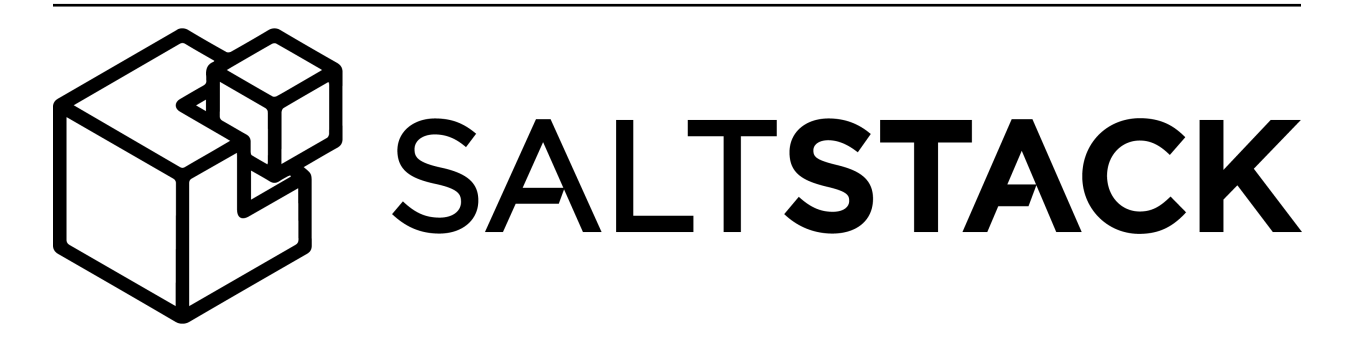

# **Salt Documentation**

Release 2014.7.6

**SaltStack, Inc.**

May 19, 2015

### $\mbox{Contents}$

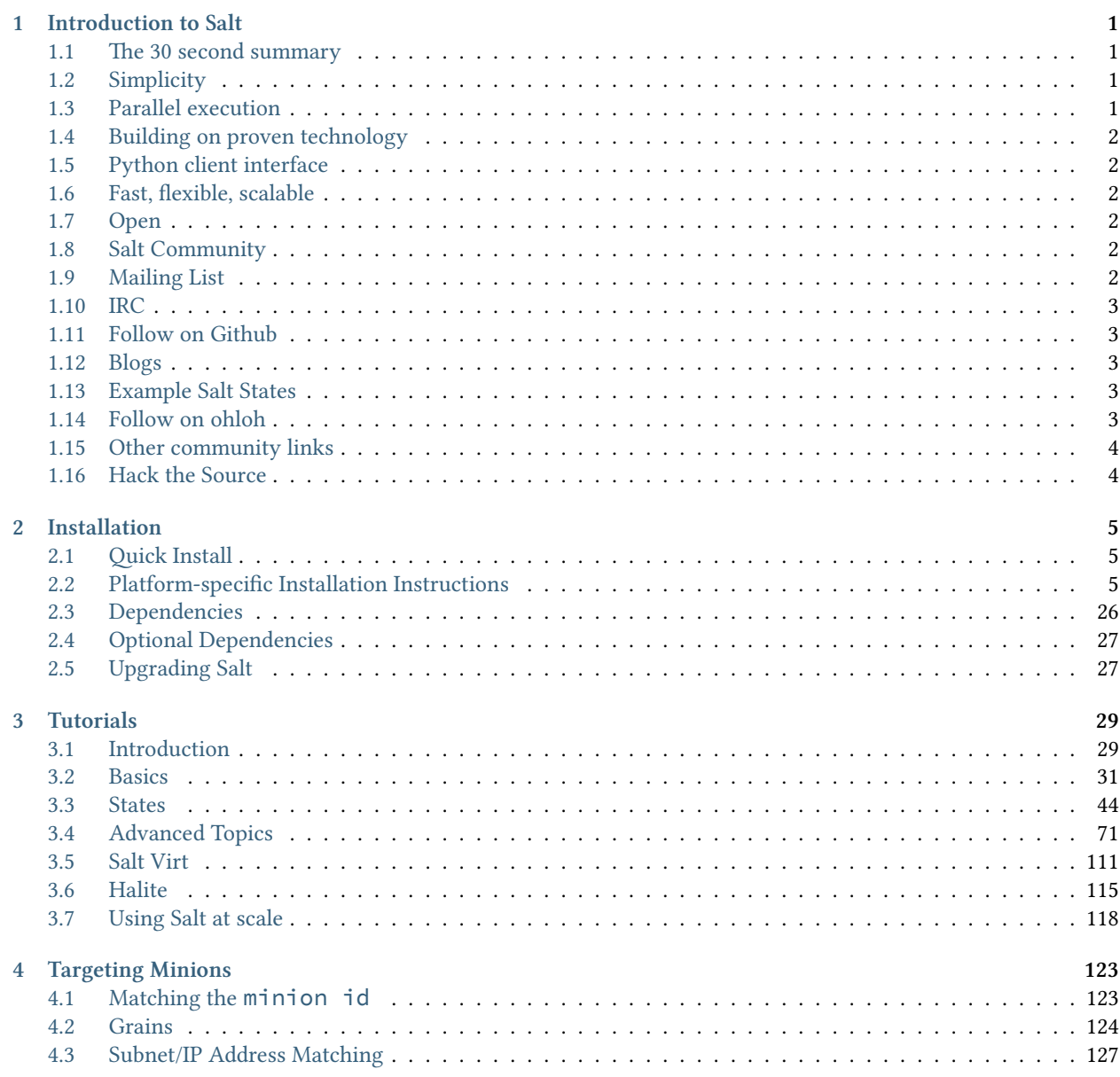

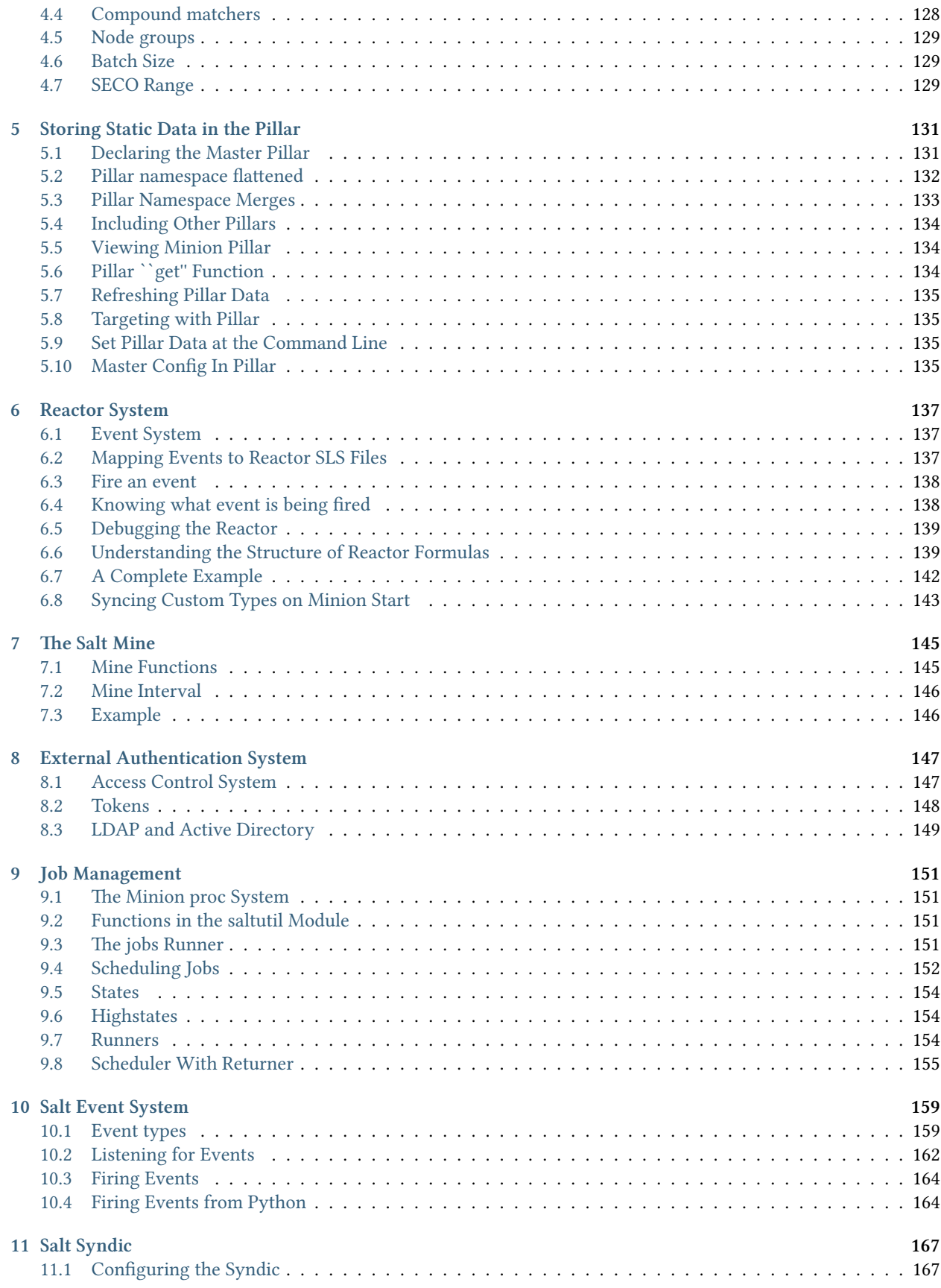

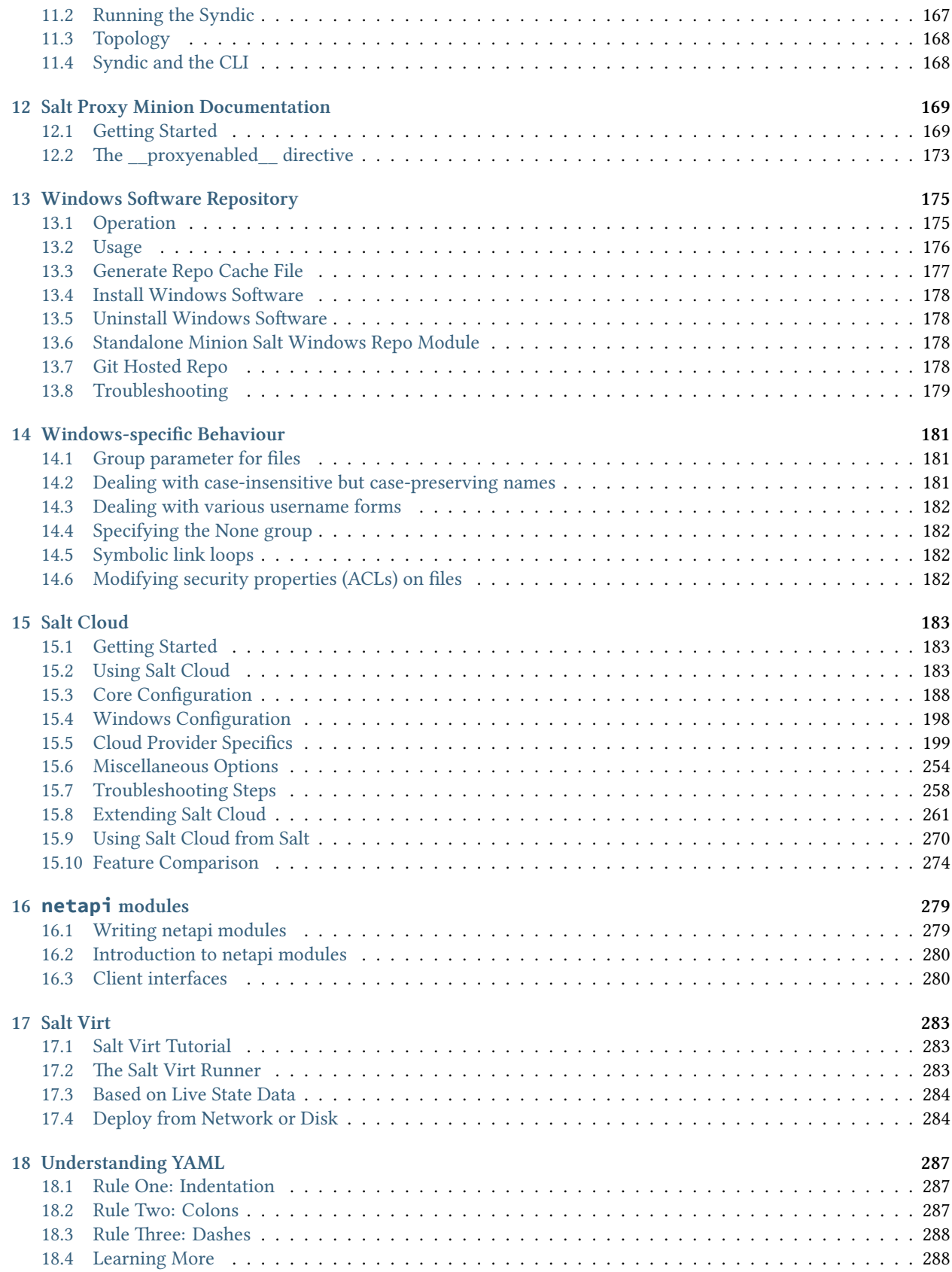

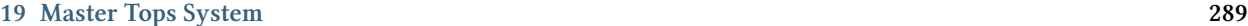

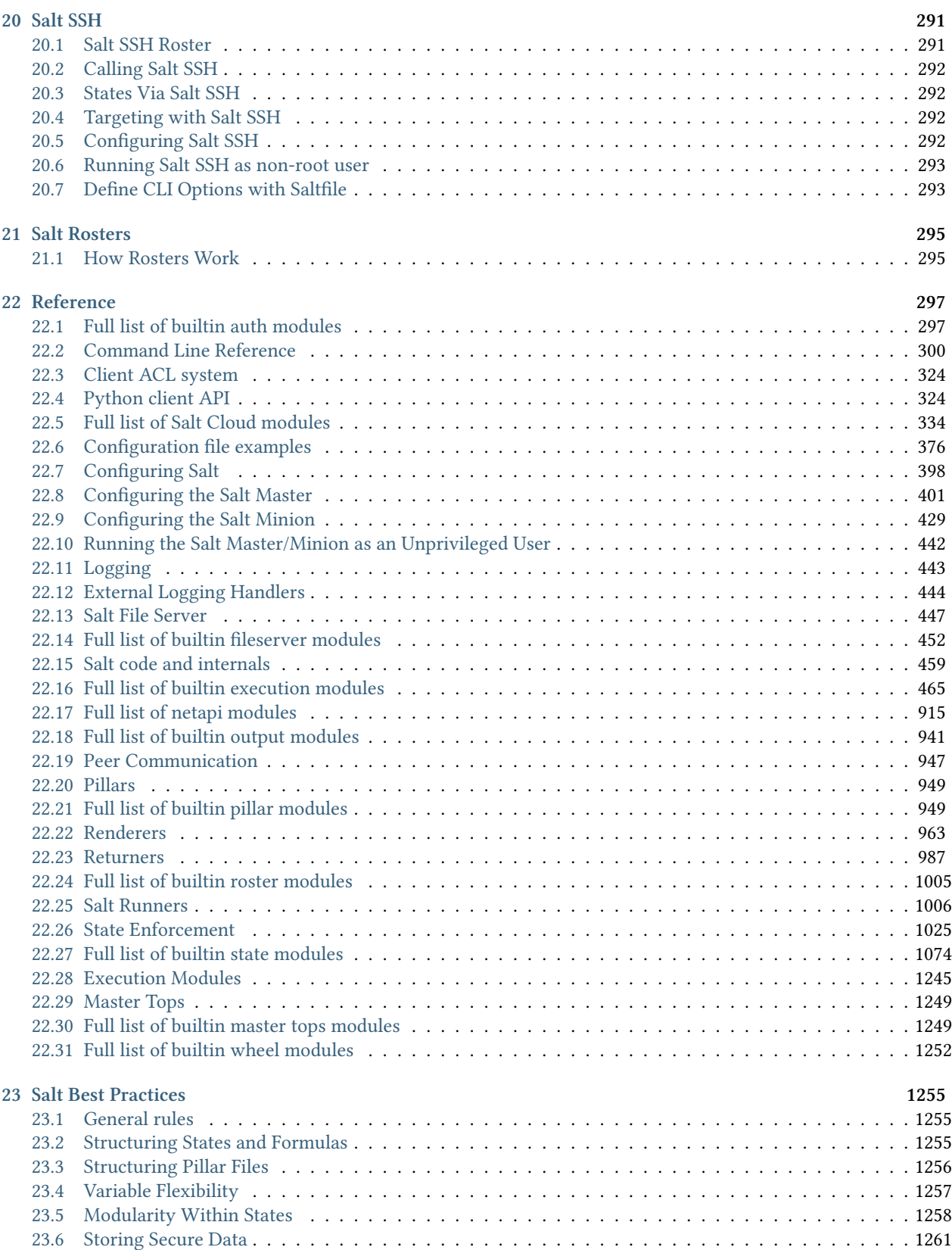

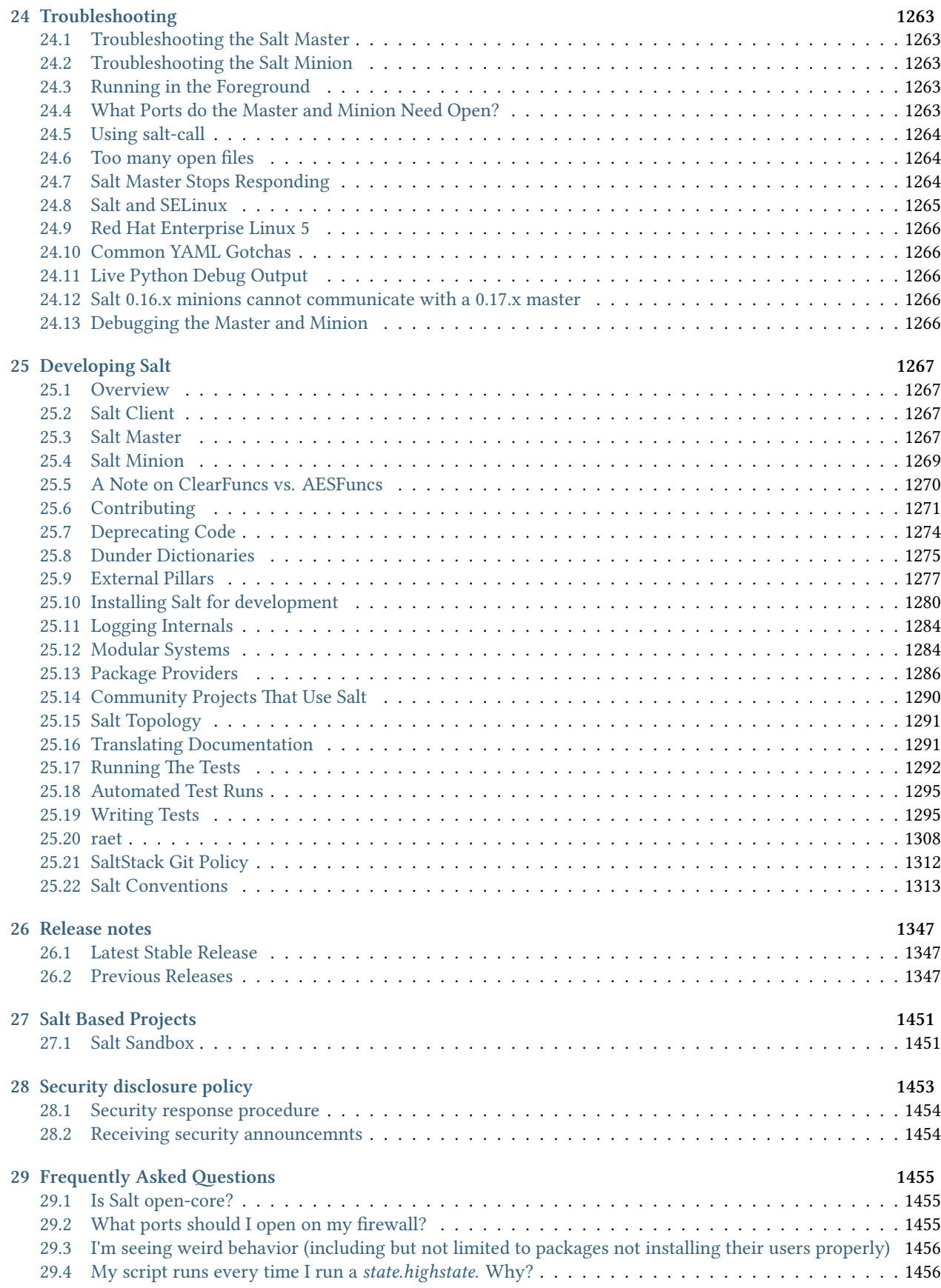

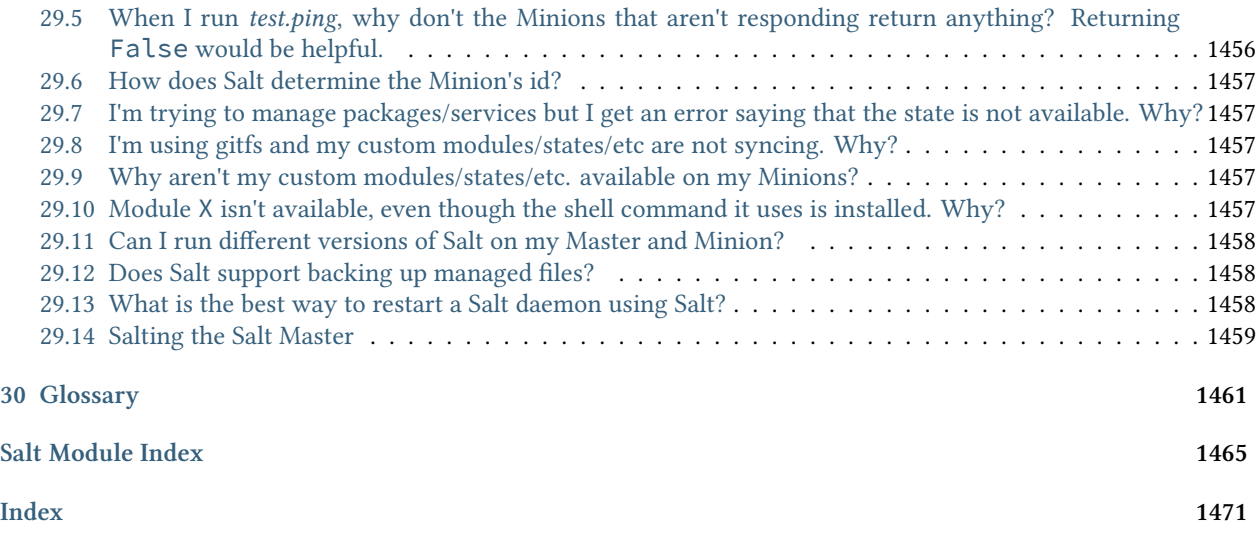

### **Introduction to Salt**

<span id="page-8-0"></span>**We're not just talking about NaCl.**

### <span id="page-8-1"></span>**1.1 The 30 second summary**

Salt is:

- a configuration management system, capable of maintaining remote nodes in defined states (for example, ensuring that specific packages are installed and specific services are running)
- a distributed remote execution system used to execute commands and query data on remote nodes, either individually or by arbitrary selection criteria

It was developed in order to bring the best solutions found in the world of remote execution together and make them better, faster, and more malleable. Salt accomplishes this through its ability to handle large loads of information, and not just dozens but hundreds and even thousands of individual servers quickly through a simple and manageable interface.

# <span id="page-8-2"></span>**1.2 Simplicity**

Providing versatility between massive scale deployments and smaller systems may seem daunting, but Salt is very simple to set up and maintain, regardless of the size of the project. The architecture of Salt is designed to work with any number of servers, from a handful of local network systems to international deployments across different data centers. The topology is a simple server/client model with the needed functionality built into a single set of daemons. While the default configuration will work with little to no modification, Salt can be fine tuned to meet specific needs.

# <span id="page-8-3"></span>**1.3 Parallel execution**

The core functions of Salt:

- enable commands to remote systems to be called in parallel rather than serially
- use a secure and encrypted protocol
- use the smallest and fastest network payloads possible
- provide a simple programming interface

Salt also introduces more granular controls to the realm of remote execution, allowing systems to be targeted not just by hostname, but also by system properties.

# <span id="page-9-0"></span>**1.4 Building on proven technology**

Salt takes advantage of a number of technologies and techniques. The networking layer is built with the excellent [ZeroMQ](http://zeromq.org/) networking library, so the Salt daemon includes a viable and transparent AMQ broker. Salt uses public keys for authentication with the master daemon, then uses faster [AES](https://en.wikipedia.org/wiki/Advanced_Encryption_Standard) encryption for payload communication; authentication and encryption are integral to Salt. Salt takes advantage of communication via [msgpack,](http://msgpack.org/) enabling fast and light network traffic.

# <span id="page-9-1"></span>**1.5 Python client interface**

In order to allow for simple expansion, Salt execution routines can be written as plain Python modules. The data collected from Salt executions can be sent back to the master server, or to any arbitrary program. Salt can be called from a simple Python API, or from the command line, so that Salt can be used to execute one-off commands as well as operate as an integral part of a larger application.

# <span id="page-9-2"></span>**1.6 Fast, flexible, scalable**

The result is a system that can execute commands at high speed on target server groups ranging from one to very many servers. Salt is very fast, easy to set up, amazingly malleable and provides a single remote execution architecture that can manage the diverse requirements of any number of servers. The Salt infrastructure brings together the best of the remote execution world, amplifies its capabilities and expands its range, resulting in a system that is as versatile as it is practical, suitable for any network.

# <span id="page-9-3"></span>**1.7 Open**

Salt is developed under the [Apache 2.0 license](http://www.apache.org/licenses/LICENSE-2.0.html), and can be used for open and proprietary projects. Please submit your expansions back to the Salt project so that we can all benefit together as Salt grows. Please feel free to sprinkle Salt around your systems and let the deliciousness come forth.

# <span id="page-9-4"></span>**1.8 Salt Community**

Join the Salt!

There are many ways to participate in and communicate with the Salt community.

Salt has an active IRC channel and a mailing list.

# <span id="page-9-5"></span>**1.9 Mailing List**

Join the [salt-users mailing list.](https://groups.google.com/forum/#!forum/salt-users) It is the best place to ask questions about Salt and see whats going on with Salt development! The Salt mailing list is hosted by Google Groups. It is open to new members.

https://groups.google.com/forum/#!forum/salt-users

### <span id="page-10-0"></span>**1.10 IRC**

The #salt IRC channel is hosted on the popular [Freenode](http://freenode.net/irc_servers.shtml) network. You can use the [Freenode webchat client](http://webchat.freenode.net/?channels=salt&uio=Mj10cnVlJjk9dHJ1ZSYxMD10cnVl83) right from your browser.

[Logs of the IRC channel activity](http://irclog.perlgeek.de/salt/) are being collected courtesy of Moritz Lenz.

If you wish to discuss the development of Salt itself join us in #salt-devel.

### <span id="page-10-1"></span>**1.11 Follow on Github**

The Salt code is developed via Github. Follow Salt for constant updates on what is happening in Salt development: https://github.com/saltstack/salt

# <span id="page-10-2"></span>**1.12 Blogs**

SaltStack Inc. keeps a [blog](http://www.saltstack.com/blog/) with recent news and advancements:

[hp://www.saltstack.com/blog/](http://www.saltstack.com/blog/)

Thomas Hatch also shares news and thoughts on Salt and related projects in his personal blog Th[e Red45:](http://red45.wordpress.com/)

[hp://red45.wordpress.com/](http://red45.wordpress.com/)

# <span id="page-10-3"></span>**1.13 Example Salt States**

The official salt-states repository is: https://github.com/saltstack/salt-states

A few examples of salt states from the community:

- $\bullet$  https://github.com/blast-hardcheese/blast-salt-states
- https://github.com/kevingranade/kevingranade-salt-state
- https://github.com/uggedal/states
- https://github.com/mattmcclean/salt-openstack/tree/master/salt
- https://github.com/rentalita/ubuntu-setup/
- https://github.com/brutasse/states
- https://github.com/bclermont/states
- https://github.com/pcrews/salt-data

# <span id="page-10-4"></span>**1.14 Follow on ohloh**

https://www.ohloh.net/p/salt

# <span id="page-11-0"></span>**1.15 Other community links**

- [Salt Stack Inc.](http://www.saltstack.com)
- [Subreddit](http://www.reddit.com/r/saltstack)
- [Google+](https://plus.google.com/114449193225626631691/posts)
- [YouTube](http://www.youtube.com/user/SaltStack)
- [Facebook](https://www.facebook.com/SaltStack)
- Twitter
- [Wikipedia page](http://en.wikipedia.org/wiki/Salt_(software))

# <span id="page-11-1"></span>**1.16 Hack the Source**

If you want to get involved with the development of source code or the documentation efforts, please review the *[hacking section](#page-1287-0)*!

## **Installation**

<span id="page-12-0"></span>**See also:**

*[Installing Salt for development](#page-1287-0)* and contributing to the project.

# <span id="page-12-1"></span>**2.1 Quick Install**

On most distributions, you can set up a **Salt Minion** with the [Salt Bootstrap](https://github.com/saltstack/salt-bootstrap).

# <span id="page-12-2"></span>**2.2 Platform-specific Installation Instructions**

These guides go into detail how to install Salt on a given platform.

### **2.2.1 Arch Linux**

#### **Installation**

Salt (stable) is currently available via the Arch Linux Official repositories. There are currently -git packages available in the Arch User repositories (AUR) as well.

### **Stable Release**

Install Salt stable releases from the Arch Linux Official repositories as follows:

pacman -S salt-zmq

To install Salt stable releases using the RAET protocol, use the following:

pacman -S salt-raet

#### **Tracking develop**

To install the bleeding edge version of Salt (**may include bugs!**), use the -git package. Installing the -git package as follows:

```
wget https://aur.archlinux.org/packages/sa/salt-git/salt-git.tar.gz
tar xf salt-git.tar.gz
cd salt-git/
makepkg -is
```
#### **Note:** yaourt

If a tool such as [Yaourt](https://aur.archlinux.org/packages.php?ID=5863) is used, the dependencies will be gathered and built automatically.

The command to install salt using the yaourt tool is:

yaourt salt-git

#### **Post-installation tasks**

#### **systemd**

Activate the Salt Master and/or Minion via systemctl as follows:

```
systemctl enable salt-master.service
systemctl enable salt-minion.service
```
#### **Start the Master**

Once you've completed all of these steps you're ready to start your Salt Master. You should be able to start your Salt Master now using the command seen here:

systemctl start salt-master

Now go to the *[Configuring Salt](#page-405-0)* page.

### **2.2.2 Debian Installation**

Currently the latest packages for Debian Old Stable, Stable and Unstable (Squeeze, Wheezy and Sid) are published in our (saltstack.com) Debian repository.

#### **Configure Apt**

#### **Squeeze (Old Stable)**

For squeeze, you will need to enable the Debian backports repository as well as the debian.saltstack.com repository. To do so, add the following to /etc/apt/sources.list or a file in /etc/apt/sources.list.d:

```
deb http://debian.saltstack.com/debian squeeze-saltstack main
deb http://backports.debian.org/debian-backports squeeze-backports main contrib non-free
```
#### **Wheezy (Stable)**

For wheezy, the following line is needed in either /etc/apt/sources.list or a file in /etc/apt/sources.list.d:

deb http://debian.saltstack.com/debian wheezy-saltstack main

#### **Jessie (Testing)**

For jessie, the following line is needed in either /etc/apt/sources.list or a file in /etc/apt/sources.list.d:

deb http://debian.saltstack.com/debian jessie-saltstack main

#### **Sid (Unstable)**

For sid, the following line is needed in either /etc/apt/sources.list or a file in /etc/apt/sources.list.d:

deb http://debian.saltstack.com/debian unstable main

#### **Import the repository key.**

You will need to import the key used for signing.

wget -q -O- "http://debian.saltstack.com/debian-salt-team-joehealy.gpg.key" | apt-key add -

**Note:** You can optionally verify the key integrity with sha512sum using the public key signature shown here. E.g: echo "b702969447140d5553e31e9701be13ca11cc0a7ed5fe2b30acb8491567560ee62f834772b5095d735dfcecb2384a5c

#### **Update the package database**

apt-get update

#### **Install packages**

Install the Salt master, minion, or syndic from the repository with the apt-get command. These examples each install one daemon, but more than one package name may be given at a time:

apt-get install salt-master

apt-get install salt-minion

apt-get install salt-syndic

#### **Post-installation tasks**

Now, go to the *[Configuring Salt](#page-405-0)* page.

#### **Notes**

1. These packages will be backported from the packages intended to be uploaded into Debian unstable. This means that the packages will be built for unstable first and then backported over the next day or so.

2. These packages will be tracking the released versions of salt rather than maintaining a stable fixed feature set. If a fixed version is what you desire, then either pinning or manual installation may be more appropriate for you.

3. The version numbering and backporting process should provide clean upgrade paths between Debian versions.

If you have any questions regarding these, please email the mailing list or look for joehh on IRC.

### **2.2.3 Fedora**

Beginning with version 0.9.4, Salt has been available in the primary Fedora repositories and [EPEL.](http://fedoraproject.org/wiki/EPEL) It is installable using yum. Fedora will have more up to date versions of Salt than other members of the Red Hat family, which makes it a great place to help improve Salt!

**WARNING**: Fedora 19 comes with systemd 204. Systemd has known bugs fixed in later revisions that prevent the salt-master from starting reliably or opening the network connections that it needs to. It's not likely that a saltmaster will start or run reliably on any distribution that uses systemd version 204 or earlier. Running salt-minions should be OK.

#### **Installation**

Salt can be installed using yum and is available in the standard Fedora repositories.

#### **Stable Release**

Salt is packaged separately for the minion and the master. It is necessary only to install the appropriate package for the role the machine will play. Typically, there will be one master and multiple minions.

```
yum install salt-master
yum install salt-minion
```
#### **Installing from updates-testing**

When a new Salt release is packaged, it is first admitted into the updates-testing repository, before being moved to the stable repo.

To install from updates-testing, use the enablerepo argument for yum:

```
yum --enablerepo=updates-testing install salt-master
yum --enablerepo=updates-testing install salt-minion
```
#### **Post-installation tasks**

**Master**

To have the Master start automatically at boot time:

```
systemctl enable salt-master.service
```
To start the Master:

systemctl start salt-master.service

#### **Minion**

To have the Minion start automatically at boot time:

```
systemctl enable salt-minion.service
```
To start the Minion:

```
systemctl start salt-minion.service
```
Now go to the *[Configuring Salt](#page-405-0)* page.

### **2.2.4 FreeBSD**

Salt was added to the FreeBSD ports tree Dec 26th, 2011 by Christer Edwards [<christer.edwards@gmail.com](mailto:christer.edwards@gmail.com)>. It has been tested on FreeBSD 7.4, 8.2, 9.0 and 9.1 releases.

Salt is dependent on the following additional ports. These will be installed as dependencies of the  $systutils/py$ salt port:

```
/devel/py-yaml
/devel/py-pyzmq
/devel/py-Jinja2
/devel/py-msgpack
/security/py-pycrypto
/security/py-m2crypto
```
#### **Installation**

On FreeBSD 10 and later, to install Salt from the FreeBSD pkgng repo, use the command:

pkg install py27-salt

On older versions of FreeBSD, to install Salt from the FreeBSD ports tree, use the command:

make -C /usr/ports/sysutils/py-salt install clean

#### **Post-installation tasks**

#### **Master**

Copy the sample configuration file:

cp /usr/local/etc/salt/master.sample /usr/local/etc/salt/master

#### **rc.conf**

Activate the Salt Master in /etc/rc.conf or /etc/rc.conf.local and add:

+ salt\_master\_enable="YES"

#### **Start the Master**

Start the Salt Master as follows:

service salt\_master start

#### **Minion**

Copy the sample configuration file:

cp /usr/local/etc/salt/minion.sample /usr/local/etc/salt/minion

#### **rc.conf**

Activate the Salt Minion in /etc/rc.conf or /etc/rc.conf.local and add:

```
+ salt_minion_enable="YES"
+ salt_minion_paths="/bin:/sbin:/usr/bin:/usr/sbin:/usr/local/bin:/usr/local/sbin"
```
#### **Start the Minion**

Start the Salt Minion as follows:

service salt\_minion start

Now go to the *[Configuring Salt](#page-405-0)* page.

### **2.2.5 Gentoo**

Salt can be easily installed on Gentoo via Portage:

emerge app-admin/salt

#### **Post-installation tasks**

Now go to the *[Configuring Salt](#page-405-0)* page.

### **2.2.6 OS X**

#### **Dependency Installation**

When installing via Homebrew, dependency resolution is handled for you.

brew install saltstack

When using macports, zmq, swig, and pip may need to be installed this way:

```
sudo port install py-zmq
sudo port install py27-m2crypto
sudo port install py27-crypto
sudo port install py27-msgpack
sudo port install swig-python
sudo port install py-pip
```
For installs using the OS X system python, pip install needs to use `sudo':

sudo pip install salt

### **Salt-Master Customizations**

To run salt-master on OS X, the root user maxfiles limit must be increased:

sudo launchctl limit maxfiles 4096 8192

And sudo add this configuration option to the /etc/salt/master file:

max\_open\_files: 8192

Now the salt-master should run without errors:

sudo /usr/local/share/python/salt-master --log-level=all

#### **Post-installation tasks**

Now go to the *[Configuring Salt](#page-405-0)* page.

### **2.2.7 RHEL / CentOS / Scientific Linux / Amazon Linux / Oracle Linux**

#### **Installation Using pip**

Since Salt is on [PyPI](https://pypi.python.org/pypi/salt), it can be installed using pip, though most users prefer to install using RPMs (which can be installed from [EPEL\)](http://fedoraproject.org/wiki/EPEL). Installation from pip is easy:

#### pip install salt

Warning: If installing from pip (or from source using setup.py install), be advised that the yum-utils package is needed for Salt to manage packages. Also, if the Python dependencies are not already installed, then you will need additional libraries/tools installed to build some of them. More information on this can be found *[here](#page-1287-0)*.

#### **Installation from Repository**

#### <span id="page-18-0"></span>**RHEL/CentOS 5**

Due to the removal of some of Salt's dependencies from EPEL5, we have created a repository on [Fedora COPR.](https://copr.fedoraproject.org/) Moving forward, this will be the official means of installing Salt on RHEL5-based systems. Information on how to enable this repository can be found [here.](https://copr.fedoraproject.org/coprs/saltstack/salt-el5/)

#### **RHEL/CentOS 6 and 7, Scientific Linux, etc.**

Beginning with version 0.9.4, Salt has been available in [EPEL](http://fedoraproject.org/wiki/EPEL). It is installable using yum. Salt should work properly with all mainstream derivatives of RHEL, including CentOS, Scientific Linux, Oracle Linux and Amazon Linux. Report any bugs or issues on the [issue tracker.](https://github.com/saltstack/salt/issues)

On RHEL6, the proper Jinja package `python-jinja2' was moved from EPEL to the ``RHEL Server Optional Channel''. Verify this repository is enabled before installing salt on RHEL6.

**Enabling EPEL** If the EPEL repository is not installed on your system, you can download the RPM from [here](http://download.fedoraproject.org/pub/epel/6/i386/repoview/epel-release.html) for RHEL/CentOS 6 (or [here](http://download.fedoraproject.org/pub/epel/7/x86_64/repoview/epel-release.html) for RHEL/CentOS 7) and install it using the following command:

rpm -Uvh epel-release-X-Y.rpm

Replace epel-release-X-Y.rpm with the appropriate filename.

**Installing Stable Release** Salt is packaged separately for the minion and the master. It is necessary only to install the appropriate package for the role the machine will play. Typically, there will be one master and multiple minions.

On the salt-master, run this:

yum install salt-master

On each salt-minion, run this:

yum install salt-minion

**Installing from <b>epel-testing** When a new Salt release is packaged, it is first admitted into the epeltesting repository, before being moved to the stable repo.

To install from epel-testing, use the enablerepo argument for yum:

yum --enablerepo=epel-testing install salt-minion

#### **ZeroMQ 4**

We recommend using ZeroMQ 4 where available. SaltStack provides ZeroMQ 4.0.4 and pyzmq 14.3.1 in a [COPR](http://copr.fedoraproject.org/) repository. Instructions for adding this repository (as well as for upgrading ZeroMQ and pyzmq on existing minions) can be found [here.](http://copr.fedoraproject.org/coprs/saltstack/zeromq4/)

If this repo is added *before* Salt is installed, then installing either salt-master or salt-minion will automatically pull in ZeroMQ 4.0.4, and additional states to upgrade ZeroMQ and pyzmq are unnecessary.

**Note:** For RHEL/CentOS 5 installations, if using the new repository to install Salt (as detailed *[above](#page-18-0)*), then it is not necessary to enable the zeromq4 COPR, as the new EL5 repository includes ZeroMQ 4.

#### **Package Management**

Salt's interface to [yum](#page-906-0) makes heavy use of the *repoquery* utility, from the [yum-utils](http://yum.baseurl.org/wiki/YumUtils) package. This package will be installed as a dependency if salt is installed via EPEL. However, if salt has been installed using pip, or a host is being managed using salt-ssh, then as of version 2014.7.0 [yum-utils](http://yum.baseurl.org/wiki/YumUtils) will be installed automatically to satisfy this dependency.

#### **Post-installation tasks**

**Master**

To have the Master start automatically at boot time:

chkconfig salt-master on

To start the Master:

service salt-master start

#### **Minion**

To have the Minion start automatically at boot time:

chkconfig salt-minion on

To start the Minion:

service salt-minion start

Now go to the *[Configuring Salt](#page-405-0)* page.

### **2.2.8 Solaris**

Salt was added to the OpenCSW package repository in September of 2012 by Romeo Theriault [<romeot@hawaii.edu>](mailto:romeot@hawaii.edu) at version 0.10.2 of Salt. It has mainly been tested on Solaris 10 (sparc), though it is built for and has been tested minimally on Solaris 10 (x86), Solaris 9 (sparc/x86) and 11 (sparc/x86). (Please let me know if you're using it on these platforms!) Most of the testing has also just focused on the minion, though it has verified that the master starts up successfully on Solaris 10.

Comments and patches for better support on these platforms is very welcome.

As of version 0.10.4, Solaris is well supported under salt, with all of the following working well:

- 1. remote execution
- 2. grain detection
- 3. service control with SMF
- 4. `pkg' states with `pkgadd' and `pkgutil' modules
- 5. cron modules/states
- 6. user and group modules/states
- 7. shadow password management modules/states

Salt is dependent on the following additional packages. These will automatically be installed as dependencies of the py\_salt package:

- py\_yaml
- py\_pyzmq
- py\_jinja2
- py\_msgpack\_python
- py\_m2crypto
- py\_crypto
- python

### **Installation**

To install Salt from the OpenCSW package repository you first need to install [pkgutil](http://www.opencsw.org/manual/for-administrators/getting-started.html) assuming you don't already have it installed:

On Solaris 10:

pkgadd -d http://get.opencsw.org/now

On Solaris 9:

```
wget http://mirror.opencsw.org/opencsw/pkgutil.pkg
pkgadd -d pkgutil.pkg all
```
Once pkgutil is installed you'll need to edit it's config file /etc/opt/csw/pkgutil.conf to point it at the unstable catalog:

```
- #mirror=http://mirror.opencsw.org/opencsw/testing
+ mirror=http://mirror.opencsw.org/opencsw/unstable
```
OK, time to install salt.

```
# Update the catalog
root> /opt/csw/bin/pkgutil -U
# Install salt
root> /opt/csw/bin/pkgutil -i -y py_salt
```
#### **Minion Configuration**

Now that salt is installed you can find it's configuration files in /etc/opt/csw/salt/.

You'll want to edit the minion config file to set the name of your salt master server:

```
- #master: salt
+ master: your-salt-server
```
If you would like to use [pkgutil](http://www.opencsw.org/manual/for-administrators/getting-started.html) as the default package provider for your Solaris minions, you can do so using the [providers](#page-443-0) option in the minion config file.

You can now start the salt minion like so:

On Solaris 10:

```
svcadm enable salt-minion
```
On Solaris 9:

/etc/init.d/salt-minion start

You should now be able to log onto the salt master and check to see if the salt-minion key is awaiting acceptance:

```
salt-key -l un
```
Accept the key:

salt-key -a <your-salt-minion>

Run a simple test against the minion:

salt '<your-salt-minion>' test.ping

#### **Troubleshooting**

Logs are in /var/log/salt

### **2.2.9 Ubuntu Installation**

### **Add repository**

The latest packages for Ubuntu are published in the saltstack PPA. If you have the  $add - apt - repository$  utility, you can add the repository and import the key in one step:

```
sudo add-apt-repository ppa:saltstack/salt
```
#### **add-apt-repository: command not found?**

The  $add$ -apt-repository command is not always present on Ubuntu systems. This can be fixed by installing  $python-softmax-properties:$ 

```
sudo apt-get install python-software-properties
```
Note that since Ubuntu 12.10 (Raring Ringtail),  $add - apt - repository$  is found in the *software-properties-common* package, and is part of the base install. Thus,  $add-apt-report$  should be able to be used out-of-the-box to add the PPA.

Alternately, manually add the repository and import the PPA key with these commands:

echo deb http://ppa.launchpad.net/saltstack/salt/ubuntu `lsb\_release -sc` main | sudo tee /etc/apt/s wget -q -0- "http://keyserver.ubuntu.com:11371/pks/lookup?op=get&search=0x4759FA960E27C $\phi$ A6" | sudo a

After adding the repository, update the package management database:

sudo apt-get update

#### **Install packages**

Install the Salt master, minion, or syndic from the repository with the apt-get command. These examples each install one daemon, but more than one package name may be given at a time:

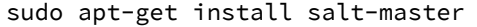

sudo apt-get install salt-minion

sudo apt-get install salt-syndic

#### **ZeroMQ 4**

ZeroMQ 4 is available by default for Ubuntu 14.04 and newer. However, for Ubuntu 12.04 LTS, starting with Salt version 2014.7.5, ZeroMQ 4 is included with the Salt installation package and nothing additional needs to be done.

#### **Post-installation tasks**

Now go to the *[Configuring Salt](#page-405-0)* page.

### **2.2.10 Windows**

Salt has full support for running the Salt Minion on Windows.

There are no plans for the foreseeable future to develop a Salt Master on Windows. For now you must run your Salt Master on a supported operating system to control your Salt Minions on Windows.

Many of the standard Salt modules have been ported to work on Windows and many of the Salt States currently work on Windows, as well.

#### **Windows Installer**

Salt Minion Windows installers can be found here. The output of *md5sum <salt minion exe>* should match the contents of the corresponding md5 file.

#### **Download here**

- $2014.7.5$
- [Salt-Minion-2014.7.5-x86-Setup.exe](http://docs.saltstack.com/downloads/Salt-Minion-2014.7.5-x86-Setup.exe) | [md5](http://docs.saltstack.com/downloads/Salt-Minion-2014.7.5-x86-Setup.exe.md5)
- [Salt-Minion-2014.7.5-AMD64-Setup.exe](http://docs.saltstack.com/downloads/Salt-Minion-2014.7.5-AMD64-Setup.exe) | [md5](http://docs.saltstack.com/downloads/Salt-Minion-2014.7.5-AMD64-Setup.exe.md5)
- 2014.7.4
- [Salt-Minion-2014.7.4-x86-Setup.exe](http://docs.saltstack.com/downloads/Salt-Minion-2014.7.4-x86-Setup.exe) | [md5](http://docs.saltstack.com/downloads/Salt-Minion-2014.7.4-x86-Setup.exe.md5)
- [Salt-Minion-2014.7.4-AMD64-Setup.exe](http://docs.saltstack.com/downloads/Salt-Minion-2014.7.4-AMD64-Setup.exe) | [md5](http://docs.saltstack.com/downloads/Salt-Minion-2014.7.4-AMD64-Setup.exe.md5)
- $2014.7.2$
- [Salt-Minion-2014.7.2-x86-Setup.exe](http://docs.saltstack.com/downloads/Salt-Minion-2014.7.2-x86-Setup.exe) | [md5](http://docs.saltstack.com/downloads/Salt-Minion-2014.7.2-x86-Setup.exe.md5)
- [Salt-Minion-2014.7.2-AMD64-Setup.exe](http://docs.saltstack.com/downloads/Salt-Minion-2014.7.2-AMD64-Setup.exe) | [md5](http://docs.saltstack.com/downloads/Salt-Minion-2014.7.2-AMD64-Setup.exe.md5)
- 2014.7.1
- [Salt-Minion-2014.7.1-x86-Setup.exe](http://docs.saltstack.com/downloads/Salt-Minion-2014.7.1-x86-Setup.exe) | [md5](http://docs.saltstack.com/downloads/Salt-Minion-2014.7.1-x86-Setup.exe.md5)
- [Salt-Minion-2014.7.1-AMD64-Setup.exe](http://docs.saltstack.com/downloads/Salt-Minion-2014.7.1-AMD64-Setup.exe) | [md5](http://docs.saltstack.com/downloads/Salt-Minion-2014.7.1-AMD64-Setup.exe.md5)
- $\cdot$  2014.7.0
- Salt-Minion-2014.7.0-1-win32-Setup.exe | md5
- Salt-Minion-2014.7.0-AMD64-Setup.exe | md5

**Note:** The 2014.7.0 installers have been removed because of a regression. Please use the 2014.7.1 release instead.

- 2014.1.13
- [Salt-Minion-2014.1.13-x86-Setup.exe](http://docs.saltstack.com/downloads/Salt-Minion-2014.1.13-x86-Setup.exe) | [md5](http://docs.saltstack.com/downloads/Salt-Minion-2014.1.13-x86-Setup.exe.md5)
- [Salt-Minion-2014.1.13-AMD64-Setup.exe](http://docs.saltstack.com/downloads/Salt-Minion-2014.1.13-AMD64-Setup.exe) | [md5](http://docs.saltstack.com/downloads/Salt-Minion-2014.1.13-AMD64-Setup.exe.md5)
- 2014.1.11
- [Salt-Minion-2014.1.11-win32-Setup.exe](https://docs.saltstack.com/downloads/Salt-Minion-2014.1.11-win32-Setup.exe) | [md5](https://docs.saltstack.com/downloads/Salt-Minion-2014.1.11-win32-Setup.exe.md5)
- [Salt-Minion-2014.1.11-AMD64-Setup.exe](https://docs.saltstack.com/downloads/Salt-Minion-2014.1.11-AMD64-Setup.exe) | [md5](https://docs.saltstack.com/downloads/Salt-Minion-2014.1.11-AMD64-Setup.exe.md5)
- $2014.1.10$
- [Salt-Minion-2014.1.10-win32-Setup.exe](https://docs.saltstack.com/downloads/Salt-Minion-2014.1.10-win32-Setup.exe) | [md5](https://docs.saltstack.com/downloads/Salt-Minion-2014.1.10-win32-Setup.exe.md5)
- [Salt-Minion-2014.1.10-AMD64-Setup.exe](https://docs.saltstack.com/downloads/Salt-Minion-2014.1.10-AMD64-Setup.exe) | [md5](https://docs.saltstack.com/downloads/Salt-Minion-2014.1.10-AMD64-Setup.exe.md5)
- 2014.1.7
- [Salt-Minion-2014.1.7-win32-Setup.exe](https://docs.saltstack.com/downloads/Salt-Minion-2014.1.7-win32-Setup.exe) | [md5](https://docs.saltstack.com/downloads/Salt-Minion-2014.1.7-win32-Setup.exe.md5)
- [Salt-Minion-2014.1.7-AMD64-Setup.exe](https://docs.saltstack.com/downloads/Salt-Minion-2014.1.7-AMD64-Setup.exe) | [md5](https://docs.saltstack.com/downloads/Salt-Minion-2014.1.7-AMD64-Setup.exe.md5)
- 2014.1.5
- [Salt-Minion-2014.1.5-win32-Setup.exe](https://docs.saltstack.com/downloads/Salt-Minion-2014.1.5-win32-Setup.exe) | [md5](https://docs.saltstack.com/downloads/Salt-Minion-2014.1.5-win32-Setup.exe.md5)
- [Salt-Minion-2014.1.5-AMD64-Setup.exe](https://docs.saltstack.com/downloads/Salt-Minion-2014.1.5-AMD64-Setup.exe) | [md5](https://docs.saltstack.com/downloads/Salt-Minion-2014.1.5-AMD64-Setup.exe.md5)
- 2014.1.4
- [Salt-Minion-2014.1.4-win32-Setup.exe](https://docs.saltstack.com/downloads/Salt-Minion-2014.1.4-win32-Setup.exe) | [md5](https://docs.saltstack.com/downloads/Salt-Minion-2014.1.4-win32-Setup.exe.md5)
- [Salt-Minion-2014.1.4-AMD64-Setup.exe](https://docs.saltstack.com/downloads/Salt-Minion-2014.1.4-AMD64-Setup.exe) | [md5](https://docs.saltstack.com/downloads/Salt-Minion-2014.1.4-AMD64-Setup.exe.md5)
- 2014.1.3-1 (packaging bugfix)
- [Salt-Minion-2014.1.3-1-win32-Setup.exe](https://docs.saltstack.com/downloads/Salt-Minion-2014.1.3-1-win32-Setup.exe) | [md5](https://docs.saltstack.com/downloads/Salt-Minion-2014.1.3-1-win32-Setup.exe.md5)
- [Salt-Minion-2014.1.3-1-AMD64-Setup.exe](https://docs.saltstack.com/downloads/Salt-Minion-2014.1.3-1-AMD64-Setup.exe) | [md5](https://docs.saltstack.com/downloads/Salt-Minion-2014.1.3-1-AMD64-Setup.exe.md5)
- 2014.1.3
- [Salt-Minion-2014.1.3-win32-Setup.exe](https://docs.saltstack.com/downloads/Salt-Minion-2014.1.3-win32-Setup.exe) | [md5](https://docs.saltstack.com/downloads/Salt-Minion-2014.1.3-win32-Setup.exe.md5)
- [Salt-Minion-2014.1.3-AMD64-Setup.exe](https://docs.saltstack.com/downloads/Salt-Minion-2014.1.3-AMD64-Setup.exe) | [md5](https://docs.saltstack.com/downloads/Salt-Minion-2014.1.3-AMD64-Setup.exe.md5)
- 2014.1.1
- [Salt-Minion-2014.1.1-win32-Setup.exe](https://docs.saltstack.com/downloads/Salt-Minion-2014.1.1-win32-Setup.exe) | [md5](https://docs.saltstack.com/downloads/Salt-Minion-2014.1.1-win32-Setup.exe.md5)
- [Salt-Minion-2014.1.1-AMD64-Setup.exe](https://docs.saltstack.com/downloads/Salt-Minion-2014.1.1-AMD64-Setup.exe) | [md5](https://docs.saltstack.com/downloads/Salt-Minion-2014.1.1-AMD64-Setup.exe.md5)
- 2014.1.0
- [Salt-Minion-2014.1.0-win32-Setup.exe](https://docs.saltstack.com/downloads/Salt-Minion-2014.1.0-win32-Setup.exe) | [md5](https://docs.saltstack.com/downloads/Salt-Minion-2014.1.0-win32-Setup.exe.md5)
- [Salt-Minion-2014.1.0-AMD64-Setup.exe](https://docs.saltstack.com/downloads/Salt-Minion-2014.1.0-AMD64-Setup.exe) | [md5](https://docs.saltstack.com/downloads/Salt-Minion-2014.1.0-AMD64-Setup.exe.md5)
- 0.17.5-2 (bugfix release)
- https://docs.saltstack.com/downloads/Salt-Minion-0.17.5-2-win32-Setup.exe
- https://docs.saltstack.com/downloads/Salt-Minion-0.17.5-2-AMD64-Setup.exe
- $\cdot$  0.17.5
- $\bullet$  https://docs.saltstack.com/downloads/Salt-Minion-0.17.5-win32-Setup.exe
- https://docs.saltstack.com/downloads/Salt-Minion-0.17.5-AMD64-Setup.exe
- 0.17.4
- https://docs.saltstack.com/downloads/Salt-Minion-0.17.4-win32-Setup.exe
- https://docs.saltstack.com/downloads/Salt-Minion-0.17.4-AMD64-Setup.exe
- 0.17.2
- https://docs.saltstack.com/downloads/Salt-Minion-0.17.2-win32-Setup.exe
- https://docs.saltstack.com/downloads/Salt-Minion-0.17.2-AMD64-Setup.exe
- 0.17.1.1 Windows Installer bugfix release
- https://docs.saltstack.com/downloads/Salt-Minion-0.17.1.1-win32-Setup.exe
- https://docs.saltstack.com/downloads/Salt-Minion-0.17.1.1-AMD64-Setup.exe
- 0.17.1
- https://docs.saltstack.com/downloads/Salt-Minion-0.17.1-win32-Setup.exe
- https://docs.saltstack.com/downloads/Salt-Minion-0.17.1-AMD64-Setup.exe
- 0.17.0
- https://docs.saltstack.com/downloads/Salt-Minion-0.17.0-win32-Setup.exe
- https://docs.saltstack.com/downloads/Salt-Minion-0.17.0-AMD64-Setup.exe
- 0.16.3
- https://docs.saltstack.com/downloads/Salt-Minion-0.16.3-win32-Setup.exe
- https://docs.saltstack.com/downloads/Salt-Minion-0.16.3-AMD64-Setup.exe
- 0.16.2
- https://docs.saltstack.com/downloads/Salt-Minion-0.16.2-win32-Setup.exe
- https://docs.saltstack.com/downloads/Salt-Minion-0.16.2-AMD64-Setup.exe
- $\cdot$  0.16.0
- https://docs.saltstack.com/downloads/Salt-Minion-0.16.0-win32-Setup.exe
- https://docs.saltstack.com/downloads/Salt-Minion-0.16.0-AMD64-Setup.exe
- 0.15.3
- https://docs.saltstack.com/downloads/Salt-Minion-0.15.3-win32-Setup.exe
- https://docs.saltstack.com/downloads/Salt-Minion-0.15.3-AMD64-Setup.exe
- 0.14.1
- https://docs.saltstack.com/downloads/Salt-Minion-0.14.1-win32-Setup.exe
- https://docs.saltstack.com/downloads/Salt-Minion-0.14.1-AMD64-Setup.exe
- $\cdot$  0.14.0
- https://docs.saltstack.com/downloads/Salt-Minion-0.14.0-win32-Setup.exe
- https://docs.saltstack.com/downloads/Salt-Minion-0.14.0-AMD64-Setup.exe

Note: The executables above will install dependencies that the Salt minion requires.

The 64bit installer has been tested on Windows 7 64bit and Windows Server 2008R2 64bit. The 32bit installer has been tested on Windows 2003 Server 32bit. Please file a bug report on our GitHub repo if issues for other platforms are found.

The installer asks for 2 bits of information; the master hostname and the minion name. The installer will update the minion config with these options and then start the minion.

The *salt-minion* service will appear in the Windows Service Manager and can be started and stopped there or with the command line program *sc* like any other Windows service.

If the minion won't start, try installing the Microsoft Visual  $C++ 2008 x64 SPI$  redistributable. Allow all Windows updates to run salt-minion smoothly.

#### **Silent Installer option**

The installer can be run silently by providing the */S* option at the command line. The options */master* and */minionname* allow for configuring the master hostname and minion name, respectively. Here's an example of using the silent installer:

Salt-Minion-0.17.0-Setup-amd64.exe /S /master=yoursaltmaster /minion-name=yourminionname

#### **Setting up a Windows build environment**

This document will explain how to set up a development environment for salt on Windows. The development environment allows you to work with the source code to customize or fix bugs. It will also allow you to build your own installation.

#### **The Easy Way**

**Prerequisite Software** To do this the easy way you only need to install [Git for Windows.](https://github.com/msysgit/msysgit/releases/download/Git-1.9.5-preview20150319/Git-1.9.5-preview20150319.exe/)

#### **Create the Build Environment**

1. Clone the [Salt-Windows-Dev](https://github.com/saltstack/salt-windows-dev/) repo from github.

Open a command line and type:

```
git clone https://github.com/saltstack/salt-windows-dev
```
2. Build the Python Environment

Go into the salt-windows-dev directory. Right-click the file named **dev\_env.ps1** and select **Run with Power-Shell**

If you get an error, you may need to change the execution policy.

Open a powershell window and type the following:

Set-ExecutionPolicy RemoteSigned

This will download and install Python with all the dependencies needed to develop and build salt.

3. Build the Salt Environment

Right-click on the file named **dev\_env\_salt.ps1** and select **Run with Powershell**

This will clone salt into  $C:\Salt-Dev\salt$  and set it to the 2015.5 branch. You could optionally run the command from a powershell window with a -Version switch to pull a different version. For example:

```
dev_env_salt.ps1 -Version '2014.7'
```
To view a list of available branches and tags, open a command prompt in your *C:Salt-Devsalt* directory and type:

git branch -a git tag -n

#### **The Hard Way**

#### **Prerequisite Software** Install the following software:

- 1. [Git for Windows](https://github.com/msysgit/msysgit/releases/download/Git-1.9.5-preview20150319/Git-1.9.5-preview20150319.exe/)
- 2. Nullsoft Installer

Download the Prerequisite zip file for your CPU architecture from the SaltStack download site:

- [Salt32.zip](http://docs.saltstack.com/downloads/windows-deps/Salt32.zip/)
- [Salt64.zip](http://docs.saltstack.com/downloads/windows-deps/Salt64.zip/)

These files contain all sofware required to build and develop salt. Unzip the contents of the file to  $C:\S$ alt-Dev\temp.

#### **Create the Build Environment**

- 1. Build the Python Environment
	- Install Python:

Browse to the C:\Salt-Dev\temp directory and find the Python installation file for your CPU Architecture under the corresponding subfolder. Double-click the file to install python.

Make sure the following are in your **PATH** environment variable:

C:\Python27 C:\Python27\Scripts

• Install Pip

Open a command prompt and navigate to C:\Salt-Dev\temp Run the following command:

python get-pip.py

• Easy Install compiled binaries.

M2Crypto, PyCrypto, and PyWin32 need to be installed using Easy Install. Open a command prompt and navigate to C:\Salt-Dev\temp\<cpuarch>. Run the following commands:

```
easy_install -Z <M2Crypto file name>
easy_install -Z <PyCrypto file name>
easy_install -Z <PyWin32 file name>
```
**Note:** You can type the first part of the file name and then press the tab key to auto-complete the name of the file.

• Pip Install Additional Prerequisites

All remaining prerequisites need to be pip installed. These prerequisites are as follow:

- **–** MarkupSafe
- **–** Jinja
- **–** MsgPack
- **–** PSUtil
- **–** PyYAML
- **–** PyZMQ
- **–** WMI
- **–** Requests
- **–** Certifi

Open a command prompt and navigate to C:\Salt-Dev\temp. Run the following commands:

```
pip install <cpuarch>\<MarkupSafe file name>
pip install <Jinja file name>
pip install <cpuarch>\<MsgPack file name>
pip install <cpuarch>\<psutil file name>
pip install <cpuarch>\<PyYAML file name>
pip install <cpuarch>\<pyzmq file name>
pip install <WMI file name>
pip install <requests file name>
pip install <certifi file name>
```
2. Build the Salt Environment

• Clone Salt

Open a command prompt and navigate to  $C:\S$ alt-Dev. Run the following command to clone salt:

git clone https://github.com/saltstack/salt

• Checkout Branch

Checkout the branch or tag of salt you want to work on or build. Open a command prompt and navigate to C: \Salt-Dev\salt. Get a list of available tags and branches by running the following commands:

```
git fetch --all
To view a list of available branches:
git branch -a
To view a list of availabel tags:
git tag -n
```
Checkout the branch or tag by typing the following command:

git checkout <branch/tag name>

• Clean the Environment

When switching between branches residual files can be left behind that will interfere with the functionality of salt. Therefore, after you check out the branch you want to work on, type the following commands to clean the salt environment:

#### **Developing with Salt**

There are two ways to develop with salt. You can run salt's setup.py each time you make a change to source code or you can use the setup tools develop mode.

#### **Configure the Minion**

Both methods require that the minion configuration be in the  $C:\s$ l directory. Copy the conf and var directories from C:\Salt-Dev\salt\pkg\ windows\buildenv to C:\salt. Now go into the C:\salt\conf directory and edit the file name minion (no extension). You need to configure the master and id parameters in this file. Edit the following lines:

```
master: <ip or name of your master>
id: <name of your minion>
```
#### **Setup.py Method**

Go into the C:\Salt-Dev\salt directory from a cmd prompt and type:

python setup.py install --force

This will install python into your python installation at  $C:\P$  thon27. Everytime you make an edit to your source code, you'll have to stop the minion, run the setup, and start the minion.

To start the salt-minion go into C:\Python27\Scripts from a cmd prompt and type:

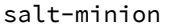

For debug mode type:

salt-minion -l debug

To stop the minion press Ctrl+C.

#### **Setup Tools Develop Mode (Preferred Method)**

To use the Setup Tools Develop Mode go into  $C:\Salt-Pev\salt$  from a cmd prompt and type:

```
pip install -e .
```
This will install pointers to your source code that resides at  $C:\Salt-Dev\salt$ . When you edit your source code you only have to restart the minion.

#### **Build the windows installer**

This is the method of building the installer as of version 2014.7.4.

#### **Clean the Environment**

Make sure you don't have any leftover salt files from previous versions of salt in your Python directory.

- 1. Remove all files that start with salt in the C: \Python27\Scripts directory
- 2. Remove all files and directorys that start with salt in the C:\Python27\Lib\site-packages directory

#### **Install Salt**

Install salt using salt's setup.py. From the C:\Salt-Dev\salt directory type the following command:

python setup.py install --force

#### **Build the Installer**

From cmd prompt go into the C:\Salt-Dev\salt\pkg\windows directory. Type the following command for the branch or tag of salt you're building:

BuildSalt.bat <branch or tag>

This will copy python with salt installed to the buildenv $\binom{n}{n}$  directory, make it portable, and then create the windows installer . The .exe for the windows installer will be placed in the installer directory.

#### **Testing the Salt minion**

- 1. Create the directory C:\salt (if it doesn't exist already)
- 2. Copy the example conf and var directories from pkg/windows/buildenv/ into C:\salt
- 3. Edit C:\salt\conf\minion

master: ipaddress or hostname of your salt-master

4. Start the salt-minion

cd C:**\P**ython27**\S**cripts python salt-minion

5. On the salt-master accept the new minion's key

sudo salt-key -A

This accepts all unaccepted keys. If you're concerned about security just accept the key for this specific minion.

6. Test that your minion is responding

On the salt-master run:

sudo salt '\*' test.ping

You should get the following response: { 'your minion hostname': True}

#### **Single command bootstrap script**

On a 64 bit Windows host the following script makes an unattended install of salt, including all dependencies:

#### **Not up to date.**

This script is not up to date. Please use the installer found above

```
# (All in one line.)
"PowerShell (New-Object System.Net.WebClient).DownloadFile('http://csa-net.dk/salt/bootstrap64.bat';
```
You can execute the above command remotely from a Linux host using winexe:

winexe -U "administrator" //fqdn "PowerShell (New-Object ......);"

For more info check http://csa-net.dk/salt

#### **Packages management under Windows 2003**

On windows Server 2003, you need to install optional component ``wmi windows installer provider'' to have full list of installed packages. If you don't have this, salt-minion can't report some installed softwares.

### **2.2.11 SUSE Installation**

With openSUSE 13.1, Salt 0.16.4 has been available in the primary repositories. The devel: language: python repo will have more up to date versions of salt, all package development will be done there.

#### **Installation**

Salt can be installed using zypper and is available in the standard openSUSE 13.1 repositories.

#### **Stable Release**

Salt is packaged separately for the minion and the master. It is necessary only to install the appropriate package for the role the machine will play. Typically, there will be one master and multiple minions.

zypper install salt-master zypper install salt-minion

#### **Post-installation tasks openSUSE**

#### **Master**

To have the Master start automatically at boot time:

systemctl enable salt-master.service

To start the Master:

systemctl start salt-master.service

#### **Minion**

To have the Minion start automatically at boot time:

systemctl enable salt-minion.service

To start the Minion:

systemctl start salt-minion.service

#### **Post-installation tasks SLES**

#### **Master**

To have the Master start automatically at boot time:

chkconfig salt-master on

To start the Master:

rcsalt-master start

#### **Minion**

To have the Minion start automatically at boot time:

chkconfig salt-minion on

To start the Minion:

rcsalt-minion start

#### **Unstable Release**

#### **openSUSE**

For openSUSE Factory run the following as root:

```
zypper addrepo http://download.opensuse.org/repositories/devel:languages:python/openSUSE_Factory/deve
zypper refresh
zypper install salt salt-minion salt-master
```
For openSUSE 13.1 run the following as root:

```
zypper addrepo http://download.opensuse.org/repositories/devel:languages:python/openSUSE_13.1/devel:
zypper refresh
zypper install salt salt-minion salt-master
```
For openSUSE 12.3 run the following as root:

```
zypper addrepo http://download.opensuse.org/repositories/devel:languages:python/openSUSE_12.3/devel:
zypper refresh
zypper install salt salt-minion salt-master
```
For openSUSE 12.2 run the following as root:

```
zypper addrepo http://download.opensuse.org/repositories/devel:languages:python/openSUSE_12.2/devel:
zypper refresh
zypper install salt salt-minion salt-master
```
For openSUSE 12.1 run the following as root:

```
zypper addrepo http://download.opensuse.org/repositories/devel:languages:python/openSUSE_12.1/devel:
zypper refresh
zypper install salt salt-minion salt-master
```
For bleeding edge python Factory run the following as root:

```
zypper addrepo http://download.opensuse.org/repositories/devel:languages:python/bleeding_edge_python.
zypper refresh
zypper install salt salt-minion salt-master
```
#### **Suse Linux Enterprise**

For SLE 12 run the following as root:

zypper addrepo http://download.opensuse.org/repositories/devel:languages:python/SLE\_12/devel:languag zypper refresh zypper install salt salt-minion salt-master

For SLE 11 SP3 run the following as root:

```
zypper addrepo http://download.opensuse.org/repositories/devel:languages:python/SLE_11_$P3/devel:lang
zypper refresh
zypper install salt salt-minion salt-master
```
For SLE 11 SP2 run the following as root:

```
zypper addrepo http://download.opensuse.org/repositories/devel:languages:python/SLE_11_$P2/devel:lang
zypper refresh
zypper install salt salt-minion salt-master
```
Now go to the *[Configuring Salt](#page-405-0)* page.

### <span id="page-33-0"></span>**2.3 Dependencies**

Salt should run on any Unix-like platform so long as the dependencies are met.

- Python  $2.6$  > =  $2.6$  <  $3.0$
- [msgpack-python](https://pypi.python.org/pypi/msgpack-python/0.1.12) High-performance message interchange format
- [YAML](http://pyyaml.org/) Python YAML bindings
- [Jinja2](http://jinja.pocoo.org/) parsing Salt States (configurable in the master settings)
- [MarkupSafe](https://pypi.python.org/pypi/MarkupSafe) Implements a XML/HTML/XHTML Markup safe string for Python
- [apache-libcloud](http://libcloud.apache.org) Python lib for interacting with many of the popular cloud service providers using a unified API
- [Requests](http://docs.python-requests.org/en/latest) HTTP library

Depending on the chosen Salt transport, [ZeroMQ](http://zeromq.org/) or [RAET,](https://github.com/saltstack/raet) dependencies vary:

- ZeroMQ:
	- **–** [ZeroMQ](http://zeromq.org/) >= 3.2.0
	- **–** [pyzmq](https://github.com/zeromq/pyzmq) >= 2.2.0 ZeroMQ Python bindings
	- **–** [PyCrypto](https://www.dlitz.net/software/pycrypto/) The Python cryptography toolkit
	- **–** [M2Crypto](http://chandlerproject.org/Projects/MeTooCrypto) ``Me Too Crypto'' Python OpenSSL wrapper
- RAET:
	- **–** [libnacl](https://github.com/saltstack/libnacl) Python bindings to [libsodium](https://github.com/jedisct1/libsodium)
	- [ioflo](https://github.com/ioflo/ioflo) The flo programming interface raet and salt-raet is built on
	- [RAET](https://github.com/saltstack/raet) The worlds most awesome UDP protocol

Salt defaults to the [ZeroMQ](http://zeromq.org/) transport, and the choice can be made at install time, for example:

python setup.py install --salt-transport=raet

This way, only the required dependencies are pulled by the setup script if need be.

If installing using pip, the --salt-transport install option can be provided like:

pip install --install-option="--salt-transport=raet" salt

# <span id="page-34-0"></span>**2.4 Optional Dependencies**

- [mako](http://www.makotemplates.org/) an optional parser for Salt States (configurable in the master settings)
- gcc dynamic [Cython](http://cython.org/) module compiling

# <span id="page-34-1"></span>**2.5 Upgrading Salt**

When upgrading Salt, the master(s) should always be upgraded first. Backward compatibility for minions running newer versions of salt than their masters is not guaranteed.

Whenever possible, backward compatibility between new masters and old minions will be preserved. Generally, the only exception to this policy is in case of a security vulnerability.
# **Tutorials**

# **3.1 Introduction**

## **3.1.1 Salt Masterless Quickstart**

Running a masterless salt-minion lets you use Salt's configuration management for a single machine without calling out to a Salt master on another machine.

Since the Salt minion contains such extensive functionality it can be useful to run it standalone. A standalone minion can be used to do a number of things:

- Stand up a master server via States (Salting a Salt Master)
- Use salt-call commands on a system without connectivity to a master
- Masterless States, run states entirely from files local to the minion

It is also useful for testing out state trees before deploying to a production setup.

## **Bootstrap Salt Minion**

The [salt-bootstrap](https://github.com/saltstack/salt-bootstrap) script makes bootstrapping a server with Salt simple for any OS with a Bourne shell:

wget -O - https://bootstrap.saltstack.com | sudo sh

See the [salt-bootstrap](https://github.com/saltstack/salt-bootstrap) documentation for other one liners. When using [Vagrant](http://www.vagrantup.com/) to test out salt, the [salty-vagrant](https://github.com/saltstack/salty-vagrant) tool will provision the VM for you.

## **Telling Salt to Run Masterless**

To instruct the minion to not look for a master when running the [file\\_client](#page-444-0) configuration option needs to be set. By default the [file\\_client](#page-444-0) is set to remote so that the minion knows that file server and pillar data are to be gathered from the master. When setting the [file\\_client](#page-444-0) option to local the minion is configured to not gather this data from the master.

file\_client: local

Now the salt minion will not look for a master and will assume that the local system has all of the file and pillar resources.

Note: When running Salt in masterless mode, do not run the salt-minion daemon. Otherwise, it will attempt to

connect to a master and fail. The salt-call command stands on its own and does not need the salt-minion daemon.

## **Create State Tree**

Following the successful installation of a salt-minion, the next step is to create a state tree, which is where the SLS files that comprise the possible states of the minion are stored.

The following example walks through the steps necessary to create a state tree that ensures that the server has the Apache webserver installed.

**Note:** For a complete explanation on Salt States, see the [tutorial](http://docs.saltstack.org/en/latest/topics/tutorials/states_pt1.html).

1. Create the top.sls file:

/srv/salt/top.sls:

base: '\*': - webserver

2. Create the webserver state tree:

/srv/salt/webserver.sls:

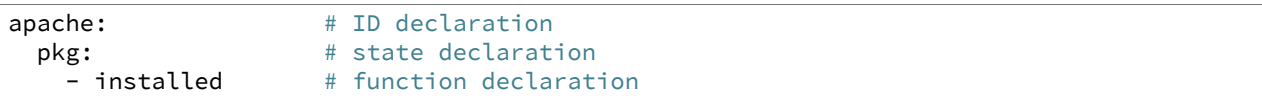

The only thing left is to provision our minion using salt-call and the highstate command.

#### **Salt-call**

The salt-call command is used to run module functions locally on a minion instead of executing them from the master. Normally the salt-call command checks into the master to retrieve file server and pillar data, but when running standalone salt-call needs to be instructed to not check the master for this data:

salt-call --local state.highstate

The  $-$ -local flag tells the salt-minion to look for the state tree in the local file system and not to contact a Salt Master for instructions.

To provide verbose output, use -l debug:

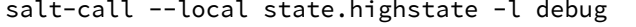

The minion first examines the  $top$ .sls file and determines that it is a part of the group matched by  $\star$  glob and that the webserver SLS should be applied.

It then examines the webserver.sls file and finds the apache state, which installs the Apache package.

e minion should now have Apache installed, and the next step is to begin learning how to write *[more complex](#page-58-0) [states](#page-58-0)*.

# **3.2 Basics**

## **3.2.1 Salt Bootstrap**

The Salt Bootstrap script allows for a user to install the Salt Minion or Master on a variety of system distributions and versions. This shell script known as bootstrap-salt.sh runs through a series of checks to determine the operating system type and version. It then installs the Salt binaries using the appropriate methods. The Salt Bootstrap script installs the minimum number of packages required to run Salt. is means that in the event you run the bootstrap to install via package, Git will not be installed. Installing the minimum number of packages helps ensure the script stays as lightweight as possible, assuming the user will install any other required packages after the Salt binaries are present on the system. The script source is available on GitHub: https://github.com/saltstack/salt[bootstrap](https://github.com/saltstack/salt-bootstrap)

## **Supported Operating Systems**

- Amazon Linux 2012.09
- Arch
- CentOS 5/6
- Debian 6.x/7.x/8(git installations only)
- Fedora 17/18
- FreeBSD 9.1/9.2/10
- Gentoo
- Linaro
- Linux Mint 13/14
- OpenSUSE 12.x
- Oracle Linux 5/5
- Red Hat 5/6
- Red Hat Enterprise 5/6
- Scientific Linux 5/6
- SmartOS
- SuSE 11 SP1/11 SP2
- Ubuntu 10.x/11.x/12.x/13.04/13.10
- Elementary OS 0.2

**Note:** In the event you do not see your distribution or version available please review the develop branch on Github as it main contain updates that are not present in the stable release: https://github.com/saltstack/salt[bootstrap/tree/develop](https://github.com/saltstack/salt-bootstrap/tree/develop)

## **Example Usage**

If you're looking for the *one-liner* to install salt, please scroll to the boom and use the instructions for [Installing via](#page-98-0) [an Insecure One-Liner](#page-98-0)

**Note:** In every two-step example, you would be well-served to examine the downloaded file and examine it to ensure that it does what you expect.

Using curl to install latest git:

curl -L https://bootstrap.saltstack.com -o install\_salt.sh sudo sh install\_salt.sh git develop

Using wget to install your distribution's stable packages:

```
wget -O install_salt.sh https://bootstrap.saltstack.com
sudo sh install_salt.sh
```
Install a specific version from git using wget:

```
wget -O install_salt.sh https://bootstrap.saltstack.com
sudo sh install_salt.sh -P git v0.16.4
```
If you already have python installed, python 2.6, then it's as easy as:

```
python -m urllib "https://bootstrap.saltstack.com" > install_salt.sh
sudo sh install_salt.sh git develop
```
All python versions should support the following one liner:

```
python -c 'import urllib; print urllib.urlopen("https://bootstrap.saltstack.com").read(\}' > install
sudo sh install_salt.sh git develop
```
On a FreeBSD base system you usually don't have either of the above binaries available. You **do** have fetch available though:

fetch -o install\_salt.sh https://bootstrap.saltstack.com sudo sh install\_salt.sh

If all you want is to install a salt-master using latest git:

curl -o install\_salt.sh.sh -L https://bootstrap.saltstack.com sudo sh install\_salt.sh.sh -M -N git develop

If you want to install a specific release version (based on the git tags):

curl -o install\_salt.sh.sh -L https://bootstrap.saltstack.com sudo sh install\_salt.sh.sh git v0.16.4

To install a specific branch from a git fork:

curl -o install\_salt.sh.sh -L https://bootstrap.saltstack.com sudo sh install\_salt.sh.sh -g https://github.com/myuser/salt.git git mybranch

## **Installing via an Insecure One-Liner**

The following examples illustrate how to install Salt via a one-liner.

Note: Warning! These methods do not involve a verification step and assume that the delivered file is trustworthy.

#### **Examples**

Installing the latest develop branch of Salt:

```
curl -L https://bootstrap.saltstack.com | sudo sh -s -- git develop
```
Any of the example above which use two-lines can be made to run in a single-line configuration with minor modifications.

#### **Example Usage**

The Salt Bootstrap script has a wide variety of options that can be passed as well as several ways of obtaining the bootstrap script itself.

For example, using  $curl$  to install your distribution's stable packages:

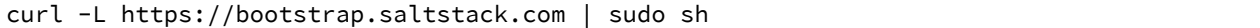

Using wget to install your distribution's stable packages:

wget -O - https://bootstrap.saltstack.com | sudo sh

Installing the latest version available from git with curl:

curl -L https://bootstrap.saltstack.com | sudo sh -s -- git develop

Install a specific version from git using wget:

wget -O - https://bootstrap.saltstack.com | sh -s -- -P git v0.16.4

If you already have python installed, python 2.6, then it's as easy as:

python -m urllib "https://bootstrap.saltstack.com" | sudo sh -s -- git develop

All python versions should support the following one liner:

```
python -c 'import urllib; print urllib.urlopen("https://bootstrap.saltstack.com").read()' | \
sudo sh -s -- git develop
```
On a FreeBSD base system you usually don't have either of the above binaries available. You **do** have fetch available though:

fetch -o - https://bootstrap.saltstack.com | sudo sh

If all you want is to install a salt-master using latest git:

curl -L https://bootstrap.saltstack.com | sudo sh -s -- -M -N git develop

If you want to install a specific release version (based on the git tags):

curl -L https://bootstrap.saltstack.com | sudo sh -s -- git v0.16.4

Downloading the develop branch (from here standard command line options may be passed):

wget https://bootstrap.saltstack.com/develop

## **Command Line Options**

Here's a summary of the command line options:

```
$ sh bootstrap-salt.sh -h
 Usage : bootstrap-salt.sh [options] <install-type> <install-type-args>
 Installation types:
   - stable (default)
   - daily (ubuntu specific)
   - git
 Examples:
   $ bootstrap-salt.sh
   $ bootstrap-salt.sh stable
   $ bootstrap-salt.sh daily
   $ bootstrap-salt.sh git
   $ bootstrap-salt.sh git develop
   $ bootstrap-salt.sh git v0.17.0
   $ bootstrap-salt.sh git 8c3fadf15ec183e5ce8c63739850d543617e4357
 Options:
 -h Display this message
 -v Display script version
 -n No colours.
 -D Show debug output.
 -c Temporary configuration directory
 -g Salt repository URL. (default: git://github.com/saltstack/salt.git)
 -k Temporary directory holding the minion keys which will pre-seed
      the master.
 -M Also install salt-master
 -S Also install salt-syndic
 -N Do not install salt-minion
 -X Do not start daemons after installation
 -C Only run the configuration function. This option automatically
     bypasses any installation.
 -P Allow pip based installations. On some distributions the required salt
      packages or its dependencies are not available as a package for that
      distribution. Using this flag allows the script to use pip as a last
      resort method. NOTE: This only works for functions which actually
      implement pip based installations.
 -F Allow copied files to overwrite existing(config, init.d, etc)
 -U If set, fully upgrade the system prior to bootstrapping salt
 -K If set, keep the temporary files in the temporary directories specified
     with -c and -k.
 -I If set, allow insecure connections while downloading any files. For
     example, pass '--no-check-certificate' to 'wget' or '--insecure' to 'curl'
 -A Pass the salt-master DNS name or IP. This will be stored under
      ${BS_SALT_ETC_DIR}/minion.d/99-master-address.conf
 -i Pass the salt-minion id. This will be stored under
     ${BS_SALT_ETC_DIR}/minion_id
 -L Install the Apache Libcloud package if possible(required for salt-cloud)
 -p Extra-package to install while installing salt dependencies. One package
      per -p flag. You're responsible for providing the proper package name.
```
## **3.2.2 Standalone Minion**

Since the Salt minion contains such extensive functionality it can be useful to run it standalone. A standalone minion can be used to do a number of things:

- Use salt-call commands on a system without connectivity to a master
- Masterless States, run states entirely from files local to the minion

Note: When running Salt in masterless mode, do not run the salt-minion daemon. Otherwise, it will attempt to connect to a master and fail. The salt-call command stands on its own and does not need the salt-minion daemon.

## **Telling Salt Call to Run Masterless**

The salt-call command is used to run module functions locally on a minion instead of executing them from the master. Normally the salt-call command checks into the master to retrieve file server and pillar data, but when running standalone salt-call needs to be instructed to not check the master for this data. To instruct the minion to not look for a master when running salt-call the [file\\_client](#page-444-0) configuration option needs to be set. By default the file client is set to remote so that the minion knows that file server and pillar data are to be gathered from the master. When setting the file client option to local the minion is configured to not gather this data from the master.

## file client: local

Now the salt-call command will not look for a master and will assume that the local system has all of the file and pillar resources.

## **Running States Masterless**

The state system can be easily run without a Salt master, with all needed files local to the minion. To do this the minion configuration file needs to be set up to know how to return file roots information like the master. The file\_roots setting defaults to /srv/salt for the base environment just like on the master:

file roots: base: - /srv/salt

Now set up the Salt State Tree, top file, and SLS modules in the same way that they would be set up on a master. Now, with the [file\\_client](#page-444-0) option set to local and an available state tree then calls to functions in the state module will use the information in the file roots on the minion instead of checking in with the master.

Remember that when creating a state tree on a minion there are no syntax or path changes needed, SLS modules written to be used from a master do not need to be modified in any way to work with a minion.

This makes it easy to ``script" deployments with Salt states without having to set up a master, and allows for these SLS modules to be easily moved into a Salt master as the deployment grows.

The declared state can now be executed with:

```
salt-call state.highstate
```
Or the salt-call command can be executed with the --local flag, this makes it unnecessary to change the configuration file:

salt-call state.highstate --local

## **3.2.3 Opening the Firewall up for Salt**

The Salt master communicates with the minions using an AES-encrypted ZeroMQ connection. These communications are done over TCP ports 4505 and 4506, which need to be accessible on the master only. This document outlines suggested firewall rules for allowing these incoming connections to the master.

Note: No firewall configuration needs to be done on Salt minions. These changes refer to the master only.

## **RHEL 6 / CentOS 6**

The lokkit command packaged with some Linux distributions makes opening iptables firewall ports very simple via the command line. Just be careful to not lock out access to the server by neglecting to open the ssh port.

#### **lokkit example**:

lokkit -p 22:tcp -p 4505:tcp -p 4506:tcp

The system-config-firewall-tui command provides a text-based interface to modifying the firewall.

#### **system-config-firewall-tui**:

system-config-firewall-tui

#### **openSUSE**

Salt installs firewall rules in [/etc/sysconfig/SuSEfirewall2.d/services/salt](https://github.com/saltstack/salt/blob/develop/pkg/suse/salt.SuSEfirewall2). Enable with:

```
SuSEfirewall2 open
SuSEfirewall2 start
```
If you have an older package of Salt where the above configuration file is not included, the SuSEfirewall2 command makes opening iptables firewall ports very simple via the command line.

## **SuSEfirewall example**:

```
SuSEfirewall2 open EXT TCP 4505
SuSEfirewall2 open EXT TCP 4506
```
The firewall module in YaST2 provides a text-based interface to modifying the firewall.

**YaST2**:

yast2 firewall

## <span id="page-43-0"></span>**iptables**

Different Linux distributions store their *iptables* (also known as [netfilter](http://www.netfilter.org/)) rules in different places, which makes it difficult to standardize firewall documentation. Included are some of the more common locations, but your mileage may vary.

**Fedora / RHEL / CentOS**:

/etc/sysconfig/iptables

## Arch Linux:

/etc/iptables/iptables.rules

#### **Debian**

Follow these instructions: https://wiki.debian.org/iptables

Once you've found your firewall rules, you'll need to add the two lines below to allow traffic on tcp/4505 and tcp/4506:

```
-A INPUT -m state --state new -m tcp -p tcp --dport 4505 -j ACCEPT
-A INPUT -m state --state new -m tcp -p tcp --dport 4506 -j ACCEPT
```
#### **Ubuntu**

Salt installs firewall rules in [/etc/ufw/applications.d/salt.ufw.](https://github.com/saltstack/salt/blob/develop/pkg/salt.ufw) Enable with:

ufw allow salt

#### **pf.conf**

The BSD-family of operating systems uses packet filter (pf). The following example describes the additions to pf.conf needed to access the Salt master.

pass in on \$int\_if proto tcp from any to \$int\_if port 4505 pass in on \$int\_if proto tcp from any to \$int\_if port 4506

Once these additions have been made to the  $pf$ . Conf the rules will need to be reloaded. This can be done using the pfctl command.

pfctl -vf /etc/pf.conf

## **3.2.4 Whitelist communication to Master**

There are situations where you want to selectively allow Minion traffic from specific hosts or networks into your Salt Master. The first scenario which comes to mind is to prevent unwanted traffic to your Master out of security concerns, but another scenario is to handle Minion upgrades when there are backwards incompatible changes between the installed Salt versions in your environment.

Here is an example *[Linux iptables](#page-43-0)* ruleset to be set on the Master:

```
# Allow Minions from these networks
-I INPUT -S 10.1.2.0/24 -p tcp -m multiport -dports 4505,4506 -i ACCEPT
-I INPUT -S 10.1.3.0/24 -p tcp -m multiport --dports 4505,4506 -i ACCEPT
# Allow Salt to communicate with Master on the loopback interface
-A INPUT -i lo -p tcp -m multiport --dports 4505,4506 -j ACCEPT
# Reject everything else
-A INPUT -p tcp -m multiport --dports 4505,4506 -j REJECT
```
Note: The important thing to note here is that the salt command needs to communicate with the listening network socket of salt-master on the *loopback* interface. Without this you will see no outgoing Salt traffic from the master, even for a simple salt '\*' test.ping, because the salt client never reached the salt-master to tell it to carry out the execution.

## **3.2.5 Using cron with Salt**

The Salt Minion can initiate its own highstate using the salt-call command.

\$ salt-call state.highstate

This will cause the minion to check in with the master and ensure it is in the correct `state'.

## **Use cron to initiate a highstate**

If you would like the Salt Minion to regularly check in with the master you can use the venerable cron to run the salt-call command.

```
# PATH=/bin:/sbin:/usr/bin:/usr/sbin
```

```
00 00 * * * salt-call state.highstate
```
The above cron entry will run a highstate every day at midnight.

**Note:** Be aware that you may need to ensure the PATH for cron includes any scripts or commands that need to be executed.

## **3.2.6 Remote execution tutorial**

**Before continuing** make sure you have a working Salt installation by following the *[installation](#page-12-0)* and the *[configuration](#page-405-0)* instructions.

## Stuck?

There are many ways to *[get help from the Salt community](#page-9-0)* including our [mailing list](https://groups.google.com/forum/#!forum/salt-users) and our [IRC channel](http://webchat.freenode.net/?channels=salt) #salt.

## **Order your minions around**

Now that you have a *[master](#page-1469-0)* and at least one *[minion](#page-1469-1)* communicating with each other you can perform commands on the minion via the **salt** command. Salt calls are comprised of three main components:

```
salt '<target>' <function> [arguments]
```
**See also:**

*[salt manpage](#page-312-0)*

## **target**

The target component allows you to filter which minions should run the following function. The default filter is a glob on the minion id. For example:

```
salt '*' test.ping
salt '*.example.org' test.ping
```
Targets can be based on minion system information using the Grains system:

salt -G 'os:Ubuntu' test.ping

## **See also:**

## *[Grains system](#page-131-0)*

Targets can be filtered by regular expression:

salt -E 'virtmach[0-9]' test.ping

Targets can be explicitly specified in a list:

salt -L 'foo,bar,baz,quo' test.ping

Or Multiple target types can be combined in one command:

salt -C 'G@os:Ubuntu and webser\* or E@database.\*' test.ping

## **function**

A function is some functionality provided by a module. Salt ships with a large collection of available functions. List all available functions on your minions:

salt '\*' sys.doc

Here are some examples:

Show all currently available minions:

salt '\*' test.ping

Run an arbitrary shell command:

salt '\*' cmd.run 'uname -a'

## **See also:**

*[the full list of modules](#page-1252-0)*

## **arguments**

Space-delimited arguments to the function:

salt '\*' cmd.exec\_code python 'import sys; print sys.version'

Optional, keyword arguments are also supported:

salt '\*' pip.install salt timeout=5 upgrade=True

They are always in the form of kwarg=argument.

## <span id="page-46-0"></span>**3.2.7 Pillar Walkthrough**

Note: This [walkthrough](#page-78-0) assumes that the reader has already completed the initial Salt *walkthrough*.

Pillars are tree-like structures of data defined on the Salt Master and passed through to minions. They allow confidential, targeted data to be securely sent only to the relevant minion.

**Note:** Grains and Pillar are sometimes confused, just remember that Grains are data about a minion which is stored or generated from the minion. This is why information like the OS and CPU type are found in Grains. Pillar is information about a minion or many minions stored or generated on the Salt Master.

Pillar data is useful for:

- **Highly Sensitive Data:** Information transferred via pillar is guaranteed to only be presented to the minions that are targeted, making Pillar suitable for managing security information, such as cryptographic keys and passwords.
- **Minion Configuration:** Minion modules such as the execution modules, states, and returners can often be configured via data stored in pillar.
- **Variables:** Variables which need to be assigned to specific minions or groups of minions can be defined in pillar and then accessed inside sls formulas and template files.
- **Arbitrary Data:** Pillar can contain any basic data structure, so a list of values, or a key/value store can be defined making it easy to iterate over a group of values in sls formulas

Pillar is therefore one of the most important systems when using Salt. This walkthrough is designed to get a simple Pillar up and running in a few minutes and then to dive into the capabilities of Pillar and where the data is available.

## **Setting Up Pillar**

The pillar is already running in Salt by default. To see the minion's pillar data:

```
salt '*' pillar.items
```
Note: Prior to version 0.16.2, this function is named pillar.data. This function name is still supported for backwards compatibility.

By default the contents of the master configuration file are loaded into pillar for all minions. This enables the master configuration file to be used for global configuration of minions.

Similar to the state tree, the pillar is comprised of sls files and has a top file. The default location for the pillar is in /srv/pillar.

Note: The pillar location can be configured via the *pillar\_roots* option inside the master configuration file. It must not be in a subdirectory of the state tree.

To start setting up the pillar, the /srv/pillar directory needs to be present:

mkdir /srv/pillar

Now create a simple top file, following the same format as the top file used for states:

/srv/pillar/top.sls:

base:  $'$ \*': - data

This top file associates the data.sls file to all minions. Now the  $/srv/pillar/data.sls$  file needs to be populated:

/srv/pillar/data.sls:

info: some data

To ensure that the minions have the new pillar data, issue a command to them asking that they fetch their pillars from the master:

salt '\*' saltutil.pillar\_refresh

Now that the minions have the new pillar, it can be retreived:

```
salt '*' pillar.items
```
The key info should now appear in the returned pillar data.

#### **More Complex Data**

Unlike states, pillar files do not need to define formulas. This example sets up user data with a UID:

```
/srv/pillar/users/init.sls:
```

```
users:
  thatch: 1000
  shouse: 1001
  utahdave: 1002
  redbeard: 1003
```
Note: The same directory lookups that exist in states exist in pillar, so the file users/init.sls can be referenced with users in the *[top file](#page-1470-0)*.

The top file will need to be updated to include this sls file:

/srv/pillar/top.sls:

base: '\*': - data - users

Now the data will be available to the minions. To use the pillar data in a state, you can use Jinja:

```
/srv/salt/users/init.sls
```

```
{% for user, uid in pillar.get('users', {}).items() %}
{{user}}:
 user.present:
    - uid: {{uid}}
{% endfor %}
```
This approach allows for users to be safely defined in a pillar and then the user data is applied in an sls file.

#### **Parameterizing States With Pillar**

Pillar data can be accessed in state files to customise behavior for each minion. All pillar (and grain) data applicable to each minion is substituted into the state files through templating before being run. Typical uses include setting directories appropriate for the minion and skipping states that don't apply.

A simple example is to set up a mapping of package names in pillar for separate Linux distributions:

/srv/pillar/pkg/init.sls:

```
pkgs:
  {% if grains['os_family'] == 'RedHat' %}
  apache: httpd
 vim: vim-enhanced
  {% elif grains['os_family'] == 'Debian' %}
 apache: apache2
 vim: vim
  {% elif grains['os'] == 'Arch' %}
  apache: apache
 vim: vim
  {% endif %}
```
The new pkg sls needs to be added to the top file:

/srv/pillar/top.sls:

base:  $'$ \*': - data - users - pkg

Now the minions will auto map values based on respective operating systems inside of the pillar, so sls files can be safely parameterized:

```
/srv/salt/apache/init.sls:
```

```
apache:
 pkg.installed:
   - name: {{ pillar['pkgs']['apache'] }}
```
Or, if no pillar is available a default can be set as well:

Note: The function pillar.get used in this example was added to Salt in version 0.14.0

/srv/salt/apache/init.sls:

```
apache:
 pkg.installed:
    - name: {{ salt['pillar.get']('pkgs:apache', 'httpd') }}
```
In the above example, if the pillar value  $pi[1\arg[\text{lykgs}']$  ['apache'] is not set in the minion's pillar, then the default of httpd will be used.

**Note:** Under the hood, pillar is just a Python dict, so Python dict methods such as *get* and *items* can be used.

## **Pillar Makes Simple States Grow Easily**

One of the design goals of pillar is to make simple sls formulas easily grow into more flexible formulas without refactoring or complicating the states.

A simple formula:

```
/srv/salt/edit/vim.sls:
```

```
vim:
 pkg.installed: []
```

```
/etc/vimrc:
 file.managed:
   - source: salt://edit/vimrc
   - mode: 644
   - user: root
   - group: root
   - require:
      - pkg: vim
```
Can be easily transformed into a powerful, parameterized formula:

/srv/salt/edit/vim.sls:

```
vim:
  pkg.installed:
    - name: {{ pillar['pkgs']['vim'] }}
/etc/vimrc:
  file.managed:
    - source: {{ pillar['vimrc'] }}
    - mode: 644
    - user: root
    - group: root
    - require:
      - pkg: vim
```
Where the vimrc source location can now be changed via pillar:

```
/srv/pillar/edit/vim.sls:
```

```
{% if grains['id'].startswith('dev') %}
vimrc: salt://edit/dev_vimrc
{% elif grains['id'].startswith('qa') %}
vimrc: salt://edit/qa_vimrc
{% else %}
vimrc: salt://edit/vimrc
{% endif %}
```
Ensuring that the right vimrc is sent out to the correct minions.

## **Setting Pillar Data on the Command Line**

Pillar data can be set on the command line like so:

salt '\*' state.highstate pillar='{"foo": "bar"}'

The state.sls command can also be used to set pillar values via the command line:

salt '\*' state.sls my\_sls\_file pillar='{"hello": "world"}'

Lists can be passed in pillar as well:

```
salt '*' state.highstate pillar='["foo", "bar", "baz"]'
```
**Note:** If a key is passed on the command line that already exists on the minion, the key that is passed in will overwrite the entire value of that key, rather than merging only the specified value set via the command line.

## **More On Pillar**

Pillar data is generated on the Salt master and securely distributed to minions. Salt is not restricted to the pillar sls files when defining the pillar but can retrieve data from external sources. This can be useful when information about an infrastructure is stored in a separate location.

Reference information on pillar and the external pillar interface can be found in the Salt documentation:

*[Pillar](#page-138-0)*

# **3.3 States**

## **3.3.1 How Do I Use Salt States?**

Simplicity, Simplicity, Simplicity

Many of the most powerful and useful engineering solutions are founded on simple principles. Salt States strive to do just that: K.I.S.S. (Keep It Stupidly Simple)

The core of the Salt State system is the SLS, or SaLt State file. The SLS is a representation of the state in which a system should be in, and is set up to contain this data in a simple format. This is often called configuration management.

Note: This is just the beginning of using states, make sure to read up on pillar *[Pillar](#page-46-0)* next.

## **It is All Just Data**

Before delving into the particulars, it will help to understand that the SLS file is just a data structure under the hood. While understanding that the SLS is just a data structure isn't critical for understanding and making use of Salt States, it should help bolster knowledge of where the real power is.

SLS files are therefore, in reality, just *[dictionaries](http://docs.python.org/2/library/stdtypes.html#typesmapping)*, *[lists](http://docs.python.org/2/library/stdtypes.html#typesseq)*, *[strings](http://docs.python.org/2/library/stdtypes.html#typesseq)*, and *[numbers](http://docs.python.org/2/library/stdtypes.html#typesnumeric)*. By using this approach Salt can be much more flexible. As one writes more state files, it becomes clearer exactly what is being written. The result is a system that is easy to understand, yet grows with the needs of the admin or developer.

## **The Top File**

The example SLS files in the below sections can be assigned to hosts using a file called **top.sls**. This file is described in-depth *[here](#page-1066-0)*.

## **Default Data - YAML**

By default Salt represents the SLS data in what is one of the simplest serialization formats available - [YAML](http://yaml.org/spec/1.1/).

A typical SLS file will often look like this in YAML:

Note: These demos use some generic service and package names, different distributions often use different names for packages and services. For instance *apache* should be replaced with *httpd* on a Red Hat system. Salt uses the name of the init script, systemd name, upstart name etc. based on what the underlying service management for the platform. To get a list of the available service names on a platform execute the service.get\_all salt function.

Information on how to make states work with multiple distributions is later in the tutorial.

```
apache:
 pkg.installed: []
  service.running:
    - require:
      - pkg: apache
```
This SLS data will ensure that the package named apache is installed, and that the apache service is running. The components can be explained in a simple way.

The first line is the ID for a set of data, and it is called the ID Declaration. This ID sets the name of the thing that needs to be manipulated.

The second and third lines contain the state module function to be run, in the format  $\zeta$  state module>. $\zeta$ function>. The pkg.installed state module function ensures that a software package is installed via the system's native package manager. The service.running state module function ensures that a given system daemon is running.

Finally, on line five, is the word require. This is called a Requisite Statement, and it makes sure that the Apache service is only started after a successful installation of the apache package.

## **Adding Configs and Users**

When setting up a service like an Apache web server, many more components may need to be added. The Apache configuration file will most likely be managed, and a user and group may need to be set up.

```
apache:
  pkg.installed: []
 service.running:
    - watch:
      - pkg: apache
      - file: /etc/httpd/conf/httpd.conf
      - user: apache
 user.present:
   - uid: 87
    - gid: 87
    - home: /var/www/html
    - shell: /bin/nologin
    - require:
      - group: apache
 group.present:
    - gid: 87
    - require:
      - pkg: apache
/etc/httpd/conf/httpd.conf:
 file.managed:
    - source: salt://apache/httpd.conf
    - user: root
    - group: root
    - mode: 644
```
This SLS data greatly extends the first example, and includes a config file, a user, a group and new requisite statement: watch.

Adding more states is easy, since the new user and group states are under the Apache ID, the user and group will be the Apache user and group. The require statements will make sure that the user will only be made after the group, and that the group will be made only after the Apache package is installed.

Next, the require statement under service was changed to watch, and is now watching 3 states instead of just one. The watch statement does the same thing as require, making sure that the other states run before running the state with a watch, but it adds an extra component. The watch statement will run the state's watcher function for any changes to the watched states. So if the package was updated, the config file changed, or the user uid modified, then the service state's watcher will be run. The service state's watcher just restarts the service, so in this case, a change in the config file will also trigger a restart of the respective service.

## **Moving Beyond a Single SLS**

When setting up Salt States in a scalable manner, more than one SLS will need to be used. The above examples were in a single SLS file, but two or more SLS files can be combined to build out a State Tree. The above example also references a file with a strange source -  $salt://apache/httpd.comf$ . That file will need to be available as well.

The SLS files are laid out in a directory structure on the Salt master; an SLS is just a file and files to download are just files.

The Apache example would be laid out in the root of the Salt file server like this:

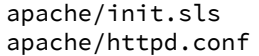

So the httpd.conf is just a file in the apache directory, and is referenced directly.

But when using more than one single SLS file, more components can be added to the toolkit. Consider this SSH example:

```
ssh/init.sls:
```

```
openssh-client:
  pkg.installed
/etc/ssh/ssh_config:
 file.managed:
    - user: root
    - group: root
    - mode: 644
    - source: salt://ssh/ssh_config
    - require:
      - pkg: openssh-client
```
ssh/server.sls:

```
include:
  - ssh
openssh-server:
  pkg.installed
sshd:
  service.running:
    - require:
      - pkg: openssh-client
      - pkg: openssh-server
      - file: /etc/ssh/banner
      - file: /etc/ssh/sshd_config
/etc/ssh/sshd_config:
  file.managed:
```

```
- user: root
    - group: root
    - mode: 644
    - source: salt://ssh/sshd_config
    - require:
      - pkg: openssh-server
/etc/ssh/banner:
 file:
    - managed
    - user: root
    - group: root
    - mode: 644
    - source: salt://ssh/banner
    - require:
      - pkg: openssh-server
```
**Note:** Notice that we use two similar ways of denoting that a file is managed by Salt. In the */etc/ssh/sshd\_config* state section above, we use the *file.managed* state declaration whereas with the */etc/ssh/banner* state section, we use the *file* state declaration and add a *managed* attribute to that state declaration. Both ways produce an identical result; the first way -- using *file.managed* -- is merely a shortcut.

Now our State Tree looks like this:

```
apache/init.sls
apache/httpd.conf
ssh/init.sls
ssh/server.sls
ssh/banner
ssh/ssh_config
ssh/sshd_config
```
This example now introduces the include statement. The include statement includes another SLS file so that components found in it can be required, watched or as will soon be demonstrated - extended.

The include statement allows for states to be cross linked. When an SLS has an include statement it is literally extended to include the contents of the included SLS files.

Note that some of the SLS files are called init.sls, while others are not. More info on what this means can be found in the *[States Tutorial](#page-60-0)*.

#### **Extending Included SLS Data**

Sometimes SLS data needs to be extended. Perhaps the apache service needs to watch additional resources, or under certain circumstances a different file needs to be placed.

In these examples, the first will add a custom banner to ssh and the second will add more watchers to apache to include mod\_python.

ssh/custom-server.sls:

```
include:
  - ssh.server
extend:
  /etc/ssh/banner:
```

```
file:
```
- source: salt://ssh/custom-banner

python/mod\_python.sls:

```
include:
  - apache
extend:
  apache:
    service:
      - watch:
        - pkg: mod_python
mod_python:
  pkg.installed
```
The custom-server. sls file uses the extend statement to overwrite where the banner is being downloaded from, and therefore changing what file is being used to configure the banner.

In the new mod python SLS the mod python package is added, but more importantly the apache service was extended to also watch the mod\_python package.

## **Using extend with require or wat**

The extend statement works differently for require or watch. It appends to, rather than replacing the requisite component.

## **Understanding the Render System**

Since SLS data is simply that (data), it does not need to be represented with YAML. Salt defaults to YAML because it is very straightforward and easy to learn and use. But the SLS files can be rendered from almost any imaginable medium, so long as a renderer module is provided.

The default rendering system is the yaml\_jinja renderer. The yaml\_jinja renderer will first pass the template through the [Jinja2](http://jinja.pocoo.org/) templating system, and then through the YAML parser. The benefit here is that full programming constructs are available when creating SLS files.

Other renderers available are yaml\_mako and yaml\_wempy which each use the [Mako](http://www.makotemplates.org/) or [Wempy](https://fossil.secution.com/u/gcw/wempy/doc/tip/README.wiki) templating system respectively rather than the jinja templating system, and more notably, the pure Python or py, pydsl & pyobjects renderers. The py renderer allows for SLS files to be written in pure Python, allowing for the utmost level of flexibility and power when preparing SLS data; while the *[pydsl](#page-980-0)* renderer provides a flexible, domain-specific language for authoring SLS data in Python; and the *[pyobjects](#page-985-0)* renderer gives you a [``Pythonic''](http://legacy.python.org/dev/peps/pep-0008/) interface to building state data.

Note: The templating engines described above aren't just available in SLS files. They can also be used in [file.managed](#page-1139-0) states, making file management much more dynamic and flexible. Some examples for using templates in managed files can be found in the documentation for the *[file states](#page-1130-0)*, as well as the *[MooseFS example](#page-56-0)* below.

## **Getting to Know the Default - yaml\_jinja**

e default renderer - yaml\_jinja, allows for use of the jinja templating system. A guide to the Jinja templating system can be found here: http://jinja.pocoo.org/docs

When working with renderers a few very useful bits of data are passed in. In the case of templating engine based renderers, three critical components are available, salt, grains, and pillar. The salt object allows for any Salt function to be called from within the template, and grains allows for the Grains to be accessed from within the template. A few examples:

```
apache/init.sls:
```

```
apache:
 pkg.installed:
    {% if grains['os'] == 'RedHat'%}- name: httpd
    {% endif %}
 service.running:
    {% if grains['os'] == 'RedHat'%}
    - name: httpd
    {% endif %}
    - watch:
      - pkg: apache
      - file: /etc/httpd/conf/httpd.conf
      - user: apache
 user.present:
    - uid: 87
    - gid: 87
    - home: /var/www/html
    - shell: /bin/nologin
    - require:
      - group: apache
 group.present:
   - gid: 87
    - require:
      - pkg: apache
/etc/httpd/conf/httpd.conf:
 file.managed:
    - source: salt://apache/httpd.conf
    - user: root
    - group: root
    - mode: 644
```
<span id="page-56-0"></span>This example is simple. If the  $\circ$ s grain states that the operating system is Red Hat, then the name of the Apache package and service needs to be httpd. A more aggressive way to use Jinja can be found here, in a module to set up a MooseFS distributed filesystem chunkserver:

moosefs/chunk.sls:

```
include:
  - moosefs
{% for mnt in salt['cmd.run']('ls /dev/data/moose*').split() %}
/mnt/moose{{ mnt[-1] }}:
 mount.mounted:
    - device: {{ mnt }}
    - fstype: xfs
    - mkmnt: True
 file.directory:
    - user: mfs
    - group: mfs
    - require:
      - user: mfs
```

```
- group: mfs
{% endfor %}
/etc/mfshdd.cfg:
 file.managed:
    - source: salt://moosefs/mfshdd.cfg
    - user: root
    - group: root
    - mode: 644
    - template: jinja
    - require:
      - pkg: mfs-chunkserver
/etc/mfschunkserver.cfg:
  file.managed:
    - source: salt://moosefs/mfschunkserver.cfg
    - user: root
    - group: root
    - mode: 644
    - template: jinja
    - require:
      - pkg: mfs-chunkserver
mfs-chunkserver:
 pkg.installed: []
mfschunkserver:
 service.running:
    - require:
{% for mnt in salt['cmd.run']('ls /dev/data/moose*') %}
      - mount: /mnt/moose{{ mnt[-1] }}
      - file: /mnt/moose{{ mnt[-1] }}
{% endfor %}
      - file: /etc/mfschunkserver.cfg
      - file: /etc/mfshdd.cfg
      - file: /var/lib/mfs
```
This example shows much more of the available power of Jinja. Multiple for loops are used to dynamically detect available hard drives and set them up to be mounted, and the salt object is used multiple times to call shell commands to gather data.

## **Introducing the Python, PyDSL and the Pyobjects Renderers**

Sometimes the chosen default renderer might not have enough logical power to accomplish the needed task. When this happens, the Python renderer can be used. Normally a YAML renderer should be used for the majority of SLS files, but an SLS file set to use another renderer can be easily added to the tree.

This example shows a very basic Python SLS file:

```
python/django.sls:
```

```
#!py
def run():
    '''Install the django package
    '''return {'include': ['python'],
```
'django': {'pkg': ['installed']}}

This is a very simple example; the first line has an SLS shebang that tells Salt to not use the default renderer, but to use the py renderer. Then the run function is defined, the return value from the run function must be a Salt friendly data structure, or better known as a Salt *[HighState data structure](#page-1045-0)*.

Alternatively, using the  $pyds$  renderer, the above example can be written more succinctly as:

```
include('python', delayed=True)
state('django').pkg.installed()
```
The *[pyobjects](#page-985-0)* renderer provides an [``Pythonic''](http://legacy.python.org/dev/peps/pep-0008/) object based approach for building the state data. The above example could be written as:

```
#!pyobjects
```
#!pydsl

```
include('python')
Pkg.installed("django")
```
This Python examples would look like this if they were written in YAML:

```
include:
  - python
django:
 pkg.installed
```
This example clearly illustrates that; one, using the YAML renderer by default is a wise decision and two, unbridled power can be obtained where needed by using a pure Python SLS.

#### **Running and debugging salt states.**

Once the rules in an SLS are ready, they should be tested to ensure they work properly. To invoke these rules, simply execute salt  $'$ \*' state.highstate on the command line. If you get back only hostnames with a : after, but no return, chances are there is a problem with one or more of the sls files. On the minion, use the salt-call command: salt-call state.highstate -l debug to examine the output for errors. This should help troubleshoot the issue. The minions can also be started in the foreground in debug mode:  $salt-minion -l$ debug.

#### **Next Reading**

With an understanding of states, the next recommendation is to become familiar with Salt's pillar interface:

```
Pillar Walkthrough
```
## <span id="page-58-0"></span>**3.3.2 States tutorial, part 1 - Basic Usage**

The purpose of this tutorial is to demonstrate how quickly you can configure a system to be managed by Salt States. For detailed information about the state system please refer to the full *[states reference](#page-1032-0)*.

This tutorial will walk you through using Salt to configure a minion to run the Apache HTTP server and to ensure the server is running.

**Before continuing** make sure you have a working Salt installation by following the *[installation](#page-12-0)* and the *[configuration](#page-405-0)* instructions.

## Stuck?

There are many ways to *[get help from the Salt community](#page-9-0)* including our [mailing list](https://groups.google.com/forum/#!forum/salt-users) and our [IRC channel](http://webchat.freenode.net/?channels=salt) #salt.

## **Setting up the Salt State Tree**

States are stored in text files on the master and transferred to the minions on demand via the master's File Server. The collection of state files make up the State Tree.

To start using a central state system in Salt, the Salt File Server must first be set up. Edit the master config file ([file\\_roots](#page-419-0)) and uncomment the following lines:

file\_roots: base: - /srv/salt

**Note:** If you are deploying on FreeBSD via ports, the file\_roots path defaults to /usr/local/etc/salt/states.

Restart the Salt master in order to pick up this change:

pkill salt-master salt-master -d

## **Preparing the Top File**

On the master, in the directory uncommented in the previous step,  $//srv/salt by default$ , create a new file called [top.sls](#page-417-0) and add the following:

base: '\*': - webserver

<span id="page-59-0"></span>The *[top file](#page-1066-0)* is separated into environments (discussed later). The default environment is base. Under the base environment a collection of minion matches is defined; for now simply specify all hosts (\*).

## **Targeting minions**

The expressions can use any of the targeting mechanisms used by Salt — minions can be matched by glob, PCRE regular expression, or by *[grains](#page-131-0)*. For example:

```
base:
  'os:Fedora':
    - match: grain
    - webserver
```
## **Create an sls file**

In the same directory as the *[top file](#page-1066-0)*, create a file named webserver.sls, containing the following:

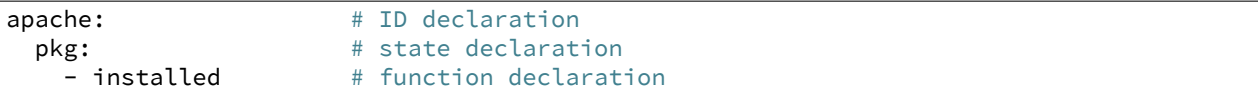

The first line, called the *[ID declaration](#page-1045-1)*, is an arbitrary identifier. In this case it defines the name of the package to be installed.

Note: The package name for the Apache httpd web server may differ depending on OS or distro – for example, on Fedora it is httpd but on Debian/Ubuntu it is apache2.

e second line, called the *[State declaration](#page-1046-0)*, defines which of the Salt States we are using. In this example, we are using the [pkg state](#page-1200-0) to ensure that a given package is installed.

e third line, called the *[Function declaration](#page-1047-0)*, defines which function in the [pkg state](#page-1200-0) module to call.

#### **Renderers**

States sls files can be written in many formats. Salt requires only a simple data structure and is not concerned with how that data structure is built. Templating languages and [DSLs](http://en.wikipedia.org/wiki/Domain-specific_language) are a dime-a-dozen and everyone has a favorite.

Building the expected data structure is the job of Salt *[renderers](#page-970-0)* and they are dead-simple to write.

In this tutorial we will be using YAML in Jinja2 templates, which is the default format. The default can be changed by editing [renderer](#page-417-1) in the master configuration file.

## <span id="page-60-1"></span>**Install the package**

Next, let's run the state we created. Open a terminal on the master and run:

% salt '\*' state.highstate

Our master is instructing all targeted minions to run [state.highstate](#page-831-0). When a minion executes a highstate call it will download the *[top file](#page-1066-0)* and attempt to match the expressions. When it does match an expression the modules listed for it will be downloaded, compiled, and executed.

Once completed, the minion will report back with a summary of all actions taken and all changes made.

**Warning:** If you have created *[custom grain modules](#page-133-0)*, they will not be available in the top file until after the first *[highstate](#page-60-1)*. To make custom grains available on a minion's first highstate, it is recommended to use *[this example](#page-150-0)* to ensure that the custom grains are synced when the minion starts.

#### <span id="page-60-0"></span>**SLS File Namespace**

Note that in the *[example](#page-59-0)* above, the SLS file webserver.sls was referred to simply as webserver. The namespace for SLS files follows a few simple rules:

1. The .sls is discarded (i.e. webserver.sls becomes webserver).

#### 2. **Subdirectories can be used for better organization.**

- (a) Each subdirectory is represented by a dot.
- (b) webserver/dev.sls is referred to as webserver.dev.
- 3. A file called init.sls in a subdirectory is referred to by the path of the directory. So, webserver/init.sls is referred to as webserver.

4. If both webserver.sls and webserver/init.sls happen to exist, webserver/init.sls will be ignored and webserver.sls will be the file referred to as webserver.

## **Troubleshooting Salt**

If the expected output isn't seen, the following tips can help to narrow down the problem.

Turn up logging Salt can be quite chatty when you change the logging setting to debug:

salt-minion -l debug

**Run the minion in the foreground** By not starting the minion in daemon mode  $(-d)$  one can view any output from the minion as it works:

salt-minion &

Increase the default timeout value when running **salt**. For example, to change the default timeout to 60 seconds:

#### salt -t 60

For best results, combine all three:

salt-minion -l debug & # On the minion salt  $'$ \*' state.highstate -t 60  $#$  On the master

## **Next steps**

This tutorial focused on getting a simple Salt States configuration working. *[Part 2](#page-61-0)* will build on this example to cover more advanced sls syntax and will explore more of the states that ship with Salt.

## <span id="page-61-0"></span>**3.3.3 States tutorial, part 2 - More Complex States, Requisites**

**Note:** This tutorial builds on topics covered in *[part 1](#page-58-0)*. It is recommended that you begin there.

In the *[last part](#page-58-0)* of the Salt States tutorial we covered the basics of installing a package. We will now modify our webserver.sls file to have requirements, and use even more Salt States.

## **Call multiple States**

You can specify multiple *[State declaration](#page-1046-0)* under an *[ID declaration](#page-1045-1)*. For example, a quick modification to our webserver.sls to also start Apache if it is not running:

```
1 apache:
2 pkg.installed: []
3 service.running:
4 - require:
        - pkg: apache
```
Try stopping Apache before running state.highstate once again and observe the output.

## **Require other states**

We now have a working installation of Apache so let's add an HTML file to customize our website. It isn't exactly useful to have a website without a webserver so we don't want Salt to install our HTML file until Apache is installed and running. Include the following at the bottom of your webserver/init.sls file:

```
1 apache:
2 pkg.installed: []
3 service.running:
4 - require:
5 - pkg: apache
6
7 \frac{1}{2} /var/www/index.html: \frac{1}{2} # ID declaration
    8 file: # state declaration
      - managed \overline{a} + function
      - source: salt://webserver/index.html # function arg
\frac{1}{11} - require: \frac{1}{11} + requisite declaration
\frac{1}{12} - pkg: apache \frac{1}{12} + requisite reference
```
**line 9** is the *[ID declaration](#page-1045-1)*. In this example it is the location we want to install our custom HTML file. (**Note:** the default location that Apache serves may differ from the above on your OS or distro. /srv/www could also be a likely place to look.)

Line 10 the *[State declaration](#page-1046-0)*. This example uses the Salt [file state](#page-1130-0).

Line 11 is the *[Function declaration](#page-1047-0)*. The [managed function](#page-1139-0) will download a file from the master and install it in the location specified.

**Line 12** is a *[Function arg declaration](#page-1047-1)* which, in this example, passes the source argument to the [managed func](#page-1139-0)[tion](#page-1139-0).

**Line 13** is a *[Requisite declaration](#page-1046-1)*.

**Line 14** is a *[Requisite reference](#page-1047-2)* which refers to a state and an ID. In this example, it is referring to the ID declaration from our example in *[part 1](#page-58-0)*. This declaration tells Salt not to install the HTML file until Apache is installed.

Next, create the index.html file and save it in the webserver directory:

```
<html>
    <head><title>Salt rocks</title></head>
    <body>
        <h1>This file brought to you by Salt</h1>
    </body>
</html>
```
Last, call [state.highstate](#page-831-0) again and the minion will fetch and execute the highstate as well as our HTML file from the master using Salt's File Server:

salt '\*' state.highstate

Verify that Apache is now serving your custom HTML.

#### **require vs. watch**

There are two *[Requisite declaration](#page-1046-1)*, "require" and "watch". Not every state supports "watch". The [service state](#page-1230-0) does support "watch" and will restart a service based on the watch condition.

For example, if you use Salt to install an Apache virtual host configuration file and want to restart Apache whenever that file is changed you could modify our Apache example from earlier as follows:

```
/etc/httpd/extra/httpd-vhosts.conf:
 file.managed:
    - source: salt://webserver/httpd-vhosts.conf
apache:
 pkg.installed: []
 service.running:
   - watch:
      - file: /etc/httpd/extra/httpd-vhosts.conf
    - require:
      - pkg: apache
```
If the pkg and service names differ on your OS or distro of choice you can specify each one separately using a *[Name](#page-1048-0) [declaration](#page-1048-0)* which explained in *[Part 3](#page-63-0)*.

## **Next steps**

In *[part 3](#page-63-0)* we will discuss how to use includes, extends and templating to make a more complete State Tree configuration.

## <span id="page-63-0"></span>**3.3.4 States tutorial, part 3 - Templating, Includes, Extends**

**Note:** This tutorial builds on topics covered in *[part 1](#page-58-0)* and *[part 2](#page-61-0)*. It is recommended that you begin there.

This part of the tutorial will cover more advanced templating and configuration techniques for sls files.

## **Templating SLS modules**

SLS modules may require programming logic or inline execution. This is accomplished with module templating. The default module templating system used is [Jinja2](http://jinja.pocoo.org/) and may be configured by changing the [renderer](#page-417-1) value in the master config.

All states are passed through a templating system when they are initially read. To make use of the templating system, simply add some templating markup. An example of an sls module with templating markup may look like this:

```
{% for usr in ['moe','larry','curly'] %}
{{ usr }}:
 user.present
{% endfor %}
```
This templated sls file once generated will look like this:

```
moe:
  user.present
larry:
  user.present
curly:
 user.present
```
Here's a more complex example:

```
{% for usr in 'moe','larry','curly' %}
{{ usr }}:
```

```
group:
   - present
 user:
   - present
    - gid_from_name: True
   - require:
     - group: {{ usr }}
{% endfor %}
```
#### **Using Grains in SLS modules**

Often times a state will need to behave differently on different systems. *[Salt grains](#page-131-0)* objects are made available in the template context. The *grains* can be used from within sls modules:

```
apache:
 pkg.installed:
   {% if grains['os'] == 'RedHat' %}
    - name: httpd
    {% elif grains['os'] == 'Ubuntu' %}
    - name: apache2
    {% endif %}
```
## **Calling Salt modules from templates**

All of the Salt modules loaded by the minion are available within the templating system. This allows data to be gathered in real time on the target system. It also allows for shell commands to be run easily from within the sls modules.

The Salt module functions are also made available in the template context as  $salt:$ 

```
moe:
  user.present:
    - gid: {{ salt['file.group_to_gid']('some_group_that_exists') }}
```
Note that for the above example to work, some\_group\_that\_exists must exist before the state file is processed by the templating engine.

Below is an example that uses the network.hw\_addr function to retrieve the MAC address for eth0:

salt['network.hw\_addr']('eth0')

#### **Advanced SLS module syntax**

Lastly, we will cover some incredibly useful techniques for more complex State trees.

## **Include declaration**

A previous example showed how to spread a Salt tree across several files. Similarly, *[requisites](#page-1058-0)* span multiple files by using an *[Include declaration](#page-1045-2)*. For example:

python/python-libs.sls:

```
python-dateutil:
 pkg.installed
```
python/django.sls:

```
include:
  - python.python-libs
django:
  pkg.installed:
    - require:
      - pkg: python-dateutil
```
## **Extend declaration**

You can modify previous declarations by using an *[Extend declaration](#page-1046-2)*. For example the following modifies the Apache tree to also restart Apache when the vhosts file is changed:

apache/apache.sls:

```
apache:
  pkg.installed
```
apache/mywebsite.sls:

```
include:
  - apache.apache
extend:
  apache:
    service:
      - running
      - watch:
        - file: /etc/httpd/extra/httpd-vhosts.conf
/etc/httpd/extra/httpd-vhosts.conf:
  file.managed:
    - source: salt://apache/httpd-vhosts.conf
```
## **Using extend with require or wat**

The extend statement works differently for require or watch. It appends to, rather than replacing the requisite component.

## **Name declaration**

You can override the *[ID declaration](#page-1045-1)* by using a *[Name declaration](#page-1048-0)*. For example, the previous example is a bit more maintainable if rewritten as follows:

apache/mywebsite.sls:

```
include:
  - apache.apache
extend:
  apache:
    service:
      - running
      - watch:
```

```
- file: mywebsite
mywebsite:
 file.managed:
    - name: /etc/httpd/extra/httpd-vhosts.conf
    - source: salt://apache/httpd-vhosts.conf
```
#### **Names declaration**

Even more powerful is using a *[Names declaration](#page-1048-1)* to override the *[ID declaration](#page-1045-1)* for multiple states at once. This often can remove the need for looping in a template. For example, the first example in this tutorial can be rewritten without the loop:

stooges: user.present: - names: - moe - larry - curly

#### **Next steps**

In *[part 4](#page-66-0)* we will discuss how to use salt's [file\\_roots](#page-419-0) to set up a workflow in which states can be ``promoted'' from dev, to QA, to production.

## <span id="page-66-0"></span>**3.3.5 States tutorial, part 4**

**Note:** This tutorial builds on topics covered in *[part 1](#page-58-0), [part 2](#page-61-0)* and *[part 3](#page-63-0)*. It is recommended that you begin there.

This part of the tutorial will show how to use salt's [file\\_roots](#page-419-0) to set up a workflow in which states can be ``promoted'' from dev, to QA, to production.

#### **Salt fileserver path inheritance**

Salt's fileserver allows for more than one root directory per environment, like in the below example, which uses both a local directory and a secondary location shared to the salt master via NFS:

```
# In the master config file (/etc/salt/master)
file_roots:
 base:
    - /srv/salt
    - /mnt/salt-nfs/base
```
Salt's fileserver collapses the list of root directories into a single virtual environment containing all files from each root. If the same file exists at the same relative path in more than one root, then the top-most match ``wins". For example, if /srv/salt/foo.txt and /mnt/salt-nfs/base/foo.txt both exist, then salt://foo.txt will point to /srv/salt/foo.txt.

**Note:** When using multiple fileserver backends, the order in which they are listed in the [fileserver\\_backend](#page-418-0) parameter also matters. If both roots and git backends contain a file with the same relative path, and roots appears before git in the fileserver backend list, then the file in roots will ``win'', and the file in gitfs will be ignored.

A more thorough explanation of how Salt's modular fileserver works can be found *[here](#page-455-0)*. We recommend reading this.

## **Environment configuration**

Configure a multiple-environment setup like so:

```
file roots:
 base:
    - /srv/salt/prod
 qa:
    - /srv/salt/qa
    - /srv/salt/prod
 dev:
    - /srv/salt/dev
    - /srv/salt/qa
    - /srv/salt/prod
```
Given the path inheritance described above, files within  $/srv/salt/prod$  would be available in all environments. Files within /srv/salt/qa would be available in both qa, and dev. Finally, the files within /srv/salt/dev would only be available within the dev environment.

Based on the order in which the roots are defined, new files/states can be placed within /srv/salt/dev, and pushed out to the dev hosts for testing.

Those files/states can then be moved to the same relative path within  $/$ srv/salt/qa, and they are now available only in the dev and qa environments, allowing them to be pushed to QA hosts and tested.

Finally, if moved to the same relative path within /srv/salt/prod, the files are now available in all three environments.

## **Practical Example**

As an example, consider a simple website, installed to /var/www/foobarcom. Below is a top.sls that can be used to deploy the website:

/srv/salt/prod/top.sls:

```
base:
  'web*prod*':
    - webserver.foobarcom
qa:
  'web*qa*':
    - webserver.foobarcom
dev:
  'web*dev*':
    - webserver.foobarcom
```
Using pillar, roles can be assigned to the hosts:

```
/srv/pillar/top.sls:
```

```
base:
  'web*prod*':
    - webserver.prod
```

```
'web*qa*':
  - webserver.qa
'web*dev*':
 - webserver.dev
```
/srv/pillar/webserver/prod.sls:

webserver\_role: prod

/srv/pillar/webserver/qa.sls:

webserver\_role: qa

/srv/pillar/webserver/dev.sls:

webserver\_role: dev

And finally, the SLS to deploy the website:

/srv/salt/prod/webserver/foobarcom.sls:

```
{% if pillar.get('webserver_role', '') %}
/var/www/foobarcom:
  file.recurse:
    - source: salt://webserver/src/foobarcom
    - env: {{ pillar['webserver_role'] }}
    - user: www
    - group: www
    - dir_mode: 755
    - file_mode: 644
{% endif %}
```
Given the above SLS, the source for the website should initially be placed in /srv/salt/dev/webserver/src/foobarcom.

First, let's deploy to dev. Given the configuration in the top file, this can be done using [state.highstate](#page-831-0):

salt --pillar 'webserver\_role:dev' state.highstate

However, in the event that it is not desirable to apply all states configured in the top file (which could be likely in more complex setups), it is possible to apply just the states for the foobarcom website, using [state.sls](#page-833-0):

salt --pillar 'webserver\_role:dev' state.sls webserver.foobarcom

Once the site has been tested in dev, then the files can be moved from /srv/salt/dev/webserver/src/foobarcom to /srv/salt/qa/webserver/src/foobarcom, and deployed using the following:

salt --pillar 'webserver\_role:qa' state.sls webserver.foobarcom

Finally, once the site has been tested in qa, then the files can be moved from /srv/salt/qa/webserver/src/foobarcom to /srv/salt/prod/webserver/src/foobarcom, and deployed using the following:

salt --pillar 'webserver\_role:prod' state.sls webserver.foobarcom

Thanks to Salt's fileserver inheritance, even though the files have been moved to within /srv/salt/prod, they are still available from the same  $sat:///$  URI in both the qa and dev environments.

## **Continue Learning**

e best way to continue learning about Salt States is to read through the *[reference documentation](#page-1032-0)* and to look through examples of existing state trees. Many pre-configured state trees can be found on Github in the [saltstack-formulas](https://github.com/saltstack-formulas) collection of repositories.

If you have any questions, suggestions, or just want to chat with other people who are using Salt, we have a very *[active community](#page-9-0)* and we'd love to hear from you.

In addition, by continuing to *[part 5](#page-69-0)*, you can learn about the powerful orchestration of which Salt is capable.

## <span id="page-69-0"></span>**3.3.6 States Tutorial, Part 5 - Orchestration with Salt**

**Note:** This tutorial builds on some of the topics covered in the earlier *[States Walkthrough](#page-58-0)* pages. It is recommended to start with *[Part 1](#page-58-0)* if you are not familiar with how to use states.

Orchestration is accomplished in salt primarily through the *[Orchestrate Runner](#page-69-1)*. Added in version 0.17.0, this Salt *[Runner](#page-1013-0)* can use the full suite of *[requisites](#page-1058-0)* available in states, and can also execute states/functions using salt-ssh. This runner replaces the *[OverState](#page-71-0)*.

## <span id="page-69-1"></span>**The Orchestrate Runner**

New in version 0.17.0.

As noted above in the introduction, the Orchestrate Runner (originally called the state.sls runner) offers all the functionality of the OverState, but with a couple advantages:

- All *[requisites](#page-1058-0)* available in states can be used.
- The states/functions can be executed using salt-ssh.

The Orchestrate Runner was added with the intent to eventually deprecate the OverState system, however the Over-State will still be maintained for the foreseeable future.

## **Configuration Syntax**

The configuration differs slightly from that of the OverState, and more closely resembles the configuration schema used for states.

```
To execute a state, use salt.state:
```

```
install_nginx:
 salt.state:
    - tgt: 'web*'
    - sls:
      - nginx
```
To execute a function, use salt. function:

```
cmd.run:
 salt.function:
    - tgt: '*'
    - arg:
      - rm -rf /tmp/foo
```
## **Triggering a Highstate**

Whereas with the OverState, a Highstate is run by simply omitting an sls or function argument, with the Orchestrate Runner the Highstate must explicitly be requested by using highstate: True:

```
webserver_setup:
 salt.state:
    - tgt: 'web*'
    - highstate: True
```
## **Executing the Orchestrate Runner**

The Orchestrate Runner can be executed using the state.orchestrate runner function. state.orch also works, for those that would like to type less.

Assuming that your base environment is located at /srv/salt, and you have placed a configuration file in /srv/salt/orchestration/webserver.sls, then the following could both be used:

```
salt-run state.orchestrate orchestration.webserver
salt-run state.orch orchestration.webserver
```
Changed in version 2014.1.1: The runner function was renamed to state.orchestrate. In versions 0.17.0 through 2014.1.0, [state.sls](#page-833-0) must be used. This was renamed to avoid confusion with the state.sls execution function.

salt-run state.sls orchestration.webserver

## **More Complex Orchestration**

Many states/functions can be configured in a single file, which when combined with the full suite of *[requisites](#page-1058-0)*, can be used to easily configure complex orchestration tasks. Additionally, the states/functions will be executed in the order in which they are defined, unless prevented from doing so by any *[requisites](#page-1058-0)*, as is the default in SLS files since 0.17.0.

```
cmd.run:
  salt.function:
    - tgt: 10.0.0.0/24
    - tgt_type: ipcidr
    - arg:
      - bootstrap
storage_setup:
  salt.state:
    - tgt: 'role:storage'
    - tgt_type: grain
    - sls: ceph
    - require:
      - salt: webserver_setup
webserver_setup:
  salt.state:
    - tgt: 'web*'
    - highstate: True
```
Given the above setup, the orchestration will be carried out as follows:

- 1. The shell command bootstrap will be executed on all minions in the  $10.0.0.0/24$  subnet.
- 2. A Highstate will be run on all minions whose ID starts with ``web'', since the storage\_setup state requires it.
- 3. Finally, the ceph SLS target will be executed on all minions which have a grain called role with a value of storage.

## <span id="page-71-0"></span>**The OverState System**

Warning: The OverState runner is deprecated, and will be removed in the feature release of Salt codenamed Boron. (Three feature releases after 2014.7.0, which is codenamed Helium)

Often, servers need to be set up and configured in a specific order, and systems should only be set up if systems earlier in the sequence have been set up without any issues.

e OverState system can be used to orchestrate deployment in a smooth and reliable way across multiple systems in small to large environments.

## **The OverState SLS**

The OverState system is managed by an SLS file named overstate.sls, located in the root of a Salt fileserver environment.

e overstate.sls configures an unordered list of stages, each stage defines the minions on which to execute the state, and can define what sls files to run, execute a [state.highstate](#page-831-0), or execute a function. Here's a sample overstate.sls:

```
mysql:
  match: 'db*'
  sls:
    - mysql.server
    - drbd
webservers:
  match: 'web*'
  require:
    - mysql
all:
  match: '*'
  require:
    - mysql
    - webservers
```
Note: The match argument uses *[compound matching](#page-135-0)* 

Given the above setup, the OverState will be carried out as follows:

- 1. The mysql stage will be executed first because it is required by the webservers and all stages. It will execute [state.sls](#page-833-0) once for each of the two listed SLS targets (mysql.server and drbd). These states will be executed on all minions whose minion ID starts with ``db''.
- 2. The webservers stage will then be executed, but only if the mysql stage executes without any failures. The webservers stage will execute a [state.highstate](#page-831-0) on all minions whose minion IDs start with ``web''.
- 3. Finally, the all stage will execute, running [state.highstate](#page-831-0) on all systems, if and only if the mysql and webservers stages completed without any failures.
Any failure in the above steps would cause the requires to fail, preventing the dependent stages from executing.

# **Using Functions with OverState**

In the above example, you'll notice that the stages lacking an sls entry run a [state.highstate](#page-831-0). As mentioned earlier, it is also possible to execute other functions in a stage. This functionality was added in version 0.15.0.

Running a function is easy:

```
http:
  function:
    pkg.install:
      - httpd
```
The list of function arguments are defined after the declared function. So, the above stage would run  $pkg$ . install http. Requisites only function properly if the given function supports returning a custom return code.

### **Executing an OverState**

Since the OverState is a *[Runner](#page-1013-0)*, it is executed using the salt-run command. The runner function for the OverState is state.over.

salt-run state.over

The function will by default look in the root of the base environment (as defined in [file\\_roots](#page-419-0)) for a file called overstate.sls, and then execute the stages defined within that file.

Different environments and paths can be used as well, by adding them as positional arguments:

salt-run state.over dev /root/other-overstate.sls

The above would run an OverState using the dev fileserver environment, with the stages defined in /root/otheroverstate.sls.

**Warning:** Since these are positional arguments, when defining the path to the overstate file the environment must also be specified, even if it is the base environment.

**Note:** Remember, salt-run is always executed on the master.

# **3.3.7 Syslog-ng usage**

The syslog\_ng state modul is to generate syslog-ng configurations. You can do the following things:

- generate syslog-ng configuration from YAML,
- use non-YAML configuration,
- start, stop or reload syslog-ng.

There is also an execution module, which can check the syntax of the configuration, get the version and other information about syslog-ng.

# **Configuration**

The following configuration is an example, how a complete syslog-ng state configuration looks like:

```
# Set the location of the configuration file
"/home/tibi/install/syslog-ng/etc/syslog-ng.conf":
  syslog_ng.set_config_file
# The syslog-ng and syslog-ng-ctl binaries are here. You needn't use
# this method if these binaries can be found in a directory in your PATH.
"/home/tibi/install/syslog-ng/sbin":
  syslog_ng.set_binary_path
# Writes the first lines into the config file, also erases its previous
# content
"3.6":
  syslog_ng.write_version
# Some global options
global_options:
  syslog_ng.config:
    - config:
        options:
          - time_reap: 30
          - mark_freq: 10
          - keep_hostname: "yes"
s_localhost:
  syslog_ng.config:
    - config:
        source:
          - tcp:
            - ip: "127.0.0.1"
            - port: 1233
d_log_server:
  syslog_ng.config:
    - config:
        destination:
          - tcp:
            - "127.0.0.1"
            - port: 1234
l_log_to_central_server:
  syslog_ng.config:
    - config:
        log:
          - source: s_localhost
          - destination: d_log_server
some_comment:
  syslog_ng.write_config:
    - config: |
        # Multi line
        # comment
auto_start_or_reload:
  {% set \; pids = salt["ps.pgrep"]("syslog-ng") %}{% if pids == None or pids length == 0 %}
```

```
syslog_ng.started:
   - user: tibi
  {% else %}
  syslog_ng.reloaded
  {% endif %}
#auto_stop:
# syslog_ng.stopped
```
The 3.6, s\_devlog, d\_log\_server, etc. are identifiers. The second lines in each block are functions and their first parameter is their id. The  $-$  config is the second named parameter of the syslog\_ng.config function. This function can generate the syslog-ng configuration from YAML. If the statement (source, destination, parser, etc.) has a name, this function uses the id as the name, otherwise (log statement) it's purpose is like a mandatory comment.

You can use set\_binary\_path to set the directory which contains the syslog-ng and syslog-ng-ctl binaries. If this directory is in your PATH, you don't need to use this function.

Under auto\_start\_or\_reload you can see a Jinja template. If syslog-ng isn't running it will start it, otherwise reload it. It uses the process name syslog-ng to determine its running state. I suggest that you use service state if it's available on your system.

After execution this example the syslog\_ng state will generate this file:

```
#Generated by Salt on 2014-06-19 16:53:11
@version: 3.6
options {
   time reap(30);
   mark_freq(10);
   keep_hostname(yes);
};
source s_localhost {
   tcp(
         ip("127.0.0.1"),
         port(1233)
   );
};
destination d_log_server {
   tcp(
         "127.0.0.1",
         port(1234)
   );
};
log {
   source(s_localhost);
   destination(d_log_server);
};
# Multi line
# comment
```
Users can include arbitrary texts in the generated configuration with using the write config function.

# **Examples**

**Simple source**

```
source s_tail {
file(
   "/var/log/apache/access.log",
   follow_freq(1),
   flags(no-parse, validate-utf8)
);
};
```

```
s_tail:
  # Salt will call the source function of syslog_ng module
  syslog_ng.config:
    - config:
        source:
          - file:
            - file: "/var/log/apache/access.log"
            - follow_freq : 1
            - flags:
              - no-parse
              - validate-utf8
```
OR

```
s_tail:
  syslog_ng.config:
    - config:
        source:
            - file:
              - "/var/log/apache/access.log"
              - follow_freq : 1
              - flags:
                - no-parse
                - validate-utf8
```
# **Complex source**

```
source s_gsoc2014 {
tcp(
   ip("0.0.0.0"),
   port(1234),
   flags(no-parse)
);
};
```
s\_gsoc2014: syslog\_ng.config: - config: source: - tcp: - ip: 0.0.0.0 - port: 1234 - flags: no-parse **Filter**

```
filter f_json {
match(
   "@json:"
);
};
```
f\_json: syslog\_ng.config: - config: filter: - match: - "@json:"

**Template**

```
template t_demo_filetemplate {
template(
   "$ISODATE $HOST $MSG "
);
template_escape(
  no
);
};
```

```
t_demo_filetemplate:
 syslog_ng.config:
    -config:
        template:
          - template:
            - "$ISODATE $HOST $MSG\n"
          - template_escape:
            - "no"
```
**Rewrite**

```
rewrite r_set_message_to_MESSAGE {
set(
   "${.json.message}",
   value("$MESSAGE")
);
};
```

```
r_set_message_to_MESSAGE:
  syslog_ng.config:
    - config:
        rewrite:
          - set:
            - "${.json.message}"
            - value : "$MESSAGE"
```
# **Global options**

```
options {
   time_reap(30);
   mark_freq(10);
   keep_hostname(yes);
};
```

```
global_options:
  syslog_ng.config:
    - config:
        options:
          - time_reap: 30
          - mark_freq: 10
          - keep_hostname:
"yes
"
```
**Log**

```
log {
 source(s_gsoc2014);
 junction {
  channel {
   filter(f_json);
   parser(p_json);
   rewrite(r_set_json_tag);
   rewrite(r_set_message_to_MESSAGE);
   destination {
   file(
      "/tmp/json-input.log",
      template(t_gsoc2014)
    );
   };
   flags(final);
  };
  channel {
   filter(f_not_json);
   parser {
   syslog-parser(
   );
   };
   rewrite(r_set_syslog_tag);
   flags(final);
  };
};
destination {
  file(
    "/tmp/all.log",
    template(t_gsoc2014)
  );
};
};
```

```
l_gsoc2014:
 syslog_ng.config:
   - config:
```

```
log:
  - source: s_gsoc2014
  - junction:
    - channel:
      - filter: f_json
      - parser: p_json
      - rewrite: r_set_json_tag
      - rewrite: r_set_message_to_MESSAGE
      - destination:
        - file:
          - "/tmp/json-input.log"
          - template: t_gsoc2014
      - flags: final
    - channel:
      - filter: f_not_json
      - parser:
        - syslog-parser: []
      - rewrite: r_set_syslog_tag
      - flags: final
  - destination:
    - file:
      - "/tmp/all.log"
      - template: t_gsoc2014
```
# **3.4 Advanced Topics**

# <span id="page-78-0"></span>**3.4.1 SaltStack Walk-through**

Note: Welcome to SaltStack! I am excited that you are interested in Salt and starting down the path to better infrastructure management. I developed (and am continuing to develop) Salt with the goal of making the best software available to manage computers of almost any kind. I hope you enjoy working with Salt and that the software can solve your real world needs!

- Thomas S Hatch
- Salt creator and Chief Developer
- CTO of SaltStack, Inc.

# **Getting Started**

# **What is Salt?**

Salt is a different approach to infrastructure management, founded on the idea that high-speed communication with large numbers of systems can open up new capabilities. This approach makes Salt a powerful multitasking system that can solve many specific problems in an infrastructure.

The backbone of Salt is the remote execution engine, which creates a high-speed, secure and bi-directional communication net for groups of systems. On top of this communication system, Salt provides an extremely fast, flexible and easy-to-use configuration management system called Salt States.

# **Installing Salt**

SaltStack has been made to be very easy to install and get started. Setting up Salt should be as easy as installing Salt via distribution packages on Linux or via the Windows installer. The *[installation documents](#page-12-0)* cover platform-specific installation in depth.

# **Starting Salt**

Salt functions on a master/minion topology. A master server acts as a central control bus for the clients, which are called minions. The minions connect back to the master.

**Setting Up the Salt Master** Turning on the Salt Master is easy -- just turn it on! The default configuration is suitable for the vast majority of installations. The Salt Master can be controlled by the local Linux/Unix service manager:

On Systemd based platforms (OpenSuse, Fedora):

systemctl start salt-master

On Upstart based systems (Ubuntu, older Fedora/RHEL):

service salt-master start

On SysV Init systems (Debian, Gentoo etc.):

/etc/init.d/salt-master start

Alternatively, the Master can be started directly on the command-line:

salt-master -d

The Salt Master can also be started in the foreground in debug mode, thus greatly increasing the command output:

salt-master -l debug

The Salt Master needs to bind to two TCP network ports on the system. These ports are 4505 and 4506. For more in depth information on firewalling these ports, the firewall tutorial is available *[here](#page-43-0)*.

#### **Setting up a Salt Minion**

**Note:** The Salt Minion can operate with or without a Salt Master. This walk-through assumes that the minion will be connected to the master, for information on how to run a master-less minion please see the master-less quick-start guide:

*Masterless Minion Quickstart* 

The Salt Minion only needs to be aware of one piece of information to run, the network location of the master.

By default the minion will look for the DNS name salt for the master, making the easiest approach to set internal DNS to resolve the name salt back to the Salt Master IP.

Otherwise, the minion configuration file will need to be edited so that the configuration option master points to the DNS name or the IP of the Salt Master:

Note: The default location of the configuration files is /etc/salt. Most platforms adhere to this convention, but platforms such as FreeBSD and Microsoft Windows place this file in different locations.

/etc/salt/minion:

master: saltmaster.example.com

Now that the master can be found, start the minion in the same way as the master; with the platform init system or via the command line directly:

As a daemon:

salt-minion -d

In the foreground in debug mode:

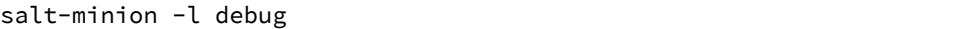

When the minion is started, it will generate an  $id$  value, unless it has been generated on a previous run and cached in the configuration directory, which is /etc/salt by default. This is the name by which the minion will attempt to authenticate to the master. The following steps are attempted, in order to try to find a value that is not localhost:

- 1. The Python function socket.getfqdn() is run
- 2. /etc/hostname is checked (non-Windows only)
- 3. /etc/hosts (%WINDIR%\system32\drivers\etc\hosts on Windows hosts) is checked for hostnames that map to anything within **127.0.0.0/8**.

If none of the above are able to produce an id which is not localhost, then a sorted list of IP addresses on the minion (excluding any within 127.0.0.0/8) is inspected. The first publicly-routable IP address is used, if there is one. Otherwise, the first privately-routable IP address is used.

If all else fails, then localhost is used as a fallback.

**Note:** Overriding the id

The minion [id](#page-438-0) can be manually specified using the id parameter in the minion config file. If this configuration value is specified, it will override all other sources for the id.

Now that the minion is started, it will generate cryptographic keys and attempt to connect to the master. The next step is to venture back to the master server and accept the new minion's public key.

**Using salt-key** Salt authenticates minions using public-key encryption and authentication. For a minion to start accepting commands from the master, the minion keys need to be accepted by the master.

The salt-key command is used to manage all of the keys on the master. To list the keys that are on the master:

```
salt-key -L
```
The keys that have been rejected, accepted and pending acceptance are listed. The easiest way to accept the minion key is to accept all pending keys:

salt-key -A

Note: Keys should be verified! The secure thing to do before accepting a key is to run salt-key -f minionid to print the fingerprint of the minion's public key. This fingerprint can then be compared against the fingerprint generated on the minion.

On the master:

On the minion:

If they match, approve the key with salt-key -a foo.domain.com.

**Sending the First Commands** Now that the minion is connected to the master and authenticated, the master can start to command the minion.

Salt commands allow for a vast set of functions to be executed and for specific minions and groups of minions to be targeted for execution.

The salt command is comprised of command options, target specification, the function to execute, and arguments to the function.

A simple command to start with looks like this:

salt '\*' test.ping

The  $\star$  is the target, which specifies all minions.

test.ping tells the minion to run the [test.ping](#page-851-0) function.

In the case of test.ping, test refers to a *[execution module](#page-1252-0)*. ping refers to the [ping](#page-851-0) function contained in the aforementioned test module.

Note: Execution modules are the workhorses of Salt. They do the work on the system to perform various tasks, such as manipulating files and restarting services.

The result of running this command will be the master instructing all of the minions to execute [test.ping](#page-851-0) in parallel and return the result.

This is not an actual ICMP ping, but rather a simple function which returns True. Using [test.ping](#page-851-0) is a good way of confirming that a minion is connected.

Note: Each minion registers itself with a unique minion ID. This ID defaults to the minion's hostname, but can be explicitly defined in the minion config as well by using the *[id](#page-438-0)* parameter.

Of course, there are hundreds of other modules that can be called just as test.ping can. For example, the following would return disk usage on all targeted minions:

salt '\*' disk.percent

**Getting to Know the Functions** Salt comes with a vast library of functions available for execution, and Salt functions are self-documenting. To see what functions are available on the minions execute the sys.doc function:

salt '\*' sys.doc

This will display a very large list of available functions and documentation on them.

**Note:** Module documentation is also available *[on the web](#page-472-0)*.

These functions cover everything from shelling out to package management to manipulating database servers. They comprise a powerful system management API which is the backbone to Salt configuration management and many other aspects of Salt.

Note: Salt comes with many plugin systems. The functions that are available via the salt command are called *[Execution Modules](#page-472-0)*.

**Helpful Functions to Know** The *[cmd](#page-523-0)* module contains functions to shell out on minions, such as [cmd.run](#page-524-0) and [cmd.run\\_all](#page-525-0):

salt '\*' cmd.run 'ls -l /etc'

The pkg functions automatically map local system package managers to the same salt functions. This means that pkg.install will install packages via yum on Red Hat based systems, apt on Debian systems, etc.:

salt '\*' pkg.install vim

**Note:** Some custom Linux spins and derivatives of other distributions are not properly detected by Salt. If the above command returns an error message saying that  $pkg.install$  is not available, then you may need to override the pkg provider. This process is explained *[here](#page-1055-0)*.

The network. interfaces function will list all interfaces on a minion, along with their IP addresses, netmasks, MAC addresses, etc:

salt '\*' network.interfaces

Changing the Output Format The default output format used for most Salt commands is called the nested outputter, but there are several other outputters that can be used to change the way the output is displayed. For instance, the pprint outputter can be used to display the return data using Python's pprint module:

```
root@saltmaster:~# salt myminion grains.item pythonpath --out=pprint
{'myminion': {'pythonpath': ['/usr/lib64/python2.7',
                              '/usr/lib/python2.7/plat-linux2',
                             '/usr/lib64/python2.7/lib-tk',
                             '/usr/lib/python2.7/lib-tk',
                             '/usr/lib/python2.7/site-packages',
                             '/usr/lib/python2.7/site-packages/gst-0.10',
                             '/usr/lib/python2.7/site-packages/gtk-2.0']}}
```
The full list of Salt outputters, as well as example output, can be found *[here](#page-948-0)*.

salt-call The examples so far have described running commands from the Master using the salt command, but when troubleshooting it can be more beneficial to login to the minion directly and use salt-call.

Doing so allows you to see the minion log messages specific to the command you are running (which are *not* part of the return data you see when running the command from the Master using salt), making it unnecessary to tail the minion log. More information on salt-call and how to use it can be found *[here](#page-1271-0)*.

[Grains](#page-131-0) Salt uses a system called *Grains* to build up static data about minions. This data includes information about the operating system that is running, CPU architecture and much more. The grains system is used throughout Salt to deliver platform data to many components and to users.

Grains can also be statically set, this makes it easy to assign values to minions for grouping and managing.

A common practice is to assign grains to minions to specify what the role or roles a minion might be. These static grains can be set in the minion configuration file or via the grains.  $\text{setval}$  function.

**Targeting** Salt allows for minions to be targeted based on a wide range of criteria. The default targeting system uses globular expressions to match minions, hence if there are minions named larry1, larry2, curly1 and curly2, a glob of larry\* will match larry1 and larry2, and a glob of \*1 will match larry1 and curly1.

Many other targeting systems can be used other than globs, these systems include:

**Regular Expressions** Target using PCRE-compliant regular expressions

**Grains** Target based on grains data: *[Targeting with Grains](#page-131-0)*

**Pillar** Target based on pillar data: *[Targeting with Pillar](#page-956-0)*

**IP** Target based on IP address/subnet/range

**Compound** Create logic to target based on multiple targets: *[Targeting with Compound](#page-135-0)*

**Nodegroup** Target with nodegroups: *[Targeting with Nodegroup](#page-136-0)*

The concepts of targets are used on the command line with Salt, but also function in many other areas as well, including the state system and the systems used for ACLs and user permissions.

**Passing in Arguments** Many of the functions available accept arguments which can be passed in on the command line:

salt '\*' pkg.install vim

This example passes the argument  $v$  im to the pkg.install function. Since many functions can accept more complex input then just a string, the arguments are parsed through YAML, allowing for more complex data to be sent on the command line:

salt '\*' test.echo 'foo: bar'

In this case Salt translates the string `foo: bar' into the dictionary ``{`foo': `bar'}''

**Note:** Any line that contains a newline will not be parsed by YAML.

### **Salt States**

Now that the basics are covered the time has come to evaluate States. Salt States, or the State System is the component of Salt made for configuration management.

The state system is already available with a basic Salt setup, no additional configuration is required. States can be set up immediately.

**Note:** Before diving into the state system, a brief overview of how states are constructed will make many of the concepts clearer. Salt states are based on data modeling and build on a low level data structure that is used to execute each state function. Then more logical layers are built on top of each other.

The high layers of the state system which this tutorial will cover consists of everything that needs to be known to use states, the two high layers covered here are the *sls* layer and the highest layer *highstate*.

Understanding the layers of data management in the State System will help with understanding states, but they never need to be used. Just as understanding how a compiler functions assists when learning a programming language, understanding what is going on under the hood of a configuration management system will also prove to be a valuable asset.

# **The First SLS Formula**

The state system is built on SLS formulas. These formulas are built out in files on Salt's file server. To make a very basic SLS formula open up a file under /srv/salt named vim.sls. The following state ensures that vim is installed on a system to which that state has been applied.

/srv/salt/vim.sls:

vim: pkg.installed

Now install vim on the minions by calling the SLS directly:

salt '\*' state.sls vim

This command will invoke the state system and run the  $vim$  SLS.

Now, to beef up the vim SLS formula, a vimrc can be added:

```
/srv/salt/vim.sls:
vim:
 pkg.installed: []
/etc/vimrc:
 file.managed:
    - source: salt://vimrc
    - mode: 644
    - user: root
    - group: root
```
Now the desired vimrc needs to be copied into the Salt file server to /srv/salt/vimrc. In Salt, everything is a file, so no path redirection needs to be accounted for. The vimrc file is placed right next to the vim.sls file. The same command as above can be executed to all the vim SLS formulas and now include managing the file.

**Note:** Salt does not need to be restarted/reloaded or have the master manipulated in any way when changing SLS formulas. They are instantly available.

#### **Adding Some Depth**

Obviously maintaining SLS formulas right in a single directory at the root of the file server will not scale out to reasonably sized deployments. This is why more depth is required. Start by making an nginx formula a better way, make an nginx subdirectory and add an init.sls file:

/srv/salt/nginx/init.sls:

```
nginx:
 pkg.installed: []
 service.running:
    - require:
      - pkg: nginx
```
A few concepts are introduced in this SLS formula.

First is the service statement which ensures that the nginx service is running.

Of course, the nginx service can't be started unless the package is installed -- hence the require statement which sets up a dependency between the two.

The require statement makes sure that the required component is executed before and that it results in success.

Note: The *require* option belongs to a family of options called *requisites*. Requisites are a powerful component of Salt States, for more information on how requisites work and what is available see: *[Requisites](#page-1058-0)*

Also evaluation ordering is available in Salt as well: *[Ordering States](#page-1053-0)*

This new sls formula has a special name  $-$  init.sls. When an SLS formula is named init.sls it inherits the name of the directory path that contains it. This formula can be referenced via the following command:

salt '\*' state.sls nginx

# **Note:** Reminder!

Just as one could call the test.ping or disk.usage execution modules, state.sls is simply another execution module. It simply takes the name of an SLS file as an argument.

Now that subdirectories can be used, the vim.sls formula can be cleaned up. To make things more flexible, move the vim.sls and vimrc into a new subdirectory called edit and change the vim.sls file to reflect the change:

/srv/salt/edit/vim.sls:

```
vim:
 pkg.installed
/etc/vimrc:
 file.managed:
    - source: salt://edit/vimrc
    - mode: 644
    - user: root
    - group: root
```
Only the source path to the vimrc file has changed. Now the formula is referenced as  $edit.vim$  because it resides in the edit subdirectory. Now the edit subdirectory can contain formulas for emacs, nano, joe or any other editor that may need to be deployed.

# **Next Reading**

Two walk-throughs are specifically recommended at this point. First, a deeper run through States, followed by an explanation of Pillar.

- 1. *[Starting States](#page-51-0)*
- 2. *[Pillar Walkthrough](#page-46-0)*

An understanding of Pillar is extremely helpful in using States.

# **Getting Deeper Into States**

Two more in-depth States tutorials exist, which delve much more deeply into States functionality.

- 1. Thomas' original states tutorial,  $How Do I Use Salt States?$ , covers much more to get off the ground with States.
- 2. The *[States Tutorial](#page-58-0)* also provides a fantastic introduction.

These tutorials include much more in-depth information including templating SLS formulas etc.

# **So Much More!**

This concludes the initial Salt walk-through, but there are many more things still to learn! These documents will cover important core aspects of Salt:

• *[Pillar](#page-138-0)*

• *[Job Management](#page-158-0)*

A few more tutorials are also available:

- *[Remote Execution Tutorial](#page-45-0)*
- *[Standalone Minion](#page-42-0)*

This still is only scratching the surface, many components such as the reactor and event systems, extending Salt, modular components and more are not covered here. For an overview of all Salt features and documentation, look at the *[Table of Contents](#page-8-0)*.

# **3.4.2 MinionFS Backend Walkthrough**

New in version 2014.1.0.

Sometimes, you might need to propagate files that are generated on a minion. Salt already has a feature to send files from a minion to the master:

salt 'minion-id' cp.push /path/to/the/file

This command will store the file, including its full path, under [cachedir](#page-410-0) /master/minions/minionid/files. With the default [cachedir](#page-410-0) the example file above would be stored as */var/cache/salt/master/minions/minion-id/files/path/to/the/file*.

Note: This walkthrough assumes basic knowledge of Salt and [cp.push](#page-533-0). To get up to speed, check out the *[walk](#page-78-0)[through](#page-78-0)*.

Since it is not a good idea to expose the whole [cachedir](#page-410-0), MinionFS should be used to send these files to other minions.

# **Simple Configuration**

To use the minionfs backend only two configuration changes are required on the master. The  $file$ [server\\_backend](#page-418-0) option needs to contain a value of minion and [file\\_recv](#page-415-0) needs to be set to true:

fileserver\_backend: - roots - minion

file\_recv: True

These changes require a restart of the master, then new requests for the  $salt://minion-id/$  protocol will send files that are pushed by  $cp$ . push from  $minion-id$  to the master.

**Note:** All of the files that are pushed to the master are going to be available to all of the minions. If this is not what you want, please remove minion from [fileserver\\_backend](#page-418-0) in the master config file.

**Note:** Having directories with the same name as your minions in the root that can be accessed like salt://minion-id/ might cause confusion.

# **Commandline Example**

Lets assume that we are going to generate SSH keys on a minion called minion-source and put the public part in ~/.ssh/authorized\_keys of root user of a minion called minion-destination.

First, lets make sure that  $/root/$ . ssh exists and has the right permissions:

```
[root@salt-master file]# salt '*' file.mkdir dir_path=/root/.ssh user=root group=root mode=700
minion-source:
    None
minion-destination:
    None
```
We create an RSA key pair without a passphrase  $^1$  $^1$ :

```
[root@salt-master file]# salt 'minion-source' cmd.run 'ssh-keygen -N "" -f /root/.ssh/id_rsa'
minion-source:
   Generating public/private rsa key pair.
   Your identification has been saved in /root/.ssh/id_rsa.
   Your public key has been saved in /root/.ssh/id_rsa.pub.
   The key fingerprint is:
   9b:cd:1c:b9:c2:93:8e:ad:a3:52:a0:8b:0a:cc:d4:9b root@minion-source
   The key's randomart image is:
   +--[ RSA 2048]----+
   | |
   | |
   | |
   | o . |
     | o o S o |
    |= + \cdot \cdot \cdot B o
    |o+ E \t\t B =|+ . .+ o |
    |0 \dots 000+-----------------+
```
and we send the public part to the master to be available to all minions:

```
[root@salt-master file]# salt 'minion-source' cp.push /root/.ssh/id_rsa.pub
minion-source:
   True
```
now it can be seen by everyone:

```
[root@salt-master file]# salt 'minion-destination' cp.list_master_dirs
minion-destination:
    - .
    - etc
    - minion-source/root
    - minion-source/root/.ssh
```
Lets copy that as the only authorized key to minion-destination:

```
[root@salt-master file]# salt 'minion-destination' cp.get_file salt://minion-source/root/.ssh/id_rsa
minion-destination:
    /root/.ssh/authorized_keys
```
Or we can use a more elegant and salty way to add an SSH key:

<span id="page-87-0"></span> $^{\rm 1}$  Yes, that was the actual key on my server, but the server is already destroyed.

```
[root@salt-master file]# salt 'minion-destination' ssh.set_auth_key_from_file user=root|source=salt:
minion-destination:
```
# new

# **3.4.3 Automatic Updates / Frozen Deployments**

New in version 0.10.3.d.

Salt has support for the [Esky](https://github.com/cloudmatrix/esky) application freezing and update tool. This tool allows one to build a complete zipfile out of the salt scripts and all their dependencies - including shared objects / DLLs.

# **Getting Started**

To build frozen applications, you'll need a suitable build environment for each of your platforms. You should probably set up a virtualenv in order to limit the scope of Q/A.

This process does work on Windows. Follow the directions at https://github.com/saltstack/salt-windows-install for details on installing Salt in Windows. Only the 32-bit Python and dependencies have been tested, but they have been tested on 64-bit Windows.

You will need to install esky and bbfreeze from PyPI in order to enable the bdist\_esky command in setup.py.

# **Building and Freezing**

Once you have your tools installed and the environment configured, you can then python setup.py bdist to get the eggs prepared. After that is done, run python setup.py bdist\_esky to have Esky traverse the module tree and pack all the scripts up into a redistributable. There will be an appropriately versioned salt-VERSION.zip in dist/ if everything went smoothly.

# **Windows**

You will need to add C:\Python27\lib\site-packages\zmq to your PATH variable. This helps bbfreeze find the zmq DLL so it can pack it up.

# **Using the Frozen Build**

Unpack the zip file in your desired install location. Scripts like salt-minion and salt-call will be in the root of the zip file. The associated libraries and bootstrapping will be in the directories at the same level. (Check the [Esky](https://github.com/cloudmatrix/esky) documentation for more information)

To support updating your minions in the wild, put your builds on a web server that your minions can reach. [salt.modules.saltutil.update\(\)](#page-801-0) will trigger an update and (optionally) a restart of the minion service under the new version.

# **Gotchas**

# **My Windows minion isn't responding**

The process dispatch on Windows is slower than it is on \*nix. You may need to add `-t 15' to your salt calls to give them plenty of time to return.

### **Windows and the Visual Studio Redist**

You will need to install the Visual C++ 2008 32-bit redistributable on all Windows minions. Esky has an option to pack the library into the zipfile, but OpenSSL does not seem to acknowledge the new location. If you get a no OPENSSL\_Applink error on the console when trying to start your frozen minion, you have forgotten to install the redistributable.

### **Mixed Linux environments and Yum**

The Yum Python module doesn't appear to be available on any of the standard Python package mirrors. If you need to support RHEL/CentOS systems, you should build on that platform to support all your Linux nodes. Also remember to build your virtualenv with --system-site-packages so that the yum module is included.

#### **Automatic (Python) module discovery**

Automatic (Python) module discovery does not work with the late-loaded scheme that Salt uses for (Salt) modules. You will need to explicitly add any misbehaving modules to the freezer\_includes in Salt's setup.py. Always check the zipped application to make sure that the necessary modules were included.

# **3.4.4 Multi Master Tutorial**

As of Salt 0.16.0, the ability to connect minions to multiple masters has been made available. The multi-master system allows for redundancy of Salt masters and facilitates multiple points of communication out to minions. When using a multi-master setup, all masters are running hot, and any active master can be used to send commands out to the minions.

**Note:** If you need failover capabilities with multiple masters, there is also a MultiMaster-PKI setup available, that uses a different topology [MultiMaster-PKI with Failover Tutorial](http://docs.saltstack.com/en/latest/topics/tutorials/multimaster_pki.html)

In 0.16.0, the masters do not share any information, keys need to be accepted on both masters, and shared files need to be shared manually or use tools like the git fileserver backend to ensure that the [file\\_roots](#page-419-0) are kept consistent.

# **Summary of Steps**

- 1. Create a redundant master server
- 2. Copy primary master key to redundant master
- 3. Start redundant master
- 4. Configure minions to connect to redundant master
- 5. Restart minions
- 6. Accept keys on redundant master

# **Prepping a Redundant Master**

The first task is to prepare the redundant master. If the redundant master is already running, stop it. There is only one requirement when preparing a redundant master, which is that masters share the same private key. When the first master was created, the master's identifying key pair was generated and placed in the master's pki\_dir. The default location of the master's key pair is /etc/salt/pki/master/. Take the private key, master.pem and

copy it to the same location on the redundant master. Do the same for the master's public key, master.pub. Assuming that no minions have yet been connected to the new redundant master, it is safe to delete any existing key in this location and replace it.

Note: There is no logical limit to the number of redundant masters that can be used.

Once the new key is in place, the redundant master can be safely started.

# **Configure Minions**

Since minions need to be master-aware, the new master needs to be added to the minion configurations. Simply update the minion configurations to list all connected masters:

```
master:
  - saltmaster1.example.com
  - saltmaster2.example.com
```
Now the minion can be safely restarted.

Now the minions will check into the original master and also check into the new redundant master. Both masters are first-class and have rights to the minions.

# **Sharing Files Between Masters**

Salt does not automatically share files between multiple masters. A number of files should be shared or sharing of these files should be strongly considered.

#### **Minion Keys**

Minion keys can be accepted the normal way using **salt-key** on both masters. Keys accepted, deleted, or rejected on one master will NOT be automatically managed on redundant masters; this needs to be taken care of by running salt-key on both masters or sharing the /etc/salt/pki/master/{minions,minions\_pre,minions\_rejected} directories between masters.

**Note:** While sharing the **/etc/salt/pki/master** directory will work, it is strongly discouraged, since allowing access to the **master.pem** key outside of Salt creates a *SERIOUS* security risk.

#### **File\_Roots**

The file roots contents should be kept consistent between masters. Otherwise state runs will not always be consistent on minions since instructions managed by one master will not agree with other masters.

The recommended way to sync these is to use a fileserver backend like gitfs or to keep these files on shared storage.

#### **Pillar\_Roots**

Pillar roots should be given the same considerations as  $file\_roots$ .

# **Master Configurations**

While reasons may exist to maintain separate master configurations, it is wise to remember that each master maintains independent control over minions. Therefore, access controls should be in sync between masters unless a valid reason otherwise exists to keep them inconsistent.

These access control options include but are not limited to:

- external auth
- client acl
- peer
- peer\_run

# **3.4.5 Multi-Master-PKI Tutorial With Failover**

This tutorial will explain, how to run a salt-environment where a single minion can have multiple masters and fail-over between them if its current master fails.

The individual steps are

- setup the master(s) to sign its auth-replies
- setup minion(s) to verify master-public-keys
- enable multiple masters on minion(s)
- enable master-check on minion(s)

Please note, that it is advised to have good knowledge of the salt- authentication and communication-process to understand this tutorial. All of the settings described here, go on top of the default authentication/communication process.

# **Motivation**

The default behaviour of a salt-minion is to connect to a master and accept the masters public key. With each publication, the master sends his public-key for the minion to check and if this public-key ever changes, the minion complains and exits. Practically this means, that there can only be a single master at any given time.

Would it not be much nicer, if the minion could have any number of masters (1:n) and jump to the next master if its current master died because of a network or hardware failure?

Note: There is also a MultiMaster-Tutorial with a different approach and topology than this one, that might also suite your needs or might even be better suited [Multi-Master Tutorial](http://docs.saltstack.com/en/latest/topics/tutorials/multimaster.html)

It is also desirable, to add some sort of authenticity-check to the very first public key a minion receives from a master. Currently a minions takes the first masters public key for granted.

# **The Goal**

Setup the master to sign the public key it sends to the minions and enable the minions to verify this signature for authenticity.

# **Prepping the master to sign its public key**

For signing to work, both master and minion must have the signing and/or verification settings enabled. If the master signs the public key but the minion does not verify it, the minion will complain and exit. The same happens, when the master does not sign but the minion tries to verify.

The easiest way to have the master sign its public key is to set

```
master_sign_pubkey: True
```
After restarting the salt-master service, the master will automatically generate a new key-pair

```
master_sign.pem
master_sign.pub
```
A custom name can be set for the signing key-pair by setting

```
master_sign_key_name: <name_without_suffix>
```
The master will then generate that key-pair upon restart and use it for creating the public keys signature attached to the auth-reply.

The computation is done for every auth-request of a minion. If many minions auth very often, it is advised to use conf\_master:*master\_pubkey\_signature* and conf\_master:*master\_use\_pubkey\_signature* settings described below.

If multiple masters are in use and should sign their auth-replies, the signing key-pair master sign.\* has to be copied to each master. Otherwise a minion will fail to verify the masters public when connecting to a different master than it did initially. That is because the public keys signature was created with a different signing key-pair.

# **Prepping the minion to verify received public keys**

The minion must have the public key (and only that one!) available to be able to verify a signature it receives. That public key (defaults to master\_sign.pub) must be copied from the master to the minions pki-directory.

/etc/salt/pki/minion/master\_sign.pub DO NOT COPY THE master sign.pem FILE. IT MUST STAY ON THE MASTER AND

ONLY THERE!

When that is done, enable the signature checking in the minions configuration

```
verify_master_pubkey_sign: True
```
and restart the minion. For the first try, the minion should be run in manual debug mode.

 $$ salt-minion -l$  debug

Upon connecting to the master, the following lines should appear on the output:

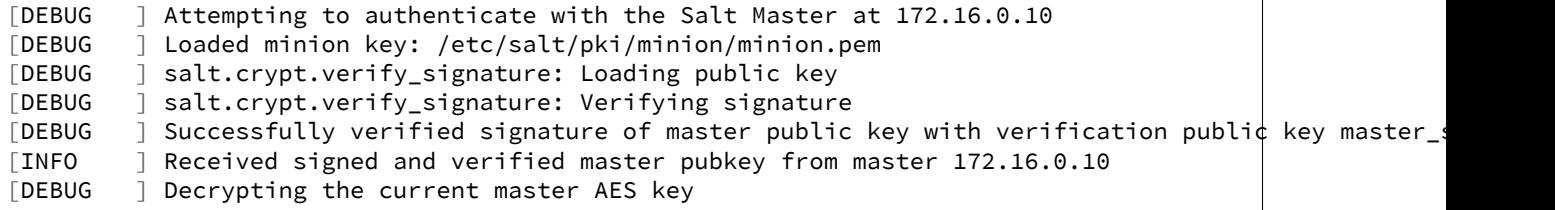

If the signature verification fails, something went wrong and it will look like this

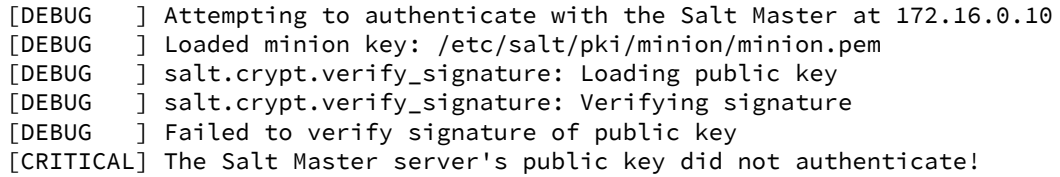

In a case like this, it should be checked, that the verification pubkey (master sign.pub) on the minion is the same as the one on the master.

Once the verification is successful, the minion can be started in daemon mode again.

For the paranoid among us, its also possible to verify the public whenever it is received from the master. That is, for every single auth-attempt which can be quite frequent. For example just the start of the minion will force the signature to be checked 6 times for various things like auth, mine, highstate, etc.

If that is desired, enable the setting

always\_verify\_signature: True

# **Multiple Masters For A Minion**

Configuring multiple masters on a minion is done by specifying two settings:

- a list of masters addresses
- what type of master is defined

master:  $-172.16.0.10$ - 172.16.0.11  $-172.16.0.12$ 

#### master\_type: failover

This tells the minion that all the master above are available for it to connect to. When started with this configuration, it will try the master in the order they are defined. To randomize that order, set

master\_shuffle: True

The master-list will then be shuffled before the first connection attempt.

The first master that accepts the minion, is used by the minion. If the master does not yet know the minion, that counts as accepted and the minion stays on that master.

For the minion to be able to detect if its still connected to its current master enable the check for it

master\_alive\_interval: <seconds>

If the loss of the connection is detected, the minion will temporarily remove the failed master from the list and try one of the other masters defined (again shuffled if that is enabled).

# **Testing the setup**

At least two running masters are needed to test the failover setup.

Both masters should be running and the minion should be running on the command line in debug mode

\$ salt-minion -l debug

The minion will connect to the first master from its master list

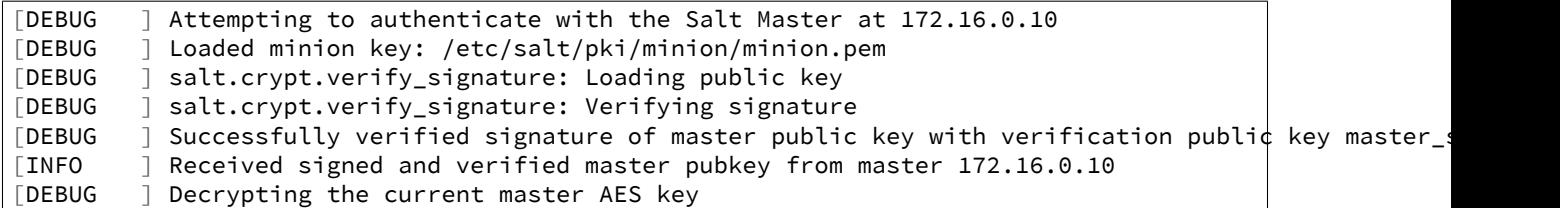

A test.ping on the master the minion is currently connected to should be run to test connectivity.

If successful, that master should be turned off. A firewall-rule denying the minions packets will also do the trick.

Depending on the configured conf<sup>minion:*master alive interval*, the minion will notice the loss of the connection</sup> and log it to its logfile.

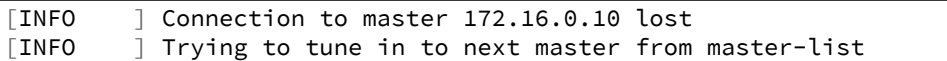

The minion will then remove the current master from the list and try connecting to the next master

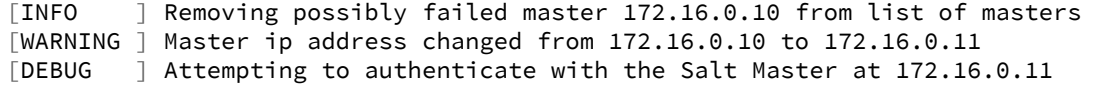

If everything is configured correctly, the new masters public key will be verified successfully

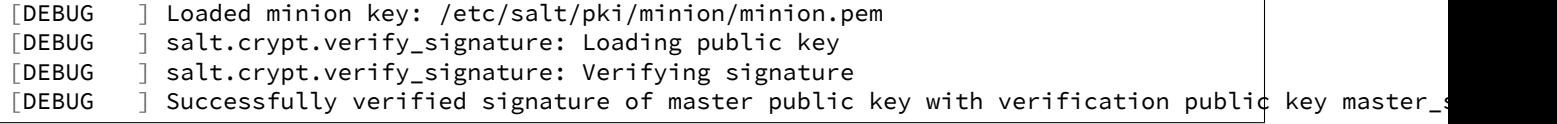

the authentication with the new master is successful

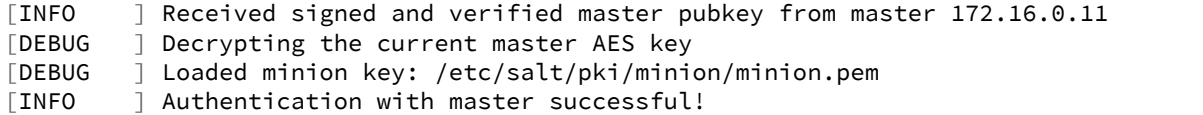

and the minion can be pinged again from its new master.

# **Performance Tuning**

With the setup described above, the master computes a signature for every auth-request of a minion. With many minions and many auth-requests, that can chew up quite a bit of CPU-Power.

To avoid that, the master can use a pre-created signature of its public-key. The signature is saved as a base64 encoded string which the master reads once when starting and attaches only that string to auth-replies.

DO ME HERE Enabling this also gives paranoid users the possibility, to have the signing key-pair on a different system than the actual salt-master and create the public keys signature there. Probably on a system with more restrictive firewall rules, without internet access, less users, etc.

That signature can be created with

\$ salt-key --gen-signature

This will create a default signature file in the master pki-directory

/etc/salt/pki/master/master\_pubkey\_signature

It is a simple text-file with the binary-signature converted to base64.

If no signing-pair is present yet, this will auto-create the signing pair and the signature file in one call

\$ salt-key --gen-signature --auto-create

Telling the master to use the pre-created signature is done with

master\_use\_pubkey\_signature: True

That requires the file `master\_pubkey\_signature' to be present in the masters pki-directory with the correct signature.

If the signature file is named differently, its name can be set with

master\_pubkey\_signature: <filename>

With many masters and many public-keys (default and signing), it is advised to use the salt-masters hostname for the signature-files name. Signatures can be easily confused because they do not provide any information about the key the signature was created from.

Verifying that everything works is done the same way as above.

# **How the signing and verification works**

The default key-pair of the salt-master is

```
/etc/salt/pki/master/master.pem
/etc/salt/pki/master/master.pub
```
To be able to create a signature of a message (in this case a public-key), another key-pair has to be added to the setup. Its default name is:

master\_sign.pem master\_sign.pub

The combination of the master.\* and master\_sign.\* key-pairs give the possibility of generating signatures. The signature of a given message is unique and can be verified, if the public-key of the signing-key-pair is available to the recipient (the minion).

The signature of the masters public-key in master.pub is computed with

```
master_sign.pem
master.pub
M2Crypto.EVP.sign_update()
```
This results in a binary signature which is converted to base64 and attached to the auth-reply send to the minion.

With the signing-pairs public-key available to the minion, the attached signature can be verified with

```
master_sign.pub
master.pub
M2Cryptos EVP.verify_update().
```
When running multiple masters, either the signing key-pair has to be present on all of them, or the master\_pubkey\_signature has to be pre-computed for each master individually (because they all have different publickeys).

DO NOT PUT THE SAME master.pub ON ALL MASTERS FOR EASE OF USE.

# **3.4.6 Preseed Minion with Accepted Key**

In some situations, it is not convenient to wait for a minion to start before accepting its key on the master. For instance, you may want the minion to bootstrap itself as soon as it comes online. You may also want to to let your developers provision new development machines on the fly.

**See also:**

Many ways to preseed minion keys

Salt has other ways to generate and pre-accept minion keys in addition to the manual steps outlined below.

salt-cloud performs these same steps automatically when new cloud VMs are created (unless instructed not to).

salt-api exposes an HTTP call to Salt's REST API to [generate and download the new minion keys as](#page-935-0) [a tarball](#page-935-0).

There is a general four step process to do this:

1. Generate the keys on the master:

root@saltmaster# salt-key --gen-keys=[key\_name]

Pick a name for the key, such as the minion's id.

2. Add the public key to the accepted minion folder:

root@saltmaster# cp key\_name.pub /etc/salt/pki/master/minions/[minion\_id]

It is necessary that the public key file has the same name as your minion id. This is how Salt matches minions with their keys. Also note that the pki folder could be in a different location, depending on your OS or if specified in the master config file.

3. Distribute the minion keys.

There is no single method to get the keypair to your minion. The difficulty is finding a distribution method which is secure. For Amazon EC2 only, an AWS best practice is to use IAM Roles to pass credentials. (See blog post, http://blogs.aws.amazon.com/security/post/Tx610S2MLVZWEA/Using-IAM-roles-to-distribute-non-[AWS-credentials-to-your-EC2-instances](http://blogs.aws.amazon.com/security/post/Tx610S2MLVZWEA/Using-IAM-roles-to-distribute-non-AWS-credentials-to-your-EC2-instances) )

# **Security Warning**

Since the minion key is already accepted on the master, distributing the private key poses a potential security risk. A malicious party will have access to your entire state tree and other sensitive data if they gain access to a preseeded minion key.

4. Preseed the Minion with the keys

You will want to place the minion keys before starting the salt-minion daemon:

```
/etc/salt/pki/minion/minion.pem
/etc/salt/pki/minion/minion.pub
```
Once in place, you should be able to start salt-minion and run salt-call state.highstate or any other salt commands that require master authentication.

# **3.4.7 Salt Bootstrap**

The Salt Bootstrap script allows for a user to install the Salt Minion or Master on a variety of system distributions and versions. This shell script known as bootstrap-salt.sh runs through a series of checks to determine the operating system type and version. It then installs the Salt binaries using the appropriate methods. The Salt Bootstrap script installs the minimum number of packages required to run Salt. This means that in the event you run the bootstrap to install via package, Git will not be installed. Installing the minimum number of packages helps ensure the script stays as lightweight as possible, assuming the user will install any other required packages after the Salt binaries are present on the system. The script source is available on GitHub: https://github.com/saltstack/salt[bootstrap](https://github.com/saltstack/salt-bootstrap)

# **Supported Operating Systems**

- Amazon Linux 2012.09
- Arch
- CentOS 5/6
- Debian 6.x/7.x/8(git installations only)
- Fedora 17/18
- FreeBSD 9.1/9.2/10
- Gentoo
- Linaro
- Linux Mint 13/14
- OpenSUSE 12.x
- Oracle Linux 5/5
- Red Hat 5/6
- Red Hat Enterprise 5/6
- Scientific Linux 5/6
- SmartOS
- SuSE 11 SP1/11 SP2
- Ubuntu  $10 \times 11 \times 12 \times 13.04/13.10$
- Elementary OS 0.2

**Note:** In the event you do not see your distribution or version available please review the develop branch on Github as it main contain updates that are not present in the stable release: https://github.com/saltstack/salt[bootstrap/tree/develop](https://github.com/saltstack/salt-bootstrap/tree/develop)

# **Example Usage**

If you're looking for the *one-liner* to install salt, please scroll to the boom and use the instructions for [Installing via](#page-98-0) [an Insecure One-Liner](#page-98-0)

**Note:** In every two-step example, you would be well-served to examine the downloaded file and examine it to ensure that it does what you expect.

Using curl to install latest git:

curl -L https://bootstrap.saltstack.com -o install\_salt.sh sudo sh install\_salt.sh git develop

Using wget to install your distribution's stable packages:

wget -O install\_salt.sh https://bootstrap.saltstack.com sudo sh install\_salt.sh

Install a specific version from git using wget:

wget -O install\_salt.sh https://bootstrap.saltstack.com sudo sh install\_salt.sh -P git v0.16.4

If you already have python installed, python 2.6, then it's as easy as:

python -m urllib "https://bootstrap.saltstack.com" > install\_salt.sh sudo sh install\_salt.sh git develop

All python versions should support the following one liner:

python -c 'import urllib; print urllib.urlopen("https://bootstrap.saltstack.com").read()' > install\_ sudo sh install\_salt.sh git develop

On a FreeBSD base system you usually don't have either of the above binaries available. You **do** have fetch available though:

```
fetch -o install_salt.sh https://bootstrap.saltstack.com
sudo sh install_salt.sh
```
If all you want is to install a salt-master using latest git:

curl -o install\_salt.sh.sh -L https://bootstrap.saltstack.com sudo sh install\_salt.sh.sh -M -N git develop

If you want to install a specific release version (based on the git tags):

curl -o install\_salt.sh.sh -L https://bootstrap.saltstack.com sudo sh install\_salt.sh.sh git v0.16.4

To install a specific branch from a git fork:

curl -o install\_salt.sh.sh -L https://bootstrap.saltstack.com sudo sh install\_salt.sh.sh -g https://github.com/myuser/salt.git git mybranch

#### <span id="page-98-0"></span>**Installing via an Insecure One-Liner**

The following examples illustrate how to install Salt via a one-liner.

Note: Warning! These methods do not involve a verification step and assume that the delivered file is trustworthy.

#### **Examples**

Installing the latest develop branch of Salt:

curl -L https://bootstrap.saltstack.com | sudo sh -s -- git develop

Any of the example above which use two-lines can be made to run in a single-line configuration with minor modifications.

# **Example Usage**

The Salt Bootstrap script has a wide variety of options that can be passed as well as several ways of obtaining the bootstrap script itself.

For example, using  $curl$  to install your distribution's stable packages:

curl -L https://bootstrap.saltstack.com | sudo sh

Using wget to install your distribution's stable packages:

wget -O - https://bootstrap.saltstack.com | sudo sh

Installing the latest version available from git with curl:

curl -L https://bootstrap.saltstack.com | sudo sh -s -- git develop

Install a specific version from git using wget:

wget -O - https://bootstrap.saltstack.com | sh -s -- -P git v0.16.4

If you already have python installed, python 2.6, then it's as easy as:

python -m urllib "https://bootstrap.saltstack.com" | sudo sh -s -- git develop

All python versions should support the following one liner:

```
python -c 'import urllib; print urllib.urlopen("https://bootstrap.saltstack.com").read()' | \
sudo sh -s -- git develop
```
On a FreeBSD base system you usually don't have either of the above binaries available. You **do** have fetch available though:

fetch -o - https://bootstrap.saltstack.com | sudo sh

If all you want is to install a salt-master using latest git:

curl -L https://bootstrap.saltstack.com | sudo sh -s -- -M -N git develop

If you want to install a specific release version (based on the git tags):

curl -L https://bootstrap.saltstack.com | sudo sh -s -- git v0.16.4

Downloading the develop branch (from here standard command line options may be passed):

wget https://bootstrap.saltstack.com/develop

# **Command Line Options**

Here's a summary of the command line options:

```
$ sh bootstrap-salt.sh -h
 Usage : bootstrap-salt.sh [options] <install-type> <install-type-args>
 Installation types:
   - stable (default)
   - daily (ubuntu specific)
   - git
 Examples:
   $ bootstrap-salt.sh
   $ bootstrap-salt.sh stable
   $ bootstrap-salt.sh daily
   $ bootstrap-salt.sh git
   $ bootstrap-salt.sh git develop
   $ bootstrap-salt.sh git v0.17.0
    $ bootstrap-salt.sh git 8c3fadf15ec183e5ce8c63739850d543617e4357
 Options:
 -h Display this message
 -v Display script version
 -n No colours.
 -D Show debug output.
 -c Temporary configuration directory
 -g Salt repository URL. (default: git://github.com/saltstack/salt.git)
 -k Temporary directory holding the minion keys which will pre-seed
     the master.
 -M Also install salt-master
 -S Also install salt-syndic
 -N Do not install salt-minion
 -X Do not start daemons after installation
 -C Only run the configuration function. This option automatically
     bypasses any installation.
 -P Allow pip based installations. On some distributions the required salt
     packages or its dependencies are not available as a package for that
     distribution. Using this flag allows the script to use pip as a last
     resort method. NOTE: This only works for functions which actually
     implement pip based installations.
 -F Allow copied files to overwrite existing(config, init.d, etc)
 -U If set, fully upgrade the system prior to bootstrapping salt
 -K If set, keep the temporary files in the temporary directories specified
     with -c and -k.
 -I If set, allow insecure connections while downloading any files. For
     example, pass '--no-check-certificate' to 'wget' or '--insecure' to 'curl'
 -A Pass the salt-master DNS name or IP. This will be stored under
     ${BS_SALT_ETC_DIR}/minion.d/99-master-address.conf
 -i Pass the salt-minion id. This will be stored under
     ${BS_SALT_ETC_DIR}/minion_id
 -L Install the Apache Libcloud package if possible(required for salt-cloud)
 -p Extra-package to install while installing salt dependencies. One package
      per -p flag. You're responsible for providing the proper package name.
```
# **3.4.8 Git Fileserver Backend Walkthrough**

**Note:** This walkthrough assumes basic knowledge of Salt. To get up to speed, check out the *[Salt Walkthrough](#page-78-0)*.

The gitfs backend allows Salt to serve files from git repositories. It can be enabled by adding  $\text{git to the file-}$ [server\\_backend](#page-418-0) list, and configuring one or more repositories in [gitfs\\_remotes](#page-420-0).

Branches and tags become Salt fileserver environments.

# **Installing Dependencies**

Beginning with version 2014.7.0, both [pygit2](https://github.com/libgit2/pygit2) and [Dulwich](https://www.samba.org/~jelmer/dulwich/) are supported as alternatives to [GitPython.](https://github.com/gitpython-developers/GitPython) The desired provider can be configured using the [gitfs\\_provider](#page-420-1) parameter in the master config file.

If [gitfs\\_provider](#page-420-1) is not configured, then Salt will prefer [pygit2](https://github.com/libgit2/pygit2) if a suitable version is available, followed by [GitPython](https://github.com/gitpython-developers/GitPython) and [Dulwich.](https://www.samba.org/~jelmer/dulwich/)

# **pygit2**

The minimum supported version of [pygit2](https://github.com/libgit2/pygit2) is 0.20.3. Availability for this version of pygit2 is still limited, though the SaltStack team is working to get compatible versions available for as many platforms as possible.

For the Fedora/EPEL versions which have a new enough version packaged, the following command would be used to install [pygit2:](https://github.com/libgit2/pygit2)

# yum install python-pygit2

Provided a valid version is packaged for Debian/Ubuntu (which is not currently the case), the package name would be the same, and the following command would be used to install it:

# apt-get install python-pygit2

If [pygit2](https://github.com/libgit2/pygit2) is not packaged for the platform on which the Master is running, the [pygit2](https://github.com/libgit2/pygit2) website has installation instructions [here](http://www.pygit2.org/install.html). Keep in mind however that following these instructions will install libgit2 and [pygit2](https://github.com/libgit2/pygit2) without system packages. Additionally, keep in mind that *[SSH authentication in pygit2](#page-107-0)* requires [libssh2](http://www.libssh2.org/) (*not* libssh) development libraries to be present before libgit2 is built.

# **GitPython**

[GitPython](https://github.com/gitpython-developers/GitPython) 0.3.0 or newer is required to use GitPython for gitfs. For RHEL-based Linux distros, a compatible version is available in EPEL, and can be easily installed on the master using yum:

# yum install GitPython

Ubuntu 14.04 LTS and Debian Wheezy  $(7.x)$  also have a compatible version packaged:

# apt-get install python-git

If your master is running an older version (such as Ubuntu 12.04 LTS or Debian Squeeze), then you will need to install GitPython using either [pip](http://www.pip-installer.org/) or easy install (it is recommended to use pip). Version 0.3.2.RC1 is now marked as the stable release in PyPI, so it should be a simple matter of running pip install GitPython (or easy\_install GitPython) as root.

**Warning:** Keep in mind that if GitPython has been previously installed on the master using pip (even if it was subsequently uninstalled), then it may still exist in the build cache (typically /tmp/pip-buildroot/GitPython) if the cache is not cleared after installation. The package in the build cache will override any requirement specifiers, so if you try upgrading to version 0.3.2.RC1 by running pip install 'Git- $Python==0.3.2.RC1'$  then it will ignore this and simply install the version from the cache directory. Therefore, it may be necessary to delete the GitPython directory from the build cache in order to ensure that the specified version is installed.

# **Dulwich**

Dulwich 0.9.4 or newer is required to use Dulwich as backend for gitfs.

Dulwich is available in EPEL, and can be easily installed on the master using yum:

# yum install python-dulwich

For APT-based distros such as Ubuntu and Debian:

# apt-get install python-dulwich

**Important:** If switching to Dulwich from GitPython/pygit2, or switching from GitPython/pygit2 to Dulwich, it is necessary to clear the gitfs cache to avoid unpredictable behavior. This is probably a good idea whenever switching to a new gitfs provider, but it is less important when switching between GitPython and pygit2.

Beginning in version 2015.5.0, the gitfs cache can be easily cleared using the [fileserver.clear\\_cache](#page-1016-0) runner.

salt-run fileserver.clear\_cache backend=git

If the Master is running an earlier version, then the cache can be cleared by removing the gitfs and file lists/gitfs directories (both paths relative to the master cache directory, usually /var/cache/salt/master).

rm -rf /var/cache/salt/master{,/file\_lists}/gitfs

# **Simple Configuration**

To use the gitfs backend, only two configuration changes are required on the master:

1. Include git in the [fileserver\\_backend](#page-418-0) list in the master config file:

fileserver\_backend: - git

2. Specify one or more  $git://$ , https://, file://, or ssh:// URLs in [gitfs\\_remotes](#page-420-0) to configure which repositories to cache and search for requested files:

```
gitfs_remotes:
 - https://github.com/saltstack-formulas/salt-formula.git
```
SSH remotes can also be configured using scp-like syntax:

```
gitfs_remotes:
 - git@github.com:user/repo.git
 - ssh://user@domain.tld/path/to/repo.git
```
Information on how to authenticate to SSH remotes can be found *[here](#page-107-1)*.

**Note:** Dulwich does not recognize ssh:// URLs, git+ssh:// must be used instead. Salt version 2015.5.0 and later will automatically add the git+ to the beginning of these URLs before fetching, but earlier Salt versions will fail to fetch unless the URL is specified using  $g$ it+ssh://.

3. Restart the master to load the new configuration.

**Note:** In a master/minion setup, files from a gitfs remote are cached once by the master, so minions do not need direct access to the git repository.

# **Multiple Remotes**

The gitfs\_remotes option accepts an ordered list of git remotes to cache and search, in listed order, for requested files.

A simple scenario illustrates this cascading lookup behavior:

If the gitfs\_remotes option specifies three remotes:

```
gitfs_remotes:
  - git://github.com/example/first.git
 - https://github.com/example/second.git
  - file:///root/third
```
And each repository contains some files:

```
first.git:
    top.sls
    edit/vim.sls
    edit/vimrc
    nginx/init.sls
second.git:
    edit/dev_vimrc
    haproxy/init.sls
third:
    haproxy/haproxy.conf
    edit/dev_vimrc
```
Salt will attempt to lookup the requested file from each gitfs remote repository in the order in which they are defined in the configuration. The git://github.com/example/first.git remote will be searched first. If the requested file is found, then it is served and no further searching is executed. For example:

- A request for the file **salt://haproxy/init.sls** will be served from the **https://github.com/example/second.git** git repo.
- A request for the file **salt://haproxy/haproxy.conf** will be served from the **file:///root/third** repo.

Note: This example is purposefully contrived to illustrate the behavior of the gitfs backend. This example should not be read as a recommended way to lay out files and git repos.

e **file://** prefix denotes a git repository in a local directory. However, it will still use the given **file://** URL as a remote, rather than copying the git repo to the salt cache. This means that any refs you want accessible must exist as *local* refs in the specified repo.

**Warning:** Salt versions prior to 2014.1.0 are not tolerant of changing the order of remotes or modifying the URI of existing remotes. In those versions, when modifying remotes it is a good idea to remove the gitfs cache directory (/var/cache/salt/master/gitfs) before restarting the salt-master service.

# <span id="page-104-0"></span>**Per-remote Configuration Parameters**

New in version 2014.7.0.

The following master config parameters are global (that is, they apply to all configured gitfs remotes):

- [gitfs\\_base](#page-421-0)
- [gitfs\\_root](#page-421-1)
- gitfs mountpoint (new in 2014.7.0)
- [gitfs\\_user](#page-422-0) (**pygit2 only**, new in 2014.7.0)
- [gitfs\\_password](#page-422-1) (**pygit2 only**, new in 2014.7.0)
- [gitfs\\_insecure\\_auth](#page-422-2) (**pygit2 only**, new in 2014.7.0)
- [gitfs\\_pubkey](#page-422-3) (**pygit2 only**, new in 2014.7.0)
- [gitfs\\_privkey](#page-423-0) (**pygit2 only**, new in 2014.7.0)
- [gitfs\\_passphrase](#page-423-1) (**pygit2 only**, new in 2014.7.0)

These parameters can now be overridden on a per-remote basis. This allows for a tremendous amount of customization. Here's some example usage:

```
gitfs_provider: pygit2
gitfs_base: develop
gitfs_remotes:
  - https://foo.com/foo.git
  - https://foo.com/bar.git:
    - root: salt
    - mountpoint: salt://foo/bar/baz
    - base: salt-base
  - http://foo.com/baz.git:
    - root: salt/states
    - user: joe
    - password: mysupersecretpassword
    - insecure_auth: True
```
Important: There are two important distinctions which should be noted for per-remote configuration:

- 1. The URL of a remote which has per-remote configuration must be suffixed with a colon.
- 2. Per-remote configuration parameters are named like the global versions, with the gitfs\_removed from the beginning.

In the example configuration above, the following is true:

- 1. The first and third gitfs remotes will use the develop branch/tag as the base environment, while the second one will use the salt-base branch/tag as the base environment.
- 2. The first remote will serve all files in the repository. The second remote will only serve files from the salt directory (and its subdirectories), while the third remote will only serve files from the salt/states directory (and its subdirectories).
- 3. The files from the second remote will be located under  $salt://foo/bar/baz, while the files from the first$ and third remotes will be located under the root of the Salt fileserver namespace  $(salt://)$ .
- 4. The third remote overrides the default behavior of *[not authenticating to insecure \(non-HTTPS\) remotes](#page-107-2)*.

# **Serving from a Subdirectory**

The [gitfs\\_root](#page-421-1) parameter allows files to be served from a subdirectory within the repository. This allows for only part of a repository to be exposed to the Salt fileserver.

Assume the below layout:

.gitignore README.txt foo/ foo/bar/ foo/bar/one.txt foo/bar/two.txt foo/bar/three.txt foo/baz/ foo/baz/top.sls foo/baz/edit/vim.sls foo/baz/edit/vimrc foo/baz/nginx/init.sls

The below configuration would serve only the files under foo/baz, ignoring the other files in the repository:

```
gitfs_remotes:
  - git://mydomain.com/stuff.git
gitfs_root: foo/baz
```
The root can also be configured on a *[per-remote basis](#page-104-0)*.

# **Mountpoints**

New in version 2014.7.0.

The [gitfs\\_mountpoint](#page-421-2) parameter will prepend the specified path to the files served from gitfs. This allows an existing repository to be used, rather than needing to reorganize a repository or design it around the layout of the Salt fileserver.

Before the addition of this feature, if a file being served up via gitfs was deeply nested within the root directory (for example, salt://webapps/foo/files/foo.conf, it would be necessary to ensure that the file was properly located in the remote repository, and that all of the the parent directories were present (for example, the directories webapps/foo/files/ would need to exist at the root of the repository).

The below example would allow for a file foo.conf at the root of the repository to be served up from the Salt fileserver path salt://webapps/foo/files/foo.conf.

```
gitfs_remotes:
  - https://mydomain.com/stuff.git
gitfs_mountpoint: salt://webapps/foo/files
```
Mountpoints can also be configured on a *[per-remote basis](#page-104-0)*.

# **Using gitfs Alongside Other Backends**

Sometimes it may make sense to use multiple backends; for instance, if sls files are stored in git but larger files are stored directly on the master.

The cascading lookup logic used for multiple remotes is also used with multiple backends. If the  $file$ server\_backend option contains multiple backends:

```
fileserver_backend:
  - roots
  - git
```
Then the roots backend (the default backend of files in /srv/salt) will be searched first for the requested file; then, if it is not found on the master, each configured git remote will be searched.

# **Branches, Environments and Top Files**

When using the gitfs backend, branches and tags will be mapped to environments using the branch/tag name as an identifier.

There is one exception to this rule: the master branch is implicitly mapped to the base environment.

So, for a typical base, qa, dev setup, the following branches could be used:

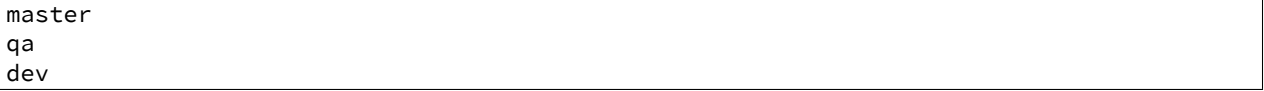

top.sls files from different branches will be merged into one at runtime. Since this can lead to overly complex configurations, the recommended setup is to have the top. sls file only in the master branch and use environmentspecific branches for state definitions.

To map a branch other than master as the base environment, use the [gitfs\\_base](#page-421-0) parameter.

```
gitfs_base: salt-base
```
The base can also be configured on a *[per-remote basis](#page-104-0)*.

# **Environment Whitelist/Blacklist**

New in version 2014.7.0.

The [gitfs\\_env\\_whitelist](#page-421-3) and [gitfs\\_env\\_blacklist](#page-422-4) parameters allow for greater control over which branches/tags are exposed as fileserver environments. Exact matches, globs, and regular expressions are supported, and are evaluated in that order. If using a regular expression,  $\wedge$  and  $\Diamond$  must be omitted, and the expression must match the entire branch/tag.

```
gitfs_env_whitelist:
  - base
  - v1.*- 'mybranch\d+'
```
**Note:** v1.\*, in this example, will match as both a glob and a regular expression (though it will have been matched as a glob, since globs are evaluated before regular expressions).

The behavior of the blacklist/whitelist will differ depending on which combination of the two options is used:

- If only gitfs env whitelist is used, then only branches/tags which match the whitelist will be available as environments
- If only [gitfs\\_env\\_blacklist](#page-422-4) is used, then the branches/tags which match the blacklist will **not** be available as environments
- If both are used, then the branches/tags which match the whitelist, but do **not** match the blacklist, will be available as environments.

### <span id="page-107-1"></span>**Authentication**

**pygit2**

New in version 2014.7.0.

Both HTTPS and SSH authentication are supported as of version 0.20.3, which is the earliest version of [pygit2](https://github.com/libgit2/pygit2) supported by Salt for gitfs.

Note: The examples below make use of per-remote configuration parameters, a feature new to Salt 2014.7.0. More information on these can be found *[here](#page-104-0)*.

**HTTPS** For HTTPS repositories which require authentication, the username and password can be provided like so:

```
gitfs_remotes:
  - https://domain.tld/myrepo.git:
    - user: git
    - password: mypassword
```
<span id="page-107-2"></span>If the repository is served over HTTP instead of HTTPS, then Salt will by default refuse to authenticate to it. This behavior can be overridden by adding an insecure\_auth parameter:

```
gitfs_remotes:
  - http://domain.tld/insecure_repo.git:
    - user: git
    - password: mypassword
    - insecure_auth: True
```
<span id="page-107-0"></span>**SSH** SSH repositories can be configured using the  $\text{ssh}$ :// protocol designation, or using scp-like syntax. So, the following two configurations are equivalent:

- ssh://git@github.com/user/repo.git
- git@github.com:user/repo.git

Both [gitfs\\_pubkey](#page-422-3) and [gitfs\\_privkey](#page-423-0) (or their *[per-remote counterparts](#page-104-0)*) must be configured in order to authenticate to SSH-based repos. If the private key is protected with a passphrase, it can be configured using [gitfs\\_passphrase](#page-423-1) (or simply passphrase if being configured *[per-remote](#page-104-0)*). For example:

```
gitfs_remotes:
  - git@github.com:user/repo.git:
    - pubkey: /root/.ssh/id_rsa.pub
    - privkey: /root/.ssh/id_rsa
    - passphrase: myawesomepassphrase
```
Finally, the SSH host key must be *[added to the known\\_hosts file](#page-108-0)*.
## **GitPython**

With [GitPython,](https://github.com/gitpython-developers/GitPython) only passphrase-less SSH public key authentication is supported. The auth parameters (pubkey, **privkey, etc.) shown in the pygit2 authentication examples above do not work with GitPython.**

```
gitfs_remotes:
  - ssh://git@github.com/example/salt-states.git
```
Since [GitPython](https://github.com/gitpython-developers/GitPython) wraps the git CLI, the private key must be located in  $\sim$  /. ssh/id\_rsa for the user under which the Master is running, and should have permissions of 0600. Also, in the absence of a user in the repo URL, [GitPython](https://github.com/gitpython-developers/GitPython) will (just as SSH does) attempt to login as the current user (in other words, the user under which the Master is running, usually root).

If a key needs to be used, then  $\sim$ /.ssh/config can be configured to use the desired key. Information on how to do this can be found by viewing the manpage for ssh\_config. Here's an example entry which can be added to the  $\sim$  / . ssh/config to use an alternate key for gitfs:

```
Host github.com
    IdentityFile /root/.ssh/id_rsa_gitfs
```
The Host parameter should be a hostname (or hostname glob) that matches the domain name of the git repository.

It is also necessary to *[add the SSH host key to the known\\_hosts file](#page-108-0)*. The exception to this would be if strict host key checking is disabled, which can be done by adding StrictHostKeyChecking no to the entry in ~/.ssh/config

```
Host github.com
    IdentityFile /root/.ssh/id_rsa_gitfs
    StrictHostKeyChecking no
```
However, this is generally regarded as insecure, and is not recommended.

## <span id="page-108-0"></span>**Adding the SSH Host Key to the known\_hosts File**

To use SSH authentication, it is necessary to have the remote repository's SSH host key in the ~/.ssh/known\_hosts file. If the master is also a minion, this can be done using the [ssh.set\\_known\\_host](#page-831-0) function:

```
# salt mymaster ssh.set_known_host user=root hostname=github.com
mymaster:
    ----------
   new:
        ----------
        enc:
            ssh-rsa
        fingerprint:
            16:27:ac:a5:76:28:2d:36:63:1b:56:4d:eb:df:a6:48
        hostname:
            |1|OiefWWqOD4kwO3BhoIGa0loR5AA=|BIXVtmcTbPER+68HvXmceodDcfI=
        key:
            AAAAB3NzaC1yc2EAAAABIwAAAQEAq2A7hRGmdnm9tUDbO9IDSwBK6TbQa+PXYPCPy6rbTrTtw7PHkccKrpp0yVhp!
    old:
        None
    status:
        updated
```
If not, then the easiest way to add the key is to su to the user (usually root) under which the salt-master runs and attempt to login to the server via SSH:

\$ su Password: # ssh github.com The authenticity of host 'github.com (192.30.252.128)' can't be established. RSA key fingerprint is 16:27:ac:a5:76:28:2d:36:63:1b:56:4d:eb:df:a6:48. Are you sure you want to continue connecting (yes/no)? yes Warning: Permanently added 'github.com,192.30.252.128' (RSA) to the list of known hosts. Permission denied (publickey).

It doesn't matter if the login was successful, as answering yes will write the fingerprint to the known\_hosts file.

**Verifying the Fingerprint** To verify that the correct fingerprint was added, it is a good idea to look it up. One way to do this is to use nmap:

```
$ nmap github.com --script ssh-hostkey
Starting Nmap 5.51 ( http://nmap.org ) at 2014-08-18 17:47 CDT
Nmap scan report for github.com (192.30.252.129)
Host is up (0.17s latency).
Not shown: 996 filtered ports
PORT STATE SERVICE
22/tcp open ssh
| ssh-hostkey: 1024 ad:1c:08:a4:40:e3:6f:9c:f5:66:26:5d:4b:33:5d:8c (DSA)
|_2048 16:27:ac:a5:76:28:2d:36:63:1b:56:4d:eb:df:a6:48 (RSA)
80/tcp open http
443/tcp open https
9418/tcp open git
Nmap done: 1 IP address (1 host up) scanned in 28.78 seconds
```
Another way is to check one's own known\_hosts file, using this one-liner:

```
$ ssh-keygen -l -f /dev/stdin <<<`ssh-keyscan -t rsa github.com 2>/dev/null` | awk '{print $2}'
16:27:ac:a5:76:28:2d:36:63:1b:56:4d:eb:df:a6:48
```
## **Refreshing gitfs Upon Push**

By default, Salt updates the remote fileserver backends every 60 seconds. However, if it is desirable to refresh quicker than that, the *[Reactor System](#page-143-0)* can be used to signal the master to update the fileserver on each push, provided that the git server is also a Salt minion. There are three steps to this process:

1. On the master, create a file **/srv/reactor/update\_fileserver.sls**, with the following contents:

```
update_fileserver:
  runner.fileserver.update
```
2. Add the following reactor configuration to the master config file:

```
reactor:
  - 'salt/fileserver/gitfs/update':
    - /srv/reactor/update_fileserver.sls
```
3. On the git server, add a [post-receive hook](http://www.git-scm.com/book/en/Customizing-Git-Git-Hooks#Server-Side-Hooks) with the following contents:

```
#!/usr/bin/env sh
```
salt-call event.fire\_master update salt/fileserver/gitfs/update

The update argument right after event. fire master in this example can really be anything, as it represents the data being passed in the event, and the passed data is ignored by this reactor.

Similarly, the tag name salt/fileserver/gitfs/update can be replaced by anything, so long as the usage is consistent.

## **Using Git as an External Pillar Source**

Git repositories can also be used to provide *[Pillar](#page-138-0)* data, using the *[External Pillar](#page-1284-0)* system. Note that this is different from gitfs, and is not yet at feature parity with it.

To define a git external pillar, add a section like the following to the salt master config file:

```
ext_pillar:
  - git: <branch> <repo> [root=<gitroot>]
```
Changed in version 2014.7.0: The optional root parameter was added

The  $\sigma$  and  $\sigma$  param is the branch containing the pillar SLS tree. The  $\sigma$  param is the URI for the repository. To add the master branch of the specified repo as an external pillar source:

```
ext_pillar:
  - git: master https://domain.com/pillar.git
```
Use the root parameter to use pillars from a subdirectory of a git repository:

```
ext_pillar:
 - git: master https://domain.com/pillar.git root=subdirectory
```
More information on the git external pillar can be found in the [salt.pillar.get\\_pillar docs](#page-961-0).

## **Why aren't my custom modules/states/etc. syncing to my Minions?**

In versions 0.16.3 and older, when using the *[git fileserver backend](#page-100-0)*, certain versions of GitPython may generate errors when fetching, which Salt fails to catch. While not fatal to the fetch process, these interrupt the fileserver update that takes place before custom types are synced, and thus interrupt the sync itself. Try disabling the git fileserver backend in the master config, restarting the master, and attempting the sync again.

This issue is worked around in Salt 0.16.4 and newer.

# **3.4.9 The MacOS X (Maverick) Developer Step By Step Guide To Salt Installation**

This document provides a step-by-step guide to installing a Salt cluster consisting of one master, and one minion running on a local VM hosted on Mac OS X.

Note: This guide is aimed at developers who wish to run Salt in a virtual machine. The official (Linux) walkthrough can be found [here.](http://docs.saltstack.com/topics/tutorials/walkthrough.html)

## **The 5 Cent Salt Intro**

Since you're here you've probably already heard about Salt, so you already know Salt lets you configure and run commands on hordes of servers easily. Here's a brief overview of a Salt cluster:

- Salt works by having a ``master" server sending commands to one or multiple ``minion" servers  $2$ . The master server is the ``command center''. It is going to be the place where you store your configuration files, aka: ``which server is the db, which is the web server, and what libraries and software they should have installed''. The minions receive orders from the master. Minions are the servers actually performing work for your business.
- Salt has two types of configuration files:

1. the ``salt communication channels'' or ``meta'' or ``config'' configuration files (not official names): one for the master (usually is /etc/salt/master , **on the master server**), and one for minions (default is /etc/salt/minion or /etc/salt/minion.conf, on the minion servers). Those files are used to determine things like the Salt Master IP, port, Salt folder locations, etc.. If these are configured incorrectly, your minions will probably be unable to receive orders from the master, or the master will not know which software a given minion should install.

2. the ``business'' or ``service'' configuration files (once again, not an official name): these are configuration files, ending with ".sls" extension, that describe which software should run on which server, along with particular configuration properties for the software that is being installed. These files should be created in the /srv/salt folder by default, but their location can be changed using … /etc/salt/master configuration file!

**Note:** This tutorial contains a third important configuration file, not to be confused with the previous two: the virtual machine provisioning configuration file. This in itself is not specifically tied to Salt, but it also contains some Salt configuration. More on that in step 3. Also note that all configuration files are YAML files. So indentation matters.

## **Before Digging In, The Architecture Of The Salt Cluster**

## **Salt Master**

The ``Salt master" server is going to be the Mac OS machine, directly. Commands will be run from a terminal app, so Salt will need to be installed on the Mac. This is going to be more convenient for toying around with configuration files.

## **Salt Minion**

We'll only have one ``Salt minion'' server. It is going to be running on a Virtual Machine running on the Mac, using VirtualBox. It will run an Ubuntu distribution.

# **3.4.10 Step 1 - Configuring The Salt Master On Your Mac**

## [official documentation](http://docs.saltstack.com/topics/installation/osx.html)

Because Salt has a lot of dependencies that are not built in Mac OS X, we will use Homebrew to install Salt. Homebrew is a package manager for Mac, it's great, use it (for this tutorial at least!). Some people spend a lot of time installing libs by hand to better understand dependencies, and then realize how useful a package manager is once they're configuring a brand new machine and have to do it all over again. It also lets you *uninstall* things easily.

**Note:** Brew is a Ruby program (Ruby is installed by default with your Mac). Brew downloads, compiles and links software. The linking phase is when compiled software is deployed on your machine. It may conflict with manually installed software, especially in the /usr/local directory. It's ok, remove the manually installed version then refresh the link by typing brew link 'packageName'. Brew has a brew doctor command that can help you

<span id="page-111-0"></span><sup>&</sup>lt;sup>2</sup> Salt also works with ``masterless" configuration where a minion is autonomous (in which case salt can be seen as a local configuration tool), or in ``multiple master'' configuration. See the documentation for more on that.

troubleshoot. It's a great command, use it often. Brew requires xcode command line tools. When you run brew the first time it asks you to install them if they're not already on your system. Brew installs software in /usr/local/bin (system bins are in /usr/bin). In order to use those bins you need your \$PATH to search there first. Brew tells you if your \$PATH needs to be fixed.

**Tip:** Use the keyboard shortcut cmd + shift + period in the ``open'' Mac OS X dialog box to display hidden files and folders, such as .profile.

## **Install Homebrew**

Install Homebrew here http://brew.sh/ Or just type

```
ruby -e "$(curl -fsSL https://raw.github.com/Homebrew/homebrew/go/install)"
```
Now type the following commands in your terminal (you may want to type brew doctor after each to make sure everything's fine):

brew install python brew install swig brew install zmq

**Note:** zmq is ZeroMQ. It's a fantastic library used for server to server network communication and is at the core of Salt efficiency.

## **Install Salt**

You should now have everything ready to launch this command:

pip install salt

Note: There should be no need for sudo pip install salt. Brew installed Python for your user, so you should have all the access. In case you would like to check, type which python to ensure that it's /usr/local/bin/python, and which pip which should be /usr/local/bin/pip.

Now type python in a terminal then, import salt. There should be no errors. Now exit the Python terminal using exit().

## **Create The Master Configuration**

If the default /etc/salt/master configuration file was not created, copy-paste it from here: [hp://docs.saltstack.com/ref/configuration/examples.html#configuration-examples-master](http://docs.saltstack.com/ref/configuration/examples.html#configuration-examples-master)

**Note:** /etc/salt/master is a file, not a folder.

Salt Master configuration changes. The Salt master needs a few customization to be able to run on Mac OS X:

sudo launchctl limit maxfiles 4096 8192

In the /etc/salt/master file, change max open files to 8192 (or just add the line: max open files: 8192 (no quote) if it doesn't already exists).

You should now be able to launch the Salt master:

```
sudo salt-master --log-level=all
```
There should be no errors when running the above command.

Note: This command is supposed to be a daemon, but for toying around, we'll keep it running on a terminal to monitor the activity.

Now that the master is set, let's configure a minion on a VM.

# **3.4.11 Step 2 - Configuring The Minion VM**

The Salt minion is going to run on a Virtual Machine. There are a lot of software options that let you run virtual machines on a mac, But for this tutorial we're going to use VirtualBox. In addition to virtualBox, we will use Vagrant, which allows you to create the base VM configuration.

Vagrant lets you build ready to use VM images, starting from an OS image and customizing it using ``provisioners''. In our case, we'll use it to:

- Download the base Ubuntu image
- Install salt on that Ubuntu image (Salt is going to be the ``provisioner'' for the VM).
- Launch the VM
- SSH into the VM to debug
- Stop the VM once you're done.

#### **Install VirtualBox**

Go get it here: https://www.virtualBox.org/wiki/Downloads (click on VirtualBox for OS X hosts => x86/amd64)

## **Install Vagrant**

Go get it here: http://downloads.vagrantup.com/ and choose the latest version (1.3.5 at time of writing), then the .dmg file. Double-click to install it. Make sure the vagrant command is found when run in the terminal. Type vagrant. It should display a list of commands.

## **Create The Minion VM Folder**

Create a folder in which you will store your minion's VM. In this tutorial, it's going to be a minion folder in the \$home directory.

cd \$home mkdir minion

#### **Initialize Vagrant**

From the minion folder, type

vagrant init

This command creates a default Vagrantfile configuration file. This configuration file will be used to pass configuration parameters to the Salt provisioner in Step 3.

## **Import Precise64 Ubuntu Box**

vagrant box add precise64 http://files.vagrantup.com/precise64.box

Note: This box is added at the global Vagrant level. You only need to do it once as each VM will use this same file.

## **Modify the Vagrantfile**

Modify ./minion/Vagrantfile to use th precise64 box. Change the config.vm.box line to:

config.vm.box = "precise64"

Uncomment the line creating a host-only IP. This is the ip of your minion (you can change it to something else if that IP is already in use):

config.vm.network :private\_network, ip: "192.168.33.10"

At this point you should have a VM that can run, although there won't be much in it. Let's check that.

#### **Checking The VM**

From the \$home/minion folder type:

vagrant up

A log showing the VM booting should be present. Once it's done you'll be back to the terminal:

ping 192.168.33.10

The VM should respond to your ping request.

Now log into the VM in ssh using Vagrant again:

vagrant ssh

You should see the shell prompt change to something similar to vagrant@precise64:~\$ meaning you're inside the VM. From there, enter the following:

ping 10.0.2.2

Note: That ip is the ip of your VM host (the Mac OS X OS). The number is a VirtualBox default and is displayed in the log after the Vagrant ssh command. We'll use that IP to tell the minion where the Salt master is. Once you're done, end the ssh session by typing  $ext{exit}$ .

It's now time to connect the VM to the salt master

## **3.4.12 Step 3 - Connecting Master and Minion**

## **Creating The Minion Configuration File**

Create the /etc/salt/minion file. In that file, put the following lines, giving the ID for this minion, and the IP of the master:

```
master: 10.0.2.2
id: 'minion1'
file_client: remote
```
Minions authenticate with the master using keys. Keys are generated automatically if you don't provide one and can accept them later on. However, this requires accepting the minion key every time the minion is destroyed or created (which could be quite often). A better way is to create those keys in advance, feed them to the minion, and authorize them once.

## **Preseed minion keys**

From the minion folder on your Mac run:

sudo salt-key --gen-keys=minion1

This should create two files: minion1.pem, and minion1.pub. Since those files have been created using sudo, but will be used by vagrant, you need to change ownership:

```
sudo chown youruser:yourgroup minion1.pem
sudo chown youruser:yourgroup minion1.pub
```
Then copy the .pub file into the list of accepted minions:

```
sudo cp minion1.pub /etc/salt/pki/master/minions/minion1
```
## **Modify Vagrantfile to Use Salt Provisioner**

Let's now modify the Vagrantfile used to provision the Salt VM. Add the following section in the Vagrantfile (note: it should be at the same indentation level as the other properties):

```
# salt-vagrant config
config.vm.provision :salt do |salt|
    salt.run_highstate = true
    salt.minion config = "/etc/salt/minion"
    salt.minion_key = "./minion1.pem"
    salt.minion_pub = "./minion1.pub"
end
```
Now destroy the vm and recreate it from the /minion folder:

```
vagrant destroy
vagrant up
```
If everything is fine you should see the following message:

```
"Bootstrapping Salt... (this may take a while)
Salt successfully configured and installed!"
```
## **Checking Master-Minion Communication**

To make sure the master and minion are talking to each other, enter the following:

sudo salt '\*' test.ping

You should see your minion answering the ping. It's now time to do some configuration.

## **3.4.13 Step 4 - Configure Services to Install On the Minion**

In this step we'll use the Salt master to instruct our minion to install Nginx.

## **Checking the system's original state**

First, make sure that an HTTP server is not installed on our minion. When opening a browser directed at http://192.168.33.10/ You should get an error saying the site cannot be reached.

#### **Initialize the top.sls file**

System configuration is done in the /srv/salt/top.sls file (and subfiles/folders), and then applied by running the state.highstate command to have the Salt master give orders so minions will update their instructions and run the associated commands.

First Create an empty file on your Salt master (Mac OS X machine):

```
touch /srv/salt/top.sls
```
When the file is empty, or if no configuration is found for our minion an error is reported:

sudo salt 'minion1' state.highstate

Should return an error stating: ``No Top file or external nodes data matches found''.

## **Create The Nginx Configuration**

Now is finally the time to enter the real meat of our server's configuration. For this tutorial our minion will be treated as a web server that needs to have Nginx installed.

Insert the following lines into the /srv/salt/top.sls file (which should current be empty).

```
base:
  'minion1':
    - bin.nginx
```
Now create a /srv/salt/bin/nginx.sls file containing the following:

```
nginx:
 pkg.installed:
    - name: nginx
 service.running:
    - enable: True
    - reload: True
```
## **Check Minion State**

Finally run the state.highstate command again:

sudo salt 'minion1' state.highstate

You should see a log showing that the Nginx package has been installed and the service configured. To prove it, open your browser and navigate to http://192.168.33.10/, you should see the standard Nginx welcome page.

Congratulations!

## **Where To Go From Here**

A full description of configuration management within Salt (sls files among other things) is available here: [hp://docs.saltstack.com/index.html#configuration-management](http://docs.saltstack.com/index.html#configuration-management)

## **3.4.14 Writing Salt Tests**

#### **Note:** THIS TUTORIAL IS A WORK IN PROGRESS

Salt comes with a powerful integration and unit test suite. The test suite allows for the fully automated run of integration and/or unit tests from a single interface. The integration tests are surprisingly easy to write and can be written to be either destructive or non-destructive.

## **Getting Set Up For Tests**

To walk through adding an integration test, start by getting the latest development code and the test system from GitHub:

Note: The develop branch often has failing tests and should always be considered a staging area. For a checkout that tests should be running perfectly on, please check out a specific release tag (such as v2014.1.4).

```
git clone git@github.com:saltstack/salt.git
pip install git+https://github.com/saltstack/salt-testing.git#egg=SaltTesting
```
Now that a fresh checkout is available run the test suite

## **Destructive vs Non-destructive**

Since Salt is used to change the settings and behavior of systems, often, the best approach to run tests is to make actual changes to an underlying system. This is where the concept of destructive integration tests comes into play. Tests can be written to alter the system they are running on. This capability is what fills in the gap needed to properly test aspects of system management like package installation.

To write a destructive test import and use the *destructiveTest* decorator for the test method:

```
import integration
from salttesting.helpers import destructiveTest
class PkgTest(integration.ModuleCase):
    @destructiveTest
    def test_pkg_install(self):
```

```
ret = self.run_function('pkg.install', name='finch')
self.assertSaltTrueReturn(ret)
ret = self.run_function('pkg.purge', name='finch')
self.assertSaltTrueReturn(ret)
```
#### **Automated Test Runs**

SaltStack maintains a Jenkins server which can be viewed at http://jenkins.saltstack.com. The tests executed from this Jenkins server create fresh virtual machines for each test run, then execute the destructive tests on the new clean virtual machine. This allows for the execution of tests across supported platforms.

# **3.5 Salt Virt**

## **3.5.1 Salt as a Cloud Controller**

In Salt 0.14.0, an advanced cloud control system were introduced, allow private cloud vms to be managed directly with Salt. This system is generally referred to as Salt Virt.

The Salt Virt system already exists and is installed within Salt itself, this means that beside setting up Salt, no additional salt code needs to be deployed.

The main goal of Salt Virt is to facilitate a very fast and simple cloud. The cloud that can scale and fully featured. Salt Virt comes with the ability to set up and manage complex virtual machine networking, powerful image and disk management, as well as virtual machine migration with and without shared storage.

This means that Salt Virt can be used to create a cloud from a blade center and a SAN, but can also create a cloud out of a swarm of Linux Desktops without a single shared storage system. Salt Virt can make clouds from truly commodity hardware, but can also stand up the power of specialized hardware as well.

## **Setting up Hypervisors**

The first step to set up the hypervisors involves getting the correct software installed and setting up the hypervisor network interfaces.

#### **Installing Hypervisor Software**

Salt Virt is made to be hypervisor agnostic but currently the only fully implemented hypervisor is KVM via libvirt.

The required software for a hypervisor is libvirt and kvm. For advanced features install libguestfs or qemu-nbd.

**Note:** Libguestfs and qemu-nbd allow for virtual machine images to be mounted before startup and get pre-seeded with configurations and a salt minion

This sls will set up the needed software for a hypervisor, and run the routines to set up the libvirt pki keys.

**Note:** Package names and setup used is Red Hat specific, different package names will be required for different platforms

```
libvirt:
  pkg.installed: []
  file.managed:
    - name: /etc/sysconfig/libvirtd
    - contents: 'LIBVIRTD_ARGS="--listen"'
    - require:
      - pkg: libvirt
  libvirt.keys:
    - require:
      - pkg: libvirt
  service.running:
    - name: libvirtd
    - require:
      - pkg: libvirt
      - network: br0
      - libvirt: libvirt
    - watch:
      - file: libvirt
libvirt-python:
  pkg.installed: []
libguestfs:
  pkg.installed:
    - pkgs:
      - libguestfs
      - libguestfs-tools
```
## **Hypervisor Network Setup**

The hypervisors will need to be running a network bridge to serve up network devices for virtual machines, this formula will set up a standard bridge on a hypervisor connecting the bridge to eth0:

```
eth0:
  network.managed:
    - enabled: True
    - type: eth
    - bridge: br0
br0:
  network.managed:
    - enabled: True
    - type: bridge
    - proto: dhcp
    - require:
      - network: eth0
```
## **Virtual Machine Network Setup**

Salt Virt comes with a system to model the network interfaces used by the deployed virtual machines; by default a single interface is created for the deployed virtual machine and is bridged to  $b\mathsf{r}\mathsf{0}$ . To get going with the default networking setup, ensure that the bridge interface named br0 exists on the hypervisor and is bridged to an active network device.

**Note:** To use more advanced networking in Salt Virt, read the *Salt Virt Networking* document:

*[Salt Virt Networking](#page-292-0)*

#### **Libvirt State**

One of the challenges of deploying a libvirt based cloud is the distribution of libvirt certificates. These certificates allow for virtual machine migration. Salt comes with a system used to auto deploy these certificates. Salt manages the signing authority key and generates keys for libvirt clients on the master, signs them with the certificate authority and uses pillar to distribute them. This is managed via the libvirt state. Simply execute this formula on the minion to ensure that the certificate is in place and up to date:

Note: The above formula includes the calls needed to set up libvirt keys.

libvirt\_keys: libvirt.keys

## **Getting Virtual Machine Images Ready**

Salt Virt, requires that virtual machine images be provided as these are not generated on the fly. Generating these virtual machine images differs greatly based on the underlying platform.

Virtual machine images can be manually created using KVM and running through the installer, but this process is not recommended since it is very manual and prone to errors.

Virtual Machine generation applications are available for many platforms:

**vm-builder**: https://wiki.debian.org/VMBuilder

**See also:**

#### [vmbuilder-formula](https://github.com/saltstack-formulas/vmbuilder-formula)

Once virtual machine images are available, the easiest way to make them available to Salt Virt is to place them in the Salt file server. Just copy an image into /srv/salt and it can now be used by Salt Virt.

For purposes of this demo, the file name centos.img will be used.

## **Existing Virtual Machine Images**

Many existing Linux distributions distribute virtual machine images which can be used with Salt Virt. Please be advised that NONE OF THESE IMAGES ARE SUPPORTED BY SALTSTACK.

CentOS These images have been prepared for OpenNebula but should work without issue with Salt Virt, only the raw qcow image file is needed: http://wiki.centos.org/Cloud/OpenNebula

Fedora Linux Images for Fedora Linux can be found here: http://fedoraproject.org/en/get-fedora#clouds

**Ubuntu Linux** Images for Ubuntu Linux can be found here: http://cloud-images.ubuntu.com/

## **Using Salt Virt**

With hypervisors set up and virtual machine images ready, Salt can start issuing cloud commands.

Start by running a Salt Virt hypervisor info command:

salt-run virt.hyper\_info

This will query what the running hypervisor stats are and display information for all configured hypervisors. This command will also validate that the hypervisors are properly configured.

Now that hypervisors are available a virtual machine can be provisioned. The virt. init routine will create a new virtual machine:

salt-run virt.init centos1 2 512 salt://centos.img

This command assumes that the CentOS virtual machine image is sitting in the root of the Salt fileserver. Salt Virt will now select a hypervisor to deploy the new virtual machine on and copy the virtual machine image down to the hypervisor.

Once the VM image has been copied down the new virtual machine will be seeded. Seeding the VMs involves seing pre-authenticated Salt keys on the new VM and if needed, will install the Salt Minion on the new VM before it is started.

Note: The biggest bottleneck in starting VMs is when the Salt Minion needs to be installed. Making sure that the source VM images already have Salt installed will GREATLY speed up virtual machine deployment.

Now that the new VM has been prepared, it can be seen via the  $\forall$ irt.query command:

salt-run virt.query

This command will return data about all of the hypervisors and respective virtual machines.

Now that the new VM is booted it should have contacted the Salt Master, a test.ping will reveal if the new VM is running.

## **Migrating Virtual Machines**

Salt Virt comes with full support for virtual machine migration, and using the libvirt state in the above formula makes migration possible.

A few things need to be available to support migration. Many operating systems turn on firewalls when originally set up, the firewall needs to be opened up to allow for libvirt and kvm to cross communicate and execution migration routines. On Red Hat based hypervisors in particular port 16514 needs to be opened on hypervisors:

iptables -A INPUT -m state --state NEW -m tcp -p tcp --dport 16514 -j ACCEPT

Note: More in-depth information regarding distribution specific firewall settings can read in:

*[Opening the Firewall up for Salt](#page-43-0)*

Salt also needs an additional flag to be turned on as well. The virt.tunnel option needs to be turned on. This flag tells Salt to run migrations securely via the libvirt TLS tunnel and to use port 16514. Without virt.tunnel libvirt tries to bind to random ports when running migrations. To turn on virt.tunnel simple apply it to the master config file:

virt.tunnel: True

Once the master config has been updated, restart the master and send out a call to the minions to refresh the pillar to pick up on the change:

salt **\\*** saltutil.refresh\_modules

Now, migration routines can be run! To migrate a VM, simply run the Salt Virt migrate routine:

```
salt-run virt.migrate centos <new hypervisor>
```
## **VNC Consoles**

Salt Virt also sets up VNC consoles by default, allowing for remote visual consoles to be oped up. The information from a virt.query routine will display the vnc console port for the specific vms:

```
centos
 CPU: 2
 Memory: 524288
 State: running
 Graphics: vnc - hyper6:5900
 Disk - vda:
    Size: 2.0G
    File: /srv/salt-images/ubuntu2/system.qcow2
    File Format: qcow2
 Nic - ac:de:48:98:08:77:
    Source: br0
    Type: bridge
```
e line *Graphics: vnc - hyper6:5900* holds the key. First the port named, in this case 5900, will need to be available in the hypervisor's firewall. Once the port is open, then the console can be easily opened via vncviewer:

vncviewer hyper6:5900

By default there is no VNC security set up on these ports, which suggests that keeping them firewalled and mandating that SSH tunnels be used to access these VNC interfaces. Keep in mind that activity on a VNC interface that is accessed can be viewed by any other user that accesses that same VNC interface, and any other user logging in can also operate with the logged in user on the virtual machine.

## **Conclusion**

Now with Salt Virt running, new hypervisors can be seamlessly added just by running the above states on new bare metal machines, and these machines will be instantly available to Salt Virt.

## **3.6 Halite**

## **3.6.1 Installing and Configuring Halite**

In this tutorial, we'll walk through installing and setting up Halite. The current version of Halite is considered pre-alpha and is supported only in Salt v2014.1.0 or greater. Additional information is available on GitHub: https://github.com/saltstack/halite

Before beginning this tutorial, ensure that the salt-master is installed. To install the salt-master, please review the installation documentation: http://docs.saltstack.com/topics/installation/index.html

**Note:** Halite only works with Salt versions greater than 2014.1.0.

## **Installing Halite Via Package**

On CentOS, RHEL, or Fedora:

\$ yum install python-halite

**Note:** By default python-halite only installs CherryPy. If you would like to use a different webserver please review the instructions below to install pip and your server of choice. The package does not modify the master configuration with /etc/salt/master.

## **Installing Halite Using pip**

To begin the installation of Halite from PyPI, you'll need to install pip. The Salt package, as well as the bootstrap, do not install pip by default.

On CentOS, RHEL, or Fedora:

\$ yum install python-pip

On Debian:

```
$ apt-get install python-pip
```
Once you have pip installed, use it to install halite:

\$ pip install -U halite

Depending on the webserver you want to run halite through, you'll need to install that piece as well. On RHEL based distros, use one of the following:

\$ pip install cherrypy

\$ pip install paste

```
$ yum install python-devel
$ yum install gcc
$ pip install gevent
$ pip install pyopenssl
```
On Debian based distributions:

\$ pip install CherryPy

```
$ pip install paste
```

```
$ apt-get install gcc
$ apt-get install python-dev
$ apt-get install libevent-dev
$ pip install gevent
$ pip install pyopenssl
```
## **Configuring Halite Permissions**

Configuring Halite access permissions is easy. By default, you only need to ensure that the @runner group is configured. In the /etc/salt/master file, uncomment and modify the following lines:

```
external_auth:
  pam:
    testuser:
       - . \star- '@runner'
```
**Note:** You cannot use the root user for pam login; it will fail to authenticate.

Halite uses the runner manage.present to get the status of minions, so runner permissions are required. For example:

```
external_auth:
  pam:
    mytestuser:
      - . \star- '@runner'
      - '@wheel'
```
Currently Halite allows, but does not require, any wheel modules.

## **Configuring Halite Settings**

Once you've configured the permissions for Halite, you'll need to set up the Halite settings in the /etc/salt/master file. Halite supports CherryPy, Paste and Gevent out of the box.

To configure cherrypy, add the following to the bottom of your /etc/salt/master file:

```
halite:
 level: 'debug'
  server: 'cherrypy'
 host: '0.0.0.0'
 port: '8080'
  cors: False
 tls: True
 certpath: '/etc/pki/tls/certs/localhost.crt'
 keypath: '/etc/pki/tls/certs/localhost.key'
 pempath: '/etc/pki/tls/certs/localhost.pem'
```
If you wish to use paste:

```
halite:
  level: 'debug'
  server: 'paste'
  host: '0.0.0.0'
  port: '8080'
  cors: False
  tls: True
  certpath: '/etc/pki/tls/certs/localhost.crt'
  keypath: '/etc/pki/tls/certs/localhost.key'
  pempath: '/etc/pki/tls/certs/localhost.pem'
```
To use gevent:

```
halite:
 level: 'debug'
  server: 'gevent'
 host: '0.0.0.0'
  port: '8080'
  cors: False
  tls: True
  certpath: '/etc/pki/tls/certs/localhost.crt'
  keypath: '/etc/pki/tls/certs/localhost.key'
  pempath: '/etc/pki/tls/certs/localhost.pem'
```
The ``cherrypy" and ``gevent" servers require the certpath and keypath files to run tls/ssl. The .crt file holds the public cert and the .key file holds the private key. Whereas the ``paste'' server requires a single .pem file that contains both the cert and key. This can be created simply by concatenating the .crt and .key files.

If you want to use a self-signed cert, you can create one using the Salt.tls module:

Note: The following command needs to be run on your salt master.

```
salt-call tls.create_self_signed_cert tls
```
Note that certs generated by the above command can be found under the /etc/pki/tls/certs/ directory. When using self-signed certs, browsers will need approval before accepting the cert. If the web application page has been cached with a non-HTTPS version of the app, then the browser cache will have to be cleared before it will recognize and prompt to accept the self-signed certificate.

## **Starting Halite**

Once you've configured the halite section of your /etc/salt/master, you can restart the salt-master service, and your halite instance will be available. Depending on your configuration, the instance will be available either at http://localhost:8080/app, http://domain:8080/app, or http://123.456.789.012:8080/app.

**Note:** halite requires an HTML 5 compliant browser.

All logs relating to halite are logged to the default /var/log/salt/master file.

# **3.7 Using Salt at scale**

## **3.7.1 Using salt at scale**

The focus of this tutorial will be building a Salt infrastructure for handling large numbers of minions. This will include tuning, topology, and best practices.

For how to install the saltmaster please go here: [Installing saltstack](http://docs.saltstack.com/topics/installation/index.html)

Note This tutorial is intended for large installations, although these same settings won't hurt, it may not be worth the complexity to smaller installations.

When used with minions, the term `many' refers to at least a thousand and `a few' always means 500.

For simplicity reasons, this tutorial will default to the standard ports used by salt.

## **The Master**

The most common problems on the salt-master are:

- 1. too many minions authing at once
- 2. too many minions re-authing at once
- 3. too many minions re-connecting at once
- 4. too many minions returning at once
- 5. too few resources (CPU/HDD)

e first three are all ``thundering herd'' problems. To mitigate these issues we must configure the minions to back-off appropriately when the master is under heavy load.

The fourth is caused by masters with little hardware resources in combination with a possible bug in ZeroMQ. At least thats what it looks like till today([Issue 118651](https://github.com/saltstack/salt/issues/11865), [Issue 5948,](https://github.com/saltstack/salt/issues/5948) [Mail thread](https://groups.google.com/forum/#!searchin/salt-users/lots\protect \char "0024\relax 20of\protect \char "0024\relax 20minions/salt-users/WxothArv2Do/t12MigMQDFAJ))

To fully understand each problem, it is important to understand, how salt works.

Very briefly, the saltmaster offers two services to the minions.

- a job publisher on port 4505
- an open port 4506 to receive the minions returns

All minions are always connected to the publisher on port 4505 and only connect to the open return port 4506 if necessary. On an idle master, there will only be connections on port 4505.

## **Too many minions authing**

When the minion service is first started up, it will connect to its master's publisher on port 4505. If too many minions are started at once, this can cause a ``thundering herd''. This can be avoided by not starting too many minions at once.

e connection itself usually isn't the culprit, the more likely cause of master-side issues is the authentication that the minion must do with the master. If the master is too heavily loaded to handle the auth request it will time it out. e minion will then wait *acceptance\_wait\_time* to retry. If *acceptance\_wait\_time\_max* is set then the minion will increase its wait time by the *acceptance\_wait\_time* each subsequent retry until reaching *acceptance\_wait\_time\_max*.

## **Too many minions re-authing**

This is most likely to happen in the testing phase, when all minion keys have already been accepted, the framework is being tested and parameters change frequently in the masters configuration file.

In a few cases (master restart, remove minion key, etc.) the salt-master generates a new AES-key to encrypt its publications with. The minions aren't notified of this but will realize this on the next pub job they receive. When the minion receives such a job it will then re-auth with the master. Since Salt does minion-side filtering this means that all the minions will re-auth on the next command published on the master-- causing another ``thundering herd''. This can be avoided by setting the

#### random\_reauth\_delay: 60

in the minions configuration file to a higher value and stagger the amount of re-auth attempts. Increasing this value will of course increase the time it takes until all minions are reachable via salt commands.

#### **Too many minions re-connecting**

By default the zmq socket will re-connect every 100ms which for some larger installations may be too quick. This will control how quickly the TCP session is re-established, but has no bearing on the auth load.

To tune the minions sockets reconnect attempts, there are a few values in the sample configuration file (default values)

recon\_default: 100ms recon\_max: 5000 recon\_randomize: True

- recon default: the default value the socket should use, i.e. 100ms
- recon\_max: the max value that the socket should use as a delay before trying to reconnect
- recon\_randomize: enables randomization between recon\_default and recon\_max

To tune this values to an existing environment, a few decision have to be made.

- 1. How long can one wait, before the minions should be online and reachable via salt?
- 2. How many reconnects can the master handle without a syn flood?

These questions can not be answered generally. Their answers depend on the hardware and the administrators requirements.

Here is an example scenario with the goal, to have all minions reconnect within a 60 second time-frame on a saltmaster service restart.

recon\_default: 1000 recon\_max: 59000 recon\_randomize: True

Each minion will have a randomized reconnect value between `recon\_default' and `recon\_default + recon\_max', which in this example means between 1000ms and 60000ms (or between 1 and 60 seconds). The generated randomvalue will be doubled after each attempt to reconnect (ZeroMQ default behavior).

Lets say the generated random value is 11 seconds (or 11000ms).

reconnect 1: wait 11 seconds reconnect 2: wait 22 seconds reconnect 3: wait 33 seconds reconnect 4: wait 44 seconds reconnect 5: wait 55 seconds reconnect 6: wait time is bigger than 60 seconds (recon\_default + recon\_max) reconnect 7: wait 11 seconds reconnect 8: wait 22 seconds reconnect 9: wait 33 seconds reconnect x: etc.

With a thousand minions this will mean

 $1000/60 = -16$ 

round about 16 connection attempts a second. These values should be altered to values that match your environment. Keep in mind though, that it may grow over time and that more minions might raise the problem again.

#### **Too many minions returning at once**

This can also happen during the testing phase, if all minions are addressed at once with

 $\frac{1}{2}$  salt \* test.ping

it may cause thousands of minions trying to return their data to the salt-master open port 4506. Also causing a flood of syn-flood if the master can't handle that many returns at once.

This can be easily avoided with salts batch mode:

## $\frac{1}{2}$  salt \* test.ping -b 50

This will only address 50 minions at once while looping through all addressed minions.

## **Too few resources**

The masters resources always have to match the environment. There is no way to give good advise without knowing the environment the master is supposed to run in. But here are some general tuning tips for different situations:

#### **The master is CPU bound**

Salt uses RSA-Key-Pairs on the masters and minions end. Both generate 4096 bit key-pairs on first start. While the key-size for the master is currently not configurable, the minions keysize can be configured with different key-sizes. For example with a 2048 bit key:

#### keysize: 2048

With thousands of decryptions, the amount of time that can be saved on the masters end should not be neglected. See here for reference: [Pull Request 9235](https://github.com/saltstack/salt/pull/9235) how much influence the key-size can have.

Downsizing the salt-masters key is not that important, because the minions do not encrypt as many messages as the master does.

#### **The master is disk IO bound**

By default, the master saves every minion's return for every job in its job-cache. The cache can then be used later, to lookup results for previous jobs. The default directory for this is:

## cachedir: /var/cache/salt

and then in the /proc directory.

Each job return for every minion is saved in a single file. Over time this directory can grow quite large, depending on the number of published jobs. The amount of files and directories will scale with the number of jobs published and the retention time defined by

```
keep_jobs: 24
```
250 jobs/day  $*$  2000 minions returns = 500.000 files a day

If no job history is needed, the job cache can be disabled:

job\_cache: False

If the job cache is necessary there are (currently) 2 options:

- ext\_job\_cache: this will have the minions store their return data directly into a returner (not sent through the master)
- master job cache (New in *2014.7.0*): this will make the master store the job data using a returner (instead of the local job cache on disk).

# **Targeting Minions**

Targeting minions is specifying which minions should run a command or execute a state by matching against hostnames, or system information, or defined groups, or even combinations thereof.

For example the command salt web1 apache.signal restart to restart the Apache httpd server specifies the machine web1 as the target and the command will only be run on that one minion.

Similarly when using States, the following *[top file](#page-1470-0)* specifies that only the web1 minion should execute the contents of webserver.sls:

base: 'web1': - webserver

There are many ways to target individual minions or groups of minions in Salt:

# **4.1 Matching the minion id**

Each minion needs a unique identifier. By default when a minion starts for the first time it chooses its FQDN (fully qualified domain name) as that [id](#page-438-0)entifier. The minion id can be overridden via the minion's id configuration setting.

**Tip:** minion id and minion keys

The *[minion id](#page-1469-0)* is used to generate the minion's public/private keys and if it ever changes the master must then accept the new key as though the minion was a new host.

## **4.1.1 Globbing**

The default matching that Salt utilizes is [shell-style globbing](http://docs.python.org/2/library/fnmatch.html#module-fnmatch) around the *[minion id](#page-1469-0)*. This also works for states in the *[top file](#page-1470-0)*.

**Note:** You must wrap **salt** calls that use globbing in single-quotes to prevent the shell from expanding the globs before Salt is invoked.

Match all minions:

salt '\*' test.ping

Match all minions in the example.net domain or any of the example domains:

```
salt '*.example.net' test.ping
salt '*.example.*' test.ping
```
Match all the webN minions in the example.net domain (web1.example.net, web2.example.net … webN.example.net):

salt 'web?.example.net' test.ping

Match the web1 through web5 minions:

salt 'web[1-5]' test.ping

Match the web1 and web3 minions:

salt 'web[1,3]' test.ping

Match the web-x, web-y, and web-z minions:

```
salt 'web-[x-z]' test.ping
```
**Note:** For additional targeting methods please review the *[compound matchers](#page-135-0)* documentation.

## **4.1.2 Regular Expressions**

Minions can be matched using Perl-compatible [regular expressions](http://docs.python.org/2/library/re.html#module-re) (which is globbing on steroids and a ton of caffeine).

Match both web1-prod and web1-devel minions:

```
salt -E 'web1-(prod|devel)' test.ping
```
When using regular expressions in a State's *[top file](#page-1470-0)*, you must specify the matcher as the first option. The following example executes the contents of webserver.sls on the above-mentioned minions.

```
base:
  'web1-(prod|devel)':
  - match: pcre
  - webserver
```
## **4.1.3 Lists**

At the most basic level, you can specify a flat list of minion IDs:

salt -L 'web1,web2,web3' test.ping

# <span id="page-131-0"></span>**4.2 Grains**

Salt comes with an interface to derive information about the underlying system. This is called the grains interface, because it presents salt with grains of information.

The grains interface is made available to Salt modules and components so that the right salt minion commands are automatically available on the right systems.

It is important to remember that grains are bits of information loaded when the salt minion starts, so this information is static. This means that the information in grains is unchanging, therefore the nature of the data is static. So grains information are things like the running kernel, or the operating system.

Note: Grains resolve to lowercase letters. For example, FOO and foo target the same grain.

Match all CentOS minions:

salt -G 'os:CentOS' test.ping

Match all minions with 64-bit CPUs, and return number of CPU cores for each matching minion:

salt -G 'cpuarch:x86\_64' grains.item num\_cpus

Additionally, globs can be used in grain matches, and grains that are nested in a *[dictionary](http://docs.python.org/2/library/stdtypes.html#typesmapping)* can be matched by adding a colon for each level that is traversed. For example, the following will match hosts that have a grain called ec2\_tags, which itself is a *[dict](http://docs.python.org/2/library/stdtypes.html#typesmapping)* with a key named environment, which has a value that contains the word production:

salt -G 'ec2\_tags:environment:\*production\*'

## **4.2.1 Listing Grains**

Available grains can be listed by using the `grains.ls' module:

salt '\*' grains.ls

Grains data can be listed by using the `grains.items' module:

salt '\*' grains.items

# **4.2.2 Grains in the Minion Config**

Grains can also be statically assigned within the minion configuration file. Just add the option grains and pass options to it:

```
grains:
 roles:
    - webserver
    - memcache
 deployment: datacenter4
  cabinet: 13
  cab_u: 14-15
```
Then status data specific to your servers can be retrieved via Salt, or used inside of the State system for matching. It also makes targeting, in the case of the example above, simply based on specific data about your deployment.

## **4.2.3 Grains in /etc/salt/grains**

If you do not want to place your custom static grains in the minion config file, you can also put them in  $/etc/salt/grains$  on the minion. They are configured in the same way as in the above example, only without a top-level grains: key:

roles: - webserver - memcache deployment: datacenter4 cabinet: 13 cab\_u: 14-15

# **4.2.4 Matching Grains in the Top File**

With correctly configured grains on the Minion, the *[top file](#page-1470-0)* used in Pillar or during Highstate can be made very efficient. For example, consider the following configuration:

```
'node_type:web':
 - match: grain
 - webserver
'node_type:postgres':
 - match: grain
 - database
'node_type:redis':
 - match: grain
 - redis
'node_type:lb':
 - match: grain
 - lb
```
For this example to work, you would need to have defined the grain node\_type for the minions you wish to match. This simple example is nice, but too much of the code is similar. To go one step further, Jinja templating can be used to simplify the the *[top file](#page-1470-0)*.

```
\{% set node type = salt['grains.get']('node type', ''') %\}{% if node_type %}
  'node_type:{{ self }}':
    - match: grain
    - {{ self }}
{% endif %}
```
Using Jinja templating, only one match entry needs to be defined.

Note: The example above uses the [grains.get](#page-618-0) function to account for minions which do not have the node\_type grain set.

# **4.2.5 Writing Grains**

Grains are easy to write. The grains interface is derived by executing all of the ``public'' functions found in the modules located in the grains package or the custom grains directory. The functions in the modules of the grains must return a Python *[dict](http://docs.python.org/2/library/stdtypes.html#typesmapping)*, where the keys in the *[dict](http://docs.python.org/2/library/stdtypes.html#typesmapping)* are the names of the grains and the values are the values.

Custom grains should be placed in a \_grains directory located under the [file\\_roots](#page-419-0) specified by the master config file. They will be distributed to the minions when [state.highstate](#page-831-1) is run, or by executing the [saltutil.sync\\_grains](#page-800-0) or [saltutil.sync\\_all](#page-800-1) functions.

Grains are easy to write, and only need to return a dictionary. A common approach would be code something similar to the following:

```
#!/usr/bin/env python
def yourfunction():
     # initialize a grains dictionary
     grains = \{\}# Some code for logic that sets grains like
     grains['yourcustomgrain']=True
     grains['anothergrain']='somevalue'
     return grains
```
Before adding a grain to Salt, consider what the grain is and remember that grains need to be static data. If the data is something that is likely to change, consider using *[Pillar](#page-138-0)* instead.

**Warning:** Custom grains will not be available in the top file until after the first *[highstate](#page-60-0)*. To make custom grains available on a minion's first highstate, it is recommended to use *[this example](#page-150-0)* to ensure that the custom grains are synced when the minion starts.

## **4.2.6 Precedence**

Core grains can be overridden by custom grains. As there are several ways of defining custom grains, there is an order of precedence which should be kept in mind when defining them. The order of evaluation is as follows:

- 1. Core grains.
- 2. Custom grain modules in \_grains directory, synced to minions.
- 3. Custom grains in /etc/salt/grains.
- 4. Custom grains in /etc/salt/minion.

Each successive evaluation overrides the previous ones, so any grains defined by custom grains modules synced to minions that have the same name as a core grain will override that core grain. Similarly, grains from /etc/salt/grains override both core grains and custom grain modules, and grains in /etc/salt/minion will override *any* grains of the same name.

## **4.2.7 Examples of Grains**

The core module in the grains package is where the main grains are loaded by the Salt minion and provides the principal example of how to write grains:

https://github.com/saltstack/salt/blob/develop/salt/grains/core.py

# **4.2.8 Syncing Grains**

Syncing grains can be done a number of ways, they are automatically synced when [state.highstate](#page-831-1) is called, or (as noted above) the grains can be manually synced and reloaded by calling the [saltutil.sync\\_grains](#page-800-0) or [saltutil.sync\\_all](#page-800-1) functions.

# **4.3 Subnet/IP Address Matching**

Minions can easily be matched based on IP address, or by subnet (using [CIDR](http://en.wikipedia.org/wiki/Classless_Inter-Domain_Routing) notation).

salt -S 192.168.40.20 test.ping salt -S 10.0.0.0/24 test.ping

**Note:** Only IPv4 matching is supported at this time.

# <span id="page-135-0"></span>**4.4 Compound matchers**

Compound matchers allow very granular minion targeting using any of Salt's matchers. The default matcher is a [glob](http://docs.python.org/2/library/fnmatch.html#module-fnmatch) match, just as with CLI and *[top file](#page-1470-0)* matching. To match using anything other than a glob, prefix the match string with the appropriate letter from the table below, followed by an @ sign.

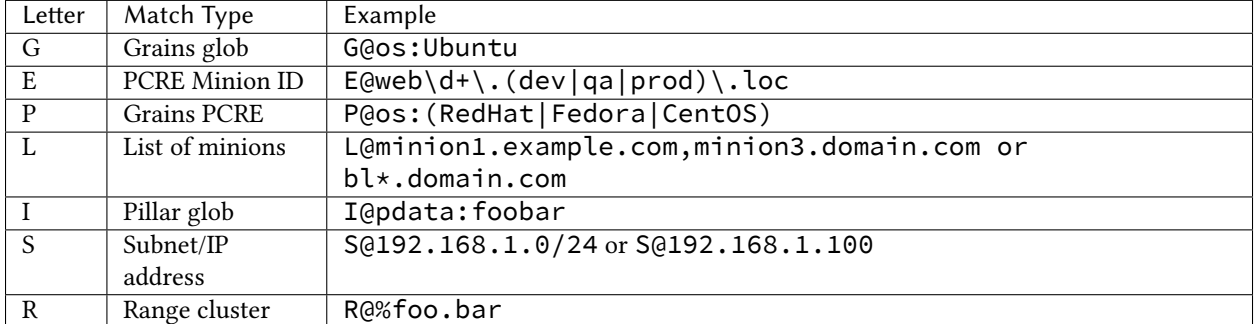

Matchers can be joined using boolean and, or, and not operators.

For example, the following string matches all Debian minions with a hostname that begins with webserv, as well as any minions that have a hostname which matches the [regular expression](http://docs.python.org/2/library/re.html#module-re) web-dc1-srv.\*:

salt -C 'webserv\* and G@os:Debian or E@web-dc1-srv.\*' test.ping

That same example expressed in a *[top file](#page-1470-0)* looks like the following:

```
base:
  'webserv* and G@os:Debian or E@web-dc1-srv.*':
    - match: compound
    - webserver
```
Note that a leading not is not supported in compound matches. Instead, something like the following must be done:

salt -C '\* and not G@kernel:Darwin' test.ping

Excluding a minion based on its ID is also possible:

```
salt -C \star and not web-dc1-srv' test.ping
```
## **4.4.1 Precedence Matching**

Matches can be grouped together with parentheses to explicitly declare precedence amongst groups.

```
salt -C '( ms-1 or G@id:ms-3 ) and G@id:ms-3' test.ping
```
**Note:** Be certain to note that spaces are required between the parentheses and targets. Failing to obey this rule may result in incorrect targeting!

# **4.5 Node groups**

Nodegroups are declared using a compound target specification. The compound target documentation can be found *[here](#page-135-0)*.

e [nodegroups](#page-434-0) master config file parameter is used to define nodegroups. Here's an example nodegroup configuration within /etc/salt/master:

```
nodegroups:
  group1: 'L@foo.domain.com,bar.domain.com,baz.domain.com or bl*.domain.com'
 group2: 'G@os:Debian and foo.domain.com'
```
**Note:** The L within group1 is matching a list of minions, while the G in group2 is matching specific grains. See the *[compound matchers](#page-135-0)* documentation for more details.

To match a nodegroup on the CLI, use the -N command-line option:

```
salt -N group1 test.ping
```
To match a nodegroup in your *[top file](#page-1470-0)*, make sure to put - match: nodegroup on the line directly following the nodegroup name.

```
base:
  group1:
    - match: nodegroup
    - webserver
```
**Note:** When adding or modifying nodegroups to a master configuration file, the master must be restarted for those changes to be fully recognized.

A limited amount of functionality, such as targeting with -N from the command-line may be available without a restart.

# **4.6 Batch Size**

The  $-b$  (or  $-c$  batch-size) option allows commands to be executed on only a specified number of minions at a time. Both percentages and finite numbers are supported.

```
salt '*' -b 10 test.ping
salt -G 'os:RedHat' --batch-size 25% apache.signal restart
```
This will only run test.ping on 10 of the targeted minions at a time and then restart apache on 25% of the minions matching  $\circ$  RedHat at a time and work through them all until the task is complete. This makes jobs like rolling web server restarts behind a load balancer or doing maintenance on BSD firewalls using carp much easier with salt.

The batch system maintains a window of running minions, so, if there are a total of 150 minions targeted and the batch size is 10, then the command is sent to 10 minions, when one minion returns then the command is sent to one additional minion, so that the job is constantly running on 10 minions.

# **4.7 SECO Range**

SECO range is a cluster-based metadata store developed and maintained by Yahoo!

The Range project is hosted here: https://github.com/ytoolshed/range Learn more about range here: https://github.com/ytoolshed/range/wiki/

## **4.7.1 Prerequisites**

To utilize range support in Salt, a range server is required. Setting up a range server is outside the scope of this document. Apache modules are included in the range distribution.

With a working range server, cluster files must be defined. These files are written in YAML and define hosts contained inside a cluster. Full documentation on writing YAML range files is here:

https://github.com/ytoolshed/range/wiki/%22yamlfile%22-module-file-spec

Additionally, the Python seco range libraries must be instaled on the salt master. One can verify that they have been installed correctly via the following command:

python -c 'import seco.range'

If no errors are returned, range is installed successfully on the salt master.

## **4.7.2 Preparing Salt**

Range support must be enabled on the salt master by setting the hostname and port of the range server inside the master configuration file:

range\_server: my.range.server.com:80

Following this, the master must be restarted for the change to have an effect.

## **4.7.3 Targeting with Range**

Once a cluster has been defined, it can be targeted with a salt command by using the  $-R$  or  $-$ -range flags.

For example, given the following range YAML file being served from a range server:

```
$ cat /etc/range/test.yaml
CLUSTER: host1..100.test.com
APPS:
  - frontend
  - backend
  - mysql
```
One might target host1 through host100 in the test.com domain with Salt as follows:

salt --range %test:CLUSTER test.ping

The following salt command would target three hosts: frontend, backend and mysql:

salt --range %test:APPS test.ping

# **Storing Static Data in the Pillar**

<span id="page-138-0"></span>Pillar is an interface for Salt designed to offer global values that can be distributed to all minions. Pillar data is managed in a similar way as the Salt State Tree.

Pillar was added to Salt in version 0.9.8

**Note:** Storing sensitive data

Unlike state tree, pillar data is only available for the targeted minion specified by the matcher type. This makes it useful for storing sensitive data specific to a particular minion.

# **5.1 Declaring the Master Pillar**

The Salt Master server maintains a pillar\_roots setup that matches the structure of the file\_roots used in the Salt file server. Like the Salt file server the pillar\_roots option in the master config is based on environments mapping to directories. The pillar data is then mapped to minions based on matchers in a top file which is laid out in the same way as the state top file. Salt pillars can use the same matcher types as the standard top file.

The configuration for the [pillar\\_roots](#page-429-0) in the master config file is identical in behavior and function as [file\\_roots](#page-419-0):

```
pillar_roots:
  base:
    - /srv/pillar
```
This example configuration declares that the base environment will be located in the /srv/pillar directory. It must not be in a subdirectory of the state tree.

The top file used matches the name of the top file used for States, and has the same structure:

```
/srv/pillar/top.sls
```
base:  $(x, t)$ - packages

In the above top file, it is declared that in the `base' environment, the glob matching all minions will have the pillar data found in the `packages' pillar available to it. Assuming the `pillar\_roots' value of `/srv/salt' taken from above, the `packages' pillar would be located at `/srv/salt/packages.sls'.

Another example shows how to use other standard top matching types to deliver specific salt pillar data to minions with different properties.

Here is an example using the `grains' matcher to target pillars to minions by their `os' grain:

```
dev:
  'os:Debian':
    - match: grain
    - servers
```
/srv/pillar/packages.sls

```
{% if grains['os'] == 'RedHat' %}
apache: httpd
git: git
{% elif grains['os'] == 'Debian' %}
apache: apache2
git: git-core
{% endif %}
company: Foo Industries
```
The above pillar sets two key/value pairs. If a minion is running RedHat, then the `apache' key is set to `httpd' and the `git' key is set to the value of `git'. If the minion is running Debian, those values are changed to `apache2' and `git-core' respctively. All minions that have this pillar targeting to them via a top file will have the key of `company' with a value of `Foo Industries'.

Consequently this data can be used from within modules, renderers, State SLS files, and more via the shared pillar *[dict](http://docs.python.org/2/library/stdtypes.html#typesmapping)*:

```
apache:
  pkg.installed:
    - name: {{ pillar['apache'] }}
```

```
git:
  pkg.installed:
    - name: {{ pillar['git'] }}
```
Finally, the above states can utilize the values provided to them via Pillar. All pillar values targeted to a minion are available via the `pillar' dictionary. As seen in the above example, Jinja substitution can then be utilized to access the keys and values in the Pillar dictionary.

Note that you cannot just list key/value-information in top.sls. Instead, target a minion to a pillar file and then list the keys and values in the pillar. Here is an example top file that illustrates this point:

```
base:
  '*':
     - common_pillar
```
And the actual pillar file at `/srv/salt/common\_pillar.sls':

foo: bar boo: baz

# **5.2 Pillar namespace flattened**

The separate pillar files all share the same namespace. Given a top.sls of:

base:  $'$  \*': - packages - services

a packages.sls file of:

bind: bind9

and a services.sls file of:

bind: named

Then a request for the bind pillar will only return `named'; the `bind9' value is not available. It is better to structure your pillar files with more hierarchy. For example your package.sls file could look like:

packages: bind: bind9

# **5.3 Pillar Namespace Merges**

With some care, the pillar namespace can merge content from multiple pillar files under a single key, so long as conflicts are avoided as described above.

For example, if the above example were modified as follows, the values are merged below a single key:

base: '\*': - packages - services

And a packages.sls file like:

```
bind:
  package-name: bind9
  version: 9.9.5
```
And a services.sls file like:

bind: port: 53 listen-on: any

The resulting pillar will be as follows:

```
$ salt-call pillar.get bind
local:
    ----------
    listen-on:
        any
    package-name:
        bind9
    port:
        53
    version:
        9.9.5
```
Note: Remember: conflicting keys will be overwritten in a non-deterministic manner!

# **5.4 Including Other Pillars**

New in version 0.16.0.

Pillar SLS files may include other pillar files, similar to State files. Two syntaxes are available for this purpose. The simple form simply includes the additional pillar as if it were part of the same file:

include: - users

The full include form allows two additional options -- passing default values to the templating engine for the included pillar file as well as an optional key under which to nest the results of the included pillar:

```
include:
  - users:
      defaults:
          sudo: ['bob', 'paul']
      key: users
```
With this form, the included file (users.sls) will be nested within the `users' key of the compiled pillar. Additionally, the `sudo' value will be available as a template variable to users.sls.

# **5.5 Viewing Minion Pillar**

Once the pillar is set up the data can be viewed on the minion via the pillar module, the pillar module comes with two functions, [pillar.items](#page-734-0) and and [pillar.raw](#page-734-1). pillar.items will return a freshly reloaded pillar and [pillar.raw](#page-734-1) will return the current pillar without a refresh:

salt '\*' pillar.items

Note: Prior to version 0.16.2, this function is named pillar.data. This function name is still supported for backwards compatibility.

# **5.6 Pillar ``get'' Function**

New in version 0.14.0.

The [pillar.get](#page-733-0) function works much in the same way as the get method in a python dict, but with an enhancement: nested dict components can be extracted using a *:* delimiter.

If a structure like this is in pillar:

foo: bar: baz: qux

Extracting it from the raw pillar in an sls formula or file template is done this way:

```
{{ pillar['foo']['bar']['baz'] }}
```
Now, with the new [pillar.get](#page-733-0) function the data can be safely gathered and a default can be set, allowing the template to fall back if the value is not available:

{{ salt['pillar.get']('foo:bar:baz', 'qux') }}

This makes handling nested structures much easier.

**Note:** pillar.get() vs salt['pillar.get']()

It should be noted that within templating, the pillar variable is just a dictionary. This means that calling pillar.get() inside of a template will just use the default dictionary .get() function which does not include the extra : delimiter functionality. It must be called using the above syntax (salt['pillar.get']('foo:bar:baz', 'qux')) to get the salt function, instead of the default dictionary behavior.

# **5.7 Refreshing Pillar Data**

When pillar data is changed on the master the minions need to refresh the data locally. This is done with the saltutil.refresh pillar function.

salt '\*' saltutil.refresh\_pillar

This function triggers the minion to asynchronously refresh the pillar and will always return None.

# **5.8 Targeting with Pillar**

Pillar data can be used when targeting minions. This allows for ultimate control and flexibility when targeting minions.

```
salt -I 'somekey:specialvalue' test.ping
```
Like with *[Grains](#page-131-0)*, it is possible to use globbing as well as match nested values in Pillar, by adding colons for each level that is being traversed. The below example would match minions with a pillar named foo, which is a dict containing a key bar, with a value beginning with baz:

salt -I 'foo:bar:baz\*' test.ping

# **5.9 Set Pillar Data at the Command Line**

Pillar data can be set at the command line like the following example:

salt '\*' state.highstate pillar='{"cheese": "spam"}'

This will create a dict with a key of `cheese' and a value of `spam'. A list can be created like this:

```
salt '*' state.highstate pillar='["cheese", "milk", "bread"]'
```
# **5.10 Master Config In Pillar**

For convenience the data stored in the master configuration file is made available in all minion's pillars. This makes global configuration of services and systems very easy but may not be desired if sensitive data is stored in the master configuration.

To disable the master config from being added to the pillar set pillar\_opts to False:

<span id="page-143-0"></span>pillar\_opts: False
### **Reactor System**

Salt version 0.11.0 introduced the reactor system. The premise behind the reactor system is that with Salt's events and the ability to execute commands, a logic engine could be put in place to allow events to trigger actions, or more accurately, reactions.

This system binds sls files to event tags on the master. These sls files then define reactions. This means that the reactor system has two parts. First, the reactor option needs to be set in the master configuration file. The reactor option allows for event tags to be associated with sls reaction files. Second, these reaction files use highdata (like the state system) to define reactions to be executed.

### **6.1 Event System**

A basic understanding of the event system is required to understand reactors. The event system is a local ZeroMQ PUB interface which fires salt events. This event bus is an open system used for sending information notifying Salt and other systems about operations.

e event system fires events with a very specific criteria. Every event has a **tag**. Event tags allow for fast top level filtering of events. In addition to the tag, each event has a data structure. This data structure is a dict, which contains information about the event.

### **6.2 Mapping Events to Reactor SLS Files**

Reactor SLS files and event tags are associated in the master config file. By default this is /etc/salt/master, or /etc/salt/master.d/reactor.conf.

New in version 2014.7.0: Added Reactor support for salt:// file paths.

In the master config section `reactor:' is a list of event tags to be matched and each event tag has a list of reactor SLS files to be run.

```
reactor: # Master config section "reactor"
  - 'salt/minion/*/start': # Match tag "salt/minion/*/start"<br>- /srv/reactor/start.sls # Things to do when a minion star
                                     # Things to do when a minion starts
    - /srv/reactor/monitor.sls # Other things to do
  - 'salt/cloud/*/destroyed': # Globs can be used to matching tags
    - /srv/reactor/destroy/*.sls # Globs can be used to match file names
```

```
- 'myco/custom/event/tag': # React to custom event tags
 - salt://reactor/mycustom.sls # Put reactor files under file_roots
```
Reactor sls files are similar to state and pillar sls files. They are by default yaml + Jinja templates and are passed familar context variables.

They differ because of the addition of the tag and data variables.

- The tag variable is just the tag in the fired event.
- The data variable is the event's data dict.

Here is a simple reactor sls:

```
{% if data['id'] == 'mysql1' %}
highstate_run:
  local.state.highstate:
    - tgt: mysql1
{% endif %}
```
This simple reactor file uses Jinja to further refine the reaction to be made. If the  $id$  in the event data is mysql1 (in other words, if the name of the minion is  $mysq11$  then the following reaction is defined. The same data structure and compiler used for the state system is used for the reactor system. The only difference is that the data is matched up to the salt command API and the runner system. In this example, a command is published to the mysql1 minion with a function of state.highstate. Similarly, a runner can be called:

```
{% if data['data']['overstate'] == 'refresh' %}
overstate_run:
  runner.state.over
{% endif %}
```
This example will execute the state.overstate runner and initiate an overstate execution.

## **6.3 Fire an event**

To fire an event from a minion call event.send

salt-call event.send 'foo' '{overstate: refresh}'

After this is called, any reactor sls files matching event tag  $\overline{f}$  foo will execute with  $\{f\}$ data['data']['overstate'] }} equal to 'refresh'.

See [salt.modules.event](#page-569-0) for more information.

## **6.4 Knowing what event is being fired**

The best way to see exactly what events are fired and what data is available in each event is to use the [state.event](#page-1026-0) [runner](#page-1026-0).

**See also:**

*[Common Salt Events](#page-166-0)*

Example usage:

salt-run state.event pretty=True

Example output:

```
salt/job/20150213001905721678/new {
    "_stamp": "2015-02-13T00:19:05.724583",
    "arg": [],
    "fun": "test.ping",
    "jid": "20150213001905721678",
    "minions": [
        "jerry"
    ],
    "tgt": "*",
    "tgt_type": "glob",
    "user": "root"
}
salt/job/20150213001910749506/ret/jerry {
    "_stamp": "2015-02-13T00:19:11.136730",
    "cmd": "_return",
    "fun": "saltutil.find_job",
    "fun_args": [
        "20150213001905721678"
    ],
    "id": "jerry",
    "jid": "20150213001910749506",
    "retcode": 0,
    "return": {\},
    "success": true
}
```
# **6.5 Debugging the Reactor**

The best window into the Reactor is to run the master in the foreground with debug logging enabled. The output will include when the master sees the event, what the master does in response to that event, and it will also include the rendered SLS file (or any errors generated while rendering the SLS file).

- 1. Stop the master.
- 2. Start the master manually:

salt-master -l debug

### **6.6 Understanding the Structure of Reactor Formulas**

**I.e., when to use `arg` and `kwarg` and when to specify the function arguments directly.**

While the reactor system uses the same basic data structure as the state system, the functions that will be called using that data structure are different functions than are called via Salt's state system. The Reactor can call Runner modules using the *runner* prefix, Wheel modules using the *wheel* prefix, and can also cause minions to run Execution modules using the *local* prefix.

Changed in version 2014.7.0: The cmd prefix was renamed to **local** for consistency with other parts of Salt. A backward-compatible alias was added for cmd.

The Reactor runs on the master and calls functions that exist on the master. In the case of Runner and Wheel functions the Reactor can just call those functions directly since they exist on the master and are run on the master. In the case of functions that exist on minions and are run on minions, the Reactor still needs to call a function on the master in order to send the necessary data to the minion so the minion can execute that function.

e Reactor calls functions exposed in *[Salt's Python API documentation](#page-331-0)*. and thus the structure of Reactor files very transparently reflects the function signatures of those functions.

### **6.6.1 Calling Execution modules on Minions**

e Reactor sends commands down to minions in the exact same way Salt's CLI interface does. It calls a function locally on the master that sends the name of the function as well as a list of any arguments and a dictionary of any keyword arguments that the minion should use to execute that function.

Specifically, the Reactor calls the async version of [this function](#page-333-0). You can see that function has `arg' and `kwarg' parameters which are both values that are sent down to the minion.

The result is, to execute a remote command, a reactor formula would look like this:

```
clean tmp:
  local.cmd.run:
     - tgt: '*'
     - arg:
       - rm -rf / \text{tmp}/\star
```
The arg option takes a list of arguments as they would be presented on the command line, so the above declaration is the same as running this salt command:

salt  $'$ \*' cmd.run 'rm -rf /tmp/\*'

Use the expr\_form argument to specify a matcher:

```
clean_tmp:
  local.cmd.run:
    - tgt: 'os:Ubuntu'
    - expr_form: grain
    - arg:
      - rm -rf /tmp/*clean_tmp:
  local.cmd.run:
    - tgt: 'G@roles:hbase_master'
    - expr_form: compound
    - arg:
      - rm -rf / \text{tmp}/\star
```
Any other parameters in the [LocalClient\(\).cmd\(\)](#page-333-0) method can be specified as well.

### **6.6.2 Calling Runner modules and Wheel modules**

Calling Runenr modules and wheel modules from the Reactor uses a more direct syntax since the function is being executed locally instead of sending a command to a remote system to be executed there. There are no `arg' or `kwarg' parameters (unless the Runenr function or Wheel function accepts a paramter with either of those names.)

For example:

```
clear_the_grains_cache_for_all_minions:
  runner.cache.clear_grains
```
If [the runner takes arguments](#page-1013-0) then they can be specified as well:

```
spin up more web machines:
 runner.cloud.profile:
   - prof: centos_6
   - instances:
     - web11 # These VM names would be generated via Jinja in a
     - web12 # real-world example.
```
#### **6.6.3 Passing event data to Minions or Orchestrate as Pillar**

An interesting trick to pass data from the Reactor script to state.highstate or state.sls is to pass it as inline Pillar data since both functions take a keyword argument named pillar.

The following example uses Salt's Reactor to listen for the event that is fired when the key for a new minion is accepted on the master using salt-key.

/etc/salt/master.d/reactor.conf:

```
reactor:
  - 'salt/key':
    - /srv/salt/haproxy/react_new_minion.sls
```
The Reactor then fires a state.sls command targeted to the HAProxy servers and passes the ID of the new minion from the event to the state file via inline Pillar.

/srv/salt/haproxy/react\_new\_minion.sls:

```
{% if data['act'] == 'accept' and data['id'].startswith('web') %}
add new minion to pool:
  local.state.sls:
    - tgt: 'haproxy*'
    - arg:
      - haproxy.refresh_pool
    - kwarg:
        pillar:
          new_minion: \{ \{ \text{data['id'] } \} \}{% endif %}
```
The above command is equivalent to the following command at the CLI:

salt 'haproxy\*' state.sls haproxy.refresh\_pool 'pillar={new\_minion: minionid}'

This works with Orchestrate files as well:

```
call_some_orchestrate_file:
  runner.state.orchestrate:
    - mods: some_orchestrate_file
    - pillar:
        stuff: things
```
Which is equivalent to the following command at the CLI:

```
salt-run state.orchestrate some_orchestrate_file pillar='{stuff: things}'
```
Finally, that data is available in the state file using the normal Pillar lookup syntax. The following example is grabbing web server names and IP addresses from *[Salt Mine](#page-150-0)*. If this state is invoked from the Reactor then the custom Pillar value from above will be available and the new minion will be added to the pool but with the disabled flag so that HAProxy won't yet direct traffic to it.

/srv/salt/haproxy/refresh\_pool.sls:

```
{% set new_minion = salt['pillar.get']('new_minion') %}
listen web *:80
    balance source
    {% for server,ip in salt['mine.get']('web*', 'network.interfaces', ['eth0']).items() %}
    {% if server == new_minion {%}server {{ server }} {{ ip }}:80 disabled
    {% else %}
    server {{ server }} {{ ip }}:80 check
    {% endif %}
    {% endfor %}
```
# **6.7 A Complete Example**

In this example, we're going to assume that we have a group of servers that will come online at random and need to have keys automatically accepted. We'll also add that we don't want all servers being automatically accepted. For this example, we'll assume that all hosts that have an id that starts with `ink' will be automatically accepted and have state.highstate executed. On top of this, we're going to add that a host coming up that was replaced (meaning a new key) will also be accepted.

Our master configuration will be rather simple. All minions that attempte to authenticate will match the tag of **salt/auth**. When it comes to the minion key being accepted, we get a more refined **tag** that includes the minion id, which we can use for matching.

/etc/salt/master.d/reactor.conf:

```
reactor:
  - 'salt/auth':
    - /srv/reactor/auth-pending.sls
  - 'salt/minion/ink*/start':
    - /srv/reactor/auth-complete.sls
```
In this sls file, we say that if the key was rejected we will delete the key on the master and then also tell the master to ssh in to the minion and tell it to restart the minion, since a minion process will die if the key is rejected.

We also say that if the key is pending and the id starts with ink we will accept the key. A minion that is waiting on a pending key will retry authentication every ten seconds by default.

/srv/reactor/auth-pending.sls:

```
{4} Ink server faild to authenticate -- remove accepted key #}
{% if not data['result'] and data['id'].startswith('ink') %}
minion_remove:
 wheel.key.delete:
    - match: {{ data['id'] }}
minion_rejoin:
 local.cmd.run:
    - tgt: salt-master.domain.tld
    - arg:
      - ssh -o UserKnownHostsFile=/dev/null -o StrictHostKeyChecking=no "{{ data['id'] \}" 'sleep 10
{% endif %}
{#} Ink server is sending new key - accept this key #}
{% if 'act' in data and data['act'] == 'pend' and data['id'].startswith('ink') %}
minion_add:
```

```
wheel.key.accept:
   - match: {{ data['id'] }}
{% endif %}
```
No if statements are needed here because we already limited this action to just Ink servers in the master configuration.

/srv/reactor/auth-complete.sls:

```
{# When an Ink server connects, run state.highstate. #}
highstate_run:
  local.state.highstate:
    - tgt: {{ data['id'] }}
```
# **6.8 Syncing Custom Types on Minion Start**

Salt will sync all custom types (by running a [saltutil.sync\\_all](#page-800-0)) on every highstate. However, there is a chicken-and-egg issue where, on the initial highstate, a minion will not yet have these custom types synced when the top file is first compiled. This can be worked around with a simple reactor which watches for minion\_start events, which each minion fires when it first starts up and connects to the master.

On the master, create **/srv/reactor/sync\_grains.sls** with the following contents:

```
sync_grains:
  local.saltutil.sync_grains:
    - tgt: {{ data['id'] }}
```
And in the master config file, add the following reactor configuration:

```
reactor:
  - 'minion start':
    - /srv/reactor/sync_grains.sls
```
This will cause the master to instruct each minion to sync its custom grains when it starts, making these grains available when the initial highstate is executed.

<span id="page-150-0"></span>Other types can be synced by replacing local.saltutil.sync\_grains with local.saltutil.sync\_modules, local.saltutil.sync\_all, or whatever else suits the intended use case.

## **The Salt Mine**

The Salt Mine is used to collect arbitrary data from minions and store it on the master. This data is then made available to all minions via the [salt.modules.mine](#page-684-0) module.

The data is gathered on the minion and sent back to the master where only the most recent data is maintained (if long term data is required use returners or the external job cache).

# **7.1 Mine Functions**

To enable the Salt Mine the *mine\_functions* option needs to be applied to a minion. This option can be applied via the minion's configuration file, or the minion's Pillar. The *mine* functions option dictates what functions are being executed and allows for arguments to be passed in. If no arguments are passed, an empty list must be added:

```
mine_functions:
  test.ping: []
 network.ip_addrs:
    interface: eth0
    cidr: '10.0.0.0/8'
```
### **7.1.1 Mine Functions Aliases**

Function aliases can be used to provide usage intentions or to allow multiple calls of the same function with different arguments.

New in version 2014.7.

```
mine_functions:
  network.ip_addrs: [eth0]
  networkplus.internal_ip_addrs: []
  internal_ip_addrs:
    mine_function: network.ip_addrs
    cidr: 192.168.0.0/16
  loopback_ip_addrs:
    mine_function: network.ip_addrs
    lo: True
```
# **7.2 Mine Interval**

The Salt Mine functions are executed when the minion starts and at a given interval by the scheduler. The default interval is every 60 minutes and can be adjusted for the minion via the *mine\_interval* option:

mine\_interval: 60

# **7.3 Example**

One way to use data from Salt Mine is in a State. The values can be retrieved via Jinja and used in the SLS file. The following example is a partial HAProxy configuration file and pulls IP addresses from all minions with the ``web'' grain to add them to the pool of load balanced servers.

```
/srv/pillar/top.sls:
```

```
base:
  'G@roles:web':
    - web
```
/srv/pillar/web.sls:

```
mine_functions:
  network.ip_addrs: [eth0]
```
/etc/salt/minion.d/mine.conf:

```
mine_interval: 5
```
/srv/salt/haproxy.sls:

```
haproxy_config:
  file.managed:
    - name: /etc/haproxy/config
    - source: salt://haproxy_config
    - template: jinja
```
/srv/salt/haproxy\_config:

<...file contents snipped...>

```
{% for server, addrs in salt['mine.get']('roles:web', 'network.ip_addrs', expr_form='grain').items() %}
server {{ server }} {{ addrs[0] }}:80 check
{% endfor %}
```

```
<...file contents snipped...>
```
## **External Authentication System**

Salt's External Authentication System (eAuth) allows for Salt to pass through command authorization to any external authentication system, such as PAM or LDAP.

### <span id="page-154-0"></span>**8.1 Access Control System**

New in version 0.10.4.

Salt maintains a standard system used to open granular control to non administrative users to execute Salt commands. The access control system has been applied to all systems used to configure access to non administrative control interfaces in Salt. These interfaces include, the peer system, the external auth system and the client acl system.

The access control system mandated a standard configuration syntax used in all of the three aforementioned systems. While this adds functionality to the configuration in 0.10.4, it does not negate the old configuration.

Now specific functions can be opened up to specific minions from specific users in the case of external auth and client ACLs, and for specific minions in the case of the peer system.

The access controls are manifested using matchers in these configurations:

```
client_acl:
  fred:
     - web\rightarrow:
       - pkg.list_pkgs
       - test.*
       - apache.*
```
In the above example, fred is able to send commands only to minions which match the specified glob target. This can be expanded to include other functions for other minions based on standard targets.

```
external_auth:
 pam:
    dave:
      - test.ping
      - mongo\*:
        - network.*
      - log\*:
        - network.*
        - pkg.*
      - 'G@os:RedHat':
        - kmod.*
```
steve:  $\cdot$   $\star$ 

The above allows for all minions to be hit by test.ping by dave, and adds a few functions that dave can execute on other minions. It also allows steve unrestricted access to salt commands.

The external authentication system allows for specific users to be granted access to execute specific functions on specific minions. Access is configured in the master configuration file and uses the *[access control system](#page-154-0)*:

```
external_auth:
 pam:
    thatch:
      - 'web*':
        - test.*
        - network.*
    steve:
      -.*
```
The above configuration allows the user thatch to execute functions in the test and network modules on the minions that match the web\* target. User steve is given unrestricted access to minion commands.

Note: The PAM module does not allow authenticating as root.

To allow access to *[wheel modules](#page-1259-0)* or *[runner modules](#page-1013-1)* the following @ syntax must be used:

```
external_auth:
 pam:
   thatch:
     - '@wheel' # to allow access to all wheel modules
     - '@runner' # to allow access to all runner modules
     - '@jobs' # to allow access to the jobs runner and/or wheel module
```
Note: The runner/wheel markup is different, since there are no minions to scope the acl to.

Note: Globs will not match wheel or runners! They must be explicitly allowed with @wheel or @runner.

The external authentication system can then be used from the command-line by any user on the same system as the master with the -a option:

\$ salt -a pam web**\\*** test.ping

The system will ask the user for the credentials required by the authentication system and then publish the command.

To apply permissions to a group of users in an external authentication system, append a % to the ID:

```
external_auth:
  pam:
    admins%:
      - '*+':
        - 'pkg.*'
```
## **8.2 Tokens**

With external authentication alone, the authentication credentials will be required with every call to Salt. This can be alleviated with Salt tokens.

Tokens are short term authorizations and can be easily created by just adding a -T option when authenticating:

\$ salt -T -a pam web**\\*** test.ping

Now a token will be created that has a expiration of 12 hours (by default). This token is stored in a file named .salt\_token in the active user's home directory.

Once the token is created, it is sent with all subsequent communications. User authentication does not need to be entered again until the token expires.

Token expiration time can be set in the Salt master config file.

### **8.3 LDAP and Active Directory**

Salt supports both user and group authentication for LDAP (and Active Directory accessed via its LDAP interface)

LDAP configuration happens in the Salt master configuration file.

Server configuration values and their defaults:

```
auth.ldap.server: localhost
auth.ldap.port: 389
auth.ldap.tls: False
auth.ldap.scope: 2
auth.ldap.uri: ''
auth.ldap.tls: False
auth.ldap.no_verify: False
auth.ldap.anonymous: False
auth.ldap.groupou: 'Groups'
auth.ldap.groupclass: 'posixGroup'
auth.ldap.accountattributename: 'memberUid'
# These are only for Active Directory
auth.ldap.activedirectory: False
auth.ldap.persontype: 'person'
```
Salt also needs to know which Base DN to search for users and groups and the DN to bind to:

auth.ldap.basedn: dc=saltstack,dc=com auth.ldap.binddn: cn=admin,dc=saltstack,dc=com

To bind to a DN, a password is required

auth.ldap.bindpw: mypassword

Salt uses a filter to find the DN associated with a user. Salt substitutes the  $\{\}$  username  $\}$  value for the username when querying LDAP

```
auth.ldap.filter: uid={{ username }}
```
For OpenLDAP, to determine group membership, one can specify an OU that contains group data. This is prepended to the basedn to create a search path. Then the results are filtered against  $\text{auth}. \text{ldap.groupclass}, \text{default}$ posixGroup, and the account's `name' attribute, memberUid by default.

auth.ldap.groupou: Groups

Active Directory handles group membership differently, and does not utilize the groupou configuration variable. AD needs the following options in the master config:

auth.ldap.activedirectory: True auth.ldap.filter: sAMAccountName={{username}} auth.ldap.accountattributename: sAMAccountName auth.ldap.groupclass: group auth.ldap.persontype: person

To determine group membership in AD, the username and password that is entered when LDAP is requested as the eAuth mechanism on the command line is used to bind to AD's LDAP interface. If this fails, then it doesn't matter what groups the user belongs to, he or she is denied access. Next, the distinguishedName of the user is looked up with the following LDAP search:

```
(&(<value of auth.ldap.accountattributename>={{username}})
  (objectClass=<value of auth.ldap.persontype>)
)
```
This should return a distinguishedName that we can use to filter for group membership. Then the following LDAP quey is executed:

```
(&(member=<distinguishedName from search above>)
  (objectClass=<value of auth.ldap.groupclass>)
)
```

```
external_auth:
  ldap:
    test_ldap_user:
      - + + + :
        - test.ping
```
To configure an LDAP group, append a % to the ID:

```
external_auth:
ldap:
    test_ldap_group%:
      - '*':
        - test.echo
```
## **Job Management**

New in version 0.9.7.

Since Salt executes jobs running on many systems, Salt needs to be able to manage jobs running on many systems.

# **9.1 The Minion proc System**

Salt Minions maintain a *proc* directory in the Salt cachedir. The *proc* directory maintains files named after the executed job ID. These files contain the information about the current running jobs on the minion and allow for jobs to be looked up. This is located in the *proc* directory under the cachedir, with a default configuration it is under */var/cache/salt/proc*.

## **9.2 Functions in the saltutil Module**

Salt 0.9.7 introduced a few new functions to the *[saltutil](#page-798-0)* module for managing jobs. These functions are:

- 1. running Returns the data of all running jobs that are found in the *proc* directory.
- 2. find\_job Returns specific data about a certain job based on job id.
- 3. signal\_job Allows for a given jid to be sent a signal.
- 4. term\_job Sends a termination signal (SIGTERM, 15) to the process controlling the specified job.
- 5. kill\_job Sends a kill signal (SIGKILL, 9) to the process controlling the specified job.

These functions make up the core of the back end used to manage jobs at the minion level.

### **9.3 The jobs Runner**

A convenience runner front end and reporting system has been added as well. The jobs runner contains functions to make viewing data easier and cleaner.

The jobs runner contains a number of functions...

### **9.3.1 active**

The active function runs saltutil.running on all minions and formats the return data about all running jobs in a much more usable and compact format. The active function will also compare jobs that have returned and jobs that are still running, making it easier to see what systems have completed a job and what systems are still being waited on.

# salt-run jobs.active

### **9.3.2 lookup\_jid**

When jobs are executed the return data is sent back to the master and cached. By default it is cached for 24 hours, but this can be configured via the keep jobs option in the master configuration. Using the lookup jid runner will display the same return data that the initial job invocation with the salt command would display.

# salt-run jobs.lookup\_jid <job id number>

### **9.3.3 list\_jobs**

Before finding a historic job, it may be required to find the job id. list\_jobs will parse the cached execution data and display all of the job data for jobs that have already, or partially returned.

# salt-run jobs.list\_jobs

# **9.4 Scheduling Jobs**

In Salt versions greater than 0.12.0, the scheduling system allows incremental executions on minions or the master. The schedule system exposes the execution of any execution function on minions or any runner on the master.

Scheduling is enabled via the schedule option on either the master or minion config files, or via a minion's pillar data.

Note: The scheduler executes different functions on the master and minions. When running on the master the functions reference runner functions, when running on the minion the functions specify execution functions.

Specify maxrunning to ensure that there are no more than N copies of a particular routine running. Use this for jobs that may be long-running and could step on each other or otherwise double execute. The default for maxrunning is 1.

States are executed on the minion, as all states are. You can pass positional arguments and provide a yaml dict of named arguments.

```
schedule:
 job1:
    function: state.sls
    seconds: 3600
    args:
      - httpd
    kwargs:
      test: True
```
This will schedule the command: state.sls httpd test=True every 3600 seconds (every hour)

```
schedule:
 job1:
    function: state.sls
    seconds: 3600
    args:
      - httpd
    kwargs:
      test: True
    splay: 15
```
This will schedule the command: state.sls httpd test=True every 3600 seconds (every hour) splaying the time between 0 and 15 seconds

```
schedule:
 job1:
    function: state.sls
    seconds: 3600
    args:
      - httpd
    kwargs:
      test: True
    splay:
      start: 10
      end: 15
```
This will schedule the command: state.sls httpd test=True every 3600 seconds (every hour) splaying the time between 10 and 15 seconds

New in version 2014.7.0.

Frequency of jobs can also be specified using date strings supported by the python dateutil library.

```
schedule:
 job1:
    function: state.sls
    args:
      - httpd
    kwargs:
      test: True
    when: 5:00pm
```
This will schedule the command: state.sls httpd test=True at 5:00pm minion localtime.

```
schedule:
```

```
job1:
  function: state.sls
  args:
    - httpd
  kwargs:
    test: True
  when:
      - Monday 5:00pm
      - Tuesday 3:00pm
      - Wednesday 5:00pm
      - Thursday 3:00pm
      - Friday 5:00pm
```
This will schedule the command: state.sls httpd test=True at 5pm on Monday, Wednesday and Friday, and 3pm on Tuesday and Thursday.

```
schedule:
  job1:
    function: state.sls
    seconds: 3600
    args:
      - httpd
    kwargs:
      test: True
    range:
        start: 8:00am
        end: 5:00pm
```
This will schedule the command: state.sls httpd test=True every 3600 seconds (every hour) between the hours of 8am and 5pm. The range parameter must be a dictionary with the date strings using the dateutil format.

New in version 2014.7.0.

The scheduler also supports ensuring that there are no more than N copies of a particular routine running. Use this for jobs that may be long-running and could step on each other or pile up in case of infrastructure outage.

The default for maxrunning is 1.

```
schedule:
 long_running_job:
      function: big_file_transfer
      jid_include: True
```
## **9.5 States**

```
schedule:
 log-loadavg:
    function: cmd.run
    seconds: 3660
    args:
      - 'logger -t salt < /proc/loadavg'
    kwargs:
      stateful: False
      shell: True
```
## **9.6 Highstates**

To set up a highstate to run on a minion every 60 minutes set this in the minion config or pillar:

```
schedule:
  highstate:
    function: state.highstate
    minutes: 60
```
Time intervals can be specified as seconds, minutes, hours, or days.

## **9.7 Runners**

Runner executions can also be specified on the master within the master configuration file:

```
schedule:
 overstate:
    function: state.over
    seconds: 35
    minutes: 30
    hours: 3
```
The above configuration will execute the state.over runner every 3 hours, 30 minutes and 35 seconds, or every 12,635 seconds.

## **9.8 Scheduler With Returner**

The scheduler is also useful for tasks like gathering monitoring data about a minion, this schedule option will gather status data and send it to a MySQL returner database:

```
schedule:
 uptime:
    function: status.uptime
    seconds: 60
    returner: mysql
 meminfo:
    function: status.meminfo
    minutes: 5
    returner: mysql
```
Since specifying the returner repeatedly can be tiresome, the schedule\_returner option is available to specify one or a list of global returners to be used by the minions when scheduling.

In Salt versions greater than 0.12.0, the scheduling system allows incremental executions on minions or the master. The schedule system exposes the execution of any execution function on minions or any runner on the master.

Scheduling is enabled via the schedule option on either the master or minion config files, or via a minion's pillar data.

Note: The scheduler executes different functions on the master and minions. When running on the master the functions reference runner functions, when running on the minion the functions specify execution functions.

Specify maxrunning to ensure that there are no more than N copies of a particular routine running. Use this for jobs that may be long-running and could step on each other or otherwise double execute. The default for maxrunning is 1.

States are executed on the minion, as all states are. You can pass positional arguments and provide a yaml dict of named arguments.

```
schedule:
 job1:
    function: state.sls
    seconds: 3600
    args:
      - httpd
    kwargs:
      test: True
```
This will schedule the command: state.sls httpd test=True every 3600 seconds (every hour)

```
schedule:
 job1:
    function: state.sls
    seconds: 3600
    args:
      - httpd
    kwargs:
      test: True
    splay: 15
```
This will schedule the command: state.sls httpd test=True every 3600 seconds (every hour) splaying the time between 0 and 15 seconds

```
schedule:
  job1:
    function: state.sls
    seconds: 3600
    args:
      - httpd
    kwargs:
      test: True
    splay:
      start: 10
      end: 15
```
This will schedule the command: state.sls httpd test=True every 3600 seconds (every hour) splaying the time between 10 and 15 seconds

New in version 2014.7.0.

Frequency of jobs can also be specified using date strings supported by the python dateutil library.

```
schedule:
 job1:
    function: state.sls
    args:
      - httpd
    kwargs:
      test: True
    when: 5:00pm
```
This will schedule the command: state.sls httpd test=True at 5:00pm minion localtime.

```
schedule:
```

```
job1:
  function: state.sls
  args:
    - httpd
  kwargs:
    test: True
  when:
      - Monday 5:00pm
      - Tuesday 3:00pm
      - Wednesday 5:00pm
      - Thursday 3:00pm
      - Friday 5:00pm
```
This will schedule the command: state.sls httpd test=True at 5pm on Monday, Wednesday and Friday, and 3pm on Tuesday and Thursday.

```
schedule:
 job1:
    function: state.sls
    seconds: 3600
    args:
      - httpd
    kwargs:
      test: True
    range:
        start: 8:00am
        end: 5:00pm
```
This will schedule the command: state.sls httpd test=True every 3600 seconds (every hour) between the hours of 8am and 5pm. The range parameter must be a dictionary with the date strings using the dateutil format.

New in version 2014.7.0.

The scheduler also supports ensuring that there are no more than N copies of a particular routine running. Use this for jobs that may be long-running and could step on each other or pile up in case of infrastructure outage.

The default for maxrunning is 1.

```
schedule:
 long_running_job:
      function: big_file_transfer
      jid_include: True
```
#### **9.8.1 States**

```
schedule:
 log-loadavg:
    function: cmd.run
    seconds: 3660
    args:
      - 'logger -t salt < /proc/loadavg'
    kwargs:
      stateful: False
      shell: True
```
### **9.8.2 Highstates**

To set up a highstate to run on a minion every 60 minutes set this in the minion config or pillar:

```
schedule:
 highstate:
    function: state.highstate
    minutes: 60
```
Time intervals can be specified as seconds, minutes, hours, or days.

#### **9.8.3 Runners**

Runner executions can also be specified on the master within the master configuration file:

```
schedule:
  overstate:
    function: state.over
    seconds: 35
    minutes: 30
    hours: 3
```
The above configuration will execute the state.over runner every 3 hours, 30 minutes and 35 seconds, or every 12,635 seconds.

### **9.8.4 Scheduler With Returner**

The scheduler is also useful for tasks like gathering monitoring data about a minion, this schedule option will gather status data and send it to a MySQL returner database:

```
schedule:
  uptime:
    function: status.uptime
    seconds: 60
    returner: mysql
  meminfo:
    function: status.meminfo
    minutes: 5
    returner: mysql
```
Since specifying the returner repeatedly can be tiresome, the schedule\_returner option is available to specify one or a list of global returners to be used by the minions when scheduling.

## **Salt Event System**

The Salt Event System is used to fire off events enabling third party applications or external processes to react to behavior within Salt.

The event system is comprised of a two primary components:  $\;$ 

- The event sockets which publishes events.
- The event library which can listen to events and send events into the salt system.

## **10.1 Event types**

### <span id="page-166-0"></span>**10.1.1 Salt Master Events**

These events are fired on the Salt Master event bus. This list is **not** comprehensive.

#### **Authentication events**

#### **salt/auth**

Fired when a minion performs an authentication check with the master.

**Variables**

- $\cdot$  **id**  $\cdot$  The minion ID.
- act -- The current status of the minion key: accept, pend, reject.
- **pub** -- The minion public key.

#### **Start events**

#### **salt/minion/<MID>/start**

Fired every time a minion connects to the Salt master.

**Variables id** -- The minion ID.

#### **Key events**

#### **salt/key**

Fired when accepting and rejecting minions keys on the Salt master.

**Variables**

- $\cdot$  **id**  $\cdot$  The minion ID.
- **act** -- The new status of the minion key: accept, pend, reject.

#### **Job events**

#### **salt/job/<JID>/new**

Fired as a new job is sent out to minions.

**Variables**

- $\cdot$  **jid** -- The job ID.
- tgt -- The target of the job: \*, a minion ID, G@os\_family:RedHat, etc.
- tgt\_type -- The type of targeting used: glob, grain, compound, etc.
- **fun** -- The function to run on minions: test.ping, network.interfaces, etc.
- **arg** -- A list of arguments to pass to the function that will be called.
- **minions** -- A list of minion IDs that Salt expects will return data for this job.
- **user** -- The name of the user that ran the command as defined in Salt's Client ACL or external auth.

#### **salt/job/<JID>/ret/<MID>**

Fired each time a minion returns data for a job.

**Variables**

- $\cdot$  **id**  $\cdot$  The minion ID.
- $\cdot$  **jid** -- The job ID.
- **retcode** -- The return code for the job.
- **fun** -- The function the minion ran. E.g., test.ping.
- **return** -- The data returned from the execution module.

#### **Presence events**

#### **salt/presence/present**

Events fired on a regular interval about currently connected, newly connected, or recently disconnected minions. Requires the [presence\\_events](#page-413-0) setting to be enabled.

**Variables present** -- A list of minions that are currently connected to the Salt master.

#### **salt/presence/change**

Fired when the Presence system detects new minions connect or disconnect.

**Variables**

- **new** -- A list of minions that have connected since the last presence event.
- **lost** -- A list of minions that have disconnected since the last presence event.

### **Cloud Events**

Unlike other Master events, salt-cloud events are not fired on behalf of a Salt Minion. Instead, salt-cloud events are fired on behalf of a VM. This is because the minion-to-be may not yet exist to fire events to or also may have been destroyed.

This behavior is reflected by the name variable in the event data for salt-cloud events as compared to the id variable for Salt Minion-triggered events.

#### **salt/cloud/<VM NAME>/creating**

Fired when salt-cloud starts the VM creation process.

**Variables**

- **name** -- the name of the VM being created.
- **event** -- description of the event.
- **provider** -- the cloud provider of the VM being created.
- **profile** -- the cloud profile for the VM being created.

#### **salt/cloud/<VM NAME>/deploying**

Fired when the VM is available and salt-cloud begins deploying Salt to the new VM.

**Variables**

- **name** -- the name of the VM being created.
- **event** -- description of the event.
- **kwargs** -- options available as the deploy script is invoked: conf\_file, deploy\_command, display\_ssh\_output, host, keep\_tmp, key\_filename, make\_minion, minion\_conf, name, parallel, preseed\_minion\_keys, script, script\_args, script\_env, sock\_dir, start\_action, sudo, tmp\_dir, tty, username

#### **salt/cloud/<VM NAME>/requesting**

Fired when salt-cloud sends the request to create a new VM.

**Variables**

- **event** -- description of the event.
- **location** -- the location of the VM being requested.
- **kwargs** -- options available as the VM is being requested: Action, ImageId, InstanceType, KeyName, MaxCount, MinCount, SecurityGroup.1

#### **salt/cloud/<VM NAME>/querying**

Fired when salt-cloud queries data for a new instance.

**Variables**

- **event** -- description of the event.
- **instance\_id** -- the ID of the new VM.

#### **salt/cloud/<VM NAME>/tagging**

Fired when salt-cloud tags a new instance.

**Variables**

- **event** -- description of the event.
- **tags** -- tags being set on the new instance.

#### **salt/cloud/<VM NAME>/waiting\_for\_ssh**

Fired while the salt-cloud deploy process is waiting for ssh to become available on the new instance.

**Variables**

- **event** -- description of the event.
- **ip\_address** -- IP address of the new instance.

#### **salt/cloud/<VM NAME>/deploy\_script**

Fired once the deploy script is finished.

**Variables event** -- description of the event.

#### **salt/cloud/<VM NAME>/created**

Fired once the new instance has been fully created.

**Variables**

- **name** -- the name of the VM being created.
- **event** -- description of the event.
- **instance\_id** -- the ID of the new instance.
- **provider** -- the cloud provider of the VM being created.
- **profile** -- the cloud profile for the VM being created.

#### **salt/cloud/<VM NAME>/destroying**

Fired when salt-cloud requests the destruction of an instance.

**Variables**

- **name** -- the name of the VM being created.
- **event** -- description of the event.
- **instance\_id** -- the ID of the new instance.

#### **salt/cloud/<VM NAME>/destroyed**

Fired when an instance has been destroyed.

**Variables**

- **name** -- the name of the VM being created.
- **event** -- description of the event.
- **instance\_id** -- the ID of the new instance.

## **10.2 Listening for Events**

Salt's Event Bus is used heavily within Salt and it is also written to integrate heavily with existings tooling and scripts. There is a variety of ways to consume it.

### **10.2.1 From the CLI**

The quickest way to watch the event bus is by calling the [state.event runner](#page-1026-0):

```
salt-run state.event pretty=True
```
That runner is designed to interact with the event bus from external tools and shell scripts. See the documentation for more examples.

#### **10.2.2 Remotely via the REST API**

Salt's event bus can be consumed [salt.netapi.rest\\_cherrypy.app.Events](#page-931-0) as an HTTP stream from external tools or services.

curl -SsNk https://salt-api.example.com:8000/events?token=05A3

#### **10.2.3 From Python**

Python scripts can access the event bus only as the same system user that Salt is running as.

The event system is accessed via the event library and can only be accessed by the same system user that Salt is running as. To listen to events a SaltEvent object needs to be created and then the get\_event function needs to be run. The SaltEvent object needs to know the location that the Salt Unix sockets are kept. In the configuration this is the sock\_dir option. The sock\_dir option defaults to ``/var/run/salt/master" on most systems.

The following code will check for a single event:

```
import salt.config
import salt.utils.event
opts = salt.config.client_config('/etc/salt/master')
event = salt.utils.event.get_event(
        'master',
        sock_dir=opts['sock_dir'],
        transport=opts['transport'],
        opts=opts)
data = event.get_event()
```
Events will also use a ``tag''. Tags allow for events to be filtered. By default all events will be returned. If only authentication events are desired, then pass the tag ``auth''.

The get\_event method has a default poll time assigned of 5 seconds. To change this time set the ``wait" option.

The following example will only listen for auth events and will wait for 10 seconds instead of the default 5.

data = event.get\_event(wait=10, tag='salt/auth')

To retrieve the tag as well as the event data, pass full=True:

```
evdata = event.get event(wait=10, tag='salt/job', full=True)
```

```
tag, data = evdata['tag'], evdata['data']
```
Instead of looking for a single event, the iter\_events method can be used to make a generator which will continually yield salt events.

The iter events method also accepts a tag but not a wait time:

```
import salt.utils.event
for data in event.iter_events(tag='salt/auth'):
    print(data)
```
And finally event tags can be globbed, such as they can be in the Reactor, using the fnmatch library.

```
import fnmatch
import salt.config
import salt.utils.event
opts = salt.config.client_config('/etc/salt/master')
sevent = salt.utils.event.get_event(
        'master',
        sock_dir=opts['sock_dir'],
        transport=opts['transport'],
        opts=opts)
while True:
    ret = sevent.get_event(full=True)
    if ret is None:
        continue
    if fnmatch.fnmatch(ret['tag'], 'salt/job/*/ret/*'):
        do_something_with_job_return(ret['data'])
```
## **10.3 Firing Events**

It is possible to fire events on either the minion's local bus or to fire events intended for the master.

To fire a local event from the minion on the command line call the event. fire execution function:

```
salt-call event.fire '{"data": "message to be sent in the event"}' 'tag'
```
To fire an event to be sent up to the master from the minion call the [event.send](#page-569-2) execution function. Remember YAML can be used at the CLI in function arguments:

salt-call event.send 'myco/mytag/success' '{success: True, message: "It works!"}'

If a process is listening on the minion, it may be useful for a user on the master to fire an event to it:

```
salt minionname event.fire '{"data": "message for the minion"}' 'tag'
```
### **10.4 Firing Events from Python**

#### **10.4.1 From Salt execution modules**

Events can be very useful when writing execution modules, in order to inform various processes on the master when a certain task has taken place. This is easily done using the normal cross-calling syntax:

```
# /srv/salt/_modules/my_custom_module.py
def do_something():
    '''Do something and fire an event to the master when finished
    CLI Example::
```

```
salt '*' my_custom_module:do_something
'''# do something!
__salt__['event.send']('myco/my_custom_module/finished', {
    'finished': True,
    'message': "The something is finished!",
})
```
### **10.4.2 From Custom Python Scripts**

Firing events from custom Python code is quite simple and mirrors how it is done at the CLI:

```
import salt.client
caller = salt.client.Caller()
caller.sminion.functions['event.send'](
    'myco/myevent/success',
    {
        'success': True,
        'message': "It works!",
    }
)
```
# **Salt Syndic**

The Salt Syndic interface is a powerful tool which allows for the construction of Salt command topologies. A basic Salt setup has a Salt Master commanding a group of Salt Minions. The Syndic interface is a special passthrough minion, it is run on a master and connects to another master, then the master that the Syndic minion is listening to can control the minions attached to the master running the syndic.

The intent for supporting many layouts is not presented with the intent of supposing the use of any single topology, but to allow a more flexible method of controlling many systems.

# **11.1 Configuring the Syndic**

Since the Syndic only needs to be attached to a higher level master the configuration is very simple. On a master that is running a syndic to connect to a higher level master the [syndic\\_master](#page-431-0) option needs to be set in the master config file. The syndic\_master option contains the hostname or IP address of the master server that can control the master that the syndic is running on.

The master that the syndic connects to sees the syndic as an ordinary minion, and treats it as such. the higher level master will need to accept the syndic's minion key like any other minion. This master will also need to set the [order\\_masters](#page-431-1) value in the configuration to True. The order\_masters option in the config on the higher level master is very important, to control a syndic extra information needs to be sent with the publications, the order\_masters option makes sure that the extra data is sent out.

To sum up, you have those configuration options available on the master side:

- [syndic\\_master](#page-431-0): MasterOfMaster ip/address
- [syndic\\_master\\_port](#page-432-0): MasterOfMaster ret\_port
- [syndic\\_log\\_file](#page-432-1): path to the logfile (absolute or not)
- syndic\_pidfile: path to the pidfile (absolute or not)

Each Syndic must provide its own file\_roots directory. Files will not be automatically transferred from the master-master.

# **11.2 Running the Syndic**

The Syndic is a separate daemon that needs to be started on the master that is controlled by a higher master. Starting the Syndic daemon is the same as starting the other Salt daemons.

#### # salt-syndic

**Note:** If you have an exceptionally large infrastructure or many layers of syndics, you may find that the CLI doesn't wait long enough for the syndics to return their events. If you think this is the case, you can set the syndic\_wait value in the upper master config. The default value is 1, and should work for the majority of deployments.

# **11.3 Topology**

The  $salt-syndic$  is little more than a command and event forwarder. When a command is issued from a higherlevel master, it will be received by the configured syndics on lower-level masters, and propagated to to their minions, and other syndics that are bound to them further down in the hierarchy. When events and job return data are generated by minions, they aggregated back, through the same syndic(s), to the master which issued the command.

The master sitting at the top of the hierarchy (the Master of Masters) will *not* be running the salt-syndic daemon. It will have the salt-master daemon running, and optionally, the salt-minion daemon. Each syndic connected to an upper-level master will have both the salt-master and the salt-syndic daemon running, and optionally, the salt-minion daemon.

Nodes on the lowest points of the hierarchy (minions which do not propagate data to another level) will only have the salt-minion daemon running. There is no need for either salt-master or salt-syndic to be running on a standard minion.

# **11.4 Syndic and the CLI**

In order for the high-level master to return information from minions that are below the syndic(s), the CLI requires a short wait time in order to allow the syndic(s) to gather responses from their minions. This value is defined in the **``**syndic\_wait` and has a default of five seconds.

While it is possible to run a syndic without a minion installed on the same machine, it is recommended, for a faster CLI response time, to do so. Without a minion installed on the syndic, the timeout value of  $s$ ynd $\mathbf{i}$ c wait increases significantly - about three-fold. With a minion installed on the syndic, the CLI timeout resides at the value defined in syndic\_wait.

**Note:** To reduce the amount of time the CLI waits for minions to respond, install a minion on the syndic or tune the value of the syndic\_wait configuration.

# **Salt Proxy Minion Documentation**

Proxy minions are a developing Salt feature that enables controlling devices that, for whatever reason, cannot run a standard salt-minion. Examples include network gear that has an API but runs a proprietary OS, devices with limited CPU or memory, or devices that could run a minion, but for security reasons, will not.

*Proxy minions are not an ``out of the box'' feature*. Because there are an infinite number of controllable devices, you will most likely have to write the interface yourself. Fortunately, this is only as difficult as the actual interface to the proxied device. Devices that have an existing Python module (PyUSB for example) would be relatively simple to interface. Code to control a device that has an HTML REST-based interface should be easy. Code to control your typical housecat would be excellent source material for a PhD thesis.

Salt proxy-minions provide the `plumbing' that allows device enumeration and discovery, control, status, remote execution, and state management.

# **12.1 Getting Started**

The following diagram may be helpful in understanding the structure of a Salt installation that includes proxyminions:

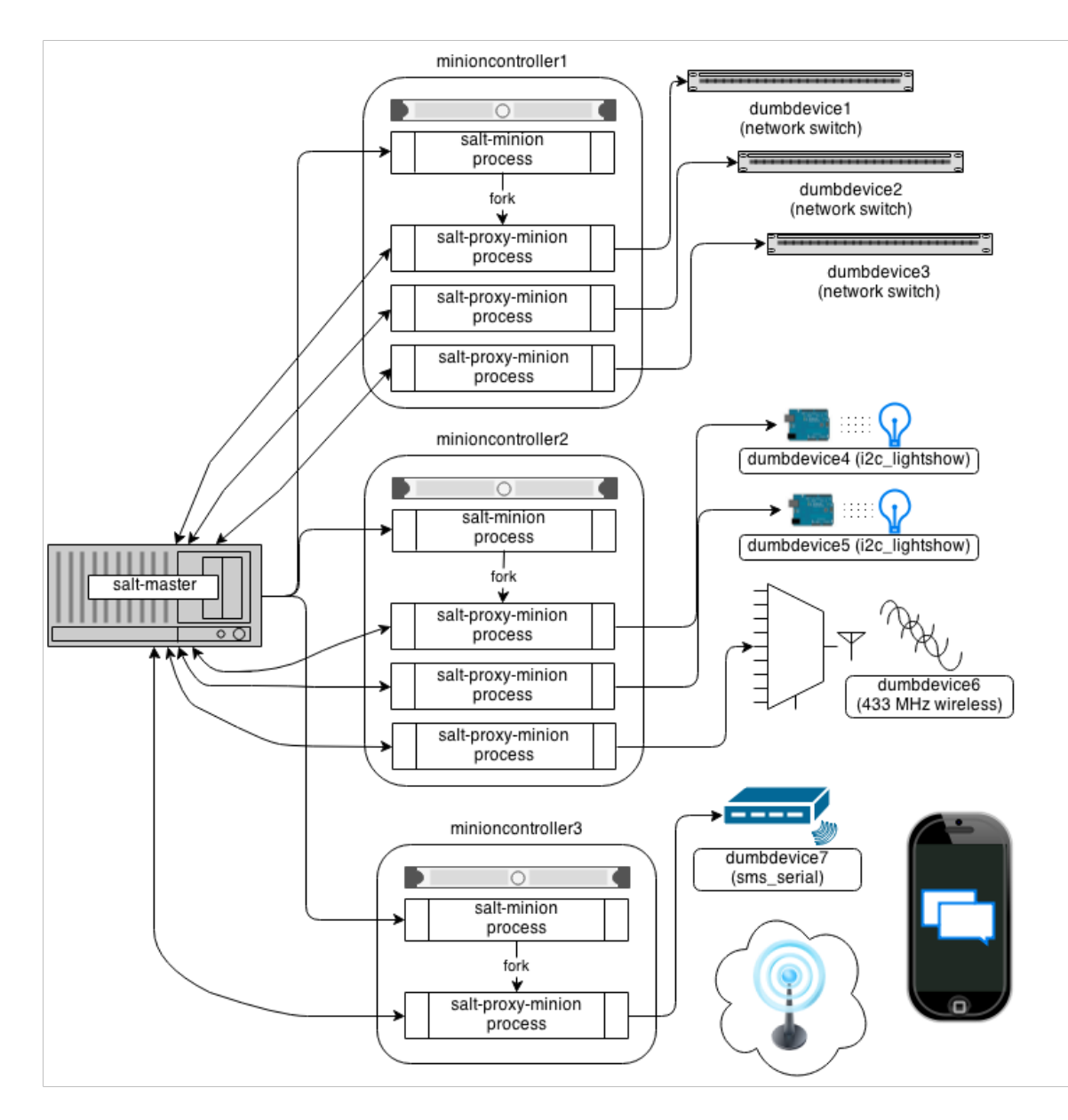

The key thing to remember is the left-most section of the diagram. Salt's nature is to have a minion connect to a master, then the master may control the minion. However, for proxy minions, the target device cannot run a minion, and thus must rely on a separate minion to fire up the proxy-minion and make the initial and persistent connection.

After the proxy minion is started and initiates its connection to the `dumb' device, it connects back to the salt-master and ceases to be affiliated in any way with the minion that started it.

To create support for a proxied device one needs to create four things:

- 1. The [proxytype connection class](#page-179-0) (located in salt/proxy).
- 2. The [grains support code](#page-180-0) (located in salt/grains).
- 3. *[Salt modules](#page-472-0)* specific to the controlled device.
- 4. *[Salt states](#page-1081-0)* specific to the controlled device.

### **12.1.1 Configuration parameters on the master**

Proxy minions require no configuration parameters in /etc/salt/master.

Salt's Pillar system is ideally suited for configuring proxy-minions. Proxies can either be designated via a pillar file in pillar\_roots, or through an external pillar. External pillars afford the opportunity for interfacing with a configuration management system, database, or other knowledgeable system that that may already contain all the details of proxy targets. To use static files in pillar\_roots, pattern your files after the following examples, which are based on the diagram above:

/srv/pillar/top.sls

```
base:
  minioncontroller1:
    - networkswitches
  minioncontroller2:
    - reallydumbdevices
  minioncontroller3:
    - smsgateway
```
/srv/pillar/networkswitches.sls

```
proxy:
  dumbdevice1:
    proxytype: networkswitch
    host: 172.23.23.5
    username: root
    passwd: letmein
  dumbdevice2:
    proxytype: networkswitch
    host: 172.23.23.6
    username: root
    passwd: letmein
  dumbdevice3:
    proxytype: networkswitch
    host: 172.23.23.7
    username: root
    passwd: letmein
```
/srv/pillar/reallydumbdevices.sls

```
proxy:
  dumbdevice4:
    proxytype: i2c_lightshow
    i2c_address: 1
  dumbdevice5:
    proxytype: i2c_lightshow
    i2c_address: 2
  dumbdevice6:
    proxytype: 433mhz_wireless
```
/srv/pillar/smsgateway.sls

```
proxy:
  minioncontroller3:
    dumbdevice7:
      proxytype: sms_serial
      deventry: /dev/tty04
```
Note the contents of each minioncontroller key may differ widely based on the type of device that the proxy-minion is managing.

In the above example

- dumbdevices 1, 2, and 3 are network switches that have a management interface available at a particular IP address.
- dumbdevices 4 and 5 are very low-level devices controlled over an i2c bus. In this case the devices are physically connected to machine `minioncontroller2', and are addressable on the i2c bus at their respective i2c addresses.
- dumbdevice6 is a 433 MHz wireless transmitter, also physically connected to minioncontroller2
- dumbdevice7 is an SMS gateway connected to machine minioncontroller3 via a serial port.

Because of the way pillar works, each of the salt-minions that fork off the proxy minions will only see the keys specific to the proxies it will be handling. In other words, from the above example, only minioncontroller1 will see the connection information for dumbdevices 1, 2, and 3. Minioncontroller2 will see configuration data for dumbdevices 4, 5, and 6, and minioncontroller3 will be privy to dumbdevice7.

Also, in general, proxy-minions are lightweight, so the machines that run them could conceivably control a large number of devices. The example above is just to illustrate that it is possible for the proxy services to be spread across many machines if necessary, or intentionally run on machines that need to control devices because of some physical interface (e.g. i2c and serial above). Another reason to divide proxy services might be security. In more secure environments only certain machines may have a network path to certain devices.

Now our salt-minions know if they are supposed to spawn a proxy-minion process to control a particular device. That proxy-minion process will initiate a connection back to the master to enable control.

### <span id="page-179-0"></span>**12.1.2 Proxytypes**

A proxytype is a Python class called `Proxyconn' that encapsulates all the code necessary to interface with a device. Proxytypes are located inside the salt.proxy module. At a minimum a proxytype object must implement the following methods:

proxytype(self): Returns a string with the name of the proxy type.

proxyconn(self, \*\*kwargs): Provides the primary way to connect and communicate with the device. Some proxyconns instantiate a particular object that opens a network connection to a device and leaves the connection open for communication. Others simply abstract a serial connection or even implement endpoints to communicate via REST over HTTP.

id(self, opts): Returns a unique, unchanging id for the controlled device. This is the ``name'' of the device, and is used by the salt-master for targeting and key authentication.

Optionally, the class may define a shutdown(self, opts) method if the controlled device should be informed when the minion goes away cleanly.

It is highly recommended that the  $test.\text{ping execution module also be defined for a proxytype. The code for }$ ping should contact the controlled device and make sure it is really available.

Here is an example proxytype used to interface to Juniper Networks devices that run the Junos operating system. Note the additional library requirements--most of the ``hard part'' of talking to these devices is handled by the jnpr.junos, jnpr.junos.utils and jnpr.junos.cfg modules.

```
# Import python libs
import logging
import os
import jnpr.junos
import jnpr.junos.utils
```
```
import jnpr.junos.cfg
HAS_JUNOS = True
class Proxyconn(object):
    def __init__(self, details):
        self.conn = jnpr.junos.Device(user=details['username'], host=details['host'], password=detai
        self.conn.open()
        self.conn.bind(cu=jnpr.junos.cfg.Resource)
    def proxytype(self):
        return 'junos'
    def id(self, opts):
        return self.conn.facts['hostname']
    def ping(self):
        return self.conn.connected
    def shutdown(self, opts):
        print('Proxy module {} shutting down!!'.format(opts['id']))
        try:
            self.conn.close()
        except Exception:
            pass
```
Grains are data about minions. Most proxied devices will have a paltry amount of data as compared to a typical Linux server. Because proxy-minions are started by a regular minion, they inherit a sizeable number of grain settings which can be useful, especially when targeting (PYTHONPATH, for example).

All proxy minions set a grain called `proxy'. If it is present, you know the minion is controlling another device. To add more grains to your proxy minion for a particular device, create a file in salt/grains named [proxytype].py and place inside it the different functions that need to be run to collect the data you are interested in. Here's an example:

# **12.2 The \_\_proxyenabled\_\_ directive**

Salt states and execution modules, by and large, cannot ``automatically'' work with proxied devices. Execution modules like pkg or sqlite3 have no meaning on a network switch or a housecat. For a state/execution module to be available to a proxy-minion, the \_\_proxyenabled\_\_ variable must be defined in the module as an array containing the names of all the proxytypes that this module can support. The array can contain the special value  $\star$ to indicate that the module supports all proxies.

If no \_\_proxyenabled\_\_ variable is defined, then by default, the state/execution module is unavailable to any proxy.

Here is an excerpt from a module that was modified to support proxy-minions:

```
def ping():
```

```
if 'proxyobject' in __opts__:
```

```
if 'ping' in __opts__['proxyobject'].__attr__():
        return __opts['proxyobject'].ping()
    else:
        return False
else:
   return True
```
And then in salt.proxy.junos we find

**def** ping(self):

```
return self.connected
```
e Junos API layer lacks the ability to do a traditional `ping', so the example simply checks the connection object field that indicates if the ssh connection was successfully made to the device.

# **Windows Software Repository**

The Salt Windows Software Repository provides a package manager and software repository similar to what is provided by yum and apt on Linux.

It permits the installation of software using the installers on remote windows machines. In many senses, the operation is similar to that of the other package managers salt is aware of:

- the pkg.installed and similar states work on Windows.
- the pkg.install and similar module functions work on Windows.
- each windows machine needs to have pkg.refresh\_db executed against it to pick up the latest version of the package database.

High level differences to yum and apt are:

- The repository metadata (sls files) is hosted through either salt or git.
- Packages can be downloaded from within the salt repository, a git repository or from  $http(s)$  or ftp urls.
- No dependencies are managed. Dependencies between packages needs to be managed manually.

# **13.1 Operation**

The install state/module function of the windows package manager works roughly as follows:

- 1. Execute pkg.list\_pkgs and store the result
- 2. Check if any action needs to be taken. (i.e. compare required package and version against pkg.list\_pkgs results)
- 3. If so, run the installer command.
- 4. Execute pkg.list\_pkgs and compare to the result stored from before installation.
- 5. Success/Failure/Changes will be reported based on the differences between the original and final pkg.list\_pkgs results.

If there are any problems in using the package manager it is likely to be due to the data in your sls files not matching the difference between the pre and post pkg.list\_pkgs results.

# **13.2 Usage**

By default, the Windows software repository is found at /srv/salt/win/repo This can be changed in the master config file (default location is /etc/salt/master) by modifying the win\_repo variable. Each piece of software should have its own directory which contains the installers and a package definition file. This package definition file is a YAML file named init.sls.

The package definition file should look similar to this example for Firefox: /srv/salt/win/repo/firefox/init.sls

```
Firefox:
 17.0.1:
    installer: 'salt://win/repo/firefox/English/Firefox Setup 17.0.1.exe'
   full_name: Mozilla Firefox 17.0.1 (x86 en-US)
   locale: en_US
   reboot: False
   install_flags: ' -ms'
   uninstaller: '%ProgramFiles(x86)%/Mozilla Firefox/uninstall/helper.exe'
   uninstall_flags: ' /S'
 16.0.2:
   installer: 'salt://win/repo/firefox/English/Firefox Setup 16.0.2.exe'
    full_name: Mozilla Firefox 16.0.2 (x86 en-US)
   locale: en_US
   reboot: False
   install_flags: ' -ms'
   uninstaller: '%ProgramFiles(x86)%/Mozilla Firefox/uninstall/helper.exe'
   uninstall_flags: ' /S'
 15.0.1:
   installer: 'salt://win/repo/firefox/English/Firefox Setup 15.0.1.exe'
   full name: Mozilla Firefox 15.0.1 (x86 en-US)
   locale: en_US
   reboot: False
   install_flags: ' -ms'
   uninstaller: '%ProgramFiles(x86)%/Mozilla Firefox/uninstall/helper.exe'
   uninstall_flags: ' /S'
```
More examples can be found here: https://github.com/saltstack/salt-winrepo

The version number and full\_name need to match the output from pkg.list\_pkgs so that the status can be verified when running highstate. Note: It is still possible to successfully install packages using pkg.install even if they don't match which can make this hard to troubleshoot.

```
salt 'test-2008' pkg.list_pkgs
test-2008
    ----------
    7-Zip 9.20 (x64 edition):
        9.20.00.0
   Microsoft .NET Framework 4 Client Profile:
        4.0.30319,4.0.30319
   Microsoft .NET Framework 4 Extended:
        4.0.30319,4.0.30319
   Microsoft Visual C++ 2008 Redistributable - x64 9.0.21022:
        9.0.21022
   Mozilla Firefox 17.0.1 (x86 en-US):
        17.0.1
   Mozilla Maintenance Service:
        17.0.1
   NSClient++ (x64):
```

```
0.3.8.76
Notepad++:
    6.4.2
Salt Minion 0.16.0:
    0.16.0
```
If any of these preinstalled packages already exist in winrepo the full\_name will be automatically renamed to their package name during the next update (running highstate or installing another package).

```
test-2008:
    ----------
    7zip:
        9.20.00.0
   Microsoft .NET Framework 4 Client Profile:
        4.0.30319,4.0.30319
   Microsoft .NET Framework 4 Extended:
        4.0.30319,4.0.30319
   Microsoft Visual C++ 2008 Redistributable - x64 9.0.21022:
        9.0.21022
   Mozilla Maintenance Service:
        17.0.1
   Notepad++:
        6.4.2
    Salt Minion 0.16.0:
        0.16.0
    firefox:
        17.0.1
    nsclient:
        0.3.9.328
```
Add msiexec: True if using an MSI installer requiring the use of msiexec /i to install and msiexec /x to uninstall.

The install\_flags and uninstall\_flags are flags passed to the software installer to cause it to perform a silent install. These can often be found by adding  $/$ ? or  $/$ h when running the installer from the command line. A great resource for finding these silent install flags can be found on the WPKG project's [wiki:](http://wpkg.org/Category:Silent_Installers)

```
7zip:
 9.20.00.0:
    installer: salt://win/repo/7zip/7z920-x64.msi
    full_name: 7-Zip 9.20 (x64 edition)
    reboot: False
    install_flags: ' /q '
    msiexec: True
   uninstaller: salt://win/repo/7zip/7z920-x64.msi
   uninstall_flags: ' /qn'
```
# **13.3 Generate Repo Cache File**

Once the sls file has been created, generate the repository cache file with the winrepo runner:

```
salt-run winrepo.genrepo
```
Then update the repository cache file on your minions, exactly how it's done for the Linux package managers:

salt '\*' pkg.refresh\_db

# **13.4 Install Windows Software**

Now you can query the available version of Firefox using the Salt pkg module.

```
salt '*' pkg.available_version Firefox
{'Firefox': {'15.0.1': 'Mozilla Firefox 15.0.1 (x86 en-US)',
                 '16.0.2': 'Mozilla Firefox 16.0.2 (x86 en-US)',
                 '17.0.1': 'Mozilla Firefox 17.0.1 (x86 en-US)'}}
```
As you can see, there are three versions of Firefox available for installation. You can refer a software package by its name or its full\_name surround by single quotes.

salt '\*' pkg.install 'Firefox'

The above line will install the latest version of Firefox.

```
salt '*' pkg.install 'Firefox' version=16.0.2
```
The above line will install version 16.0.2 of Firefox.

If a different version of the package is already installed it will be replaced with the version in winrepo (only if the package itself supports live updating).

You can also specify the full name:

```
salt '*' pkg.install 'Mozilla Firefox 17.0.1 (x86 en-US)'
```
# **13.5 Uninstall Windows Software**

Uninstall software using the pkg module:

salt '\*' pkg.remove 'Firefox' salt '\*' pkg.purge 'Firefox'

pkg.purge just executes pkg.remove on Windows. At some point in the future pkg.purge may direct the installer to remove all configs and settings for software packages that support that option.

# **13.6 Standalone Minion Salt Windows Repo Module**

In order to facilitate managing a Salt Windows software repo with Salt on a Standalone Minion on Windows, a new module named winrepo has been added to Salt. winrepo matches what is available in the salt runner and allows you to manage the Windows software repo contents. Example: salt '\*' winrepo.genrepo

# **13.7 Git Hosted Repo**

Windows software package definitions can also be hosted in one or more git repositories. The default repo is one hosted on Github.com by SaltStack,Inc., which includes package definitions for open source software. This repo points to the HTTP or ftp locations of the installer files. Anyone is welcome to send a pull request to this repo to add new package definitions. Browse the repo here: https://github.com/saltstack/salt-winrepo.

Configure which git repos the master can search for package definitions by modifying or extending the win\_gitrepos configuration option list in the master config.

Checkout each git repo in win\_gitrepos, compile your package repository cache and then refresh each minion's package cache:

```
salt-run winrepo.update_git_repos
salt-run winrepo.genrepo
salt '*' pkg.refresh_db
```
# **13.8 Troubleshooting**

# **13.8.1 Incorrect name/version**

If the package seems to install properly, but salt reports a failure then it is likely you have a version or full\_name mismatch.

Check the exact full\_name and version used by the package. Use pkg.list\_pkgs to check that the names and version exactly match what is installed.

# **13.8.2 Changes to sls files not being picked up**

Ensure you have (re)generated the repository cache file and then updated the repository cache on the relevant minions:

```
salt-run winrepo.genrepo
salt 'MINION' pkg.refresh db
```
# **13.8.3 Packages management under Windows 2003**

On windows server 2003, you need to install optional windows component ``wmi windows installer provider'' to have full list of installed packages. If you don't have this, salt-minion can't report some installed software.

# **Windows-specific Behaviour**

Salt is capable of managing Windows systems, however due to various differences between the operating systems, there are some things you need to keep in mind.

This document will contain any quirks that apply across Salt or generally across multiple module functions. Any Windows-specific behavior for particular module functions will be documented in the module function documentation. Therefore this document should be read in conjunction with the module function documentation.

# **14.1 Group parameter for files**

Salt was originally written for managing Unix-based systems, and therefore the file module functions were designed around that security model. Rather than trying to shoehorn that model on to Windows, Salt ignores these parameters and makes non-applicable module functions unavailable instead.

One of the commonly ignored parameters is the group parameter for managing files. Under Windows, while files do have a `primary group' property, this is rarely used. It generally has no bearing on permissions unless intentionally configured and is most commonly used to provide Unix compatibility (e.g. Services For Unix, NFS services).

Because of this, any file module functions that typically require a group, do not under Windows. Attempts to directly use file module functions that operate on the group (e.g. file.chgrp) will return a pseudo-value and cause a log message to appear. No group parameters will be acted on.

If you do want to access and change the `primary group' property and understand the implications, use the file.get\_pgid or file.get\_pgroup functions or the pgroup parameter on the file.chown module function.

# **14.2 Dealing with case-insensitive but case-preserving names**

Windows is case-insensitive, but however preserves the case of names and it is this preserved form that is returned from system functions. This causes some issues with Salt because it assumes case-sensitive names. These issues generally occur in the state functions and can cause bizarre looking errors.

To avoid such issues, always pretend Windows is case-sensitive and use the right case for names, e.g. specify user=Administrator instead of user=administrator.

Follow [issue 11801](https://github.com/saltstack/salt/issues/11801) for any changes to this behavior.

# **14.3 Dealing with various username forms**

Salt does not understand the various forms that Windows usernames can come in, e.g. username, mydomainusername, [username@mydomain.tld](mailto:username@mydomain.tld) can all refer to the same user. In fact, Salt generally only considers the raw username value, i.e. the username without the domain or host information.

Using these alternative forms will likely confuse Salt and cause odd errors to happen. Use only the raw username value in the correct case to avoid problems.

Follow [issue 11801](https://github.com/saltstack/salt/issues/11801) for any changes to this behavior.

# **14.4 Specifying the None group**

Each Windows system has built-in \_None\_ group. This is the default `primary group' for files for users not on a domain environment.

Unfortunately, the word \_None\_ has special meaning in Python - it is a special value indicating `nothing', similar to null or nil in other languages.

To specify the None group, it must be specified in quotes, e.g. ./salt '\*' file.chpgrp C:\path\to\file "'None'".

# **14.5 Symbolic link loops**

Under Windows, if any symbolic link loops are detected or if there are too many levels of symlinks (defaults to 64), an error is always raised.

For some functions, this behavior is different to the behavior on Unix platforms. In general, avoid symlink loops on either platform.

# **14.6 Modifying security properties (ACLs) on files**

There is no support in Salt for modifying ACLs, and therefore no support for changing file permissions, besides modifying the owner/user.

# **Salt Cloud**

# **15.1 Getting Started**

# **15.1.1 Install Salt Cloud**

Salt Cloud is now part of Salt proper. It was merged in as of *[Salt version 2014.1.0](#page-1369-0)*.

On Ubuntu, install Salt Cloud by using following command:

```
sudo add-apt-repository ppa:saltstack/salt
sudo apt-get install salt-cloud
```
If using Salt Cloud on OS X, curl-ca-bundle must be installed. Presently, this package is not available via brew, but it is available using MacPorts:

sudo port install curl-ca-bundle

Salt Cloud depends on apache-libcloud. Libcloud can be installed via pip with pip install apachelibcloud.

## **Installing Salt Cloud for development**

Installing Salt for development enables Salt Cloud development as well, just make sure apache-libcloud is installed as per above paragraph.

See these instructions: *[Installing Salt for development](#page-1287-0)*.

# **15.2 Using Salt Cloud**

# **15.2.1 Salt Cloud basic usage**

Salt Cloud needs, at least, one configured *[Provider](#page-206-0)* and *[Profile](#page-191-0)* to be functional.

# **Creating a VM**

To create a VM with salt cloud, use command:

```
salt-cloud -p <profile> name_of_vm
```
Assuming there is a profile configured as following:

```
fedora_rackspace:
   provider: rackspace
    image: Fedora 17
    size: 256 server
    script: bootstrap-salt
```
Then, the command to create new VM named fedora\_http\_01 is:

```
salt-cloud -p fedora_rackspace fedora_http_01
```
### **Destroying a VM**

To destroy a created-by-salt-cloud VM, use command:

```
salt-cloud -d name_of_vm
```
For example, to delete the VM created on above example, use:

```
salt-cloud -d fedora_http_01
```
# <span id="page-191-0"></span>**15.2.2 VM Profiles**

Salt cloud designates virtual machines inside the profile configuration file. The profile configuration file defaults to  $/etc/salt/cloud$ .profiles and is a yaml configuration. The syntax for declaring profiles is simple:

```
fedora_rackspace:
   provider: rackspace
   image: Fedora 17
   size: 256 server
    script: bootstrap-salt
```
It should be noted that the script option defaults to bootstrap-salt, and does not normally need to be specified. Further examples in this document will not show the script option.

A few key pieces of information need to be declared and can change based on the public cloud provider. A number of additional parameters can also be inserted:

```
centos_rackspace:
    provider: rackspace
    image: CentOS 6.2
    size: 1024 server
    minion:
        master: salt.example.com
        append_domain: webs.example.com
        grains:
            role: webserver
```
The image must be selected from available images. Similarly, sizes must be selected from the list of sizes. To get a list of available images and sizes use the following command:

```
salt-cloud --list-images openstack
salt-cloud --list-sizes openstack
```
Some parameters can be specified in the main Salt cloud configuration file and then are applied to all cloud profiles. For instance if only a single cloud provider is being used then the provider option can be declared in the Salt cloud configuration file.

# **Multiple Configuration Files**

In addition to /etc/salt/cloud.profiles, profiles can also be specified in any file matching cloud.profiles.d/\*conf which is a sub-directory relative to the profiles configuration file(with the above configuration file as an example,  $/etc/salt/cloud$ .profiles.d/ $\star$ .conf). This allows for more extensible configuration, and plays nicely with various configuration management tools as well as version control systems.

# **Larger Example**

```
rhel_ec2:
   provider: ec2
    image: ami-e565ba8c
    size: Micro Instance
    minion:
        cheese: edam
ubuntu_ec2:
    provider: ec2
    image: ami-7e2da54e
    size: Micro Instance
    minion:
        cheese: edam
ubuntu_rackspace:
    provider: rackspace
    image: Ubuntu 12.04 LTS
    size: 256 server
    minion:
        cheese: edam
fedora_rackspace:
   provider: rackspace
    image: Fedora 17
    size: 256 server
    minion:
        cheese: edam
cent_linode:
    provider: linode
    image: CentOS 6.2 64bit
    size: Linode 512
cent_gogrid:
    provider: gogrid
    image: 12834
    size: 512MB
cent_joyent:
    provider: joyent
    image: centos-6
    size: Small 1GB
```
# **15.2.3 Cloud Map File**

A number of options exist when creating virtual machines. They can be managed directly from profiles and the command line execution, or a more complex map file can be created. The map file allows for a number of virtual machines to be created and associated with specific profiles.

Map files have a simple format, specify a profile and then a list of virtual machines to make from said profile:

fedora\_small: - web1 - web2 - web3 fedora\_high: - redis1 - redis2 - redis3 cent\_high: - riak1 - riak2 - riak3

This map file can then be called to roll out all of these virtual machines. Map files are called from the salt-cloud command with the -m option:

\$ salt-cloud -m /path/to/mapfile

Remember, that as with direct profile provisioning the -P option can be passed to create the virtual machines in parallel:

\$ salt-cloud -m /path/to/mapfile -P

A map file can also be enforced to represent the total state of a cloud deployment by using the --hard option. When using the hard option any vms that exist but are not specified in the map file will be destroyed:

salt-cloud -m /path/to/mapfile -P -H

Be careful with this argument, it is very dangerous! In fact, it is so dangerous that in order to use it, you must explicitly enable it in the main configuration file.

enable\_hard\_maps: True

A map file can include grains and minion configuration options:

```
fedora_small:
  - web1:
      minion:
        log_level: debug
      grains:
        cheese: tasty
        omelet: du fromage
  - web2:
      minion:
        log_level: warn
      grains:
        cheese: more tasty
        omelet: with peppers
```
A map file may also be used with the various query options:

```
$ salt-cloud -m /path/to/mapfile -Q
{'ec2': {'web1': {'id': 'i-e6aqfegb',
                     'image': None,
                      'private_ips': [],
                      'public_ips': [],
                     'size': None,
                      'state': 0}},
         'web2': {'Absent'}}
```
…or with the delete option:

```
$ salt-cloud -m /path/to/mapfile -d
The following virtual machines are set to be destroyed:
  web1
  web2
Proceed? [N/y]
```
## **Setting up New Salt Masters**

Bootstrapping a new master in the map is as simple as:

```
fedora_small:
  - web1:
      make_master: True
  - web2
  - web3
```
Notice that **ALL** bootstrapped minions from the map will answer to the newly created salt-master.

To make any of the bootstrapped minions answer to the bootstrapping salt-master as opposed to the newly created salt-master, as an example:

```
fedora_small:
 - web1:
      make_master: True
      minion:
        master: <the local master ip address>
        local_master: True
  - web2
 - web3
```
The above says the minion running on the newly created salt-master responds to the local master, ie, the master used to bootstrap these VMs.

Another example:

```
fedora_small:
  - web1:
      make_master: True
  - web2
 - web3:
      minion:
        master: <the local master ip address>
        local_master: True
```
The above example makes the web3 minion answer to the local master, not the newly created master.

# **15.2.4 Cloud Actions**

Once a VM has been created, there are a number of actions that can be performed on it. The ``reboot" action can be used across all providers, but all other actions are specific to the cloud provider. In order to perform an action, you may specify it from the command line, including the name(s) of the VM to perform the action on:

```
$ salt-cloud -a reboot vm_name
$ salt-cloud -a reboot vm1 vm2 vm2
```
Or you may specify a map which includes all VMs to perform the action on:

```
$ salt-cloud -a reboot -m /path/to/mapfile
```
The following is a list of actions currently supported by salt-cloud:

```
all providers:
    - reboot
e^2- start
    - stop
joyent:
    - stop
```
Another useful reference for viewing more salt-cloud actions is the :ref:Salt Cloud Feature Matrix <salt-cloud-featurematrix>

# **15.2.5 Cloud Functions**

Cloud functions work much the same way as cloud actions, except that they don't perform an operation on a specific instance, and so do not need a machine name to be specified. However, since they perform an operation on a specific cloud provider, that provider must be specified.

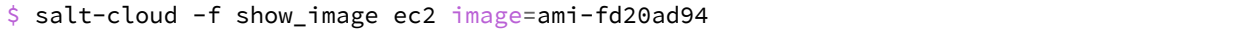

There are three universal salt-cloud functions that are extremely useful for gathering information about instances on a provider basis:

**\***list\_nodes: Returns some general information about the instances for the given provider. **\***list\_nodes\_full: Returns all information about the instances for the given provider. **\***list\_nodes\_select: Returns select information about the instances for the given provider.

```
$ salt-cloud -f list nodes linode
$ salt-cloud -f list_nodes_full linode
$ salt-cloud -f list_nodes_select linode
```
Another useful reference for viewing salt-cloud functions is the :ref:Salt Cloud Feature Matrix <salt-cloud-featurematrix>

# **15.3 Core Configuration**

# **15.3.1 Core Configuration**

A number of core configuration options and some options that are global to the VM profiles can be set in the cloud configuration file. By default this file is located at /etc/salt/cloud.

## **Thread Pool Size**

When salt cloud is operating in parallel mode via the  $-P$  argument, you can control the thread pool size by specifying the pool\_size parameter with a positive integer value.

By default, the thread pool size will be set to the number of VMs that salt cloud is operating on.

pool\_size: 10

## **Minion Configuration**

The default minion configuration is set up in this file. Minions created by salt-cloud derive their configuration from this file. Almost all parameters found in *[Configuring the Salt Minion](#page-436-0)* can be used here.

```
minion:
 master: saltmaster.example.com
```
In particular, this is the location to specify the location of the salt master and its listening port, if the port is not set to the default.

### **Cloud Configuration Syntax**

The data specific to interacting with public clouds is set up here.

Cloud provider configuration syntax can live in several places. The first is in  $/etc$ /salt/cloud:

```
# /etc/salt/cloud
providers:
  my-aws-migrated-config:
    id: HJGRYCILJLKJYG
    key: 'kdjgfsgm;woormgl/aserigjksjdhasdfgn'
    keyname: test
    securitygroup: quick-start
    private_key: /root/test.pem
    provider: aws
```
Cloud provider configuration data can also be housed in /etc/salt/cloud.providers or any file matching /etc/salt/cloud.providers.d/\*.conf. All files in any of these locations will be parsed for cloud provider data.

Using the example configuration above:

```
# /etc/salt/cloud.providers
# or could be /etc/salt/cloud.providers.d/*.conf
my-aws-config:
  id: HJGRYCILJLKJYG
  key: 'kdjgfsgm;woormgl/aserigjksjdhasdfgn'
  keyname: test
  securitygroup: quick-start
  private_key: /root/test.pem
  provider: aws
```
**Note:** Salt Cloud provider configurations within /etc/cloud.provider.d/ should not specify the providers starting key.

To allow for a more extensible configuration, --providers-config, which defaults to /etc/salt/cloud.providers, was added to the cli parser. It allows for the providers' configuration to be added on a per-file basis.

It is also possible to have multiple cloud configuration blocks within the same alias block. For example:

```
production-config:
  - id: HJGRYCILJLKJYG
    key: 'kdjgfsgm;woormgl/aserigjksjdhasdfgn'
    keyname: test
    securitygroup: quick-start
    private_key: /root/test.pem
    provider: aws
  - user: example_user
    apikey: 123984bjjas87034
    provider: rackspace
```
However, using this configuration method requires a change with profile configuration blocks. The provider alias needs to have the provider key value appended as in the following example:

```
rhel_aws_dev:
  provider: production-config:aws
  image: ami-e565ba8c
  size: t1.micro
rhel_aws_prod:
  provider: production-config:aws
  image: ami-e565ba8c
  size: High-CPU Extra Large Instance
database_prod:
  provider: production-config:rackspace
  image: Ubuntu 12.04 LTS
  size: 256 server
```
Notice that because of the multiple entries, one has to be explicit about the provider alias and name, from the above example, production-config: aws.

This data interactions with the salt-cloud binary regarding its  $-$ list-location,  $-$ list-images, and --list-sizes which needs a cloud provider as an argument. The argument used should be the configured cloud provider alias. If the provider alias has multiple entries, <provider-alias>: <provider-name> should be used.

# **Pillar Configuration**

It is possible to configure cloud providers using pillars. This is only used when inside the cloud module. You can setup a variable called cloud that contains your profile and provider to pass that information to the cloud servers instead of having to copy the full configuration to every minion. In your pillar file, you would use something like this:

```
cloud:
  ssh_key_name: saltstack
  ssh_key_file: /root/.ssh/id_rsa
 update_cachedir: True
 diff_cache_events: True
 change_password: True
```

```
providers:
  my-nova:
    identity_url: https://identity.api.rackspacecloud.com/v2.0/
    compute_region: IAD
    user: myuser
    api_key: apikey
    tenant: 123456
    provider: nova
  my-openstack:
    identity_url: https://identity.api.rackspacecloud.com/v2.0/tokens
    user: user2
    apikey: apikey2
    tenant: 654321
    compute_region: DFW
    provider: openstack
    compute_name: cloudServersOpenStack
profiles:
  ubuntu-nova:
    provider: my-nova
    size: performance1-8
    image: bb02b1a3-bc77-4d17-ab5b-421d89850fca
    script_args: git develop
  ubuntu-openstack:
    provider: my-openstack
    size: performance1-8
    image: bb02b1a3-bc77-4d17-ab5b-421d89850fca
    script_args: git develop
```
#### **Cloud Configurations**

#### **Rackspace**

Rackspace cloud requires two configuration options; a user and an apikey:

```
my-rackspace-config:
  user: example_user
  apikey: 123984bjjas87034
  provider: rackspace-config
```
**Note:** In the cloud profile that uses this provider configuration, the syntax for the provider required field would be provider: my-rackspace-config.

#### **Amazon AWS**

A number of configuration options are required for Amazon AWS including id, key, keyname, sercuritygroup, and private\_key:

```
my-aws-quick-start:
  id: HJGRYCILJLKJYG
  key: 'kdjgfsgm;woormgl/aserigjksjdhasdfgn'
  keyname: test
```

```
securitygroup: quick-start
  private_key: /root/test.pem
  provider: aws
my-aws-default:
  id: HJGRYCILJLKJYG
  key: 'kdjgfsgm;woormgl/aserigjksjdhasdfgn'
  keyname: test
  securitygroup: default
  private_key: /root/test.pem
  provider: aws
```
**Note:** In the cloud profile that uses this provider configuration, the syntax for the provider required field would be either provider: my-aws-quick-start or provider: my-aws-default.

#### **Linode**

Linode requires a single API key, but the default root password also needs to be set:

```
my-linode-config:
 apikey: asldkgfakl;sdfjsjaslfjaklsdjf;askldjfaaklsjdfhasldsadfghdkf
 password: F00barbaz
 provider: linode
```
The password needs to be 8 characters and contain lowercase, uppercase and numbers.

**Note:** In the cloud profile that uses this provider configuration, the syntax for the provider required field would be provider: my-linode-config

#### **Joyent Cloud**

The Joyent cloud requires three configuration parameters: The username and password that are used to log into the Joyent system, as well as the location of the private SSH key associated with the Joyent account. The SSH key is needed to send the provisioning commands up to the freshly created virtual machine.

```
my-joyent-config:
  user: fred
  password: saltybacon
  private_key: /root/joyent.pem
  provider: joyent
```
**Note:** In the cloud profile that uses this provider configuration, the syntax for the provider required field would be provider: my-joyent-config

### **GoGrid**

To use Salt Cloud with GoGrid, log into the GoGrid web interface and create an API key. Do this by clicking on ``My Account'' and then going to the API Keys tab.

The apikey and the sharedsecret configuration parameters need to be set in the configuration file to enable interfacing with GoGrid:

```
my-gogrid-config:
  apikey: asdff7896asdh789
  sharedsecret: saltybacon
  provider: gogrid
```
**Note:** In the cloud profile that uses this provider configuration, the syntax for the provider required field would be provider: my-gogrid-config.

#### **OpenStack**

OpenStack configuration differs between providers, and at the moment several options need to be specified. This module has been officially tested against the HP and the Rackspace implementations, and some examples are provided for both.

```
# For HP
my-openstack-hp-config:
  identity url:
  'https://region-a.geo-1.identity.hpcloudsvc.com:35357/v2.0/'
  compute_name: Compute
  compute_region: 'az-1.region-a.geo-1'
  tenant: myuser-tenant1
  user: myuser
  ssh_key_name: mykey
  ssh_key_file: '/etc/salt/hpcloud/mykey.pem'
  password: mypass
  provider: openstack
# For Rackspace
my-openstack-rackspace-config:
  identity_url: 'https://identity.api.rackspacecloud.com/v2.0/tokens'
  compute_name: cloudServersOpenStack
  protocol: ipv4
  compute_region: DFW
  protocol: ipv4
  user: myuser
  tenant: 5555555
  password: mypass
  provider: openstack
```
If you have an API key for your provider, it may be specified instead of a password:

```
my-openstack-hp-config:
 apikey: 901d3f579h23c8v73q9
my-openstack-rackspace-config:
 apikey: 901d3f579h23c8v73q9
```
**Note:** In the cloud profile that uses this provider configuration, the syntax for the provider required field would be either provider: my-openstack-hp-config or provider: my-openstack-rackspace-config.

You will certainly need to configure the user, tenant and either password or apikey.

If your OpenStack instances only have private IP addresses and a CIDR range of private addresses are not reachable from the salt-master, you may set your preference to have Salt ignore it:

```
my-openstack-config:
 ignore_cidr: 192.168.0.0/16
```
For in-house OpenStack Essex installation, libcloud needs the service\_type :

```
my-openstack-config:
 identity_url: 'http://control.openstack.example.org:5000/v2.0/'
  compute_name : Compute Service
  service_type : compute
```
### **DigitalOcean**

Using Salt for DigitalOcean requires a client\_key and an api\_key. These can be found in the DigitalOcean web interface, in the ``My Settings'' section, under the API Access tab. .. code-block:: yaml

**my-digitalocean-config:** provider: digital\_ocean client\_key: wFGEwgregeqw3435gDger api\_key: GDE43t43REGTrkilg43934t34qT43t4dgegerGEgg location: New York 1

**Note:** In the cloud profile that uses this provider configuration, the syntax for the provider required field would be provider: my-digital-ocean-config.

### **Parallels**

Using Salt with Parallels requires a user, password and URL. These can be obtained from your cloud provider.

```
my-parallels-config:
  user: myuser
  password: xyzzy
  url: https://api.cloud.xmission.com:4465/paci/v1.0/
  provider: parallels
```
**Note:** In the cloud profile that uses this provider configuration, the syntax for the provider required field would be provider: my-parallels-config.

#### **Proxmox**

Using Salt with Proxmox requires a user, password, and URL. These can be obtained from your cloud provider. Both PAM and PVE users can be used.

```
my-proxmox-config:
 provider: proxmox
 user: saltcloud@pve
 password: xyzzy
 url: your.proxmox.host
```
**Note:** In the cloud profile that uses this provider configuration, the syntax for the provider required field would be provider: my-proxmox-config.

## **LXC**

The lxc driver uses saltify to install salt and attach the lxc container as a new lxc minion. As soon as we can, we manage baremetal operation over SSH. You can also destroy those containers via this driver.

devhost10-lxc: target: devhost10 provider: lxc

And in the map file:

```
devhost10-lxc:
 provider: devhost10-lxc
  from_container: ubuntu
 backing: lvm
 sudo: True
 size: 3g
 ip: 10.0.3.9
 minion:
   master: 10.5.0.1
   master_port: 4506
  lxc_conf:
    - lxc.utsname: superlxc
```
**Note:** In the cloud profile that uses this provider configuration, the syntax for the provider required field would be **``**provdier: devhost10-lxc`.

## **Saltify**

The Saltify driver is a new, experimental driver for installing Salt on existing machines (virtual or bare metal). Because it does not use an actual cloud provider, it needs no configuration in the main cloud config file. However, it does still require a profile to be set up, and is most useful when used inside a map file. The key parameters to be set are ssh\_host, ssh\_username and either ssh\_keyfile or ssh\_password. These may all be set in either the profile or the map. An example configuration might use the following in cloud.profiles:

```
make_salty:
 provider: saltify
```
And in the map file:

```
make_salty:
 - myinstance:
    ssh_host: 54.262.11.38
    ssh_username: ubuntu
    ssh_keyfile: '/etc/salt/mysshkey.pem'
    sudo: True
```
**Note:** In the cloud profile that uses this provider configuration, the syntax for the provider required field would be provider: make\_salty.

### **Extending Profiles and Cloud Providers Configuration**

As of 0.8.7, the option to extend both the profiles and cloud providers configuration and avoid duplication was added. The extends feature works on the current profiles configuration, but, regarding the cloud providers configuration, **only** works in the new syntax and respective configuration files, i.e. /etc/salt/salt/cloud.providers or /etc/salt/cloud.providers.d/\*.conf.

**Note:** Extending cloud profiles and providers is not recursive. For example, a profile that is extended by a second profile is possible, but the second profile cannot be extended by a third profile.

Also, if a profile (or provider) is extending another profile and each contains a list of values, the lists from the extending profile will override the list from the original profile. The lists are not merged together.

### **Extending Profiles**

Some example usage on how to use extends with profiles. Consider /etc/salt/salt/cloud.profiles containing:

```
development-instances:
  provider: my-ec2-config
  size: Micro Instance
  ssh_username: ec2_user
  securitygroup:
    - default
  deploy: False
Amazon-Linux-AMI-2012.09-64bit:
  image: ami-54cf5c3d
  extends: development-instances
Fedora-17:
  image: ami-08d97e61
  extends: development-instances
CentOS-5:
  provider: my-aws-config
  image: ami-09b61d60
  extends: development-instances
```
The above configuration, once parsed would generate the following profiles data:

```
[{'deploy': False,
  'image': 'ami-08d97e61',
  'profile': 'Fedora-17',
  'provider': 'my-ec2-config',
  'securitygroup': ['default'],
  'size': 'Micro Instance',
  'ssh_username': 'ec2_user'},
 {'deploy': False,
  'image': 'ami-09b61d60',
  'profile': 'CentOS-5',
  'provider': 'my-aws-config',
  'securitygroup': ['default'],
 'size': 'Micro Instance',
  'ssh_username': 'ec2_user'},
 {'deploy': False,
  'image': 'ami-54cf5c3d',
  'profile': 'Amazon-Linux-AMI-2012.09-64bit',
  'provider': 'my-ec2-config',
  'securitygroup': ['default'],
  'size': 'Micro Instance',
```

```
'ssh_username': 'ec2_user'},
{'deploy': False,
 'profile': 'development-instances',
 'provider': 'my-ec2-config',
 'securitygroup': ['default'],
 'size': 'Micro Instance',
 'ssh_username': 'ec2_user'}]
```
Pretty cool right?

### **Extending Providers**

Some example usage on how to use extends within the cloud providers configuration. Consider /etc/salt/salt/cloud.providers containing:

```
my-develop-envs:
 - id: HJGRYCILJLKJYG
    key: 'kdjgfsgm;woormgl/aserigjksjdhasdfgn'
    keyname: test
   securitygroup: quick-start
    private_key: /root/test.pem
    location: ap-southeast-1
    availability_zone: ap-southeast-1b
    provider: aws
 - user: myuser@mycorp.com
   password: mypass
    ssh_key_name: mykey
    ssh_key_file: '/etc/salt/ibm/mykey.pem'
   location: Raleigh
    provider: ibmsce
my-productions-envs:
  - extends: my-develop-envs:ibmsce
    user: my-production-user@mycorp.com
    location: us-east-1
    availability_zone: us-east-1
```
The above configuration, once parsed would generate the following providers data:

```
'providers': {
    'my-develop-envs': [
        {'availability_zone': 'ap-southeast-1b',
        'id': 'HJGRYCILJLKJYG',
        'key': 'kdjgfsgm;woormgl/aserigjksjdhasdfgn',
        'keyname': 'test',
        'location': 'ap-southeast-1',
        'private_key': '/root/test.pem',
        'provider': 'aws',
        'securitygroup': 'quick-start'
       },
        {'location': 'Raleigh',
         'password': 'mypass',
         'provider': 'ibmsce',
         'ssh_key_file': '/etc/salt/ibm/mykey.pem',
         'ssh_key_name': 'mykey',
```

```
'user': 'myuser@mycorp.com'
        }
   ],
    'my-productions-envs': [
        {'availability_zone': 'us-east-1',
         'location': 'us-east-1',
         'password': 'mypass',
         'provider': 'ibmsce',
         'ssh_key_file': '/etc/salt/ibm/mykey.pem',
         'ssh_key_name': 'mykey',
         'user': 'my-production-user@mycorp.com'
        }
   ]
}
```
# **15.4 Windows Configuration**

# **15.4.1 Spinning up Windows Minions**

It is possible to use Salt Cloud to spin up Windows instances, and then install Salt on them. This functionality is available on all cloud providers that are supported by Salt Cloud. However, it may not necessarily be available on all Windows images.

## **Requirements**

Salt Cloud makes use of *smbclient* and *winexe* to set up the Windows Salt Minion installer. *smbclient* may be part of either the *samba* package, or its own *smbclient* package, depending on the distribution. *winexe* is less commonly available in distribution-specific repositories. However, it is currently being built for various distributions in 3rd party channels:

- [RPMs at pbone.net](http://rpm.pbone.net/index.php3?stat=3&search=winexe)
- [OpenSuse Build Service](http://software.opensuse.org/package/winexe)

Additionally, a copy of the Salt Minion Windows installer must be present on the system on which Salt Cloud is running. This installer may be downloaded from saltstack.com:

• [SaltStack Download Area](http://docs.saltstack.com/downloads/)

### **Firewall Settings**

Because Salt Cloud makes use of *smbclient* and *winexe*, port 445 must be open on the target image. is port is not generally open by default on a standard Windows distribution, and care must be taken to use an image in which this port is open, or the Windows firewall is disabled.

### **Configuration**

Configuration is set as usual, with some extra configuration settings. The location of the Windows installer on the machine that Salt Cloud is running on must be specified. This may be done in any of the regular configuration files (main, providers, profiles, maps). For example:

Setting the installer in /etc/salt/cloud.providers:

```
my-softlayer:
 provider: softlayer
 user: MYUSER1138
 apikey: 'e3b68aa711e6deadc62d5b76355674beef7cc3116062ddbacafe5f7e465bfdc9'
 minion:
   master: saltmaster.example.com
 win_installer: /root/Salt-Minion-0.17.0-AMD64-Setup.exe
 win_username: Administrator
 win_password: letmein
```
e default Windows user is *Administrator*, and the default Windows password is blank.

# <span id="page-206-0"></span>**15.5 Cloud Provider Specifics**

# **15.5.1 Getting Started With Aliyun ECS**

The Aliyun ECS (Elastic Computer Service) is one of the most popular public cloud providers in China. This cloud provider can be used to manage aliyun instance using salt-cloud.

```
hp://www.aliyun.com/
```
## **Dependencies**

This driver requires the Python requests library to be installed.

### **Configuration**

Using Salt for Aliyun ECS requires aliyun access key id and key secret. These can be found in the aliyun web interface, in the ``User Center'' section, under ``My Service'' tab.

```
# Note: This example is for /etc/salt/cloud.providers or any file in the
# /etc/salt/cloud.providers.d/ directory.
my-aliyun-config:
 # aliyun Access Key ID
 id: wDGEwGregedg3435gDgxd
  # aliyun Access Key Secret
 key: GDd45t43RDBTrkkkg43934t34qT43t4dgegerGEgg
 location: cn-qingdao
 provider: aliyun
```
### **Profiles**

### **Cloud Profiles**

Set up an initial profile at /etc/salt/cloud.profiles or in the /etc/salt/cloud.profiles.d/ directory:

```
aliyun_centos:
   provider: my-aliyun-config
    size: ecs.t1.small
    location: cn-qingdao
```
securitygroup: G1989096784427999 image: centos6u3\_64\_20G\_aliaegis\_20130816.vhd

Sizes can be obtained using the --list-sizes option for the salt-cloud command:

```
# salt-cloud --list-sizes my-aliyun-config
my-aliyun-config:
    ----------
   aliyun:
        ----------
        ecs.c1.large:
            ----------
            CpuCoreCount:
                8
            InstanceTypeId:
                ecs.c1.large
            MemorySize:
                16.0
...SNIP...
```
Images can be obtained using the --list-images option for the salt-cloud command:

```
# salt-cloud --list-images my-aliyun-config
my-aliyun-config:
    ----------
    aliyun:
        ----------
        centos5u8_64_20G_aliaegis_20131231.vhd:
            ----------
            Architecture:
                x86_64
            Description:
            ImageId:
                centos5u8_64_20G_aliaegis_20131231.vhd
            ImageName:
                CentOS 5.8 64
            ImageOwnerAlias:
                system
            ImageVersion:
                1.0
            OSName:
                CentOS 5.8 64
            Platform:
                CENTOS5
            Size:
                20
            Visibility:
                public
...SNIP...
```
Locations can be obtained using the --list-locations option for the salt-cloud command:

```
my-aliyun-config:
    ----------
    aliyun:
        ----------
        cn-beijing:
```
---------- LocalName: 风风 RegionId: cn-beijing cn-hangzhou: ---------- LocalName: 図図 RegionId: cn-hangzhou cn-hongkong: ---------- LocalName: 図図 RegionId: cn-hongkong cn-qingdao: ---------- LocalName: **MM** RegionId: cn-qingdao

Security Group can be obtained using the -f list\_securitygroup option for the salt-cloud command:

```
# salt-cloud --location=cn-qingdao -f list_securitygroup my-aliyun-config
my-aliyun-config:
    ----------
    aliyun:
         ----------
        G1989096784427999:
            ----------
            Description:
                G1989096784427999
            SecurityGroupId:
                G1989096784427999
```
**Note:** Aliyun ECS REST API documentation is available from [Aliyun ECS API.](http://help.aliyun.com/list/11113464.html?spm=5176.7224429.1997282881.55.J9XhVL)

# **15.5.2 Getting Started With Azure**

New in version 2014.1.0.

Azure is a cloud service by Microsoft providing virtual machines, SQL services, media services, and more. This document describes how to use Salt Cloud to create a virtual machine on Azure, with Salt installed.

More information about Azure is located at http://www.windowsazure.com/.

### **Dependencies**

- The [Azure](https://pypi.python.org/pypi/azure) Python SDK.
- A Microsoft Azure account
- OpenSSL (to generate the certificates)

• [Salt](https://github.com/saltstack/salt)

## **Configuration**

Set up the provider config at /etc/salt/cloud.providers.d/azure.conf:

```
# Note: This example is for /etc/salt/cloud.providers.d/azure.conf
my-azure-config:
 provider: azure
 subscription_id: 3287abc8-f98a-c678-3bde-326766fd3617
 certificate_path: /etc/salt/azure.pem
 # Set up the location of the salt master
  #
 minion:
   master: saltmaster.example.com
 provider: azure
  # Optional
 management_host: management.core.windows.net
```
e certificate used must be generated by the user. OpenSSL can be used to create the management certificates. Two certificates are needed: a .cer file, which is uploaded to Azure, and a .pem file, which is stored locally.

To create the .pem file, execute the following command:

```
openssl req -x509 -nodes -days 365 -newkey rsa:1024 -keyout /etc/salt/azure.pem -out /etc/salt/azure.pem
```
To create the .cer file, execute the following command:

```
openssl x509 -inform pem -in /etc/salt/azure.pem -outform der -out /etc/salt/azure.cer
```
After creating these files, the .cer file will need to be uploaded to Azure via the ``Upload a Management Certificate'' action of the ``Management Certificates'' tab within the ``Settings'' section of the management portal.

Optionally, a management\_host may be configured, if necessary for the region.

## **Cloud Profiles**

Set up an initial profile at /etc/salt/cloud.profiles:

```
azure-ubuntu:
 provider: my-azure-config
  image: 'b39f27a8b8c64d52b05eac6a62ebad85__Ubuntu-12_04_3-LTS-amd64-server-20131003-en-us-30GB'
 size: Small
 location: 'East US'
 ssh username: azureuser
 ssh_password: verybadpass
 slot: production
 media_link: 'http://portalvhdabcdefghijklmn.blob.core.windows.net/vhds'
```
These options are described in more detail below. Once configured, the profile can be realized with a salt command:

salt-cloud -p azure-ubuntu newinstance

This will create an salt minion instance named newinstance in Azure. If the command was executed on the salt-master, its Salt key will automatically be signed on the master.

Once the instance has been created with salt-minion installed, connectivity to it can be verified with Salt:

salt newinstance test.ping

## **Profile Options**

The following options are currently available for Azure.

## **provider**

e name of the provider as configured in */etc/salt/cloud.providers.d/azure.conf*.

#### **image**

The name of the image to use to create a VM. Available images can be viewed using the following command:

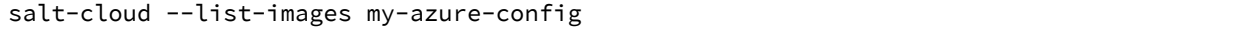

#### **size**

The name of the size to use to create a VM. Available sizes can be viewed using the following command:

```
salt-cloud --list-sizes my-azure-config
```
## **location**

The name of the location to create a VM in. Available locations can be viewed using the following command:

```
salt-cloud --list-locations my-azure-config
```
#### **ssh\_username**

The user to use to log into the newly-created VM to install Salt.

#### **ssh\_password**

The password to use to log into the newly-created VM to install Salt.

#### **slot**

e environment to which the hosted service is deployed. Valid values are *staging* or *production*. When set to *production*, the resulting URL of the new VM will be *<vm\_name>.cloudapp.net*. When set to *staging*, the resulting URL will contain a generated hash instead.

### **media\_link**

This is the URL of the container that will store the disk that this VM uses. Currently, this container must already exist. If a VM has previously been created in the associated account, a container should already exist. In the web interface, go into the Storage area and click one of the available storage selections. Click the Containers link, and then copy the URL from the container that will be used. It generally looks like:

http://portalvhdabcdefghijklmn.blob.core.windows.net/vhds

## **Show Instance**

This action is a thin wrapper around  $-\text{full-query}$ , which displays details on a single instance only. In an environment with several machines, this will save a user from having to sort through all instance data, just to examine a single instance.

```
salt-cloud -a show_instance myinstance
```
# **15.5.3 Getting Started With DigitalOcean**

DigitalOcean is a public cloud provider that specializes in Linux instances.

### **Configuration**

Using Salt for DigitalOcean requires a client\_key, an api\_key, an ssh\_key\_file, and an ssh\_key\_name. The client\_key and api key can be found in the Digital Ocean web interface, in the ``My Settings'' section, under the API Access tab. The ssh key name can be found under the ``SSH Keys'' section.

```
# Note: This example is for /etc/salt/cloud.providers or any file in the
# /etc/salt/cloud.providers.d/ directory.
my-digitalocean-config:
 provider: digital_ocean
 client_key: wFGEwgregeqw3435gDger
 api_key: GDE43t43REGTrkilg43934t34qT43t4dgegerGEgg
 ssh_key_file: /path/to/ssh/key/file
  ssh_key_name: my-key-name
  location: New York 1
```
### **Profiles**

#### **Cloud Profiles**

Set up an initial profile at /etc/salt/cloud.profiles or in the /etc/salt/cloud.profiles.d/ directory:

```
digitalocean-ubuntu:
    provider: my-digitalocean-config
    image: Ubuntu 14.04 x32
    size: 512MB
    location: New York 1
    private_networking: True
    backups_enabled: True
```
Sizes can be obtained using the --list-sizes option for the salt-cloud command:

```
# salt-cloud --list-sizes my-digitalocean-config
my-digitalocean-config:
    ----------
    digital_ocean:
        ----------
        512MB:
             ----------
            cost_per_hour:
                 0.00744
            cost_per_month:
                 5.0
            cpu:
                 1
            disk:
                 20
            id:
                 66
            memory:
                 512
            name:
                 512MB
            slug:
                 None
...SNIP...
```
Images can be obtained using the --list-images option for the salt-cloud command:

```
# salt-cloud --list-images my-digitalocean-config
my-digitalocean-config:
     ----------
    digital_ocean:
        ----------
        Arch Linux 2013.05 x64:
            ----------
            distribution:
                Arch Linux
            id:
                350424
            name:
                Arch Linux 2013.05 x64
            public:
                True
            slug:
                None
...SNIP...
```
**Note:** DigitalOcean's concept of Applications is nothing more than a pre-configured instance (same as a normal Droplet). You will find examples such Docker 0.7 Ubuntu 13.04 x64 and Wordpress on Ubuntu 12.10 when using the --list-images option. These names can be used just like the rest of the standard instances when specifying an image in the cloud profile configuration.

**Note:** Additional documentation is available from [DigitalOcean](https://www.digitalocean.com/community/articles/automated-provisioning-of-digitalocean-cloud-servers-with-salt-cloud-on-ubuntu-12-04).

# **15.5.4 Getting Started With AWS EC2**

Amazon EC2 is a very widely used public cloud platform and one of the core platforms Salt Cloud has been built to support.

Previously, the suggested provider for AWS EC2 was the aws provider. This has been deprecated in favor of the ec2 provider. Configuration using the old aws provider will still function, but that driver is no longer in active development.

## **Dependencies**

This driver requires the Python requests library to be installed.

# **Configuration**

The following example illustrates some of the options that can be set. These parameters are discussed in more detail below.

```
# Note: This example is for /etc/salt/cloud.providers or any file in the
# /etc/salt/cloud.providers.d/ directory.
my-ec2-southeast-public-ips:
 # Set up the location of the salt master
 #
 minion:
   master: saltmaster.example.com
 # Set up grains information, which will be common for all nodes
 # using this provider
 grains:
   node_type: broker
    release: 1.0.1
 # Specify whether to use public or private IP for deploy script.
 #
 # Valid options are:
  # private_ips - The salt-master is also hosted with EC2
  # public_ips - The salt-master is hosted outside of EC2
  #
 ssh interface: public ips
 # Set the EC2 access credentials (see below)
  #
 id: HJGRYCILJLKJYG
 key: 'kdjgfsgm;woormgl/aserigjksjdhasdfgn'
 # Make sure this key is owned by root with permissions 0400.
  #
 private_key: /etc/salt/my_test_key.pem
 keyname: my_test_key
 securitygroup: default
 # Optionally configure default region
 # Use salt-cloud --list-locations <provider> to obtain valid regions
  #
 location: ap-southeast-1
```

```
availability_zone: ap-southeast-1b
 # Configure which user to use to run the deploy script. This setting is
 # dependent upon the AMI that is used to deploy. It is usually safer to
 # configure this individually in a profile, than globally. Typical users
 # are:
 #
 # Amazon Linux -> ec2-user
 # RHEL -> ec2-user
 # CentOS -> ec2-user
 # Ubuntu -> ubuntu
 #
 ssh_username: ec2-user
 # Optionally add an IAM profile
 iam_profile: 'arn:aws:iam::123456789012:instance-profile/ExampleInstanceProfile'
 provider: ec2
my-ec2-southeast-private-ips:
 # Set up the location of the salt master
 #
 minion:
   master: saltmaster.example.com
 # Specify whether to use public or private IP for deploy script.
 #
 # Valid options are:
 # private_ips - The salt-master is also hosted with EC2
 # public_ips - The salt-master is hosted outside of EC2
  #
 ssh_interface: private_ips
 # Set the EC2 access credentials (see below)
  #
 id: HJGRYCILJLKJYG
 key: 'kdjgfsgm;woormgl/aserigjksjdhasdfgn'
 # Make sure this key is owned by root with permissions 0400.
  #
 private_key: /etc/salt/my_test_key.pem
 keyname: my_test_key
 securitygroup: default
 # Optionally configure default region
 #
 location: ap-southeast-1
 availability_zone: ap-southeast-1b
 # Configure which user to use to run the deploy script. This setting is
 # dependent upon the AMI that is used to deploy. It is usually safer to
 # configure this individually in a profile, than globally. Typical users
 # are:
  #
 # Amazon Linux -> ec2-user
 # RHEL -> ec2-user
  # CentOS -> ec2-user
```

```
# Ubuntu -> ubuntu
#
ssh_username: ec2-user
# Optionally add an IAM profile
iam_profile: 'my other profile name'
provider: ec2
```
# **Access Credentials**

The id and key settings may be found in the Security Credentials area of the AWS Account page:

https://portal.aws.amazon.com/gp/aws/securityCredentials

Both are located in the Access Credentials area of the page, under the Access Keys tab. The id setting is labeled Access Key ID, and the key setting is labeled Secret Access Key.

### **Key Pairs**

In order to create an instance with Salt installed and configured, a key pair will need to be created. This can be done in the EC2 Management Console, in the Key Pairs area. These key pairs are unique to a specific region. Keys in the us-east-1 region can be configured at:

https://console.aws.amazon.com/ec2/home?region=us-east-1#s=KeyPairs

Keys in the us-west-1 region can be configured at

https://console.aws.amazon.com/ec2/home?region=us-west-1#s=KeyPairs

...and so on. When creating a key pair, the browser will prompt to download a pem file. This file must be placed in a directory accessible by Salt Cloud, with permissions set to either 0400 or 0600.

### **Security Groups**

An instance on EC2 needs to belong to a security group. Like key pairs, these are unique to a specific region. These are also configured in the EC2 Management Console. Security groups for the us-east-1 region can be configured at:

[hps://console.aws.amazon.com/ec2/home?region=us-east-1#s=SecurityGroups](https://console.aws.amazon.com/ec2/home?region=us-east-1#s=SecurityGroups)

…and so on.

A security group defines firewall rules which an instance will adhere to. If the salt-master is configured outside of EC2, the security group must open the SSH port (usually port 22) in order for Salt Cloud to install Salt.

### **IAM Profile**

Amazon EC2 instances support the concept of an [instance profile,](http://docs.aws.amazon.com/IAM/latest/UserGuide/instance-profiles.html) which is a logical container for the IAM role. At the time that you launch an EC2 instance, you can associate the instance with an instance profile, which in turn corresponds to the IAM role. Any software that runs on the EC2 instance is able to access AWS using the permissions associated with the IAM role.

Scaffolding the profile is a 2-step configuration process:

- 1. Configure an IAM Role from the [IAM Management Console.](https://console.aws.amazon.com/iam/home?#roles)
- 2. Attach this role to a new profile. It can be done with the [AWS CLI](http://docs.aws.amazon.com/cli/latest/index.html):
```
> aws iam create-instance-profile --instance-profile-name PROFILE_NAME
> aws iam add-role-to-instance-profile --instance-profile-name PROFILE_NAME --nole-name ROLE
```
Once the profile is created, you can use the **PROFILE\_NAME** to configure your cloud profiles.

## **Cloud Profiles**

Set up an initial profile at /etc/salt/cloud.profiles:

```
base_ec2_private:
 provider: my-ec2-southeast-private-ips
 image: ami-e565ba8c
 size: Micro Instance
 ssh username: ec2-user
base_ec2_public:
 provider: my-ec2-southeast-public-ips
  image: ami-e565ba8c
 size: Micro Instance
 ssh_username: ec2-user
base_ec2_db:
 provider: my-ec2-southeast-public-ips
 image: ami-e565ba8c
 size: m1.xlarge
 ssh_username: ec2-user
 volumes:
    - { size: 10, device: /dev/sdf }
    - { size: 10, device: /dev/sdg, type: io1, iops: 1000 }
    - { size: 10, device: /dev/sdh, type: io1, iops: 1000 }
 # optionally add tags to profile:
 tag: {'Environment': 'production', 'Role': 'database'}
  # force grains to sync after install
 sync_after_install: grains
base_ec2_vpc:
 provider: my-ec2-southeast-public-ips
 image: ami-a73264ce
 size: m1.xlarge
 ssh_username: ec2-user
 script: /etc/salt/cloud.deploy.d/user_data.sh
 network_interfaces:
    - DeviceIndex: 0
      PrivateIpAddresses:
        - Primary: True
      #auto assign public ip (not EIP)
      AssociatePublicIpAddress: True
      SubnetId: subnet-813d4bbf
      SecurityGroupId:
        - sg-750af413
 volumes:
    - { size: 10, device: /dev/sdf }
    - { size: 10, device: /dev/sdg, type: io1, iops: 1000 }
    - { size: 10, device: /dev/sdh, type: io1, iops: 1000 }
 del_root_vol_on_destroy: True
 del_all_vol_on_destroy: True
  tag: {'Environment': 'production', 'Role': 'database'}
```
sync\_after\_install: grains

The profile can now be realized with a salt command:

```
# salt-cloud -p base_ec2 ami.example.com
# salt-cloud -p base_ec2_public ami.example.com
# salt-cloud -p base_ec2_private ami.example.com
```
This will create an instance named  $ami$ .example.com in EC2. The minion that is installed on this instance will have an id of ami.example.com. If the command was executed on the salt-master, its Salt key will automatically be signed on the master.

Once the instance has been created with salt-minion installed, connectivity to it can be verified with Salt:

```
# salt 'ami.example.com' test.ping
```
## **Required Settings**

The following settings are always required for EC2:

```
# Set the EC2 login data
my-ec2-config:
  id: HJGRYCILJLKJYG
  key: 'kdjgfsgm;woormgl/aserigjksjdhasdfgn'
  keyname: test
  securitygroup: quick-start
  private_key: /root/test.pem
  provider: ec2
```
## **Optional Settings**

EC2 allows a location to be set for servers to be deployed in. Availability zones exist inside regions, and may be added to increase specificity.

```
my-ec2-config:
  # Optionally configure default region
  location: ap-southeast-1
  availability_zone: ap-southeast-1b
```
EC2 instances can have a public or private IP, or both. When an instance is deployed, Salt Cloud needs to log into it via SSH to run the deploy script. By default, the public IP will be used for this. If the salt-cloud command is run from another EC2 instance, the private IP should be used.

```
my-ec2-config:
 # Specify whether to use public or private IP for deploy script
  # private_ips or public_ips
 ssh_interface: public_ips
```
Many EC2 instances do not allow remote access to the root user by default. Instead, another user must be used to run the deploy script using sudo. Some common usernames include ec2-user (for Amazon Linux), ubuntu (for Ubuntu instances), admin (official Debian) and bitnami (for images provided by Bitnami).

```
my-ec2-config:
  # Configure which user to use to run the deploy script
  ssh_username: ec2-user
```
Multiple usernames can be provided, in which case Salt Cloud will attempt to guess the correct username. This is mostly useful in the main configuration file:

my-ec2-config: ssh\_username: - ec2-user - ubuntu - admin - bitnami

Multiple security groups can also be specified in the same fashion:

```
my-ec2-config:
 securitygroup:
    - default
    - extra
```
Your instances may optionally make use of EC2 Spot Instances. The following example will request that spot instances be used and your maximum bid will be \$0.10. Keep in mind that different spot prices may be needed based on the current value of the various EC2 instance sizes. You can check current and past spot instance pricing via the EC2 API or AWS Console.

```
my-ec2-config:
 spot_config:
    spot_price: 0.10
```
By default, the spot instance type is set to `one-time', meaning it will be launched and, if it's ever terminated for whatever reason, it will not be recreated. If you would like your spot instances to be relaunched after a termination (by your or AWS), set the type to `persistent'.

NOTE: Spot instances are a great way to save a bit of money, but you do run the risk of losing your spot instances if the current price for the instance size goes above your maximum bid.

The following parameters may be set in the cloud configuration file to control various aspects of the spot instance launching:

- wait\_for\_spot\_timeout: seconds to wait before giving up on spot instance launch (default=600)
- wait\_for\_spot\_interval: seconds to wait in between polling requests to determine if a spot instance is available (default=30)
- wait\_for\_spot\_interval\_multiplier: a multiplier to add to the interval in between requests, which is useful if AWS is throttling your requests (default=1)
- wait\_for\_spot\_max\_failures: maximum number of failures before giving up on launching your spot instance (default=10)

If you find that you're being throttled by AWS while polling for spot instances, you can set the following in your core cloud configuration file that will double the polling interval after each request to AWS.

```
wait_for_spot_interval: 1
wait_for_spot_interval_multiplier: 2
```
See the [AWS Spot Instances](http://aws.amazon.com/ec2/purchasing-options/spot-instances/) documentation for more information.

Block device mappings enable you to specify additional EBS volumes or instance store volumes when the instance is launched. This setting is also available on each cloud profile. Note that the number of instance stores varies by instance type. If more mappings are provided than are supported by the instance type, mappings will be created in the order provided and additional mappings will be ignored. Consult the [AWS documentation](http://docs.aws.amazon.com/AWSEC2/latest/UserGuide/InstanceStorage.html) for a listing of the available instance stores, device names, and mount points.

```
my-ec2-config:
  block_device_mappings:
    - DeviceName: /dev/sdb
      VirtualName: ephemeral0
    - DeviceName: /dev/sdc
      VirtualName: ephemeral1
```
You can also use block device mappings to change the size of the root device at the provisioning time. For example, assuming the root device is `/dev/sda', you can set its size to 100G by using the following configuration.

```
my-ec2-config:
 block_device_mappings:
    - DeviceName: /dev/sda
      Ebs.VolumeSize: 100
```
Existing EBS volumes may also be attached (not created) to your instances or you can create new EBS volumes based on EBS snapshots. To simply attach an existing volume use the volume\_id parameter.

```
device: /dev/xvdj
mount point: /mnt/my ebs
volume_id: vol-12345abcd
```
Or, to create a volume from an EBS snapshot, use the snapshot parameter.

```
device: /dev/xvdj
mount_point: /mnt/my_ebs
snapshot: snap-abcd12345
```
Note that volume\_id will take precedence over the snapshot parameter.

Tags can be set once an instance has been launched.

```
my-ec2-config:
    tag:
        tag0: value
        tag1: value
```
## **Modify EC2 Tags**

One of the features of EC2 is the ability to tag resources. In fact, under the hood, the names given to EC2 instances by salt-cloud are actually just stored as a tag called Name. Salt Cloud has the ability to manage these tags:

```
salt-cloud -a get_tags mymachine
salt-cloud -a set_tags mymachine tag1=somestuff tag2='Other stuff'
salt-cloud -a del_tags mymachine tag1, tag2, tag3
```
It is possible to manage tags on any resource in EC2 with a Resource ID, not just instances:

```
salt-cloud -f get_tags my_ec2 resource_id=af5467ba
salt-cloud -f set_tags my_ec2 resource_id=af5467ba tag1=somestuff
salt-cloud -f del_tags my_ec2 resource_id=af5467ba tag1,tag2,tag3
```
## **Rename EC2 Instances**

As mentioned above, EC2 instances are named via a tag. However, renaming an instance by renaming its tag will cause the salt keys to mismatch. A rename function exists which renames both the instance, and the salt keys.

salt-cloud -a rename mymachine newname=yourmachine

### **EC2 Termination Protection**

EC2 allows the user to enable and disable termination protection on a specific instance. An instance with this protection enabled cannot be destroyed.

```
salt-cloud -a enable_term_protect mymachine
salt-cloud -a disable_term_protect mymachine
```
#### **Rename on Destroy**

When instances on EC2 are destroyed, there will be a lag between the time that the action is sent, and the time that Amazon cleans up the instance. During this time, the instance still retails a Name tag, which will cause a collision if the creation of an instance with the same name is attempted before the cleanup occurs. In order to avoid such collisions, Salt Cloud can be configured to rename instances when they are destroyed. The new name will look something like:

```
myinstance-DEL20f5b8ad4eb64ed88f2c428df80a1a0c
```
In order to enable this, add rename\_on\_destroy line to the main configuration file:

```
my-ec2-config:
  rename_on_destroy: True
```
#### **Listing Images**

Normally, images can be queried on a cloud provider by passing the --list-images argument to Salt Cloud. This still holds true for EC2:

```
salt-cloud --list-images my-ec2-config
```
However, the full list of images on EC2 is extremely large, and querying all of the available images may cause Salt Cloud to behave as if frozen. Therefore, the default behavior of this option may be modified, by adding an owner argument to the provider configuration:

owner: aws-marketplace

The possible values for this setting are amazon, aws-marketplace, self, <AWS account ID> or all. The default seing is amazon. Take note that all and aws-marketplace may cause Salt Cloud to appear as if it is freezing, as it tries to handle the large amount of data.

It is also possible to perform this query using different settings without modifying the configuration files. To do this, call the avail images function directly:

salt-cloud -f avail\_images my-ec2-config owner=aws-marketplace

### **EC2 Images**

The following are lists of available AMI images, generally sorted by OS. These lists are on 3rd-party websites, are not managed by Salt Stack in any way. They are provided here as a reference for those who are interested, and contain no warranty (express or implied) from anyone affiliated with Salt Stack. Most of them have never been used, much less tested, by the Salt Stack team.

- [Arch Linux](https://wiki.archlinux.org/index.php/Arch_Linux_AMIs_for_Amazon_Web_Services)
- [FreeBSD](http://www.daemonology.net/freebsd-on-ec2/)
- [Fedora](https://fedoraproject.org/wiki/Cloud_images)
- [CentOS](http://wiki.centos.org/Cloud/AWS)
- [Ubuntu](http://cloud-images.ubuntu.com/locator/ec2/)
- [Debian](https://wiki.debian.org/Cloud/AmazonEC2Image)
- [OmniOS](http://omnios.omniti.com/wiki.php/Installation#IntheCloud)
- [All Images on Amazon](https://aws.amazon.com/marketplace)

## **show\_image**

This is a function that describes an AMI on EC2. This will give insight as to the defaults that will be applied to an instance using a particular AMI.

```
$ salt-cloud -f show_image ec2 image=ami-fd20ad94
```
## **show\_instance**

This action is a thin wrapper around  $-\text{full-query}$ , which displays details on a single instance only. In an environment with several machines, this will save a user from having to sort through all instance data, just to examine a single instance.

```
$ salt-cloud -a show_instance myinstance
```
## **ebs\_optimized**

This argument enables switching of the EbsOptimized setting which default to `false'. Indicates whether the instance is optimized for EBS I/O. This optimization provides dedicated throughput to Amazon EBS and an optimized configuration stack to provide optimal Amazon EBS I/O performance. This optimization isn't available with all instance types. Additional usage charges apply when using an EBS-optimized instance.

This setting can be added to the profile or map file for an instance.

If set to True, this setting will enable an instance to be EbsOptimized

#### ebs\_optimized: True

This can also be set as a cloud provider setting in the EC2 cloud configuration:

```
my-ec2-config:
  ebs_optimized: True
```
## **del\_root\_vol\_on\_destroy**

This argument overrides the default DeleteOnTermination setting in the AMI for the EBS root volumes for an instance. Many AMIs contain `false' as a default, resulting in orphaned volumes in the EC2 account, which may unknowingly be charged to the account. This setting can be added to the profile or map file for an instance.

If set, this setting will apply to the root EBS volume

del\_root\_vol\_on\_destroy: True

This can also be set as a cloud provider setting in the EC2 cloud configuration:

```
my-ec2-config:
 del_root_vol_on_destroy: True
```
#### **del\_all\_vols\_on\_destroy**

This argument overrides the default DeleteOnTermination setting in the AMI for the not-root EBS volumes for an instance. Many AMIs contain `false' as a default, resulting in orphaned volumes in the EC2 account, which may unknowingly be charged to the account. This setting can be added to the profile or map file for an instance.

If set, this setting will apply to any (non-root) volumes that were created by salt-cloud using the `volumes' setting.

The volumes will not be deleted under the following conditions \* If a volume is detached before terminating the instance \* If a volume is created without this setting and attached to the instance

del\_all\_vols\_on\_destroy: True

This can also be set as a cloud provider setting in the EC2 cloud configuration:

```
my-ec2-config:
 del all vols on destroy: True
```
The setting for this may be changed on all volumes of an existing instance using one of the following commands:

```
salt-cloud -a delvol_on_destroy myinstance
salt-cloud -a keepvol_on_destroy myinstance
salt-cloud -a show_delvol_on_destroy myinstance
```
The setting for this may be changed on a volume on an existing instance using one of the following commands:

```
salt-cloud -a delvol_on_destroy myinstance device=/dev/sda1
salt-cloud -a delvol_on_destroy myinstance volume_id=vol-1a2b3c4d
salt-cloud -a keepvol_on_destroy myinstance device=/dev/sda1
salt-cloud -a keepvol_on_destroy myinstance volume_id=vol-1a2b3c4d
salt-cloud -a show_delvol_on_destroy myinstance device=/dev/sda1
salt-cloud -a show_delvol_on_destroy myinstance volume_id=vol-1a2b3c4d
```
### **EC2 Termination Protection**

EC2 allows the user to enable and disable termination protection on a specific instance. An instance with this protection enabled cannot be destroyed. The EC2 driver adds a show term protect action to the regular EC2 functionality.

```
salt-cloud -a show_term_protect mymachine
salt-cloud -a enable_term_protect mymachine
salt-cloud -a disable_term_protect mymachine
```
#### **Alternate Endpoint**

Normally, EC2 endpoints are build using the region and the service\_url. The resulting endpoint would follow this pattern:

ec2.<region>.<service\_url>

This results in an endpoint that looks like:

ec2.us-east-1.amazonaws.com

There are other projects that support an EC2 compatibility layer, which this scheme does not account for. This can be overridden by specifying the endpoint directly in the main cloud configuration file:

```
my-ec2-config:
 endpoint: myendpoint.example.com:1138/services/Cloud
```
### **Volume Management**

The EC2 driver has several functions and actions for management of EBS volumes.

#### **Creating Volumes**

A volume may be created, independent of an instance. A zone must be specified. A size or a snapshot may be specified (in GiB). If neither is given, a default size of 10 GiB will be used. If a snapshot is given, the size of the snapshot will be used.

```
salt-cloud -f create_volume ec2 zone=us-east-1b
salt-cloud -f create_volume ec2 zone=us-east-1b size=10
salt-cloud -f create_volume ec2 zone=us-east-1b snapshot=snap12345678
salt-cloud -f create_volume ec2 size=10 type=standard
salt-cloud -f create_volume ec2 size=10 type=io1 iops=1000
```
#### **Attaching Volumes**

Unattached volumes may be attached to an instance. The following values are required; name or instance\_id, volume\_id and device.

salt-cloud -a attach\_volume myinstance volume\_id=vol-12345 device=/dev/sdb1

#### **Show a Volume**

The details about an existing volume may be retrieved.

```
salt-cloud -a show_volume myinstance volume_id=vol-12345
salt-cloud -f show_volume ec2 volume_id=vol-12345
```
#### **Detaching Volumes**

An existing volume may be detached from an instance.

salt-cloud -a detach\_volume myinstance volume\_id=vol-12345

### **Deleting Volumes**

A volume that is not attached to an instance may be deleted.

```
salt-cloud -f delete_volume ec2 volume_id=vol-12345
```
## **Managing Key Pairs**

The EC2 driver has the ability to manage key pairs.

### **Creating a Key Pair**

A key pair is required in order to create an instance. When creating a key pair with this function, the return data will contain a copy of the private key. This private key is not stored by Amazon, will not be obtainable past this point, and should be stored immediately.

```
salt-cloud -f create_keypair ec2 keyname=mykeypair
```
### **Show a Key Pair**

This function will show the details related to a key pair, not including the private key itself (which is not stored by Amazon).

```
salt-cloud -f show_keypair ec2 keyname=mykeypair
```
#### **Delete a Key Pair**

This function removes the key pair from Amazon.

salt-cloud -f delete\_keypair ec2 keyname=mykeypair

## **Launching instances into a VPC**

#### **Simple launching into a VPC**

In the amazon web interface, identify the id of the subnet into which your image should be created. Then, edit your cloud.profiles file like so:-

```
profile-id:
  provider: provider-name
  subnetid: subnet-XXXXXXXX
  image: ami-XXXXXXXX
  size: m1.medium
  ssh_username: ubuntu
  securitygroupid:
    - sg-XXXXXXXX
```
## **Specifying interface properties**

Launching into a VPC allows you to specify more complex configurations for the network interfaces of your virtual machines, for example:-

```
profile-id:
 provider: provider-name
  image: ami-XXXXXXXX
 size: m1.medium
 ssh_username: ubuntu
  # Do not include either 'subnetid' or 'securitygroupid' here if you are
  # going to manually specify interface configuration
  #
 network_interfaces:
    - DeviceIndex: 0
      SubnetId: subnet-XXXXXXXX
      SecurityGroupId:
        - sg-XXXXXXXX
      # Uncomment this to associate an existing Elastic IP Address with
      # this network interface:
      #
      # associate_eip: eni-XXXXXXXX
      # You can allocate more than one IP address to an interface. Use the
      # 'ip addr list' command to see them.
      #
      # SecondaryPrivateIpAddressCount: 2
      # Uncomment this to allocate a new Elastic IP Address to this
      # interface (will be associated with the primary private ip address
      # of the interface
      #
      # allocate_new_eip: True
      # Uncomment this instead to allocate a new Elastic IP Address to
      # both the primary private ip address and each of the secondary ones
      #
      allocate_new_eips: True
```
Note that it is an error to assign a `subnetid' or `securitygroupid' to a profile where the interfaces are manually configured like this. These are both really properties of each network interface, not of the machine itself.

# **15.5.5 Getting Started With GoGrid**

GoGrid is a public cloud provider supporting Linux and Windows.

## **Dependencies**

• Libcloud  $\geq 0.13.2$ 

## **Configuration**

To use Salt Cloud with GoGrid log into the GoGrid web interface and create an API key. Do this by clicking on ``My Account'' and then going to the API Keys tab.

The apikey and the sharedsecret configuration parameters need to be set in the configuration file to enable interfacing with GoGrid:

```
# Note: This example is for /etc/salt/cloud.providers or any file in the
# /etc/salt/cloud.providers.d/ directory.
my-gogrid-config:
 provider: gogrid
 apikey: asdff7896asdh789
 sharedsecret: saltybacon
```
## **Profiles**

## **Cloud Profiles**

Set up an initial profile at /etc/salt/cloud.profiles or in the /etc/salt/cloud.profiles.d/ directory:

```
gogrid_512:
  provider: my-gogrid-config
  size: 512MB
  image: CentOS 6.2 (64-bit) w/ None
```
Sizes can be obtained using the --list-sizes option for the salt-cloud command:

```
# salt-cloud --list-sizes my-gogrid-config
my-gogrid-config:
    ----------
    gogrid:
        ----------
        512MB:
             ----------
            bandwidth:
                 None
            disk:
                 30
            driver:
            get_uuid:
            id:
                 512MB
            name:
                 512MB
            price:
                 0.095
            ram:
                 512
            uuid:
                 bde1e4d7c3a643536e42a35142c7caac34b060e9
...SNIP...
```
Images can be obtained using the --list-images option for the salt-cloud command:

```
# salt-cloud --list-images my-gogrid-config
my-gogrid-config:
    ----------
    gogrid:
         ----------
        CentOS 6.4 (64-bit) w/ None:
            ----------
            driver:
            extra:
                ----------
            get_uuid:
            id:
                18094
            name:
                CentOS 6.4 (64-bit) w/ None
            uuid:
                bfd4055389919e01aa6261828a96cf54c8dcc2c4
...SNIP...
```
# **15.5.6 Getting Started With Google Compute Engine**

Google Compute Engine (GCE) is Google-infrastructure as a service that lets you run your large-scale computing workloads on virtual machines. This document covers how to use Salt Cloud to provision and manage your virtual machines hosted within Google's infrastructure.

You can find out more about GCE and other Google Cloud Platform services at https://cloud.google.com.

## **Dependencies**

- Libcloud  $\geq$  = 0.14.0-beta3
- PyCrypto  $>= 2.1$ .
- A Google Cloud Platform account with Compute Engine enabled
- A registered Service Account for authorization
- Oh, and obviously you'll need [salt](https://github.com/saltstack/salt)

## **Google Compute Engine Setup**

1. Sign up for Google Cloud Platform

Go to https://cloud.google.com and use your Google account to sign up for Google Cloud Platform and complete the guided instructions.

2. Create a Project

Next, go to the console at https://cloud.google.com/console and create a new Project. Make sure to select your new Project if you are not automatically directed to the Project.

Projects are a way of grouping together related users, services, and billing. You may opt to create multiple Projects and the remaining instructions will need to be completed for each Project if you wish to use GCE and Salt Cloud to manage your virtual machines.

3. Enable the Google Compute Engine service

In your Project, either just click *Compute Engine* to the left, or go to the *APIs & auth* section and *APIs* link and enable the Google Compute Engine service.

4. Create a Service Account

To set up authorization, navigate to *APIs & auth* section and then the *Credentials* link and click the *CREATE NEW CLIENT ID* button. Select *Service Account* and click the *Create Client ID* button. This will automatically download a .json file, which should be ignored. Look for a new *Service Account* section in the page and record the generated email address for the matching key/fingerprint. The email address will be used in the service\_account\_email\_address of the /etc/salt/cloud file.

5. Key Format

In the new *Service Account* section, click *Generate new P12 key*, which will automatically download a .p12 private key file. The .p12 private key needs to be converted to a format compatible with libcloud. This new Google-generated private key was encrypted using *notasecret* as a passphrase. Use the following command and record the location of the converted private key and record the location for use in the service\_account\_private\_key of the /etc/salt/cloud file:

openssl pkcs12 -in ORIG.p12 -passin pass:notasecret **\** -nodes -nocerts | openssl rsa -out NEW.pem

## **Configuration**

Set up the cloud config at /etc/salt/cloud:

```
# Note: This example is for /etc/salt/cloud
providers:
  gce-config:
    # Set up the Project name and Service Account authorization
    #
    project: "your-project-id"
    service_account_email_address: "123-a5gt@developer.gserviceaccount.com"
    service_account_private_key: "/path/to/your/NEW.pem"
    # Set up the location of the salt master
    #
    minion:
      master: saltmaster.example.com
    # Set up grains information, which will be common for all nodes
    # using this provider
    grains:
      node_type: broker
      release: 1.0.1
    provider: gce
```
Note: The value provided for project must not contain underscores or spaces and is labeled as ``Project ID'' on the Google Developers Console.

#### **Cloud Profiles**

Set up an initial profile at /etc/salt/cloud.profiles:

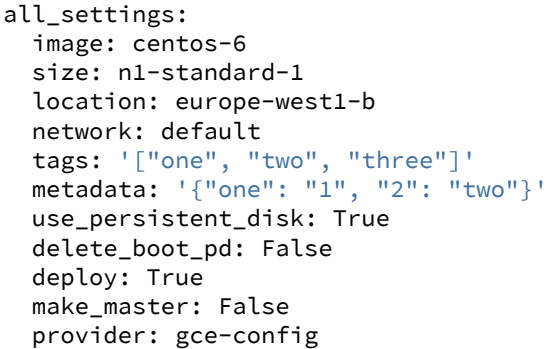

The profile can be realized now with a salt command:

salt-cloud -p all\_settings gce-instance

This will create an salt minion instance named gce-instance in GCE. If the command was executed on the salt-master, its Salt key will automatically be signed on the master.

Once the instance has been created with salt-minion installed, connectivity to it can be verified with Salt:

salt 'ami.example.com' test.ping

## **GCE Specific Settings**

Consult the sample profile below for more information about GCE specific settings. Some of them are mandatory and are properly labeled below but typically also include a hard-coded default.

```
all_settings:
 # Image is used to define what Operating System image should be used
 # to for the instance. Examples are Debian 7 (wheezy) and CentOS 6.
 #
 # MANDATORY
 #
 image: centos-6
 # A 'size', in GCE terms, refers to the instance's 'machine type'. See
 # the on-line documentation for a complete list of GCE machine types.
 #
 # MANDATORY
  #
 size: n1-standard-1
 # A 'location', in GCE terms, refers to the instance's 'zone'. GCE
 # has the notion of both Regions (e.g. us-central1, europe-west1, etc)
 # and Zones (e.g. us-central1-a, us-central1-b, etc).
 #
 # MANDATORY
 #
 location: europe-west1-b
 # Use this setting to define the network resource for the instance.
 # All GCE projects contain a network named 'default' but it's possible
 # to use this setting to create instances belonging to a different
 # network resource.
```

```
#
network: default
# GCE supports instance/network tags and this setting allows you to
# set custom tags. It should be a list of strings and must be
# parse-able by the python ast.literal_eval() function to convert it
# to a python list.
#
tags: '["one", "two", "three"]'
# GCE supports instance metadata and this setting allows you to
# set custom metadata. It should be a hash of key/value strings and
# parse-able by the python ast.literal_eval() function to convert it
# to a python dictionary.
#
metadata: '{"one": "1", "2": "two"}'
# Use this setting to ensure that when new instances are created,
# they will use a persistent disk to preserve data between instance
# terminations and re-creations.
#
use persistent disk: True
# In the event that you wish the boot persistent disk to be permanently
# deleted when you destroy an instance, set delete_boot_pd to True.
#
delete_boot_pd: False
```
GCE instances do not allow remote access to the root user by default. Instead, another user must be used to run the deploy script using sudo. Append something like this to /etc/salt/cloud.profiles:

```
all_settings:
    ...
    # SSH to GCE instances as gceuser
    ssh_username: gceuser
    # Use the local private SSH key file located here
    ssh_keyfile: /etc/cloud/google_compute_engine
```
If you have not already used this SSH key to login to instances in this GCE project you will also need to add the public key to your projects metadata at https://cloud.google.com/console. You could also add it via the metadata setting too:

```
all_settings:
    ...
    metadata: '{"one": "1", "2": "two",
                "sshKeys": "gceuser:ssh-rsa <Your SSH Public Key> gceuser@host"}'
```
## **Single instance details**

This action is a thin wrapper around  $-\text{full-query}$ , which displays details on a single instance only. In an environment with several machines, this will save a user from having to sort through all instance data, just to examine a single instance.

salt-cloud -a show\_instance myinstance

### **Destroy, persistent disks, and metadata**

As noted in the provider configuration, it's possible to force the boot persistent disk to be deleted when you destroy the instance. The way that this has been implemented is to use the instance metadata to record the cloud profile used when creating the instance. When destroy is called, if the instance contains a salt-cloud-profile key, it's value is used to reference the matching profile to determine if delete\_boot\_pd is set to True.

Be aware that any GCE instances created with salt cloud will contain this custom salt-cloud-profile metadata entry.

## **List various resources**

It's also possible to list several GCE resources similar to what can be done with other providers. The following commands can be used to list GCE zones (locations), machine types (sizes), and images.

```
salt-cloud --list-locations gce
salt-cloud --list-sizes gce
salt-cloud --list-images gce
```
## **Persistent Disk**

e Compute Engine provider provides functions via salt-cloud to manage your Persistent Disks. You can create and destroy disks as well as attach and detach them from running instances.

### **Create**

When creating a disk, you can create an empty disk and specify its size (in GB), or specify either an `image' or `snapshot'.

salt-cloud -f create\_disk gce disk\_name=pd location=us-central1-b size=200

### **Delete**

Deleting a disk only requires the name of the disk to delete

```
salt-cloud -f delete_disk gce disk_name=old-backup
```
## **Attach**

Attaching a disk to an existing instance is really an `action' and requires both an instance name and disk name. It's possible to use this ation to create bootable persistent disks if necessary. Compute Engine also supports attaching a persistent disk in READ\_ONLY mode to multiple instances at the same time (but then cannot be attached in READ\_WRITE to any instance).

salt-cloud -a attach\_disk myinstance disk\_name=pd mode=READ\_WRITE boot=yes

### **Detach**

Detaching a disk is also an action against an instance and only requires the name of the disk. Note that this does *not* safely sync and umount the disk from the instance. To ensure no data loss, you must first make sure the disk is unmounted from the instance.

```
salt-cloud -a detach_disk myinstance disk_name=pd
```
#### **Show disk**

It's also possible to look up the details for an existing disk with either a function or an action.

```
salt-cloud -a show_disk myinstance disk_name=pd
salt-cloud -f show_disk gce disk_name=pd
```
#### **Create snapshot**

You can take a snapshot of an existing disk's content. The snapshot can then in turn be used to create other persistent disks. Note that to prevent data corruption, it is strongly suggested that you unmount the disk prior to taking a snapshot. You must name the snapshot and provide the name of the disk.

salt-cloud -f create snapshot gce name=backup-20140226 disk name=pd

#### **Delete snapshot**

You can delete a snapshot when it's no longer needed by specifying the name of the snapshot.

```
salt-cloud -f delete_snapshot gce name=backup-20140226
```
### **Show snapshot**

Use this function to look up information about the snapshot.

salt-cloud -f show\_snapshot gce name=backup-20140226

#### **Networking**

Compute Engine supports multiple private networks per project. Instances within a private network can easily communicate with each other by an internal DNS service that resolves instance names. Instances within a private network can also communicate with either directly without needing special routing or firewall rules even if they span different regions/zones.

Networks also support custom firewall rules. By default, traffic between instances on the same private network is open to all ports and protocols. Inbound SSH traffic (port 22) is also allowed but all other inbound traffic is blocked.

### **Create network**

New networks require a name and CIDR range. New instances can be created and added to this network by seing the network name during create. It is not possible to add/remove existing instances to a network.

salt-cloud -f create\_network gce name=mynet cidr=10.10.10.0/24

### **Destroy network**

Destroy a network by specifying the name. Make sure that there are no instances associated with the network prior to deleting it or you'll have a bad day.

```
salt-cloud -f delete_network gce name=mynet
```
### **Show network**

Specify the network name to view information about the network.

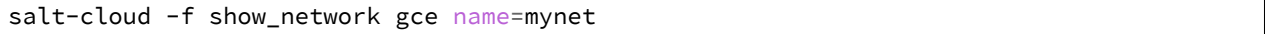

## **Create firewall**

You'll need to create custom firewall rules if you want to allow other traffic than what is described above. For instance, if you run a web service on your instances, you'll need to explicitly allow HTTP and/or SSL traffic. The firewall rule must have a name and it will use the `default' network unless otherwise specified with a `network' attribute. Firewalls also support instance tags for source/destination

salt-cloud -f create\_fwrule gce name=web allow=tcp:80,tcp:443,icmp

### **Delete firewall**

Deleting a firewall rule will prevent any previously allowed traffic for the named firewall rule.

```
salt-cloud -f delete_fwrule gce name=web
```
### **Show firewall**

Use this function to review an existing firewall rule's information.

```
salt-cloud -f show_fwrule gce name=web
```
### **Load Balancer**

Compute Engine possess a load-balancer feature for spliing traffic across multiple instances. Please reference the [documentation](https://developers.google.com/compute/docs/load-balancing/) for a more complete discription.

The load-balancer functionality is slightly different than that described in Google's documentation. The concept of *TargetPool* and *ForwardingRule* are consolidated in salt-cloud/libcloud. HTTP Health Checks are optional.

#### **HTTP Health Check**

HTTP Health Checks can be used as a means to toggle load-balancing across instance members, or to detect if an HTTP site is functioning. A common use-case is to set up a health check URL and if you want to toggle traffic on/off to an instance, you can temporarily have it return a non-200 response. A non-200 response to the load-balancer's health check will keep the LB from sending any new traffic to the ``down'' instance. Once the instance's health check URL beings returning 200-responses, the LB will again start to send traffic to it. Review Compute Engine's documentation for allowable parameters. You can use the following salt-cloud functions to manage your HTTP health checks.

```
salt-cloud -f create_hc gce name=myhc path=/ port=80
salt-cloud -f delete_hc gce name=myhc
salt-cloud -f show_hc gce name=myhc
```
#### **Load-balancer**

When creating a new load-balancer, it requires a name, region, port range, and list of members. There are other optional parameters for protocol, and list of health checks. Deleting or showing details about the LB only requires the name.

```
salt-cloud -f create_lb gce name=lb region=... ports=80 members=w1,w2,w3
salt-cloud -f delete_lb gce name=lb
salt-cloud -f show_lb gce name=lb
```
### **Attach and Detach LB**

It is possible to attach or detach an instance from an existing load-balancer. Both the instance and load-balancer must exist before using these functions.

```
salt-cloud -f attach_lb gce name=lb member=w4
salt-cloud -f detach_lb gce name=lb member=oops
```
## **15.5.7 Getting Started With HP Cloud**

HP Cloud is a major public cloud platform and uses the libcloud *openstack* driver. The current version of OpenStack that HP Cloud uses is Havana. When an instance is booted, it must have a floating IP added to it in order to connect to it and further below you will see an example that adds context to this statement.

#### **Set up a cloud provider configuration file**

To use the *openstack* driver for HP Cloud, set up the cloud provider configuration file as in the example shown below:

/etc/salt/cloud.providers.d/hpcloud.conf:

```
hpcloud-config:
 # Set the location of the salt-master
  #
 minion:
   master: saltmaster.example.com
  # Configure HP Cloud using the OpenStack plugin
  #
```

```
identity_url: https://region-b.geo-1.identity.hpcloudsvc.com:35357/v2.0/tokens
compute_name: Compute
protocol: ipv4
# Set the compute region:
#
compute_region: region-b.geo-1
# Configure HP Cloud authentication credentials
#
user: myname
tenant: myname-project1
password: xxxxxxxxx
# keys to allow connection to the instance launched
#
ssh_key_name: yourkey
ssh_key_file: /path/to/key/yourkey.priv
provider: openstack
```
The subsequent example that follows is using the openstack driver.

## **Compute Region**

Originally, HP Cloud, in its OpenStack Essex version (1.0), had 3 availability zones in one region, US West (regiona.geo-1), which each behaved each as a region.

This has since changed, and the current OpenStack Havana version of HP Cloud (1.1) now has simplified this and now has two regions to choose from:

```
region-a.geo-1 -> US West
region-b.geo-1 -> US East
```
## **Authentication**

The user is the same user as is used to log into the HP Cloud management UI. The tenant can be found in the upper left under ``Project/Region/Scope". It is often named the same as user albeit with a -project1 appended. The password is of course what you created your account with. The management UI also has other information such as being able to select US East or US West.

## **Set up a cloud profile config file**

The profile shown below is a know working profile for an Ubuntu instance. The profile configuration file is stored in the following location:

/etc/salt/cloud.profiles.d/hp\_ae1\_ubuntu.conf:

```
hp_ae1_ubuntu:
    provider: hp_ae1
    image: 9302692b-b787-4b52-a3a6-daebb79cb498
    ignore_cidr: 10.0.0.1/24
    networks:
      - floating: Ext-Net
    size: standard.small
```

```
ssh_key_file: /root/keys/test.key
ssh_key_name: test
ssh_username: ubuntu
```
Some important things about the example above:

• The image parameter can use either the image name or image ID which you can obtain by running in the example below (this case US East):

# salt-cloud --list-images hp\_ae1

- The parameter ignore\_cidr specifies a range of addresses to ignore when trying to connect to the instance. In this case, it's the range of IP addresses used for an private IP of the instance.
- The parameter networks is very important to include. In previous versions of Salt Cloud, this is what made it possible for salt-cloud to be able to attach a floating IP to the instance in order to connect to the instance and set up the minion. The current version of salt-cloud doesn't require it, though having it is of no harm either. Newer versions of salt-cloud will use this, and without it, will attempt to find a list of floating IP addresses to use regardless.
- The ssh\_key\_file and ssh\_key\_name are the keys that will make it possible to connect to the instance to set up the minion
- The ssh\_username parameter, in this case, being that the image used will be ubuntu, will make it possible to not only log in but install the minion

## **Launch an instance**

To instantiate a machine based on this profile (example):

# salt-cloud -p hp\_ae1\_ubuntu ubuntu\_instance\_1

After several minutes, this will create an instance named ubuntu\_instance\_1 running in HP Cloud in the US East region and will set up the minion and then return information about the instance once completed.

### **Manage the instance**

Once the instance has been created with salt-minion installed, connectivity to it can be verified with Salt:

# salt ubuntu\_instance\_1 ping

## **SSH to the instance**

Additionally, the instance can be accessed via SSH using the floating IP assigned to it

```
# ssh ubuntu@<floating ip>
```
## **Using a private IP**

Alternatively, in the cloud profile, using the private IP to log into the instance to set up the minion is another option, particularly if salt-cloud is running within the cloud on an instance that is on the same network with all the other instances (minions)

The example below is a modified version of the previous example. Note the use of  $\text{ssh}_\text{i}$  interface:

```
hp_ae1_ubuntu:
   provider: hp_ae1
    image: 9302692b-b787-4b52-a3a6-daebb79cb498
    size: standard.small
    ssh_key_file: /root/keys/test.key
    ssh_key_name: test
    ssh_username: ubuntu
    ssh_interface: private_ips
```
With this setup, salt-cloud will use the private IP address to ssh into the instance and set up the salt-minion

# **15.5.8 Getting Started With Joyent**

Joyent is a public cloud provider supporting SmartOS, Linux, FreeBSD and Windows.

## **Dependencies**

This driver requires the Python requests library to be installed.

## **Configuration**

The Joyent cloud requires three configuration parameters. The user name and password that are used to log into the Joyent system, and the location of the private ssh key associated with the Joyent account. The ssh key is needed to send the provisioning commands up to the freshly created virtual machine.

```
# Note: This example is for /etc/salt/cloud.providers or any file in the
# /etc/salt/cloud.providers.d/ directory.
my-joyent-config:
   provider: joyent
   user: fred
   password: saltybacon
   private_key: /root/joyent.pem
```
## **Profiles**

## **Cloud Profiles**

Set up an initial profile at /etc/salt/cloud.profiles or in the /etc/salt/cloud.profiles.d/ directory:

```
joyent_512
  provider: my-joyent-config
  size: Extra Small 512 MB
  image: Arch Linux 2013.06
```
Sizes can be obtained using the --list-sizes option for the salt-cloud command:

```
# salt-cloud --list-sizes my-joyent-config
my-joyent-config:
    ----------
    joyent:
        ----------
```

```
Extra Small 512 MB:
            ----------
            default:
                false
            disk:
                 15360
            id:
                Extra Small 512 MB
            memory:
                512
            name:
                Extra Small 512 MB
            swap:
                1024
            vcpus:
                1
...SNIP...
```
Images can be obtained using the --list-images option for the salt-cloud command:

```
# salt-cloud --list-images my-joyent-config
my-joyent-config:
    ----------
    joyent:
        ----------
        base:
             ----------
            description:
                A 32-bit SmartOS image with just essential packages
                installed. Ideal for users who are comfortable with setting
                up their own environment and tools.
            disabled:
                False
            files:
                  ----------
                - compression:
                    bzip2
                - sha1:
                    40cdc6457c237cf6306103c74b5f45f5bf2d9bbe
                - size:
                    82492182
            name:
                base
            os:
                smartos
            owner:
                352971aa-31ba-496c-9ade-a379feaecd52
            public:
                True
...SNIP...
```
## **15.5.9 Getting Started With LXC**

The LXC module is designed to install Salt in an LXC container on a controlled and possibly remote minion.

In other words, Salt will connect to a minion, then from that minion:

• Provision and configure a container for networking access

• Use *[saltify](#page-202-0)* to deploy salt and re-attach to master

## **Limitations**

- You can only act on one minion and one provider at a time.
- Listing images must be targeted to a particular LXC provider (nothing will be outputted with all)

## **Operation**

Salt's LXC support does not use lxc.init. This enables it to tie minions to a master in a more generic fashion (if any masters are defined) and allows other custom association code.

Order of operation:

- Create the LXC container using [the LXC execution module](#page-659-0) on the desired minion (clone or template)
- Change LXC config options (if any need to be changed)
- Start container
- Change base passwords if any
- Change base DNS configuration if necessary
- Wait for LXC container to be up and ready for ssh
- Test SSH connection and bailout in error
- Via SSH (with the help of saltify), upload deploy script and seeds, then re-attach the minion.

## **Provider configuration**

Here is a simple provider configuration:

```
# Note: This example goes in /etc/salt/cloud.providers or any file in the
# /etc/salt/cloud.providers.d/ directory.
devhost10-lxc:
 target: devhost10
 provider: lxc
```
## **Profile configuration**

Here are the options to configure your containers:

```
``target``
    Host minion id to install the lxc Container into
  ``profile``
    Name of the profile containing the LXC configuration
Container creation/clone options:
    Create a container by cloning:
        ``from_container``
            Name of an original container using clone
        ``snapshot``
            Do we use snapshots on cloned filesystems
    Create a container from scratch using an LXC template:
        image
```
template to use backing Backing store type (None, lvm, brtfs) lvname LVM logical volume name, if any fstype Type of filesystem size Size of the containera (for brtfs, or lvm) vgname LVM Volume Group name, if any users Names of the users to be pre-created inside the container ssh\_username Username of the SSH systems administrator inside the container sudo Do we use sudo ssh\_gateway if the minion is not in your 'topmaster' network, use that gateway to connect to the lxc container. This may be the public ip of the hosting minion ssh\_gateway\_key When using gateway, the ssh key of the gateway user (passed to saltify) ssh\_gateway\_port When using gateway, the ssh port of the gateway (passed to saltify) ssh\_gateway\_user When using gateway, user to login as via SSH (passed to saltify) password password for root and sysadmin (see "users" parameter above) mac mac address to assign to the container's network interface ip IP address to assign to the container's network interface netmask netmask for the network interface's IP bridge bridge under which the container's network interface will be enslaved dnsservers List of DNS servers to use--this is optional. If present, DNS servers will be restricted to that list if used lxc\_conf\_unset Configuration variables to unset in this container's LXC configuration lxc\_conf LXC configuration variables to add in this container's LXC configuration minion minion configuration (see :doc: Minion Configuration in Salt Cloud </topics/cloud/config>')

```
# Note: This example would go in /etc/salt/cloud.profile or any file in the
# /etc/salt/cloud.profile.d/ directory.
devhost10-lxc:
  provider: devhost10-lxc
  from_container: ubuntu
  backing: lvm
  sudo: True
  size: 3g
  ip: 10.0.3.9
  minion:
    master: 10.5.0.1
```

```
master_port: 4506
lxc_conf:
  - lxc.utsname: superlxc
```
## **Driver Support**

- Container creation
- Image listing (LXC templates)
- Running container informations (IP addresses, etc.)

# **15.5.10 Getting Started With Linode**

Linode is a public cloud provider with a focus on Linux instances.

## **Dependencies**

• linode-python  $>= 1.1.1$ 

OR

• Libcloud  $\geq 0.13.2$ 

This driver supports accessing Linode via linode-python or Apache Libcloud. Linode-python is recommended, it is more full-featured than Libcloud. In particular using linode-python enables stopping, starting, and cloning machines.

Driver selection is automatic. If linode-python is present it will be used. If it is absent, salt-cloud will fall back to Libcloud. If neither are present salt-cloud will abort.

NOTE: linode-python 1.1.1 or later is recommended. Earlier versions of linode-python should work but leak sensitive information into the debug logs.

Linode-python can be downloaded from https://github.com/tjfontaine/linode-python or installed via pip.

## **Configuration**

Linode requires a single API key, but the default root password for new instances also needs to be set:

```
# Note: This example is for /etc/salt/cloud.providers or any file in the
# /etc/salt/cloud.providers.d/ directory.
my-linode-config:
  apikey: asldkgfakl;sdfjsjaslfjaklsdjf;askldjfaaklsjdfhasldsadfghdkf
  password: F00barbaz
 provider: linode
```
The password needs to be 8 characters and contain lowercase, uppercase and numbers.

## **Profiles**

## **Cloud Profiles**

Set up an initial profile at /etc/salt/cloud.profiles or in the /etc/salt/cloud.profiles.d/ directory:

```
linode_1024:
  provider: my-linode-config
  size: Linode 1024
  image: Arch Linux 2013.06
```
Sizes can be obtained using the --list-sizes option for the salt-cloud command:

```
# salt-cloud --list-sizes my-linode-config
my-linode-config:
    ----------
    linode:
        ----------
        Linode 1024:
            ----------
            bandwidth:
                2000
            disk:
                49152
            driver:
            get_uuid:
            id:
                1
            name:
                Linode 1024
            price:
                20.0
            ram:
                1024
            uuid:
                03e18728ce4629e2ac07c9cbb48afffb8cb499c4
...SNIP...
```
Images can be obtained using the --list-images option for the salt-cloud command:

```
# salt-cloud --list-images my-linode-config
my-linode-config:
    ----------
    linode:
        ----------
        Arch Linux 2013.06:
            ----------
            driver:
            extra:
                ----------
                64bit:
                    1
                pvops:
                    1
            get_uuid:
            id:
                112
            name:
                Arch Linux 2013.06
            uuid:
                8457f92eaffc92b7666b6734a96ad7abe1a8a6dd
...SNIP...
```
### **Cloning**

When salt-cloud accesses Linode via linode-python it can clone machines.

It is safest to clone a stopped machine. To stop a machine run

```
salt-cloud -a stop machine_to_clone
```
To create a new machine based on another machine, add an entry to your linode cloud profile that looks like this:

```
li-clone:
 provider: linode
 clonefrom: machine_to_clone
 script_args: -C
```
Then run salt-cloud as normal, specifying *-p li-clone*. The profile name can be anything--it doesn't have to be *li-clone*.

*Clonefrom:* is the name of an existing machine in Linode from which to clone. *Script\_args: -C* is necessary to avoid re-deploying Salt via salt-bootstrap. *-C* will just re-deploy keys so the new minion will not have a duplicate key or minion id on the master.

## **15.5.11 Getting Started With OpenStack**

OpenStack is one the most popular cloud projects. It's an open source project to build public and/or private clouds. You can use Salt Cloud to launch OpenStack instances.

#### **Dependencies**

• Libcloud  $\ge$  = 0.13.2

## **Configuration**

• Using the new format, set up the cloud configuration at /etc/salt/cloud.providers or /etc/salt/cloud.providers.d/openstack.conf:

```
my-openstack-config:
 # Set the location of the salt-master
  #
 minion:
   master: saltmaster.example.com
 # Configure the OpenStack driver
  #
 identity_url: http://identity.youopenstack.com/v2.0/tokens
 compute_name: nova
 protocol: ipv4
 compute_region: RegionOne
  # Configure Openstack authentication credentials
  #
 user: myname
 password: 123456
  # tenant is the project name
 tenant: myproject
```
provider: openstack # skip SSL certificate validation (default false) insecure: false

### **Using nova client to get information from OpenStack**

One of the best ways to get information about OpenStack is using the novaclient python package (available in pypi as python-novaclient). The client configuration is a set of environment variables that you can get from the Dashboard. Log in and then go to Project -> Access & security -> API Access and download the ``OpenStack RC file''. Then:

```
source /path/to/your/rcfile
nova credentials
nova endpoints
```
In the nova endpoints output you can see the information about compute\_region and compute\_name.

### **Compute Region**

It depends on the OpenStack cluster that you are using. Please, have a look at the previous sections.

## **Authentication**

The user and password is the same user as is used to log into the OpenStack Dashboard.

### **Profiles**

Here is an example of a profile:

```
openstack_512:
 provider: my-openstack-config
  size: m1.tiny
 image: cirros-0.3.1-x86_64-uec
  ssh_key_file: /tmp/test.pem
  ssh_key_name: test
  ssh_interface: private_ips
```
The following list explains some of the important properties.

**size** can be one of the options listed in the output of nova flavor-list.

**image** can be one of the options listed in the output of nova image-list.

- ssh\_key\_file The SSH private key that the salt-cloud uses to SSH into the VM after its first booted in order to execute a command or script. This private key's *public key* must be the openstack public key inserted into the authorized\_key's file of the VM's root user account.
- ssh\_key\_name The name of the openstack SSH public key that is inserted into the authorized\_keys file of the VM's root user account. Prior to using this public key, you must use openstack commands or the horizon web UI to load that key into the tenant's account. Note that this openstack tenant must be the one you defined in the cloud provider.
- ssh\_interface This option allows you to create a VM without a public IP. If this option is omitted and the VM does not have a public IP, then the salt-cloud waits for a certain period of time and then destroys the VM.

For more information concerning cloud profiles, see *[here](#page-191-0)*.

### **change\_password**

If no ssh key file is provided, and the server already exists, change password will use the api to change the root password of the server so that it can be bootstrapped.

change\_password: True

### **userdata\_file**

Use *userdata\_file* to specify the userdata file to upload for use with cloud-init if available.

```
userdata_file: /etc/salt/cloud-init/packages.yml
```
# **15.5.12 Getting Started With Parallels**

Parallels Cloud Server is a product by Parallels that delivers a cloud hosting solution. The PARALLELS module for Salt Cloud enables you to manage instances hosted by a provider using PCS. Further information can be found at:

http://www.parallels.com/products/pcs/

• Using the old format, set up the cloud configuration at /etc/salt/cloud:

```
# Set up the location of the salt master
#
minion:
    master: saltmaster.example.com
# Set the PARALLELS access credentials (see below)
#
PARALLELS.user: myuser
PARALLELS.password: badpass
# Set the access URL for your PARALLELS provider
#
PARALLELS.url: https://api.cloud.xmission.com:4465/paci/v1.0/
```
• Using the new format, set up the cloud configuration at /etc/salt/cloud.providers or /etc/salt/cloud.providers.d/parallels.conf:

```
my-parallels-config:
 # Set up the location of the salt master
  #
 minion:
   master: saltmaster.example.com
 # Set the PARALLELS access credentials (see below)
  #
 user: myuser
 password: badpass
 # Set the access URL for your PARALLELS provider
  #
 url: https://api.cloud.xmission.com:4465/paci/v1.0/
 provider: parallels
```
## **Access Credentials**

The user, password and url will be provided to you by your cloud provider. These are all required in order for the PARALLELS driver to work.

## **Cloud Profiles**

Set up an initial profile at /etc/salt/cloud.profiles or /etc/salt/cloud.profiles.d/parallels.conf:

• Using the old cloud configuration format:

```
parallels-ubuntu:
   provider: parallels
    image: ubuntu-12.04-x86_64
```
• Using the new cloud configuration format and the cloud configuration example from above:

```
parallels-ubuntu:
    provider: my-parallels-config
    image: ubuntu-12.04-x86_64
```
The profile can be realized now with a salt command:

```
# salt-cloud -p parallels-ubuntu myubuntu
```
This will create an instance named myubuntu on the cloud provider. The minion that is installed on this instance will have an id of myubuntu. If the command was executed on the salt-master, its Salt key will automatically be signed on the master.

Once the instance has been created with salt-minion installed, connectivity to it can be verified with Salt:

```
# salt myubuntu test.ping
```
## **Required Settings**

The following settings are always required for PARALLELS:

• Using the old cloud configuration format:

```
PARALLELS.user: myuser
PARALLELS.password: badpass
PARALLELS.url: https://api.cloud.xmission.com:4465/paci/v1.0/
```
• Using the new cloud configuration format:

```
my-parallels-config:
  user: myuser
  password: badpass
  url: https://api.cloud.xmission.com:4465/paci/v1.0/
  provider: parallels
```
## **Optional Settings**

Unlike other cloud providers in Salt Cloud, Parallels does not utilize a size setting. This is because Parallels allows the end-user to specify a more detailed configuration for their instances, than is allowed by many other cloud providers. The following options are available to be used in a profile, with their default settings listed.

```
# Description of the instance. Defaults to the instance name.
desc: <instance_name>
# How many CPU cores, and how fast they are (in MHz)
cpu_number: 1
cpu_power: 1000
# How many megabytes of RAM
ram: 256
# Bandwidth available, in kbps
bandwidth: 100
# How many public IPs will be assigned to this instance
ip_num: 1
# Size of the instance disk (in GiB)
disk_size: 10
# Username and password
ssh_username: root
password: <value from PARALLELS.password>
# The name of the image, from ``salt-cloud --list-images parallels``
image: ubuntu-12.04-x86_64
```
## **15.5.13 Getting Started With Proxmox**

Proxmox Virtual Environment is a complete server virtualization management solution, based on KVM virtualization and OpenVZ containers. Further information can be found at:

[hp://www.proxmox.org/](http://www.proxmox.org/)

### **Dependencies**

- IPy  $> = 0.81$
- requests  $>= 2.2.1$

Please note: This module allows you to create both OpenVZ and KVM but installing Salt on it will only be done when the VM is an OpenVZ container rather than a KVM virtual machine.

• Set up the cloud configuration at /etc/salt/cloud.providers or /etc/salt/cloud.providers.d/proxmox.conf:

```
my-proxmox-config:
  # Set up the location of the salt master
  #
 minion:
   master: saltmaster.example.com
 # Set the PROXMOX access credentials (see below)
  #
 user: myuser@pve
 password: badpass
  # Set the access URL for your PROXMOX provider
```
url: your.proxmox.host provider: proxmox

### **Access Credentials**

#

The user, password and url will be provided to you by your cloud provider. These are all required in order for the PROXMOX driver to work.

## **Cloud Profiles**

Set up an initial profile at /etc/salt/cloud.profiles or /etc/salt/cloud.profiles.d/proxmox.conf:

• Configure a profile to be used:

```
proxmox-ubuntu:
   provider: proxmox
   image: local:vztmpl/ubuntu-12.04-standard_12.04-1_amd64.tar.gz
   technology: openvz
   host: myvmhost
    ip_address: 192.168.100.155
   password: topsecret
```
The profile can be realized now with a salt command:

```
# salt-cloud -p proxmox-ubuntu myubuntu
```
This will create an instance named myubuntu on the cloud provider. The minion that is installed on this instance will have a hostname of myubuntu. If the command was executed on the salt-master, its Salt key will automatically be signed on the master.

Once the instance has been created with salt-minion installed, connectivity to it can be verified with Salt:

```
# salt myubuntu test.ping
```
### **Required Settings**

The following settings are always required for PROXMOX:

• Using the new cloud configuration format:

```
my-proxmox-config:
  provider: proxmox
  user: saltcloud@pve
  password: xyzzy
  url: your.proxmox.host
```
#### **Optional Settings**

Unlike other cloud providers in Salt Cloud, Proxmox does not utilize a size setting. This is because Proxmox allows the end-user to specify a more detailed configuration for their instances, than is allowed by many other cloud providers. The following options are available to be used in a profile, with their default settings listed.

```
# Description of the instance.
desc: <instance_name>
# How many CPU cores, and how fast they are (in MHz)
cpus: 1
cpuunits: 1000
# How many megabytes of RAM
memory: 256
# How much swap space in MB
swap: 256
# Whether to auto boot the vm after the host reboots
onboot: 1
# Size of the instance disk (in GiB)
disk: 10
# Host to create this vm on
host: myvmhost
# Nameservers. Defaults to host
nameserver: 8.8.8.8 8.8.4.4
# Username and password
ssh_username: root
password: <value from PROXMOX.password>
# The name of the image, from ``salt-cloud --list-images proxmox`
image: local:vztmpl/ubuntu-12.04-standard_12.04-1_amd64.tar.gz
```
# **15.5.14 Getting Started With Rackspace**

Rackspace is a major public cloud platform which may be configured using either the *rackspace* or the *openstack* driver, depending on your needs.

Please note that the *rackspace* driver is only intended for 1st gen instances, aka, ``the old cloud'' at Rackspace. It is required for 1st gen instances, but will *not* work with OpenStack-based instances. Unless you explicitly have a reason to use it, it is highly recommended that you use the *openstack* driver instead.

## **Dependencies**

• Libcloud  $\geq 0.13.2$ 

## **Configuration**

**To use the** *opensta* **driver (recommended), set up the cloud configuration at** /etc/salt/cloud.providers or /etc/salt/cloud.providers.d/rackspace.conf:

```
my-rackspace-config:
 # Set the location of the salt-master
  #
 minion:
```

```
master: saltmaster.example.com
# Configure Rackspace using the OpenStack plugin
#
identity_url: 'https://identity.api.rackspacecloud.com/v2.0/tokens'
compute_name: cloudServersOpenStack
protocol: ipv4
# Set the compute region:
#
compute_region: DFW
# Configure Rackspace authentication credentials
#
user: myname
tenant: 123456
apikey: xxxxxxxxxxxxxxxxxxxxxxxxxxxxxxxx
provider: openstack
```
**To use the** *raspace* **driver, set up the cloud configuration at** /etc/salt/cloud.providers or /etc/salt/cloud.providers.d/rackspace.conf:

```
my-rackspace-config:
  provider: rackspace
  # The Rackspace login user
  user: fred
  # The Rackspace user's apikey
  apikey: 901d3f579h23c8v73q9
```
e seings that follow are for using Rackspace with the *openstack* driver, and will not work with the *rackspace* driver.

### **Compute Region**

Rackspace currently has six compute regions which may be used:

```
DFW -> Dallas/Forth Worth
ORD -> Chicago
SYD -> Sydney
LON -> London
IAD -> Northern Virginia
HKG -> Hong Kong
```
Note: Currently the LON region is only available with a UK account, and UK accounts cannot access other regions

## **Authentication**

The user is the same user as is used to log into the Rackspace Control Panel. The tenant and apikey can be found in the API Keys area of the Control Panel. The apikey will be labeled as API Key (and may need to be generated), and tenant will be labeled as Cloud Account Number.

An initial profile can be configured in /etc/salt/cloud.profiles or /etc/salt/cloud.profiles.d/rackspace.conf:

```
openstack_512:
    provider: my-rackspace-config
    size: 512 MB Standard
    image: Ubuntu 12.04 LTS (Precise Pangolin)
```
To instantiate a machine based on this profile:

# salt-cloud -p openstack\_512 myinstance

This will create a virtual machine at Rackspace with the name myinstance. This operation may take several minutes to complete, depending on the current load at the Rackspace data center.

Once the instance has been created with salt-minion installed, connectivity to it can be verified with Salt:

# salt myinstance test.ping

## **RackConnect Environments**

Rackspace offers a hybrid hosting configuration option called RackConnect that allows you to use a physical firewall appliance with your cloud servers. When this service is in use the public\_ip assigned by nova will be replaced by a NAT ip on the firewall. For salt-cloud to work properly it must use the newly assigned ``access ip'' instead of the Nova assigned public ip. You can enable that capability by adding this to your profiles:

```
openstack_512:
    provider: my-openstack-config
    size: 512 MB Standard
    image: Ubuntu 12.04 LTS (Precise Pangolin)
    rackconnect: True
```
## **Managed Cloud Environments**

Rackspace offers a managed service level of hosting. As part of the managed service level you have the ability to choose from base of lamp installations on cloud server images. The post build process for both the base and the lamp installations used Chef to install things such as the cloud monitoring agent and the cloud backup agent. It also takes care of installing the lamp stack if selected. In order to prevent the post installation process from stomping over the bootstrapping you can add the below to your profiles.

```
openstack_512:
    provider: my-rackspace-config
    size: 512 MB Standard
    image: Ubuntu 12.04 LTS (Precise Pangolin)
    managedcloud: True
```
## **First and Next Generation Images**

Rackspace provides two sets of virtual machine images, *first* and *next* generation. As of 0.8.9 salt-cloud will default to using the *next* generation images. To force the use of first generation images, on the profile configuration please add:

```
FreeBSD-9.0-512:
 provider: my-rackspace-config
 size: 512 MB Standard
 image: FreeBSD 9.0
 force_first_gen: True
```
# **15.5.15 Getting Started With SoftLayer**

SoftLayer is a public cloud provider, and baremetal hardware hosting provider.

#### **Dependencies**

The SoftLayer driver for Salt Cloud requires the softlayer package, which is available at PyPI:

https://pypi.python.org/pypi/SoftLayer

This package can be installed using *pip* or *easy\_install*:

```
# pip install softlayer
# easy_install softlayer
```
#### **Configuration**

Set up the cloud config at /etc/salt/cloud.providers:

```
# Note: These examples are for /etc/salt/cloud.providers
 my-softlayer:
   # Set up the location of the salt master
   minion:
     master: saltmaster.example.com
   # Set the SoftLayer access credentials (see below)
   user: MYUSER1138
   apikey: 'e3b68aa711e6deadc62d5b76355674beef7cc3116062ddbacafe5f7e465bfdc9'
   provider: softlayer
 my-softlayer-hw:
   # Set up the location of the salt master
   minion:
     master: saltmaster.example.com
   # Set the SoftLayer access credentials (see below)
   user: MYUSER1138
   apikey: 'e3b68aa711e6deadc62d5b76355674beef7cc3116062ddbacafe5f7e465bfdc9'
   provider: softlayer_hw
```
## **Access Credentials**

The *user* setting is the same user as is used to log into the SoftLayer Administration area. The *apikey* setting is found inside the Admin area after logging in:

- Hover over the *Administrative* menu item.
- Click the *API Access* link.
- The *apikey* is located next to the *user* setting.

## **Profiles**

## **Cloud Profiles**

Set up an initial profile at /etc/salt/cloud.profiles:

```
base softlayer ubuntu:
  provider: my-softlayer
  image: UBUNTU_LATEST
  cpu_number: 1
  ram: 1024
  disk_size: 100
  local_disk: True
  hourly_billing: True
  domain: example.com
  location: sjc01
  # Optional
  max_net_speed: 1000
  private_vlan: 396
  private_network: True
  private_ssh: True
  # May be used _instead_of_ image
  global_identifier: 320d8be5-46c0-dead-cafe-13e3c51
```
Most of the above items are required; optional items are specified below.

**image** Images to build an instance can be found using the *--list-images* option:

# salt-cloud --list-images my-softlayer

The setting used will be labeled as *template*.

**cpu\_number** This is the number of CPU cores that will be used for this instance. This number may be dependent upon the image that is used. For instance:

```
Red Hat Enterprise Linux 6 - Minimal Install (64 bit) (1 - 4 Core):
    ----------
   name:
        Red Hat Enterprise Linux 6 - Minimal Install (64 bit) (1 - 4 Core)
    template:
        REDHAT_6_64
Red Hat Enterprise Linux 6 - Minimal Install (64 bit) (5 - 100 Core):
    ----------
    name:
        Red Hat Enterprise Linux 6 - Minimal Install (64 bit) (5 - 100 Core)
    template:
        REDHAT_6_64
```
Note that the template (meaning, the *image* option) for both of these is the same, but the names suggests how many CPU cores are supported.

**ram** This is the amount of memory, in megabytes, that will be allocated to this instance.

disk size The amount of disk space that will be allocated to this image, in megabytes.

**local** disk When true the disks for the computing instance will be provisioned on the host which it runs, otherwise SAN disks will be provisioned.

**hourly\_billing** When true the computing instance will be billed on hourly usage, otherwise it will be billed on a monthly basis.

domain The domain name that will be used in the FODN (Fully Qualified Domain Name) for this instance. The *domain* setting will be used in conjunction with the instance name to form the FODN.

**location** Images to build an instance can be found using the *--list-locations* option:

# salt-cloud --list-location my-softlayer

max net speed Specifies the connection speed for the instance's network components. This setting is optional. By default, this is set to 10.

**public\_vlan** If it is necessary for an instance to be created within a specific frontend VLAN, the ID for that VLAN can be specified in either the provider or profile configuration.

This ID can be queried using the *list\_vlans* function, as described below. This setting is optional.

**private** vlan If it is necessary for an instance to be created within a specific backend VLAN, the ID for that VLAN can be specified in either the provider or profile configuration.

This ID can be queried using the *list\_vlans* function, as described below. This setting is optional.

**private\_network** If a server is to only be used internally, meaning it does not have a public VLAN associated with it, this value would be set to True. This setting is optional. The default is False.

**private\_ssh** Whether to run the deploy script on the server using the public IP address or the private IP address. If set to True, Salt Cloud will attempt to SSH into the new server using the private IP address. The default is False. This settiong is optional.

**global\_identifier** When creating an instance using a custom template, this option is set to the corresponding value obtained using the *list\_custom\_images* function. is option will not be used if an *image* is set, and if an *image* is not set, it is required.

The profile can be realized now with a salt command:

# salt-cloud -p base\_softlayer\_ubuntu myserver

Using the above configuration, this will create *myserver.example.com*.

Once the instance has been created with salt-minion installed, connectivity to it can be verified with Salt:

# salt 'myserver.example.com' test.ping

### **Cloud Profiles**

Set up an initial profile at /etc/salt/cloud.profiles:

```
base_softlayer_hw_centos:
 provider: my-softlayer-hw
  # CentOS 6.0 - Minimal Install (64 bit)
 image: 13963
  # 2 x 2.0 GHz Core Bare Metal Instance - 2 GB Ram
  size: 1921
  # 250GB SATA II
 hdd: 19
  # San Jose 01
 location: 168642
 domain: example.com
  # Optional
 vlan: 396
  port_speed: 273
 banwidth: 248
```
Most of the above items are required; optional items are specified below.

**image** Images to build an instance can be found using the *--list-images* option:

# salt-cloud --list-images my-softlayer-hw

A list of *id*'s and names will be provided. The 'name will describe the operating system and architecture. The *id* will be the setting to be used in the profile.

**size** Sizes to build an instance can be found using the *--list-sizes* option:

# salt-cloud --list-sizes my-softlayer-hw

A list of *id*`s and names will be provided. The `name will describe the speed and quantity of CPU cores, and the amount of memory that the hardware will contain. The *id* will be the setting to be used in the profile.

**hdd** There are currently two sizes of hard disk drive (HDD) that are available for hardware instances on SoftLayer:

```
19: 250GB SATA II
1267: 500GB SATA II
```
The *hdd* setting in the profile will be either 19 or 1267. Other sizes may be added in the future.

**location** Locations to build an instance can be found using the *--list-images* option:

# salt-cloud --list-locations my-softlayer-hw

A list of IDs and names will be provided. The *location* will describe the location in human terms. The *id* will be the setting to be used in the profile.

domain The domain name that will be used in the FODN (Fully Qualified Domain Name) for this instance. The *domain* setting will be used in conjunction with the instance name to form the FQDN.

**vlan** If it is necessary for an instance to be created within a specific VLAN, the ID for that VLAN can be specified in either the provider or profile configuration.

This ID can be queried using the *list\_vlans* function, as described below.

port\_speed Specifies the speed for the instance's network port. This setting refers to an ID within the SoftLayer API, which sets the port speed. This setting is optional. The default is 273, or, 100 Mbps Public & Private Networks. The following settings are available:

- 273: 100 Mbps Public & Private Networks
- 274: 1 Gbps Public & Private Networks
- 21509: 10 Mbps Dual Public & Private Networks (up to 20 Mbps)
- 21513: 100 Mbps Dual Public & Private Networks (up to 200 Mbps)
- 2314: 1 Gbps Dual Public & Private Networks (up to 2 Gbps)
- 272: 10 Mbps Public & Private Networks

**bandwidth** Specifies the network bandwidth available for the instance. This setting refers to an ID within the SoftLayer API, which sets the bandwidth. This setting is optional. The default is 248, or, 5000 GB Bandwidth. The following settings are available:

- 248: 5000 GB Bandwidth
- 129: 6000 GB Bandwidth
- 130: 8000 GB Bandwidth
- 131: 10000 GB Bandwidth
- 36: Unlimited Bandwidth (10 Mbps Uplink)
- 125: Unlimited Bandwidth (100 Mbps Uplink)

#### **Actions**

The following actions are currently supported by the SoftLayer Salt Cloud driver.

#### **show\_instance**

is action is a thin wrapper around *--full-query*, which displays details on a single instance only. In an environment with several machines, this will save a user from having to sort through all instance data, just to examine a single instance.

\$ salt-cloud -a show\_instance myinstance

#### **Functions**

The following functions are currently supported by the SoftLayer Salt Cloud driver.

#### **list\_vlans**

This function lists all VLANs associated with the account, and all known data from the SoftLayer API concerning those VLANs.

```
$ salt-cloud -f list_vlans my-softlayer
$ salt-cloud -f list_vlans my-softlayer-hw
```
e *id* returned in this list is necessary for the *vlan* option when creating an instance.

#### **list\_custom\_images**

This function lists any custom templates associated with the account, that can be used to create a new instance.

```
$ salt-cloud -f list_custom_images my-softlayer
```
e *globalIdentifier* returned in this list is necessary for the *global\_identifier* option when creating an image using a custom template.

## **Optional Products for SoftLayer HW**

The softlayer\_hw provider supports the ability to add optional products, which are supported by SoftLayer's API. These products each have an ID associated with them, that can be passed into Salt Cloud with the *optional* products option:

```
softlayer_hw_test:
 provider: my-softlayer-hw
  # CentOS 6.0 - Minimal Install (64 bit)
 image: 13963
  # 2 x 2.0 GHz Core Bare Metal Instance - 2 GB Ram
 size: 1921
  # 250GB SATA II
 hdd: 19
  # San Jose 01
 location: 168642
 domain: example.com
 optional_products:
    # MySQL for Linux
    - id: 28
    # Business Continuance Insurance
    - id: 104
```
These values can be manually obtained by looking at the source of an order page on the SoftLayer web interface. For convenience, many of these values are listed here:

#### **Public Secondary IP Addresses**

- 22: 4 Public IP Addresses
- 23: 8 Public IP Addresses

#### **Primary IPv6 Addresses**

• 17129: 1 IPv6 Address

#### **Public Static IPv6 Addresses**

• 1481: /64 Block Static Public IPv6 Addresses

#### **OS-Specific Addon**

- 17139: XenServer Advanced for XenServer 6.x
- 17141: XenServer Enterprise for XenServer 6.x
- 2334: XenServer Advanced for XenServer 5.6
- 2335: XenServer Enterprise for XenServer 5.6
- 13915: Microsoft WebMatrix
- 21276: VMware vCenter 5.1 Standard

## **Control Panel Software**

- 121: cPanel/WHM with Fantastico and RVskin
- 20778: Parallels Plesk Panel 11 (Linux) 100 Domain w/ Power Pack
- 20786: Parallels Plesk Panel 11 (Windows) 100 Domain w/ Power Pack
- 20787: Parallels Plesk Panel 11 (Linux) Unlimited Domain w/ Power Pack
- 20792: Parallels Plesk Panel 11 (Windows) Unlimited Domain w/ Power Pack
- 2340: Parallels Plesk Panel 10 (Linux) 100 Domain w/ Power Pack
- 2339: Parallels Plesk Panel 10 (Linux) Unlimited Domain w/ Power Pack
- 13704: Parallels Plesk Panel 10 (Windows) Unlimited Domain w/ Power Pack

#### **Database Software**

- 29: MySQL 5.0 for Windows
- 28: MySQL for Linux
- 21501: Riak 1.x
- 20893: MongoDB
- 30: Microsoft SQL Server 2005 Express
- 92: Microsoft SQL Server 2005 Workgroup
- 90: Microsoft SQL Server 2005 Standard
- 94: Microsoft SQL Server 2005 Enterprise
- 1330: Microsoft SQL Server 2008 Express
- 1340: Microsoft SQL Server 2008 Web
- 1337: Microsoft SQL Server 2008 Workgroup
- 1334: Microsoft SQL Server 2008 Standard
- 1331: Microsoft SQL Server 2008 Enterprise
- 2179: Microsoft SQL Server 2008 Express R2
- 2173: Microsoft SQL Server 2008 Web R2
- 2183: Microsoft SQL Server 2008 Workgroup R2
- 2180: Microsoft SQL Server 2008 Standard R2
- 2176: Microsoft SQL Server 2008 Enterprise R2

#### **Anti-Virus & Spyware Protection**

- 594: McAfee VirusScan Anti-Virus Windows
- 414: McAfee Total Protection Windows

#### **Insurance**

• 104: Business Continuance Insurance

#### **Monitoring**

- 55: Host Ping
- 56: Host Ping and TCP Service Monitoring

#### **Notification**

• 57: Email and Ticket

### **Advanced Monitoring**

- 2302: Monitoring Package Basic
- 2303: Monitoring Package Advanced
- 2304: Monitoring Package Premium Application

#### **Response**

- 58: Automated Notification
- 59: Automated Reboot from Monitoring
- 60: 24x7x365 NOC Monitoring, Notification, and Response

#### **Intrusion Detection & Protection**

• 413: McAfee Host Intrusion Protection w/Reporting

#### **Hardware & Software Firewalls**

- 411: APF Software Firewall for Linux
- 894: Microsoft Windows Firewall
- 410: 10Mbps Hardware Firewall
- 409: 100Mbps Hardware Firewall
- 408: 1000Mbps Hardware Firewall

# **15.5.16 Getting Started with VEXXHOST**

[VEXXHOST](http://vexxhost.com) is an cloud computing provider which provides [Canadian cloud computing](http://vexxhost.com/cloud-computing) services which are based in Monteral and uses the libcloud OpenStack driver. VEXXHOST currently runs the Havana release of OpenStack. When provisioning new instances, they automatically get a public IP and private IP address. Therefore, you do not need to assign a floating IP to access your instance once it's booted.

## **Cloud Provider Configuration**

To use the *openstack* driver for the VEXXHOST public cloud, you will need to set up the cloud provider configuration file as in the example below:

/etc/salt/cloud.providers.d/vexxhost.conf: In order to use the VEXXHOST public cloud, you will need to setup a cloud provider configuration file as in the example below which uses the OpenStack driver.

```
vexxhost:
 # Set the location of the salt-master
  #
 minion:
   master: saltmaster.example.com
  # Configure VEXXHOST using the OpenStack plugin
  #
  identity_url: http://auth.api.thenebulacloud.com:5000/v2.0/tokens
 compute_name: nova
  # Set the compute region:
  #
 compute_region: na-yul-nhs1
  # Configure VEXXHOST authentication credentials
  #
 user: your-tenant-id
 password: your-api-key
 tenant: your-tenant-name
  # keys to allow connection to the instance launched
  #
 ssh key name: yourkey
 ssh_key_file: /path/to/key/yourkey.priv
 provider: openstack
```
## **Authentication**

All of the authentication fields that you need can be found by logging into your VEXXHOST customer center. Once you've logged in, you will need to click on ``CloudConsole'' and then click on ``API Credentials''.

## **Cloud Profile Configuration**

In order to get the correct image UUID and the instance type to use in the cloud profile, you can run the following command respectively:

```
# salt-cloud --list-images=vexxhost-config
# salt-cloud --list-sizes=vexxhost-config
```
Once you have that, you can go ahead and create a new cloud profile. This profile will build an Ubuntu 12.04 LTS *nb.2G* instance.

/etc/salt/cloud.profiles.d/vh\_ubuntu1204\_2G.conf:

```
vh ubuntu1204 2G:
    provider: vexxhost
    image: 4051139f-750d-4d72-8ef0-074f2ccc7e5a
    size: nb.2G
```
#### **Provision an instance**

To create an instance based on the sample profile that we created above, you can run the following *salt-cloud* command.

```
# salt-cloud -p vh_ubuntu1204_2G vh_instance1
```
Typically, instances are provisioned in under 30 seconds on the VEXXHOST public cloud. After the instance provisions, it will be set up a minion and then return all the instance information once it's complete.

Once the instance has been setup, you can test connectivity to it by running the following command:

# salt vh instance1 test.ping

You can now continue to provision new instances and they will all automatically be set up as minions of the master you've defined in the configuration file.

# **15.6 Miscellaneous Options**

# **15.6.1 Miscellaneous Salt Cloud Options**

This page describes various miscellaneous options available in Salt Cloud

#### **Deploy Script Arguments**

Custom deploy scripts are unlikely to need custom arguments to be passed to them, but salt-bootstrap has been extended quite a bit, and this may be necessary, script args can be specified in either the profile or the map file, to pass arguments to the deploy script:

```
ec2-amazon:
   provider: ec2
    image: ami-1624987f
    size: Micro Instance
    ssh_username: ec2-user
    script: bootstrap-salt
    script_args: -c /tmp/
```
This has also been tested to work with pipes, if needed:

script\_args: | head

#### **Sync After Install**

Salt allows users to create custom modules, grains and states which can be synchronised to minions to extend Salt with further functionality.

This option will inform Salt Cloud to synchronise your custom modules, grains, states or all these to the minion just after it has been created. For this to happen, the following line needs to be added to the main cloud configuration file:

sync\_after\_install: all

The available options for this setting are:

modules grains states all

#### **Setting up New Salt Masters**

It has become increasingly common for users to set up multi-hierarchal infrastructures using Salt Cloud. This sometimes involves setting up an instance to be a master in addition to a minion. With that in mind, you can now lay down master configuration on a machine by specifying master options in the profile or map file.

make\_master: True

This will cause Salt Cloud to generate master keys for the instance, and tell salt-bootstrap to install the salt-master package, in addition to the salt-minion package.

The default master configuration is usually appropriate for most users, and will not be changed unless specific master configuration has been added to the profile or map:

```
master:
    user: root
    interface: 0.0.0.0
```
## **Delete SSH Keys**

When Salt Cloud deploys an instance, the SSH pub key for the instance is added to the known\_hosts file for the user that ran the salt-cloud command. When an instance is deployed, a cloud provider generally recycles the IP address for the instance. When Salt Cloud attempts to deploy an instance using a recycled IP address that has previously been accessed from the same machine, the old key in the known\_hosts file will cause a conflict.

In order to mitigate this issue, Salt Cloud can be configured to remove old keys from the known hosts file when destroying the node. In order to do this, the following line needs to be added to the main cloud configuration file:

delete\_sshkeys: True

## **Keeping /tmp/ Files**

When Salt Cloud deploys an instance, it uploads temporary files to /tmp/ for salt-bootstrap to put in place. After the script has run, they are deleted. To keep these files around (mostly for debugging purposes), the --keep-tmp option can be added:

salt-cloud -p myprofile mymachine --keep-tmp

For those wondering why /tmp/ was used instead of /root/, this had to be done for images which require the use of sudo, and therefore do not allow remote root logins, even for file transfers (which makes /root/ unavailable).

## **Hide Output From Minion Install**

By default Salt Cloud will stream the output from the minion deploy script directly to STDOUT. Although this can been very useful, in certain cases you may wish to switch this off. The following config option is there to enable or disable this output:

display\_ssh\_output: False

## **Connection Timeout**

There are several stages when deploying Salt where Salt Cloud needs to wait for something to happen. The VM getting it's IP address, the VM's SSH port is available, etc.

If you find that the Salt Cloud defaults are not enough and your deployment fails because Salt Cloud did not wait log enough, there are some settings you can tweak.

#### **Note**

All values should be provided in seconds

You can tweak these settings globally, per cloud provider, or event per profile definition.

#### **wait\_for\_ip\_timeout**

The amount of time Salt Cloud should wait for a VM to start and get an IP back from the cloud provider. Default: 5 minutes.

#### **wait\_for\_ip\_interval**

The amount of time Salt Cloud should sleep while querying for the VM's IP. Default: 5 seconds.

#### **ssh\_connect\_timeout**

The amount of time Salt Cloud should wait for a successful SSH connection to the VM. Default: 5 minutes.

#### **wait\_for\_passwd\_timeout**

The amount of time until an ssh connection can be established via password or ssh key. Default 15 seconds.

#### **wait\_for\_passwd\_maxtries**

The number of attempts to connect to the VM until we abandon. Default 15 attempts

#### **wait\_for\_fun\_timeout**

Some cloud drivers check for an available IP or a successful SSH connection using a function, namely, SoftLayer and SoftLayer-HW. So, the amount of time Salt Cloud should retry such functions before failing. Default: 5 minutes.

#### **wait\_for\_spot\_timeout**

The amount of time Salt Cloud should wait before an EC2 Spot instance is available. This setting is only available for the EC2 cloud driver.

## **Salt Cloud Cache**

Salt Cloud can maintain a cache of node data, for supported providers. The following options manage this functionality.

#### **update\_cachedir**

On supported cloud providers, whether or not to maintain a cache of nodes returned from a --full-query. The data will be stored in j<code>son</code> format under <SALT\_CACHEDIR>/cloud/active/<DRIVER>/<PROVIDER>/<NODE\_NAME>.json. This setting can be True or False.

#### **diff\_cache\_events**

When the cloud cachedir is being managed, if differences are encountered between the data that is returned live from the cloud provider and the data in the cache, fire events which describe the changes. This setting can be True or False.

Some of these events will contain data which describe a node. Because some of the fields returned may contain sensitive data, the cache\_event\_strip\_fields configuration option exists to strip those fields from the event return.

```
cache_event_strip_fields:
  - password
  - priv_key
```
The following are events that can be fired based on this data.

salt/cloud/minionid/cache\_node\_new A new node was found on the cloud provider which was not listed in the cloud cachedir. A dict describing the new node will be contained in the event.

salt/cloud/minionid/cache node missing A node that was previously listed in the cloud cachedir is no longer available on the cloud provider.

salt/cloud/minionid/cache\_node\_diff One or more pieces of data in the cloud cachedir has changed on the cloud provider. A dict containing both the old and the new data will be contained in the event.

## **SSH Known Hosts**

Normally when bootstrapping a VM, salt-cloud will ignore the SSH host key. This is because it does not know what the host key is before starting (because it doesn't exist yet). If strict host key checking is turned on without the key in the known\_hosts file, then the host will never be available, and cannot be bootstrapped.

If a provider is able to determine the host key before trying to bootstrap it, that provider's driver can add it to the known\_hosts file, and then turn on strict host key checking. This can be set up in the main cloud configuration file (normally /etc/salt/cloud) or in the provider-specific configuration file:

known\_hosts\_file: /path/to/.ssh/known\_hosts

If this is not set, it will default to /dev/null, and strict host key checking will be turned off.

It is highly recommended that this option is *not* set, unless the user has verified that the provider supports this functionality, and that the image being used is capable of providing the necessary information. At this time, only the EC2 driver supports this functionality.

## **File Map Upload**

New in version 2014.7.0.

The file\_map option allows an arbitrary group of files to be uploaded to the target system before running the deploy script. This functionality requires a provider uses salt.utils.cloud.bootstrap(), which is currently limited to the ec2, gce, openstack and nova drivers.

The file\_map can be configured globally in /etc/salt/cloud, or in any cloud provider or profile file. For example, to upload an extra package or a custom deploy script, a cloud profile using file\_map might look like:

```
ubuntu14:
 provider: ec2-config
  image: ami-98aa1cf0
 size: t1.micro
 ssh_username: root
 securitygroup: default
 file_map:
    /local/path/to/custom/script: /remote/path/to/use/custom/script
    /local/path/to/package: /remote/path/to/store/package
```
# **15.7 Troubleshooting Steps**

# **15.7.1 Troubleshooting Salt Cloud**

This page describes various steps for troubleshooting problems that may arise while using Salt Cloud.

## **Virtual Machines Are Created, But Do Not Respond**

Are TCP ports 4505 and 4506 open on the master? This is easy to overlook on new masters. Information on how to open firewall ports on various platforms can be found *[here](#page-43-0)*.

## **Generic Troubleshooting Steps**

This section describes a set of instructions that are useful to a large number of situations, and are likely to solve most issues that arise.

#### **Version Compatibility**

One of the most common issues that Salt Cloud users run into is import errors. These are often caused by version compatibility issues with Salt.

Salt 0.16.x works with Salt Cloud 0.8.9 or greater.

Salt 0.17.x requires Salt Cloud 0.8.11.

Releases after 0.17.x (0.18 or greater) should not encounter issues as Salt Cloud has been merged into Salt itself.

#### **Debug Mode**

Frequently, running Salt Cloud in debug mode will reveal information about a deployment which would otherwise not be obvious:

```
salt-cloud -p myprofile myinstance -l debug
```
Keep in mind that a number of messages will appear that look at first like errors, but are in fact intended to give developers factual information to assist in debugging. A number of messages that appear will be for cloud providers that you do not have configured; in these cases, the message usually is intended to confirm that they are not configured.

#### **Salt Bootstrap**

By default, Salt Cloud uses the Salt Bootstrap script to provision instances:

This script is packaged with Salt Cloud, but may be updated without updating the Salt package:

salt-cloud -u

### **The Bootstrap Log**

If the default deploy script was used, there should be a file in the /tmp/ directory called bootstrap-salt.log. This file contains the full output from the deployment, including any errors that may have occurred.

#### **Keeping Temp Files**

Salt Cloud uploads minion-specific files to instances once they are available via SSH, and then executes a deploy script to put them into the correct place and install Salt. The --keep-tmp option will instruct Salt Cloud not to remove those files when finished with them, so that the user may inspect them for problems:

### salt-cloud -p myprofile myinstance --keep-tmp

By default, Salt Cloud will create a directory on the target instance called /tmp/.saltcloud/. This directory should be owned by the user that is to execute the deploy script, and should have permissions of 0700.

Most cloud providers are configured to use root as the default initial user for deployment, and as such, this directory and all files in it should be owned by the root user.

The /tmp/.saltcloud/ directory should the following files:

- A deploy. sh script. This script should have permissions of 0755.
- A .pem and .pub key named after the minion. The .pem file should have permissions of 0600. Ensure that the .pem and .pub files have been properly copied to the /etc/salt/pki/minion/ directory.
- A file called minion. This file should have been copied to the  $/etc/salt/$  directory.
- Optionally, a file called grains. This file, if present, should have been copied to the /etc/salt/ directory.

#### **Unprivileged Primary Users**

Some providers, most notably EC2, are configured with a different primary user. Some common examples are ec2 user, ubuntu, fedora and bitnami. In these cases, the /tmp/.saltcloud/ directory and all files in it should be owned by this user.

Some providers, such as EC2, are configured to not require these users to provide a password when using the sudo command. Because it is more secure to require sudo users to provide a password, other providers are configured that way.

If this instance is required to provide a password, it needs to be configured in Salt Cloud. A password for sudo to use may be added to either the provider configuration or the profile configuration:

sudo\_password: mypassword

#### **/tmp/ is Mounted as noexec**

It is more secure to mount the  $/\text{tmp}/$  directory with a noexec option. This is uncommon on most cloud providers, but very common in private environments. To see if the  $/\text{tmp}/$  directory is mounted this way, run the following command:

mount | grep tmp

The if the output of this command includes a line that looks like this, then the /tmp/ directory is mounted as noexec:

tmpfs on /tmp type tmpfs (rw,noexec)

If this is the case, then the deploy\_command will need to be changed in order to run the deploy script through the sh command, rather than trying to execute it directly. This may be specified in either the provider or the profile config:

deploy\_command: sh /tmp/.saltcloud/deploy.sh

Please note that by default, Salt Cloud will place its files in a directory called /tmp/.saltcloud/. This may be also be changed in the provider or profile configuration:

### tmp\_dir: /tmp/.saltcloud/

If this directory is changed, then the deploy\_command need to be changed in order to reflect the tmp\_dir configuration.

## **Executing the Deploy Script Manually**

If all of the files needed for deployment were successfully uploaded to the correct locations, and contain the correct permissions and ownerships, the deploy script may be executed manually in order to check for other issues:

cd /tmp/.saltcloud/ ./deploy.sh

# **15.8 Extending Salt Cloud**

# **15.8.1 Writing Cloud Provider Modules**

Salt Cloud runs on a module system similar to the main Salt project. The modules inside saltcloud exist in the salt/cloud/clouds directory of the salt source.

There are two basic types of cloud modules. If a cloud provider is supported by libcloud, then using it is the fastest route to getting a module written. The Apache Libcloud project is located at:

#### [hp://libcloud.apache.org/](http://libcloud.apache.org/)

Not every cloud provider is supported by libcloud. Additionally, not every feature in a supported cloud provider is necessary supported by libcloud. In either of these cases, a module can be created which does not rely on libcloud.

#### **All Modules**

The following functions are required by all modules, whether or not they are based on libcloud.

#### **The \_\_virtual\_\_() Function**

This function determines whether or not to make this cloud module available upon execution. Most often, it uses get\_configured\_provider() to determine if the necessary configuration has been set up. It may also check for necessary imports, to decide whether to load the module. In most cases, it will return a True or False value. If the name of the driver used does not match the filename, then that name should be returned instead of True. An example of this may be seen in the Azure module:

https://github.com/saltstack/salt/tree/develop/salt/cloud/clouds/msazure.py

#### **The get\_configured\_provider() Function**

This function uses config.is\_provider\_configured() to determine wither all required information for this driver has been configured. The last value in the list of required settings should be followed by a comma.

## **Libcloud Based Modules**

Writing a cloud module based on libcloud has two major advantages. First of all, much of the work has already been done by the libcloud project. Second, most of the functions necessary to Salt have already been added to the Salt Cloud project.

## **The create() Function**

The most important function that does need to be manually written is the  $create()$  function. This is what is used to request a virtual machine to be created by the cloud provider, wait for it to become available, and then (optionally) log in and install Salt on it.

A good example to follow for writing a cloud provider module based on libcloud is the module provided for Linode:

https://github.com/saltstack/salt/tree/develop/salt/cloud/clouds/linode.py

The basic flow of a  $create()$  function is as follows:

- Send a request to the cloud provider to create a virtual machine.
- Wait for the virtual machine to become available.
- Generate kwargs to be used to deploy Salt.
- Log into the virtual machine and deploy Salt.
- Return a data structure that describes the newly-created virtual machine.

At various points throughout this function, events may be fired on the Salt event bus. Four of these events, which are described below, are required. Other events may be added by the user, where appropriate.

When the  $create()$  function is called, it is passed a data structure called  $vm_$ . This dict contains a composite of information describing the virtual machine to be created. A dict called \_\_opts\_\_ is also provided by Salt, which contains the options used to run Salt Cloud, as well as a set of configuration and environment variables.

The first thing the create() function must do is fire an event stating that it has started the create process. This event is tagged  $salt/cloud/<$ vm name>/creating. The payload contains the names of the VM, profile and provider.

A set of kwargs is then usually created, to describe the parameters required by the cloud provider to request the virtual machine.

An event is then fired to state that a virtual machine is about to be requested. It is tagged as salt/cloud/<vm name>/requesting. The payload contains most or all of the parameters that will be sent to the cloud provider. Any private information (such as passwords) should not be sent in the event.

After a request is made, a set of deploy kwargs will be generated. These will be used to install Salt on the target machine. Windows options are supported at this point, and should be generated, even if the cloud provider does not currently support Windows. This will save time in the future if the provider does eventually decide to support Windows.

An event is then fired to state that the deploy process is about to begin. This event is tagged salt/cloud/<vm name>/deploying. The payload for the event will contain a set of deploy kwargs, useful for debugging purposed. Any private data, including passwords and keys (including public keys) should be stripped from the deploy kwargs before the event is fired.

If any Windows options have been passed in, the salt.utils.cloud.deploy\_windows() function will be called. Otherwise, it will be assumed that the target is a Linux or Unix machine, and the salt.utils.cloud.deploy\_script() will be called.

Both of these functions will wait for the target machine to become available, then the necessary port to log in, then a successful login that can be used to install Salt. Minion configuration and keys will then be uploaded to a temporary directory on the target by the appropriate function. On a Windows target, the Windows Minion Installer will be run in silent mode. On a Linux/Unix target, a deploy script (bootstrap-salt.sh, by default) will be run, which will auto-detect the operating system, and install Salt using its native package manager. These do not need to be handled by the developer in the cloud module.

After the appropriate deploy function completes, a final event is fired which describes the virtual machine that has just been created. This event is tagged salt/cloud/<vm name>/created. The payload contains the names of the VM, profile and provider.

Finally, a dict (queried from the provider) which describes the new virtual machine is returned to the user. Because this data is not fired on the event bus it can, and should, return any passwords that were returned by the cloud provider. In some cases (for example, Rackspace), this is the only time that the password can be queried by the user; post-creation queries may not contain password information (depending upon the provider).

## **The libcloudfuncs Functions**

A number of other functions are required for all cloud providers. However, with libcloud-based modules, these are all provided for free by the libcloudfuncs library. The following two lines set up the imports:

```
from salt.cloud.libcloudfuncs import * # pylint: disable=W0614,W0401
from salt.utils import namespaced_function
```
And then a series of declarations will make the necessary functions available within the cloud module.

```
get_size = namespaced_function(get_size, globals())
get_image = namespaced_function(get_image, globals())
avail_locations = namespaced_function(avail_locations, globals())
avail_images = namespaced_function(avail_images, globals())
avail_sizes = namespaced_function(avail_sizes, globals())
script = namespaced_function(script, globals())
destroy = namespaced_function(destroy, globals())
list_nodes = namespaced_function(list_nodes, globals())
list_nodes_full = namespaced_function(list_nodes_full, globals())
list_nodes_select = namespaced_function(list_nodes_select, globals())
show_instance = namespaced_function(show_instance, globals())
```
If necessary, these functions may be replaced by removing the appropriate declaration line, and then adding the function as normal.

These functions are required for all cloud modules, and are described in detail in the next section.

## **Non-Libcloud Based Modules**

In some cases, using libcloud is not an option. This may be because libcloud has not yet included the necessary driver itself, or it may be that the driver that is included with libcloud does not contain all of the necessary features required by the developer. When this is the case, some or all of the functions in libcloudfuncs may be replaced. If they are all replaced, the libcloud imports should be absent from the Salt Cloud module.

A good example of a non-libcloud provider is the DigitalOcean module:

https://github.com/saltstack/salt/tree/develop/salt/cloud/clouds/digital\_ocean.py

## **The create() Function**

The create () function must be created as described in the libcloud-based module documentation.

#### **The get\_size() Function**

This function is only necessary for libcloud-based modules, and does not need to exist otherwise.

#### **The get\_image() Function**

This function is only necessary for libcloud-based modules, and does not need to exist otherwise.

## **The avail\_locations() Function**

This function returns a list of locations available, if the cloud provider uses multiple data centers. It is not necessary if the cloud provider only uses one data center. It is normally called using the --list-locations option.

salt-cloud --list-locations my-cloud-provider

#### **The avail\_images() Function**

This function returns a list of images available for this cloud provider. There are not currently any known cloud providers that do not provide this functionality, though they may refer to images by a different name (for example, ``templates''). It is normally called using the --list-images option.

salt-cloud --list-images my-cloud-provider

#### **The avail\_sizes() Function**

This function returns a list of sizes available for this cloud provider. Generally, this refers to a combination of RAM, CPU and/or disk space. This functionality may not be present on some cloud providers. For example, the Parallels module breaks down RAM, CPU and disk space into separate options, whereas in other providers, these options are baked into the image. It is normally called using the  $-\text{list-size}$  option.

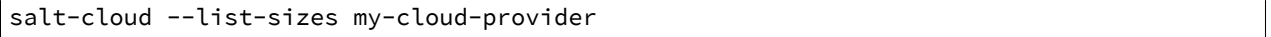

#### **The script() Function**

This function builds the deploy script to be used on the remote machine. It is likely to be moved into the salt.utils.cloud library in the near future, as it is very generic and can usually be copied wholesale from another module. An excellent example is in the Azure driver.

## **The destroy() Function**

This function irreversibly destroys a virtual machine on the cloud provider. Before doing so, it should fire an event on the Salt event bus. The tag for this event is salt/cloud/<vm name>/destroying. Once the virtual machine has been destroyed, another event is fired. The tag for that event is  $salt/cloud/ name>/destroyed.$ 

This function is normally called with the  $-d$  options:

salt-cloud -d myinstance

#### **The list\_nodes() Function**

This function returns a list of nodes available on this cloud provider, using the following fields:

- $\bullet$  id (str)
- image (str)
- size (str)
- state (str)
- private\_ips (list)
- public\_ips (list)

No other fields should be returned in this function, and all of these fields should be returned, even if empty. The private\_ips and public\_ips fields should always be of a list type, even if empty, and the other fields should always be of a str type. This function is normally called with the  $-Q$  option:

```
salt-cloud -Q
```
## **The list\_nodes\_full() Function**

All information available about all nodes should be returned in this function. The fields in the list nodes() function should also be returned, even if they would not normally be provided by the cloud provider. This is because some functions both within Salt and 3rd party will break if an expected field is not present. This function is normally called with the -F option:

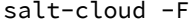

#### **The list\_nodes\_select() Function**

This function returns only the fields specified in the query. selection option in /etc/salt/cloud. Because this function is so generic, all of the heavy lifting has been moved into the salt.utils.cloud library.

A function to call list\_nodes\_select() still needs to be present. In general, the following code can be used as-is:

```
def list_nodes_select(call=None):
    '''Return a list of the VMs that are on the provider, with select fields
    '''return salt.utils.cloud.list_nodes_select(
        list_nodes_full('function'), __opts__['query.selection'], call,
    )
```
However, depending on the cloud provider, additional variables may be required. For instance, some modules use a conn object, or may need to pass other options into list\_nodes\_full(). In this case, be sure to update the function appropriately:

```
def list_nodes_select(conn=None, call=None):
    '''Return a list of the VMs that are on the provider, with select fields
    '''if not conn:
       conn = get_conn() # pylint: disable=E0602
   return salt.utils.cloud.list_nodes_select(
       list_nodes_full(conn, 'function'),
       __opts__['query.selection'],
       call,
   )
```
This function is normally called with the  $-$ S option:

salt-cloud -S

#### **The show\_instance() Function**

This function is used to display all of the information about a single node that is available from the cloud provider. The simplest way to provide this is usually to call  $list\_nodes_full()$ , and return just the data for the requested node. It is normally called as an action:

```
salt-cloud -a show_instance myinstance
```
## **Actions and Functions**

Extra functionality may be added to a cloud provider in the form of an  $-\text{action}$  or a  $-\text{function}$ . Actions are performed against a cloud instance/virtual machine, and functions are performed against a cloud provider.

#### **Actions**

Actions are calls that are performed against a specific instance or virtual machine. The show\_instance action should be available in all cloud modules. Actions are normally called with the  $-a$  option:

salt-cloud -a show\_instance myinstance

Actions must accept a name as a first argument, may optionally support any number of kwargs as appropriate, and must accept an argument of call, with a default of None.

Before performing any other work, an action should normally verify that it has been called correctly. It may then perform the desired feature, and return useful information to the user. A basic action looks like:

```
def show_instance(name, call=None):
'''Show the details from EC2 concerning an AMI
'''if call != 'action':
    raise SaltCloudSystemExit(
        'The show_instance action must be called with -a or --action.'
    )
return _get_node(name)
```
Please note that generic kwargs, if used, are passed through to actions as kwargs and not \*\*kwargs. An example of this is seen in the Functions section.

#### **Functions**

Functions are called that are performed against a specific cloud provider. An optional function that is often useful is show\_image, which describes an image in detail. Functions are normally called with the -f option:

salt-cloud -f show\_image my-cloud-provider image='Ubuntu 13.10 64-bit'

A function may accept any number of kwargs as appropriate, and must accept an argument of call with a default of None.

Before performing any other work, a function should normally verify that it has been called correctly. It may then perform the desired feature, and return useful information to the user. A basic function looks like:

```
def show_image(kwargs, call=None):
    '''Show the details from EC2 concerning an AMI
    '''if call != 'function':
        raise SaltCloudSystemExit(
            'The show_image action must be called with -f or --function.'
        )
    params = {'ImageId.1': kwargs['image'],
              'Action': 'DescribeImages'}
    result = query(params)log.info(result)
    return result
```
Take note that generic kwargs are passed through to functions as kwargs and not \*\*kwargs.

# **15.8.2 OS Support for Cloud VMs**

Salt Cloud works primarily by executing a script on the virtual machines as soon as they become available. The script that is executed is referenced in the cloud profile as the script. In older versions, this was the os argument. This was changed in 0.8.2.

A number of legacy scripts exist in the deploy directory in the saltcloud source tree. The preferred method is currently to use the salt-bootstrap script. A stable version is included with each release tarball starting with 0.8.4. The most updated version can be found at:

https://github.com/saltstack/salt-bootstrap

If you do not specify a script argument, this script will be used at the default.

If the Salt Bootstrap script does not meet your needs, you may write your own. The script should be written in bash and is a Jinja template. Deploy scripts need to execute a number of functions to do a complete salt setup. These functions include:

- 1. Install the salt minion. If this can be done via system packages this method is HIGHLY preferred.
- 2. Add the salt minion keys before the minion is started for the first time. The minion keys are available as strings that can be copied into place in the Jinja template under the dict named ``vm''.
- 3. Start the salt-minion daemon and enable it at startup time.

4. Set up the minion configuration file from the ``minion'' data available in the Jinja template.

A good, well commented, example of this process is the Fedora deployment script:

https://github.com/saltstack/salt-cloud/blob/master/saltcloud/deploy/Fedora.sh

A number of legacy deploy scripts are included with the release tarball. None of them are as functional or complete as Salt Bootstrap, and are still included for academic purposes.

## **Other Generic Deploy Scripts**

If you want to be assured of always using the latest Salt Bootstrap script, there are a few generic templates available in the deploy directory of your saltcloud source tree:

```
curl-bootstrap
curl-bootstrap-git
python-bootstrap
wget-bootstrap
wget-bootstrap-git
```
These are example scripts which were designed to be customized, adapted, and refit to meet your needs. One important use of them is to pass options to the salt-bootstrap script, such as updating to specific git tags.

## **Post-Deploy Commands**

Once a minion has been deployed, it has the option to run a salt command. Normally, this would be the state.highstate command, which would finish provisioning the VM. Another common option is state.sls, or for just testing, test.ping. This is configured in the main cloud config file:

start\_action: state.highstate

This is currently considered to be experimental functionality, and may not work well with all providers. If you experience problems with Salt Cloud hanging after Salt is deployed, consider using Startup States instead:

[hp://docs.saltstack.com/ref/states/startup.html](http://docs.saltstack.com/ref/states/startup.html)

## **Skipping the Deploy Script**

For whatever reason, you may want to skip the deploy script altogether. This results in a VM being spun up much faster, with absolutely no configuration. This can be set from the command line:

salt-cloud --no-deploy -p micro\_aws my\_instance

Or it can be set from the main cloud config file:

deploy: False

Or it can be set from the provider's configuration:

```
RACKSPACE.user: example_user
RACKSPACE.apikey: 123984bjjas87034
RACKSPACE.deploy: False
```
Or even on the VM's profile settings:

```
ubuntu_aws:
 provider: aws
  image: ami-7e2da54e
  size: Micro Instance
 deploy: False
```
The default for deploy is True.

In the profile, you may also set the script option to None:

script: None

This is the slowest option, since it still uploads the None deploy script and executes it.

### **Updating Salt Bootstrap**

Salt Bootstrap can be updated automatically with salt-cloud:

```
salt-cloud -u
salt-cloud --update-bootstrap
```
Bear in mind that this updates to the latest (unstable) version, so use with caution.

#### **Keeping /tmp/ Files**

When Salt Cloud deploys an instance, it uploads temporary files to /tmp/ for salt-bootstrap to put in place. After the script has run, they are deleted. To keep these files around (mostly for debugging purposes), the --keep-tmp option can be added:

```
salt-cloud -p myprofile mymachine --keep-tmp
```
For those wondering why /tmp/ was used instead of /root/, this had to be done for images which require the use of sudo, and therefore do not allow remote root logins, even for file transfers (which makes /root/ unavailable).

## **Deploy Script Arguments**

Custom deploy scripts are unlikely to need custom arguments to be passed to them, but salt-bootstrap has been extended quite a bit, and this may be necessary. script\_args can be specified in either the profile or the map file, to pass arguments to the deploy script:

```
aws-amazon:
    provider: aws
    image: ami-1624987f
    size: Micro Instance
    ssh_username: ec2-user
    script: bootstrap-salt
    script_args: -c /tmp/
```
This has also been tested to work with pipes, if needed:

script\_args: | head

# **15.9 Using Salt Cloud from Salt**

# **15.9.1 Using the Salt Modules for Cloud**

In addition to the salt-cloud command, Salt Cloud can be called from Salt, in a variety of different ways. Most users will be interested in either the execution module or the state module, but it is also possible to call Salt Cloud as a runner.

Because the actual work will be performed on a remote minion, the normal Salt Cloud configuration must exist on any target minion that needs to execute a Salt Cloud command. Because Salt Cloud now supports breaking out configuration into individual files, the configuration is easily managed using Salt's own file.managed state function. For example, the following directories allow this configuration to be managed easily:

```
/etc/salt/cloud.providers.d/
/etc/salt/cloud.profiles.d/
```
## **Minion Keys**

Keep in mind that when creating minions, Salt Cloud will create public and private minion keys, upload them to the minion, and place the public key on the machine that created the minion. It will *not* attempt to place any public minion keys on the master, unless the minion which was used to create the instance is also the Salt Master. This is because granting arbitrary minions access to modify keys on the master is a serious security risk, and must be avoided.

## **Execution Module**

The cloud module is available to use from the command line. At the moment, almost every standard Salt Cloud feature is available to use. The following commands are available:

#### **list\_images**

This command is designed to show images that are available to be used to create an instance using Salt Cloud. In general they are used in the creation of profiles, but may also be used to create an instance directly (see below). Listing images requires a provider to be configured, and specified:

salt myminion cloud.list\_images my-cloud-provider

#### **list\_sizes**

This command is designed to show sizes that are available to be used to create an instance using Salt Cloud. In general they are used in the creation of profiles, but may also be used to create an instance directly (see below). This command is not available for all cloud providers; see the provider-specific documentation for details. Listing sizes requires a provider to be configured, and specified:

salt myminion cloud.list\_sizes my-cloud-provider

#### **list\_locations**

This command is designed to show locations that are available to be used to create an instance using Salt Cloud. In general they are used in the creation of profiles, but may also be used to create an instance directly (see below). This command is not available for all cloud providers; see the provider-specific documentation for details. Listing locations requires a provider to be configured, and specified:

salt myminion cloud.list\_locations my-cloud-provider

#### **query**

This command is used to query all configured cloud providers, and display all instances associated with those accounts. By default, it will run a standard query, returning the following fields:

**id** The name or ID of the instance, as used by the cloud provider.

**image** The disk image that was used to create this instance.

**private\_ips** Any public IP addresses currently assigned to this instance.

**public\_ips** Any private IP addresses currently assigned to this instance.

**size** The size of the instance; can refer to RAM, CPU(s), disk space, etc., depending on the cloud provider.

state The running state of the instance; for example, running, stopped, pending, etc. This state is dependent upon the provider.

This command may also be used to perform a full query or a select query, as described below. The following usages are available:

```
salt myminion cloud.query
salt myminion cloud.query list_nodes
salt myminion cloud.query list_nodes_full
```
#### **full\_query**

This command behaves like the query command, but lists all information concerning each instance as provided by the cloud provider, in addition to the fields returned by the query command.

salt myminion cloud.full\_query

#### **select\_query**

This command behaves like the query command, but only returned select fields as defined in the /etc/salt/cloud configuration file. A sample configuration for this section of the file might look like:

```
query.selection:
  - id
  - key_name
```
This configuration would only return the id and key\_name fields, for those cloud providers that support those two fields. This would be called using the following command:

salt myminion cloud.select\_query

#### **profile**

This command is used to create an instance using a profile that is configured on the target minion. Please note that the profile must be configured before this command can be used with it.

salt myminion cloud.profile ec2-centos64-x64 my-new-instance

Please note that the execution module does *not* run in parallel mode. Using multiple minions to create instances can effectively perform parallel instance creation.

#### **create**

This command is similar to the profile command, in that it is used to create a new instance. However, it does not require a profile to be pre-configured. Instead, all of the options that are normally configured in a profile are passed directly to Salt Cloud to create the instance:

```
salt myminion cloud.create my-ec2-config my-new-instance \
    image=ami-1624987f size='Micro Instance' ssh_username=ec2-user \
    securitygroup=default delvol_on_destroy=True
```
Please note that the execution module does *not* run in parallel mode. Using multiple minions to create instances can effectively perform parallel instance creation.

#### **destroy**

This command is used to destroy an instance or instances. This command will search all configured providers and remove any instance(s) which matches the name(s) passed in here. The results of this command are *non-reversable* and should be used with caution.

```
salt myminion cloud.destroy myinstance
salt myminion cloud.destroy myinstance1,myinstance2
```
#### **action**

This command implements both the action and the function commands used in the standard salt-cloud command. If one of the standard action commands is used, an instance name must be provided. If one of the standard function commands is used, a provider configuration must be named.

```
salt myminion cloud.action start instance=myinstance
salt myminion cloud.action show_image provider=my-ec2-config \
    image=ami-1624987f
```
The actions available are largely dependent upon the module for the specific cloud provider. The following actions are available for all cloud providers:

- **list\_nodes** This is a direct call to the query function as described above, but is only performed against a single cloud provider. A provider configuration must be included.
- **list\_nodes\_select** This is a direct call to the full\_query function as described above, but is only performed against a single cloud provider. A provider configuration must be included.
- **list\_nodes\_select** This is a direct call to the select\_query function as described above, but is only performed against a single cloud provider. A provider configuration must be included.
- **show\_instance** This is a thin wrapper around list\_nodes, which returns the full information about a single instance. An instance name must be provided.

## **State Module**

A subset of the execution module is available through the cloud state module. Not all functions are currently included, because there is currently insufficient code for them to perform statefully. For example, a command to create an instance may be issued with a series of options, but those options cannot currently be statefully managed. Additional states to manage these options will be released at a later time.

#### **cloud.present**

This state will ensure that an instance is present inside a particular cloud provider. Any option that is normally specified in the cloud.create execution module and function may be declared here, but only the actual presence of the instance will be managed statefully.

```
my-instance-name:
 cloud.present:
    - provider: my-ec2-config
    - image: ami-1624987f
    - size: 'Micro Instance'
    - ssh_username: ec2-user
    - securitygroup: default
    - delvol_on_destroy: True
```
#### **cloud.profile**

This state will ensure that an instance is present inside a particular cloud provider. This function calls the cloud.profile execution module and function, but as with cloud.present, only the actual presence of the instance will be managed statefully.

```
my-instance-name:
 cloud.profile:
    - profile: ec2-centos64-x64
```
#### **cloud.absent**

This state will ensure that an instance (identified by name) does not exist in any of the cloud providers configured on the target minion. Please note that this state is *non-reversable* and may be considered especially destructive when issued as a cloud state.

```
my-instance-name:
 cloud.absent
```
#### **Runner Module**

The cloud runner module is executed on the master, and performs actions using the configuration and Salt modules on the master itself. This means that any public minion keys will also be properly accepted by the master.

Using the functions in the runner module is no different than using those in the execution module, outside of the behavior described in the above paragraph. The following functions are available inside the runner:

- list images
- list\_sizes
- list locations
- query
- full\_query
- select\_query
- profile
- destroy
- action

Outside of the standard usage of salt-run itself, commands are executed as usual:

salt-run cloud.profile ec2-centos64-x86\_64 my-instance-name

## **CloudClient**

The execution, state and runner modules ultimately all use the CloudClient library that ships with Salt. To use the CloudClient library locally (either on the master or a minion), create a client object and issue a command against it:

```
import salt.cloud
import pprint
client = salt.cloud.CloudClient('/etc/salt/cloud')
nodes = client.query()
pprint.pprint(nodes)
```
# **15.10 Feature Comparison**

# **15.10.1 Feature Matrix**

A number of features are available in most cloud providers, but not all are available everywhere. This may be because the feature isn't supported by the cloud provider itself, or it may only be that the feature has not yet been added to Salt Cloud. In a handful of cases, it is because the feature does not make sense for a particular cloud provider (Saltify, for instance).

This matrix shows which features are available in which cloud providers, as far as Salt Cloud is concerned. This is not a comprehensive list of all features available in all cloud providers, and should not be used to make business decisions concerning choosing a cloud provider. In most cases, adding support for a feature to Salt Cloud requires only a little effort.

## **Legacy Drivers**

Both AWS and Rackspace are listed as ``Legacy''. This is because those drivers have been replaced by other drivers, which are generally the preferred method for working with those providers.

The EC2 driver should be used instead of the AWS driver, when possible. The OpenStack driver should be used instead of the Rackspace driver, unless the user is dealing with instances in ``the old cloud'' in Rackspace.

#### **Note for Developers**

When adding new features to a particular cloud provider, please make sure to add the feature to this table. Additionally, if you notice a feature that is not properly listed here, pull requests to fix them is appreciated.

# **Standard Features**

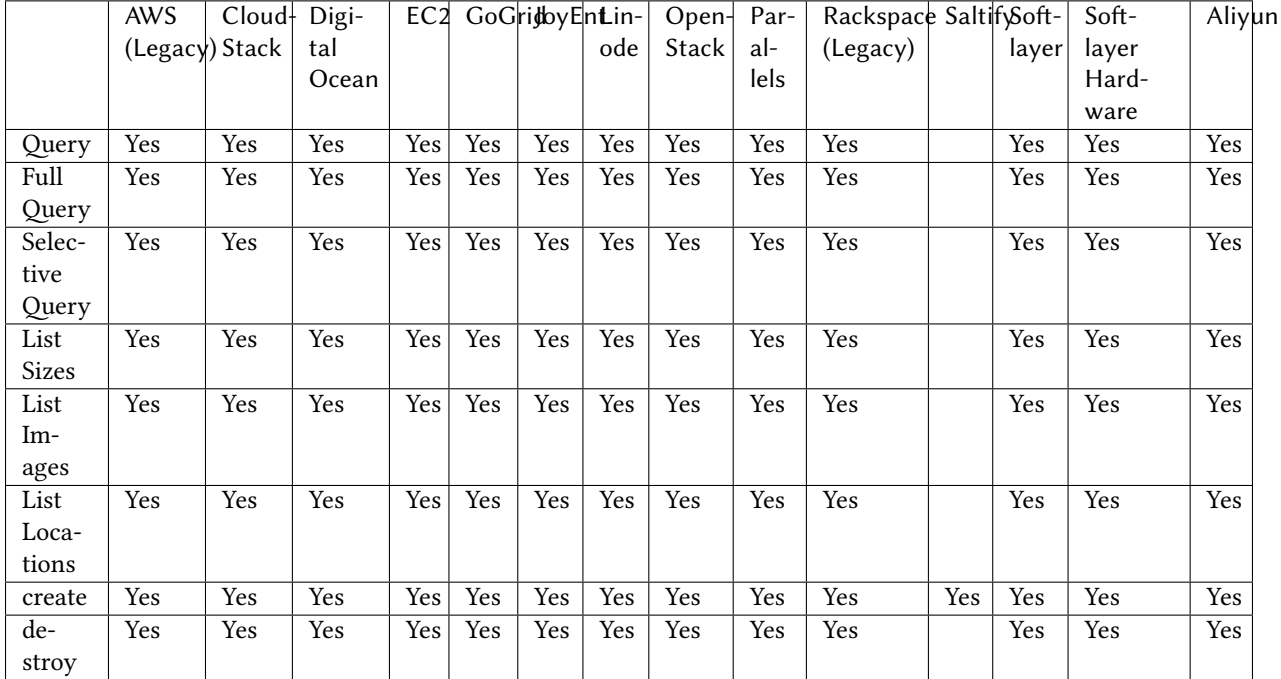

These are features that are available for almost every provider.

# **Actions**

These are features that are performed on a specific instance, and require an instance name to be passed in. For example:

# salt-cloud -a attach\_volume ami.example.com

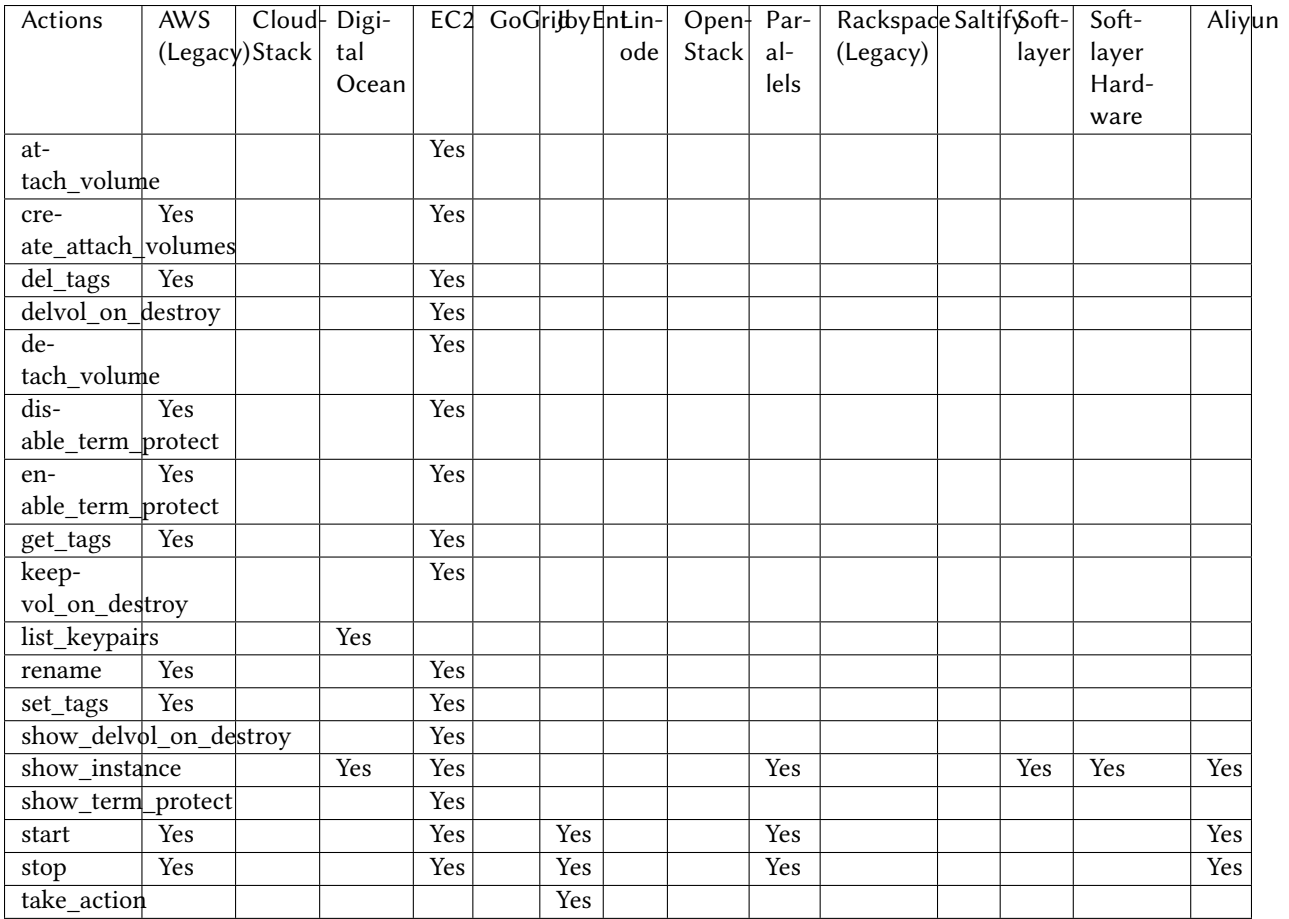

# **Functions**

These are features that are performed against a specific cloud provider, and require the name of the provider to be passed in. For example:

```
# salt-cloud -f list_images my_digitalocean
```
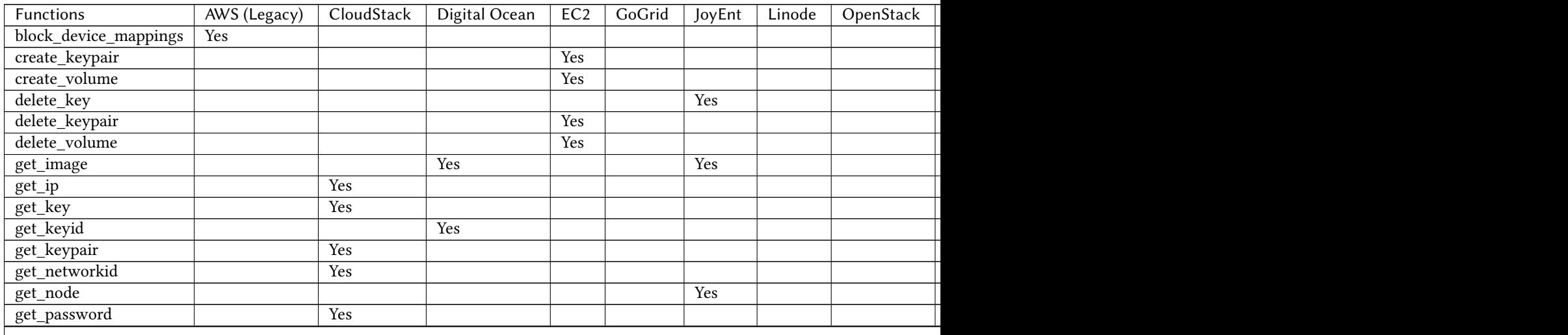

| Functions               | AWS (Legacy) | CloudStack | Digital Ocean | EC <sub>2</sub> | GoGrid | JoyEnt | Linode     | OpenStack |
|-------------------------|--------------|------------|---------------|-----------------|--------|--------|------------|-----------|
| get_size                |              |            | Yes           |                 |        | Yes    |            |           |
| get_spot_config         |              |            |               | Yes             |        |        |            |           |
| get_subnetid            |              |            |               | Yes             |        |        |            |           |
| iam_profile             | Yes          |            |               | Yes             |        |        |            |           |
| import_key              |              |            |               |                 |        | Yes    |            |           |
| key_list                |              |            |               |                 |        | Yes    |            |           |
| keyname                 | Yes          |            |               | Yes             |        |        |            |           |
| list_availability_zones |              |            |               | Yes             |        |        |            |           |
| list_custom_images      |              |            |               |                 |        |        |            |           |
| list_keys               |              |            |               |                 |        | Yes    |            |           |
| list_nodes              | Yes          | Yes        | Yes           | Yes             | Yes    | Yes    | <b>Yes</b> | Yes       |
| list_nodes_full         | Yes          | Yes        | Yes           | Yes             | Yes    | Yes    | Yes        | Yes       |
| list_nodes_select       | Yes          | Yes        | Yes           | Yes             | Yes    | Yes    | Yes        | Yes       |
| list_vlans              |              |            |               |                 |        |        |            |           |
| rackconnect             |              |            |               |                 |        |        |            | Yes       |
| reboot                  |              |            |               | Yes             |        | Yes    |            |           |
| reformat_node           |              |            |               |                 |        | Yes    |            |           |
| securitygroup           | Yes          |            |               | Yes             |        |        |            |           |
| securitygroupid         |              |            |               | Yes             |        |        |            |           |
| show_image              |              |            |               | Yes             |        |        |            |           |
| show_key                |              |            |               |                 |        | Yes    |            |           |
| show_keypair            |              |            | Yes           | Yes             |        |        |            |           |
| show_volume             |              |            |               | Yes             |        |        |            |           |

Table 15.1 -- continued from previous page

# **netapi modules**

# **16.1 Writing netapi modules**

netapi modules, put simply, bind a port and start a service. They are purposefully open-ended and can be used to present a variety of external interfaces to Salt, and even present multiple interfaces at once.

**See also:**

*[e full list of netapi modules](#page-922-0)*

# **16.1.1 Configuration**

All netapi configuration is done in the *[Salt master config](#page-408-0)* and takes a form similar to the following:

```
rest_cherrypy:
  port: 8000
  debug: True
  ssl_crt: /etc/pki/tls/certs/localhost.crt
  ssl_key: /etc/pki/tls/certs/localhost.key
```
# **16.1.2 The \_\_virtual\_\_ function**

Like all module types in Salt, netapi modules go through Salt's loader interface to determine if they should be loaded into memory and then executed.

The  $\Box$ virtual $\Box$  function in the module makes this determination and should return False or a string that will serve as the name of the module. If the module raises an ImportError or any other errors, it will not be loaded.

# **16.1.3 The start function**

The start() function will be called for each netapi module that is loaded. This function should contain the server loop that actually starts the service. This is started in a multiprocess.

# **16.1.4 Inline documentation**

As with the rest of Salt, it is a best-practice to include liberal inline documentation in the form of a module docstring and docstrings on any classes, methods, and functions in your netapi module.

# **16.1.5 Loader "magic" methods**

The loader makes the \_\_opts\_\_ data structure available to any function in a netapi module.

# **16.2 Introduction to netapi modules**

netapi modules provide API-centric access to Salt. Usually externally-facing services such as REST or WebSockets, XMPP, XMLRPC, etc.

In general netapi modules bind to a port and start a service. They are purposefully open-ended. A single module can be configured to run as well as multiple modules simultaneously.

netapi modules are enabled by adding configuration to your Salt Master config file and then starting the **salt-api** daemon. Check the docs for each module to see external requirements and configuration settings.

Communication with Salt and Salt satellite projects is done using Salt's own *[Python API](#page-331-0)*. A list of available client interfaces is below.

#### **salt-api**

Prior to Salt's 2014.7.0 release, netapi modules lived in the separate sister projected salt-api. That project has been merged into the main Salt project.

## **See also:**

*[e full list of netapi modules](#page-922-0)*

# **16.3 Client interfaces**

Salt's client interfaces expose executing functions by crafting a dictionary of values that are mapped to function arguments. This allows calling functions simply by creating a data structure. (And this is exactly how much of Salt's own internals work!)

```
class salt.netapi.NetapiClient(opts)
```
Provide a uniform method of accessing the various client interfaces in Salt in the form of low-data data structures. For example:

```
>>> client = NetapiClient(__opts__)
>>> lowstate = {'client': 'local', 'tgt': '*', 'fun': 'test.ping', 'arg': ''}
>>> client.run(lowstate)
```
### **local**(*\*args*, *\*\*kwargs*)

Run *[execution modules](#page-472-0)* synchronously

See [salt.client.LocalClient.cmd\(\)](#page-333-0) for all available parameters.

Sends a command from the master to the targeted minions. This is the same interface that Salt's own CLI uses. Note the arg and kwarg parameters are sent down to the minion(s) and the given function, fun, is called with those parameters.

**Returns** Returns the result from the execution module

## **local\_async**(*\*args*, *\*\*kwargs*)

Run *[execution modules](#page-472-0)* asynchronously

```
Wraps salt.client.LocalClient.run_job().
```
**Returns** job ID

**local\_batch**(*\*args*, *\*\*kwargs*) Run *[execution modules](#page-472-0)* against batches of minions

New in version 0.8.4.

Wraps [salt.client.LocalClient.cmd\\_batch\(\)](#page-335-0)

**Returns** Returns the result from the exeuction module for each batch of returns

**runner**(*fun*, *timeout=None*, *\*\*kwargs*)

Run *runner modules <all-salt.runners>* synchronously

Wraps [salt.runner.RunnerClient.cmd\\_sync\(\)](#page-338-0).

Note that runner functions must be called using keyword arguments. Positional arguments are not supported.

**Returns** Returns the result from the runner module

**wheel**(*fun*, *\*\*kwargs*)

Run *[wheel modules](#page-1259-0)* synchronously

Wraps salt.wheel.WheelClient.master\_call().

Note that wheel functions must be called using keyword arguments. Positional arguments are not supported.

**Returns** Returns the result from the wheel module

# **Salt Virt**

The Salt Virt cloud controller capability was initial added to Salt in version 0.14.0 as an alpha technology.

The initial Salt Virt system supports core cloud operations:

- Virtual machine deployment
- Inspection of deployed VMs
- Virtual machine migration
- Network profiling
- Automatic VM integration with all aspects of Salt
- Image Pre-seeding

Many features are currently under development to enhance the capabilities of the Salt Virt systems.

**Note:** It is noteworthy that Salt was originally developed with the intent of using the Salt communication system as the backbone to a cloud controller. This means that the Salt Virt system is not an afterthought, simply a system that took the back seat to other development. The original attempt to develop the cloud control aspects of Salt was a project called butter. This project never took off, but was functional and proves the early viability of Salt to be a cloud controller.

# **17.1 Salt Virt Tutorial**

A tutorial about how to get Salt Virt up and running has been added to the tutorial section:

*[Cloud Controller Tutorial](#page-118-0)*

## **17.2 The Salt Virt Runner**

The point of interaction with the cloud controller is the virt runner. The virt runner comes with routines to execute specific virtual machine routines.

Reference documentation for the virt runner is available with the runner module documentation:

[Virt Runner Reference](#page-868-0)

## **17.3 Based on Live State Data**

The Salt Virt system is based on using Salt to query live data about hypervisors and then using the data gathered to make decisions about cloud operations. This means that no external resources are required to run Salt Virt, and that the information gathered about the cloud is live and accurate.

# **17.4 Deploy from Network or Disk**

## **17.4.1 Virtual Machine Disk Profiles**

Salt Virt allows for the disks created for deployed virtual machines to be finely configured. The configuration is a simple data structure which is read from the config.option function, meaning that the configuration can be stored in the minion config file, the master config file, or the minion's pillar.

This configuration option is called  $virt.disk$ . The default virt.disk data structure looks like this:

```
virt.disk:
 default:
    - system:
      size: 8192
      format: qcow2
      model: virtio
```
Note: The format and model does not need to be defined, Salt will default to the optimal format used by the underlying hypervisor, in the case of kvm this it is **qcow2** and **virtio**.

This configuration sets up a disk profile called default. The default profile creates a single system disk on the virtual machine.

#### **Define More Profiles**

Many environments will require more complex disk profiles and may require more than one profile, this can be easily accomplished:

```
virt.disk:
 default:
    - system:
        size: 8192
 database:
    - system:
        size: 8192
    - data:
        size: 30720
 web:
    - system:
        size: 1024
    - logs:
        size: 5120
```
This configuration allows for one of three profiles to be selected, allowing virtual machines to be created with different storage needs of the deployed vm.

## **17.4.2 Virtual Machine Network Profiles**

Salt Virt allows for the network devices created for deployed virtual machines to be finely configured. The configuration is a simple data structure which is read from the config.option function, meaning that the configuration can be stored in the minion config file, the master config file, or the minion's pillar.

This configuration option is called virt.nic. By default the virt.nic option is empty but defaults to a data structure which looks like this:

```
virt.nic:
 default:
    eth0:
      bridge: br0
      model: virtio
```
Note: The model does not need to be defined, Salt will default to the optimal model used by the underlying hypervisor, in the case of kvm this model is **virtio**

This configuration sets up a network profile called default. The default profile creates a single Ethernet device on the virtual machine that is bridged to the hypervisor's **br0** interface. This default setup does not require setting up the virt.nic configuration, and is the reason why a default install only requires seing up the **br0** bridge device on the hypervisor.

### **Define More Profiles**

Many environments will require more complex network profiles and may require more than one profile, this can be easily accomplished:

```
virt.nic:
 dual:
    eth0:
      bridge: service_br
    eth1:
      bridge: storage_br
 single:
    eth0:
      bridge: service_br
 triple:
    eth0:
      bridge: service_br
    eth1:
      bridge: storage_br
    eth2:
      bridge: dmz_br
 all:
    eth0:
      bridge: service_br
    eth1:
      bridge: storage_br
    eth2:
      bridge: dmz_br
    eth3:
      bridge: database_br
 dmz:
    eth0:
      bridge: service_br
    eth1:
```

```
bridge: dmz_br
database:
  eth0:
    bridge: service_br
  eth1:
    bridge: database_br
```
This configuration allows for one of six profiles to be selected, allowing virtual machines to be created which attach to different network depending on the needs of the deployed vm.

## **Understanding YAML**

The default renderer for SLS files is the YAML renderer. YAML is a markup language with many powerful features. However, Salt uses a small subset of YAML that maps over very commonly used data structures, like lists and dictionaries. It is the job of the YAML renderer to take the YAML data structure and compile it into a Python data structure for use by Salt.

Though YAML syntax may seem daunting and terse at first, there are only three very simple rules to remember when writing YAML for SLS files.

## **18.1 Rule One: Indentation**

YAML uses a fixed indentation scheme to represent relationships between data layers. Salt requires that the indentation for each level consists of exactly two spaces. Do not use tabs.

## **18.2 Rule Two: Colons**

Python dictionaries are, of course, simply key-value pairs. Users from other languages may recognize this data type as hashes or associative arrays.

Dictionary keys are represented in YAML as strings terminated by a trailing colon. Values are represented by either a string following the colon, separated by a space:

my\_key: my\_value

In Python, the above maps to:

{'my\_key': 'my\_value'}

Alternatively, a value can be associated with a key through indentation.

my\_key: my\_value

Note: The above syntax is valid YAML but is uncommon in SLS files because most often, the value for a key is not singular but instead is a *list* of values.

In Python, the above maps to:

{'my\_key': 'my\_value'}

Dictionaries can be nested:

```
first level dict key:
 second_level_dict_key: value_in_second_level_dict
```
And in Python:

```
{
    'first level dict key': {
        'second_level_dict_key': 'value_in_second_level_dict'
   }
}
```
## **18.3 Rule Three: Dashes**

To represent lists of items, a single dash followed by a space is used. Multiple items are a part of the same list as a function of their having the same level of indentation.

```
- list_value_one
- list_value_two
- list_value_three
```
Lists can be the value of a key-value pair. This is quite common in Salt:

```
my_dictionary:
  - list_value_one
  - list_value_two
  - list_value_three
```
In Python, the above maps to:

```
{'my_dictionary': ['list_value_one', 'list_value_two', 'list_value_three']}
```
# **18.4 Learning More**

One easy way to learn more about how YAML gets rendered into Python data structures is to use an online YAML parser to see the Python output.

One excellent choice for experimenting with YAML parsing is: http://yaml-online-parser.appspot.com/

# **Master Tops System**

In 0.10.4 the *external\_nodes* system was upgraded to allow for modular subsystems to be used to generate the top file data for a highstate run on the master.

The old *external\_nodes* option has been removed. The master tops system contains a number of subsystems that are loaded via the Salt loader interfaces like modules, states, returners, runners, etc.

Using the new *master\_tops* option is simple:

```
master_tops:
  ext_nodes: cobbler-external-nodes
```
for *[Cobbler](#page-1257-0)* or:

```
master_tops:
  reclass:
    inventory_base_uri: /etc/reclass
    classes_uri: roles
```
for *[Reclass](#page-1259-1)*.

It's also possible to create custom master\_tops modules. These modules must go in a subdirectory called *tops* in the *extension\_modules* directory. The *extension\_modules* directory is not defined by default (the default /srv/salt/\_modules will NOT work as of this release)

Custom tops modules are written like any other execution module, see the source for the two modules above for examples of fully functional ones. Below is a degenerate example:

/etc/salt/master:

```
extension modules: /srv/salt/modules
master_tops:
 customtop: True
```
/srv/salt/modules/tops/customtop.py:

```
import logging
import sys
# Define the module's virtual name
__virtualname__ = 'customtop'
log = logging.getLogger(__name__)
def __virtual__():
    return __virtualname__
```

```
def top(**kwargs):
   log.debug('Calling top in customtop')
    return {'base': ['test']}
```
*salt minion state.show\_top* should then display something like:

```
$ salt minion state.show_top
minion
    ----------
    base:
      - test
```
# **Salt SSH**

**Note:** Salt ssh is considered production ready in version 2014.7.0

**Note:** On many systems, salt-ssh will be in its own package, usually named salt-ssh.

In version 0.17.0 of Salt a new transport system was introduced, the ability to use SSH for Salt communication. This addition allows for Salt routines to be executed on remote systems entirely through ssh, bypassing the need for a Salt Minion to be running on the remote systems and the need for a Salt Master.

Note: The Salt SSH system does not supercede the standard Salt communication systems, it simply offers an SSH based alternative that does not require ZeroMQ and a remote agent. Be aware that since all communication with Salt SSH is executed via SSH it is substantially slower than standard Salt with ZeroMQ.

Salt SSH is very easy to use, simply set up a basic *roster* file of the systems to connect to and run salt-ssh commands in a similar way as standard salt commands.

Note: The Salt SSH eventually is supposed to support the same set of commands and functionality as standard salt command.

At the moment fileserver operations must be wrapped to ensure that the relevant files are delivered with the saltssh commands. The state module is an exception, which compiles the state run on the master, and in the process finds all the references to salt:// paths and copies those files down in the same tarball as the state run. However, needed fileserver wrappers are still under development.

# **20.1 Salt SSH Roster**

The roster system in Salt allows for remote minions to be easily defined.

**Note:** See the *[Roster documentation](#page-302-0)* for more details.

Simply create the roster file, the default location is */etc/salt/roster*:

web1: 192.168.42.1

This is a very basic roster file where a Salt ID is being assigned to an IP address. A more elaborate roster can be created:

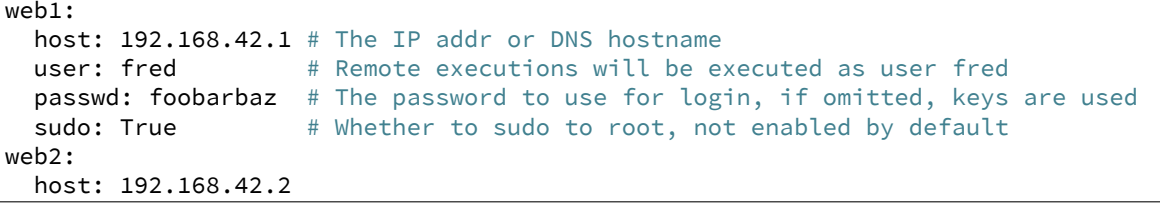

**Note:** sudo works only if NOPASSWD is set for user in /etc/sudoers: fred ALL=(ALL) NOPASSWD: ALL

# **20.2 Calling Salt SSH**

The salt-ssh command can be easily executed in the same way as a salt command:

```
salt-ssh '*' test.ping
```
Commands with salt-ssh follow the same syntax as the salt command.

The standard salt functions are available! The output is the same as  $\texttt{salt}$  and many of the same flags are available. Please see http://docs.saltstack.com/ref/cli/salt-ssh.html for all of the available options.

## **20.2.1 Raw Shell Calls**

By default salt-ssh runs Salt execution modules on the remote system, but salt-ssh can also execute raw shell commands:

salt-ssh '\*' -r 'ifconfig'

# **20.3 States Via Salt SSH**

The Salt State system can also be used with salt-ssh. The state system abstracts the same interface to the user in salt-ssh as it does when using standard salt. The intent is that Salt Formulas defined for standard salt will work seamlessly with salt-ssh and vice-versa.

The standard Salt States walkthroughs function by simply replacing salt commands with salt-ssh.

# **20.4 Targeting with Salt SSH**

Due to the fact that the targeting approach differs in salt-ssh, only glob and regex targets are supported as of this writing, the remaining target systems still need to be implemented.

# **20.5 Configuring Salt SSH**

Salt SSH takes its configuration from a master configuration file. Normally, this file is in /etc/salt/master. If one wishes to use a customized configuration file, the -c option to Salt SSH facilitates passing in a directory to look inside for a configuration file named master.

## **20.5.1 Minion Config**

New in version 2015.5.1.

Minion config options can be defined globally using the master configuration option ssh\_minion\_opts. It can also be defined on a per-minion basis with the minion\_opts entry in the roster.

## **20.6 Running Salt SSH as non-root user**

By default, Salt read all the configuration from /etc/salt/. If you are running Salt SSH with a regular user you have to modify some paths or you will get ``Permission denied'' messages. You have to modify two parameters: pki\_dir and cachedir. Those should point to a full path writable for the user.

It's recommed not to modify /etc/salt for this purpose. Create a private copy of /etc/salt for the user and run the command with -c /new/config/path.

# **20.7 Define CLI Options with Saltfile**

If you are commonly passing in CLI options to salt-ssh, you can create a Saltfile to automatically use these options. This is common if you're managing several different salt projects on the same server.

So if you cd into a directory with a Saltfile with the following YAML contents:

```
salt-ssh:
  config_dir: path/to/config/dir
  max_prox: 30
  wipe_ssh: true
```
Instead of having to call salt-ssh --config-dir=path/to/config/dir --max-procs=30 --wipe \\* test.ping you can call salt-ssh \\* test.ping.

Boolean-style options should be specified in their YAML representation.

Note: The option keys specified must match the destination attributes for the options specified in the parser salt.utils.parsers.SaltSSHOptionParser. For example, in the case of the --wipe command line option, its dest is configured to be wipe\_ssh and thus this is what should be configured in the Saltfile. Using the names of flags for this option, being wipe: true or w: true, will not work.

## **Salt Rosters**

<span id="page-302-0"></span>Salt rosters are pluggable systems added in Salt 0.17.0 to facilitate the salt-ssh system. The roster system was created because salt-ssh needs a means to identify which systems need to be targeted for execution.

**See also:**

*[Full list of builtin roster modules](#page-1012-0)*

Note: The Roster System is not needed or used in standard Salt because the master does not need to be initially aware of target systems, since the Salt Minion checks itself into the master.

Since the roster system is pluggable, it can be easily augmented to attach to any existing systems to gather information about what servers are presently available and should be attached to by  $salt-ssh$ . By default the roster file is located at /etc/salt/roster.

## **21.1 How Rosters Work**

The roster system compiles a data structure internally referred to as *targets*. The *targets* is a list of target systems and attributes about how to connect to said systems. The only requirement for a roster module in Salt is to return the *targets* data structure.

## **21.1.1 Targets Data**

The information which can be stored in a roster *target* is the following:

```
<Salt ID>: # The id to reference the target system with
   host: # The IP address or DNS name of the remote host
   user: # The user to log in as
   passwd: # The password to log in with
   # Optional parameters
   port: # The target system's ssh port number
   sudo: # Boolean to run command via sudo
   priv: # File path to ssh private key, defaults to salt-ssh.rsa
   timeout: # Number of seconds to wait for response
   minion_opts: # Dictionary of minion opts
```
# **Reference**

# **22.1 Full list of builtin auth modules**

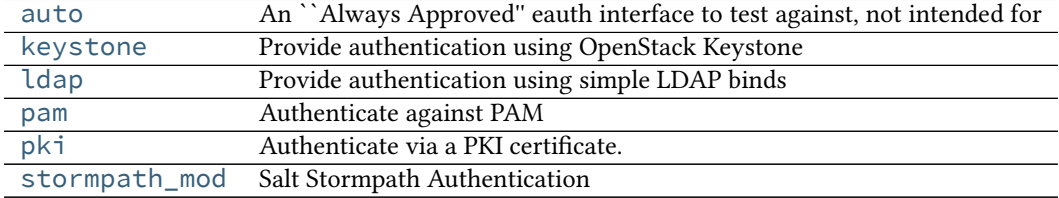

## <span id="page-304-0"></span>**22.1.1 salt.auth.auto**

- An ``Always Approved'' eauth interface to test against, not intended for production use
- salt.auth.auto.**auth**(*username*, *password*) Authenticate!

## <span id="page-304-1"></span>**22.1.2 salt.auth.keystone**

Provide authentication using OpenStack Keystone

**depends**

- keystoneclient Python module
- salt.auth.keystone.**auth**(*username*, *password*) Try and authenticate
- salt.auth.keystone.**get\_auth\_url**() Try and get the URL from the config, else return localhost

## <span id="page-304-2"></span>**22.1.3 salt.auth.ldap**

Provide authentication using simple LDAP binds

**depends**

• ldap Python module

```
salt.auth.ldap.auth(username, password)
    Simple LDAP auth
```
salt.auth.ldap.**groups**(*username*, *\*\*kwargs*) Authenticate against an LDAP group

Behavior is highly dependent on if Active Directory is in use.

AD handles group membership very differently than OpenLDAP. See the *[External Authentication](#page-154-0)* documentation for a thorough discussion of available parameters for customizing the search.

OpenLDAP allows you to search for all groups in the directory and returns members of those groups. Then we check against the username entered.

## <span id="page-305-0"></span>**22.1.4 salt.auth.pam**

Authenticate against PAM

Provides an authenticate function that will allow the caller to authenticate a user against the Pluggable Authentication Modules (PAM) on the system.

Implemented using ctypes, so no compilation is necessary.

**Note:** PAM authentication will not work for the root user.

The Python interface to PAM does not support authenticating as root.

#### **class** salt.auth.pam.**PamConv**

Wrapper class for pam\_conv structure

#### **appdata\_ptr**

Structure/Union member

#### **conv**

Structure/Union member

## **class** salt.auth.pam.**PamHandle** Wrapper class for pam\_handle\_t

## **handle**

Structure/Union member

#### **class** salt.auth.pam.**PamMessage**

Wrapper class for pam\_message structure

#### **msg**

Structure/Union member

#### **msg\_style**

Structure/Union member

#### **class** salt.auth.pam.**PamResponse**

Wrapper class for pam\_response structure

## **resp**

Structure/Union member

## **resp\_retcode**

Structure/Union member

## salt.auth.pam.**auth**(*username*, *password*, *\*\*kwargs*) Authenticate via pam

salt.auth.pam.**authenticate**(*username*, *password*, *service='login'*)

Returns True if the given username and password authenticate for the given service. Returns False otherwise

username: the username to authenticate

password: the password in plain text

**service: the PAM service to authenticate against.** Defaults to `login'

salt.auth.pam.**groups**(*username*, *\*args*, *\*\*kwargs*) Retrieve groups for a given user for this auth provider

Uses system groups

## <span id="page-306-0"></span>**22.1.5 salt.auth.pki**

Authenticate via a PKI certificate.

Note: This module is Experimental and should be used with caution

Provides an authenticate function that will allow the caller to authenticate a user via their public cert against a pre-defined Certificate Authority.

TODO: Add a `ca\_dir' option to configure a directory of CA files, a la Apache.

**depends**

• pyOpenSSL module

```
salt.auth.pki.auth(pem, **kwargs)
```
Returns True if the given user cert was issued by the CA. Returns False otherwise.

pem: a pem-encoded user public key (certificate)

Configure the CA cert in the master config file:

```
external_auth:
  pki:
    ca_file: /etc/pki/tls/ca_certs/trusted-ca.crt
```
## <span id="page-306-1"></span>**22.1.6 salt.auth.stormpath\_mod**

Salt Stormpath Authentication

Module to provide authentication using Stormpath as the backend.

**depends**

• stormpath-sdk Python module

**configuration** This module requires the development branch of the stormpath-sdk which can be found here: https://github.com/stormpath/stormpath-sdk-python

The following config items are required in the master config:

```
stormpath.api_key_file: <path/to/apiKey.properties>
stormpath.app_url: <Rest url of your Stormpath application>
```
Ensure that your apiKey.properties is readable by the user the Salt Master is running as, but not readable by other system users.

# salt.auth.stormpath\_mod.**auth**(*username*, *password*)

Try and authenticate

# **22.2 Command Line Reference**

Salt can be controlled by a command line client by the root user on the Salt master. The Salt command line client uses the Salt client API to communicate with the Salt master server. The Salt client is straightforward and simple to use.

Using the Salt client commands can be easily sent to the minions.

Each of these commands accepts an explicit *--config* option to point to either the master or minion configuration file. If this option is not provided and the default configuration file does not exist then Salt falls back to use the environment variables SALT\_MASTER\_CONFIG and SALT\_MINION\_CONFIG.

**See also:**

*[Configuration](#page-405-0)*

## **22.2.1 Using the Salt Command**

The Salt command needs a few components to send information to the Salt minions. The target minions need to be defined, the function to call and any arguments the function requires.

## **Defining the Target Minions**

The first argument passed to salt, defines the target minions, the target minions are accessed via their hostname. The default target type is a bash glob:

salt '\*foo.com' sys.doc

Salt can also define the target minions with regular expressions:

salt -E '.\*' cmd.run 'ls -l | grep foo'

Or to explicitly list hosts, salt can take a list:

salt -L foo.bar.baz, quo.qux cmd.run 'ps aux | grep foo'

## **More Powerful Targets**

The simple target specifications, glob, regex and list will cover many use cases, and for some will cover all use cases, but more powerful options exist.

## **Targeting with Grains**

e Grains interface was built into Salt to allow minions to be targeted by system properties. So minions running on a particular operating system can be called to execute a function, or a specific kernel.

Calling via a grain is done by passing the -G option to salt, specifying a grain and a glob expression to match the value of the grain. The syntax for the target is the grain key followed by a globexpression: ``os:Arch\*''.

salt -G 'os: Fedora' test.ping

Will return True from all of the minions running Fedora.

To discover what grains are available and what the values are, execute the grains.item salt function:

```
salt '*' grains.items
```
more info on using targeting with grains can be found *[here](#page-131-0)*.

#### **Targeting with Executions**

As of 0.8.8 targeting with executions is still under heavy development and this documentation is written to reference the behavior of execution matching in the future.

Execution matching allows for a primary function to be executed, and then based on the return of the primary function the main function is executed.

Execution matching allows for matching minions based on any arbitrary running data on the minions.

#### **Compound Targeting**

New in version 0.9.5.

Multiple target interfaces can be used in conjunction to determine the command targets. These targets can then be combined using and or or statements. This is well defined with an example:

salt -C 'G@os:Debian and webser\* or E@db.\*' test.ping

In this example any minion who's id starts with webser and is running Debian, or any minion who's id starts with db will be matched.

The type of matcher defaults to glob, but can be specified with the corresponding letter followed by the @ symbol. In the above example a grain is used with G@ as well as a regular expression with E@. The webser  $\star$  target does not need to be prefaced with a target type specifier because it is a glob.

more info on using compound targeting can be found *[here](#page-135-0)*.

#### **Node Group Targeting**

New in version 0.9.5.

For certain cases, it can be convenient to have a predefined group of minions on which to execute commands. This can be accomplished using what are called *[nodegroups](#page-136-0)*. Nodegroups allow for predefined compound targets to be declared in the master configuration file, as a sort of shorthand for having to type out complicated compound expressions.

```
nodegroups:
  group1: 'L@foo.domain.com,bar.domain.com,baz.domain.com and bl*.domain.com'
   group2: 'G@os:Debian and foo.domain.com'
```
More info on using nodegroups can be found *[here](#page-136-0)*.

## **Calling the Function**

The function to call on the specified target is placed after the target specification.

New in version 0.9.8.

Functions may also accept arguments, space-delimited:

salt '\*' cmd.exec\_code python 'import sys; print sys.version'

Optional, keyword arguments are also supported:

salt '\*' pip.install salt timeout=5 upgrade=True

They are always in the form of kwarg=argument.

Arguments are formatted as YAML:

salt '\*' cmd.run 'echo "Hello: \$FIRST\_NAME"' env='{FIRST\_NAME: "Joe"}'

Note: dictionaries must have curly braces around them (like the env keyword argument above). This was changed in 0.15.1: in the above example, the first argument used to be parsed as the dictionary {'echo "Hello': ' **\$FIRST\_NAME"'** }. This was generally not the expected behavior.

If you want to test what parameters are actually passed to a module, use the test.arg\_repr command:

salt '\*' test.arg\_repr 'echo "Hello: \$FIRST\_NAME"' env='{FIRST\_NAME: "Joe"}'

#### **Finding available minion functions**

The Salt functions are self documenting, all of the function documentation can be retried from the minions via the sys.doc() function:

salt '\*' sys.doc

#### **Compound Command Execution**

If a series of commands needs to be sent to a single target specification then the commands can be sent in a single publish. This can make gathering groups of information faster, and lowers the stress on the network for repeated commands.

Compound command execution works by sending a list of functions and arguments instead of sending a single function and argument. The functions are executed on the minion in the order they are defined on the command line, and then the data from all of the commands are returned in a dictionary. This means that the set of commands are called in a predictable way, and the returned data can be easily interpreted.

Executing compound commands if done by passing a comma delimited list of functions, followed by a comma delimited list of arguments:

salt '\*' cmd.run, test.ping, test.echo 'cat /proc/cpuinfo',, foo

The trick to look out for here, is that if a function is being passed no arguments, then there needs to be a placeholder for the absent arguments. This is why in the above example, there are two commas right next to each other. test.ping takes no arguments, so we need to add another comma, otherwise Salt would attempt to pass ``foo" to test.ping.

If you need to pass arguments that include commas, then make sure you add spaces around the commas that separate arguments. For example:

salt '\*' cmd.run,test.ping,test.echo 'echo "1,2,3"',, foo

You may change the arguments separator using the --args-separator option:

salt --args-separator=:: '\*' some.fun,test.echo params with , comma :: foo

## **22.2.2 salt-call**

## **salt-call**

#### **Synopsis**

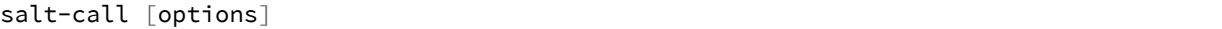

#### **Description**

The salt-call command is used to run module functions locally on a minion instead of executing them from the master.

#### **Options**

#### **--version**

Print the version of Salt that is running.

#### **--versions-report**

Show program's dependencies and version number, and then exit

#### **-h**, **--help**

Show the help message and exit

#### **-c** CONFIG\_DIR, **--config-dir**=CONFIG\_dir

The location of the Salt configuration directory. This directory contains the configuration files for Salt master and minions. The default location on most systems is /etc/salt.

#### **--hard-crash**

Raise any original exception rather than exiting gracefully Default: False

### **-g**, **--grains**

Return the information generated by the Salt grains

#### **-m** MODULE\_DIRS, **--module-dirs**=MODULE\_DIRS

Specify an additional directory to pull modules from. Multiple directories can be provided by passing -m /--module-dirs multiple times.

## **-d**, **--doc**, **--documentation**

Return the documentation for the specified module or for all modules if none are specified

#### **--master**=MASTER

Specify the master to use. The minion must be authenticated with the master. If this option is omitted, the master options from the minion config will be used. If multi masters are set up the first listed master that responds will be used.

#### **--return** RETURNER

Set salt-call to pass the return data to one or many returner interfaces. To use many returner interfaces specify a comma delimited list of returners.

## **--local**

Run salt-call locally, as if there was no master running.

#### **--file-root**=FILE\_ROOT

Set this directory as the base file root.

## **--pillar-root**=PILLAR\_ROOT

Set this directory as the base pillar root.

#### **--retcode-passthrough**

Exit with the salt call retcode and not the salt binary retcode

#### **--metadata**

Print out the execution metadata as well as the return. This will print out the outputter data, the return code, etc.

#### **--id**=ID

Specify the minion id to use. If this option is omitted, the id option from the minion config will be used.

#### **--skip-grains**

Do not load grains.

#### **--refresh-grains-cache**

Force a refresh of the grains cache

Logging Options Logging options which override any settings defined on the configuration files.

## **-l** LOG\_LEVEL, **--log-level**=LOG\_LEVEL

Console logging log level. One of all, garbage, trace, debug, info, warning, error, quiet. Default: info.

**--log-file**=LOG\_FILE

Log file path. Default: /var/log/salt/minion.

#### **--log-file-level**=LOG\_LEVEL\_LOGFILE

Logfile logging log level. One of all, garbage, trace, debug, info, warning, error, quiet. Default: info.

#### **Output Options**

#### **--out**

Pass in an alternative outputter to display the return of data. This outputter can be any of the available outputters:

```
grains, highstate, json, key, overstatestage, pprint, raw, txt, yaml
```
Some outputters are formatted only for data returned from specific functions; for instance, the grains outputter will not work for non-grains data.

If an outputter is used that does not support the data passed into it, then Salt will fall back on the pprint outputter and display the return data using the Python pprint standard library module.

Note: If using  $--$ out=json, you will probably want  $--$ static as well. Without the static option, you will get a JSON string for each minion. This is due to using an iterative outputter. So if you want to feed it to a JSON parser, use --static as well.

## **--out-indent** OUTPUT\_INDENT, **--output-indent** OUTPUT\_INDENT

Print the output indented by the provided value in spaces. Negative values disable indentation. Only applicable in outputters that support indentation.

## **--out-file**=OUTPUT\_FILE, **--output-file**=OUTPUT\_FILE

Write the output to the specified file.

#### **--no-color**

Disable all colored output

### **--force-color**

Force colored output

**Note:** When using colored output the color codes are as follows:

green denotes success, red denotes failure, blue denotes changes and success and yellow denotes a expected future change in configuration.

#### **See also**

salt(1) salt-master(1) salt-minion(1)

## **22.2.3 salt**

## **salt**

#### **Synopsis**

salt `\*' [ options ] sys.doc salt -E `.\*' [ options ] sys.doc cmd salt -G `os:Arch.\*' [ options ] test.ping

salt -C [`G@os](mailto:):Arch.\* and webserv\* or [G@kernel](mailto:G@kernel):FreeBSD' [ options ] test.ping

#### **Description**

Salt allows for commands to be executed across a swath of remote systems in parallel. This means that remote systems can be both controlled and queried with ease.

#### **Options**

#### **--version**

Print the version of Salt that is running.

```
--versions-report
```
Show program's dependencies and version number, and then exit

**-h**, **--help**

Show the help message and exit

## **-c** CONFIG\_DIR, **--config-dir**=CONFIG\_dir

The location of the Salt configuration directory. This directory contains the configuration files for Salt master and minions. The default location on most systems is  $/etc/salt$ .

#### **-t** TIMEOUT, **--timeout**=TIMEOUT

The timeout in seconds to wait for replies from the Salt minions. The timeout number specifies how long the command line client will wait to query the minions and check on running jobs. Default: 5

#### **-s**, **--static**

By default as of version 0.9.8 the salt command returns data to the console as it is received from minions, but previous releases would return data only after all data was received. To only return the data with a hard timeout and after all minions have returned then use the static option.

#### **--async**

Instead of waiting for the job to run on minions only print the jod id of the started execution and complete.

#### **--state-output**=STATE\_OUTPUT

New in version 0.17.

Override the configured state\_output value for minion output. One of full, terse, mixed, changes or filter. Default: full.

#### **--subset**=SUBSET

Execute the routine on a random subset of the targeted minions. The minions will be verified that they have the named function before executing.

## **-v** VERBOSE, **--verbose**

Turn on verbosity for the salt call, this will cause the salt command to print out extra data like the job id.

#### **--show-timeout**

Instead of only showing the return data from the online minions this option also prints the names of the minions which could not be reached.

#### **-b** BATCH, **--batch-size**=BATCH

Instead of executing on all targeted minions at once, execute on a progressive set of minions. This option takes an argument in the form of an explicit number of minions to execute at once, or a percentage of minions to execute on.

#### **-a** EAUTH, **--auth**=EAUTH

Pass in an external authentication medium to validate against. The credentials will be prompted for. Can be used with the -T option.

## **-T**, **--make-token**

Used in conjunction with the -a option. This creates a token that allows for the authenticated user to send commands without needing to re-authenticate.

#### **--return**=RETURNER

Chose an alternative returner to call on the minion, if an alternative returner is used then the return will not come back to the command line but will be sent to the specified return system.

#### **-d**, **--doc**, **--documentation**

Return the documentation for the module functions available on the minions

#### **--args-separator**=ARGS\_SEPARATOR

Set the special argument used as a delimiter between command arguments of compound commands. This is useful when one wants to pass commas as arguments to some of the commands in a compound command.

Logging Options Logging options which override any settings defined on the configuration files.

## **-l** LOG\_LEVEL, **--log-level**=LOG\_LEVEL

Console logging log level. One of all, garbage, trace, debug, info, warning, error, quiet. Default: warning.

#### **--log-file**=LOG\_FILE

Log file path. Default: /var/log/salt/master.

## **--log-file-level**=LOG\_LEVEL\_LOGFILE

Logfile logging log level. One of all, garbage, trace, debug, info, warning, error, quiet. Default: warning.

#### **Target Selection**

#### **-E**, **--pcre**

The target expression will be interpreted as a PCRE regular expression rather than a shell glob.

## **-L**, **--list**

e target expression will be interpreted as a comma-delimited list; example: server1.foo.bar,server2.foo.bar,example7.quo.qux

#### **-G**, **--grain**

The target expression matches values returned by the Salt grains system on the minions. The target expression is in the format of `<grain value>:<glob expression>'; example: `os:Arch\*'

This was changed in version 0.9.8 to accept glob expressions instead of regular expression. To use regular expression matching with grains, use the --grain-pcre option.

#### **--grain-pcre**

The target expression matches values returned by the Salt grains system on the minions. The target expression is in the format of `<grain value>:< regular expression>'; example: `os:Arch.\*'

## **-N**, **--nodegroup**

Use a predefined compound target defined in the Salt master configuration file.

#### **-R**, **--range**

Instead of using shell globs to evaluate the target, use a range expression to identify targets. Range expressions look like %cluster.

Using the Range option requires that a range server is set up and the location of the range server is referenced in the master configuration file.

## **-C**, **--compound**

Utilize many target definitions to make the call very granular. This option takes a group of targets separated by and or or. The default matcher is a glob as usual. If something other than a glob is used, preface it with the letter denoting the type; example: `webserv\* and  $G\omega$ os:Debian or  $E\omega$ db\*` Make sure that the compound target is encapsulated in quotes.

## **-I**, **--pillar**

Instead of using shell globs to evaluate the target, use a pillar value to identify targets. The syntax for the target is the pillar key followed by a glob expression: ``role:production\*''

#### **-S**, **--ipcidr**

Match based on Subnet (CIDR notation) or IPv4 address.

#### **Output Options**

#### **--out**

Pass in an alternative outputter to display the return of data. This outputter can be any of the available outputters:

#### grains, highstate, json, key, overstatestage, pprint, raw, txt, yaml

Some outputters are formatted only for data returned from specific functions; for instance, the grains outputter will not work for non-grains data.

If an outputter is used that does not support the data passed into it, then Salt will fall back on the pprint outputter and display the return data using the Python pprint standard library module.

Note: If using  $--$ out=json, you will probably want  $--$ static as well. Without the static option, you will

get a JSON string for each minion. This is due to using an iterative outputter. So if you want to feed it to a JSON parser, use --static as well.

### **--out-indent** OUTPUT\_INDENT, **--output-indent** OUTPUT\_INDENT

Print the output indented by the provided value in spaces. Negative values disable indentation. Only applicable in outputters that support indentation.

```
--out-file=OUTPUT_FILE, --output-file=OUTPUT_FILE
```
Write the output to the specified file.

#### **--no-color**

Disable all colored output

#### **--force-color**

Force colored output

**Note:** When using colored output the color codes are as follows:

green denotes success, red denotes failure, blue denotes changes and success and yellow denotes a expected future change in configuration.

#### **See also**

```
salt(7) salt-master(1) salt-minion(1)
```
## **22.2.4 salt-cloud**

#### **salt-cloud**

Provision virtual machines in the cloud with Salt

#### **Synopsis**

```
salt-cloud -m /etc/salt/cloud.map
salt-cloud -p PROFILE NAME
salt-cloud -p PROFILE NAME1 NAME2 NAME3 NAME4 NAME5 NAME6
```
#### **Description**

Salt Cloud is the system used to provision virtual machines on various public clouds via a cleanly controlled profile and mapping system.

#### **Options**

#### **--version**

Print the version of Salt that is running.

#### **--versions-report**

Show program's dependencies and version number, and then exit

## **-h**, **--help**

Show the help message and exit

## **-c** CONFIG\_DIR, **--config-dir**=CONFIG\_dir

The location of the Salt configuration directory. This directory contains the configuration files for Salt master and minions. The default location on most systems is  $/etc/salt$ .

### **Execution Options**

**-L** LOCATION, **--location**=LOCATION

Specify which region to connect to.

**-a** ACTION, **--action**=ACTION

Perform an action that may be specific to this cloud provider. This argument requires one or more instance names to be specified.

#### **-f** <FUNC-NAME> <PROVIDER>, **--function**=<FUNC-NAME> <PROVIDER>

Perform an function that may be specific to this cloud provider, that does not apply to an instance. This argument requires a provider to be specified (i.e.: nova).

## **-p** PROFILE, **--profile**=PROFILE

Select a single profile to build the named cloud VMs from. The profile must be defined in the specified profiles file.

## **-m** MAP, **--map**=MAP

Specify a map file to use. If used without any other options, this option will ensure that all of the mapped VMs are created. If the named VM already exists then it will be skipped.

#### **-H**, **--hard**

When specifying a map file, the default behavior is to ensure that all of the VMs specified in the map file are created. If the --hard option is set, then any VMs that exist on configured cloud providers that are not specified in the map file will be destroyed. Be advised that this can be a destructive operation and should be used with care.

## **-d**, **--destroy**

Pass in the name(s) of VMs to destroy, salt-cloud will search the configured cloud providers for the specified names and destroy the VMs. Be advised that this is a destructive operation and should be used with care. Can be used in conjunction with the -m option to specify a map of VMs to be deleted.

## **-P**, **--parallel**

Normally when building many cloud VMs they are executed serially. The -P option will run each cloud vm build in a separate process allowing for large groups of VMs to be build at once.

Be advised that some cloud provider's systems don't seem to be well suited for this influx of vm creation. When creating large groups of VMs watch the cloud provider carefully.

## **-Q**, **--query**

Execute a query and print out information about all cloud VMs. Can be used in conjunction with -m to display only information about the specified map.

## **-u**, **--update-bootstrap**

Update salt-bootstrap to the latest develop version on GitHub.

## **-y**, **--assume-yes**

Default yes in answer to all confirmation questions.

#### **-k**, **--keep-tmp**

Do not remove files from /tmp/ after deploy.sh finishes.

#### **--show-deploy-args**

Include the options used to deploy the minion in the data returned.

#### **--script-args**=SCRIPT\_ARGS

Script arguments to be fed to the bootstrap script when deploying the VM.

### **Query Options**

### **-Q**, **--query**

Execute a query and return some information about the nodes running on configured cloud providers

## **-F**, **--full-query**

Execute a query and print out all available information about all cloud VMs. Can be used in conjunction with -m to display only information about the specified map.

### **-S**, **--select-query**

Execute a query and print out selected information about all cloud VMs. Can be used in conjunction with -m to display only information about the specified map.

## **--list-providers**

Display a list of configured providers.

#### **Cloud Providers Listings**

#### **--list-locations**=LIST\_LOCATIONS

Display a list of locations available in configured cloud providers. Pass the cloud provider that available locations are desired on, aka ``linode'', or pass ``all'' to list locations for all configured cloud providers

#### **--list-images**=LIST\_IMAGES

Display a list of images available in configured cloud providers. Pass the cloud provider that available images are desired on, aka ``linode'', or pass ``all'' to list images for all configured cloud providers

## **--list-sizes**=LIST\_SIZES

Display a list of sizes available in configured cloud providers. Pass the cloud provider that available sizes are desired on, aka ``AWS'', or pass ``all'' to list sizes for all configured cloud providers

#### **Cloud Credentials**

#### **--set-password**=<USERNAME> <PROVIDER>

Configure password for a cloud provider and save it to the keyring. PROVIDER can be specified with or without a driver, for example: ``--set-password bob rackspace'' or more specific ``--set-password bob rackspace:openstack'' DEPRECATED!

#### **Output Options**

#### **--out**

Pass in an alternative outputter to display the return of data. This outputter can be any of the available outputters:

grains, highstate, json, key, overstatestage, pprint, raw, txt, yaml

Some outputters are formatted only for data returned from specific functions; for instance, the grains outputter will not work for non-grains data.

If an outputter is used that does not support the data passed into it, then Salt will fall back on the pprint outputter and display the return data using the Python  $pprint$  standard library module.

Note: If using  $--$ out=json, you will probably want  $--$ static as well. Without the static option, you will get a JSON string for each minion. This is due to using an iterative outputter. So if you want to feed it to a JSON parser, use --static as well.

## **--out-indent** OUTPUT\_INDENT, **--output-indent** OUTPUT\_INDENT

Print the output indented by the provided value in spaces. Negative values disable indentation. Only applicable in outputters that support indentation.

## **--out-file**=OUTPUT\_FILE, **--output-file**=OUTPUT\_FILE

Write the output to the specified file.

## **--no-color**

Disable all colored output

## **--force-color**

Force colored output

**Note:** When using colored output the color codes are as follows:

green denotes success, red denotes failure, blue denotes changes and success and yellow denotes a expected future change in configuration.

#### **Examples**

To create 4 VMs named web1, web2, db1 and db2 from specified profiles:

salt-cloud -p fedora\_rackspace web1 web2 db1 db2

To read in a map file and create all VMs specified therein:

salt-cloud -m /path/to/cloud.map

To read in a map file and create all VMs specified therein in parallel:

salt-cloud -m /path/to/cloud.map -P

To delete any VMs specified in the map file:

salt-cloud -m /path/to/cloud.map -d

To delete any VMs NOT specified in the map file:

salt-cloud -m /path/to/cloud.map -H

To display the status of all VMs specified in the map file:

salt-cloud -m /path/to/cloud.map -Q

#### **See also**

 $salt-cloud(7) salt(7) salt-master(1) salt-minion(1)$ 

## **22.2.5 salt-cp**

## **salt-cp**

Copy a file to a set of systems

#### **Synopsis**

```
salt-cp '*' [ options ] SOURCE DEST
salt-cp -E '.*' [ options ] SOURCE DEST
salt-cp -G 'os:Arch.*' [ options ] SOURCE DEST
```
#### **Description**

Salt copy copies a local file out to all of the Salt minions matched by the given target.

#### **Options**

**--version** Print the version of Salt that is running.

## **--versions-report**

Show program's dependencies and version number, and then exit

#### **-h**, **--help**

Show the help message and exit

## **-c** CONFIG\_DIR, **--config-dir**=CONFIG\_dir

The location of the Salt configuration directory. This directory contains the configuration files for Salt master and minions. The default location on most systems is  $/etc/salt$ .

#### **-t** TIMEOUT, **--timeout**=TIMEOUT

The timeout in seconds to wait for replies from the Salt minions. The timeout number specifies how long the command line client will wait to query the minions and check on running jobs. Default: 5

Logging Options Logging options which override any settings defined on the configuration files.

## **-l** LOG\_LEVEL, **--log-level**=LOG\_LEVEL

Console logging log level. One of all, garbage, trace, debug, info, warning, error, quiet. Default: warning.

#### **--log-file**=LOG\_FILE

Log file path. Default: /var/log/salt/master.

#### **--log-file-level**=LOG\_LEVEL\_LOGFILE

Logfile logging log level. One of all, garbage, trace, debug, info, warning, error, quiet. Default: warning.

## **Target Selection**

**-E**, **--pcre**

The target expression will be interpreted as a PCRE regular expression rather than a shell glob.

#### **-L**, **--list**

e target expression will be interpreted as a comma-delimited list; example: server1.foo.bar,server2.foo.bar,example7.quo.qux

## **-G**, **--grain**

The target expression matches values returned by the Salt grains system on the minions. The target expression is in the format of `<grain value>:<glob expression>'; example: `os:Arch\*'

This was changed in version 0.9.8 to accept glob expressions instead of regular expression. To use regular expression matching with grains, use the --grain-pcre option.

### **--grain-pcre**

The target expression matches values returned by the Salt grains system on the minions. The target expression is in the format of `<grain value>:< regular expression>'; example: `os:Arch.\*'

## **-N**, **--nodegroup**

Use a predefined compound target defined in the Salt master configuration file.

#### **-R**, **--range**

Instead of using shell globs to evaluate the target, use a range expression to identify targets. Range expressions look like %cluster.

Using the Range option requires that a range server is set up and the location of the range server is referenced in the master configuration file.

**See also**

```
salt(1) salt-master(1) salt-minion(1)
```
## **22.2.6 salt-key**

## **salt-key**

#### **Synopsis**

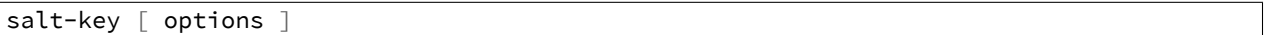

#### **Description**

Salt-key executes simple management of Salt server public keys used for authentication.

#### **Options**

#### **--version**

Print the version of Salt that is running.

#### **--versions-report**

Show program's dependencies and version number, and then exit

**-h**, **--help**

Show the help message and exit

## **-c** CONFIG\_DIR, **--config-dir**=CONFIG\_dir

The location of the Salt configuration directory. This directory contains the configuration files for Salt master and minions. The default location on most systems is /etc/salt.

**-u** USER, **--user**=USER

Specify user to run salt-key

#### **--hard-crash**

Raise any original exception rather than exiting gracefully. Default is False.

**-q**, **--quiet**

Suppress output

## **-y**, **--yes**

Answer `Yes' to all questions presented, defaults to False

#### **--rotate-aes-key**=ROTATE\_AES\_KEY

Setting this to False prevents the master from refreshing the key session when keys are deleted or rejected, this lowers the security of the key deletion/rejection operation. Default is True.

Logging Options Logging options which override any settings defined on the configuration files.

#### **--log-file**=LOG\_FILE

Log file path. Default: /var/log/salt/minion.

## **--log-file-level**=LOG\_LEVEL\_LOGFILE

Logfile logging log level. One of all, garbage, trace, debug, info, warning, error, quiet. Default: warning.

#### **Output Options**

#### **--out**

Pass in an alternative outputter to display the return of data. This outputter can be any of the available outputters:

grains, highstate, json, key, overstatestage, pprint, raw, txt, yaml

Some outputters are formatted only for data returned from specific functions; for instance, the grains outputter will not work for non-grains data.

If an outputter is used that does not support the data passed into it, then Salt will fall back on the pprint outputter and display the return data using the Python  $pprint$  standard library module.

Note: If using  $--$ out=json, you will probably want  $--$ static as well. Without the static option, you will get a JSON string for each minion. This is due to using an iterative outputter. So if you want to feed it to a JSON parser, use --static as well.

## **--out-indent** OUTPUT\_INDENT, **--output-indent** OUTPUT\_INDENT

Print the output indented by the provided value in spaces. Negative values disable indentation. Only applicable in outputters that support indentation.

### **--out-file**=OUTPUT\_FILE, **--output-file**=OUTPUT\_FILE

Write the output to the specified file.

#### **--no-color**

Disable all colored output

#### **--force-color**

Force colored output

**Note:** When using colored output the color codes are as follows:

green denotes success, red denotes failure, blue denotes changes and success and yellow denotes a expected future change in configuration.

#### **Actions**

## **-l** ARG, **--list**=ARG

List the public keys. The args pre, un, and unaccepted will list unaccepted/unsigned keys.  $acc$  or  $ac$ cepted will list accepted/signed keys. rej or rejected will list rejected keys. Finally, all will list all keys.

## **-L**, **--list-all**

List all public keys. (Deprecated: use --list all)

### **-a** ACCEPT, **--accept**=ACCEPT

Accept the specified public key (use --include-all to match rejected keys in addition to pending keys). Globs are supported.

## **-A**, **--accept-all**

Accepts all pending keys.

## **-r** REJECT, **--reject**=REJECT

Reject the specified public key (use --include-all to match accepted keys in addition to pending keys). Globs are supported.

### **-R**, **--reject-all**

Rejects all pending keys.

#### **--include-all**

Include non-pending keys when accepting/rejecting.

**-p** PRINT, **--print**=PRINT Print the specified public key.

**-P**, **--print-all**

Print all public keys

**-d** DELETE, **--delete**=DELETE Delete the specified key. Globs are supported.

# **-D**, **--delete-all**

Delete all keys.

- **-f** FINGER, **--finger**=FINGER Print the specified key's fingerprint.
- **-F**, **--finger-all** Print all keys' fingerprints.

## **Key Generation Options**

**--gen-keys**=GEN\_KEYS

Set a name to generate a keypair for use with salt

## **--gen-keys-dir**=GEN\_KEYS\_DIR

Set the directory to save the generated keypair. Only works with `gen\_keys\_dir' option; default is the current directory.

## **--keysize**=KEYSIZE

Set the keysize for the generated key, only works with the `--gen-keys' option, the key size must be 2048 or higher, otherwise it will be rounded up to 2048. The default is 2048.

### **--gen-signature**

Create a signature file of the masters public-key named master pubkey signature. The signature can be send to a minion in the masters auth-reply and enables the minion to verify the masters public-key cryptographically. This requires a new signing-key- pair which can be auto-created with the --auto-create parameter.

#### **--priv**=PRIV

The private-key file to create a signature with

## **--signature-path**=SIGNATURE\_PATH

The path where the signature file should be written

#### **--pub**=PUB

The public-key file to create a signature for

#### **--auto-create**

Auto-create a signing key-pair if it does not yet exist

#### **See also**

```
salt(7) salt-master(1) salt-minion(1)
```
## **22.2.7 salt-master**

### **salt-master**

The Salt master daemon, used to control the Salt minions

#### **Synopsis**

salt-master [ options ]

#### **Description**

The master daemon controls the Salt minions

#### **Options**

#### **--version**

Print the version of Salt that is running.

#### **--versions-report**

Show program's dependencies and version number, and then exit

#### **-h**, **--help**

Show the help message and exit

## **-c** CONFIG\_DIR, **--config-dir**=CONFIG\_dir

The location of the Salt configuration directory. This directory contains the configuration files for Salt master and minions. The default location on most systems is  $/etc/salt$ .

## **-u** USER, **--user**=USER

Specify user to run salt-master

## **-d**, **--daemon**

Run salt-master as a daemon

## **--pid-file** PIDFILE

Specify the location of the pidfile. Default: /var/run/salt-master.pid
Logging Options Logging options which override any settings defined on the configuration files.

**-l** LOG\_LEVEL, **--log-level**=LOG\_LEVEL

Console logging log level. One of all, garbage, trace, debug, info, warning, error, quiet. Default: warning.

**--log-file**=LOG\_FILE

Log file path. Default: /var/log/salt/master.

#### **--log-file-level**=LOG\_LEVEL\_LOGFILE

Logfile logging log level. One of all, garbage, trace, debug, info, warning, error, quiet. Default: warning.

**See also**

```
salt(1) salt(7) salt-minion(1)
```
## **22.2.8 salt-minion**

## **salt-minion**

The Salt minion daemon, receives commands from a remote Salt master.

#### **Synopsis**

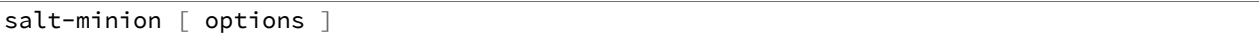

#### **Description**

The Salt minion receives commands from the central Salt master and replies with the results of said commands.

## **Options**

```
--version
```
Print the version of Salt that is running.

## **--versions-report**

Show program's dependencies and version number, and then exit

**-h**, **--help**

Show the help message and exit

## **-c** CONFIG\_DIR, **--config-dir**=CONFIG\_dir

The location of the Salt configuration directory. This directory contains the configuration files for Salt master and minions. The default location on most systems is  $/etc/salt$ .

**-u** USER, **--user**=USER

Specify user to run salt-minion

## **-d**, **--daemon**

Run salt-minion as a daemon

### **--pid-file** PIDFILE

Specify the location of the pidfile. Default: /var/run/salt-minion.pid

Logging Options Logging options which override any settings defined on the configuration files.

## **-l** LOG\_LEVEL, **--log-level**=LOG\_LEVEL

Console logging log level. One of all, garbage, trace, debug, info, warning, error, quiet. Default: warning.

**--log-file**=LOG\_FILE Log file path. Default: /var/log/salt/minion.

### **--log-file-level**=LOG\_LEVEL\_LOGFILE

Logfile logging log level. One of all, garbage, trace, debug, info, warning, error, quiet. Default: warning.

**See also**

```
salt(1) salt(7) salt-master(1)
```
## **22.2.9 salt-run**

### **salt-run**

Execute a Salt runner

#### **Synopsis**

salt-run RUNNER

#### **Description**

salt-run is the frontend command for executing Salt Runners. Salt runners are simple modules used to execute convenience functions on the master

#### **Options**

#### **--version**

Print the version of Salt that is running.

#### **--versions-report**

Show program's dependencies and version number, and then exit

## **-h**, **--help**

Show the help message and exit

## **-c** CONFIG\_DIR, **--config-dir**=CONFIG\_dir

The location of the Salt configuration directory. This directory contains the configuration files for Salt master and minions. The default location on most systems is  $/etc/salt$ .

## **-t** TIMEOUT, **--timeout**=TIMEOUT

The timeout in seconds to wait for replies from the Salt minions. The timeout number specifies how long the command line client will wait to query the minions and check on running jobs. Default: 1

### **--hard-crash**

Raise any original exception rather than exiting gracefully. Default is False.

#### **-d**, **--doc**, **--documentation**

Display documentation for runners, pass a module or a runner to see documentation on only that module/runner.

Logging Options Logging options which override any settings defined on the configuration files.

#### **-l** LOG\_LEVEL, **--log-level**=LOG\_LEVEL

Console logging log level. One of all, garbage, trace, debug, info, warning, error, quiet. Default: warning.

**--log-file**=LOG\_FILE

Log file path. Default: /var/log/salt/master.

#### **--log-file-level**=LOG\_LEVEL\_LOGFILE

Logfile logging log level. One of all, garbage, trace, debug, info, warning, error, quiet. Default: warning.

**See also**

```
salt(1) salt-master(1) salt-minion(1)
```
## **22.2.10 salt-ssh**

## **salt-ssh**

#### **Synopsis**

salt-ssh '\*' [ options ] sys.doc salt-ssh -E '.\*' [ options ] sys.doc cmd

#### **Description**

Salt SSH allows for salt routines to be executed using only SSH for transport

#### **Options**

```
-r, --raw, --raw-shell
```
Execute a raw shell command.

#### **--priv**

Specify the SSH private key file to be used for authentication.

#### **--roster**

Define which roster system to use, this defines if a database backend, scanner, or custom roster system is used. Default is the flat file roster.

### **--roster-file**

Define an alternative location for the default roster file location. The default roster file is called roster and is found in the same directory as the master config file.

New in version 2014.1.0.

## **--refresh**, **--refresh-cache**

Force a refresh of the master side data cache of the target's data. This is needed if a target's grains have been changed and the auto refresh timeframe has not been reached.

## **--max-procs**

Set the number of concurrent minions to communicate with. This value defines how many processes are opened up at a time to manage connections, the more running process the faster communication should be, default is 25.

## **-i**, **--ignore-host-keys**

Ignore the ssh host keys which by default are honored and connections would ask for approval.

### **--passwd**

Set the default password to attempt to use when authenticating.

### **--key-deploy**

Set this flag to attempt to deploy the authorized ssh key with all minions. This combined with --passwd can make initial deployment of keys very fast and easy.

### **--version**

Print the version of Salt that is running.

### **--versions-report**

Show program's dependencies and version number, and then exit

## **-h**, **--help**

Show the help message and exit

## **-c** CONFIG\_DIR, **--config-dir**=CONFIG\_dir

The location of the Salt configuration directory. This directory contains the configuration files for Salt master and minions. The default location on most systems is /etc/salt.

## **Target Selection**

## **-E**, **--pcre**

The target expression will be interpreted as a PCRE regular expression rather than a shell glob.

**-L**, **--list**

The target expression will be interpreted as a comma-delimited list; example: server1.foo.bar,server2.foo.bar,example7.quo.qux

## **-G**, **--grain**

The target expression matches values returned by the Salt grains system on the minions. The target expression is in the format of `<grain value>:<glob expression>'; example: `os:Arch\*'

This was changed in version 0.9.8 to accept glob expressions instead of regular expression. To use regular expression matching with grains, use the --grain-pcre option.

#### **--grain-pcre**

The target expression matches values returned by the Salt grains system on the minions. The target expression is in the format of `<grain value>:< regular expression>'; example: `os:Arch.\*'

#### **-N**, **--nodegroup**

Use a predefined compound target defined in the Salt master configuration file.

### **-R**, **--range**

Instead of using shell globs to evaluate the target, use a range expression to identify targets. Range expressions look like %cluster.

Using the Range option requires that a range server is set up and the location of the range server is referenced in the master configuration file.

Logging Options Logging options which override any settings defined on the configuration files.

## **-l** LOG\_LEVEL, **--log-level**=LOG\_LEVEL

Console logging log level. One of all, garbage, trace, debug, info, warning, error, quiet. Default: warning.

#### **--log-file**=LOG\_FILE

Log file path. Default: /var/log/salt/ssh.

## **--log-file-level**=LOG\_LEVEL\_LOGFILE

Logfile logging log level. One of all, garbage, trace, debug, info, warning, error, quiet. Default: warning.

### **Output Options**

#### **--out**

Pass in an alternative outputter to display the return of data. This outputter can be any of the available outputters:

grains, highstate, json, key, overstatestage, pprint, raw, txt, yaml

Some outputters are formatted only for data returned from specific functions; for instance, the grains outputter will not work for non-grains data.

If an outputter is used that does not support the data passed into it, then Salt will fall back on the pprint outputter and display the return data using the Python pprint standard library module.

Note: If using  $--$ out=json, you will probably want  $--$ static as well. Without the static option, you will get a JSON string for each minion. This is due to using an iterative outputter. So if you want to feed it to a JSON parser, use --static as well.

### **--out-indent** OUTPUT\_INDENT, **--output-indent** OUTPUT\_INDENT

Print the output indented by the provided value in spaces. Negative values disable indentation. Only applicable in outputters that support indentation.

#### **--out-file**=OUTPUT\_FILE, **--output-file**=OUTPUT\_FILE

Write the output to the specified file.

#### **--no-color**

Disable all colored output

#### **--force-color**

Force colored output

**Note:** When using colored output the color codes are as follows:

green denotes success, red denotes failure, blue denotes changes and success and yellow denotes a expected future change in configuration.

#### **See also**

```
salt(7) salt-master(1) salt-minion(1)
```
## **22.2.11 salt-syndic**

#### **salt-syndic**

The Salt syndic daemon, a special minion that passes through commands from a higher master

#### **Synopsis**

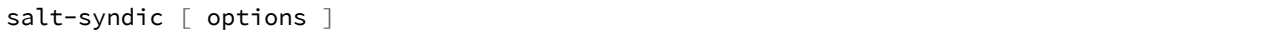

#### **Description**

The Salt syndic daemon, a special minion that passes through commands from a higher master.

#### **Options**

#### **--version**

Print the version of Salt that is running.

#### **--versions-report**

Show program's dependencies and version number, and then exit

#### **-h**, **--help**

Show the help message and exit

## **-c** CONFIG\_DIR, **--config-dir**=CONFIG\_dir

The location of the Salt configuration directory. This directory contains the configuration files for Salt master and minions. The default location on most systems is /etc/salt.

**-u** USER, **--user**=USER

Specify user to run salt-syndic

**-d**, **--daemon**

Run salt-syndic as a daemon

#### **--pid-file** PIDFILE

Specify the location of the pidfile. Default: /var/run/salt-syndic.pid

Logging Options Logging options which override any settings defined on the configuration files.

### **-l** LOG\_LEVEL, **--log-level**=LOG\_LEVEL

Console logging log level. One of all, garbage, trace, debug, info, warning, error, quiet. Default: warning.

#### **--log-file**=LOG\_FILE

Log file path. Default: /var/log/salt/master.

### **--log-file-level**=LOG\_LEVEL\_LOGFILE

Logfile logging log level. One of all, garbage, trace, debug, info, warning, error, quiet. Default: warning.

### **See also**

```
salt(1) salt-master(1) salt-minion(1)
```
## **22.2.12 salt-api**

### **salt-api**

Start interfaces used to remotely connect to the salt master

#### **Synopsis**

salt-api

#### **Description**

The Salt API system manages network api connectors for the Salt Master

### **Options**

#### **--version**

Print the version of Salt that is running.

#### **--versions-report**

Show program's dependencies and version number, and then exit

**-h**, **--help**

Show the help message and exit

## **-c** CONFIG\_DIR, **--config-dir**=CONFIG\_dir

The location of the Salt configuration directory. This directory contains the configuration files for Salt master and minions. The default location on most systems is /etc/salt.

#### **-d**, **--daemon**

Run the salt-api as a daemon

## **--pid-file**=PIDFILE

Specify the location of the pidfile. Default: /var/run/salt-api.pid

Logging Options Logging options which override any settings defined on the configuration files.

### **-l** LOG\_LEVEL, **--log-level**=LOG\_LEVEL

Console logging log level. One of all, garbage, trace, debug, info, warning, error, quiet. Default: warning.

## **--log-file**=LOG\_FILE

Log file path. Default: /var/log/salt/api.

```
--log-file-level=LOG_LEVEL_LOGFILE
```
Logfile logging log level. One of all, garbage, trace, debug, info, warning, error, quiet. Default: warning.

**See also**

```
salt-api(7) salt(7) salt-master(1)
```
# **22.3 Client ACL system**

The salt client ACL system is a means to allow system users other than root to have access to execute select salt commands on minions from the master.

The client ACL system is configured in the master configuration file via the client\_acl configuration option. Under the client\_acl configuration option the users open to send commands are specified and then a list of regular expressions which specify the minion functions which will be made available to specified user. This configuration is much like the peer configuration:

```
# Allow thatch to execute anything and allow fred to use ping and pkg
client_acl:
  thatch:
    - . \starfred:
    - test.*
    - pkg.\star
```
## **22.3.1 Permission Issues**

Directories required for client\_acl must be modified to be readable by the users specified:

chmod 755 /var/cache/salt /var/cache/salt/jobs /var/run/salt

**Note:** In addition to the changes above you will also need to modify the permissions of /var/log/salt and the existing log file. If you do not wish to do this then you must disable logging or Salt will generate errors as it cannot write to the logs as the system users.

If you are upgrading from earlier versions of salt you must also remove any existing user keys and re-start the Salt master:

```
rm /var/cache/salt/.*key
service salt-master restart
```
# **22.4 Python client API**

Salt provides several entry points for interfacing with Python applications. These entry points are often referred to as \*Client() APIs. Each client accesses different parts of Salt, either from the master or from a minion. Each client is detailed below.

**See also:**

There are many ways to access Salt programmatically.

Salt can be used from CLI scripts as well as via a REST interface.

See Salt's *outputter system* to retrieve structured data from Salt as JSON, or as shell-friendly text, or many other formats.

See the [state.event](#page-1026-0) runner to utilize Salt's event bus from shell scripts.

See the [salt-api](https://github.com/saltstack/salt-api) project to access Salt externally via a REST interface. It uses Salt's Python interface documented below and is also useful as a reference implementation.

## **22.4.1 Salt's opts dictionary**

Some clients require access to Salt's opts dictionary. (The dictionary representation of the *[master](#page-408-0)* or *[minion](#page-436-0)* config files.)

A common pattern for fetching the **opts** dictionary is to defer to environment variables if they exist or otherwise fetch the config from the default location.

```
salt.config.client_config(path, env_var='SALT_CLIENT_CONFIG', defaults=None)
```
Load Master configuration data

Usage:

```
import salt.config
master_opts = salt.config.client_config('/etc/salt/master')
```
Returns a dictionary of the Salt Master configuration file with necessary options needed to communicate with a locally-running Salt Master daemon. This function searches for client specific configurations and adds them to the data from the master configuration.

This is useful for master-side operations like [LocalClient](#page-333-0).

```
salt.config.minion_config(path, env_var='SALT_MINION_CONFIG', defaults=None, min-
                             ion_id=False)
```
Reads in the minion configuration file and sets up special options

This is useful for Minion-side operations, such as the [Caller](#page-336-0) class, and manually running the loader interface.

```
import salt.client
minion_opts = salt.config.minion_config('/etc/salt/minion')
```
## **22.4.2 Salt's Loader Interface**

Modules in the Salt ecosystem are loaded into memory using a custom loader system. This allows modules to have conditional requirements (OS, OS version, installed libraries, etc) and allows Salt to inject special variables  $($ <sub>-salt</sub><sub>--</sub> $)$ <sub>--</sub>opts, etc).

Most modules can be manually loaded. This is often useful in third-party Python apps or when writing tests. However some modules require and expect a full, running Salt system underneath. Notably modules that facilitate masterto-minion communication such as the [mine](#page-684-0), [publish](#page-766-0), and peer execution modules. The error KeyError: 'master\_uri' is a likely indicator for this situation. In those instances use the [Caller](#page-336-0) class to execute those modules instead.

Each module type has a corresponding loader function.

salt.loader.**minion\_mods**(*opts*, *context=None*, *whitelist=None*, *loaded\_base\_name=None*) Load execution modules

Returns a dictionary of execution modules appropriate for the current system by evaluating the \_\_virtual\_\_() function in each module.

```
import salt.config
import salt.loader
__opts__ = salt.config.minion_config('/etc/salt/minion')
__grains__ = salt.loader.grains(__opts__)
\text{Z}_\text{2} = \text{Z}_\text{2} = \text{Z}_\text{2} = \text{Z}_\text{2} = \text{Z}_\text{2} = \text{Z}_\text{2} = \text{Z}_\text{2} = \text{Z}_\text{2} = \text{Z}_\text{2} = \text{Z}_\text{2} = \text{Z}_\text{2} = \text{Z}_\text{2} = \text{Z}_\text{2} = \text{Z}_\text{2} = \text{Z}_\text{2}__salt__ = salt.loader.minion_mods(__opts__)
__salt__['test.ping']()
```
salt.loader.**raw\_mod**(*opts*, *name*, *functions*)

Returns a single module loaded raw and bypassing the virtual function

```
import salt.config
import salt.loader
__opts__ = salt.config.minion_config('/etc/salt/minion')
testmod = salt.loader.raw_mod(__opts__, 'test', None)
testmod['test.ping']()
```
salt.loader.**states**(*opts*, *functions*, *whitelist=None*) Returns the state modules

```
import salt.config
import salt.loader
__opts__ salt.config.minion_config('/etc/salt/minion')
statemods = salt.loader.states(__opts__, None)
```
## salt.loader.**grains**(*opts*, *force\_refresh=False*)

Return the functions for the dynamic grains and the values for the static grains.

```
import salt.config
import salt.loader
__opts__ salt.config.minion_config('/etc/salt/minion')
__grains__ = salt.loader.grains(__opts__)
print __grains__['id']
```
## **22.4.3 Salt's Client Interfaces**

## **LocalClient**

```
class salt.client.LocalClient(c_path='/etc/salt/master', mopts=None, skip_perm_errors=False)
     The interface used by the salt CLI tool on the Salt Master
```
LocalClient is used to send a command to Salt minions to execute *[execution modules](#page-472-0)* and return the results to the Salt Master.

Importing and using LocalClient must be done on the same machine as the Salt Master and it must be done using the same user that the Salt Master is running as. (Unless [external\\_auth](#page-415-0) is configured and authentication credentials are included in the execution).

```
import salt.client
local = salt.client.LocalClient()
```
**cmd**(*tgt*, *fun*, *arg=()*, *timeout=None*, *expr\_form='glob'*, *ret='`*, *kwarg=None*, *\*\*kwargs*) Synchronously execute a command on targeted minions

The cmd method will execute and wait for the timeout period for all minions to reply, then it will return all minion data at once.

```
>>> import salt.client
>>> local = salt.client.LocalClient()
>>> local.cmd('*', 'cmd.run', ['whoami'])
{'jerry': 'root'}
```
With extra keyword arguments for the command function to be run:

```
local.cmd('*', 'test.arg', ['arg1', 'arg2'], kwarg={'foo': 'bar'})
```
Compound commands can be used for multiple executions in a single publish. Function names and function arguments are provided in separate lists but the index values must correlate and an empty list must be used if no arguments are required.

```
>>> local.cmd('*', [
         'grains.items',
         'sys.doc',
         'cmd.run',
    ],
     \sqrt{2}[],
         [],
         ['uptime'],
    ])
```
#### **Parameters**

- **tgt** (*string or list*) -- Which minions to target for the execution. Default is shell glob. Modified by the expr\_form option.
- **fun** (*string or list of strings*) -- The module and function to call on the specified minions of the form module. function. For example test.ping or grains.items.
	- **Compound commands** Multiple functions may be called in a single publish by passing a list of commands. This can dramatically lower overhead and speed up the application communicating with Salt.

This requires that the arg param is a list of lists. The fun list and the arg list must correlate by index meaning a function that does not take arguments must still have a corresponding empty list at the expected index.

- **arg** (*list or list-of-lists*) -- A list of arguments to pass to the remote function. If the function takes no arguments arg may be omitted except when executing a compound command.
- **timeout** -- Seconds to wait after the last minion returns but before all minions return.
- **expr\_form** -- The type of tgt. Allowed values:
	- **–** glob Bash glob completion Default
	- **–** pcre Perl style regular expression
	- **–** list Python list of hosts
	- **–** grain Match based on a grain comparison
- **–** grain\_pcre Grain comparison with a regex
- **–** pillar Pillar data comparison
- **–** nodegroup Match on nodegroup
- **–** range Use a Range server for matching
- **–** compound Pass a compound match string
- **ret** -- The returner to use. The value passed can be single returner, or a comma delimited list of returners to call in order on the minions
- **kwarg** -- A dictionary with keyword arguments for the function.
- **kwargs** -- Optional keyword arguments. Authentication credentials may be passed when using [external\\_auth](#page-415-0).

```
For example: local.cmd('*', 'test.ping', username='saltdev',
password='saltdev', eauth='pam'). Or: local.cmd('*',
'test.ping', token='5871821ea51754fdcea8153c1c745433')
```
- **Returns** A dictionary with the result of the execution, keyed by minion ID. A compound command will return a sub-dictionary keyed by function name.
- **cmd\_async**(*tgt*, *fun*, *arg=()*, *expr\_form='glob'*, *ret='`*, *kwarg=None*, *\*\*kwargs*) Asynchronously send a command to connected minions

The function signature is the same as  $cmd()$  with the following exceptions.

**Returns** A job ID or 0 on failure.

```
>>> local.cmd_async('*', 'test.sleep', [300])
'20131219215921857715'
```
**cmd\_batch**(*tgt*, *fun*, *arg=()*, *expr\_form='glob'*, *ret='`*, *kwarg=None*, *batch=`10%'*, *\*\*kwargs*) Iteratively execute a command on subsets of minions at a time

The function signature is the same as  $cmd()$  with the following exceptions.

Parameters **batch** -- The batch identifier of systems to execute on

**Returns** A generator of minion returns

```
>>> returns = local.cmd_batch('*', 'state.highstate', bat='10%')
>>> for return in returns:
        ... print return
{'jerry': {...}}
{'dave': {...}}
{'stewart': {...}}
```
**cmd\_iter**(*tgt*, *fun*, *arg=()*, *timeout=None*, *expr\_form='glob'*, *ret='`*, *kwarg=None*, *\*\*kwargs*) Yields the individual minion returns as they come in

The function signature is the same as  $cmd()$  with the following exceptions.

**Returns** A generator

```
>>> ret = local.cmd_iter('*', 'test.ping')
>>> for i in ret:
        ... print i
{'jerry': {'ret': True}}
{'dave': {'ret': True}}
{'stewart': {'ret': True}}
```
**cmd\_iter\_no\_block**(*tgt*, *fun*, *arg=()*, *timeout=None*, *expr\_form='glob'*, *ret='`*, *kwarg=None*, *\*\*kwargs*)

Blocks while waiting for individual minions to return.

The function signature is the same as  $cmd()$  with the following exceptions.

Returns None until the next minion returns. This allows for actions to be injected in between minion returns.

```
>>> ret = local.cmd_iter('*', 'test.ping')
>>> for i in ret:
... print i
None
{'jerry': {'ret': True}}
{'dave': {'ret': True}}
None
{'stewart': {'ret': True}}
```
**cmd\_subset**(*tgt*, *fun*, *arg=()*, *expr\_form='glob'*, *ret='`*, *kwarg=None*, *sub=3*, *cli=False*, *\*\*kwargs*) Execute a command on a random subset of the targeted systems

The function signature is the same as  $cmd()$  with the following exceptions.

**Parameters Sub** -- The number of systems to execute on

```
>>> SLC.cmd_subset('*', 'test.ping', sub=1)
{'jerry': True}
```
**get\_cli\_returns**(*jid*, *minions*, *timeout=None*, *tgt='\*'*, *tgt\_type='glob'*, *verbose=False*, *show\_jid=False*, *\*\*kwargs*)

Starts a watcher looking at the return data for a specified JID

**Returns** all of the information for the JID

```
get_event_iter_returns(jid, minions, timeout=None)
     Gather the return data from the event system, break hard when timeout is reached.
```
**run\_job**(*tgt*, *fun*, *arg=()*, *expr\_form='glob'*, *ret='`*, *timeout=None*, *kwarg=None*, *\*\*kwargs*) Asynchronously send a command to connected minions

Prep the job directory and publish a command to any targeted minions.

**Returns** A dictionary of (validated) pub\_data or an empty dictionary on failure. The pub\_data contains the job ID and a list of all minions that are expected to return data.

```
>>> local.run_job('*', 'test.sleep', [300])
{'jid': '20131219215650131543', 'minions': ['jerry']}
```
#### **Salt Caller**

<span id="page-336-0"></span>**class** salt.client.**Caller**(*c\_path='/etc/salt/minion'*, *mopts=None*)

Caller is the same interface used by the **salt-call** command-line tool on the Salt Minion.

Importing and using Caller must be done on the same machine as a Salt Minion and it must be done using the same user that the Salt Minion is running as.

Usage:

```
import salt.client
caller = salt.client.Caller()
caller.function('test.ping')
```

```
# Or call objects directly
caller.sminion.functions['cmd.run']('ls -l')
```
Note, a running master or minion daemon is not required to use this class. Running salt-call --local simply sets [file\\_client](#page-444-0) to 'local'. The same can be achieved at the Python level by including that setting in a minion config file.

Instantiate a new Caller() instance using a file system path to the minion config file:

```
caller = salt.client.Caller('/path/to/custom/minion_config')
caller.sminion.functions['grains.items']()
```
Instantiate a new Caller() instance using a dictionary of the minion config:

New in version 2014.7.0: Pass the minion config as a dictionary.

```
import salt.client
import salt.config
opts = salt.config.minion_config('/etc/salt/minion')
opts['file_client'] = 'local'
caller = salt.client.Caller(mopts=opts)
caller.sminion.functions['grains.items']()
```
**function**(*fun*, *\*args*, *\*\*kwargs*) Call a single salt function

## **RunnerClient**

```
class salt.runner.RunnerClient(opts)
```
The interface used by the **salt-run** CLI tool on the Salt Master

It executes *[runner modules](#page-1013-0)* which run on the Salt Master.

Importing and using RunnerClient must be done on the same machine as the Salt Master and it must be done using the same user that the Salt Master is running as.

Salt's [external\\_auth](#page-415-0) can be used to authenticate calls. The eauth user must be authorized to execute runner modules: (@runner). Only the master\_call() below supports eauth.

```
async(fun, low, user='UNKNOWN')
```
Execute the function in a multiprocess and return the event tag to use to watch for the return

```
cmd(fun, arg, pub_data=None, kwarg=None)
    Execute a runner function
```

```
>>> opts = salt.config.master_config('/etc/salt/master')
>>> runner = salt.runner.RunnerClient(opts)
>>> runner.cmd('jobs.list_jobs', [])
{
    '20131219215650131543': {
        'Arguments': [300],
        'Function': 'test.sleep',
        'StartTime': '2013, Dec 19 21:56:50.131543',
        'Target': '*',
        'Target-type': 'glob',
        'User': 'saltdev'
    },
    '20131219215921857715': {
```

```
'Arguments': [300],
        'Function': 'test.sleep',
        'StartTime': '2013, Dec 19 21:59:21.857715',
        'Target': '*',
        'Target-type': 'glob',
        'User': 'saltdev'
   },
}
```
#### **cmd\_async**(*low*)

Execute a runner function asynchronously; eauth is respected

This function requires that  $ext{extra\_auth}$  is configured and the user is authorized to execute runner functions: (@runner).

```
runner.eauth_async({
    'fun': 'jobs.list_jobs',
    'username': 'saltdev',
    'password': 'saltdev',
    'eauth': 'pam',
})
```
#### **cmd\_sync**(*low*, *timeout=None*)

Execute a runner function synchronously; eauth is respected

This function requires that  $ext{external}$  auth is configured and the user is authorized to execute runner functions: (@runner).

```
runner.eauth_sync({
    'fun': 'jobs.list_jobs',
    'username': 'saltdev',
    'password': 'saltdev',
    'eauth': 'pam',
})
```
#### **WheelClient**

**class** salt.wheel.**WheelClient**(*opts=None*)

An interface to Salt's wheel modules

*[Wheel modules](#page-1259-0)* interact with various parts of the Salt Master.

Importing and using WheelClient must be done on the same machine as the Salt Master and it must be done using the same user that the Salt Master is running as. Unless [external\\_auth](#page-415-0) is configured and the user is authorized to execute wheel functions: (@wheel).

```
async(fun, low, user='UNKNOWN')
```
Execute the function in a multiprocess and return the event tag to use to watch for the return

**cmd**(*fun*, *\*\*kwargs*) Execute a wheel function

```
>>> opts = salt.config.master_config('/etc/salt/master')
>>> wheel = salt.wheel.Wheel(opts)
>>> wheel.call_func('key.list_all')
{'local': ['master.pem', 'master.pub'],
'minions': ['jerry'],
'minions_pre': [],
'minions_rejected': []}
```
### **cmd\_async**(*low*)

Execute a wheel function asynchronously; eauth is respected

This function requires that  $ext{extra\_auth}$  is configured and the user is authorized to execute runner functions: (@wheel).

```
>>> wheel.cmd_async({
    'fun': 'key.finger',
    'match': 'jerry',
    'eauth': 'auto',
    'username': 'saltdev',
    'password': 'saltdev',
})
{'jid': '20131219224744416681', 'tag': 'salt/wheel/20131219224744416681'}
```
### **cmd\_sync**(*low*, *timeout=None*)

Execute a wheel function synchronously; eauth is respected

This function requires that  $ext{extra\_auth}$  is configured and the user is authorized to execute runner functions: (@wheel).

```
>>> wheel.cmd_sync({
    'fun': 'key.finger',
    'match': 'jerry',
    'eauth': 'auto',
    'username': 'saltdev',
    'password': 'saltdev',
})
{'minions': {'jerry': '5d:f6:79:43:5e:d4:42:3f:57:b8:45:a8:7e:a4:6e:ca'}}
```
## **CloudClient**

- **class** salt.cloud.**CloudClient**(*path=None*, *opts=None*, *config\_dir=None*, *pillars=None*) The client class to wrap cloud interactions
	- **action**(*fun=None*, *cloudmap=None*, *names=None*, *provider=None*, *instance=None*, *kwargs=None*) Execute a single action via the cloud plugin backend

Examples:

```
client.action(fun='show_instance', names=['myinstance'])
client.action(fun='show_image', provider='my-ec2-config',
    kwargs={'image': 'ami-10314d79'}
)
```
**create**(*provider*, *names*, *\*\*kwargs*)

Create the named VMs, without using a profile

Example:

```
client.create(names=['myinstance'], provider='my-ec2-config',
    kwargs={'image': 'ami-1624987f', 'size': 'Micro Instance',
            'ssh_username': 'ec2-user', 'securitygroup': 'default',
            'delvol_on_destroy': True})
```
**destroy**(*names*) Destroy the named VMs **extra\_action**(*names*, *provider*, *action*, *\*\*kwargs*) Perform actions with block storage devices

Example:

```
client.extra_action(names=['myblock'], action='volume_create',
    provider='my-nova', kwargs={'voltype': 'SSD', 'size': 1000}
)
client.extra_action(names=['salt-net'], action='network_create',
    provider='my-nova', kwargs={'cidr': '192.168.100.0/24'}
\lambda
```
- **full\_query**(*query\_type='list\_nodes\_full'*) Query all instance information
- **list\_images**(*provider=None*) List all available images in configured cloud systems
- **list\_locations**(*provider=None*) List all available locations in configured cloud systems
- **list\_sizes**(*provider=None*) List all available sizes in configured cloud systems

```
low(fun, low)
```
Pass the cloud function and low data structure to run

- **map\_run**(*path*, *\*\*kwargs*) Pass in a location for a map to execute
- **min\_query**(*query\_type='list\_nodes\_min'*) Query select instance information
- **profile**(*profile*, *names*, *vm\_overrides=None*, *\*\*kwargs*) Pass in a profile to create, names is a list of vm names to allocate

vm\_overrides is a special dict that will be per node options overrides

Example:

```
>>> client= salt.cloud.CloudClient(path='/etc/salt/cloud')
>>> client.profile('do_512_git', names=['minion01',])
{'minion01': {u'backups_active': 'False',
        u'created_at': '2014-09-04T18:10:15Z',
        u'droplet': {u'event_id': 31000502,
                     u'id': 2530006,
                     u'image_id': 5140006,
                     u'name': u'minion01',
                     u'size_id': 66},
        u'id': '2530006',
        u'image_id': '5140006',
        u'ip_address': '107.XXX.XXX.XXX',
        u'locked': 'True',
        u'name': 'minion01',
        u'private_ip_address': None,
        u'region_id': '4',
        u'size_id': '66',
        u'status': 'new'}}
```
**query**(*query\_type='list\_nodes'*) Ouery basic instance information **select\_query**(*query\_type='list\_nodes\_select'*) Query select instance information

# **22.5 Full list of Salt Cloud modules**

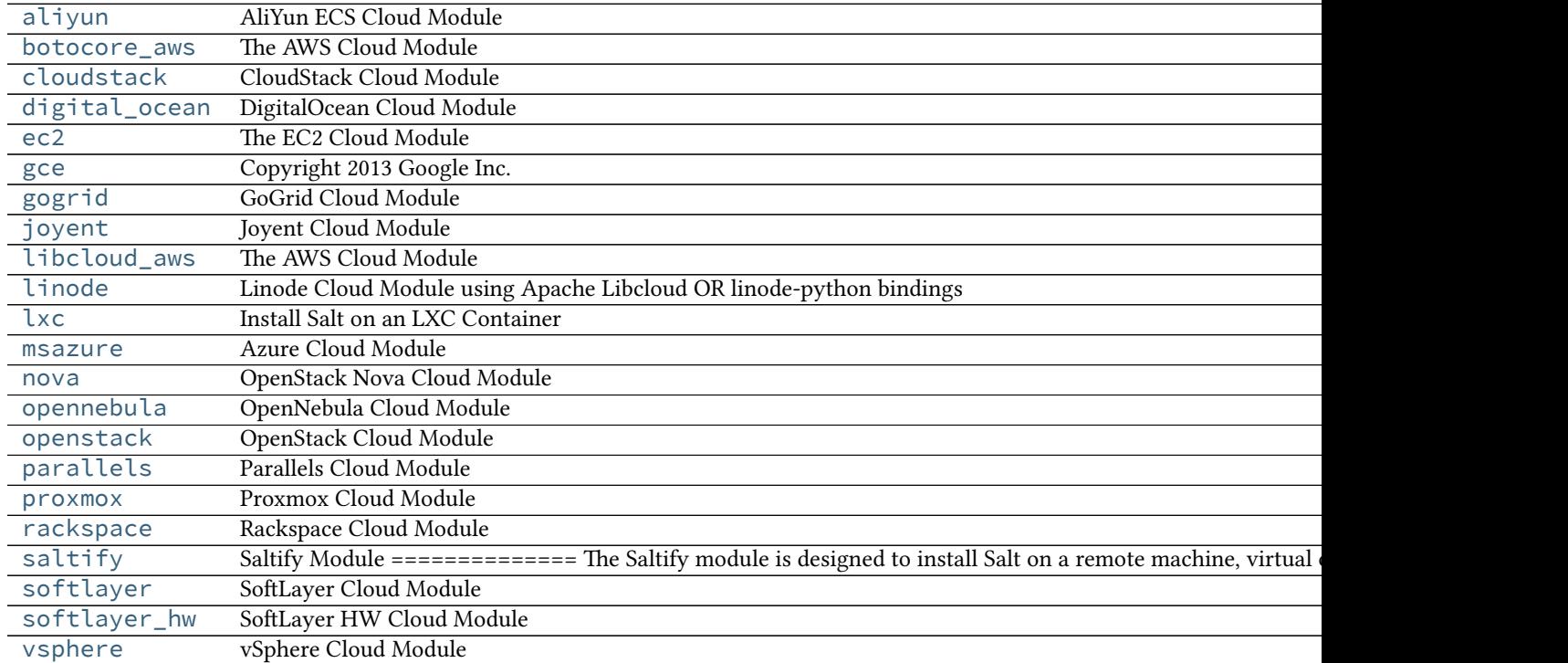

## <span id="page-341-0"></span>**22.5.1 salt.cloud.clouds.aliyun**

## **AliYun ECS Cloud Module**

New in version 2014.7.0.

The Aliyun cloud module is used to control access to the aliyun ECS. http://www.aliyun.com/

Use of this module requires the id and key parameter to be set. Set up the cloud configuration at /etc/salt/cloud.providers or /etc/salt/cloud.providers.d/aliyun.conf:

```
my-aliyun-config:
 # aliyun Access Key ID
 id: wFGEwgregeqw3435gDger
  # aliyun Access Key Secret
 key: GDE43t43REGTrkilg43934t34qT43t4dgegerGEgg
 location: cn-qingdao
 provider: aliyun
```
#### **depends** requests

```
salt.cloud.clouds.aliyun.avail_images(kwargs=None, call=None)
     Return a list of the images that are on the provider
```

```
salt.cloud.clouds.aliyun.avail_locations(call=None)
     Return a dict of all available VM locations on the cloud provider with relevant data
```
- salt.cloud.clouds.aliyun.**avail\_sizes**(*call=None*) Return a list of the image sizes that are on the provider
- salt.cloud.clouds.aliyun.**create**(*vm\_*) Create a single VM from a data dict
- salt.cloud.clouds.aliyun.**create\_node**(*kwargs*) Convenience function to make the rest api call for node creation.
- salt.cloud.clouds.aliyun.**destroy**(*name*, *call=None*) Destroy a node.

CLI Example:

salt-cloud -a destroy myinstance salt-cloud -d myinstance

- salt.cloud.clouds.aliyun.**get\_configured\_provider**() Return the first configured instance.
- salt.cloud.clouds.aliyun.**get\_image**(*vm\_*) Return the image object to use

salt.cloud.clouds.aliyun.**get\_location**(*vm\_=None*)

**Return the aliyun region to use, in this order:**

- CLI parameter
- VM parameter
- Cloud profile setting
- salt.cloud.clouds.aliyun.**get\_securitygroup**(*vm\_*) Return the security group
- salt.cloud.clouds.aliyun.**get\_size**(*vm\_*) Return the VM's size. Used by create\_node().
- salt.cloud.clouds.aliyun.**list\_availability\_zones**(*call=None*) List all availability zones in the current region
- salt.cloud.clouds.aliyun.**list\_monitor\_data**(*kwargs=None*, *call=None*) Get monitor data of the instance. If instance name is missing, will show all the instance monitor data on the region.

CLI Examples:

salt-cloud -f list\_monitor\_data aliyun salt-cloud -f list\_monitor\_data aliyun name=AY14051311071990225bd

- salt.cloud.clouds.aliyun.**list\_nodes**(*call=None*) Return a list of the VMs that are on the provider
- salt.cloud.clouds.aliyun.**list\_nodes\_full**(*call=None*) Return a list of the VMs that are on the provider

## salt.cloud.clouds.aliyun.**list\_nodes\_min**(*call=None*) Return a list of the VMs that are on the provider. Only a list of VM names, and their state, is returned. This is the minimum amount of information needed to check for existing VMs.

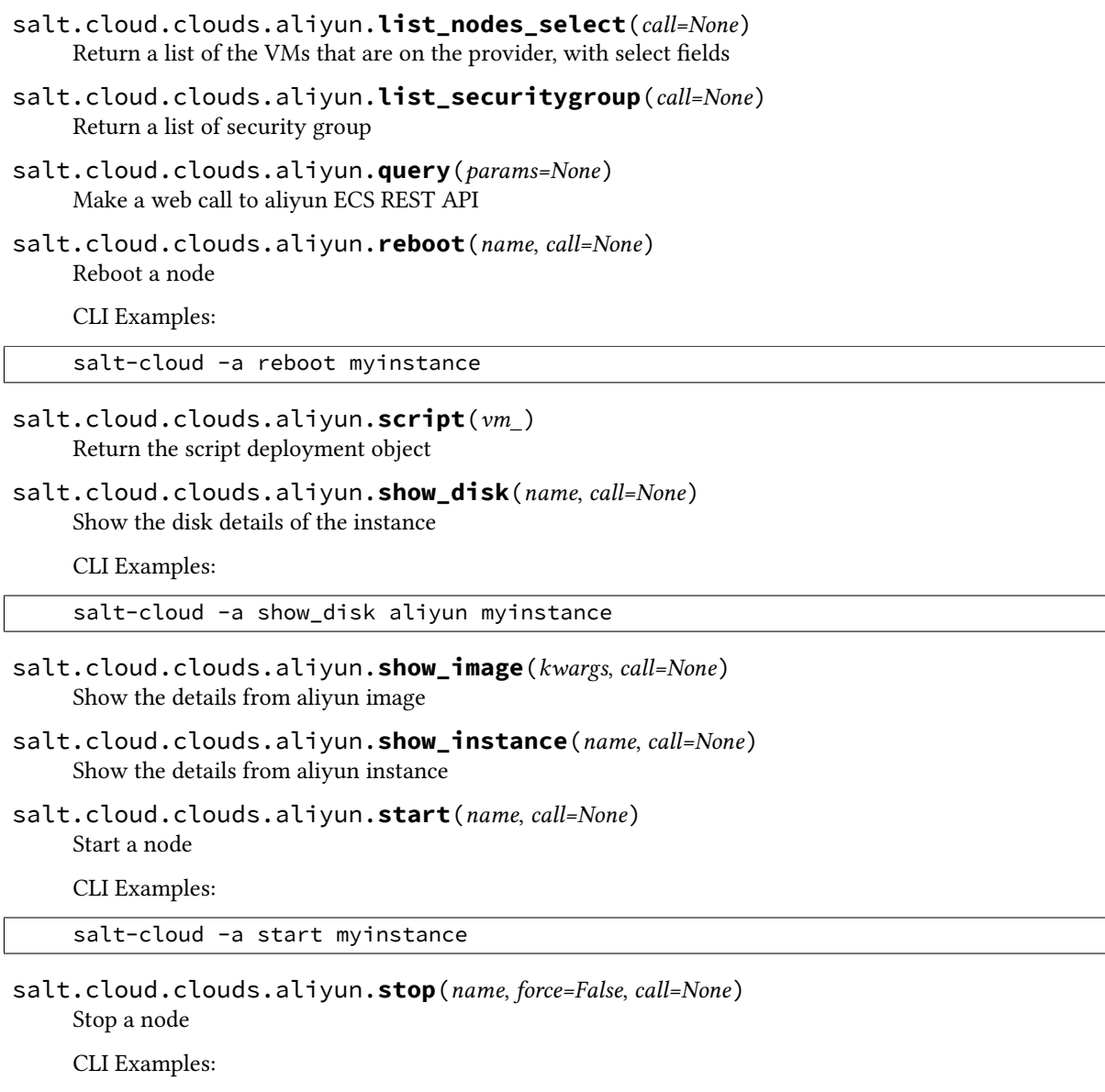

```
salt-cloud -a stop myinstance
salt-cloud -a stop myinstance force=True
```
## <span id="page-343-0"></span>**22.5.2 salt.cloud.clouds.botocore\_aws**

## **The AWS Cloud Module**

The AWS cloud module is used to interact with the Amazon Web Services system.

This module has been replaced by the EC2 cloud module, and is no longer supported. The documentation shown here is for reference only; it is highly recommended to change all usages of this driver over to the EC2 driver.

```
If this driver is still needed, set up the cloud configuration at /etc/salt/cloud.providers or
    /etc/salt/cloud.providers.d/aws.conf:
```

```
my-aws-botocore-config:
  # The AWS API authentication id
 id: GKTADJGHEIQSXMKKRBJ08H
  # The AWS API authentication key
 key: askdjghsdfjkghWupUjasdflkdfklgjsdfjajkghs
  # The ssh keyname to use
 keyname: default
  # The amazon security group
 securitygroup: ssh_open
  # The location of the private key which corresponds to the keyname
 private_key: /root/default.pem
 provider: aws
```
salt.cloud.clouds.botocore\_aws.**disable\_term\_protect**(*name*, *call=None*) Disable termination protection on a node

CLI Example:

salt-cloud -a disable\_term\_protect mymachine

salt.cloud.clouds.botocore\_aws.**enable\_term\_protect**(*name*, *call=None*) Enable termination protection on a node

CLI Example:

salt-cloud -a enable\_term\_protect mymachine

salt.cloud.clouds.botocore\_aws.**get\_configured\_provider**() Return the first configured instance.

## <span id="page-344-0"></span>**22.5.3 salt.cloud.clouds.cloudstack**

#### **CloudStack Cloud Module**

The CloudStack cloud module is used to control access to a CloudStack based Public Cloud.

**depends** libcloud

Use of this module requires the apikey, secretkey, host and path parameters.

```
my-cloudstack-cloud-config:
 apikey: <your api key >
 secretkey: <your secret key >
 host: localhost
 path: /client/api
 provider: cloudstack
```
- salt.cloud.clouds.cloudstack.**avail\_images**(*conn=None*, *call=None*) Return a dict of all available VM images on the cloud provider with relevant data
- salt.cloud.clouds.cloudstack.**avail\_locations**(*conn=None*, *call=None*) Return a dict of all available VM locations on the cloud provider with relevant data
- salt.cloud.clouds.cloudstack.**avail\_sizes**(*conn=None*, *call=None*) Return a dict of all available VM images on the cloud provider with relevant data

```
salt.cloud.clouds.cloudstack.create(vm_)
    Create a single VM from a data dict
```
- salt.cloud.clouds.cloudstack.**destroy**(*name*, *conn=None*, *call=None*) Delete a single VM
- salt.cloud.clouds.cloudstack.**get\_configured\_provider**() Return the first configured instance.
- salt.cloud.clouds.cloudstack.**get\_conn**() Return a conn object for the passed VM data
- salt.cloud.clouds.cloudstack.**get\_image**(*conn*, *vm\_*) Return the image object to use
- salt.cloud.clouds.cloudstack.**get\_ip**(*data*) Return the IP address of the VM If the VM has public IP as defined by libcloud module then use it Otherwise try to extract the private IP and use that one.
- salt.cloud.clouds.cloudstack.**get\_key**() Returns the ssh private key for VM access
- salt.cloud.clouds.cloudstack.**get\_keypair**(*vm\_*) Return the keypair to use
- salt.cloud.clouds.cloudstack.**get\_location**(*conn*, *vm\_*) Return the node location to use
- salt.cloud.clouds.cloudstack.**get\_networkid**(*vm\_*) Return the networkid to use, only valid for Advanced Zone
- salt.cloud.clouds.cloudstack.**get\_node**(*conn*, *name*) Return a libcloud node for the named VM
- salt.cloud.clouds.cloudstack.**get\_password**(*vm\_*) Return the password to use
- salt.cloud.clouds.cloudstack.**get\_size**(*conn*, *vm\_*) Return the VM's size object
- salt.cloud.clouds.cloudstack.**list\_nodes**(*conn=None*, *call=None*) Return a list of the VMs that are on the provider
- salt.cloud.clouds.cloudstack.**list\_nodes\_full**(*conn=None*, *call=None*) Return a list of the VMs that are on the provider, with all fields
- salt.cloud.clouds.cloudstack.**list\_nodes\_select**(*conn=None*, *call=None*) Return a list of the VMs that are on the provider, with select fields
- salt.cloud.clouds.cloudstack.**script**(*vm\_*) Return the script deployment object
- salt.cloud.clouds.cloudstack.**show\_instance**(*name*, *call=None*) Show the details from the provider concerning an instance

## <span id="page-345-0"></span>**22.5.4 salt.cloud.clouds.digital\_ocean**

## **DigitalOcean Cloud Module**

The DigitalOcean cloud module is used to control access to the DigitalOcean VPS system.

Use of this module only requires the api\_key parameter to be set. Set up the cloud configuration at /etc/salt/cloud.providers or /etc/salt/cloud.providers.d/digital\_ocean.conf:

```
my-digital-ocean-config:
  # DigitalOcean account keys
  client_key: wFGEwgregeqw3435gDger
  api_key: GDE43t43REGTrkilg43934t34qT43t4dgegerGEgg
  provider: digital_ocean
     depends requests
salt.cloud.clouds.digital_ocean.avail_images(call=None)
     Return a list of the images that are on the provider
salt.cloud.clouds.digital_ocean.avail_locations(call=None)
     Return a dict of all available VM locations on the cloud provider with relevant data
salt.cloud.clouds.digital_ocean.avail_sizes(call=None)
     Return a list of the image sizes that are on the provider
salt.cloud.clouds.digital_ocean.create(vm_)
     Create a single VM from a data dict
salt.cloud.clouds.digital_ocean.create_node(args)
     Create a node
salt.cloud.clouds.digital_ocean.destroy(name, call=None)
     Destroy a node. Will check termination protection and warn if enabled.
     CLI Example:
     salt-cloud --destroy mymachine
salt.cloud.clouds.digital_ocean.get_configured_provider()
     Return the first configured instance.
salt.cloud.clouds.digital_ocean.get_image(vm_)
     Return the image object to use
salt.cloud.clouds.digital_ocean.get_keyid(keyname)
     Return the ID of the keyname
salt.cloud.clouds.digital_ocean.get_location(vm_)
     Return the VM's location
salt.cloud.clouds.digital_ocean.get_size(vm_)
     Return the VM's size. Used by create_node().
salt.cloud.clouds.digital_ocean.list_keypairs(call=None)
     Return a dict of all available VM locations on the cloud provider with relevant data
salt.cloud.clouds.digital_ocean.list_nodes(call=None)
     Return a list of the VMs that are on the provider
salt.cloud.clouds.digital_ocean.list_nodes_full(call=None)
     Return a list of the VMs that are on the provider
salt.cloud.clouds.digital_ocean.list_nodes_select(call=None)
     Return a list of the VMs that are on the provider, with select fields
salt.cloud.clouds.digital_ocean.query(method='droplets', droplet_id=None, command=None,
                                              args=None)
     Make a web call to DigitalOcean
salt.cloud.clouds.digital_ocean.script(vm_)
     Return the script deployment object
```
- salt.cloud.clouds.digital\_ocean.**show\_instance**(*name*, *call=None*) Show the details from DigitalOcean concerning a droplet
- salt.cloud.clouds.digital\_ocean.**show\_keypair**(*kwargs=None*, *call=None*) Show the details of an SSH keypair

## <span id="page-347-0"></span>**22.5.5 salt.cloud.clouds.ec2**

## **The EC2 Cloud Module**

The EC2 cloud module is used to interact with the Amazon Elastic Cloud Computing. This driver is highly experimental! Use at your own risk!

```
To use the EC2 cloud module, set up the cloud configuration at /etc/salt/cloud.providers or
    /etc/salt/cloud.providers.d/ec2.conf:
```

```
my-ec2-config:
  # The EC2 API authentication id
 id: GKTADJGHEIQSXMKKRBJ08H
  # The EC2 API authentication key
 key: askdjghsdfjkghWupUjasdflkdfklgjsdfjajkghs
  # The ssh keyname to use
 keyname: default
  # The amazon security group
 securitygroup: ssh_open
  # The location of the private key which corresponds to the keyname
 private_key: /root/default.pem
 # Be default, service_url is set to amazonaws.com. If you are using this
 # driver for something other than Amazon EC2, change it here:
 service_url: amazonaws.com
 # The endpoint that is ultimately used is usually formed using the region
 # and the service_url. If you would like to override that entirely, you
  # can explicitly define the endpoint:
 endpoint: myendpoint.example.com:1138/services/Cloud
 # SSH Gateways can be used with this provider. Gateways can be used
  # when a salt-master is not on the same private network as the instance
 # that is being deployed.
 # Defaults to None
  # Required
 ssh_gateway: gateway.example.com
  # Defaults to port 22
  # Optional
 ssh_gateway_port: 22
  # Defaults to root
  # Optional
 ssh_gateway_username: root
 # One authentication method is required. If both
 # are specified, Private key wins.
  # Private key defaults to None
```
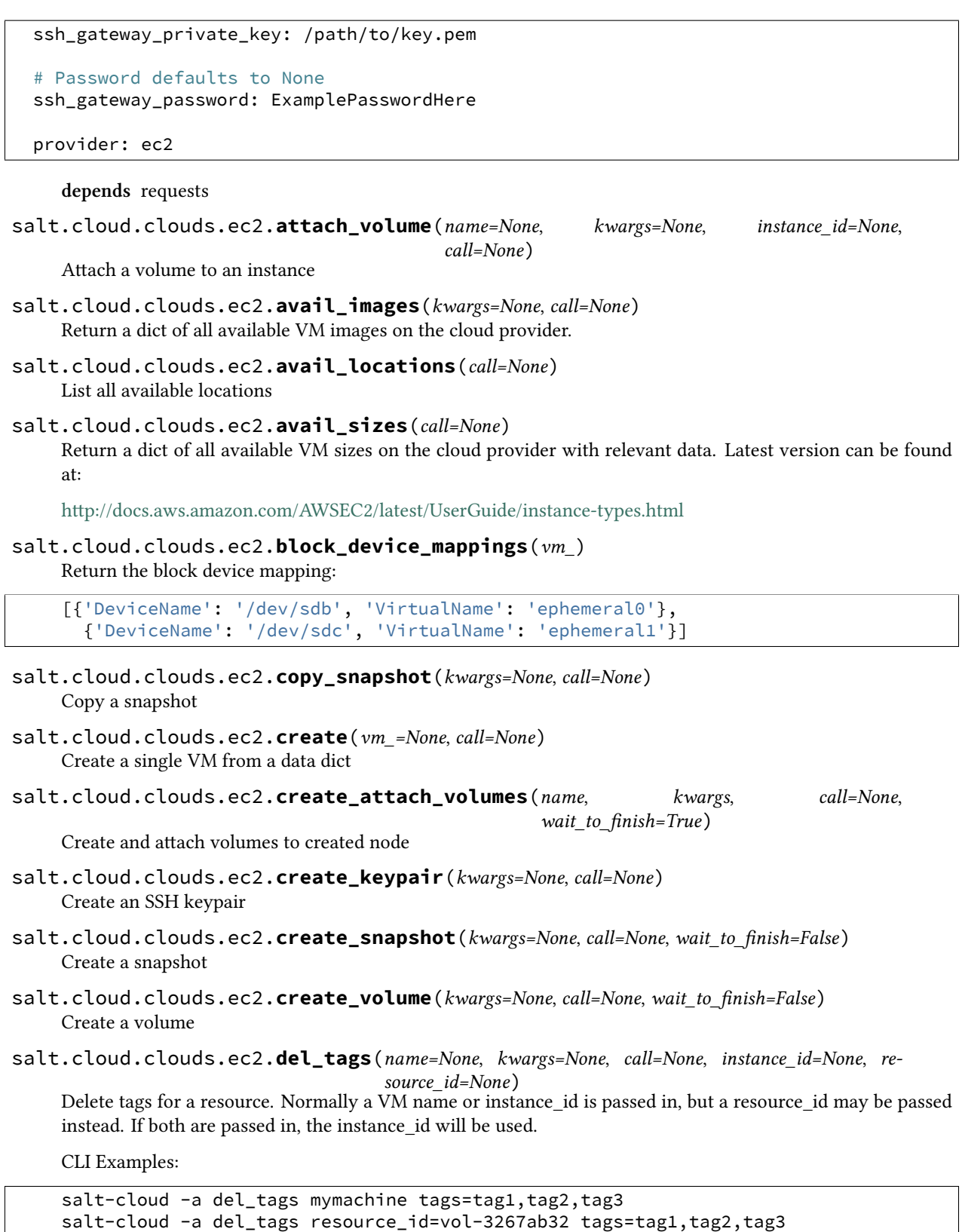

salt.cloud.clouds.ec2.**delete\_keypair**(*kwargs=None*, *call=None*) Delete an SSH keypair

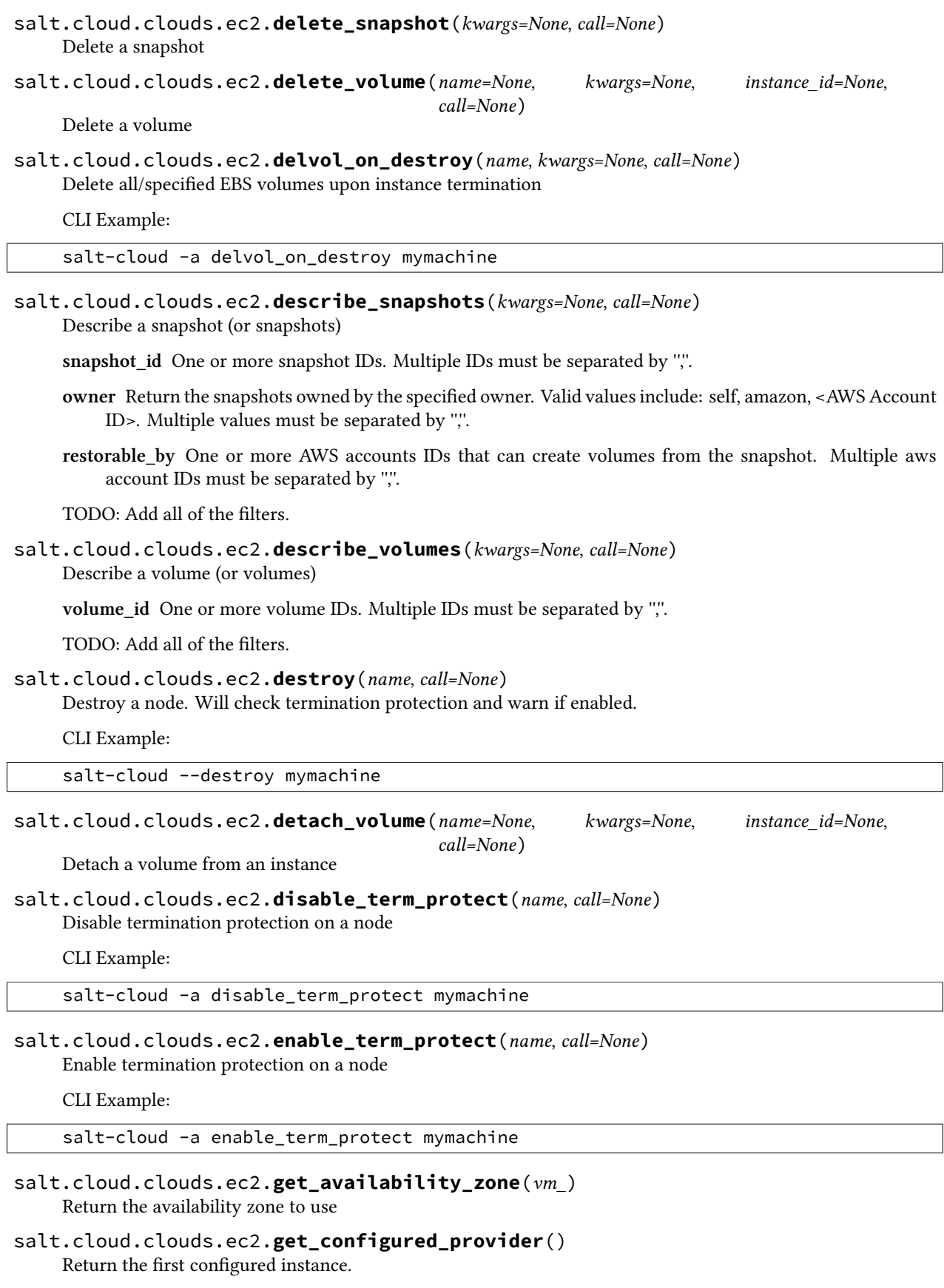

 $\sqrt{2}$ 

```
salt.cloud.clouds.ec2.get_console_output(name=None, instance_id=None, call=None,
                                             kwargs=None)
```
Show the console output from the instance.

By default, returns decoded data, not the Base64-encoded data that is actually returned from the EC2 API.

```
salt.cloud.clouds.ec2.get_location(vm_=None)
```
**Return the EC2 region to use, in this order:**

- CLI parameter
- VM parameter
- Cloud profile setting

```
salt.cloud.clouds.ec2.get_placementgroup(vm_)
    Returns the PlacementGroup to use
```

```
salt.cloud.clouds.ec2.get_spot_config(vm_)
     Returns the spot instance configuration for the provided vm
```
- salt.cloud.clouds.ec2.**get\_ssh\_gateway\_config**(*vm\_*) Return the ssh\_gateway configuration.
- salt.cloud.clouds.ec2.**get\_subnetid**(*vm\_*) Returns the SubnetId to use
- salt.cloud.clouds.ec2.**get\_tags**(*name=None*, *instance\_id=None*, *call=None*, *location=None*, *kwargs=None*, *resource\_id=None*)

Retrieve tags for a resource. Normally a VM name or instance id is passed in, but a resource id may be passed instead. If both are passed in, the instance id will be used.

CLI Examples:

salt-cloud -a get\_tags mymachine salt-cloud -a get\_tags resource\_id=vol-3267ab32

salt.cloud.clouds.ec2.**get\_tenancy**(*vm\_*)

Returns the Tenancy to use.

Can be ``dedicated'' or ``default''. Cannot be present for spot instances.

```
salt.cloud.clouds.ec2.iam_profile(vm_)
```
Return the IAM profile.

The IAM instance profile to associate with the instances. This is either the Amazon Resource Name (ARN) of the instance profile or the name of the role.

Type: String

Default: None

Required: No

Example: arn:aws:iam::111111111111:instance-profile/s3access

Example: s3access

```
salt.cloud.clouds.ec2.keepvol_on_destroy(name, kwargs=None, call=None)
```
Do not delete all/specified EBS volumes upon instance termination

CLI Example:

salt-cloud -a keepvol\_on\_destroy mymachine

```
salt.cloud.clouds.ec2.keyname(vm_)
    Return the keyname
```

```
salt.cloud.clouds.ec2.list_availability_zones()
     List all availability zones in the current region
```
- salt.cloud.clouds.ec2.**list\_nodes**(*call=None*) Return a list of the VMs that are on the provider
- salt.cloud.clouds.ec2.**list\_nodes\_full**(*location=None*, *call=None*) Return a list of the VMs that are on the provider
- salt.cloud.clouds.ec2.**list\_nodes\_min**(*location=None*, *call=None*) Return a list of the VMs that are on the provider. Only a list of VM names, and their state, is returned. This is the minimum amount of information needed to check for existing VMs.
- salt.cloud.clouds.ec2.**list\_nodes\_select**(*call=None*) Return a list of the VMs that are on the provider, with select fields
- salt.cloud.clouds.ec2.**optimize\_providers**(*providers*) Return an optimized list of providers.

We want to reduce the duplication of querying the same region.

If a provider is using the same credentials for the same region the same data will be returned for each provider, thus causing un-wanted duplicate data and API calls to EC2.

- salt.cloud.clouds.ec2.**query**(*params=None*, *setname=None*, *requesturl=None*, *location=None*, *return\_url=False*, *return\_root=False*)
- salt.cloud.clouds.ec2.**query\_instance**(*vm\_=None*, *call=None*) Query an instance upon creation from the EC2 API
- salt.cloud.clouds.ec2.**queue\_instances**(*instances*) Queue a set of instances to be provisioned later. Expects a list.

Currently this only queries node data, and then places it in the cloud cache (if configured). If the salt-cloudreactor is being used, these instances will be automatically provisioned using that.

For more information about the salt-cloud-reactor, see:

https://github.com/saltstack-formulas/salt-cloud-reactor

salt.cloud.clouds.ec2.**reboot**(*name*, *call=None*) Reboot a node.

CLI Example:

salt-cloud -a reboot mymachine

salt.cloud.clouds.ec2.**rename**(*name*, *kwargs*, *call=None*) Properly rename a node. Pass in the new name as ``new name".

CLI Example:

salt-cloud -a rename mymachine newname=yourmachine

salt.cloud.clouds.ec2.**request\_instance**(*vm\_=None*, *call=None*)

Put together all of the information necessary to request an instance on EC2, and then fire off the request the instance.

Returns data about the instance

salt.cloud.clouds.ec2.**script**(*vm\_*) Return the script deployment object

## salt.cloud.clouds.ec2.**securitygroup**(*vm\_*) Return the security group

- salt.cloud.clouds.ec2.**securitygroupid**(*vm\_*) Returns the SecurityGroupId
- salt.cloud.clouds.ec2.**set\_tags**(*name=None*, *tags=None*, *call=None*, *location=None*, *instance\_id=None*, *resource\_id=None*, *kwargs=None*)

Set tags for a resource. Normally a VM name or instance\_id is passed in, but a resource\_id may be passed instead. If both are passed in, the instance id will be used.

CLI Examples:

salt-cloud -a set\_tags mymachine tag1=somestuff tag2='Other stuff' salt-cloud -a set\_tags resource\_id=vol-3267ab32 tag=somestuff

salt.cloud.clouds.ec2.**show\_delvol\_on\_destroy**(*name*, *kwargs=None*, *call=None*) Do not delete all/specified EBS volumes upon instance termination

CLI Example:

salt-cloud -a show\_delvol\_on\_destroy mymachine

- salt.cloud.clouds.ec2.**show\_image**(*kwargs*, *call=None*) Show the details from EC2 concerning an AMI
- salt.cloud.clouds.ec2.**show\_instance**(*name=None*, *instance\_id=None*, *call=None*, *kwargs=None*)

Show the details from EC2 concerning an AMI.

Can be called as an action (which requires a name):

salt-cloud -a show instance myinstance

…or as a function (which requires either a name or instance\_id):

salt-cloud -f show instance my-ec2 name=myinstance salt-cloud -f show instance my-ec2 instance\_id=i-d34db33f

- salt.cloud.clouds.ec2.**show\_keypair**(*kwargs=None*, *call=None*) Show the details of an SSH keypair
- salt.cloud.clouds.ec2.**show\_term\_protect**(*name=None*, *instance\_id=None*, *call=None*, *quiet=False*)

Show the details from EC2 concerning an AMI

salt.cloud.clouds.ec2.**show\_volume**(*kwargs=None*, *call=None*) Wrapper around describe volumes. Here just to keep functionality. Might be depreciated later.

```
salt.cloud.clouds.ec2.sign(key, msg)
```
salt.cloud.clouds.ec2.**ssh\_interface**(*vm\_*) Return the ssh\_interface type to connect to. Either `public\_ips' (default) or `private\_ips'.

- salt.cloud.clouds.ec2.**start**(*name*, *call=None*) Start a node
- salt.cloud.clouds.ec2.**stop**(*name*, *call=None*) Stop a node
- salt.cloud.clouds.ec2.**wait\_for\_instance**(*vm\_=None*, *data=None*, *ip\_address=None*, *display\_ssh\_output=True*, *call=None*) Wait for an instance upon creation from the EC2 API, to become available

## <span id="page-353-0"></span>**22.5.6 salt.cloud.clouds.gce**

Copyright 2013 Google Inc. All Rights Reserved.

Licensed under the Apache License, Version 2.0 (the ``License''); you may not use this file except in compliance with the License. You may obtain a copy of the License at

http://www.apache.org/licenses/LICENSE-2.0

Unless required by applicable law or agreed to in writing, software distributed under the License is distributed on an ``AS IS'' BASIS, WITHOUT WARRANTIES OR CONDITIONS OF ANY KIND, either express or implied. See the License for the specific language governing permissions and limitations under the License.

### **Google Compute Engine Module**

The Google Compute Engine module. This module interfaces with Google Compute Engine. To authenticate to GCE, you will need to create a Service Account.

#### **Setting up Service Account Authentication:**

- Go to the Cloud Console at: https://cloud.google.com/console.
- Create or navigate to your desired Project.
- Make sure Google Compute Engine service is enabled under the Services section.
- Go to ``APIs and auth'' and then the ``Registered apps'' section.
- Click the ``REGISTER APP" button and give it a meaningful name.
- Select ``Web Application'' and click ``Register''.
- Select Certificate, then ``Generate Certificate''
- Copy the Email Address for inclusion in your /etc/salt/cloud file in the `service\_account\_email\_address' setting.
- Download the Private Key
- The key that you download is a PKCS12 key. It needs to be converted to the PEM format.
- Convert the key using OpenSSL (the default password is `notasecret'): C{openssl pkcs12 -in PRIVKEY.p12 -passin pass:notasecret -nodes -nocerts | openssl rsa -out ~/PRIVKEY.pem}
- Add the full path name of the converted private key to your /etc/salt/cloud file as `service account private key' setting.
- Consider using a more secure location for your private key.
- **Supported commands:** # Create a few instances fro profile\_name in /etc/salt/cloud.profiles salt-cloud -p profile\_name inst1 inst2 inst3 # Delete an instance - salt-cloud -d inst1 # Look up data on an instance - saltcloud -a show\_instance inst2 # List available locations (aka `zones') for provider `gce' - salt-cloud --listlocations gce # List available instance sizes (aka `machine types') for provider `gce' - salt-cloud --list-sizes gce # List available images for provider `gce' - salt-cloud --list-images gce # Create a persistent disk - saltcloud -f create\_disk gce disk\_name=pd location=us-central1-b ima... # Permanently delete a persistent disk - salt-cloud -f delete disk gce disk name=pd # Attach an existing disk to an existing instance - salt-cloud -a attach\_disk myinstance disk\_name=mydisk mode=READ\_ONLY # Detach a disk from an instance - saltcloud -a detach\_disk myinstance disk\_name=mydisk # Show information about the named disk - salt-cloud -a show\_disk myinstance disk\_name=pd - salt-cloud -f show\_disk gce disk\_name=pd # Create a snapshot of a persistent disk - salt-cloud -f create\_snapshot gce name=snap-1 disk\_name=pd # Permanently delete a disk snapshot - salt-cloud -f delete\_snapshot gce name=snap-1 # Show information about the named snapshot - saltcloud -f show\_snapshot gce name=snap-1 # Create a network - salt-cloud -f create\_network gce name=mynet

cidr=10.10.10.0/24 # Delete a network - salt-cloud -f delete\_network gce name=mynet # Show info for a network - salt-cloud -f show\_network gce name=mynet # Create a firewall rule - salt-cloud -f create\_fwrule gce name=fw1 network=mynet allow=tcp:80 # Delete a firewall rule - salt-cloud -f delete fwrule gce name=fw1 # Show info for a firewall rule -salt-cloud -f show\_fwrule gce name=fw1 # Create a load-balancer HTTP health check - salt-cloud -f create\_hc gce name=hc path=/ port=80 # Delete a load-balancer HTTP health check - saltcloud -f delete hc gce name=hc # Show info about an HTTP health check - salt-cloud -f show hc gce name=hc # Create a load-balancer configuration - salt-cloud -f create\_lb gce name=lb region=us-central1 ports=80 … # Delete a load-balancer configuration - salt-cloud -f delete\_lb gce name=lb # Show details about load-balancer - salt-cloud -f show lb gce name=lb # Add member to load-balancer - salt-cloud -f attach lb gce name=lb member=www1 # Remove member from load-balancer - salt-cloud -f detach\_lb gce name=lb member=www1

```
my-gce-config:
 # The Google Cloud Platform Project ID
 project: google.com:erjohnso
  # The Service ACcount client ID
 service_account_email_address: 1234567890@developer.gserviceaccount.com
  # The location of the private key (PEM format)
 service_account_private_key: /home/erjohnso/PRIVKEY.pem
 provider: gce
```
**maintainer** Eric Johnson [<erjohnso@google.com](mailto:erjohnso@google.com)>

**maturity** new

**depends** libcloud >= 0.14.1

**depends** pycrypto >= 2.1

salt.cloud.clouds.gce.**attach\_disk**(*name=None*, *kwargs=None*, *call=None*) Attach an existing disk to an existing instance.

CLI Example:

salt-cloud -a attach\_disk myinstance disk\_name=mydisk mode=READ\_WRITE

salt.cloud.clouds.gce.**attach\_lb**(*kwargs=None*, *call=None*)

Add an existing node/member to an existing load-balancer configuration.

CLI Example:

salt-cloud -f attach\_lb gce name=lb member=myinstance

salt.cloud.clouds.gce.**avail\_images**(*conn=None*)

Return a dict of all available VM images on the cloud provider with relevant data

Note that for GCE, there are custom images within the project, but the generic images are in other projects. This returns a dict of images in the project plus images in `debian-cloud' and `centos-cloud' (If there is overlap in names, the one in the current project is used.)

- salt.cloud.clouds.gce.**avail\_locations**(*conn=None*, *call=None*) Return a dict of all available VM locations on the cloud provider with relevant data
- salt.cloud.clouds.gce.**avail\_sizes**(*conn=None*) Return a dict of available instances sizes (a.k.a machine types) and convert them to something more serializable.
- salt.cloud.clouds.gce.**create**(*vm\_=None*, *call=None*) Create a single GCE instance from a data dict.

## salt.cloud.clouds.gce.**create\_disk**(*kwargs=None*, *call=None*) Create a new persistent disk. Must specify *disk\_name* and *location*. Can also specify an *image* or *snapshot* but if neither of those are specified, a *size* (in GB) is required.

CLI Example:

salt-cloud -f create disk gce disk name=pd size=300 location=us-central1-b

salt.cloud.clouds.gce.**create\_fwrule**(*kwargs=None*, *call=None*) Create a GCE firewall rule. The `default' network is used if not specified.

CLI Example:

salt-cloud -f create\_fwrule gce name=allow-http allow=tcp:80

salt.cloud.clouds.gce.**create\_hc**(*kwargs=None*, *call=None*) Create an HTTP health check configuration.

CLI Example:

salt-cloud -f create\_hc gce name=hc path=/healthy port=80

salt.cloud.clouds.gce.**create\_lb**(*kwargs=None*, *call=None*) Create a load-balancer configuration.

CLI Example:

salt-cloud -f create\_lb gce name=lb region=us-central1 ports=80

salt.cloud.clouds.gce.**create\_network**(*kwargs=None*, *call=None*) Create a GCE network.

CLI Example:

salt-cloud -f create\_network gce name=mynet cidr=10.10.10.0/24

salt.cloud.clouds.gce.**create\_snapshot**(*kwargs=None*, *call=None*) Create a new disk snapshot. Must specify *name* and *disk\_name*.

CLI Example:

salt-cloud -f create\_snapshot gce name=snap1 disk\_name=pd

salt.cloud.clouds.gce.**delete\_disk**(*kwargs=None*, *call=None*) Permanently delete a persistent disk.

CLI Example:

salt-cloud -f delete\_disk gce disk\_name=pd

salt.cloud.clouds.gce.**delete\_fwrule**(*kwargs=None*, *call=None*) Permanently delete a firewall rule.

CLI Example:

salt-cloud -f delete\_fwrule gce name=allow-http

salt.cloud.clouds.gce.**delete\_hc**(*kwargs=None*, *call=None*) Permanently delete a health check.

CLI Example:

salt-cloud -f delete\_hc gce name=hc

salt.cloud.clouds.gce.**delete\_lb**(*kwargs=None*, *call=None*) Permanently delete a load-balancer.

CLI Example:

salt-cloud -f delete\_lb gce name=lb

salt.cloud.clouds.gce.**delete\_network**(*kwargs=None*, *call=None*)

Permanently delete a network.

CLI Example:

salt-cloud -f delete\_network gce name=mynet

salt.cloud.clouds.gce.**delete\_snapshot**(*kwargs=None*, *call=None*) Permanently delete a disk snapshot.

CLI Example:

salt-cloud -f delete\_snapshot gce name=disk-snap-1

salt.cloud.clouds.gce.**destroy**(*vm\_name*, *call=None*) Call `destroy' on the instance. Can be called with ``-a destroy'' or -d

CLI Example:

salt-cloud -a destroy myinstance1 myinstance2 ... salt-cloud -d myinstance1 myinstance2 ...

salt.cloud.clouds.gce.**detach\_disk**(*name=None*, *kwargs=None*, *call=None*) Detach a disk from an instance.

CLI Example:

salt-cloud -a detach\_disk myinstance disk\_name=mydisk

salt.cloud.clouds.gce.**detach\_lb**(*kwargs=None*, *call=None*) Remove an existing node/member from an existing load-balancer configuration.

CLI Example:

salt-cloud -f detach\_lb gce name=lb member=myinstance

- salt.cloud.clouds.gce.**get\_configured\_provider**() Return the first configured instance.
- salt.cloud.clouds.gce.**get\_conn**() Return a conn object for the passed VM data
- salt.cloud.clouds.gce.**get\_lb\_conn**(*gce\_driver=None*) Return a load-balancer conn object
- salt.cloud.clouds.gce.**list\_nodes**(*conn=None*, *call=None*) Return a list of the VMs that are on the provider
- salt.cloud.clouds.gce.**list\_nodes\_full**(*conn=None*, *call=None*) Return a list of the VMs that are on the provider, with all fields
- salt.cloud.clouds.gce.**list\_nodes\_select**(*conn=None*, *call=None*) Return a list of the VMs that are on the provider, with select fields
- salt.cloud.clouds.gce.**reboot**(*vm\_name*, *call=None*) Call GCE `reset' on the instance.

CLI Example:

salt-cloud -a reboot myinstance salt.cloud.clouds.gce.**script**(*vm\_*) Return the script deployment object salt.cloud.clouds.gce.**show\_disk**(*name=None*, *kwargs=None*, *call=None*) Show the details of an existing disk. CLI Example: salt-cloud -a show\_disk myinstance disk\_name=mydisk salt-cloud -f show\_disk gce disk\_name=mydisk salt.cloud.clouds.gce.**show\_fwrule**(*kwargs=None*, *call=None*) Show the details of an existing firewall rule. CLI Example: salt-cloud -f show\_fwrule gce name=allow-http salt.cloud.clouds.gce.**show\_hc**(*kwargs=None*, *call=None*) Show the details of an existing health check. CLI Example: salt-cloud -f show\_hc gce name=hc

- salt.cloud.clouds.gce.**show\_instance**(*vm\_name*, *call=None*) Show the details of the existing instance.
- salt.cloud.clouds.gce.**show\_lb**(*kwargs=None*, *call=None*) Show the details of an existing load-balancer.

CLI Example:

salt-cloud -f show\_lb gce name=lb

salt.cloud.clouds.gce.**show\_network**(*kwargs=None*, *call=None*) Show the details of an existing network.

CLI Example:

salt-cloud -f show\_network gce name=mynet

salt.cloud.clouds.gce.**show\_snapshot**(*kwargs=None*, *call=None*) Show the details of an existing snapshot.

CLI Example:

salt-cloud -f show\_snapshot gce name=mysnapshot

## <span id="page-357-0"></span>**22.5.7 salt.cloud.clouds.gogrid**

## **GoGrid Cloud Module**

The GoGrid cloud module. This module interfaces with the gogrid public cloud service. To use Salt Cloud with GoGrid log into the GoGrid web interface and create an api key. Do this by clicking on ``My Account'' and then going to the API Keys tab.

**depends** libcloud >= 0.13.2

Set up the cloud configuration at /etc/salt/cloud.providers or /etc/salt/cloud.providers.d/gogrid.conf:

```
my-gogrid-config:
  # The generated api key to use
 apikey: asdff7896asdh789
  # The apikey's shared secret
 sharedsecret: saltybacon
```

```
provider: gogrid
```
- salt.cloud.clouds.gogrid.**avail\_images**(*conn=None*, *call=None*) Return a dict of all available VM images on the cloud provider with relevant data
- salt.cloud.clouds.gogrid.**avail\_sizes**(*conn=None*, *call=None*) Return a dict of all available VM images on the cloud provider with relevant data
- salt.cloud.clouds.gogrid.**create**(*vm\_*) Create a single VM from a data dict
- salt.cloud.clouds.gogrid.**destroy**(*name*, *conn=None*, *call=None*) Delete a single VM
- salt.cloud.clouds.gogrid.**get\_configured\_provider**() Return the first configured instance.
- salt.cloud.clouds.gogrid.**get\_conn**() Return a conn object for the passed VM data
- salt.cloud.clouds.gogrid.**get\_image**(*conn*, *vm\_*) Return the image object to use
- salt.cloud.clouds.gogrid.**get\_size**(*conn*, *vm\_*) Return the VM's size object
- salt.cloud.clouds.gogrid.**list\_nodes**(*conn=None*, *call=None*) Return a list of the VMs that are on the provider
- salt.cloud.clouds.gogrid.**list\_nodes\_full**(*conn=None*, *call=None*) Return a list of the VMs that are on the provider, with all fields
- salt.cloud.clouds.gogrid.**list\_nodes\_select**(*conn=None*, *call=None*) Return a list of the VMs that are on the provider, with select fields
- salt.cloud.clouds.gogrid.**script**(*vm\_*) Return the script deployment object
- salt.cloud.clouds.gogrid.**show\_instance**(*name*, *call=None*) Show the details from the provider concerning an instance

## <span id="page-358-0"></span>**22.5.8 salt.cloud.clouds.joyent**

#### **Joyent Cloud Module**

The Joyent Cloud module is used to interact with the Joyent cloud system.

Set up the cloud configuration at /etc/salt/cloud.providers or /etc/salt/cloud.providers.d/joyent.conf:

```
my-joyent-config:
  # The Joyent login user
 user: fred
  # The Joyent user's password
```

```
password: saltybacon
# The location of the ssh private key that can log into the new VM
private_key: /root/joyent.pem
provider: joyent
```
When creating your profiles for the joyent cloud, add the location attribute to the profile, this will automatically get picked up when performing tasks associated with that vm. An example profile might look like:

```
joyent_512:
  provider: my-joyent-config
  size: Extra Small 512 MB
  image: centos-6
  location: us-east-1
```
**depends** requests

```
salt.cloud.clouds.joyent.avail_images(call=None)
     get list of available images
```
CLI Example:

salt-cloud --list-images

- salt.cloud.clouds.joyent.**avail\_locations**(*call=None*) List all available locations
- salt.cloud.clouds.joyent.**avail\_sizes**(*call=None*) get list of available packages

CLI Example:

salt-cloud --list-sizes

```
salt.cloud.clouds.joyent.create(vm_)
    Create a single VM from a data dict
```
CLI Example:

salt-cloud -p profile\_name vm\_name

- salt.cloud.clouds.joyent.**create\_node**(*\*\*kwargs*) convenience function to make the rest api call for node creation.
- salt.cloud.clouds.joyent.**delete\_key**(*kwargs=None*, *call=None*) List the keys available

CLI Example:

salt-cloud -f delete\_key joyent keyname=mykey

```
salt.cloud.clouds.joyent.destroy(name, call=None)
    destroy a machine by name
```
**Parameters**

- **name** -- name given to the machine
- **call** -- call value in this case is `action'

**Returns** array of booleans , true if successfully stopped and true if successfully removed

CLI Example:
salt-cloud -d vm\_name

- salt.cloud.clouds.joyent.**get\_configured\_provider**() Return the first configured instance.
- salt.cloud.clouds.joyent.**get\_image**(*vm\_*) Return the image object to use
- salt.cloud.clouds.joyent.**get\_location**(*vm\_=None*)

**Return the joyent data center to use, in this order:**

- CLI parameter
- VM parameter
- Cloud profile setting
- salt.cloud.clouds.joyent.**get\_location\_path**(*location='us-east-1'*) create url from location variable :param location: joyent data center location :return: url
- salt.cloud.clouds.joyent.**get\_node**(*name*) gets the node from the full node list by name :param name: name of the vm :return: node object
- salt.cloud.clouds.joyent.**get\_size**(*vm\_*) Return the VM's size object
- salt.cloud.clouds.joyent.**has\_method**(*obj*, *method\_name*) Find if the provided object has a specific method
- salt.cloud.clouds.joyent.**import\_key**(*kwargs=None*, *call=None*) List the keys available

CLI Example:

salt-cloud -f import\_key joyent keyname=mykey keyfile=/tmp/mykey.pub

salt.cloud.clouds.joyent.**joyent\_node\_state**(*id\_*)

Convert joyent returned state to state common to other data center return values for consistency

**Parameters id** -- joyent state value

**Returns** libcloudfuncs state value

- salt.cloud.clouds.joyent.**key\_list**(*key='name'*, *items=None*) convert list to dictionary using the key as the identifier :param key: identifier - must exist in the arrays elements own dictionary :param items: array to iterate over :return: dictionary
- salt.cloud.clouds.joyent.**list\_keys**(*kwargs=None*, *call=None*) List the keys available
- salt.cloud.clouds.joyent.**list\_nodes**(*full=False*, *call=None*) list of nodes, keeping only a brief listing

CLI Example:

salt-cloud -Q

salt.cloud.clouds.joyent.**list\_nodes\_full**(*call=None*)

list of nodes, maintaining all content provided from joyent listings

CLI Example:

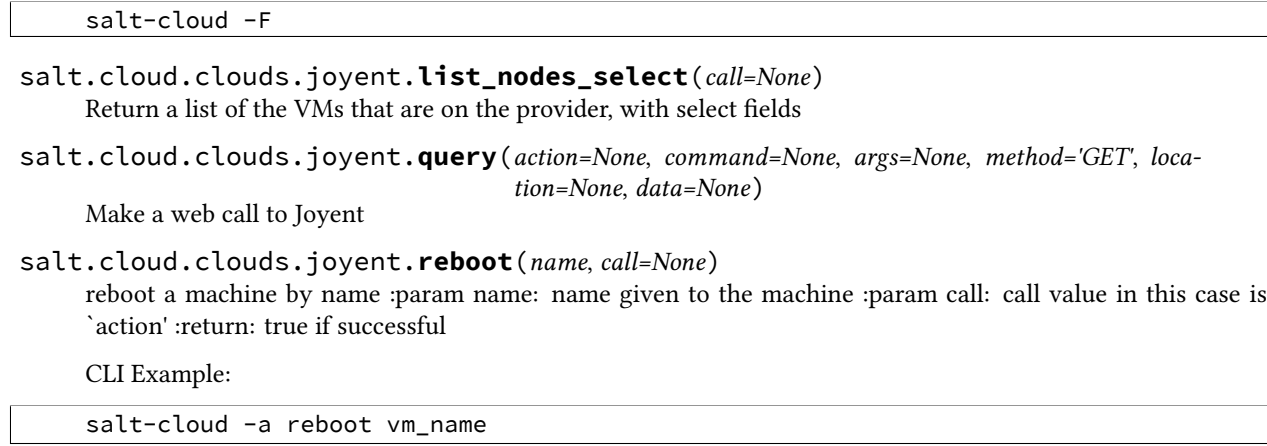

### salt.cloud.clouds.joyent.**reformat\_node**(*item=None*, *full=False*)

Reformat the returned data from joyent, determine public/private IPs and strip out fields if necessary to provide either full or brief content.

**Parameters**

- **item** -- node dictionary
- **full** -- full or brief output

**Returns** dict

- salt.cloud.clouds.joyent.**show\_key**(*kwargs=None*, *call=None*) List the keys available
- salt.cloud.clouds.joyent.**ssh\_interface**(*vm\_*) Return the ssh\_interface type to connect to. Either `public\_ips' (default) or `private\_ips'.

#### salt.cloud.clouds.joyent.**start**(*name*, *call=None*)

start a machine by name :param name: name given to the machine :param call: call value in this case is `action' :return: true if successful

CLI Example:

salt-cloud -a start vm\_name

### salt.cloud.clouds.joyent.**stop**(*name*, *call=None*)

stop a machine by name :param name: name given to the machine :param call: call value in this case is `action' :return: true if successful

CLI Example:

salt-cloud -a stop vm\_name

salt.cloud.clouds.joyent.**take\_action**(*name=None*, *call=None*, *command=None*, *data=None*, *method='GET'*, *location='us-east-1'*)

take action call used by start,stop, reboot :param name: name given to the machine :param call: call value in this case is `action' :command: api path :data: any data to be passed to the api, must be in json format :method: GET,POST,or DELETE :location: data center to execute the command on :return: true if successful

## **22.5.9 salt.cloud.clouds.libcloud\_aws**

#### **The AWS Cloud Module**

The AWS cloud module is used to interact with the Amazon Web Services system.

This module has been replaced by the EC2 cloud module, and is no longer supported. The documentation shown here is for reference only; it is highly recommended to change all usages of this driver over to the EC2 driver.

**If this driver is still needed, set up the cloud configuration at** /etc/salt/cloud.providers or /etc/salt/cloud.providers.d/aws.conf:

```
my-aws-config:
 # The AWS API authentication id
 id: GKTADJGHEIQSXMKKRBJ08H
  # The AWS API authentication key
 key: askdjghsdfjkghWupUjasdflkdfklgjsdfjajkghs
  # The ssh keyname to use
 keyname: default
  # The amazon security group
 securitygroup: ssh_open
  # The location of the private key which corresponds to the keyname
 private_key: /root/default.pem
```

```
provider: aws
```
salt.cloud.clouds.libcloud\_aws.**block\_device\_mappings**(*vm\_*) Return the block device mapping:

```
[{'DeviceName': '/dev/sdb', 'VirtualName': 'ephemeral0'},
 {'DeviceName': '/dev/sdc', 'VirtualName': 'ephemeral1'}]
```
- salt.cloud.clouds.libcloud\_aws.**create**(*vm\_*) Create a single VM from a data dict
- salt.cloud.clouds.libcloud\_aws.**create\_attach\_volumes**(*volumes*, *location*, *data*) Create and attach volumes to created node
- salt.cloud.clouds.libcloud\_aws.**del\_tags**(*name*, *kwargs*, *call=None*) Delete tags for a node

CLI Example:

salt-cloud -a del tags mymachine tag1,tag2,tag3

- salt.cloud.clouds.libcloud\_aws.**destroy**(*name*) Wrap core libcloudfuncs destroy method, adding check for termination protection
- salt.cloud.clouds.libcloud\_aws.**get\_availability\_zone**(*conn*, *vm\_*) Return the availability zone to use
- salt.cloud.clouds.libcloud\_aws.**get\_configured\_provider**() Return the first configured instance.
- salt.cloud.clouds.libcloud\_aws.**get\_conn**(*\*\*kwargs*) Return a conn object for the passed VM data
- salt.cloud.clouds.libcloud\_aws.**get\_location**(*vm\_=None*)

**Return the AWS region to use, in this order:**

• CLI parameter

- Cloud profile setting
- Global salt-cloud config
- salt.cloud.clouds.libcloud\_aws.**get\_tags**(*name*, *call=None*) Retrieve tags for a node
- salt.cloud.clouds.libcloud\_aws.**iam\_profile**(*vm\_*) Return the IAM role
- salt.cloud.clouds.libcloud\_aws.**keyname**(*vm\_*) Return the keyname
- salt.cloud.clouds.libcloud\_aws.**rename**(*name*, *kwargs*, *call=None*) Properly rename a node. Pass in the new name as ``new name".

CLI Example:

salt-cloud -a rename mymachine newname=yourmachine

- salt.cloud.clouds.libcloud\_aws.**securitygroup**(*vm\_*) Return the security group
- salt.cloud.clouds.libcloud\_aws.**set\_tags**(*name*, *tags*, *call=None*) Set tags for a node

CLI Example:

salt-cloud -a set\_tags mymachine tag1=somestuff tag2='Other stuff'

- salt.cloud.clouds.libcloud\_aws.**ssh\_interface**(*vm\_*) Return the ssh\_interface type to connect to. Either `public\_ips' (default) or `private\_ips'.
- salt.cloud.clouds.libcloud\_aws.**ssh\_username**(*vm\_*) Return the ssh\_username. Defaults to `ec2-user'.
- salt.cloud.clouds.libcloud\_aws.**start**(*name*, *call=None*) Start a node
- salt.cloud.clouds.libcloud\_aws.**stop**(*name*, *call=None*) Stop a node

## **22.5.10 salt.cloud.clouds.linode**

**Linode Cloud Module using Apache Libcloud OR linode-python bindings**

The Linode cloud module is used to control access to the Linode VPS system

Use of this module only requires the apikey parameter.

**depends** linode-python >= 1.1.1

OR :depends: apache-libcloud >= 0.13.2

**Note:** The linode-python driver will work with earlier versions of linode-python, but it is highly recommended to use a minimum version of 1.1.1. Earlier versions leak sensitive information into the debug logs.

Set up the cloud configuration at /etc/salt/cloud.providers or /etc/salt/cloud.providers.d/linode.conf:

**my-linode-config:** # Linode account api key apikey: [VkbSJDGHSDKUKSDJfhsdklfigsjdkflhjlsdfffhgdgjkenrtuinv provider: linode

When used with linode-python, this provider supports cloning existing Linodes. To clone, add a profile with a clonefrom key, and a script\_args: -C.

Clonefrom should be the name of the that is the source for the clone. script\_args: -C passes a -C to the bootstrap script, which only configures the minion and doesn't try to install a new copy of salt-minion. This way the minion gets new keys and the keys get pre-seeded on the master, and the /etc/salt/minion file has the right `id:' declaration.

Cloning requires a post 2015-02-01 salt-bootstrap.

- salt.cloud.clouds.linode.**avail\_images**(*conn=None*, *call=None*) Return a dict of all available VM images on the cloud provider with relevant data
- salt.cloud.clouds.linode.**avail\_locations**(*conn=None*, *call=None*) Return a dict of all available VM locations on the cloud provider with relevant data
- salt.cloud.clouds.linode.**avail\_sizes**(*conn=None*, *call=None*) Return a dict of all available VM images on the cloud provider with relevant data
- salt.cloud.clouds.linode.**boot**(*LinodeID=None*, *configid=None*) Execute a boot sequence on a linode
- salt.cloud.clouds.linode.**create**(*vm\_*) Create a single VM from a data dict
- salt.cloud.clouds.linode.**create\_config**(*vm\_*, *LinodeID=None*, *root\_disk\_id=None*, *swap\_disk\_id=None*)

Create a Linode Config

salt.cloud.clouds.linode.**create\_disk\_from\_distro**(*vm\_=None*, *LinodeID=None*, *swapsize=None*)

Create the disk for the linode

- salt.cloud.clouds.linode.**create\_swap\_disk**(*vm\_=None*, *LinodeID=None*, *swapsize=None*) Create the disk for the linode
- salt.cloud.clouds.linode.**destroy**(*name*, *conn=None*, *call=None*) Delete a single VM
- salt.cloud.clouds.linode.**get\_auth**(*vm\_*) Return either NodeAuthSSHKey or NodeAuthPassword, preferring NodeAuthSSHKey if both are provided.
- salt.cloud.clouds.linode.**get\_configured\_provider**() Return the first configured instance.
- salt.cloud.clouds.linode.**get\_conn**() Return a conn object for the passed VM data
- salt.cloud.clouds.linode.**get\_disk\_size**(*vm\_*, *size*, *swap*) Return the size of of the root disk in MB
- salt.cloud.clouds.linode.**get\_image**(*conn*, *vm\_*) Return the image object to use
- salt.cloud.clouds.linode.**get\_kernels**(*conn=None*) Get Linode's list of kernels available
- salt.cloud.clouds.linode.**get\_location**(*conn*, *vm\_*) Return the node location to use
- salt.cloud.clouds.linode.**get\_node**(*conn*, *name*) Return a libcloud node for the named VM
- salt.cloud.clouds.linode.**get\_one\_kernel**(*conn=None*, *name=None*) Return data on one kernel name=None returns latest kernel
- salt.cloud.clouds.linode.**get\_password**(*vm\_*) Return the password to use
- salt.cloud.clouds.linode.**get\_private\_ip**(*vm\_*) Return True if a private ip address is requested
- salt.cloud.clouds.linode.**get\_pubkey**(*vm\_*) Return the SSH pubkey to use
- salt.cloud.clouds.linode.**get\_size**(*conn*, *vm\_*) Return the VM's size object
- salt.cloud.clouds.linode.**get\_ssh\_key\_filename**(*vm\_*) Return path to filename if get\_auth() returns a NodeAuthSSHKey.
- salt.cloud.clouds.linode.**get\_swap**(*vm\_*) Return the amount of swap space to use in MB
- salt.cloud.clouds.linode.**list\_nodes**(*conn=None*, *call=None*) Return a list of the VMs that are on the provider
- salt.cloud.clouds.linode.**list\_nodes\_full**(*conn=None*, *call=None*) Return a list of the VMs that are on the provider, with all fields
- salt.cloud.clouds.linode.**list\_nodes\_select**(*conn=None*, *call=None*) Return a list of the VMs that are on the provider, with select fields
- salt.cloud.clouds.linode.**remove\_complex\_types**(*dictionary*) Linode-python is now returning some complex types that are not serializable by msgpack. Kill those.
- salt.cloud.clouds.linode.**script**(*vm\_*) Return the script deployment object
- salt.cloud.clouds.linode.**show\_instance**(*name*, *call=None*) Show the details from the provider concerning an instance
- salt.cloud.clouds.linode.**waitfor\_job**(*conn=None*, *LinodeID=None*, *JobID=None*, *timeout=300*, *quiet=True*)
- salt.cloud.clouds.linode.**waitfor\_status**(*conn=None*, *LinodeID=None*, *status=None*, *timeout=300*, *quiet=True*)

Wait for a certain status

## **22.5.11 salt.cloud.clouds.lxc**

#### **Install Salt on an LXC Container**

New in version 2014.7.0.

Please read *[core config documentation](#page-238-0)*.

salt.cloud.clouds.lxc.**avail\_images**()

#### salt.cloud.clouds.lxc.**create**(*vm\_*, *call=None*)

Create an lxc Container. This function is idempotent and will try to either provision or finish the provision of an lxc container.

NOTE: Most of the initialization code has been moved and merged with the lxc runner and lxc.init functions

- salt.cloud.clouds.lxc.**destroy**(*vm\_*, *call=None*) Destroy a lxc container
- salt.cloud.clouds.lxc.**get\_configured\_provider**(*vm\_=None*) Return the contextual provider of None if no configured one can be found.
- salt.cloud.clouds.lxc.**get\_provider**(*name*)
- salt.cloud.clouds.lxc.**list\_nodes**(*conn=None*, *call=None*)
- salt.cloud.clouds.lxc.**list\_nodes\_full**(*conn=None*, *call=None*)
- salt.cloud.clouds.lxc.**list\_nodes\_select**(*call=None*) Return a list of the VMs that are on the provider, with select fields
- salt.cloud.clouds.lxc.**show\_instance**(*name*, *call=None*) Show the details from the provider concerning an instance

## **22.5.12 salt.cloud.clouds.msazure**

#### **Azure Cloud Module**

The Azure cloud module is used to control access to Microsoft Azure

#### **depends**

• Microsoft Azure SDK for Python

**configuration** Required provider parameters:

- apikey
- certificate\_path
- subscription\_id

A Management Certificate (.pem and .crt files) must be created and the .pem file placed on the same machine that salt-cloud is run from. Information on creating the pem file to use, and uploading the associated cer file can be found at:

[hp://www.windowsazure.com/en-us/develop/python/how-to-guides/service-management/](http://www.windowsazure.com/en-us/develop/python/how-to-guides/service-management/)

Example /etc/salt/cloud.providers or /etc/salt/cloud.providers.d/azure.conf configuration:

```
my-azure-config:
 provider: azure
  subscription_id: 3287abc8-f98a-c678-3bde-326766fd3617
  certificate_path: /etc/salt/azure.pem
 management host: management.core.windows.net
```

```
salt.cloud.clouds.msazure.avail_images(conn=None, call=None)
     List available images for Azure
```
salt.cloud.clouds.msazure.**avail\_locations**(*conn=None*, *call=None*) List available locations for Azure

```
salt.cloud.clouds.msazure.avail_sizes(call=None)
     Because sizes are built into images with Azure, there will be no sizes to return here
```
- salt.cloud.clouds.msazure.**create**(*vm\_*) Create a single VM from a data dict
- salt.cloud.clouds.msazure.**destroy**(*name*, *conn=None*, *call=None*, *kwargs=None*) Destroy a VM

CLI Examples:

salt-cloud -d myminion salt-cloud -a destroy myminion service\_name=myservice

- salt.cloud.clouds.msazure.**get\_configured\_provider**() Return the first configured instance.
- salt.cloud.clouds.msazure.get conn() Return a conn object for the passed VM data
- salt.cloud.clouds.msazure.**list\_disks**(*conn=None*, *call=None*) Destroy a VM
- salt.cloud.clouds.msazure.**list\_hosted\_services**(*conn=None*, *call=None*) List VMs on this Azure account, with full information
- salt.cloud.clouds.msazure.**list\_nodes**(*conn=None*, *call=None*) List VMs on this Azure account
- salt.cloud.clouds.msazure.**list\_nodes\_full**(*conn=None*, *call=None*) List VMs on this Azure account, with full information
- salt.cloud.clouds.msazure.**list\_nodes\_select**(*conn=None*, *call=None*) Return a list of the VMs that are on the provider, with select fields
- salt.cloud.clouds.msazure.**list\_storage\_services**(*conn=None*, *call=None*) List VMs on this Azure account, with full information
- salt.cloud.clouds.msazure.**script**(*vm\_*) Return the script deployment object
- salt.cloud.clouds.msazure.**show\_instance**(*name*, *call=None*) Show the details from the provider concerning an instance

# **22.5.13 salt.cloud.clouds.nova**

#### **OpenStack Nova Cloud Module**

PLEASE NOTE: This module is currently in early development, and considered to be experimental and unstable. It is not recommended for production use. Unless you are actively developing code in this module, you should use the OpenStack module instead.

OpenStack is an open source project that is in use by a number a cloud providers, each of which have their own ways of using it.

The OpenStack Nova module for Salt Cloud was bootstrapped from the OpenStack module for Salt Cloud, which uses a libcloud-based connection. The Nova module is designed to use the nova and glance modules already built into Salt.

These modules use the Python novaclient and glanceclient libraries, respectively. In order to use this module, the proper salt configuration must also be in place. This can be specified in the master config, the minion config, a set of grains or a set of pillars.

```
my_openstack_profile:
 keystone.user: admin
 keystone.password: verybadpass
 keystone.tenant: admin
 keystone.auth_url: 'http://127.0.0.1:5000/v2.0/'
```
Note that there is currently a dependency upon netaddr. This can be installed on Debian-based systems by means of the python-netaddr package.

This module currently requires the latest develop branch of Salt to be installed.

This module has been tested to work with HP Cloud and Rackspace. See the documentation for specific options for either of these providers. These examples could be set up in the cloud configuration at /etc/salt/cloud.providers or /etc/salt/cloud.providers.d/openstack.conf:

```
my-openstack-config:
 # The ID of the minion that will execute the salt nova functions
 auth_minion: myminion
 # The name of the configuration profile to use on said minion
 config_profile: my_openstack_profile
 ssh key name: mykey
 provider: nova
 userdata_file: /tmp/userdata.txt
```
For local installations that only use private IP address ranges, the following option may be useful. Using the old syntax:

Note: For api use, you will need an auth plugin. The base novaclient does not support apikeys, but some providers such as rackspace have extended keystone to accept them

```
my-openstack-config:
  # Ignore IP addresses on this network for bootstrap
  ignore_cidr: 192.168.50.0/24
my-nova:
  identity_url: 'https://identity.api.rackspacecloud.com/v2.0/'
  compute_region: IAD
  user: myusername
  password: mypassword
  tenant: <userid>
  provider: nova
my-api:
  identity_url: 'https://identity.api.rackspacecloud.com/v2.0/'
  compute_region: IAD
  user: myusername
  api_key: <api_key>
  os_auth_plugin: rackspace
  tenant: <userid>
  provider: nova
```
salt.cloud.clouds.nova.**attach\_volume**(*name*, *server\_name*, *device='/dev/xvdb'*, *\*\*kwargs*) Attach block volume

```
salt.cloud.clouds.nova.avail_images()
```
Return a dict of all available VM images on the cloud provider.

- salt.cloud.clouds.nova.**avail\_locations**(*conn=None*, *call=None*) Return a list of locations
- salt.cloud.clouds.nova.**avail\_sizes**() Return a dict of all available VM sizes on the cloud provider.
- salt.cloud.clouds.nova.**create**(*vm\_*) Create a single VM from a data dict
- salt.cloud.clouds.nova.**create\_attach\_volumes**(*name*, *call=None*, *\*\*kwargs*) Create and attach volumes to created node
- salt.cloud.clouds.nova.**create\_volume**(*name*, *size=100*, *snapshot=None*, *voltype=None*, *\*\*kwargs*)

Create block storage device

- salt.cloud.clouds.nova.**destroy**(*name*, *conn=None*, *call=None*) Delete a single VM
- salt.cloud.clouds.nova.**get\_configured\_provider**() Return the first configured instance.
- salt.cloud.clouds.nova.**get\_conn**() Return a conn object for the passed VM data
- salt.cloud.clouds.nova.**get\_image**(*conn*, *vm\_*) Return the image object to use
- salt.cloud.clouds.nova.**get\_size**(*conn*, *vm\_*) Return the VM's size object
- salt.cloud.clouds.nova.**ignore\_cidr**(*vm\_*, *ip*) Return True if we are to ignore the specified IP. Compatible with IPv4.
- salt.cloud.clouds.nova.**list\_nodes**(*call=None*, *\*\*kwargs*) Return a list of the VMs that in this location
- salt.cloud.clouds.nova.**list\_nodes\_full**(*call=None*, *\*\*kwargs*) Return a list of the VMs that in this location
- salt.cloud.clouds.nova.**list\_nodes\_select**(*call=None*) Return a list of the VMs that are on the provider, with select fields
- salt.cloud.clouds.nova.**managedcloud**(*vm\_*) Determine if we should wait for the managed cloud automation before running. Either `False' (default) or `True'.
- salt.cloud.clouds.nova.**network\_create**(*name*, *\*\*kwargs*) Create private networks
- salt.cloud.clouds.nova.**network\_list**(*call=None*, *\*\*kwargs*) List private networks
- salt.cloud.clouds.nova.**preferred\_ip**(*vm\_*, *ips*) Return the preferred Internet protocol. Either `ipv4' (default) or `ipv6'.
- salt.cloud.clouds.nova.**rackconnect**(*vm\_*) Determine if we should wait for rackconnect automation before running. Either `False' (default) or `True'.
- salt.cloud.clouds.nova.**reboot**(*name*, *conn=None*) Reboot a single VM

```
salt.cloud.clouds.nova.request_instance(vm_=None, call=None)
     Put together all of the information necessary to request an instance through Novaclient and then fire off the
     request the instance.
     Returns data about the instance
salt.cloud.clouds.nova.script(vm_)
     Return the script deployment object
salt.cloud.clouds.nova.show_instance(name, call=None)
     Show the details from the provider concerning an instance
salt.cloud.clouds.nova.ssh_interface(vm_)
     Return the ssh_interface type to connect to. Either `public_ips' (default) or `private_ips'.
salt.cloud.clouds.nova.virtual_interface_create(name, net_name, **kwargs)
     Create private networks
salt.cloud.clouds.nova.virtual_interface_list(name, **kwargs)
     Create private networks
salt.cloud.clouds.nova.volume_attach(name, server_name, device='/dev/xvdb', **kwargs)
     Attach block volume
salt.cloud.clouds.nova.volume_create(name, size=100, snapshot=None, voltype=None,
                                              **kwargs)
     Create block storage device
salt.cloud.clouds.nova.volume_create_attach(name, call=None, **kwargs)
     Create and attach volumes to created node
salt.cloud.clouds.nova.volume_delete(name, **kwargs)
     Delete block storage device
salt.cloud.clouds.nova.volume_detach(name, **kwargs)
     Detach block volume
```

```
salt.cloud.clouds.nova.volume_list(**kwargs)
    List block devices
```
# **22.5.14 salt.cloud.clouds.opennebula**

# **OpenNebula Cloud Module**

The OpenNebula cloud module is used to control access to an OpenNebula cloud.

Use of this module requires the  $xml\_rpc$ , user and password parameter to be set. Set up the cloud configuration at /etc/salt/cloud.providers or /etc/salt/cloud.providers.d/opennebula.conf:

```
my-opennebula-config:
 xml_rpc: http://localhost:2633/RPC2
 user: oneadmin
 password: JHGhgsayu32jsa
 provider: opennebula
```
- salt.cloud.clouds.opennebula.**avail\_images**(*call=None*) Return a list of the templates that are on the provider
- salt.cloud.clouds.opennebula.**avail\_locations**(*call=None*) Return a dict of all available VM locations on the cloud provider with relevant data
- salt.cloud.clouds.opennebula.**avail\_sizes**(*call=None*) Because sizes are built into templates with OpenNebula, there will be no sizes to return here
- salt.cloud.clouds.opennebula.**create**(*vm\_*) Create a single VM from a data dict
- salt.cloud.clouds.opennebula.**destroy**(*name*, *call=None*) Destroy a node. Will check termination protection and warn if enabled.

CLI Example:

salt-cloud --destroy mymachine

- salt.cloud.clouds.opennebula.**get\_configured\_provider**() Return the first configured instance.
- salt.cloud.clouds.opennebula.**get\_image**(*vm\_*) Return the image object to use
- salt.cloud.clouds.opennebula.**get\_location**(*vm\_*) Return the VM's location
- salt.cloud.clouds.opennebula.**list\_nodes**(*call=None*) Return a list of the VMs that are on the provider
- salt.cloud.clouds.opennebula.**list\_nodes\_full**(*call=None*) Return a list of the VMs that are on the provider
- salt.cloud.clouds.opennebula.**list\_nodes\_select**(*call=None*) Return a list of the VMs that are on the provider, with select fields
- salt.cloud.clouds.opennebula.**script**(*vm\_*) Return the script deployment object
- salt.cloud.clouds.opennebula.**show\_instance**(*name*, *call=None*) Show the details from OpenNebula concerning a VM

## **22.5.15 salt.cloud.clouds.openstack**

#### **OpenStack Cloud Module**

OpenStack is an open source project that is in use by a number a cloud providers, each of which have their own ways of using it.

**depends** libcloud >- 0.13.2

OpenStack provides a number of ways to authenticate. This module uses password- based authentication, using auth v2.0. It is likely to start supporting other methods of authentication provided by OpenStack in the future.

Note that there is currently a dependency upon netaddr. This can be installed on Debian-based systems by means of the python-netaddr package.

This module has been tested to work with HP Cloud and Rackspace. See the documentation for specific options for either of these providers. Some examples, using the old cloud configuration syntax, are provided below:

Set up in the cloud configuration at /etc/salt/cloud.providers or /etc/salt/cloud.providers.d/openstack.conf:

```
my-openstack-config:
 # The OpenStack identity service url
 identity_url: https://region-b.geo-1.identity.hpcloudsvc.com:35357/v2.0/
```

```
# The OpenStack compute region
compute_region: region-b.geo-1
# The OpenStack compute service name
compute_name: Compute
# The OpenStack tenant name (not tenant ID)
tenant: myuser-tenant1
# The OpenStack user name
user: myuser
# The OpenStack keypair name
ssh_key_name: mykey
# Skip SSL certificate validation
insecure: false
# The ssh key file
ssh_key_file: /path/to/keyfile/test.pem
# The OpenStack network UUIDs
networks:
    - fixed:
        - 4402cd51-37ee-435e-a966-8245956dc0e6
    - floating:
        - Ext-Net
files:
    /path/to/dest.txt:
        /local/path/to/src.txt
# Skips the service catalog API endpoint, and uses the following
base_url: http://192.168.1.101:3000/v2/12345
provider: openstack
userdata_file: /tmp/userdata.txt
# config_drive is required for userdata at rackspace
config_drive: True
```
For in-house Openstack Essex installation, libcloud needs the service\_type :

```
my-openstack-config:
 identity_url: 'http://control.openstack.example.org:5000/v2.0/'
 compute_name : Compute Service
 service_type : compute
```
Either a password or an API key must also be specified:

```
my-openstack-password-or-api-config:
 # The OpenStack password
 password: letmein
  # The OpenStack API key
 apikey: 901d3f579h23c8v73q9
```
Optionally, if you don't want to save plain-text password in your configuration file, you can use keyring:

```
my-openstack-keyring-config:
 # The OpenStack password is stored in keyring
 # don't forget to set the password by running something like:
 # salt-cloud --set-password=myuser my-openstack-keyring-config
 password: USE_KEYRING
```
For local installations that only use private IP address ranges, the following option may be useful. Using the old syntax:

```
my-openstack-config:
 # Ignore IP addresses on this network for bootstrap
 ignore_cidr: 192.168.50.0/24
```
It is possible to upload a small set of files (no more than 5, and nothing too large) to the remote server. Generally this should not be needed, as salt itself can upload to the server after it is spun up, with nowhere near the same restrictions.

```
my-openstack-config:
  files:
      /path/to/dest.txt:
          /local/path/to/src.txt
```
Alternatively, one could use the private IP to connect by specifying:

```
my-openstack-config:
 ssh_interface: private_ips
```
- salt.cloud.clouds.openstack.**avail\_images**(*conn=None*, *call=None*) Return a dict of all available VM images on the cloud provider with relevant data
- salt.cloud.clouds.openstack.**avail\_locations**(*conn=None*, *call=None*) Return a dict of all available VM locations on the cloud provider with relevant data
- salt.cloud.clouds.openstack.**avail\_sizes**(*conn=None*, *call=None*) Return a dict of all available VM images on the cloud provider with relevant data
- salt.cloud.clouds.openstack.**create**(*vm\_*) Create a single VM from a data dict
- salt.cloud.clouds.openstack.**destroy**(*name*, *conn=None*, *call=None*) Delete a single VM
- salt.cloud.clouds.openstack.**get\_configured\_provider**() Return the first configured instance.
- salt.cloud.clouds.openstack.**get\_conn**() Return a conn object for the passed VM data
- salt.cloud.clouds.openstack.**get\_image**(*conn*, *vm\_*) Return the image object to use
- salt.cloud.clouds.openstack.**get\_node**(*conn*, *name*) Return a libcloud node for the named VM
- salt.cloud.clouds.openstack.**get\_size**(*conn*, *vm\_*) Return the VM's size object
- salt.cloud.clouds.openstack.**ignore\_cidr**(*vm\_*, *ip*) Return True if we are to ignore the specified IP. Compatible with IPv4.
- salt.cloud.clouds.openstack.**list\_nodes**(*conn=None*, *call=None*) Return a list of the VMs that are on the provider
- salt.cloud.clouds.openstack.**list\_nodes\_full**(*conn=None*, *call=None*) Return a list of the VMs that are on the provider, with all fields
- salt.cloud.clouds.openstack.**list\_nodes\_select**(*conn=None*, *call=None*) Return a list of the VMs that are on the provider, with select fields
- salt.cloud.clouds.openstack.**managedcloud**(*vm\_*) Determine if we should wait for the managed cloud automation before running. Either `False' (default) or `True'.
- salt.cloud.clouds.openstack.**networks**(*vm\_*, *kwargs=None*)
- salt.cloud.clouds.openstack.**preferred\_ip**(*vm\_*, *ips*) Return the preferred Internet protocol. Either `ipv4' (default) or `ipv6'.
- salt.cloud.clouds.openstack.**rackconnect**(*vm\_*) Determine if we should wait for rackconnect automation before running. Either `False' (default) or `True'.
- salt.cloud.clouds.openstack.**reboot**(*name*, *conn=None*) Reboot a single VM
- salt.cloud.clouds.openstack.**request\_instance**(*vm\_=None*, *call=None*) Put together all of the information necessary to request an instance on Openstack and then fire off the request the instance.

Returns data about the instance

- salt.cloud.clouds.openstack.**script**(*vm\_*) Return the script deployment object
- salt.cloud.clouds.openstack.**show\_instance**(*name*, *call=None*) Show the details from the provider concerning an instance
- salt.cloud.clouds.openstack.**ssh\_interface**(*vm\_*) Return the ssh\_interface type to connect to. Either `public\_ips' (default) or `private\_ips'.

## **22.5.16 salt.cloud.clouds.parallels**

#### **Parallels Cloud Module**

The Parallels cloud module is used to control access to cloud providers using the Parallels VPS system.

**Set up the cloud configuration at /etc/salt/cloud.providers or** /etc/salt/cloud.providers.d/parallels.conf:

```
my-parallels-config:
 # Parallels account information
 user: myuser
 password: mypassword
 url: https://api.cloud.xmission.com:4465/paci/v1.0/
 provider: parallels
```
- salt.cloud.clouds.parallels.**avail\_images**(*call=None*) Return a list of the images that are on the provider
- salt.cloud.clouds.parallels.**create**(*vm\_*) Create a single VM from a data dict
- salt.cloud.clouds.parallels.**create\_node**(*vm\_*) Build and submit the XML to create a node
- salt.cloud.clouds.parallels.**destroy**(*name*, *call=None*) Destroy a node.

CLI Example:

salt-cloud --destroy mymachine

- salt.cloud.clouds.parallels.**get\_configured\_provider**() Return the first configured instance.
- salt.cloud.clouds.parallels.**get\_image**(*vm\_*) Return the image object to use

```
salt.cloud.clouds.parallels.list_nodes(call=None)
     Return a list of the VMs that are on the provider
salt.cloud.clouds.parallels.list_nodes_full(call=None)
     Return a list of the VMs that are on the provider
salt.cloud.clouds.parallels.list_nodes_select(call=None)
     Return a list of the VMs that are on the provider, with select fields
salt.cloud.clouds.parallels.query(action=None, command=None, args=None, method='GET',
                                          data=None)
     Make a web call to a Parallels provider
salt.cloud.clouds.parallels.script(vm_)
     Return the script deployment object
salt.cloud.clouds.parallels.show_image(kwargs, call=None)
     Show the details from Parallels concerning an image
salt.cloud.clouds.parallels.show_instance(name, call=None)
     Show the details from Parallels concerning an instance
salt.cloud.clouds.parallels.start(name, call=None)
     Start a node.
     CLI Example:
     salt-cloud -a start mymachine
```
salt.cloud.clouds.parallels.**stop**(*name*, *call=None*) Stop a node.

CLI Example:

salt-cloud -a stop mymachine

salt.cloud.clouds.parallels.**wait\_until**(*name*, *state*, *timeout=300*) Wait until a specific state has been reached on a node

# **22.5.17 salt.cloud.clouds.proxmox**

#### **Proxmox Cloud Module**

New in version 2014.7.0.

The Proxmox cloud module is used to control access to cloud providers using the Proxmox system (KVM / OpenVZ).

**Set up the cloud configuration at /etc/salt/cloud.providers or** /etc/salt/cloud.providers.d/proxmox.conf:

```
my-proxmox-config:
  # Proxmox account information
 user: myuser@pam or myuser@pve
 password: mypassword
 url: hypervisor.domain.tld
  provider: proxmox
```
**maintainer** Frank Klaassen <[frank@cloudright.nl](mailto:frank@cloudright.nl)>

```
maturity new
depends requests >= 2.2.1
```
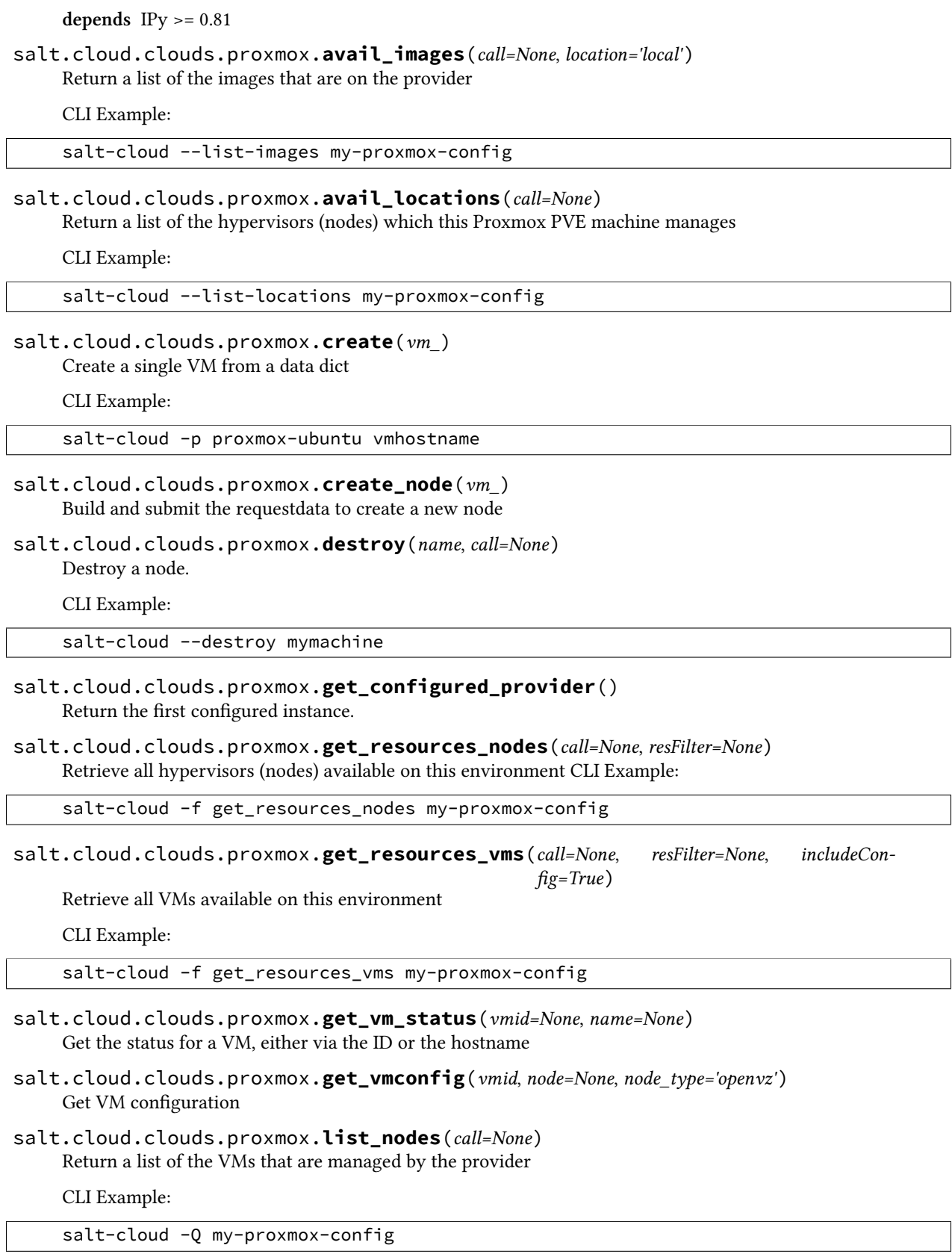

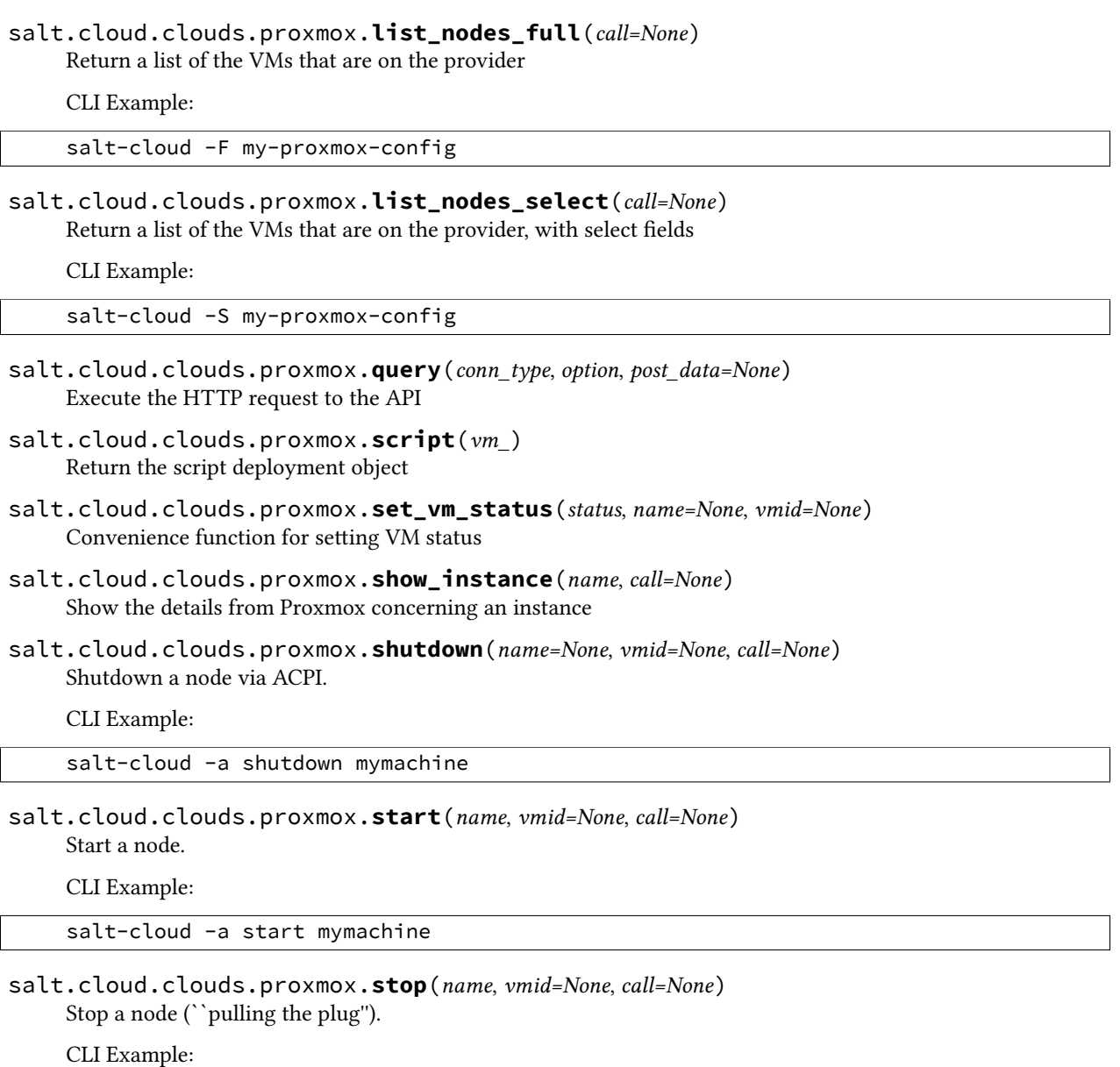

salt-cloud -a stop mymachine

- salt.cloud.clouds.proxmox.**wait\_for\_created**(*upid*, *timeout=300*) Wait until a the vm has been created successfully
- salt.cloud.clouds.proxmox.**wait\_for\_state**(*vmid*, *node*, *nodeType*, *state*, *timeout=300*) Wait until a specific state has been reached on a node

## **22.5.18 salt.cloud.clouds.rackspace**

#### **Rackspace Cloud Module**

The Rackspace cloud module. This module uses the preferred means to set up a libcloud based cloud module and should be used as the general template for setting up additional libcloud based modules.

**depends** libcloud >= 0.13.2

Please note that the *rackspace* driver is only intended for 1st gen instances, aka, ``the old cloud'' at Rackspace. It is required for 1st gen instances, but will *not* work with OpenStack-based instances. Unless you explicitly have a reason to use it, it is highly recommended that you use the *openstack* driver instead.

The rackspace cloud module interfaces with the Rackspace public cloud service and requires that two configuration parameters be set for use, user and apikey.

Set up the cloud configuration at /etc/salt/cloud.providers or /etc/salt/cloud.providers.d/rackspace.con

```
my-rackspace-config:
 provider: rackspace
  # The Rackspace login user
 user: fred
  # The Rackspace user's apikey
  apikey: 901d3f579h23c8v73q9
```
- salt.cloud.clouds.rackspace.**avail\_images**(*conn=None*, *call=None*) Return a dict of all available VM images on the cloud provider with relevant data
- salt.cloud.clouds.rackspace.**avail\_locations**(*conn=None*, *call=None*) Return a dict of all available VM locations on the cloud provider with relevant data
- salt.cloud.clouds.rackspace.**avail\_sizes**(*conn=None*, *call=None*) Return a dict of all available VM images on the cloud provider with relevant data
- salt.cloud.clouds.rackspace.**create**(*vm\_*) Create a single VM from a data dict
- salt.cloud.clouds.rackspace.**destroy**(*name*, *conn=None*, *call=None*) Delete a single VM
- salt.cloud.clouds.rackspace.**get\_configured\_provider**() Return the first configured instance.
- salt.cloud.clouds.rackspace.**get\_conn**() Return a conn object for the passed VM data

```
salt.cloud.clouds.rackspace.get_image(conn, vm_)
    Return the image object to use
```
- salt.cloud.clouds.rackspace.**get\_size**(*conn*, *vm\_*) Return the VM's size object
- salt.cloud.clouds.rackspace.**list\_nodes**(*conn=None*, *call=None*) Return a list of the VMs that are on the provider
- salt.cloud.clouds.rackspace.**list\_nodes\_full**(*conn=None*, *call=None*) Return a list of the VMs that are on the provider, with all fields
- salt.cloud.clouds.rackspace.**list\_nodes\_select**(*conn=None*, *call=None*) Return a list of the VMs that are on the provider, with select fields
- salt.cloud.clouds.rackspace.**preferred\_ip**(*vm\_*, *ips*) Return the preferred Internet protocol. Either `ipv4' (default) or `ipv6'.
- salt.cloud.clouds.rackspace.**script**(*vm\_*) Return the script deployment object
- salt.cloud.clouds.rackspace.**show\_instance**(*name*, *call=None*) Show the details from the provider concerning an instance
- salt.cloud.clouds.rackspace.**ssh\_interface**(*vm\_*) Return the ssh\_interface type to connect to. Either `public\_ips' (default) or `private\_ips'.

# **22.5.19 salt.cloud.clouds.saltify**

### **Saltify Module**

The Saltify module is designed to install Salt on a remote machine, virtual or bare metal, using SSH. This module is useful for provisioning machines which are already installed, but not Salted.

Use of this module requires no configuration in the main cloud configuration file. However, profiles must still be configured, as described in the *[core config documentation](#page-202-0)*.

- salt.cloud.clouds.saltify.**create**(*vm\_*) Provision a single machine
- salt.cloud.clouds.saltify.**get\_configured\_provider**() Return the first configured instance.
- salt.cloud.clouds.saltify.**list\_nodes**() Because this module is not specific to any cloud providers, there will be no nodes to list.
- salt.cloud.clouds.saltify.**list\_nodes\_full**() Because this module is not specific to any cloud providers, there will be no nodes to list.
- salt.cloud.clouds.saltify.**list\_nodes\_select**() Because this module is not specific to any cloud providers, there will be no nodes to list.
- salt.cloud.clouds.saltify.**script**(*vm\_*) Return the script deployment object

# **22.5.20** salt.cloud.clouds.softlayer

#### **SoftLayer Cloud Module**

The SoftLayer cloud module is used to control access to the SoftLayer VPS system.

Use of this module only requires the apikey parameter. Set up the cloud configuration at:

```
/etc/salt/cloud.providers or /etc/salt/cloud.providers.d/softlayer.conf:
```

```
my-softlayer-config:
 # SoftLayer account api key
 user: MYLOGIN
 apikey: JVkbSJDGHSDKUKSDJfhsdklfjgsjdkflhjlsdfffhgdgjkenrtuinv
 provider: softlayer
```
The SoftLayer Python Library needs to be installed in order to use the SoftLayer salt.cloud modules. See: https://pypi.python.org/pypi/SoftLayer

**depends** softlayer

- salt.cloud.clouds.softlayer.**avail\_images**(*call=None*) Return a dict of all available VM images on the cloud provider.
- salt.cloud.clouds.softlayer.**avail\_locations**(*call=None*) List all available locations
- salt.cloud.clouds.softlayer.**avail\_sizes**(*call=None*) Return a dict of all available VM sizes on the cloud provider with relevant data. This data is provided in three dicts.
- salt.cloud.clouds.softlayer.**create**(*vm\_*) Create a single VM from a data dict

```
salt.cloud.clouds.softlayer.destroy(name, call=None)
    Destroy a node.
```
CLI Example:

salt-cloud --destroy mymachine

- salt.cloud.clouds.softlayer.**get\_configured\_provider**() Return the first configured instance.
- salt.cloud.clouds.softlayer.get\_conn(service='SoftLayer\_Virtual\_Guest') Return a conn object for the passed VM data

```
salt.cloud.clouds.softlayer.get_location(vm_=None)
```
**Return the location to use, in this order:**

- CLI parameter
- VM parameter
- Cloud profile setting

```
salt.cloud.clouds.softlayer.list_custom_images(call=None)
     Return a dict of all custom VM images on the cloud provider.
```
- salt.cloud.clouds.softlayer.**list\_nodes**(*call=None*) Return a list of the VMs that are on the provider
- salt.cloud.clouds.softlayer.**list\_nodes\_full**(*mask='mask[id]'*, *call=None*) Return a list of the VMs that are on the provider
- salt.cloud.clouds.softlayer.**list\_nodes\_select**(*call=None*) Return a list of the VMs that are on the provider, with select fields
- salt.cloud.clouds.softlayer.**list\_vlans**(*call=None*) List all VLANs associated with the account
- salt.cloud.clouds.softlayer.**script**(*vm\_*) Return the script deployment object
- salt.cloud.clouds.softlayer.**show\_instance**(*name*, *call=None*) Show the details from SoftLayer concerning a guest

# **22.5.21** salt.cloud.clouds.softlayer hw

#### **SoftLayer HW Cloud Module**

The SoftLayer HW cloud module is used to control access to the SoftLayer hardware cloud system

Use of this module only requires the apikey parameter. Set up the cloud configuration at:

/etc/salt/cloud.providers or /etc/salt/cloud.providers.d/softlayer.conf:

```
my-softlayer-config:
 # SoftLayer account api key
 user: MYLOGIN
 apikey: JVkbSJDGHSDKUKSDJfhsdklfjgsjdkflhjlsdfffhgdgjkenrtuinv
 provider: softlayer_hw
```
The SoftLayer Python Library needs to be installed in order to use the SoftLayer salt.cloud modules. See: https://pypi.python.org/pypi/SoftLayer

depends softlayer

- salt.cloud.clouds.softlayer\_hw.**avail\_images**(*call=None*) Return a dict of all available VM images on the cloud provider.
- salt.cloud.clouds.softlayer\_hw.**avail\_locations**(*call=None*) List all available locations
- salt.cloud.clouds.softlayer\_hw.**avail\_sizes**(*call=None*) Return a dict of all available VM sizes on the cloud provider with relevant data. This data is provided in three dicts.
- salt.cloud.clouds.softlayer\_hw.**create**(*vm\_*) Create a single VM from a data dict
- salt.cloud.clouds.softlayer\_hw.**destroy**(*name*, *call=None*) Destroy a node.

CLI Example:

salt-cloud --destroy mymachine

- salt.cloud.clouds.softlayer\_hw.**get\_configured\_provider**() Return the first configured instance.
- salt.cloud.clouds.softlayer\_hw.get\_conn(*service='SoftLayer\_Hardware'*) Return a conn object for the passed VM data

```
salt.cloud.clouds.softlayer_hw.get_location(vm_=None)
```
**Return the location to use, in this order:**

- CLI parameter
- VM parameter
- Cloud profile setting
- salt.cloud.clouds.softlayer\_hw.**list\_nodes**(*call=None*) Return a list of the VMs that are on the provider

salt.cloud.clouds.softlayer\_hw.**list\_nodes\_full**(*mask='mask[id*, *hostname*, *primaryIpAddress*, *primaryBackendIpAddress*, *processorPhysicalCoreAmount*, *memoryCount]'*, *call=None*)

Return a list of the VMs that are on the provider

- salt.cloud.clouds.softlayer\_hw.**list\_nodes\_select**(*call=None*) Return a list of the VMs that are on the provider, with select fields
- salt.cloud.clouds.softlayer\_hw.**list\_vlans**(*call=None*) List all VLANs associated with the account
- salt.cloud.clouds.softlayer\_hw.**script**(*vm\_*) Return the script deployment object
- salt.cloud.clouds.softlayer\_hw.**show\_instance**(*name*, *call=None*) Show the details from SoftLayer concerning a guest

# **22.5.22 salt.cloud.clouds.vsphere**

#### **vSphere Cloud Module**

New in version 2014.7.0.

The vSphere cloud module is used to control access to VMWare vSphere.

**depends**

• PySphere Python module

Use of this module only requires a URL, username and password. Set up the cloud configuration at:

/etc/salt/cloud.providers or /etc/salt/cloud.providers.d/vsphere.conf:

```
my-vsphere-config:
 provider: vsphere
 user: myuser
  password: verybadpass
 url: 'https://10.1.1.1:443'
```
- **folder: Name of the folder that will contain the new VM. If not set, the VM will** be added to the folder the original VM belongs to.
- **resourcepool: MOR of the resourcepool to be used for the new vm. If not set, it** uses the same resourcepool than the original vm.
- datastore: MOR of the datastore where the virtual machine should be located. If not specified, the current datastore is used.

host: MOR of the host where the virtual machine should be registered.

**IF not specified:**

- if resourcepool is not specified, current host is used.
- if resourcepool is specified, and the target pool represents a stand-alone host, the host is used.
- if resourcepool is specified, and the target pool represents a DRS-enabled cluster, a host selected by DRS is used.
- if resourcepool is specified and the target pool represents a cluster without DRS enabled, an InvalidArgument exception will be thrown.

template: Specifies whether or not the new virtual machine should be marked as a template. Default is False.

```
salt.cloud.clouds.vsphere.avail_images()
     Return a dict of all available VM images on the cloud provider.
```

```
salt.cloud.clouds.vsphere.avail_locations()
     Return a dict of all available VM locations on the cloud provider with relevant data
```
- salt.cloud.clouds.vsphere.**create**(*vm\_*) Create a single VM from a data dict
- salt.cloud.clouds.vsphere.**destroy**(*name*, *call=None*) Destroy a node.

CLI Example:

salt-cloud --destroy mymachine

salt.cloud.clouds.vsphere.**get\_configured\_provider**() Return the first configured instance.

- salt.cloud.clouds.vsphere.get conn() Return a conn object for the passed VM data
- salt.cloud.clouds.vsphere.**list\_clusters**(*kwargs=None*, *call=None*) List the clusters for this VMware environment
- salt.cloud.clouds.vsphere.**list\_datacenters**(*kwargs=None*, *call=None*) List the data centers for this VMware environment
- salt.cloud.clouds.vsphere.**list\_datastores**(*kwargs=None*, *call=None*) List the datastores for this VMware environment
- salt.cloud.clouds.vsphere.**list\_folders**(*kwargs=None*, *call=None*) List the folders for this VMWare environment
- salt.cloud.clouds.vsphere.**list\_hosts**(*kwargs=None*, *call=None*) List the hosts for this VMware environment
- salt.cloud.clouds.vsphere.**list\_nodes**() Return a list of the VMs that are on the provider
- salt.cloud.clouds.vsphere.**list\_nodes\_full**() Return a list of the VMs that are on the provider
- salt.cloud.clouds.vsphere.**list\_nodes\_min**() Return a list of the nodes in the provider, with no details
- salt.cloud.clouds.vsphere.**list\_nodes\_select**() Return a list of the VMs that are on the provider, with select fields
- salt.cloud.clouds.vsphere.**list\_resourcepools**(*kwargs=None*, *call=None*) List the hosts for this VMware environment
- salt.cloud.clouds.vsphere.**script**(*vm\_*) Return the script deployment object
- salt.cloud.clouds.vsphere.**show\_instance**(*name*, *call=None*) Show the details from vSphere concerning a guest

# **22.6 Configuration file examples**

- [Example master configuration file](#page-383-0)
- [Example minion configuration file](#page-395-0)

# <span id="page-383-0"></span>**22.6.1 Example master configuration file**

```
##### Primary configuration settings #####
##########################################
# This configuration file is used to manage the behavior of the Salt Master.
# Values that are commented out but have an empty line after the comment are
# defaults that do not need to be set in the config. If there is no blank line
# after the comment then the value is presented as an example and is not the
# default.
# Per default, the master will automatically include all config files
# from master.d/*.conf (master.d is a directory in the same directory
```

```
# as the main master config file).
#default_include: master.d/*.conf
# The address of the interface to bind to:
#interface: 0.0.0.0
# Whether the master should listen for IPv6 connections. If this is set to True,
# the interface option must be adjusted, too. (For example: "interface: '::'")
#ipv6: False
# The tcp port used by the publisher:
#publish_port: 4505
# The user under which the salt master will run. Salt will update all
# permissions to allow the specified user to run the master. The exception is
# the job cache, which must be deleted if this user is changed. If the
# modified files cause conflicts, set verify_env to False.
#user: root
# Max open files
#
# Each minion connecting to the master uses AT LEAST one file descriptor, the
# master subscription connection. If enough minions connect you might start
# seeing on the console (and then salt-master crashes):
# Too many open files (tcp_listener.cpp:335)
# Aborted (core dumped)
#
# By default this value will be the one of `ulimit -Hn`, ie, the hard limit for
# max open files.
#
# If you wish to set a different value than the default one, uncomment and
# configure this setting. Remember that this value CANNOT be higher than the
# hard limit. Raising the hard limit depends on your OS and/or distribution,
# a good way to find the limit is to search the internet. For example:
# raise max open files hard limit debian
#
#max_open_files: 100000
# The number of worker threads to start. These threads are used to manage
# return calls made from minions to the master. If the master seems to be
# running slowly, increase the number of threads.
#worker_threads: 5
# The port used by the communication interface. The ret (return) port is the
# interface used for the file server, authentication, job returns, etc.
#ret_port: 4506
# Specify the location of the daemon process ID file:
#pidfile: /var/run/salt-master.pid
# The root directory prepended to these options: pki_dir, cachedir,
# sock_dir, log_file, autosign_file, autoreject_file, extension_modules,
# key_logfile, pidfile:
#root_dir: /
# Directory used to store public key data:
#pki_dir: /etc/salt/pki/master
```
# Directory to store job and cache data: #cachedir: /var/cache/salt/master # Directory for custom modules. This directory can contain subdirectories for # each of Salt's module types such as "runners", "output", "wheel", "modules", # "states", "returners", etc. #extension\_modules: <no default> # Verify and set permissions on configuration directories at startup: #verify\_env: True # Set the number of hours to keep old job information in the job cache: #keep\_jobs: 24 # Set the default timeout for the salt command and api. The default is 5 # seconds. #timeout: 5 # The loop interval option controls the seconds for the master's maintenance # process check cycle. This process updates file server backends, cleans the # job cache and executes the scheduler. #loop\_interval: 60 # Set the default outputter used by the salt command. The default is "nested". #output: nested # By default, output is colored. To disable colored output, set the color value # to False. #color: True # Do not strip off the colored output from nested results and state outputs # (true by default). # strip\_colors: False # Set the directory used to hold unix sockets: #sock\_dir: /var/run/salt/master # The master can take a while to start up when lspci and/or dmidecode is used # to populate the grains for the master. Enable if you want to see GPU hardware # data for your master. # enable\_gpu\_grains: False # The master maintains a job cache. While this is a great addition, it can be # a burden on the master for larger deployments (over 5000 minions). # Disabling the job cache will make previously executed jobs unavailable to # the jobs system and is not generally recommended. #job\_cache: True # Cache minion grains and pillar data in the cachedir. #minion data cache: True # Passing very large events can cause the minion to consume large amounts of # memory. This value tunes the maximum size of a message allowed onto the # master event bus. The value is expressed in bytes. #max\_event\_size: 1048576 # By default, the master AES key rotates every 24 hours. The next command # following a key rotation will trigger a key refresh from the minion which may

# result in minions which do not respond to the first command after a key refresh. # # To tell the master to ping all minions immediately after an AES key refresh, set # ping\_on\_rotate to True. This should mitigate the issue where a minion does not # appear to initially respond after a key is rotated. # # Note that ping\_on\_rotate may cause high load on the master immediately after # the key rotation event as minions reconnect. Consider this carefully if this # salt master is managing a large number of minions. # # If disabled, it is recommended to handle this event by listening for the # 'aes\_key\_rotate' event with the 'key' tag and acting appropriately. # ping\_on\_rotate: False # By default, the master deletes its cache of minion data when the key for that # minion is removed. To preserve the cache after key deletion, set # 'preserve\_minion\_cache' to True. # # WARNING: This may have security implications if compromised minions auth with # a previous deleted minion ID. #preserve\_minion\_cache: False # If max\_minions is used in large installations, the master might experience # high-load situations because of having to check the number of connected # minions for every authentication. This cache provides the minion-ids of # all connected minions to all MWorker-processes and greatly improves the # performance of max minions. # con\_cache: False # The master can include configuration from other files. To enable this, # pass a list of paths to this option. The paths can be either relative or # absolute; if relative, they are considered to be relative to the directory # the main master configuration file lives in (this file). Paths can make use # of shell-style globbing. If no files are matched by a path passed to this # option, then the master will log a warning message. # # Include a config file from some other path: #include: /etc/salt/extra\_config # # Include config from several files and directories: #include: # - /etc/salt/extra\_config ###### Security settings ###### ########################################## # Enable "open mode", this mode still maintains encryption, but turns off # authentication, this is only intended for highly secure environments or for # the situation where your keys end up in a bad state. If you run in open mode # you do so at your own risk! #open\_mode: False # Enable auto\_accept, this setting will automatically accept all incoming # public keys from the minions. Note that this is insecure. #auto\_accept: False # Time in minutes that a incomming public key with a matching name found in # pki dir/minion autosign/keyid is automatically accepted. Expired autosign keys

```
# are removed when the master checks the minion autosign directory.
# 0 equals no timeout
# autosign_timeout: 120
# If the autosign_file is specified, incoming keys specified in the
# autosign_file will be automatically accepted. This is insecure. Regular
# expressions as well as globing lines are supported.
#autosign_file: /etc/salt/autosign.conf
# Works like autosign_file, but instead allows you to specify minion IDs for
# which keys will automatically be rejected. Will override both membership in
# the autosign_file and the auto_accept setting.
#autoreject_file: /etc/salt/autoreject.conf
# Enable permissive access to the salt keys. This allows you to run the
# master or minion as root, but have a non-root group be given access to
# your pki_dir. To make the access explicit, root must belong to the group
# you've given access to. This is potentially quite insecure. If an autosign_file
# is specified, enabling permissive_pki_access will allow group access to that
# specific file.
#permissive_pki_access: False
# Allow users on the master access to execute specific commands on minions.
# This setting should be treated with care since it opens up execution
# capabilities to non root users. By default this capability is completely
# disabled.
#client acl:
# larry:
# - test.ping
# - network.*
#
# Blacklist any of the following users or modules
#
# This example would blacklist all non sudo users, including root from
# running any commands. It would also blacklist any use of the "cmd"
# module. This is completely disabled by default.
#
#client_acl_blacklist:
# users:
# - root
# - '^(?!sudo_).*$' # all non sudo users
# modules:
# - cmd
# The external auth system uses the Salt auth modules to authenticate and
# validate users to access areas of the Salt system.
#external_auth:
# pam:
# fred:
# - test.*
#
# Time (in seconds) for a newly generated token to live. Default: 12 hours
#token_expire: 43200
# Allow minions to push files to the master. This is disabled by default, for
# security purposes.
#file_recv: False
```

```
# Set a hard-limit on the size of the files that can be pushed to the master.
# It will be interpreted as megabytes. Default: 100
#file_recv_max_size: 100
# Signature verification on messages published from the master.
# This causes the master to cryptographically sign all messages published to its event
# bus, and minions then verify that signature before acting on the message.
#
# This is False by default.
#
# Note that to facilitate interoperability with masters and minions that are different
# versions, if sign_pub_messages is True but a message is received by a minion with
# no signature, it will still be accepted, and a warning message will be logged.
# Conversely, if sign_pub_messages is False, but a minion receives a signed
# message it will be accepted, the signature will not be checked, and a warning message
# will be logged. This behavior went away in Salt 2014.1.0 and these two situations
# will cause minion to throw an exception and drop the message.
# sign_pub_messages: False
##### Salt-SSH Configuration #####
##########################################
# Pass in an alternative location for the salt-ssh roster file
#roster_file: /etc/salt/roster
# Pass in minion option overrides that will be inserted into the SHIM for
# salt-ssh calls. The local minion config is not used for salt-ssh. Can be
# overridden on a per-minion basis in the roster (`minion_opts`)
#ssh_minion_opts:
# gpg_keydir: /root/gpg
##### Master Module Management #####
##########################################
# Manage how master side modules are loaded.
# Add any additional locations to look for master runners:
#runner_dirs: []
# Enable Cython for master side modules:
#cython_enable: False
##### State System settings #####
##########################################
# The state system uses a "top" file to tell the minions what environment to
# use and what modules to use. The state_top file is defined relative to the
# root of the base environment as defined in "File Server settings" below.
#state_top: top.sls
# The master tops option replaces the external nodes option by creating
# a plugable system for the generation of external top data. The external_nodes
# option is deprecated by the master_tops option.
#
# To gain the capabilities of the classic external_nodes system, use the
# following configuration:
# master_tops:
# ext_nodes: <Shell command which returns yaml>
#
```
#master\_tops: {} # The external\_nodes option allows Salt to gather data that would normally be # placed in a top file. The external\_nodes option is the executable that will # return the ENC data. Remember that Salt will look for external nodes AND top # files and combine the results if both are enabled! #external\_nodes: None # The renderer to use on the minions to render the state data #renderer: yaml\_jinja # The Jinja renderer can strip extra carriage returns and whitespace # See http://jinja.pocoo.org/docs/api/#high-level-api # # If this is set to True the first newline after a Jinja block is removed # (block, not variable tag!). Defaults to False, corresponds to the Jinja # environment init variable "trim\_blocks". # jinja\_trim\_blocks: False # # If this is set to True leading spaces and tabs are stripped from the start # of a line to a block. Defaults to False, corresponds to the Jinja # environment init variable "lstrip\_blocks". # jinja\_lstrip\_blocks: False # The failhard option tells the minions to stop immediately after the first # failure detected in the state execution, defaults to False #failhard: False # The state\_verbose and state\_output settings can be used to change the way # state system data is printed to the display. By default all data is printed. # The state\_verbose setting can be set to True or False, when set to False # all data that has a result of True and no changes will be suppressed. #state\_verbose: True # The state\_output setting changes if the output is the full multi line # output for each changed state if set to 'full', but if set to 'terse' # the output will be shortened to a single line. If set to 'mixed', the output # will be terse unless a state failed, in which case that output will be full. # If set to 'changes', the output will be full unless the state didn't change. #state\_output: full # Automatically aggregate all states that have support for mod\_aggregate by # setting to True. Or pass a list of state module names to automatically # aggregate just those types. # # state\_aggregate:  $#$  - pkg # #state\_aggregate: False ##### File Server settings ##### ########################################## # Salt runs a lightweight file server written in zeromq to deliver files to # minions. This file server is built into the master daemon and does not # require a dedicated port. # The file server works on environments passed to the master, each environment # can have multiple root directories, the subdirectories in the multiple file

```
# roots cannot match, otherwise the downloaded files will not be able to be
# reliably ensured. A base environment is required to house the top file.
# Example:
# file_roots:
# base:
# - /srv/salt/
# dev:
# - /srv/salt/dev/services
# - /srv/salt/dev/states
# prod:
# - /srv/salt/prod/services
# - /srv/salt/prod/states
#
#file roots:
# base:
# - /srv/salt
# The hash_type is the hash to use when discovering the hash of a file on
# the master server. The default is md5, but sha1, sha224, sha256, sha384
# and sha512 are also supported.
#
# Prior to changing this value, the master should be stopped and all Salt
# caches should be cleared.
#hash_type: md5
# The buffer size in the file server can be adjusted here:
#file buffer size: 1048576
# A regular expression (or a list of expressions) that will be matched
# against the file path before syncing the modules and states to the minions.
# This includes files affected by the file.recurse state.
# For example, if you manage your custom modules and states in subversion
# and don't want all the '.svn' folders and content synced to your minions,
# you could set this to '/\.svn($|/)'. By default nothing is ignored.
#file_ignore_regex:
# - '/\.svn($|/)'
# - '/\.git($|/)'
# A file glob (or list of file globs) that will be matched against the file
# path before syncing the modules and states to the minions. This is similar
# to file_ignore_regex above, but works on globs instead of regex. By default
# nothing is ignored.
# file_ignore_glob:
# - '*.pyc'
# - '*/somefolder/*.bak'
# - '*.swp'
# File Server Backend
#
# Salt supports a modular fileserver backend system, this system allows
# the salt master to link directly to third party systems to gather and
# manage the files available to minions. Multiple backends can be
# configured and will be searched for the requested file in the order in which
# they are defined here. The default setting only enables the standard backend
# "roots" which uses the "file_roots" option.
#fileserver_backend:
# - roots
#
```

```
# To use multiple backends list them in the order they are searched:
#fileserver_backend:
# - git
# - roots
#
# Uncomment the line below if you do not want the file_server to follow
# symlinks when walking the filesystem tree. This is set to True
# by default. Currently this only applies to the default roots
# fileserver_backend.
#fileserver_followsymlinks: False
#
# Uncomment the line below if you do not want symlinks to be
# treated as the files they are pointing to. By default this is set to
# False. By uncommenting the line below, any detected symlink while listing
# files on the Master will not be returned to the Minion.
#fileserver_ignoresymlinks: True
#
# By default, the Salt fileserver recurses fully into all defined environments
# to attempt to find files. To limit this behavior so that the fileserver only
# traverses directories with SLS files and special Salt directories like _modules,
# enable the option below. This might be useful for installations where a file root
# has a very large number of files and performance is impacted. Default is False.
# fileserver_limit_traversal: False
#
# The fileserver can fire events off every time the fileserver is updated,
# these are disabled by default, but can be easily turned on by setting this
# flag to True
#fileserver_events: False
# Git File Server Backend Configuration
#
# Gitfs can be provided by one of two python modules: GitPython or pygit2. If
# using pygit2, both libgit2 and git must also be installed.
#gitfs_provider: gitpython
#
# When using the git fileserver backend at least one git remote needs to be
# defined. The user running the salt master will need read access to the repo.
#
# The repos will be searched in order to find the file requested by a client
# and the first repo to have the file will return it.
# When using the git backend branches and tags are translated into salt
# environments.
# Note: file:// repos will be treated as a remote, so refs you want used must
# exist in that repo as *local* refs.
#gitfs_remotes:
# - git://github.com/saltstack/salt-states.git
# - file:///var/git/saltmaster
#
# The gitfs_ssl_verify option specifies whether to ignore ssl certificate
# errors when contacting the gitfs backend. You might want to set this to
# false if you're using a git backend that uses a self-signed certificate but
# keep in mind that setting this flag to anything other than the default of True
# is a security concern, you may want to try using the ssh transport.
#gitfs_ssl_verify: True
#
# The gitfs_root option gives the ability to serve files from a subdirectory
# within the repository. The path is defined relative to the root of the
# repository and defaults to the repository root.
```

```
#gitfs root: somefolder/otherfolder
#
#
##### Pillar settings #####
##########################################
# Salt Pillars allow for the building of global data that can be made selectively
# available to different minions based on minion grain filtering. The Salt
# Pillar is laid out in the same fashion as the file server, with environments,
# a top file and sls files. However, pillar data does not need to be in the
# highstate format, and is generally just key/value pairs.
#pillar_roots:
# base:
# - /srv/pillar
#
#ext_pillar:
# - hiera: /etc/hiera.yaml
# - cmd_yaml: cat /etc/salt/yaml
# The pillar gitfs ssl verify option specifies whether to ignore ssl certificate
# errors when contacting the pillar gitfs backend. You might want to set this to
# false if you're using a git backend that uses a self-signed certificate but
# keep in mind that setting this flag to anything other than the default of True
# is a security concern, you may want to try using the ssh transport.
#pillar_gitfs_ssl_verify: True
# The pillar_opts option adds the master configuration file data to a dict in
# the pillar called "master". This is used to set simple configurations in the
# master config file that can then be used on minions.
#pillar_opts: True
# The pillar_source_merging_strategy option allows you to configure merging strategy
# between different sources. It accepts four values: recurse, aggregate, overwrite,
# or smart. Recurse will merge recursively mapping of data. Aggregate instructs
# aggregation of elements between sources that use the #!yamlex renderer. Overwrite
# will verwrite elements according the order in which they are processed. This is
# behavior of the 2014.1 branch and earlier. Smart guesses the best strategy based
# on the "renderer" setting and is the default value.
#pillar_source_merging_strategy: smart
##### Syndic settings #####
##########################################
# The Salt syndic is used to pass commands through a master from a higher
# master. Using the syndic is simple, if this is a master that will have
# syndic servers(s) below it set the "order_masters" setting to True, if this
# is a master that will be running a syndic daemon for passthrough the
# "syndic_master" setting needs to be set to the location of the master server
# to receive commands from.
# Set the order_masters setting to True if this master will command lower
# masters' syndic interfaces.
#order_masters: False
# If this master will be running a salt syndic daemon, syndic_master tells
# this master where to receive commands from.
#syndic_master: masterofmaster
# This is the 'ret_port' of the MasterOfMaster:
```

```
#syndic_master_port: 4506
# PID file of the syndic daemon:
#syndic_pidfile: /var/run/salt-syndic.pid
# LOG file of the syndic daemon:
#syndic_log_file: syndic.log
##### Peer Publish settings #####
##########################################
# Salt minions can send commands to other minions, but only if the minion is
# allowed to. By default "Peer Publication" is disabled, and when enabled it
# is enabled for specific minions and specific commands. This allows secure
# compartmentalization of commands based on individual minions.
# The configuration uses regular expressions to match minions and then a list
# of regular expressions to match functions. The following will allow the
# minion authenticated as foo.example.com to execute functions from the test
# and pkg modules.
#peer:
# foo.example.com:
# - test.*
# - pkg.*#
# This will allow all minions to execute all commands:
#peer:
# .*:
# - *#
# This is not recommended, since it would allow anyone who gets root on any
# single minion to instantly have root on all of the minions!
# Minions can also be allowed to execute runners from the salt master.
# Since executing a runner from the minion could be considered a security risk,
# it needs to be enabled. This setting functions just like the peer setting
# except that it opens up runners instead of module functions.
#
# All peer runner support is turned off by default and must be enabled before
# using. This will enable all peer runners for all minions:
#peer_run:
# .*:
# - \star#
# To enable just the manage.up runner for the minion foo.example.com:
#peer_run:
# foo.example.com:
# - manage.up
#
#
##### Mine settings #####
##########################################
# Restrict mine.get access from minions. By default any minion has a full access
# to get all mine data from master cache. In acl definion below, only pcre matches
# are allowed.
# mine_get:
\# .*:
# - *
```

```
#
# The example below enables minion foo.example.com to get 'network.interfaces' mine
# data only, minions web* to get all network.* and disk.* mine data and all other
# minions won't get any mine data.
# mine_get:
# foo.example.com:
# - network.interfaces
# web.*:
# - network.*
# - disk.\star##### Logging settings ######
##########################################
# The location of the master log file
# The master log can be sent to a regular file, local path name, or network
# location. Remote logging works best when configured to use rsyslogd(8) (e.g.:
# ``file:///dev/log``), with rsyslogd(8) configured for network logging. The URI
# format is: <file|udp|tcp>://<host|socketpath>:<port-if-required>/<log-facility>
#log_file: /var/log/salt/master
#log_file: file:///dev/log
#log_file: udp://loghost:10514
#log_file: /var/log/salt/master
#key_logfile: /var/log/salt/key
# The level of messages to send to the console.
# One of 'garbage', 'trace', 'debug', info', 'warning', 'error', 'critical'.
#log_level: warning
# The level of messages to send to the log file.
# One of 'garbage', 'trace', 'debug', info', 'warning', 'error', 'critical'.
# If using 'log_granular_levels' this must be set to the highest desired level.
#log_level_logfile: warning
# The date and time format used in log messages. Allowed date/time formating
# can be seen here: http://docs.python.org/library/time.html#time.strftime
#log_datefmt: '%H:%M:%S'
#log_datefmt_logfile: '%Y-%m-%d %H:%M:%S'
# The format of the console logging messages. Allowed formatting options can
# be seen here: http://docs.python.org/library/logging.html#logrecord-attributes
#log_fmt_console: '[%(levelname)-8s] %(message)s'
#log_fmt_logfile: '%(asctime)s,%(msecs)03.0f [%(name)-17s][%(levelname)-8s] %(message)s'
# This can be used to control logging levels more specificically. This
# example sets the main salt library at the 'warning' level, but sets
# 'salt.modules' to log at the 'debug' level:
# log_granular_levels:
# 'salt': 'warning'
# 'salt.modules': 'debug'
#
#log granular levels: {}
##### Node Groups #####
##########################################
# Node groups allow for logical groupings of minion nodes. A group consists of a group
```

```
# name and a compound target.
#nodegroups:
# group1: 'L@foo.domain.com,bar.domain.com,baz.domain.com and bl*.domain.com'
# group2: 'G@os:Debian and foo.domain.com'
##### Range Cluster settings #####
##########################################
# The range server (and optional port) that serves your cluster information
# https://github.com/ytoolshed/range/wiki/%22yamlfile%22-module-file-spec
#
#range_server: range:80
##### Windows Software Repo settings #####
##############################################
# Location of the repo on the master:
#win_repo: '/srv/salt/win/repo'
#
# Location of the master's repo cache file:
#win_repo_mastercachefile: '/srv/salt/win/repo/winrepo.p'
#
# List of git repositories to include with the local repo:
#win_gitrepos:
# - 'https://github.com/saltstack/salt-winrepo.git'
#
```
# <span id="page-395-0"></span>**22.6.2 Example minion configuration file**

```
##### Primary configuration settings #####
##########################################
# This configuration file is used to manage the behavior of the Salt Minion.
# With the exception of the location of the Salt Master Server, values that are
# commented out but have an empty line after the comment are defaults that need
# not be set in the config. If there is no blank line after the comment, the
# value is presented as an example and is not the default.
# Per default the minion will automatically include all config files
# from minion.d/*.conf (minion.d is a directory in the same directory
# as the main minion config file).
#default_include: minion.d/*.conf
# Set the location of the salt master server. If the master server cannot be
# resolved, then the minion will fail to start.
#master: salt
# If multiple masters are specified in the 'master' setting, the default behavior
# is to always try to connect to them in the order they are listed. If random_master is
# set to True, the order will be randomized instead. This can be helpful in distributing
# the load of many minions executing salt-call requests, for example, from a cron job.
# If only one master is listed, this setting is ignored and a warning will be logged.
#random_master: False
# Set whether the minion should connect to the master via IPv6:
#ipv6: False
```
```
# Set the number of seconds to wait before attempting to resolve
# the master hostname if name resolution fails. Defaults to 30 seconds.
# Set to zero if the minion should shutdown and not retry.
# retry_dns: 30
# Set the port used by the master reply and authentication server.
#master_port: 4506
# The user to run salt.
#user: root
# Specify the location of the daemon process ID file.
#pidfile: /var/run/salt-minion.pid
# The root directory prepended to these options: pki_dir, cachedir, log_file,
# sock_dir, pidfile.
#root_dir: /
# The directory to store the pki information in
#pki_dir: /etc/salt/pki/minion
# Explicitly declare the id for this minion to use, if left commented the id
# will be the hostname as returned by the python call: socket.getfqdn()
# Since salt uses detached ids it is possible to run multiple minions on the
# same machine but with different ids, this can be useful for salt compute
# clusters.
\pmid:
# Append a domain to a hostname in the event that it does not exist. This is
# useful for systems where socket.getfqdn() does not actually result in a
# FQDN (for instance, Solaris).
#append_domain:
# Custom static grains for this minion can be specified here and used in SLS
# files just like all other grains. This example sets 4 custom grains, with
# the 'roles' grain having two values that can be matched against.
#grains:
# roles:
# - webserver
# - memcache
# deployment: datacenter4
# cabinet: 13
# cab_u: 14-15
#
# Where cache data goes.
#cachedir: /var/cache/salt/minion
# Verify and set permissions on configuration directories at startup.
#verify_env: True
# The minion can locally cache the return data from jobs sent to it, this
# can be a good way to keep track of jobs the minion has executed
# (on the minion side). By default this feature is disabled, to enable, set
# cache_jobs to True.
#cache_jobs: False
# Set the directory used to hold unix sockets.
#sock_dir: /var/run/salt/minion
```

```
# Set the default outputter used by the salt-call command. The default is
# "nested".
#output: nested
#
# By default output is colored. To disable colored output, set the color value
# to False.
#color: True
# Do not strip off the colored output from nested results and state outputs
# (true by default).
# strip_colors: False
# Backup files that are replaced by file.managed and file.recurse under
# 'cachedir'/file backups relative to their original location and appended
# with a timestamp. The only valid setting is "minion". Disabled by default.
#
# Alternatively this can be specified for each file in state files:
# /etc/ssh/sshd_config:
# file.managed:
# - source: salt://ssh/sshd_config
# - backup: minion
#
#backup_mode: minion
# When waiting for a master to accept the minion's public key, salt will
# continuously attempt to reconnect until successful. This is the time, in
# seconds, between those reconnection attempts.
#acceptance_wait_time: 10
# If this is nonzero, the time between reconnection attempts will increase by
# acceptance_wait_time seconds per iteration, up to this maximum. If this is
# set to zero, the time between reconnection attempts will stay constant.
#acceptance_wait_time_max: 0
# If the master rejects the minion's public key, retry instead of exiting.
# Rejected keys will be handled the same as waiting on acceptance.
#rejected_retry: False
# When the master key changes, the minion will try to re-auth itself to receive
# the new master key. In larger environments this can cause a SYN flood on the
# master because all minions try to re-auth immediately. To prevent this and
# have a minion wait for a random amount of time, use this optional parameter.
# The wait-time will be a random number of seconds between 0 and the defined value.
#random_reauth_delay: 60
# When waiting for a master to accept the minion's public key, salt will
# continuously attempt to reconnect until successful. This is the timeout value,
# in seconds, for each individual attempt. After this timeout expires, the minion
# will wait for acceptance_wait_time seconds before trying again. Unless your master
# is under unusually heavy load, this should be left at the default.
#auth_timeout: 60
# Number of consecutive SaltReqTimeoutError that are acceptable when trying to
# authenticate.
#auth tries: 1
# If authentication fails due to SaltReqTimeoutError, continue without stopping the
# minion.
```

```
#auth_safemode: False
# If the minion hits an error that is recoverable, restart the minion.
#restart on error: False
# Ping Master to ensure connection is alive (minutes).
#ping_interval: 0
# To auto recover minions if master changes IP address (DDNS)
# auth_tries: 10
# auth_safemode: False
# ping_interval: 90
# restart_on_error: True
#
# Minions won't know master is missing until a ping fails. After the ping fail,
# the minion will attempt authentication and likely fails out and cause a restart.
# When the minion restarts it will resolve the masters IP and attempt to reconnect.
# If you don't have any problems with syn-floods, don't bother with the
# three recon_* settings described below, just leave the defaults!
#
# The ZeroMQ pull-socket that binds to the masters publishing interface tries
# to reconnect immediately, if the socket is disconnected (for example if
# the master processes are restarted). In large setups this will have all
# minions reconnect immediately which might flood the master (the ZeroMQ-default
# is usually a 100ms delay). To prevent this, these three recon_* settings
# can be used.
# recon_default: the interval in milliseconds that the socket should wait before
# trying to reconnect to the master (1000ms = 1 second)
#
# recon_max: the maximum time a socket should wait. each interval the time to wait
# is calculated by doubling the previous time. if recon max is reached,
# it starts again at recon_default. Short example:
#
# reconnect 1: the socket will wait 'recon_default' milliseconds
# reconnect 2: 'recon_default' * 2
# reconnect 3: ('recon_default' * 2) * 2
# reconnect 4: value from previous interval * 2
# reconnect 5: value from previous interval * 2
# reconnect x: if value >= recon_max, it starts again with recon_default
#
# recon_randomize: generate a random wait time on minion start. The wait time will
# be a random value between recon_default and recon_default +
# recon_max. Having all minions reconnect with the same recon_default
# and recon_max value kind of defeats the purpose of being able to
# change these settings. If all minions have the same values and your
# setup is quite large (several thousand minions), they will still
# flood the master. The desired behavior is to have timeframe within
# all minions try to reconnect.
#
# Example on how to use these settings. The goal: have all minions reconnect within a
# 60 second timeframe on a disconnect.
# recon_default: 1000
# recon_max: 59000
# recon_randomize: True
#
# Each minion will have a randomized reconnect value between 'recon_default'
# and 'recon_default + recon_max', which in this example means between 1000ms
```

```
# 60000ms (or between 1 and 60 seconds). The generated random-value will be
# doubled after each attempt to reconnect. Lets say the generated random
# value is 11 seconds (or 11000ms).
# reconnect 1: wait 11 seconds
# reconnect 2: wait 22 seconds
# reconnect 3: wait 33 seconds
# reconnect 4: wait 44 seconds
# reconnect 5: wait 55 seconds
# reconnect 6: wait time is bigger than 60 seconds (recon_default + recon_max)
# reconnect 7: wait 11 seconds
# reconnect 8: wait 22 seconds
# reconnect 9: wait 33 seconds
# reconnect x: etc.
#
# In a setup with ~6000 thousand hosts these settings would average the reconnects
# to about 100 per second and all hosts would be reconnected within 60 seconds.
# recon_default: 100
# recon_max: 5000
# recon_randomize: False
#
#
# The loop_interval sets how long in seconds the minion will wait between
# evaluating the scheduler and running cleanup tasks. This defaults to a
# sane 60 seconds, but if the minion scheduler needs to be evaluated more
# often lower this value
#loop_interval: 60
# The grains_refresh_every setting allows for a minion to periodically check
# its grains to see if they have changed and, if so, to inform the master
# of the new grains. This operation is moderately expensive, therefore
# care should be taken not to set this value too low.
#
# Note: This value is expressed in __minutes__!
#
# A value of 10 minutes is a reasonable default.
#
# If the value is set to zero, this check is disabled.
#grains_refresh_every: 1
# Cache grains on the minion. Default is False.
#grains_cache: False
# Grains cache expiration, in seconds. If the cache file is older than this
# number of seconds then the grains cache will be dumped and fully re-populated
# with fresh data. Defaults to 5 minutes. Will have no effect if 'grains_cache'
# is not enabled.
# grains_cache_expiration: 300
# When healing, a dns_check is run. This is to make sure that the originally
# resolved dns has not changed. If this is something that does not happen in
# your environment, set this value to False.
#dns_check: True
# Windows platforms lack posix IPC and must rely on slower TCP based inter-
# process communications. Set ipc_mode to 'tcp' on such systems
#ipc_mode: ipc
# Overwrite the default tcp ports used by the minion when in tcp mode
```

```
#tcp_pub_port: 4510
#tcp_pull_port: 4511
# Passing very large events can cause the minion to consume large amounts of
# memory. This value tunes the maximum size of a message allowed onto the
# minion event bus. The value is expressed in bytes.
#max_event_size: 1048576
# The minion can include configuration from other files. To enable this,
# pass a list of paths to this option. The paths can be either relative or
# absolute; if relative, they are considered to be relative to the directory
# the main minion configuration file lives in (this file). Paths can make use
# of shell-style globbing. If no files are matched by a path passed to this
# option then the minion will log a warning message.
#
# Include a config file from some other path:
# include: /etc/salt/extra_config
#
# Include config from several files and directories:
#include:
# - /etc/salt/extra_config
# - /etc/roles/webserver
#
#
#
###### Minion module management ######
##########################################
# Disable specific modules. This allows the admin to limit the level of
# access the master has to the minion.
#disable_modules: [cmd,test]
#disable_returners: []
#
# Modules can be loaded from arbitrary paths. This enables the easy deployment
# of third party modules. Modules for returners and minions can be loaded.
# Specify a list of extra directories to search for minion modules and
# returners. These paths must be fully qualified!
#module_dirs: []
#returner_dirs: []
#states dirs: []
#render_dirs: []
#utils_dirs: []
#
# A module provider can be statically overwritten or extended for the minion
# via the providers option, in this case the default module will be
# overwritten by the specified module. In this example the pkg module will
# be provided by the yumpkg5 module instead of the system default.
#providers:
# pkg: yumpkg5
#
# Enable Cython modules searching and loading. (Default: False)
#cython_enable: False
#
# Specify a max size (in bytes) for modules on import. This feature is currently
# only supported on *nix operating systems and requires psutil.
# modules_max_memory: -1
###### State Management Settings ######
```

```
###########################################
# The state management system executes all of the state templates on the minion
# to enable more granular control of system state management. The type of
# template and serialization used for state management needs to be configured
# on the minion, the default renderer is yaml_jinja. This is a yaml file
# rendered from a jinja template, the available options are:
# yaml_jinja
# yaml_mako
# yaml_wempy
# json_jinja
# json_mako
# json_wempy
#
#renderer: yaml_jinja
#
# The failhard option tells the minions to stop immediately after the first
# failure detected in the state execution. Defaults to False.
#failhard: False
#
# autoload_dynamic_modules turns on automatic loading of modules found in the
# environments on the master. This is turned on by default. To turn of
# autoloading modules when states run, set this value to False.
#autoload_dynamic_modules: True
#
# clean_dynamic_modules keeps the dynamic modules on the minion in sync with
# the dynamic modules on the master, this means that if a dynamic module is
# not on the master it will be deleted from the minion. By default, this is
# enabled and can be disabled by changing this value to False.
#clean_dynamic_modules: True
#
# Normally, the minion is not isolated to any single environment on the master
# when running states, but the environment can be isolated on the minion side
# by statically setting it. Remember that the recommended way to manage
# environments is to isolate via the top file.
#environment: None
#
# If using the local file directory, then the state top file name needs to be
# defined, by default this is top.sls.
#state_top: top.sls
#
# Run states when the minion daemon starts. To enable, set startup_states to:
# 'highstate' -- Execute state.highstate
# 'sls' -- Read in the sls_list option and execute the named sls files
# 'top' -- Read top_file option and execute based on that file on the Master
#startup_states: ''
#
# List of states to run when the minion starts up if startup_states is 'sls':
#sls_list:
# - edit.vim
# - hyper
#
# Top file to execute if startup_states is 'top':
#top_file: ''
# Automatically aggregate all states that have support for mod_aggregate by
# setting to True. Or pass a list of state module names to automatically
# aggregate just those types.
#
```

```
# state_aggregate:
# - pkg
#
#state_aggregate: False
##### File Directory Settings #####
##########################################
# The Salt Minion can redirect all file server operations to a local directory,
# this allows for the same state tree that is on the master to be used if
# copied completely onto the minion. This is a literal copy of the settings on
# the master but used to reference a local directory on the minion.
# Set the file client. The client defaults to looking on the master server for
# files, but can be directed to look at the local file directory setting
# defined below by setting it to local.
#file_client: remote
# The file directory works on environments passed to the minion, each environment
# can have multiple root directories, the subdirectories in the multiple file
# roots cannot match, otherwise the downloaded files will not be able to be
# reliably ensured. A base environment is required to house the top file.
# Example:
# file_roots:
# base:
# - /srv/salt/
# dev:
# - /srv/salt/dev/services
# - /srv/salt/dev/states
# prod:
# - /srv/salt/prod/services
# - /srv/salt/prod/states
#
#file_roots:
# base:
# - /srv/salt
# By default, the Salt fileserver recurses fully into all defined environments
# to attempt to find files. To limit this behavior so that the fileserver only
# traverses directories with SLS files and special Salt directories like _modules,
# enable the option below. This might be useful for installations where a file root
# has a very large number of files and performance is negatively impacted. Default
# is False.
#fileserver limit traversal: False
# The hash_type is the hash to use when discovering the hash of a file in
# the local fileserver. The default is md5, but sha1, sha224, sha256, sha384
# and sha512 are also supported.
#
# Warning: Prior to changing this value, the minion should be stopped and all
# Salt caches should be cleared.
#hash_type: md5
# The Salt pillar is searched for locally if file_client is set to local. If
# this is the case, and pillar data is defined, then the pillar_roots need to
# also be configured on the minion:
#pillar_roots:
# base:
# - /srv/pillar
```
#

# ####### Security settings ###### ########################################### # Enable "open mode", this mode still maintains encryption, but turns off # authentication, this is only intended for highly secure environments or for # the situation where your keys end up in a bad state. If you run in open mode # you do so at your own risk! #open\_mode: False # Enable permissive access to the salt keys. This allows you to run the # master or minion as root, but have a non-root group be given access to # your pki\_dir. To make the access explicit, root must belong to the group # you've given access to. This is potentially quite insecure. #permissive\_pki\_access: False # The state\_verbose and state\_output settings can be used to change the way # state system data is printed to the display. By default all data is printed. # The state\_verbose setting can be set to True or False, when set to False # all data that has a result of True and no changes will be suppressed. #state\_verbose: True # The state\_output setting changes if the output is the full multi line # output for each changed state if set to 'full', but if set to 'terse' # the output will be shortened to a single line. #state\_output: full # The state\_output\_diff setting changes whether or not the output from # successful states is returned. Useful when even the terse output of these # states is cluttering the logs. Set it to True to ignore them. #state\_output\_diff: False # Fingerprint of the master public key to double verify the master is valid, # the master fingerprint can be found by running "salt-key -F master" on the # salt master. #master\_finger: '' ###### Thread settings ##### ########################################### # Disable multiprocessing support, by default when a minion receives a # publication a new process is spawned and the command is executed therein. #multiprocessing: True ##### Logging settings ###### ########################################## # The location of the minion log file # The minion log can be sent to a regular file, local path name, or network # location. Remote logging works best when configured to use rsyslogd(8) (e.g.: # ``file:///dev/log``), with rsyslogd(8) configured for network logging. The URI # format is: <file|udp|tcp>://<host|socketpath>:<port-if-required>/<log-facility> #log\_file: /var/log/salt/minion #log\_file: file:///dev/log #log\_file: udp://loghost:10514 # #log\_file: /var/log/salt/minion #key\_logfile: /var/log/salt/key

```
# The level of messages to send to the console.
# One of 'garbage', 'trace', 'debug', info', 'warning', 'error', 'critical'.
# Default: 'warning'
#log_level: warning
# The level of messages to send to the log file.
# One of 'garbage', 'trace', 'debug', info', 'warning', 'error', 'critical'.
# If using 'log_granular_levels' this must be set to the highest desired level.
# Default: 'warning'
#log_level_logfile:
# The date and time format used in log messages. Allowed date/time formating
# can be seen here: http://docs.python.org/library/time.html#time.strftime
#log_datefmt: '%H:%M:%S'
#log_datefmt_logfile: '%Y-%m-%d %H:%M:%S'
# The format of the console logging messages. Allowed formatting options can
# be seen here: http://docs.python.org/library/logging.html#logrecord-attributes
#log_fmt_console: '[%(levelname)-8s] %(message)s'
#log_fmt_logfile: '%(asctime)s,%(msecs)03.0f [%(name)-17s][%(levelname)-8s] %(message)s'
# This can be used to control logging levels more specificically. This
# example sets the main salt library at the 'warning' level, but sets
# 'salt.modules' to log at the 'debug' level:
# log_granular_levels:
# 'salt': 'warning'
# 'salt.modules': 'debug'
#
#log_granular_levels: {}
###### Module configuration #####
###########################################
# Salt allows for modules to be passed arbitrary configuration data, any data
# passed here in valid yaml format will be passed on to the salt minion modules
# for use. It is STRONGLY recommended that a naming convention be used in which
# the module name is followed by a . and then the value. Also, all top level
# data must be applied via the yaml dict construct, some examples:
#
# You can specify that all modules should run in test mode:
#test: True
#
# A simple value for the test module:
#test.foo: foo
#
# A list for the test module:
#test.bar: [baz,quo]
#
# A dict for the test module:
#test.baz: {spam: sausage, cheese: bread}
#
#
###### Update settings ######
###########################################
# Using the features in Esky, a salt minion can both run as a frozen app and
# be updated on the fly. These options control how the update process
# (saltutil.update()) behaves.
#
```

```
# The url for finding and downloading updates. Disabled by default.
#update_url: False
#
# The list of services to restart after a successful update. Empty by default.
#update_restart_services: []
###### Keepalive settings ######
############################################
# ZeroMQ now includes support for configuring SO_KEEPALIVE if supported by
# the OS. If connections between the minion and the master pass through
# a state tracking device such as a firewall or VPN gateway, there is
# the risk that it could tear down the connection the master and minion
# without informing either party that their connection has been taken away.
# Enabling TCP Keepalives prevents this from happening.
# Overall state of TCP Keepalives, enable (1 or True), disable (0 or False)
# or leave to the OS defaults (-1), on Linux, typically disabled. Default True, enabled.
#tcp_keepalive: True
# How long before the first keepalive should be sent in seconds. Default 300
# to send the first keepalive after 5 minutes, OS default (-1) is typically 7200 seconds
# on Linux see /proc/sys/net/ipv4/tcp_keepalive_time.
#tcp_keepalive_idle: 300
# How many lost probes are needed to consider the connection lost. Default -1
# to use OS defaults, typically 9 on Linux, see /proc/sys/net/ipv4/tcp_keepalive_probes
#tcp_keepalive_cnt: -1
# How often, in seconds, to send keepalives after the first one. Default -1 to
# use OS defaults, typically 75 seconds on Linux, see
# /proc/sys/net/ipv4/tcp_keepalive_intvl.
#tcp_keepalive_intvl: -1
###### Windows Software settings ######
############################################
# Location of the repository cache file on the master:
#win_repo_cachefile: 'salt://win/repo/winrepo.p'
#
#
```
# **22.7 Configuring Salt**

Salt configuration is very simple. The default configuration for the *[master](#page-1469-0)* will work for most installations and the only requirement for setting up a *[minion](#page-1469-1)* is to set the location of the master in the minion configuration file.

The configuration files will be installed to  $/etc/salt$  and are named after the respective components, /etc/salt/master and /etc/salt/minion.

# **22.7.1 Master Configuration**

By default the Salt master listens on ports 4505 and 4506 on all interfaces (0.0.0.0). To bind Salt to a specific IP, redefine the ``interface'' directive in the master configuration file, typically /etc/salt/master, as follows:

- #interface: 0.0.0.0 interface: 10.0.0.1

After updating the configuration file, restart the Salt master. See the *[master configuration reference](#page-408-0)* for more details about other configurable options.

# **22.7.2 Minion Configuration**

Although there are many Salt Minion configuration options, configuring a Salt Minion is very simple. By default a Salt Minion will try to connect to the DNS name ``salt''; if the Minion is able to resolve that name correctly, no configuration is needed.

If the DNS name ``salt'' does not resolve to point to the correct location of the Master, redefine the ``master'' directive in the minion configuration file, typically /etc/salt/minion, as follows:

```
- #master: salt
+ master: 10.0.0.1
```
After updating the configuration file, restart the Salt minion. See the *[minion configuration reference](#page-436-0)* for more details about other configurable options.

### **22.7.3 Running Salt**

1. Start the master in the foreground (to daemonize the process, pass the  $-d$  flag):

salt-master

2. Start the minion in the foreground (to daemonize the process, pass the  $-d$  flag):

salt-minion

#### **Having trouble?**

The simplest way to troubleshoot Salt is to run the master and minion in the foreground with [log level](#page-324-1) set to debug:

salt-master --log-level=debug

For information on salt's logging system please see the *[logging document](#page-450-0)*.

#### **Run as an unprivileged (non-root) user**

To run Salt as another user, set the [user](#page-409-0) parameter in the master config file.

Additionally, ownership and permissions need to be set such that the desired user can read from and write to the following directories (and their subdirectories, where applicable):

- /etc/salt
- /var/cache/salt
- /var/log/salt
- /var/run/salt

More information about running salt as a non-privileged user can be found *[here](#page-449-0)*.

There is also a full *[troubleshooting guide](#page-1270-0)* available.

# **22.7.4 Key Management**

Salt uses AES encryption for all communication between the Master and the Minion. This ensures that the commands sent to the Minions cannot be tampered with, and that communication between Master and Minion is authenticated through trusted, accepted keys.

Before commands can be sent to a Minion, its key must be accepted on the Master. Run the salt-key command to list the keys known to the Salt Master:

```
[root@master ~]# salt-key -L
Unaccepted Keys:
alpha
bravo
charlie
delta
Accepted Keys:
```
This example shows that the Salt Master is aware of four Minions, but none of the keys has been accepted. To accept the keys and allow the Minions to be controlled by the Master, again use the salt-key command:

```
[root@master ~]# salt-key -A
[root@master ~]# salt-key -L
Unaccepted Keys:
Accepted Keys:
alpha
bravo
charlie
delta
```
The salt-key command allows for signing keys individually or in bulk. The example above, using -A bulk-accepts all pending keys. To accept keys individually use the lowercase of the same option, -a keyname.

**See also:**

*[salt-key manpage](#page-320-0)*

# **22.7.5 Sending Commands**

Communication between the Master and a Minion may be verified by running the test.ping command:

```
[root@master ~]# salt alpha test.ping
alpha:
    True
```
Communication between the Master and all Minions may be tested in a similar way:

```
[root@master ~]# salt '*' test.ping
alpha:
    True
bravo:
    True
charlie:
    True
delta:
    True
```
Each of the Minions should send a True response as shown above.

# **22.7.6 What's Next?**

Understanding *[targeting](#page-130-0)* is important. From there, depending on the way you wish to use Salt, you should also proceed to learn about *[States](#page-51-0)* and *[Execution Modules](#page-1252-0)*.

# <span id="page-408-0"></span>**22.8 Configuring the Salt Master**

The Salt system is amazingly simple and easy to configure, the two components of the Salt system each have a respective configuration file. The **salt-master** is configured via the master configuration file, and the **saltminion** is configured via the minion configuration file.

**See also:**

*[example master configuration file](#page-383-0)*

The configuration file for the salt-master is located at  $/etc/salt/master$  by default. A notable exception is FreeBSD, where the configuration file is located at  $/usr/local/etc/salt$ . The available options are as follows:

# **22.8.1 Primary Master Configuration**

# **interface**

Default: 0.0.0.0 (all interfaces)

The local interface to bind to.

interface: 192.168.0.1

# **ipv6**

Default: False

Whether the master should listen for IPv6 connections. If this is set to True, the interface option must be adjusted too (for example: ``interface: `::''')

ipv6: True

### **publish\_port**

Default: 4505

The network port to set up the publication interface

publish\_port: 4505

# **master\_id**

Default: None

The id to be passed in the publish job to minions. This is used for MultiSyndics to return the job to the requesting master. Note, this must be the same string as the syndic is configured with.

master\_id: MasterOfMaster

#### <span id="page-409-0"></span>**user**

Default: root

The user to run the Salt processes

user: root

# **max\_open\_files**

Default: 100000

Each minion connecting to the master uses AT LEAST one file descriptor, the master subscription connection. If enough minions connect you might start seeing on the console(and then salt-master crashes):

```
Too many open files (tcp_listener.cpp:335)
Aborted (core dumped)
```
max\_open\_files: 100000

By default this value will be the one of *ulimit -Hn*, i.e., the hard limit for max open files.

To set a different value than the default one, uncomment and configure this seing. Remember that this value CANNOT be higher than the hard limit. Raising the hard limit depends on the OS and/or distribution, a good way to find the limit is to search the internet for something like this:

raise max open files hard limit debian

### **worker\_threads**

Default: 5

The number of threads to start for receiving commands and replies from minions. If minions are stalling on replies because you have many minions, raise the worker\_threads value.

Worker threads should not be put below 3 when using the peer system, but can drop down to 1 worker otherwise.

worker\_threads: 5

#### **ret\_port**

Default: 4506

The port used by the return server, this is the server used by Salt to receive execution returns and command executions.

ret\_port: 4506

# <span id="page-410-2"></span>**pidfile**

Default: /var/run/salt-master.pid

Specify the location of the master pidfile

pidfile: /var/run/salt-master.pid

#### <span id="page-410-3"></span>**root\_dir**

Default: /

The system root directory to operate from, change this to make Salt run from an alternative root.

root\_dir: /

Note: This directory is prepended to the following options: [pki\\_dir](#page-410-0), [cachedir](#page-410-1), [sock\\_dir](#page-411-0), [log\\_file](#page-433-0), [autosign\\_file](#page-414-0), [autoreject\\_file](#page-414-1), [pidfile](#page-410-2).

### <span id="page-410-0"></span>**pki\_dir**

Default: /etc/salt/pki

The directory to store the pki authentication keys.

pki\_dir: /etc/salt/pki

#### **extension\_modules**

Directory for custom modules. This directory can contain subdirectories for each of Salt's module types such as ``runners'', ``output'', ``wheel'', ``modules'', ``states'', ``returners'', etc. This path is appended to [root\\_dir](#page-410-3).

extension\_modules: srv/modules

# <span id="page-410-1"></span>**cachedir**

Default: /var/cache/salt

The location used to store cache information, particularly the job information for executed salt commands.

cachedir: /var/cache/salt

### **verify\_env**

Default: True

Verify and set permissions on configuration directories at startup.

verify\_env: True

# **keep\_jobs**

Default: 24 Set the number of hours to keep old job information

# **timeout**

Default: 5 Set the default timeout for the salt command and api.

# **loop\_interval**

Default: 60

The loop\_interval option controls the seconds for the master's maintenance process check cycle. This process updates file server backends, cleans the job cache and executes the scheduler.

# **output**

Default: nested Set the default outputter used by the salt command.

# **color**

Default: True

By default output is colored, to disable colored output set the color value to False

color: False

# <span id="page-411-0"></span>**sock\_dir**

Default: /var/run/salt/master

Set the location to use for creating Unix sockets for master process communication

sock\_dir: /var/run/salt/master

# **enable\_gpu\_grains**

Default: False

The master can take a while to start up when lspci and/or dmidecode is used to populate the grains for the master. Enable if you want to see GPU hardware data for your master.

# **job\_cache**

Default: True

The master maintains a job cache, while this is a great addition it can be a burden on the master for larger deployments (over 5000 minions). Disabling the job cache will make previously executed jobs unavailable to the jobs system and is not generally recommended. Normally it is wise to make sure the master has access to a faster IO system or a tmpfs is mounted to the jobs dir

# **minion\_data\_cache**

Default: True

The minion data cache is a cache of information about the minions stored on the master, this information is primarily the pillar and grains data. The data is cached in the Master cachedir under the name of the minion and used to pre determine what minions are expected to reply from executions.

minion\_data\_cache: True

### **ext\_job\_cache**

Default: ''

Used to specify a default returner for all minions, when this option is set the specified returner needs to be properly configured and the minions will always default to sending returns to this returner. This will also disable the local job cache on the master

ext\_job\_cache: redis

# **master\_job\_cache**

New in version 2014.7.

Default: `local\_cache'

Specify the returner to use for ther job cache. The job cache will only be interacted with from the salt master and therefore does not need to be accesible from the minions.

master\_job\_cache: redis

### **enforce\_mine\_cache**

Default: False

By-default when disabling the minion\_data\_cache mine will stop working since it is based on cached data, by enabling this option we explicitly enabling only the cache for the mine system.

enforce\_mine\_cache: False

### **max\_minions**

### Default: 0

The number of minions the master should allow to connect. Use this to accommodate the number of minions per master if you have different types of hardware serving your minions. The default of  $0$  means unlimited connections. Please note, that this can slow down the authentication process a bit in large setups.

max\_minions: 100

#### **presence\_events**

Default: False

Causes the master to periodically look for actively connected minions. *[Presence events](#page-167-0)* are fired on the event bus on a regular interval with a list of connected minions, as well as events with lists of newly connected or disconnected minions. This is a master-only operation that does not send executions to minions. Note, this does not detect minions that connect to a master via localhost.

presence\_events: False

# **22.8.2 Salt-SSH Configuration**

# **roster\_file**

Default: `/etc/salt/roster'

Pass in an alternative location for the salt-ssh roster file

roster\_file: /root/roster

### **ssh\_minion\_opts**

Default: None

Pass in minion option overrides that will be inserted into the SHIM for salt-ssh calls. The local minion config is not used for salt-ssh. Can be overridden on a per-minion basis in the roster (minion\_opts)

```
minion_opts:
  gpg_keydir: /root/gpg
```
# **22.8.3 Master Security Settings**

### **open\_mode**

Default: False

Open mode is a dangerous security feature. One problem encountered with pki authentication systems is that keys can become ``mixed up'' and authentication begins to fail. Open mode turns off authentication and tells the master to accept all authentication. This will clean up the pki keys received from the minions. Open mode should not be turned on for general use. Open mode should only be used for a short period of time to clean up pki keys. To turn on open mode set this value to True.

open\_mode: False

#### <span id="page-414-2"></span>**auto\_accept**

Default: False

Enable auto\_accept. This setting will automatically accept all incoming public keys from minions.

auto\_accept: False

# **autosign\_timeout**

New in version 2014.7.0.

Default: 120

Time in minutes that a incoming public key with a matching name found in pki\_dir/minion\_autosign/keyid is automatically accepted. Expired autosign keys are removed when the master checks the minion\_autosign directory. This method to auto accept minions can be safer than an autosign\_file because the keyid record can expire and is limited to being an exact name match. This should still be considered a less than secure option, due to the fact that trust is based on just the requesting minion id.

### <span id="page-414-0"></span>**autosign\_file**

Default: not defined

If the autosign\_file is specified incoming keys specified in the autosign\_file will be automatically accepted. Matches will be searched for first by string comparison, then by globbing, then by full-string regex matching. This should still be considered a less than secure option, due to the fact that trust is based on just the requesting minion id.

# <span id="page-414-1"></span>**autoreject\_file**

New in version 2014.1.0.

Default: not defined

Works like [autosign\\_file](#page-414-0), but instead allows you to specify minion IDs for which keys will automatically be rejected. Will override both membership in the [autosign\\_file](#page-414-0) and the [auto\\_accept](#page-414-2) seing.

### **client\_acl**

Default: {}

Enable user accounts on the master to execute specific modules. These modules can be expressed as regular expressions

```
client_acl:
  fred:
    - test.ping
    - pkg.\star
```
# **client\_acl\_blacklist**

Default: {}

Blacklist users or modules

This example would blacklist all non sudo users, including root from running any commands. It would also blacklist any use of the ``cmd'' module.

This is completely disabled by default.

```
client_acl_blacklist:
 users:
    - root
    - '^(?!sudo_).*$' # all non sudo users
 modules:
    - cmd
```
### **external\_auth**

### Default: {}

The external auth system uses the Salt auth modules to authenticate and validate users to access areas of the Salt system.

external\_auth: pam: fred: - test.\*

### **token\_expire**

#### Default: 43200

Time (in seconds) for a newly generated token to live. Default: 12 hours

token\_expire: 43200

# **file\_recv**

Default: False

Allow minions to push files to the master. This is disabled by default, for security purposes.

file\_recv: False

### **master\_sign\_pubkey**

Default: False

Sign the master auth-replies with a cryptographical signature of the masters public key. Please see the tutorial how to use these settings in the [Multimaster-PKI with Failover Tutorial](http://docs.saltstack.com/en/latest/topics/tutorials/multimaster_pki.html)

master\_sign\_pubkey: True

### **master\_sign\_key\_name**

Default: master\_sign

The customizable name of the signing-key-pair without suffix.

master\_sign\_key\_name: <filename\_without\_suffix>

### <span id="page-416-0"></span>**master\_pubkey\_signature**

Default: master\_pubkey\_signature

The name of the file in the masters pki-directory that holds the pre-calculated signature of the masters public-key.

master\_pubkey\_signature: <filename>

# **master\_use\_pubkey\_signature**

Default: False

Instead of computing the signature for each auth-reply, use a pre-calculated signature. The [mas](#page-416-0)[ter\\_pubkey\\_signature](#page-416-0) must also be set for this.

master\_use\_pubkey\_signature: True

### **rotate\_aes\_key**

Default: True

Rotate the salt-masters AES-key when a minion-public is deleted with salt-key. This is a very important securityseing. Disabling it will enable deleted minions to still listen in on the messages published by the salt-master. Do not disable this unless it is absolutely clear what this does.

rotate\_aes\_key: True

### **22.8.4 Master Module Management**

### **runner\_dirs**

Default: [] Set additional directories to search for runner modules

# **cython\_enable**

Default: False

Set to true to enable Cython modules (.pyx files) to be compiled on the fly on the Salt master

cython\_enable: False

# **22.8.5 Master State System Settings**

#### **state\_top**

Default: top.sls

The state system uses a ``top'' file to tell the minions what environment to use and what modules to use. The state top file is defined relative to the root of the base environment

state\_top: top.sls

### **master\_tops**

Default: {}

The master\_tops option replaces the external\_nodes option by creating a pluggable system for the generation of external top data. The external\_nodes option is deprecated by the master\_tops option. To gain the capabilities of the classic external\_nodes system, use the following configuration:

```
master_tops:
  ext_nodes: <Shell command which returns yaml>
```
### **external\_nodes**

Default: None

The external nodes option allows Salt to gather data that would normally be placed in a top file from and external node controller. The external nodes option is the executable that will return the ENC data. Remember that Salt will look for external nodes AND top files and combine the results if both are enabled and available!

external\_nodes: cobbler-ext-nodes

### **renderer**

Default: yaml\_jinja

The renderer to use on the minions to render the state data

renderer: yaml\_jinja

# **failhard**

Default: False

Set the global failhard flag, this informs all states to stop running states at the moment a single state fails

failhard: False

### **state\_verbose**

Default: True

Controls the verbosity of state runs. By default, the results of all states are returned, but setting this value to False will cause salt to only display output for states which either failed, or succeeded without making any changes to the minion.

state\_verbose: False

#### **state\_output**

Default: full

The state output setting changes if the output is the full multi line output for each changed state if set to `full', but if set to `terse' the output will be shortened to a single line. If set to `mixed', the output will be terse unless a state failed, in which case that output will be full. If set to `changes', the output will be full unless the state didn't change.

state\_output: full

### **yaml\_utf8**

Default: False

Enable extra routines for yaml renderer used states containing UTF characters

yaml\_utf8: False

# **test**

Default: False

Set all state calls to only test if they are going to actually make changes or just post what changes are going to be made

test: False

# **22.8.6 Master File Server Settings**

### **fileserver\_backend**

Default: ['roots']

Salt supports a modular fileserver backend system, this system allows the salt master to link directly to third party systems to gather and manage the files available to minions. Multiple backends can be configured and will be searched for the requested file in the order in which they are defined here. The default setting only enables the standard backend roots, which is configured using the [file\\_roots](#page-419-0) option.

Example:

```
fileserver_backend:
  - roots
  - git
```
### **hash\_type**

### Default: md5

The hash\_type is the hash to use when discovering the hash of a file on the master server. The default is md5, but sha1, sha224, sha256, sha384 and sha512 are also supported.

hash\_type: md5

# **file\_buffer\_size**

Default: 1048576

The buffer size in the file server in bytes

file\_buffer\_size: 1048576

# **file\_ignore\_regex**

Default: ''

A regular expression (or a list of expressions) that will be matched against the file path before syncing the modules and states to the minions. This includes files affected by the file.recurse state. For example, if you manage your custom modules and states in subversion and don't want all the `.svn' folders and content synced to your minions, you could set this to `/.svn(\$|/)'. By default nothing is ignored.

```
file_ignore_regex:
 - '/\.svn($|/)'
  - '/\.git($|/)'
```
# **file\_ignore\_glob**

Default ''

A file glob (or list of file globs) that will be matched against the file path before syncing the modules and states to the minions. This is similar to file\_ignore\_regex above, but works on globs instead of regex. By default nothing is ignored.

```
file_ignore_glob:
  - '\*.pyc'
  - '\*/somefolder/\*.bak'
  - '\setminus *.swp'
```
### **roots: Master's Local File Server**

<span id="page-419-0"></span>**file\_roots**

Default:

base: - /srv/salt Salt runs a lightweight file server written in ZeroMO to deliver files to minions. This file server is built into the master daemon and does not require a dedicated port.

The file server works on environments passed to the master. Each environment can have multiple root directories. The subdirectories in the multiple file roots cannot match, otherwise the downloaded files will not be able to be reliably ensured. A base environment is required to house the top file. Example:

```
file_roots:
 base:
    - /srv/salt
 dev:
    - /srv/salt/dev/services
    - /srv/salt/dev/states
 prod:
    - /srv/salt/prod/services
    - /srv/salt/prod/states
```
# **git: Git Remote File Server Backend**

#### <span id="page-420-0"></span>**gitfs\_remotes**

### Default: []

When using the git fileserver backend at least one git remote needs to be defined. The user running the salt master will need read access to the repo.

The repos will be searched in order to find the file requested by a client and the first repo to have the file will return it. Branches and tags are translated into salt environments.

```
gitfs_remotes:
  - git://github.com/saltstack/salt-states.git
  - file:///var/git/saltmaster
```
**Note:** file:// repos will be treated as a remote and copied into the master's gitfs cache, so only the *local* refs for those repos will be exposed as fileserver environments.

As of 2014.7.0, it is possible to have per-repo versions of several of the gitfs configuration parameters. For more information, see the *[GitFS Walkthrough](#page-104-0)*.

### **gitfs\_provider**

New in version 2014.7.0.

Specify the provider to be used for gitfs. More information can be found in the *[GitFS Walkthrough](#page-101-0)*.

gitfs\_provider: dulwich

# **gitfs\_ssl\_verify**

#### Default: True

The gitfs\_ssl\_verify option specifies whether to ignore SSL certificate errors when contacting the gitfs backend. You might want to set this to false if you're using a git backend that uses a self-signed certificate but keep in mind that setting this flag to anything other than the default of True is a security concern, you may want to try using the ssh transport.

gitfs\_ssl\_verify: True

#### <span id="page-421-1"></span>**gitfs\_mountpoint**

New in version 2014.7.0.

Default: ''

Specifies a path on the salt fileserver from which gitfs remotes are served. Can be used in conjunction with [gitfs\\_root](#page-421-0). Can also be configured on a per-remote basis, see *[here](#page-104-0)* for more info.

gitfs\_mountpoint: salt://foo/bar

Note: The salt:// protocol designation can be left off (in other words, foo/bar and salt://foo/bar are equivalent).

### <span id="page-421-0"></span>**gitfs\_root**

Default: ''

Serve files from a subdirectory within the repository, instead of the root. This is useful when there are files in the repository that should not be available to the Salt fileserver. Can be used in conjunction with [gitfs\\_mountpoint](#page-421-1).

```
gitfs_root: somefolder/otherfolder
```
Changed in version 2014.7.0: Ability to specify gitfs roots on a per-remote basis was added. See *[here](#page-104-0)* for more info.

### **gitfs\_base**

Default: master

Defines which branch/tag should be used as the base environment.

```
gitfs_base: salt
```
Changed in version 2014.7.0: Ability to specify the base on a per-remote basis was added. See *[here](#page-104-0)* for more info.

### **gitfs\_env\_whitelist**

New in version 2014.7.0.

Default: []

Used to restrict which environments are made available. Can speed up state runs if the repos in [gitfs\\_remotes](#page-420-0) contain many branches/tags. More information can be found in the *[GitFS Walkthrough](#page-106-0)*.

```
gitfs_env_whitelist:
  - base
  - v1.*- 'mybranch\d+'
```
# **gitfs\_env\_blacklist**

New in version 2014.7.0.

Default: []

Used to restrict which environments are made available. Can speed up state runs if the repos in [gitfs\\_remotes](#page-420-0) contain many branches/tags. More information can be found in the *[GitFS Walkthrough](#page-106-0)*.

```
gitfs_env_blacklist:
  - base
  - v1.*- 'mybranch\d+'
```
### **GitFS Authentication Options**

These parameters only currently apply to the pygit2 gitfs provider. Examples of how to use these can be found in the *[GitFS Walkthrough](#page-107-0)*.

<span id="page-422-1"></span>**gitfs\_user** New in version 2014.7.0.

Default: ''

Along with [gitfs\\_password](#page-422-0), is used to authenticate to HTTPS remotes.

gitfs\_user: git

<span id="page-422-0"></span>**gitfs\_password** New in version 2014.7.0.

Default: ''

Along with [gitfs\\_user](#page-422-1), is used to authenticate to HTTPS remotes. This parameter is not required if the repository does not use authentication.

gitfs\_password: mypassword

# **gitfs\_insecure\_auth** New in version 2014.7.0.

Default: False

By default, Salt will not authenticate to an HTTP (non-HTTPS) remote. This parameter enables authentication over HTTP. **Enable this at your own risk.**

gitfs\_insecure\_auth: True

<span id="page-422-2"></span>**gitfs\_pubkey** New in version 2014.7.0.

Default: ''

Along with [gitfs\\_privkey](#page-423-0) (and optionally [gitfs\\_passphrase](#page-423-1)), is used to authenticate to SSH remotes. This parameter (or its *[per-remote counterpart](#page-104-0)*) is required for SSH remotes.

gitfs\_pubkey: /path/to/key.pub

### <span id="page-423-0"></span>**gitfs\_privkey** New in version 2014.7.0.

Default: ''

Along with [gitfs\\_pubkey](#page-422-2) (and optionally [gitfs\\_passphrase](#page-423-1)), is used to authenticate to SSH remotes. This parameter (or its *[per-remote counterpart](#page-104-0)*) is required for SSH remotes.

gitfs\_privkey: /path/to/key

### <span id="page-423-1"></span>**gitfs\_passphrase** New in version 2014.7.0.

Default: ''

This parameter is optional, required only when the SSH key being used to authenticate is protected by a passphrase.

gitfs\_passphrase: mypassphrase

### **hg: Mercurial Remote File Server Backend**

#### <span id="page-423-3"></span>**hgfs\_remotes**

New in version 0.17.0.

Default: []

When using the hg fileserver backend at least one mercurial remote needs to be defined. The user running the salt master will need read access to the repo.

The repos will be searched in order to find the file requested by a client and the first repo to have the file will return it. Branches and/or bookmarks are translated into salt environments, as defined by the [hgfs\\_branch\\_method](#page-423-2) parameter.

```
hgfs remotes:
  - https://username@bitbucket.org/username/reponame
```
Note: As of 2014.7.0, it is possible to have per-repo versions of the [hgfs\\_root](#page-424-0), [hgfs\\_mountpoint](#page-424-1), [hgfs\\_base](#page-424-2), and [hgfs\\_branch\\_method](#page-423-2) parameters. For example:

```
hgfs_remotes:
 - https://username@bitbucket.org/username/repo1
   - base: saltstates
 - https://username@bitbucket.org/username/repo2:
    - root: salt
    - mountpoint: salt://foo/bar/baz
```

```
- https://username@bitbucket.org/username/repo3:
```

```
- root: salt/states
```
- branch\_method: mixed

# <span id="page-423-2"></span>**hgfs\_branch\_method**

New in version 0.17.0.

Default: branches

Defines the objects that will be used as fileserver environments.

- branches Only branches and tags will be used
- bookmarks Only bookmarks and tags will be used
- mixed Branches, bookmarks, and tags will be used

hgfs\_branch\_method: mixed

**Note:** Starting in version 2014.1.0, the value of the [hgfs\\_base](#page-424-2) parameter defines which branch is used as the base environment, allowing for a base environment to be used with an [hgfs\\_branch\\_method](#page-423-2) of bookmarks.

Prior to this release, the default branch will be used as the base environment.

### <span id="page-424-1"></span>**hgfs\_mountpoint**

New in version 2014.7.0.

Default: ''

Specifies a path on the salt fileserver from which hgfs remotes are served. Can be used in conjunction with [hgfs\\_root](#page-424-0). Can also be configured on a per-remote basis, see [here](#page-423-3) for more info.

hgfs\_mountpoint: salt://foo/bar

Note: The salt:// protocol designation can be left off (in other words, foo/bar and salt://foo/bar are equivalent).

### <span id="page-424-0"></span>**hgfs\_root**

New in version 0.17.0.

Default: ''

Serve files from a subdirectory within the repository, instead of the root. This is useful when there are files in the repository that should not be available to the Salt fileserver. Can be used in conjunction with [hgfs\\_mountpoint](#page-424-1).

hgfs\_root: somefolder/otherfolder

Changed in version 2014.7.0: Ability to specify hgfs roots on a per-remote basis was added. See [here](#page-423-3) for more info.

# <span id="page-424-2"></span>**hgfs\_base**

New in version 2014.1.0.

Default: default

Defines which branch should be used as the base environment. Change this if [hgfs\\_branch\\_method](#page-423-2) is set to bookmarks to specify which bookmark should be used as the base environment.

hgfs\_base: salt

## <span id="page-425-1"></span>**hgfs\_env\_whitelist**

New in version 2014.7.0.

Default: []

Used to restrict which environments are made available. Can speed up state runs if your hgfs remotes contain many branches/bookmarks/tags. Full names, globs, and regular expressions are supported. If using a regular expression, the expression must match the entire minion ID.

If used, only branches/bookmarks/tags which match one of the specified expressions will be exposed as fileserver environments.

If used in conjunction with [hgfs\\_env\\_blacklist](#page-425-0), then the subset of branches/bookmarks/tags which match the whitelist but do *not* match the blacklist will be exposed as fileserver environments.

```
hgfs_env_whitelist:
 - base
  - v1.*- 'mybranch\d+'
```
# <span id="page-425-0"></span>**hgfs\_env\_blacklist**

New in version 2014.7.0.

Default: []

Used to restrict which environments are made available. Can speed up state runs if your hgfs remotes contain many branches/bookmarks/tags. Full names, globs, and regular expressions are supported. If using a regular expression, the expression must match the entire minion ID.

If used, branches/bookmarks/tags which match one of the specified expressions will *not* be exposed as fileserver environments.

If used in conjunction with [hgfs\\_env\\_whitelist](#page-425-1), then the subset of branches/bookmarks/tags which match the whitelist but do *not* match the blacklist will be exposed as fileserver environments.

```
hgfs_env_blacklist:
  - base
  - v1.*
 - 'mybranch\d+'
```
### **svn: Subversion Remote File Server Backend**

#### <span id="page-425-2"></span>**svnfs\_remotes**

New in version 0.17.0.

Default: []

When using the SVn fileserver backend at least one subversion remote needs to be defined. The user running the salt master will need read access to the repo.

The repos will be searched in order to find the file requested by a client and the first repo to have the file will return it. The trunk, branches, and tags become environments, with the trunk being the base environment.

```
svnfs_remotes:
  - svn://foo.com/svn/myproject
```
**Note:** As of 2014.7.0, it is possible to have per-repo versions of the following configuration parameters:

- [svnfs\\_root](#page-426-0)
- [svnfs\\_mountpoint](#page-426-1)
- [svnfs\\_trunk](#page-426-2)
- [svnfs\\_branches](#page-427-0)
- [svnfs\\_tags](#page-427-1)

```
For example:
```

```
svnfs_remotes:
 - svn://foo.com/svn/project1
 - svn://foo.com/svn/project2:
    - root: salt
    - mountpoint: salt://foo/bar/baz
 - svn//foo.com/svn/project3:
    - root: salt/states
    - branches: branch
    - tags: tag
```
### <span id="page-426-1"></span>**svnfs\_mountpoint**

New in version 2014.7.0.

Default: ''

Specifies a path on the salt fileserver from which svnfs remotes are served. Can be used in conjunction with [svnfs\\_root](#page-426-0). Can also be configured on a per-remote basis, see [here](#page-425-2) for more info.

svnfs\_mountpoint: salt://foo/bar

Note: The salt:// protocol designation can be left off (in other words, foo/bar and salt://foo/bar are equivalent).

### <span id="page-426-0"></span>**svnfs\_root**

New in version 0.17.0.

Default: ''

Serve files from a subdirectory within the repository, instead of the root. This is useful when there are files in the repository that should not be available to the Salt fileserver. Can be used in conjunction with [svnfs\\_mountpoint](#page-426-1).

svnfs\_root: somefolder/otherfolder

Changed in version 2014.7.0: Ability to specify svnfs roots on a per-remote basis was added. See [here](#page-425-2) for more info.

#### <span id="page-426-2"></span>**svnfs\_trunk**

New in version 2014.7.0.

### Default: trunk

Path relative to the root of the repository where the trunk is located. Can also be configured on a per-remote basis, see [here](#page-425-2) for more info.

svnfs\_trunk: trunk

### <span id="page-427-0"></span>**svnfs\_branches**

New in version 2014.7.0.

Default: branches

Path relative to the root of the repository where the branches are located. Can also be configured on a per-remote basis, see [here](#page-425-2) for more info.

svnfs\_branches: branches

#### <span id="page-427-1"></span>**svnfs\_tags**

New in version 2014.7.0.

Default: tags

Path relative to the root of the repository where the tags are located. Can also be configured on a per-remote basis, see [here](#page-425-2) for more info.

svnfs\_tags: tags

#### <span id="page-427-3"></span>**svnfs\_env\_whitelist**

New in version 2014.7.0.

Default: []

Used to restrict which environments are made available. Can speed up state runs if your svnfs remotes contain many branches/tags. Full names, globs, and regular expressions are supported. If using a regular expression, the expression must match the entire minion ID.

If used, only branches/tags which match one of the specified expressions will be exposed as fileserver environments.

If used in conjunction with [svnfs\\_env\\_blacklist](#page-427-2), then the subset of branches/tags which match the whitelist but do *not* match the blacklist will be exposed as fileserver environments.

```
svnfs_env_whitelist:
  - base
  - v1.*- 'mybranch\d+'
```
# <span id="page-427-2"></span>**svnfs\_env\_blacklist**

New in version 2014.7.0.

Default: []

Used to restrict which environments are made available. Can speed up state runs if your svnfs remotes contain many branches/tags. Full names, globs, and regular expressions are supported. If using a regular expression, the expression must match the entire minion ID.

If used, branches/tags which match one of the specified expressions will *not* be exposed as fileserver environments.

If used in conjunction with [svnfs\\_env\\_whitelist](#page-427-3), then the subset of branches/tags which match the whitelist but do *not* match the blacklist will be exposed as fileserver environments.

```
svnfs_env_blacklist:
  - base
  - v1.*- 'mybranch\d+'
```
### **minion: MinionFS Remote File Server Backend**

### **minionfs\_env**

New in version 2014.7.0.

Default: base

Environment from which MinionFS files are made available.

minionfs\_env: minionfs

### **minionfs\_mountpoint**

New in version 2014.7.0.

Default: ''

Specifies a path on the salt fileserver from which minionfs files are served.

```
minionfs_mountpoint: salt://foo/bar
```
Note: The salt:// protocol designation can be left off (in other words, foo/bar and salt://foo/bar are equivalent).

# <span id="page-428-0"></span>**minionfs\_whitelist**

New in version 2014.7.0.

Default: []

Used to restrict which minions' pushed files are exposed via minionfs. If using a regular expression, the expression must match the entire minion ID.

If used, only the pushed files from minions which match one of the specified expressions will be exposed.

If used in conjunction with [minionfs\\_blacklist](#page-429-0), then the subset of hosts which match the whitelist but do *not* match the blacklist will be exposed.

```
minionfs_whitelist:
  - base
  - v1.*- 'mybranch\d+'
```
### <span id="page-429-0"></span>**minionfs\_blacklist**

New in version 2014.7.0.

Default: []

Used to restrict which minions' pushed files are exposed via minionfs. If using a regular expression, the expression must match the entire minion ID.

If used, only the pushed files from minions which match one of the specified expressions will *not* be exposed.

If used in conjunction with [minionfs\\_whitelist](#page-428-0), then the subset of hosts which match the whitelist but do *not* match the blacklist will be exposed.

```
minionfs_blacklist:
  - base
  - v1.*- 'mybranch\d+'
```
# **22.8.7 Pillar Configuration**

### **pillar\_roots**

Default:

base: - /srv/pillar

Set the environments and directories used to hold pillar sls data. This configuration is the same as [file\\_roots](#page-419-0):

```
pillar_roots:
  base:
    - /srv/pillar
  dev:
    - /srv/pillar/dev
  prod:
    - /srv/pillar/prod
```
### **ext\_pillar**

The ext\_pillar option allows for any number of external pillar interfaces to be called when populating pillar data. The configuration is based on ext\_pillar functions. The available ext\_pillar functions can be found herein:

https://github.com/saltstack/salt/blob/develop/salt/pillar

By default, the ext pillar interface is not configured to run.

Default: None

```
ext_pillar:
 - hiera: /etc/hiera.yaml
 - cmd_yaml: cat /etc/salt/yaml
 - reclass:
      inventory_base_uri: /etc/reclass
```
There are additional details at *[Pillars](#page-956-0)* 

# **pillar\_source\_merging\_strategy**

Default: smart

The pillar\_source\_merging\_strategy option allows to configure merging strategy between different sources. It accepts 4 values:

• recurse:

it will merge recursively mapping of data. For example, theses 2 sources:

```
foo: 42
bar:
    element1: True
```
bar: element2: True baz: quux

will be merged as:

```
foo: 42
bar:
    element1: True
    element2: True
baz: quux
```
• aggregate:

instructs aggregation of elements between sources that use the #!yamlex renderer.

For example, these two documents:

```
#!yamlex
foo: 42
bar: !aggregate {
  element1: True
}
baz: !aggregate quux
```

```
#!yamlex
bar: !aggregate {
 element2: True
}
baz: !aggregate quux2
```
will be merged as:

foo: 42 bar: element1: True

```
element2: True
baz:
  - quux
    - quux2
```
• overwrite:

Will use the behaviour of the 2014.1 branch and earlier.

Overwrites elements according the order in which they are processed.

First pillar processed:

A: first\_key: blah second\_key: blah

Second pillar processed:

A: third\_key: blah fourth\_key: blah

will be merged as:

A: third\_key: blah fourth\_key: blah

• smart (default):

Guesses the best strategy based on the ``renderer'' setting.

# **22.8.8 Syndic Server Settings**

A Salt syndic is a Salt master used to pass commands from a higher Salt master to minions below the syndic. Using the syndic is simple. If this is a master that will have syndic servers(s) below it, set the ``order\_masters'' seing to True. If this is a master that will be running a syndic daemon for passthrough the ``syndic\_master" setting needs to be set to the location of the master server

Do not not forget that in other word it means that it shares with the local minion it's ID and PKI\_DIR.

## **order\_masters**

Default: False

Extra data needs to be sent with publications if the master is controlling a lower level master via a syndic minion. If this is the case the order\_masters value must be set to True

order masters: False

# **syndic\_master**

Default: None

If this master will be running a salt-syndic to connect to a higher level master, specify the higher level master with this configuration value
syndic\_master: masterofmasters

#### **syndic\_master\_port**

Default: 4506

If this master will be running a salt-syndic to connect to a higher level master, specify the higher level master port with this configuration value

syndic\_master\_port: 4506

### **syndic\_pidfile**

Default: salt-syndic.pid

If this master will be running a salt-syndic to connect to a higher level master, specify the pidfile of the syndic daemon.

syndic\_pidfile: syndic.pid

## **syndic\_log\_file**

Default: syndic.log

If this master will be running a salt-syndic to connect to a higher level master, specify the log\_file of the syndic daemon.

```
syndic_log_file: salt-syndic.log
```
# **22.8.9 Peer Publish Settings**

Salt minions can send commands to other minions, but only if the minion is allowed to. By default ``Peer Publication'' is disabled, and when enabled it is enabled for specific minions and specific commands. is allows secure compartmentalization of commands based on individual minions.

#### **peer**

Default: {}

The configuration uses regular expressions to match minions and then a list of regular expressions to match functions. The following will allow the minion authenticated as foo.example.com to execute functions from the test and pkg modules

```
peer:
  foo.example.com:
       - test.*
       - pkg. \star
```
This will allow all minions to execute all commands:

peer: .\*:  $\cdot$   $\star$  This is not recommended, since it would allow anyone who gets root on any single minion to instantly have root on all of the minions!

By adding an additional layer you can limit the target hosts in addition to the accessible commands:

```
peer:
  foo.example.com:
    'db*':
       - test.*
       - pkg.\star
```
#### **peer\_run**

Default: { }

The peer run option is used to open up runners on the master to access from the minions. The peer run configuration matches the format of the peer configuration.

The following example would allow foo.example.com to execute the manage.up runner:

```
peer_run:
  foo.example.com:
      - manage.up
```
# **22.8.10 Master Logging Settings**

## <span id="page-433-0"></span>**log\_file**

Default: /var/log/salt/master

The master log can be sent to a regular file, local path name, or network location. See also  $\log_f$  file.

Examples:

log\_file: /var/log/salt/master

log\_file: file:///dev/log

log\_file: udp://loghost:10514

# **log\_level**

Default: warning

The level of messages to send to the console. See also [log\\_level](#page-450-1).

log\_level: warning

# **log\_level\_logfile**

Default: warning

The level of messages to send to the log file. See also [log\\_level\\_logfile](#page-450-2).

log\_level\_logfile: warning

#### **log\_datefmt**

Default: %H:%M:%S

The date and time format used in console log messages. See also [log\\_datefmt](#page-451-0).

log\_datefmt: '%H:%M:%S'

#### **log\_datefmt\_logfile**

Default: %Y-%m-%d %H:%M:%S

The date and time format used in log file messages. See also  $log\_datefmt\_logfile$ .

log\_datefmt\_logfile: '%Y-%m-%d %H:%M:%S'

#### **log\_fmt\_console**

Default: [%(levelname)-8s] %(message)s

The format of the console logging messages. See also  $log_f$  fmt\_console.

log\_fmt\_console: '[%(levelname)-8s] %(message)s'

## **log\_fmt\_logfile**

Default: %(asctime)s,%(msecs)03.0f [%(name)-17s][%(levelname)-8s] %(message)s The format of the log file logging messages. See also [log\\_fmt\\_logfile](#page-451-3).

log\_fmt\_logfile: '%(asctime)s,%(msecs)03.0f [%(name)-17s][%(levelname)-8s] %(message)s'

#### **log\_granular\_levels**

Default: { }

This can be used to control logging levels more specifically. See also  $\log_{2}$ granular\_levels.

## **22.8.11 Node Groups**

Default: { }

Node groups allow for logical groupings of minion nodes. A group consists of a group name and a compound target.

```
nodegroups:
 group1: 'L@foo.domain.com,bar.domain.com,baz.domain.com or bl*.domain.com'
 group2: 'G@os:Debian and foo.domain.com'
```
# **22.8.12 Range Cluster Settings**

#### **range\_server**

Default: ''

e range server (and optional port) that serves your cluster information https://github.com/ytoolshed/range/wiki/%22yamlfile%22-module-file-spec

range\_server: range:80

# **22.8.13 Include Configuration**

## **default\_include**

Default: master.d/\*.conf

The master can include configuration from other files. Per default the master will automatically include all config files from master.d/ $\star$ .conf where master.d is relative to the directory of the master configuration file.

## **include**

Default: not defined

The master can include configuration from other files. To enable this, pass a list of paths to this option. The paths can be either relative or absolute; if relative, they are considered to be relative to the directory the main minion configuration file lives in. Paths can make use of shell-style globbing. If no files are matched by a path passed to this option then the master will log a warning message.

```
# Include files from a master.d directory in the same
# directory as the master config file
include: master.d/*
# Include a single extra file into the configuration
include: /etc/roles/webserver
# Include several files and the master.d directory
include:
 - extra_config
  - master.d/*
 - /etc/roles/webserver
```
# **22.8.14 Windows Software Repo Settings**

## **win\_repo**

```
Default: /srv/salt/win/repo
```
Location of the repo on the master

win\_repo: '/srv/salt/win/repo'

## **win\_repo\_mastercachefile**

Default: /srv/salt/win/repo/winrepo.p

win\_repo\_mastercachefile: '/srv/salt/win/repo/winrepo.p'

### **win\_gitrepos**

Default: ''

List of git repositories to include with the local repo

```
win_gitrepos:
    - 'https://github.com/saltstack/salt-winrepo.git'
```
# **22.9 Configuring the Salt Minion**

The Salt system is amazingly simple and easy to configure. The two components of the Salt system each have a respective configuration file. The **salt-master** is configured via the master configuration file, and the **saltminion** is configured via the minion configuration file.

**See also:**

*[example minion configuration file](#page-395-0)*

The Salt Minion configuration is very simple. Typically, the only value that needs to be set is the master value so the minion knows where to locate its master.

By default, the salt-minion configuration will be in /etc/salt/minion. A notable exception is FreeBSD, where the configuration will be in /usr/local/etc/salt/minion.

# **22.9.1 Minion Primary Configuration**

<span id="page-436-0"></span>**master**

Default: salt

The hostname or ipv4 of the master.

Default: salt

master: salt

The option can can also be set to a list of masters, enabling *[multi-master](#page-89-0)* mode.

```
master:
  - address1
  - address2
```
Changed in version 2014.7.0: The [master](#page-436-0) can be dynamically configured. The master value can be set to an module function which will be executed and will assume that the returning value is the ip or hostname of the desired master. If a function is being specified, then the [master\\_type](#page-437-0) option must be set to func, to tell the minion that the value is a function to be run and not a fully-qualified domain name.

```
master: module.function
master_type: func
```
In addition, instead of using multi-master mode, the minion can be configured to use the list of master addresses as a failover list, trying the first address, then the second, etc. until the minion successfully connects. To enable this behavior, set [master\\_type](#page-437-0) to failover:

master: - address1

- address2 master\_type: failover

#### <span id="page-437-0"></span>**master\_type**

New in version 2014.7.0.

Default: str

The type of the [master](#page-436-0) variable. Can be either func or failover.

If the master needs to be dynamically assigned by executing a function instead of reading in the static master value, set this to func. This can be used to manage the minion's master setting from an execution module. By simply changing the algorithm in the module to return a new master ip/fqdn, restart the minion and it will connect to the new master.

master\_type: func

If this option is set to failover, [master](#page-436-0) must be a list of master addresses. The minion will then try each master in the order specified in the list until it successfully connects.

master\_type: failover

#### **master\_shuffle**

New in version 2014.7.0.

Default: False

If [master](#page-436-0) is a list of addresses, shuffle them before trying to connect to distribute the minions over all available masters. This uses Python's random. shuffle method.

master\_shuffle: True

#### **retry\_dns**

Default: 30

Set the number of seconds to wait before attempting to resolve the master hostname if name resolution fails. Defaults to 30 seconds. Set to zero if the minion should shutdown and not retry.

retry\_dns: 30

#### **master\_port**

#### Default: 4506

The port of the master ret server, this needs to coincide with the ret port option on the Salt master.

master\_port: 4506

#### <span id="page-438-2"></span>**user**

Default: root The user to run the Salt processes

user: root

# <span id="page-438-1"></span>**pidfile**

Default: /var/run/salt-minion.pid

The location of the daemon's process ID file

```
pidfile: /var/run/salt-minion.pid
```
# **root\_dir**

#### Default: /

This directory is prepended to the following options: [pki\\_dir](#page-438-0), [cachedir](#page-439-0), [log\\_file](#page-446-0), [sock\\_dir](#page-439-1), and [pid](#page-438-1)[file](#page-438-1).

root\_dir: /

## <span id="page-438-0"></span>**pki\_dir**

Default: /etc/salt/pki

The directory used to store the minion's public and private keys.

pki\_dir: /etc/salt/pki

#### **id**

Default: the system's hostname

**See also:**

#### *[Salt Walkthrough](#page-80-0)*

e **Setting up a Salt Minion** section contains detailed information on how the hostname is determined.

Explicitly declare the id for this minion to use. Since Salt uses detached ids it is possible to run multiple minions on the same machine but with different ids.

id: foo.bar.com

#### **append\_domain**

#### Default: None

Append a domain to a hostname in the event that it does not exist. This is useful for systems where socket.getfqdn() does not actually result in a FQDN (for instance, Solaris).

append\_domain: foo.org

#### <span id="page-439-0"></span>**cachedir**

Default: /var/cache/salt

The location for minion cache data.

cachedir: /var/cache/salt

#### **verify\_env**

Default: True

Verify and set permissions on configuration directories at startup.

verify\_env: True

**Note:** When marked as True the verify env option requires WRITE access to the configuration directory (/etc/salt/). In certain situations such as mounting /etc/salt/ as read-only for templating this will create a stack trace when state.highstate is called.

## **cache\_jobs**

Default: False

The minion can locally cache the return data from jobs sent to it, this can be a good way to keep track of the minion side of the jobs the minion has executed. By default this feature is disabled, to enable set cache\_jobs to True.

cache\_jobs: False

#### <span id="page-439-1"></span>**sock\_dir**

Default: /var/run/salt/minion

The directory where Unix sockets will be kept.

sock\_dir: /var/run/salt/minion

#### **backup\_mode**

Default: []

Backup files replaced by file.managed and file.recurse under cachedir.

backup\_mode: minion

#### **acceptance\_wait\_time**

Default: 10

The number of seconds to wait until attempting to re-authenticate with the master.

acceptance\_wait\_time: 10

#### **random\_reauth\_delay**

When the master key changes, the minion will try to re-auth itself to receive the new master key. In larger environments this can cause a syn-flood on the master because all minions try to re-auth immediately. To prevent this and have a minion wait for a random amount of time, use this optional parameter. The wait-time will be a random number of seconds between 0 and the defined value.

random\_reauth\_delay: 60

#### **acceptance\_wait\_time\_max**

Default: None

The maximum number of seconds to wait until attempting to re-authenticate with the master. If set, the wait will increase by acceptance\_wait\_time seconds each iteration.

acceptance\_wait\_time\_max: None

#### **recon\_default**

Default: 1000

The interval in milliseconds that the socket should wait before trying to reconnect to the master (1000ms = 1 second).

recon\_default: 1000

#### **recon\_max**

Default: 10000

The maximum time a socket should wait. Each interval the time to wait is calculated by doubling the previous time. If recon max is reached, it starts again at the recon default.

#### **Short example:**

- reconnect 1: the socket will wait `recon\_default' milliseconds
- reconnect 2: `recon\_default' \* 2
- reconnect 3: (`recon\_default' \* 2) \* 2
- reconnect 4: value from previous interval \* 2
- reconnect 5: value from previous interval \* 2

• reconnect x: if value  $>=$  recon max, it starts again with recon default

recon\_max: 10000

#### **recon\_randomize**

Default: True

Generate a random wait time on minion start. The wait time will be a random value between recon\_default and recon default and recon max. Having all minions reconnect with the same recon default and recon max value kind of defeats the purpose of being able to change these settings. If all minions have the same values and the setup is quite large (several thousand minions), they will still flood the master. The desired behavior is to have time-frame within all minions try to reconnect.

recon\_randomize: True

#### **dns\_check**

Default: True

When healing, a dns\_check is run. This is to make sure that the originally resolved dns has not changed. If this is something that does not happen in your environment, set this value to False.

dns\_check: True

## <span id="page-441-0"></span>**ipc\_mode**

Default: ipc

Windows platforms lack POSIX IPC and must rely on slower TCP based inter- process communications. Set ipc\_mode to tcp on such systems.

ipc\_mode: ipc

## **tcp\_pub\_port**

Default: 4510

Publish port used when [ipc\\_mode](#page-441-0) is set to tcp.

tcp\_pub\_port: 4510

## **tcp\_pull\_port**

Default: 4511 Pull port used when [ipc\\_mode](#page-441-0) is set to tcp.

tcp\_pull\_port: 4511

# **22.9.2 Minion Module Management**

## **disable\_modules**

Default: [] (all modules are enabled by default)

The event may occur in which the administrator desires that a minion should not be able to execute a certain module. The sys module is built into the minion and cannot be disabled.

This setting can also tune the minion, as all modules are loaded into ram disabling modules will lover the minion's ram footprint.

```
disable_modules:
  - test
  - solr
```
## **disable\_returners**

Default: [] (all returners are enabled by default)

If certain returners should be disabled, this is the place

```
disable_returners:
  - mongo_return
```
# **module\_dirs**

Default: []

A list of extra directories to search for Salt modules

```
module_dirs:
  - /var/lib/salt/modules
```
## **returner\_dirs**

Default: []

A list of extra directories to search for Salt returners

```
returners_dirs:
 - /var/lib/salt/returners
```
#### **states\_dirs**

Default: [] A list of extra directories to search for Salt states

states\_dirs: - /var/lib/salt/states

## **grains\_dirs**

Default: []

A list of extra directories to search for Salt grains

```
grains_dirs:
  - /var/lib/salt/grains
```
## **render\_dirs**

Default: []

A list of extra directories to search for Salt renderers

render dirs: - /var/lib/salt/renderers

## **cython\_enable**

#### Default: False

Set this value to true to enable auto-loading and compiling of .pyx modules, This setting requires that gcc and cython are installed on the minion

cython\_enable: False

#### **providers**

Default: (empty)

A module provider can be statically overwritten or extended for the minion via the providers option. This can be done *[on an individual basis in an SLS file](#page-1055-0)*, or globally here in the minion config, like below.

providers: service: systemd

# **22.9.3 State Management Settings**

#### **renderer**

Default: yaml\_jinja

The default renderer used for local state executions

renderer: yaml\_jinja

#### **state\_verbose**

Default: False

state\_verbose allows for the data returned from the minion to be more verbose. Normally only states that fail or states that have changes are returned, but setting state\_verbose to True will return all states that were checked

state\_verbose: True

#### **state\_output**

Default: full

The state output setting changes if the output is the full multi line output for each changed state if set to `full', but if set to 'terse' the output will be shortened to a single line.

state\_output: full

## **autoload\_dynamic\_modules**

Default: True

autoload dynamic modules Turns on automatic loading of modules found in the environments on the master. This is turned on by default, to turn of auto-loading modules when states run set this value to False

autoload\_dynamic\_modules: True

Default: True

clean\_dynamic\_modules keeps the dynamic modules on the minion in sync with the dynamic modules on the master, this means that if a dynamic module is not on the master it will be deleted from the minion. By default this is enabled and can be disabled by changing this value to False

clean\_dynamic\_modules: True

#### **environment**

Default: None

Normally the minion is not isolated to any single environment on the master when running states, but the environment can be isolated on the minion side by statically setting it. Remember that the recommended way to manage environments is to isolate via the top file.

environment: None

# **22.9.4 File Directory Settings**

## <span id="page-444-0"></span>**file\_client**

Default: remote

The client defaults to looking on the master server for files, but can be directed to look on the minion by setting this parameter to local.

file\_client: remote

### **file\_roots**

Default:

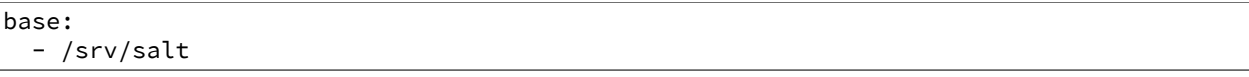

When using a local [file\\_client](#page-444-0), this parameter is used to setup the fileserver's environments. This parameter operates identically to the [master config parameter](#page-419-0) of the same name.

```
file_roots:
 base:
    - /srv/salt
 dev:
    - /srv/salt/dev/services
    - /srv/salt/dev/states
 prod:
    - /srv/salt/prod/services
    - /srv/salt/prod/states
```
#### **hash\_type**

Default: md5

The hash\_type is the hash to use when discovering the hash of a file on the local fileserver. The default is md5, but sha1, sha224, sha256, sha384 and sha512 are also supported.

hash\_type: md5

#### **pillar\_roots**

Default:

```
base:
  - /srv/pillar
```
When using a local [file\\_client](#page-444-0), this parameter is used to setup the pillar environments.

```
pillar_roots:
  base:
    - /srv/pillar
  dev:
    - /srv/pillar/dev
  prod:
    - /srv/pillar/prod
```
# **22.9.5 Security Settings**

## **open\_mode**

Default: False

Open mode can be used to clean out the PKI key received from the Salt master, turn on open mode, restart the minion, then turn off open mode and restart the minion to clean the keys.

open\_mode: False

## <span id="page-446-1"></span>**verify\_master\_pubkey\_sign**

Default: False

Enables verification of the master-public-signature returned by the master in auth-replies. Please see the tutorial on how to configure this properly [Multimaster-PKI with Failover Tutorial](http://docs.saltstack.com/en/latest/topics/tutorials/multimaster_pki.html)

New in version 2014.7.0.

verify\_master\_pubkey\_sign: True

If this is set to True, [master\\_sign\\_pubkey](#page-415-0) must be also set to True in the master configuration file.

#### **master\_sign\_key\_name**

Default: master\_sign

The filename without the *.pub* suffix of the public key that should be used for verifying the signature from the master. The file must be located in the minion's pki directory.

New in version 2014.7.0.

master\_sign\_key\_name: <filename\_without\_suffix>

### **always\_verify\_signature**

Default: False

If [verify\\_master\\_pubkey\\_sign](#page-446-1) is enabled, the signature is only verified, if the public-key of the master changes. If the signature should always be verified, this can be set to True.

New in version 2014.7.0.

always\_verify\_signature: True

# **22.9.6 Thread Settings**

Default: True

Disable multiprocessing support by default when a minion receives a publication a new process is spawned and the command is executed therein.

multiprocessing: True

# **22.9.7 Minion Logging Settings**

## <span id="page-446-0"></span>**log\_file**

Default: /var/log/salt/minion

The minion log can be sent to a regular file, local path name, or network location. See also  $\log_1$  file.

#### Examples:

log\_file: /var/log/salt/minion

log\_file: file:///dev/log

log\_file: udp://loghost:10514

## **log\_level**

Default: warning

The level of messages to send to the console. See also [log\\_level](#page-450-1).

log\_level: warning

## **log\_level\_logfile**

Default: warning

The level of messages to send to the log file. See also [log\\_level\\_logfile](#page-450-2).

log\_level\_logfile: warning

## **log\_datefmt**

Default: %H:%M:%S

The date and time format used in console log messages. See also [log\\_datefmt](#page-451-0).

log\_datefmt: '%H:%M:%S'

# **log\_datefmt\_logfile**

Default: %Y-%m-%d %H:%M:%S

The date and time format used in log file messages. See also [log\\_datefmt\\_logfile](#page-451-1).

log\_datefmt\_logfile: '%Y-%m-%d %H:%M:%S'

## **log\_fmt\_console**

Default: [%(levelname)-8s] %(message)s

The format of the console logging messages. See also [log\\_fmt\\_console](#page-451-2).

log\_fmt\_console: '[%(levelname)-8s] %(message)s'

## **log\_fmt\_logfile**

Default: %(asctime)s,%(msecs)03.0f [%(name)-17s][%(levelname)-8s] %(message)s The format of the log file logging messages. See also [log\\_fmt\\_logfile](#page-451-3).

log\_fmt\_logfile: '%(asctime)s,%(msecs)03.0f [%(name)-17s][%(levelname)-8s] %(message)s'

## **log\_granular\_levels**

Default: {}

This can be used to control logging levels more specifically. See also [log\\_granular\\_levels](#page-451-4).

## **failhard**

Default: False

Set the global failhard flag, this informs all states to stop running states at the moment a single state fails

failhard: False

# **22.9.8 Include Configuration**

### **default\_include**

Default: minion.d/\*.conf

The minion can include configuration from other files. Per default the minion will automatically include all config files from *minion.d/\*.conf* where minion.d is relative to the directory of the minion configuration file.

## **include**

Default: not defined

The minion can include configuration from other files. To enable this, pass a list of paths to this option. The paths can be either relative or absolute; if relative, they are considered to be relative to the directory the main minion configuration file lives in. Paths can make use of shell-style globbing. If no files are matched by a path passed to this option then the minion will log a warning message.

```
# Include files from a minion.d directory in the same
# directory as the minion config file
include: minion.d/*.conf
# Include a single extra file into the configuration
include: /etc/roles/webserver
# Include several files and the minion.d directory
include:
  - extra_config
  - minion.d/\star- /etc/roles/webserver
```
# **22.9.9 Frozen Build Update Settings**

These options control how [salt.modules.saltutil.update\(\)](#page-801-0) works with esky frozen apps. For more information look at https://github.com/cloudmatrix/esky/.

## **update\_url**

Default: False (Update feature is disabled)

The url to use when looking for application updates. Esky depends on directory listings to search for new versions. A webserver running on your Master is a good starting point for most setups.

update\_url: 'http://salt.example.com/minion-updates'

#### **update\_restart\_services**

Default: [] (service restarting on update is disabled)

A list of services to restart when the minion software is updated. This would typically just be a list containing the minion's service name, but you may have other services that need to go with it.

update\_restart\_services: ['salt-minion']

# **22.10 Running the Salt Master/Minion as an Unprivileged User**

While the default setup runs the master and minion as the root user, some may consider it an extra measure of security to run the master as a non-root user. Keep in mind that doing so does not change the master's capability to access minions as the user they are running as. Due to this many feel that running the master as a non-root user does not grant any real security advantage which is why the master has remained as root by default.

**Note:** Some of Salt's operations cannot execute correctly when the master is not running as root, specifically the pam external auth system, as this system needs root access to check authentication.

As of Salt 0.9.10 it is possible to run Salt as a non-root [user](#page-409-0). This can be done by setting the user parameter in the master configuration file. and restarting the salt-master service.

The minion has it's own [user](#page-438-2) parameter as well, but running the minion as an unprivileged user will keep it from making changes to things like users, installed packages, etc. unless access controls (sudo, etc.) are setup on the minion to permit the non-root user to make the needed changes.

In order to allow Salt to successfully run as a non-root user, ownership and permissions need to be set such that the desired user can read from and write to the following directories (and their subdirectories, where applicable):

- /etc/salt
- /var/cache/salt
- /var/log/salt
- /var/run/salt

Ownership can be easily changed with chown, like so:

# chown -R user /etc/salt /var/cache/salt /var/log/salt /var/run/salt

**Warning:** Running either the master or minion with the [root\\_dir](#page-410-0) parameter specified will affect these paths, as will setting options like [pki\\_dir](#page-410-1), [cachedir](#page-410-2), [log\\_file](#page-433-0), and other options that normally live in the above directories.

# **22.11 Logging**

The salt project tries to get the logging to work for you and help us solve any issues you might find along the way.

If you want to get some more information on the nitty-gritty of salt's [logging](#page-1291-0) system, please head over to the *logging [development document](#page-1291-0)*, if all you're after is salt's logging configurations, please continue reading.

# **22.11.1 Available Configuration Settings**

# <span id="page-450-0"></span>**log\_file**

The log records can be sent to a regular file, local path name, or network location. Remote logging works best when configured to use rsyslogd(8) (e.g.:  $file://dev/log)$ , with rsyslogd(8) configured for network logging. The format for remote addresses is: <file|udp|tcp>://<host|socketpath>:<port-if-required>/<logfacility>.

Default: Dependent of the binary being executed, for example, for salt-master, /var/log/salt/master.

Examples:

```
log_file: /var/log/salt/master
log_file: /var/log/salt/minion
log_file: file:///dev/log
log_file: udp://loghost:10514
```
# <span id="page-450-1"></span>**log\_level**

Default: warning

The level of log record messages to send to the console. One of all, garbage, trace, debug, info, warning, error, critical, quiet.

log\_level: warning

# <span id="page-450-2"></span>**log\_level\_logfile**

Default: warning

The level of messages to send to the log file. One of all, garbage, trace, debug, info, warning, error, critical, quiet.

log\_level\_logfile: warning

## <span id="page-451-0"></span>**log\_datefmt**

Default: %H:%M:%S

The date and time format used in console log messages. Allowed date/time formatting can be seen on [time.strftime](http://docs.python.org/2/library/time.html#time.strftime).

log\_datefmt: '%H:%M:%S'

# <span id="page-451-1"></span>**log\_datefmt\_logfile**

Default: %Y-%m-%d %H:%M:%S

The date and time format used in log file messages. Allowed date/time formatting can be seen on [time.strftime](http://docs.python.org/2/library/time.html#time.strftime).

```
log_datefmt_logfile: '%Y-%m-%d %H:%M:%S'
```
## <span id="page-451-2"></span>**log\_fmt\_console**

Default: [%(levelname)-8s] %(message)s

The format of the console logging messages. Allowed formatting options can be seen on the *LogRecord attributes*.

log\_fmt\_console: '[%(levelname)-8s] %(message)s'

# <span id="page-451-3"></span>**log\_fmt\_logfile**

Default: %(asctime)s,%(msecs)03.0f [%(name)-17s][%(levelname)-8s] %(message)s

The format of the log file logging messages. Allowed formatting options can be seen on the *LogRecord attributes*.

log\_fmt\_logfile: '%(asctime)s,%(msecs)03.0f [%(name)-17s][%(levelname)-8s] %(message)s'

# <span id="page-451-4"></span>**log\_granular\_levels**

Default: {}

This can be used to control logging levels more specifically. The example sets the main salt library at the `warning' level, but sets salt.modules to log at the debug level:

```
log_granular_levels:
  'salt': 'warning'
  'salt.modules': 'debug'
```
## **External Logging Handlers**

Besides the internal logging handlers used by salt, there are some external which can be used, see the *[external logging](#page-451-5) [handlers](#page-451-5)* document.

# <span id="page-451-5"></span>**22.12 External Logging Handlers**

[logstash\\_mod](#page-452-0) Logstash Logging Handler [sentry\\_mod](#page-453-0) Sentry Logging Handler

# <span id="page-452-0"></span>**22.12.1 Logstash Logging Handler**

New in version 0.17.0.

This module provides some [Logstash](http://logstash.net) logging handlers.

#### **UDP Logging Handler**

For versions of [Logstash](http://logstash.net) before 1.2.0:

In the salt configuration file:

```
logstash_udp_handler:
 host: 127.0.0.1
 port: 9999
 version: 0
```
In the [Logstash](http://logstash.net) configuration file:

```
input {
 udp {
    type => "udp-type"
    format => "json_event"
  }
}
```
For version 1.2.0 of [Logstash](http://logstash.net) and newer:

In the salt configuration file:

```
logstash_udp_handler:
 host: 127.0.0.1
 port: 9999
 version: 1
```
In the [Logstash](http://logstash.net) configuration file:

```
input {
 udp {
    port => 9999
    codec => json
  }
}
```
Please read the [UDP input](http://logstash.net/docs/latest/inputs/udp) configuration page for additional information.

## **ZeroMQ Logging Handler**

For versions of [Logstash](http://logstash.net) before 1.2.0:

In the salt configuration file:

```
logstash_zmq_handler:
 address: tcp://127.0.0.1:2021
 version: 0
```
In the [Logstash](http://logstash.net) configuration file:

```
input {
 zeromq {
   type => "zeromq-type"
   mode => "server"
   topology => "pubsub"
   address => "tcp://0.0.0.0:2021"
   charset => "UTF-8"
    format => "json_event"
 }
}
```
For version 1.2.0 of [Logstash](http://logstash.net) and newer:

In the salt configuration file:

logstash\_zmq\_handler: address: tcp://127.0.0.1:2021 version: 1

In the [Logstash](http://logstash.net) configuration file:

```
input {
 zeromq {
   topology => "pubsub"
    address => "tcp://0.0.0.0:2021"
    codec => json
  }
}
```
Please read the [ZeroMQ input](http://logstash.net/docs/latest/inputs/zeromq) configuration page for additional information.

## **Important Logstash Setting**

One of the most important settings that you should not forget on your [Logstash](http://logstash.net) configuration file regarding these logging handlers is format. Both the *UDP* and *ZeroMQ* inputs need to have format as json\_event which is what we send over the wire.

## **Log Level**

Both the logstash\_udp\_handler and the logstash\_zmq\_handler configuration sections accept an additional setting log\_level. If not set, the logging level used will be the one defined for log\_level in the global configuration file section.

#### **HWM**

The [high water mark](http://api.zeromq.org/3-2:zmq-setsockopt) for the ZMQ socket setting. Only applicable for the logstash\_zmq\_handler.

#### **Inspiration**

<span id="page-453-0"></span>This work was inspired in [pylogstash](https://github.com/turtlebender/pylogstash), [python-logstash](https://github.com/vklochan/python-logstash), [canary](https://github.com/ryanpetrello/canary) and the [PyZMQ logging handler.](https://github.com/zeromq/pyzmq/blob/master/zmq/log/handlers.py)

# **22.12.2 Sentry Logging Handler**

New in version 0.17.0.

This module provides a [Sentry](https://getsentry.com) logging handler.

#### **Note**

The [Raven](http://raven.readthedocs.org) library needs to be installed on the system for this logging handler to be available.

Configuring the python [Sentry](https://getsentry.com) client, [Raven,](http://raven.readthedocs.org) should be done under the sentry\_handler configuration key. At the bare minimum, you need to define the [DSN](http://raven.readthedocs.org/en/latest/config/index.html#the-sentry-dsn). As an example:

```
sentry_handler:
 dsn: https://pub-key:secret-key@app.getsentry.com/app-id
```
More complex configurations can be achieved, for example:

```
sentry_handler:
 servers:
    - https://sentry.example.com
    - http://192.168.1.1
  project: app-id
  public_key: deadbeefdeadbeefdeadbeefdeadbeef
  secret_key: beefdeadbeefdeadbeefdeadbeefdead
```
All the client configuration keys are supported, please see the [Raven client documentation](http://raven.readthedocs.org/en/latest/config/index.html#client-arguments).

The default logging level for the sentry handler is ERROR. If you wish to define a different one, define  $log\_level$ under the sentry\_handler configuration key:

```
sentry_handler:
 dsn: https://pub-key:secret-key@app.getsentry.com/app-id
  log_level: warning
```
The available log levels are those also available for the salt  $cli$  tools and configuration;  $sat - -h \in l$  should give you the required information.

## **Threaded Transports**

Raven's documents rightly suggest using its threaded transport for critical applications. However, don't forget that if you start having troubles with Salt after enabling the threaded transport, please try switching to a non-threaded transport to see if that fixes your problem.

# **22.13 Salt File Server**

Salt comes with a simple file server suitable for distributing files to the Salt minions. The file server is a stateless ZeroMQ server that is built into the Salt master.

The main intent of the Salt file server is to present files for use in the Salt state system. With this said, the Salt file server can be used for any general file transfer from the master to the minions.

# **22.13.1 File Server Backends**

In Salt 0.12.0, the modular fileserver was introduced. This feature added the ability for the Salt Master to integrate different file server backends. File server backends allow the Salt file server to act as a transparent bridge to external resources. A good example of this is the git backend, which allows Salt to serve files sourced from one or more git repositories, but there are several others as well. Click *[here](#page-459-0)* for a full list of Salt's fileserver backends.

## **Enabling a Fileserver Backend**

Fileserver backends can be enabled with the [fileserver\\_backend](#page-418-0) option.

```
fileserver_backend:
  - git
```
See the *[documentation](#page-459-0)* for each backend to find the correct value to add to fileserver backend in order to enable them.

## **Using Multiple Backends**

If fileserver backend is not defined in the Master config file, Salt will use the [roots](#page-463-0) backend, but the [file](#page-418-0)[server\\_backend](#page-418-0) option supports multiple backends. When more than one backend is in use, the files from the enabled backends are merged into a single virtual filesystem. When a file is requested, the backends will be searched in order for that file, and the first backend to match will be the one which returns the file.

fileserver\_backend: - roots - git

With this configuration, the environments and files defined in the [file\\_roots](#page-419-0) parameter will be searched first, and if the file is not found then the git repositories defined in [gitfs\\_remotes](#page-420-0) will be searched.

## **Environments**

Just as the order of the values in [fileserver\\_backend](#page-418-0) matters, so too does the order in which different sources are defined within a fileserver environment. For example, given the below [file\\_roots](#page-419-0) configuration, if both /srv/salt/dev/foo.txt and /srv/salt/prod/foo.txt exist on the Master, then salt://foo.txt would point to /srv/salt/dev/foo.txt in the dev environment, but it would point to /srv/salt/prod/foo.txt in the base environment.

```
file roots:
 base:
    - /srv/salt/prod
 qa:
    - /srv/salt/qa
    - /srv/salt/prod
 dev:
    - /srv/salt/dev
    - /srv/salt/qa
    - /srv/salt/prod
```
Similarly, when using the [git](#page-460-0) backend, if both repositories defined below have a hotfix23 branch/tag, and both of them also contain the file  $bar.txt$  in the root of the repository at that branch/tag, then salt://bar.txt in the hotfix23 environment would be served from the first repository.

```
gitfs_remotes:
  - https://mydomain.tld/repos/first.git
  - https://mydomain.tld/repos/second.git
```
**Note:** Environments map differently based on the fileserver backend. For instance, the mappings are explicitly defined in [roots](#page-463-0) backend, while in the VCS backends ([git](#page-460-0), [hg](#page-461-0), [svn](#page-465-0)) the environments are created from branches/tags/bookmarks/etc. For the [minion](#page-462-0) backend, the files are all in a single environment, which is specified by the [minionfs\\_env](#page-428-0) option.

See the documentation for each backend for a more detailed explanation of how environments are mapped.

## **22.13.2 Dynamic Module Distribution**

New in version 0.9.5.

Salt Python modules can be distributed automatically via the Salt file server. Under the root of any environment defined via the [file\\_roots](#page-419-0) option on the master server directories corresponding to the type of module can be used.

The directories are prepended with an underscore:

- 1. \_modules
- 2. \_grains
- 3. \_renderers
- 4. \_returners
- 5. \_states

The contents of these directories need to be synced over to the minions after Python modules have been created in them. There are a number of ways to sync the modules.

#### **Sync Via States**

The minion configuration contains an option autoload\_dynamic\_modules which defaults to True. This option makes the state system refresh all dynamic modules when states are run. To disable this behavior set autoload\_dynamic\_modules to False in the minion config.

When dynamic modules are autoloaded via states, modules only pertinent to the environments matched in the master's top file are downloaded.

This is important to remember, because modules can be manually loaded from any specific environment that environment specific modules will be loaded when a state run is executed.

#### **Sync Via the saltutil Module**

The saltutil module has a number of functions that can be used to sync all or specific dynamic modules. The saltutil module function saltutil.sync\_all will sync all module types over to a minion. For more information see: [salt.modules.saltutil](#page-798-0)

# **22.13.3 File Server Configuration**

The Salt file server is a high performance file server written in ZeroMQ. It manages large files quickly and with little overhead, and has been optimized to handle small files in an extremely efficient manner.

The Salt file server is an environment aware file server. This means that files can be allocated within many root directories and accessed by specifying both the file path and the environment to search. The individual environments can span across multiple directory roots to create overlays and to allow for files to be organized in many flexible ways.

## **Environments**

The Salt file server defaults to the mandatory base environment. This environment **MUST** be defined and is used to download files when no environment is specified.

Environments allow for files and sls data to be logically separated, but environments are not isolated from each other. This allows for logical isolation of environments by the engineer using Salt, but also allows for information to be used in multiple environments.

## **Directory Overlay**

The environment setting is a list of directories to publish files from. These directories are searched in order to find the specified file and the first file found is returned.

This means that directory data is prioritized based on the order in which they are listed. In the case of this file\_roots configuration:

file\_roots: base: - /srv/salt/base - /srv/salt/failover

If a file's URI is salt://httpd/httpd.conf, it will first search for the file at /srv/salt/base/httpd/httpd.conf. If the file is found there it will be returned. If the file is not found there, then /srv/salt/failover/httpd/httpd.conf will be used for the source.

This allows for directories to be overlaid and prioritized based on the order they are defined in the configuration.

It is also possible to have  $file\_roots$  which supports multiple environments:

```
file_roots:
 base:
    - /srv/salt/base
 dev:
    - /srv/salt/dev
    - /srv/salt/base
 prod:
    - /srv/salt/prod
    - /srv/salt/base
```
This example ensures that each environment will check the associated environment directory for files first. If a file is not found in the appropriate directory, the system will default to using the base directory.

## **Local File Server**

New in version 0.9.8.

The file server can be rerouted to run from the minion. This is primarily to enable running Salt states without a Salt master. To use the local file server interface, copy the file server data to the minion and set the file\_roots option on the minion to point to the directories copied from the master. Once the minion file\_roots option has been set, change the file\_client option to local to make sure that the local file server interface is used.

## **22.13.4 The cp Module**

The cp module is the home of minion side file server operations. The cp module is used by the Salt state system, salt-cp and can be used to distribute files presented by the Salt file server.

#### **Environments**

Since the file server is made to work with the Salt state system, it supports environments. The environments are defined in the master config file and when referencing an environment the file specified will be based on the root directory of the environment.

#### **get\_file**

The cp.get\_file function can be used on the minion to download a file from the master, the syntax looks like this:

# salt '\*' cp.get\_file salt://vimrc /etc/vimrc

This will instruct all Salt minions to download the vimrc file and copy it to /etc/vimrc

Template rendering can be enabled on both the source and destination file names like so:

# salt '\*' cp.get\_file "salt://{{grains.os}}/vimrc" /etc/vimrc template=jinja

This example would instruct all Salt minions to download the vimrc from a directory with the same name as their OS grain and copy it to /etc/vimrc

For larger files, the cp.get file module also supports gzip compression. Because gzip is CPU-intensive, this should only be used in scenarios where the compression ratio is very high (e.g. pretty-printed JSON or YAML files).

To use compression, use the gzip named argument. Valid values are integers from 1 to 9, where 1 is the lightest compression and 9 the heaviest. In other words, 1 uses the least CPU on the master (and minion), while 9 uses the most.

# salt '\*' cp.get\_file salt://vimrc /etc/vimrc gzip=5

Finally, note that by default cp.get\_file does *not* create new destination directories if they do not exist. To change this, use the makedirs argument:

# salt '\*' cp.get\_file salt://vimrc /etc/vim/vimrc makedirs=True

In this example, /etc/vim/ would be created if it didn't already exist.

#### **get\_dir**

The cp.get dir function can be used on the minion to download an entire directory from the master. The syntax is very similar to get\_file:

# salt '\*' cp.get\_dir salt://etc/apache2 /etc

cp.get\_dir supports template rendering and gzip compression arguments just like get\_file:

# salt '\*' cp.get\_dir salt://etc/{{pillar.webserver}} /etc gzip=5 template=jinja

# **22.13.5 File Server Client API**

A client API is available which allows for modules and applications to be written which make use of the Salt file server.

The file server uses the same authentication and encryption used by the rest of the Salt system for network communication.

## **FileClient Class**

The FileClient class is used to set up the communication from the minion to the master. When creating a FileClient object the minion configuration needs to be passed in. When using the FileClient from within a minion module the built in \_\_opts\_\_ data can be passed:

```
import salt.minion
def get_file(path, dest, env='base'):
    '''Used to get a single file from the Salt master
   CLI Example:
    salt '*' cp.get_file salt://vimrc /etc/vimrc
    '''# Create the FileClient object
    client = salt.minion.FileClient(__opts__)
    # Call get_file
    return client.get_file(path, dest, False, env)
```
Using the FileClient class outside of a minion module where the \_\_opts\_\_ data is not available, it needs to be generated:

```
import salt.minion
import salt.config
def get_file(path, dest, env='base'):
    '''Used to get a single file from the Salt master
   '''# Get the configuration data
   opts = salt.config.minion_config('/etc/salt/minion')
   # Create the FileClient object
   client = salt.minion.FileClient(opts)
    # Call get_file
   return client.get_file(path, dest, False, env)
```
# <span id="page-459-0"></span>**22.14 Full list of builtin fileserver modules**

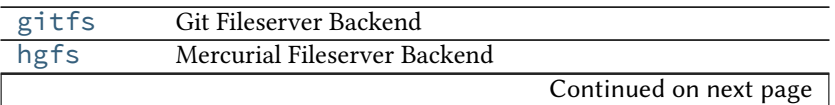

|  |       | Table 22.4 -- continued from previous page                          |
|--|-------|---------------------------------------------------------------------|
|  |       | minionfs Fileserver backend which serves files pushed to the Master |
|  | roots | The default file server backend                                     |
|  | s3fs  | Amazon S3 Fileserver Backend                                        |
|  | synfs | Subversion Fileserver Backend                                       |
|  |       |                                                                     |

Table 22.4 -- continued from previous page

# <span id="page-460-0"></span>**22.14.1 salt.fileserver.gitfs**

#### Git Fileserver Backend

With this backend, branches and tags in a remote git repository are exposed to salt as different environments.

To enable, add git to the [fileserver\\_backend](#page-418-0) option in the Master config file.

fileserver backend: - git

As of Salt 2014.7.0, the Git fileserver backend supports [GitPython,](https://github.com/gitpython-developers/GitPython) [pygit2,](https://github.com/libgit2/pygit2) and [dulwich](https://www.samba.org/~jelmer/dulwich/) to provide the Python interface to git. If more than one of these are present, the order of preference for which one will be chosen is the same as the order in which they were listed: pygit2, GitPython, dulwich (keep in mind, this order is subject to change).

An optional master config parameter ([gitfs\\_provider](#page-420-1)) can be used to specify which provider should be used.

More detailed information on how to use gitfs can be found in the *[Gitfs Walkthrough](#page-100-0)*.

#### **Note:** Minimum requirements

To use [GitPython](https://github.com/gitpython-developers/GitPython) for gitfs requires a minimum GitPython version of 0.3.0, as well as the git CLI utility. Instructions for installing GitPython can be found *[here](#page-101-0)*.

To use [pygit2](https://github.com/libgit2/pygit2) for gitfs requires a minimum [pygit2](https://github.com/libgit2/pygit2) version of 0.20.3. [pygit2](https://github.com/libgit2/pygit2) 0.20.3 requires [libgit2](https://libgit2.github.com/) 0.20.0. [pygit2](https://github.com/libgit2/pygit2) and [libgit2](https://libgit2.github.com/) are developed alongside one another, so it is recommended to keep them both at the same major release to avoid unexpected behavior. For example, [pygit2](https://github.com/libgit2/pygit2) 0.21.x requires [libgit2](https://libgit2.github.com/) 0.21.x, [pygit2](https://github.com/libgit2/pygit2) 0.22.x will require [libgit2](https://libgit2.github.com/) 0.22.x, etc.

To find stale refs, pygit2 additionally requires the git CLI utility to be installed.

```
salt.fileserver.gitfs.clear_cache()
    Completely clear gitfs cache
```
salt.fileserver.gitfs.**clear\_lock**(*remote=None*) Clear update.lk

remote can either be a dictionary containing repo configuration information, or a pattern. If the latter, then remotes for which the URL matches the pattern will be locked.

- salt.fileserver.gitfs.**dir\_list**(*load*) Return a list of all directories on the master
- salt.fileserver.gitfs.**envs**(*ignore\_cache=False*, *skip\_clean=False*) Return a list of refs that can be used as environments
- salt.fileserver.gitfs.**file\_hash**(*load*, *fnd*) Return a file hash, the hash type is set in the master config file
- salt.fileserver.gitfs.**file\_list**(*load*) Return a list of all files on the file server in a specified environment
- salt.fileserver.gitfs.**file\_list\_emptydirs**(*load*) Return a list of all empty directories on the master

salt.fileserver.gitfs.**find\_file**(*path*, *tgt\_env='base'*, *\*\*kwargs*) Find the first file to match the path and ref, read the file out of git and send the path to the newly cached file

- salt.fileserver.gitfs.**init**() Return the git repo object for this session
- salt.fileserver.gitfs.**lock**(*remote=None*) Place an update.lk

remote can either be a dictionary containing repo configuration information, or a pattern. If the latter, then remotes for which the URL matches the pattern will be locked.

- salt.fileserver.gitfs.**serve\_file**(*load*, *fnd*) Return a chunk from a file based on the data received
- salt.fileserver.gitfs.**symlink\_list**(*load*) Return a dict of all symlinks based on a given path in the repo
- salt.fileserver.gitfs.**update**() Execute a git fetch on all of the repos

# <span id="page-461-0"></span>**22.14.2 salt.fileserver.hgfs**

Mercurial Fileserver Backend

To enable, add hg to the [fileserver\\_backend](#page-418-0) option in the Master config file.

```
fileserver_backend:
 - hg
```
After enabling this backend, branches, bookmarks, and tags in a remote mercurial repository are exposed to salt as different environments. This feature is managed by the [fileserver\\_backend](#page-418-0) option in the salt master config file.

This fileserver has an additional option [hgfs\\_branch\\_method](#page-423-0) that will set the desired branch method. Possible values are: branches, bookmarks, or mixed. If using branches or mixed, the default branch will be mapped to base.

Changed in version 2014.1.0: The  $\nmid$ gfs\_base master config parameter was added, allowing for a branch other than default to be used for the base environment, and allowing for a base environment to be specified when using an [hgfs\\_branch\\_method](#page-423-0) of bookmarks.

**depends**

- mercurial
- python bindings for mercurial (python-hglib)
- salt.fileserver.hgfs.**clear\_cache**() Completely clear hgfs cache
- salt.fileserver.hgfs.**clear\_lock**(*remote=None*) Clear update.lk

remote can either be a dictionary containing repo configuration information, or a pattern. If the latter, then remotes for which the URL matches the pattern will be locked.

- salt.fileserver.hgfs.**dir\_list**(*load*) Return a list of all directories on the master
- salt.fileserver.hgfs.**envs**(*ignore\_cache=False*) Return a list of refs that can be used as environments
- salt.fileserver.hgfs.**file\_hash**(*load*, *fnd*) Return a file hash, the hash type is set in the master config file
- salt.fileserver.hgfs.**file\_list**(*load*) Return a list of all files on the file server in a specified environment
- salt.fileserver.hgfs.**file\_list\_emptydirs**(*load*) Return a list of all empty directories on the master
- salt.fileserver.hgfs.**find\_file**(*path*, *tgt\_env='base'*, *\*\*kwargs*) Find the first file to match the path and ref, read the file out of hg and send the path to the newly cached file
- salt.fileserver.hgfs.**init**() Return a list of hglib objects for the various hgfs remotes
- salt.fileserver.hgfs.**lock**(*remote=None*) Place an update.lk

remote can either be a dictionary containing repo configuration information, or a pattern. If the latter, then remotes for which the URL matches the pattern will be locked.

salt.fileserver.hgfs.**serve\_file**(*load*, *fnd*) Return a chunk from a file based on the data received

```
salt.fileserver.hgfs.update()
     Execute an hg pull on all of the repos
```
# <span id="page-462-0"></span>**22.14.3 salt.fileserver.minionfs**

Fileserver backend which serves files pushed to the Master

The [cp.push](#page-533-0) function allows Minions to push files up to the Master. Using this backend, these pushed files are exposed to other Minions via the Salt fileserver.

To enable minionfs,  $file$  recv needs to be set to  $True$  in the master config file (otherwise [cp.push](#page-533-0) will not be allowed to push files to the Master), and minion must be added to the fileserver\_backends list.

```
fileserver_backend:
 - minion
```

```
minionfs_whitelistminionfs_blacklistmin-
ionfs_mountpoint, and minionfs_env.
```
**See also:**

*[MinionFS Backend Walkthrough](#page-86-0)*

```
salt.fileserver.minionfs.dir_list(load)
```
Return a list of all directories on the master

CLI Example:

```
$ salt 'source-minion' cp.push /absolute/path/file # Push the file to the master
$ salt 'destination-minion' cp.list_master_dirs
destination-minion:
    - source-minion/absolute
    - source-minion/absolute/path
```

```
salt.fileserver.minionfs.envs()
```
Returns the one environment specified for minionfs in the master configuration.

- salt.fileserver.minionfs.**file\_hash**(*load*, *fnd*) Return a file hash, the hash type is set in the master config file
- salt.fileserver.minionfs.**file\_list**(*load*) Return a list of all files on the file server in a specified environment
- salt.fileserver.minionfs.**find\_file**(*path*, *tgt\_env='base'*, *\*\*kwargs*) Search the environment for the relative path
- salt.fileserver.minionfs.**serve\_file**(*load*, *fnd*) Return a chunk from a file based on the data received

CLI Example:

```
# Push the file to the master
$ salt 'source-minion' cp.push /path/to/the/file
$ salt 'destination-minion' cp.get_file salt://source-minion/path/to/the/file /destination/file
```
## salt.fileserver.minionfs.**update**()

When we are asked to update (regular interval) lets reap the cache

# <span id="page-463-0"></span>**22.14.4 salt.fileserver.roots**

The default file server backend

This fileserver backend serves files from the Master's local filesystem. If [fileserver\\_backend](#page-418-0) is not defined in the Master config file, then this backend is enabled by default. If it *is* defined then roots must be in the [file](#page-418-0)[server\\_backend](#page-418-0) list to enable this backend.

fileserver\_backend: - roots

Fileserver environments are defined using the [file\\_roots](#page-419-0) configuration option.

salt.fileserver.roots.**dir\_list**(*load*) Return a list of all directories on the master

- salt.fileserver.roots.**envs**() Return the file server environments
- salt.fileserver.roots.**file\_hash**(*load*, *fnd*) Return a file hash, the hash type is set in the master config file
- salt.fileserver.roots.**file\_list**(*load*) Return a list of all files on the file server in a specified environment
- salt.fileserver.roots.**file\_list\_emptydirs**(*load*) Return a list of all empty directories on the master
- salt.fileserver.roots.**find\_file**(*path*, *saltenv='base'*, *env=None*, *\*\*kwargs*) Search the environment for the relative path
- salt.fileserver.roots.**serve\_file**(*load*, *fnd*) Return a chunk from a file based on the data received
- salt.fileserver.roots.**symlink\_list**(*load*) Return a dict of all symlinks based on a given path on the Master
- salt.fileserver.roots.**update**() When we are asked to update (regular interval) lets reap the cache

# <span id="page-464-0"></span>**22.14.5 salt.fileserver.s3fs**

Amazon S3 Fileserver Backend

This backend exposes directories in S3 buckets as Salt environments. To enable this backend, add s3fs to the [fileserver\\_backend](#page-418-0) option in the Master config file.

```
fileserver_backend:
 - s3fs
```
S3 credentials must also be set in the master config file:

```
s3.keyid: GKTADJGHEIQSXMKKRBJ08H
s3.key: askdjghsdfjkghWupUjasdflkdfklgjsdfjajkghs
```
Alternatively, if on EC2 these credentials can be automatically loaded from instance metadata.

This fileserver supports two modes of operation for the buckets:

1. A single bucket per environment

```
s3.buckets:
  production:
    - bucket1
    - bucket2
  staging:
    - bucket3
    - bucket4
```
2. **Multiple environments per buet**

s3.buckets: - bucket1 - bucket2 - bucket3

- bucket4

Note that bucket names must be all lowercase both in the AWS console and in Salt, otherwise you may encounter SignatureDoesNotMatch errors.

A multiple-environment bucket must adhere to the following root directory structure:

s3://<br/>bucket name>/<environment>/<files>

**Note:** This fileserver back-end requires the use of the MD5 hashing algorithm. MD5 may not be compliant with all security policies.

salt.fileserver.s3fs.**dir\_list**(*load*) Return a list of all directories on the master

- salt.fileserver.s3fs.**envs**() Return a list of directories within the bucket that can be used as environments.
- salt.fileserver.s3fs.**file\_hash**(*load*, *fnd*) Return an MD5 file hash
- salt.fileserver.s3fs.**file\_list**(*load*) Return a list of all files on the file server in a specified environment
- salt.fileserver.s3fs.**file\_list\_emptydirs**(*load*) Return a list of all empty directories on the master

```
salt.fileserver.s3fs.find_file(path, saltenv='base', env=None, **kwargs)
```
Look through the buckets cache file for a match. If the field is found, it is retrieved from S3 only if its cached version is missing, or if the MD5 does not match.

- salt.fileserver.s3fs.**serve\_file**(*load*, *fnd*) Return a chunk from a file based on the data received
- salt.fileserver.s3fs.**update**() Update the cache file for the bucket.

# <span id="page-465-0"></span>**22.14.6 salt.fileserver.svnfs**

### Subversion Fileserver Backend

After enabling this backend, branches, and tags in a remote subversion repository are exposed to salt as different environments. To enable this backend, add svn to the [fileserver\\_backend](#page-418-0) option in the Master config file.

fileserver backend: - svn

This backend assumes a standard svn layout with directories for branches, tags, and trunk, at the repository root.

**depends**

- subversion
- pysvn

Changed in version 2014.7.0: The paths to the trunk, branches, and tags have been made configurable, via the config options [svnfs\\_trunk](#page-426-0), [svnfs\\_branches](#page-427-0), and [svnfs\\_tags](#page-427-1). [svnfs\\_mountpoint](#page-426-1) was also added. Finally, support for per-remote configuration parameters was added. See the [documentation](#page-425-0) for more information.

salt.fileserver.svnfs.**clear\_cache**()

Completely clear svnfs cache

```
salt.fileserver.svnfs.clear_lock(remote=None)
    Clear update.lk
```
remote can either be a dictionary containing repo configuration information, or a pattern. If the latter, then remotes for which the URL matches the pattern will be locked.

- salt.fileserver.svnfs.**dir\_list**(*load*) Return a list of all directories on the master
- salt.fileserver.svnfs.**envs**(*ignore\_cache=False*) Return a list of refs that can be used as environments
- salt.fileserver.svnfs.**file\_hash**(*load*, *fnd*) Return a file hash, the hash type is set in the master config file
- salt.fileserver.svnfs.**file\_list**(*load*) Return a list of all files on the file server in a specified environment
- salt.fileserver.svnfs.**file\_list\_emptydirs**(*load*) Return a list of all empty directories on the master

## salt.fileserver.svnfs.**find\_file**(*path*, *tgt\_env='base'*, *\*\*kwargs*) Find the first file to match the path and ref. This operates similarly to the roots file sever but with assumptions of the directory structure based on svn standard practices.

```
salt.fileserver.svnfs.init()
     Return the list of svn remotes and their configuration information
```
salt.fileserver.svnfs.**lock**(*remote=None*) Place an update.lk

> remote can either be a dictionary containing repo configuration information, or a pattern. If the latter, then remotes for which the URL matches the pattern will be locked.

- salt.fileserver.svnfs.**serve\_file**(*load*, *fnd*) Return a chunk from a file based on the data received
- salt.fileserver.svnfs.**update**() Execute an svn update on all of the repos

# **22.15 Salt code and internals**

Reference documentation on Salt's internal code.

## **22.15.1 Contents**

#### **salt.serializers**

**salt.utils.aggregation**

This library allows to introspect dataset and aggregate nodes when it is instructed.

**Note:** The following examples with be expressed in YAML for convenience sake:

- !aggr-scalar will refer to Scalar python function
- !aggr-map will refer to Map python object
- !aggr-seq will refer for Sequence python object

**How to instructs merging** This yaml document have duplicate keys:

```
foo: !aggr-scalar first
foo: !aggr-scalar second
bar: !aggr-map {first: foo}
bar: !aggr-map {second: bar}
baz: !aggr-scalar 42
```
but tagged values instruct salt that overlapping values they can be merged together:

```
foo: !aggr-seq [first, second]
bar: !aggr-map {first: foo, second: bar}
baz: !aggr-seq [42]
```
**Default merge strategy is keep untoued** For example, this yaml document have still duplicate keys, but does not instruct aggregation:

foo: first foo: second bar: {first: foo} bar: {second: bar} baz: 42

So the late found values prevail:

```
foo: second
bar: {second: bar}
baz: 42
```
Limitations Aggregation is permitted between tagged objects that share the same type. If not, the default merge strategy prevails.

For example, these examples:

```
foo: {first: value}
foo: !aggr-map {second: value}
bar: !aggr-map {first: value}
bar: 42
baz: !aggr-seq [42]
baz: [fail]
qux: 42
qux: !aggr-scalar fail
```
are interpreted like this:

```
foo: !aggr-map{second: value}
bar: 42
baz: [fail]
qux: !aggr-seq [fail]
```
**Introspection** TODO: write this part

```
salt.utils.aggregation.aggregate(obj_a, obj_b, level=False, map_class=<class
                                        `salt.utils.aggregation.Map'>, sequence_class=<class
                                        `salt.utils.aggregation.Sequence'>)
    Merge obj_b into obj_a.
    >>> aggregate('first', 'second', True) == ['first', 'second']
    True
```
**class** salt.utils.aggregation.**Aggregate** Aggregation base.

```
class salt.utils.aggregation.Map(*args, **kwds)
     Map aggregation.
```

```
salt.utils.aggregation.Scalar(obj)
     Shortcut for Sequence creation
```
**>>>** Scalar('foo') == Sequence(['foo']) True

```
class salt.utils.aggregation.Sequence
    Sequence aggregation.
```
#### **Exceptions**

Salt-specific exceptions should be thrown as often as possible so the various interfaces to Salt (CLI, API, etc) can handle those errors appropriately and display error messages appropriately.

[salt.exceptions](#page-469-0) This module is a central location for all salt exceptions

#### **salt.exceptions**

This module is a central location for all salt exceptions

- **exception** salt.exceptions.**AuthenticationError** If sha256 signature fails during decryption
- **exception** salt.exceptions.**AuthorizationError** Thrown when runner or wheel execution fails due to permissions
- **exception** salt.exceptions.**CommandExecutionError** Used when a module runs a command which returns an error and wants to show the user the output gracefully instead of dying
- **exception** salt.exceptions.**CommandNotFoundError** Used in modules or grains when a required binary is not available
- **exception** salt.exceptions.**EauthAuthenticationError** Thrown when eauth authentication fails
- **exception** salt.exceptions.**FileserverConfigError** Used when invalid fileserver settings are detected
- **exception** salt.exceptions.**LoaderError** Problems loading the right renderer
- **exception** salt.exceptions.**MasterExit** Rise when the master exits
- **exception** salt.exceptions.**MinionError** Minion problems reading uris such as salt:// or http://
- **exception** salt.exceptions.**PkgParseError**

Used when of the pkg modules cannot correctly parse the output from the CLI tool (pacman, yum, apt, aptitude, etc)

- **exception** salt.exceptions.**SaltClientError** Problem reading the master root key
- **exception** salt.exceptions.**SaltClientTimeout**(*msg*, *jid=None*, *\*args*, *\*\*kwargs*) Thrown when a job sent through one of the Client interfaces times out

Takes the jid as a parameter

```
exception salt.exceptions.SaltCloudConfigError
     Raised when a configuration setting is not found and should exist.
```

```
exception salt.exceptions.SaltCloudException
    Generic Salt Cloud Exception
```

```
exception salt.exceptions.SaltCloudExecutionFailure
     Raised when too much failures have occurred while querying/waiting for data.
```

```
exception salt.exceptions.SaltCloudExecutionTimeout
     Raised when too much time has passed while querying/waiting for data.
```

```
exception salt.exceptions.SaltCloudNotFound
     Raised when some cloud provider function cannot find what's being searched.
```

```
exception salt.exceptions.SaltCloudPasswordError
     Raise when virtual terminal password input failed
```

```
exception salt.exceptions.SaltCloudSystemExit(message, exit_code=1)
     This exception is raised when the execution should be stopped.
```

```
exception salt.exceptions.SaltException
     Base exception class; all Salt-specific exceptions should subclass this
```
**exception** salt.exceptions.**SaltInvocationError** Used when the wrong number of arguments are sent to modules or invalid arguments are specified on the command line

**exception** salt.exceptions.**SaltMasterError** Problem reading the master root key

```
exception salt.exceptions.SaltRenderError(error, line_num=None, buf='`, marker='
```
*<======================'*, *trace=None*)

Used when a renderer needs to raise an explicit error. If a line number and buffer string are passed, get\_context will be invoked to get the location of the error.

# **exception** salt.exceptions.**SaltReqTimeoutError**

Thrown when a salt master request call fails to return within the timeout

**exception** salt.exceptions.**SaltRunnerError** Problem in runner

# **exception** salt.exceptions.**SaltSyndicMasterError**

Problem while proxying a request in the syndication master

# **exception** salt.exceptions.**SaltSystemExit**(*code=0*, *msg=None*)

This exception is raised when an unsolvable problem is found. There's nothing else to do, salt should just exit.

**exception** salt.exceptions.**SaltWheelError** Problem in wheel

```
exception salt.exceptions.TimedProcTimeoutError
     Thrown when a timed subprocess does not terminate within the timeout, or if the specified timeout is not an
     int or a float
```

```
exception salt.exceptions.TokenAuthenticationError
    Thrown when token authentication fails
```
# <span id="page-469-0"></span>**salt.exceptions**

This module is a central location for all salt exceptions

```
exception salt.exceptions.AuthenticationError
```
If sha256 signature fails during decryption

**exception** salt.exceptions.**AuthorizationError** Thrown when runner or wheel execution fails due to permissions

- **exception** salt.exceptions.**CommandExecutionError** Used when a module runs a command which returns an error and wants to show the user the output gracefully instead of dying
- **exception** salt.exceptions.**CommandNotFoundError** Used in modules or grains when a required binary is not available
- **exception** salt.exceptions.**EauthAuthenticationError** Thrown when eauth authentication fails
- **exception** salt.exceptions.**FileserverConfigError** Used when invalid fileserver settings are detected
- **exception** salt.exceptions.**LoaderError** Problems loading the right renderer
- **exception** salt.exceptions.**MasterExit** Rise when the master exits
- **exception** salt.exceptions.**MinionError** Minion problems reading uris such as salt:// or http://
- **exception** salt.exceptions.**PkgParseError** Used when of the pkg modules cannot correctly parse the output from the CLI tool (pacman, yum, apt, aptitude, etc)
- **exception** salt.exceptions.**SaltClientError** Problem reading the master root key
- **exception** salt.exceptions.**SaltClientTimeout**(*msg*, *jid=None*, *\*args*, *\*\*kwargs*) Thrown when a job sent through one of the Client interfaces times out

Takes the jid as a parameter

- **exception** salt.exceptions.**SaltCloudConfigError** Raised when a configuration setting is not found and should exist.
- **exception** salt.exceptions.**SaltCloudException** Generic Salt Cloud Exception
- **exception** salt.exceptions.**SaltCloudExecutionFailure** Raised when too much failures have occurred while querying/waiting for data.
- **exception** salt.exceptions.**SaltCloudExecutionTimeout** Raised when too much time has passed while querying/waiting for data.
- **exception** salt.exceptions.**SaltCloudNotFound** Raised when some cloud provider function cannot find what's being searched.
- **exception** salt.exceptions.**SaltCloudPasswordError** Raise when virtual terminal password input failed
- **exception** salt.exceptions.**SaltCloudSystemExit**(*message*, *exit\_code=1*) This exception is raised when the execution should be stopped.

### **exception** salt.exceptions.**SaltException** Base exception class; all Salt-specific exceptions should subclass this

# **exception** salt.exceptions.**SaltInvocationError**

Used when the wrong number of arguments are sent to modules or invalid arguments are specified on the command line

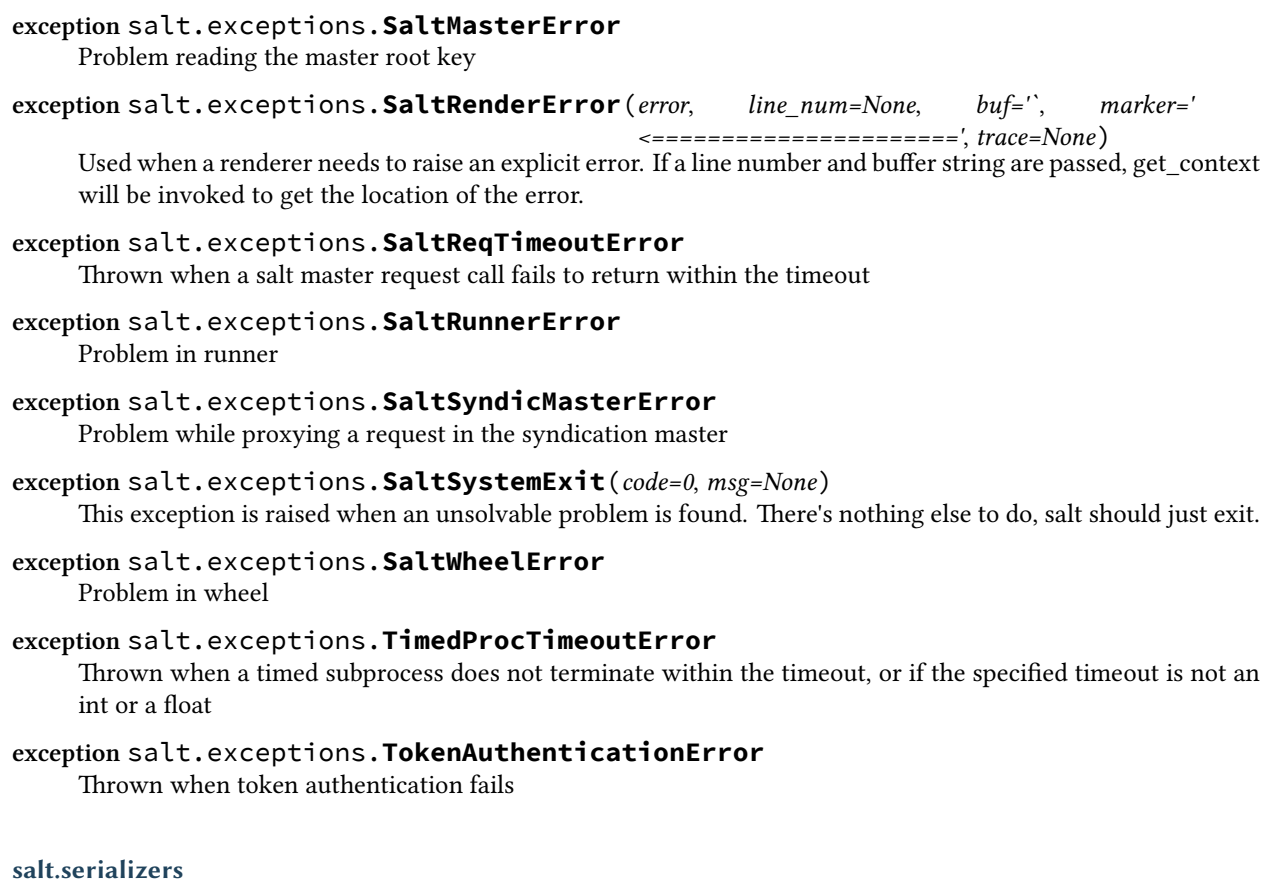

#### **salt.utils.serializers**

This module implements all the serializers needed by salt. Each serializer offers the same functions and attributes:

**deserialize** function for deserializing string or stream

**serialize** function for serializing a Python object

**available** flag that tells if the serializer is available (all dependencies are met etc.)

#### **salt.utils.serializers.json**

Implements JSON serializer.

It's just a wrapper around json (or simplejson if available).

salt.utils.serializers.json.**deserialize**(*stream\_or\_string*, *\*\*options*) Deserialize any string of stream like object into a Python data structure.

**Parameters**

• **stream\_or\_string** -- stream or string to deserialize.

• **options** -- options given to lower json/simplejson module.

salt.utils.serializers.json.**serialize**(*obj*, *\*\*options*) Serialize Python data to JSON.

**Parameters**

- **obj** -- the data structure to serialize
- **options** -- options given to lower json/simplejson module.

#### **salt.utils.serializers.yaml**

Implements YAML serializer.

Underneath, it is based on pyyaml and use the safe dumper and loader. It also use C bindings if they are available.

```
salt.utils.serializers.yaml.deserialize(stream_or_string, **options)
     Deserialize any string of stream like object into a Python data structure.
```
**Parameters**

- **stream\_or\_string** -- stream or string to deserialize.
- **options** -- options given to lower yaml module.

salt.utils.serializers.yaml.**serialize**(*obj*, *\*\*options*) Serialize Python data to YAML.

**Parameters**

- **obj** -- the data structure to serialize
- **options** -- options given to lower yaml module.

#### **salt.utils.serializers.msgpack**

Implements MsgPack serializer.

```
salt.utils.serializers.msgpack.deserialize(stream_or_string, **options)
     Deserialize any string of stream like object into a Python data structure.
```
**Parameters**

- **stream\_or\_string** -- stream or string to deserialize.
- **options** -- options given to lower msgpack module.

salt.utils.serializers.msgpack.**serialize**(*obj*, *\*\*options*) Serialize Python data to MsgPack.

**Parameters**

- **obj** -- the data structure to serialize
- **options** -- options given to lower msgpack module.

# **22.16 Full list of builtin execution modules**

**Virtual modules**

# **22.16.1 salt.modules.pkg**

pkg is a virtual module that is fulfilled by one of the following modules:

- [salt.modules.aptpkg](#page-481-0)
- [salt.modules.brew](#page-511-0)
- [salt.modules.ebuild](#page-560-0)
- [salt.modules.freebsdpkg](#page-594-0)
- [salt.modules.openbsdpkg](#page-719-0)
- [salt.modules.pacman](#page-725-0)
- [salt.modules.pkgin](#page-739-0)
- [salt.modules.pkgng](#page-742-0)
- [salt.modules.pkgutil](#page-753-0)
- [salt.modules.solarispkg](#page-819-0)
- [salt.modules.win\\_pkg](#page-887-0)
- [salt.modules.yumpkg](#page-906-0)
- [salt.modules.zypper](#page-918-0)

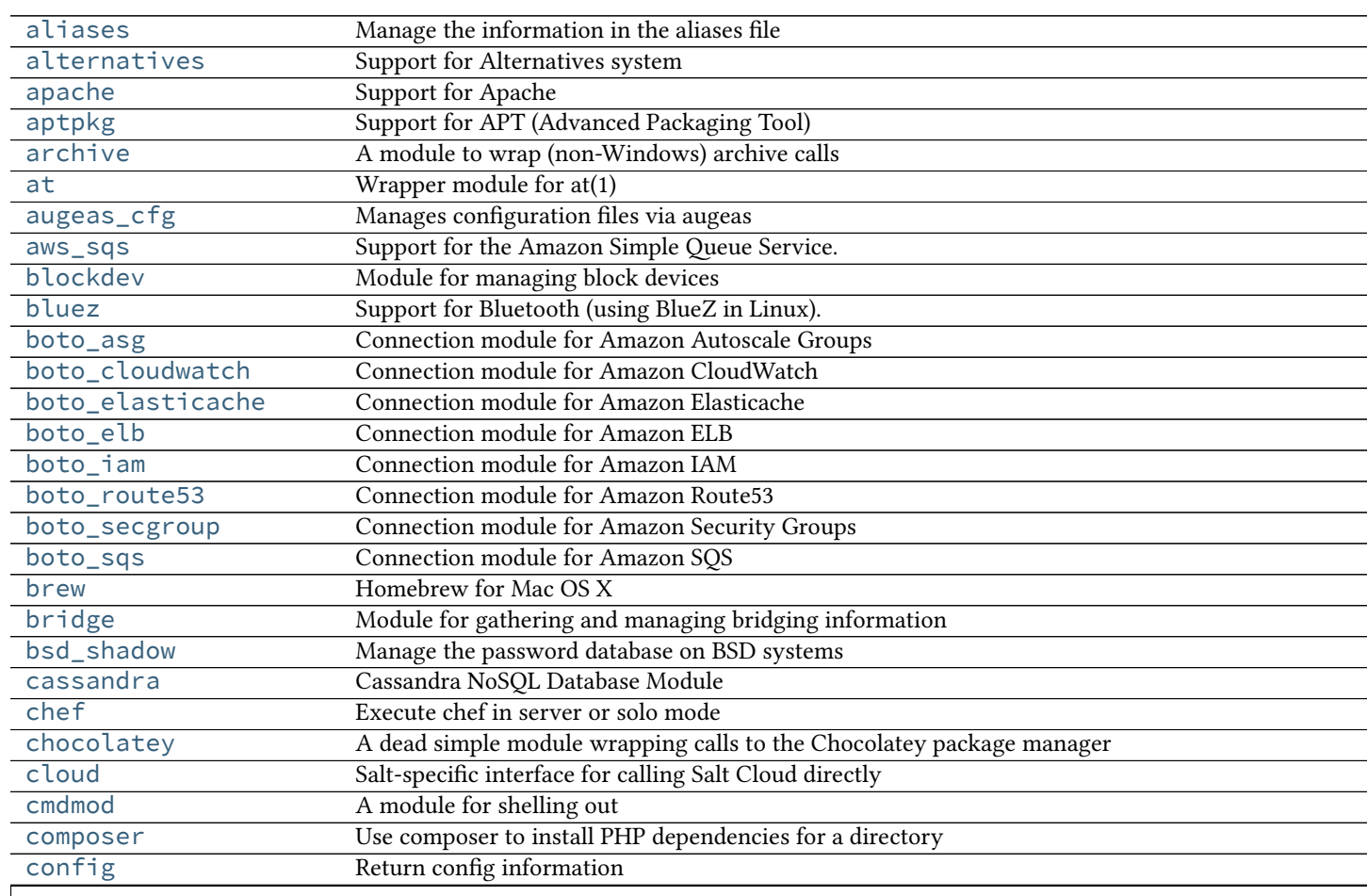

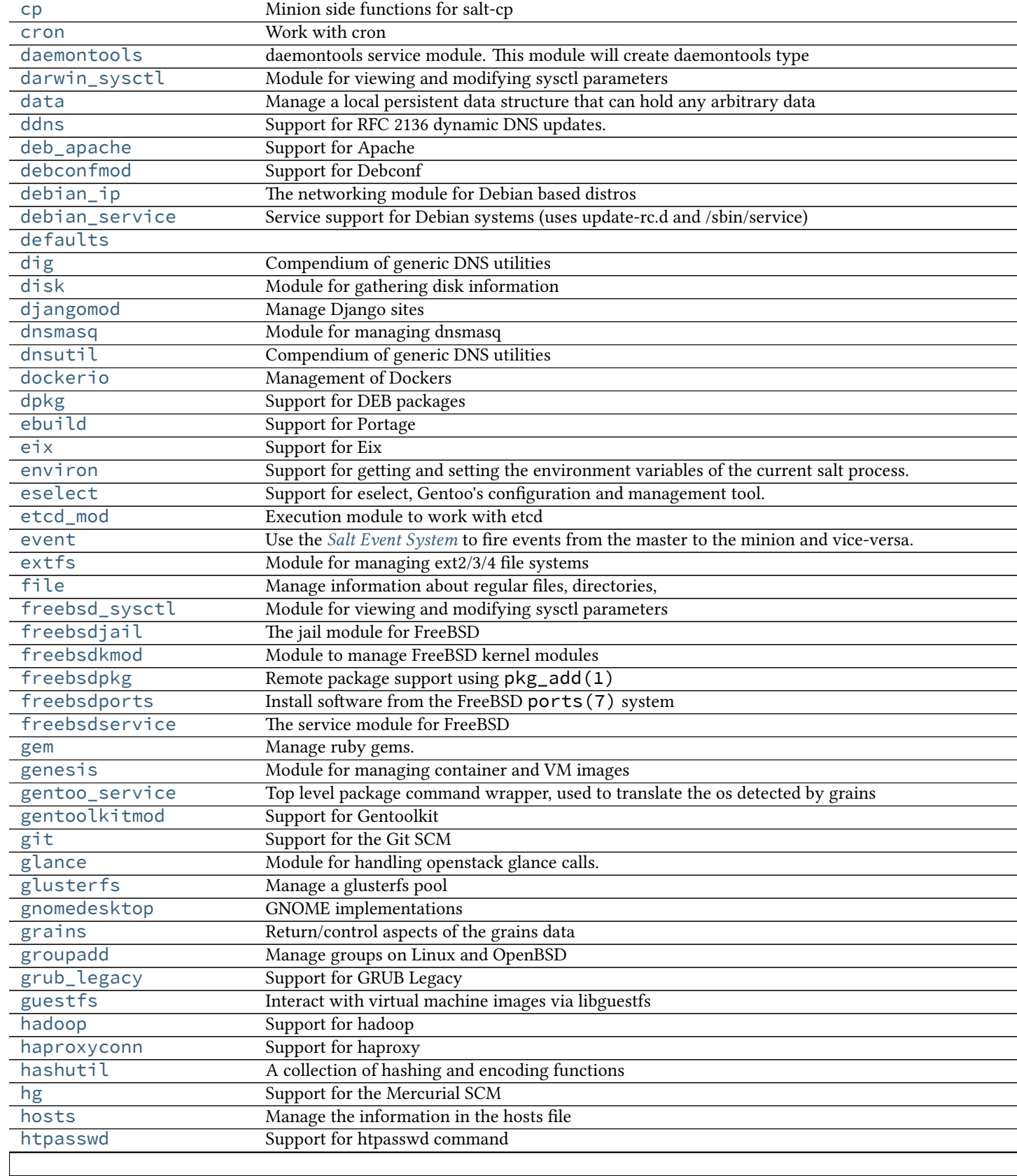

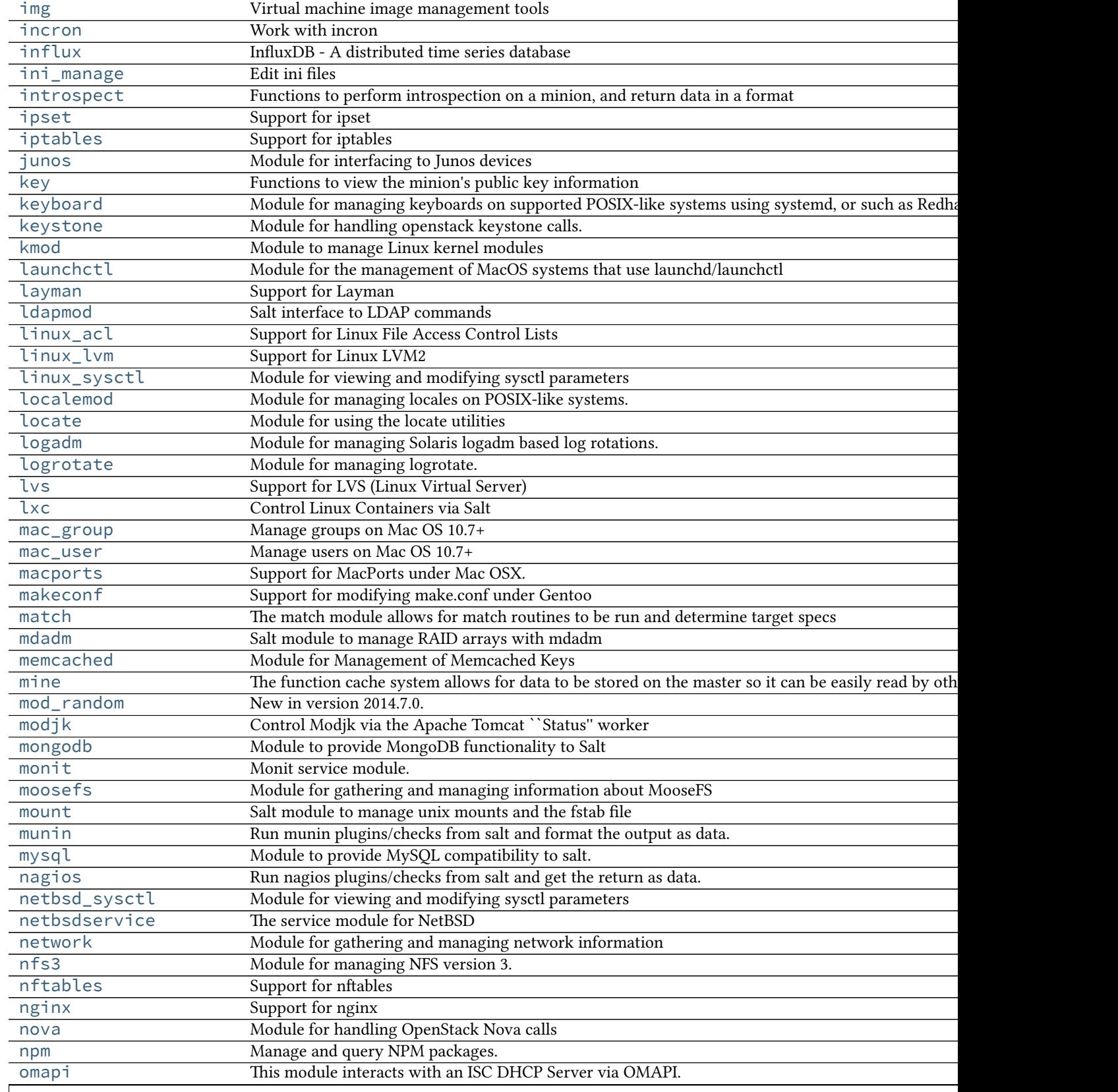

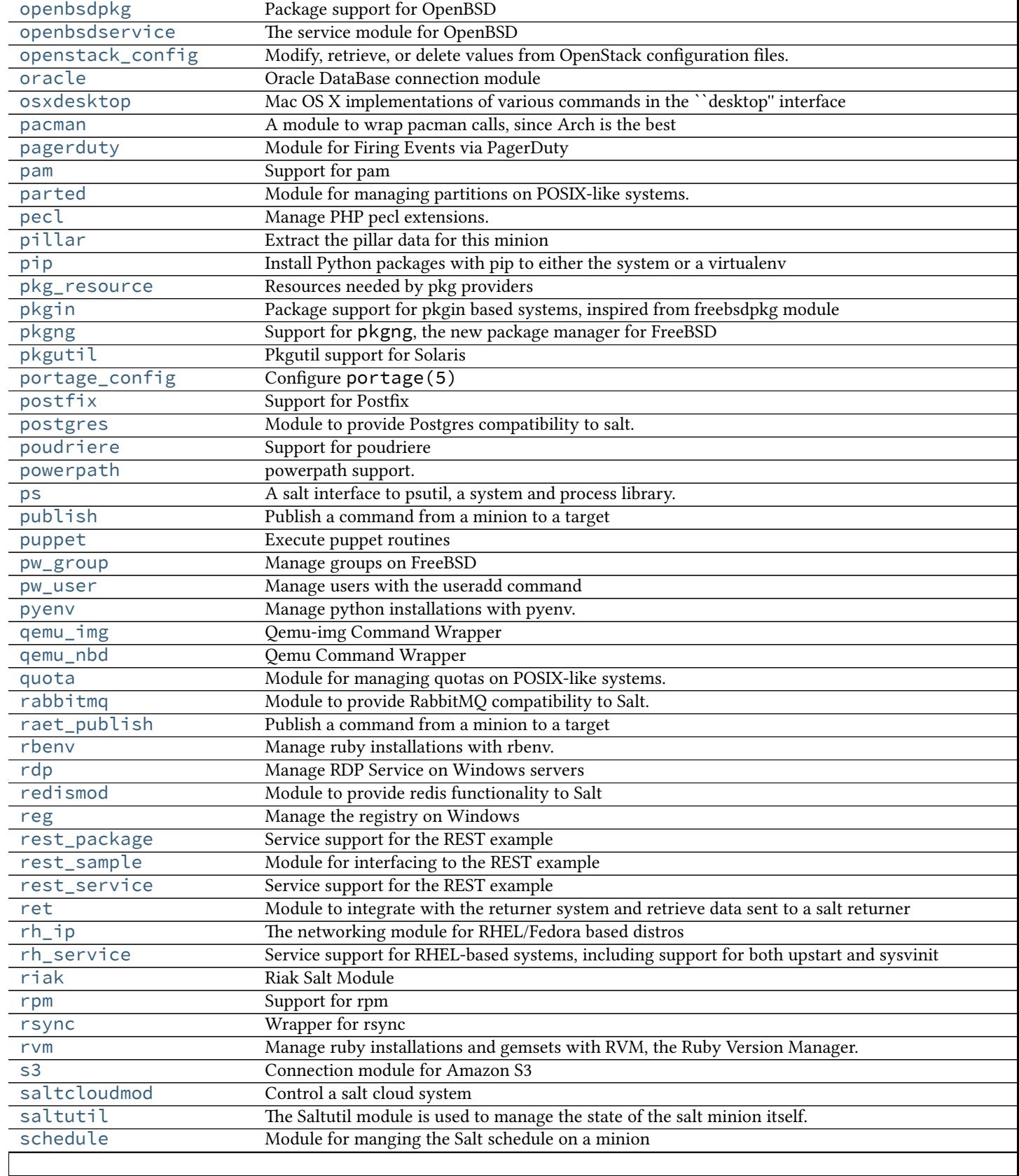

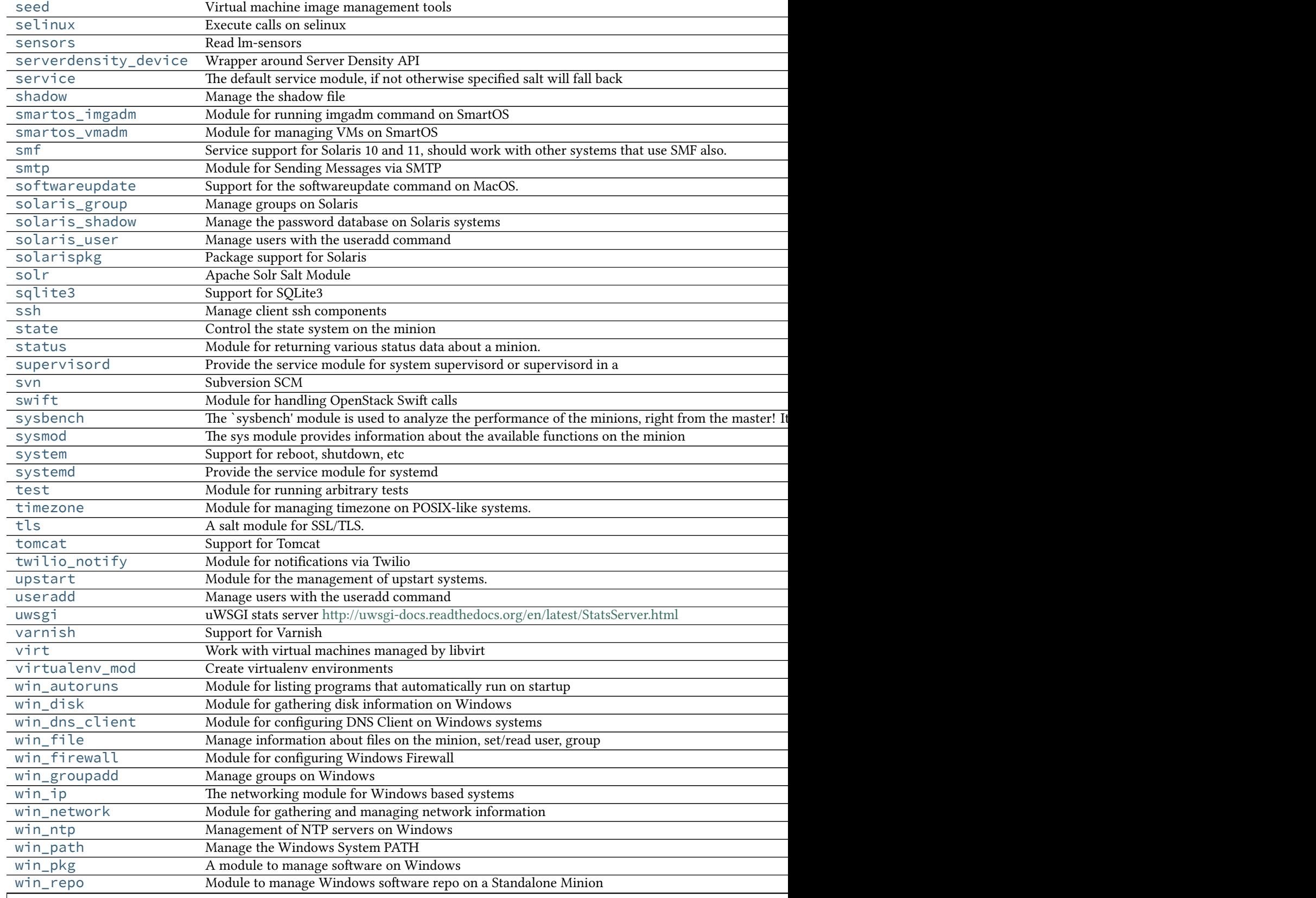

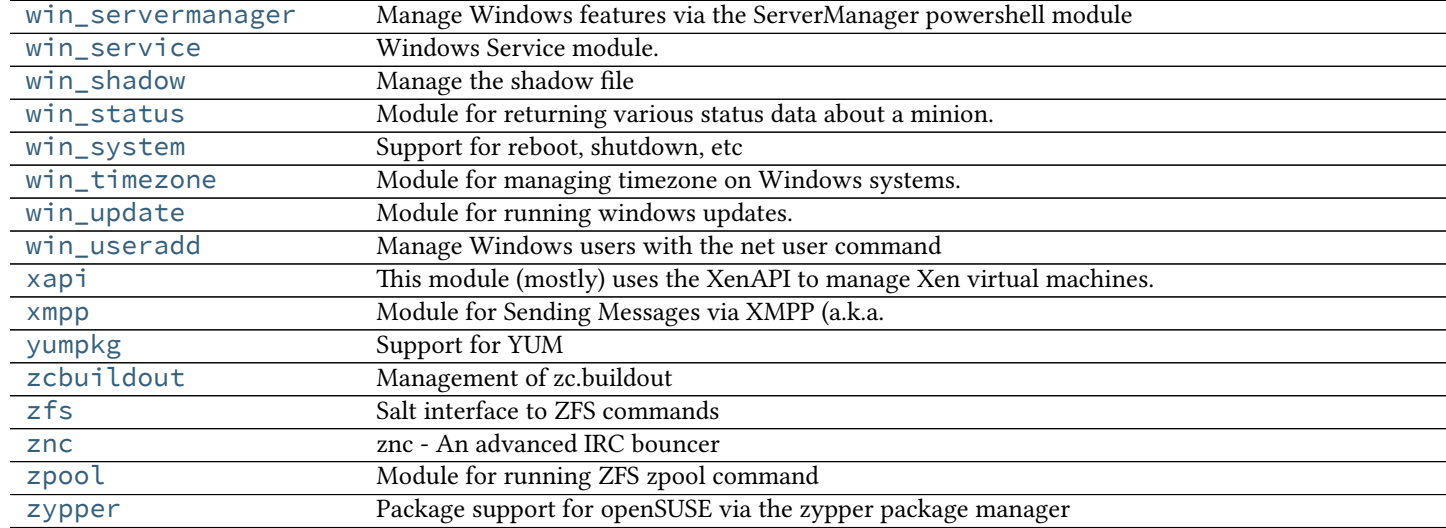

# <span id="page-478-0"></span>**22.16.2 salt.modules.aliases**

Manage the information in the aliases file

### salt.modules.aliases.**get\_target**(*alias*)

Return the target associated with an alias

CLI Example:

salt '\*' aliases.get\_target alias

# salt.modules.aliases.**has\_target**(*alias*, *target*)

Return true if the alias/target is set

CLI Example:

salt '\*' aliases.has\_target alias target

# salt.modules.aliases.**list\_aliases**()

Return the aliases found in the aliases file in this format:

{'alias': 'target'}

CLI Example:

salt '\*' aliases.list\_aliases

# salt.modules.aliases.**rm\_alias**(*alias*)

Remove an entry from the aliases file

CLI Example:

salt '\*' aliases.rm\_alias alias

# salt.modules.aliases.**set\_target**(*alias*, *target*)

Set the entry in the aliases file for the given alias, this will overwrite any previous entry for the given alias or create a new one if it does not exist.

CLI Example:

### salt '\*' aliases.set\_target alias target

# <span id="page-479-0"></span>**22.16.3 salt.modules.alternatives**

Support for Alternatives system

**codeauthor** Radek Rada <[radek.rada@gmail.com>](mailto:radek.rada@gmail.com)

salt.modules.alternatives.**auto**(*name*)

Trigger alternatives to set the path for <name> as specified by priority.

CLI Example:

salt '\*' alternatives.auto name

# salt.modules.alternatives.**check\_installed**(*name*, *path*)

Check if the current highest-priority match for a given alternatives link is set to the desired path

CLI Example:

salt  $'$ <sup>+</sup> alternatives.check installed name path

# salt.modules.alternatives.**display**(*name*)

Display alternatives settings for defined command name

CLI Example:

salt '\*' alternatives.display editor

### salt.modules.alternatives.**install**(*name*, *link*, *path*, *priority*) Install symbolic links determining default commands

CLI Example:

salt '\*' alternatives.install editor /usr/bin/editor /usr/bin/emacs23 50

# salt.modules.alternatives.**remove**(*name*, *path*)

Remove symbolic links determining the default commands.

CLI Example:

salt '\*' alternatives.remove name path

# salt.modules.alternatives.**set\_**(*name*, *path*)

Manually set the alternative <path> for <name>.

CLI Example:

salt '\*' alternatives.set name path

# salt.modules.alternatives.**show\_current**(*name*)

Display the current highest-priority alternative for a given alternatives link

CLI Example:

salt '\*' alternatives.show\_current editor

# <span id="page-480-0"></span>**22.16.4 salt.modules.apache**

### Support for Apache

Please note: The functions in here are generic functions designed to work with all implementations of Apache. Debian-specific functions have been moved into deb\_apache.py, but will still load under the apache namespace when a Debian-based system is detected.

salt.modules.apache.**config**(*name*, *config*, *edit=True*) Create VirtualHost configuration files

**name** File for the virtual host

**config** VirtualHost configurations

Note: This function is not meant to be used from the command line. Config is meant to be an ordered dict of all of the apache configs.

CLI Examples:

salt '\*' apache.config /etc/httpd/conf.d/ports.conf config="[{'Listen': '22'}]"

### salt.modules.apache.**directives**()

Return list of directives together with expected arguments and places where the directive is valid (apachectl  $-L)$ 

CLI Example:

salt '\*' apache.directives

### salt.modules.apache.**fullversion**()

Return server version from apachectl -V

CLI Example:

salt '\*' apache.fullversion

# salt.modules.apache.**modules**()

Return list of static and shared modules from apachectl -M

CLI Example:

salt '\*' apache.modules

# salt.modules.apache.**server\_status**(*profile='default'*)

Get Information from the Apache server-status handler

NOTE: the server-status handler is disabled by default. in order for this function to work it needs to be enabled. http://httpd.apache.org/docs/2.2/mod/mod\_status.html

The following configuration needs to exists in pillar/grains each entry nested in apache.server-status is a profile of a vhost/server this would give support for multiple apache servers/vhosts

### **apae.server-status:**

**`default':** `url': http://localhost/server-status **`user': someuser `pass': password `realm': `authentication** realm for digest passwords' `timeout': 5

CLI Examples:

```
salt '*' apache.server_status
salt '*' apache.server_status other-profile
```
### salt.modules.apache.**servermods**()

Return list of modules compiled into the server (apachectl -l)

CLI Example:

salt '\*' apache.servermods

#### salt.modules.apache.**signal**(*signal=None*)

Signals httpd to start, restart, or stop.

CLI Example:

salt '\*' apache.signal restart

### salt.modules.apache.**useradd**(*pwfile*, *user*, *password*, *opts='`*)

Add an HTTP user using the htpasswd command. If the htpasswd file does not exist, it will be created. Valid options that can be passed are:

n Don't update file; display results on stdout. m Force MD5 encryption of the password (default). d Force CRYPT encryption of the password. p Do not encrypt the password (plaintext). s Force SHA encryption of the password.

CLI Examples:

salt '\*' apache.useradd /etc/httpd/htpasswd larry badpassword salt '\*' apache.useradd /etc/httpd/htpasswd larry badpass opts=ns

#### salt.modules.apache.**userdel**(*pwfile*, *user*)

Delete an HTTP user from the specified htpasswd file.

CLI Examples:

salt '\*' apache.userdel /etc/httpd/htpasswd larry

### salt.modules.apache.**version**()

Return server version from apachectl -v

CLI Example:

salt '\*' apache.version

#### salt.modules.apache.**vhosts**()

Show the settings as parsed from the config file (currently only shows the virtualhost settings). (apachectl -S) Because each additional virtual host adds to the execution time, this command may require a long timeout be specified.

CLI Example:

salt  $-t$  10  $'$   $*$ ' apache.vhosts

# <span id="page-481-0"></span>**22.16.5 salt.modules.aptpkg**

Support for APT (Advanced Packaging Tool)

**Note:** For virtual package support, either the python-apt or dctrl-tools package must be installed.

For repository management, the python-apt package must be installed.

# salt.modules.aptpkg.**del\_repo**(*repo*, *\*\*kwargs*)

Delete a repo from the sources.list / sources.list.d

If the .list file is in the sources.list.d directory and the file that the repo exists in does not contain any other repo configuration, the file itself will be deleted.

The repo passed in must be a fully formed repository definition string.

CLI Examples:

salt '\*' pkg.del\_repo "myrepo definition"

# salt.modules.aptpkg.**expand\_repo\_def**(*repokwargs*)

Take a repository definition and expand it to the full pkg repository dict that can be used for comparison. This is a helper function to make the Debian/Ubuntu apt sources sane for comparison in the pkgrepo states.

There is no use to calling this function via the CLI.

# salt.modules.aptpkg.**file\_dict**(*\*packages*)

List the files that belong to a package, grouped by package. Not specifying any packages will return a list of \_every\_ file on the system's package database (not generally recommended).

CLI Examples:

salt '\*' pkg.file\_list httpd salt '\*' pkg.file\_list httpd postfix salt '\*' pkg.file\_list

#### salt.modules.aptpkg.**file\_list**(*\*packages*)

List the files that belong to a package. Not specifying any packages will return a list of \_every\_ file on the system's package database (not generally recommended).

CLI Examples:

```
salt '*' pkg.file_list httpd
salt '*' pkg.file_list httpd postfix
salt '*' pkg.file_list
```
# salt.modules.aptpkg.**get\_repo**(*repo*, *\*\*kwargs*)

Display a repo from the sources.list / sources.list.d

The repo passed in needs to be a complete repo entry.

CLI Examples:

```
salt '*' pkg.get_repo "myrepo definition"
```
salt.modules.aptpkg.get\_selections(pattern=None, state=None)

View package state from the dpkg database.

Returns a dict of dicts containing the state, and package names:

```
{'<host>':
    {'<state>': ['pkg1',
                   ...
                  ]
    },
    ...
}
```
CLI Example:

salt '\*' pkg.get\_selections salt '\*' pkg.get\_selections 'python-\*' salt '\*' pkg.get\_selections state=hold salt '\*' pkg.get\_selections 'openssh\*' state=hold

salt.modules.aptpkg.**hold**(*name=None*, *pkgs=None*, *sources=None*, *\*\*kwargs*) New in version 2014.7.0.

Set package in `hold' state, meaning it will not be upgraded.

name The name of the package, e.g., `tmux'

CLI Example:

salt '\*' pkg.hold <package name>

**pkgs** A list of packages to hold. Must be passed as a python list.

CLI Example:

salt '\*' pkg.hold pkgs='["foo", "bar"]'

salt.modules.aptpkg.**install**(*name=None*, *refresh=False*, *fromrepo=None*, *skip\_verify=False*, *debconf=None*, *pkgs=None*, *sources=None*, *\*\*kwargs*)

Install the passed package, add refresh=True to update the dpkg database.

**name** The name of the package to be installed. Note that this parameter is ignored if either ``pkgs'' or ``sources'' is passed. Additionally, please note that this option can only be used to install packages from a software repository. To install a package file manually, use the ``sources'' option.

32-bit packages can be installed on 64-bit systems by appending the architecture designation (: i386, etc.) to the end of the package name.

CLI Example:

salt '\*' pkg.install <package name>

**refresh** Whether or not to refresh the package database before installing.

- **fromrepo** Specify a package repository to install from (e.g., apt-get -t unstable install somepackage)
- skip\_verify Skip the GPG verification check (e.g., --allow-unauthenticated, or --force-badverify for install from package file).

**debconf** Provide the path to a debconf answers file, processed before installation.

**version** Install a specific version of the package, e.g. 1.2.3~0ubuntu0. Ignored if ``pkgs'' or ``sources'' is passed.

Multiple Package Installation Options:

**pkgs** A list of packages to install from a software repository. Must be passed as a python list.

CLI Example:

```
salt '*' pkg.install pkgs='["foo", "bar"]'
salt '*' pkg.install pkgs='["foo", {"bar": "1.2.3-0ubuntu0"}]'
```
**sources** A list of DEB packages to install. Must be passed as a list of dicts, with the keys being package names, and the values being the source URI or local path to the package. Dependencies are automatically resolved and marked as auto-installed.

32-bit packages can be installed on 64-bit systems by appending the architecture designation (:i386, etc.) to the end of the package name.

Changed in version 2014.7.0.

CLI Example:

salt '\*' pkg.install sources='[{"foo": "salt://foo.deb"},{"bar": "salt://bar.deb"}]'

force yes Passes  $-$ force-yes to the apt-get command. Don't use this unless you know what you're doing.

New in version 0.17.4.

Returns a dict containing the new package names and versions:

```
{'<package>': {'old': '<old-version>',
               'new': '<new-version>'}}
```
#### salt.modules.aptpkg.**latest\_version**(*\*names*, *\*\*kwargs*)

Return the latest version of the named package available for upgrade or installation. If more than one package name is specified, a dict of name/version pairs is returned.

If the latest version of a given package is already installed, an empty string will be returned for that package.

A specific repo can be requested using the fromrepo keyword argument.

CLI Example:

```
salt '*' pkg.latest_version <package name>
salt '*' pkg.latest_version <package name> fromrepo=unstable
salt '*' pkg.latest_version <package1> <package2> <package3> ...
```
salt.modules.aptpkg.**list\_pkgs**(*versions\_as\_list=False*, *removed=False*, *purge\_desired=False*, *\*\*kwargs*)

List the packages currently installed in a dict:

```
{'<package_name>': '<version>'}
```
**removed** If True, then only packages which have been removed (but not purged) will be returned.

**purge\_desired** If True, then only packages which have been marked to be purged, but can't be purged due to their status as dependencies for other installed packages, will be returned. Note that these packages will appear in installed

Changed in version 2014.1.1: Packages in this state now correctly show up in the output of this function.

**Note:** External dependencies

Virtual package resolution requires the dctrl-tools package to be installed. Virtual packages will show a version of 1.

CLI Example:

salt '\*' pkg.list\_pkgs salt '\*' pkg.list\_pkgs versions\_as\_list=True

### salt.modules.aptpkg.**list\_repos**()

Lists all repos in the sources.list (and sources.lists.d) files

CLI Example:

```
salt '*' pkg.list_repos
salt '*' pkg.list_repos disabled=True
```
salt.modules.aptpkg.**list\_upgrades**(*refresh=True*)

List all available package upgrades.

CLI Example:

salt '\*' pkg.list\_upgrades

# salt.modules.aptpkg.**mod\_repo**(*repo*, *saltenv='base'*, *\*\*kwargs*)

Modify one or more values for a repo. If the repo does not exist, it will be created, so long as the definition is well formed. For Ubuntu the ``ppa:<project>/repo'' format is acceptable. ``ppa:'' format can only be used to create a new repository.

The following options are available to modify a repo definition:

comps (a comma separated list of components for the repo, e.g. "main") file (a file name to be used) keyserver (keyserver to get gpg key from) keyid (key id to load with the keyserver argument) key\_url (URL to a gpg key to add to the apt gpg keyring) consolidate (if true, will attempt to de-dup and consolidate sources)  $*$  Note: Due to the way keys are stored for apt, there is a known issue where the key wont be updated unless another change is made at the same time. Keys should be properly added on initial configuration.

CLI Examples:

salt '\*' pkg.mod\_repo 'myrepo definition' uri=http://new/uri salt '\*' pkg.mod\_repo 'myrepo definition' comps=main, universe

salt.modules.aptpkg.**owner**(*\*paths*)

New in version 2014.7.0.

Return the name of the package that owns the file. Multiple file paths can be passed. Like pkg.version <salt.modules.aptpkg.version, if a single path is passed, a string will be returned, and if multiple paths are passed, a dictionary of file/package name pairs will be returned.

If the file is not owned by a package, or is not present on the minion, then an empty string will be returned for that path.

CLI Example:

salt `\*' pkg.owner /usr/bin/apachectl salt `\*' pkg.owner /usr/bin/apachectl /usr/bin/basename

salt.modules.aptpkg.**purge**(*name=None*, *pkgs=None*, *\*\*kwargs*) Remove packages via apt-get purge along with all configuration files.

name The name of the package to be deleted.

Multiple Package Options:

**pkgs** A list of packages to delete. Must be passed as a python list. The name parameter will be ignored if this option is passed.

New in version 0.16.0.

Returns a dict containing the changes.

CLI Example:

```
salt '*' pkg.purge <package name>
salt '*' pkg.purge <package1>,<package2>,<package3>
salt '*' pkg.purge pkgs='["foo", "bar"]'
```
### salt.modules.aptpkg.**refresh\_db**()

Updates the APT database to latest packages based upon repositories

Returns a dict, with the keys being package databases and the values being the result of the update attempt. Values can be one of the following:

•True: Database updated successfully

•False: Problem updating database

•None: Database already up-to-date

CLI Example:

salt '\*' pkg.refresh\_db

salt.modules.aptpkg.**remove**(*name=None*, *pkgs=None*, *\*\*kwargs*)

Remove packages using apt-get remove.

name The name of the package to be deleted.

Multiple Package Options:

**pkgs** A list of packages to delete. Must be passed as a python list. The name parameter will be ignored if this option is passed.

New in version 0.16.0.

Returns a dict containing the changes.

CLI Example:

salt '\*' pkg.remove <package name> salt '\*' pkg.remove <package1>,<package2>,<package3> salt '\*' pkg.remove pkgs='["foo", "bar"]'

salt.modules.aptpkg.**set\_selections**(*path=None*, *selection=None*, *clear=False*, *saltenv='base'*) Change package state in the dpkg database.

The state can be any one of, documented in  $dpkg(1)$ :

•install

•hold

•deinstall

•purge

This command is commonly used to mark specific packages to be held from being upgraded, that is, to be kept at a certain version. When a state is changed to anything but being held, then it is typically followed by apt-get -u dselect-upgrade.

Note: Be careful with the clear argument, since it will start with setting all packages to deinstall state.

Returns a dict of dicts containing the package names, and the new and old versions:

```
{'<host>':
    {'<package>': {'new': '<new-state>',
                    'old': '<old-state>'}
   },
```
... }

CLI Example:

```
salt '*' pkg.set_selections selection='{"install": ["netcat"]}'
salt '*' pkg.set_selections selection='{"hold": ["openssh-server", "openssh-client"]}'
salt '*' pkg.set_selections salt://path/to/file
salt '*' pkg.set_selections salt://path/to/file clear=True
```
salt.modules.aptpkg.**unhold**(*name=None*, *pkgs=None*, *sources=None*, *\*\*kwargs*) New in version 2014.7.0.

Set package current in `hold' state to install state, meaning it will be upgraded.

name The name of the package, e.g., `tmux'

CLI Example:

salt '\*' pkg.unhold <package name>

**pkgs** A list of packages to hold. Must be passed as a python list.

CLI Example:

salt '\*' pkg.unhold pkgs='["foo", "bar"]'

salt.modules.aptpkg.**upgrade**(*refresh=True*, *dist\_upgrade=True*) Upgrades all packages via apt-get dist-upgrade

Returns a dict containing the changes.

```
{`<paage>': {`old': `<old-version>', `new': `<new-version>'}}
```
dist upgrade Whether to perform the upgrade using dist-upgrade vs upgrade. Default is to use dist-upgrade.

New in version 2014.7.0.

CLI Example:

salt '\*' pkg.upgrade

### salt.modules.aptpkg.**upgrade\_available**(*name*)

Check whether or not an upgrade is available for a given package

CLI Example:

salt '\*' pkg.upgrade\_available <package name>

### salt.modules.aptpkg.**version**(*\*names*, *\*\*kwargs*)

Returns a string representing the package version or an empty string if not installed. If more than one package name is specified, a dict of name/version pairs is returned.

CLI Example:

salt '\*' pkg.version <package name> salt '\*' pkg.version <package1> <package2> <package3> ...

### salt.modules.aptpkg.**version\_cmp**(*pkg1*, *pkg2*)

Do a cmp-style comparison on two packages. Return -1 if  $pkg1 \lt pkg2$ , 0 if  $pkg1 = pkg2$ , and 1 if  $pkg1 \gt pkg1$ . pkg2. Return None if there was a problem making the comparison.

CLI Example:

salt '\*' pkg.version\_cmp '0.2.4-0ubuntu1' '0.2.4.1-0ubuntu1'

# <span id="page-488-0"></span>**22.16.6 salt.modules.archive**

A module to wrap (non-Windows) archive calls

New in version 2014.1.0.

salt.modules.archive.**gunzip**(*gzipfile*, *template=None*) Uses the gunzip command to unpack gzip files

**template** [None] Can be set to `jinja' or another supported template engine to render the command arguments before execution:

salt '\*' archive.gunzip template=jinja /tmp/{{grains.id}}.txt.gz

CLI Example:

```
# Create /tmp/sourcefile.txt
salt '*' archive.gunzip /tmp/sourcefile.txt.gz
```
### salt.modules.archive.**gzip**(*sourcefile*, *template=None*)

Uses the gzip command to create gzip files

**template** [None] Can be set to `jinja' or another supported template engine to render the command arguments before execution:

salt '\*' archive.gzip template=jinja /tmp/{{grains.id}}.txt

CLI Example:

```
# Create /tmp/sourcefile.txt.gz
salt '*' archive.gzip /tmp/sourcefile.txt
```
salt.modules.archive.**rar**(*rarfile*, *sources*, *template=None*, *cwd=None*)

Uses [rar for Linux](http://www.rarlab.com/) to create rar files **rarfile** Path of rar file to be created

**sources** Comma-separated list of sources to include in the rar file. Sources can also be passed in a python list.

**cwd** [None] Run the rar command from the specified directory. Use this argument along with relative file paths to create rar files which do not contain the leading directories. If not specified, this will default to the home directory of the user under which the salt minion process is running.

New in version 2014.7.1.

**template** [None] Can be set to `jinja' or another supported template engine to render the command arguments before execution:

salt '\*' archive.rar template=jinja /tmp/rarfile.rar '/tmp/sourcefile1,/tmp/{{grains.id}}.tx

CLI Example:

salt '\*' archive.rar /tmp/rarfile.rar /tmp/sourcefile1,/tmp/sourcefile2

salt.modules.archive.**tar**(*options*, *tarfile*, *sources=None*, *dest=None*, *cwd=None*, *template=None*)

Note: This function has changed for version 0.17.0. In prior versions, the cwd and template arguments

must be specified, with the source directories/files coming as a space-separated list at the end of the command. Beginning with 0.17.0, sources must be a comma-separated list, and the cwd and template arguments are optional.

Uses the tar command to pack, unpack, etc. tar files

**options** Options to pass to the tar command

tarfile The filename of the tar archive to pack/unpack

**sources** Comma delimited list of files to **pack** into the tarfile. Can also be passed as a python list.

dest The destination directory into which to **unpack** the tarfile

- cwd [None] The directory in which the tar command should be executed. If not specified, will default to the home directory of the user under which the salt minion process is running.
- **template** [None] Can be set to `jinja' or another supported template engine to render the command arguments before execution:

salt '\*' archive.tar cjvf /tmp/salt.tar.bz2 {{grains.saltpath}} template=jinja

CLI Examples:

```
# Create a tarfile
salt '*' archive.tar cjvf /tmp/tarfile.tar.bz2 /tmp/file_1,/tmp/file_2
# Unpack a tarfile
salt '*' archive.tar xf foo.tar dest=/target/directory
```
salt.modules.archive.**unrar**(*rarfile*, *dest*, *excludes=None*, *template=None*)

Uses [rar for Linux](http://www.rarlab.com/) to unpack rar files

**rarfile** Name of rar file to be unpacked

dest The destination directory into which to **unpack** the rar file

**template** [None] Can be set to `jinja' or another supported template engine to render the command arguments before execution:

salt '\*' archive.unrar template=jinja /tmp/rarfile.rar /tmp/{{grains.id}}/ excludes=file\_1,1

CLI Example:

salt '\*' archive.unrar /tmp/rarfile.rar /home/strongbad/ excludes=file\_1,file\_2

salt.modules.archive.**unzip**(*zipfile*, *dest*, *excludes=None*, *template=None*, *options=None*)

**Uses the unzip** command to unpack zip files. This command is part of the [Info-ZIP](http://www.info-zip.org/) suite of tools, and is typically packaged as simply unzip.

**zipfile** Path of zip file to be unpacked

dest The destination directory into which the file should be unpacked

**excludes** [None] Comma-separated list of files not to unpack. Can also be passed in a Python list.

**template** [None] Can be set to `jinja' or another supported template engine to render the command arguments before execution:

salt '\*' archive.unzip template=jinja /tmp/zipfile.zip /tmp/{{grains.id}}/  $\&x$ cludes=file

**options** [None] Additional command-line options to pass to the unzip binary.

CLI Example:

salt '\*' archive.unzip /tmp/zipfile.zip /home/strongbad/ excludes=file\_1,file\_2

salt.modules.archive.**zip\_**(*zipfile*, *sources*, *template=None*, *cwd=None*) Uses the zip command to create zip files. This command is part of the [Info-ZIP](http://www.info-zip.org/) suite of tools, and is typically packaged as simply zip.

**zipfile** Path of zip file to be created

**sources** Comma-separated list of sources to include in the zip file. Sources can also be passed in a Python list.

**template** [None] Can be set to `jinja' or another supported template engine to render the command arguments before execution:

salt '\*' archive.zip template=jinja /tmp/zipfile.zip /tmp/sourcefile1,/tmp/{{grains.id}}.txt

**cwd** [None] Use this argument along with relative paths in sources to create zip files which do not contain the leading directories. If not specified, the zip file will be created as if the cwd was /, and creating a zip file of /foo/bar/baz.txt will contain the parent directories foo and bar. To create a zip file containing just  $\texttt{baz.txt}$ , the following command would be used:

salt '\*' archive.zip /tmp/baz.zip baz.txt cwd=/foo/bar

New in version 2014.7.1.

CLI Example:

salt '\*' archive.zip /tmp/zipfile.zip /tmp/sourcefile1,/tmp/sourcefile2

### <span id="page-490-0"></span>**22.16.7 salt.modules.at**

Wrapper module for at(1)

Also, a `tag' feature has been added to more easily tag jobs.

```
salt.modules.at.at(*args, **kwargs)
```
Add a job to the queue.

The `timespec' follows the format documented in the  $at(1)$  manpage.

CLI Example:

```
salt '*' at.at <timespec> <cmd> [tag=<tag>] [runas=<user>]
salt '*' at.at 12:05am '/sbin/reboot' tag=reboot
salt '*' at.at '3:05am +3 days' 'bin/myscript' tag=nightly runas=jim
```
salt.modules.at.**atc**(*jobid*)

Print the at(1) script that will run for the passed job id. This is mostly for debugging so the output will just be text.

CLI Example:

salt '\*' at.atc <jobid>

salt.modules.at.**atq**(*tag=None*)

List all queued and running jobs or only those with an optional `tag'.

CLI Example:

salt '\*' at.atq salt '\*' at.atq [tag] salt '\*' at.atq [job number]

```
salt.modules.at.atrm(*args)
```
Remove jobs from the queue.

CLI Example:

```
salt '*' at.atrm <jobid> <jobid> .. <jobid>
salt '*' at.atrm all
salt '*' at.atrm all [tag]
```
### salt.modules.at.**jobcheck**(*\*\*kwargs*)

Check the job from queue. The kwargs dict include `hour minute day month year tag runas' Other parameters will be ignored.

CLI Example:

```
salt '*' at.jobcheck runas=jam day=13
salt '*' at.jobcheck day=13 month=12 year=13 tag=rose
```
# <span id="page-491-0"></span>**22.16.8 salt.modules.augeas\_cfg**

Manages configuration files via augeas

This module requires the augeas Python module.

**Warning:** Minimal installations of Debian and Ubuntu have been seen to have packaging bugs with pythonaugeas, causing the augeas module to fail to import. If the minion has the augeas module installed, but the functions in this execution module fail to run due to being unavailable, first restart the salt-minion service. If the problem persists past that, the following command can be run from the master to determine what is causing the import to fail:

salt minion-id cmd.run 'python -c "from augeas import Augeas"'

For affected Debian/Ubuntu hosts, installing libpython2.7 has been known to resolve the issue.

```
salt.modules.augeas_cfg.execute(context=None, lens=None, commands=())
    Execute Augeas commands
```
New in version 2014.7.0.

CLI Example:

salt '\*' augeas.execute /files/etc/redis/redis.conf commands='["set bind 0.0.0.0", "set maxmemor

salt.modules.augeas\_cfg.**get**(*path*, *value='`*) Get a value for a specific augeas path

CLI Example:

salt '\*' augeas.get /files/etc/hosts/1/ ipaddr

# salt.modules.augeas\_cfg.**ls**(*path*)

List the direct children of a node

CLI Example:

### salt '\*' augeas.ls /files/etc/passwd

# salt.modules.augeas\_cfg.**match**(*path*, *value='`*)

Get matches for path expression

CLI Example:

salt '\*' augeas.match /files/etc/services/service-name ssh

# salt.modules.augeas\_cfg.**remove**(*path*)

Get matches for path expression

CLI Example:

salt '\*' augeas.remove /files/etc/sysctl.conf/net.ipv4.conf.all.log\_martians

#### salt.modules.augeas\_cfg.**setvalue**(*\*args*)

Set a value for a specific augeas path

CLI Example:

salt '\*' augeas.setvalue /files/etc/hosts/1/canonical localhost

This will set the first entry in /etc/hosts to localhost

CLI Example:

```
salt '*' augeas.setvalue /files/etc/hosts/01/ipaddr 192.168.1.1 \
                         /files/etc/hosts/01/canonical test
```
Adds a new host to /etc/hosts the ip address 192.168.1.1 and hostname test

CLI Example:

```
salt '*' augeas.setvalue prefix=/files/etc/sudoers/ \
         "spec[user = '%wheel']/user" "%wheel" \
         "spec[user = '%wheel']/host_group/host" 'ALL' \
         "spec[user = '%wheel']/host_group/command[1]" 'ALL' \
         "spec[user = '%wheel']/host_group/command[1]/tag" 'PASSWD' \
         "spec[user = '%wheel']/host_group/command[2]" '/usr/bin/apt-get' \
         "spec[user = '%wheel']/host_group/command[2]/tag" NOPASSWD
```
Ensures that the following line is present in /etc/sudoers:

%wheel ALL = PASSWD : ALL , NOPASSWD : /usr/bin/apt-get , /usr/bin/aptitude

salt.modules.augeas\_cfg.**tree**(*path*) Returns recursively the complete tree of a node

CLI Example:

salt '\*' augeas.tree /files/etc/

# <span id="page-492-0"></span>**22.16.9 salt.modules.aws\_sqs**

Support for the Amazon Simple Queue Service.

```
salt.modules.aws_sqs.create_queue(name, region, opts=None, user=None)
     Creates a queue with the correct name.
```
**name** Name of the SQS queue to create

**region** Region to create the SQS queue in

**opts** [None] Any additional options to add to the command line

**user** [None] Run hg as a user other than what the minion runs as

salt.modules.aws\_sqs.**delete\_message**(*queue*, *region*, *receipthandle*, *opts=None*, *user=None*) Delete one or more messages from a queue in a region

queue The name of the queue to delete messages from

**region** Region where SQS queues exists

- receipthandle The ReceiptHandle of the message to delete. The ReceiptHandle is obtained in the return from receive\_message
- **opts** [None] Any additional options to add to the command line
- **user** [None] Run as a user other than what the minion runs as

CLI Example:

salt '\*' aws\_sqs.delete\_message <sqs queue> <region> receipthandle='<sqs ReceiptHandle>'

New in version 2014.7.0.

salt.modules.aws\_sqs.**delete\_queue**(*name*, *region*, *opts=None*, *user=None*) Deletes a queue in the region.

**name** Name of the SQS queue to deletes

**region** Name of the region to delete the queue from

- **opts** [None] Any additional options to add to the command line
- **user** [None] Run hg as a user other than what the minion runs as
- salt.modules.aws\_sqs.**list\_queues**(*region*, *opts=None*, *user=None*) List the queues in the selected region.

**region** Region to list SQS queues for

**opts** [None] Any additional options to add to the command line

**user** [None] Run hg as a user other than what the minion runs as

salt.modules.aws\_sqs.**queue\_exists**(*name*, *region*, *opts=None*, *user=None*) Returns True or False on whether the queue exists in the region

**name** Name of the SQS queue to search for

**region** Name of the region to search for the queue in

- **opts** [None] Any additional options to add to the command line
- **user** [None] Run hg as a user other than what the minion runs as
- salt.modules.aws\_sqs.**receive\_message**(*queue*, *region*, *num=1*, *opts=None*, *user=None*) Receive one or more messages from a queue in a region

queue The name of the queue to receive messages from

**region** Region where SQS queues exists

**num** [1] The max number of messages to receive

**opts** [None] Any additional options to add to the command line

**user** [None] Run as a user other than what the minion runs as

CLI Example:

salt '\*' aws\_sqs.receive\_message <sqs queue> <region> salt '\*' aws\_sqs.receive\_message <sqs queue> <region> num=10

New in version 2014.7.0.

# <span id="page-494-0"></span>**22.16.10 salt.modules.blockdev**

Module for managing block devices

New in version 2014.7.0.

salt.modules.blockdev.**dump**(*device*, *args=None*) Return all contents of dumpe2fs for a specified device

CLI Example: .. code-block:: bash

salt `\*' extfs.dump /dev/sda1

```
salt.modules.blockdev.tune(device, **kwargs)
     Set attributes for the specified device
```
CLI Example:

salt '\*' blockdev.tune /dev/sda1 read-ahead=1024 read-write=True

Valid options are: read-ahead, filesystem-read-ahead, read-only, read-write.

See the blockdev(8) manpage for a more complete description of these options.

```
salt.modules.blockdev.wipe(device)
```
Remove the filesystem information

CLI Example:

salt '\*' blockdev.wipe /dev/sda1

# <span id="page-494-1"></span>**22.16.11 salt.modules.bluez**

Support for Bluetooth (using BlueZ in Linux).

The following packages are required packages for this module:

bluez >= 5.7 bluez-libs >= 5.7 bluez-utils >= 5.7 pybluez >= 0.18

#### salt.modules.bluez.**address\_**()

Get the many addresses of the Bluetooth adapter

CLI Example:

salt '\*' bluetooth.address

```
salt.modules.bluez.block(bdaddr)
```
Block a specific bluetooth device by BD Address

CLI Example:

salt '\*' bluetooth.block DE:AD:BE:EF:CA:FE

# salt.modules.bluez.**discoverable**(*dev*)

Enable this bluetooth device to be discoverable.

CLI Example:

salt '\*' bluetooth.discoverable hci0

# salt.modules.bluez.**noscan**(*dev*)

Turn off scanning modes on this device.

CLI Example:

salt '\*' bluetooth.noscan hci0

# salt.modules.bluez.**pair**(*address*, *key*)

Pair the bluetooth adapter with a device

CLI Example:

#### salt '\*' bluetooth.pair DE:AD:BE:EF:CA:FE 1234

Where DE:AD:BE:EF:CA:FE is the address of the device to pair with, and 1234 is the passphrase.

TODO: This function is currently broken, as the bluez-simple-agent program no longer ships with BlueZ >= 5.0. It needs to be refactored.

# salt.modules.bluez.**power**(*dev*, *mode*)

Power a bluetooth device on or off

CLI Examples:

salt '\*' bluetooth.power hci0 on salt '\*' bluetooth.power hci0 off

salt.modules.bluez.**scan**()

Scan for bluetooth devices in the area

CLI Example:

salt '\*' bluetooth.scan

# salt.modules.bluez.**start**()

Start the bluetooth service.

CLI Example:

salt '\*' bluetooth.start

# salt.modules.bluez.**stop**()

Stop the bluetooth service.

CLI Example:

salt '\*' bluetooth.stop

# salt.modules.bluez.**unblock**(*bdaddr*)

Unblock a specific bluetooth device by BD Address

CLI Example:

salt '\*' bluetooth.unblock DE:AD:BE:EF:CA:FE

salt.modules.bluez.**unpair**(*address*)

Unpair the bluetooth adapter from a device

CLI Example:

salt '\*' bluetooth.unpair DE:AD:BE:EF:CA:FE

Where DE:AD:BE:EF:CA:FE is the address of the device to unpair.

TODO: This function is currently broken, as the bluez-simple-agent program no longer ships with BlueZ  $>=$ 5.0. It needs to be refactored.

# salt.modules.bluez.**version**()

Return Bluez version from bluetoothd -v

CLI Example:

salt '\*' bluetoothd.version

# <span id="page-496-0"></span>**22.16.12 salt.modules.boto\_asg**

Connection module for Amazon Autoscale Groups

New in version 2014.7.0.

configuration This module accepts explicit autoscale credentials but can also utilize IAM roles assigned to the instance trough Instance Profiles. Dynamic credentials are then automatically obtained from AWS API and no further configuration is necessary. More Information available at:

http://docs.aws.amazon.com/AWSEC2/latest/UserGuide/iam-roles-for-amazon-ec2.html

If IAM roles are not used you need to specify them either in a pillar or in the minion's config file:

```
asg.keyid: GKTADJGHEIQSXMKKRBJ08H
asg.key: askdjghsdfjkghWupUjasdflkdfklgjsdfjajkghs
```
A region may also be specified in the configuration:

asg.region: us-east-1

If a region is not specified, the default is us-east-1.

It's also possible to specify key, keyid and region via a profile, either as a passed in dict, or as a string to pull from pillars or minion config:

myprofile: keyid: GKTADJGHEIQSXMKKRBJ08H key: askdjghsdfjkghWupUjasdflkdfklgjsdfjajkghs region: us-east-1

**depends** boto

salt.modules.boto\_asg.**create**(*name*, *launch\_config\_name*, *availability\_zones*, *min\_size*, *max\_size*, *desired\_capacity=None*, *load\_balancers=None*, *default\_cooldown=None*, *health\_check\_type=None*, *health\_check\_period=None*, *placement\_group=None*, *vpc\_zone\_identifier=None*, *tags=None*, *termination\_policies=None*, *suspended\_processes=None*, *scaling\_policies=None*, *region=None*, *key=None*, *keyid=None*, *profile=None*)

Create an autoscale group.

CLI example:

salt myminion boto\_asg.create myasg mylc '["us-east-1a", "us-east-1e"]' 1 10 load\_balancers='["m

salt.modules.boto\_asg.**create\_launch\_configuration**(*name*, *image\_id*, *key\_name=None*, *security\_groups=None*, *user\_data=None*, *in-*

*stance\_type='m1.small'*, *kernel\_id=None*, *ramdisk\_id=None*, *block\_device\_mappings=None*, *instance\_monitoring=False*, *spot\_price=None*, *instance\_profile\_name=None*, *ebs\_optimized=False*, *associate\_public\_ip\_address=None*, *volume\_type=None*, *delete\_on\_termination=True*, *iops=None*, *use\_block\_device\_types=False*, *region=None*, *key=None*, *keyid=None*, *profile=None*)

*keyid=None*, *profile=None*)

Create a launch configuration.

CLI example:

salt myminion boto\_asg.create\_launch\_configuration mylc image\_id=ami-0b9c9f62 key\_name='mykey' s

salt.modules.boto\_asg.**delete**(*name*, *force=False*, *region=None*, *key=None*, *keyid=None*, *pro-*

*file=None*)

Delete an autoscale group.

CLI example:

salt myminion boto\_asg.delete myasg region=us-east-1

salt.modules.boto\_asg.**delete\_launch\_configuration**(*name*, *region=None*, *key=None*,

Delete a launch configuration.

CLI example:

salt myminion boto\_asg.delete\_launch\_configuration mylc

salt.modules.boto\_asg.**exists**(*name*, *region=None*, *key=None*, *keyid=None*, *profile=None*) Check to see if an autoscale group exists.

CLI example:

salt myminion boto\_asg.exists myasg region=us-east-1

salt.modules.boto\_asg.**get\_cloud\_init\_mime**(*cloud\_init*)

Get a mime multipart encoded string from a cloud-init dict. Currently supports scripts and cloud-config.

CLI Example:

salt myminion boto.get\_cloud\_init\_mime <cloud init>

salt.modules.boto\_asg.**get\_config**(*name*, *region=None*, *key=None*, *keyid=None*, *profile=None*) Get the configuration for an autoscale group.

CLI example:

salt myminion boto\_asg.get\_config myasg region=us-east-1

salt.modules.boto\_asg.**get\_scaling\_policy\_arn**(*as\_group*, *scaling\_policy\_name*, *re-*

*gion=None*, *key=None*, *keyid=None*, *profile=None*)

Return the arn for a scaling policy in a specific autoscale group or None if not found. Mainly used as a helper method for boto\_cloudwatch\_alarm, for linking alarms to scaling policies.

CLI Example:

salt '\*' boto\_asg.get\_scaling\_policy\_arn mygroup mypolicy

salt.modules.boto\_asg.**launch\_configuration\_exists**(*name*, *region=None*, *key=None*, *keyid=None*, *profile=None*)

Check for a launch configuration's existence.

CLI example:

salt myminion boto\_asg.launch\_configuration\_exists mylc

salt.modules.boto\_asg.**update**(*name*, *launch\_config\_name*, *availability\_zones*, *min\_size*, *max\_size*, *desired\_capacity=None*, *load\_balancers=None*, *default\_cooldown=None*, *health\_check\_type=None*, *health\_check\_period=None*, *placement\_group=None*, *vpc\_zone\_identifier=None*, *tags=None*, *termination\_policies=None*, *suspended\_processes=None*, *scaling\_policies=None*, *region=None*, *key=None*, *keyid=None*, *profile=None*)

Update an autoscale group.

CLI example:

salt myminion boto\_asg.update myasg mylc '["us-east-1a", "us-east-1e"]' 1 10 load\_balancers='["m

# <span id="page-498-0"></span>**22.16.13 salt.modules.boto\_cloudwatch**

Connection module for Amazon CloudWatch

New in version 2014.7.0.

configuration This module accepts explicit credentials but can also utilize IAM roles assigned to the instance trough Instance Profiles. Dynamic credentials are then automatically obtained from AWS API and no further configuration is necessary. More Information available at:

http://docs.aws.amazon.com/AWSEC2/latest/UserGuide/iam-roles-for-amazon-ec2.html

If IAM roles are not used you need to specify them either in a pillar or in the minion's config file:

cloudwatch.keyid: GKTADJGHEIQSXMKKRBJ08H cloudwatch.key: askdjghsdfjkghWupUjasdflkdfklgjsdfjajkghs

A region may also be specified in the configuration:

cloudwatch.region: us-east-1

If a region is not specified, the default is us-east-1.

It's also possible to specify key, keyid and region via a profile, either as a passed in dict, or as a string to pull from pillars or minion config:

myprofile: keyid: GKTADJGHEIOSXMKKRBJ08H key: askdjghsdfikghWupUjasdflkdfklgjsdfjajkghs region: us-east-1

#### **depends** boto

```
salt.modules.boto_cloudwatch.convert_to_arn(arns, region=None, key=None, keyid=None,
```
*profile=None*)

Convert a list of strings into actual arns. Converts convenience names such as `scaling\_policy:…'

CLI Example:

salt '\*' convert\_to\_arn 'scaling\_policy:'

salt.modules.boto\_cloudwatch.**create\_or\_update\_alarm**(*connection=None*, *name=None*, *metric=None*, *namespace=None*, *statistic=None*, *comparison=None*, *threshold=None*, *period=None*, *evaluation\_periods=None*, *unit=None*, *description='`*, *dimensions=None*, *alarm\_actions=None*, *insufficient\_data\_actions=None*, *ok\_actions=None*, *region=None*, *key=None*, *keyid=None*, *profile=None*)

Create or update a cloudwatch alarm.

Params are the same as: http://boto.readthedocs.org/en/latest/ref/cloudwatch.html#boto.ec2.cloudwatch.alarm.MetricAlarm.

Dimensions must be a dict. If the value of Dimensions is a string, it will be json decoded to produce a dict. alarm\_actions, insufficient\_data\_actions, and ok\_actions must be lists of string. If the passed-in value is a string, it will be split on "," to produce a list. The strings themselves for alarm\_actions, insufficient\_data\_actions, and ok\_actions must be Amazon resource names (ARN's); however, this method also supports an arn lookup notation, as follows:

arn:aws:.... ARN as per http://docs.aws.amazon.com/general/latest/gr/aws-arns-andnamespaces.html scaling policy: <as name>: <scaling policy name> The named autoscale group scaling policy, for the named group (e.g. scaling\_policy:my-asg:ScaleDown)

This is convenient for setting up autoscaling as follows. First specify a boto\_asg.present state for an ASG with scaling\_policies, and then set up boto\_cloudwatch\_alarm.present states which have alarm\_actions that reference the scaling\_policy.

CLI example:

salt myminion boto\_cloudwatch.create\_alarm name=myalarm … region=us-east-1

salt.modules.boto\_cloudwatch.**delete\_alarm**(*name*, *region=None*, *key=None*, *keyid=None*, *profile=None*)

Delete a cloudwatch alarm

CLI example to delete a queue:

salt myminion boto cloudwatch.delete alarm myalarm region=us-east-1

salt.modules.boto\_cloudwatch.**get\_alarm**(*name*, *region=None*, *key=None*, *keyid=None*, *pro-*

*file=None*) Get alarm details. Also can be used to check to see if an alarm exists.

CLI example:

salt myminion boto\_cloudwatch.get\_alarm myalarm region=us-east-1

salt.modules.boto\_cloudwatch.**get\_all\_alarms**(*region=None*, *prefix=None*, *key=None*, *keyid=None*, *profile=None*)

Get all alarm details. Produces results that can be used to create an sls file.

If prefix parameter is given, alarm names in the output will be prepended with the prefix; alarms that have the prefix will be skipped. This can be used to convert existing alarms to be managed by salt, as follows:

- 1. Make a ``backup'' of all existing alarms \$ salt-call boto\_cloudwatch.get\_all\_alarms --out=txt | sed ``s/local: //'' > legacy\_alarms.sls
- 2. Get all alarms with new prefixed names  $\frac{1}{2}$  salt-call boto cloudwatch.get all alarms ``prefix=\*\*MANAGED BY SALT\*\* '' --out=txt | sed ``s/local: //'' > managed\_alarms.sls

3.**Insert the managed alarms into cloudwat** \$ salt-call state.template managed\_alarms.sls

4.Manually verify that the new alarms look right

- 5.Delete the original alarms \$ sed s/present/absent/ legacy\_alarms.sls > remove\_legacy\_alarms.sls \$ saltcall state.template remove\_legacy\_alarms.sls
- 6.Get all alarms again, verify no changes \$ salt-call boto\_cloudwatch.get\_all\_alarms --out=txt | sed ``s/local: //'' > final\_alarms.sls \$ diff final\_alarms.sls managed\_alarms.sls

CLI example:

salt myminion boto\_cloudwatch.get\_all\_alarms region=us-east-1 --out=txt

# <span id="page-500-0"></span>**22.16.14 salt.modules.boto\_elasticache**

Connection module for Amazon Elasticache

New in version 2014.7.0.

configuration This module accepts explicit elasticache credentials but can also utilize IAM roles assigned to the instance trough Instance Profiles. Dynamic credentials are then automatically obtained from AWS API and no further configuration is necessary. More Information available at:

http://docs.aws.amazon.com/AWSEC2/latest/UserGuide/iam-roles-for-amazon-ec2.html

If IAM roles are not used you need to specify them either in a pillar or in the minion's config file:

elasticache.keyid: GKTADJGHEIQSXMKKRBJ08H elasticache.key: askdjghsdfjkghWupUjasdflkdfklgjsdfjajkghs

A region may also be specified in the configuration:

elasticache.region: us-east-1

If a region is not specified, the default is us-east-1.

It's also possible to specify key, keyid and region via a profile, either as a passed in dict, or as a string to pull from pillars or minion config:

myprofile: keyid: GKTADJGHEIQSXMKKRBJ08H key: askdjghsdfjkghWupUjasdflkdfklgjsdfjajkghs region: us-east-1

**depends** boto

### salt.modules.boto\_elasticache.**authorize\_cache\_security\_group\_ingress**(*name*,

*ec2\_security\_group\_name*, *ec2\_security\_group\_owner\_id*, *region=None*, *key=None*, *keyid=None*, *profile=None*)

Authorize network ingress from an ec2 security group to a cache security group.

CLI example:

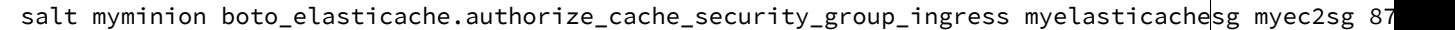

salt.modules.boto\_elasticache.**create**(*name*, *num\_cache\_nodes*, *engine*, *cache\_node\_type*, *replication\_group\_id=None*, *engine\_version=None*, *cache\_parameter\_group\_name=None*, *cache\_subnet\_group\_name=None*, *cache\_security\_group\_names=None*, *security\_group\_ids=None*, *snapshot\_arns=None*, *preferred\_availability\_zone=None*, *preferred\_maintenance\_window=None*, *port=None*, *notification\_topic\_arn=None*, *auto\_minor\_version\_upgrade=True*, *wait=False*, *region=None*, *key=None*, *keyid=None*, *profile=None*)

Create a cache cluster.

CLI example:

salt myminion boto\_elasticache.create myelasticache 1 redis cache.t1.micro cache\_security\_group\_

salt.modules.boto\_elasticache.**create\_cache\_security\_group**(*name*, *description*, *re-*

*gion=None*, *key=None*, *keyid=None*, *profile=None*)

Create a cache security group.

CLI example:

salt myminion boto\_elasticache.create\_cache\_security\_group myelasticachesg 'My Cache Security Gr

salt.modules.boto\_elasticache.**delete**(*name*, *wait=False*, *region=None*, *key=None*, *keyid=None*,

*profile=None*)

Delete a cache cluster.

CLI example:

salt myminion boto\_elasticache.delete myelasticache

salt.modules.boto\_elasticache.**delete\_cache\_security\_group**(*name*, *region=None*, *key=None*, *keyid=None*, *profile=None*)

Delete a cache security group.

CLI example:

salt myminion boto\_elasticache.delete\_cache\_security\_group myelasticachesg 'My Cache Security Gr

salt.modules.boto\_elasticache.**exists**(*name*, *region=None*, *key=None*, *keyid=None*, *profile=None*)

Check to see if a cache cluster exists.

CLI example:

salt myminion boto\_elasticache.exists myelasticache

salt.modules.boto\_elasticache.**get\_cache\_subnet\_group**(*name*, *region=None*, *key=None*, *keyid=None*, *profile=None*)

Get information about a cache subnet group.

CLI example:

salt myminion boto\_elasticache.get\_cache\_subnet\_group mycache\_subnet\_group

salt.modules.boto\_elasticache.**get\_config**(*name*, *region=None*, *key=None*, *keyid=None*, *profile=None*)

Get the configuration for a cache cluster.

CLI example:

salt myminion boto\_elasticache.get\_config myelasticache

# salt.modules.boto\_elasticache.**revoke\_cache\_security\_group\_ingress**(*name*,

*ec2\_security\_group\_name*, *ec2\_security\_group\_owner\_id*, *region=None*, *key=None*, *keyid=None*, *profile=None*)

Revoke network ingress from an ec2 security group to a cache security group.

CLI example:

salt myminion boto\_elasticache.revoke\_cache\_security\_group\_ingress myelasticachesg myec2sg 87987

# <span id="page-502-0"></span>**22.16.15 salt.modules.boto\_elb**

Connection module for Amazon ELB

New in version 2014.7.0.

**configuration** This module accepts explicit elb credentials but can also utilize IAM roles assigned to the instance trough Instance Profiles. Dynamic credentials are then automatically obtained from AWS API and no further configuration is necessary. More Information available at:

http://docs.aws.amazon.com/AWSEC2/latest/UserGuide/iam-roles-for-amazon-ec2.html

If IAM roles are not used you need to specify them either in a pillar or in the minion's config file:

elb.keyid: GKTADJGHEIQSXMKKRBJ08H elb.key: askdjghsdfjkghWupUjasdflkdfklgjsdfjajkghs

A region may also be specified in the configuration:

elb.region: us-east-1

If a region is not specified, the default is us-east-1.

It's also possible to specify key, keyid and region via a profile, either as a passed in dict, or as a string to pull from pillars or minion config:

myprofile: keyid: GKTADJGHEIQSXMKKRBJ08H key: askdjghsdfjkghWupUjasdflkdfklgjsdfjajkghs region: us-east-1

**depends** boto

salt.modules.boto\_elb.**attach\_subnets**(*name*, *subnets*, *region=None*, *key=None*, *keyid=None*, *profile=None*)

Attach ELB to subnets.

CLI example:

salt myminion boto\_elb.attach\_subnets myelb '["mysubnet"]'

salt.modules.boto\_elb.**create**(*name*, *availability\_zones*, *listeners=None*, *subnets=None*, *security\_groups=None*, *scheme='internet-facing'*, *region=None*, *key=None*, *keyid=None*, *profile=None*)

Create an ELB

CLI example to create an ELB:

salt myminion boto\_elb.create myelb '["us-east-1a", "us-east-1e"]' listeners='[["HTTPS", "HTTP"

salt.modules.boto\_elb.**create\_listeners**(*name*, *listeners=None*, *region=None*, *key=None*, *keyid=None*, *profile=None*)

Create listeners on an ELB.

CLI example:

salt myminion boto\_elb.create\_listeners myelb listeners='[["HTTPS", "HTTP", 443, 80, "arn:aws:ia

salt.modules.boto\_elb.**delete**(*name*, *region=None*, *key=None*, *keyid=None*, *profile=None*) Delete an ELB.

CLI example to delete an ELB:

salt myminion boto\_elb.delete myelb region=us-east-1

salt.modules.boto\_elb.**delete\_listeners**(*name*, *ports*, *region=None*, *key=None*, *keyid=None*, *profile=None*)

Delete listeners on an ELB.

CLI example:

salt myminion boto\_elb.delete\_listeners myelb '[80,443]'

salt.modules.boto\_elb.**deregister\_instances**(*name*, *instances*, *region=None*, *key=None*, *keyid=None*, *profile=None*)

Deregister instances with an ELB. Instances is either a string instance id or a list of string instance id's.

Returns:

•True: instance(s) deregistered successfully

•False: instance(s) failed to be deregistered

•None: instance(s) not valid or not registered, no action taken
CLI example:

```
salt myminion boto elb.deregister instances myelb instance id
salt myminion boto_elb.deregister_instances myelb "[instance_id, instance_id]"
```
salt.modules.boto\_elb.**detach\_subnets**(*name*, *subnets*, *region=None*, *key=None*, *keyid=None*,

*profile=None*)

Detach ELB from subnets.

CLI example:

salt myminion boto\_elb.detach\_subnets myelb '["mysubnet"]'

salt.modules.boto\_elb.**disable\_availability\_zones**(*name*, *availability\_zones*, *region=None*, *key=None*, *keyid=None*, *profile=None*)

Disable availability zones for ELB.

CLI example:

salt myminion boto\_elb.disable\_availability\_zones myelb '["us-east-1a"]'

salt.modules.boto\_elb.**enable\_availability\_zones**(*name*, *availability\_zones*, *region=None*, *key=None*, *keyid=None*, *profile=None*)

Enable availability zones for ELB.

CLI example:

salt myminion boto\_elb.enable\_availability\_zones myelb '["us-east-1a"]'

salt.modules.boto\_elb.**exists**(*name*, *region=None*, *key=None*, *keyid=None*, *profile=None*) Check to see if an ELB exists.

CLI example:

salt myminion boto\_elb.exists myelb region=us-east-1

salt.modules.boto\_elb.**get\_attributes**(*name*, *region=None*, *key=None*, *keyid=None*, *profile=None*)

Check to see if attributes are set on an ELB.

CLI example:

salt myminion boto\_elb.get\_attributes myelb

salt.modules.boto\_elb.**get\_elb\_config**(*name*, *region=None*, *key=None*, *keyid=None*, *profile=None*)

Check to see if an ELB exists.

CLI example:

salt myminion boto\_elb.exists myelb region=us-east-1

```
salt.modules.boto_elb.get_health_check(name, region=None, key=None, keyid=None, pro-
```
*file=None*) Get the health check configured for this ELB.

CLI example:

salt myminion boto\_elb.get\_health\_check myelb

salt.modules.boto\_elb.**get\_instance\_health**(*name*, *region=None*, *key=None*, *keyid=None*, *pro-*

*file=None*, *instances=None*)

Get a list of instances and their health state

CLI example:

```
salt myminion boto_elb.get_instance_health myelb
salt myminion boto_elb.get_instance_health myelb region=us-east-1 instances="[instance_id,instar
```
salt.modules.boto\_elb.**register\_instances**(*name*, *instances*, *region=None*, *key=None*,

*keyid=None*, *profile=None*)

Register instances with an ELB. Instances is either a string instance id or a list of string instance id's.

Returns:

•True: instance(s) registered successfully

•False: instance(s) failed to be registered

CLI example:

```
salt myminion boto_elb.register_instances myelb instance_id
salt myminion boto_elb.register_instances myelb "[instance_id,instance_id]"
```
*profile=None*)

salt.modules.boto\_elb.**set\_attributes**(*name*, *aributes*, *region=None*, *key=None*, *keyid=None*,

Set attributes on an ELB.

CLI example to set attributes on an ELB:

```
salt myminion boto_elb.set_attributes myelb '{"access_log": {"enabled": "true", "s3_bucket_name'
```
salt.modules.boto\_elb.**set\_health\_check**(*name*, *health\_check*, *region=None*, *key=None*, *keyid=None*, *profile=None*)

Set attributes on an ELB.

CLI example to set attributes on an ELB:

salt myminion boto\_elb.set\_health\_check myelb '{"target": "HTTP:80/"}'

### **22.16.16 salt.modules.boto\_iam**

Connection module for Amazon IAM

New in version 2014.7.0.

configuration This module accepts explicit iam credentials but can also utilize IAM roles assigned to the instance trough Instance Profiles. Dynamic credentials are then automatically obtained from AWS API and no further configuration is necessary. More Information available at:

http://docs.aws.amazon.com/AWSEC2/latest/UserGuide/iam-roles-for-amazon-ec2.html

If IAM roles are not used you need to specify them either in a pillar or in the minion's config file:

```
iam.keyid: GKTADJGHEIQSXMKKRBJ08H
iam.key: askdjghsdfjkghWupUjasdflkdfklgjsdfjajkghs
iam.region: us-east-1
```
It's also possible to specify key, keyid and region via a profile, either as a passed in dict, or as a string to pull from pillars or minion config:

myprofile: keyid: GKTADJGHEIOSXMKKRBJ08H key: askdjghsdfjkghWupUjasdflkdfklgjsdfjajkghs region: us-east-1

#### **depends** boto

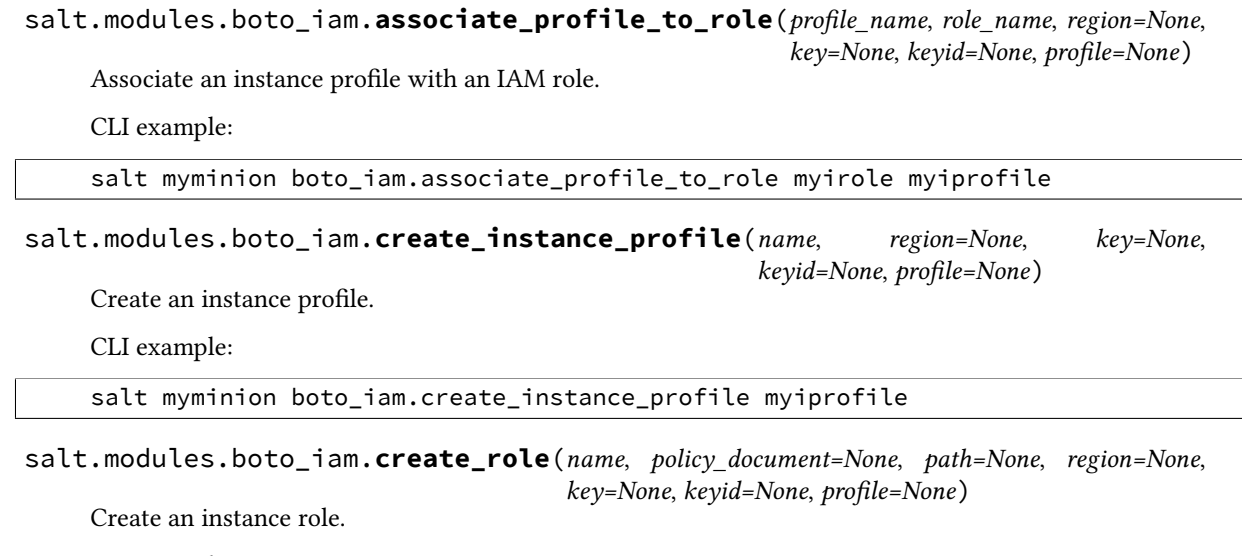

CLI example:

salt myminion boto\_iam.create\_role myrole

salt.modules.boto\_iam.**create\_role\_policy**(*role\_name*, *policy\_name*, *policy*, *region=None*, *key=None*, *keyid=None*, *profile=None*)

Create or modify a role policy.

CLI example:

salt myminion boto\_iam.create\_role\_policy myirole mypolicy '{"MyPolicy": "Statement": [{"Action"

salt.modules.boto\_iam.**delete\_instance\_profile**(*name*, *region=None*, *key=None*, *keyid=None*, *profile=None*)

Delete an instance profile.

CLI example:

salt myminion boto\_iam.delete\_instance\_profile myiprofile

salt.modules.boto\_iam.**delete\_role**(*name*, *region=None*, *key=None*, *keyid=None*, *profile=None*) Delete an IAM role.

CLI example:

salt myminion boto\_iam.delete\_role myirole

salt.modules.boto\_iam.**delete\_role\_policy**(*role\_name*, *policy\_name*, *region=None*, *key=None*, *keyid=None*, *profile=None*)

Delete a role policy.

CLI example:

salt myminion boto\_iam.delete\_role\_policy myirole mypolicy

# salt.modules.boto\_iam.**disassociate\_profile\_from\_role**(*profile\_name*, *role\_name*, *region=None*, *key=None*, *keyid=None*, *profile=None*) Disassociate an instance profile from an IAM role. CLI example: salt myminion boto\_iam.disassociate\_profile\_from\_role myirole myiprofile salt.modules.boto\_iam.**get\_role\_policy**(*role\_name*, *policy\_name*, *region=None*, *key=None*, *keyid=None*, *profile=None*) Get a role policy. CLI example: salt myminion boto\_iam.get\_role\_policy myirole mypolicy salt.modules.boto\_iam.**instance\_profile\_exists**(*name*, *region=None*, *key=None*, *keyid=None*, *profile=None*) Check to see if an instance profile exists. CLI example: salt myminion boto\_iam.instance\_profile\_exists myiprofile salt.modules.boto\_iam.**list\_role\_policies**(*role\_name*, *region=None*, *key=None*, *keyid=None*, *profile=None*) Get a list of policy names from a role. CLI example: salt myminion boto\_iam.list\_role\_policies myirole salt.modules.boto\_iam.**profile\_associated**(*role\_name*, *profile\_name*, *region*, *key*, *keyid*, *profile*) Check to see if an instance profile is associated with an IAM role.

CLI example:

salt myminion boto\_iam.profile\_associated myirole myiprofile

### salt.modules.boto\_iam.**role\_exists**(*name*, *region=None*, *key=None*, *keyid=None*, *profile=None*) Check to see if an IAM role exists.

CLI example:

salt myminion boto\_iam.role\_exists myirole

# **22.16.17 salt.modules.boto\_route53**

Connection module for Amazon Route53

New in version 2014.7.0.

configuration This module accepts explicit route53 credentials but can also utilize IAM roles assigned to the instance trough Instance Profiles. Dynamic credentials are then automatically obtained from AWS API and no further configuration is necessary. More Information available at:

http://docs.aws.amazon.com/AWSEC2/latest/UserGuide/iam-roles-for-amazon-ec2.html

If IAM roles are not used you need to specify them either in a pillar or in the minion's config file:

route53.keyid: GKTADJGHEIQSXMKKRBJ08H route53.key: askdjghsdfjkghWupUjasdflkdfklgjsdfjajkghs

A region may also be specified in the configuration:

route53.region: us-east-1

If a region is not specified, the default is us-east-1.

It's also possible to specify key, keyid and region via a profile, either as a passed in dict, or as a string to pull from pillars or minion config:

myprofile: keyid: GKTADJGHEIQSXMKKRBJ08H key: askdjghsdfjkghWupUjasdflkdfklgjsdfjajkghs region: us-east-1

**depends** boto

salt.modules.boto\_route53.**add\_record**(*name*, *value*, *zone*, *record\_type*, *identifier=None*, *l=None*, *region=None*, *key=None*, *keyid=None*, *profile=None*, *sync\_wait=False*)

Add a record to a zone.

CLI example:

salt myminion boto\_route53.add\_record test.example.org 1.1.1.1 example.org A

salt.modules.boto\_route53.**delete\_record**(*name*, *zone*, *record\_type*, *identifier=None*, *all\_records=False*, *region=None*, *key=None*, *keyid=None*, *profile=None*, *sync\_wait=False*)

Modify a record in a zone.

CLI example:

salt myminion boto\_route53.delete\_record test.example.org example.org A

salt.modules.boto\_route53.**get\_record**(*name*, *zone*, *record\_type*, *fetch\_all=False*, *region=None*, *key=None*, *keyid=None*, *profile=None*)

Get a record from a zone.

CLI example:

salt myminion boto\_route53.get\_record test.example.org example.org A

salt.modules.boto\_route53.**update\_record**(*name*, *value*, *zone*, *record\_type*, *identifier=None*, *l=None*, *region=None*, *key=None*, *keyid=None*, *profile=None*, *sync\_wait=False*)

Modify a record in a zone.

CLI example:

salt myminion boto\_route53.modify\_record test.example.org 1.1.1.1 example.org A

### **22.16.18 salt.modules.boto\_secgroup**

Connection module for Amazon Security Groups New in version 2014.7.0.

**configuration** This module accepts explicit ec2 credentials but can also utilize IAM roles assigned to the instance trough Instance Profiles. Dynamic credentials are then automatically obtained from AWS API and no further configuration is necessary. More Information available at:

http://docs.aws.amazon.com/AWSEC2/latest/UserGuide/iam-roles-for-amazon-ec2.html

If IAM roles are not used you need to specify them either in a pillar or in the minion's config file:

```
secgroup.keyid: GKTADJGHEIQSXMKKRBJ08H
secgroup.key: askdjghsdfjkghWupUjasdflkdfklgjsdfjajkghs
```
A region may also be specified in the configuration:

secgroup.region: us-east-1

If a region is not specified, the default is us-east-1.

It's also possible to specify key, keyid and region via a profile, either as a passed in dict, or as a string to pull from pillars or minion config:

myprofile: keyid: GKTADJGHEIQSXMKKRBJ08H key: askdjghsdfjkghWupUjasdflkdfklgjsdfjajkghs region: us-east-1

**depends** boto

salt.modules.boto\_secgroup.**authorize**(*name=None*, *source\_group\_name=None*, *source\_group\_owner\_id=None*, *ip\_protocol=None*, *from\_port=None*, *to\_port=None*, *cidr\_ip=None*, *group\_id=None*, *source\_group\_group\_id=None*, *region=None*, *key=None*, *keyid=None*, *profile=None*, *vpc\_id=None*) Add a new rule to an existing security group.

CLI example:

salt myminion boto\_secgroup.authorize mysecgroup ip\_protocol=tcp from\_port=80 to\_port=80 cidr\_ip

salt.modules.boto\_secgroup.**convert\_to\_group\_ids**(*groups*, *vpc\_id*, *region=None*, *key=None*, *keyid=None*, *profile=None*)

Given a list of security groups and a vpc\_id, convert\_to\_group\_ids will convert all list items in the given list to security group ids.

CLI example:

salt myminion boto\_secgroup.convert\_to\_group\_ids mysecgroup vpc-89yhh7h

salt.modules.boto\_secgroup.**create**(*name*, *description*, *vpc\_id=None*, *region=None*, *key=None*, *keyid=None*, *profile=None*)

Create an autoscale group.

CLI example:

salt myminion boto\_secgroup.create mysecgroup 'My Security Group'

salt.modules.boto\_secgroup.**delete**(*name=None*, *group\_id=None*, *region=None*, *key=None*, *keyid=None*, *profile=None*, *vpc\_id=None*)

Delete an autoscale group.

CLI example:

salt myminion boto\_secgroup.delete mysecgroup

salt.modules.boto\_secgroup.**exists**(*name=None*, *region=None*, *key=None*, *keyid=None*, *profile=None*, *vpc\_id=None*, *group\_id=None*)

Check to see if an security group exists.

CLI example:

salt myminion boto\_secgroup.exists mysecgroup

salt.modules.boto\_secgroup.**get\_config**(*name=None*, *group\_id=None*, *region=None*, *key=None*, *keyid=None*, *profile=None*, *vpc\_id=None*)

Get the configuration for a security group.

CLI example:

salt myminion boto\_secgroup.get\_config mysecgroup

salt.modules.boto\_secgroup.**get\_group\_id**(*name*, *vpc\_id=None*, *region=None*, *key=None*, *keyid=None*, *profile=None*)

Get a Group ID given a Group Name or Group Name and VPC ID

CLI example:

salt myminion boto\_secgroup.get\_group\_id mysecgroup

salt.modules.boto\_secgroup.**revoke**(*name=None*, *source\_group\_name=None*,

*source\_group\_owner\_id=None*, *ip\_protocol=None*, *from\_port=None*, *to\_port=None*, *cidr\_ip=None*, *group\_id=None*, *source\_group\_group\_id=None*, *region=None*, *key=None*, *keyid=None*, *profile=None*, *vpc\_id=None*)

Remove a rule from an existing security group.

CLI example:

salt myminion boto\_secgroup.revoke mysecgroup ip\_protocol=tcp from\_port=80 to\_port=80 cidr\_ip='1

### **22.16.19 salt.modules.boto\_sqs**

Connection module for Amazon SQS

New in version 2014.7.0.

configuration This module accepts explicit sqs credentials but can also utilize IAM roles assigned to the instance trough Instance Profiles. Dynamic credentials are then automatically obtained from AWS API and no further configuration is necessary. More Information available at:

http://docs.aws.amazon.com/AWSEC2/latest/UserGuide/iam-roles-for-amazon-ec2.html

If IAM roles are not used you need to specify them either in a pillar or in the minion's config file:

sqs.keyid: GKTADJGHEIQSXMKKRBJ08H sqs.key: askdjghsdfjkghWupUjasdflkdfklgjsdfjajkghs

A region may also be specified in the configuration:

sqs.region: us-east-1

If a region is not specified, the default is us-east-1.

It's also possible to specify key, keyid and region via a profile, either as a passed in dict, or as a string to pull from pillars or minion config:

myprofile: keyid: GKTADJGHEIOSXMKKRBJ08H key: askdjghsdfikghWupUjasdflkdfklgjsdfjajkghs region: us-east-1

#### **depends** boto

salt.modules.boto\_sqs.**create**(*name*, *region=None*, *key=None*, *keyid=None*, *profile=None*) Create an SQS queue.

CLI example to create a queue:

salt myminion boto\_sqs.create myqueue region=us-east-1

salt.modules.boto\_sqs.**delete**(*name*, *region=None*, *key=None*, *keyid=None*, *profile=None*) Delete an SQS queue.

CLI example to delete a queue:

salt myminion boto\_sqs.delete myqueue region=us-east-1

salt.modules.boto\_sqs.**exists**(*name*, *region=None*, *key=None*, *keyid=None*, *profile=None*) Check to see if a queue exists.

CLI example:

salt myminion boto\_sqs.exists myqueue region=us-east-1

salt.modules.boto\_sqs.**get\_attributes**(*name*, *region=None*, *key=None*, *keyid=None*, *profile=None*)

Check to see if attributes are set on an SQS queue.

CLI example:

salt myminion boto\_sqs.get\_attributes myqueue

salt.modules.boto\_sqs.**set\_attributes**(*name*, *aributes*, *region=None*, *key=None*, *keyid=None*, *profile=None*)

Set attributes on an SQS queue.

CLI example to set attributes on a queue:

salt myminion boto\_sqs.set\_attributes myqueue '{ReceiveMessageWaitTimeSeconds: 20}' region=us-ea

### **22.16.20 salt.modules.brew**

Homebrew for Mac OS X

salt.modules.brew.**install**(*name=None*, *pkgs=None*, *taps=None*, *options=None*, *\*\*kwargs*) Install the passed package(s) with brew install

**name** The name of the formula to be installed. Note that this parameter is ignored if ``pkgs'' is passed.

CLI Example:

salt '\*' pkg.install <package name>

**taps** Unofficial Github repos to use when updating and installing formulas.

```
salt '*' pkg.install <package name> tap='<tap>'
salt '*' pkg.install zlib taps='homebrew/dupes'
salt '*' pkg.install php54 taps='["josegonzalez/php", "homebrew/dupes"]'
```
**options** Options to pass to brew. Only applies to initial install. Due to how brew works, modifying chosen options requires a full uninstall followed by a fresh install. Note that if ``pkgs'' is used, all options will be passed to all packages. Unrecognized options for a package will be silently ignored by brew.

CLI Example:

```
salt '*' pkg.install <package name> tap='<tap>'
salt '*' pkg.install php54 taps='["josegonzalez/php", "homebrew/dupes"]' options='["--with-1
```
Multiple Package Installation Options:

**pkgs** A list of formulas to install. Must be passed as a python list.

CLI Example:

salt '\*' pkg.install pkgs='["foo","bar"]'

Returns a dict containing the new package names and versions:

{'<package>': {'old': '<old-version>', 'new': '<new-version>'}}

CLI Example:

salt '\*' pkg.install 'package package package'

### salt.modules.brew.**latest\_version**(*\*names*, *\*\*kwargs*)

Return the latest version of the named package available for upgrade or installation

Note that this currently not fully implemented but needs to return something to avoid a traceback when calling pkg.latest.

CLI Example:

salt '\*' pkg.latest version <package name> salt '\*' pkg.latest\_version <package1> <package2> <package3>

salt.modules.brew.**list\_pkgs**(*versions\_as\_list=False*, *\*\*kwargs*)

List the packages currently installed in a dict:

{'<package\_name>': '<version>'}

CLI Example:

salt '\*' pkg.list\_pkgs

### salt.modules.brew.**list\_upgrades**()

Check whether or not an upgrade is available for all packages

CLI Example:

salt '\*' pkg.list\_upgrades

## salt.modules.brew.**refresh\_db**()

Update the homebrew package repository.

CLI Example:

salt '\*' pkg.refresh\_db

salt.modules.brew.**remove**(*name=None*, *pkgs=None*, *\*\*kwargs*) Removes packages with brew uninstall.

name The name of the package to be deleted.

Multiple Package Options:

**pkgs** A list of packages to delete. Must be passed as a python list. The name parameter will be ignored if this option is passed.

New in version 0.16.0.

Returns a dict containing the changes.

CLI Example:

```
salt '*' pkg.remove <package name>
salt '*' pkg.remove <package1>,<package2>,<package3>
salt '*' pkg.remove pkgs='["foo", "bar"]'
```
#### salt.modules.brew.**upgrade**(*refresh=True*)

Upgrade outdated, unpinned brews.

**refresh** Fetch the newest version of Homebrew and all formulae from GitHub before installing.

Return a dict containing the new package names and versions:

```
{'<package>': {'old': '<old-version>',
               'new': '<new-version>'}}
```
CLI Example:

salt '\*' pkg.upgrade

### salt.modules.brew.**upgrade\_available**(*pkg*)

Check whether or not an upgrade is available for a given package

CLI Example:

salt '\*' pkg.upgrade\_available <package name>

## salt.modules.brew.**version**(*\*names*, *\*\*kwargs*)

Returns a string representing the package version or an empty string if not installed. If more than one package name is specified, a dict of name/version pairs is returned.

CLI Example:

salt '\*' pkg.version <package name> salt '\*' pkg.version <package1> <package2> <package3>

### **22.16.21 salt.modules.bridge**

Module for gathering and managing bridging information

```
salt.modules.bridge.add(br=None)
    Creates a bridge
```
CLI Example:

salt '\*' bridge.add br0

```
salt.modules.bridge.addif(br=None, iface=None)
     Adds an interface to a bridge
```
salt '\*' bridge.addif br0 eth0

#### salt.modules.bridge.**delete**(*br=None*) Deletes a bridge

CLI Example:

salt '\*' bridge.delete br0

#### salt.modules.bridge.**delif**(*br=None*, *iface=None*) Removes an interface from a bridge

CLI Example:

salt '\*' bridge.delif br0 eth0

#### salt.modules.bridge.**find\_interfaces**(*\*args*)

Returns the bridge to which the interfaces are bond to

CLI Example:

salt '\*' bridge.find\_interfaces eth0 [eth1...]

## salt.modules.bridge.**interfaces**(*br=None*)

Returns interfaces attached to a bridge

CLI Example:

salt '\*' bridge.interfaces br0

#### salt.modules.bridge.**list\_**()

Returns the machine's bridges list

CLI Example:

salt '\*' bridge.list

#### salt.modules.bridge.**show**(*br=None*)

Returns bridges interfaces along with enslaved physical interfaces. If no interface is given, all bridges are shown, else only the specified bridge values are returned.

CLI Example:

salt '\*' bridge.show salt '\*' bridge.show br0

salt.modules.bridge.**stp**(*br=None*, *state='disable'*, *iface=None*) Sets Spanning Tree Protocol state for a bridge

CLI Example:

salt '\*' bridge.stp br0 enable salt '\*' bridge.stp br0 disable

For BSD-like operating systems, it is required to add the interface on which to enable the STP.

CLI Example:

salt '\*' bridge.stp bridge0 enable fxp0 salt '\*' bridge.stp bridge0 disable fxp0

# **22.16.22 salt.modules.bsd\_shadow**

Manage the password database on BSD systems

salt.modules.bsd\_shadow.**default\_hash**()

Returns the default hash used for unset passwords

CLI Example:

salt '\*' shadow.default\_hash

salt.modules.bsd\_shadow.**info**(*name*)

Return information for the specified user

CLI Example:

salt '\*' shadow.info someuser

salt.modules.bsd\_shadow.**set\_password**(*name*, *password*)

Set the password for a named user. The password must be a properly defined hash. The password hash can be generated with this command:

```
python -c "import crypt; print crypt.crypt('password', ciphersalt)"
```
**NOTE:** When constructing the ciphersalt string, you must escape any dollar signs, to avoid them being interpolated by the shell.

'password' is, of course, the password for which you want to generate a hash.

ciphersalt is a combination of a cipher identifier, an optional number of rounds, and the cryptographic salt. The arrangement and format of these fields depends on the cipher and which flavor of BSD you are using. For more information on this, see the manpage for  $\text{crypt}(3)$ . On NetBSD, additional information is available in passwd.conf(5).

It is important to make sure that a supported cipher is used.

CLI Example:

salt '\*' shadow.set\_password someuser '\$1\$UYCIxa628.9qXjpQCjM4a..'

## **22.16.23 salt.modules.cassandra**

Cassandra NoSQL Database Module

**depends**

• pycassa Cassandra Python adapter

configuration The location of the `nodetool' command, host, and thrift port needs to be specified via pillar:

```
cassandra.nodetool: /usr/local/bin/nodetool
cassandra.host: localhost
cassandra.thrift_port: 9160
```

```
salt.modules.cassandra.column_families(keyspace=None)
```
Return existing column families for all keyspaces or just the provided one.

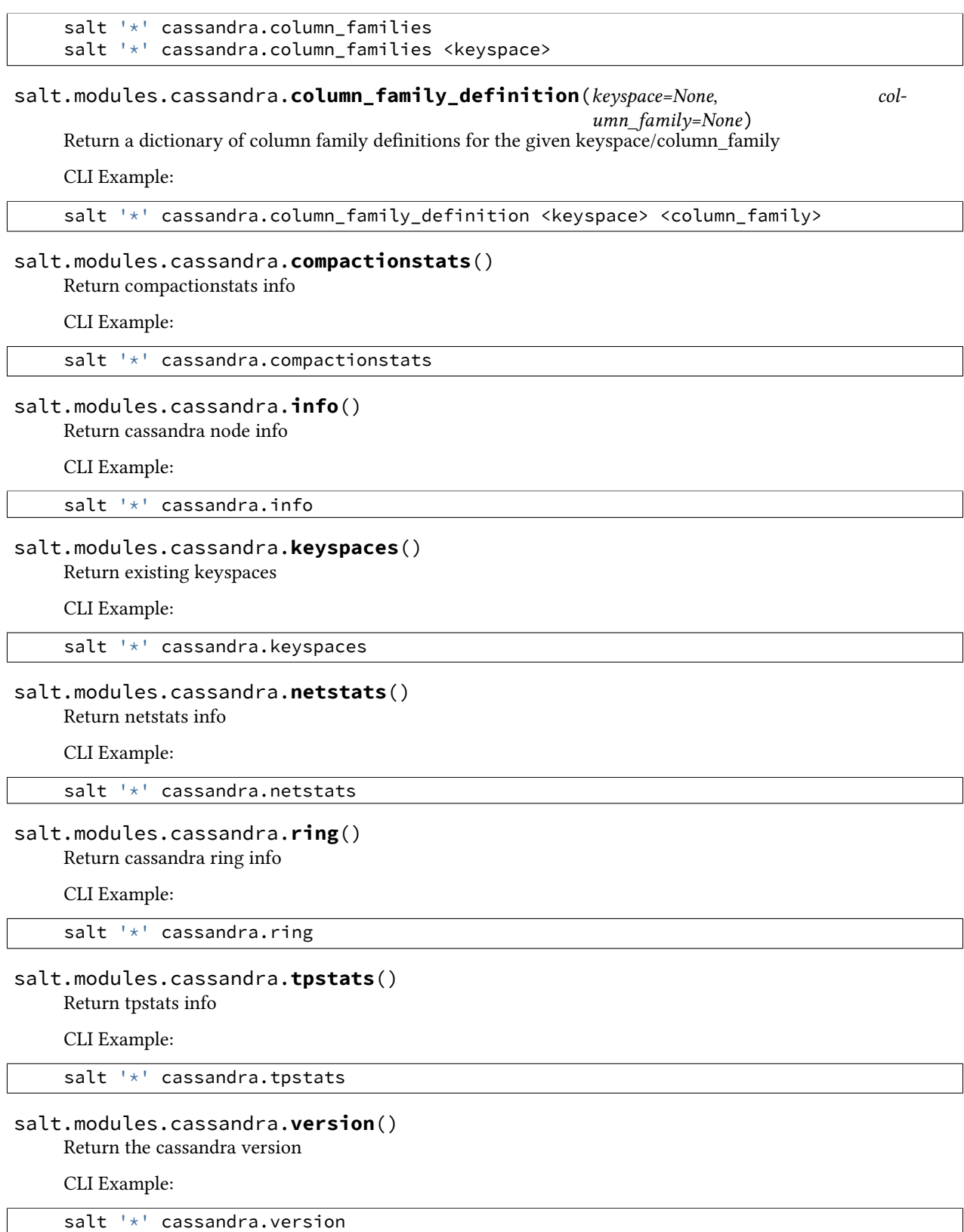

## **22.16.24 salt.modules.chef**

Execute chef in server or solo mode

salt.modules.chef.**client**(*whyrun=False*, *localmode=False*, *logfile=None*, *\*\*kwargs*) Execute a chef client run and return a dict with the stderr, stdout, return code, and pid.

CLI Example:

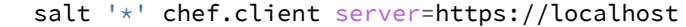

server The chef server URL

**client\_key** Set the client key file location

config The configuration file to use

- **config-file-jail** Directory under which config files are allowed to be loaded (no client.rb or knife.rb outside this path will be loaded).
- **environment** Set the Chef Environment on the node

**group** Group to set privilege to

json-attributes Load attributes from a JSON file or URL

**localmode** Point chef-client at local repository if True

**log\_level** Set the log level (debug, info, warn, error, fatal)

**logfile** Set the log file location

node-name The node name for this client

**override-runlist** Replace current run list with specified items for a single run

**pid** Set the PID file location, defaults to /tmp/chef-client.pid

**run-lo-timeout** Set maximum duration to wait for another client run to finish, default is indefinitely.

**runlist** Permanently replace current run list with specified items

**user** User to set privilege to

**validation\_key** Set the validation key file location, used for registering new clients

**whyrun** Enable whyrun mode when set to True

```
salt.modules.chef.solo(whyrun=False, logfile=None, **kwargs)
```
Execute a chef solo run and return a dict with the stderr, stdout, return code, and pid.

CLI Example:

salt '\*' chef.solo override-runlist=test

config The configuration file to use

**environment** Set the Chef Environment on the node

**group** Group to set privilege to

json-attributes Load attributes from a JSON file or URL

**log\_level** Set the log level (debug, info, warn, error, fatal)

**logfile** Set the log file location

node-name The node name for this client

**override-runlist** Replace current run list with specified items for a single run

**recipe-url** Pull down a remote gzipped tarball of recipes and untar it to the cookbook cache

**run-lo-timeout** Set maximum duration to wait for another client run to finish, default is indefinitely.

**user** User to set privilege to

**whyrun** Enable whyrun mode when set to True

### **22.16.25 salt.modules.chocolatey**

A dead simple module wrapping calls to the Chocolatey package manager (http://chocolatey.org)

New in version 2014.1.0.

salt.modules.chocolatey.**bootstrap**(*force=False*)

Download and install the latest version of the Chocolatey package manager via the official bootstrap.

Chocolatey requires Windows PowerShell and the .NET v4.0 runtime. Depending on the host's version of Windows, chocolatey.bootstrap will attempt to ensure these prerequisites are met by downloading and executing the appropriate installers from Microsoft.

Note that if PowerShell is installed, you may have to restart the host machine for Chocolatey to work.

**force** Run the bootstrap process even if Chocolatey is found in the path.

CLI Example:

```
salt '*' chocolatey.bootstrap
salt '*' chocolatey.bootstrap force=True
```
salt.modules.chocolatey.**chocolatey\_version**()

New in version 2014.7.0.

Returns the version of Chocolatey installed on the minion.

CLI Example:

salt '\*' chocolatey.chocolatey\_version

<span id="page-518-0"></span>salt.modules.chocolatey.**install**(*name*, *version=None*, *source=None*, *force=False*)

Instructs Chocolatey to install a package.

name The name of the package to be installed. Only accepts a single argument.

**version** Install a specific version of the package. Defaults to latest version.

**source** Chocolatey repository (directory, share or remote URL feed) the package comes from. Defaults to the official Chocolatey feed.

**force** Reinstall the current version of an existing package.

CLI Example:

```
salt '*' chocolatey.install <package name>
salt '*' chocolatey.install <package name> version=<package version>
```
#### salt.modules.chocolatey.**install\_cygwin**(*name*)

Instructs Chocolatey to install a package via Cygwin.

name The name of the package to be installed. Only accepts a single argument.

CLI Example:

salt '\*' chocolatey.install\_cygwin <package name>

salt.modules.chocolatey.**install\_gem**(*name*, *version=None*) Instructs Chocolatey to install a package via Ruby's Gems.

**name** The name of the package to be installed. Only accepts a single argument.

**version** Install a specific version of the package. Defaults to latest version available.

CLI Example:

```
salt '*' chocolatey.install_gem <package name>
salt '*' chocolatey.install_gem <package name> version=<package version>
```
salt.modules.chocolatey.**install\_missing**(*name*, *version=None*, *source=None*) Instructs Chocolatey to install a package if it doesn't already exist.

Changed in version 2014.7.0: If the minion has Chocolatey  $> = 0.9.8.24$  installed, this function calls [choco](#page-518-0)[latey.install](#page-518-0) instead, as installmissing is deprecated as of that version and will be removed in Chocolatey 1.0.

**name** The name of the package to be installed. Only accepts a single argument.

**version** Install a specific version of the package. Defaults to latest version available.

**source** Chocolatey repository (directory, share or remote URL feed) the package comes from. Defaults to the official Chocolatey feed.

CLI Example:

```
salt '*' chocolatey.install_missing <package name>
salt '*' chocolatey.install_missing <package name> version=<package version>
```
salt.modules.chocolatey.**install\_python**(*name*, *version=None*) Instructs Chocolatey to install a package via Python's easy\_install.

name The name of the package to be installed. Only accepts a single argument.

**version** Install a specific version of the package. Defaults to latest version available.

CLI Example:

```
salt \mathsf{I}\star\mathsf{I} chocolatey.install python <package name>
salt '*' chocolatey.install_python <package name> version=<package version>
```
### salt.modules.chocolatey.**install\_webpi**(*name*)

Instructs Chocolatey to install a package via the Microsoft Web PI service.

name The name of the package to be installed. Only accepts a single argument.

CLI Example:

salt '\*' chocolatey.install\_webpi <package name>

### salt.modules.chocolatey.**install\_windowsfeatures**(*name*)

Instructs Chocolatey to install a Windows Feature via the Deployment Image Servicing and Management tool.

name The name of the feature to be installed. Only accepts a single argument.

salt '\*' chocolatey.install\_windowsfeatures <package name>

salt.modules.chocolatey.**list\_**(*narrow*, *all\_versions=False*, *pre\_versions=False*, *source=None*) Instructs Chocolatey to pull a vague package list from the repository.

**narrow** Term used to narrow down results. Searches against name/description/tag.

**all\_versions** Display all available package versions in results. Defaults to False.

**pre\_versions** Display pre-release packages in results. Defaults to False.

**source** Chocolatey repository (directory, share or remote URL feed) the package comes from. Defaults to the official Chocolatey feed.

CLI Example:

```
salt '*' chocolatey.list <narrow>
salt '*' chocolatey.list <narrow> all_versions=True
```
#### salt.modules.chocolatey.**list\_webpi**()

Instructs Chocolatey to pull a full package list from the Microsoft Web PI repository.

CLI Example:

salt '\*' chocolatey.list\_webpi

#### salt.modules.chocolatey.**list\_windowsfeatures**()

Instructs Chocolatey to pull a full package list from the Windows Features list, via the Deployment Image Servicing and Management tool.

CLI Example:

```
salt '*' chocolatey.list_windowsfeatures
```
salt.modules.chocolatey.**uninstall**(*name*, *version=None*)

Instructs Chocolatey to uninstall a package.

name The name of the package to be uninstalled. Only accepts a single argument.

**version** Uninstalls a specific version of the package. Defaults to latest version installed.

CLI Example:

```
salt '*' chocolatey.uninstall <package name>
salt '*' chocolatey.uninstall <package name> version=<package version>
```
salt.modules.chocolatey.**update**(*name*, *source=None*, *pre\_versions=False*) Instructs Chocolatey to update packages on the system.

**name** The name of the package to update, or ``all" to update everything installed on the system.

**source** Chocolatey repository (directory, share or remote URL feed) the package comes from. Defaults to the official Chocolatey feed.

**pre\_versions** Include pre-release packages in comparison. Defaults to False.

CLI Example:

salt "\*" chocolatey.update all salt "\*" chocolatey.update <package name> pre\_versions=True

salt.modules.chocolatey.**version**(*name*, *check\_remote=False*, *source=None*, *pre\_versions=False*) Instructs Chocolatey to check an installed package version, and optionally compare it to one available from a remote feed.

**name** The name of the package to check.

check\_remote Get the version number of the latest package from the remote feed. Defaults to False.

**source** Chocolatey repository (directory, share or remote URL feed) the package comes from. Defaults to the official Chocolatey feed.

pre versions Include pre-release packages in comparison. Defaults to False.

CLI Example:

salt "\*" chocolatey.version <package name> salt "\*" chocolatey.version <package name> check\_remote=True

### **22.16.26 salt.modules.cloud**

Salt-specific interface for calling Salt Cloud directly

salt.modules.cloud.**action**(*fun=None*, *cloudmap=None*, *names=None*, *provider=None*, *instance=None*, *\*\*kwargs*)

Execute a single action on the given provider/instance

CLI Example:

salt '\*' cloud.action start instance=myinstance salt '\*' cloud.action stop instance=myinstance salt '\*' cloud.action show\_image provider=my-ec2-config image=ami-1624987f

salt.modules.cloud.**create**(*provider*, *names*, *\*\*kwargs*)

Create an instance using Salt Cloud

CLI Example:

salt minionname cloud.create my-ec2-config myinstance image=ami-1624987f size='Micro

# salt.modules.cloud.**destroy**(*names*)

Destroy the named VM(s)

CLI Example:

salt '\*' cloud.destroy myinstance

### salt.modules.cloud.**full\_query**(*query\_type='list\_nodes\_full'*)

List all available cloud provider data

CLI Example:

salt '\*' cloud.full\_query

### salt.modules.cloud.**list\_images**(*provider='all'*)

List cloud provider images for the given providers

CLI Example:

salt '\*' cloud.list\_images my-gce-config

### salt.modules.cloud.**list\_locations**(*provider='all'*)

List cloud provider locations for the given providers

### salt '\*' cloud.list\_locations my-gce-config

### salt.modules.cloud.**list\_sizes**(*provider='all'*)

List cloud provider sizes for the given providers

CLI Example:

salt '\*' cloud.list\_sizes my-gce-config

#### salt.modules.cloud.**network\_create**(*provider*, *names*, *\*\*kwargs*)

Create private network

CLI Example:

salt minionname cloud.network\_create my-nova names=['salt'] cidr='192.168.100.0/24'

#### salt.modules.cloud.**network\_list**(*provider*)

List private networks

CLI Example:

salt minionname cloud.network list my-nova

#### salt.modules.cloud.**profile\_**(*profile*, *names*, *vm\_overrides=None*, *\*\*kwargs*) Spin up an instance using Salt Cloud

CLI Example:

salt '\*' cloud.profile my-gce-config myinstance

salt.modules.cloud.**query**(*query\_type='list\_nodes'*) List cloud provider data for all providers

CLI Examples:

```
salt '*' cloud.query
salt '*' cloud.query list_nodes_full
salt '*' cloud.query list_nodes_select
```
#### salt.modules.cloud.**select\_query**(*query\_type='list\_nodes\_select'*)

List selected nodes

CLI Example:

salt '\*' cloud.select\_query

salt.modules.cloud.**virtual\_interface\_create**(*provider*, *names*, *\*\*kwargs*)

Attach private interfaces to a server

CLI Example:

salt minionname cloud.virtual\_interface\_create my-nova names=['salt-master'] net\_name='salt'

# salt.modules.cloud.**virtual\_interface\_list**(*provider*, *names*, *\*\*kwargs*)

List virtual interfaces on a server

CLI Example:

salt minionname cloud.virtual\_interface\_list my-nova names=['salt-master']

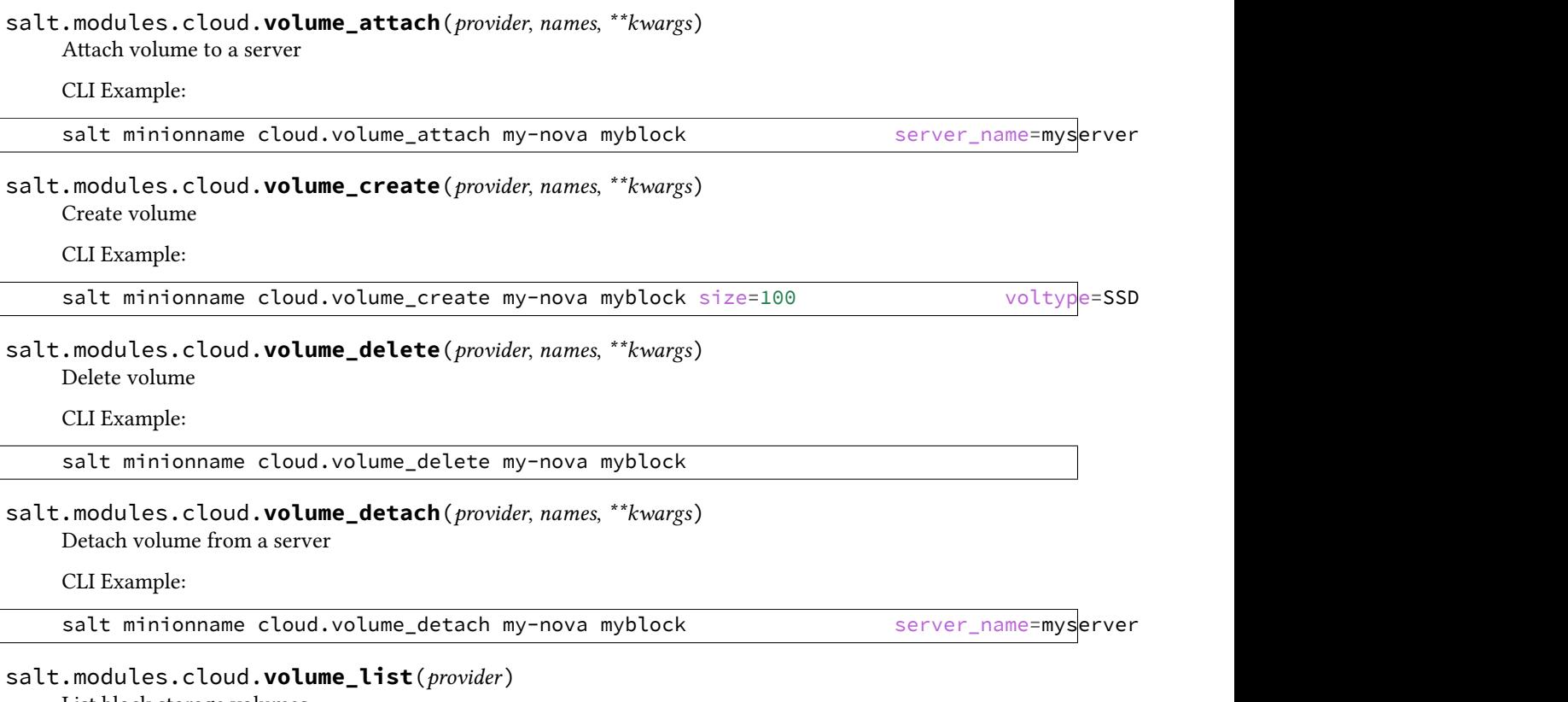

List block storage volumes

CLI Example:

salt minionname cloud.volume\_list my-nova

# **22.16.27 salt.modules.cmdmod**

A module for shelling out

Keep in mind that this module is insecure, in that it can give whomever has access to the master root execution access to all salt minions.

salt.modules.cmdmod.**exec\_code**(*lang*, *code*, *cwd=None*)

Pass in two strings, the first naming the executable language, aka - python2, python3, ruby, perl, lua, etc. the second string containing the code you wish to execute. The stdout and stderr will be returned

CLI Example:

salt '\*' cmd.exec\_code ruby 'puts "cheese"'

### salt.modules.cmdmod.**has\_exec**(*cmd*)

Returns true if the executable is available on the minion, false otherwise

CLI Example:

salt '\*' cmd.has\_exec cat

salt.modules.cmdmod.**retcode**(*cmd*, *cwd=None*, *stdin=None*, *runas=None*, *shell='/bin/bash'*, *python\_shell=True*, *env=None*, *clean\_env=False*, *template=None*, *umask=None*, *output\_loglevel='debug'*, *quiet=False*, *timeout=None*, *reset\_system\_locale=True*, *ignore\_retcode=False*, *saltenv='base'*, *use\_vt=False*, *\*\*kwargs*)

Execute a shell command and return the command's return code.

Note that env represents the environment variables for the command, and should be formatted as a dict, or a YAML string which resolves to a dict.

**Return type** [int](http://docs.python.org/3/library/functions.html#int)

**Return type** [None](http://docs.python.org/3/library/constants.html#None)

**Returns** Return Code as an int or None if there was an exception.

CLI Example:

salt '\*' cmd.retcode "file /bin/bash"

The template arg can be set to `jinja' or another supported template engine to render the command arguments before execution. For example:

salt '\*' cmd.retcode template=jinja "file {{grains.pythonpath[0]}}/python"

A string of standard input can be specified for the command to be run using the stdin parameter. This can be useful in cases where sensitive information must be read from standard input.:

salt '\*' cmd.retcode "grep f" stdin='one\ntwo\nthree\nfour\nfive\n'

salt.modules.cmdmod.**run**(*cmd*, *cwd=None*, *stdin=None*, *runas=None*, *shell='/bin/bash'*, *python\_shell=True*, *env=None*,*clean\_env=False*, *template=None*, *rstrip=True*, *umask=None*, *output\_loglevel='debug'*, *quiet=False*, *timeout=None*, *reset\_system\_locale=True*, *ignore\_retcode=False*, *saltenv='base'*, *use\_vt=False*, *\*\*kwargs*)

Execute the passed command and return the output as a string

Note that env represents the environment variables for the command, and should be formatted as a dict, or a YAML string which resolves to a dict.

CLI Example:

salt '\*' cmd.run "ls -l | awk '/foo/{print  $\S2$ '"

The template arg can be set to `jinja' or another supported template engine to render the command arguments before execution. For example:

salt '\*' cmd.run template=jinja "ls -l /tmp/{{grains.id}} | awk '/foo/{print \\$2}'"

Specify an alternate shell with the shell parameter:

salt '\*' cmd.run "Get-ChildItem C:\ " shell='powershell'

A string of standard input can be specified for the command to be run using the stdin parameter. This can be useful in cases where sensitive information must be read from standard input.:

salt '\*' cmd.run "grep f" stdin='one\ntwo\nthree\nfour\nfive\n'

If an equal sign (=) appears in an argument to a Salt command it is interpreted as a keyword argument in the format key=val. That processing can be bypassed in order to pass an equal sign through to the remote shell command by manually specifying the kwarg:

salt '\*' cmd.run cmd='sed -e s/=/:/g'

<span id="page-525-0"></span>salt.modules.cmdmod.**run\_all**(*cmd*, *cwd=None*, *stdin=None*, *runas=None*, *shell='/bin/bash'*, *python\_shell=True*, *env=None*, *clean\_env=False*, *template=None*, *rstrip=True*, *umask=None*, *output\_loglevel='debug'*, *quiet=False*, *timeout=None*, *reset\_system\_locale=True*, *ignore\_retcode=False*, *saltenv='base'*, *use\_vt=False*, *\*\*kwargs*)

Execute the passed command and return a dict of return data

Note that env represents the environment variables for the command, and should be formatted as a dict, or a YAML string which resolves to a dict.

CLI Example:

salt '\*' cmd.run\_all "ls -l | awk '/foo/{print \\$2}'"

The template arg can be set to `jinja' or another supported template engine to render the command arguments before execution. For example:

salt '\*' cmd.run\_all template=jinja "ls -l /tmp/{{grains.id}} | awk '/foo/{print \\$2}'"

A string of standard input can be specified for the command to be run using the stdin parameter. This can be useful in cases where sensitive information must be read from standard input.:

salt '\*' cmd.run\_all "grep f" stdin='one\ntwo\nthree\nfour\nfive\n'

salt.modules.cmdmod.**run\_chroot**(*root*, *cmd*, *cwd=None*, *stdin=None*, *runas=None*, *shell='/bin/bash'*, *python\_shell=True*, *env=None*, *clean\_env=False*, *template=None*, *rstrip=True*, *umask=None*, *output\_loglevel='quiet'*, *quiet=False*, *timeout=None*, *reset\_system\_locale=True*, *ignore\_retcode=False*, *saltenv='base'*, *use\_vt=False*, *\*\*kwargs*)

New in version 2014.7.0.

This function runs [cmd.run\\_all](#page-525-0) wrapped within a chroot, with dev and proc mounted in the chroot CLI Example:

salt '\*' cmd.run\_chroot /var/lib/lxc/container\_name/rootfs 'sh /tmp/bootstrap.sh'

salt.modules.cmdmod.**run\_stderr**(*cmd*, *cwd=None*, *stdin=None*, *runas=None*, *shell='/bin/bash'*, *python\_shell=True*, *env=None*, *clean\_env=False*, *template=None*, *rstrip=True*, *umask=None*, *output\_loglevel='debug'*, *quiet=False*, *timeout=None*, *reset\_system\_locale=True*, *ignore\_retcode=False*, *saltenv='base'*, *use\_vt=False*, *\*\*kwargs*)

Execute a command and only return the standard error

Note that env represents the environment variables for the command, and should be formatted as a dict, or a YAML string which resolves to a dict.

CLI Example:

salt '\*' cmd.run\_stderr "ls -l | awk '/foo/{print \\$2}'"

The template arg can be set to `jinja' or another supported template engine to render the command arguments before execution. For example:

salt '\*' cmd.run\_stderr template=jinja "ls -l /tmp/{{grains.id}} | awk '/foo/{print \\$2}'"

A string of standard input can be specified for the command to be run using the stdin parameter. This can be useful in cases where sensitive information must be read from standard input.:

salt '\*' cmd.run\_stderr "grep f" stdin='one\ntwo\nthree\nfour\nfive\n'

salt.modules.cmdmod.**run\_stdout**(*cmd*, *cwd=None*, *stdin=None*, *runas=None*, *shell='/bin/bash'*, *python\_shell=True*, *env=None*, *clean\_env=False*, *template=None*, *rstrip=True*, *umask=None*, *output\_loglevel='debug'*, *quiet=False*, *timeout=None*, *reset\_system\_locale=True*, *ignore\_retcode=False*, *saltenv='base'*, *use\_vt=False*, *\*\*kwargs*)

Execute a command, and only return the standard out

Note that env represents the environment variables for the command, and should be formatted as a dict, or a YAML string which resolves to a dict.

CLI Example:

salt '\*' cmd.run\_stdout "ls -l | awk '/foo/{print \\$2}'"

The template arg can be set to `jinja' or another supported template engine to render the command arguments before execution. For example:

salt '\*' cmd.run\_stdout template=jinja "ls -l /tmp/{{grains.id}} | awk '/foo/{print \\$2}'"

A string of standard input can be specified for the command to be run using the stdin parameter. This can be useful in cases where sensitive information must be read from standard input.:

salt '\*' cmd.run\_stdout "grep f" stdin='one\ntwo\nthree\nfour\nfive\n'

salt.modules.cmdmod.**script**(*source*, *args=None*, *cwd=None*, *stdin=None*, *runas=None*, *shell='/bin/bash'*, *python\_shell=True*, *env=None*, *template='jinja'*, *umask=None*, *output\_loglevel='debug'*, *quiet=False*, *timeout=None*, *reset\_system\_locale=True*, *\_\_env\_\_=None*, *saltenv='base'*, *use\_vt=False*, *\*\*kwargs*)

Download a script from a remote location and execute the script locally. The script can be located on the salt master file server or on an HTTP/FTP server.

The script will be executed directly, so it can be written in any available programming language.

The script can also be formatted as a template, the default is jinja. Arguments for the script can be specified as well.

CLI Example:

salt '\*' cmd.script salt://scripts/runme.sh salt '\*' cmd.script salt://scripts/runme.sh 'arg1 arg2 "arg 3"' salt '\*' cmd.script salt://scripts/windows\_task.ps1 args=' -Input c:\tmp\infile.txt|' shell='powe

A string of standard input can be specified for the command to be run using the stdin parameter. This can be useful in cases where sensitive information must be read from standard input.:

salt '\*' cmd.script salt://scripts/runme.sh stdin='one\ntwo\nthree\nfour\nfive\n'

salt.modules.cmdmod.**script\_retcode**(*source*, *cwd=None*, *stdin=None*, *runas=None*, *shell='/bin/bash'*, *python\_shell=True*, *env=None*, *template='jinja'*, *umask=None*, *timeout=None*, *reset\_system\_locale=True*, *\_\_env\_\_=None*, *saltenv='base'*, *output\_loglevel='debug'*, *use\_vt=False*, *\*\*kwargs*)

Download a script from a remote location and execute the script locally. The script can be located on the salt master file server or on an HTTP/FTP server.

The script will be executed directly, so it can be written in any available programming language.

The script can also be formatted as a template, the default is jinja.

Only evaluate the script return code and do not block for terminal output

CLI Example:

salt '\*' cmd.script\_retcode salt://scripts/runme.sh

A string of standard input can be specified for the command to be run using the stdin parameter. This can be useful in cases where sensitive information must be read from standard input.:

salt '\*' cmd.script\_retcode salt://scripts/runme.sh stdin='one\ntwo\nthree\nfour\nfive\n'

### salt.modules.cmdmod.**tty**(*device*, *echo=None*)

Echo a string to a specific tty

CLI Example:

```
salt '*' cmd.tty tty0 'This is a test'
salt '*' cmd.tty pts3 'This is a test'
```
#### salt.modules.cmdmod.**which**(*cmd*)

Returns the path of an executable available on the minion, None otherwise

CLI Example:

salt '\*' cmd.which cat

### salt.modules.cmdmod.**which\_bin**(*cmds*)

Returns the first command found in a list of commands

CLI Example:

salt '\*' cmd.which\_bin '[pip2, pip, pip-python]'

### **22.16.28 salt.modules.composer**

Use composer to install PHP dependencies for a directory

#### salt.modules.composer.**did\_composer\_install**(*dir*)

Test to see if the vendor directory exists in this directory

**dir** Directory location of the composer.json file

CLI Example:

salt '\*' composer.did\_composer\_install /var/www/application

salt.modules.composer.**install**(*dir*, *composer=None*, *php=None*, *runas=None*, *prefer\_source=None*, *prefer\_dist=None*, *no\_scripts=None*, *no\_plugins=None*, *optimize=None*, *no\_dev=None*, *quiet=False*, *composer\_home='/root'*)

Install composer dependencies for a directory.

If composer has not been installed globally making it available in the system PATH & making it executable, the composer and php parameters will need to be set to the location of the executables.

**dir** Directory location of the composer.json file.

**composer** Location of the composer.phar file. If not set composer will just execute ``composer'' as if it is installed globally. (i.e. /path/to/composer.phar)

**php** Location of the php executable to use with composer. (i.e. /usr/bin/php)

**runas** Which system user to run composer as.

**prefer\_source** --prefer-source option of composer.

**prefer\_dist** --prefer-dist option of composer.

**no\_scripts** --no-scripts option of composer.

**no\_plugins** --no-plugins option of composer.

**optimize** --optimize-autoloader option of composer. Recommended for production.

**no\_dev** --no-dev option for composer. Recommended for production.

**quiet** --quiet option for composer. Whether or not to return output from composer.

**composer\_home** \$COMPOSER\_HOME environment variable

CLI Example:

salt '\*' composer.install /var/www/application salt '\*' composer.install /var/www/application https://edev=True optimize=True

salt.modules.composer.**selfupdate**(*composer=None*, *php=None*, *runas=None*, *quiet=False*, *composer\_home='/root'*)

Update composer itself.

If composer has not been installed globally making it available in the system PATH & making it executable, the composer and php parameters will need to be set to the location of the executables.

**composer** Location of the composer.phar file. If not set composer will just execute ``composer'' as if it is installed globally. (i.e. /path/to/composer.phar)

**php** Location of the php executable to use with composer. (i.e. /usr/bin/php)

**runas** Which system user to run composer as.

**quiet** --quiet option for composer. Whether or not to return output from composer.

**composer\_home** \$COMPOSER\_HOME environment variable

CLI Example:

salt '\*' composer.selfupdate

salt.modules.composer.**update**(*dir*, *composer=None*, *php=None*, *runas=None*, *prefer\_source=None*, *prefer\_dist=None*, *no\_scripts=None*, *no\_plugins=None*, *opti-*

*mize=None*, *no\_dev=None*, *quiet=False*, *composer\_home='/root'*)

Update composer dependencies for a directory.

If *composer install* has not yet been run, this runs *composer install* instead.

If composer has not been installed globally making it available in the system PATH & making it executable, the composer and php parameters will need to be set to the location of the executables.

**dir** Directory location of the composer.json file.

**composer** Location of the composer.phar file. If not set composer will just execute ``composer'' as if it is installed globally. (i.e. /path/to/composer.phar)

**php** Location of the php executable to use with composer. (i.e. /usr/bin/php)

**runas** Which system user to run composer as.

**prefer\_source** --prefer-source option of composer.

prefer dist --prefer-dist option of composer.

**no\_scripts** --no-scripts option of composer.

**no\_plugins** --no-plugins option of composer.

**optimize** --optimize-autoloader option of composer. Recommended for production.

**no\_dev** --no-dev option for composer. Recommended for production.

**quiet** --quiet option for composer. Whether or not to return output from composer.

**composer\_home** \$COMPOSER\_HOME environment variable

CLI Example:

salt '\*' composer.update /var/www/application

salt '\*' composer.update /var/www/application no\_dev=True optimize=True

### **22.16.29 salt.modules.config**

Return config information

```
salt.modules.config.backup_mode(backup='`)
    Return the backup mode
```
CLI Example:

salt '\*' config.backup\_mode

#### salt.modules.config.**dot\_vals**(*value*)

Pass in a configuration value that should be preceded by the module name and a dot, this will return a list of all read key/value pairs

CLI Example:

salt '\*' config.dot\_vals host

```
salt.modules.config.gather_bootstrap_script(bootstrap=None)
```
Download the salt-bootstrap script, and return its location

**bootstrap** URL of alternate bootstrap script

CLI Example:

salt '\*' config.gather\_bootstrap\_script

### salt.modules.config.**get**(*key*, *default='`*)

Attempt to retrieve the named value from opts, pillar, grains or the master config, if the named value is not available return the passed default. The default return is an empty string.

The value can also represent a value in a nested dict using a ":" delimiter for the dict. This means that if a dict looks like this:

{'pkg': {'apache': 'httpd'}}

To retrieve the value associated with the apache key in the pkg dict this key can be passed:

pkg:apache

This routine traverses these data stores in this order:

•Local minion config (opts) •Minion's grains •Minion's pillar •Master config CLI Example: salt '\*' config.get pkg:apache salt.modules.config.**manage\_mode**(*mode*) Return a mode value, normalized to a string CLI Example: salt '\*' config.manage\_mode salt.modules.config.**merge**(*value*, *default='`*, *omit\_opts=False*, *omit\_master=False*, *omit\_pillar=False*) Retrieves an option based on key, merging all matches. Same as option() except that it merges all matches, rather than taking the first match. CLI Example: salt '\*' config.merge schedule salt.modules.config.**option**(*value*, *default='`*, *omit\_opts=False*, *omit\_master=False*, *omit\_pillar=False*) Pass in a generic option and receive the value that will be assigned CLI Example: salt '\*' config.option redis.host salt.modules.config.**valid\_fileproto**(*uri*)

Returns a boolean value based on whether or not the URI passed has a valid remote file protocol designation

CLI Example:

salt '\*' config.valid\_fileproto salt://path/to/file

## **22.16.30 salt.modules.cp**

Minion side functions for salt-cp

salt.modules.cp.**cache\_dir**(*path*, *saltenv='base'*, *include\_empty=False*, *include\_pat=None*, *exclude\_pat=None*, *env=None*)

Download and cache everything under a directory from the master

**include** pat [None] Glob or regex to narrow down the files cached from the given path. If matching with a regex, the regex must be prefixed with E@, otherwise the expression will be interpreted as a glob.

New in version 2014.7.0.

**exclude\_pat** [None] Glob or regex to exclude certain files from being cached from the given path. If matching with a regex, the regex must be prefixed with E@, otherwise the expression will be interpreted as a glob.

Note: If used with include\_pat, files matching this pattern will be excluded from the subset of files defined by include\_pat.

New in version 2014.7.0.

CLI Examples:

salt '\*' cp.cache\_dir salt://path/to/dir salt '\*' cp.cache\_dir salt://path/to/dir include\_pat='E@\*.py\$'

salt.modules.cp.**cache\_file**(*path*, *saltenv='base'*, *env=None*)

Used to cache a single file on the salt-minion Returns the location of the new cached file on the minion

CLI Example:

salt '\*' cp.cache\_file salt://path/to/file

#### salt.modules.cp.**cache\_files**(*paths*, *saltenv='base'*, *env=None*)

Used to gather many files from the master, the gathered files will be saved in the minion cachedir reflective to the paths retrieved from the master.

CLI Example:

salt '\*' cp.cache\_files salt://pathto/file1,salt://pathto/file1

### salt.modules.cp.**cache\_local\_file**(*path*)

Cache a local file on the minion in the localfiles cache

CLI Example:

salt '\*' cp.cache\_local\_file /etc/hosts

### salt.modules.cp.**cache\_master**(*saltenv='base'*, *env=None*)

Retrieve all of the files on the master and cache them locally

CLI Example:

salt '\*' cp.cache\_master

salt.modules.cp.**get\_dir**(*path*, *dest*, *saltenv='base'*, *template=None*, *gzip=None*, *env=None*) Used to recursively copy a directory from the salt master

CLI Example:

salt '\*' cp.get\_dir salt://path/to/dir/ /minion/dest

get\_dir supports the same template and gzip arguments as get\_file.

salt.modules.cp.**get\_file**(*path*, *dest*, *saltenv='base'*, *makedirs=False*, *template=None*, *gzip=None*, *env=None*)

Used to get a single file from the salt master

CLI Example:

salt '\*' cp.get\_file salt://path/to/file /minion/dest

Template rendering can be enabled on both the source and destination file names like so:

salt '\*' cp.get\_file "salt://{{grains.os}}/vimrc" /etc/vimrc template=jinja

This example would instruct all Salt minions to download the vimrc from a directory with the same name as their os grain and copy it to /etc/vimrc

For larger files, the cp.get file module also supports gzip compression. Because gzip is CPU-intensive, this should only be used in scenarios where the compression ratio is very high (e.g. pretty-printed JSON or YAML files).

Use the *gzip* named argument to enable it. Valid values are 1..9, where 1 is the lightest compression and 9 the heaviest. 1 uses the least CPU on the master (and minion), 9 uses the most.

salt.modules.cp.**get\_file\_str**(*path*, *saltenv='base'*, *env=None*) Return the contents of a file from a URL

CLI Example:

salt '\*' cp.get\_file\_str salt://my/file

salt.modules.cp.**get\_template**(*path*, *dest*, *template='jinja'*, *saltenv='base'*, *env=None*, *makedirs=False*, *\*\*kwargs*)

Render a file as a template before setting it down. Warning, order is not the same as in fileclient.cp for non breaking old API.

CLI Example:

salt '\*' cp.get\_template salt://path/to/template /minion/dest

salt.modules.cp.**get\_url**(*path*, *dest*, *saltenv='base'*, *env=None*) Used to get a single file from a URL.

CLI Example:

```
salt '*' cp.get_url salt://my/file /tmp/mine
salt '*' cp.get_url http://www.slashdot.org /tmp/index.html
```
#### salt.modules.cp.**hash\_file**(*path*, *saltenv='base'*, *env=None*)

Return the hash of a file, to get the hash of a file on the salt master file server prepend the path with salt://<file on server> otherwise, prepend the file with / for a local file.

CLI Example:

salt '\*' cp.hash\_file salt://path/to/file

salt.modules.cp.**is\_cached**(*path*, *saltenv='base'*, *env=None*)

Return a boolean if the given path on the master has been cached on the minion

CLI Example:

salt '\*' cp.is\_cached salt://path/to/file

salt.modules.cp.**list\_master**(*saltenv='base'*, *prefix='`*, *env=None*) List all of the files stored on the master

CLI Example:

salt '\*' cp.list\_master

salt.modules.cp.**list\_master\_dirs**(*saltenv='base'*, *prefix='`*, *env=None*) List all of the directories stored on the master

CLI Example:

salt '\*' cp.list\_master\_dirs

```
salt.modules.cp.list_master_symlinks(saltenv='base', prefix='`, env=None)
     List all of the symlinks stored on the master
```
CLI Example:

salt '\*' cp.list\_master\_symlinks

### salt.modules.cp.**list\_minion**(*saltenv='base'*, *env=None*)

List all of the files cached on the minion

CLI Example:

salt '\*' cp.list\_minion

### salt.modules.cp.**list\_states**(*saltenv='base'*, *env=None*)

List all of the available state modules in an environment

CLI Example:

salt '\*' cp.list\_states

### salt.modules.cp.**push**(*path*)

Push a file from the minion up to the master, the file will be saved to the salt master in the master's minion files cachedir (defaults to /var/cache/salt/master/minions/minion-id/files)

Since this feature allows a minion to push a file up to the master server it is disabled by default for security purposes. To enable, set file\_recv to True in the master configuration file, and restart the master.

CLI Example:

salt '\*' cp.push /etc/fstab

### salt.modules.cp.**push\_dir**(*path*, *glob=None*)

Push a directory from the minion up to the master, the files will be saved to the salt master in the master's minion files cachedir (defaults to /var/cache/salt/master/minions/minion-id/files). It also has a glob for matching specific files using globbing.

New in version 2014.7.0.

Since this feature allows a minion to push files up to the master server it is disabled by default for security purposes. To enable, set file\_recv to True in the master configuration file, and restart the master.

CLI Example:

```
salt '*' cp.push /usr/lib/mysql
salt '*' cp.push_dir /etc/modprobe.d/ glob='*.conf'
```
### salt.modules.cp.**recv**(*files*, *dest*)

Used with salt-cp, pass the files dict, and the destination.

This function receives small fast copy files from the master via salt-cp. It does not work via the CLI.

## **22.16.31 salt.modules.cron**

Work with cron

salt.modules.cron.**list\_tab**(*user*)

Return the contents of the specified user's crontab

CLI Example:

salt '\*' cron.list\_tab root

salt.modules.cron.**ls**(*user*)

Return the contents of the specified user's crontab

CLI Example:

salt '\*' cron.list\_tab root

salt.modules.cron.**raw\_cron**(*user*)

Return the contents of the user's crontab

CLI Example:

salt '\*' cron.raw\_cron root

salt.modules.cron.**rm**(*user*, *cmd*, *minute=None*, *hour=None*, *daymonth=None*, *month=None*, *dayweek=None*, *identifier=None*)

Remove a cron job for a specified user. If any of the day/time params are specified, the job will only be removed if the specified params match.

CLI Example:

salt '\*' cron.rm\_job root /usr/local/weekly salt '\*' cron.rm\_job root /usr/bin/foo dayweek=1

### salt.modules.cron.**rm\_env**(*user*, *name*)

Remove cron environment variable for a specified user.

CLI Example:

salt '\*' cron.rm\_env root MAILTO

salt.modules.cron.**rm\_job**(*user*, *cmd*, *minute=None*, *hour=None*, *daymonth=None*, *month=None*, *dayweek=None*, *identifier=None*)

Remove a cron job for a specified user. If any of the day/time params are specified, the job will only be removed if the specified params match.

CLI Example:

salt '\*' cron.rm\_job root /usr/local/weekly salt '\*' cron.rm\_job root /usr/bin/foo dayweek=1

#### salt.modules.cron.**set\_env**(*user*, *name*, *value=None*)

Set up an environment variable in the crontab.

CLI Example:

salt '\*' cron.set env root MAILTO user@example.com

salt.modules.cron.**set\_job**(*user*, *minute*, *hour*, *daymonth*, *month*, *dayweek*, *cmd*, *comment=None*, *identifier=None*)

Sets a cron job up for a specified user.

CLI Example:

salt '\*' cron.set\_job root '\*' '\*' '\*' '\*' 1 /usr/local/weekly

salt.modules.cron.**set\_special**(*user*, *special*, *cmd*)

Set up a special command in the crontab.

salt '\*' cron.set\_special root @hourly 'echo foobar'

# salt.modules.cron.**write\_cron\_file**(*user*, *path*)

Writes the contents of a file to a user's crontab

CLI Example:

salt '\*' cron.write\_cron\_file root /tmp/new\_cron

### salt.modules.cron.**write\_cron\_file\_verbose**(*user*, *path*)

Writes the contents of a file to a user's crontab and return error message on error

CLI Example:

salt '\*' cron.write\_cron\_file\_verbose root /tmp/new\_cron

# **22.16.32 salt.modules.daemontools**

daemontools service module. This module will create daemontools type service watcher.

This module is compatible with the [service](#page-1230-0) states, so it can be used to maintain services using the provider argument:

```
myservice:
  service.running:
    - provider: daemontools
```
#### salt.modules.daemontools.**available**(*name*)

Returns True if the specified service is available, otherwise returns False.

CLI Example:

salt '\*' daemontools.available foo

#### salt.modules.daemontools.**full\_restart**(*name*)

Calls daemontools.restart() function

CLI Example:

salt '\*' daemontools.full\_restart <service name>

### salt.modules.daemontools.get all()

Return a list of all available services

CLI Example:

salt '\*' daemontools.get\_all

### salt.modules.daemontools.**missing**(*name*)

The inverse of daemontools.available. Returns True if the specified service is not available, otherwise returns False.

CLI Example:

salt '\*' daemontools.missing foo

salt.modules.daemontools.**reload\_**(*name*) Wrapper for term()

salt '\*' daemontools.reload <service name>

### salt.modules.daemontools.**restart**(*name*)

Restart service via daemontools. This will stop/start service

CLI Example:

salt '\*' daemontools.restart <service name>

#### salt.modules.daemontools.**start**(*name*)

Starts service via daemontools

CLI Example:

salt '\*' daemontools.start <service name>

### salt.modules.daemontools.**status**(*name*, *sig=None*)

Return the status for a service via daemontools, return pid if running

CLI Example:

salt '\*' daemontools.status <service name>

#### salt.modules.daemontools.**stop**(*name*)

Stops service via daemontools

CLI Example:

salt '\*' daemontools.stop <service name>

## salt.modules.daemontools.**term**(*name*)

Send a TERM to service via daemontools

CLI Example:

salt '\*' daemontools.term <service name>

### **22.16.33 salt.modules.darwin\_sysctl**

Module for viewing and modifying sysctl parameters

## salt.modules.darwin\_sysctl.**assign**(*name*, *value*)

Assign a single sysctl parameter for this minion

name The name of the sysctl value to edit.

value The sysctl value to apply.

CLI Example:

salt '\*' sysctl.assign net.inet.icmp.icmplim 50

# salt.modules.darwin\_sysctl.**get**(*name*)

Return a single sysctl parameter for this minion

name The name of the sysctl value to display.

CLI Example:

salt '\*' sysctl.get hw.physmem

salt.modules.darwin\_sysctl.**persist**(*name*, *value*, *config='/etc/sysctl.conf'*, *apply\_change=False*) Assign and persist a simple sysctl parameter for this minion

name The name of the sysctl value to edit.

value The sysctl value to apply.

config The location of the sysctl configuration file.

**apply\_ange** Default is False; Default behavior only creates or edits the sysctl.conf file. If apply is set to True, the changes are applied to the system.

CLI Example:

salt '\*' sysctl.persist net.inet.icmp.icmplim 50 salt '\*' sysctl.persist coretemp\_load NO config=/etc/sysctl.conf

salt.modules.darwin\_sysctl.**show**(*config\_file=False*) Return a list of sysctl parameters for this minion

CLI Example:

salt '\*' sysctl.show

## **22.16.34 salt.modules.data**

Manage a local persistent data structure that can hold any arbitrary data specific to the minion

```
salt.modules.data.cas(key, value, old_value)
```
Check and set a value in the minion datastore

CLI Example:

salt '\*' data.cas <key> <value> <old\_value>

### salt.modules.data.**clear**()

Clear out all of the data in the minion datastore, this function is destructive!

CLI Example:

salt '\*' data.clear

### salt.modules.data.**dump**(*new\_data*)

Replace the entire datastore with a passed data structure

CLI Example:

salt '\*' data.dump '{'eggs': 'spam'}'

```
salt.modules.data.getval(key)
```
Get a value from the minion datastore

CLI Example:

salt '\*' data.getval <key>

salt.modules.data.**getvals**(*\*keys*)

Get values from the minion datastore

salt '\*' data.getvals <key> [<key> ...]

salt.modules.data.**load**()

Return all of the data in the minion datastore

CLI Example:

salt '\*' data.load

salt.modules.data.**update**(*key*, *value*)

Update a key with a value in the minion datastore

CLI Example:

salt '\*' data.update <key> <value>

# **22.16.35 salt.modules.ddns**

Support for RFC 2136 dynamic DNS updates.

#### **depends**

- dnspython Python module
- **configuration** If you want to use TSIG authentication for the server, there are a couple of optional configuration parameters made available to support this (the keyname is only needed if the keyring contains more than one key):

keyring: keyring file (default=None) keyname: key name in file (default=None)

The keyring file needs to be in json format and the key name needs to end with an extra period in the file, similar to this:

{**"keyname."**: "keycontent"}

salt.modules.ddns.**add\_host**(*zone*, *name*, *l*, *ip*, *nameserver=`127.0.0.1'*, *replace=True*, *\*\*kwargs*) Add, replace, or update the A and PTR (reverse) records for a host.

CLI Example:

salt ns1 ddns.add\_host example.com host1 60 10.1.1.1

salt.modules.ddns.**delete**(*zone*, *name*, *rdtype=None*, *data=None*, *nameserver=`127.0.0.1'*, *\*\*kwargs*) Delete a DNS record.

CLI Example:

salt ns1 ddns.delete example.com host1 A

salt.modules.ddns.**delete\_host**(*zone*, *name*, *nameserver=`127.0.0.1'*, *\*\*kwargs*) Delete the forward and reverse records for a host.

Returns true if any records are deleted.

CLI Example:

salt ns1 ddns.delete\_host example.com host1

salt.modules.ddns.**update**(*zone*, *name*, *l*, *rdtype*, *data*, *nameserver=`127.0.0.1'*, *replace=False*, *\*\*kwargs*)

Add, replace, or update a DNS record. nameserver must be an IP address and the minion running this module must have update privileges on that server. If replace is true, first deletes all records for this name and type.

CLI Example:

salt ns1 ddns.update example.com host1 60 A 10.0.0.1

### **22.16.36 salt.modules.deb\_apache**

Support for Apache

Please note: The functions in here are Debian-specific. Placing them in this separate file will allow them to load only on Debian-based systems, while still loading under the apache namespace.

#### salt.modules.deb\_apache.**a2dismod**(*mod*)

Runs a2dismod for the given mod.

This will only be functional on Debian-based operating systems (Ubuntu, Mint, etc).

CLI Examples:

salt '\*' apache.a2dismod vhost\_alias

### salt.modules.deb\_apache.**a2dissite**(*site*)

Runs a2dissite for the given site.

This will only be functional on Debian-based operating systems (Ubuntu, Mint, etc).

CLI Examples:

salt '\*' apache.a2dissite example.com

#### salt.modules.deb\_apache.**a2enmod**(*mod*)

Runs a2enmod for the given mod.

This will only be functional on Debian-based operating systems (Ubuntu, Mint, etc).

CLI Examples:

salt '\*' apache.a2enmod vhost\_alias

#### salt.modules.deb\_apache.**a2ensite**(*site*)

Runs a2ensite for the given site.

This will only be functional on Debian-based operating systems (Ubuntu, Mint, etc).

CLI Examples:

salt '\*' apache.a2ensite example.com

#### salt.modules.deb\_apache.**check\_mod\_enabled**(*mod*)

Checks to see if the specific mod symlink is in /etc/apache2/mods-enabled.

This will only be functional on Debian-based operating systems (Ubuntu, Mint, etc).

CLI Examples:

salt '\*' apache.check\_mod\_enabled status.conf salt '\*' apache.check\_mod\_enabled status.load
### salt.modules.deb\_apache.**check\_site\_enabled**(*site*)

Checks to see if the specific Site symlink is in /etc/apache2/sites-enabled.

This will only be functional on Debian-based operating systems (Ubuntu, Mint, etc).

CLI Examples:

salt '\*' apache.check\_site\_enabled example.com

## **22.16.37 salt.modules.debconfmod**

Support for Debconf

salt.modules.debconfmod.**get\_selections**(*fetchempty=True*)

Answers to debconf questions for all packages in the following format:

{'package': [['question', 'type', 'value'], ...]}

CLI Example:

salt '\*' debconf.get\_selections

salt.modules.debconfmod.**set\_**(*package*, *question*, *type*, *value*, *\*extra*) Set answers to debconf questions for a package.

CLI Example:

salt '\*' debconf.set <package> <question> <type> <value> [<value> ...]

salt.modules.debconfmod.**set\_file**(*path*, *saltenv='base'*, *\*\*kwargs*) Set answers to debconf questions from a file.

CLI Example:

salt '\*' debconf.set\_file salt://pathto/pkg.selections

### salt.modules.debconfmod.**show**(*name*)

Answers to debconf questions for a package in the following format:

[['question', 'type', 'value'], ...]

If debconf doesn't know about a package, we return None.

CLI Example:

salt '\*' debconf.show <package name>

## **22.16.38 salt.modules.debian\_ip**

The networking module for Debian based distros

References:

- http://www.debian.org/doc/manuals/debian-reference/ch05.en.html
- salt.modules.debian\_ip.**apply\_network\_settings**(*\*\*seings*) Apply global network configuration.

salt '\*' ip.apply\_network\_settings

### salt.modules.debian\_ip.**build\_bond**(*iface*, *\*\*seings*)

Create a bond script in /etc/modprobe.d with the passed settings and load the bonding kernel module.

CLI Example:

salt '\*' ip.build\_bond bond0 mode=balance-alb

salt.modules.debian\_ip.**build\_interface**(*iface*, *iface\_type*, *enabled*, *\*\*seings*) Build an interface script for a network interface.

CLI Example:

salt '\*' ip.build\_interface eth0 eth <settings>

salt.modules.debian\_ip.**build\_network\_settings**(*\*\*seings*) Build the global network script.

CLI Example:

salt '\*' ip.build\_network\_settings <settings>

salt.modules.debian\_ip.**build\_routes**(*iface*, *\*\*seings*) Add route scripts for a network interface using up commands.

CLI Example:

salt '\*' ip.build\_routes eth0 <settings>

salt.modules.debian\_ip.**down**(*iface*, *iface\_type*) Shutdown a network interface

CLI Example:

salt  $' *'$  ip.down eth0

### salt.modules.debian\_ip.**get\_bond**(*iface*) Return the content of a bond script

CLI Example:

salt '\*' ip.get\_bond bond0

# salt.modules.debian\_ip.**get\_interface**(*iface*)

Return the contents of an interface script

CLI Example:

salt '\*' ip.get\_interface eth0

## salt.modules.debian\_ip.**get\_network\_settings**()

Return the contents of the global network script.

CLI Example:

salt '\*' ip.get\_network\_settings

#### salt.modules.debian\_ip.**get\_routes**(*iface*) Return the routes for the interface

salt '\*' ip.get\_interface eth0

salt.modules.debian\_ip.**up**(*iface*, *iface\_type*) Start up a network interface

CLI Example:

salt '\*' ip.up eth0

## **22.16.39 salt.modules.debian\_service**

Service support for Debian systems (uses update-rc.d and /sbin/service)

#### salt.modules.debian\_service.**available**(*name*)

Returns True if the specified service is available, otherwise returns False.

CLI Example:

salt '\*' service.available sshd

## salt.modules.debian\_service.**disable**(*name*, *\*\*kwargs*)

Disable the named service to start at boot

CLI Example:

salt '\*' service.disable <service name>

### salt.modules.debian\_service.**disabled**(*name*)

Return True if the named service is enabled, false otherwise

CLI Example:

salt '\*' service.disabled <service name>

salt.modules.debian\_service.**enable**(*name*, *\*\*kwargs*)

Enable the named service to start at boot

CLI Example:

salt '\*' service.enable <service name>

### salt.modules.debian\_service.**enabled**(*name*)

Return True if the named service is enabled, false otherwise

CLI Example:

salt '\*' service.enabled <service name>

#### salt.modules.debian\_service.**force\_reload**(*name*) Force-reload the named service

CLI Example:

salt '\*' service.force\_reload <service name>

salt.modules.debian\_service.**get\_all**() Return all available boot services

salt '\*' service.get\_all

 $\sqrt{ }$ 

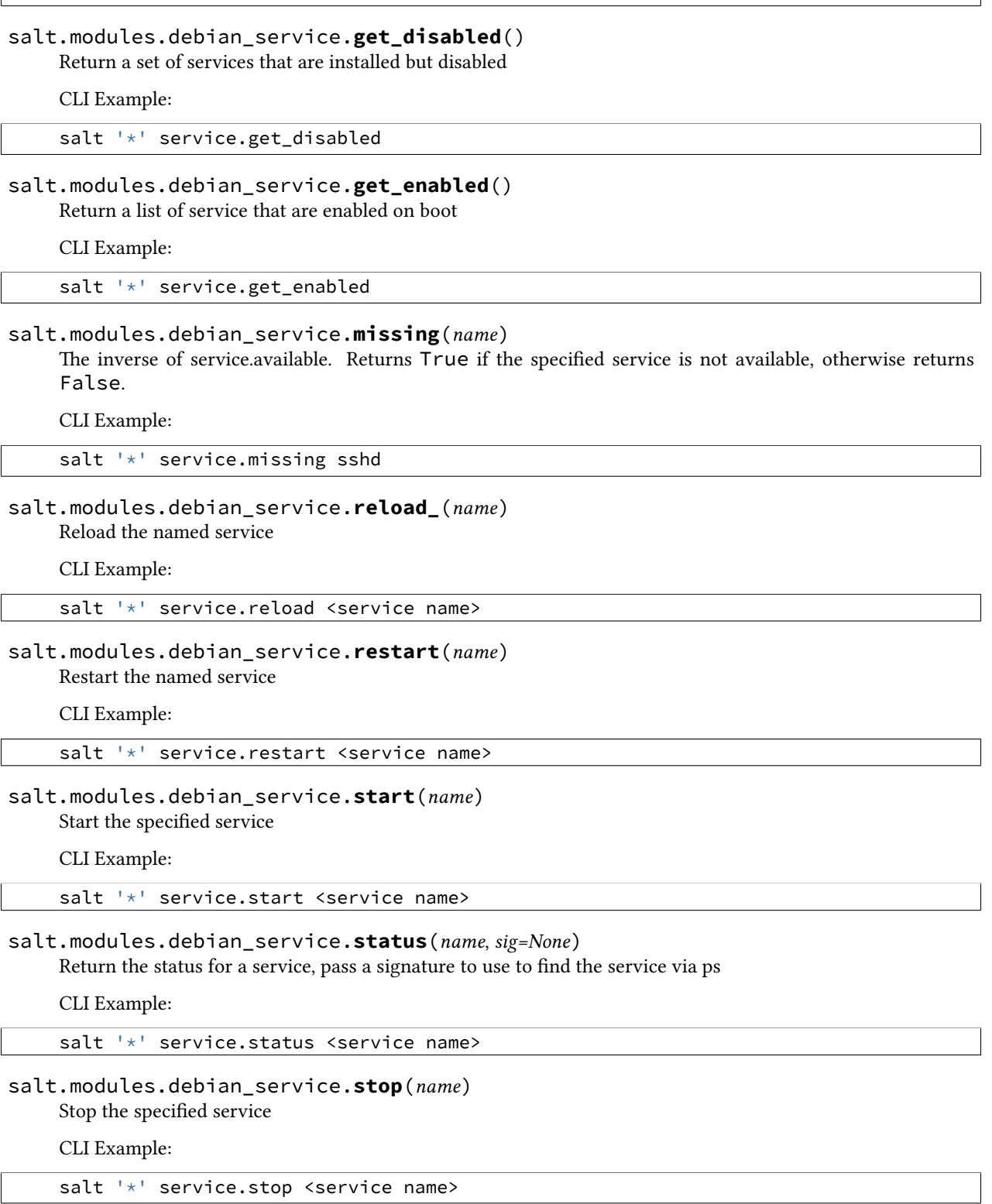

## **22.16.40 salt.modules.defaults**

```
salt.modules.defaults.get(key, default='`)
```
defaults.get is used much like pillar.get except that it will read a default value for a pillar from defaults.json or defaults.yaml files that are stored in the root of a salt formula.

When called from the CLI it works exactly like pillar.get.

CLI Example:

salt '\*' defaults.get core:users:root

When called from an SLS file, it works by first reading a defaults.json and second a defaults.yaml file. If the key exists in these files and does not exist in a pillar named after the formula, the value from the defaults file is used.

Example core/defaults.json file for the 'core' formula:

```
{
    "users": {
         "root": 0
    }
}
```
With this, from a state file you can use salt ['defaults.get']('users:root') to read the '0' value from defaults.json if a core:users:root pillar key is not defined.

## **22.16.41 salt.modules.dig**

Compendium of generic DNS utilities

```
salt.modules.dig.A(host, nameserver=None)
     Return the A record for host.
```
Always returns a list.

CLI Example:

salt ns1 dig.A www.google.com

salt.modules.dig.**AAAA**(*host*, *nameserver=None*) Return the AAAA record for host.

Always returns a list.

CLI Example:

salt ns1 dig.AAAA www.google.com

salt.modules.dig.**MX**(*domain*, *resolve=False*, *nameserver=None*) Return a list of lists for the MX of domain.

If the resolve argument is True, resolve IPs for the servers.

It's limited to one IP, because although in practice it's very rarely a round robin, it is an acceptable configuration and pulling just one IP lets the data be similar to the non-resolved version. If you think an MX has multiple IPs, don't use the resolver here, resolve them in a separate step.

salt ns1 dig.MX google.com

salt.modules.dig.**NS**(*domain*, *resolve=True*, *nameserver=None*) Return a list of IPs of the nameservers for domain

If resolve is False, don't resolve names.

CLI Example:

salt ns1 dig.NS google.com

salt.modules.dig.**SPF**(*domain*, *record='SPF'*, *nameserver=None*) Return the allowed IPv4 ranges in the SPF record for domain.

If record is SPF and the SPF record is empty, the TXT record will be searched automatically. If you know the domain uses TXT and not SPF, specifying that will save a lookup.

CLI Example:

salt ns1 dig.SPF google.com

salt.modules.dig.**TXT**(*host*, *nameserver=None*) Return the TXT record for host.

Always returns a list.

CLI Example:

salt ns1 dig.TXT google.com

```
salt.modules.dig.check_ip(addr)
```
Check if address is a valid IP. returns True if valid, otherwise False.

CLI Example:

salt ns1 dig.check\_ip 127.0.0.1 salt ns1 dig.check\_ip 1111:2222:3333:4444:5555:6666:7777:8888

## **22.16.42 salt.modules.disk**

Module for gathering disk information

salt.modules.disk.**blkid**(*device=None*)

Return block device attributes: UUID, LABEL, etc. This function only works on systems where blkid is available.

CLI Example:

```
salt '*' disk.blkid
salt '*' disk.blkid /dev/sda
```
#### salt.modules.disk.**inodeusage**(*args=None*)

Return inode usage information for volumes mounted on this minion

CLI Example:

salt '\*' disk.inodeusage

```
salt.modules.disk.percent(args=None)
```
Return partition information for volumes mounted on this minion

CLI Example:

salt '\*' disk.percent /var

salt.modules.disk.**usage**(*args=None*)

Return usage information for volumes mounted on this minion

CLI Example:

salt '\*' disk.usage

## **22.16.43 salt.modules.djangomod**

Manage Django sites

salt.modules.djangomod.**collectstatic**(*seings\_module*, *bin\_env=None*, *no\_post\_process=False*, *ignore=None*, *dry\_run=False*, *clear=False*, *link=False*,

*no\_default\_ignore=False*, *pythonpath=None*, *env=None*) Collect static files from each of your applications into a single location that can easily be served in production.

CLI Example:

salt '\*' django.collectstatic <settings\_module>

salt.modules.djangomod.**command**(*seings\_module*, *command*, *bin\_env=None*, *pythonpath=None*, *env=None*, *\*args*, *\*\*kwargs*)

Run arbitrary django management command

CLI Example:

salt '\*' django.command <settings\_module> <command>

salt.modules.djangomod.**createsuperuser**(*seings\_module*, *username*, *email*, *bin\_env=None*, *database=None*, *pythonpath=None*, *env=None*) Create a super user for the database. This function defaults to use the  $-$ -noinput flag which prevents the

creation of a password for the superuser.

CLI Example:

salt '\*' django.createsuperuser <settings\_module> user user@example.com

salt.modules.djangomod.**loaddata**(*seings\_module*, *fixtures*, *bin\_env=None*, *database=None*, *pythonpath=None*, *env=None*)

Load fixture data

**Fixtures:** comma separated list of fixtures to load

CLI Example:

salt '\*' django.loaddata <settings\_module> <comma delimited list of fixtures>

salt.modules.djangomod.**syncdb**(*seings\_module*, *bin\_env=None*, *migrate=False*, *database=None*, *pythonpath=None*, *env=None*, *noinput=True*)

Run syncdb

Execute the Django-Admin syncdb command, if South is available on the minion the migrate option can be passed as True calling the migrations to run after the syncdb completes

salt '\*' django.syncdb <settings\_module>

## **22.16.44 salt.modules.dnsmasq**

Module for managing dnsmasq

```
salt.modules.dnsmasq.fullversion()
```
Shows installed version of dnsmasq and compile options.

CLI Example:

salt '\*' dnsmasq.version

## salt.modules.dnsmasq.**get\_config**(*config\_file='/etc/dnsmasq.conf'*)

Dumps all options from the config file.

CLI Examples:

```
salt '*' dnsmasq.get_config
salt '*' dnsmasq.get_config file=/etc/dnsmasq.conf
```
salt.modules.dnsmasq.**set\_config**(*config\_file='/etc/dnsmasq.conf'*, *follow=True*, *\*\*kwargs*)

Sets a value or a set of values in the specified file. By default, if conf-dir is configured in this file, salt will attempt to set the option in any file inside the conf-dir where it has already been enabled. If it does not find it inside any files, it will append it to the main config file. Setting follow to False will turn off this behavior.

If a config option currently appears multiple times (such as dhcp-host, which is specified at least once per host), the new option will be added to the end of the main config file (and not to any includes). If you need an option added to a specific include file, specify it as the config\_file.

CLI Examples:

```
salt '*' dnsmasq.set_config domain=mydomain.com
salt '*' dnsmasq.set_config follow=False domain=mydomain.com
salt '*' dnsmasq.set_config file=/etc/dnsmasq.conf domain=mydomain.com
```
## salt.modules.dnsmasq.**version**()

Shows installed version of dnsmasq.

CLI Example:

salt '\*' dnsmasq.version

## **22.16.45 salt.modules.dnsutil**

Compendium of generic DNS utilities

salt.modules.dnsutil.**A**(*host*, *nameserver=None*) Return the A record(s) for *host*.

Always returns a list.

CLI Example:

salt ns1 dnsutil.A www.google.com

salt.modules.dnsutil.**AAAA**(*host*, *nameserver=None*) Return the AAAA record(s) for *host*.

Always returns a list.

New in version 2014.7.5.

CLI Example:

salt ns1 dnsutil.AAAA www.google.com

salt.modules.dnsutil.**MX**(*domain*, *resolve=False*, *nameserver=None*) Return a list of lists for the MX of domain.

If the `resolve' argument is True, resolve IPs for the servers.

It's limited to one IP, because although in practice it's very rarely a round robin, it is an acceptable configuration and pulling just one IP lets the data be similar to the non-resolved version. If you think an MX has multiple IPs, don't use the resolver here, resolve them in a separate step.

CLI Example:

salt ns1 dig.MX google.com

salt.modules.dnsutil.**NS**(*domain*, *resolve=True*, *nameserver=None*) Return a list of IPs of the nameservers for domain

If `resolve' is False, don't resolve names.

CLI Example:

salt ns1 dig.NS google.com

salt.modules.dnsutil.**SPF**(*domain*, *record='SPF'*, *nameserver=None*) Return the allowed IPv4 ranges in the SPF record for domain.

If record is SPF and the SPF record is empty, the TXT record will be searched automatically. If you know the domain uses TXT and not SPF, specifying that will save a lookup.

CLI Example:

salt ns1 dig.SPF google.com

salt.modules.dnsutil.**check\_ip**(*ip\_addr*) Check that string ip\_addr is a valid IP

CLI Example:

salt ns1 dig.check\_ip 127.0.0.1

salt.modules.dnsutil.**hosts\_append**(*hostsfile='/etc/hosts'*, *ip\_addr=None*, *entries=None*) Append a single line to the /etc/hosts file.

CLI Example:

salt '\*' dnsutil.hosts\_append /etc/hosts 127.0.0.1 ad1.yuk.co,ad2.yuk.co

salt.modules.dnsutil.**hosts\_remove**(*hostsfile='/etc/hosts'*, *entries=None*)

Remove a host from the /etc/hosts file. If doing so will leave a line containing only an IP address, then the line will be deleted. This function will leave comments and blank lines intact.

salt '\*' dnsutil.hosts\_remove /etc/hosts ad1.yuk.co salt '\*' dnsutil.hosts\_remove /etc/hosts ad2.yuk.co,ad1.yuk.co

salt.modules.dnsutil.**parse\_hosts**(*hostsfile='/etc/hosts'*, *hosts=None*) Parse /etc/hosts file.

CLI Example:

salt '\*' dnsutil.parse\_hosts

salt.modules.dnsutil.**parse\_zone**(*zonefile=None*, *zone=None*) Parses a zone file. Can be passed raw zone data on the API level.

CLI Example:

salt ns1 dnsutil.parse\_zone /var/lib/named/example.com.zone

## **22.16.46 salt.modules.dockerio**

#### **Management of Dockers**

New in version 2014.1.0.

Note: The DockerIO integration is still in beta; the API is subject to change

#### **General Notes**

As we use states, we don't want to be continuously popping dockers, so we will map each container id (or image) with a grain whenever it is relevant.

As a corollary, we will resolve a container id either directly by the id or try to find a container id matching something stocked in grain.

#### **Installation Prerequisites**

• You will need the docker-py python package in your python installation path that is running salt. Its version should support [Docker Remote API v1.12.](http://docs.docker.io/en/latest/reference/api/docker_remote_api_v1.12)

Currently, docker-py 0.5.0 is known to support [Docker Remote API v1.12](http://docs.docker.io/en/latest/reference/api/docker_remote_api_v1.12)

pip install docker-py==0.5.0

#### **Prerequisite Pillar Configuration for Authentication**

- To push or pull you will need to be authenticated as the docker-py bindings require it
- For this to happen, you will need to configure a mapping in the pillar representing your per URL authentication bits:

docker-registries: registry\_url: email: foo@foo.com password: s3cr3t username: foo

• You need at least an entry to the default docker index:

```
docker-registries:
    https://index.docker.io/v1/:
        email: foo@foo.com
        password: s3cr3t
        username: foo
```
• You can define multiple registry blocks for them to be aggregated. The only thing to keep in mind is that their ID must finish with -docker-registries:

```
ac-docker-registries:
    https://index.bar.io/v1/:
        email: foo@foo.com
        password: s3cr3t
        username: foo
ab-docker-registries:
    https://index.foo.io/v1/:
        email: foo@foo.com
        password: s3cr3t
        username: foo
```
This could be also written as:

```
docker-registries:
    https://index.bar.io/v1/:
        email: foo@foo.com
        password: s3cr3t
        username: foo
    https://index.foo.io/v1/:
        email: foo@foo.com
        password: s3cr3t
        username: foo
```
#### **Methods**

- **Registry Dialog**
	- **–** [login](#page-555-0)
	- **–** [push](#page-555-1)
	- **–** [pull](#page-555-2)
- Docker Management
	- **–** [version](#page-559-0)
	- **–** [info](#page-554-0)
- **Image Management**
	- **–** [search](#page-558-0)
	- **–** [inspect\\_image](#page-554-1)
	- **–** [get\\_images](#page-553-0)
	- **–** [remove\\_image](#page-556-0)
- **–** [import\\_image](#page-554-2)
- **–** [build](#page-551-0)
- **–** [tag](#page-559-1)
- **Container Management**
	- **–** [start](#page-558-1)
	- **–** [stop](#page-559-2)
	- **–** [restart](#page-556-1)
	- **–** [kill](#page-554-3)
	- **–** [wait](#page-559-3)
	- **–** [get\\_containers](#page-553-1)
	- **–** [inspect\\_container](#page-554-4)
	- **–** [remove\\_container](#page-555-3)
	- **–** [is\\_running](#page-554-5)
	- **–** [top](#page-559-4)
	- **–** [port](#page-555-4)
	- **–** [logs](#page-555-5)
	- **–** [diff](#page-553-2)
	- **–** [commit](#page-552-0)
	- **–** [create\\_container](#page-552-1)
	- **–** [export](#page-553-3)
	- **–** [get\\_container\\_root](#page-553-4)

### **Runtime Execution within a specific, already existing/running container**

Idea is to use lxc-attach to execute inside the container context. We do not want to use docker run but want to execute something inside a running container.

These are the available methods:

- [retcode](#page-556-2)
- [run](#page-556-3)
- [run\\_all](#page-557-0)
- [run\\_stderr](#page-557-1)
- [run\\_stdout](#page-557-2)
- [script](#page-557-3)
- [script\\_retcode](#page-558-2)

<span id="page-551-0"></span>salt.modules.dockerio.**build**(*path=None*, *tag=None*, *quiet=False*, *fileobj=None*, *nocache=False*, *rm=True*, *timeout=None*)

Build a docker image from a dockerfile or an URL

**path** url/branch/docker\_dir or path on the filesystem to the dockerfile

<span id="page-552-0"></span>**tag** tag of the image **quiet** quiet mode, Default is False nocache do not use docker image cache, Default is False **rm** remove intermediate commits, Default is True **timeout** timeout value before aborting (in seconds) CLI Example: salt '\*' docker.build vieux/apache salt '\*' docker.build github.com/creack/docker-firefox salt.modules.dockerio.**commit**(*container*, *repository=None*, *tag=None*, *message=None*, *author=None*, *conf=None*) Commit a container (promotes it to an image) **container** container id **repository** repository/image to commit to **tag** tag of the image (Optional) **message** commit message (Optional) **author** author name (Optional) **conf** conf (Optional) CLI Example: salt '\*' docker.commit <container id> salt.modules.dockerio.**create\_container**(*image*, *command=None*, *hostname=None*, *user=None*, *detach=True*, *stdin\_open=False*, *y=False*, *mem\_limit=0*, *ports=None*, *environment=None*, *dns=None*, *volumes=None*, *volumes\_from=None*, *name=None*) Create a new container **image** image to create the container from **command** command to execute while starting **hostname** hostname of the container **user** user to run docker as detach daemon mode, Default is True **environment** environment variable mapping ({'foo':'BAR'})

<span id="page-552-1"></span>**ports** port redirections ({'222': {}})

**volumes** list of volume mappings:

(['/mountpoint/in/container:/guest/foo', '/same/path/mounted/point'])

**tty** attach ttys, Default is False

**stdin\_open** let stdin open, Default is False

**name** name given to container

<span id="page-553-3"></span><span id="page-553-2"></span>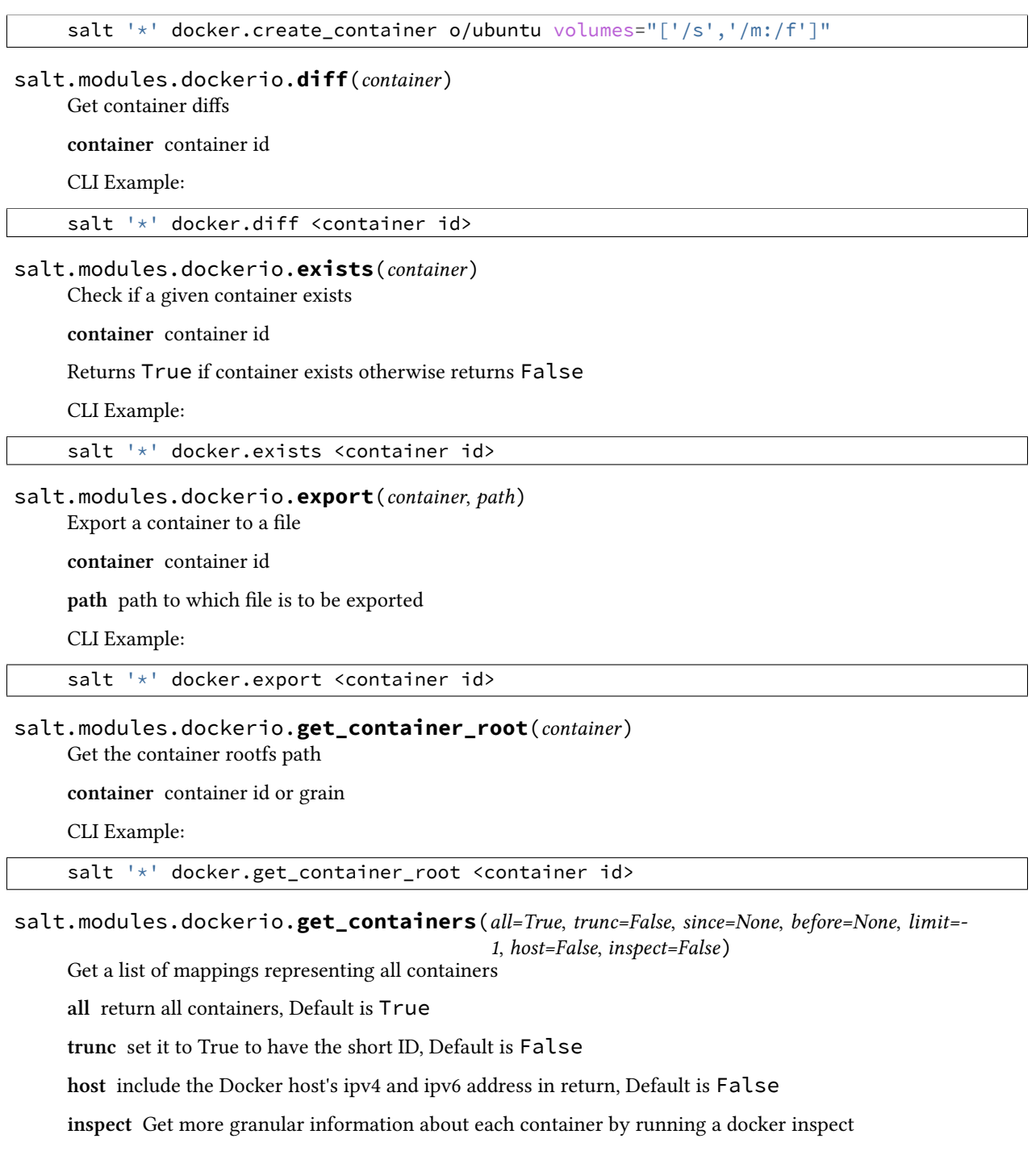

<span id="page-553-4"></span><span id="page-553-1"></span>CLI Example:

```
salt '*' docker.get_containers
salt '*' docker.get_containers host=True
salt '*' docker.get_containers host=True inspect=True
```
<span id="page-553-0"></span>salt.modules.dockerio.**get\_images**(*name=None*, *quiet=False*, *all=True*)

List docker images

**name** repository name

**quiet** only show image id, Default is False

**all** show all images, Default is True

CLI Example:

salt '\*' docker.get\_images <name> [quiet=True|False] [all=True|False]

<span id="page-554-2"></span>salt.modules.dockerio.**import\_image**(*src*, *repo*, *tag=None*)

Import content from a local tarball or a URL to a docker image

**src** content to import (URL or absolute path to a tarball)

**repo** repository to import to

**tag** set tag of the image (Optional)

CLI Example:

salt '\*' docker.import\_image <src> <repo> [tag]

## <span id="page-554-0"></span>salt.modules.dockerio.**info**()

Get the version information about docker. This is similar to docker info command

CLI Example:

salt '\*' docker.info

#### <span id="page-554-4"></span>salt.modules.dockerio.**inspect\_container**(*container*)

Get container information. This is similar to docker inspect command but only for containers

**container** container id

CLI Example:

salt '\*' docker.inspect\_container <container id>

#### <span id="page-554-1"></span>salt.modules.dockerio.**inspect\_image**(*image*)

Inspect the status of an image and return relative data. This is similar to docker inspect command but only for images

**image** name of the image

CLI Example:

salt '\*' docker.inspect\_image <image>

## <span id="page-554-5"></span>salt.modules.dockerio.**is\_running**(*container*)

Check if the specified container is running

**container** container id

Returns True if container is running otherwise returns False

CLI Example:

salt '\*' docker.is\_running <container id>

### <span id="page-554-3"></span>salt.modules.dockerio.**kill**(*container*)

Kill a running container

**container** container id

salt '\*' docker.kill <container id>

<span id="page-555-0"></span>salt.modules.dockerio.**login**(*url=None*, *username=None*, *password=None*, *email=None*) Wrapper to the docker.py login method (does not do much yet)

**url** registry url to authenticate to

**username** username to authenticate

**password** password to authenticate

**email** email to authenticate

CLI Example:

salt '\*' docker.login <url> <username> <password> <email>

<span id="page-555-5"></span>salt.modules.dockerio.**logs**(*container*) Return logs for a specified container

**container** container id

CLI Example:

salt '\*' docker.logs <container id>

### <span id="page-555-4"></span>salt.modules.dockerio.**port**(*container*, *private\_port*)

Private port mapping allocation information. This method is broken on docker-py side. Just use the result of inspect to mangle port allocation

**container** container id

**private\_port** private port on the container to query for

CLI Example:

salt '\*' docker.port <container id> <private port>

### <span id="page-555-2"></span>salt.modules.dockerio.**pull**(*repo*, *tag=None*)

Pulls an image from any registry. See documentation at top of this page to configure authenticated access

**repo** name of repository

**tag** specific tag to pull (Optional)

CLI Example:

salt '\*' docker.pull <repository> [tag]

<span id="page-555-1"></span>salt.modules.dockerio.**push**(*repo*, *tag=None*, *quiet=False*)

Pushes an image to any registry. See documentation at top of this page to configure authenticated access

**repo** name of repository

**tag** specific tag to push (Optional)

**quiet** set as True to quiet output, Default is False

CLI Example:

salt '\*' docker.push <repository> [tag] [quiet=True|False]

<span id="page-555-3"></span>salt.modules.dockerio.**remove\_container**(*container*, *force=False*, *v=False*) Remove a container from a docker installation

**container** container id

**force** remove a running container, Default is False

**v** remove the volumes associated to the container, Default is False

CLI Example:

salt '\*' docker.remove\_container <container id> [force=True|False] [v=True|False]

### <span id="page-556-0"></span>salt.modules.dockerio.**remove\_image**(*image*)

Remove an image from a system.

**image** name of image

CLI Example:

salt '\*' docker.remove\_image <image>

### <span id="page-556-1"></span>salt.modules.dockerio.**restart**(*container*, *timeout=10*)

Restart a running container

**container** container id

**timeout** timeout for container to exit gracefully before killing it, Default is 10 seconds

CLI Example:

salt '\*' docker.restart <container id> [timeout=20]

#### <span id="page-556-2"></span>salt.modules.dockerio.**retcode**(*container*, *cmd*)

Wrapper for [cmdmod.retcode](#page-523-0) inside a container context

**container** container id (or grain)

**cmd** command to execute

Note: The return is a bit different as we use the docker struct. Output of the command is in `out' and result is False if command failed to execute.

**Warning:** Be advised that this function allows for raw shell access to the named container! If allowing users to execute this directly it may allow more rights than intended!

CLI Example:

salt '\*' docker.retcode <container id> 'ls -l /etc'

## <span id="page-556-3"></span>salt.modules.dockerio.**run**(*container*, *cmd*)

Wrapper for [cmdmod.run](#page-524-0) inside a container context

**container** container id (or grain)

**cmd** command to execute

Note: The return is a bit different as we use the docker struct. Output of the command is in `out' and result is always True.

**Warning:** Be advised that this function allows for raw shell access to the named container! If allowing users to execute this directly it may allow more rights than intended!

CLI Example:

salt '\*' docker.run <container id> 'ls -l /etc'

<span id="page-557-0"></span>salt.modules.dockerio.**run\_all**(*container*, *cmd*)

Wrapper for [cmdmod.run\\_all](#page-525-0) inside a container context

**container** container id (or grain)

**cmd** command to execute

Note: The return is a bit different as we use the docker struct. Output of the command is in `out' and result is False if command failed to execute.

**Warning:** Be advised that this function allows for raw shell access to the named container! If allowing users to execute this directly it may allow more rights than intended!

CLI Example:

salt '\*' docker.run\_all <container id> 'ls -l /etc'

<span id="page-557-1"></span>salt.modules.dockerio.**run\_stderr**(*container*, *cmd*) Wrapper for [cmdmod.run\\_stderr](#page-525-1) inside a container context

**container** container id (or grain)

**cmd** command to execute

Note: The return is a bit different as we use the docker struct. Output of the command is in `out' and result is always True.

**Warning:** Be advised that this function allows for raw shell access to the named container! If allowing users to execute this directly it may allow more rights than intended!

CLI Example:

salt '\*' docker.run\_stderr <container id> 'ls -l /etc'

```
salt.modules.dockerio.run_stdout(container, cmd)
```
Wrapper for [cmdmod.run\\_stdout](#page-526-0) inside a container context

**container** container id (or grain)

**cmd** command to execute

Note: The return is a bit different as we use the docker struct. Output of the command is in `out' and result is always True.

**Warning:** Be advised that this function allows for raw shell access to the named container! If allowing users to execute this directly it may allow more rights than intended!

CLI Example:

<span id="page-557-3"></span>salt '\*' docker.run\_stdout <container id> 'ls -l /etc'

salt.modules.dockerio.**script**(*container*, *source*, *args=None*, *cwd=None*, *stdin=None*, *runas=None*, *shell='/bin/bash'*, *env=None*, *template='jinja'*, *umask=None*, *timeout=None*, *reset\_system\_locale=True*, *no\_clean=False*, *saltenv='base'*)

Wrapper for [cmdmod.script](#page-526-1) inside a container context

**container** container id (or grain)

**additional parameters** See [cmd.script](#page-526-1)

**Warning:** Be advised that this function allows for raw shell access to the named container! If allowing users to execute this directly it may allow more rights than intended!

Download a script from a remote location and execute the script in the container. The script can be located on the salt master file server or on an HTTP/FTP server.

The script will be executed directly, so it can be written in any available programming language.

The script can also be formatted as a template, the default is jinja. Arguments for the script can be specified as well.

CLI Example:

```
salt '*' docker.script <container id> salt://docker_script.py
salt '*' docker.script <container id> salt://scripts/runme.sh 'arg1 arg2 "arg 3"'
salt '*' docker.script <container id> salt://scripts/windows_task.ps1 args=' -Input c:\tmp\infil
```
A string of standard input can be specified for the command to be run using the stdin parameter. This can be useful in cases where sensitive information must be read from standard input:

CLI Example:

```
salt '*' docker.script <container id> salt://scripts/runme.sh stdin='one\ntwo\nthree\nfour\nfive
```
<span id="page-558-2"></span>salt.modules.dockerio.**script\_retcode**(*container*, *source*, *cwd=None*, *stdin=None*, *runas=None*,

*shell='/bin/bash'*, *env=None*, *template='jinja'*, *umask=None*, *timeout=None*, *reset\_system\_locale=True*,

*no\_clean=False*, *saltenv='base'*)

Wrapper for [cmdmod.script\\_retcode](#page-526-2) inside a container context

**container** container id (or grain)

**additional parameters** See [cmd.script\\_retcode](#page-526-2)

**Warning:** Be advised that this function allows for raw shell access to the named container! If allowing users to execute this directly it may allow more rights than intended!

CLI Example:

salt '\*' docker.script\_retcode <container id> salt://docker\_script.py

<span id="page-558-0"></span>salt.modules.dockerio.**search**(*term*)

Search for an image on the registry

**term** search keyword

CLI Example:

<span id="page-558-1"></span>salt '\*' docker.search <term>

<span id="page-559-2"></span><span id="page-559-1"></span>salt.modules.dockerio.start(*container, binds=None, port bindings=None, lxc conf=None, publish\_all\_ports=None*, *links=None*, *privileged=False*, *dns=None*, *volumes\_from=None*, *network\_mode=None*, *restart\_policy=None*, *cap\_add=None*, *cap\_drop=None*) Start the specified container **container** container id CLI Example: salt '\*' docker.start <container id> salt.modules.dockerio.**stop**(*container*, *timeout=10*) Stop a running container **container** container id **timeout** timeout for container to exit gracefully before killing it, Default is 10 seconds CLI Example: salt '\*' docker.stop <container id> [timeout=20] salt.modules.dockerio.**tag**(*image*, *repository*, *tag=None*, *force=False*) Tag an image into a repository **image** name of image **repository** name of repository **tag** tag to apply (Optional) **force** force apply tag, Default is False CLI Example: salt '\*' docker.tag <image> <repository> [tag] [force=True|False] salt.modules.dockerio.**top**(*container*) Run the docker top command on a specific container **container** container id CLI Example: salt '\*' docker.top <container id> salt.modules.dockerio.**version**() Get docker version CLI Example: salt '\*' docker.version salt.modules.dockerio.**wait**(*container*) Wait for a container to exit gracefully **container** container id CLI Example:

<span id="page-559-4"></span><span id="page-559-3"></span><span id="page-559-0"></span>salt '\*' docker.wait <container id>

## **22.16.47 salt.modules.dpkg**

Support for DEB packages

### salt.modules.dpkg.**file\_dict**(*\*packages*)

List the files that belong to a package, grouped by package. Not specifying any packages will return a list of \_every\_ file on the system's package database (not generally recommended).

CLI Examples:

```
salt '*' lowpkg.file_list httpd
salt '*' lowpkg.file_list httpd postfix
salt '*' lowpkg.file_list
```
## salt.modules.dpkg.**file\_list**(*\*packages*)

List the files that belong to a package. Not specifying any packages will return a list of every file on the system's package database (not generally recommended).

CLI Examples:

```
salt '*' lowpkg.file_list httpd
salt '*' lowpkg.file_list httpd postfix
salt '*' lowpkg.file_list
```
salt.modules.dpkg.**list\_pkgs**(*\*packages*)

List the packages currently installed in a dict:

{'<package\_name>': '<version>'}

External dependencies:

```
Virtual package resolution requires aptitude. Because this function
uses dpkg, virtual packages will be reported as not installed.
```
CLI Example:

salt '\*' lowpkg.list\_pkgs salt '\*' lowpkg.list\_pkgs httpd

### salt.modules.dpkg.**unpurge**(*\*packages*)

Change package selection for each package specified to `install'

CLI Example:

salt '\*' lowpkg.unpurge curl

## **22.16.48 salt.modules.ebuild**

Support for Portage

**optdepends**

• portage Python adapter

For now all package names *MUST* include the package category, i.e. 'vim' will not work, 'app-editors/vim' will.

```
salt.modules.ebuild.check_db(*names, **kwargs)
```
New in version 0.17.0.

Returns a dict containing the following information for each specified package:

1.A key found, which will be a boolean value denoting if a match was found in the package database.

2.If found is False, then a second key called suggestions will be present, which will contain a list of possible matches. This list will be empty if the package name was specified in category/pkgname format, since the suggestions are only intended to disambiguate ambiguous package names (ones submitted without a category).

CLI Examples:

salt '\*' pkg.check\_db <package1> <package2> <package3>

salt.modules.ebuild.**check\_extra\_requirements**(*pkgname*, *pkgver*) Check if the installed package already has the given requirements.

CLI Example:

salt '\*' pkg.check\_extra\_requirements 'sys-devel/gcc' '~>4.1.2:4.1::gentoo[nls,fortran]'

salt.modules.ebuild.**depclean**(*name=None*, *slot=None*, *fromrepo=None*, *pkgs=None*)

Portage has a function to remove unused dependencies. If a package is provided, it will only removed the package if no other package depends on it.

name The name of the package to be cleaned.

**slot** Restrict the remove to a specific slot. Ignored if name is None.

**fromrepo** Restrict the remove to a specific slot. Ignored if name is None.

**pkgs** Clean multiple packages. slot and fromrepo arguments are ignored if this argument is present. Must be passed as a python list.

Return a list containing the removed packages:

CLI Example:

salt '\*' pkg.depclean <package name>

## salt.modules.ebuild.**ex\_mod\_init**(*low*)

If the config option ebuild.enforce\_nice\_config is set to True, this module will enforce a nice tree structure for /etc/portage/package.\* configuration files.

New in version 0.17.0: Initial automatic enforcement added when pkg is used on a Gentoo system.

Changed in version 2014.1.0: Configure option added to make this behavior optional, defaulting to off.

**See also:**

ebuild.ex\_mod\_init is called automatically when a state invokes a pkg state on a Gentoo system. salt.states.pkg.mod\_init()

ebuild.ex\_mod\_init uses portage\_config.enforce\_nice\_config to do the lifting. [salt.modules.portage\\_config.enforce\\_nice\\_config\(\)](#page-755-0)

CLI Example:

salt '\*' pkg.ex\_mod\_init

salt.modules.ebuild.**install**(*name=None*, *refresh=False*, *pkgs=None*, *sources=None*, *slot=None*, *fromrepo=None*, *uses=None*, *\*\*kwargs*)

Install the passed package(s), add refresh=True to sync the portage tree before package is installed.

**name** The name of the package to be installed. Note that this parameter is ignored if either ``pkgs" or ``sources'' is passed. Additionally, please note that this option can only be used to emerge a package from the portage tree. To install a tbz2 package manually, use the ``sources'' option described below.

CLI Example:

salt  $\rightarrow$  pkg.install <package name>

**refresh** Whether or not to sync the portage tree before installing.

**version** Install a specific version of the package, e.g. 1.0.9-r1. Ignored if ``pkgs'' or ``sources'' is passed.

**slot** Similar to version, but specifies a valid slot to be installed. It will install the latest available version in the specified slot. Ignored if ``pkgs'' or ``sources'' or ``version'' is passed.

CLI Example:

salt '\*' pkg.install sys-devel/gcc slot='4.4'

**fromrepo** Similar to slot, but specifies the repository from the package will be installed. It will install the latest available version in the specified repository. Ignored if ``pkgs'' or ``sources'' or ``version'' is passed.

CLI Example:

salt '\*' pkg.install salt fromrepo='gentoo'

uses Similar to slot, but specifies a list of use flag. Ignored if ``pkgs'' or ``sources'' or ``version'' is passed.

CLI Example:

salt '\*' pkg.install sys-devel/gcc uses='["nptl","-nossp"]'

Multiple Package Installation Options:

**pkgs** A list of packages to install from the portage tree. Must be passed as a python list.

CLI Example:

salt '\*' pkg.install pkgs='["foo","bar","~category/package:slot::repository[use]"]'

**sources** A list of tbz2 packages to install. Must be passed as a list of dicts, with the keys being package names, and the values being the source URI or local path to the package.

CLI Example:

```
salt '*' pkg.install sources='[{"foo": "salt://foo.tbz2"},{"bar": "salt://bar.tbz2"}]'
```
Returns a dict containing the new package names and versions:

{'<package>': {'old': '<old-version>', 'new': '<new-version>'}}

salt.modules.ebuild.**latest\_version**(*\*names*, *\*\*kwargs*)

Return the latest version of the named package available for upgrade or installation. If more than one package name is specified, a dict of name/version pairs is returned.

If the latest version of a given package is already installed, an empty string will be returned for that package.

CLI Example:

```
salt '*' pkg.latest_version <package name>
salt '*' pkg.latest_version <package1> <package2> <package3> ...
```
salt.modules.ebuild.**list\_pkgs**(*versions\_as\_list=False*, *\*\*kwargs*)

List the packages currently installed in a dict:

{'<package\_name>': '<version>'}

CLI Example:

salt '\*' pkg.list\_pkgs

salt.modules.ebuild.**list\_upgrades**(*refresh=True*) List all available package upgrades.

CLI Example:

salt '\*' pkg.list\_upgrades

### salt.modules.ebuild.**porttree\_matches**(*name*)

Returns a list containing the matches for a given package name from the portage tree. Note that the specific version of the package will not be provided for packages that have several versions in the portage tree, but rather the name of the package (i.e. ``dev-python/paramiko'').

salt.modules.ebuild.**purge**(*name=None*, *slot=None*, *fromrepo=None*, *pkgs=None*, *\*\*kwargs*) Portage does not have a purge, this function calls remove followed by depclean to emulate a purge process

name The name of the package to be deleted.

**slot** Restrict the remove to a specific slot. Ignored if name is None.

**fromrepo** Restrict the remove to a specific slot. Ignored if name is None.

Multiple Package Options:

**pkgs** Uninstall multiple packages. slot and fromrepo arguments are ignored if this argument is present. Must be passed as a python list.

New in version 0.16.0.

Returns a dict containing the changes.

CLI Example:

```
salt '*' pkg.purge <package name>
salt '*' pkg.purge <package name> slot=4.4
salt '*' pkg.purge <package1>,<package2>,<package3>
salt '*' pkg.purge pkgs='["foo", "bar"]'
```
#### salt.modules.ebuild.**refresh\_db**()

Updates the portage tree (emerge --sync). Uses eix-sync if available.

CLI Example:

salt '\*' pkg.refresh\_db

salt.modules.ebuild.**remove**(*name=None*, *slot=None*, *fromrepo=None*, *pkgs=None*, *\*\*kwargs*) Remove packages via emerge --unmerge.

name The name of the package to be deleted.

**slot** Restrict the remove to a specific slot. Ignored if name is None.

**fromrepo** Restrict the remove to a specific slot. Ignored if name is None.

Multiple Package Options:

**pkgs** Uninstall multiple packages. slot and fromrepo arguments are ignored if this argument is present. Must be passed as a python list.

New in version 0.16.0.

Returns a dict containing the changes.

CLI Example:

```
salt '*' pkg.remove <package name>
salt '*' pkg.remove <package name> slot=4.4 fromrepo=gentoo
salt '*' pkg.remove <package1>,<package2>,<package3>
salt '*' pkg.remove pkgs='["foo", "bar"]'
```
salt.modules.ebuild.**update**(*pkg*, *slot=None*, *fromrepo=None*, *refresh=False*) Updates the passed package (emerge --update package)

**slot** Restrict the update to a particular slot. It will update to the latest version within the slot.

**fromrepo** Restrict the update to a particular repository. It will update to the latest version within the repository.

Return a dict containing the new package names and versions:

```
{'<package>': {'old': '<old-version>',
               'new': '<new-version>'}}
```
CLI Example:

salt '\*' pkg.update <package name>

## salt.modules.ebuild.**upgrade**(*refresh=True*)

Run a full system upgrade (emerge --update world)

Return a dict containing the new package names and versions:

```
{'<package>': {'old': '<old-version>',
               'new': '<new-version>'}}
```
CLI Example:

salt '\*' pkg.upgrade

#### salt.modules.ebuild.**upgrade\_available**(*name*)

Check whether or not an upgrade is available for a given package

CLI Example:

salt '\*' pkg.upgrade\_available <package name>

## salt.modules.ebuild.**version**(*\*names*, *\*\*kwargs*)

Returns a string representing the package version or an empty string if not installed. If more than one package name is specified, a dict of name/version pairs is returned.

CLI Example:

salt '\*' pkg.version <package name> salt '\*' pkg.version <package1> <package2> <package3> ...

### salt.modules.ebuild.**version\_clean**(*version*)

Clean the version string removing extra data.

CLI Example:

salt '\*' pkg.version\_clean <version\_string>

### salt.modules.ebuild.**version\_cmp**(*pkg1*, *pkg2*)

Do a cmp-style comparison on two packages. Return -1 if  $pkg1$  <  $pkg2$ , 0 if  $pkg1$  ==  $pkg2$ , and 1 if  $pkg1$  > pkg2. Return None if there was a problem making the comparison.

CLI Example:

salt '\*' pkg.version\_cmp '0.2.4-0' '0.2.4.1-0'

## **22.16.49 salt.modules.eix**

Support for Eix

```
salt.modules.eix.sync()
```
Sync portage/overlay trees and update the eix database

CLI Example:

salt '\*' eix.sync

salt.modules.eix.**update**()

Update the eix database

CLI Example:

salt '\*' eix.update

## **22.16.50 salt.modules.environ**

Support for getting and setting the environment variables of the current salt process.

```
salt.modules.environ.get(key, default='`)
```
Get a single salt process environment variable.

**key** String used as the key for environment lookup.

**default** If the key is not found in the environment, return this value. Default: `'

CLI Example:

```
salt '*' environ.get foo
salt '*' environ.get baz default=False
```

```
salt.modules.environ.has_value(key, value=None)
```
Determine whether the key exists in the current salt process environment dictionary. Optionally compare the current value of the environment against the supplied value string.

**key** Must be a string. Used as key for environment lookup.

**value:** Optional. If key exists in the environment, compare the current value with this value. Return True if they are equal.

CLI Example:

salt '\*' environ.has\_value foo

```
salt.modules.environ.item(keys, default='`)
```
Get one or more salt process environment variables. Returns a dict.

**keys** Either a string or a list of strings that will be used as the keys for environment lookup.

**default** If the key is not found in the environment, return this value. Default: `'

CLI Example:

```
salt '*' environ.item foo
salt '*' environ.item '[foo, baz]' default=None
```
#### salt.modules.environ.**items**()

Return a dict of the entire environment set for the salt process

CLI Example:

salt '\*' environ.items

- salt.modules.environ.**setenv**(*environ*, *false\_unsets=False*, *clear\_all=False*, *update\_minion=False*) Set multiple salt process environment variables from a dict. Returns a dict.
	- **environ** Must be a dict. The top-level keys of the dict are the names of the environment variables to set. Each key's value must be a string or False. Refer to the `false\_unsets' parameter for behavior when a value set to False.
	- **false\_unsets** If a key's value is False and false\_unsets is True, then the key will be removed from the salt processes environment dict entirely. If a key's value is False and false\_unsets is not True, then the key's value will be set to an empty string. Default: False
	- **clear\_all** USE WITH CAUTION! is option can unset environment variables needed for salt to function properly. If clear\_all is True, then any environment variables not defined in the environ dict will be deleted. Default: False
	- **update\_minion** If True, apply these environ changes to the main salt-minion process. If False, the environ changes will only affect the current salt subprocess. Default: False

CLI Example:

salt '\*' environ.setenv '{"foo": "bar", "baz": "quux"}' salt '\*' environ.setenv '{"a": "b", "c": False}' false\_unsets=True

salt.modules.environ.**setval**(*key*, *val*, *false\_unsets=False*)

Set a single salt process environment variable. Returns True on success.

- key The environment key to set. Must be a string.
- val The value to set. Must be a string or False. Refer to the `false\_unsets' parameter for behavior when set to False.
- false\_unsets If val is False and false unsets is True, then the key will be removed from the salt processes environment dict entirely. If val is False and false\_unsets is not True, then the key's value will be set to an empty string. Default: False.

CLI Example:

```
salt '*' environ.setval foo bar
salt '*' environ.setval baz val=False false unsets=True
```
## **22.16.51 salt.modules.eselect**

Support for eselect, Gentoo's configuration and management tool.

```
salt.modules.eselect.exec_action(module, action, module_parameter=None, ac-
                                        tion_parameter=None, parameter=None, state_only=False)
     Execute an arbitrary action on a module.
```
**module** name of the module to be executed **action** name of the module's action to be run **module\_parameter** additional params passed to the defined module **action\_parameter** additional params passed to the defined action **parameter** additional params passed to the defined action .. deprecated:: Lithium **state** only don't return any output but only the success/failure of the operation CLI Example (updating the php implementation used for apache2): salt '\*' eselect.exec\_action php update action\_parameter='apache2' salt.modules.eselect.**get\_current\_target**(*module*, *module\_parameter=None*, *action\_parameter=None*) Get the currently selected target for the given module. **module** name of the module to be queried for its current target **module\_parameter** additional params passed to the defined module **action\_parameter** additional params passed to the `show' action CLI Example (current target of system-wide java-vm): salt '\*' eselect.get\_current\_target java-vm action\_parameter='system' CLI Example (current target of kernel symlink): salt '\*' eselect.get\_current\_target kernel salt.modules.eselect.**get\_modules**() List available eselect modules. CLI Example: salt '\*' eselect.get\_modules salt.modules.eselect.**get\_target\_list**(*module*) List available targets for the given module. **module** name of the module to be queried for its targets CLI Example: salt '\*' eselect.get\_target\_list kernel salt.modules.eselect.**set\_target**(*module*, *target*, *module\_parameter=None*, *action\_parameter=None*) Set the target for the given module. Target can be specified by index or name. **module** name of the module for which a target should be set **target** name of the target to be set for this module **module\_parameter** additional params passed to the defined module

**action\_parameter** additional params passed to the defined action

CLI Example (setting target of system-wide  $j$ ava-vm):

salt '\*' eselect.set\_target java-vm icedtea-bin-7 action\_parameter='system'

CLI Example (setting target of kernel symlink):

salt '\*' eselect.set\_target kernel linux-3.17.5-gentoo

### **22.16.52 salt.modules.etcd\_mod**

Execution module to work with etcd

#### **depends**

• python-etcd

In order to use an etcd server, a profile should be created in the master configuration file:

```
my_etd_config:
 etcd.host: 127.0.0.1
  etcd.port: 4001
```
It is technically possible to configure etcd without using a profile, but this is not considered to be a best practice, especially when multiple etcd servers or clusters are available.

etcd.host: 127.0.0.1 etcd.port: 4001

```
salt.modules.etcd_mod.get_(key, recurse=False, profile=None)
     New in version 2014.7.0.
```
Get a value from etcd, by direct path

CLI Examples:

```
salt myminion etcd.get /path/to/key
salt myminion etcd.get /path/to/key profile=my_etcd_config
salt myminion etcd.get /path/to/key recurse=True profile=my_etcd_config
```
salt.modules.etcd\_mod.**ls\_**(*path='/'*, *profile=None*)

New in version 2014.7.0.

Return all keys and dirs inside a specific path

CLI Example:

```
salt myminion etcd.ls /path/to/dir/
salt myminion etcd.ls /path/to/dir/ profile=my_etcd_config
```
salt.modules.etcd\_mod.**rm\_**(*key*, *recurse=False*, *profile=None*) New in version 2014.7.0.

Delete a key from etcd

CLI Example:

```
salt myminion etcd.rm /path/to/key
salt myminion etcd.rm /path/to/key profile=my_etcd_config
salt myminion etcd.rm /path/to/dir recurse=True profile=my_etcd_config
```
salt.modules.etcd\_mod.**set\_**(*key*, *value*, *profile=None*)

New in version 2014.7.0.

Set a value in etcd, by direct path

salt myminion etcd.set /path/to/key value salt myminion etcd.set /path/to/key value profile=my\_etcd\_config

salt.modules.etcd\_mod.**tree**(*path='/'*, *profile=None*) New in version 2014.7.0.

Recurse through etcd and return all values

CLI Example:

```
salt myminion etcd.tree
salt myminion etcd.tree profile=my etcd config
salt myminion etcd.tree /path/to/keys profile=my_etcd_config
```
## **22.16.53 salt.modules.event**

Use the *[Salt Event System](#page-166-0)* to fire events from the master to the minion and vice-versa.

salt.modules.event.**fire**(*data*, *tag*)

Fire an event on the local minion event bus. Data must be formed as a dict.

CLI Example:

salt '\*' event.fire '{"data":"my event data"}' 'tag'

### salt.modules.event.**fire\_master**(*data*, *tag*, *preload=None*)

Fire an event off up to the master server

CLI Example:

salt '\*' event.fire\_master '{"data":"my event data"}' 'tag'

salt.modules.event.**send**(*tag*, *data=None*, *preload=None*, *with\_env=False*, *with\_grains=False*, *with\_pillar=False*, *\*\*kwargs*)

Send an event to the Salt Master

New in version 2014.7.0.

**Parameters**

- **tag** -- A tag to give the event. Use slashes to create a namespace for related events. E.g., myco/build/buildserver1/start, myco/build/buildserver1/success, myco/build/buildserver1/failure.
- **data** -- A dictionary of data to send in the event. This is free-form. Send any data points that are needed for whoever is consuming the event. Arguments on the CLI are interpreted as YAML so complex data structures are possible.
- **with\_env** (Specify True to include all environment variables, or specify a list of strings of variable names to include.) -- Include environment variables from the current shell environment in the event data as  $envi$  ron.. This is a short-hand for working with systems that seed the environment with relevant data such as Jenkins.
- **with\_grains** (Specify True to include all grains, or specify a list of strings of grain names to include.) -- Include grains from the current minion in the event data as grains.
- **with\_pillar** (Specify True to include all Pillar values, or specify a list of strings of Pillar keys to include. It is a best-practice to only specify a relevant subset of Pillar data.) -- Include Pillar values from the current minion in the event data as pillar. Remember Pillar data is often sensitive data so be careful. This is useful for passing ephemeral Pillar

values through an event. Such as passing the  $pi11ar=f$  kwarg in [state.sls](#page-833-0) from the Master, through an event on the Minion, then back to the Master.

• **kwargs** -- Any additional keyword arguments passed to this function will be interpreted as key-value pairs and included in the event data. This provides a convenient alternative to YAML for simple values.

CLI Example:

```
salt-call event.send myco/mytag foo=Foo bar=Bar
salt-call event.send 'myco/mytag' '{foo: Foo, bar: Bar}'
```
A convenient way to allow Jenkins to execute salt-call is via sudo. The following rule in sudoers will allow the jenkins user to run only the following command.

/etc/sudoers (allow preserving the environment):

jenkins ALL=(ALL) NOPASSWD:SETENV: /usr/bin/salt-call event.send\*

Call Jenkins via sudo (preserve the environment):

sudo -E salt-call event.send myco/jenkins/build/success with\_env=[BUILD\_ID, BUILD\_URL, GIT\_BRANC

## **22.16.54 salt.modules.extfs**

Module for managing ext2/3/4 file systems

```
salt.modules.extfs.attributes(device, args=None)
     Return attributes from dumpe2fs for a specified device
```
CLI Example:

salt '\*' extfs.attributes /dev/sda1

salt.modules.extfs.**blocks**(*device*, *args=None*)

Return block and inode info from dumpe2fs for a specified device

CLI Example:

salt '\*' extfs.blocks /dev/sda1

salt.modules.extfs.**dump**(*device*, *args=None*) Return all contents of dumpe2fs for a specified device

CLI Example:

salt '\*' extfs.dump /dev/sda1

salt.modules.extfs.**mkfs**(*device*, *fs\_type*, *\*\*kwargs*) Create a file system on the specified device

CLI Example:

salt '\*' extfs.mkfs /dev/sda1 fs\_type=ext4 opts='acl,noexec'

Valid options are:

•**blo\_size**: 1024, 2048 or 4096

•**e**: check for bad blocks

•**direct**: use direct IO

•**ext\_opts**: extended file system options (comma-separated) •**fragment** size: size of fragments •**force**: seing force to True will cause mke2fs to specify the -F option twice (it is already set once); this is truly dangerous •**blocks\_per\_group**: number of blocks in a block group •**number\_of\_groups**: ext4 option for a virtual block group •**bytes\_per\_inode**: set the bytes/inode ratio •**inode\_size**: size of the inode •**journal**: set to True to create a journal (default on ext3/4) •**journal\_opts**: options for the fs journal (comma separated) •**blos\_file**: read bad blocks from file •**label**: label to apply to the file system •**reserved**: percentage of blocks reserved for super-user •**last** dir: last mounted directory •**test**: set to True to not actually create the file system (mke2fs -n) •**number\_of\_inodes**: override default number of inodes •**creator\_os**: override ``creator operating system'' field •**opts**: mount options (comma separated) •**revision**: set the filesystem revision (default 1) •**super**: write superblock and group descriptors only •**fs\_type**: set the filesystem type (REQUIRED) •**usage\_type**: how the filesystem is going to be used •**uuid**: set the UUID for the file system See the mke2fs(8) manpage for a more complete description of these options.

#### salt.modules.extfs.**tune**(*device*, *\*\*kwargs*)

Set attributes for the specified device (using tune2fs)

CLI Example:

salt '\*' extfs.tune /dev/sda1 force=True label=wildstallyns opts='acl,noexec'

Valid options are:

```
•max: max mount count
•count: mount count
•error: error behavior
•extended_opts: extended options (comma separated)
•force: force, even if there are errors (set to True)
•group: group name or gid that can use the reserved blocks
•interval: interval between checks
```
•**journal**: set to True to create a journal (default on ext3/4) •**journal\_opts**: options for the fs journal (comma separated) •**label**: label to apply to the file system •**reserved**: percentage of blocks reserved for super-user •**last\_dir**: last mounted directory •**opts**: mount options (comma separated) •**feature**: set or clear a feature (comma separated) •**mmp\_check**: mmp check interval •**reserved**: reserved blocks count •**quota\_opts**: quota options (comma separated) •**time**: time last checked •**user**: user or uid who can use the reserved blocks •**uuid**: set the UUID for the file system

See the  $mke2fs(8)$  manpage for a more complete description of these options.

## **22.16.55 salt.modules.file**

Manage information about regular files, directories, and special files on the minion, set/read user, group, mode, and data

salt.modules.file.**access**(*path*, *mode*) New in version 2014.1.0.

Test whether the Salt process has the specified access to the file. One of the following modes must be specified:

f: Test the existence of the path r: Test the readability of the path w: Test the writability of the path x: Test whether the path can be executed

CLI Example:

salt '\*' file.access /path/to/file f salt '\*' file.access /path/to/file x

salt.modules.file.**append**(*path*, *\*args*, *\*\*kwargs*)

New in version 0.9.5.

Append text to the end of a file

**path** path to file

**args** strings to append to file

CLI Example:

```
salt '*' file.append /etc/motd \
        "With all thine offerings thou shalt offer salt." \
        "Salt is what makes things taste bad when it isn't in them."
```
#### **Attention**

If you need to pass a string to append and that string contains an equal sign, you **must** include the argument name, args. For example:

salt '\*' file.append /etc/motd args='cheese=spam' salt '\*' file.append /etc/motd args="['cheese=spam','spam=cheese']"

salt.modules.file.**blockreplace**(*path*, *marker\_start='#-- start managed zone --`*, *marker\_end='#- end managed zone --`*, *content='`*, *append\_if\_not\_found=False*, *prepend\_if\_not\_found=False*, *backup='.bak'*, *dry\_run=False*, *show\_changes=True*)

New in version 2014.1.0.

Replace content of a text block in a file, delimited by line markers

A block of content delimited by comments can help you manage several lines entries without worrying about old entries removal.

**Note:** This function will store two copies of the file in-memory (the original version and the edited version) in order to detect changes and only edit the targeted file if necessary.

**path** Filesystem path to the file to be edited

- **marker** start The line content identifying a line as the start of the content block. Note that the whole line containing this marker will be considered, so whitespace or extra content before or after the marker is included in final output
- marker\_end The line content identifying a line as the end of the content block. Note that the whole line containing this marker will be considered, so whitespace or extra content before or after the marker is included in final output

content The content to be used between the two lines identified by marker\_start and marker\_stop.

- **append\_if\_not\_found** [False] If markers are not found and set to True then, the markers and content will be appended to the file.
- **prepend** if not found [False] If markers are not found and set to True then, the markers and content will be prepended to the file.
- backup The file extension to use for a backup of the file if any edit is made. Set to False to skip making a backup.
- **dry\_run** Don't make any edits to the file.
- show changes Output a unified diff of the old file and the new file. If False, return a boolean if any changes were made.

CLI Example:

salt '\*' file.blockreplace /etc/hosts '#-- start managed zone foobar : DO NOT EDIT '#-- end managed zone foobar --' \$'10.0.1.1 foo.foobar\n10.0.1.2 bar.foobar' True

salt.modules.file.**check\_file\_meta**(*name*, *sfn*, *source*, *source\_sum*, *user*, *group*, *mode*, *saltenv*,

*template=None*, *contents=None*)

Check for the changes in the file metadata.

CLI Example:

salt '\*' file.check\_file\_meta /etc/httpd/conf.d/httpd.conf salt://http/httpd.conf '{hash\_type:

**Note:** Supported hash types include sha512, sha384, sha256, sha224, sha1, and md5.

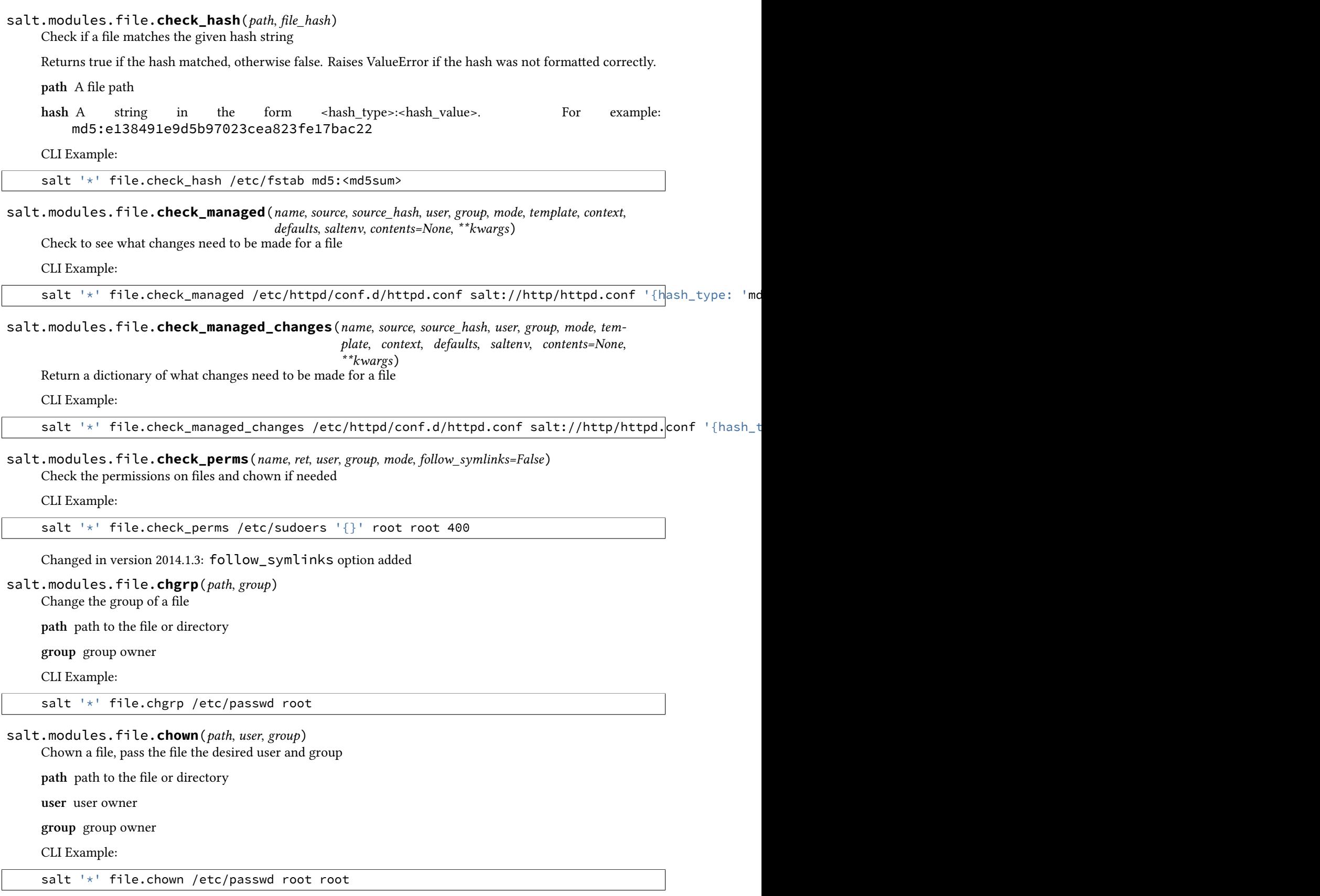

salt.modules.file.**comment**(*path*, *regex*, *char='#'*, *backup='.bak'*) Deprecated since version 0.17.0: Use [replace\(\)](#page-586-0) instead.

Comment out specified lines in a file

path The full path to the file to be edited

**regex** A regular expression used to find the lines that are to be commented; this pattern will be wrapped in parenthesis and will move any preceding/trailing  $\wedge$  or  $\hat{\phi}$  characters outside the parenthesis (e.g., the pattern  $\wedge$  foo\$ will be rewritten as  $\wedge$  (foo) \$)

**char** [#] The character to be inserted at the beginning of a line in order to comment it out

**backup** [.bak] The file will be backed up before edit with this file extension

Warning: This backup will be overwritten each time sed / comment / uncomment is called. Meaning the backup will only be useful after the first invocation.

CLI Example:

```
salt '*' file.comment /etc/modules pcspkr
```

```
salt.modules.file.contains(path, text)
```
Deprecated since version 0.17.0: Use [search\(\)](#page-588-0) instead.

Return True if the file at path contains text

CLI Example:

salt '\*' file.contains /etc/crontab 'mymaintenance.sh'

```
salt.modules.file.contains_glob(path, glob_expr)
```
Deprecated since version 0.17.0: Use [search\(\)](#page-588-0) instead.

Return True if the given glob matches a string in the named file

CLI Example:

salt '\*' file.contains\_glob /etc/foobar '\*cheese\*'

## salt.modules.file.**contains\_regex**(*path*, *regex*, *lchar='`*)

Deprecated since version 0.17.0: Use [search\(\)](#page-588-0) instead.

Return True if the given regular expression matches on any line in the text of a given file.

If the lchar argument (leading char) is specified, it will strip *lchar* from the left side of each line before trying to match

CLI Example:

salt '\*' file.contains\_regex /etc/crontab

## salt.modules.file.**contains\_regex\_multiline**(*path*, *regex*)

Deprecated since version 0.17.0: Use [search\(\)](#page-588-0) instead.

Return True if the given regular expression matches anything in the text of a given file

Traverses multiple lines at a time, via the salt BufferedReader (reads in chunks)

CLI Example:

salt '\*' file.contains\_regex\_multiline /etc/crontab '^maint'
salt.modules.file.**copy**(*src*, *dst*, *recurse=False*, *remove\_existing=False*) Copy a file or directory from source to dst

In order to copy a directory, the recurse flag is required, and will by default overwrite files in the destination with the same path, and retain all other existing files. (similar to cp -r on unix)

remove existing will remove all files in the target directory, and then copy files from the source.

CLI Example:

```
salt '*' file.copy /path/to/src /path/to/dst
salt '*' file.copy /path/to/src_dir /path/to/dst_dir recurse=True
salt '*' file.copy /path/to/src_dir /path/to/dst_dir recurse=True remove_existing=True
```
# salt.modules.file.**delete\_backup**(*path*, *backup\_id*)

New in version 0.17.0.

Delete a previous version of a file that was backed up using Salt's *[file state backup](#page-1035-0)* system.

path The path on the minion to check for backups

backup\_id The numeric id for the backup you wish to delete, as found using [file.list\\_backups](#page-582-0)

CLI Example:

salt '\*' file.restore\_backup /foo/bar/baz.txt 0

# salt.modules.file.**directory\_exists**(*path*)

Tests to see if path is a valid directory. Returns True/False.

CLI Example:

```
salt '*' file.directory_exists /etc
```
### salt.modules.file.**extract\_hash**(*hash\_fn*, *hash\_type='sha256'*, *file\_name='`*)

This routine is called from the [file.managed](#page-1139-0) state to pull a hash from a remote file. Regular expressions are used line by line on the source hash file, to find a potential candidate of the indicated hash type. This avoids many problems of arbitrary file lay out rules. It specifically permits pulling hash codes from debian \*.dsc files.

For example:

```
openerp_7.0-latest-1.tar.gz:
```

```
file.managed:
```

```
- name: /tmp/openerp_7.0-20121227-075624-1_all.deb
```
- source: http://nightly.openerp.com/7.0/nightly/deb/openerp\_7.0-20121227-075624-1.tar.gz

```
- source_hash: http://nightly.openerp.com/7.0/nightly/deb/openerp_7.0-20121227-075624-1.dsc
```
CLI Example:

salt '\*' file.extract\_hash /etc/foo sha512 /path/to/hash/file

#### salt.modules.file.**file\_exists**(*path*)

Tests to see if path is a valid file. Returns True/False.

CLI Example:

salt '\*' file.file\_exists /etc/passwd

# salt.modules.file.**find**(*path*, *\*\*kwargs*)

Approximate the Unix find(1) command and return a list of paths that meet the specified criteria.

The options include match criteria:

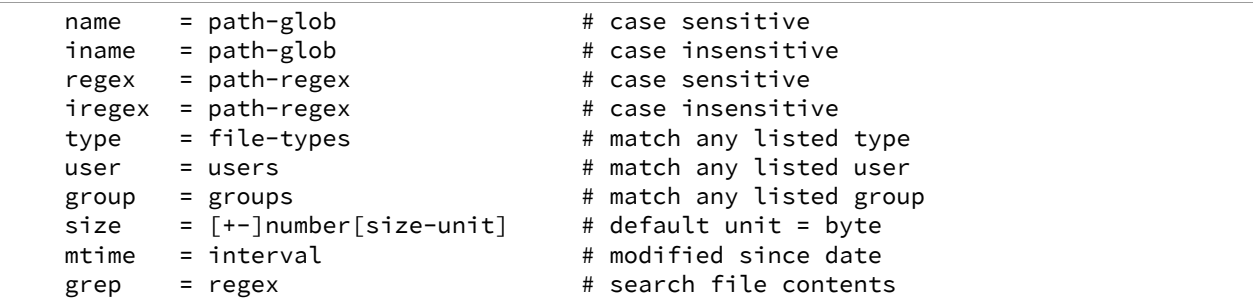

and/or actions:

```
delete [= file-types] \qquad # default type = 'f'
exec = command [arg ...] # where \{\} is replaced by pathname
print [= print-opts]
```
The default action is `print=path'.

file-glob:

```
* = match zero or more chars
? = match any char
[abc] = match a, b, or c
[!abc] or [^abc] = match anything except a, b, and c
[x-y] = match chars x through y
[!x-y] or [^{x}-y] = match anything except chars x through y
{a,b,c} = match a or b or c
```
path-regex: a Python re (regular expression) pattern to match pathnames

file-types: a string of one or more of the following:

```
a: all file types
b: block device
c: character device
d: directory
p: FIFO (named pipe)
f: plain file
l: symlink
s: socket
```
users: a space and/or comma separated list of user names and/or uids

groups: a space and/or comma separated list of group names and/or gids

size-unit:

b: bytes k: kilobytes m: megabytes g: gigabytes t: terabytes

interval:

```
[<num>w] [<num>d] [<num>h] [<num>m] [<num>s]
where:
   w: week
    d: day
```
h: hour m: minute s: second

print-opts: a comma and/or space separated list of one or more of the following:

```
group: group name
md5: MD5 digest of file contents
mode: file permissions (as integer)
mtime: last modification time (as time_t)
name: file basename
path: file absolute path
size: file size in bytes
type: file type
user: user name
```
CLI Examples:

```
salt '*' file.find / type=f name=\*.bak size=+10m
salt '*' file.find /var mtime=+30d size=+10m print=path,size,mtime
salt '*' file.find /var/log name=\*.[0-9] mtime=+30d size=+10m delete
```
salt.modules.file.**get\_devmm**(*name*)

Get major/minor info from a device

CLI Example:

salt '\*' file.get\_devmm /dev/chr

salt.modules.file.**get\_diff**(*minionfile*, *masterfile*, *env=None*, *saltenv='base'*) Return unified diff of file compared to file on master

CLI Example:

salt '\*' file.get\_diff /home/fred/.vimrc salt://users/fred/.vimrc

salt.modules.file.**get\_gid**(*path*, *follow\_symlinks=True*) Return the id of the group that owns a given file

**path** file or directory of which to get the gid

**follow\_symlinks** indicated if symlinks should be followed

CLI Example:

salt '\*' file.get\_gid /etc/passwd

Changed in version 0.16.4: follow\_symlinks option added

salt.modules.file.**get\_group**(*path*, *follow\_symlinks=True*) Return the group that owns a given file

**path** file or directory of which to get the group

**follow\_symlinks** indicated if symlinks should be followed

CLI Example:

salt '\*' file.get\_group /etc/passwd

Changed in version 0.16.4: follow\_symlinks option added

salt.modules.file.**get\_hash**(*path*, *form='sha256'*, *chunk\_size=4096*) Get the hash sum of a file

**is is better than get\_sum for the following reasons:**

- It does not read the entire file into memory.
- It does not return a string on error. The returned value of  $get\_sum$  cannot really be trusted since it is vulnerable to collisions:  $get\_sum(..., 'xyz') == 'Hash xyz not sup$ ported'

**path** path to the file or directory

**form** desired sum format

**unk\_size** amount to sum at once

CLI Example:

salt '\*' file.get\_hash /etc/shadow

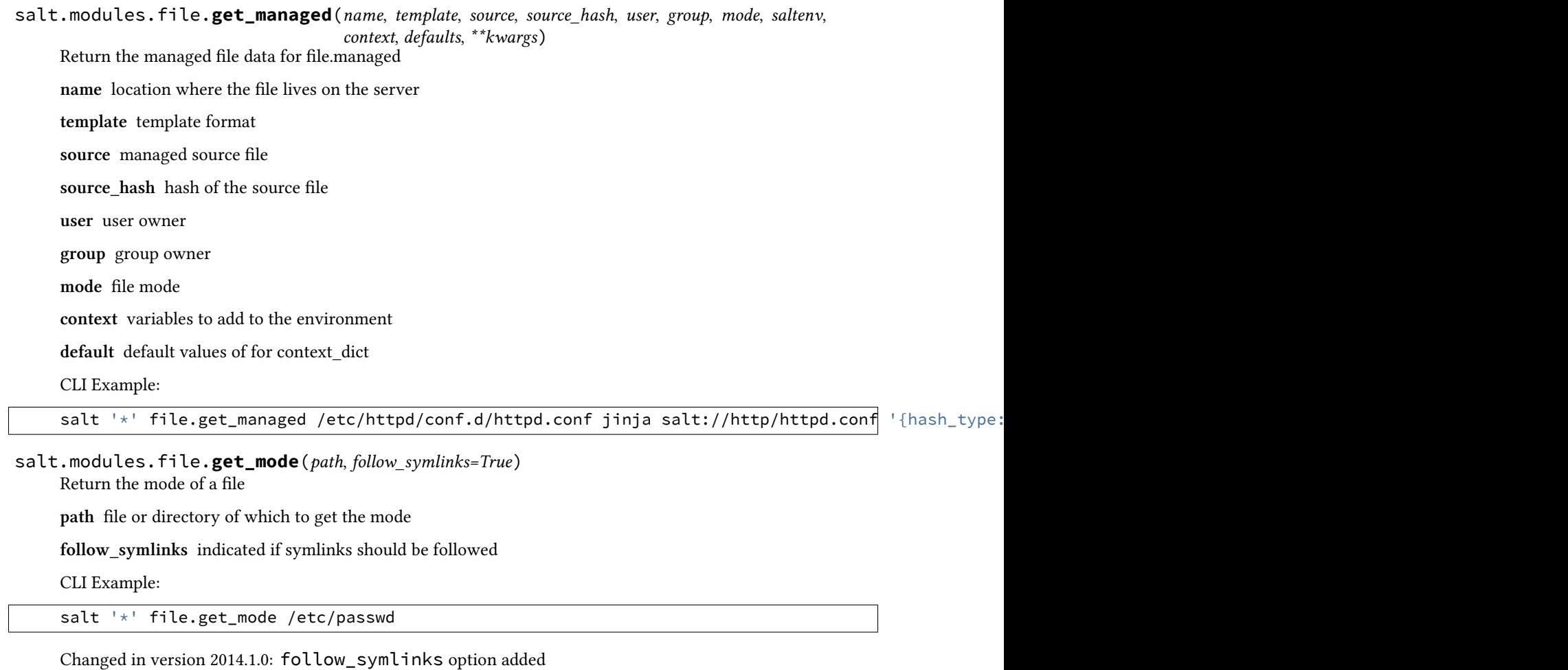

salt.modules.file.**get\_selinux\_context**(*path*)

Get an SELinux context from a given path

CLI Example:

salt '\*' file.get\_selinux\_context /etc/hosts

```
salt.modules.file.get_sum(path, form='sha256')
```
Return the sum for the given file, default is md5, sha1, sha224, sha256, sha384, sha512 are supported

**path** path to the file or directory

**form** desired sum format

CLI Example:

salt '\*' file.get\_sum /etc/passwd sha512

salt.modules.file.**get\_uid**(*path*, *follow\_symlinks=True*) Return the id of the user that owns a given file

**path** file or directory of which to get the uid

**follow\_symlinks** indicated if symlinks should be followed

CLI Example:

salt '\*' file.get\_uid /etc/passwd

Changed in version 0.16.4: follow\_symlinks option added

salt.modules.file.**get\_user**(*path*, *follow\_symlinks=True*)

Return the user that owns a given file

**path** file or directory of which to get the user

**follow\_symlinks** indicated if symlinks should be followed

CLI Example:

salt '\*' file.get\_user /etc/passwd

Changed in version 0.16.4: follow\_symlinks option added

#### salt.modules.file.**gid\_to\_group**(*gid*)

Convert the group id to the group name on this system

**gid** gid to convert to a group name

CLI Example:

salt '\*' file.gid\_to\_group 0

```
salt.modules.file.grep(path, pattern, *args)
     Grep for a string in the specified file
```
Note: This function's return value is slated for refinement in future versions of Salt

**path** A file path

pattern A string. For example: test a<sup>[0-5]</sup>

**args** grep options. For example: " -v" " -i -B2"

```
salt '*' file.grep /etc/passwd nobody
salt '*' file.grep /etc/sysconfig/network-scripts/ifcfg-eth0 ipaddr " -i"
salt '*' file.grep /etc/sysconfig/network-scripts/ifcfg-eth0 ipaddr " -i -B2"
salt '*' file.grep "/etc/sysconfig/network-scripts/*" ipaddr " -i -l"
```
#### salt.modules.file.**group\_to\_gid**(*group*) Convert the group to the gid on this system

**group** group to convert to its gid

CLI Example:

salt '\*' file.group\_to\_gid root

# salt.modules.file.**is\_blkdev**(*name*)

Check if a file exists and is a block device.

CLI Example:

salt '\*' file.is\_blkdev /dev/blk

## salt.modules.file.**is\_chrdev**(*name*)

Check if a file exists and is a character device.

CLI Example:

salt '\*' file.is\_chrdev /dev/chr

#### salt.modules.file.**is\_fifo**(*name*) Check if a file exists and is a FIFO.

CLI Example:

salt '\*' file.is\_fifo /dev/fifo

# salt.modules.file.**is\_link**(*path*)

Check if the path is a symlink

CLI Example:

salt '\*' file.is\_link /path/to/link

#### salt.modules.file.**join**(*\*args*)

Return a normalized file system path for the underlying OS

New in version 2014.7.0.

This can be useful at the CLI but is frequently useful when scripting combining path variables:

```
{% set www-root = '/var' %}{% set app\_dir = 'myapp' %}myapp_config:
  file:
    - managed
    - name: {{ salt['file.join'](www_root, app_dir, 'config.yaml') }}
```
CLI Example:

salt '\*' file.join '/' 'usr' 'local' 'bin'

#### salt.modules.file.**lchown**(*path*, *user*, *group*)

Chown a file, pass the file the desired user and group without following symlinks.

**path** path to the file or directory

**user** user owner

**group** group owner

CLI Example:

salt '\*' file.chown /etc/passwd root root

#### salt.modules.file.**link**(*src*, *path*)

New in version 2014.1.0.

Create a hard link to a file

CLI Example:

salt '\*' file.link /path/to/file /path/to/link

#### <span id="page-582-0"></span>salt.modules.file.**list\_backups**(*path*, *limit=None*)

New in version 0.17.0.

Lists the previous versions of a file backed up using Salt's *[file state backup](#page-1035-0)* system.

path The path on the minion to check for backups

**limit** Limit the number of results to the most recent N backups

CLI Example:

salt '\*' file.list\_backups /foo/bar/baz.txt

#### salt.modules.file.**lstat**(*path*)

New in version 2014.1.0.

Returns the lstat attributes for the given file or dir. Does not support symbolic links.

CLI Example:

salt '\*' file.lstat /path/to/file

salt.modules.file.**makedirs\_**(*path*, *user=None*, *group=None*, *mode=None*) Ensure that the directory containing this path is available.

Note: The path must end with a trailing slash otherwise the directory/directories will be created up to the parent directory. For example if path is  $\overline{\sqrt{\text{opt}}/\text{code}}$ , then it would be treated as  $\overline{\sqrt{\text{opt}}/\text{but}}$  if the path ends with a trailing slash like /opt/code/, then it would be treated as /opt/code/.

CLI Example:

```
salt '*' file.makedirs /opt/code/
```
# salt.modules.file.**makedirs\_perms**(*name*, *user=None*, *group=None*, *mode=`0755'*)

Taken and modified from os.makedirs to set user, group and mode for each directory created.

CLI Example:

salt '\*' file.makedirs\_perms /opt/code

salt.modules.file.**manage\_file**(*name*, *sfn*, *ret*, *source*, *source\_sum*, *user*, *group*, *mode*, *saltenv*, *backup*, *makedirs=False*, *template=None*, *show\_diff=True*, *contents=None*, *dir\_mode=None*, *follow\_symlinks=True*)

Checks the destination against what was retrieved with get\_managed and makes the appropriate modifications (if necessary).

**name** location to place the file

**sfn** location of cached file on the minion

This is the path to the file stored on the minion. This file is placed on the minion using cp.cache\_file. If the hash sum of that file matches the source\_sum, we do not transfer the file to the minion again.

This file is then grabbed and if it has template set, it renders the file to be placed into the correct place on the system using salt.files.utils.copyfile()

**source** file reference on the master

source hash sum hash for source

**user** user owner

**group** group owner

**backup** backup\_mode

**makedirs** make directories if they do not exist

**template** format of templating

**show\_diff** Include diff in state return

**contents:** contents to be placed in the file

**dir\_mode** mode for directories created with makedirs

CLI Example:

salt '\*' file.manage\_file /etc/httpd/conf.d/httpd.conf '' '{}' salt://http/httpd.conf '{hash\_typ

Changed in version 2014.7.0: follow\_symlinks option added

salt.modules.file.**mkdir**(*dir\_path*, *user=None*, *group=None*, *mode=None*) Ensure that a directory is available.

CLI Example:

salt '\*' file.mkdir /opt/jetty/context

salt.modules.file.**mknod**(*name*, *ntype*, *major=0*, *minor=0*, *user=None*, *group=None*, *mode=`0600'*)

New in version 0.17.0.

Create a block device, character device, or fifo pipe. Identical to the gnu mknod.

CLI Examples:

```
salt '*' file.mknod /dev/chr c 180 31
salt '*' file.mknod /dev/blk b 8 999
salt '*' file.nknod /dev/fifo p
```
salt.modules.file.**mknod\_blkdev**(*name*, *major*, *minor*, *user=None*, *group=None*, *mode=`0660'*) New in version 0.17.0.

Create a block device.

CLI Example:

salt '\*' file.mknod\_blkdev /dev/blk 8 999

salt.modules.file.**mknod\_chrdev**(*name*, *major*, *minor*, *user=None*, *group=None*, *mode=`0660'*) New in version 0.17.0.

Create a character device.

CLI Example:

salt '\*' file.mknod chrdev /dev/chr 180 31

salt.modules.file.**mknod\_fifo**(*name*, *user=None*, *group=None*, *mode=`0660'*) New in version 0.17.0.

Create a FIFO pipe.

CLI Example:

salt '\*' file.mknod\_fifo /dev/fifo

salt.modules.file.**open\_files**(*by\_pid=False*)

Return a list of all physical open files on the system.

CLI Examples:

salt `\*' file.open\_files salt `\*' file.open\_files by\_pid=True

salt.modules.file.**pardir**()

Return the relative parent directory path symbol for underlying OS

New in version 2014.7.0.

This can be useful when constructing Salt Formulas.

```
{% set partir = salt['file.pardir']() %}{% set final_path = salt['file.join']('subdir', pardir, 'confdir') %}
```
CLI Example:

salt '\*' file.pardir

salt.modules.file.**patch**(*originalfile*, *patchfile*, *options='`*, *dry\_run=False*) New in version 0.10.4.

Apply a patch to a file

Equivalent to:

patch <options> <originalfile> <patchfile>

**originalfile** The full path to the file or directory to be patched

patchfile A patch file to apply to originalfile

**options** Options to pass to patch.

CLI Example:

salt '\*' file.patch /opt/file.txt /tmp/file.txt.patch

# salt.modules.file.**path\_exists\_glob**(*path*)

Tests to see if path after expansion is a valid path (file or directory). Expansion allows usage of ? \* and character ranges []. Tilde expansion is not supported. Returns True/False.

New in version Hellium.

CLI Example:

salt '\*' file.path\_exists\_glob /etc/pam\*/pass\*

```
salt.modules.file.prepend(path, *args, **kwargs)
     New in version 2014.7.0.
```
Prepend text to the beginning of a file

**path** path to file

**args** strings to prepend to the file

CLI Example:

```
salt '*' file.prepend /etc/motd \
        "With all thine offerings thou shalt offer salt." \
        "Salt is what makes things taste bad when it isn't in them."
```
#### **Attention**

If you need to pass a string to append and that string contains an equal sign, you **must** include the argument name, args. For example:

```
salt '*' file.prepend /etc/motd args='cheese=spam'
salt '*' file.prepend /etc/motd args="['cheese=spam','spam=cheese']"
```
salt.modules.file.psed(*path, before, after, limit='', backup='.bak', flags='gMS', escape\_all=False, multi=False*)

Deprecated since version 0.17.0: Use [replace\(\)](#page-586-0) instead.

Make a simple edit to a file (pure Python version)

Equivalent to:

sed <backup> <options> "/<limit>/ s/<before>/<after>/<flags> <file>"

path The full path to the file to be edited

before A pattern to find in order to replace with after

after Text that will replace before

limit [''] An initial pattern to search for before searching for before

**backup** [.bak] The file will be backed up before edit with this file extension; WARNING: each time sed/comment/uncomment is called will overwrite this backup

**flags** [gMS]

Flags to modify the search. Valid values are:

- g: Replace all occurrences of the pattern, not just the first.
- I: Ignore case.
- L: Make  $\wedge$ ,  $\wedge$ ,
- M: Treat multiple lines as a single line.
- S: Make *.* match all characters, including newlines.
- U: Make  $\wedge$ ,  $\wedge$ ,
- X: Verbose (whitespace is ignored).

**multi: False** If True, treat the entire file as a single line

Forward slashes and single quotes will be escaped automatically in the before and after patterns.

CLI Example:

salt '\*' file.sed /etc/httpd/httpd.conf 'LogLevel warn' 'LogLevel info'

# salt.modules.file.**readdir**(*path*)

New in version 2014.1.0.

Return a list containing the contents of a directory

CLI Example:

salt '\*' file.readdir /path/to/dir/

# salt.modules.file.**readlink**(*path*)

New in version 2014.1.0.

Return the path that a symlink points to

CLI Example:

salt '\*' file.readlink /path/to/link

#### salt.modules.file.**remove**(*path*) Remove the named file

CLI Example:

salt '\*' file.remove /tmp/foo

### salt.modules.file.**rename**(*src*, *dst*)

Rename a file or directory

CLI Example:

salt '\*' file.rename /path/to/src /path/to/dst

<span id="page-586-0"></span>salt.modules.file.replace(*path, pattern, repl, count=0, flags=0, bufsize=1, append\_if\_not\_found=False*, *prepend\_if\_not\_found=False*, *not\_found\_content=None*, *backup='.bak'*, *dry\_run=False*, *search\_only=False*, *show\_changes=True*)

New in version 0.17.0.

Replace occurrences of a pattern in a file

This is a pure Python implementation that wraps Python's  $\text{sub}($ ).

**Parameters**

- **path** -- Filesystem path to the file to be edited
- **pattern** -- Python's regular expression search https://docs.python.org/2/library/re.html

salt '\*' file.replace /path/to/file pattern="bind-address\s\*=" repl='bind-address:'

#### **Parameters**

- **repl** -- The replacement text
- **count** -- Maximum number of pattern occurrences to be replaced
- **flags** (*list or int*) -- A list of flags defined in the *[re module documentation](http://docs.python.org/3/library/re.html#contents-of-module-re)*. Each list item should be a string that will correlate to the human-friendly flag name. E.g.,  $\lceil$  'IGNORE-CASE', 'MULTILINE']. Note: multiline searches must specify file as the bufsize argument below.
- **bufsize** (*int or str*) -- How much of the file to buffer into memory at once. The default value 1 processes one line at a time. The special value file may be specified which will read the entire file into memory before processing. Note: multiline searches must specify file buffering.
- **append\_if\_not\_found** -- If pattern is not found and set to True then, the content will be appended to the file.

New in version 2014.7.0.

• **prepend\_if\_not\_found** -- If pattern is not found and set to True then, the content will be prepended to the file.

New in version 2014.7.0.

• **not found content** -- Content to use for append/prepend if not found. If None (default), uses repl. Useful when repl uses references to group in pattern.

New in version 2014.7.0.

- **backup** -- The file extension to use for a backup of the file before editing. Set to False to skip making a backup.
- **dry\_run** -- Don't make any edits to the file
- **search\_only** -- Just search for the pattern; ignore the replacement; stop on the first match
- **show\_changes** -- Output a unified diff of the old file and the new file. If False return a boolean if any changes were made. Note: using this option will store two copies of the file in-memory (the original version and the edited version) in order to generate the diff.

**Return type** bool or str

If an equal sign (=) appears in an argument to a Salt command it is interpreted as a keyword argument in the format key=val. That processing can be bypassed in order to pass an equal sign through to the remote shell command by manually specifying the kwarg:

salt '\*' file.replace /path/to/file pattern='=' repl=':'

CLI Example:

```
salt '*' file.replace /etc/httpd/httpd.conf pattern='LogLevel warn' repl='LogLevel info'
salt '*' file.replace /some/file pattern='before' repl='after' flags='[MULTILINE, IGNORECASE]'
```
#### salt.modules.file.**restore\_backup**(*path*, *backup\_id*)

New in version 0.17.0.

Restore a previous version of a file that was backed up using Salt's *[file state backup](#page-1035-0)* system.

path The path on the minion to check for backups

**backup\_id** The numeric id for the backup you wish to restore, as found using [file.list\\_backups](#page-582-0)

CLI Example:

salt '\*' file.restore\_backup /foo/bar/baz.txt 0

#### salt.modules.file.**restorecon**(*path*, *recursive=False*) Reset the SELinux context on a given path

CLI Example:

salt '\*' file.restorecon /home/user/.ssh/authorized\_keys

salt.modules.file.**rmdir**(*path*)

New in version 2014.1.0.

Remove the specified directory. Fails if a directory is not empty.

CLI Example:

salt '\*' file.rmdir /tmp/foo/

#### <span id="page-588-0"></span>salt.modules.file.search(*path*, *pattern*, *flags=0*, *bufsize=1*) New in version 0.17.0.

Search for occurrences of a pattern in a file

Params are identical to [replace\(\)](#page-586-0).

CLI Example:

salt '\*' file.search /etc/crontab 'mymaintenance.sh'

salt.modules.file.sed(path, before, after, limit=", backup='.bak', options='-r -e', flags='g', es*cape\_all=False*, *negate\_match=False*)

Deprecated since version 0.17.0: Use [replace\(\)](#page-586-0) instead.

Make a simple edit to a file

Equivalent to:

sed <br/> <br/> <br/> <br/> <ptions> "/<limit>/ s/<br/><br/>fore>/<after>/<flags> <file>"</a>

path The full path to the file to be edited

before A pattern to find in order to replace with after

after Text that will replace before

**limit** [''] An initial pattern to search for before searching for **before** 

**backup** [.bak] The file will be backed up before edit with this file extension; WARNING: each time sed/comment/uncomment is called will overwrite this backup

**options** [-r -e] Options to pass to sed

flags [g] Flags to modify the sed search; e.g., i for case-insensitive pattern matching

**negate\_match** [False] Negate the search command (!)

New in version 0.17.0.

Forward slashes and single quotes will be escaped automatically in the before and after patterns.

CLI Example:

salt '\*' file.sed /etc/httpd/httpd.conf 'LogLevel warn' 'LogLevel info'

salt.modules.file.**sed\_contains**(*path*, *text*, *limit='`*, *flags='g'*) Deprecated since version 0.17.0: Use [search\(\)](#page-588-0) instead.

Return True if the file at path contains text. Utilizes sed to perform the search (line-wise search).

Note: the p flag will be added to any flags you pass in.

CLI Example:

salt '\*' file.contains /etc/crontab 'mymaintenance.sh'

```
salt.modules.file.seek_read(path, size, offset)
     New in version 2014.1.0.
     Seek to a position on a file and read it
     path path to file
     seek amount to read at once
     offset offset to start into the file
     CLI Example:
     salt '*' file.seek_read /path/to/file 4096 0
salt.modules.file.seek_write(path, data, offset)
     New in version 2014.1.0.
     Seek to a position on a file and write to it
     path path to file
     data data to write to file
     offset position in file to start writing
     CLI Example:
     salt '*' file.seek_write /path/to/file 'some data' 4096
```
# salt.modules.file.**set\_mode**(*path*, *mode*)

Set the mode of a file

**path** file or directory of which to set the mode

**mode** mode to set the path to

CLI Example:

salt '\*' file.set\_mode /etc/passwd 0644

#### salt.modules.file.**set\_selinux\_context**(*path*, *user=None*, *role=None*, *type=None*, *range=None*) Set a specific SELinux label on a given path

CLI Example:

salt '\*' file.set\_selinux\_context path <role> <type> <range>

# salt.modules.file.**source\_list**(*source*, *source\_hash*, *saltenv*)

Check the source list and return the source to use

CLI Example:

salt '\*' file.source\_list salt://http/httpd.conf '{hash\_type: 'md5', 'hsum': <md5sum>}' base

salt.modules.file.**stats**(*path*, *hash\_type=None*, *follow\_symlinks=True*) Return a dict containing the stats for a given file

CLI Example:

salt '\*' file.stats /etc/passwd

salt.modules.file.**statvfs**(*path*)

New in version 2014.1.0.

Perform a statvfs call against the filesystem that the file resides on

CLI Example:

salt '\*' file.statvfs /path/to/file

## salt.modules.file.**symlink**(*src*, *path*)

Create a symbolic link to a file

CLI Example:

salt '\*' file.symlink /path/to/file /path/to/link

salt.modules.file.**touch**(*name*, *atime=None*, *mtime=None*)

New in version 0.9.5.

Just like the touch command, create a file if it doesn't exist or simply update the atime and mtime if it already does.

**atime:** Access time in Unix epoch time

**mtime:** Last modification in Unix epoch time

CLI Example:

salt '\*' file.touch /var/log/emptyfile

# salt.modules.file.**truncate**(*path*, *length*)

New in version 2014.1.0.

Seek to a position on a file and delete everything after that point

**path** path to file

**length** offset into file to truncate

CLI Example:

salt '\*' file.truncate /path/to/file 512

#### salt.modules.file.**uid\_to\_user**(*uid*)

Convert a uid to a user name

**uid** uid to convert to a username

CLI Example:

salt '\*' file.uid\_to\_user 0

salt.modules.file.**uncomment**(*path*, *regex*, *char='#'*, *backup='.bak'*) Deprecated since version 0.17.0: Use [replace\(\)](#page-586-0) instead.

Uncomment specified commented lines in a file

path The full path to the file to be edited

- **regex** A regular expression used to find the lines that are to be uncommented. This regex should not include the comment character. A leading ^ character will be stripped for convenience (for easily switching between comment() and uncomment()).
- char [#] The character to remove in order to uncomment a line
- **backup** [.bak] The file will be backed up before edit with this file extension; WARNING: each time sed/comment/uncomment is called will overwrite this backup

CLI Example:

salt '\*' file.uncomment /etc/hosts.deny 'ALL: PARANOID'

# salt.modules.file.**user\_to\_uid**(*user*)

Convert user name to a uid

**user** user name to convert to its uid

CLI Example:

salt '\*' file.user\_to\_uid root

```
salt.modules.file.write(path, *args, **kwargs)
```
New in version 2014.7.0.

Write text to a file, overwriting any existing contents.

**path** path to file

**args** strings to write to the file

CLI Example:

salt '\*' file.write /etc/motd **\** "With all thine offerings thou shalt offer salt."

#### **Attention**

If you need to pass a string to append and that string contains an equal sign, you **must** include the argument name, args. For example:

```
salt '*' file.write /etc/motd args='cheese=spam'
salt '*' file.write /etc/motd args="['cheese=spam','spam=cheese']"
```
#### **22.16.56 salt.modules.freebsd\_sysctl**

Module for viewing and modifying sysctl parameters

```
salt.modules.freebsd_sysctl.assign(name, value)
     Assign a single sysctl parameter for this minion
```
CLI Example:

salt '\*' sysctl.assign net.inet.icmp.icmplim 50

```
salt.modules.freebsd_sysctl.get(name)
```
Return a single sysctl parameter for this minion

salt '\*' sysctl.get hw.physmem

salt.modules.freebsd\_sysctl.**persist**(*name*, *value*, *config='/etc/sysctl.conf'*) Assign and persist a simple sysctl parameter for this minion

CLI Example:

```
salt '*' sysctl.persist net.inet.icmp.icmplim 50
salt '*' sysctl.persist coretemp_load NO config=/boot/loader.conf
```

```
salt.modules.freebsd_sysctl.show(config_file=False)
     Return a list of sysctl parameters for this minion
```
CLI Example:

salt '\*' sysctl.show

# **22.16.57 salt.modules.freebsdjail**

The jail module for FreeBSD

#### salt.modules.freebsdjail.**fstab**(*jail*)

Display contents of a fstab(5) file defined in specified jail's configuration. If no file is defined, return False.

CLI Example:

salt '\*' jail.fstab <jail name>

```
salt.modules.freebsdjail.get_enabled()
```
Return which jails are set to be run

CLI Example:

salt '\*' jail.get\_enabled

# salt.modules.freebsdjail.**is\_enabled**()

See if jail service is actually enabled on boot

CLI Example:

salt '\*' jail.is\_enabled <jail name>

# salt.modules.freebsdjail.**restart**(*jail='`*)

Restart the specified jail or all, if none specified

CLI Example:

salt '\*' jail.restart [<jail name>]

# salt.modules.freebsdjail.**show\_config**(*jail*)

Display specified jail's configuration

CLI Example:

salt '\*' jail.show\_config <jail name>

# salt.modules.freebsdjail.**start**(*jail='`*)

Start the specified jail or all, if none specified

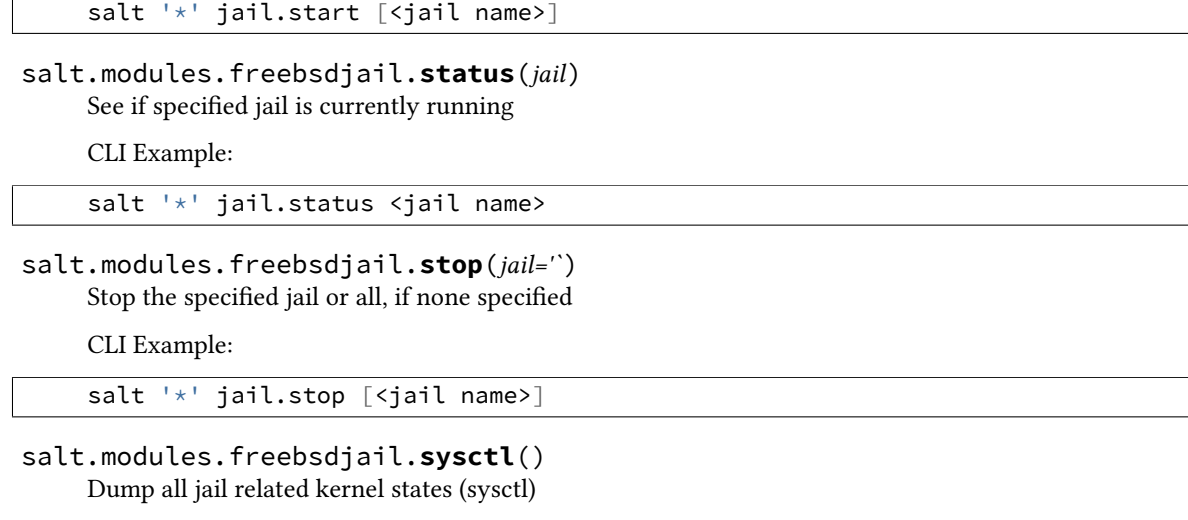

CLI Example:

salt '\*' jail.sysctl

# **22.16.58 salt.modules.freebsdkmod**

Module to manage FreeBSD kernel modules

```
salt.modules.freebsdkmod.available()
```
Return a list of all available kernel modules

CLI Example:

salt '\*' kmod.available

# salt.modules.freebsdkmod.**check\_available**(*mod*)

Check to see if the specified kernel module is available

CLI Example:

salt '\*' kmod.check\_available vmm

# salt.modules.freebsdkmod.**is\_loaded**(*mod*)

Check to see if the specified kernel module is loaded

CLI Example:

salt '\*' kmod.is\_loaded vmm

# salt.modules.freebsdkmod.**load**(*mod*, *persist=False*)

Load the specified kernel module

**mod** Name of the module to add

**persist** Write the module to sysrc kld\_modules to make it load on system reboot

CLI Example:

salt '\*' kmod.load bhyve

# salt.modules.freebsdkmod.**lsmod**() Return a dict containing information about currently loaded modules

CLI Example:

salt '\*' kmod.lsmod

salt.modules.freebsdkmod.**mod\_list**(*only\_persist=False*) Return a list of the loaded module names

CLI Example:

salt '\*' kmod.mod\_list

#### salt.modules.freebsdkmod.**remove**(*mod*, *persist=False*) Remove the specified kernel module

CLI Example:

salt '\*' kmod.remove vmm

# **22.16.59 salt.modules.freebsdpkg**

Remote package support using pkg\_add(1)

**Warning:** This module has been completely rewritten. Up to and including version 0.17.0, it supported pkg\_add(1), but checked for the existence of a pkgng local database and, if found, would provide some of [pkgng](#page-742-0)'s functionality. The rewrite of this module has removed all pkgng support, and moved it to the pkgng execution module. For versions <= 0.17.0, the documentation here should not be considered accurate. If your Minion is running one of these versions, then the documentation for this module can be viewed using the sys.doc function:

salt bsdminion sys.doc pkg

This module acts as the default package provider for FreeBSD 9 and older. If you need to use pkgng on a FreeBSD 9 system, you will need to override the pkg provider by seing the [providers](#page-443-0) parameter in your Minion config file, in order to use pkgng.

```
providers:
 pkg: pkgng
```
More information on pkgng support can be found in the documentation for the [pkgng](#page-742-0) module.

This module will respect the PACKAGEROOT and PACKAGESITE environment variables, if set, but these values can also be overridden in several ways:

1. Salt configuration parameters. The configuration parameters freebsdpkg.PACKAGEROOT and freebsdpkg.PACKAGESITE are recognized. These config parameters are looked up using [config.get](#page-529-0) and can thus be specified in the Master config file, Grains, Pillar, or in the Minion config file. Example:

```
freebsdpkg.PACKAGEROOT: ftp://ftp.freebsd.org/
freebsdpkg.PACKAGESITE: ftp://ftp.freebsd.org/pub/FreeBSD/ports/ia64/packages-9-stable/Latest/
```
2. **CLI arguments.** Both the packageroot (used interchangeably with fromrepo for API compatibility) and packagesite CLI arguments are recognized, and override their config counterparts from section 1 above.

```
salt -G 'os:FreeBSD' pkg.install zsh fromrepo=ftp://ftp2.freebsd.org/
   salt -G 'os:FreeBSD' pkg.install zsh packageroot=ftp://ftp2.freebsd.org/
   salt -G 'os:FreeBSD' pkg.install zsh packagesite=ftp://ftp2.freebsd.org/pub/FreeBSD/ports/ia
.. note::
   These arguments can also be passed through in states:
   .. code-block:: yaml
       zsh:
         pkg.installed:
            - fromrepo: ftp://ftp2.freebsd.org/
```
#### salt.modules.freebsdpkg.**file\_dict**(*\*packages*)

List the files that belong to a package, grouped by package. Not specifying any packages will return a list of \_every\_ file on the system's package database (not generally recommended).

CLI Examples:

```
salt '*' pkg.file_list httpd
salt '*' pkg.file_list httpd postfix
salt '*' pkg.file_list
```
#### salt.modules.freebsdpkg.**file\_list**(*\*packages*)

List the files that belong to a package. Not specifying any packages will return a list of \_every\_ file on the system's package database (not generally recommended).

CLI Examples:

```
salt '*' pkg.file_list httpd
salt '*' pkg.file_list httpd postfix
salt '*' pkg.file_list
```
salt.modules.freebsdpkg.**install**(*name=None*, *refresh=False*, *fromrepo=None*, *pkgs=None*,

*sources=None*, *\*\*kwargs*)

Install package(s) using pkg\_add(1)

name The name of the package to be installed.

**refresh** Whether or not to refresh the package database before installing.

- **fromrepo or paageroot** Specify a package repository from which to install. Overrides the system default, as well as the PACKAGEROOT environment variable.
- **paagesite** Specify the exact directory from which to install the remote package. Overrides the PACKAGE-SITE environment variable, if present.

Multiple Package Installation Options:

**pkgs** A list of packages to install from a software repository. Must be passed as a python list.

CLI Example:

salt '\*' pkg.install pkgs='["foo", "bar"]'

**sources** A list of packages to install. Must be passed as a list of dicts, with the keys being package names, and the values being the source URI or local path to the package.

salt '\*' pkg.install sources='[{"foo": "salt://foo.deb"}, {"bar": "salt://bar.deb"}]'

Return a dict containing the new package names and versions:

```
{'<package>': {'old': '<old-version>',
               'new': '<new-version>'}}
```
CLI Example:

salt '\*' pkg.install <package name>

#### salt.modules.freebsdpkg.**latest\_version**(*\*names*, *\*\*kwargs*)

pkg\_add(1) is not capable of querying for remote packages, so this function will always return results as if there is no package available for install or upgrade.

CLI Example:

```
salt '*' pkg.latest version <package name>
salt '*' pkg.latest_version <package1> <package2> <package3> ...
```
salt.modules.freebsdpkg.**list\_pkgs**(*versions\_as\_list=False*, *with\_origin=False*, *\*\*kwargs*) List the packages currently installed as a dict:

{'<package\_name>': '<version>'}

**with\_origin** [False] Return a nested dictionary containing both the origin name and version for each installed package.

New in version 2014.1.0.

CLI Example:

salt '\*' pkg.list\_pkgs

#### salt.modules.freebsdpkg.**refresh\_db**()

pkg\_add(1) does not use a local database of available packages, so this function simply returns True. it exists merely for API compatibility.

CLI Example:

salt '\*' pkg.refresh\_db

```
salt.modules.freebsdpkg.remove(name=None, pkgs=None, **kwargs)
    Remove packages using pkg_delete(1)
```
name The name of the package to be deleted.

Multiple Package Options:

**pkgs** A list of packages to delete. Must be passed as a python list. The name parameter will be ignored if this option is passed.

New in version 0.16.0.

Returns a dict containing the changes.

```
salt '*' pkg.remove <package name>
salt '*' pkg.remove <package1>,<package2>,<package3>
salt '*' pkg.remove pkgs='["foo", "bar"]'
```
#### salt.modules.freebsdpkg.**upgrade**()

Upgrades are not supported with  $pkg$ <sub>2</sub> add(1). This function is included for API compatibility only and always returns an empty dict.

CLI Example:

salt '\*' pkg.upgrade

#### salt.modules.freebsdpkg.**version**(*\*names*, *\*\*kwargs*)

Returns a string representing the package version or an empty string if not installed. If more than one package name is specified, a dict of name/version pairs is returned.

with origin [False] Return a nested dictionary containing both the origin name and version for each specified package.

New in version 2014.1.0.

CLI Example:

```
salt ' *' pkg.version <package name>
salt '*' pkg.version <package1> <package2> <package3> ...
```
## **22.16.60 salt.modules.freebsdports**

Install software from the FreeBSD ports $(7)$  system

New in version 2014.1.0.

This module allows you to install ports using BATCH=yes to bypass configuration prompts. It is recommended to use the the ports state to install ports, but it it also possible to use this module exclusively from the command line.

```
salt minion-id ports.config security/nmap IPV6=off
salt minion-id ports.install security/nmap
```
#### <span id="page-597-0"></span>salt.modules.freebsdports.**config**(*name*, *reset=False*, *\*\*kwargs*)

Modify configuration options for a given port. Multiple options can be specified. To see the available options for a port, use [ports.showconfig](#page-598-0).

name The port name, in category/name format

**reset** [False] If True, runs a make rmconfig for the port, clearing its configuration before seing the desired options

CLI Examples:

salt '\*' ports.config security/nmap IPV6=off

# salt.modules.freebsdports.**deinstall**(*name*)

De-install a port.

CLI Example:

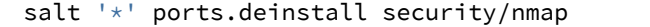

#### salt.modules.freebsdports.**install**(*name*, *clean=True*)

Install a port from the ports tree. Installs using BATCH=yes for non-interactive building. To set config options for a given port, use [ports.config](#page-597-0).

clean [True] If True, cleans after installation. Equivalent to running make install clean BATCH=yes.

Note: It may be helpful to run this function using the  $-t$  option to set a higher timeout, since compiling a port may cause the Salt command to exceed the default timeout.

CLI Example:

salt -t 1200 '\*' ports.install security/nmap

# salt.modules.freebsdports.**list\_all**()

Lists all ports available.

CLI Example:

salt '\*' ports.list\_all

**Warning:** Takes a while to run, and returns a **LOT** of output

#### salt.modules.freebsdports.**rmconfig**(*name*)

Clear the cached options for the specified port; run a make rmconfig

**name** The name of the port to clear

CLI Example:

salt '\*' ports.rmconfig security/nmap

## salt.modules.freebsdports.**search**(*name*)

Search for matches in the ports tree. Globs are supported, and the category is optional

CLI Examples:

```
salt '*' ports.search 'security/*'
salt '*' ports.search 'security/n*'
salt '*' ports.search nmap
```
**Warning:** Takes a while to run

```
salt.modules.freebsdports.showconfig(name, default=False, dict_return=False)
     Show the configuration options for a given port.
```
**default** [False] Show the default options for a port (not necessarily the same as the current configuration)

**dict\_return** [False] Instead of returning the output of make showconfig, return the data in an dictionary

CLI Example:

salt '\*' ports.showconfig security/nmap salt '\*' ports.showconfig security/nmap default=True

salt.modules.freebsdports.**update**(*extract=False*)

Update the ports tree

extract [False] If True, runs a portsnap extract after fetching, should be used for first-time installation of the ports tree.

CLI Example:

salt '\*' ports.update

# **22.16.61 salt.modules.freebsdservice**

The service module for FreeBSD

#### salt.modules.freebsdservice.**available**(*name*)

Check that the given service is available.

CLI Example:

salt '\*' service.available sshd

#### salt.modules.freebsdservice.**disable**(*name*, *\*\*kwargs*) Disable the named service to start at boot

Arguments the same as for enable()

CLI Example:

salt '\*' service.disable <service name>

# salt.modules.freebsdservice.**disabled**(*name*)

Return True if the named service is enabled, false otherwise

CLI Example:

salt '\*' service.disabled <service name>

### salt.modules.freebsdservice.**enable**(*name*, *\*\*kwargs*)

Enable the named service to start at boot

**name** service name

**config** [/etc/rc.con] Config file for managing service. If config value is empty string, then /etc/rc.conf.d/<service> used. See man rc.conf(5) for details.

Also service.config variable can be used to change default.

CLI Example:

salt '\*' service.enable <service name>

# salt.modules.freebsdservice.**enabled**(*name*)

Return True if the named service is enabled, false otherwise

**name** Service name

CLI Example:

salt '\*' service.enabled <service name>

# salt.modules.freebsdservice.**get\_all**()

Return a list of all available services

CLI Example:

salt '\*' service.get\_all

# salt.modules.freebsdservice.**get\_disabled**()

Return what services are available but not enabled to start at boot

CLI Example:

salt '\*' service.get\_disabled

#### salt.modules.freebsdservice.get enabled() Return what services are set to run on boot

CLI Example:

salt '\*' service.get\_enabled

#### salt.modules.freebsdservice.**missing**(*name*)

The inverse of service.available. Returns True if the specified service is not available, otherwise returns False.

CLI Example:

salt '\*' service.missing sshd

#### salt.modules.freebsdservice.**reload\_**(*name*) Restart the named service

CLI Example:

salt '\*' service.reload <service name>

# salt.modules.freebsdservice.**restart**(*name*)

Restart the named service

CLI Example:

salt '\*' service.restart <service name>

# salt.modules.freebsdservice.**start**(*name*)

Start the specified service

CLI Example:

```
salt '*' service.start <service name>
```
# salt.modules.freebsdservice.**status**(*name*, *sig=None*)

Return the status for a service (True or False).

**name** Name of service

CLI Example:

salt '\*' service.status <service name>

# salt.modules.freebsdservice.**stop**(*name*)

Stop the specified service

CLI Example:

salt '\*' service.stop <service name>

# **22.16.62 salt.modules.gem**

Manage ruby gems.

salt.modules.gem.**install**(*gems*, *ruby=None*, *runas=None*, *version=None*, *rdoc=False*, *ri=False*, *proxy=None*)

Installs one or several gems.

gems The gems to install

**ruby** [None] If RVM or rbenv are installed, the ruby version and gemset to use.

runas [None] The user to run gem as.

**version** [None] Specify the version to install for the gem. Doesn't play nice with multiple gems at once

**rdoc** [False] Generate RDoc documentation for the gem(s).

**ri** [False] Generate RI documentation for the gem(s).

**proxy** [None] Use the specified HTTP proxy server for all outgoing traffic. Format: http://hostname[:port] CLI Example:

salt '\*' gem.install vagrant

salt.modules.gem.**list\_**(*prefix='`*, *ruby=None*, *runas=None*)

List locally installed gems.

**prefix :** Only list gems when the name matches this prefix.

**ruby** [None] If RVM or rbenv are installed, the ruby version and gemset to use.

runas [None] The user to run gem as.

CLI Example:

salt '\*' gem.list

salt.modules.gem.**sources\_add**(*source\_uri*, *ruby=None*, *runas=None*)

Add a gem source.

source\_uri The source URI to add.

**ruby** [None] If RVM or rbenv are installed, the ruby version and gemset to use.

runas [None] The user to run gem as.

CLI Example:

salt '\*' gem.sources\_add http://rubygems.org/

salt.modules.gem.**sources\_list**(*ruby=None*, *runas=None*)

List the configured gem sources.

**ruby** [None] If RVM or rbenv are installed, the ruby version and gemset to use.

runas [None] The user to run gem as.

CLI Example:

salt '\*' gem.sources\_list

salt.modules.gem.**sources\_remove**(*source\_uri*, *ruby=None*, *runas=None*) Remove a gem source.

source uri The source URI to remove.

**ruby** [None] If RVM or rbenv are installed, the ruby version and gemset to use.

runas [None] The user to run gem as.

CLI Example:

salt '\*' gem.sources\_remove http://rubygems.org/

salt.modules.gem.**uninstall**(*gems*, *ruby=None*, *runas=None*) Uninstall one or several gems.

gems The gems to uninstall.

**ruby** [None] If RVM or rbenv are installed, the ruby version and gemset to use.

**runas** [None] The user to run gem as.

CLI Example:

salt '\*' gem.uninstall vagrant

salt.modules.gem.**update**(*gems*, *ruby=None*, *runas=None*) Update one or several gems.

**gems** The gems to update.

**ruby** [None] If RVM or rbenv are installed, the ruby version and gemset to use.

runas [None] The user to run gem as.

CLI Example:

salt '\*' gem.update vagrant

salt.modules.gem.**update\_system**(*version='`*, *ruby=None*, *runas=None*)

Update rubygems.

**version** [(newest)] The version of rubygems to install.

**ruby** [None] If RVM or rbenv are installed, the ruby version and gemset to use.

runas [None] The user to run gem as.

CLI Example:

salt '\*' gem.update\_system

# **22.16.63 salt.modules.genesis**

Module for managing container and VM images

New in version 2014.7.0.

```
salt.modules.genesis.avail_platforms()
```
Return which platforms are available

CLI Example:

salt myminion genesis.avail\_platforms

salt.modules.genesis.**bootstrap**(*platform*, *root*, *img\_format='dir'*, *fs\_format='ext2'*, *arch=None*, *flavor=None*, *repo\_url=None*, *static\_qemu=None*)

Create an image for a specific platform.

Please note that this function *MUST* be run as root, as images that are created make files belonging to root.

**platform** Which platform to use to create the image. Currently supported platforms are rpm, deb and pacman.

**root** Local path to create the root of the image filesystem.

**img\_format** Which format to create the image in. By default, just copies files into a directory on the local filesystem  $(dir)$ . Future support will exist for sparse.

- fs format When using a non-dir img format, which filesystem to format the image to. By default, ext2.
- **ar** Architecture to install packages for, if supported by the underlying bootstrap tool. Currently only used for deb.
- flavor Which flavor of operating system to install. This correlates to a specific directory on the distribution repositories. For instance, wheezy on Debian.
- **repo\_url** Mainly important for Debian-based repos. Base URL for the mirror to install from. (e.x.: http://ftp.debian.org/debian/)
- **static\_qemu** Local path to the static qemu binary required for this arch. (e.x.: /usr/bin/qemu-amd64-static)
- **pkg\_confs** The location of the conf files to copy into the image, to point the installer to the right repos and configuration.

CLI Examples:

salt myminion genesis.bootstrap pacman /root/arch salt myminion genesis.bootstrap rpm /root/redhat salt myminion genesis.bootstrap deb /root/wheezy arch=amd64 flavor=wheezy static\_qem

salt.modules.genesis.**pack**(*name*, *root*, *path=None*, *pack\_format='tar'*, *compress='bzip2'*) Pack up a directory structure, into a specific format

CLI Examples:

salt myminion genesis.pack centos /root/centos salt myminion genesis.pack centos /root/centos pack\_format='tar'

salt.modules.genesis.**unpack**(*name*, *dest=None*, *path=None*, *pack\_format='tar'*, *compress='bz2'*) Unpack an image into a directory structure

CLI Example:

salt myminion genesis.unpack centos /root/centos

# **22.16.64 salt.modules.gentoo\_service**

Top level package command wrapper, used to translate the os detected by grains to the correct service manager

salt.modules.gentoo\_service.**available**(*name*)

Returns True if the specified service is available, otherwise returns False.

CLI Example:

salt '\*' service.available sshd

salt.modules.gentoo\_service.**disable**(*name*, *\*\*kwargs*) Disable the named service to start at boot

CLI Example:

salt '\*' service.disable <service name>

#### salt.modules.gentoo\_service.**disabled**(*name*)

Return True if the named service is enabled, false otherwise

CLI Example:

salt '\*' service.disabled <service name>

# salt.modules.gentoo\_service.**enable**(*name*, *\*\*kwargs*) Enable the named service to start at boot

CLI Example:

salt '\*' service.enable <service name>

# salt.modules.gentoo\_service.**enabled**(*name*)

Return True if the named service is enabled, false otherwise

CLI Example:

salt '\*' service.enabled <service name>

#### salt.modules.gentoo\_service.**get\_all**() Return all available boot services

CLI Example:

salt '\*' service.get\_all

# salt.modules.gentoo\_service.**get\_disabled**()

Return a set of services that are installed but disabled

CLI Example:

salt '\*' service.get\_disabled

# salt.modules.gentoo\_service.**get\_enabled**()

Return a list of service that are enabled on boot

CLI Example:

salt '\*' service.get\_enabled

# salt.modules.gentoo\_service.**missing**(*name*)

The inverse of service.available. Returns True if the specified service is not available, otherwise returns False.

CLI Example:

salt '\*' service.missing sshd

# salt.modules.gentoo\_service.**restart**(*name*)

Restart the named service

CLI Example:

salt '\*' service.restart <service name>

# salt.modules.gentoo\_service.**start**(*name*)

Start the specified service

CLI Example:

salt '\*' service.start <service name>

# salt.modules.gentoo\_service.**status**(*name*, *sig=None*)

Return the status for a service, returns the PID or an empty string if the service is running or not, pass a signature to use to find the service via ps

salt '\*' service.status <service name> [service signature]

```
salt.modules.gentoo_service.stop(name)
    Stop the specified service
```
CLI Example:

salt '\*' service.stop <service name>

# **22.16.65 salt.modules.gentoolkitmod**

Support for Gentoolkit

salt.modules.gentoolkitmod.**eclean\_dist**(*destructive=False*, *package\_names=False*, *size\_limit=0*, *time\_limit=0*, *fetch\_restricted=False*, *exclude\_file='/etc/eclean/distfiles.exclude'*)

Clean obsolete portage sources

**destructive** Only keep minimum for reinstallation

**paage\_names** Protect all versions of installed packages. Only meaningful if used with destructive=True

- **size\_limit <size>** Don't delete distfiles bigger than <size>. <size> is a size specification: ``10M'' is ``ten megabytes'', ``200K'' is ``two hundreds kilobytes'', etc. Units are: G, M, K and B.
- **time\_limit <time>** Don't delete distfiles files modified since <time> <time> is an amount of time: ``1y'' is ``one year'', ``2w'' is ``two weeks'', etc. Units are: y (years), m (months), w (weeks), d (days) and h (hours).

fetch\_restricted Protect fetch-restricted files. Only meaningful if used with destructive=True

**exclude\_file** Path to exclusion file. Default is /etc/eclean/distfiles.exclude This is the same default eclean-dist uses. Use None if this file exists and you want to ignore.

Returns a dict containing the cleaned, saved, and deprecated dists:

```
{'cleaned': {<dist file>: <size>},
 'deprecated': {<package>: <dist file>},
 'saved': {<package>: <dist file>},
 'total_cleaned': <size>}
```
CLI Example:

salt '\*' gentoolkit.eclean\_dist destructive=True

salt.modules.gentoolkitmod.**eclean\_pkg**(*destructive=False*, *package\_names=False*, *time\_limit=0*, *exclude\_file='/etc/eclean/packages.exclude'*)

Clean obsolete binary packages

**destructive** Only keep minimum for reinstallation

- package\_names\_Protect all versions of installed packages. Only meaningful if used with destructive=True
- **time\_limit <time>** Don't delete distfiles files modified since <time> <time> is an amount of time: ``1y'' is ``one year'', ``2w'' is ``two weeks'', etc. Units are: y (years), m (months), w (weeks), d (days) and h (hours).
- **exclude file** Path to exclusion file. Default is /etc/eclean/packages.exclude This is the same default eclean-pkg uses. Use None if this file exists and you want to ignore.

Returns a dict containing the cleaned binary packages:

```
{'cleaned': {<dist file>: <size>},
 'total_cleaned': <size>}
```
CLI Example:

```
salt '*' gentoolkit.eclean_pkg destructive=True
```
- salt.modules.gentoolkitmod.**glsa\_check\_list**(*glsa\_list*) List the status of Gentoo Linux Security Advisories
	- **glsa\_list** can contain an arbitrary number of GLSA ids, filenames containing GLSAs or the special identifiers `all' and `affected'

Returns a dict containing glsa ids with a description, status, and CVEs:

```
{<glsa_id>: {'description': <glsa_description>,
 'status': <glsa status>,
 'CVEs': [<list of CVEs>]}}
```
CLI Example:

salt '\*' gentoolkit.glsa\_check\_list 'affected'

salt.modules.gentoolkitmod.**revdep\_rebuild**(*lib=None*)

Fix up broken reverse dependencies

**lib** Search for reverse dependencies for a particular library rather than every library on the system. It can be a full path to a library or basic regular expression.

CLI Example:

salt '\*' gentoolkit.revdep\_rebuild

### **22.16.66 salt.modules.git**

Support for the Git SCM

```
salt.modules.git.add(cwd, file_name, user=None, opts=None)
     add a file to git
```
**cwd** The path to the Git repository

**file\_name** Path to the file in the cwd

- **opts** [None] Any additional options to add to the command line
- **user** [None] Run git as a user other than what the minion runs as

CLI Example:

salt '\*' git.add /path/to/git/repo /path/to/file

salt.modules.git.**archive**(*cwd*, *output*, *rev='HEAD'*, *fmt=None*, *prefix=None*, *user=None*) Export a tarball from the repository

cwd The path to the Git repository

output The path to the archive tarball

rev: HEAD The revision to create an archive from

**fmt: None** Format of the resulting archive, zip and tar are commonly used

**prefix** [None] Prepend <prefix>/ to every filename in the archive

**user** [None] Run git as a user other than what the minion runs as

If prefix is not specified it defaults to the basename of the repo directory.

CLI Example:

salt '\*' git.archive /path/to/repo /path/to/archive.tar.gz

salt.modules.git.**branch**(*cwd*, *rev*, *opts=None*, *user=None*) Interacts with branches.

**cwd** The path to the Git repository

rev The branch/revision to be used in the command.

**opts** [None] Any additional options to add to the command line

**user** [None] Run git as a user other than what the minion runs as

CLI Example:

salt '\*' git.branch mybranch --set-upstream-to=origin/mybranch

salt.modules.git.**checkout**(*cwd*, *rev*, *force=False*, *opts=None*, *user=None*) Checkout a given revision

**cwd** The path to the Git repository

rev The remote branch or revision to checkout

force [False] Force a checkout even if there might be overwritten changes

**opts** [None] Any additional options to add to the command line

**user** [None] Run git as a user other than what the minion runs as

CLI Examples:

salt '\*' git.checkout /path/to/repo somebranch user=jeff

salt '\*' git.checkout /path/to/repo opts='testbranch -- conf/file1 file2'

salt '\*' git.checkout /path/to/repo rev=origin/mybranch opts=--track

salt.modules.git.**clone**(*cwd*, *repository*, *opts=None*, *user=None*, *identity=None*) Clone a new repository

**cwd** The path to the Git repository

repository The git URI of the repository

**opts** [None] Any additional options to add to the command line

**user** [None] Run git as a user other than what the minion runs as

**identity** [None] A path to a private key to use over SSH

```
salt '*' git.clone /path/to/repo git://github.com/saltstack/salt.git
```

```
salt '*' git.clone /path/to/repo.git\
        git://github.com/saltstack/salt.git '--bare --origin github'
```
salt.modules.git.**commit**(*cwd*, *message*, *user=None*, *opts=None*) create a commit

cwd The path to the Git repository

message The commit message

**opts** [None] Any additional options to add to the command line

**user** [None] Run git as a user other than what the minion runs as

CLI Example:

salt '\*' git.commit /path/to/git/repo 'The commit message'

salt.modules.git.**config\_get**(*cwd=None*, *seing\_name=None*, *user=None*) Get a key or keys from the git configuration file (.git/config).

**cwd** [None] Optional path to a Git repository

Changed in version 2014.7.0: Made cwd optional

setting\_name [None] The name of the configuration key to get. Required.

**user** [None] Run git as a user other than what the minion runs as

CLI Example:

salt '\*' git.config\_get setting\_name=user.email salt '\*' git.config\_get /path/to/repo user.name arthur

salt.modules.git.**config\_set**(*cwd=None*, *seing\_name=None*, *seing\_value=None*, *user=None*, *is\_global=False*)

Set a key in the git configuration file (.git/config) of the repository or globally.

**cwd** [None] Options path to the Git repository

Changed in version 2014.7.0: Made cwd optional

setting name [None] The name of the configuration key to set. Required.

setting\_value [None] The (new) value to set. Required.

**user** [None] Run git as a user other than what the minion runs as

**is\_global** [False] Set to True to use the `--global' flag with `git config'

CLI Example:

salt '\*' git.config\_set /path/to/repo user.email me@example.com

## salt.modules.git.**current\_branch**(*cwd*, *user=None*)

Returns the current branch name, if on a branch.

CLI Example:

salt '\*' git.current\_branch /path/to/repo

# salt.modules.git.**describe**(*cwd*, *rev='HEAD'*, *user=None*)

Returns the git describe string (or the SHA hash if there are no tags) for the given revision

cwd The path to the Git repository

rev: HEAD The revision to describe

**user** [None] Run git as a user other than what the minion runs as

CLI Examples:

salt '\*' git.describe /path/to/repo

salt '\*' git.describe /path/to/repo develop

salt.modules.git.**fetch**(*cwd*, *opts=None*, *user=None*, *identity=None*) Perform a fetch on the given repository

**cwd** The path to the Git repository

**opts** [None] Any additional options to add to the command line

**user** [None] Run git as a user other than what the minion runs as

**identity** [None] A path to a private key to use over SSH

CLI Example:

salt '\*' git.fetch /path/to/repo '--all'

salt '\*' git.fetch cwd=/path/to/repo opts='--all' user=johnny

salt.modules.git.**init**(*cwd*, *opts=None*, *user=None*) Initialize a new git repository

**cwd** The path to the Git repository

**opts** [None] Any additional options to add to the command line

**user** [None] Run git as a user other than what the minion runs as

CLI Example:

salt '\*' git.init /path/to/repo.git opts='--bare'

salt.modules.git.**ls\_remote**(*cwd*, *repository='origin'*, *branch='master'*, *user=None*, *identity=None*) Returns the upstream hash for any given URL and branch.

**cwd** The path to the Git repository

**repository:** origin The name of the repository to get the revision from. Can be the name of a remote, an URL, etc.

branch: master The name of the branch to get the revision from.

**user** [none] run git as a user other than what the minion runs as

**identity** [none] a path to a private key to use over ssh

CLI Example:

salt '\*' git.ls\_remote /pat/to/repo origin master

salt.modules.git.**merge**(*cwd*, *branch='@{upstream}'*, *opts=None*, *user=None*) Merge a given branch

cwd The path to the Git repository

**branch**  $[@$ {upstream}] The remote branch or revision to merge into the current branch

**opts** [None] Any additional options to add to the command line

**user** [None] Run git as a user other than what the minion runs as

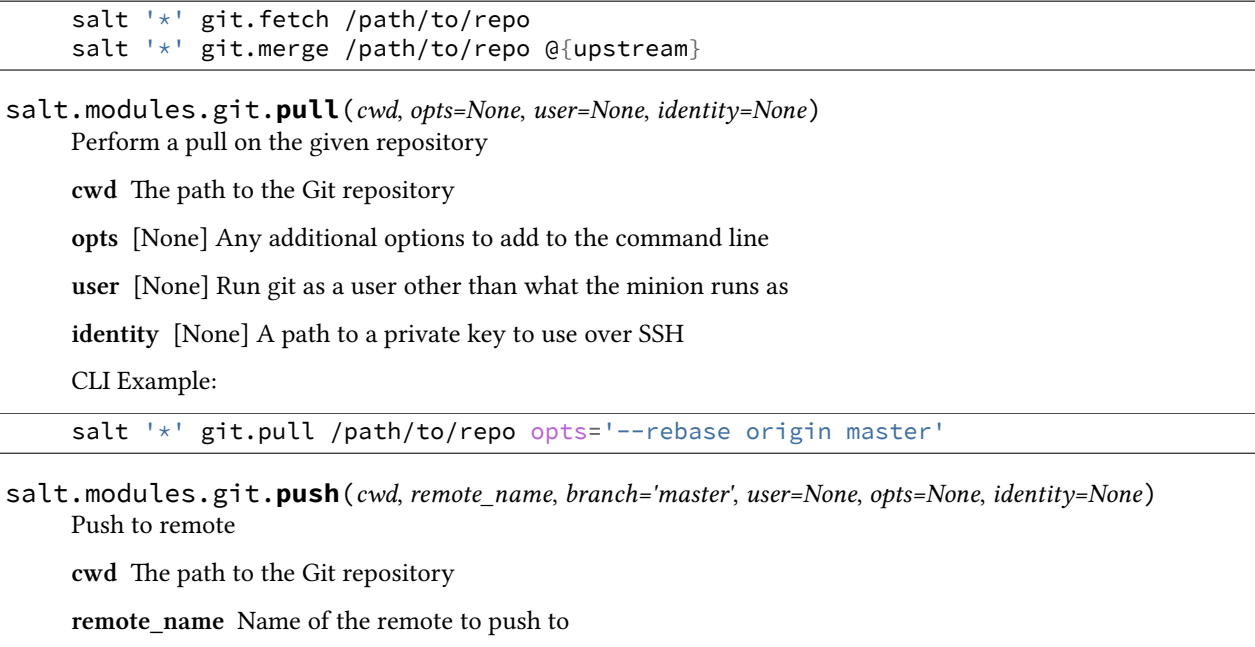

**branch** [master] Name of the branch to push

**opts** [None] Any additional options to add to the command line

**user** [None] Run git as a user other than what the minion runs as

**identity** [None] A path to a private key to use over SSH

CLI Example:

salt '\*' git.push /path/to/git/repo remote-name

salt.modules.git.**rebase**(*cwd*, *rev='master'*, *opts=None*, *user=None*)

Rebase the current branch

cwd The path to the Git repository

rev [master] The revision to rebase onto the current branch

**opts** [None] Any additional options to add to the command line

**user** [None] Run git as a user other than what the minion runs as

CLI Example:

salt '\*' git.rebase /path/to/repo master salt '\*' git.rebase /path/to/repo 'origin master'

That is the same as:

git rebase master git rebase origin master

salt.modules.git.**remote\_get**(*cwd*, *remote='origin'*, *user=None*) get the fetch and push URL for a specified remote name

**remote** [origin] the remote name used to define the fetch and push URL

**user** [None] Run git as a user other than what the minion runs as

CLI Example:

```
salt '*' git.remote_get /path/to/repo
salt '*' git.remote_get /path/to/repo upstream
```
salt.modules.git.**remote\_set**(*cwd*, *name='origin'*, *url=None*, *user=None*) sets a remote with name and URL like git remote add <remote\_name> <remote\_url>

**remote\_name** [origin] defines the remote name

remote url [None] defines the remote URL; should not be None!

**user** [None] Run git as a user other than what the minion runs as

CLI Example:

```
salt '*' git.remote_set /path/to/repo remote_url=git@github.com:saltstack/salt.git
salt '*' git.remote_set /path/to/repo origin git@github.com:saltstack/salt.git
```
#### salt.modules.git.**remotes**(*cwd*, *user=None*)

Get remotes like git remote -v

**cwd** The path to the Git repository

**user** [None] Run git as a user other than what the minion runs as

CLI Example:

salt '\*' git.remotes /path/to/repo

#### salt.modules.git.**reset**(*cwd*, *opts=None*, *user=None*)

Reset the repository checkout

cwd The path to the Git repository

**opts** [None] Any additional options to add to the command line

**user** [None] Run git as a user other than what the minion runs as

CLI Example:

salt '\*' git.reset /path/to/repo master

salt.modules.git.**revision**(*cwd*, *rev='HEAD'*, *short=False*, *user=None*) Returns the long hash of a given identifier (hash, branch, tag, HEAD, etc)

cwd The path to the Git repository

rev: HEAD The revision

**short: False** Return an abbreviated SHA1 git hash

**user** [None] Run git as a user other than what the minion runs as

CLI Example:

salt '\*' git.revision /path/to/repo mybranch

salt.modules.git.**rm**(*cwd*, *file\_name*, *user=None*, *opts=None*) Remove a file from git

**cwd** The path to the Git repository

**file\_name** Path to the file in the cwd

**opts** [None] Any additional options to add to the command line
**user** [None] Run git as a user other than what the minion runs as

CLI Example:

salt '\*' git.rm /path/to/git/repo /path/to/file

salt.modules.git.**stash**(*cwd*, *opts=None*, *user=None*)

Stash changes in the repository checkout

cwd The path to the Git repository

**opts** [None] Any additional options to add to the command line

**user** [None] Run git as a user other than what the minion runs as

CLI Example:

salt '\*' git.stash /path/to/repo master

#### salt.modules.git.**status**(*cwd*, *user=None*)

Return the status of the repository. The returned format uses the status codes of git's `porcelain' output mode

cwd The path to the Git repository

**user** [None] Run git as a user other than what the minion runs as

CLI Example:

salt '\*' git.status /path/to/git/repo

```
salt.modules.git.submodule(cwd, init=True, opts=None, user=None, identity=None)
     Initialize git submodules
```
cwd The path to the Git repository

**init** [True] Ensure that new submodules are initialized

**opts** [None] Any additional options to add to the command line

**user** [None] Run git as a user other than what the minion runs as

**identity** [None] A path to a private key to use over SSH

CLI Example:

salt '\*' git.submodule /path/to/repo.git/sub/repo

#### **22.16.67 salt.modules.glance**

Module for handling openstack glance calls.

**optdepends**

- glanceclient Python adapter
- configuration This module is not usable until the following are specified either in a pillar or in the minion's config file:

```
keystone.user: admin
keystone.password: verybadpass
keystone.tenant: admin
keystone.tenant_id: f80919baedab48ec8931f200c65a50df
keystone.insecure: False #(optional)
keystone.auth_url: 'http://127.0.0.1:5000/v2.0/'
```
If configuration for multiple openstack accounts is required, they can be set up as different configuration profiles: For example:

```
openstack1:
  keystone.user: admin
 keystone.password: verybadpass
 keystone.tenant: admin
 keystone.tenant_id: f80919baedab48ec8931f200c65a50df
 keystone.auth_url: 'http://127.0.0.1:5000/v2.0/'
openstack2:
 keystone.user: admin
 keystone.password: verybadpass
 keystone.tenant: admin
 keystone.tenant_id: f80919baedab48ec8931f200c65a50df
 keystone.auth_url: 'http://127.0.0.2:5000/v2.0/'
```
With this configuration in place, any of the keystone functions can make use of a configuration profile by declaring it explicitly. For example:

salt '\*' glance.image\_list profile=openstack1

salt.modules.glance.**image\_create**(*profile=None*, *\*\*kwargs*)

Create an image (glance image-create)

CLI Example:

```
salt '*' glance.image_create name=f16-jeos is_public=true \
         disk_format=qcow2 container_format=ovf \
         copy_from=http://berrange.fedorapeople.org/images/2012-02-29/f16-x86_64-openstack-sda.c
```
For all possible values, run glance help image-create on the minion.

salt.modules.glance.**image\_delete**(*id=None*, *name=None*, *profile=None*)

Delete an image (glance image-delete)

CLI Examples:

```
salt '*' glance.image_delete c2eb2eb0-53e1-4a80-b990-8ec887eae7df
salt '*' glance.image_delete id=c2eb2eb0-53e1-4a80-b990-8ec887eae7df
salt '*' glance.image_delete name=f16-jeos
```
salt.modules.glance.**image\_list**(*id=None*, *profile=None*) Return a list of available images (glance image-list)

CLI Example:

salt '\*' glance.image\_list

salt.modules.glance.**image\_show**(*id=None*, *name=None*, *profile=None*) Return details about a specific image (glance image-show)

CLI Example:

salt '\*' glance.image\_get

## **22.16.68 salt.modules.glusterfs**

Manage a glusterfs pool

salt.modules.glusterfs.**create**(*name*, *bricks*, *stripe=False*, *replica=False*, *device\_vg=False*, *transport='tcp'*, *start=False*)

Create a glusterfs volume.

**name** Name of the gluster volume

- bricks Bricks to create volume from, in <peer>>>:<br/>brick path> format. For multiple bricks use list format: `[''<peer1>:<brick1>'', ``<peer2>:<brick2>'']'
- **stripe** Stripe count, the number of bricks should be a multiple of the stripe count for a distributed striped volume
- **replica** Replica count, the number of bricks should be a multiple of the replica count for a distributed replicated volume
- **device\_vg** If true, specifies volume should use block backend instead of regular posix backend. Block device backend volume does not support multiple bricks

**transport** Transport protocol to use, can be `tcp', `rdma' or `tcp,rdma'

start Start the volume after creation

CLI Example:

salt host1 glusterfs.create newvolume host1:/brick

salt gluster1 glusterfs.create vol2 '["gluster1:/export/vol2/brick", "gluster2:/export/

#### salt.modules.glusterfs.**delete**(*target*, *stop=True*)

Deletes a gluster volume **target** Volume to delete

**stop** Stop volume before delete if it is started, True by default

## salt.modules.glusterfs.**list\_peers**()

Return a list of gluster peers

CLI Example:

salt '\*' glusterfs.list\_peers

#### salt.modules.glusterfs.**list\_volumes**()

List configured volumes

CLI Example:

salt '\*' glusterfs.list\_volumes

#### salt.modules.glusterfs.**peer**(*name*)

Add another node into the peer list.

name The remote host to probe.

CLI Example:

salt 'one.gluster.\*' glusterfs.peer two

#### salt.modules.glusterfs.**start\_volume**(*name*)

Start a gluster volume.

**name** Volume name

CLI Example:

salt '\*' glusterfs.start mycluster

# salt.modules.glusterfs.**status**(*name*)

Check the status of a gluster volume.

**name** Volume name

CLI Example:

salt '\*' glusterfs.status myvolume

## salt.modules.glusterfs.**stop\_volume**(*name*)

Stop a gluster volume. **name** Volume name

CLI Example:

salt '\*' glusterfs.stop\_volume mycluster

## **22.16.69 salt.modules.gnomedesktop**

GNOME implementations

salt.modules.gnomedesktop.**get**(*schema=None*, *key=None*, *user=None*, *\*\*kwargs*) Get key in a particular GNOME schema

CLI Example:

salt '\*' gnome.get user=<username> schema=org.gnome.desktop.screensaver key=idle-activation-enab

salt.modules.gnomedesktop.**getClockFormat**(*\*\*kwargs*) Return the current clock format, either 12h or 24h format.

CLI Example:

salt '\*' gnome.getClockFormat user=<username>

#### salt.modules.gnomedesktop.**getClockShowDate**(*\*\*kwargs*)

Return the current setting, if the date is shown in the clock

CLI Example:

salt '\*' gnome.getClockShowDate user=<username>

salt.modules.gnomedesktop.**getIdleActivation**(*\*\*kwargs*)

Get whether the idle activation is enabled

CLI Example:

salt '\*' gnome.getIdleActivation user=<username>

## salt.modules.gnomedesktop.**getIdleDelay**(*\*\*kwargs*)

Return the current idle delay setting in seconds

CLI Example:

salt '\*' gnome.getIdleDelay user=<username>

#### salt.modules.gnomedesktop.**ping**(*\*\*kwargs*) A test to ensure the GNOME module is loaded

CLI Example:

salt '\*' gnome.ping user=<username>

salt.modules.gnomedesktop.**setClockFormat**(*clockFormat*, *\*\*kwargs*) Set the clock format, either 12h or 24h format.

CLI Example:

salt '\*' gnome.setClockFormat <12h|24h> user=<username>

salt.modules.gnomedesktop.**setClockShowDate**(*kvalue*, *\*\*kwargs*) Set whether the date is visible in the clock

CLI Example:

salt '\*' gnome.setClockShowDate <True|False> user=<username>

salt.modules.gnomedesktop.**setIdleActivation**(*kvalue*, *\*\*kwargs*)

Set whether the idle activation is enabled

CLI Example:

salt '\*' gnome.setIdleActivation <True|False> user=<username>

salt.modules.gnomedesktop.**setIdleDelay**(*delaySeconds*, *\*\*kwargs*)

Set the current idle delay setting in seconds

CLI Example:

salt '\*' gnome.setIdleDelay <seconds> user=<username>

salt.modules.gnomedesktop.**set\_**(*schema=None*, *key=None*, *user=None*, *value=None*, *\*\*kwargs*) Set key in a particular GNOME schema

CLI Example:

salt '\*' gnome.set user=<username> schema=org.gnome.desktop.screensaver key=idle-activation-enab

## **22.16.70 salt.modules.grains**

Return/control aspects of the grains data

salt.modules.grains.**append**(*key*, *val*, *convert=False*, *delimiter=':'*)

New in version 0.17.0.

Append a value to a list in the grains config file. If the grain doesn't exist, the grain key is added and the value is appended to the new grain as a list item.

- **key** The grain key to be appended to
- val The value to append to the grain key

#### **Parameters**

• **convert** -- If convert is True, convert non-list contents into a list. If convert is False and the grain contains non-list contents, an error is given. Defaults to False.

• **delimiter** -- The key can be a nested dict key. Use this parameter to specify the delimiter you use. You can now append values to a list in nested dictionnary grains. If the list doesn't exist at this level, it will be created. .. versionadded:: 2014.7.6

CLI Example:

salt '\*' grains.append key val

salt.modules.grains.**delval**(*key*, *destructive=False*) New in version 0.17.0.

Delete a grain from the grains config file

Parameters **destructive** -- Delete the key, too. Defaults to False.

CLI Example:

salt '\*' grains.delval key

salt.modules.grains.**filter\_by**(*lookup\_dict*, *grain='os\_family'*, *merge=None*, *default='default'*) New in version 0.17.0.

Look up the given grain in a given dictionary for the current OS and return the result

Although this may occasionally be useful at the CLI, the primary intent of this function is for use in Jinja to make short work of creating lookup tables for OS-specific data. For example:

```
{% set apache = salt['grains.filter_by']({
    'Debian': {'pkg': 'apache2', 'srv': 'apache2'},
    'RedHat': {'pkg': 'httpd', 'srv': 'httpd'},
}), default='Debian' %}
myapache:
  pkg.installed:
    - name: {{ apache.pkg }}
  service.running:
    - name: {{ apache.srv }}
```
Values in the lookup table may be overridden by values in Pillar. An example Pillar to override values in the example above could be as follows:

apache: lookup: pkg: apache\_13 srv: apache

The call to  $filter_by()$  would be modified as follows to reference those Pillar values:

```
{% set apache = salt['grains.filter_by']({
    ...
}, merge=salt['pillar.get']('apache:lookup')) %}
```
**Parameters**

- **lookup\_dict** -- A dictionary, keyed by a grain, containing a value or values relevant to systems matching that grain. For example, a key could be the grain for an OS and the value could the name of a package on that particular OS.
- **grain** -- The name of a grain to match with the current system's grains. For example, the value of the ``os\_family'' grain for the current system could be used to pull values from the lookup\_dict dictionary.
- **merge** -- A dictionary to merge with the lookup dict before doing the lookup. This allows Pillar to override the values in the **lookup\_dict**. This could be useful, for example, to override the values for non-standard package names such as when using a different Python version from the default Python version provided by the OS (e.g., python26 mysql instead of python-mysql).
- **default** -- default lookup dict's key used if the grain does not exists or if the grain value has no match on lookup dict.

New in version 2014.1.0.

CLI Example:

```
salt '*' grains.filter_by '{Debian: Debheads rule, RedHat: I love my hat}'
# this one will render {D: {E: I, G: H}, J: K}
salt '*' grains.filter_by '{A: B, C: {D: {E: F,G: H}}}' 'xxx' '{D: {E: I},J: K}' 'C'
```
salt.modules.grains.**get**(*key*, *default='`*, *delimiter=':'*)

Attempt to retrieve the named value from grains, if the named value is not available return the passed default. The default return is an empty string.

The value can also represent a value in a nested dict using a ":" delimiter for the dict. This means that if a dict in grains looks like this:

{'pkg': {'apache': 'httpd'}}

To retrieve the value associated with the apache key in the pkg dict this key can be passed:

pkg:apache

**delimiter** Specify an alternate delimiter to use when traversing a nested dict

New in version 2014.7.0.

CLI Example:

salt '\*' grains.get pkg:apache

```
salt.modules.grains.get_or_set_hash(name, length=8,chars='abcdefghijklmnopqrstuvwxyz0123456789!@#$%^&*(-
```
Perform a one-time generation of a hash and write it to the local grains. If that grain has already been set return the value instead.

*\_=+)'*)

This is useful for generating passwords or keys that are specific to a single minion that don't need to be stored somewhere centrally.

State Example:

```
some_mysql_user:
  mysql_user:
    - present
    - host: localhost
    - password: {{ salt['grains.get_or_set_hash']('mysql:some_mysql_user') }}
```
CLI Example:

```
salt '*' grains.get_or_set_hash 'django:SECRET_KEY' 50
```
Warning: This function could return strings which may contain characters which are reserved as directives by the YAML parser, such as strings beginning with *%*. To avoid issues when using the output of this function in an SLS file containing YAML+Jinja, surround the call with single quotes.

#### salt.modules.grains.**has\_value**(*key*)

Determine whether a named value exists in the grains dictionary.

Given a grains dictionary that contains the following structure:

{'pkg': {'apache': 'httpd'}}

One would determine if the apache key in the pkg dict exists by:

pkg:apache

CLI Example:

salt '\*' grains.has\_value pkg:apache

## salt.modules.grains.**item**(*\*args*, *\*\*kwargs*)

Return one or more grains

CLI Example:

salt '\*' grains.item os salt '\*' grains.item os osrelease oscodename

Sanitized CLI Example:

salt '\*' grains.item host sanitize=True

## salt.modules.grains.**items**(*sanitize=False*)

Return all of the minion's grains

CLI Example:

salt '\*' grains.items

Sanitized CLI Example:

salt '\*' grains.items sanitize=True

salt.modules.grains.**ls**()

Return a list of all available grains

CLI Example:

salt '\*' grains.ls

```
salt.modules.grains.remove(key, val)
    New in version 0.17.0.
```
Remove a value from a list in the grains config file

CLI Example:

salt '\*' grains.remove key val

salt.modules.grains.**setval**(*key*, *val*, *destructive=False*) Set a grains value in the grains config file

**Parameters Destructive** -- If an operation results in a key being removed, delete the key, too. Defaults to False.

CLI Example:

```
salt '*' grains.setval key val
salt '*' grains.setval key "{'sub-key': 'val', 'sub-key2': 'val2'}"
```
salt.modules.grains.**setvals**(*grains*, *destructive=False*)

Set new grains values in the grains config file

**Parameters Destructive** -- If an operation results in a key being removed, delete the key, too. Defaults to False.

CLI Example:

salt '\*' grains.setvals "{'key1': 'val1', 'key2': 'val2'}"

#### **22.16.71 salt.modules.groupadd**

Manage groups on Linux and OpenBSD

```
salt.modules.groupadd.add(name, gid=None, system=False)
     Add the specified group
```
CLI Example:

salt '\*' group.add foo 3456

```
salt.modules.groupadd.adduser(name, username)
```
Add a user in the group.

CLI Example:

salt '\*' group.adduser foo bar

Verifies if a valid username `bar' as a member of an existing group `foo', if not then adds it.

#### salt.modules.groupadd.**chgid**(*name*, *gid*)

Change the gid for a named group

CLI Example:

salt '\*' group.chgid foo 4376

#### salt.modules.groupadd.**delete**(*name*) Remove the named group

CLI Example:

salt '\*' group.delete foo

#### salt.modules.groupadd.**deluser**(*name*, *username*)

Remove a user from the group.

CLI Example:

salt '\*' group.deluser foo bar

Removes a member user `bar' from a group `foo'. If group is not present then returns True.

#### salt.modules.groupadd.**getent**(*refresh=False*) Return info on all groups

CLI Example:

salt '\*' group.getent

## salt.modules.groupadd.**info**(*name*)

Return information about a group

CLI Example:

salt '\*' group.info foo

#### salt.modules.groupadd.**members**(*name*, *members\_list*) Replaces members of the group with a provided list.

CLI Example:

salt `\*' group.members foo `user1,user2,user3,…'

**Replaces a membership list for a local group `foo'.** foo:x:1234:user1,user2,user3,…

## **22.16.72 salt.modules.grub\_legacy**

Support for GRUB Legacy

```
salt.modules.grub_legacy.conf()
    Parse GRUB conf file
```
CLI Example:

salt '\*' grub.conf

## salt.modules.grub\_legacy.**version**()

Return server version from grub --version

CLI Example:

salt '\*' grub.version

## **22.16.73 salt.modules.guestfs**

Interact with virtual machine images via libguestfs

#### **depends**

• libguestfs

```
salt.modules.guestfs.mount(location, access='rw')
     Mount an image
```
CLI Example:

salt '\*' guest.mount /srv/images/fedora.qcow

## **22.16.74 salt.modules.hadoop**

Support for hadoop

**maintainer** Yann Jouanin <[yann.jouanin@intelunix.fr>](mailto:yann.jouanin@intelunix.fr)

**maturity** new

**depends**

**platform** linux

salt.modules.hadoop.**dfs**(*command=None*, *\*args*) Execute a command on DFS

CLI Example:

salt '\*' hadoop.dfs ls /

#### salt.modules.hadoop.**dfs\_absent**(*path*)

Check if a file or directory is absent on the distributed FS.

CLI Example:

salt '\*' hadoop.dfs\_absent /some\_random\_file

Returns True if the file is absent

#### salt.modules.hadoop.**dfs\_present**(*path*)

Check if a file or directory is present on the distributed FS.

CLI Example:

salt '\*' hadoop.dfs\_present /some\_random\_file

Returns True if the file is present

salt.modules.hadoop.**namenode\_format**(*force=None*)

Format a name node

salt '\*' hadoop.namenode format force=True

### salt.modules.hadoop.**version**()

Return version from hadoop version

CLI Example:

salt '\*' hadoop.version

## **22.16.75 salt.modules.haproxyconn**

Support for haproxy

New in version 2014.7.0.

salt.modules.haproxyconn.**disable\_server**(*name*, *backend*, *socket='/var/run/haproxy.sock'*) Disable server in haproxy.

**name** Server to disable

**backend** haproxy backend

**soet** haproxy stats socket

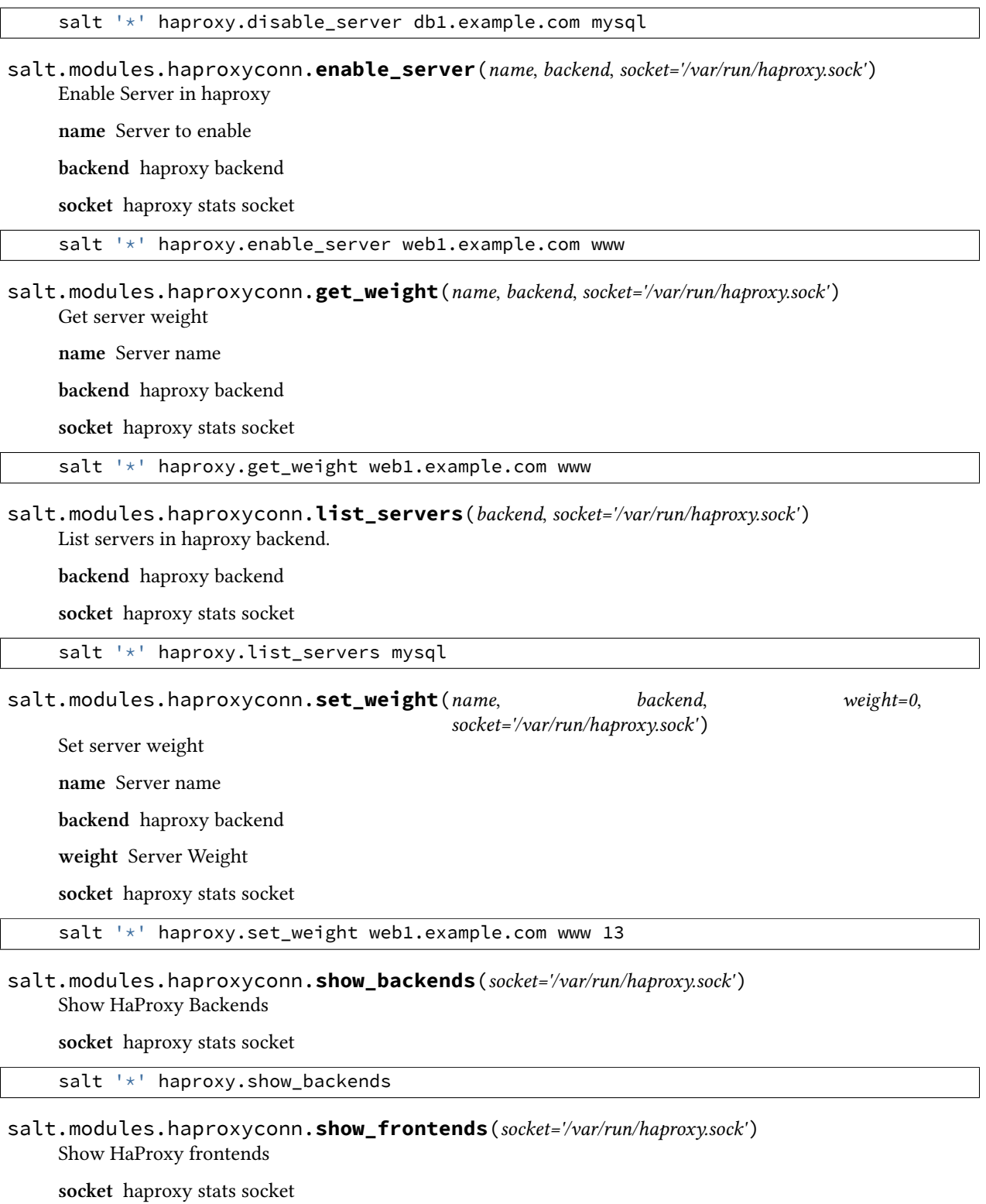

salt '\*' haproxy.show\_frontends

## **22.16.76 salt.modules.hashutil**

A collection of hashing and encoding functions

### salt.modules.hashutil.**base64\_decodestring**(*instr*)

Decode a base64-encoded string

New in version 2014.7.0.

CLI Example:

salt '\*' hashutil.base64\_decodestring 'Z2V0IHNhbHRlZA==

#### salt.modules.hashutil.**base64\_encodestring**(*instr*) Encode a string as base64

New in version 2014.7.0.

CLI Example:

`

salt '\*' hashutil.base64\_encodestring 'get salted'

#### salt.modules.hashutil.**hmac\_signature**(*string*, *shared\_secret*, *challenge\_hmac*) Verify a challenging hmac signature against a string / shared-secret

New in version 2014.7.0.

Returns a boolean if the verification succeeded or failed.

CLI Example:

salt '\*' hashutil.hmac\_signature 'get salted' 'shared secret' 'NS2BvKxFRk+rndAlFbCYIFNVkPtI/3KiI

salt.modules.hashutil.**md5\_digest**(*instr*) Generate an md5 hash of a given string

New in version 2014.7.0.

CLI Example:

salt '\*' hashutil.md5\_digest 'get salted'

## salt.modules.hashutil.**sha256\_digest**(*instr*)

Generate an sha256 hash of a given string

New in version 2014.7.0.

CLI Example:

salt '\*' hashutil.sha256\_digest 'get salted'

#### salt.modules.hashutil.**sha512\_digest**(*instr*)

Generate an sha512 hash of a given string

New in version 2014.7.0.

CLI Example:

salt '\*' hashutil.sha512\_digest 'get salted'

## **22.16.77 salt.modules.hg**

Support for the Mercurial SCM

salt.modules.hg.**archive**(*cwd*, *output*, *rev='tip'*, *fmt=None*, *prefix=None*, *user=None*) Export a tarball from the repository

cwd The path to the Mercurial repository

**output** The path to the archive tarball

rev: tip The revision to create an archive from

**fmt: None** Format of the resulting archive. Mercurial supports: tar, tbz2, tgz, zip, uzip, and files formats.

**prefix** [None] Prepend <prefix>/ to every filename in the archive

**user** [None] Run hg as a user other than what the minion runs as

If prefix is not specified it defaults to the basename of the repo directory.

CLI Example:

salt '\*' hg.archive /path/to/repo output=/tmp/archive.tgz fmt=tgz

salt.modules.hg.**clone**(*cwd*, *repository*, *opts=None*, *user=None*) Clone a new repository

cwd The path to the Mercurial repository

**repository** The hg URI of the repository

**opts** [None] Any additional options to add to the command line

**user** [None] Run hg as a user other than what the minion runs as

CLI Example:

salt '\*' hg.clone /path/to/repo https://bitbucket.org/birkenfeld/sphinx

#### salt.modules.hg.**describe**(*cwd*, *rev='tip'*, *user=None*)

Mimic git describe and return an identifier for the given revision

cwd The path to the Mercurial repository

rev: tip The path to the archive tarball

**user** [None] Run hg as a user other than what the minion runs as

CLI Example:

salt '\*' hg.describe /path/to/repo

#### salt.modules.hg.**pull**(*cwd*, *opts=None*, *user=None*) Perform a pull on the given repository

**cwd** The path to the Mercurial repository

**opts** [None] Any additional options to add to the command line

**user** [None] Run hg as a user other than what the minion runs as

CLI Example:

salt '\*' hg.pull /path/to/repo opts=-u

salt.modules.hg.**revision**(*cwd*, *rev='tip'*, *short=False*, *user=None*) Returns the long hash of a given identifier (hash, branch, tag, HEAD, etc)

cwd The path to the Mercurial repository

rev: tip The revision

**short: False** Return an abbreviated commit hash

**user** [None] Run hg as a user other than what the minion runs as

CLI Example:

salt '\*' hg.revision /path/to/repo mybranch

salt.modules.hg.**update**(*cwd*, *rev*, *force=False*, *user=None*) Update to a given revision

cwd The path to the Mercurial repository

rev The revision to update to

**force** [False] Force an update

**user** [None] Run hg as a user other than what the minion runs as

CLI Example:

salt devserver1 hg.update /path/to/repo somebranch

## **22.16.78 salt.modules.hosts**

Manage the information in the hosts file

```
salt.modules.hosts.add_host(ip, alias)
```
Add a host to an existing entry, if the entry is not in place then create it with the given host

CLI Example:

salt '\*' hosts.add\_host <ip> <alias>

salt.modules.hosts.**get\_alias**(*ip*)

Return the list of aliases associated with an ip

CLI Example:

salt '\*' hosts.get\_alias <ip addr>

#### salt.modules.hosts.**get\_ip**(*host*)

Return the ip associated with the named host

CLI Example:

salt '\*' hosts.get\_ip <hostname>

salt.modules.hosts.**has\_pair**(*ip*, *alias*) Return true if the alias is set

CLI Example:

salt '\*' hosts.has\_pair <ip> <alias>

#### salt.modules.hosts.**list\_hosts**()

Return the hosts found in the hosts file in this format:

{'<ip addr>': ['alias1', 'alias2', ...]}

CLI Example:

salt '\*' hosts.list\_hosts

#### salt.modules.hosts.**rm\_host**(*ip*, *alias*)

Remove a host entry from the hosts file

CLI Example:

salt '\*' hosts.rm\_host <ip> <alias>

#### salt.modules.hosts.**set\_host**(*ip*, *alias*)

Set the host entry in the hosts file for the given ip, this will overwrite any previous entry for the given ip

CLI Example:

salt '\*' hosts.set\_host <ip> <alias>

## **22.16.79 salt.modules.htpasswd**

Support for htpasswd command

New in version 2014.1.0.

The functions here will load inside the webutil module. This allows other functions that don't use htpasswd to use the webutil module name.

#### salt.modules.htpasswd.**useradd**(*pwfile*, *user*, *password*, *opts='`*)

Add an HTTP user using the htpasswd command. If the htpasswd file does not exist, it will be created. Valid options that can be passed are:

n Don't update file; display results on stdout. m Force MD5 encryption of the password (default). d Force CRYPT encryption of the password. p Do not encrypt the password (plaintext). s Force SHA encryption of the password.

CLI Examples:

```
salt '*' webutil.useradd /etc/httpd/htpasswd larry badpassword
salt '*' webutil.useradd /etc/httpd/htpasswd larry badpass opts=ns
```
#### salt.modules.htpasswd.**useradd\_all**(*pwfile*, *user*, *password*, *opts='`*)

Add an HTTP user using the htpasswd command. If the htpasswd file does not exist, it will be created. Valid options that can be passed are:

n Don't update file; display results on stdout. m Force MD5 encryption of the password (default). d Force CRYPT encryption of the password. p Do not encrypt the password (plaintext). s Force SHA encryption of the password.

CLI Examples:

salt  $\pm$  webutil.useradd /etc/httpd/htpasswd larry badpassword salt '\*' webutil.useradd /etc/httpd/htpasswd larry badpass opts=ns

#### salt.modules.htpasswd.**userdel**(*pwfile*, *user*)

Delete an HTTP user from the specified htpasswd file.

CLI Examples:

salt '\*' webutil.userdel /etc/httpd/htpasswd larry

#### **22.16.80 salt.modules.img**

Virtual machine image management tools

```
salt.modules.img.bootstrap(location, size, fmt)
    HIGHLY EXPERIMENTAL Bootstrap a virtual machine image
```
location: The location to create the image

size: The size of the image to create in megabytes

**fmt**: The image format, raw or qcow2

CLI Example:

salt '\*' img.bootstrap /srv/salt-images/host.qcow 4096 qcow2

#### salt.modules.img.**mount\_image**(*location*)

Mount the named image and return the mount point

CLI Example:

salt '\*' img.mount\_image /tmp/foo

#### salt.modules.img.**umount\_image**(*mnt*)

Unmount an image mountpoint

CLI Example:

salt '\*' img.umount\_image /mnt/foo

## **22.16.81 salt.modules.incron**

Work with incron

```
salt.modules.incron.list_tab(user)
     Return the contents of the specified user's incrontab
```
CLI Example:

salt '\*' incron.list\_tab root

salt.modules.incron.**ls**(*user*)

Return the contents of the specified user's incrontab

CLI Example:

salt '\*' incron.list\_tab root

## salt.modules.incron.**raw\_incron**(*user*)

Return the contents of the user's incrontab

CLI Example:

salt '\*' incron.raw\_cron root

#### salt.modules.incron.**raw\_system\_incron**()

Return the contents of the system wide incrontab

CLI Example:

salt '\*' incron.raw\_system\_cron

#### salt.modules.incron.**rm**(*user*, *path*, *mask*, *cmd*)

Remove a cron job for a specified user. If any of the day/time params are specified, the job will only be removed if the specified params match.

CLI Example:

salt '\*' incron.rm\_job root /path

#### salt.modules.incron.**rm\_job**(*user*, *path*, *mask*, *cmd*)

Remove a cron job for a specified user. If any of the day/time params are specified, the job will only be removed if the specified params match.

CLI Example:

salt '\*' incron.rm\_job root /path

## salt.modules.incron.**set\_job**(*user*, *path*, *mask*, *cmd*)

Sets a cron job up for a specified user.

CLI Example:

salt '\*' incron.set\_job root '/root' 'IN\_MODIFY' 'echo "\$\$ \$@ \$# \$% \$&"'

#### salt.modules.incron.**write\_cron\_file\_verbose**(*user*, *path*)

Writes the contents of a file to a user's crontab and return error message on error

CLI Example:

salt '\*' incron.write\_incron\_file\_verbose root /tmp/new\_cron

#### salt.modules.incron.**write\_incron\_file**(*user*, *path*)

Writes the contents of a file to a user's crontab

CLI Example:

salt '\*' incron.write\_cron\_file root /tmp/new\_cron

## **22.16.82 salt.modules.influx**

InfluxDB - A distributed time series database

Module to provide InfluxDB compatibility to Salt (compatible with InfluxDB version 0.5+)

New in version 2014.7.0.

#### **depends**

• influxdb Python module

configuration This module accepts connection configuration details either as parameters or as configuration settings in /etc/salt/minion on the relevant minions:

influxdb.host: 'localhost' influxdb.port: 8086 influxdb.user: 'root' influxdb.password: 'root'

This data can also be passed into pillar. Options passed into opts will overwrite options passed into pillar.

salt.modules.influx.**db\_create**(*name*, *user=None*, *password=None*, *host=None*, *port=None*) Create a database

**name** Database name to create

**user** The user to connect as

**password** The password of the user

host The host to connect to

port The port to connect to

CLI Example:

salt '\*' influxdb.db\_create <name> salt '\*' influxdb.db\_create <name> <user> <password> <host> <port>

salt.modules.influx.**db\_exists**(*name*, *user=None*, *password=None*, *host=None*, *port=None*) Checks if a database exists in InfluxDB

**name** Database name to create

**user** The user to connect as

password The password of the user

host The host to connect to

port The port to connect to

CLI Example:

salt '\*' influxdb.db\_exists <name> salt '\*' influxdb.db\_exists <name> <user> <password> <host> <port>

salt.modules.influx.**db\_list**(*user=None*, *password=None*, *host=None*, *port=None*) List all InfluxDB databases

user The user to connect as

password The password of the user

host The host to connect to

port The port to connect to

CLI Example:

salt '\*' influxdb.db\_list salt '\*' influxdb.db\_list <user> <password> <host> <port>

salt.modules.influx.**db\_remove**(*name*, *user=None*, *password=None*, *host=None*, *port=None*) Remove a database

**name** Database name to remove

**user** The user to connect as

**password** The password of the user

host The host to connect to

port The port to connect to

CLI Example:

salt '\*' influxdb.db\_remove <name> salt '\*' influxdb.db\_remove <name> <user> <password> <host> <port>

salt.modules.influx.**query**(*database*, *query*, *time\_precision='s'*, *chunked=False*, *user=None*, *password=None*, *host=None*, *port=None*)

Querying data

database The database to query

query Query to be executed

**time** precision Time precision to use  $(\gamma s', \gamma m', \gamma u')$ 

**unked** Whether is chunked or not

user The user to connect as

**password** The password of the user

host The host to connect to

port The port to connect to

CLI Example:

```
salt '*' influxdb.query <database> <query>
salt '*' influxdb.query <database> <query> <time_precision> <chunked> <user> <password> <host> <
```
salt.modules.influx.**user\_chpass**(*name*, *passwd*, *database=None*, *user=None*, *password=None*, *host=None*, *port=None*)

Change password for a cluster admin or a database user.

If a database is specified: it will update database user password. If a database is not specified: it will update cluster admin password.

**name** User name for whom to change the password

**passwd** New password

database The database on which to operate

**user** The user to connect as

**password** The password of the user

host The host to connect to

port The port to connect to

CLI Example:

```
salt '*' influxdb.user_chpass <name> <passwd>
salt '*' influxdb.user_chpass <name> <passwd> <database>
salt '*' influxdb.user_chpass <name> <passwd> <database> <user> <password> <host> <port>
```
salt.modules.influx.**user\_create**(*name*, *passwd*, *database=None*, *user=None*, *password=None*,

*host=None*, *port=None*)

Create a cluster admin or a database user.

If a database is specified: it will create database user. If a database is not specified: it will create a cluster admin.

**name** User name for the new user to create

**passwd** Password for the new user to create

database The database to create the user in

**user** The user to connect as

password The password of the user

host The host to connect to

port The port to connect to

CLI Example:

salt '\*' influxdb.user\_create <name> <passwd> salt '\*' influxdb.user\_create <name> <passwd> <database> salt '\*' influxdb.user\_create <name> <passwd> <database> <user> <password> <host> <port>

salt.modules.influx.**user\_exists**(*name*, *database=None*, *user=None*, *password=None*, *host=None*,

*port=None*) Checks if a cluster admin or database user exists.

If a database is specified: it will check for database user existence. If a database is not specified: it will check for cluster admin existence.

**name** User name

database The database to check for the user to exist

**user** The user to connect as

password The password of the user

host The host to connect to

port The port to connect to

CLI Example:

```
salt '*' influxdb.user_exists <name>
salt '*' influxdb.user_exists <name> <database>
salt '*' influxdb.user_exists <name> <database> <user> <password> <host> <port>
```

```
salt.modules.influx.user_list(database=None, user=None, password=None, host=None,
```
*port=None*)

List cluster admins or database users.

If a database is specified: it will return database users list. If a database is not specified: it will return cluster admins list.

database The database to list the users from

user The user to connect as

**password** The password of the user

host The host to connect to

port The port to connect to

CLI Example:

```
salt '*' influxdb.user list
salt '*' influxdb.user_list <database>
salt '*' influxdb.user_list <database> <user> <password> <host> <port>
```
salt.modules.influx.**user\_remove**(*name*, *database=None*, *user=None*, *password=None*, *host=None*,

*port=None*) Remove a cluster admin or a database user.

If a database is specified: it will remove the database user. If a database is not specified: it will remove the cluster admin.

**name** User name to remove

database The database to remove the user from

**user** User name for the new user to delete

**user** The user to connect as

password The password of the user

host The host to connect to

**port** The port to connect to

CLI Example:

```
salt '*' influxdb.user_remove <name>
salt '*' influxdb.user_remove <name> <database>
salt '*' influxdb.user_remove <name> <database> <user> <password> <host> <port>
```
#### **22.16.83 salt.modules.ini\_manage**

Edit ini files

**maintainer** <[akilesh1597@gmail.com>](mailto:akilesh1597@gmail.com)

**maturity** new

**depends** re

**platform** all

Use section as DEFAULT\_IMPLICIT if your ini file does not have any section (for example /etc/sysctl.conf)

```
salt.modules.ini_manage.get_option(file_name, section, option)
```
Get value of a key from a section in an ini file. Returns None if no matching key was found.

API Example:

```
import salt
sc = salt.client.get_local_client()
sc.cmd('target', 'ini.get_option',
       [path_to_ini_file, section_name, option])
```
CLI Example:

salt '\*' ini.get\_option /path/to/ini section\_name option\_name

salt.modules.ini\_manage.**get\_section**(*file\_name*, *section*)

Retrieve a section from an ini file. Returns the section as dictionary. If the section is not found, an empty dictionary is returned.

API Example:

```
import salt
sc = salt.client.get_local_client()
sc.cmd('target', 'ini.get_section',
       [path_to_ini_file, section_name])
```
CLI Example:

salt '\*' ini.get\_section /path/to/ini section\_name

salt.modules.ini\_manage.**remove\_option**(*file\_name*, *section*, *option*)

Remove a key/value pair from a section in an ini file. Returns the value of the removed key, or None if nothing was removed.

API Example:

```
import salt
sc = salt.client.get_local_client()
sc.cmd('target', 'ini.remove_option',
       [path_to_ini_file, section_name, option])
```
CLI Example:

salt '\*' ini.remove\_option /path/to/ini section\_name option\_name

#### salt.modules.ini\_manage.**remove\_section**(*file\_name*, *section*)

Remove a section in an ini file. Returns the removed section as dictionary, or None if nothing was removed.

API Example:

```
import salt
sc = salt.client.get_local_client()
sc.cmd('target', 'ini.remove_section',
       [path_to_ini_file, section_name])
```
CLI Example:

salt '\*' ini.remove\_section /path/to/ini section\_name

salt.modules.ini\_manage.**set\_option**(*file\_name*, *sections=None*, *summary=True*)

Edit an ini file, replacing one or more sections. Returns a dictionary containing the changes made.

**file\_name** path of ini\_file

**sections** [None] A dictionary representing the sections to be edited ini file

Set summary=False if return data need not have previous option value

API Example:

```
import salt
sc = salt.client.get_local_client()
sc.cmd('target', 'ini.set_option',
       ['path_to_ini_file', '{"section_to_change": {"key": "value"}}'])
```
CLI Example:

salt '\*' ini.set\_option /path/to/ini '{section\_foo: {key: value}}'

## **22.16.84 salt.modules.introspect**

Functions to perform introspection on a minion, and return data in a format usable by Salt States

#### salt.modules.introspect.**enabled\_service\_owners**()

Return which packages own each of the services that are currently enabled.

CLI Example:

salt myminion introspect.enabled service owners

salt.modules.introspect.**running\_service\_owners**(*exclude=(`/dev'*, *`/home'*, *`/media'*,

*`/proc'*, *`/run'*, *`/sys/'*, *`/tmp'*, *`/var')*) Determine which packages own the currently running services. By default, excludes files whose full path starts with /dev, /home, /media, /proc, /run, /sys, /tmp and /var. This can be overridden by passing in a new list to exclude.

CLI Example:

salt myminion introspect.running\_service\_owners

#### salt.modules.introspect.**service\_highstate**(*requires=True*)

Return running and enabled services in a highstate structure. By default also returns package dependencies for those services, which means that package definitions must be created outside this function. To drop the package dependencies, set requires to False.

CLI Example:

salt myminion introspect.service highstate salt myminion introspect.service highstate requires=False

## **22.16.85 salt.modules.ipset**

Support for ipset

```
salt.modules.ipset.add(set=None, entry=None, family='ipv4', **kwargs)
     Append an entry to the specified set.
```
CLI Example:

salt '\*' ipset.add setname 192.168.1.26

salt '\*' ipset.add setname 192.168.0.3,AA:BB:CC:DD:EE:FF

salt.modules.ipset.**check**(*set=None*, *entry=None*, *family='ipv4'*) Check that an entry exists in the specified set.

CLI Example:

salt '\*' ipset.check setname '192.168.0.1 comment "Hello"'

salt.modules.ipset.**check\_set**(*set=None*, *family='ipv4'*)

New in version 2014.7.0.

Check that given ipset set exists.

CLI Example:

salt '\*' ipset.check set setname

```
salt.modules.ipset.delete(set=None, entry=None, family='ipv4', **kwargs)
     Delete an entry from the specified set.
```
CLI Example:

salt '\*' ipset.delete setname 192.168.0.3,AA:BB:CC:DD:EE:FF

```
salt.modules.ipset.delete_set(set=None, family='ipv4')
```
New in version 2014.7.0.

Delete ipset set.

CLI Example:

IPv6:

```
salt '*' ipset.delete_set custom_set
```
salt '\*' ipset.delete\_set custom\_set family=ipv6

```
salt.modules.ipset.flush(set=None, family='ipv4')
```
Flush entries in the specified set, Flush all sets if set is not specified.

CLI Example:

```
salt '*' ipset.flush
salt '*' ipset.flush set
IPv6:
salt '*' ipset.flush
salt '*' ipset.flush set
```

```
salt.modules.ipset.list_sets(family='ipv4')
```
New in version 2014.7.0.

List all ipset sets.

CLI Example:

salt '\*' ipset.list\_sets

```
salt.modules.ipset.new_set(set=None, set_type=None, family='ipv4', comment=False, **kwargs)
     New in version 2014.7.0.
```
Create new custom set

CLI Example:

```
salt '*' ipset.new_set custom_set list:set
```
salt '\*' ipset.new\_set custom\_set list:set comment=True

IPv6:

salt '\*' ipset.new\_set custom\_set list:set family=ipv6

```
salt.modules.ipset.rename_set(set=None, new_set=None, family='ipv4')
```
New in version 2014.7.0.

Delete ipset set.

CLI Example:

salt '\*' ipset.rename\_set custom\_set new\_set=new\_set\_name IPv6: salt '\*' ipset.rename\_set custom\_set new\_set=new\_set\_name family=ipv6

salt.modules.ipset.**test**(*set=None*, *entry=None*, *family='ipv4'*, *\*\*kwargs*) Test if an entry is in the specified set.

CLI Example:

salt '\*' ipset.test setname 192.168.0.2

IPv6:

salt '\*' ipset.test setname fd81:fc56:9ac7::/48

#### salt.modules.ipset.**version**()

Return version from ipset --version

CLI Example:

```
salt '*' ipset.version
```
### **22.16.86 salt.modules.iptables**

Support for iptables

```
salt.modules.iptables.append(table='filter', chain=None, rule=None, family='ipv4')
     Append a rule to the specified table/chain.
```
**is function accepts a rule in a standard iptables command format,** starting with the chain. Trying to force users to adapt to a new method of creating rules would be irritating at best, and we already have a parser that can handle it.

CLI Example:

```
salt '*' iptables.append filter INPUT \
    rule='-m state --state RELATED,ESTABLISHED -j ACCEPT'
IPv6:
salt '*' iptables.append filter INPUT \
    rule='-m state --state RELATED,ESTABLISHED -j ACCEPT' \
    family=ipv6
```
salt.modules.iptables.**build\_rule**(*table=None*, *chain=None*, *command=None*, *position='`*, *full=None*, *family='ipv4'*, *\*\*kwargs*)

Build a well-formatted iptables rule based on kwargs. Long options must be used (--jump instead of -j) because they will have the *--* added to them. A *table* and *chain* are not required, unless *full* is True.

If *full* is *True*, then *table*, *chain* and *command* are required. *command* may be specified as either a short option (`I') or a long option (*--insert*). This will return the iptables command, exactly as it would be used from the command line.

If a position is required (as with *-I* or *-D*), it may be specified as *position*. is will only be useful if *full* is True.

If *connstate* is passed in, it will automatically be changed to *state*.

CLI Examples:

```
salt '*' iptables.build_rule match=state \
    connstate=RELATED,ESTABLISHED jump=ACCEPT
salt '*' iptables.build_rule filter INPUT command=I position=3 \
    full=True match=state state=RELATED,ESTABLISHED jump=ACCEPT
salt '*' iptables.build_rule filter INPUT command=A \
    full=True match=state state=RELATED,ESTABLISHED \
    source='127.0.0.1' jump=ACCEPT
.. Invert Rules
salt '*' iptables.build_rule filter INPUT command=A \
    full=True match=state state=RELATED,ESTABLISHED \
    source='! 127.0.0.1' jump=ACCEPT
salt '*' iptables.build_rule filter INPUT command=A \
    full=True match=state state=RELATED,ESTABLISHED \
    destination='not 127.0.0.1' jump=ACCEPT
IPv6:
salt '*' iptables.build_rule match=state \
    connstate=RELATED,ESTABLISHED jump=ACCEPT \
    family=ipv6
salt '*' iptables.build_rule filter INPUT command=I position=3 \
    full=True match=state state=RELATED,ESTABLISHED jump=ACCEPT \
    family=ipv6
```
salt.modules.iptables.**check**(*table='filter'*, *chain=None*, *rule=None*, *family='ipv4'*) Check for the existence of a rule in the table and chain

**is function accepts a rule in a standard iptables command format,** starting with the chain. Trying to force users to adapt to a new method of creating rules would be irritating at best, and we already have a parser that can handle it.

CLI Example:

```
salt '*' iptables.check filter INPUT \
    rule='-m state --state RELATED,ESTABLISHED -j ACCEPT'
IPv6:
salt '*' iptables.check filter INPUT \
    rule='-m state --state RELATED,ESTABLISHED -j ACCEPT' \
    family=ipv6
```
salt.modules.iptables.**check\_chain**(*table='filter'*, *chain=None*, *family='ipv4'*) New in version 2014.1.0.

Check for the existence of a chain in the table

CLI Example:

```
salt '*' iptables.check_chain filter INPUT
IPv6:
salt '*' iptables.check_chain filter INPUT family=ipv6
```
salt.modules.iptables.**delete**(*table*, *chain=None*, *position=None*, *rule=None*, *family='ipv4'*)

Delete a rule from the specified table/chain, specifying either the rule in its entirety, or the rule's position in the chain.

**is function accepts a rule in a standard iptables command format,** starting with the chain. Trying to force users to adapt to a new method of creating rules would be irritating at best, and we already have a parser that can handle it.

CLI Examples:

```
salt '*' iptables.delete filter INPUT position=3
salt '*' iptables.delete filter INPUT \
    rule='-m state --state RELATED,ESTABLISHED -j ACCEPT'
IPv6:
salt '*' iptables.delete filter INPUT position=3 family=ipv6
salt '*' iptables.delete filter INPUT \
    rule='-m state --state RELATED,ESTABLISHED -j ACCEPT' \
    family=ipv6
```
salt.modules.iptables.**delete\_chain**(*table='filter'*, *chain=None*, *family='ipv4'*) New in version 2014.1.0.

Delete custom chain to the specified table.

CLI Example:

salt '\*' iptables.delete\_chain filter CUSTOM\_CHAIN IPv6: salt '\*' iptables.delete\_chain filter CUSTOM\_CHAIN family=ipv6

#### salt.modules.iptables.**flush**(*table='filter'*, *chain='`*, *family='ipv4'*)

Flush the chain in the specified table, flush all chains in the specified table if not specified chain.

CLI Example:

```
salt '*' iptables.flush filter INPUT
IPv6:
salt '*' iptables.flush filter INPUT family=ipv6
```
salt.modules.iptables.**get\_policy**(*table='filter'*, *chain=None*, *family='ipv4'*) Return the current policy for the specified table/chain

CLI Example:

salt '\*' iptables.get\_policy filter INPUT IPv6: salt '\*' iptables.get\_policy filter INPUT family=ipv6

salt.modules.iptables.**get\_rules**(*family='ipv4'*)

Return a data structure of the current, in-memory rules

CLI Example:

```
salt '*' iptables.get_rules
IPv6:
salt '*' iptables.get_rules family=ipv6
```
salt.modules.iptables.**get\_saved\_policy**(*table='filter'*, *chain=None*, *conf\_file=None*, *fam-*

*ily='ipv4'*) Return the current policy for the specified table/chain

```
CLI Examples:
salt '*' iptables.get saved policy filter INPUT
salt '*' iptables.get_saved_policy filter INPUT \
    conf_file=/etc/iptables.saved
IPv6:
salt '*' iptables.get_saved_policy filter INPUT family=ipv6
salt '*' iptables.get_saved_policy filter INPUT \
    conf_file=/etc/iptables.saved family=ipv6
```
salt.modules.iptables.**get\_saved\_rules**(*conf\_file=None*, *family='ipv4'*)

Return a data structure of the rules in the conf file

```
CLI Example:
salt '*' iptables.get_saved_rules
IPv6:
salt '*' iptables.get_saved_rules family=ipv6
```
- salt.modules.iptables.**insert**(*table='filter'*, *chain=None*, *position=None*, *rule=None*, *family='ipv4'*) Insert a rule into the specified table/chain, at the specified position.
	- **is function accepts a rule in a standard iptables command format,** starting with the chain. Trying to force users to adapt to a new method of creating rules would be irritating at best, and we already have a parser that can handle it.
	- **If the position specified is a negative number, then the insert will be** performed counting from the end of the list. For instance, a position of -1 will insert the rule as the second to last rule. To insert a rule in the last position, use the append function instead.

CLI Examples:

```
salt '*' iptables.insert filter INPUT position=3 \
    rule='-m state --state RELATED,ESTABLISHED -j ACCEPT'
IPv6:
salt '*' iptables.insert filter INPUT position=3 \
    rule='-m state --state RELATED,ESTABLISHED -j ACCEPT' \
    family=ipv6
```
salt.modules.iptables.**new\_chain**(*table='filter'*, *chain=None*, *family='ipv4'*) New in version 2014.1.0.

Create new custom chain to the specified table.

CLI Example:

salt '\*' iptables.new chain filter CUSTOM CHAIN

```
IPv6:
salt '*' iptables.new chain filter CUSTOM CHAIN family=ipv6
```
# salt.modules.iptables.**save**(*filename=None*, *family='ipv4'*)

Save the current in-memory rules to disk

CLI Example:

salt '\*' iptables.save /etc/sysconfig/iptables

```
IPv6:
salt '*' iptables.save /etc/sysconfig/iptables family=ipv6
```
salt.modules.iptables.**set\_policy**(*table='filter'*, *chain=None*, *policy=None*, *family='ipv4'*) Set the current policy for the specified table/chain

CLI Example:

```
salt '*' iptables.set_policy filter INPUT ACCEPT
IPv6:
salt '*' iptables.set_policy filter INPUT ACCEPT family=ipv6
```
#### salt.modules.iptables.**version**(*family='ipv4'*)

Return version from iptables --version

CLI Example:

```
salt '*' iptables.version
IPv6:
salt '*' iptables.version family=ipv6
```
## **22.16.87 salt.modules.junos**

Module for interfacing to Junos devices

```
ALPHA QUALITY code.
```
salt.modules.junos.**commit**()

```
salt.modules.junos.diff()
```

```
salt.modules.junos.facts_refresh()
     Reload the facts dictionary from the device. Usually only needed if the device configuration is changed by
     some other actor.
```
salt.modules.junos.**ping**()

```
salt.modules.junos.rollback()
```

```
salt.modules.junos.set_hostname(hostname=None, commit_change=True)
```
## **22.16.88 salt.modules.key**

Functions to view the minion's public key information

salt.modules.key.**finger**() Return the minion's public key fingerprint

CLI Example:

salt '\*' key.finger

```
salt.modules.key.finger_master()
```
Return the fingerprint of the master's public key on the minion.

CLI Example:

salt '\*' key.finger\_master

## **22.16.89 salt.modules.keyboard**

Module for managing keyboards on supported POSIX-like systems using systemd, or such as Redhat, Debian and Gentoo.

```
salt.modules.keyboard.get_sys()
```
Get current system keyboard setting

CLI Example:

salt '\*' keyboard.get\_sys

salt.modules.keyboard.**get\_x**()

Get current X keyboard setting

CLI Example:

salt '\*' keyboard.get\_x

#### salt.modules.keyboard.**set\_sys**(*layout*) Set current system keyboard setting

CLI Example:

salt '\*' keyboard.set\_sys dvorak

salt.modules.keyboard.**set\_x**(*layout*) Set current X keyboard setting

CLI Example:

salt '\*' keyboard.set\_x dvorak

## **22.16.90 salt.modules.keystone**

Module for handling openstack keystone calls.

#### **optdepends**

• keystoneclient Python adapter

configuration This module is not usable until the following are specified either in a pillar or in the minion's config file:

```
keystone.user: admin
keystone.password: verybadpass
keystone.tenant: admin
keystone.tenant_id: f80919baedab48ec8931f200c65a50df
keystone.auth_url: 'http://127.0.0.1:5000/v2.0/'
OR (for token based authentication)
keystone.token: 'ADMIN'
keystone.endpoint: 'http://127.0.0.1:35357/v2.0'
```
If configuration for multiple openstack accounts is required, they can be set up as different configuration profiles: For example:

```
openstack1:
  keystone.user: admin
 keystone.password: verybadpass
 keystone.tenant: admin
 keystone.tenant_id: f80919baedab48ec8931f200c65a50df
 keystone.auth_url: 'http://127.0.0.1:5000/v2.0/'
openstack2:
 keystone.user: admin
 keystone.password: verybadpass
 keystone.tenant: admin
 keystone.tenant_id: f80919baedab48ec8931f200c65a50df
 keystone.auth_url: 'http://127.0.0.2:5000/v2.0/'
```
With this configuration in place, any of the keystone functions can make use of a configuration profile by declaring it explicitly. For example:

salt '\*' keystone.tenant\_list profile=openstack1

salt.modules.keystone.**auth**(*profile=None*, *\*\*connection\_args*) Set up keystone credentials

Only intended to be used within Keystone-enabled modules

```
salt.modules.keystone.ec2_credentials_create(user_id=None, name=None, ten-
                                                       ant_id=None, tenant=None, profile=None,
                                                       **connection_args)
    Create EC2-compatible credentials for user per tenant
    CLI Examples:
     salt '*' keystone.ec2_credentials_create name=admin tenant=admin<br>salt '*' keystone.ec2_credentials_create user_id=c965f79c4f864eaaa9c3b4L904e67082
    salt '*' keystone.ec2_credentials_create
salt.modules.keystone.ec2_credentials_delete(user_id=None, name=None, ac-
                                                       cess_key=None, profile=None, **connec-
                                                       tion_args)
    Delete EC2-compatible credentials
    CLI Examples:
    salt '*' keystone.ec2_credentials_delete 860f8c2c38ca4fab989f9bc56a061a64
         access_key=5f66d2f24f604b8bb9cd28886106f442
    salt '*' keystone.ec2_credentials_delete name=admin access_key=5f66d2f24f604b8bb9cd2
salt.modules.keystone.ec2_credentials_get(user_id=None, name=None, access=None, pro-
                                                   file=None, **connection_args)
    Return ec2_credentials for a user (keystone ec2-credentials-get)
    CLI Examples:
```
salt '\*' keystone.ec2\_credentials\_get c965f79c4f864eaaa9c3b41904e67082 access=722787eb5408491586 salt '\*' keystone.ec2\_credentials\_get user\_id=c965f79c4f864eaaa9c3b41904e67082 access=722787eb54 salt '\*' keystone.ec2\_credentials\_get name=nova access=722787eb540849158668370dc627ec5f

salt.modules.keystone.**ec2\_credentials\_list**(*user\_id=None*, *name=None*, *profile=None*,

*\*\*connection\_args*)

Return a list of ec2\_credentials for a specific user (keystone ec2-credentials-list)

CLI Examples:

```
salt '*' keystone.ec2 credentials list 298ce377245c4ec9b70e1c639c89e654
salt '*' keystone.ec2_credentials_list user_id=298ce377245c4ec9b70e1c639c89e654
salt '*' keystone.ec2_credentials_list name=jack
```
salt.modules.keystone.**endpoint\_create**(*service*, *publicurl=None*, *internalurl=None*, *adminurl=None*, *region=None*, *profile=None*, *\*\*connection\_args*)

Create an endpoint for an Openstack service

CLI Examples:

salt '\*' keystone.endpoint\_create nova 'http://public/url' 'http://internal/url' 'http://adminurl/url' region

salt.modules.keystone.**endpoint\_delete**(*service*, *profile=None*, *\*\*connection\_args*) Delete endpoints of an Openstack service

CLI Examples:

salt '\*' keystone.endpoint\_delete nova

salt.modules.keystone.**endpoint\_get**(*service*, *profile=None*, *\*\*connection\_args*) Return a specific endpoint (keystone endpoint-get)

CLI Example:

salt '\*' keystone.endpoint\_get nova

salt.modules.keystone.**endpoint\_list**(*profile=None*, *\*\*connection\_args*) Return a list of available endpoints (keystone endpoints-list)

CLI Example:

salt '\*' keystone.endpoint\_list

salt.modules.keystone.**role\_create**(*name*, *profile=None*, *\*\*connection\_args*) Create named role

salt '\*' keystone.role\_create admin

salt.modules.keystone.**role\_delete**(*role\_id=None*, *name=None*, *profile=None*, *\*\*connection\_args*)

Delete a role (keystone role-delete)

CLI Examples:

salt '\*' keystone.role\_delete c965f79c4f864eaaa9c3b41904e67082 salt '\*' keystone.role\_delete role\_id=c965f79c4f864eaaa9c3b41904e67082 salt '\*' keystone.role\_delete name=admin

salt.modules.keystone.**role\_get**(*role\_id=None*, *name=None*, *profile=None*, *\*\*connection\_args*) Return a specific roles (keystone role-get)

CLI Examples:

salt '\*' keystone.role\_get c965f79c4f864eaaa9c3b41904e67082 salt '\*' keystone.role\_get role\_id=c965f79c4f864eaaa9c3b41904e67082 salt '\*' keystone.role\_get name=nova

salt.modules.keystone.role list(*profile=None*, \*\*connection args) Return a list of available roles (keystone role-list)

CLI Example:

salt '\*' keystone.role\_list

salt.modules.keystone.**service\_create**(*name*, *service\_type*, *description=None*, *profile=None*,

Add service to Keystone service catalog

CLI Examples:

salt '\*' keystone.service\_create nova compute 'OpenStack Compute Service'

*\*\*connection\_args*)

salt.modules.keystone.**service\_delete**(*service\_id=None*, *name=None*, *profile=None*, *\*\*connec-*

*tion\_args*) Delete a service from Keystone service catalog

CLI Examples:

salt '\*' keystone.service\_delete c965f79c4f864eaaa9c3b41904e67082 salt '\*' keystone.service\_delete name=nova

salt.modules.keystone.**service\_get**(*service\_id=None*, *name=None*, *profile=None*, *\*\*connec-*

*tion\_args*) Return a specific services (keystone service-get)

CLI Examples:

```
salt '*' keystone.service_get c965f79c4f864eaaa9c3b41904e67082
salt '*' keystone.service get service id=c965f79c4f864eaaa9c3b41904e67082
salt '*' keystone.service_get name=nova
```
salt.modules.keystone.**service\_list**(*profile=None*, *\*\*connection\_args*) Return a list of available services (keystone services-list)

CLI Example:

salt '\*' keystone.service\_list

salt.modules.keystone.**tenant\_create**(*name*, *description=None*, *enabled=True*, *profile=None*,

*\*\*connection\_args*)

Create a keystone tenant

CLI Examples:

salt '\*' keystone.tenant\_create nova description='nova tenant' salt '\*' keystone.tenant\_create test enabled=False

salt.modules.keystone.**tenant\_delete**(*tenant\_id=None*, *name=None*, *profile=None*, *\*\*connec-*

*tion\_args*)

Delete a tenant (keystone tenant-delete)

CLI Examples:

salt '\*' keystone.tenant\_delete c965f79c4f864eaaa9c3b41904e67082 salt '\*' keystone.tenant\_delete tenant\_id=c965f79c4f864eaaa9c3b41904e67082 salt '\*' keystone.tenant\_delete name=demo

salt.modules.keystone.**tenant\_get**(*tenant\_id=None*, *name=None*, *profile=None*, *\*\*connec-*

*tion\_args*) Return a specific tenants (keystone tenant-get)

CLI Examples:

salt '\*' keystone.tenant get c965f79c4f864eaaa9c3b41904e67082 salt '\*' keystone.tenant\_get tenant\_id=c965f79c4f864eaaa9c3b41904e67082 salt '\*' keystone.tenant\_get name=nova

```
salt.modules.keystone.tenant_list(profile=None, **connection_args)
     Return a list of available tenants (keystone tenants-list)
```
CLI Example:

salt '\*' keystone.tenant\_list

salt.modules.keystone.**tenant\_update**(*tenant\_id=None*, *name=None*, *description=None*, *enabled=None*, *profile=None*, *\*\*connection\_args*)

Update a tenant's information (keystone tenant-update) The following fields may be updated: name, email, enabled. Can only update name if targeting by ID

CLI Examples:

```
salt '*' keystone.tenant_update name=admin enabled=True
salt '*' keystone.tenant_update c965f79c4f864eaaa9c3b41904e67082 name=admin email=admin@domain.c
```
## salt.modules.keystone.**token\_get**(*profile=None*, *\*\*connection\_args*)

Return the configured tokens (keystone token-get)

CLI Example:

salt '\*' keystone.token\_get c965f79c4f864eaaa9c3b41904e67082

salt.modules.keystone.**user\_create**(*name*, *password*, *email*, *tenant\_id=None*, *enabled=True*, *profile=None*, *\*\*connection\_args*)

Create a user (keystone user-create)

CLI Examples:

salt '\*' keystone.user\_create name=jack password=zero email=jack@halloweentown.org tenant\_id=a28

salt.modules.keystone.**user\_delete**(*user\_id=None*, *name=None*, *profile=None*, *\*\*connec-*

*tion\_args*)

Delete a user (keystone user-delete)

CLI Examples:

salt '\*' keystone.user\_delete c965f79c4f864eaaa9c3b41904e67082 salt '\*' keystone.user\_delete user\_id=c965f79c4f864eaaa9c3b41904e67082 salt '\*' keystone.user\_delete name=nova

salt.modules.keystone.**user\_get**(*user\_id=None*, *name=None*, *profile=None*, *\*\*connection\_args*) Return a specific users (keystone user-get)

CLI Examples:

```
salt '*' keystone.user_get c965f79c4f864eaaa9c3b41904e67082
salt '*' keystone.user_get user_id=c965f79c4f864eaaa9c3b41904e67082
salt '*' keystone.user_get name=nova
```
#### salt.modules.keystone.**user\_list**(*profile=None*, *\*\*connection\_args*) Return a list of available users (keystone user-list)

CLI Example:

```
salt '*' keystone.user_list
```
salt.modules.keystone.**user\_password\_update**(*user\_id=None*, *name=None*, *password=None*,

*profile=None*, *\*\*connection\_args*)

Update a user's password (keystone user-password-update)

CLI Examples:

```
salt '*' keystone.user_password_update c965f79c4f864eaaa9c3b41904e67082 password=12345
salt '*' keystone.user_password_update user_id=c965f79c4f864eaaa9c3b41904e67082 password=12345
salt '*' keystone.user_password_update name=nova password=12345
```
salt.modules.keystone.**user\_role\_add**(*user\_id=None*, *user=None*, *tenant\_id=None*, *tenant=None*, *role\_id=None*, *role=None*, *profile=None*, *\*\*connec-*

*tion\_args*)

Add role for user in tenant (keystone user-role-add)

CLI Examples:

salt '\*' keystone.user\_role\_add user\_id=298ce377245c4ec9b70e1c639c89e654 salt '\*' keystone.user\_role\_add user=admin tenant=admin role=admin

salt.modules.keystone.**user\_role\_list**(*user\_id=None*, *tenant\_id=None*, *user\_name=None*, *tenant\_name=None*, *profile=None*, *\*\*connection\_args*)

Return a list of available user roles (keystone user-roles-list)

CLI Examples:

```
salt '*' keystone.user_role_list user_id=298ce377245c4ec9b70e1c639c89e654
salt '*' keystone.user_role_list user_name=admin tenant_name=admin
```
salt.modules.keystone.**user\_role\_remove**(*user\_id=None*, *user=None*, *tenant\_id=None*, *tenant=None*, *role\_id=None*, *role=None*, *profile=None*,

*\*\*connection\_args*)

Remove role for user in tenant (keystone user-role-remove)

CLI Examples:

salt '\*' keystone.user\_role\_remove user\_id=298ce377245c4ec9b70e1c639c89e654 salt '\*' keystone.user\_role\_remove user=admin tenant=admin role=admin

salt.modules.keystone.**user\_update**(*user\_id=None*, *name=None*, *email=None*, *enabled=None*, *tenant=None*, *profile=None*, *\*\*connection\_args*)

Update a user's information (keystone user-update) The following fields may be updated: name, email, enabled, tenant. Because the name is one of the fields, a valid user id is required.

CLI Examples:

salt '\*' keystone.user\_update user\_id=c965f79c4f864eaaa9c3b41904e67082 name=newname salt '\*' keystone.user\_update c965f79c4f864eaaa9c3b41904e67082 name=newname email=newemail@domai

salt.modules.keystone.**user\_verify\_password**(*user\_id=None*, *name=None*, *password=None*,

*profile=None*, *\*\*connection\_args*)

Verify a user's password

CLI Examples:

```
salt '*' keystone.user verify password name=test password=foobar
salt '*' keystone.user_verify_password user_id=c965f79c4f864eaaa9c3b41904e67082 password=foobar
```
# **22.16.91 salt.modules.kmod**

Module to manage Linux kernel modules

#### salt.modules.kmod.**available**()

Return a list of all available kernel modules

CLI Example:

salt '\*' kmod.available

#### salt.modules.kmod.**check\_available**(*mod*)

Check to see if the specified kernel module is available

CLI Example:

salt '\*' kmod.check\_available kvm

#### salt.modules.kmod.**is\_loaded**(*mod*)

Check to see if the specified kernel module is loaded

CLI Example:

salt '\*' kmod.is\_loaded kvm

#### salt.modules.kmod.**load**(*mod*, *persist=False*) Load the specified kernel module

**mod** Name of module to add

**persist** Write module to /etc/modules to make it load on system reboot

CLI Example:

salt '\*' kmod. load kvm

#### salt.modules.kmod.**lsmod**()

Return a dict containing information about currently loaded modules

CLI Example:

salt '\*' kmod.lsmod

#### salt.modules.kmod.**mod\_list**(*only\_persist=False*)

Return a list of the loaded module names

CLI Example:

salt '\*' kmod.mod\_list

salt.modules.kmod.**remove**(*mod*, *persist=False*, *comment=True*) Remove the specified kernel module

**mod** Name of module to remove

**persist** Also remove module from /etc/modules

**comment** If persist is set don't remove line from /etc/modules but only comment it

CLI Example:

salt '\*' kmod.remove kvm

## **22.16.92 salt.modules.launchctl**

Module for the management of MacOS systems that use launchd/launchctl

**depends**

• plistlib Python module

```
salt.modules.launchctl.available(job_label)
```
Check that the given service is available.

CLI Example:

salt '\*' service.available com.openssh.sshd

salt.modules.launchctl.**get\_all**() Return all installed services

CLI Example:

salt '\*' service.get\_all

## salt.modules.launchctl.**missing**(*job\_label*)

The inverse of service.available Check that the given service is not available.

CLI Example:

salt '\*' service.missing com.openssh.sshd

## salt.modules.launchctl.**restart**(*job\_label*, *runas=None*)

Restart the named service

CLI Example:

salt '\*' service.restart <service label>

salt.modules.launchctl.**start**(*job\_label*, *runas=None*) Start the specified service

CLI Example:

```
salt '*' service.start <service label>
salt '*' service.start org.ntp.ntpd
salt '*' service.start /System/Library/LaunchDaemons/org.ntp.ntpd.plist
```
## salt.modules.launchctl.**status**(*job\_label*, *runas=None*)

Return the status for a service, returns a bool whether the service is running.

CLI Example:

salt '\*' service.status <service label>

salt.modules.launchctl.**stop**(*job\_label*, *runas=None*) Stop the specified service

CLI Example:

salt '\*' service.stop <service label> salt '\*' service.stop org.ntp.ntpd salt '\*' service.stop /System/Library/LaunchDaemons/org.ntp.ntpd.plist

## **22.16.93 salt.modules.layman**

Support for Layman

salt.modules.layman.**add**(*overlay*)

Add the given overlay from the cached remote list to your locally installed overlays. Specify `ALL' to add all overlays from the remote list.

Return a list of the new overlay(s) added:

CLI Example:

salt '\*' layman.add <overlay name>

#### salt.modules.layman.**delete**(*overlay*)

Remove the given overlay from the your locally installed overlays. Specify `ALL' to remove all overlays.

Return a list of the overlays(s) that were removed:

CLI Example:

salt '\*' layman.delete <overlay name>

## salt.modules.layman.**list\_local**()

List the locally installed overlays.

Return a list of installed overlays:

CLI Example:

salt '\*' layman.list\_local

#### salt.modules.layman.**sync**(*overlay='ALL'*)

Update the specified overlay. Use `ALL' to synchronize all overlays. This is the default if no overlay is specified.

**overlay** Name of the overlay to sync. (Defaults to `ALL')

CLI Example:

salt '\*' layman.sync

#### **22.16.94 salt.modules.ldapmod**

Salt interface to LDAP commands

**depends**

• ldap Python module

**configuration** In order to connect to LDAP, certain configuration is required in the minion config on the LDAP server. The minimum configuration items that must be set are:

ldap.basedn: dc=acme,dc=com (example values, adjust to suit)

If your LDAP server requires authentication then you must also set:

ldap.anonymous: False ldap.binddn: admin ldap.bindpw: password

In addition, the following optional values may be set:

```
ldap.server: localhost (default=localhost, see warning below)
ldap.port: 389 (default=389, standard port)
ldap.tls: False (default=False, no TLS)
ldap.no_verify: False (default=False, verify TLS)
ldap.anonymous: True (default=True, bind anonymous)
ldap.scope: 2 (default=2, ldap.SCOPE_SUBTREE)
ldap.attrs: [saltAttr] (default=None, return all attributes)
```
**Warning:** At the moment this module only recommends connection to LDAP services listening on localhost. This is deliberate to avoid the potentially dangerous situation of multiple minions sending identical update commands to the same LDAP server. It's easy enough to override this behavior, but badness may ensue - you have been warned.

```
salt.modules.ldapmod.search(filter, dn=None, scope=None, ars=None, **kwargs)
     Run an arbitrary LDAP query and return the results.
```
CLI Example:

salt 'ldaphost' ldap.search "filter=cn=myhost"

Return data:

```
{'myhost': {'count': 1,
            'results': [['cn=myhost,ou=hosts,o=acme,c=gb',
                         {'saltKeyValue': ['ntpserver=ntp.acme.local',
                                            'foo=myfoo'],
                          'saltState': ['foo', 'bar']}]],
            'time': {'human': '1.2ms', 'raw': '0.00123'}}}
```
Search and connection options can be overridden by specifying the relevant option as key=value pairs, for example:

```
salt 'ldaphost' ldap.search filter=cn=myhost dn=ou=hosts,o=acme,c=gb
scope=1 attrs='' server='localhost' port='7393' tls=True bindpw='ssh'
```
## **22.16.95 salt.modules.linux\_acl**

Support for Linux File Access Control Lists

salt.modules.linux\_acl.**delfacl**(*acl\_type*, *acl\_name*, *\*args*) Remove specific FACL from the specified file(s)

CLI Examples:

salt '\*' acl.delfacl user myuser /tmp/house/kitchen salt '\*' acl.delfacl default:group mygroup /tmp/house/kitchen salt '\*' acl.delfacl d:u myuser /tmp/house/kitchen salt '\*' acl.delfacl g myuser /tmp/house/kitchen /tmp/house/livingroom

## salt.modules.linux\_acl.**getfacl**(*\*args*)

Return (extremely verbose) map of FACLs on specified file(s)

CLI Examples:

salt '\*' acl.getfacl /tmp/house/kitchen salt '\*' acl.getfacl /tmp/house/kitchen /tmp/house/livingroom salt.modules.linux\_acl.**modfacl**(*acl\_type*, *acl\_name*, *perms*, *\*args*) Add or modify a FACL for the specified file(s)

CLI Examples:

```
salt '*' acl.addfacl user myuser rwx /tmp/house/kitchen
salt '*' acl.addfacl default:group mygroup rx /tmp/house/kitchen
salt '*' acl.addfacl d:u myuser 7 /tmp/house/kitchen
salt '*' acl.addfacl g mygroup 0 /tmp/house/kitchen /tmp/house/livingroom
```
salt.modules.linux\_acl.**version**()

Return facl version from getfacl --version

CLI Example:

salt '\*' acl.version

# salt.modules.linux\_acl.**wipefacls**(*\*args*)

Remove all FACLs from the specified file(s)

CLI Examples:

salt '\*' acl.wipefacls /tmp/house/kitchen salt '\*' acl.wipefacls /tmp/house/kitchen /tmp/house/livingroom

## **22.16.96 salt.modules.linux\_lvm**

Support for Linux LVM2

salt.modules.linux\_lvm.**fullversion**() Return all version info from lvm version

CLI Example:

salt '\*' lvm.fullversion

salt.modules.linux\_lvm.**lvcreate**(*lvname*, *vgname*, *size=None*, *extents=None*, *snapshot=None*, *pv=None*, *\*\*kwargs*)

Create a new logical volume, with option for which physical volume to be used

CLI Examples:

salt '\*' lvm.lvcreate new\_volume\_name vg\_name size=10G salt '\*' lvm.lvcreate new\_volume\_name vg\_name extents=100 pv=/dev/sdb salt '\*' lvm.lvcreate new snapshot vg name snapshot=volume name size=3G

## salt.modules.linux\_lvm.**lvdisplay**(*lvname='`*)

Return information about the logical volume(s)

CLI Examples:

salt '\*' lvm.lvdisplay salt '\*' lvm.lvdisplay /dev/vg\_myserver/root

#### salt.modules.linux\_lvm.**lvremove**(*lvname*, *vgname*)

Remove a given existing logical volume from a named existing volume group

CLI Example:

salt '\*' lvm.lvremove lvname vgname force=True

# salt.modules.linux\_lvm.**pvcreate**(*devices*, *\*\*kwargs*)

Set a physical device to be used as an LVM physical volume

CLI Examples:

salt mymachine lvm.pvcreate /dev/sdb1,/dev/sdb2 salt mymachine lvm.pvcreate /dev/sdb1 dataalignmentoffset=7s

## salt.modules.linux\_lvm.**pvdisplay**(*pvname='`*)

Return information about the physical volume(s)

CLI Examples:

salt '\*' lvm.pvdisplay salt '\*' lvm.pvdisplay /dev/md0

## salt.modules.linux\_lvm.**pvremove**(*devices*)

Remove a physical device being used as an LVM physical volume

CLI Examples:

salt mymachine lvm.pvremove /dev/sdb1,/dev/sdb2

## salt.modules.linux\_lvm.**version**()

Return LVM version from lvm version

CLI Example:

salt '\*' lvm.version

# salt.modules.linux\_lvm.**vgcreate**(*vgname*, *devices*, *\*\*kwargs*)

Create an LVM volume group

CLI Examples:

salt mymachine lvm.vgcreate my\_vg /dev/sdb1,/dev/sdb2 salt mymachine lvm.vgcreate my\_vg /dev/sdb1 clustered=y

## salt.modules.linux\_lvm.**vgdisplay**(*vgname='`*)

Return information about the volume group(s)

CLI Examples:

salt '\*' lvm.vgdisplay salt '\*' lvm.vgdisplay nova-volumes

#### salt.modules.linux\_lvm.**vgremove**(*vgname*) Remove an LVM volume group

CLI Examples:

```
salt mymachine lvm.vgremove vgname
salt mymachine lvm. vgremove vgname force=True
```
## **22.16.97 salt.modules.linux\_sysctl**

Module for viewing and modifying sysctl parameters

```
salt.modules.linux_sysctl.assign(name, value)
     Assign a single sysctl parameter for this minion
```
CLI Example:

salt '\*' sysctl.assign net.ipv4.ip\_forward 1

## <span id="page-654-0"></span>salt.modules.linux\_sysctl.**default\_config**()

Linux hosts using systemd 207 or later ignore /etc/sysctl.conf and only load from /etc/sysctl.d/ $\star$ .conf. This function will do the proper checks and return a default config file which will be valid for the Minion. Hosts running systemd >= 207 will use /etc/sysctl.d/99-salt.conf.

CLI Example:

salt -G 'kernel:Linux' sysctl.default\_config

#### salt.modules.linux\_sysctl.**get**(*name*)

Return a single sysctl parameter for this minion

CLI Example:

salt '\*' sysctl.get net.ipv4.ip\_forward

#### salt.modules.linux\_sysctl.**persist**(*name*, *value*, *config=None*)

Assign and persist a simple sysctl parameter for this minion. If config is not specified, a sensible default will be chosen using [sysctl.default\\_config](#page-654-0).

CLI Example:

salt '\*' sysctl.persist net.ipv4.ip\_forward 1

#### salt.modules.linux\_sysctl.**show**(*config\_file=False*) Return a list of sysctl parameters for this minion

**config: Pull the data from the system configuration file** instead of the live data.

CLI Example:

salt '\*' sysctl.show

## **22.16.98 salt.modules.localemod**

Module for managing locales on POSIX-like systems.

salt.modules.localemod.**avail**(*locale*)

Check if a locale is available.

New in version 2014.7.0.

CLI Example:

salt '\*' locale.avail 'en\_US.UTF-8'

#### salt.modules.localemod.**gen\_locale**(*locale*)

Generate a locale.

New in version 2014.7.0.

#### **Parameters locale** -- Any locale listed in /usr/share/i18n/locales or /usr/share/i18n/SUPPORTED for debian and gentoo based distros

salt '\*' locale.gen\_locale en\_US.UTF-8 salt '\*' locale.gen\_locale 'en\_IE@euro ISO-8859-15'

# salt.modules.localemod.**get\_locale**()

Get the current system locale

CLI Example:

salt '\*' locale.get\_locale

#### salt.modules.localemod.**list\_avail**()

Lists available (compiled) locales

CLI Example:

salt '\*' locale.list\_avail

## salt.modules.localemod.**set\_locale**(*locale*)

Sets the current system locale

CLI Example:

salt '\*' locale.set\_locale 'en\_US.UTF-8'

## **22.16.99 salt.modules.locate**

Module for using the locate utilities

```
salt.modules.locate.locate(pattern, database=', limit=0, **kwargs)
     Performs a file lookup. Valid options (and their defaults) are:
```

```
basename=False
count=False
existing=False
follow=True
ignore=False
nofollow=False
wholename=True
regex=False
database=<locate's default database>
limit=<integer, not set by default>
```
See the manpage for  $locate(1)$  for further explanation of these options.

CLI Example:

salt '\*' locate.locate

## salt.modules.locate.**stats**()

Returns statistics about the locate database

CLI Example:

salt '\*' locate.stats

#### salt.modules.locate.**updatedb**() Updates the locate database

salt '\*' locate.updatedb

```
salt.modules.locate.version()
    Returns the version of locate
```
CLI Example:

salt '\*' locate.version

## **22.16.100 salt.modules.logadm**

Module for managing Solaris logadm based log rotations.

```
salt.modules.logadm.remove(name, conf_file='/etc/logadm.conf')
     Remove log pattern from logadm
```
CLI Example:

salt '\*' logadm.remove myapplog

salt.modules.logadm.rotate(*name*, pattern=False, count=False, age=False, size=False, copy=True, *conf\_file='/etc/logadm.conf'*)

Set up pattern for logging.

CLI Example:

salt '\*' logadm.rotate myapplog pattern='/var/log/myapp/\*.log' count=7

```
salt.modules.logadm.show_conf(conf_file='/etc/logadm.conf')
     Show parsed configuration
```
CLI Example:

salt '\*' logadm.show\_conf

## **22.16.101 salt.modules.logrotate**

Module for managing logrotate.

```
salt.modules.logrotate.set_(key, value, seing=None, conf_file='/etc/logrotate.conf')
     Set a new value for a specific configuration line
```
CLI Example:

salt '\*' logrotate.set rotate 2

Can also be used to set a single value inside a multiline configuration block. For instance, to change rotate in the following block:

```
/var/log/wtmp {
    monthly
    create 0664 root root
    rotate 1
}
```
Use the following command:

#### salt '\*' logrotate.set /var/log/wtmp rotate 2

This module also has the ability to scan files inside an include directory, and make changes in the appropriate file.

```
salt.modules.logrotate.show_conf(conf_file='/etc/logrotate.conf')
     Show parsed configuration
```
CLI Example:

salt '\*' logrotate.show conf

## **22.16.102 salt.modules.lvs**

Support for LVS (Linux Virtual Server)

```
salt.modules.lvs.add_server(protocol=None, service_address=None, server_address=None,
                                  packet_forward_method='dr', weight=1, **kwargs)
```
Add a real server to a virtual service.

protocol The service protocol(only support tcp, udp and fwmark service).

service\_address The LVS service address.

server\_address The real server address.

packet\_forward\_method The LVS packet forwarding method(dr for direct routing, tunnel for tunneling, nat for network access translation).

weight The capacity of a server relative to the others in the pool.

CLI Example:

salt '\*' lvs.add\_server tcp 1.1.1.1:80 192.168.0.11:8080 nat 1

salt.modules.lvs.**add\_service**(*protocol=None*, *service\_address=None*, *scheduler='wlc'*) Add a virtual service.

**protocol** The service protocol(only support tcp, udp and fwmark service).

service\_address The LVS service address.

**seduler** Algorithm for allocating TCP connections and UDP datagrams to real servers.

CLI Example:

salt '\*' lvs.add\_service tcp 1.1.1.1:80 rr

salt.modules.lvs.**check\_server**(*protocol=None*, *service\_address=None*, *server\_address=None*, *\*\*kwargs*)

Check the real server exists in the specified service.

CLI Example:

salt '\*' lvs.check\_server tcp 1.1.1.1:80 192.168.0.11:8080

salt.modules.lvs.**check\_service**(*protocol=None*, *service\_address=None*, *\*\*kwargs*) Check the virtual service exists.

salt '\*' lvs.check\_service tcp 1.1.1.1:80

salt.modules.lvs.**clear**()

Clear the virtual server table

CLI Example:

salt '\*' lvs.clear

salt.modules.lvs.**delete\_server**(*protocol=None*, *service\_address=None*, *server\_address=None*) Delete the realserver from the virtual service.

**protocol** The service protocol(only support  $\text{tcp}$ , udp and fwmark service).

service\_address The LVS service address.

server\_address The real server address.

CLI Example:

salt '\*' lvs.delete\_server tcp 1.1.1.1:80 192.168.0.11:8080

salt.modules.lvs.**delete\_service**(*protocol=None*, *service\_address=None*) Delete the virtual service.

**protocol** The service protocol(only support tcp, udp and fwmark service).

service address The LVS service address.

CLI Example:

salt '\*' lvs.delete\_service tcp 1.1.1.1:80

salt.modules.lvs.**edit\_server**(*protocol=None*, *service\_address=None*, *server\_address=None*, *packet\_forward\_method=None*, *weight=None*, *\*\*kwargs*)

Edit a real server to a virtual service.

protocol The service protocol(only support tcp, udp and fwmark service).

service address The LVS service address.

server address The real server address.

packet\_forward\_method The LVS packet forwarding method(dr for direct routing, tunnel for tunneling, nat for network access translation).

weight The capacity of a server relative to the others in the pool.

CLI Example:

salt '\*' lvs.edit\_server tcp 1.1.1.1:80 192.168.0.11:8080 nat 1

salt.modules.lvs.**edit\_service**(*protocol=None*, *service\_address=None*, *scheduler=None*) Edit the virtual service.

protocol The service protocol(only support tcp, udp and fwmark service).

service address The LVS service address.

**seduler** Algorithm for allocating TCP connections and UDP datagrams to real servers.

CLI Example:

salt '\*' lvs.edit\_service tcp 1.1.1.1:80 rr

## salt.modules.lvs.get rules()

Get the virtual server rules

CLI Example:

salt '\*' lvs.get\_rules

salt.modules.lvs.**list\_**(*protocol=None*, *service\_address=None*)

List the virtual server table if service\_address is not specified. If a service\_address is selected, list this service only.

CLI Example:

salt '\*' lvs.list

#### salt.modules.lvs.**zero**(*protocol=None*, *service\_address=None*)

Zero the packet, byte and rate counters in a service or all services.

CLI Example:

salt '\*' lvs.zero

## **22.16.103 salt.modules.lxc**

Control Linux Containers via Salt

**depends** lxc package for distribution

lxc >= 1.0 (even beta alpha) is required

salt.modules.lxc.**attachable**(*name*)

Return True if the named container can be attached to via the lxc-attach command

CLI Example:

salt 'minion' lxc.attachable ubuntu

salt.modules.lxc.**bootstrap**(*name*, *config=None*, *approve\_key=True*, *install=True*, *pub\_key=None*, *priv\_key=None*, *bootstrap\_url=None*, *force\_install=False*, *unconditional\_install=False*, *bootstrap\_args=None*, *bootstrap\_shell=None*)

Install and configure salt in a container.

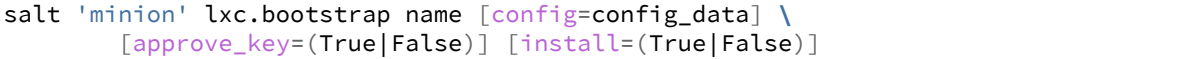

**config** Minion configuration options. By default, the master option is set to the target host's master.

- **approve\_key** Request a pre-approval of the generated minion key. Requires that the salt-master be configured to either auto-accept all keys or expect a signing request from the target host. Default: True
- **pub\_key** Explicit public key to pressed the minion with (optional). This can be either a filepath or a string representing the key
- **priv\_key** Explicit private key to pressed the minion with (optional). This can be either a filepath or a string representing the key

**bootstrap** url url, content or filepath to the salt bootstrap script

**bootstrap\_args** salt bootstrap script arguments

**bootstrap\_shell** shell to execute the script into

install Whether to attempt a full installation of salt-minion if needed.

**force\_install** Force installation even if salt-minion is detected, this is the way to run vendor bootstrap scripts even if a salt minion is already present in the container

**unconditional\_install** Run the script even if the container seems seeded

CLI Example:

salt '\*' lxc.bootstrap ubuntu

salt.modules.lxc.**clone**(*name*, *orig*, *snapshot=False*, *profile=None*, *\*\*kwargs*) Create a new container.

CLI Example:

```
salt 'minion' lxc.clone name orig [snapshot=(True|False)] \
        [size=filesystem_size] [vgname=volume_group] \
        [profile=profile_name]
```
**name** Name of the container.

**orig** Name of the cloned original container

**snapshot** Do we use Copy On Write snapshots (LVM)

**size** Size of the container

**vgname** LVM volume group(lxc)

**profile** A LXC profile (defined in config or pillar).

CLI Example:

salt '\*' lxc.clone myclone ubuntu "snapshot=True"

salt.modules.lxc.**cloud\_init**(*name*, *vm\_=None*, *\*\*kwargs*)

Thin wrapper to lxc.init to be used from the saltcloud lxc driver

CLI Example:

salt '\*' lxc.cloud\_init foo

**name** Name of the container. May be None and then guessed from saltcloud mapping.

**vm\_** saltcloud mapping defaults for the vm

#### salt.modules.lxc.**cloud\_init\_interface**(*name*, *vm\_=None*, *\*\*kwargs*)

Interface between salt.cloud.lxc driver and lxc.init vm\_ is a mapping of vm opts in the salt.cloud format as documented for the lxc driver.

This can be used either:

•from the salt cloud driver

•because you find the argument to give easier here than using directly lxc.init

#### **WARNING: BE REALLY CAREFUL CHANGING DEFAULTS ‼!** IT'S A RETRO COMPATIBLE INTERFACE WITH THE SALT CLOUD DRIVER (ask kiorky).

#### salt '\*' lxc.cloud\_init\_interface foo

**name** name of the lxc container to create **from container** which container we use as a template when running lxc.clone image which template do we use when we are using lxc.create. This is the default mode unless you specify something in from\_container backing which backing store to use. Values can be: overlayfs, dir(default), lvm, zfs, brtfs **fstype** When using a blockdevice level backing store, which filesystem to use on **size** When using a blockdevice level backing store, which size for the filesystem to use on **snapshot** Use snapshot when cloning the container source **vgname** if using LVM: vgname **lgname** if using LVM: lvname **pub\_key** public key to preseed the minion with. Can be the keycontent or a filepath **priv\_key** private key to preseed the minion with. Can be the keycontent or a filepath **ip** ip for the primary nic **mac** mac for the primary nic **netmask** netmask for the primary nic (24) = vm\_.get('netmask', '24')

**bridge** bridge for the primary nic (lxcbr0)

**gateway** network gateway for the container

**additional\_ips** additionnal ips which will be wired on the main bridge (br0) which is connected to internet. Be aware that you may use manual virtual mac addresses providen by you provider (online, ovh, etc). This is a list of mappings {ip: `', mac: `',netmask:'`} Set gateway to None and an interface with a gateway to escape from another interface that eth0. eg:

```
- {'mac': '00:16:3e:01:29:40',
  'gateway': None, (default)
  'link': 'br0', (default)
  'netmask': '', (default)
  'ip': '22.1.4.25'}
```
**unconditional\_install** given to lxc.bootstrap (see relative doc)

**force\_install** given to lxc.bootstrap (see relative doc)

**config** any extra argument for the salt minion config

**dnsservers** dns servers to set inside the container

**autostart** autostart the container at boot time

**password** administrative password for the container

**users** administrative users for the container default: [root] and [root, ubuntu] on ubuntu

salt.modules.lxc.**cp**(*name*, *src*, *dest*)

Copy a file or directory from the host into a container

salt 'minion' lxc.cp /tmp/foo /root/foo

salt.modules.lxc.**create**(*name*, *config=None*, *profile=None*, *options=None*, *\*\*kwargs*) Create a new container.

CLI Example:

```
salt 'minion' lxc.create name [config=config_file] \
        [profile=profile] [template=template_name] \
        [backing=backing_store] [vgname=volume_group] \
        [size=filesystem_size] [options=template_options]
```
**name** Name of the container.

**config** The config file to use for the container. Defaults to system-wide config (usually in /etc/lxc/lxc.conf).

**profile** A LXC profile (defined in config or pillar).

template The template to use. E.g., 'ubuntu' or 'fedora'.

- backing The type of storage to use. Set to 'lym' to use an LVM group. Defaults to filesystem within /var/lib/lxc/.
- **vgname** Name of the LVM volume group in which to create the volume for this container. Only applicable if backing=lvm. Defaults to `lxc'.

**fstype** fstype to use on LVM lv.

**size** Size of the volume to create. Only applicable if backing=lvm. Defaults to 1G.

**options** Template specific options to pass to the lxc-create command.

salt.modules.lxc.**destroy**(*name*, *stop=True*)

Destroy the named container. WARNING: Destroys all data associated with the container.

CLI Example:

salt '\*' lxc.destroy name [stop=(True|False)]

salt.modules.lxc.**edit\_conf**(*conf\_file*, *out\_format='simple'*, *\*\*kwargs*)

Edit an LXC configuration file. If a setting is already present inside the file, its value will be replaced. If it does not exist, it will be appended to the end of the file. Comments and blank lines will be kept in-tact if they already exist in the file.

After the file is edited, its contents will be returned. By default, it will be returned in simple format, meaning an unordered dict (which may not represent the actual file order). Passing in an out\_format of commented will return a data structure which accurately represents the order and content of the file.

CLI Examples:

```
salt 'minion' lxc.edit_conf /etc/lxc/mycontainer.conf out_format=commented lxc.netwo
```
## salt.modules.lxc.**exists**(*name*)

Returns whether the named container exists.

CLI Example:

salt '\*' lxc.exists name

## salt.modules.lxc.**freeze**(*name*)

Freeze the named container.

salt '\*' lxc.freeze name

#### salt.modules.lxc.**get\_base**(*\*\*kwargs*)

If the needed base does not exist, then create it, if it does exist create nothing and return the name of the base lxc container so it can be cloned.

CLI Example:

```
salt 'minion' lxc.init name [cpuset=cgroups_cpuset] \
        [nic=nic_profile] [profile=lxc_profile] \
        [nic_opts=nic_opts] [image=network image path]\
        [seed=(True|False)] [install=(True|False)] \
        [config=minion_config]
```
salt.modules.lxc.**get\_parameter**(*name*, *parameter*)

Returns the value of a cgroup parameter for a container.

CLI Example:

salt '\*' lxc.get\_parameter name parameter

salt.modules.lxc.**info**(*name*)

Returns information about a container.

CLI Example:

salt '\*' lxc.info name

salt.modules.lxc.**init**(*name*, *cpuset=None*, *cpushare=None*, *memory=None*, *nic='default'*, *profile=None*, *nic\_opts=None*, *cpu=None*, *autostart=True*, *password=None*, *users=None*, *dnsservers=None*, *bridge=None*, *gateway=None*, *pub\_key=None*, *priv\_key=None*, *force\_install=False*, *unconditional\_install=False*, *bootstrap\_args=None*, *bootstrap\_shell=None*, *bootstrap\_url=None*, *\*\*kwargs*)

Initialize a new container.

This is a partial idempotent function as if it is already provisioned, we will reset a bit the lxc configuration file but much of the hard work will be escaped as markers will prevent re-execution of harmful tasks.

CLI Example:

```
salt 'minion' lxc.init name [cpuset=cgroups_cpuset] \
        [cpushare=cgroups_cpushare] [memory=cgroups_memory] \
        [nic=nic_profile] [profile=lxc_profile] \
        [nic_opts=nic_opts] [start=(True|False)] \
        [seed=(True|False)] [install=(True|False)] \
        [config=minion_config] [approve_key=(True|False) \
        [clone=original] [autostart=True] \
        [priv_key=/path_or_content] [pub_key=/path_or_content] \
        [bridge=lxcbr0] [gateway=10.0.3.1] \
        [dnsservers[dns1,dns2]] \
        [users=[foo]] password='secret'
```
**name** Name of the container.

**cpus** Select a random number of cpu cores and assign it to the cpuset, if the cpuset option is set then this option will be ignored

**cpuset** Explicitly define the cpus this container will be bound to

**cpushare** cgroups cpu shares.

**autostart** autostart container on reboot

**memory** cgroups memory limit, in MB. (0 for nolimit, None for old default 1024MB)

**gateway** the ipv4 gateway to use the default does nothing more than lxcutils does

**bridge** the bridge to use the default does nothing more than lxcutils does

**nic** Network interfaces profile (defined in config or pillar).

- **users** Sysadmins users to set the administrative password to e.g. [root, ubuntu, sysadmin], default [root] and [root, ubuntu] on ubuntu
- **password** Set the initial password for default sysadmin users, at least root but also can be used for sudoers, e.g. [root, ubuntu, sysadmin]
- **profile** A LXC profile (defined in config or pillar). This can be either a real profile mapping or a string to retrieve it in configuration
- **nic\_opts** Extra options for network interfaces. E.g:

```
{"eth0": {"mac": "aa:bb:cc:dd:ee:ff", "ipv4": "10.1.1.1", "ipv6":
"2001:db8::ff00:42:8329"}}
```
or

```
{"eth0": {"mac": "aa:bb:cc:dd:ee:ff", "ipv4": "10.1.1.1/24", "ipv6":
"2001:db8::ff00:42:8329"}}
```
**start** Start the newly created container.

**dnsservers** list of dns servers to set in the container, default [] (no setting)

**seed** Seed the container with the minion config. Default: True

- **install** If salt-minion is not already installed, install it. Default: True
- **config** Optional config parameters. By default, the id is set to the name of the container.
- **pub\_key** Explicit public key to preseed the minion with (optional). This can be either a filepath or a string representing the key
- **priv\_key** Explicit private key to preseed the minion with (optional). This can be either a filepath or a string representing the key
- approve\_key If explicit preseeding is not used; Attempt to request key approval from the master. Default: True

**clone** Original from which to use a clone operation to create the container. Default: None

**bootstrap** url See lxc.bootstrap \*

**bootstrap\_shell** See lxc.bootstrap

- **bootstrap\_args** See lxc.bootstrap
- **force\_install** Force installation even if salt-minion is detected, this is the way to run vendor bootstrap scripts even if a salt minion is already present in the container

**unconditional\_install** Run the script even if the container seems seeded

salt.modules.lxc.**list\_**(*extra=False*)

List defined containers classified by status. Status can be running, stopped, and frozen.

**extra** Also get per container specific info at once. Warning: it will not return a collection of list but a collection of mappings by status and then per container name:

{'running': ['foo']} # normal mode {'running': {'foo': {'info1': 'bar'}} # extra mode

CLI Example:

```
salt '*' lxc.list
salt '*' lxc.list extra=True
```
salt.modules.lxc.**ls**()

Return just a list of the containers available

CLI Example:

salt '\*' lxc.ls

## salt.modules.lxc.**read\_conf**(*conf\_file*, *out\_format='simple'*)

Read in an LXC configuration file. By default returns a simple, unsorted dict, but can also return a more detailed structure including blank lines and comments.

CLI Examples:

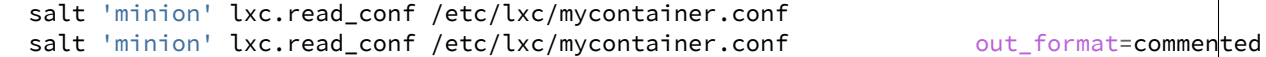

salt.modules.lxc.**run\_cmd**(*name*, *cmd*, *no\_start=False*, *preserve\_state=True*, *stdout=True*, *stderr=False*, *use*  $vt = False$ , *keep*  $env = 'http$  *proxy*, *https proxy*, *no proxy'*)

Run a command inside the container.

CLI Example:

```
salt 'minion' name command [no_start=(True|False)] \
        [preserve_state=(True|False)] [stdout=(True|False)] \
        [stderr=(True|False)]
```
**name** Name of the container on which to operate.

**cmd** Command to run

**no\_start** If the container is not running, don't start it. Default: False

**preserve\_state** After running the command, return the container to its previous state. Default: True

**stdout:** Return stdout. Default: True

**stderr:** Return stderr. Default: False

use vt use saltstack utils.vt to stream output to console

**keep env** A list of env vars to preserve. May be passed as commma-delimited list. Defaults to http\_proxy,https\_proxy.

**Note:** If stderr and stdout are both False, the return code is returned. If stderr and stdout are both True, the pid and return code are also returned.

salt.modules.lxc.**set\_dns**(*name*, *dnsservers=None*, *searchdomains=None*) Update container DNS configuration and possibly also resolv.conf one.

salt-call -lall lxc.set\_dns ubuntu ['8.8.8.8', '4.4.4.4']

#### salt.modules.lxc.**set\_parameter**(*name*, *parameter*, *value*) Set the value of a cgroup parameter for a container.

CLI Example:

salt '\*' lxc.set\_parameter name parameter value

## salt.modules.lxc.**set\_pass**(*name*, *users*, *password*)

Set the password of one or more system users inside containers

CLI Example:

salt '\*' lxc.set\_pass container-name root foo

#### salt.modules.lxc.**start**(*name*, *restart=False*)

Start the named container.

CLI Example:

salt '\*' lxc.start name

#### salt.modules.lxc.**state**(*name*) Returns the state of a container.

CLI Example:

salt '\*' lxc.state name

#### salt.modules.lxc.**stop**(*name*, *kill=True*) Stop the named container.

CLI Example:

salt '\*' lxc.stop name

## salt.modules.lxc.**templates**(*templates\_dir='/usr/share/lxc/templates'*)

Returns a list of existing templates

CLI Example:

salt '\*' lxc.templates

## salt.modules.lxc.**unfreeze**(*name*)

Unfreeze the named container.

CLI Example:

salt '\*' lxc.unfreeze name

#### salt.modules.lxc.**update\_lxc\_conf**(*name*, *lxc\_conf*, *lxc\_conf\_unset*) Edit LXC configuration options

CLI Example:

salt-call -lall lxc.update\_lxc\_conf ubuntu lxc\_conf="[{'network.ipv4.ip':'10.0.3

#### salt.modules.lxc.**write\_conf**(*conf\_file*, *conf* ) Write out an LXC configuration file

This is normally only used internally. The format of the data structure must match that which is returned from lxc.read\_conf(), with out\_format set to commented.

An example might look like:

```
[
    {'lxc.utsname': '$CONTAINER_NAME'},
    '# This is a commented line\n',
    '\n',
    {'lxc.mount': '$CONTAINER_FSTAB'},
    {'lxc.rootfs': {'comment': 'This is another test',
                    'value': 'This is another test'}},
    '\n',
    {'lxc.network.type': 'veth'},
    {'lxc.network.flags': 'up'},
    {'lxc.network.link': 'br0'},
    {'lxc.network.hwaddr': '$CONTAINER_MACADDR'},
    {'lxc.network.ipv4': '$CONTAINER_IPADDR'},
    {'lxc.network.name': '$CONTAINER_DEVICENAME'},
]
```
CLI Examples:

```
salt 'minion' lxc.write_conf /etc/lxc/mycontainer.conf \
    out_format=commented
```
## **22.16.104 salt.modules.mac\_group**

Manage groups on Mac OS 10.7+

```
salt.modules.mac_group.add(name, gid=None, **kwargs)
     Add the specified group
```
CLI Example:

salt '\*' group.add foo 3456

#### salt.modules.mac\_group.**chgid**(*name*, *gid*) Change the gid for a named group

CLI Example:

salt '\*' group.chgid foo 4376

salt.modules.mac\_group.**delete**(*name*) Remove the named group

CLI Example:

salt '\*' group.delete foo

```
salt.modules.mac_group.getent(refresh=False)
    Return info on all groups
```
CLI Example:

salt '\*' group.getent

salt.modules.mac\_group.**info**(*name*) Return information about a group

salt '\*' group.info foo

### **22.16.105 salt.modules.mac\_user**

Manage users on Mac OS 10.7+

salt.modules.mac\_user.**add**(*name*, *uid=None*, *gid=None*, *groups=None*, *home=None*, *shell=None*, *fullname=None*, *createhome=True*, *\*\*kwargs*)

Add a user to the minion

CLI Example:

salt '\*' user.add name <uid> <gid> <groups> <home> <shell>

## salt.modules.mac\_user.**chfullname**(*name*, *fullname*)

Change the user's Full Name

CLI Example:

salt '\*' user.chfullname foo 'Foo Bar'

#### salt.modules.mac\_user.**chgid**(*name*, *gid*)

Change the default group of the user

CLI Example:

salt '\*' user.chgid foo 4376

#### salt.modules.mac\_user.**chgroups**(*name*, *groups*, *append=False*)

Change the groups to which the user belongs. Note that the user's primary group does not have to be one of the groups passed, membership in the user's primary group is automatically assumed.

**groups** Groups to which the user should belong, can be passed either as a python list or a comma-separated string

**append** Instead of removing user from groups not included in the groups parameter, just add user to any groups for which they are not members

CLI Example:

salt '\*' user.chgroups foo wheel, root

## salt.modules.mac\_user.**chhome**(*name*, *home*)

Change the home directory of the user

CLI Example:

salt '\*' user.chhome foo /Users/foo

#### salt.modules.mac\_user.**chshell**(*name*, *shell*) Change the default shell of the user

CLI Example:

salt '\*' user.chshell foo /bin/zsh

#### salt.modules.mac\_user.**chuid**(*name*, *uid*) Change the uid for a named user

salt '\*' user.chuid foo 4376 salt.modules.mac\_user.**delete**(*name*, *\*args*) Remove a user from the minion CLI Example: salt '\*' user.delete foo salt.modules.mac\_user.**getent**(*refresh=False*) Return the list of all info for all users CLI Example: salt '\*' user.getent salt.modules.mac\_user.**info**(*name*) Return user information CLI Example: salt '\*' user.info root salt.modules.mac\_user.**list\_groups**(*name*) Return a list of groups the named user belongs to CLI Example: salt '\*' user.list\_groups foo salt.modules.mac\_user.**list\_users**() Return a list of all users

CLI Example:

salt '\*' user.list\_users

## **22.16.106 salt.modules.macports**

Support for MacPorts under Mac OSX.

This module has some caveats.

1. Updating the database of available ports is quite resource-intensive. However, *refresh=True* is the default for all operations that need an up-to-date copy of available ports. Consider *refresh=False* when you are sure no db update is needed.

2. In some cases MacPorts doesn't always realize when another copy of itself is running and will gleefully tromp all over the available ports database. This makes MacPorts behave in undefined ways until a fresh complete copy is retrieved.

Because of 1 and 2 it is possible to get the salt-minion into a state where *salt mac-machine pkg./something/* won't want to return. Use

*salt-run jobs.active*

on the master to check for potentially long-running calls to *port*.

Finally, ports database updates are always handled with *port selfupdate* as opposed to *port sync*. This makes sense in the MacPorts user commmunity but may confuse experienced Linux admins as Linux package managers don't upgrade the packaging software when doing a package database update. In other words salt mac-machine pkg.refresh\_db is more like *apt-get update; apt-get upgrade dpkg apt-get* than simply *apt-get update*.

```
salt.modules.macports.available_version(*names, **kwargs)
     Return the latest version of the named package available for upgrade or installation
```
Options:

**refresh** Update ports with port selfupdate

CLI Example:

salt '\*' pkg.latest\_version <package name> salt '\*' pkg.latest\_version <package1> <package2> <package3>

salt.modules.macports.**install**(*name=None*, *refresh=False*, *pkgs=None*, *\*\*kwargs*) Install the passed package(s) with port install

**name** The name of the formula to be installed. Note that this parameter is ignored if ``pkgs'' is passed.

CLI Example:

salt '\*' pkg.install <package name>

**version** Specify a version to pkg to install. Ignored if pkgs is specified.

CLI Example:

salt '\*' pkg.install <package name> salt '\*' pkg.install git-core version='1.8.5.5'

**variant** Specify a variant to pkg to install. Ignored if pkgs is specified.

CLI Example:

```
salt '*' pkg.install <package name>
salt '*' pkg.install git-core version='1.8.5.5' variant='+credential_osxkeychain+doc+pcre'
```
Multiple Package Installation Options:

**pkgs** A list of formulas to install. Must be passed as a python list.

CLI Example:

```
salt '*' pkg.install pkgs='["foo","bar"]'
salt '*' pkg.install pkgs='["foo@1.2","bar"]'
salt '*' pkg.install pkgs='["foo@1.2+ssl","bar@2.3"]'
```
Returns a dict containing the new package names and versions:

{'<package>': {'old': '<old-version>', 'new': '<new-version>'}}

CLI Example:

salt '\*' pkg.install 'package package package'

#### salt.modules.macports.**latest\_version**(*\*names*, *\*\*kwargs*)

Return the latest version of the named package available for upgrade or installation

Options:

**refresh** Update ports with port selfupdate

salt '\*' pkg.latest\_version <package name> salt '\*' pkg.latest\_version <package1> <package2> <package3>

salt.modules.macports.**list\_pkgs**(*versions\_as\_list=False*, *\*\*kwargs*)

List the packages currently installed in a dict:

{'<package\_name>': '<version>'}

CLI Example:

salt '\*' pkg.list\_pkgs

#### salt.modules.macports.**list\_upgrades**(*refresh=True*)

Check whether or not an upgrade is available for all packages

Options:

**refresh** Update ports with port selfupdate

CLI Example:

salt '\*' pkg.list\_upgrades

#### salt.modules.macports.**refresh\_db**() Update ports with port selfupdate

# salt.modules.macports.**remove**(*name=None*, *pkgs=None*, *\*\*kwargs*)

Removes packages with port uninstall.

name The name of the package to be deleted.

Multiple Package Options:

**pkgs** A list of packages to delete. Must be passed as a python list. The name parameter will be ignored if this option is passed.

New in version 0.16.0.

Returns a dict containing the changes.

CLI Example:

```
salt '*' pkg.remove <package name>
salt '*' pkg.remove <package1>,<package2>,<package3>
salt '*' pkg.remove pkgs='["foo", "bar"]'
```
salt.modules.macports.**upgrade**(*refresh=True*)

Run a full upgrade using MacPorts `port upgrade outdated'

Options:

**refresh** Update ports with port selfupdate

Return a dict containing the new package names and versions:

```
{'<package>': {'old': '<old-version>',
               'new': '<new-version>'}}
```
CLI Example:

salt '\*' pkg.upgrade

salt.modules.macports.**upgrade\_available**(*pkg*, *refresh=True*) Check whether or not an upgrade is available for a given package

CLI Example:

```
salt '*' pkg.upgrade_available <package name>
```

```
salt.modules.macports.version(*names, **kwargs)
```
Returns a string representing the package version or an empty string if not installed. If more than one package name is specified, a dict of name/version pairs is returned.

CLI Example:

```
salt '*' pkg.version <package name>
salt '*' pkg.version <package1> <package2> <package3>
```
# **22.16.107 salt.modules.makeconf**

Support for modifying make.conf under Gentoo

```
salt.modules.makeconf.append_cflags(value)
```
Add to or create a new CFLAGS in the make.conf

Return a dict containing the new value for variable:

```
{'<variable>': {'old': '<old-value>',
                'new': '<new-value>'}}
```
CLI Example:

```
salt '*' makeconf.append_cflags '-pipe'
```
salt.modules.makeconf.**append\_cxxflags**(*value*)

Add to or create a new CXXFLAGS in the make.conf

Return a dict containing the new value for variable:

```
{'<variable>': {'old': '<old-value>',
                'new': '<new-value>'}}
```
CLI Example:

```
salt '*' makeconf.append_cxxflags '-pipe'
```

```
salt.modules.makeconf.append_emerge_default_opts(value)
    Add to or create a new EMERGE_DEFAULT_OPTS in the make.conf
```
Return a dict containing the new value for variable:

```
{'<variable>': {'old': '<old-value>',
                'new': '<new-value>'}}
```
CLI Example:

```
salt '*' makeconf.append_emerge_default_opts '--jobs'
```
salt.modules.makeconf.**append\_features**(*value*) Add to or create a new FEATURES in the make.conf

Return a dict containing the new value for variable:

```
{'<variable>': {'old': '<old-value>',
                'new': '<new-value>'}}
```
CLI Example:

```
salt '*' makeconf.append features 'webrsync-gpg'
```
salt.modules.makeconf.**append\_gentoo\_mirrors**(*value*) Add to or create a new GENTOO\_MIRRORS in the make.conf

Return a dict containing the new value for variable:

```
{'<variable>': {'old': '<old-value>',
                'new': '<new-value>'}}
```
CLI Example:

```
salt '*' makeconf.append_gentoo_mirrors 'http://distfiles.gentoo.org'
```

```
salt.modules.makeconf.append_makeopts(value)
```
Add to or create a new MAKEOPTS in the make.conf

Return a dict containing the new value for variable:

```
{'<variable>': {'old': '<old-value>',
                'new': '<new-value>'}}
```
CLI Example:

```
salt '*' makeconf.append_makeopts '-j3'
```
## salt.modules.makeconf.**append\_var**(*var*, *value*)

Add to or create a new variable in the make.conf

Return a dict containing the new value for variable:

```
{'<variable>': {'old': '<old-value>',
                'new': '<new-value>'}}
```
CLI Example:

salt '\*' makeconf.append\_var 'LINGUAS' 'en'

## salt.modules.makeconf.**cflags\_contains**(*value*)

Verify if CFLAGS variable contains a value in make.conf

Return True if value is set for var

CLI Example:

salt '\*' makeconf.cflags\_contains '-pipe'

## salt.modules.makeconf.**chost\_contains**(*value*)

Verify if CHOST variable contains a value in make.conf

Return True if value is set for var

CLI Example:

salt '\*' makeconf.chost\_contains 'x86\_64-pc-linux-gnu'

# salt.modules.makeconf.**cxxflags\_contains**(*value*)

Verify if CXXFLAGS variable contains a value in make.conf

Return True if value is set for var

CLI Example:

salt '\*' makeconf.cxxflags\_contains '-pipe'

salt.modules.makeconf.**emerge\_default\_opts\_contains**(*value*) Verify if EMERGE\_DEFAULT\_OPTS variable contains a value in make.conf

Return True if value is set for var

CLI Example:

salt '\*' makeconf.emerge\_default\_opts\_contains '--jobs'

#### salt.modules.makeconf.**features\_contains**(*value*)

Verify if FEATURES variable contains a value in make.conf

Return True if value is set for var

CLI Example:

salt '\*' makeconf.features\_contains 'webrsync-gpg'

## salt.modules.makeconf.**gentoo\_mirrors\_contains**(*value*)

Verify if GENTOO\_MIRRORS variable contains a value in make.conf

Return True if value is set for var

CLI Example:

salt '\*' makeconf.gentoo\_mirrors\_contains 'http://distfiles.gentoo.org'

## salt.modules.makeconf.**get\_cflags**()

Get the value of CFLAGS variable in the make.conf

Return the value of the variable or None if the variable is not in the make.conf

CLI Example:

salt '\*' makeconf.get\_cflags

## salt.modules.makeconf.**get\_chost**()

Get the value of CHOST variable in the make.conf

Return the value of the variable or None if the variable is not in the make.conf

CLI Example:

salt '\*' makeconf.get\_chost

## salt.modules.makeconf.**get\_cxxflags**()

Get the value of CXXFLAGS variable in the make.conf

Return the value of the variable or None if the variable is not in the make.conf

CLI Example:

salt '\*' makeconf.get\_cxxflags

# salt.modules.makeconf.get emerge default opts()

Get the value of EMERGE\_DEFAULT\_OPTS variable in the make.conf

Return the value of the variable or None if the variable is not in the make.conf

CLI Example:

salt '\*' makeconf.get\_emerge\_default\_opts

## salt.modules.makeconf.**get\_features**()

Get the value of FEATURES variable in the make.conf

Return the value of the variable or None if the variable is not in the make.conf

CLI Example:

salt '\*' makeconf.get\_features

## salt.modules.makeconf.**get\_gentoo\_mirrors**()

Get the value of GENTOO\_MIRRORS variable in the make.conf

Return the value of the variable or None if the variable is not in the make.conf

CLI Example:

salt '\*' makeconf.get\_gentoo\_mirrors

## salt.modules.makeconf.**get\_makeopts**()

Get the value of MAKEOPTS variable in the make.conf

Return the value of the variable or None if the variable is not in the make.conf

CLI Example:

salt '\*' makeconf.get\_makeopts

## salt.modules.makeconf.**get\_sync**()

Get the value of SYNC variable in the make.conf

Return the value of the variable or None if the variable is not in the make.conf

CLI Example:

salt '\*' makeconf.get\_sync

## salt.modules.makeconf.**get\_var**(*var*)

Get the value of a variable in make.conf

Return the value of the variable or None if the variable is not in make.conf

CLI Example:

salt '\*' makeconf.get\_var 'LINGUAS'

## salt.modules.makeconf.**makeopts\_contains**(*value*)

Verify if MAKEOPTS variable contains a value in make.conf

Return True if value is set for var

CLI Example:

salt '\*' makeconf.makeopts\_contains '-j3'

# salt.modules.makeconf.**remove\_var**(*var*)

Remove a variable from the make.conf

Return a dict containing the new value for the variable:

{'<variable>': {'old': '<old-value>', 'new': '<new-value>'}}

CLI Example:

salt '\*' makeconf.remove\_var 'LINGUAS'

salt.modules.makeconf.**set\_cflags**(*value*) Set the CFLAGS variable

Return a dict containing the new value for variable:

```
{'<variable>': {'old': '<old-value>',
               'new': '<new-value>'}}
```
CLI Example:

salt '\*' makeconf.set\_cflags '-march=native -02 -pipe'

salt.modules.makeconf.**set\_chost**(*value*)

Set the CHOST variable

Return a dict containing the new value for variable:

```
{'<variable>': {'old': '<old-value>',
               'new': '<new-value>'}}
```
CLI Example:

salt '\*' makeconf.set\_chost 'x86\_64-pc-linux-gnu'

salt.modules.makeconf.**set\_cxxflags**(*value*) Set the CXXFLAGS variable

Return a dict containing the new value for variable:

```
{'<variable>': {'old': '<old-value>',
               'new': '<new-value>'}}
```
CLI Example:

salt '\*' makeconf.set\_cxxflags '-march=native -02 -pipe'

salt.modules.makeconf.**set\_emerge\_default\_opts**(*value*) Set the EMERGE\_DEFAULT\_OPTS variable

Return a dict containing the new value for variable:

{'<variable>': {'old': '<old-value>', 'new': '<new-value>'}}

CLI Example:

salt '\*' makeconf.set\_emerge\_default\_opts '--jobs'

```
salt.modules.makeconf.set_gentoo_mirrors(value)
    Set the GENTOO_MIRRORS variable
```
Return a dict containing the new value for variable:

```
{'<variable>': {'old': '<old-value>',
                'new': '<new-value>'}}
```
CLI Example:

```
salt '*' makeconf.set gentoo mirrors 'http://distfiles.gentoo.org'
```
salt.modules.makeconf.**set\_makeopts**(*value*)

Set the MAKEOPTS variable

Return a dict containing the new value for variable:

```
{'<variable>': {'old': '<old-value>',
                'new': '<new-value>'}}
```
CLI Example:

```
salt '*' makeconf.set_makeopts '-j3'
```
salt.modules.makeconf.**set\_sync**(*value*)

Set the SYNC variable

Return a dict containing the new value for variable:

{'<variable>': {'old': '<old-value>', 'new': '<new-value>'}}

CLI Example:

salt '\*' makeconf.set\_sync 'rsync://rsync.namerica.gentoo.org/gentoo-portage'

salt.modules.makeconf.**set\_var**(*var*, *value*)

Set a variable in the make.conf

Return a dict containing the new value for variable:

```
{'<variable>': {'old': '<old-value>',
               'new': '<new-value>'}}
```
CLI Example:

```
salt '*' makeconf.set_var 'LINGUAS' 'en'
```
## salt.modules.makeconf.**sync\_contains**(*value*)

Verify if SYNC variable contains a value in make.conf

Return True if value is set for var

CLI Example:

salt '\*' makeconf.sync\_contains 'rsync://rsync.namerica.gentoo.org/gentoo-portage'

#### salt.modules.makeconf.**trim\_cflags**(*value*)

Remove a value from CFLAGS variable in the make.conf

Return a dict containing the new value for variable:

```
{'<variable>': {'old': '<old-value>',
                'new': '<new-value>'}}
```
CLI Example:

salt '\*' makeconf.trim\_cflags '-pipe'

salt.modules.makeconf.**trim\_cxxflags**(*value*)

Remove a value from CXXFLAGS variable in the make.conf

Return a dict containing the new value for variable:

```
{'<variable>': {'old': '<old-value>',
               'new': '<new-value>'}}
```
CLI Example:

salt '\*' makeconf.trim\_cxxflags '-pipe'

## salt.modules.makeconf.**trim\_emerge\_default\_opts**(*value*)

Remove a value from EMERGE\_DEFAULT\_OPTS variable in the make.conf

Return a dict containing the new value for variable:

```
{'<variable>': {'old': '<old-value>',
                'new': '<new-value>'}}
```
CLI Example:

```
salt '*' makeconf.trim_emerge_default_opts '--jobs'
```
## salt.modules.makeconf.**trim\_features**(*value*)

Remove a value from FEATURES variable in the make.conf

Return a dict containing the new value for variable:

```
{'<variable>': {'old': '<old-value>',
               'new': '<new-value>'}}
```
CLI Example:

```
salt '*' makeconf.trim_features 'webrsync-gpg'
```
#### salt.modules.makeconf.**trim\_gentoo\_mirrors**(*value*)

Remove a value from GENTOO\_MIRRORS variable in the make.conf

Return a dict containing the new value for variable:

```
{'<variable>': {'old': '<old-value>',
                'new': '<new-value>'}}
```
CLI Example:

```
salt '*' makeconf.trim_gentoo_mirrors 'http://distfiles.gentoo.org'
```
## salt.modules.makeconf.**trim\_makeopts**(*value*)

Remove a value from MAKEOPTS variable in the make.conf

Return a dict containing the new value for variable:

```
{'<variable>': {'old': '<old-value>',
               'new': '<new-value>'}}
```
salt '\*' makeconf.trim\_makeopts '-j3'

```
salt.modules.makeconf.trim_var(var, value)
     Remove a value from a variable in the make.conf
```
Return a dict containing the new value for variable:

```
{'<variable>': {'old': '<old-value>',
                'new': '<new-value>'}}
```
CLI Example:

salt '\*' makeconf.trim\_var 'LINGUAS' 'en'

## salt.modules.makeconf.**var\_contains**(*var*, *value*)

Verify if variable contains a value in make.conf

Return True if value is set for var

CLI Example:

salt '\*' makeconf.var\_contains 'LINGUAS' 'en'

## **22.16.108 salt.modules.match**

The match module allows for match routines to be run and determine target specs

```
salt.modules.match.compound(tgt, minion_id=None)
```
Return True if the minion ID matches the given compound target

**minion\_id** Specify the minion ID to match against the target expression

New in version 2014.7.0.

CLI Example:

salt '\*' match.compound 'L@cheese, foo and \*'

### salt.modules.match.**data**(*tgt*)

Return True if the minion matches the given data target

CLI Example:

salt '\*' match.data 'spam:eggs'

salt.modules.match.filter\_by(*lookup*, *expr* form='compound', minion id=None) Return the first match in a dictionary of target patterns

New in version 2014.7.0.

CLI Example:

salt '\*' match.filter\_by '{foo\*: Foo!, bar\*: Bar!}' minion\_id=bar03

Pillar Example:

```
{% set roles = salt['match.filter_by']({
    'web*': ['app', 'caching'],
    'db*': ['db'],
}) %}
```
# salt.modules.match.**glob**(*tgt*, *minion\_id=None*)

Return True if the minion ID matches the given glob target

**minion\_id** Specify the minion ID to match against the target expression

New in version 2014.7.0.

CLI Example:

salt '\*' match.glob '\*'

#### salt.modules.match.**grain**(*tgt*, *delimiter=':'*, *delim=None*)

Return True if the minion matches the given grain target. The delimiter argument can be used to specify a different delimiter.

CLI Example:

```
salt '*' match.grain 'os:Ubuntu'
salt '*' match.grain 'ipv6|2001:db8::ff00:42:8329' delimiter='|'
```
**delimiter** Specify an alternate delimiter to use when traversing a nested dict

New in version 2014.7.0.

**delim** Specify an alternate delimiter to use when traversing a nested dict

New in version 0.16.4.

Deprecated since version 2014.7.0.

```
salt.modules.match.grain_pcre(tgt, delimiter=':', delim=None)
```
Return True if the minion matches the given grain pcre target. The delimiter argument can be used to specify a different delimiter.

CLI Example:

```
salt '*' match.grain_pcre 'os:Fedo.*'
salt '*' match.grain_pcre 'ipv6|2001:.*' delimiter='|'
```
**delimiter** Specify an alternate delimiter to use when traversing a nested dict

New in version 2014.7.0.

**delim** Specify an alternate delimiter to use when traversing a nested dict

New in version 0.16.4.

Deprecated since version 2014.7.0.

#### salt.modules.match.**ipcidr**(*tgt*)

Return True if the minion matches the given ipcidr target

CLI Example:

salt '\*' match.ipcidr '192.168.44.0/24'

## salt.modules.match.**list\_**(*tgt*, *minion\_id=None*)

Return True if the minion ID matches the given list target

**minion\_id** Specify the minion ID to match against the target expression

New in version 2014.7.0.

CLI Example:

salt '\*' match.list 'server1, server2'

salt.modules.match.**pcre**(*tgt*, *minion\_id=None*)

Return True if the minion ID matches the given pcre target

minion id Specify the minion ID to match against the target expression

New in version 2014.7.0.

CLI Example:

salt '\*' match.pcre '.\*'

salt.modules.match.**pillar**(*tgt*, *delimiter=':'*, *delim=None*)

Return True if the minion matches the given pillar target. The delimiter argument can be used to specify a different delimiter.

CLI Example:

```
salt '*' match.pillar 'cheese:foo'
salt '*' match.pillar 'clone_url|https://github.com/saltstack/salt.git' delimiter='
```
**delimiter** Specify an alternate delimiter to use when traversing a nested dict

New in version 2014.7.0.

**delim** Specify an alternate delimiter to use when traversing a nested dict

New in version 0.16.4.

Deprecated since version 2014.7.0.

# **22.16.109 salt.modules.mdadm**

Salt module to manage RAID arrays with mdadm

```
salt.modules.mdadm.assemble(name, devices, test_mode=False, **kwargs)
     Assemble a RAID device.
```
CLI Examples:

salt '\*' raid.assemble /dev/md0 ['/dev/xvdd', '/dev/xvde']

**Note:** Adding test\_mode=True as an argument will print out the mdadm command that would have been run.

name The name of the array to assemble.

devices The list of devices comprising the array to assemble.

**kwargs** Optional arguments to be passed to mdadm.

**returns**

**test\_mode=True:** Prints out the full command.

**test\_mode=False (Default):** Executes command on the host(s) and prints out the mdadm output.

For more info, read the mdadm manpage.

salt.modules.mdadm.**create**(*name*, *level*, *devices*, *metadata='default'*, *test\_mode=False*, *\*\*kwargs*) Create a RAID device.

Changed in version 2014.7.0.

**Warning:** Use with CAUTION, as this function can be very destructive if not used properly!

CLI Examples:

salt '\*' raid.create /dev/md0 level=1 chunk=256 devices="['/dev/xvdd', '/dev/xvde']" test\_mode=1

**Note:** Adding test\_mode=True as an argument will print out the mdadm command that would have been run.

name The name of the array to create.

level The RAID level to use when creating the raid.

**devices** A list of devices used to build the array.

**kwargs** Optional arguments to be passed to mdadm.

**returns**

**test\_mode=True:** Prints out the full command.

**test\_mode=False (Default):** Executes command on remote the host(s) and Prints out the mdadm output.

**Note:** It takes time to create a RAID array. You can check the progress in ``resync\_status:'' field of the results from the following command:

salt '\*' raid.detail /dev/md0

For more info, read the mdadm(8) manpage

```
salt.modules.mdadm.destroy(device)
```
Destroy a RAID device.

WARNING This will zero the superblock of all members of the RAID array..

CLI Example:

salt '\*' raid.destroy /dev/md0

salt.modules.mdadm.**detail**(*device='/dev/md0'*) Show detail for a specified RAID device

CLI Example:

salt '\*' raid.detail '/dev/md0'

salt.modules.mdadm.**list\_**() List the RAID devices.

CLI Example:

salt '\*' raid.list

#### salt.modules.mdadm.**save\_config**()

Save RAID configuration to config file.

Same as: mdadm --detail --scan >> /etc/mdadm/mdadm.conf

Fixes this issue with Ubuntu REF: http://askubuntu.com/questions/209702/why-is-my-raid-dev-md1-showing[up-as-dev-md126-is-mdadm-conf-being-ignored](http://askubuntu.com/questions/209702/why-is-my-raid-dev-md1-showing-up-as-dev-md126-is-mdadm-conf-being-ignored)

CLI Example:

salt '\*' raid.save\_config

## **22.16.110 salt.modules.memcached**

#### **Module for Management of Memcached Keys**

<span id="page-683-0"></span>New in version 2014.1.0.

salt.modules.memcached.**add**(*key*, *value*, *host=`127.0.0.1'*, *port=11211*, *time=0*, *min\_compress\_len=0*) Add a key to the memcached server, but only if it does not exist. Returns False if the key already exists.

CLI Example:

salt '\*' memcached.add <key> <value>

salt.modules.memcached.**decrement**(*key*, *delta=1*, *host=`127.0.0.1'*, *port=11211*) Decrement the value of a key

CLI Example:

salt '\*' memcached.decrement <key> salt '\*' memcached.decrement <key> 2

salt.modules.memcached.**delete**(*key*, *host=`127.0.0.1'*, *port=11211*, *time=0*) Delete a key from memcache server

CLI Example:

salt '\*' memcached.delete <key>

salt.modules.memcached.**get**(*key*, *host=`127.0.0.1'*, *port=11211*) Retrieve value for a key

CLI Example:

salt '\*' memcached.get <key>

salt.modules.memcached.**increment**(*key*, *delta=1*, *host=`127.0.0.1'*, *port=11211*)

Increment the value of a key

CLI Example:

salt '\*' memcached.increment <key> salt '\*' memcached.increment <key> 2

salt.modules.memcached.**replace**(*key*, *value*, *host=`127.0.0.1'*, *port=11211*, *time=0*,

*min\_compress\_len=0*)

Replace a key on the memcached server. This only succeeds if the key already exists. This is the opposite of [memcached.add](#page-683-0)
salt '\*' memcached.replace <key> <value>

salt.modules.memcached.**set\_**(*key*, *value*, *host=`127.0.0.1'*, *port=11211*, *time=0*, *min\_compress\_len=0*) Set a key on the memcached server, overwriting the value if it exists.

CLI Example:

salt '\*' memcached.set <key> <value>

salt.modules.memcached.**status**(*host=`127.0.0.1'*, *port=11211*) Get memcached status

CLI Example:

salt '\*' memcached.status

## **22.16.111 salt.modules.mine**

The function cache system allows for data to be stored on the master so it can be easily read by other minions

```
salt.modules.mine.delete(fun)
```
Remove specific function contents of minion. Returns True on success.

CLI Example:

salt '\*' mine.delete 'network.interfaces'

#### salt.modules.mine.**flush**()

Remove all mine contents of minion. Returns True on success.

CLI Example:

```
salt '*' mine.flush
```
salt.modules.mine.**get**(*tgt*, *fun*, *expr\_form='glob'*)

Get data from the mine based on the target, function and expr\_form

Targets can be matched based on any standard matching system that can be matched on the master via these keywords:

glob pcre grain grain\_pcre compound pillar

> Note that all pillar matches, whether using the compound matching system or the pillar matching system, will be exact matches, with globbing disabled.

CLI Example:

```
salt '*' mine.get '*' network.interfaces
salt '*' mine.get 'os:Fedora' network.interfaces grain
salt '*' mine.get 'os:Fedora and S@192.168.5.0/24' network.ipaddrs compound
```
#### salt.modules.mine.**get\_docker**(*interfaces=None*, *cidrs=None*)

Get all mine data for `docker.get\_containers' and run an aggregation routine. The ``interfaces'' parameter allows for specifying which network interfaces to select ip addresses from. The ``cidrs'' parameter allows for specifying a list of cidrs which the ip address must match.

```
salt '*' mine.get docker
salt '*' mine.get_docker interfaces='eth0'
salt '*' mine.get_docker interfaces='["eth0", "eth1"]'
salt '*' mine.get_docker cidrs='107.170.147.0/24'
salt '*' mine.get_docker cidrs='["107.170.147.0/24", "172.17.42.0/24"]'
salt '*' mine.get_docker interfaces='["eth0", "eth1"]' cidrs='["107.170.147.0/24", "172.17.42.0
```
salt.modules.mine.**send**(*func*, *\*args*, *\*\*kwargs*)

Send a specific function to the mine.

CLI Example:

salt '\*' mine.send network.interfaces eth0

salt.modules.mine.**update**(*clear=False*)

Execute the configured functions and send the data back up to the master The functions to be executed are merged from the master config, pillar and minion config under the option ``function\_cache'':

```
mine_functions:
  network.ip_addrs:
    - eth0
  disk.usage: []
```
The function cache will be populated with information from executing these functions

CLI Example:

```
salt '*' mine.update
```
## **22.16.112 salt.modules.mod\_random**

New in version 2014.7.0.

Provides access to randomness generators.

```
salt.modules.mod_random.get_str(length=20)
```
New in version 2014.7.0.

Returns a random string of the specified length.

**length** [20] Any valid number of bytes.

CLI Example:

salt '\*' random.get\_str 128

```
salt.modules.mod_random.hash(value, algorithm='sha512')
```
New in version 2014.7.0.

Encodes a value with the specified encoder.

value The value to be hashed.

algorithm [sha512] The algorithm to use. May be any valid algorithm supported by hashlib.

CLI Example:

salt '\*' random.hash 'I am a string' md5

salt.modules.mod\_random.**shadow\_hash**(*crypt\_salt=None*, *password=None*, *algorithm='sha512'*) Generates a salted hash suitable for /etc/shadow.

**crypt\_salt** [None] Salt to be used in the generation of the hash. If one is not provided, a random salt will be generated.

**password** [None] Value to be salted and hashed. If one is not provided, a random password will be generated.

**algorithm** [sha512] Hash algorithm to use.

CLI Example:

salt '\*' random.shadow\_hash 'My5alT' 'MyP@asswd' md5

salt.modules.mod\_random.**str\_encode**(*value*, *encoder='base64'*) New in version 2014.7.0.

value The value to be encoded.

encoder [base64] The encoder to use on the subsequent string.

CLI Example:

salt '\*' random.str\_encode 'I am a new string' base64

### **22.16.113 salt.modules.modjk**

Control Modik via the Apache Tomcat 'Status'' worker (http://tomcat.apache.org/connectors[doc/reference/status.html\)](http://tomcat.apache.org/connectors-doc/reference/status.html)

Below is an example of the configuration needed for this module. This configuration data can be placed either in *[grains](#page-131-0)* or *[pillar](#page-138-0)*.

If using grains, this can be accomplished *[statically](#page-132-0)* or via a *[grain module](#page-133-0)*.

If using pillar, the yaml configuration can be placed directly into a pillar SLS file, making this both the easier and more dynamic method of configuring this module.

```
modjk:
  default:
    url: http://localhost/jkstatus
    user: modjk
    pass: secret
    realm: authentication realm for digest passwords
    timeout: 5
  otherVhost:
    url: http://otherVhost/jkstatus
   user: modjk
    pass: secret2
    realm: authentication realm2 for digest passwords
    timeout: 600
```
salt.modules.modjk.**bulk\_activate**(*workers*, *lbn*, *profile='default'*) Activate all the given workers in the specific load balancer

CLI Examples:

salt '\*' modjk.bulk\_activate node1,node2,node3 loadbalancer1 salt '\*' modjk.bulk\_activate node1,node2,node3 loadbalancer1 other-profile

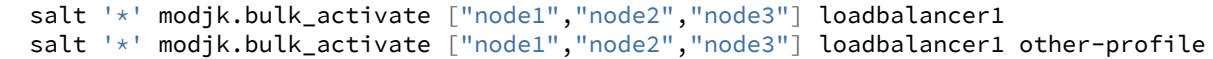

salt.modules.modjk.**bulk\_disable**(*workers*, *lbn*, *profile='default'*) Disable all the given workers in the specific load balancer

CLI Examples:

```
salt '*' modjk.bulk_disable node1,node2,node3 loadbalancer1
salt '*' modjk.bulk_disable node1,node2,node3 loadbalancer1 other-profile
salt '*' modjk.bulk_disable ["node1","node2","node3"] loadbalancer1
salt '*' modjk.bulk_disable ["node1","node2","node3"] loadbalancer1 other-profile
```
salt.modules.modjk.**bulk\_recover**(*workers*, *lbn*, *profile='default'*)

Recover all the given workers in the specific load balancer

CLI Examples:

```
salt '*' modjk.bulk_recover node1,node2,node3 loadbalancer1
salt '*' modjk.bulk_recover node1,node2,node3 loadbalancer1 other-profile
salt '*' modjk.bulk_recover ["node1","node2","node3"] loadbalancer1
salt '*' modjk.bulk_recover ["node1","node2","node3"] loadbalancer1 other-profile
```
salt.modules.modjk.**bulk\_stop**(*workers*, *lbn*, *profile='default'*)

Stop all the given workers in the specific load balancer

CLI Examples:

```
salt '*' modjk.bulk_stop node1,node2,node3 loadbalancer1
salt '*' modjk.bulk_stop node1,node2,node3 loadbalancer1 other-profile
salt '*' modjk.bulk_stop ["node1","node2","node3"] loadbalancer1
salt '*' modjk.bulk_stop ["node1","node2","node3"] loadbalancer1 other-profile
```
salt.modules.modjk.**dump\_config**(*profile='default'*)

Dump the original configuration that was loaded from disk

CLI Examples:

```
salt '*' modjk.dump_config
salt '*' modjk.dump_config other-profile
```
## salt.modules.modjk.**get\_running**(*profile='default'*)

Get the current running config (not from disk)

CLI Examples:

```
salt '*' modjk.get running
salt '*' modjk.get_running other-profile
```
### salt.modules.modjk.**lb\_edit**(*lbn*, *seings*, *profile='default'*)

Edit the loadbalancer settings

Note: http://tomcat.apache.org/connectors-doc/reference/status.html Data Parameters for the standard Update Action

salt '\*' modjk.lb\_edit loadbalancer1 "{'vlr': 1, 'vlt': 60}" salt '\*' modjk.lb\_edit loadbalancer1 "{'vlr': 1, 'vlt': 60}" other-profile

salt.modules.modjk.**list\_configured\_members**(*lbn*, *profile='default'*) Return a list of member workers from the configuration files

CLI Examples:

salt '\*' modjk.list\_configured\_members loadbalancer1 salt '\*' modjk.list\_configured\_members loadbalancer1 other-profile

salt.modules.modjk.**recover\_all**(*lbn*, *profile='default'*)

Set the all the workers in lbn to recover and activate them if they are not

CLI Examples:

```
salt '*' modjk.recover_all loadbalancer1
salt '*' modjk.recover_all loadbalancer1 other-profile
```
salt.modules.modjk.**reset\_stats**(*lbn*, *profile='default'*)

Reset all runtime statistics for the load balancer

CLI Examples:

```
salt '*' modjk.reset_stats loadbalancer1
salt '*' modjk.reset_stats loadbalancer1 other-profile
```
## salt.modules.modjk.**version**(*profile='default'*)

Return the modjk version

CLI Examples:

```
salt '*' modjk.version
salt '*' modjk.version other-profile
```
salt.modules.modjk.**worker\_activate**(*worker*, *lbn*, *profile='default'*)

Set the worker to activate state in the lbn load balancer

CLI Examples:

```
salt '*' modjk.worker_activate node1 loadbalancer1
salt '*' modjk.worker_activate node1 loadbalancer1 other-profile
```
# salt.modules.modjk.**worker\_disable**(*worker*, *lbn*, *profile='default'*)

Set the worker to disable state in the lbn load balancer

CLI Examples:

salt '\*' modjk.worker disable node1 loadbalancer1 salt '\*' modjk.worker\_disable node1 loadbalancer1 other-profile

salt.modules.modjk.**worker\_edit**(*worker*, *lbn*, *seings*, *profile='default'*) Edit the worker settings

Note: http://tomcat.apache.org/connectors-doc/reference/status.html Data Parameters for the standard Update Action

```
salt '*' modjk.worker_edit node1 loadbalancer1 "{'vwf': 500, 'vwd': 60}"
salt '*' modjk.worker_edit node1 loadbalancer1 "{'vwf': 500, 'vwd': 60}" other-profile
```
### salt.modules.modjk.**worker\_recover**(*worker*, *lbn*, *profile='default'*) Set the worker to recover this module will fail if it is in OK state

CLI Examples:

```
salt '*' modjk.worker_recover node1 loadbalancer1
salt '*' modjk.worker_recover node1 loadbalancer1 other-profile
```
## salt.modules.modjk.**worker\_status**(*worker*, *profile='default'*)

Return the state of the worker

CLI Examples:

salt '\*' modjk.worker\_status node1 salt '\*' modjk.worker\_status node1 other-profile

# salt.modules.modjk.**worker\_stop**(*worker*, *lbn*, *profile='default'*)

Set the worker to stopped state in the lbn load balancer

CLI Examples:

```
salt '*' modjk.worker_activate node1 loadbalancer1
salt '*' modjk.worker_activate node1 loadbalancer1 other-profile
```
## salt.modules.modjk.**workers**(*profile='default'*)

Return a list of member workers and their status

CLI Examples:

```
salt '*' modjk.workers
salt '*' modjk.workers other-profile
```
## **22.16.114 salt.modules.mongodb**

Module to provide MongoDB functionality to Salt

configuration This module uses PyMongo, and accepts configuration details as parameters as well as configuration settings:

```
mongodb.host: 'localhost'
mongodb.port: 27017
mongodb.user: ''
mongodb.password: ''
```
This data can also be passed into pillar. Options passed into opts will overwrite options passed into pillar.

salt.modules.mongodb.**db\_exists**(*name*, *user=None*, *password=None*, *host=None*, *port=None*) Checks if a database exists in Mongodb

CLI Example:

salt '\*' mongodb.db\_exists <name> <user> <password> <host> <port>

salt.modules.mongodb.**db\_list**(*user=None*, *password=None*, *host=None*, *port=None*) List all Mongodb databases

salt '\*' mongodb.db\_list <user> <password> <host> <port>

salt.modules.mongodb.**db\_remove**(*name*, *user=None*, *password=None*, *host=None*, *port=None*) Remove a Mongodb database

CLI Example:

salt '\*' mongodb.db\_remove <name> <user> <password> <host> <port>

salt.modules.mongodb.**user\_create**(*name*, *passwd*, *user=None*, *password=None*, *host=None*, *port=None*, *database='admin'*)

Create a Mongodb user

CLI Example:

salt '\*' mongodb.user\_create <name> <user> <password> <host> <port> <database>

salt.modules.mongodb.**user\_exists**(*name*, *user=None*, *password=None*, *host=None*, *port=None*, *database='admin'*)

Checks if a user exists in Mongodb

CLI Example:

salt '\*' mongodb.user\_exists <name> <user> <password> <host> <port> <database>

salt.modules.mongodb.**user\_list**(*user=None*, *password=None*, *host=None*, *port=None*, *database='admin'*)

List users of a Mongodb database

CLI Example:

salt '\*' mongodb.user list <user> <password> <host> <port> <database>

salt.modules.mongodb.**user\_remove**(*name*, *user=None*, *password=None*, *host=None*, *port=None*, *database='admin'*)

Remove a Mongodb user

CLI Example:

salt '\*' mongodb.user\_remove <name> <user> <password> <host> <port> <database>

## **22.16.115 salt.modules.monit**

Monit service module. This module will create a monit type service watcher.

salt.modules.monit.**monitor**(*name*)

monitor service via monit

CLI Example:

salt '\*' monit.monitor <service name>

salt.modules.monit.**restart**(*name*)

Restart service via monit

CLI Example:

salt '\*' monit.restart <service name>

salt.modules.monit.**start**(*name*) CLI Example:

salt '\*' monit.start <service name>

```
salt.modules.monit.stop(name)
```
Stops service via monit

CLI Example:

salt '\*' monit.stop <service name>

salt.modules.monit.**summary**(*svc\_name='`*) Display a summary from monit

CLI Example:

salt '\*' monit.summary salt '\*' monit.summary <service name>

### salt.modules.monit.**unmonitor**(*name*)

Unmonitor service via monit

CLI Example:

salt '\*' monit.unmonitor <service name>

## **22.16.116 salt.modules.moosefs**

Module for gathering and managing information about MooseFS

## salt.modules.moosefs.**dirinfo**(*path*, *opts=None*)

Return information on a directory located on the Moose

CLI Example:

salt '\*' moosefs.dirinfo /path/to/dir/ [-[n][h|H]]

## salt.modules.moosefs.**fileinfo**(*path*)

Return information on a file located on the Moose

CLI Example:

salt '\*' moosefs.fileinfo /path/to/dir/

## salt.modules.moosefs.**getgoal**(*path*, *opts=None*)

Return goal(s) for a file or directory

CLI Example:

salt '\*' moosefs.getgoal /path/to/file [-[n][h|H]] salt '\*' moosefs.getgoal /path/to/dir/ [-[n][h|H][r]]

## salt.modules.moosefs.**mounts**()

Return a list of current MooseFS mounts

CLI Example:

salt '\*' moosefs.mounts

# **22.16.117 salt.modules.mount**

Salt module to manage unix mounts and the fstab file

salt.modules.mount.**active**(*extended=False*)

List the active mounts.

CLI Example:

salt '\*' mount.active

salt.modules.mount.**fstab**(*config='/etc/fstab'*) List the contents of the fstab

CLI Example:

salt '\*' mount.fstab

salt.modules.mount.**is\_fuse\_exec**(*cmd*)

Returns true if the command passed is a fuse mountable application.

CLI Example:

salt '\*' mount.is\_fuse\_exec sshfs

salt.modules.mount.**is\_mounted**(*name*) New in version 2014.7.0.

Provide information if the path is mounted

CLI Example:

salt  $'$  \*' mount.is mounted /mnt/share

salt.modules.mount.**mount**(*name*, *device*, *mkmnt=False*, *fstype='`*, *opts='defaults'*) Mount a device

CLI Example:

salt '\*' mount.mount /mnt/foo /dev/sdz1 True

salt.modules.mount.**remount**(*name*, *device*, *mkmnt=False*, *fstype='`*, *opts='defaults'*) Attempt to remount a device, if the device is not already mounted, mount is called

CLI Example:

salt '\*' mount.remount /mnt/foo /dev/sdz1 True

salt.modules.mount.**rm\_fstab**(*name*, *config='/etc/fstab'*) Remove the mount point from the fstab

CLI Example:

salt '\*' mount.rm\_fstab /mnt/foo

salt.modules.mount.**set\_fstab**(*name*, *device*, *fstype*, *opts='defaults'*, *dump=0*, *pass\_num=0*, *config='/etc/fstab'*, *test=False*, *\*\*kwargs*)

Verify that this mount is represented in the fstab, change the mount to match the data passed, or add the mount if it is not present.

### salt '\*' mount.set\_fstab /mnt/foo /dev/sdz1 ext4

## salt.modules.mount.**swapoff**(*name*)

Deactivate a named swap mount

CLI Example:

salt '\*' mount.swapoff /root/swapfile

salt.modules.mount.**swapon**(*name*, *priority=None*)

Activate a swap disk

CLI Example:

salt '\*' mount.swapon /root/swapfile

### salt.modules.mount.**swaps**()

Return a dict containing information on active swap

CLI Example:

salt '\*' mount.swaps

## salt.modules.mount.**umount**(*name*)

Attempt to unmount a device by specifying the directory it is mounted on

CLI Example:

salt '\*' mount.umount /mnt/foo

# **22.16.118 salt.modules.munin**

Run munin plugins/checks from salt and format the output as data.

```
salt.modules.munin.list_plugins()
```
List all the munin plugins

CLI Example:

salt '\*' munin.list\_plugins

```
salt.modules.munin.run(plugins)
```
Run one or more named munin plugins

CLI Example:

salt '\*' munin.run uptime salt '\*' munin.run uptime,cpu, load, memory

```
salt.modules.munin.run_all()
    Run all the munin plugins
```
CLI Example:

salt '\*' munin.run\_all

## **22.16.119 salt.modules.mysql**

Module to provide MySQL compatibility to salt.

**depends**

• MySQLdb Python module

**Note:** On CentOS 5 (and possibly RHEL 5) both MySQL-python and python26-mysqldb need to be installed.

**configuration** In order to connect to MySQL, certain configuration is required in /etc/salt/minion on the relevant minions. Some sample configs might look like:

```
mysql.host: 'localhost'
mysql.port: 3306
mysql.user: 'root'
mysql.pass: ''
mysql.db: 'mysql'
mysql.unix_socket: '/tmp/mysql.sock'
mysql.charset: 'utf8'
```
You can also use a defaults file:

mysql.default\_file: '/etc/mysql/debian.cnf'

Changed in version 2014.1.0: charset connection argument added. This is a MySQL charset, not a python one

Changed in version 0.16.2: Connection arguments from the minion config file can be overridden on the CLI by using the arguments defined *[here](#page-1186-0)*. Additionally, it is now possible to setup a user with no password.

salt.modules.mysql.**db\_check**(*name*, *table=None*, *\*\*connection\_args*) Repairs the full database or just a given table

CLI Example:

```
salt '*' mysql.db_check dbname
salt '*' mysql.db_check dbname dbtable
```
salt.modules.mysql.**db\_create**(*name*, *character\_set=None*, *collate=None*, *\*\*connection\_args*) Adds a databases to the MySQL server.

name The name of the database to manage

character\_set The character set, if left empty the MySQL default will be used

collate The collation, if left empty the MySQL default will be used

CLI Example:

salt '\*' mysql.db\_create 'dbname' salt '\*' mysql.db\_create 'dbname' 'utf8' 'utf8\_general\_ci'

### salt.modules.mysql.**db\_exists**(*name*, *\*\*connection\_args*)

Checks if a database exists on the MySQL server.

CLI Example:

salt '\*' mysql.db\_exists 'dbname'

### salt.modules.mysql.**db\_list**(*\*\*connection\_args*)

Return a list of databases of a MySQL server using the output from the SHOW DATABASES query.

salt '\*' mysql.db\_list

salt.modules.mysql.**db\_optimize**(*name*, *table=None*, *\*\*connection\_args*)

Optimizes the full database or just a given table

CLI Example:

salt '\*' mysql.db\_optimize dbname

salt.modules.mysql.**db\_remove**(*name*, *\*\*connection\_args*) Removes a databases from the MySQL server.

CLI Example:

salt '\*' mysql.db\_remove 'dbname'

salt.modules.mysql.**db\_repair**(*name*, *table=None*, *\*\*connection\_args*) Repairs the full database or just a given table

CLI Example:

salt '\*' mysql.db\_repair dbname

### salt.modules.mysql.**db\_tables**(*name*, *\*\*connection\_args*) Shows the tables in the given MySQL database (if exists)

CLI Example:

salt '\*' mysql.db\_tables 'database'

salt.modules.mysql.**free\_slave**(*\*\*connection\_args*) Frees a slave from its master. This is a WIP, do not use.

CLI Example:

salt '\*' mysql.free\_slave

salt.modules.mysql.**get\_master\_status**(*\*\*connection\_args*)

Retrieves the master status from the minion.

**Returns:**

**{`host.domain.com': {`Binlog\_Do\_DB': `',** `Binlog\_Ignore\_DB': `', `File': `mysql-bin.000021', `Position': 107}}

CLI Example:

salt '\*' mysql.get\_master\_status

salt.modules.mysql.**get\_slave\_status**(*\*\*connection\_args*) Retrieves the slave status from the minion.

Returns:

```
{'host.domain.com': {'Connect_Retry': 60,
               'Exec_Master_Log_Pos': 107,
               'Last_Errno': 0,
               'Last_Error': '',
               'Last_IO_Errno': 0,
               'Last_IO_Error': '',
               'Last_SQL_Errno': 0,
```
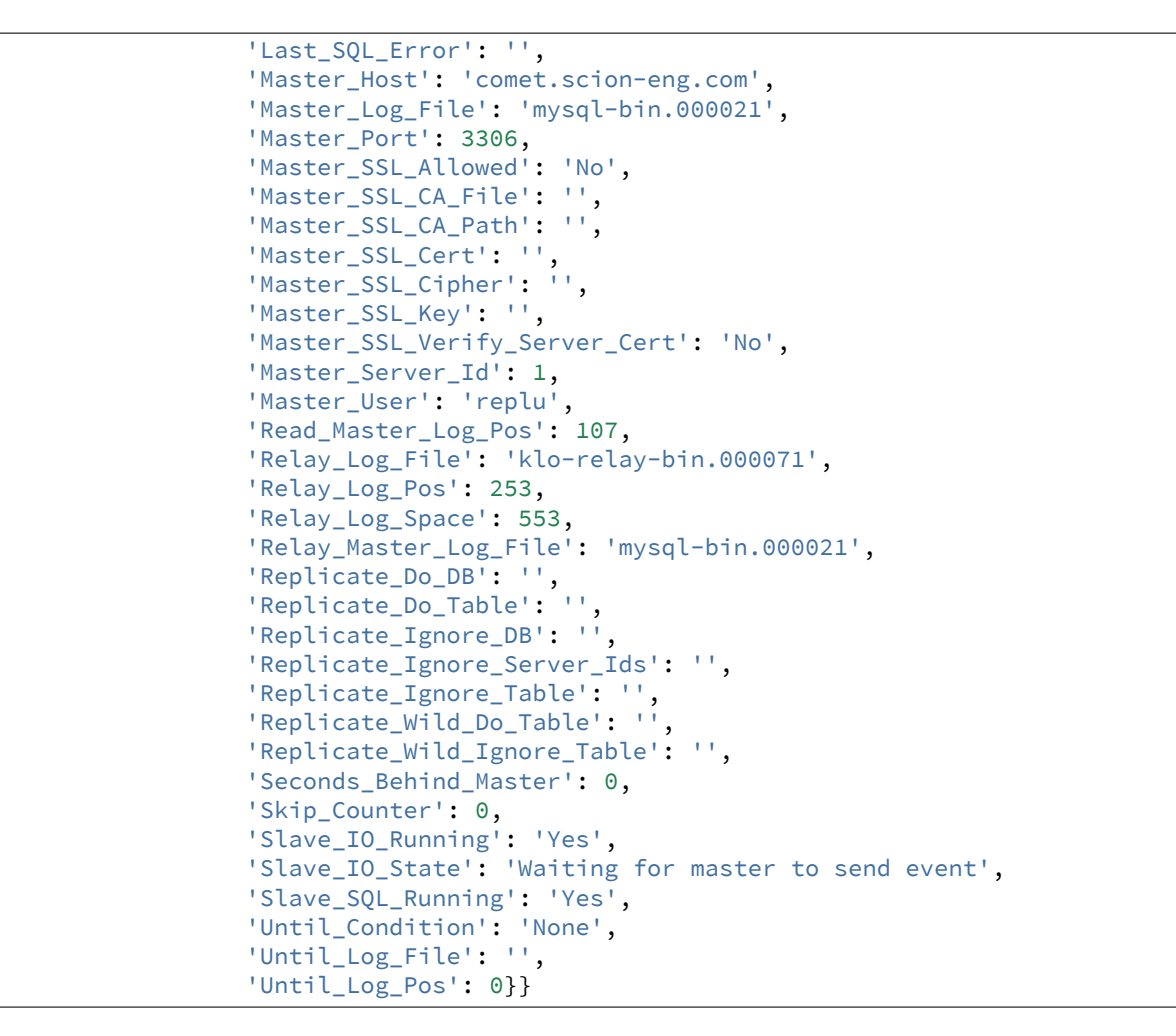

salt '\*' mysql.get\_slave\_status

salt.modules.mysql.**grant\_add**(*grant*, *database*, *user*, *host='localhost'*, *grant\_option=False*, *escape=True*, *ssl\_option=False*, *\*\*connection\_args*)

Adds a grant to the MySQL server.

For database, make sure you specify database.table or database.\*

CLI Example:

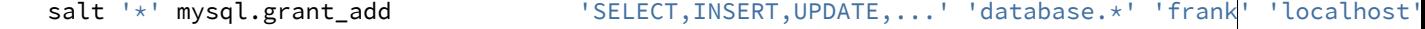

salt.modules.mysql.**grant\_exists**(*grant*, *database*, *user*, *host='localhost'*, *grant\_option=False*, *es-*

*cape=True*, *\*\*connection\_args*) Checks to see if a grant exists in the database

CLI Example:

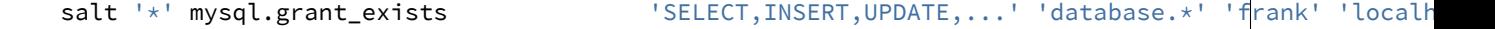

salt.modules.mysql.**grant\_revoke**(*grant*, *database*, *user*, *host='localhost'*, *grant\_option=False*, *escape=True*, *\*\*connection\_args*)

Removes a grant from the MySQL server.

salt '\*' mysql.grant\_revoke 'SELECT,INSERT,UPDATE' 'database.\*' 'frank' 'localhost'

salt.modules.mysql.**processlist**(*\*\*connection\_args*) Retrieves the processlist from the MySQL server via ``SHOW FULL PROCESSLIST''.

Returns: a list of dicts, with each dict representing a process:

**{`Command': `ery',** `Host': `localhost', `Id': 39, `Info': `SHOW FULL PROCESSLIST', `Rows\_examined': 0, `Rows\_read': 1, `Rows\_sent': 0, `State': None, `Time': 0, `User': `root', `db': `mysql'}

CLI Example:

salt '\*' mysql.processlist

salt.modules.mysql.**query**(*database*, *query*, *\*\*connection\_args*)

Run an arbitrary SQL query and return the results or the number of affected rows.

CLI Example:

salt '\*' mysql.query mydb "UPDATE mytable set myfield=1 limit 1"

Return data:

{'query time': {'human': '39.0ms', 'raw': '0.03899'}, 'rows affected': 1L}

CLI Example:

salt '\*' mysql.query mydb "SELECT id,name, cash from users limit 3"

Return data:

```
{'columns': ('id', 'name', 'cash'),
    'query time': {'human': '1.0ms', 'raw': '0.001'},
    'results': ((1L, 'User 1', Decimal('110.000000')),
                (2L, 'User 2', Decimal('215.636756')),
                (3L, 'User 3', Decimal('0.040000'))),
    'rows returned': 3L}
```
CLI Example:

salt '\*' mysql.query mydb 'INSERT into users values (null,"user 4", 5)'

Return data:

{'query time': {'human': '25.6ms', 'raw': '0.02563'}, 'rows affected': 1L}

CLI Example:

salt '\*' mysql.query mydb 'DELETE from users where id = 4 limit 1'

Return data:

{'query time': {'human': '39.0ms', 'raw': '0.03899'}, 'rows affected': 1L}

Jinja Example: Run a query on mydb and use row 0, column 0's data.

{{ salt['mysql.query']('mydb', 'SELECT info from mytable limit 1')['results'][0][0] }}

```
salt.modules.mysql.quote_identifier(identifier, for_grants=False)
```
Return an identifier name (column, table, database, etc) escaped for MySQL

This means surrounded by ```" character and escaping this character inside. It also means doubling the  $\%$ ' character for MySQLdb internal usage.

**Parameters**

- **identifier** -- the table, column or database identifier
- **for\_grants** -- is False by default, when using database names on grant queries you should set it to True to also escape ``\_" and ``%" characters as requested by MySQL. Note that theses characters should only be escaped when requesting grants on the database level (*my\_%db*.\*) but not for table level grants (*my\_%db*.`foo`)

CLI Example:

salt '\*' mysql.quote\_identifier 'foo`bar'

```
salt.modules.mysql.showglobal(**connection_args)
```
Retrieves the show global variables from the minion.

**Returns::** show global variables full dict

CLI Example:

salt '\*' mysql.showglobal

## salt.modules.mysql.**showvariables**(*\*\*connection\_args*)

Retrieves the show variables from the minion.

**Returns::** show variables full dict

CLI Example:

salt '\*' mysql.showvariables

## salt.modules.mysql.**slave\_lag**(*\*\*connection\_args*)

Return the number of seconds that a slave SQL server is lagging behind the master, if the host is not a slave it will return -1. If the server is configured to be a slave for replication but slave IO is not running then -2 will be returned. If there was an error connecting to the database or checking the slave status, -3 will be returned.

CLI Example:

salt '\*' mysql.slave\_lag

## salt.modules.mysql.**status**(*\*\*connection\_args*)

Return the status of a MySQL server using the output from the SHOW STATUS query.

CLI Example:

salt '\*' mysql.status

## salt.modules.mysql.**tokenize\_grant**(*grant*)

External wrapper function :param grant: :return: dict

CLI Example:

salt '\*' mysql.tokenize\_grant "GRANT SELECT, INSERT ON testdb.\* TO 'testuser'@'local

salt.modules.mysql.**user\_chpass**(*user*, *host='localhost'*, *password=None*, *password\_hash=None*, *al-*

*low\_passwordless=False*, *unix\_socket=None*, *\*\*connection\_args*)

Change password for a MySQL user

**host** Host for which this user/password combo applies

- password The password to set for the new user. Will take precedence over the password\_hash option if both are specified.
- password\_hash The password in hashed form. Be sure to quote the password because YAML doesn't like the \*. A password hash can be obtained from the mysql command-line client like so:

```
mysql> SELECT PASSWORD('mypass');
+-------------------------------------------+
| PASSWORD('mypass') |
   +-------------------------------------------+
| *6C8989366EAF75BB670AD8EA7A7FC1176A95CEF4 |
+-------------------------------------------+
1 row in set (0.00 sec)
```
allow\_passwordless If True, then password and password\_hash can be omitted (or set to None) to permit a passwordless login.

New in version 0.16.2: The allow\_passwordless option was added.

CLI Examples:

```
salt '*' mysql.user_chpass frank localhost newpassword
salt '*' mysql.user_chpass frank localhost password_hash='hash'
salt '*' mysql.user_chpass frank localhost allow_passwordless=True
```
salt.modules.mysql.**user\_create**(*user*, *host='localhost'*, *password=None*, *password\_hash=None*, *al-*

*low\_passwordless=False*, *unix\_socket=False*, *\*\*connection\_args*)

Creates a MySQL user

**host** Host for which this user/password combo applies

- password The password to use for the new user. Will take precedence over the password\_hash option if both are specified.
- **password\_hash** The password in hashed form. Be sure to quote the password because YAML doesn't like the \*. A password hash can be obtained from the mysql command-line client like so:

```
mysql> SELECT PASSWORD('mypass');
+-------------------------------------------+
| PASSWORD('mypass') |
+-------------------------------------------+
| *6C8989366EAF75BB670AD8EA7A7FC1176A95CEF4 |
+-------------------------------------------+
1 row in set (0.00 sec)
```
allow\_passwordless If True, then password and password\_hash can be omitted (or set to None) to permit a passwordless login.

unix\_socket If True and allow\_passwordless is True then will be used unix\_socket auth plugin.

New in version 0.16.2: The allow passwordless option was added.

CLI Examples:

salt '\*' mysql.user\_create 'username' 'hostname' 'password' salt '\*' mysql.user\_create 'username' 'hostname' password\_hash='hash' salt '\*' mysql.user\_create 'username' 'hostname' allow\_passwordless=True

salt.modules.mysql.**user\_exists**(*user*, *host='localhost'*, *password=None*, *password\_hash=None*, *passwordless=False*, *unix\_socket=False*, *\*\*connection\_args*)

Checks if a user exists on the MySQL server. A login can be checked to see if passwordless login is permitted

by omitting password and password hash, and using passwordless=True.

New in version 0.16.2: The passwordless option was added.

CLI Example:

```
salt '*' mysql.user_exists 'username' 'hostname' 'password'
salt '*' mysql.user_exists 'username' 'hostname' password_hash='hash'
salt '*' mysql.user exists 'username' passwordless=True
```
salt.modules.mysql.**user\_grants**(*user*, *host='localhost'*, *\*\*connection\_args*) Shows the grants for the given MySQL user (if it exists)

CLI Example:

salt '\*' mysql.user\_grants 'frank' 'localhost'

salt.modules.mysql.**user\_info**(*user*, *host='localhost'*, *\*\*connection\_args*) Get full info on a MySQL user

CLI Example:

salt '\*' mysql.user\_info root localhost

salt.modules.mysql.**user\_list**(*\*\*connection\_args*) Return a list of users on a MySQL server

CLI Example:

salt '\*' mysql.user\_list

salt.modules.mysql.**user\_remove**(*user*, *host='localhost'*, *\*\*connection\_args*) Delete MySQL user

CLI Example:

salt '\*' mysql.user\_remove frank localhost

```
salt.modules.mysql.version(**connection_args)
```
Return the version of a MySQL server using the output from the SELECT VERSION() query.

CLI Example:

salt '\*' mysql.version

#### **22.16.120 salt.modules.nagios**

Run nagios plugins/checks from salt and get the return as data.

```
salt.modules.nagios.list_plugins()
```
List all the nagios plugins

CLI Example:

salt '\*' nagios.list\_plugins

```
salt.modules.nagios.retcode(plugin, args='`, key_name=None)
     Run one nagios plugin and return retcode of the execution
```

```
salt '*' nagios.run check_apt
salt '*' nagios.run check_icmp '8.8.8.8'
```
#### salt.modules.nagios.**retcode\_pillar**(*pillar\_name*)

Run one or more nagios plugins from pillar data and get the result of cmd.retcode The pillar have to be in this format:

```
------
webserver:
    Ping_google:
        - check_icmp:8.8.8.8
        - check_icmp:google.com
    Load:
        - check load:-w 0.8 -c 1
    APT:
        - check_apt
-------
```
webserver is the role to check, the next keys are the group and the items the check with the arguments if needed

You must to group different checks(one o more) and always it will return the highest value of all the checks

CLI Example:

```
salt '*' nagios.retcode webserver
```
salt.modules.nagios.**run**(*plugin*, *args='`*)

Run nagios plugin and return all the data execution with cmd.run

```
salt.modules.nagios.run_all(plugin, args='`)
     Run nagios plugin and return all the data execution with cmd.run_all
```
### salt.modules.nagios.**run\_all\_pillar**(*pillar\_name*)

Run one or more nagios plugins from pillar data and get the result of cmd.run\_all The pillar have to be in this format:

```
------
webserver:
    Ping_google:
        - check_icmp:8.8.8.8
        - check_icmp:google.com
    Load:
        - check_load:-w 0.8 -c 1
    APT:
        - check_apt
-------
```
webserver is the role to check, the next keys are the group and the items the check with the arguments if needed

You have to group different checks in a group

CLI Example:

salt '\*' nagios.run webserver

salt.modules.nagios.**run\_pillar**(*pillar\_name*)

Run one or more nagios plugins from pillar data and get the result of cmd.run The pillar have to be in this format:

```
------
webserver:
    Ping_google:
        - check_icmp:8.8.8.8
        - check_icmp:google.com
    Load:
        - check_load:-w 0.8 -c 1
    APT:
        - check_apt
-------
```
webserver is the role to check, the next keys are the group and the items the check with the arguments if needed

You have to group different checks in a group

CLI Example:

salt '\*' nagios.run webserver

## **22.16.121 salt.modules.netbsd\_sysctl**

Module for viewing and modifying sysctl parameters

```
salt.modules.netbsd_sysctl.assign(name, value)
```
Assign a single sysctl parameter for this minion

CLI Example:

salt '\*' sysctl.assign net.inet.icmp.icmplim 50

salt.modules.netbsd\_sysctl.**get**(*name*)

Return a single sysctl parameter for this minion

CLI Example:

salt '\*' sysctl.get hw.physmem

```
salt.modules.netbsd_sysctl.persist(name, value, config='/etc/sysctl.conf')
     Assign and persist a simple sysctl parameter for this minion
```
CLI Example:

salt '\*' sysctl.persist net.inet.icmp.icmplim 50

```
salt.modules.netbsd_sysctl.show(config_file=False)
     Return a list of sysctl parameters for this minion
```
CLI Example:

salt '\*' sysctl.show

## **22.16.122 salt.modules.netbsdservice**

The service module for NetBSD

```
salt.modules.netbsdservice.available(name)
```
Returns True if the specified service is available, otherwise returns False.

salt '\*' service.available sshd

salt.modules.netbsdservice.**disable**(*name*, *\*\*kwargs*)

Disable the named service to start at boot

CLI Example:

salt '\*' service.disable <service name>

## salt.modules.netbsdservice.**disabled**(*name*)

Return True if the named service is enabled, false otherwise

CLI Example:

salt '\*' service.disabled <service name>

#### salt.modules.netbsdservice.**enable**(*name*, *\*\*kwargs*) Enable the named service to start at boot

CLI Example:

salt '\*' service.enable <service name>

## salt.modules.netbsdservice.**enabled**(*name*)

Return True if the named service is enabled, false otherwise

CLI Example:

salt '\*' service.enabled <service name>

### salt.modules.netbsdservice.**force\_reload**(*name*) Force-reload the named service

CLI Example:

salt '\*' service.force\_reload <service name>

# salt.modules.netbsdservice.**get\_all**()

Return all available boot services

CLI Example:

salt '\*' service.get\_all

#### salt.modules.netbsdservice.**get\_disabled**() Return a set of services that are installed but disabled

CLI Example:

salt '\*' service.get\_disabled

## salt.modules.netbsdservice.**get\_enabled**()

Return a list of service that are enabled on boot

CLI Example:

salt '\*' service.get\_enabled

## salt.modules.netbsdservice.**missing**(*name*)

The inverse of service.available. Returns True if the specified service is not available, otherwise returns False.

salt '\*' service.missing sshd

salt.modules.netbsdservice.**reload\_**(*name*)

Reload the named service

CLI Example:

salt '\*' service.reload <service name>

salt.modules.netbsdservice.**restart**(*name*) Restart the named service

CLI Example:

salt '\*' service.restart <service name>

salt.modules.netbsdservice.**start**(*name*) Start the specified service

CLI Example:

salt '\*' service.start <service name>

## salt.modules.netbsdservice.**status**(*name*, *sig=None*)

Return the status for a service, returns a bool whether the service is running.

CLI Example:

salt '\*' service.status <service name>

```
salt.modules.netbsdservice.stop(name)
```
Stop the specified service

CLI Example:

salt '\*' service.stop <service name>

# **22.16.123 salt.modules.network**

Module for gathering and managing network information

### salt.modules.network.**active\_tcp**()

Return a dict containing information on all of the running TCP connections

CLI Example:

salt '\*' network.active tcp

### salt.modules.network.**arp**()

Return the arp table from the minion

CLI Example:

salt '\*' network.arp

#### salt.modules.network.**connect**(*host*, *port=None*, *\*\*kwargs*)

Test connectivity to a host using a particular port from the minion.

New in version 2014.7.

```
salt '*' network.connect archlinux.org 80
salt '*' network.connect archlinux.org 80 timeout=3
salt '*' network.connect archlinux.org 80 timeout=3 family=ipv4
salt '*' network.connect google-public-dns-a.google.com port=53 proto=udp timeout=3
```
#### salt.modules.network.**dig**(*host*)

Performs a DNS lookup with dig

CLI Example:

salt '\*' network.dig archlinux.org

salt.modules.network.**get\_hostname**()

Get hostname

CLI Example:

salt '\*' network.get\_hostname

## salt.modules.network.**hw\_addr**(*iface*)

Return the hardware address (a.k.a. MAC address) for a given interface

CLI Example:

salt '\*' network.hw\_addr eth0

## salt.modules.network.**hwaddr**(*iface*)

Return the hardware address (a.k.a. MAC address) for a given interface

CLI Example:

salt '\*' network.hw\_addr eth0

## salt.modules.network.**in\_subnet**(*cidr*)

Returns True if host is within specified subnet, otherwise False.

CLI Example:

salt '\*' network.in\_subnet 10.0.0.0/16

## salt.modules.network.**interface**(*iface*)

Return the inet address for a given interface

New in version 2014.7.

CLI Example:

salt '\*' network.interface eth0

## salt.modules.network.**interface\_ip**(*iface*)

Return the inet address for a given interface

New in version 2014.7.

CLI Example:

salt '\*' network.interface\_ip eth0

### salt.modules.network.**interfaces**()

Return a dictionary of information about all the interfaces on the minion

CLI Example:

salt '\*' network.interfaces

### salt.modules.network.**ip\_addrs**(*interface=None*, *include\_loopback=False*, *cidr=None*)

Returns a list of IPv4 addresses assigned to the host. 127.0.0.1 is ignored, unless `include\_loopback=True' is indicated. If `interface' is provided, then only IP addresses from that interface will be returned. Providing a CIDR via `cidr=''10.0.0.0/8''' will return only the addresses which are within that subnet.

CLI Example:

salt '\*' network.ip\_addrs

#### salt.modules.network.**ip\_addrs6**(*interface=None*, *include\_loopback=False*)

Returns a list of IPv6 addresses assigned to the host. ::1 is ignored, unless `include\_loopback=True' is indicated. If `interface' is provided, then only IP addresses from that interface will be returned.

CLI Example:

salt '\*' network.ip\_addrs6

#### salt.modules.network.**ipaddrs**(*interface=None*, *include\_loopback=False*, *cidr=None*)

Returns a list of IPv4 addresses assigned to the host. 127.0.0.1 is ignored, unless `include\_loopback=True' is indicated. If `interface' is provided, then only IP addresses from that interface will be returned. Providing a CIDR via `cidr=''10.0.0.0/8''' will return only the addresses which are within that subnet.

CLI Example:

salt '\*' network.ip\_addrs

### salt.modules.network.**ipaddrs6**(*interface=None*, *include\_loopback=False*)

Returns a list of IPv6 addresses assigned to the host. ::1 is ignored, unless `include\_loopback=True' is indicated. If `interface' is provided, then only IP addresses from that interface will be returned.

CLI Example:

salt '\*' network.ip\_addrs6

### salt.modules.network.**is\_loopback**(*ip\_addr*)

Check if the given IP address is a loopback address

New in version 2014.7.0.

CLI Example:

salt '\*' network.is\_loopback 127.0.0.1

## salt.modules.network.**is\_private**(*ip\_addr*)

Check if the given IP address is a private address

New in version 2014.7.0.

CLI Example:

salt '\*' network.is\_private 10.0.0.3

salt.modules.network.**mod\_hostname**(*hostname*) Modify hostname

salt '\*' network.mod\_hostname master.saltstack.com

### salt.modules.network.**netstat**()

Return information on open ports and states

**Note:** On BSD minions, the output contains PID info (where available) for each netstat entry, fetched from sockstat/fstat output.

Changed in version 2014.1.4: Added support for OpenBSD, FreeBSD, and NetBSD

CLI Example:

salt '\*' network.netstat

### salt.modules.network.**ping**(*host*)

Performs a ping to a host

CLI Example:

salt '\*' network.ping archlinux.org

### salt.modules.network.**subnets**()

Returns a list of subnets to which the host belongs

CLI Example:

salt '\*' network.subnets

# salt.modules.network.**traceroute**(*host*)

Performs a traceroute to a 3rd party host

CLI Example:

salt '\*' network.traceroute archlinux.org

# **22.16.124 salt.modules.nfs3**

Module for managing NFS version 3.

### salt.modules.nfs3.**del\_export**(*exports='/etc/exports'*, *path=None*)

Remove an export

CLI Example:

salt '\*' nfs.del\_export /media/storage

salt.modules.nfs3.**list\_exports**(*exports='/etc/exports'*) List configured exports

CLI Example:

salt '\*' nfs.list\_exports

# 22.16.125 salt.modules.nftables

Support for nftables

salt.modules.nftables.**append**(*table='filter'*, *chain=None*, *rule=None*, *family='ipv4'*) Append a rule to the specified table & chain.

This function accepts a rule in a standard nftables command format, starting with the chain. Trying to force users to adapt to a new method of creating rules would be irritating at best, and we already have a parser that can handle it.

CLI Example:

```
salt '*' nftables.append filter input \
    rule='input tcp dport 22 log accept'
IPv6:
salt '*' nftables.append filter input \
    rule='input tcp dport 22 log accept' \
    family=ipv6
```
salt.modules.nftables.**build\_rule**(*table=None*, *chain=None*, *command=None*, *position='`*, *full=None*, *family='ipv4'*, *\*\*kwargs*)

Build a well-formatted nftables rule based on kwargs. A *table* and *chain* are not required, unless *full* is True.

If *full* is *True*, then *table*, *chain* and *command* are required. *command* may be specified as either insert, append, or delete. This will return the nftables command, exactly as it would be used from the command line.

If a position is required (as with *insert* or *delete*), it may be specified as *position*. is will only be useful if *full* is True.

If *connstate* is passed in, it will automatically be changed to *state*.

CLI Examples:

```
salt '*' nftables.build_rule match=state \
    connstate=RELATED,ESTABLISHED jump=ACCEPT
salt '*' nftables.build_rule filter input command=insert position=3 \
    full=True match=state state=related,established jump=accept
IPv6:
salt '*' nftables.build_rule match=state \
    connstate=related,established jump=accept \
    family=ipv6
salt '*' nftables.build_rule filter input command=insert position=3 \
    full=True match=state state=related,established jump=accept \
    family=ipv6
```

```
salt.modules.nftables.check(table='filter', chain=None, rule=None, family='ipv4')
     Check for the existence of a rule in the table and chain
```
This function accepts a rule in a standard nftables command format, starting with the chain. Trying to force users to adapt to a new method of creating rules would be irritating at best, and we already have a parser that can handle it.

```
salt '*' nftables.check filter input \
    rule='input tcp dport 22 log accept'
IPv6:
salt '*' nftables.check filter input \
    rule='input tcp dport 22 log accept' \
    family=ipv6
```

```
salt.modules.nftables.check_chain(table='filter', chain=None, family='ipv4')
     New in version 2014.7.0.
```
Check for the existence of a chain in the table

CLI Example:

salt '\*' nftables.check\_chain filter input IPv6: salt '\*' nftables.check\_chain filter input family=ipv6

salt.modules.nftables.**check\_table**(*table=None*, *family='ipv4'*) Check for the existence of a table

CLI Example:

salt '\*' nftables.check\_table nat

salt.modules.nftables.**delete**(*table*, *chain=None*, *position=None*, *rule=None*, *family='ipv4'*)

- Delete a rule from the specified table & chain, specifying either the rule in its entirety, or the rule's position in the chain.
- This function accepts a rule in a standard nftables command format, starting with the chain. Trying to force users to adapt to a new method of creating rules would be irritating at best, and we already have a parser that can handle it.

CLI Examples:

```
salt '*' nftables.delete filter input position=3
salt '*' nftables.delete filter input \
   rule='input tcp dport 22 log accept'
IPv6:
salt '*' nftables.delete filter input position=3 family=ipv6
salt '*' nftables.delete filter input \
    rule='input tcp dport 22 log accept' \
    family=ipv6
```
salt.modules.nftables.**delete\_chain**(*table='filter'*, *chain=None*, *family='ipv4'*)

New in version 2014.7.0.

Delete the chain from the specified table.

CLI Example:

```
salt '*' nftables.delete_chain filter foo
IPv6:
salt '*' nftables.delete_chain filter input family=ipv6
salt '*' nftables.delete_chain filter foo family=ipv6
```

```
salt.modules.nftables.delete_table(table, family='ipv4')
    New in version 2014.7.0.
```
salt '\*' nftables.delete\_chain filter input

Create new custom table.

```
salt '*' nftables.delete table filter
IPv6:
salt '*' nftables.delete_table filter family=ipv6
```
salt.modules.nftables.**flush**(*table='filter'*, *chain='`*, *family='ipv4'*)

Flush the chain in the specified table, flush all chains in the specified table if chain is not specified.

CLI Example:

```
salt '*' nftables.flush filter
salt '*' nftables.flush filter input
IPv6:
salt '*' nftables.flush filter input family=ipv6
```
- salt.modules.nftables.**get\_rule\_handle**(*table='filter'*, *chain=None*, *rule=None*, *family='ipv4'*) Get the handle for a particular rule
	- This function accepts a rule in a standard nftables command format, starting with the chain. Trying to force users to adapt to a new method of creating rules would be irritating at best, and we already have a parser that can handle it.

CLI Example:

```
salt '*' nftables.get_rule_handle filter input \
    rule='input tcp dport 22 log accept'
IPv6:
salt '*' nftables.get_rule_handle filter input \
    rule='input tcp dport 22 log accept' \
    family=ipv6
```
salt.modules.nftables.**get\_rules**(*family='ipv4'*)

Return a data structure of the current, in-memory rules

CLI Example:

salt '\*' nftables.get\_rules

salt '\*' nftables.get\_rules family=ipv6

salt.modules.nftables.**get\_saved\_rules**(*conf\_file=None*, *family='ipv4'*) Return a data structure of the rules in the conf file

CLI Example:

salt '\*' nftables.get\_saved\_rules

salt.modules.nftables.**insert**(*table='filter'*, *chain=None*, *position=None*, *rule=None*, *family='ipv4'*) Insert a rule into the specified table & chain, at the specified position.

If position is not specified, rule will be inserted in first position.

This function accepts a rule in a standard nftables command format, starting with the chain. Trying to force users to adapt to a new method of creating rules would be irritating at best, and we already have a parser that can handle it.

```
CLI Examples:
salt '*' nftables.insert filter input \
    rule='input tcp dport 22 log accept'
salt '*' nftables.insert filter input position=3 \
    rule='input tcp dport 22 log accept'
IPv6:
salt '*' nftables.insert filter input \
    rule='input tcp dport 22 log accept' \
    family=ipv6
salt '*' nftables.insert filter input position=3 \
    rule='input tcp dport 22 log accept' \
    family=ipv6
```
salt.modules.nftables.**new\_chain**(*table='filter'*, *chain=None*, *table\_type=None*, *hook=None*, *prior-*

*ity=None*, *family='ipv4'*) New in version 2014.7.0.

Create new chain to the specified table.

CLI Example:

```
salt '*' nftables.new_chain filter input
salt '*' nftables.new_chain filter input \
        table_type=filter hook=input priority=0
salt '*' nftables.new_chain filter foo
IPv6:
salt '*' nftables.new_chain filter input family=ipv6
salt '*' nftables.new_chain filter input \
        table_type=filter hook=input priority=0 family=ipv6
salt '*' nftables.new_chain filter foo family=ipv6
```
salt.modules.nftables.**new\_table**(*table*, *family='ipv4'*) New in version 2014.7.0.

Create new custom table.

CLI Example:

salt '\*' nftables.new\_table filter

```
IPv6:
salt '*' nftables.new_table filter family=ipv6
```
# salt.modules.nftables.**save**(*filename=None*, *family='ipv4'*)

Save the current in-memory rules to disk

CLI Example:

salt '\*' nftables.save /etc/nftables

```
salt.modules.nftables.version()
     Return version from nftables --version
```
salt '\*' nftables.version

## **22.16.126 salt.modules.nginx**

Support for nginx

```
salt.modules.nginx.configtest()
```
test configuration and exit

CLI Example:

salt '\*' nginx.configtest

## salt.modules.nginx.**signal**(*signal=None*)

Signals nginx to start, reload, reopen or stop.

CLI Example:

salt '\*' nginx.signal reload

### salt.modules.nginx.**status**(*url='hp://127.0.0.1/status'*)

Return the data from an Nginx status page as a dictionary. http://wiki.nginx.org/HttpStubStatusModule

urlThe URL of the status page. Defaults to `http://127.0.0.1/status`

CLI Example:

salt '\*' nginx.status

```
salt.modules.nginx.version()
```
Return server version from nginx -v

CLI Example:

salt '\*' nginx.version

# **22.16.127 salt.modules.nova**

Module for handling OpenStack Nova calls

### **depends**

- novaclient Python module
- configuration This module is not usable until the user, password, tenant, and auth URL are specified either in a pillar or in the minion's config file. For example:

```
keystone.user: admin
keystone.password: verybadpass
keystone.tenant: admin
keystone.auth_url: 'http://127.0.0.1:5000/v2.0/'
# Optional
keystone.region_name: 'regionOne'
```
If configuration for multiple OpenStack accounts is required, they can be set up as different configuration profiles: For example:

```
openstack1:
  keystone.user: admin
  keystone.password: verybadpass
  keystone.tenant: admin
  keystone.auth_url: 'http://127.0.0.1:5000/v2.0/'
openstack2:
  keystone.user: admin
  keystone.password: verybadpass
  keystone.tenant: admin
  keystone.auth_url: 'http://127.0.0.2:5000/v2.0/'
```
With this configuration in place, any of the nova functions can make use of a configuration profile by declaring it explicitly. For example:

salt '\*' nova.flavor\_list profile=openstack1

salt.modules.nova.**boot**(*name*, *flavor\_id=0*, *image\_id=0*, *profile=None*, *timeout=300*) Boot (create) a new instance

**name** Name of the new instance (must be first)

**flavor\_id** Unique integer ID for the flavor

**image\_id** Unique integer ID for the image

**timeout** How long to wait, after creating the instance, for the provider to return information about it (default 300 seconds).

New in version 2014.1.0.

CLI Example:

salt '\*' nova.boot myinstance flavor\_id=4596 image\_id=2

The flavor id and image id are obtained from nova.flavor list and nova.image list

salt '\*' nova.flavor\_list salt '\*' nova.image\_list

salt.modules.nova.**delete**(*instance\_id*, *profile=None*)

Delete an instance

**instance\_id** ID of the instance to be deleted

CLI Example:

salt '\*' nova.delete 1138

salt.modules.nova.**flavor\_create**(*name*, *flavor\_id=0*, *ram=0*, *disk=0*, *vcpus=1*, *profile=None*) Add a flavor to nova (nova flavor-create). The following parameters are required:

**name** Name of the new flavor (must be first)

**flavor\_id** Unique integer ID for the new flavor

**ram** Memory size in MB

**disk** Disk size in GB

**vcpus** Number of vcpus

salt '\*' nova.flavor\_create myflavor flavor\_id=6 ram=4096 disk=10 vcpus=1

#### salt.modules.nova.**flavor\_delete**(*flavor\_id*, *profile=None*) Delete a flavor from nova by id (nova flavor-delete)

CLI Example:

salt '\*' nova.flavor\_delete 7

#### salt.modules.nova.**flavor\_list**(*profile=None*) Return a list of available flavors (nova flavor-list)

CLI Example:

salt '\*' nova.flavor\_list

#### salt.modules.nova.**image\_list**(*name=None*, *profile=None*)

Return a list of available images (nova images-list + nova image-show) If a name is provided, only that image will be displayed.

CLI Examples:

salt '\*' nova.image list salt '\*' nova.image\_list myimage

### salt.modules.nova.**image\_meta\_delete**(*image\_id=None*, *name=None*, *keys=None*, *profile=None*) Delete a key=value pair from the metadata for an image (nova image-meta set)

CLI Examples:

salt '\*' nova.image\_meta\_delete 6f52b2ff-0b31-4d84-8fd1-af45b84824f6 keys=cheese salt '\*' nova.image\_meta\_delete name=myimage keys=salad, beans

salt.modules.nova.**image\_meta\_set**(*image\_id=None*, *name=None*, *profile=None*, *\*\*kwargs*) Sets a key=value pair in the metadata for an image (nova image-meta set)

CLI Examples:

salt '\*' nova.image\_meta\_set 6f52b2ff-0b31-4d84-8fd1-af45b84824f6 cheese=gruyere salt '\*' nova.image\_meta\_set name=myimage salad=pasta beans=baked

salt.modules.nova.**keypair\_add**(*name*, *pubfile=None*, *pubkey=None*, *profile=None*) Add a keypair to nova (nova keypair-add)

CLI Examples:

salt '\*' nova.keypair\_add mykey pubfile='/home/myuser/.ssh/id\_rsa.pub' salt '\*' nova.keypair\_add mykey pubkey='ssh-rsa <key> myuser@mybox'

### salt.modules.nova.**keypair\_delete**(*name*, *profile=None*)

Add a keypair to nova (nova keypair-delete)

CLI Example:

salt '\*' nova.keypair\_delete mykey'

### salt.modules.nova.**keypair\_list**(*profile=None*)

Return a list of available keypairs (nova keypair-list)

salt '\*' nova.keypair\_list

#### salt.modules.nova.**list\_**(*profile=None*)

To maintain the feel of the nova command line, this function simply calls the server\_list function.

salt.modules.nova.**lock**(*instance\_id*, *profile=None*)

Lock an instance

**instance\_id** ID of the instance to be locked

CLI Example:

salt '\*' nova.lock 1138

## salt.modules.nova.**resume**(*instance\_id*, *profile=None*)

Resume an instance

**instance\_id** ID of the instance to be resumed

CLI Example:

salt '\*' nova.resume 1138

# salt.modules.nova.**secgroup\_create**(*name*, *description*, *profile=None*)

Add a secgroup to nova (nova secgroup-create)

CLI Example:

salt '\*' nova.secgroup\_create mygroup 'This is my security group'

### salt.modules.nova.**secgroup\_delete**(*name*, *profile=None*)

Delete a secgroup to nova (nova secgroup-delete)

CLI Example:

salt '\*' nova.secgroup\_delete mygroup

## salt.modules.nova.**secgroup\_list**(*profile=None*)

Return a list of available security groups (nova items-list)

CLI Example:

salt '\*' nova.secgroup\_list

#### salt.modules.nova.**server\_by\_name**(*name*, *profile=None*) Return information about a server

**name** Server Name

CLI Example:

salt '\*' nova.server\_by\_name myserver profile=openstack

#### salt.modules.nova.**server\_list**(*profile=None*)

Return list of active servers

CLI Example:

salt '\*' nova.show

## salt.modules.nova.**server\_list\_detailed**(*profile=None*)

Return detailed list of active servers

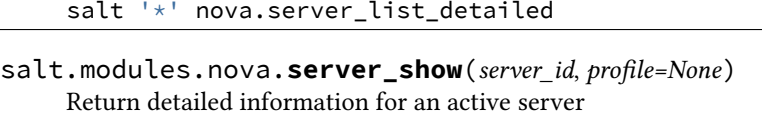

salt '\*' nova.server\_show <server\_id>

## salt.modules.nova.**show**(*server\_id*, *profile=None*)

To maintain the feel of the nova command line, this function simply calls the server\_show function.

CLI Example:

salt '\*' nova.show

### salt.modules.nova.**suspend**(*instance\_id*, *profile=None*)

Suspend an instance

**instance\_id** ID of the instance to be suspended

CLI Example:

salt '\*' nova.suspend 1138

Attach a block storage volume

salt.modules.nova.**volume\_attach**(*name*, *server\_name*, *device='/dev/xvdb'*, *profile=None*, *time-*

*out=300*)

name Name of the new volume to attach

**server** name Name of the server to attach to

**device** Name of the device on the server

**profile** Profile to build on

CLI Example:

```
salt '*' nova.volume_attach myblock slice.example.com profile=openstack
salt '*' nova.volume_attach myblock server.example.com device='/dev/xvdb' profil
```
salt.modules.nova.**volume\_create**(*name*, *size=100*, *snapshot=None*, *voltype=None*, *profile=None*) Create a block storage volume

**name** Name of the new volume (must be first)

**size** Volume size

**snapshot** Block storage snapshot id

**voltype** Type of storage

**profile** Profile to build on

CLI Example:

salt '\*' nova.volume\_create myblock size=300 profile=openstack

#### salt.modules.nova.**volume\_delete**(*name*, *profile=None*)

Destroy the volume

**name** Name of the volume

**profile** Profile to build on

salt '\*' nova.volume\_delete myblock profile=openstack

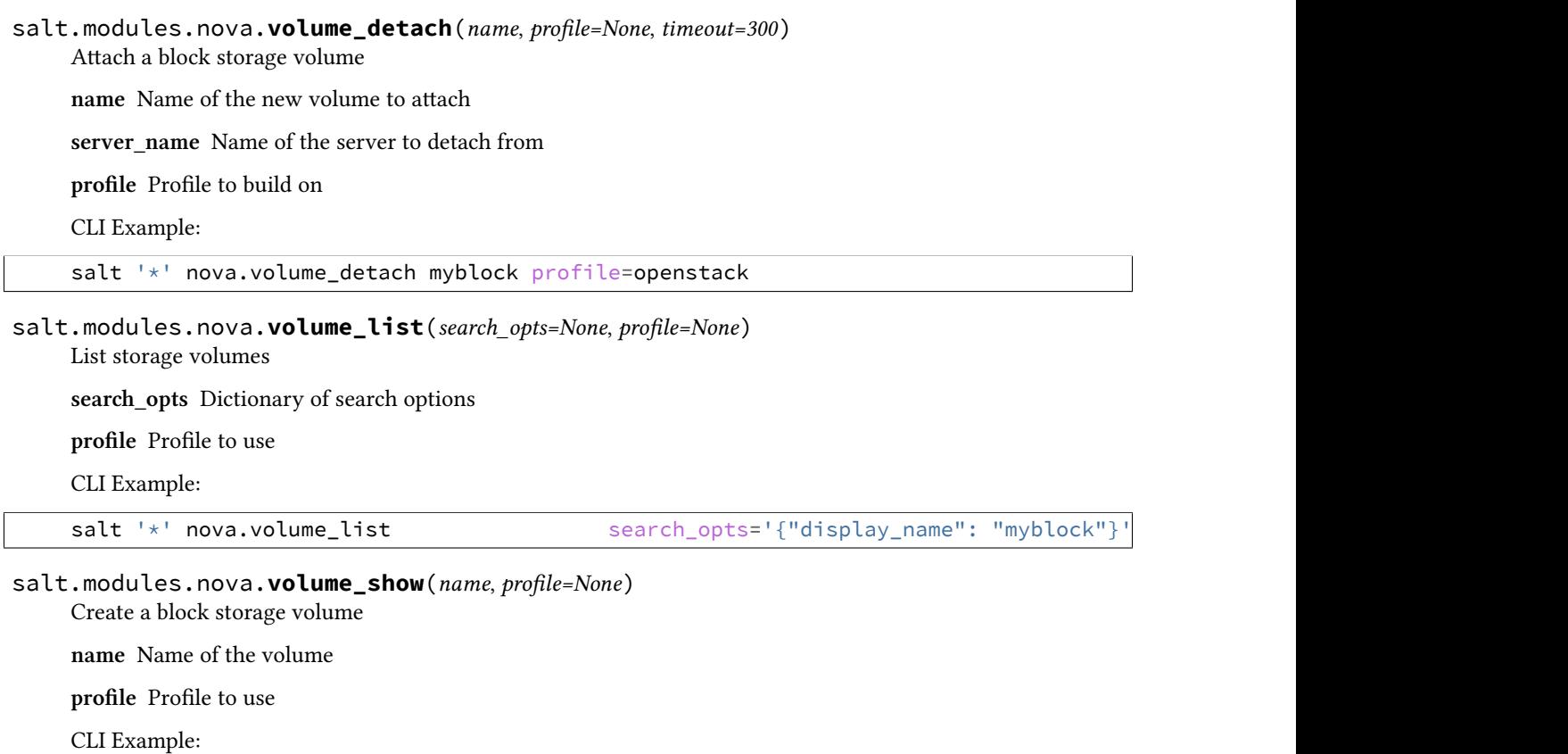

salt '\*' nova.volume\_show myblock profile=openstack

## **22.16.128 salt.modules.npm**

Manage and query NPM packages.

salt.modules.npm.**install**(*pkg=None*, *pkgs=None*, *dir=None*, *runas=None*, *registry=None*, *env=None*) Install an NPM package.

If no directory is specified, the package will be installed globally. If no package is specified, the dependencies (from package.json) of the package in the given directory will be installed.

**pkg** A package name in any format accepted by NPM, including a version identifier

**pkgs** A list of package names in the same format as the name parameter

New in version 2014.7.0.

**dir** The target directory in which to install the package, or None for global installation

runas The user to run NPM with

registry The NPM registry to install the package from.

New in version 2014.7.0.

**env** Environment variables to set when invoking npm. Uses the same env format as the [cmd.run](#page-524-0) execution function.

New in version 2014.7.0.

```
CLI Example:
```

```
salt '*' npm.install coffee-script
```

```
salt '*' npm.install coffee-script@1.0.1
```
salt.modules.npm.**list\_**(*pkg=None*, *dir=None*, *runas=None*, *env=None*) List installed NPM packages.

If no directory is specified, this will return the list of globally- installed packages.

**pkg** Limit package listing by name

dir The directory whose packages will be listed, or None for global installation

runas The user to run NPM with

New in version 2014.7.0.

**env** Environment variables to set when invoking npm. Uses the same env format as the [cmd.run](#page-524-0) execution function.

New in version 2014.7.0.

CLI Example:

salt '\*' npm.list

salt.modules.npm.**uninstall**(*pkg*, *dir=None*, *runas=None*)

Uninstall an NPM package.

If no directory is specified, the package will be uninstalled globally.

**pkg** A package name in any format accepted by NPM

dir The target directory from which to uninstall the package, or None for global installation

runas The user to run NPM with

CLI Example:

salt '\*' npm.uninstall coffee-script

## **22.16.129 salt.modules.omapi**

This module interacts with an ISC DHCP Server via OMAPI. server ip and server port params may be set in the minion config or pillar:

omapi.server\_ip: 127.0.0.1 omapi.server\_port: 7991

**depends** pypureomapi Python module

salt.modules.omapi.**add\_host**(*mac*, *name=None*, *ip=None*, *ddns=False*, *group=None*, *supersede\_host=False*)

Add a host object for the given mac.

salt dhcp-server omapi.add\_host ab:ab:ab:ab:ab:ab name=host1

Add ddns-hostname and a fixed-ip statements:

salt dhcp-server omapi.add\_host ab:ab:ab:ab:ab:ab name=host1 ip=10.1.1.1 ddns=true

salt.modules.omapi.**delete\_host**(*mac=None*, *name=None*)

Delete the host with the given mac or name.

CLI Examples:

```
salt dhcp-server omapi.delete_host name=host1
salt dhcp-server omapi.delete_host mac=ab:ab:ab:ab:ab:ab
```
## **22.16.130 salt.modules.openbsdpkg**

Package support for OpenBSD

```
salt.modules.openbsdpkg.install(name=None, pkgs=None, sources=None, **kwargs)
     Install the passed package
```
Return a dict containing the new package names and versions:

{'<package>': {'old': '<old-version>', 'new': '<new-version>'}}

CLI Example, Install one package:

```
salt '*' pkg.install <package name>
```
CLI Example, Install more than one package:

salt '\*' pkg.install pkgs='["<package name>", "<package name>"]'

CLI Example, Install more than one package from a alternate source (e.g. salt file-server, HTTP, FTP, local filesystem):

salt '\*' pkg.install sources='[{"<pkg name>": "salt://pkgs/<pkg filename>"}]'

```
salt.modules.openbsdpkg.latest_version(*names, **kwargs)
```
The available version of the package in the repository

CLI Example:

salt '\*' pkg.latest\_version <package name>

```
salt.modules.openbsdpkg.list_pkgs(versions_as_list=False, **kwargs)
     List the packages currently installed as a dict:
```
{'<package\_name>': '<version>'}

CLI Example:

salt '\*' pkg.list\_pkgs

salt.modules.openbsdpkg.**purge**(*name=None*, *pkgs=None*, *\*\*kwargs*)

Package purges are not supported, this function is identical to remove ().

name The name of the package to be deleted.
Multiple Package Options:

**pkgs** A list of packages to delete. Must be passed as a python list. The name parameter will be ignored if this option is passed.

New in version 0.16.0.

Returns a dict containing the changes.

CLI Example:

```
salt '*' pkg.purge <package name>
salt '*' pkg.purge <package1>,<package2>,<package3>
salt '*' pkg.purge pkgs='["foo", "bar"]'
```
salt.modules.openbsdpkg.**remove**(*name=None*, *pkgs=None*, *\*\*kwargs*) Remove a single package with pkg\_delete

Multiple Package Options:

**pkgs** A list of packages to delete. Must be passed as a python list. The name parameter will be ignored if this option is passed.

New in version 0.16.0.

Returns a dict containing the changes.

CLI Example:

```
salt '*' pkg.remove <package name>
salt '*' pkg.remove <package1>,<package2>,<package3>
salt '*' pkg.remove pkgs='["foo", "bar"]'
```

```
salt.modules.openbsdpkg.version(*names, **kwargs)
```
Returns a string representing the package version or an empty string if not installed. If more than one package name is specified, a dict of name/version pairs is returned.

CLI Example:

```
salt '*' pkg.version <package name>
salt '*' pkg.version <package1> <package2> <package3> ...
```
# **22.16.131 salt.modules.openbsdservice**

The service module for OpenBSD

```
salt.modules.openbsdservice.available(name)
```
New in version 2014.7.0.

Returns True if the specified service is available, otherwise returns False.

CLI Example:

salt '\*' service.available sshd

salt.modules.openbsdservice.**disabled**(*name*) New in version 2014.7.0.

Return True if the named service is disabled, false otherwise

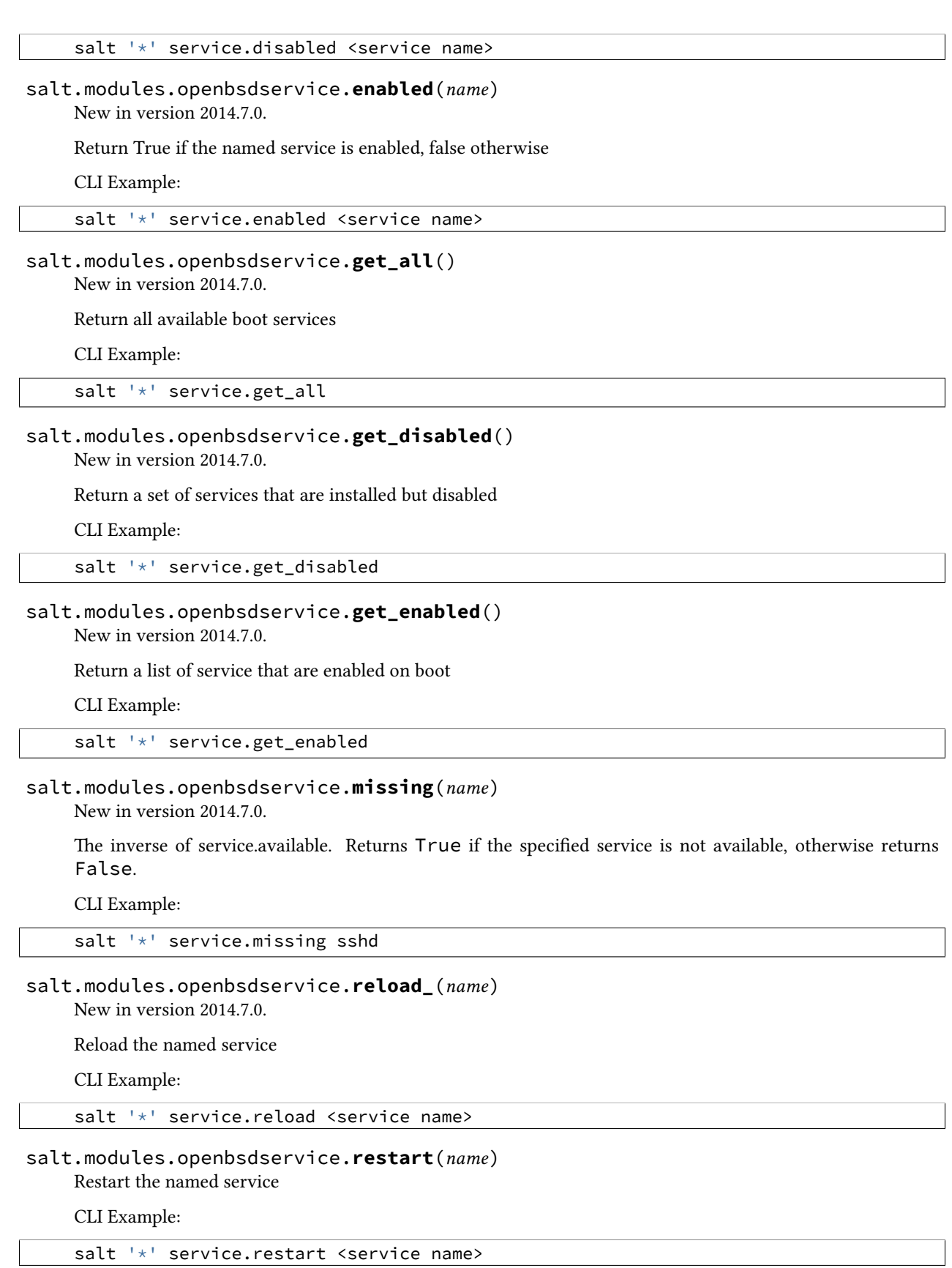

### salt.modules.openbsdservice.**start**(*name*) Start the specified service

CLI Example:

salt '\*' service.start <service name>

salt.modules.openbsdservice.**status**(*name*, *sig=None*)

Return the status for a service, returns a bool whether the service is running.

CLI Example:

salt '\*' service.status <service name>

# salt.modules.openbsdservice.**stop**(*name*)

Stop the specified service

CLI Example:

salt '\*' service.stop <service name>

# **22.16.132 salt.modules.openstack\_config**

Modify, retrieve, or delete values from OpenStack configuration files.

**maintainer** Jeffrey C. Ollie <[jeff@ocjtech.us](mailto:jeff@ocjtech.us)>

**maturity** new

**depends**

**platform** linux

salt.modules.openstack\_config.**delete**(*filename*, *section*, *parameter*) Delete a value from an OpenStack configuration file.

filename The full path to the configuration file

section The section from which to delete the parameter

parameter The parameter to delete

CLI Example:

salt-call openstack\_config.delete /etc/keystone/keystone.conf sql connection

salt.modules.openstack\_config.**get**(*filename*, *section*, *parameter*) Get a value from an OpenStack configuration file.

filename The full path to the configuration file

section The section from which to search for the parameter

parameter The parameter to return

CLI Example:

salt-call openstack\_config.get /etc/keystone/keystone.conf sql connection

salt.modules.openstack\_config.**set\_**(*filename*, *section*, *parameter*, *value*) Set a value in an OpenStack configuration file.

filename The full path to the configuration file

section The section in which the parameter will be set

**parameter** The parameter to change

value The value to set

CLI Example:

salt-call openstack\_config.set /etc/keystone/keystone.conf sql connection foo

# **22.16.133 salt.modules.oracle**

Oracle DataBase connection module

mainteiner Vladimir Bormotov <br/>[bormotov@gmail.com](mailto:bormotov@gmail.com)>

**maturity** new

**depends** cx\_Oracle

**platform** all

**configuration** module provide connections for multiple Oracle DB instances.

**OS Environment**

ORACLE\_HOME: path to oracle product PATH: path to Oracle Client libs need to be in PATH

**pillar**

```
oracle.dbs: list of known based
oracle.dbs.<db>.uri: connection credentials in format:
   user/password@host[:port]/sid[ as {sysdba|sysoper}]
```
#### salt.modules.oracle.**client\_version**()

Oracle Client Version

CLI Example:

salt '\*' oracle.client\_version

### salt.modules.oracle.**run\_query**(*db*, *query*)

Run SQL query and return result

CLI example:

salt '\*' oracle.run\_query my\_db "select \* from my\_table"

#### salt.modules.oracle.**show\_dbs**(*\*dbs*)

Show databases configuration from pillar. Filter by args

salt '\*' oracle.show\_dbs salt '\*' oracle.show\_dbs my\_db

#### salt.modules.oracle.**show\_env**()

Show Environment used by Oracle Client

CLI Example:

salt '\*' oracle.show\_env

**Note:** at first \_connect() NLS\_LANG will forced to `.AL32UTF8'

#### salt.modules.oracle.**show\_pillar**(*item=None*)

Show Pillar segment oracle.\* and subitem with notation ``item:subitem''

CLI Example:

```
salt '*' oracle.show_pillar
salt '*' oracle.show_pillar dbs:my_db
```
# salt.modules.oracle.**version**(*\*dbs*)

Server Version (select banner from v\$version)

CLI Example:

salt '\*' oracle.version salt '\*' oracle.version my\_db

# **22.16.134 salt.modules.osxdesktop**

Mac OS X implementations of various commands in the ``desktop'' interface

#### salt.modules.osxdesktop.**get\_output\_volume**()

Get the output volume (range 0 to 100)

CLI Example:

salt '\*' desktop.get\_output\_volume

salt.modules.osxdesktop.**lock**()

Lock the desktop session

CLI Example:

salt '\*' desktop.lock

# salt.modules.osxdesktop.**say**(*\*words*)

Say some words.

CLI Example:

salt '\*' desktop.say <word0> <word1> ... <wordN>

# salt.modules.osxdesktop.**screensaver**()

Launch the screensaver

CLI Example:

salt '\*' desktop.screensaver

#### salt.modules.osxdesktop.**set\_output\_volume**(*volume*)

Set the volume of sound (range 0 to 100)

CLI Example:

salt '\*' desktop.set\_output\_volume <volume>

# **22.16.135 salt.modules.pacman**

Amodule to wrap pacman calls, since Arch is the best (https://wiki.archlinux.org/index.php/Arch\_is\_the\_best)

### salt.modules.pacman.**file\_dict**(*\*packages*)

List the files that belong to a package, grouped by package. Not specifying any packages will return a list of \_every\_ file on the system's package database (not generally recommended).

CLI Examples:

salt '\*' pkg.file\_list httpd salt '\*' pkg.file\_list httpd postfix salt '\*' pkg.file\_list

# salt.modules.pacman.**file\_list**(*\*packages*)

List the files that belong to a package. Not specifying any packages will return a list of \_every\_ file on the system's package database (not generally recommended).

CLI Examples:

salt '\*' pkg.file\_list httpd salt '\*' pkg.file\_list httpd postfix salt '\*' pkg.file\_list

salt.modules.pacman.**install**(*name=None*, *refresh=False*, *sysupgrade=False*, *pkgs=None*, *sources=None*, *\*\*kwargs*)

Install (pacman -S) the passed package, add refresh=True to install with -y, add sysupgrade=True to install with -u.

**name** The name of the package to be installed. Note that this parameter is ignored if either ``pkgs'' or ``sources'' is passed. Additionally, please note that this option can only be used to install packages from a software repository. To install a package file manually, use the ``sources'' option.

CLI Example:

salt '\*' pkg.install <package name>

**refresh** Whether or not to refresh the package database before installing.

**sysupgrade** Whether or not to upgrade the system packages before installing.

Multiple Package Installation Options:

**pkgs** A list of packages to install from a software repository. Must be passed as a python list. A specific version number can be specified by using a single-element dict representing the package and its version. As with the version parameter above, comparison operators can be used to target a specific version of a package.

CLI Examples:

```
salt '*' pkg.install pkgs='["foo", "bar"]'
salt '*' pkg.install pkgs='["foo", {"bar": "1.2.3-4"}]'
salt '*' pkg.install pkgs='["foo", {"bar": "<1.2.3-4"}]'
```
**sources** A list of packages to install. Must be passed as a list of dicts, with the keys being package names, and the values being the source URI or local path to the package.

CLI Example:

salt '\*' pkg.install sources='[{"foo": "salt://foo.pkg.tar.xz"}

Returns a dict containing the new package names and versions:

{'<package>': {'old': '<old-version>', 'new': '<new-version>'}}

salt.modules.pacman.**latest\_version**(*\*names*, *\*\*kwargs*)

Return the latest version of the named package available for upgrade or installation. If more than one package name is specified, a dict of name/version pairs is returned.

If the latest version of a given package is already installed, an empty string will be returned for that package.

CLI Example:

```
salt '*' pkg.latest_version <package name>
salt '*' pkg.latest_version <package1> <package2> <package3> ...
```
salt.modules.pacman.**list\_pkgs**(*versions\_as\_list=False*, *\*\*kwargs*)

List the packages currently installed as a dict:

{'<package\_name>': '<version>'}

CLI Example:

salt '\*' pkg.list\_pkgs

# salt.modules.pacman.**list\_upgrades**(*refresh=False*)

List all available package upgrades on this system

CLI Example:

salt '\*' pkg.list\_upgrades

# salt.modules.pacman.**owner**(*\*paths*)

New in version 2014.7.0.

Return the name of the package that owns the file. Multiple file paths can be passed. Like pkg.version <salt.modules.yumpkg.version, if a single path is passed, a string will be returned, and if multiple paths are passed, a dictionary of file/package name pairs will be returned.

If the file is not owned by a package, or is not present on the minion, then an empty string will be returned for that path.

CLI Example:

salt `\*' pkg.owner /usr/bin/apachectl salt `\*' pkg.owner /usr/bin/apachectl /usr/bin/zsh

```
salt.modules.pacman.purge(name=None, pkgs=None, **kwargs)
```
Recursively remove a package and all dependencies which were installed with it, this will call a pacman -Rsc

name The name of the package to be deleted.

Multiple Package Options:

**pkgs** A list of packages to delete. Must be passed as a python list. The name parameter will be ignored if this option is passed.

New in version 0.16.0.

Returns a dict containing the changes.

```
salt '*' pkg.purge <package name>
salt '*' pkg.purge <package1>,<package2>,<package3>
salt '*' pkg.purge pkgs='["foo", "bar"]'
```
#### salt.modules.pacman.**refresh\_db**()

Just run a pacman -Sy, return a dict:

{'<database name>': Bool}

CLI Example:

salt '\*' pkg.refresh\_db

salt.modules.pacman.**remove**(*name=None*, *pkgs=None*, *\*\*kwargs*) Remove packages with pacman -R.

name The name of the package to be deleted.

Multiple Package Options:

**pkgs** A list of packages to delete. Must be passed as a python list. The name parameter will be ignored if this option is passed.

New in version 0.16.0.

Returns a dict containing the changes.

CLI Example:

```
salt '*' pkg.remove <package name>
salt '*' pkg.remove <package1>,<package2>,<package3>
salt '*' pkg.remove pkgs='["foo", "bar"]'
```
#### salt.modules.pacman.**upgrade**(*refresh=False*)

Run a full system upgrade, a pacman -Syu

**refresh** Whether or not to refresh the package database before installing.

Return a dict containing the new package names and versions:

```
{'<package>': {'old': '<old-version>',
               'new': '<new-version>'}}
```
CLI Example:

salt '\*' pkg.upgrade

# salt.modules.pacman.**upgrade\_available**(*name*)

Check whether or not an upgrade is available for a given package

CLI Example:

salt '\*' pkg.upgrade\_available <package name>

# salt.modules.pacman.**version**(*\*names*, *\*\*kwargs*)

Returns a string representing the package version or an empty string if not installed. If more than one package name is specified, a dict of name/version pairs is returned.

```
salt '*' pkg.version <package name>
salt '*' pkg.version <package1> <package2> <package3> ...
```
# **22.16.136 salt.modules.pagerduty**

Module for Firing Events via PagerDuty

New in version 2014.1.0.

**configuration** This module can be used by specifying the name of a configuration profile in the minion config, minion pillar, or master config.

For example:

my-pagerduty-account: pagerduty.api\_key: F3Rbyjbve43rfFWf2214 pagerduty.subdomain: mysubdomain

salt.modules.pagerduty.**create\_event**(*service\_key=None*, *description=None*, *details=None*, *incident\_key=None*, *profile=None*)

Create an event in PagerDuty. Designed for use in states.

CLI Example:

pagerduty.create\_event <service\_key> <description> <details> profile=my-pagerdutyaccount

: The following parameters are required:

service\_key This key can be found by using pagerduty.list\_services.

description This is a short description of the event.

details This can be a more detailed description of the event.

profile This refers to the configuration profile to use to connect to the PagerDuty service.

# salt.modules.pagerduty.**list\_incidents**(*profile=None*, *api\_key=None*)

List services belonging to this account

CLI Example:

pagerduty.list\_incidents my-pagerduty-account

# salt.modules.pagerduty.**list\_services**(*profile=None*, *api\_key=None*)

List services belonging to this account

CLI Example:

pagerduty.list\_services my-pagerduty-account

# **22.16.137 salt.modules.pam**

Support for pam

```
salt.modules.pam.read_file(file_name)
```
This is just a test function, to make sure parsing works

CLI Example:

salt '\*' pam.read\_file /etc/pam.d/login

# **22.16.138 salt.modules.parted**

Module for managing partitions on POSIX-like systems.

# **depends**

• parted, partprobe, lsblk (usually parted and util-linux packages)

Some functions may not be available, depending on your version of parted.

Check the manpage for  $parted(8)$  for more information, or the online docs at:

http://www.gnu.org/software/parted/manual/html\_chapter/parted\_2.html

In light of parted not directly supporting partition IDs, some of this module has been written to utilize sfdisk instead. For further information, please reference the man page for  $sfdisk(8)$ .

salt.modules.parted.**align\_check**(*device*, *part\_type*, *partition*) partition.align\_check device part\_type partition

Check if partition satisfies the alignment constraint of part\_type. Type must be ``minimal'' or ``optimal''.

CLI Example:

salt '\*' partition.align\_check /dev/sda minimal 1

salt.modules.parted.**check**(*device*, *minor*)

partition.check device minor

Checks if the file system on partition <minor> has any errors.

CLI Example:

salt '\*' partition.check 1

salt.modules.parted.**cp**(*device*, *from\_minor*, *to\_minor*) partition.check device from\_minor to\_minor

**Copies the file system on the partition <from-minor> to partition** <to-minor>, deleting the original contents of the destination partition.

CLI Example:

salt '\*' partition.cp /dev/sda 2 3

salt.modules.parted.**exists**(*device='`*) partition.exists device

Check to see if the partition exists

CLI Example:

salt '\*' partition.exists /dev/sdb1

salt.modules.parted.**get\_block\_device**()

Retrieve a list of disk devices

New in version 2014.7.0.

CLI Example:

salt '\*' partition.get\_block\_device

# salt.modules.parted.**get\_id**(*device*, *minor*)

Prints the system ID for the partition. Some typical values are:

b: FAT32 (vfat) 7: HPFS/NTFS 82: Linux Swap 83: Linux 8e: Linux LVM fd: Linux RAID Auto

CLI Example:

salt '\*' partition.get\_id /dev/sda 1

salt.modules.parted.**list\_**(*device*, *unit=None*) partition.list device unit

Prints partition information of given <device>

CLI Examples:

salt '\*' partition.list /dev/sda salt '\*' partition.list /dev/sda unit=s salt '\*' partition.list /dev/sda unit=kB

salt.modules.parted.**mkfs**(*device*, *fs\_type*) partition.mkfs device fs\_type

> Makes a file system <fs type> on partition <device>, destroying all data that resides on that partition. <fs\_type> must be one of ``ext2'', ``fat32'', ``fat16'', ``linux-swap'' or ``reiserfs'' (if libreiserfs is installed)

CLI Example:

salt '\*' partition.mkfs /dev/sda2 fat32

salt.modules.parted.**mklabel**(*device*, *label\_type*)

partition.mklabel device label\_type

Create a new disklabel (partition table) of label\_type. Type should be one of ``aix'', ``amiga'', ``bsd'', ``dvh'', ``gpt'', ``loop'', ``mac'', ``msdos'', ``pc98'', or ``sun''.

CLI Example:

salt '\*' partition.mklabel /dev/sda msdos

salt.modules.parted.**mkpart**(*device*, *part\_type*, *fs\_type=None*, *start=None*, *end=None*) partition.mkpart device part\_type fs\_type start end

**Make a part type partition for filesystem fs type, beginning at start and ending at end (by default in** megabytes). part\_type should be one of ``primary'', ``logical'', or ``extended''.

CLI Examples:

salt '\*' partition.mkpart /dev/sda primary fs\_type=fat32 start=0 end=639 salt '\*' partition.mkpart /dev/sda primary start=0 end=639

- salt.modules.parted.**mkpartfs**(*device*, *part\_type*, *fs\_type*, *start*, *end*) partition.mkpartfs device part\_type fs\_type start end
	- **Make a <part\_type>** partition with a new filesystem of <fs\_type>, beginning at <start> and ending at <end> (by default in megabytes). <part\_type> should be one of ``primary'', ``logical'', or ``extended''. <fs\_type> must be one of ``ext2'', ``fat32'', ``fat16'', ``linux-swap'' or ``reiserfs'' (if libreiserfs is installed)

# salt '\*' partition.mkpartfs /dev/sda logical ext2 440 670

# salt.modules.parted.**name**(*device*, *partition*, *name*)

partition.name device partition name

Set the name of partition to name. This option works only on Mac, PC98, and GPT disklabels. The name can be placed in quotes, if necessary.

CLI Example:

salt  $'$ <sup>+</sup> partition.name /dev/sda  $1$  'My Documents'

salt.modules.parted.**part\_list**(*device*, *unit=None*) Deprecated. Calls partition.list.

CLI Examples:

salt '\*' partition.part\_list /dev/sda salt '\*' partition.part\_list /dev/sda unit=s salt '\*' partition.part\_list /dev/sda unit=kB

### salt.modules.parted.**probe**(*device='`*)

Ask the kernel to update its local partition data

CLI Examples:

```
salt '*' partition.probe
salt '*' partition.probe /dev/sda
```
#### salt.modules.parted.**rescue**(*device*, *start*, *end*)

partition.rescue device start end

**Rescue a lost partition that was located somewhere between start and end.** If a partition is found, parted will ask if you want to create an entry for it in the partition table.

CLI Example:

salt '\*' partition.rescue /dev/sda 0 8056

#### salt.modules.parted.**resize**(*device*, *minor*, *start*, *end*)

partition.resize device minor, start, end

Resizes the partition with number <minor>. The partition will start <start> from the beginning of the disk, and end <end> from the beginning of the disk. resize never changes the minor number. Extended partitions can be resized, so long as the new extended partition completely contains all logical partitions.

CLI Example:

salt '\*' partition.resize /dev/sda 3 200 850

salt.modules.parted.**rm**(*device*, *minor*) partition.rm device minor

Removes the partition with number <minor>.

CLI Example:

salt '\*' partition.rm /dev/sda 5

salt.modules.parted.**set\_**(*device*, *minor*, *flag*, *state*) partition.set device minor flag state

**Changes a flag on the partition with number <minor>. A flag can be either** ``on'' or ``off''. Some or all of these flags will be available, depending on what disk label you are using.

CLI Example:

salt '\*' partition.set /dev/sda 1 boot on

salt.modules.parted.**set\_id**(*device*, *minor*, *system\_id*)

Sets the system ID for the partition. Some typical values are:

b: FAT32 (vfat) 7: HPFS/NTFS 82: Linux Swap 83: Linux 8e: Linux LVM fd: Linux RAID Auto

CLI Example:

salt '\*' partition.set\_id /dev/sda 1 83

#### salt.modules.parted.**system\_types**()

List the system types that are supported by the installed version of sfdisk

CLI Example:

salt '\*' partition.system\_types

# salt.modules.parted.**toggle**(*device*, *partition*, *flag*)

partition.toggle device partition flag

Toggle the state of <flag> on <partition>

CLI Example:

salt '\*' partition.name /dev/sda 1 boot

### **22.16.139 salt.modules.pecl**

Manage PHP pecl extensions.

salt.modules.pecl.**install**(*pecls*, *defaults=False*, *force=False*, *preferred\_state='stable'*) New in version 0.17.0.

Installs one or several pecl extensions.

pecls The pecl extensions to install.

defaults Use default answers for extensions such as pecl http which ask questions before installation. Without this option, the pecl.installed state will hang indefinitely when trying to install these extensions.

**force** Whether to force the installed version or not

CLI Example:

salt '\*' pecl.install fuse

salt.modules.pecl.**list\_**(*channel=None*) List installed pecl extensions.

salt '\*' pecl.list

salt.modules.pecl.**uninstall**(*pecls*) Uninstall one or several pecl extensions.

pecls The pecl extensions to uninstall.

CLI Example:

salt '\*' pecl.uninstall fuse

# salt.modules.pecl.**update**(*pecls*)

Update one or several pecl extensions.

pecls The pecl extensions to update.

CLI Example:

salt '\*' pecl.update fuse

# **22.16.140 salt.modules.pillar**

Extract the pillar data for this minion

```
salt.modules.pillar.ext(external)
```
Generate the pillar and apply an explicit external pillar

CLI Example:

salt '\*' pillar.ext '{libvirt: \_}'

salt.modules.pillar.**get**(*key*, *default='`*, *merge=False*, *delimiter=':'*)

New in version 0.14.

Attempt to retrieve the named value from pillar, if the named value is not available return the passed default. The default return is an empty string.

If the merge parameter is set to True, the default will be recursively merged into the returned pillar data.

The value can also represent a value in a nested dict using a ":" delimiter for the dict. This means that if a dict in pillar looks like this:

{'pkg': {'apache': 'httpd'}}

To retrieve the value associated with the apache key in the pkg dict this key can be passed:

pkg:apache

**merge** Specify whether or not the retrieved values should be recursively merged into the passed default.

New in version 2014.7.0.

**delimiter** Specify an alternate delimiter to use when traversing a nested dict

New in version 2014.7.0.

CLI Example:

salt '\*' pillar.get pkg:apache

#### salt.modules.pillar.**item**(*\*args*) New in version 0.16.2.

Return one ore more pillar entries

```
CLI Examples:
```

```
salt '*' pillar.item foo
salt '*' pillar.item foo bar baz
```
# <span id="page-734-1"></span>salt.modules.pillar.**items**(*\*args*)

Calls the master for a fresh pillar and generates the pillar data on the fly

Contrast with [raw\(\)](#page-734-0) which returns the pillar data that is currently loaded into the minion.

CLI Example:

salt '\*' pillar.items

### <span id="page-734-0"></span>salt.modules.pillar.**raw**(*key=None*)

Return the raw pillar data that is currently loaded into the minion.

Contrast with [items\(\)](#page-734-1) which calls the master to fetch the most up-to-date Pillar.

CLI Example:

salt '\*' pillar.raw

With the optional key argument, you can select a subtree of the pillar raw data.:

```
salt '*' pillar.raw key='roles'
```
# **22.16.141 salt.modules.pip**

Install Python packages with pip to either the system or a virtualenv

# **Windows Support**

New in version 2014.7.4.

Salt now uses a portable python. As a result the entire pip module is now functional on the salt installation itself. You can pip install dependencies for your custom modules. You can even upgrade salt itself using pip. For this to work properly, you must specify the Current Working Directory (cwd) and the Pip Binary (bin\_env) salt should use.

For example, the following command will list all software installed using pip to your current salt environment:

salt <minion> pip.list cwd='C:\salt\bin\Scripts' bin\_env='C:\salt\bin\Scripts\pip.exe'

Specifying the cwd and  $bin\_env$  options ensures you're modifying the salt environment. If these are omitted, it will default to the local installation of python. If python is not installed locally it will fail saying it couldn't find pip.

#### **State File Support**

This functionality works in states as well. If you need to pip install colorama with a state, for example, the following will work:

```
install_colorama:
 pip.installed:
    - name: colorama
    - cwd: 'C:\salt\bin\scripts'
    - bin_env: 'C:\salt\bin\scripts\pip.exe'
    - upgrade: True
```
### **Upgrading Salt using Pip**

You can now update salt using pip to any version from the 2014.7 branch forward. Previous version require recompiling some of the dependencies which is painful in windows.

To do this you just use pip with git to update to the version you want and then restart the service. Here is a sample state file that upgrades salt to the head of the 2015.5 branch:

```
install_salt:
 pip.installed:
    - cwd: 'C:\salt\bin\scripts'
    - bin_env: 'C:\salt\bin\scripts\pip.exe'
    - editable: git+https://github.com/saltstack/salt@2015.5#egg=salt
    - upgrade: True
restart_service:
 service.running:
    - name: salt-minion
    - enable: True
    - watch:
      - pip: install_salt
```
Note: If you're having problems, you might try doubling the back slashes. For example, cwd: `C:\salt\bin\scripts'. Sometimes python thinks the single back slash is an escape character.

salt.modules.pip.**freeze**(*bin\_env=None*, *user=None*, *runas=None*, *cwd=None*) Return a list of installed packages either globally or in the specified virtualenv

**bin\_env** path to pip bin or path to virtualenv. If doing an uninstall from the system python and want to use a specific pip bin (pip-2.7, pip-2.6, etc..) just specify the pip bin you want. If uninstalling from a virtualenv, just use the path to the virtualenv (/home/code/path/to/virtualenv/)

user The user under which to run pip

Note: The runas argument is deprecated as of 0.16.2. user should be used instead.

**cwd** Current working directory to run pip from

CLI Example:

salt '\*' pip.freeze /home/code/path/to/virtualenv/

salt.modules.pip.**install**(*pkgs=None*, *requirements=None*, *env=None*, *bin\_env=None*, *use\_wheel=False*, *no\_use\_wheel=False*, *log=None*, *proxy=None*, *timeout=None*, *editable=None*, *find\_links=None*, *index\_url=None*, *extra\_index\_url=None*, *no\_index=False*, *mirrors=None*, *build=None*, *target=None*, *download=None*, *download\_cache=None*, *source=None*, *upgrade=False*, *force\_reinstall=False*, *ignore\_installed=False*, *exists\_action=None*, *no\_deps=False*, *no\_install=False*, *no\_download=False*, *global\_options=None*, *install\_options=None*, *user=None*, *runas=None*, *no\_chown=False*, *cwd=None*, *activate=False*, *pre\_releases=False*, *cert=None*, *allow\_all\_external=False*, *allow\_external=None*, *allow\_unverified=None*, *process\_dependency\_links=False*, *\_\_env\_\_=None*, *saltenv='base'*)

Install packages with pip

Install packages individually or from a pip requirements file. Install packages globally or to a virtualenv.

**pkgs** Comma separated list of packages to install

**requirements** Path to requirements

- **bin\_env** Path to pip bin or path to virtualenv. If doing a system install, and want to use a specific pip bin (pip-2.7, pip-2.6, etc..) just specify the pip bin you want. If installing into a virtualenv, just use the path to the virtualenv (/home/code/path/to/virtualenv/)
- **env** Deprecated, use bin\_env now
- **use\_wheel** Prefer wheel archives (requires pip>=1.4)
- **no\_use\_wheel** Force to not use wheel archives (requires pip>=1.4)
- **log** Log file where a complete (maximum verbosity) record will be kept
- **proxy** Specify a proxy in the form user:passwd@proxy.server:port. Note that the user:password@ is optional and required only if you are behind an authenticated proxy. If you provide user@proxy.server:port then you will be prompted for a password.
- **timeout** Set the socket timeout (default 15 seconds)

**editable** install something editable (i.e. git+https://github.com/worldcompany/djangoembed.git#egg=djangoembed)

**find\_links** URL to look for packages at

- **index\_url** Base URL of Python Package Index
- **extra\_index\_url** Extra URLs of package indexes to use in addition to index\_url

**no\_index** Ignore package index

**mirrors** Specific mirror URL(s) to query (automatically adds --use-mirrors)

**build** Unpack packages into build dir

**target** Install packages into target dir

**download** Download packages into download instead of installing them

download\_cache\_Cache downloaded packages in download\_cache dir

**source** Check out editable packages into source dir

**upgrade** Upgrade all packages to the newest available version

**force\_reinstall** When upgrading, reinstall all packages even if they are already up-to-date.

**ignore\_installed** Ignore the installed packages (reinstalling instead)

**exists\_action** Default action when a path already exists: (s)witch, (i)gnore, (w)ipe, (b)ackup

**no\_deps** Ignore package dependencies

**no\_install** Download and unpack all packages, but don't actually install them

- **no\_download** Don't download any packages, just install the ones already downloaded (completes an install run with --no-install)
- **install options** Extra arguments to be supplied to the setup.py install command (use like --install-option="-install- scripts=/usr/local/bin''). Use multiple --install- option options to pass multiple options to setup.py install. If you are using an option with a directory path, be sure to use absolute path.

**global\_options** Extra global options to be supplied to the setup.py call before the install command.

**user** The user under which to run pip

Note: The runas argument is deprecated as of 0.16.2. user should be used instead.

**no\_chown** When user is given, do not attempt to copy and chown a requirements file

**cwd** Current working directory to run pip from

**activate** Activates the virtual environment, if given via bin\_env, before running install.

Deprecated since version 2014.7.2: If *bin\_env* is given, pip will already be sourced from that virualenv, making *activate* effectively a noop.

pre releases Include pre-releases in the available versions

**cert** Provide a path to an alternate CA bundle

**allow\_all\_external** Allow the installation of all externally hosted files

**allow\_external** Allow the installation of externally hosted files (comma separated list)

**allow\_unverified** Allow the installation of insecure and unverifiable files (comma separated list)

**process\_dependency\_links** Enable the processing of dependency links

CLI Example:

```
salt '*' pip.install <package name>,<package2 name>
salt '*' pip.install requirements=/path/to/requirements.txt
salt '*' pip.install <package name> bin_env=/path/to/virtualenv
salt '*' pip.install <package name> bin_env=/path/to/pip_bin
```
Complicated CLI example:

salt '\*' pip.install markdown,django editable=git+https://github.com/worldcompar

salt.modules.pip.**list\_**(*prefix=None*, *bin\_env=None*, *user=None*, *runas=None*, *cwd=None*) Filter list of installed apps from freeze and check to see if prefix exists in the list of packages installed.

CLI Example:

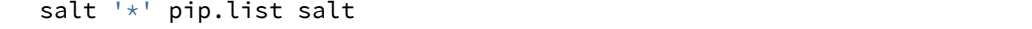

salt.modules.pip.**uninstall**(*pkgs=None*, *requirements=None*, *bin\_env=None*, *log=None*, *proxy=None*, *timeout=None*, *user=None*, *runas=None*, *no\_chown=False*, *cwd=None*,

*\_\_env\_\_=None*, *saltenv='base'*)

Uninstall packages with pip

Uninstall packages individually or from a pip requirements file. Uninstall packages globally or from a virtualenv.

**pkgs** comma separated list of packages to install

**requirements** path to requirements.

- **bin\_env** path to pip bin or path to virtualenv. If doing an uninstall from the system python and want to use a specific pip bin (pip-2.7, pip-2.6, etc..) just specify the pip bin you want. If uninstalling from a virtualenv, just use the path to the virtualenv (/home/code/path/to/virtualenv/)
- **log** Log file where a complete (maximum verbosity) record will be kept
- **proxy** Specify a proxy in the form user:passwd@proxy.server:port. Note that the user:password@ is optional and required only if you are behind an authenticated proxy. If you provide user@proxy.server:port then you will be prompted for a password.

**timeout** Set the socket timeout (default 15 seconds)

**user** The user under which to run pip

Note: The runas argument is deprecated as of 0.16.2. user should be used instead.

**no\_chown** When user is given, do not attempt to copy and chown a requirements file

**cwd** Current working directory to run pip from

CLI Example:

```
salt '*' pip.uninstall <package name>,<package2 name>
salt '*' pip.uninstall requirements=/path/to/requirements.txt
salt '*' pip.uninstall <package name> bin_env=/path/to/virtualenv
salt '*' pip.uninstall <package name> bin_env=/path/to/pip_bin
```

```
salt.modules.pip.version(bin_env=None)
```
New in version 0.17.0.

Returns the version of pip. Use bin\_env to specify the path to a virtualenv and get the version of pip in that virtualenv.

If unable to detect the pip version, returns None.

CLI Example:

salt '\*' pip.version

## **22.16.142 salt.modules.pkg\_resource**

Resources needed by pkg providers

```
salt.modules.pkg_resource.add_pkg(pkgs, name, version)
     Add a package to a dict of installed packages.
```
CLI Example:

salt '\*' pkg\_resource.add\_pkg '{}' bind 9

- salt.modules.pkg\_resource.**check\_extra\_requirements**(*pkgname*, *pkgver*)
	- Check if the installed package already has the given requirements. This function will simply try to call ``pkg.check\_extra\_requirements''.

salt '\*' pkg\_resource.check\_extra\_requirements <pkgname> <extra\_requirements>

#### salt.modules.pkg\_resource.**pack\_sources**(*sources*)

Accepts list of dicts (or a string representing a list of dicts) and packs the key/value pairs into a single dict.

'[{"foo": "salt://foo.rpm"}, {"bar": "salt://bar.rpm"}]' would become {"foo": "salt://foo.rpm", "bar": "salt://bar.rpm"}

CLI Example:

salt '\*' pkg\_resource.pack\_sources '[{"foo": "salt://foo.rpm"}, {"bar": "salt://bar.rpm"}]'

salt.modules.pkg\_resource.**parse\_targets**(*name=None*, *pkgs=None*, *sources=None*, *saltenv='base'*, *normalize=True*, *\*\*kwargs*)

Parses the input to pkg.install and returns back the package(s) to be installed. Returns a list of packages, as well as a string noting whether the packages are to come from a repository or a binary package.

CLI Example:

salt '\*' pkg\_resource.parse\_targets

# salt.modules.pkg\_resource.**sort\_pkglist**(*pkgs*)

Accepts a dict obtained from pkg.list\_pkgs() and sorts in place the list of versions for any packages that have multiple versions installed, so that two package lists can be compared to one another.

CLI Example:

salt '\*' pkg\_resource.sort\_pkglist '["3.45", "2.13"]'

# salt.modules.pkg\_resource.**stringify**(*pkgs*)

Takes a dict of package name/version information and joins each list of installed versions into a string.

CLI Example:

salt '\*' pkg\_resource.stringify 'vim: 7.127'

#### salt.modules.pkg\_resource.**version**(*\*names*, *\*\*kwargs*)

Common interface for obtaining the version of installed packages.

CLI Example:

```
salt '*' pkg_resource.version vim
salt '*' pkg_resource.version foo bar baz
salt '*' pkg_resource.version 'python*'
```
#### salt.modules.pkg\_resource.**version\_clean**(*version*)

Clean the version string removing extra data. This function will simply try to call pkg.version\_clean.

CLI Example:

salt '\*' pkg\_resource.version\_clean <version\_string>

# **22.16.143 salt.modules.pkgin**

Package support for pkgin based systems, inspired from freebsdpkg module

```
salt.modules.pkgin.available_version(*names, **kwargs)
```
Return the latest version of the named package available for upgrade or installation.

If the latest version of a given package is already installed, an empty string will be returned for that package.

CLI Example:

salt '\*' pkg.latest version <package name> salt '\*' pkg.latest\_version <package1> <package2> ...

salt.modules.pkgin.**file\_dict**(*package*)

List the files that belong to a package.

CLI Examples:

salt '\*' pkg.file\_list nginx

# salt.modules.pkgin.**file\_list**(*package*)

List the files that belong to a package.

CLI Examples:

salt '\*' pkg.file\_list nginx

salt.modules.pkgin.**install**(*name=None*, *refresh=False*, *fromrepo=None*, *pkgs=None*, *sources=None*,

Install the passed package

name The name of the package to be installed.

**refresh** Whether or not to refresh the package database before installing.

*\*\*kwargs*)

**fromrepo** Specify a package repository to install from.

Multiple Package Installation Options:

**pkgs** A list of packages to install from a software repository. Must be passed as a python list.

CLI Example:

salt '\*' pkg.install pkgs='["foo","bar"]'

**sources** A list of packages to install. Must be passed as a list of dicts, with the keys being package names, and the values being the source URI or local path to the package.

CLI Example:

```
salt '*' pkg.install sources='[{"foo": "salt://foo.deb"},{"bar": "salt://bar.deb"}]'
```
Return a dict containing the new package names and versions:

```
{'<package>': {'old': '<old-version>',
                'new': '<new-version>'}}
```
CLI Example:

salt '\*' pkg.install <package name>

#### salt.modules.pkgin.**latest\_version**(*\*names*, *\*\*kwargs*)

Return the latest version of the named package available for upgrade or installation.

If the latest version of a given package is already installed, an empty string will be returned for that package.

```
salt '*' pkg.latest_version <package name>
salt '*' pkg.latest_version <package1> <package2> ...
```
salt.modules.pkgin.**list\_pkgs**(*versions\_as\_list=False*, *\*\*kwargs*) List the packages currently installed as a dict:

{'<package\_name>': '<version>'}

CLI Example:

salt '\*' pkg.list\_pkgs

salt.modules.pkgin.**purge**(*name=None*, *pkgs=None*, *\*\*kwargs*) Package purges are not supported, this function is identical to remove().

name The name of the package to be deleted.

Multiple Package Options:

**pkgs** A list of packages to delete. Must be passed as a python list. The name parameter will be ignored if this option is passed.

New in version 0.16.0.

Returns a dict containing the changes.

CLI Example:

```
salt '*' pkg.purge <package name>
salt '*' pkg.purge <package1>,<package2>,<package3>
salt '*' pkg.purge pkgs='["foo", "bar"]'
```
# salt.modules.pkgin.**refresh\_db**()

Use pkg update to get latest pkg\_summary

CLI Example:

salt '\*' pkg.refresh\_db

salt.modules.pkgin.**remove**(*name=None*, *pkgs=None*, *\*\*kwargs*)

name The name of the package to be deleted.

Multiple Package Options:

**pkgs** A list of packages to delete. Must be passed as a python list. The name parameter will be ignored if this option is passed.

New in version 0.16.0.

Returns a list containing the removed packages.

CLI Example:

salt '\*' pkg.remove <package name> salt '\*' pkg.remove <package1>,<package2>,<package3> salt '\*' pkg.remove pkgs='["foo", "bar"]'

salt.modules.pkgin.**search**(*pkg\_name*)

Searches for an exact match using pkgin ^package\$

CLI Example:

salt '\*' pkg.search 'mysql-server'

salt.modules.pkgin.**upgrade**()

Run pkg upgrade, if pkgin used. Otherwise do nothing

Return a dict containing the new package names and versions:

{'<package>': {'old': '<old-version>', 'new': '<new-version>'}}

CLI Example:

```
salt '*' pkg.upgrade
```
salt.modules.pkgin.**version**(*\*names*, *\*\*kwargs*)

Returns a string representing the package version or an empty string if not installed. If more than one package name is specified, a dict of name/version pairs is returned.

CLI Example:

salt '\*' pkg.version <package name> salt '\*' pkg.version <package1> <package2> <package3> ...

# **22.16.144 salt.modules.pkgng**

Support for pkgng, the new package manager for FreeBSD

**Warning:** This module has been completely rewritten. Up to and including version 0.17.x, it was available as the pkgng module, (pkgng.install, pkgng.delete, etc.), but moving forward this module will no longer be available as pkgng, as it will behave like a normal Salt pkg provider. The documentation below should not be considered to apply to this module in versions  $\leq$  0.17.x. If your minion is running a 0.17.x release or older, then the documentation for this module can be viewed using the Sys.doc function:

salt bsdminion sys.doc pkgng

This module provides an interface to  $pkg(8)$ . It acts as the default package provider for FreeBSD 10 and newer. For FreeBSD hosts which have been upgraded to use pkgng, you will need to override the pkg provider by setting the [providers](#page-443-0) parameter in your Minion config file, in order to use this module to manage packages, like so:

providers: pkg: pkgng

```
salt.modules.pkgng.audit(jail=None, chroot=None)
```
Audits installed packages against known vulnerabilities

CLI Example:

salt '\*' pkg.audit

**jail** Audit packages within the specified jail

CLI Example:

salt  $'$ \*' pkg.audit jail=<jail name or id>

**root** Audit packages within the specified chroot (ignored if jail is specified)

CLI Example:

salt '\*' pkg.audit chroot=/path/to/chroot

salt.modules.pkgng.**autoremove**(*jail=None*, *chroot=None*, *dryrun=False*)

Delete packages which were automatically installed as dependencies and are not required anymore.

dryrun Dry-run mode. The list of changes to packages is always printed, but no changes are actually made.

CLI Example:

salt '\*' pkg.autoremove salt '\*' pkg.autoremove jail=<jail name or id> salt '\*' pkg.autoremove dryrun=True salt '\*' pkg.autoremove jail=<jail name or id> dryrun=True

salt.modules.pkgng.**backup**(*file\_name*, *jail=None*, *chroot=None*) Export installed packages into yaml+mtree file

CLI Example:

salt '\*' pkg.backup /tmp/pkg

**jail** Backup packages from the specified jail. Note that this will run the command within the jail, and so the path to the backup file will be relative to the root of the jail

CLI Example:

salt '\*' pkg.backup /tmp/pkg jail=<jail name or id>

**root** Backup packages from the specified chroot (ignored if jail is specified). Note that this will run the command within the chroot, and so the path to the backup file will be relative to the root of the chroot.

CLI Example:

salt '\*' pkg.backup /tmp/pkg chroot=/path/to/chroot

salt.modules.pkgng.**check**(*jail=None*, *chroot=None*, *depends=False*, *recompute=False*, *checksum=False*)

Sanity checks installed packages

**jail** Perform the sanity check in the specified jail

CLI Example:

salt '\*' pkg.check jail=<jail name or id>

**root** Perform the sanity check in the specified chroot (ignored if jail is specified)

CLI Example:

salt '\*' pkg.check chroot=/path/to/chroot

Of the below, at least one must be set to True.

**depends** Check for and install missing dependencies.

CLI Example:

salt '\*' pkg.check recompute=True

**recompute** Recompute sizes and checksums of installed packages.

salt '\*' pkg.check depends=True

checksum Find invalid checksums for installed packages.

CLI Example:

salt '\*' pkg.check checksum=True

salt.modules.pkgng.**clean**(*jail=None*, *chroot=None*)

Cleans the local cache of fetched remote packages

CLI Example:

salt '\*' pkg.clean salt  $\overline{\phantom{a}}$  pkg.clean jail=<jail name or id> salt '\*' pkg.clean chroot=/path/to/chroot

salt.modules.pkgng.**fetch**(*name*, *jail=None*, *chroot=None*, *fetch\_all=False*, *quiet=False*, *fromrepo=None*, *glob=True*, *regex=False*, *pcre=False*, *local=False*, *depends=False*)

Fetches remote packages

CLI Example:

salt  $\overline{\phantom{a}}$  /\*' pkg.fetch <package name>

**jail** Fetch package in the specified jail

CLI Example:

salt '\*' pkg.fetch <package name> jail=<jail name or id>

**root** Fetch package in the specified chroot (ignored if jail is specified)

CLI Example:

salt '\*' pkg.fetch <package name> chroot=/path/to/chroot

fetch\_all Fetch all packages.

CLI Example:

salt '\*' pkg.fetch <package name> fetch\_all=True

quiet Quiet mode. Show less output.

CLI Example:

salt '\*' pkg.fetch <package name> quiet=True

fromrepo Fetches packages from the given repo if multiple repo support is enabled. See pkg.conf(5).

CLI Example:

salt '\*' pkg.fetch <package name> fromrepo=repo

glob Treat pkg\_name as a shell glob pattern.

CLI Example:

salt '\*' pkg.fetch <package name> glob=True

**regex** Treat pkg\_name as a regular expression.

CLI Example:

salt '\*' pkg.fetch <regular expression> regex=True

**pcre** Treat pkg\_name is an extended regular expression.

CLI Example:

salt '\*' pkg.fetch <extended regular expression> pcre=True

**local** Skip updating the repository catalogs with pkg-update(8). Use the local cache only.

CLI Example:

salt '\*' pkg.fetch <package name> local=True

**depends** Fetch the package and its dependencies as well.

CLI Example:

salt '\*' pkg.fetch <package name> depends=True

salt.modules.pkgng.**install**(*name=None*, *fromrepo=None*, *pkgs=None*, *sources=None*, *jail=None*, *chroot=None*, *orphan=False*, *force=False*, *glob=False*, *local=False*, *dryrun=False*, *quiet=False*, *reinstall\_requires=False*, *regex=False*, *pcre=False*, *\*\*kwargs*)

Install package(s) from a repository

name The name of the package to install

CLI Example:

salt '\*' pkg.install <package name>

**jail** Install the package into the specified jail

**root** Install the package into the specified chroot (ignored if jail is specified)

**orphan** Mark the installed package as orphan. Will be automatically removed if no other packages depend on them. For more information please refer to pkg-autoremove(8).

CLI Example:

salt '\*' pkg.install <package name> orphan=True

**force** Force the reinstallation of the package if already installed.

CLI Example:

salt  $\mathsf{I} \star \mathsf{I}$  pkg.install <package name> force=True

glob Treat the package names as shell glob patterns.

CLI Example:

salt '\*' pkg.install <package name> glob=True

**local** Do not update the repository catalogs with pkg-update(8). A value of True here is equivalent to using the -U flag with pkg install.

salt '\*' pkg.install <package name> local=True

dryrun Dru-run mode. The list of changes to packages is always printed, but no changes are actually made.

CLI Example:

salt '\*' pkg.install <package name> dryrun=True

**quiet** Force quiet output, except when dryrun is used, where pkg install will always show packages to be installed, upgraded or deleted.

CLI Example:

salt '\*' pkg.install <package name> quiet=True

**reinstall\_requires** When used with force, reinstalls any packages that require the given package.

CLI Example:

salt '\*' pkg.install <package name> reinstall\_requires=True force=True

Changed in version 2014.7.0: require kwarg renamed to reinstall\_requires

**fromrepo** In multi-repo mode, override the pkg.conf ordering and only attempt to download packages from the named repository.

CLI Example:

salt '\*' pkg.install <package name> fromrepo=repo

**regex** Treat the package names as a regular expression

CLI Example:

salt '\*' pkg.install <regular expression> regex=True

**pcre** Treat the package names as extended regular expressions.

CLI Example:

salt '\*' pkg.install <extended regular expression> pcre=True

```
salt.modules.pkgng.latest_version(*names, **kwargs)
```
Return the latest version of the named package available for upgrade or installation. If more than one package name is specified, a dict of name/version pairs is returned.

If the latest version of a given package is already installed, an empty string will be returned for that package.

CLI Example:

```
salt '*' pkg.latest_version <package name>
salt '*' pkg.latest_version <package name> jail=<jail name or id>
salt '*' pkg.latest_version <package name> chroot=/path/to/chroot
```
salt.modules.pkgng.**list\_pkgs**(*versions\_as\_list=False*, *jail=None*, *chroot=None*, *with\_origin=False*,

*\*\*kwargs*) List the packages currently installed as a dict:

{'<package\_name>': '<version>'}

**jail** List the packages in the specified jail

chroot List the packages in the specified chroot (ignored if  $\exists$  a  $\exists$  l is specified)

**with\_origin** [False] Return a nested dictionary containing both the origin name and version for each installed package.

New in version 2014.1.0.

CLI Example:

salt '\*' pkg.list\_pkgs salt '\*' pkg.list\_pkgs jail=<jail name or id> salt '\*' pkg.list\_pkgs chroot=/path/to/chroot

salt.modules.pkgng.**parse\_config**(*file\_name='/usr/local/etc/pkg.conf'*) Return dict of uncommented global variables.

CLI Example:

salt '\*' pkg.parse\_config

NOTE: not working properly right now

```
salt.modules.pkgng.refresh_db(jail=None, chroot=None, force=False)
     Refresh PACKAGESITE contents
```
Note: This function can accessed using pkg.update in addition to pkg.refresh\_db, to more closely match the CLI usage of pkg(8).

CLI Example:

salt '\*' pkg.refresh\_db

**jail** Refresh the pkg database within the specified jail

**root** Refresh the pkg database within the specified chroot (ignored if jail is specified)

**force** Force a full download of the repository catalog without regard to the respective ages of the local and remote copies of the catalog.

CLI Example:

salt '\*' pkg.refresh\_db force=True

salt.modules.pkgng.**remove**(*name=None*, *pkgs=None*, *jail=None*, *chroot=None*, *all\_installed=False*, *force=False*, *glob=False*, *dryrun=False*, *recurse=False*, *regex=False*, *pcre=False*, *\*\*kwargs*)

Remove a package from the database and system

Note: This function can accessed using pkg.delete in addition to pkg.remove, to more closely match the CLI usage of pkg(8).

name The package to remove

CLI Example:

salt '\*' pkg.remove <package name>

**jail** Delete the package from the specified jail

**root** Delete the package from the specified chroot (ignored if jail is specified)

**all\_installed** Deletes all installed packages from the system and empties the database. USE WITH CAUTION! CLI Example:

salt '\*' pkg.remove all all\_installed=True force=True

**force** Forces packages to be removed despite leaving unresolved dependencies.

CLI Example:

salt '\*' pkg.remove <package name> force=True

glob Treat the package names as shell glob patterns.

CLI Example:

salt '\*' pkg.remove <package name> glob=True

dryrun Dry run mode. The list of packages to delete is always printed, but no packages are actually deleted.

CLI Example:

salt '\*' pkg.remove <package name> dryrun=True

**recurse** Delete all packages that require the listed package as well.

CLI Example:

salt '\*' pkg.remove <package name> recurse=True

**regex** Treat the package names as regular expressions.

CLI Example:

salt '\*' pkg.remove <regular expression> regex=True

**pcre** Treat the package names as extended regular expressions.

CLI Example:

salt '\*' pkg.remove <extended regular expression> pcre=True

salt.modules.pkgng.**restore**(*file\_name*, *jail=None*, *chroot=None*) Reads archive created by pkg backup -d and recreates the database.

CLI Example:

salt '\*' pkg.restore /tmp/pkg

**jail** Restore database to the specified jail. Note that this will run the command within the jail, and so the path to the file from which the pkg database will be restored is relative to the root of the jail.

CLI Example:

salt '\*' pkg.restore /tmp/pkg jail=<jail name or id>

**root** Restore database to the specified chroot (ignored if jail is specified). Note that this will run the command within the chroot, and so the path to the file from which the pkg database will be restored is relative to the root of the chroot.

salt '\*' pkg.restore /tmp/pkg chroot=/path/to/chroot

salt.modules.pkgng.**search**(*name*, *jail=None*, *chroot=None*, *exact=False*, *glob=False*, *regex=False*, *pcre=False*, *comment=False*, *desc=False*, *full=False*, *depends=False*, *size=False*, *quiet=False*, *origin=False*, *prefix=False*)

Searches in remote package repositories

CLI Example:

salt '\*' pkg.search pattern

jail Perform the search using the pkg.conf(5) from the specified jail

CLI Example:

salt '\*' pkg.search pattern jail=<jail name or id>

**root** Perform the search using the pkg.conf(5) from the specified chroot (ignored if jail is specified)

CLI Example:

salt '\*' pkg.search pattern chroot=/path/to/chroot

exact Treat pattern as exact pattern.

CLI Example:

salt '\*' pkg.search pattern exact=True

glob Treat pattern as a shell glob pattern.

CLI Example:

salt '\*' pkg.search pattern glob=True

regex Treat pattern as a regular expression.

CLI Example:

salt '\*' pkg.search pattern regex=True

pcre Treat pattern as an extended regular expression.

CLI Example:

salt '\*' pkg.search pattern pcre=True

comment Search for pattern in the package comment one-line description.

CLI Example:

salt '\*' pkg.search pattern comment=True

desc Search for pattern in the package description.

CLI Example:

salt '\*' pkg.search pattern desc=True

**full** Displays full information about the matching packages.

salt '\*' pkg.search pattern full=True

depends Displays the dependencies of pattern.

CLI Example:

salt '\*' pkg.search pattern depends=True

**size** Displays the size of the package

CLI Example:

salt '\*' pkg.search pattern size=True

**quiet** Be quiet. Prints only the requested information without displaying many hints.

CLI Example:

salt '\*' pkg.search pattern quiet=True

origin Displays pattern origin.

CLI Example:

salt '\*' pkg.search pattern origin=True

prefix Displays the installation prefix for each package matching pattern.

CLI Example:

salt '\*' pkg.search pattern prefix=True

salt.modules.pkgng.**stats**(*local=False*, *remote=False*, *jail=None*, *chroot=None*)

Return pkgng stats.

CLI Example:

salt '\*' pkg.stats

**local** Display stats only for the local package database.

CLI Example:

salt '\*' pkg.stats local=True

**remote** Display stats only for the remote package database(s).

CLI Example:

salt '\*' pkg.stats remote=True

**jail** Retrieve stats from the specified jail.

CLI Example:

```
salt '*' pkg.stats jail=<jail name or id>
salt '*' pkg.stats jail=<jail name or id> local=True
salt '*' pkg.stats jail=<jail name or id> remote=True
```
**root** Retrieve stats from the specified chroot (ignored if jail is specified).

```
salt '*' pkg.stats chroot=/path/to/chroot
salt '*' pkg.stats chroot=/path/to/chroot local=True
salt '*' pkg.stats chroot=/path/to/chroot remote=True
```
salt.modules.pkgng.**update\_package\_site**(*new\_url*)

Updates remote package repo URL, PACKAGESITE var to be exact.

Must use http://, ftp://, or https:// protocol

CLI Example:

salt '\*' pkg.update package site http://127.0.0.1/

salt.modules.pkgng.**updating**(*name*, *jail=None*, *chroot=None*, *filedate=None*, *filename=None*) ` Displays UPDATING entries of software packages

CLI Example:

salt '\*' pkg.updating foo

**jail** Perform the action in the specified jail

CLI Example:

salt  $'$ \*' pkg.updating foo jail=<jail name or id>

chroot Perform the action in the specified chroot (ignored if jail is specified)

CLI Example:

salt '\*' pkg.updating foo chroot=/path/to/chroot

**filedate** Only entries newer than date are shown. Use a YYYYMMDD date format.

CLI Example:

salt '\*' pkg.updating foo filedate=20130101

**filename** Defines an alternative location of the UPDATING file.

CLI Example:

salt '\*' pkg.updating foo filename=/tmp/UPDATING

salt.modules.pkgng.**upgrade**(*jail=None*, *chroot=None*, *force=False*, *local=False*, *dryrun=False*) Upgrade all packages (run a pkg upgrade)

CLI Example:

salt '\*' pkg.upgrade

**jail** Audit packages within the specified jail

CLI Example:

salt  $'$ \*' pkg.upgrade  $j$ ail=<jail name or id>

**root** Audit packages within the specified chroot (ignored if jail is specified)

salt '\*' pkg.upgrade chroot=/path/to/chroot

Any of the below options can also be used with jail or chroot.

**force** Force reinstalling/upgrading the whole set of packages.

CLI Example:

salt '\*' pkg.upgrade force=True

**local** Do not update the repository catalogs with pkg-update(8). A value of True here is equivalent to using the -U flag with pkg upgrade.

CLI Example:

salt '\*' pkg.upgrade local=True

**dryrun** Dry-run mode: show what packages have updates available, but do not perform any upgrades. Repository catalogs will be updated as usual unless the local option is also given.

CLI Example:

salt '\*' pkg.upgrade dryrun=True

salt.modules.pkgng.**version**(*\*names*, *\*\*kwargs*)

Returns a string representing the package version or an empty string if not installed. If more than one package name is specified, a dict of name/version pairs is returned.

Note: This function can accessed using pkg.info in addition to pkg.version, to more closely match the CLI usage of pkg(8).

**jail** Get package version information for the specified jail

**root** Get package version information for the specified chroot (ignored if jail is specified)

**with\_origin** [False] Return a nested dictionary containing both the origin name and version for each specified package.

New in version 2014.1.0.

CLI Example:

salt '\*' pkg.version <package name> salt '\*' pkg.version <package name> jail=<jail name or id> salt '\*' pkg.version <package1> <package2> <package3> ...

salt.modules.pkgng.**which**(*path*, *jail=None*, *chroot=None*, *origin=False*, *quiet=False*) Displays which package installed a specific file

CLI Example:

salt '\*' pkg.which <file name>

**jail** Perform the check in the specified jail

CLI Example:

salt  $'$ \*' pkg.which <file name> jail=<jail name or id>

**root** Perform the check in the specified chroot (ignored if jail is specified)

CLI Example:

salt '\*' pkg.which <file name> chroot=/path/to/chroot

**origin** Shows the origin of the package instead of name-version.

CLI Example:

salt '\*' pkg.which <file name> origin=True

quiet Quiet output.

CLI Example:

salt '\*' pkg.which <file name> quiet=True

# **22.16.145 salt.modules.pkgutil**

Pkgutil support for Solaris

salt.modules.pkgutil.**install**(*name=None*, *refresh=False*, *version=None*, *pkgs=None*, *\*\*kwargs*) Install packages using the pkgutil tool.

CLI Example:

```
salt '*' pkg.install <package_name>
salt '*' pkg.install SMClgcc346
```
Multiple Package Installation Options:

**pkgs** A list of packages to install from OpenCSW. Must be passed as a python list.

CLI Example:

```
salt '*' pkg.install pkgs='["foo", "bar"]'
salt '*' pkg.install pkgs='["foo", {"bar": "1.2.3"}]'
```
Returns a dict containing the new package names and versions:

```
{'<package>': {'old': '<old-version>',
               'new': '<new-version>'}}
```
#### salt.modules.pkgutil.**latest\_version**(*\*names*, *\*\*kwargs*)

Return the latest version of the named package available for upgrade or installation. If more than one package name is specified, a dict of name/version pairs is returned.

If the latest version of a given package is already installed, an empty string will be returned for that package.

CLI Example:

```
salt '*' pkgutil.latest_version CSWpython
salt '*' pkgutil.latest_version <package1> <package2> <package3> ...
```
salt.modules.pkgutil.**list\_pkgs**(*versions\_as\_list=False*, *\*\*kwargs*)

List the packages currently installed as a dict:

{'<package\_name>': '<version>'}

salt '\*' pkg.list\_pkgs salt '\*' pkg.list\_pkgs versions\_as\_list=True

salt.modules.pkgutil.**list\_upgrades**(*refresh=True*)

List all available package upgrades on this system

CLI Example:

salt '\*' pkgutil.list\_upgrades

salt.modules.pkgutil.**purge**(*name=None*, *pkgs=None*, *\*\*kwargs*)

Package purges are not supported, this function is identical to remove ().

name The name of the package to be deleted.

Multiple Package Options:

**pkgs** A list of packages to delete. Must be passed as a python list. The name parameter will be ignored if this option is passed.

New in version 0.16.0.

Returns a dict containing the changes.

CLI Example:

```
salt '*' pkg.purge <package name>
salt '*' pkg.purge <package1>,<package2>,<package3>
salt '*' pkg.purge pkgs='["foo", "bar"]'
```
# salt.modules.pkgutil.**refresh\_db**()

Updates the pkgutil repo database (pkgutil -U)

CLI Example:

salt '\*' pkgutil.refresh\_db

salt.modules.pkgutil.**remove**(*name=None*, *pkgs=None*, *\*\*kwargs*)

Remove a package and all its dependencies which are not in use by other packages.

name The name of the package to be deleted.

Multiple Package Options:

**pkgs** A list of packages to delete. Must be passed as a python list. The name parameter will be ignored if this option is passed.

New in version 0.16.0.

Returns a dict containing the changes.

CLI Example:

```
salt '*' pkg.remove <package name>
salt '*' pkg.remove <package1>,<package2>,<package3>
salt '*' pkg.remove pkgs='["foo", "bar"]'
```
salt.modules.pkgutil.**upgrade**(*refresh=True*)

Upgrade all of the packages to the latest available version.

Returns a dict containing the changes:

```
{'<package>': {'old': '<old-version>',
               'new': '<new-version>'}}
```
CLI Example:

salt '\*' pkgutil.upgrade

salt.modules.pkgutil.**upgrade\_available**(*name*)

Check if there is an upgrade available for a certain package

CLI Example:

salt '\*' pkgutil.upgrade\_available CSWpython

salt.modules.pkgutil.**version**(*\*names*, *\*\*kwargs*) Returns a version if the package is installed, else returns an empty string

CLI Example:

salt '\*' pkgutil.version CSWpython

# **22.16.146 salt.modules.portage\_config**

Configure portage(5)

salt.modules.portage\_config.**append\_to\_package\_conf**(*conf*, *atom='`*, *flags=None*, *string='`*, *overwrite=False*)

Append a string or a list of flags for a given package or DEPEND atom to a given configuration file.

CLI Example:

```
salt '*' portage_config.append_to_package_conf use string="app-admin/salt ldap -libvirt"<br>salt '*' portage_config.append_to_package_conf use atom="> = app-admin/salt-0.14.1" flags="['lda
salt '*' portage_config.append_to_package_conf use atom="> = app-admin/salt-0.14.1"
```
salt.modules.portage\_config.**append\_use\_flags**(*atom*, *uses=None*, *overwrite=False*) Append a list of use flags for a given package or DEPEND atom

CLI Example:

```
salt '*' portage_config.append_use_flags "app-admin/salt[ldap, -libvirt]"
salt '*' portage_config.append_use_flags ">=app-admin/salt-0.14.1" "['ldap', '-libvirt']"
```
# salt.modules.portage\_config.**enforce\_nice\_config**()

Enforce a nice tree structure for /etc/portage/package.\* configuration files.

**See also:**

**[salt.modules.ebuild.ex\\_mod\\_init\(\)](#page-561-0)** for information on automatically running this when pkg is used.

CLI Example:

salt '\*' portage\_config.enforce\_nice\_config

```
salt.modules.portage_config.get_flags_from_package_conf(conf, atom)
```
Get flags for a given package or DEPEND atom. Warning: This only works if the configuration files tree is in the correct format (the one enforced by enforce\_nice\_config)

CLI Example:

salt '\*' portage\_config.get\_flags\_from\_package\_conf license salt
# salt.modules.portage\_config.**get\_missing\_flags**(*conf*, *atom*, *flags*)

Find out which of the given flags are currently not set. CLI Example:

salt '\*' portage\_config.get\_missing\_flags use salt "['ldap', '-libvirt', 'openssl']"

#### salt.modules.portage\_config.**has\_flag**(*conf*, *atom*, *flag*)

Verify if the given package or DEPEND atom has the given flag. Warning: This only works if the configuration files tree is in the correct format (the one enforced by enforce\_nice\_config)

CLI Example:

salt  $\pm 1$  portage config.has flag license salt Apache-2.0

## salt.modules.portage\_config.**has\_use**(*atom*, *use*)

Verify if the given package or DEPEND atom has the given use flag. Warning: This only works if the configuration files tree is in the correct format (the one enforced by enforce nice config)

CLI Example:

salt  $'$ <sup>+</sup> portage config.has use salt libvirt

#### salt.modules.portage\_config.**is\_present**(*conf*, *atom*)

Tell if a given package or DEPEND atom is present in the configuration files tree. Warning: This only works if the configuration files tree is in the correct format (the one enforced by enforce nice config)

CLI Example:

salt  $'$ <sup>+</sup> portage config.is present unmask salt

# **22.16.147 salt.modules.postfix**

Support for Postfix

This module is currently little more than a config file viewer and editor. It is able to read the master.cf file (which is one style) and files in the style of main.cf (which is a different style, that is used in multiple postfix configuration files).

The design of this module is such that when files are edited, a minimum of changes are made to them. Each file should look as if it has been edited by hand; order, comments and whitespace are all preserved.

salt.modules.postfix.**set\_main**(*key*, *value*, *path='/etc/postfix/main.cf'*)

Set a single config value in the main.cf file. If the value does not already exist, it will be appended to the end.

CLI Example:

salt <minion> postfix.set\_main mailq\_path /usr/bin/mailq

salt.modules.postfix.**set\_master**(*service*, *conn\_type*, *private='y'*, *unpriv='y'*, *chroot='y'*, *wakeup='n'*, *maxproc=`100'*, *command='`*, *write\_conf=True*, *path='/etc/postfix/master.cf'*)

Set a single config value in the master.cf file. If the value does not already exist, it will be appended to the end.

Because of shell parsing issues, `-` cannot be set as a value, as is normal in the master.cf file; either `y', `n' or a number should be used when calling this function from the command line. If the value used matches the default, it will internally be converted to a `-`. Calling this function from the Python API is not affected by this limitation

The settings and their default values, in order, are: service (required), conn\_type (required), private (y), unpriv (y), chroot (y), wakeup (n), maxproc (100), command (required).

By default, this function will write out the changes to the master.cf file, and then returns the full contents of the file. By setting the write\_conf option to False, it will skip writing the file.

CLI Example:

salt <minion> postfix.set\_master smtp inet n y n n 100 smtpd

```
salt.modules.postfix.show_main(path='/etc/postfix/main.cf')
```
Return a dict of active config values. This does not include comments, spacing or order. Bear in mind that order is functionally important in the main.cf file, since keys can be referred to as variables. This means that the data returned from this function should not be used for direct modification of the main.cf file; other functions are available for that.

CLI Examples:

salt <minion> postfix.show\_main salt <minion> postfix.show\_main path=/path/to/main.cf

```
salt.modules.postfix.show_master(path='/etc/postfix/master.cf')
```
Return a dict of active config values. This does not include comments, spacing or order.

The data returned from this function should not be used for direct modification of the main.cf file; other functions are available for that.

CLI Examples:

salt <minion> postfix.show\_master salt <minion> postfix.show\_master path=/path/to/master.cf

## **22.16.148 salt.modules.postgres**

Module to provide Postgres compatibility to salt.

**configuration** In order to connect to Postgres, certain configuration is required in /etc/salt/minion on the relevant minions. Some sample configs might look like:

```
postgres.host: 'localhost'
postgres.port: '5432'
postgres.user: 'postgres' -> db user
postgres.pass: ''
postgres.maintenance_db: 'postgres'
```
The default for the maintenance\_db is `postgres' and in most cases it can be left at the default setting. This data can also be passed into pillar. Options passed into opts will overwrite options passed into pillar

note This module uses MD5 hashing which may not be compliant with certain security audits.

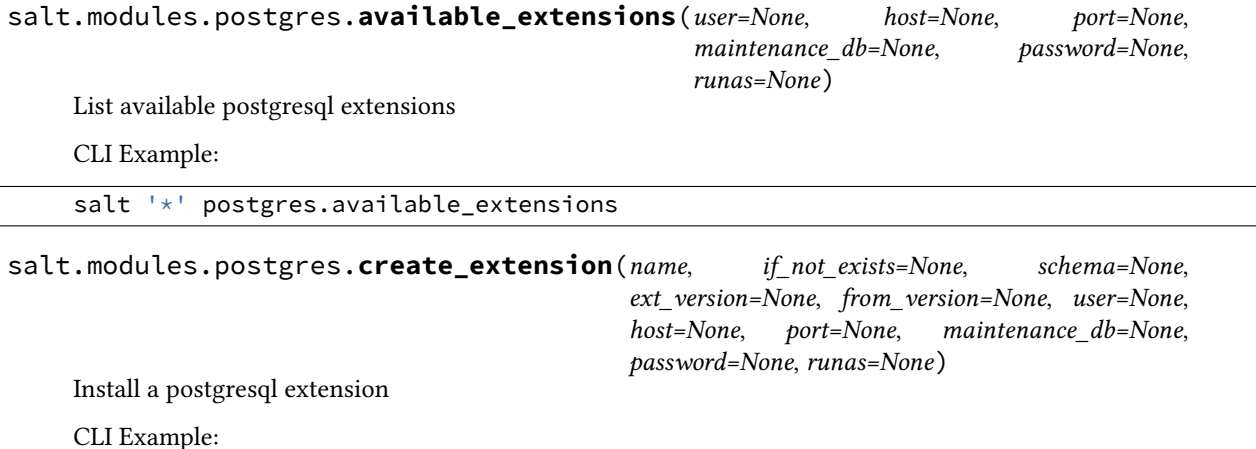

salt '\*' postgres.create\_extension 'adminpack' salt.modules.postgres.**create\_metadata**(*name*, *ext\_version=None*, *schema=None*, *user=None*, *host=None*, *port=None*, *maintenance\_db=None*, *password=None*, *runas=None*) Get lifecycle informations about an extension CLI Example: salt '\*' postgres.create\_metadata adminpack salt.modules.postgres.**db\_alter**(*name*, *user=None*, *host=None*, *port=None*, *maintenance\_db=None*, *password=None*, *tablespace=None*, *owner=None*, *runas=None*) Change tablespace or/and owner of database. CLI Example: salt '\*' postgres.db\_alter dbname owner=otheruser salt.modules.postgres.**db\_create**(*name*, *user=None*, *host=None*, *port=None*, *maintenance\_db=None*, *password=None*, *tablespace=None*, *encoding=None*, *lc\_collate=None*, *lc\_ctype=None*, *owner=None*, *template=None*, *runas=None*) Adds a databases to the Postgres server. CLI Example: salt '\*' postgres.db\_create 'dbname' salt '\*' postgres.db\_create 'dbname' template=template\_postgis salt.modules.postgres.**db\_exists**(*name*, *user=None*, *host=None*, *port=None*, *maintenance\_db=None*, *password=None*, *runas=None*) Checks if a database exists on the Postgres server. CLI Example: salt '\*' postgres.db\_exists 'dbname' salt.modules.postgres.**db\_list**(*user=None*, *host=None*, *port=None*, *maintenance\_db=None*, *password=None*, *runas=None*) Return dictionary with information about databases of a Postgres server. CLI Example: salt '\*' postgres.db\_list salt.modules.postgres.**db\_remove**(*name*, *user=None*, *host=None*, *port=None*, *maintenance\_db=None*, *password=None*, *runas=None*) Removes a databases from the Postgres server. CLI Example: salt '\*' postgres.db\_remove 'dbname' salt.modules.postgres.**drop\_extension**(*name*, *if\_exists=None*, *restrict=None*, *cascade=None*, *user=None*, *host=None*, *port=None*, *maintenance\_db=None*, *password=None*, *runas=None*) Drop an installed postgresql extension CLI Example:

salt '\*' postgres.drop\_extension 'adminpack'

salt.modules.postgres.**get\_available\_extension**(*name*, *user=None*, *host=None*, *port=None*, *maintenance\_db=None*, *password=None*, *runas=None*) Get info about an available postgresql extension

CLI Example:

salt '\*' postgres.get\_available\_extension plpgsql

salt.modules.postgres.**get\_installed\_extension**(*name*, *user=None*, *host=None*, *port=None*, *maintenance\_db=None*, *password=None*, *runas=None*)

Get info about an installed postgresql extension

CLI Example:

salt '\*' postgres.get\_installed\_extension plpgsql

salt.modules.postgres.**group\_create**(*groupname*, *user=None*, *host=None*, *port=None*, *maintenance\_db=None*, *password=None*, *createdb=None*, *createuser=None*, *createroles=None*, *encrypted=None*, *login=None*, *inherit=None*, *superuser=None*, *replication=None*, *rolepassword=None*, *groups=None*, *runas=None*)

Creates a Postgres group. A group is postgres is similar to a user, but cannot login.

CLI Example:

salt '\*' postgres.group\_create 'groupname' user='user' **\** host='hostname' port='port' password='password' **\** rolepassword='rolepassword'

salt.modules.postgres.**group\_remove**(*groupname*, *user=None*, *host=None*, *port=None*, *maintenance\_db=None*, *password=None*, *runas=None*)

Removes a group from the Postgres server.

CLI Example:

salt '\*' postgres.group\_remove 'groupname'

salt.modules.postgres.**group\_update**(*groupname*, *user=None*, *host=None*, *port=None*, *maintenance\_db=None*, *password=None*, *createdb=None*, *createroles=None*, *createuser=None*, *encrypted=None*, *inherit=None*, *login=None*, *superuser=None*, *replication=None*, *rolepassword=None*, *groups=None*, *runas=None*)

Updated a postgres group

CLI Examples:

```
salt '*' postgres.group_update 'username' user='user' \
        host='hostname' port='port' password='password' \
        rolepassword='rolepassword'
```
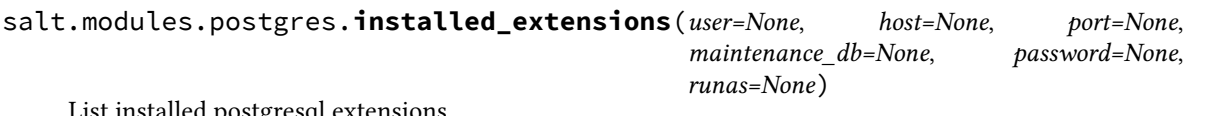

List installed postgresql extensions

salt '\*' postgres.installed\_extensions

salt.modules.postgres.**is\_available\_extension**(*name*, *user=None*, *host=None*, *port=None*, *maintenance\_db=None*, *password=None*, *runas=None*)

Test if a specific extension is installed

CLI Example:

salt '\*' postgres.is\_installed\_extension

salt.modules.postgres.**is\_installed\_extension**(*name*, *user=None*, *host=None*, *port=None*, *maintenance\_db=None*, *password=None*, *runas=None*)

Test if a specific extension is installed

CLI Example:

salt '\*' postgres.is\_installed\_extension

salt.modules.postgres.**owner\_to**(*dbname*, *ownername*, *user=None*, *host=None*, *port=None*, *password=None*, *runas=None*)

Set the owner of all schemas, functions, tables, views and sequences to the given username.

CLI Example:

salt '\*' postgres.owner\_to 'dbname' 'username'

salt.modules.postgres.**psql\_query**(*query*, *user=None*, *host=None*, *port=None*, *maintenance\_db=None*, *password=None*, *runas=None*)

Run an SQL-Query and return the results as a list. This command only supports SELECT statements. This limitation can be worked around with a query like this:

WITH updated AS (UPDATE pg\_authid SET rolconnlimit = 2000 WHERE rolname = `rolename' RETURNING rolconnlimit) SELECT \* FROM updated;

CLI Example:

salt '\*' postgres.psql\_query 'select \* from pg\_stat\_activity'

salt.modules.postgres.**role\_get**(*name*, *user=None*, *host=None*, *port=None*, *maintenance\_db=None*,

*password=None*, *runas=None*, *return\_password=False*) Return a dict with information about users of a Postgres server.

Set return\_password to True to get password hash in the result.

CLI Example:

salt '\*' postgres.role\_get postgres

salt.modules.postgres.**user\_create**(*username*, *user=None*, *host=None*, *port=None*, *maintenance\_db=None*, *password=None*, *createdb=None*, *createuser=None*, *createroles=None*, *inherit=None*, *login=None*, *encrypted=None*, *superuser=None*, *replication=None*, *rolepassword=None*, *groups=None*, *runas=None*)

Creates a Postgres user.

```
salt '*' postgres.user_create 'username' user='user' \
        host='hostname' port='port' password='password' \
        rolepassword='rolepassword'
```
salt.modules.postgres.**user\_exists**(*name*, *user=None*, *host=None*, *port=None*, *maintenance\_db=None*, *password=None*, *runas=None*)

Checks if a user exists on the Postgres server.

CLI Example:

salt '\*' postgres.user\_exists 'username'

salt.modules.postgres.**user\_list**(*user=None*, *host=None*, *port=None*, *maintenance\_db=None*, *password=None*, *runas=None*, *return\_password=False*)

Return a dict with information about users of a Postgres server.

Set return\_password to True to get password hash in the result.

CLI Example:

salt '\*' postgres.user\_list

salt.modules.postgres.**user\_remove**(*username*, *user=None*, *host=None*, *port=None*, *maintenance\_db=None*, *password=None*, *runas=None*)

Removes a user from the Postgres server.

CLI Example:

salt '\*' postgres.user\_remove 'username'

salt.modules.postgres.**user\_update**(*username*, *user=None*, *host=None*, *port=None*, *maintenance\_db=None*, *password=None*, *createdb=None*, *createuser=None*, *createroles=None*, *encrypted=None*, *superuser=None*, *inherit=None*, *login=None*, *replication=None*, *rolepassword=None*, *groups=None*, *runas=None*)

Updates a Postgres user.

CLI Examples:

```
salt '*' postgres.user_update 'username' user='user' \
        host='hostname' port='port' password='password' \
        rolepassword='rolepassword'
```
salt.modules.postgres.**version**(*user=None*, *host=None*, *port=None*, *maintenance\_db=None*, *pass-*

*word=None*, *runas=None*) Return the version of a Postgres server.

CLI Example:

salt '\*' postgres.version

## **22.16.149 salt.modules.poudriere**

Support for poudriere

```
salt.modules.poudriere.bulk_build(jail, pkg_file, keep=False)
     Run bulk build on poudriere server.
```
Return number of pkg builds, failures, and errors, on error dump to CLI

CLI Example:

salt -N buildbox\_group poudriere.bulk\_build 90amd64 /root/pkg\_list

## salt.modules.poudriere.**create\_jail**(*name*, *arch*, *version=`9.0-RELEASE'*) Creates a new poudriere jail if one does not exist

*NOTE* creating a new jail will take some time the master is not hanging

CLI Example:

salt '\*' poudriere.create\_jail 90amd64 amd64

#### salt.modules.poudriere.**create\_ports\_tree**() Not working need to run portfetch non interactive

## salt.modules.poudriere.**delete\_jail**(*name*)

Deletes poudriere jail with *name*

CLI Example:

salt '\*' poudriere.delete\_jail 90amd64

### salt.modules.poudriere.**is\_jail**(*name*)

Return True if jail exists False if not

CLI Example:

salt '\*' poudriere.is\_jail <jail name>

## salt.modules.poudriere.**list\_jails**()

Return a list of current jails managed by poudriere

CLI Example:

salt '\*' poudriere.list\_jails

#### salt.modules.poudriere.**list\_ports**()

Return a list of current port trees managed by poudriere

CLI Example:

salt '\*' poudriere.list\_ports

### salt.modules.poudriere.**make\_pkgng\_aware**(*jname*)

Make jail jname pkgng aware

CLI Example:

salt '\*' poudriere.make\_pkgng\_aware <jail name>

### salt.modules.poudriere.**parse\_config**(*config\_file=None*) Returns a dict of poudriere main configuration definitions

CLI Example:

salt '\*' poudriere.parse\_config

#### salt.modules.poudriere.**update\_jail**(*name*)

Run freebsd-update on *name* poudriere jail

CLI Example:

salt '\*' poudriere.update\_jail freebsd:10:x86:64

salt.modules.poudriere.**update\_ports\_tree**(*ports\_tree*) Updates the ports tree, either the default or the *ports\_tree* specified

CLI Example:

salt '\*' poudriere.update\_ports\_tree staging

```
salt.modules.poudriere.version()
```
Return poudriere version

CLI Example:

salt '\*' poudriere.version

# **22.16.150 salt.modules.powerpath**

powerpath support.

Assumes RedHat

```
salt.modules.powerpath.add_license(key)
    Add a license
```

```
salt.modules.powerpath.has_powerpath()
```
salt.modules.powerpath.**list\_licenses**() returns a list of applied powerpath license keys

```
salt.modules.powerpath.remove_license(key)
    Remove a license
```
# **22.16.151 salt.modules.ps**

A salt interface to psutil, a system and process library. See http://code.google.com/p/psutil.

## **depends**

- psutil Python module, version 0.3.0 or later
- python-utmp package (optional)

```
salt.modules.ps.boot_time(time_format=None)
```
Return the boot time in number of seconds since the epoch began.

CLI Example:

time\_format Optionally specify a stritime format string. Use time\_format='%c' to get a nicely-formatted locale specific date and time (i.e. Fri May 2 19:08:32 2014).

New in version 2014.1.4.

salt '\*' ps.boot\_time

salt.modules.ps.**cpu\_percent**(*interval=0.1*, *per\_cpu=False*) Return the percent of time the CPU is busy.

**interval** the number of seconds to sample CPU usage over

**per\_cpu** if True return an array of CPU percent busy for each CPU, otherwise aggregate all percents into one number

CLI Example:

salt '\*' ps.cpu percent

## salt.modules.ps.**cpu\_times**(*per\_cpu=False*)

Return the percent of time the CPU spends in each state, e.g. user, system, idle, nice, iowait, irq, softirq.

**per** cpu if True return an array of percents for each CPU, otherwise aggregate all percents into one number

CLI Example:

salt '\*' ps.cpu\_times

## salt.modules.ps.**disk\_io\_counters**(*device=None*)

Return disk I/O statistics.

CLI Example:

salt '\*' ps.disk\_io\_counters

salt '\*' ps.disk\_io\_counters device=sda1

## salt.modules.ps.**disk\_partition\_usage**(*all=False*)

Return a list of disk partitions plus the mount point, filesystem and usage statistics.

CLI Example:

salt '\*' ps.disk\_partition\_usage

## salt.modules.ps.**disk\_partitions**(*all=False*)

Return a list of disk partitions and their device, mount point, and filesystem type.

**all** if set to False, only return local, physical partitions (hard disk, USB, CD/DVD partitions). If True, return all filesystems.

CLI Example:

salt '\*' ps.disk\_partitions

## salt.modules.ps.**disk\_usage**(*path*)

Given a path, return a dict listing the total available space as well as the free space, and used space.

CLI Example:

salt '\*' ps.disk\_usage /home

## salt.modules.ps.**get\_pid\_list**()

Return a list of process ids (PIDs) for all running processes.

CLI Example:

salt '\*' ps.get\_pid\_list

# salt.modules.ps.**get\_users**()

Return logged-in users.

CLI Example:

salt '\*' ps.get\_users

salt.modules.ps.**kill\_pid**(*pid*, *signal=15*) Kill a process by PID.

salt 'minion' ps.kill\_pid pid [signal=signal\_number]

**pid** PID of process to kill.

**signal** Signal to send to the process. See manpage entry for kill for possible values. Default: 15 (SIGTERM).

#### **Example:**

Send SIGKILL to process with PID 2000:

salt 'minion' ps.kill\_pid 2000 signal=9

#### salt.modules.ps.**network\_io\_counters**(*interface=None*)

Return network I/O statistics.

CLI Example:

salt '\*' ps.network\_io\_counters

salt '\*' ps.network\_io\_counters interface=eth0

#### salt.modules.ps.**num\_cpus**()

Return the number of CPUs.

CLI Example:

#### salt '\*' ps.num\_cpus

# salt.modules.ps.pgrep(pattern, user=None, full=False)

Return the pids for processes matching a pattern.

If full is true, the full command line is searched for a match, otherwise only the name of the command is searched.

```
salt '*' ps.pgrep pattern [user=username] [full=(true|false)]
```
pattern Pattern to search for in the process list.

**user** Limit matches to the given username. Default: All users.

**full** A boolean value indicating whether only the name of the command or the full command line should be matched against the pattern.

#### **Examples:**

Find all httpd processes on all `www' minions:

salt 'www.\*' ps.pgrep httpd

Find all bash processes owned by user `tom':

salt '\*' ps.pgrep bash user=tom

salt.modules.ps.pkill(pattern, user=None, signal=15, full=False)

Kill processes matching a pattern.

```
salt '*' ps.pkill pattern [user=username] [signal=signal_number] \
        [full=(true|false)]
```
pattern Pattern to search for in the process list.

**user** Limit matches to the given username. Default: All users.

**signal** Signal to send to the process(es). See manpage entry for kill for possible values. Default: 15 (SIGTERM).

**full** A boolean value indicating whether only the name of the command or the full command line should be matched against the pattern.

#### **Examples:**

Send SIGHUP to all httpd processes on all `www' minions:

salt 'www.\*' ps.pkill httpd signal=1

Send SIGKILL to all bash processes owned by user `tom':

salt '\*' ps.pkill bash signal=9 user=tom

#### salt.modules.ps.**swap\_memory**()

New in version 2014.7.0.

Return a dict that describes swap memory statistics.

Note: This function is only available in psutil version 0.6.0 and above.

CLI Example:

salt '\*' ps.swap\_memory

#### salt.modules.ps.**top**(*num\_processes=5*, *interval=3*)

Return a list of top CPU consuming processes during the interval. num\_processes = return the top N CPU consuming processes interval = the number of seconds to sample CPU usage over

CLI Examples:

salt '\*' ps.top

salt '\*' ps.top 5 10

## salt.modules.ps.**total\_physical\_memory**()

Return the total number of bytes of physical memory.

CLI Example:

salt '\*' ps.total\_physical\_memory

#### salt.modules.ps.**virtual\_memory**()

New in version 2014.7.0.

Return a dict that describes statistics about system memory usage.

**Note:** This function is only available in psutil version 0.6.0 and above.

CLI Example:

salt '\*' ps.virtual\_memory

### **22.16.152 salt.modules.publish**

Publish a command from a minion to a target

salt.modules.publish.**full\_data**(*tgt*, *fun*, *arg=None*, *expr\_form='glob'*, *returner='`*, *timeout=5*) Return the full data about the publication, this is invoked in the same way as the publish function

CLI Example:

salt system.example.com publish.full\_data '\*' cmd.run 'ls -la /tmp'

#### **Attention**

If you need to pass a value to a function argument and that value contains an equal sign, you **must** include the argument name. For example:

salt '\*' publish.full\_data test.kwarg arg='cheese=spam'

```
salt.modules.publish.publish(tgt, fun, arg=None, expr_form='glob', returner='`, timeout=5)
     Publish a command from the minion out to other minions.
```
Publications need to be enabled on the Salt master and the minion needs to have permission to publish the command. The Salt master will also prevent a recursive publication loop, this means that a minion cannot command another minion to command another minion as that would create an infinite command loop.

The expr\_form argument is used to pass a target other than a glob into the execution, the available options are:

•glob

•pcre

•grain

•grain\_pcre

•pillar

•ipcidr

•range

•compound

Note that for pillar matches must be exact, both in the pillar matcher and the compound matcher. No globbing is supported.

The arguments sent to the minion publish function are separated with commas. This means that for a minion executing a command with multiple args it will look like this:

salt system.example.com publish.publish '\*' user.add 'foo,1020,1020' salt system.example.com publish.publish 'os:Fedora' network.interfaces '' grain

CLI Example:

salt system.example.com publish.publish '\*' cmd.run 'ls -la /tmp'

#### **Attention**

If you need to pass a value to a function argument and that value contains an equal sign, you **must** include the argument name. For example:

salt '\*' publish.publish test.kwarg arg='cheese=spam'

```
salt.modules.publish.runner(fun, arg=None, timeout=5)
     Execute a runner on the master and return the data from the runner function
```
CLI Example:

salt publish.runner manage.down

# **22.16.153 salt.modules.puppet**

Execute puppet routines

```
salt.modules.puppet.disable()
```
New in version 2014.7.0.

Disable the puppet agent

CLI Example:

salt '\*' puppet.disable

```
salt.modules.puppet.enable()
```
New in version 2014.7.0.

Enable the puppet agent

CLI Example:

salt '\*' puppet.disable

```
salt.modules.puppet.fact(name, puppet=False)
```
Run facter for a specific fact

CLI Example:

salt '\*' puppet.fact kernel

#### salt.modules.puppet.**facts**(*puppet=False*) Run facter and return the results

CLI Example:

salt '\*' puppet.facts

## salt.modules.puppet.**noop**(*\*args*, *\*\*kwargs*)

Execute a puppet noop run and return a dict with the stderr, stdout, return code, etc. Usage is the same as for puppet.run.

CLI Example:

```
salt '*' puppet.noop
salt '*' puppet.noop tags=basefiles::edit,apache::server
salt '*' puppet.noop debug
salt '*' puppet.noop apply /a/b/manifest.pp modulepath=/a/b/modules tags=basefiles: edit,apache:
```
## salt.modules.puppet.**run**(*\*args*, *\*\*kwargs*)

Execute a puppet run and return a dict with the stderr, stdout, return code, etc. The first positional argument given is checked as a subcommand. Following positional arguments should be ordered with arguments required by the subcommand first, followed by non-keyword arguments. Tags are specified by a tag keyword and comma separated list of values. -- http://docs.puppetlabs.com/puppet/latest/reference/lang\_tags.html

salt '\*' puppet.run salt '\*' puppet.run tags=basefiles::edit,apache::server salt '\*' puppet.run agent onetime no-daemonize no-usecacheonfailure no-splay ignorecache salt '\*' puppet.run debug salt '\*' puppet.run apply /a/b/manifest.pp modulepath=/a/b/modules tags=basefiles:: edit,apache::

salt.modules.puppet.**status**()

New in version 2014.7.0.

Display puppet agent status

CLI Example:

salt '\*' puppet.status

## salt.modules.puppet.**summary**()

New in version 2014.7.0.

Show a summary of the last puppet agent run

CLI Example:

salt '\*' puppet.summary

# **22.16.154 salt.modules.pw\_group**

#### Manage groups on FreeBSD

```
salt.modules.pw_group.add(name, gid=None, **kwargs)
     Add the specified group
```
CLI Example:

salt '\*' group.add foo 3456

# salt.modules.pw\_group.**chgid**(*name*, *gid*)

Change the gid for a named group

CLI Example:

salt '\*' group.chgid foo 4376

### salt.modules.pw\_group.**delete**(*name*) Remove the named group

CLI Example:

salt '\*' group.delete foo

### salt.modules.pw\_group.**getent**(*refresh=False*) Return info on all groups

CLI Example:

salt '\*' group.getent

### salt.modules.pw\_group.**info**(*name*) Return information about a group

salt '\*' group.info foo

## **22.16.155 salt.modules.pw\_user**

Manage users with the useradd command

salt.modules.pw\_user.**add**(*name*, *uid=None*, *gid=None*, *groups=None*, *home=None*, *shell=None*, *unique=True*, *fullname='`*, *roomnumber='`*, *workphone='`*, *homephone='`*, *createhome=True*, *\*\*kwargs*)

Add a user to the minion

CLI Example:

salt '\*' user.add name <uid> <gid> <groups> <home> <shell>

#### salt.modules.pw\_user.**chfullname**(*name*, *fullname*)

Change the user's Full Name

CLI Example:

salt '\*' user.chfullname foo "Foo Bar"

#### salt.modules.pw\_user.**chgid**(*name*, *gid*) Change the default group of the user

CLI Example:

salt '\*' user.chgid foo 4376

#### salt.modules.pw\_user.**chgroups**(*name*, *groups*, *append=False*)

Change the groups this user belongs to, add append to append the specified groups

CLI Example:

salt '\*' user.chgroups foo wheel,root True

#### salt.modules.pw\_user.**chhome**(*name*, *home*, *persist=False*)

Change the home directory of the user, pass true for persist to copy files to the new home dir

CLI Example:

salt '\*' user.chhome foo /home/users/foo True

#### salt.modules.pw\_user.**chhomephone**(*name*, *homephone*) Change the user's Home Phone

CLI Example:

salt '\*' user.chhomephone foo "7735551234"

#### salt.modules.pw\_user.**chroomnumber**(*name*, *roomnumber*)

Change the user's Room Number

CLI Example:

salt '\*' user.chroomnumber foo 123

# salt.modules.pw\_user.**chshell**(*name*, *shell*)

Change the default shell of the user

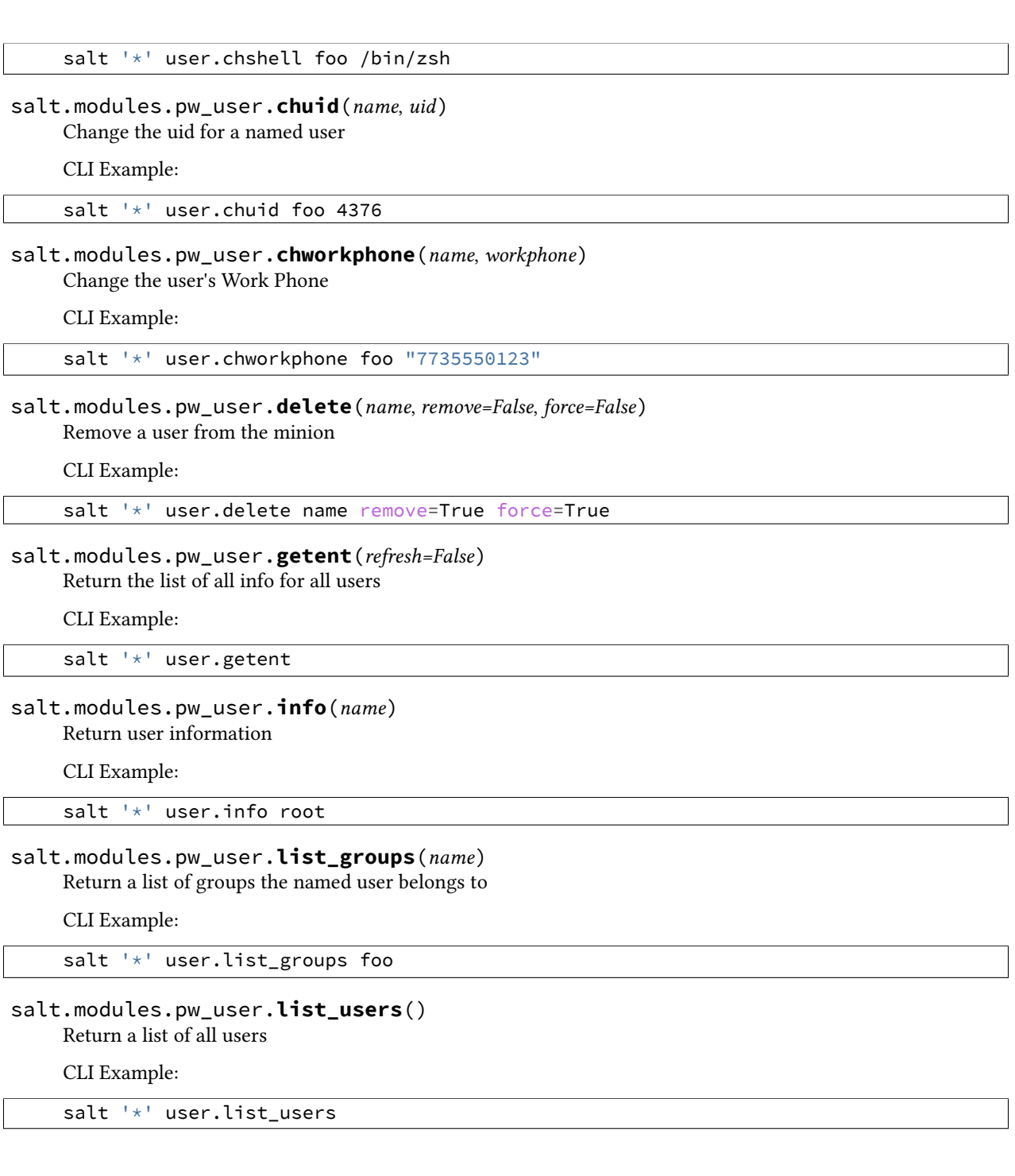

# **22.16.156 salt.modules.pyenv**

Manage python installations with pyenv.

New in version v2014.04.

```
salt.modules.pyenv.default(python=None, runas=None)
     Returns or sets the currently defined default python.
```
**python=None** The version to set as the default. Should match one of the versions listed by [pyenv.versions](#page-773-0). Leave blank to return the current default.

CLI Example:

```
salt '*' pyenv.default
salt '*' pyenv.default 2.0.0-p0
```
salt.modules.pyenv.**do**(*cmdline=None*, *runas=None*)

Execute a python command with pyenv's shims from the user or the system.

CLI Example:

```
salt '*' pyenv.do 'gem list bundler'
salt '*' pyenv.do 'gem list bundler' deploy
```
#### salt.modules.pyenv.**do\_with\_python**(*python*, *cmdline*, *runas=None*)

Execute a python command with pyenv's shims using a specific python version.

CLI Example:

```
salt '*' pyenv.do_with_python 2.0.0-p0 'gem list bundler'
salt '*' pyenv.do_with_python 2.0.0-p0 'gem list bundler' deploy
```
salt.modules.pyenv.**install**(*runas=None*, *path=None*)

Install pyenv systemwide

CLI Example:

```
salt '*' pyenv.install
```
## salt.modules.pyenv.**install\_python**(*python*, *runas=None*)

Install a python implementation.

python The version of python to install, should match one of the versions listed by pyenv.list

CLI Example:

salt '\*' pyenv.install\_python 2.0.0-p0

### salt.modules.pyenv.**is\_installed**(*runas=None*)

Check if pyenv is installed.

CLI Example:

salt '\*' pyenv.is\_installed

# salt.modules.pyenv.**list\_**(*runas=None*)

List the installable versions of python.

CLI Example:

salt '\*' pyenv.list

#### salt.modules.pyenv.**rehash**(*runas=None*)

Run pyenv rehash to update the installed shims.

CLI Example:

salt '\*' pyenv.rehash

salt.modules.pyenv.**uninstall\_python**(*python*, *runas=None*) Uninstall a python implementation.

**python** The version of python to uninstall. Should match one of the versions listed by pyenv. versions

CLI Example:

salt '\*' pyenv.uninstall\_python 2.0.0-p0

salt.modules.pyenv.**update**(*runas=None*, *path=None*) Updates the current versions of pyenv and python-Build

CLI Example:

salt '\*' pyenv.update

# <span id="page-773-0"></span>salt.modules.pyenv.**versions**(*runas=None*)

List the installed versions of python.

CLI Example:

salt '\*' pyenv.versions

# **22.16.157 salt.modules.qemu\_img**

### **Qemu-img Command Wrapper**

The gemu img command is wrapped for specific functions

**depends** qemu-img

```
salt.modules.qemu_img.make_image(location, size, fmt)
```
Create a blank virtual machine image file of the specified size in megabytes. The image can be created in any format supported by qemu

CLI Example:

salt '\*' qemu\_img.make\_image /tmp/image.qcow 2048 qcow2 salt '\*' qemu\_img.make\_image /tmp/image.raw 10240 raw

# **22.16.158 salt.modules.qemu\_nbd**

## **Qemu Command Wrapper**

The gemu system comes with powerful tools, such as gemu-img and gemu-nbd which are used here to build up kvm images.

salt.modules.qemu\_nbd.**clear**(*mnt*)

Pass in the mnt dict returned from nbd\_mount to unmount and disconnect the image from nbd. If all of the partitions are unmounted return an empty dict, otherwise return a dict containing the still mounted partitions

CLI Example:

salt '\*' gemu nbd.clear '{"/mnt/foo": "/dev/nbd0p1"}'

salt.modules.qemu\_nbd.**connect**(*image*)

Activate nbd for an image file.

salt '\*' qemu\_nbd.connect /tmp/image.raw

## salt.modules.qemu\_nbd.**init**(*image*)

Mount the named image via qemu-nbd and return the mounted roots

CLI Example:

salt '\*' qemu\_nbd.init /srv/image.qcow2

#### salt.modules.qemu\_nbd.**mount**(*nbd*)

Pass in the nbd connection device location, mount all partitions and return a dict of mount points

CLI Example:

salt '\*' qemu\_nbd.mount /dev/nbd0

# **22.16.159 salt.modules.quota**

Module for managing quotas on POSIX-like systems.

```
salt.modules.quota.get_mode(device)
```
Report whether the quota system for this device is on or off

CLI Example:

salt '\*' quota.get\_mode

```
salt.modules.quota.off(device)
```
Turns off the quota system

CLI Example:

salt '\*' quota.off

salt.modules.quota.**on**(*device*) Turns on the quota system

CLI Example:

salt '\*' quota.on

```
salt.modules.quota.report(mount)
     Report on quotas for a specific volume
```
CLI Example:

salt '\*' quota.report /media/data

salt.modules.quota.**set\_**(*device*, *\*\*kwargs*) Calls out to setquota, for a specific user or group

CLI Example:

salt '\*' quota.set /media/data user=larry block-soft-limit=1048576 salt '\*' quota.set /media/data group=painters file-hard-limit=1000

## salt.modules.quota.**stats**()

Runs the quotastats command, and returns the parsed output

salt '\*' quota.stats

#### salt.modules.quota.**warn**()

Runs the warnquota command, to send warning emails to users who are over their quota limit.

CLI Example:

salt '\*' quota.warn

## **22.16.160 salt.modules.rabbitmq**

Module to provide RabbitMQ compatibility to Salt. Todo: A lot, need to add cluster support, logging, and minion configuration data.

salt.modules.rabbitmq.**add\_user**(*name*, *password=None*, *runas=None*) Add a rabbitMQ user via rabbitmqctl user\_add <user> <password>

CLI Example:

salt '\*' rabbitmq.add\_user rabbit\_user password

salt.modules.rabbitmq.**add\_vhost**(*vhost*, *runas=None*) Adds a vhost via rabbitmqctl add\_vhost.

CLI Example:

salt '\*' rabbitmq add\_vhost '<vhost\_name>'

salt.modules.rabbitmq.**change\_password**(*name*, *password*, *runas=None*) Changes a user's password.

CLI Example:

salt '\*' rabbitmq.change\_password rabbit\_user password

salt.modules.rabbitmq.**clear\_password**(*name*, *runas=None*) Removes a user's password.

CLI Example:

salt '\*' rabbitmq.clear\_password rabbit\_user

# salt.modules.rabbitmq.**cluster\_status**(*runas=None*)

return rabbitmq cluster\_status

CLI Example:

salt '\*' rabbitmq.cluster\_status

#### salt.modules.rabbitmq.**delete\_policy**(*vhost*, *name*, *runas=None*) Delete a policy based on rabbitmqctl clear\_policy.

Reference: http://www.rabbitmq.com/ha.html

CLI Example:

salt '\*' rabbitmq.delete\_policy / HA'

```
salt.modules.rabbitmq.delete_user(name, runas=None)
     Deletes a user via rabbitmqctl delete_user.
```
CLI Example:

salt '\*' rabbitmq.delete user rabbit user

salt.modules.rabbitmq.**delete\_vhost**(*vhost*, *runas=None*)

Deletes a vhost rabbitmqctl delete\_vhost.

CLI Example:

salt '\*' rabbitmq.delete\_vhost '<vhost\_name>'

salt.modules.rabbitmq.**disable\_plugin**(*name*, *runas=None*) Disable a RabbitMQ plugin via the rabbitmq-plugins command.

CLI Example:

salt '\*' rabbitmq.disable\_plugin foo

salt.modules.rabbitmq.**enable\_plugin**(*name*, *runas=None*) Enable a RabbitMQ plugin via the rabbitmq-plugins command.

CLI Example:

salt '\*' rabbitmq.enable\_plugin foo

# salt.modules.rabbitmq.**force\_reset**(*runas=None*)

Forcefully Return a RabbitMQ node to its virgin state

CLI Example:

salt '\*' rabbitmq.force\_reset

#### salt.modules.rabbitmq.**join\_cluster**(*host*, *user='rabbit'*, *runas=None*) Join a rabbit cluster

CLI Example:

salt '\*' rabbitmq.join\_cluster 'rabbit' 'rabbit.example.com'

## salt.modules.rabbitmq.**list\_permissions**(*vhost*, *runas=None*)

Lists permissions for vhost via rabbitmqctl list\_permissions

CLI Example:

salt '\*' rabbitmq.list\_permissions '/myvhost'

## salt.modules.rabbitmq.**list\_policies**(*runas=None*)

Return a dictionary of policies nested by vhost and name based on the data returned from rabbitmqctl list\_policies.

Reference: http://www.rabbitmq.com/ha.html

CLI Example:

salt '\*' rabbitmq.list\_policies'

#### <span id="page-776-0"></span>salt.modules.rabbitmq.**list\_queues**(*runas=None*, *\*kwargs*) Returns queue details of the / virtual host

CLI Example:

salt '\*' rabbitmq.list\_queues messages consumers

#### salt.modules.rabbitmq.**list\_queues\_vhost**(*vhost*, *runas=None*, *\*kwargs*)

Returns queue details of specified virtual host. This command will consider first parameter as the vhost name and rest will be treated as queueinfoitem. For getting details on vhost /, use [list\\_queues](#page-776-0) instead).

CLI Example:

salt '\*' rabbitmq.list\_queues messages consumers

# salt.modules.rabbitmq.**list\_user\_permissions**(*name*, *runas=None*)

List permissions for a user via rabbitmqctl list\_user\_permissions

CLI Example:

salt '\*' rabbitmq.list\_user\_permissions 'user'.

# salt.modules.rabbitmq.**list\_users**(*runas=None*)

Return a list of users based off of rabbitmqctl user\_list.

CLI Example:

salt '\*' rabbitmq.list\_users

# salt.modules.rabbitmq.**list\_vhosts**(*runas=None*)

Return a list of vhost based on rabbitmqctl list\_vhosts.

CLI Example:

salt '\*' rabbitmq.list\_vhosts

## salt.modules.rabbitmq.**plugin\_is\_enabled**(*name*, *runas=None*) Return whether the plugin is enabled.

CLI Example:

salt '\*' rabbitmq.plugin\_is\_enabled foo

### salt.modules.rabbitmq.**policy\_exists**(*vhost*, *name*, *runas=None*) Return whether the policy exists based on rabbitmqctl list policies.

Reference: http://www.rabbitmq.com/ha.html

CLI Example:

salt '\*' rabbitmq.policy\_exists / HA

## salt.modules.rabbitmq.**reset**(*runas=None*) Return a RabbitMQ node to its virgin state

CLI Example:

salt '\*' rabbitmq.reset

salt.modules.rabbitmq.**set\_permissions**(*vhost*, *user*, *conf='.\*'*, *write='.\*'*, *read='.\*'*, *runas=None*) Sets permissions for vhost via rabbitmqctl set\_permissions

CLI Example:

salt '\*' rabbitmq.set\_permissions 'myvhost' 'myuser'

salt.modules.rabbitmq.**set\_policy**(*vhost*, *name*, *paern*, *definition*, *priority=None*, *runas=None*) Set a policy based on rabbitmqctl set\_policy.

Reference: http://www.rabbitmq.com/ha.html

CLI Example:

salt '\*' rabbitmq.set policy / HA '.\*' '{"ha-mode": "all"}'

salt.modules.rabbitmq.**set\_user\_tags**(*name*, *tags*, *runas=None*)

Add user tags via rabbitmqctl set\_user\_tags

CLI Example:

salt '\*' rabbitmq.set\_user\_tags 'myadmin' 'administrator'

salt.modules.rabbitmq.**start\_app**(*runas=None*) Start the RabbitMQ application.

CLI Example:

salt '\*' rabbitmq.start\_app

```
salt.modules.rabbitmq.status(runas=None)
    return rabbitmq status
```
CLI Example:

salt '\*' rabbitmq.status

# salt.modules.rabbitmq.**stop\_app**(*runas=None*)

Stops the RabbitMQ application, leaving the Erlang node running.

CLI Example:

salt '\*' rabbitmq.stop\_app

salt.modules.rabbitmq.**user\_exists**(*name*, *runas=None*) Return whether the user exists based on rabbitmqctl list\_users.

CLI Example:

salt '\*' rabbitmq.user\_exists rabbit\_user

salt.modules.rabbitmq.**vhost\_exists**(*name*, *runas=None*) Return whether the vhost exists based on rabbitmqctl list\_vhosts.

CLI Example:

salt '\*' rabbitmq.vhost\_exists rabbit\_host

## **22.16.161 salt.modules.raet\_publish**

Publish a command from a minion to a target

salt.modules.raet\_publish.**full\_data**(*tgt*, *fun*, *arg=None*, *expr\_form='glob'*, *returner='`*, *time-*

*out=5*)

Return the full data about the publication, this is invoked in the same way as the publish function

CLI Example:

salt system.example.com publish.full data '\*' cmd.run 'ls -la /tmp'

**Attention**

If you need to pass a value to a function argument and that value contains an equal sign, you **must** include the argument name. For example:

salt '\*' publish.full\_data test.kwarg arg='cheese=spam'

```
salt.modules.raet_publish.publish(tgt, fun, arg=None, expr_form='glob', returner='`, timeout=5)
     Publish a command from the minion out to other minions.
```
Publications need to be enabled on the Salt master and the minion needs to have permission to publish the command. The Salt master will also prevent a recursive publication loop, this means that a minion cannot command another minion to command another minion as that would create an infinite command loop.

The expr\_form argument is used to pass a target other than a glob into the execution, the available options are:

•glob

•pcre

•grain

•grain\_pcre

•pillar

•ipcidr

•range

•compound

The arguments sent to the minion publish function are separated with commas. This means that for a minion executing a command with multiple args it will look like this:

salt system.example.com publish.publish '\*' user.add 'foo,1020,1020' salt system.example.com publish.publish 'os:Fedora' network.interfaces '' grain

CLI Example:

salt system.example.com publish.publish '\*' cmd.run 'ls -la /tmp'

#### **Attention**

If you need to pass a value to a function argument and that value contains an equal sign, you **must** include the argument name. For example:

salt '\*' publish.publish test.kwarg arg='cheese=spam'

salt.modules.raet\_publish.**runner**(*fun*, *arg=None*, *timeout=5*)

Execute a runner on the master and return the data from the runner function

CLI Example:

salt publish.runner manage.down

## **22.16.162 salt.modules.rbenv**

Manage ruby installations with rbenv.

New in version 0.16.0.

#### salt.modules.rbenv.**default**(*ruby=None*, *runas=None*) Returns or sets the currently defined default ruby.

ruby=None The version to set as the default. Should match one of the versions listed by [rbenv.versions](#page-781-0). Leave blank to return the current default.

CLI Example:

```
salt '*' rbenv.default
salt '*' rbenv.default 2.0.0-p0
```
### salt.modules.rbenv.**do**(*cmdline=None*, *runas=None*)

Execute a ruby command with rbenv's shims from the user or the system.

CLI Example:

```
salt '*' rbenv.do 'gem list bundler'
salt '*' rbenv.do 'gem list bundler' deploy
```
#### salt.modules.rbenv.**do\_with\_ruby**(*ruby*, *cmdline*, *runas=None*)

Execute a ruby command with rbenv's shims using a specific ruby version.

CLI Example:

salt '\*' rbenv.do\_with\_ruby 2.0.0-p0 'gem list bundler' salt '\*' rbenv.do\_with\_ruby 2.0.0-p0 'gem list bundler' deploy

# salt.modules.rbenv.**install**(*runas=None*, *path=None*)

Install Rbenv systemwide

CLI Example:

salt '\*' rbenv.install

### salt.modules.rbenv.**install\_ruby**(*ruby*, *runas=None*)

Install a ruby implementation.

ruby The version of Ruby to install, should match one of the versions listed by rbenv.list

Additional environment variables can be configured in pillar / grains / master:

```
rbenv:
  build_env: 'CONFIGURE_OPTS="--no-tcmalloc" CFLAGS="-fno-tree-dce"'
```
CLI Example:

salt '\*' rbenv.install\_ruby 2.0.0-p0

#### salt.modules.rbenv.**is\_installed**(*runas=None*) Check if Rbenv is installed.

CLI Example:

salt '\*' rbenv.is\_installed

# salt.modules.rbenv.**list\_**(*runas=None*)

List the installable versions of ruby.

CLI Example:

salt '\*' rbenv.list

salt.modules.rbenv.**rehash**(*runas=None*) Run rbenv rehash to update the installed shims.

CLI Example:

salt '\*' rbenv.rehash

salt.modules.rbenv.**uninstall\_ruby**(*ruby*, *runas=None*) Uninstall a ruby implementation.

ruby The version of ruby to uninstall. Should match one of the versions listed by rbenv. versions

CLI Example:

salt '\*' rbenv.uninstall\_ruby 2.0.0-p0

### salt.modules.rbenv.**update**(*runas=None*, *path=None*) Updates the current versions of Rbenv and Ruby-Build

CLI Example:

salt '\*' rbenv.update

## <span id="page-781-0"></span>salt.modules.rbenv.**versions**(*runas=None*)

List the installed versions of ruby.

CLI Example:

salt '\*' rbenv.versions

# **22.16.163 salt.modules.rdp**

Manage RDP Service on Windows servers

```
salt.modules.rdp.disable()
```
Disable RDP the service on the server

CLI Example:

salt '\*' rdp.disable

## salt.modules.rdp.**enable**()

Enable RDP the service on the server

CLI Example:

salt '\*' rdp.enable

```
salt.modules.rdp.status()
```
Show if rdp is enabled on the server

CLI Example:

salt '\*' rdp.status

# **22.16.164 salt.modules.redis**

Module to provide redis functionality to Salt

New in version 2014.7.0.

**configuration** This module requires the redis python module and uses the following defaults which may be overridden in the minion configuration:

```
redis.host: 'localhost'
redis.port: 6379
redis.db: 0
redis.password: None
```
salt.modules.redismod.**bgrewriteaof**(*host=None*, *port=None*, *db=None*, *password=None*) Asynchronously rewrite the append-only file

CLI Example:

salt '\*' redis.bgrewriteaof

salt.modules.redismod.**bgsave**(*host=None*, *port=None*, *db=None*, *password=None*) Asynchronously save the dataset to disk

CLI Example:

salt '\*' redis.bgsave

salt.modules.redismod.config\_get(pattern='\*', host=None, port=None, db=None, password=None) Get redis server configuration values

CLI Example:

```
salt '*' redis.config_get
salt '*' redis.config_get port
```
salt.modules.redismod.**config\_set**(*name*, *value*, *host=None*, *port=None*, *db=None*, *password=None*)

Set redis server configuration values

CLI Example:

salt '\*' redis.config\_set masterauth luv\_kittens

salt.modules.redismod.**dbsize**(*host=None*, *port=None*, *db=None*, *password=None*) Return the number of keys in the selected database

CLI Example:

salt '\*' redis.dbsize

salt.modules.redismod.**delete**(*\*keys*, *\*\*connection\_args*) Deletes the keys from redis, returns number of keys deleted

CLI Example:

salt '\*' redis.delete foo

salt.modules.redismod.**exists**(*key*, *host=None*, *port=None*, *db=None*, *password=None*) Return true if the key exists in redis

CLI Example:

salt '\*' redis.exists foo

salt.modules.redismod.**expire**(*key*, *seconds*, *host=None*, *port=None*, *db=None*, *password=None*) Set a keys time to live in seconds

salt '\*' redis.expire foo 300

```
salt.modules.redismod.expireat(key, timestamp, host=None, port=None, db=None, pass-
                                   word=None)
```
Set a keys expire at given UNIX time

CLI Example:

salt '\*' redis.expireat foo 1400000000

salt.modules.redismod.**flushall**(*host=None*, *port=None*, *db=None*, *password=None*) Remove all keys from all databases

CLI Example:

salt '\*' redis.flushall

salt.modules.redismod.**flushdb**(*host=None*, *port=None*, *db=None*, *password=None*) Remove all keys from the selected database

CLI Example:

salt '\*' redis.flushdb

salt.modules.redismod.**get\_key**(*key*, *host=None*, *port=None*, *db=None*, *password=None*) Get redis key value

CLI Example:

salt '\*' redis.get\_key foo

salt.modules.redismod.**hget**(*key*, *field*, *host=None*, *port=None*, *db=None*, *password=None*) Get specific field value from a redis hash, returns dict

CLI Example:

salt '\*' redis.hget foo\_hash bar\_field

salt.modules.redismod.**hgetall**(*key*, *host=None*, *port=None*, *db=None*, *password=None*) Get all fields and values from a redis hash, returns dict

CLI Example:

salt '\*' redis.hgetall foo\_hash

salt.modules.redismod.**info**(*host=None*, *port=None*, *db=None*, *password=None*) Get information and statistics about the server

CLI Example:

salt '\*' redis.info

salt.modules.redismod.**key\_type**(*key*, *host=None*, *port=None*, *db=None*, *password=None*) Get redis key type

CLI Example:

salt '\*' redis.type foo

salt.modules.redismod.**keys**(*paern='\*'*, *host=None*, *port=None*, *db=None*, *password=None*) Get redis keys, supports glob style patterns

salt '\*' redis.keys salt '\*' redis.keys test\*

salt.modules.redismod.**lastsave**(*host=None*, *port=None*, *db=None*, *password=None*) Get the UNIX time in seconds of the last successful save to disk

CLI Example:

salt '\*' redis.lastsave

salt.modules.redismod.**llen**(*key*, *host=None*, *port=None*, *db=None*, *password=None*) Get the length of a list in Redis

CLI Example:

salt '\*' redis.llen foo\_list

salt.modules.redismod.**lrange**(*key*, *start*, *stop*, *host=None*, *port=None*, *db=None*, *password=None*) Get a range of values from a list in Redis

CLI Example:

salt '\*' redis.lrange foo\_list 0 10

salt.modules.redismod.**ping**(*host=None*, *port=None*, *db=None*, *password=None*) Ping the server, returns False on connection errors

CLI Example:

salt '\*' redis.ping

salt.modules.redismod.**save**(*host=None*, *port=None*, *db=None*, *password=None*) Synchronously save the dataset to disk

CLI Example:

salt '\*' redis.save

salt.modules.redismod.**set\_key**(*key*, *value*, *host=None*, *port=None*, *db=None*, *password=None*) Set redis key value

CLI Example:

salt '\*' redis.set\_key foo bar

salt.modules.redismod.**shutdown**(*host=None*, *port=None*, *db=None*, *password=None*) Synchronously save the dataset to disk and then shut down the server

CLI Example:

salt '\*' redis.shutdown

salt.modules.redismod.**slaveof**(*master\_host=None*, *master\_port=None*, *host=None*, *port=None*, *db=None*, *password=None*)

Make the server a slave of another instance, or promote it as master

```
# Become slave of redis-n01.example.com:6379
salt '*' redis.slaveof redis-n01.example.com 6379
salt '*' redis.slaveof redis-n01.example.com
# Become master
salt '*' redis.slaveof
```
salt.modules.redismod.**smembers**(*key*, *host=None*, *port=None*, *db=None*, *password=None*) Get members in a Redis set

CLI Example:

salt '\*' redis.smembers foo\_set

salt.modules.redismod.**time**(*host=None*, *port=None*, *db=None*, *password=None*) Return the current server UNIX time in seconds

CLI Example:

salt '\*' redis.time

salt.modules.redismod.**zcard**(*key*, *host=None*, *port=None*, *db=None*, *password=None*) Get the length of a sorted set in Redis

CLI Example:

salt '\*' redis.zcard foo\_sorted

salt.modules.redismod.**zrange**(*key*, *start*, *stop*, *host=None*, *port=None*, *db=None*, *password=None*) Get a range of values from a sorted set in Redis by index

CLI Example:

salt '\*' redis.zrange foo\_sorted 0 10

## **22.16.165 salt.modules.reg**

Manage the registry on Windows

**depends**

- winreg Python module
- **class** salt.modules.reg.**Registry**

Delay `winreg' usage until this module is used

```
salt.modules.reg.create_key(hkey, path, key, value=None, reflection=True)
     Create a registry key
```
CLI Example:

salt '\*' reg.create\_key HKEY\_CURRENT\_USER 'SOFTWARE\Salt' 'version' '0.97'

- salt.modules.reg.**delete\_key**(*hkey*, *path*, *key*, *reflection=True*)
	- Delete a registry key

Note: This cannot delete a key with subkeys

CLI Example:

salt '\*' reg.delete\_key HKEY\_CURRENT\_USER 'SOFTWARE\Salt' 'version'

salt.modules.reg.**read\_key**(*hkey*, *path*, *key*, *reflection=True*)

Read registry key value

CLI Example:

salt '\*' reg.read\_key HKEY\_LOCAL\_MACHINE 'SOFTWARE\Salt' 'version'

salt.modules.reg.**set\_key**(*hkey*, *path*, *key*, *value*, *vtype='REG\_DWORD'*, *reflection=True*) Set a registry key vtype: http://docs.python.org/2/library/\_winreg.html#value-types

CLI Example:

salt '\*' reg.set\_key HKEY\_CURRENT\_USER 'SOFTWARE\Salt' 'version' '0.97' REG\_DWORD

## **22.16.166 salt.modules.rest\_package**

Service support for the REST example

salt.modules.rest\_package.**install**(*name=None*, *refresh=False*, *fromrepo=None*, *pkgs=None*, *sources=None*, *\*\*kwargs*)

salt.modules.rest\_package.**installed**(*name*, *version=None*, *refresh=False*, *fromrepo=None*, *skip\_verify=False*, *pkgs=None*, *sources=None*, *\*\*kwargs*)

salt.modules.rest\_package.**list\_pkgs**(*versions\_as\_list=False*, *\*\*kwargs*)

salt.modules.rest\_package.**remove**(*name=None*, *pkgs=None*, *\*\*kwargs*)

```
salt.modules.rest_package.version(*names, **kwargs)
```
Returns a string representing the package version or an empty string if not installed. If more than one package name is specified, a dict of name/version pairs is returned.

CLI Example:

salt '\*' pkg.version <package name> salt '\*' pkg.version <package1> <package2> <package3> ...

## **22.16.167 salt.modules.rest\_sample**

Module for interfacing to the REST example

```
pre-pre-ALPHA QUALITY code.
```

```
salt.modules.rest_sample.grains_refresh()
    Refresh the cache.
```
salt.modules.rest\_sample.**ping**()

### **22.16.168 salt.modules.rest\_service**

Service support for the REST example

```
salt.modules.rest_service.list_()
```
List services.

CLI Example:

salt '\*' rest\_service.list <service name>

```
salt.modules.rest_service.restart(name)
    Restart the named service
```
CLI Example:

salt '\*' rest\_service.restart <service name>

#### salt.modules.rest\_service.**start**(*name*) Start the specified service

CLI Example:

salt '\*' rest\_service.start <service name>

### salt.modules.rest\_service.**status**(*name*)

Return the status for a service, returns a bool whether the service is running.

CLI Example:

salt '\*' rest\_service.status <service name>

### salt.modules.rest\_service.**stop**(*name*)

Stop the specified service

CLI Example:

salt '\*' rest\_service.stop <service name>

# **22.16.169 salt.modules.ret**

Module to integrate with the returner system and retrieve data sent to a salt returner

## salt.modules.ret.**get\_fun**(*returner*, *fun*)

Return info about last time fun was called on each minion

CLI Example:

salt '\*' ret.get\_fun mysql network.interfaces

# salt.modules.ret.**get\_jid**(*returner*, *jid*)

Return the information for a specified job id

CLI Example:

salt '\*' ret.get\_jid redis 20421104181954700505

# salt.modules.ret.**get\_jids**(*returner*)

Return a list of all job ids

CLI Example:

salt '\*' ret.get\_jids mysql

# salt.modules.ret.**get\_minions**(*returner*)

Return a list of all minions

CLI Example:

salt '\*' ret.get\_minions mysql

# **22.16.170 salt.modules.rh\_ip**

The networking module for RHEL/Fedora based distros

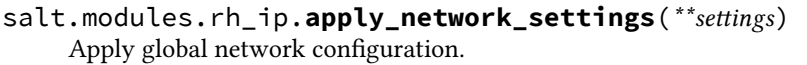

CLI Example:

salt '\*' ip.apply\_network\_settings

salt.modules.rh\_ip.**build\_bond**(*iface*, *\*\*seings*)

Create a bond script in /etc/modprobe.d with the passed seings and load the bonding kernel module.

CLI Example:

salt '\*' ip.build\_bond bond0 mode=balance-alb

salt.modules.rh\_ip.**build\_interface**(*iface*, *iface\_type*, *enabled*, *\*\*seings*) Build an interface script for a network interface.

CLI Example:

salt '\*' ip.build\_interface eth0 eth <settings>

salt.modules.rh\_ip.**build\_network\_settings**(*\*\*seings*) Build the global network script.

CLI Example:

salt '\*' ip.build\_network\_settings <settings>

### salt.modules.rh\_ip.**build\_routes**(*iface*, *\*\*seings*) Build a route script for a network interface.

CLI Example:

salt '\*' ip.build\_routes eth0 <settings>

salt.modules.rh\_ip.**down**(*iface*, *iface\_type*) Shutdown a network interface

CLI Example:

salt '\*' ip.down eth0

salt.modules.rh\_ip.**get\_bond**(*iface*) Return the content of a bond script

CLI Example:

salt '\*' ip.get\_bond bond0

salt.modules.rh\_ip.**get\_interface**(*iface*)

Return the contents of an interface script

CLI Example:

salt '\*' ip.get\_interface eth0

salt.modules.rh\_ip.**get\_network\_settings**()

Return the contents of the global network script.

salt '\*' ip.get\_network\_settings

salt.modules.rh\_ip.**get\_routes**(*iface*) Return the contents of the interface routes script.

CLI Example:

salt '\*' ip.get\_routes eth0

salt.modules.rh\_ip.**up**(*iface*, *iface\_type*) Start up a network interface

CLI Example:

salt '\*' ip.up eth0

# **22.16.171 salt.modules.rh\_service**

Service support for RHEL-based systems, including support for both upstart and sysvinit

```
salt.modules.rh_service.available(name, limit='`)
```
Return True if the named service is available. Use the limit param to restrict results to services of that type.

CLI Examples:

```
salt '*' service.available sshd
salt '*' service.available sshd limit=upstart
salt '*' service.available sshd limit=sysvinit
```
#### salt.modules.rh\_service.**disable**(*name*, *\*\*kwargs*)

Disable the named service to start at boot

CLI Example:

salt '\*' service.disable <service name>

#### salt.modules.rh\_service.**disabled**(*name*)

Check to see if the named service is disabled to start on boot

CLI Example:

salt '\*' service.disabled <service name>

salt.modules.rh\_service.**enable**(*name*, *\*\*kwargs*) Enable the named service to start at boot

CLI Example:

salt '\*' service.enable <service name>

#### salt.modules.rh\_service.**enabled**(*name*)

Check to see if the named service is enabled to start on boot

CLI Example:

salt '\*' service.enabled <service name>

#### salt.modules.rh\_service.**get\_all**(*limit='`*)

Return all installed services. Use the limit param to restrict results to services of that type.

```
salt '*' service.get_all
salt '*' service.get_all limit=upstart
salt '*' service.get_all limit=sysvinit
```
### salt.modules.rh\_service.**get\_disabled**(*limit='`*)

Return the disabled services. Use the limit param to restrict results to services of that type.

CLI Example:

salt '\*' service.get\_disabled salt '\*' service.get\_disabled limit=upstart salt '\*' service.get\_disabled limit=sysvinit

#### salt.modules.rh\_service.**get\_enabled**(*limit='`*)

Return the enabled services. Use the limit param to restrict results to services of that type.

CLI Examples:

```
salt '*' service.get_enabled
salt '*' service.get_enabled limit=upstart
salt '*' service.get_enabled limit=sysvinit
```
### salt.modules.rh\_service.**missing**(*name*, *limit='`*)

The inverse of service.available. Return True if the named service is not available. Use the limit param to restrict results to services of that type.

CLI Examples:

```
salt '*' service.missing sshd
salt '*' service.missing sshd limit=upstart
salt '*' service.missing sshd limit=sysvinit
```
## salt.modules.rh\_service.**reload\_**(*name*)

Reload the named service

CLI Example:

salt '\*' service.reload <service name>

# salt.modules.rh\_service.**restart**(*name*)

Restart the named service

CLI Example:

salt '\*' service.restart <service name>

## salt.modules.rh\_service.**start**(*name*)

Start the specified service

CLI Example:

salt '\*' service.start <service name>

#### salt.modules.rh\_service.**status**(*name*, *sig=None*)

Return the status for a service, returns a bool whether the service is running.

CLI Example:

#### salt '\*' service.status <service name>

salt.modules.rh\_service.**stop**(*name*) Stop the specified service

CLI Example:

salt '\*' service.stop <service name>

## **22.16.172 salt.modules.riak**

#### **Riak Salt Module**

Author: David Boucha <br/>[boucha@gmail.com](mailto:boucha@gmail.com)>

```
salt.modules.riak.cluster_commit()
```
Commit Cluster Changes

CLI Example:

salt '\*' riak.cluster\_commit

salt.modules.riak.**cluster\_join**(*riak\_user=None*, *riak\_host=None*) Join a Riak cluster

CLI Example:

salt '\*' riak.cluster\_join <user> <host>

#### salt.modules.riak.**cluster\_plan**() Review Cluster Plan

CLI Example:

salt '\*' riak.cluster\_plan

```
salt.modules.riak.member_status()
    Get cluster member status
```
CLI Example:

salt '\*' riak.member\_status

```
salt.modules.riak.start()
    Start Riak
```
CLI Example:

salt '\*' riak.start

salt.modules.riak.**stop**() Stop Riak

CLI Example:

salt '\*' riak.stop

# **22.16.173 salt.modules.rpm**

Support for rpm

salt.modules.rpm.**file\_dict**(*\*packages*)

List the files that belong to a package, sorted by group. Not specifying any packages will return a list of \_every\_ file on the system's rpm database (not generally recommended).
```
salt '*' lowpkg.file dict httpd
salt '*' lowpkg.file_dict httpd postfix
salt '*' lowpkg.file_dict
```
### salt.modules.rpm.**file\_list**(*\*packages*)

List the files that belong to a package. Not specifying any packages will return a list of every file on the system's rpm database (not generally recommended).

CLI Examples:

salt '\*' lowpkg.file\_list httpd salt '\*' lowpkg.file\_list httpd postfix salt '\*' lowpkg.file\_list

#### salt.modules.rpm.**list\_pkgs**(*\*packages*)

List the packages currently installed in a dict:

{'<package\_name>': '<version>'}

CLI Example:

salt '\*' lowpkg.list\_pkgs

#### salt.modules.rpm.**verify**(*\*package*, *\*\*kwargs*)

Runs an rpm -Va on a system, and returns the results in a dict

Files with an aribute of config, doc, ghost, license or readme in the package header can be ignored using the ignore\_types keyword argument

CLI Example:

```
salt '*' lowpkg.verify
salt '*' lowpkg.verify httpd
salt '*' lowpkg.verify 'httpd postfix'
salt '*' lowpkg.verify 'httpd postfix' ignore_types=['config','doc']
```
## **22.16.174 salt.modules.rsync**

Wrapper for rsync

New in version 2014.1.0.

is data can also be passed into *[pillar](#page-46-0)*. Options passed into opts will overwrite options passed into pillar.

salt.modules.rsync.**config**(*confile='/etc/rsyncd.conf'*) Return rsync config

CLI Example:

salt '\*' rsync.config

salt.modules.rsync.**rsync**(*src*, *dst*, *delete=False*, *force=False*, *update=False*, *passwordfile=None*, *exclude=None*, *excludefrom=None*)

Rsync files from src to dst

CLI Example:

salt '\*' rsync.rsync {src} {dst} {delete=True} {update=True} {passwordfile=/etc/pass.crt} {excludefrom=/xx.ini} {dst} {delete=True} {excludefrom=/xx.ini}

## salt.modules.rsync.**version**()

Return rsync version

CLI Example:

salt '\*' rsync.version

# **22.16.175 salt.modules.rvm**

Manage ruby installations and gemsets with RVM, the Ruby Version Manager.

salt.modules.rvm.**do**(*ruby*, *command*, *runas=None*, *cwd=None*)

Execute a command in an RVM controlled environment.

ruby: The ruby to use.

**command:** The command to execute.

runas [None] The user to run rvm as.

cwd [None] The current working directory.

CLI Example:

salt '\*' rvm.do 2.0.0 <command>

#### salt.modules.rvm.**gemset\_copy**(*source*, *destination*, *runas=None*)

Copy all gems from one gemset to another.

source The name of the gemset to copy, complete with ruby version.

destination The destination gemset.

runas [None] The user to run rvm as.

CLI Example:

salt '\*' rvm.gemset\_copy foobar bazquo

salt.modules.rvm.**gemset\_create**(*ruby*, *gemset*, *runas=None*)

Creates a gemset.

ruby The ruby version to create the gemset for.

**gemset** The name of the gemset to create.

runas [None] The user to run rvm as.

CLI Example:

salt '\*' rvm.gemset\_create 2.0.0 foobar

# salt.modules.rvm.**gemset\_delete**(*ruby*, *gemset*, *runas=None*)

Deletes a gemset.

ruby The ruby version the gemset belongs to.

gemset The gemset to delete.

runas [None] The user to run rvm as.

salt '\*' rvm.gemset\_delete 2.0.0 foobar

salt.modules.rvm.**gemset\_empty**(*ruby*, *gemset*, *runas=None*)

Remove all gems from a gemset.

ruby The ruby version the gemset belongs to.

gemset The gemset to empty.

runas [None] The user to run rvm as.

CLI Example:

salt '\*' rvm.gemset\_empty 2.0.0 foobar

## salt.modules.rvm.**gemset\_list**(*ruby='default'*, *runas=None*)

List all gemsets for the given ruby.

ruby [default] The ruby version to list the gemsets for

runas [None] The user to run rvm as.

CLI Example:

salt '\*' rvm.gemset\_list

#### salt.modules.rvm.**gemset\_list\_all**(*runas=None*)

List all gemsets for all installed rubies.

Note that you must have set a default ruby before this can work.

runas [None] The user to run rvm as.

CLI Example:

salt '\*' rvm.gemset\_list\_all

salt.modules.rvm.**get**(*version='stable'*, *runas=None*)

Update RVM.

**version** [stable] Which version of RVM to install, e.g. stable or head.

ruby The version of ruby to reinstall.

CLI Example:

salt '\*' rvm.get

## salt.modules.rvm.**install**(*runas=None*)

Install RVM system wide.

CLI Example:

salt '\*' rvm.install

#### salt.modules.rvm.**install\_ruby**(*ruby*, *runas=None*)

Install a ruby implementation.

ruby The version of ruby to install.

runas [None] The user to run rvm as.

CLI Example:

#### salt '\*' rvm.install\_ruby 1.9.3-p385

#### salt.modules.rvm.**is\_installed**(*runas=None*) Check if RVM is installed.

CLI Example:

#### salt '\*' rvm.is\_installed

salt.modules.rvm.**list\_**(*runas=None*) List all rvm installed rubies.

runas [None] The user to run rvm as.

CLI Example:

salt '\*' rvm.list

#### salt.modules.rvm.**reinstall\_ruby**(*ruby*, *runas=None*)

Reinstall a ruby implementation.

ruby The version of ruby to reinstall.

runas [None] The user to run rvm as.

CLI Example:

salt '\*' rvm.reinstall\_ruby 1.9.3-p385

## salt.modules.rvm.**rubygems**(*ruby*, *version*, *runas=None*)

Installs a specific rubygems version in the given ruby.

ruby The ruby to install rubygems for.

version The version of rubygems to install or `remove' to use the version that ships with 1.9

runas [None] The user to run rvm as.

CLI Example:

salt '\*' rvm.rubygems 2.0.0 1.8.24

#### salt.modules.rvm.**set\_default**(*ruby*, *runas=None*)

Set the default ruby.

ruby The version of ruby to make the default.

runas [None] The user to run rvm as.

CLI Example:

salt '\*' rvm.set\_default 2.0.0

salt.modules.rvm.**wrapper**(*ruby\_string*, *wrapper\_prefix*, *runas=None*, *\*binaries*) Install RVM wrapper scripts.

**ruby\_string** Ruby/gemset to install wrappers for.

**wrapper\_prefix** What to prepend to the name of the generated wrapper binaries.

runas [None] The user to run rvm as.

**binaries** [None] The names of the binaries to create wrappers for. When nothing is given, wrappers for ruby, gem, rake, irb, rdoc, ri and testrb are generated.

salt '\*' rvm.wrapper <ruby\_string> <wrapper\_prefix>

## **22.16.176 salt.modules.s3**

Connection module for Amazon S3

**configuration** This module accepts explicit s3 credentials but can also utilize IAM roles assigned to the instance trough Instance Profiles. Dynamic credentials are then automatically obtained from AWS API and no further configuration is necessary. More Information available at:

http://docs.aws.amazon.com/AWSEC2/latest/UserGuide/iam-roles-for-amazon-ec2.html

If IAM roles are not used you need to specify them either in a pillar or in the minion's config file:

s3.keyid: GKTADJGHEIQSXMKKRBJ08H s3.key: askdjghsdfjkghWupUjasdflkdfklgjsdfjajkghs

A service\_url may also be specified in the configuration:

s3.service\_url: s3.amazonaws.com

If a service\_url is not specified, the default is s3.amazonaws.com. This may appear in various documentation as an ``endpoint''. A comprehensive list for Amazon S3 may be found at:

http://docs.aws.amazon.com/general/latest/gr/rande.html#s3\_region

The service url will form the basis for the final endpoint that is used to query the service.

SSL verification may also be turned off in the configuration:

s3.verify\_ssl: False

This is required if using S3 bucket names that contain a period, as these will not match Amazon's S3 wildcard certificates. Certificate verification is enabled by default.

This module should be usable to query other S3-like services, such as Eucalyptus.

**depends** requests

salt.modules.s3.**delete**(*bucket*, *path=None*, *action=None*, *key=None*, *keyid=None*, *service\_url=None*, *verify\_ssl=None*)

Delete a bucket, or delete an object from a bucket.

CLI Example to delete a bucket:

salt myminion s3.delete mybucket

CLI Example to delete an object from a bucket:

salt myminion s3.delete mybucket remoteobject

salt.modules.s3.**get**(*bucket=None*, *path=None*, *return\_bin=False*, *action=None*, *local\_file=None*, *key=None*, *keyid=None*, *service\_url=None*, *verify\_ssl=None*)

List the contents of a bucket, or return an object from a bucket. Set return\_bin to True in order to retrieve an object wholesale. Otherwise, Salt will attempt to parse an XML response.

CLI Example to list buckets:

salt myminion s3.get

CLI Example to list the contents of a bucket:

salt myminion s3.get mybucket

CLI Example to return the binary contents of an object:

salt myminion s3.get mybucket myfile.png return\_bin=True

CLI Example to save the binary contents of an object to a local file:

salt myminion s3.get mybucket myfile.png local\_file=/tmp/myfile.png

It is also possible to perform an action on a bucket. Currently, S3 supports the following actions:

acl cors lifecycle policy location logging notification tagging versions requestPayment versioning website

To perform an action on a bucket:

salt myminion s3.get mybucket myfile.png action=acl

salt.modules.s3.**head**(*bucket*, *path=None*, *key=None*, *keyid=None*, *service\_url=None*, *verify\_ssl=None*) Return the metadata for a bucket, or an object in a bucket.

CLI Examples:

salt myminion s3.head mybucket salt myminion s3.head mybucket myfile.png

salt.modules.s3.**put**(*bucket*, *path=None*, *return\_bin=False*, *action=None*, *local\_file=None*, *key=None*, *keyid=None*, *service\_url=None*, *verify\_ssl=None*)

Create a new bucket, or upload an object to a bucket.

CLI Example to create a bucket:

salt myminion s3.put mybucket

CLI Example to upload an object to a bucket:

salt myminion s3.put mybucket remotepath local\_file=/path/to/file

# **22.16.177 salt.modules.saltcloudmod**

Control a salt cloud system

```
salt.modules.saltcloudmod.create(name, profile)
    Create the named vm
```
salt <minion-id> saltcloud.create webserver rackspace centos 512

# **22.16.178 salt.modules.saltutil**

The Saltutil module is used to manage the state of the salt minion itself. It is used to manage minion modules as well as automate updates to the salt minion.

**depends**

• esky Python module for update functionality

```
salt.modules.saltutil.clear_cache()
```
Forcibly removes all caches on a minion.

New in version 2014.7.0.

WARNING: The safest way to clear a minion cache is by first stopping the minion and then deleting the cache files before restarting it.

CLI Example:

salt '\*' saltutil.clear\_cache

salt.modules.saltutil.cmd(*tgt*, *fun*, *arg=()*, *timeout=None*, *expr form='glob'*, *ret='*', *kwarg=None*, *ssh=False*, *\*\*kwargs*)

Assuming this minion is a master, execute a salt command

CLI Example:

salt '\*' saltutil.cmd

```
salt.modules.saltutil.cmd_iter(tgt, fun, arg=(), timeout=None, expr form='glob', ret='`,
                                      kwarg=None, ssh=False, **kwargs)
```
Assuming this minion is a master, execute a salt command

CLI Example:

salt '\*' saltutil.cmd

```
salt.modules.saltutil.find_cached_job(jid)
```
Return the data for a specific cached job id

CLI Example:

salt '\*' saltutil.find\_cached\_job <job id>

```
salt.modules.saltutil.find_job(jid)
```
Return the data for a specific job id

CLI Example:

salt '\*' saltutil.find\_job <job id>

#### salt.modules.saltutil.**is\_running**(*fun*)

If the named function is running return the data associated with it/them. The argument can be a glob

CLI Example:

salt '\*' saltutil.is\_running state.highstate

#### salt.modules.saltutil.**kill\_job**(*jid*)

Sends a kill signal (SIGKILL 9) to the named salt job's process

CLI Example:

salt '\*' saltutil.kill\_job <job id>

#### salt.modules.saltutil.**mmodule**(*saltenv*, *fun*, *\*args*, *\*\*kwargs*)

Loads minion modules from an environment so that they can be used in pillars for that environment

CLI Example:

salt '\*' saltutil.mmodule base test.ping

# salt.modules.saltutil.**refresh\_modules**()

Signal the minion to refresh the module and grain data

CLI Example:

salt '\*' saltutil.refresh\_modules

## salt.modules.saltutil.**refresh\_pillar**()

Signal the minion to refresh the pillar data.

CLI Example:

salt '\*' saltutil.refresh\_pillar

# salt.modules.saltutil.**regen\_keys**()

Used to regenerate the minion keys.

CLI Example:

salt '\*' saltutil.regen\_keys

#### salt.modules.saltutil.**revoke\_auth**()

The minion sends a request to the master to revoke its own key. Note that the minion session will be revoked and the minion may not be able to return the result of this command back to the master.

CLI Example:

salt '\*' saltutil.revoke\_auth

#### salt.modules.saltutil.**runner**(*fun*, *\*\*kwargs*)

Execute a runner module (this function must be run on the master)

New in version 2014.7.

name The name of the function to run

**kwargs** Any keyword arguments to pass to the runner function

CLI Example:

salt '\*' saltutil.runner jobs.list\_jobs

#### salt.modules.saltutil.**running**()

Return the data on all running salt processes on the minion

CLI Example:

salt '\*' saltutil.running

## salt.modules.saltutil.**signal\_job**(*jid*, *sig*)

Sends a signal to the named salt job's process

CLI Example:

salt '\*' saltutil.signal\_job <job id> 15

#### salt.modules.saltutil.**sync\_all**(*saltenv=None*, *refresh=True*)

Sync down all of the dynamic modules from the file server for a specific environment

**refresh** [True] Also refresh the execution modules available to the minion.

CLI Example:

salt '\*' saltutil.sync\_all

#### salt.modules.saltutil.**sync\_grains**(*saltenv=None*, *refresh=True*)

Sync the grains from the \_grains directory on the salt master file server. This function is environment aware, pass the desired environment to grab the contents of the \_grains directory, base is the default environment.

CLI Example:

salt '\*' saltutil.sync\_grains

#### salt.modules.saltutil.**sync\_modules**(*saltenv=None*, *refresh=True*)

Sync the modules from the \_modules directory on the salt master file server. This function is environment aware, pass the desired environment to grab the contents of the \_modules directory, base is the default environment.

CLI Example:

salt '\*' saltutil.sync\_modules

#### salt.modules.saltutil.**sync\_outputters**(*saltenv=None*, *refresh=True*)

Sync the outputters from the \_outputters directory on the salt master file server. This function is environment aware, pass the desired environment to grab the contents of the outputters directory, base is the default environment.

CLI Example:

salt '\*' saltutil.sync\_outputters

#### salt.modules.saltutil.**sync\_renderers**(*saltenv=None*, *refresh=True*)

Sync the renderers from the renderers directory on the salt master file server. This function is environment aware, pass the desired environment to grab the contents of the \_renderers directory, base is the default environment.

CLI Example:

salt '\*' saltutil.sync\_renderers

salt.modules.saltutil.**sync\_returners**(*saltenv=None*, *refresh=True*)

Sync the returners from the returners directory on the salt master file server. This function is environment aware, pass the desired environment to grab the contents of the \_returners directory, base is the default environment.

CLI Example:

salt '\*' saltutil.sync returners

#### salt.modules.saltutil.**sync\_states**(*saltenv=None*, *refresh=True*)

Sync the states from the \_states directory on the salt master file server. This function is environment aware, pass the desired environment to grab the contents of the \_states directory, base is the default environment.

CLI Example:

salt '\*' saltutil.sync\_states

### salt.modules.saltutil.**sync\_utils**(*saltenv=None*, *refresh=True*)

Sync utility source files from the \_utils directory on the salt master file server. This function is environment aware, pass the desired environment to grab the contents of the \_utils directory, base is the default environment.

CLI Example:

salt '\*' saltutil.sync\_utils

# salt.modules.saltutil.**term\_job**(*jid*)

Sends a termination signal (SIGTERM 15) to the named salt job's process

CLI Example:

salt '\*' saltutil.term\_job <job id>

## salt.modules.saltutil.**update**(*version=None*)

Update the salt minion from the URL defined in opts['update\_url'] SaltStack, Inc provides the latest builds here: update\_url: http://docs.saltstack.com/downloads/

Be aware that as of 2014-8-11 there's a bug in esky such that only the latest version available in the update\_url can be downloaded and installed.

This feature requires the minion to be running a bdist\_esky build.

The version number is optional and will default to the most recent version available at opts['update\_url'].

Returns details about the transaction upon completion.

CLI Example:

```
salt '*' saltutil.update
salt '*' saltutil.update 0.10.3
```

```
salt.modules.saltutil.wheel(fun, **kwargs)
```
Execute a wheel module (this function must be run on the master)

New in version 2014.7.

name The name of the function to run

**kwargs** Any keyword arguments to pass to the wheel function

CLI Example:

salt '\*' saltutil.wheel key.accept match=jerry

# **22.16.179 salt.modules.schedule**

Module for manging the Salt schedule on a minion

New in version 2014.7.0.

#### salt.modules.schedule.**add**(*name*, *\*\*kwargs*) Add a job to the schedule

CLI Example:

salt '\*' schedule.add job1 **function**='test.ping' seconds=3600

salt.modules.schedule.**build\_schedule\_item**(*name*, *\*\*kwargs*) Build a schedule job

CLI Example:

salt '\*' schedule.build\_schedule\_item job1 **function**='test.ping' seconds=3600

#### salt.modules.schedule.**delete**(*name*, *\*\*kwargs*)

Delete a job from the minion's schedule

CLI Example:

salt '\*' schedule.delete job1

# salt.modules.schedule.**disable**(*\*\*kwargs*)

Disable all scheduled jobs on the minion

CLI Example:

salt '\*' schedule.disable

#### salt.modules.schedule.**disable\_job**(*name*, *\*\*kwargs*)

Disable a job in the minion's schedule

CLI Example:

salt '\*' schedule.disable\_job job1

# salt.modules.schedule.**enable**(*\*\*kwargs*)

Enable all scheduled jobs on the minion

CLI Example:

salt '\*' schedule.enable

# salt.modules.schedule.**enable\_job**(*name*, *\*\*kwargs*)

Enable a job in the minion's schedule

CLI Example:

salt '\*' schedule.enable\_job job1

salt.modules.schedule.**list\_**(*show\_all=False*, *return\_yaml=True*) List the jobs currently scheduled on the minion

CLI Example:

```
salt '*' schedule.list
salt '*' schedule.list show_all=True
```
## salt.modules.schedule.**modify**(*name*, *\*\*kwargs*) Modify an existing job in the schedule

CLI Example:

salt '\*' schedule.modify job1 **function**='test.ping' seconds=3600

#### salt.modules.schedule.**purge**(*\*\*kwargs*)

Purge all the jobs currently scheduled on the minion

CLI Example:

salt '\*' schedule.purge

# salt.modules.schedule.**reload\_**()

Reload saved scheduled jobs on the minion

CLI Example:

salt '\*' schedule.reload

# salt.modules.schedule.**run\_job**(*name*, *force=False*)

Run a scheduled job on the minion immediately

CLI Example:

salt '\*' schedule.run\_job job1

salt '\*' schedule.run\_job job1 force=True Force the job to run even **if** it is disabled.

#### salt.modules.schedule.**save**()

Save all scheduled jobs on the minion

CLI Example:

salt '\*' schedule.save

#### **22.16.180 salt.modules.seed**

Virtual machine image management tools

salt.modules.seed.**apply\_**(*path*, *id\_=None*, *config=None*, *approve\_key=True*, *install=True*, *prep\_install=False*)

Seed a location (disk image, directory, or block device) with the minion config, approve the minion's key, and/or install salt-minion.

CLI Example:

```
salt 'minion' seed.apply path id [config=config_data] \
        [gen_key=(true|false)] [approve_key=(true|false)] \
        [install=(true|false)]
```
**path** Full path to the directory, device, or disk image on the target minion's file system.

**id** Minion id with which to seed the path.

**config** Minion configuration options. By default, the `master' option is set to the target host's `master'.

**approve\_key** Request a pre-approval of the generated minion key. Requires that the salt-master be configured to either auto-accept all keys or expect a signing request from the target host. Default: true.

**install** Install salt-minion, if absent. Default: true.

**prep\_install** Prepare the bootstrap script, but don't run it. Default: false

salt.modules.seed.**mkconfig**(*config=None*, *tmp=None*, *id\_=None*, *approve\_key=True*, *pub\_key=None*, *priv\_key=None*)

Generate keys and config and put them in a tmp directory.

**pub\_key** absolute path or file content of an optional preseeded salt key

**priv\_key** absolute path or file content of an optional preseeded salt key

CLI Example:

salt 'minion' seed.mkconfig [config=config\_data] [tmp=tmp\_dir] **\** [id\_=minion\_id] [approve\_key=(true|false)]

# **22.16.181 salt.modules.selinux**

Execute calls on selinux

Note: This module requires the semanage and setsebool commands to be available on the minion. On RHELbased distros, this means that the policycoreutils and policycoreutils-python packages must be installed. If not on a RHEL-based distribution, consult the selinux documentation for your distro to ensure that the proper packages are installed.

#### salt.modules.selinux.**getenforce**()

Return the mode selinux is running in

CLI Example:

salt '\*' selinux.getenforce

## salt.modules.selinux.**getsebool**(*boolean*)

Return the information on a specific selinux boolean

CLI Example:

salt '\*' selinux.getsebool virt\_use\_usb

## salt.modules.selinux.**list\_sebool**()

Return a structure listing all of the selinux booleans on the system and what state they are in

CLI Example:

salt '\*' selinux.list\_sebool

#### salt.modules.selinux.**selinux\_fs\_path**(*\*args*)

Return the location of the SELinux VFS directory

CLI Example:

salt '\*' selinux.selinux\_fs\_path

## salt.modules.selinux.**setenforce**(*mode*)

Set the SELinux enforcing mode

CLI Example:

salt '\*' selinux.setenforce enforcing

# salt.modules.selinux.**setsebool**(*boolean*, *value*, *persist=False*)

Set the value for a boolean

salt '\*' selinux.setsebool virt\_use\_usb off

```
salt.modules.selinux.setsebools(pairs, persist=False)
```
Set the value of multiple booleans

CLI Example:

salt '\*' selinux.setsebools '{virt\_use\_usb: on, squid\_use\_tproxy: off}'

# **22.16.182 salt.modules.sensors**

Read lm-sensors

New in version 2014.1.3.

```
salt.modules.sensors.sense(chip, fahrenheit=False)
```
Gather lm-sensors data from a given chip

To determine the chip to query, use the `sensors' command and see the leading line in the block.

Example:

/usr/bin/sensors

coretemp-isa-0000 Adapter: ISA adapter Physical id 0: +56.0℃ (high = +87.0℃, crit = +105.0℃) Core 0: +52.0℃ (high = +87.0℃, crit = +105.0℃) Core 1: +50.0℃ (high = +87.0℃, crit = +105.0℃) Core 2: +56.0℃ (high = +87.0℃, crit = +105.0°C) Core 3: +53.0°C (high = +87.0°C, crit = +105.0°C)

Given the above, the chip is `coretemp-isa-0000'.

# **22.16.183 salt.modules.serverdensity\_device**

## **Wrapper around Server Density API**

New in version 2014.7.0.

salt.modules.serverdensity\_device.**create**(*name*, *\*\*params*) Function to create device in Server Density. For more info, see the [API docs](https://apidocs.serverdensity.com/Inventory/Devices/Creating).

CLI Example:

salt '\*' serverdensity\_device.create lama salt '\*' serverdensity\_device.create rich\_lama group=lama\_band installedRAM=32768

salt.modules.serverdensity\_device.**delete**(*device\_id*)

Delete a device from Server Density. For more information, see the [API docs.](https://apidocs.serverdensity.com/Inventory/Devices/Deleting)

CLI Example:

salt '\*' serverdensity\_device.delete 51f7eafcdba4bb235e000ae4

salt.modules.serverdensity\_device.**get\_sd\_auth**(*val*, *sd\_auth\_pillar\_name='serverdensity'*) Returns requested Server Density authentication value from pillar.

CLI Example:

salt '\*' serverdensity\_device.get\_sd\_auth <val>

```
salt.modules.serverdensity_device.install_agent(agent_key)
     Function downloads Server Density installation agent, and installs sd-agent with agent_key.
```

```
salt '*' serverdensity_device.install_agent c2bbdd6689ff46282bdaa07555641498
```

```
salt.modules.serverdensity_device.ls(**params)
```
List devices in Server Density

Results will be filtered by any params passed to this function. For more information, see the API docs on [listing](https://apidocs.serverdensity.com/Inventory/Devices/Listing) and [searching.](https://apidocs.serverdensity.com/Inventory/Devices/Searching)

CLI Example:

```
salt '*' serverdensity_device.ls
salt '*' serverdensity_device.ls name=lama
salt '*' serverdensity_device.ls name=lama group=lama_band installedRAM=32768
```
salt.modules.serverdensity\_device.**update**(*device\_id*, *\*\*params*)

Updates device information in Server Density. For more information see the [API docs](https://apidocs.serverdensity.com/Inventory/Devices/Updating).

CLI Example:

salt '\*' serverdensity\_device.update 51f7eafcdba4bb235e000ae4 name=lama group=lama\_band salt '\*' serverdensity\_device.update 51f7eafcdba4bb235e000ae4 name=better\_lama group=rock\_lamas

# **22.16.184 salt.modules.service**

The default service module, if not otherwise specified salt will fall back to this basic module

#### salt.modules.service.**available**(*name*)

Returns True if the specified service is available, otherwise returns False.

CLI Example:

salt '\*' service.available sshd

## salt.modules.service.**get\_all**()

Return a list of all available services

CLI Example:

salt '\*' service.get\_all

#### salt.modules.service.**missing**(*name*)

The inverse of service.available. Returns True if the specified service is not available, otherwise returns False.

CLI Example:

salt '\*' service.missing sshd

#### salt.modules.service.**reload\_**(*name*)

Refreshes config files by calling service reload. Does not perform a full restart.

CLI Example:

salt '\*' service.reload <service name>

## salt.modules.service.**restart**(*name*)

Restart the specified service

CLI Example:

salt '\*' service.restart <service name>

## salt.modules.service.**start**(*name*)

Start the specified service

CLI Example:

salt '\*' service.start <service name>

#### salt.modules.service.**status**(*name*, *sig=None*)

Return the status for a service, returns the PID or an empty string if the service is running or not, pass a signature to use to find the service via ps

CLI Example:

salt '\*' service.status <service name> [service signature]

## salt.modules.service.**stop**(*name*)

Stop the specified service

CLI Example:

salt '\*' service.stop <service name>

# **22.16.185 salt.modules.shadow**

Manage the shadow file

#### salt.modules.shadow.**default\_hash**()

Returns the default hash used for unset passwords

CLI Example:

salt '\*' shadow.default\_hash

## salt.modules.shadow.**del\_password**(*name*)

Delete the password from name user

CLI Example:

salt '\*' shadow.del\_password username

salt.modules.shadow.**gen\_password**(*password*, *crypt\_salt=None*, *algorithm='sha512'*) Generate hashed password

**password** Plaintext password to be hashed.

**crypt\_salt** Crpytographic salt. If not given, a random 8-character salt will be generated.

algorithm The following hash algorithms are supported:

- md5
- blowfish (not in mainline glibc, only available in distros that add it)
- sha256
- sha512 (default)

```
salt '*' shadow.gen password 'I am password'
salt '*' shadow.gen_password 'I_am_password' crypt_salt'I_am_salt' algorithm=sha256
```
## salt.modules.shadow.**info**(*name*)

Return information for the specified user

CLI Example:

salt '\*' shadow.info root

#### salt.modules.shadow.**set\_date**(*name*, *date*)

Sets the value for the date the password was last changed to days since the epoch (January 1, 1970). See man chage.

CLI Example:

salt '\*' shadow.set date username 0

#### salt.modules.shadow.**set\_expire**(*name*, *expire*)

Changed in version 2014.7.0.

Sets the value for the date the account expires as days since the epoch (January 1, 1970). Using a value of -1 will clear expiration. See man chage.

CLI Example:

# salt  $' *'$  shadow.set\_expire username  $-1$

#### salt.modules.shadow.**set\_inactdays**(*name*, *inactdays*)

Set the number of days of inactivity after a password has expired before the account is locked. See man chage.

CLI Example:

salt '\*' shadow.set\_inactdays username 7

#### salt.modules.shadow.**set\_maxdays**(*name*, *maxdays*)

Set the maximum number of days during which a password is valid. See man chage.

CLI Example:

salt '\*' shadow.set\_maxdays username 90

#### salt.modules.shadow.**set\_mindays**(*name*, *mindays*)

Set the minimum number of days between password changes. See man chage.

CLI Example:

salt '\*' shadow.set mindays username 7

salt.modules.shadow.**set\_password**(*name*, *password*, *use\_usermod=False*)

Set the password for a named user. The password must be a properly defined hash. The password hash can be generated with this command:

```
python -c "import crypt; print crypt.crypt('password', '\$6\$SALTsalt')"
```
SALTsalt is the 8-character crpytographic salt. Valid characters in the salt are ., /, and any alphanumeric character.

Keep in mind that the \$6 represents a sha512 hash, if your OS is using a different hashing algorithm this needs to be changed accordingly

salt '\*' shadow.set\_password root '\$1\$UYCIxa628.9qXjpQCjM4a..'

salt.modules.shadow.**set\_warndays**(*name*, *warndays*)

Set the number of days of warning before a password change is required. See man chage.

CLI Example:

salt '\*' shadow.set\_warndays username 7

# **22.16.186 salt.modules.smartos\_imgadm**

Module for running imgadm command on SmartOS

salt.modules.smartos\_imgadm.**avail**(*search=None*)

Return a list of available images

CLI Example:

salt '\*' imgadm.avail [percona]

salt.modules.smartos\_imgadm.**delete**(*uuid=None*) Remove an installed image

CLI Example:

salt '\*' imgadm.delete e42f8c84-bbea-11e2-b920-078fab2aab1f

salt.modules.smartos\_imgadm.**get**(*uuid=None*) Return info on an installed image

CLI Example:

salt '\*' imgadm.get e42f8c84-bbea-11e2-b920-078fab2aab1f

salt.modules.smartos\_imgadm.**import\_image**(*uuid=None*) Import an image from the repository

CLI Example:

salt '\*' imgadm.import\_image e42f8c84-bbea-11e2-b920-078fab2aab1f

salt.modules.smartos\_imgadm.**list\_installed**() Return a list of installed images

CLI Example:

salt '\*' imgadm.list\_installed

salt.modules.smartos\_imgadm.**show**(*uuid=None*) Show manifest of a given image

CLI Example:

salt '\*' imgadm.show e42f8c84-bbea-11e2-b920-078fab2aab1f

# salt.modules.smartos\_imgadm.**update\_installed**()

Gather info on unknown images (locally installed)

CLI Example:

salt '\*' imgadm.update\_installed()

salt.modules.smartos\_imgadm.**version**() Return imgadm version

CLI Example:

salt '\*' imgadm.version

## **22.16.187 salt.modules.smartos\_vmadm**

Module for managing VMs on SmartOS

#### salt.modules.smartos\_vmadm.**destroy**(*uuid=None*)

Hard power down the virtual machine, this is equivalent to pulling the power

CLI Example:

salt '\*' virt.destroy <uuid>

salt.modules.smartos\_vmadm.**get\_macs**(*uuid=None*) Return a list off MAC addresses from the named VM

CLI Example:

salt '\*' virt.get\_macs <uuid>

salt.modules.smartos\_vmadm.**init**(*\*\*kwargs*) Initialize a new VM

CLI Example:

salt '\*' virt.init image\_uuid='...' alias='...' [...]

## salt.modules.smartos\_vmadm.**list\_active\_vms**()

Return a list of uuids for active virtual machine on the minion

CLI Example:

salt '\*' virt.list\_active\_vms

## salt.modules.smartos\_vmadm.**list\_inactive\_vms**()

Return a list of uuids for inactive virtual machine on the minion

CLI Example:

salt '\*' virt.list\_inactive\_vms

# salt.modules.smartos\_vmadm.**list\_vms**()

Return a list of virtual machine names on the minion

CLI Example:

salt '\*' virt.list\_vms

CLI Example:

salt.modules.smartos\_vmadm.**reboot**(*uuid=None*) Reboot a domain via ACPI request

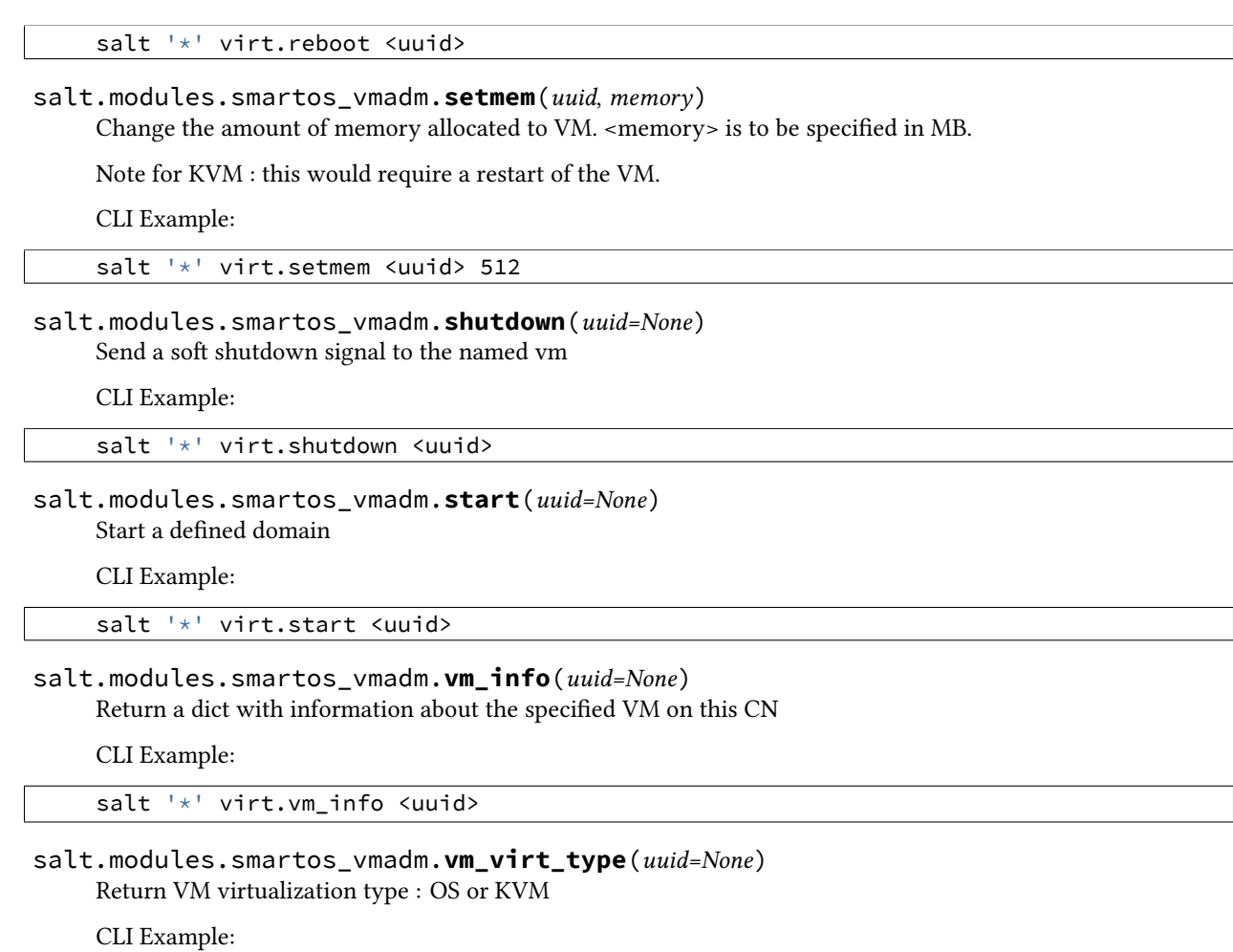

salt '\*' virt.vm\_virt\_type <uuid>

# **22.16.188 salt.modules.smf**

Service support for Solaris 10 and 11, should work with other systems that use SMF also. (e.g. SmartOS)

## salt.modules.smf.**available**(*name*)

Returns True if the specified service is available, otherwise returns False.

The Solaris and SmartOS ``if" statement uses svcs to return the service name from the package name.

CLI Example:

salt '\*' service.available net-snmp

## salt.modules.smf.**disable**(*name*, *\*\*kwargs*)

Disable the named service to start at boot

CLI Example:

salt '\*' service.disable <service name>

salt.modules.smf.**disabled**(*name*)

Check to see if the named service is disabled to start on boot

salt '\*' service.disabled <service name>

salt.modules.smf.**enable**(*name*, *\*\*kwargs*)

Enable the named service to start at boot

CLI Example:

salt '\*' service.enable <service name>

## salt.modules.smf.**enabled**(*name*)

Check to see if the named service is enabled to start on boot

CLI Example:

salt '\*' service.enabled <service name>

## salt.modules.smf.**get\_all**()

Return all installed services

CLI Example:

salt '\*' service.get\_all

# salt.modules.smf.**get\_disabled**()

Return the disabled services

CLI Example:

salt '\*' service.get\_disabled

## salt.modules.smf.**get\_enabled**()

Return the enabled services

CLI Example:

salt '\*' service.get\_enabled

#### salt.modules.smf.**get\_running**() Return the running services

CLI Example:

salt '\*' service.get\_running

# salt.modules.smf.**get\_stopped**()

Return the stopped services

CLI Example:

salt '\*' service.get\_stopped

## salt.modules.smf.**missing**(*name*)

The inverse of service.available. Returns True if the specified service is not available, otherwise returns False.

CLI Example:

salt '\*' service.missing net-snmp

#### salt.modules.smf.**reload\_**(*name*)

Reload the named service

CLI Example:

salt '\*' service.reload <service name>

## salt.modules.smf.**restart**(*name*)

Restart the named service

CLI Example:

salt '\*' service.restart <service name>

#### salt.modules.smf.**start**(*name*)

Start the specified service

CLI Example:

salt '\*' service.start <service name>

### salt.modules.smf.**status**(*name*, *sig=None*)

Return the status for a service, returns a bool whether the service is running.

CLI Example:

salt '\*' service.status <service name>

#### salt.modules.smf.**stop**(*name*)

Stop the specified service

CLI Example:

salt '\*' service.stop <service name>

## **22.16.189 salt.modules.smtp**

Module for Sending Messages via SMTP

New in version 2014.7.0.

#### **depends**

• smtplib python module

configuration This module can be used by either passing a jid and password directly to send\_message, or by specifying the name of a configuration profile in the minion config, minion pillar, or master config.

For example:

```
my-smtp-login:
    smtp.server: smtp.domain.com
    smtp.sender: admin@domain.com
    smtp.username: myuser
    smtp.password: verybadpass
```
The resourcename refers to the resource that is using this account. It is user-definable, and optional. The following configurations are both valid:

```
my-smtp-login:
    smtp.server: smtp.domain.com
    smtp.sender: admin@domain.com
    smtp.username: myuser
    smtp.password: verybadpass
another-smtp-login:
    smtp.server: smtp.domain.com
    smtp.sender: admin@domain.com
    smtp.username: myuser
    smtp.password: verybadpass
```

```
salt.modules.smtp.send_msg(recipient, message, subject='Message from Salt', sender=None,
                                 server=None, use_ssl='True', username=None, password=None, pro-
```
*file=None*)

Send a message to an SMTP recipient. Designed for use in states.

CLI Examples:

```
smtp.send_msg 'admin@example.com' 'This is a salt module test' profile='my-smtp-account
smtp.send_msg 'admin@example.com' 'This is a salt module test' wasername='myuser' pas
```
# **22.16.190** salt.modules.softwareupdate

Support for the softwareupdate command on MacOS.

#### salt.modules.softwareupdate.**download**(*\*updates*)

Download a named update so that it can be installed later with the install or upgrade function. It returns a list of all updates that are now downloaded.

CLI Example:

```
salt '*' softwareupdate.download <update name>
salt '*' softwareupdate.download "<update with whitespace>"
salt '*' softwareupdate.download <update1> <update2> <update3>
```
#### salt.modules.softwareupdate.**download\_all**(*rec=False*, *restart=True*)

Download all available updates so that they can be installed later with the install or upgrade function. It returns a list of updates that are now downloaded.

CLI Example:

salt '\*' softwareupdate.download\_all

#### salt.modules.softwareupdate.**ignore**(*\*updates*)

Ignore a specific program update. When an update is ignored the `-` and version number at the end will be omitted, so ``SecUpd2014-001-1.0" becomes ``SecUpd2014-001". It will be removed automatically if present. An update is successfully ignored when it no longer shows up after list\_upgrades.

CLI Example:

```
salt '*' softwareupdate.ignore <update-name>
salt '*' softwareupdate.ignore "<update with whitespace>"
salt '*' softwareupdate.ignore <update1> <update2> <update3>
```
#### salt.modules.softwareupdate.**install**(*\*updates*)

Install a named upgrade. Returns a dictionary containing the name of the update and the status of its installation.

Return values: - True: The update was installed. - False: The update was not installed. - None: There is no update available with that name.

CLI Example:

```
salt '*' softwareupdate.install <update-name>
salt '*' softwareupdate.install "<update with whitespace>"
salt '*' softwareupdate.install <update1> <update2> <update3>
```
#### salt.modules.softwareupdate.**list\_downloads**()

Return a list of all updates that have been downloaded locally.

CLI Example:

salt '\*' softwareupdate.list downloads

#### salt.modules.softwareupdate.**list\_ignored**()

List all upgrades that has been ignored. Ignored updates are shown without the `-` and version number at the end, this is how the softwareupdate command works.

CLI Example:

salt '\*' softwareupdate.list\_ignored

#### salt.modules.softwareupdate.**list\_upgrades**(*rec=False*, *restart=False*)

List all available updates.

**rec** Return only the recommended updates.

**restart** Return only the updates that require a restart.

CLI Example:

salt '\*' softwareupdate.list\_upgrades

#### salt.modules.softwareupdate.**reset\_ignored**()

Make sure the ignored updates are not ignored anymore, returns a list of the updates that are no longer ignored.

CLI Example:

salt '\*' softwareupdate.reset\_ignored

#### salt.modules.softwareupdate.**schedule**(*\*status*)

Decide if automatic checking for upgrades should be on or off. If no arguments are given it will return the current status. Append on or off to change the status.

Return values: - True: Automatic checking is now on, - False: Automatic checking is now off, - None: Invalid argument.

CLI Example:

salt '\*' softwareupdate.schedule salt '\*' softwareupdate.schedule on|off

#### salt.modules.softwareupdate.**upgrade**(*rec=False*, *restart=True*)

Install all available upgrades. Returns a dictionary containing the name of the update and the status of its installation.

Return values: - True: The update was installed. - False: The update was not installed.

**rec** If set to True, only install all the recommended updates.

**restart** Set this to False if you do not want to install updates that require a restart.

salt '\*' softwareupdate.upgrade

salt.modules.softwareupdate.**upgrade\_available**(*update*) Check whether or not an upgrade is available with a given name.

CLI Example:

salt '\*' softwareupdate.upgrade\_available <update-name> salt '\*' softwareupdate.upgrade\_available "<update with whitespace>"

# **22.16.191 salt.modules.solaris\_group**

Manage groups on Solaris

salt.modules.solaris\_group.**add**(*name*, *gid=None*, *\*\*kwargs*) Add the specified group

CLI Example:

salt '\*' group.add foo 3456

salt.modules.solaris\_group.**chgid**(*name*, *gid*) Change the gid for a named group

CLI Example:

salt '\*' group.chgid foo 4376

```
salt.modules.solaris_group.delete(name)
    Remove the named group
```
CLI Example:

salt '\*' group.delete foo

salt.modules.solaris\_group.**getent**(*refresh=False*) Return info on all groups

CLI Example:

salt '\*' group.getent

#### salt.modules.solaris\_group.**info**(*name*) Return information about a group

CLI Example:

salt '\*' group.info foo

# **22.16.192 salt.modules.solaris\_shadow**

Manage the password database on Solaris systems

```
salt.modules.solaris_shadow.default_hash()
```
Returns the default hash used for unset passwords

CLI Example:

salt '\*' shadow.default\_hash

# salt.modules.solaris\_shadow.**info**(*name*)

Return information for the specified user

CLI Example:

salt '\*' shadow.info root

## salt.modules.solaris\_shadow.**set\_maxdays**(*name*, *maxdays*)

Set the maximum number of days during which a password is valid. See man passwd.

CLI Example:

salt '\*' shadow.set\_maxdays username 90

#### salt.modules.solaris\_shadow.**set\_mindays**(*name*, *mindays*)

Set the minimum number of days between password changes. See man passwd.

CLI Example:

salt '\*' shadow.set\_mindays username 7

#### salt.modules.solaris\_shadow.**set\_password**(*name*, *password*)

Set the password for a named user. The password must be a properly defined hash, the password hash can be generated with this command: openssl passwd  $-1$  <plaintext password>

CLI Example:

salt '\*' shadow.set\_password root \$1\$UYCIxa628.9qXjpQCjM4a..

#### salt.modules.solaris\_shadow.**set\_warndays**(*name*, *warndays*)

Set the number of days of warning before a password change is required. See man passwd.

CLI Example:

salt '\*' shadow.set\_warndays username 7

## **22.16.193 salt.modules.solaris\_user**

Manage users with the useradd command

salt.modules.solaris\_user.**add**(*name*, *uid=None*, *gid=None*, *groups=None*, *home=None*, *shell=None*, *unique=True*, *fullname='`*, *roomnumber='`*, *workphone='`*, *homephone='`*, *createhome=True*, *\*\*kwargs*)

Add a user to the minion

CLI Example:

salt '\*' user.add name <uid> <gid> <groups> <home> <shell>

## salt.modules.solaris\_user.**chfullname**(*name*, *fullname*)

Change the user's Full Name

CLI Example:

salt '\*' user.chfullname foo "Foo Bar"

salt.modules.solaris\_user.**chgid**(*name*, *gid*) Change the default group of the user

salt '\*' user.chgid foo 4376

salt.modules.solaris\_user.**chgroups**(*name*, *groups*, *append=False*)

Change the groups this user belongs to, add append to append the specified groups

CLI Example:

salt '\*' user.chgroups foo wheel,root True

salt.modules.solaris\_user.**chhome**(*name*, *home*, *persist=False*)

Change the home directory of the user, pass true for persist to copy files to the new home dir

CLI Example:

salt '\*' user.chhome foo /home/users/foo True

salt.modules.solaris\_user.**chhomephone**(*name*, *homephone*) Change the user's Home Phone

CLI Example:

salt '\*' user.chhomephone foo "7735551234"

#### salt.modules.solaris\_user.**chroomnumber**(*name*, *roomnumber*) Change the user's Room Number

CLI Example:

salt '\*' user.chroomnumber foo 123

# salt.modules.solaris\_user.**chshell**(*name*, *shell*)

Change the default shell of the user

CLI Example:

salt '\*' user.chshell foo /bin/zsh

## salt.modules.solaris\_user.**chuid**(*name*, *uid*)

Change the uid for a named user

CLI Example:

salt '\*' user.chuid foo 4376

#### salt.modules.solaris\_user.**chworkphone**(*name*, *workphone*) Change the user's Work Phone

CLI Example:

salt '\*' user.chworkphone foo "7735550123"

#### salt.modules.solaris\_user.**delete**(*name*, *remove=False*, *force=False*) Remove a user from the minion

CLI Example:

salt '\*' user.delete name remove=True force=True

salt.modules.solaris\_user.**getent**(*refresh=False*) Return the list of all info for all users

salt '\*' user.getent

```
salt.modules.solaris_user.info(name)
```
Return user information

CLI Example:

salt '\*' user.info root

salt.modules.solaris\_user.**list\_groups**(*name*) Return a list of groups the named user belongs to

CLI Example:

salt '\*' user.list\_groups foo

# **22.16.194 salt.modules.solarispkg**

Package support for Solaris

```
salt.modules.solarispkg.install(name=None, sources=None, saltenv='base', **kwargs)
     Install the passed package. Can install packages from the following sources:
```

```
* Locally (package already exists on the minion
* HTTP/HTTPS server
* FTP server
* Salt master
```
Returns a dict containing the new package names and versions:

```
{'<package>': {'old': '<old-version>',
               'new': '<new-version>'}}
```
CLI Example, installing a data stream pkg that already exists on the minion:

```
salt '*' pkg.install sources='[{"<pkg name>": "/dir/on/minion/<pkg filename>"}]'
salt '*' pkg.install sources='[{"SMClgcc346": "/var/spool/pkg/gcc-3.4.6-sol10-sparc-local.pkg"}]'
```
CLI Example, installing a data stream pkg that exists on the salt master:

```
salt '*' pkg.install sources='[{"<pkg name>": "salt://pkgs/<pkg filename>"}]'
salt '*' pkg.install sources='[{"SMClgcc346": "salt://pkgs/gcc-3.4.6-sol10-sparc-local.pkg"}]'
```
CLI Example, installing a data stream pkg that exists on a HTTP server:

```
salt '*' pkg.install sources='[{"<pkg name>": "http://packages.server.com/<pkg filename>"}]'
salt '*' pkg.install sources='[{"SMClgcc346": "http://packages.server.com/gcc-3.4.6-sol10-sparc-
```
If working with solaris zones and you want to install a package only in the global zone you can pass `current zone\_only=True' to salt to have the package only installed in the global zone. (Behind the scenes this is passing `-G' to the pkgadd command.) Solaris default when installing a package in the global zone is to install it in all zones. This overrides that and installs the package only in the global.

CLI Example, installing a data stream package only in the global zone:

salt 'global\_zone' pkg.install sources='[{"SMClgcc346": "/var/spool/pkg/gcc-3.4.6-sol10-sparc-lo

By default salt automatically provides an adminfile, to automate package installation, with these options set:

email= instance=quit partial=nocheck runlevel=nocheck idepend=nocheck rdepend=nocheck space=nocheck setuid=nocheck conflict=nocheck action=nocheck basedir=default

You can override any of these options in two ways. First you can optionally pass any of the options as a kwarg to the module/state to override the default value or you can optionally pass the `admin\_source' option providing your own adminfile to the minions.

Note: You can find all of the possible options to provide to the adminfile by reading the admin man page:

man -s 4 admin

CLI Example - Overriding the `instance' adminfile option when calling the module directly:

salt '\*' pkg.install sources='[{"<pkg name>": "salt://pkgs/<pkg filename>"}]' instance="overwrit

CLI Example - Overriding the `instance' adminfile option when used in a state:

```
SMClgcc346:
  pkg.installed:
    - sources:
      - SMClgcc346: salt://srv/salt/pkgs/gcc-3.4.6-sol10-sparc-local.pkg
    - instance: overwrite
```
Note: the ID declaration is ignored, as the package name is read from the ``sources'' parameter.

CLI Example - Providing your own adminfile when calling the module directly:

salt '\*' pkg.install sources='[{"<pkg name>": "salt://pkgs/<pkg filename>"}]' admin\_source='salt

CLI Example - Providing your own adminfile when using states:

```
<pkg name>:
 pkg.installed:
    - sources:
      - <pkg name>: salt://pkgs/<pkg filename>
    - admin_source: salt://pkgs/<adminfile filename>
```
Note: the ID declaration is ignored, as the package name is read from the ``sources'' parameter.

salt.modules.solarispkg.**latest\_version**(*\*names*, *\*\*kwargs*)

Return the latest version of the named package available for upgrade or installation. If more than one package name is specified, a dict of name/version pairs is returned.

If the latest version of a given package is already installed, an empty string will be returned for that package.

CLI Example:

```
salt '*' pkg.latest_version <package name>
salt '*' pkg.latest_version <package1> <package2> <package3> ...
```
NOTE: As package repositories are not presently supported for Solaris pkgadd, this function will always return an empty string for a given package.

salt.modules.solarispkg.**list\_pkgs**(*versions\_as\_list=False*, *\*\*kwargs*) List the packages currently installed as a dict:

{'<package\_name>': '<version>'}

CLI Example:

salt '\*' pkg.list\_pkgs

salt.modules.solarispkg.**purge**(*name=None*, *pkgs=None*, *\*\*kwargs*) Package purges are not supported, this function is identical to remove().

name The name of the package to be deleted

Multiple Package Options:

**pkgs** A list of packages to delete. Must be passed as a python list. The name parameter will be ignored if this option is passed.

New in version 0.16.0.

Returns a dict containing the changes.

CLI Example:

```
salt '*' pkg.purge <package name>
salt '*' pkg.purge <package1>,<package2>,<package3>
salt '*' pkg.purge pkgs='["foo", "bar"]'
```
salt.modules.solarispkg.**remove**(*name=None*, *pkgs=None*, *saltenv='base'*, *\*\*kwargs*) Remove packages with pkgrm

name The name of the package to be deleted

By default salt automatically provides an adminfile, to automate package removal, with these options set:

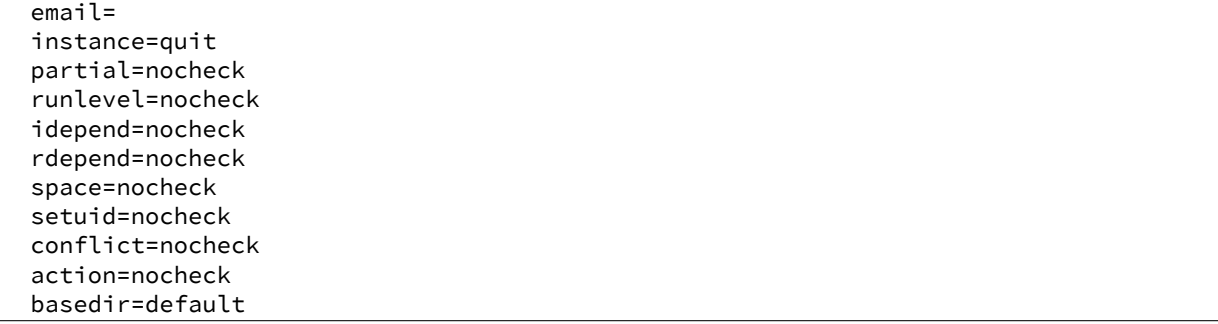

You can override any of these options in two ways. First you can optionally pass any of the options as a kwarg to the module/state to override the default value or you can optionally pass the `admin\_source' option providing your own adminfile to the minions.

Note: You can find all of the possible options to provide to the adminfile by reading the admin man page:

man -s 4 admin

Multiple Package Options:

**pkgs** A list of packages to delete. Must be passed as a python list. The name parameter will be ignored if this option is passed.

New in version 0.16.0.

Returns a dict containing the changes.

```
salt '*' pkg.remove <package name>
salt '*' pkg.remove SUNWgit
salt '*' pkg.remove <package1>,<package2>,<package3>
salt '*' pkg.remove pkgs='["foo", "bar"]'
```
salt.modules.solarispkg.**upgrade\_available**(*name*)

Check whether or not an upgrade is available for a given package

CLI Example:

salt '\*' pkg.upgrade\_available <package name>

#### salt.modules.solarispkg.**version**(*\*names*, *\*\*kwargs*)

Returns a string representing the package version or an empty string if not installed. If more than one package name is specified, a dict of name/version pairs is returned.

CLI Example:

```
salt '*' pkg.version <package name>
salt '*' pkg.version <package1> <package2> <package3> ...
```
# **22.16.195 salt.modules.solr**

#### **Apache Solr Salt Module**

Author: Jed Glazner Version: 0.2.1 Modified: 12/09/2011

This module uses HTTP requests to talk to the apache solr request handlers to gather information and report errors. Because of this the minion doesn't necessarily need to reside on the actual slave. However if you want to use the signal function the minion must reside on the physical solr host.

This module supports multi-core and standard setups. Certain methods are master/slave specific. Make sure you set the solr.type. If you have questions or want a feature request please ask.

#### **Coming Features in 0.3**

- 1. Add command for checking for replication failures on slaves
- 2. Improve match index versions since it's pointless on busy solr masters
- 3. Add additional local fs checks for backups to make sure they succeeded

#### **Override these in the minion config**

**solr.cores** A list of core names e.g. ['core1','core2']. An empty list indicates non-multicore setup.

solr.baseurl The root level URL to access solr via HTTP

- solr.request\_timeout The number of seconds before timing out an HTTP/HTTPS/FTP request. If nothing is specified then the python global timeout setting is used.
- **solr.type** Possible values are `master' or `slave'
- solr.backup\_path The path to store your backups. If you are using cores and you can specify to append the core name to the path in the backup method.

solr.num backups For versions of solr  $>= 3.5$ . Indicates the number of backups to keep. This option is ignored if your version is less.

solr.init\_script The full path to your init script with start/stop options

**solr.dih.options** A list of options to pass to the DIH.

#### **Required Options for DIH**

**clean** [False] Clear the index before importing

**commit** [True] Commit the documents to the index upon completion

**optimize** [True] Optimize the index after commit is complete

**verbose** [True] Get verbose output

```
salt.modules.solr.abort_import(handler, host=None, core_name=None, verbose=False)
```
MASTER ONLY Aborts an existing import command to the specified handler. This command can only be run if the minion is configured with solr.type=master

handler [str] The name of the data import handler.

host [str (None)] The solr host to query. \_\_opts \_['host'] is default.

core [str (None)] The core the handler belongs to.

**verbose** [boolean (False)] Run the command with verbose output.

Return : dict<str,obj>:

{'success':boolean, 'data':dict, 'errors':list, 'warnings':list}

CLI Example:

salt '\*' solr.abort\_import dataimport None music {'clean':True}

salt.modules.solr.**backup**(*host=None*, *core\_name=None*, *append\_core\_to\_path=False*)

Tell solr make a backup. This method can be mis-leading since it uses the backup API. If an error happens during the backup you are not notified. The status: `OK' in the response simply means that solr received the request successfully.

host [str (None)] The solr host to query. \_\_opts \_['host'] is default.

- **core\_name** [str (None)] The name of the solr core if using cores. Leave this blank if you are not using cores or if you want to check all cores.
- **append\_core\_to\_path** [boolean (False)] If True add the name of the core to the backup path. Assumes that minion backup path is not None.

Return : dict<str,obj>:

{'success':boolean, 'data':dict, 'errors':list, 'warnings':list}

CLI Example:

salt '\*' solr.backup music

#### salt.modules.solr.**core\_status**(*host=None*, *core\_name=None*)

MULTI-CORE HOSTS ONLY Get the status for a given core or all cores if no core is specified

**host** [str (None)] The solr host to query. \_\_opts\_\_['host'] is default.

core\_name [str] The name of the core to reload

Return : dict<str,obj>:

{'success':boolean, 'data':dict, 'errors':list, 'warnings':list}

CLI Example:

salt '\*' solr.core status None music

salt.modules.solr.delta import(*handler, host=None, core name=None, options=None, ex-*

*tra=None*)

Submits an import command to the specified handler using specified options. This command can only be run if the minion is configured with solr.type=master

handler [str] The name of the data import handler.

host [str (None)] The solr host to query. \_\_opts\_\_['host'] is default.

**core** [str (None)] The core the handler belongs to.

**options**  $\left[ \text{dict } (\_\text{opts}) \right]$  A list of options such as clean, optimize commit, verbose, and pause\_replication. leave blank to use \_\_opts\_\_ defaults. options will be merged with \_\_opts\_\_

**extra** [dict ([])] Extra name value pairs to pass to the handler. e.g. [''name=value'']

Return : dict<str,obj>:

{'success':boolean, 'data':dict, 'errors':list, 'warnings':list}

CLI Example:

salt '\*' solr.delta\_import dataimport None music {'clean':True}

salt.modules.solr.**full\_import**(*handler*, *host=None*, *core\_name=None*, *options=None*, *extra=None*) MASTER ONLY Submits an import command to the specified handler using specified options. This command can only be run if the minion is configured with solr.type=master

handler [str] The name of the data import handler.

**host** [str (None)] The solr host to query. \_\_opts \_ ['host'] is default.

core [str (None)] The core the handler belongs to.

**options** [dict (\_\_opts\_\_)] A list of options such as clean, optimize commit, verbose, and pause\_replication. leave blank to use \_\_opts\_\_ defaults. options will be merged with \_\_opts\_\_

**extra** [dict ([])] Extra name value pairs to pass to the handler. e.g. ["name=value"]

Return : dict<str,obj>:

{'success':boolean, 'data':dict, 'errors':list, 'warnings':list}

CLI Example:

salt '\*' solr.full\_import dataimport None music {'clean':True}

salt.modules.solr.**import\_status**(*handler*, *host=None*, *core\_name=None*, *verbose=False*)

Submits an import command to the specified handler using specified options. This command can only be run if the minion is configured with solr.type: `master'

handler [str] The name of the data import handler.

host [str (None)] The solr host to query. \_\_opts\_\_['host'] is default.

**core** [str (None)] The core the handler belongs to.

**verbose** [boolean (False)] Specifies verbose output

Return : dict<str,obj>:

{'success':boolean, 'data':dict, 'errors':list, 'warnings':list}

CLI Example:

salt '\*' solr.import\_status dataimport None music False

salt.modules.solr.**is\_replication\_enabled**(*host=None*, *core\_name=None*) SLAVE CALL Check for errors, and determine if a slave is replicating or not.

host [str (None)] The solr host to query. \_\_opts \_['host'] is default.

**core\_name** [str (None)] The name of the solr core if using cores. Leave this blank if you are not using cores or if you want to check all cores.

Return : dict<str,obj>:

{'success':boolean, 'data':dict, 'errors':list, 'warnings':list}

CLI Example:

salt '\*' solr.is\_replication\_enabled music

#### salt.modules.solr.**lucene\_version**(*core\_name=None*)

Gets the lucene version that solr is using. If you are running a multi-core setup you should specify a core name since all the cores run under the same servlet container, they will all have the same version.

**core\_name** [str (None)] The name of the solr core if using cores. Leave this blank if you are not using cores or if you want to check all cores.

Return: dict<str,obj>:

{'success':boolean, 'data':dict, 'errors':list, 'warnings':list}

CLI Example:

salt '\*' solr.lucene\_version

salt.modules.solr.match\_index\_versions(*host=None*, *core\_name=None*)

SLAVE CALL Verifies that the master and the slave versions are in sync by comparing the index version. If you are constantly pushing updates the index the master and slave versions will seldom match. A solution to this is pause indexing every so often to allow the slave to replicate and then call this method before allowing indexing to resume.

host [str (None)] The solr host to query. \_\_opts\_\_['host'] is default.

**core\_name** [str (None)] The name of the solr core if using cores. Leave this blank if you are not using cores or if you want to check all cores.

Return : dict<str,obj>:

{'success':boolean, 'data':dict, 'errors':list, 'warnings':list}

CLI Example:

salt '\*' solr.match\_index\_versions music

#### salt.modules.solr.**optimize**(*host=None*, *core\_name=None*)

Search queries fast, but it is a very expensive operation. The ideal process is to run this with a master/slave configuration. Then you can optimize the master, and push the optimized index to the slaves. If you are running a single solr instance, or if you are going to run this on a slave be aware than search performance will be horrible while this command is being run. Additionally it can take a LONG time to run and your HTTP request may timeout. If that happens adjust your timeout settings.

host [str (None)] The solr host to query. \_\_opts\_['host'] is default.

**core** name [str (None)] The name of the solr core if using cores. Leave this blank if you are not using cores or if you want to check all cores.

Return : dict<str,obj>:

{'success':boolean, 'data':dict, 'errors':list, 'warnings':list}

CLI Example:

```
salt '*' solr.optimize music
```
#### salt.modules.solr.**ping**(*host=None*, *core\_name=None*)

Does a health check on solr, makes sure solr can talk to the indexes.

**host** [str (None)] The solr host to query. \_\_opts \_['host'] is default.

**core\_name** [str (None)] The name of the solr core if using cores. Leave this blank if you are not using cores or if you want to check all cores.

Return : dict<str,obj>:

```
{'success':boolean, 'data':dict, 'errors':list, 'warnings':list}
```
CLI Example:

```
salt '*' solr.ping music
```
#### salt.modules.solr.**reload\_core**(*host=None*, *core\_name=None*)

MULTI-CORE HOSTS ONLY Load a new core from the same configuration as an existing registered core. While the ``new" core is initializing, the ``old" one will continue to accept requests. Once it has finished, all new request will go to the ``new'' core, and the ``old'' core will be unloaded.

host [str (None)] The solr host to query. \_\_opts \_['host'] is default.

core\_name [str] The name of the core to reload

Return : dict<str,obj>:

{'success':boolean, 'data':dict, 'errors':list, 'warnings':list}

CLI Example:

salt '\*' solr.reload\_core None music

Return data is in the following format:

{'success':bool, 'data':dict, 'errors':list, 'warnings':list}

salt.modules.solr.reload\_import\_config(handler, host=None, core\_name=None, ver-

*bose=False*)

MASTER ONLY re-loads the handler config XML file. This command can only be run if the minion is a `master' type

handler [str] The name of the data import handler.

host [str (None)] The solr host to query. \_\_opts\_\_['host'] is default.

**core** [str (None)] The core the handler belongs to.

**verbose** [boolean (False)] Run the command with verbose output.

Return : dict<str,obj>:

{'success':boolean, 'data':dict, 'errors':list, 'warnings':list}

CLI Example:

salt '\*' solr.reload\_import\_config dataimport None music {'clean':True}

salt.modules.solr.**replication\_details**(*host=None*, *core\_name=None*) Get the full replication details.

**host** [str (None)] The solr host to query. \_\_opts \_ ['host'] is default.

**core\_name** [str (None)] The name of the solr core if using cores. Leave this blank if you are not using cores or if you want to check all cores.

Return : dict<str,obj>:

{'success':boolean, 'data':dict, 'errors':list, 'warnings':list}

CLI Example:

salt '\*' solr.replication\_details music

salt.modules.solr.set\_is\_polling(*polling*, *host=None*, *core\_name=None*) SLAVE CALL Prevent the slaves from polling the master for updates.

**polling** [boolean] True will enable polling. False will disable it.

host [str (None)] The solr host to query. \_\_opts\_['host'] is default.

**core** name [str (None)] The name of the solr core if using cores. Leave this blank if you are not using cores or if you want to check all cores.

Return : dict<str,obj>:

{'success':boolean, 'data':dict, 'errors':list, 'warnings':list}

CLI Example:

salt '\*' solr.set\_is\_polling False

salt.modules.solr.**set\_replication\_enabled**(*status*, *host=None*, *core\_name=None*)

MASTER ONLY Sets the master to ignore poll requests from the slaves. Useful when you don't want the slaves replicating during indexing or when clearing the index.

**status** [boolean] Sets the replication status to the specified state.

host [str (None)] The solr host to query. \_\_opts\_\_['host'] is default.

**core\_name** [str (None)] The name of the solr core if using cores. Leave this blank if you are not using cores or if you want to set the status on all cores.

Return : dict<str,obj>:

{'success':boolean, 'data':dict, 'errors':list, 'warnings':list}

CLI Example:

salt '\*' solr.set\_replication\_enabled false, None, music
### salt.modules.solr.**signal**(*signal=None*)

Signals Apache Solr to start, stop, or restart. Obviously this is only going to work if the minion resides on the solr host. Additionally Solr doesn't ship with an init script so one must be created.

signal [str (None)] The command to pass to the apache solr init valid values are `start', `stop', and `restart'

CLI Example:

salt '\*' solr.signal restart

## salt.modules.solr.**version**(*core\_name=None*)

Gets the solr version for the core specified. You should specify a core here as all the cores will run under the same servlet container and so will all have the same version.

**core** name [str (None)] The name of the solr core if using cores. Leave this blank if you are not using cores or if you want to check all cores.

Return : dict<str,obj>:

{'success':boolean, 'data':dict, 'errors':list, 'warnings':list}

CLI Example:

salt '\*' solr.version

## **22.16.196 salt.modules.sqlite3**

Support for SQLite3

### salt.modules.sqlite3.**fetch**(*db=None*, *sql=None*)

Retrieve data from an sqlite3 db (returns all rows, be careful!)

CLI Example:

salt '\*' sqlite3.fetch /root/test.db 'SELECT \* FROM test;'

### salt.modules.sqlite3.**indexes**(*db=None*)

Show all indices in the database, for people with poor spelling skills

CLI Example:

salt '\*' sqlite3.indexes /root/test.db

## salt.modules.sqlite3.**indices**(*db=None*)

Show all indices in the database

CLI Example:

salt '\*' sqlite3.indices /root/test.db

### salt.modules.sqlite3.**modify**(*db=None*, *sql=None*)

Issue an SQL query to sqlite3 (with no return data), usually used to modify the database in some way (insert, delete, create, etc)

CLI Example:

salt '\*' sqlite3.modify /root/test.db 'CREATE TABLE test(id INT, testdata TEXT);'

salt.modules.sqlite3.**sqlite\_version**()

Return version of sqlite

CLI Example:

salt '\*' sqlite3.sqlite\_version

salt.modules.sqlite3.**tables**(*db=None*)

Show all tables in the database

CLI Example:

salt '\*' sqlite3.tables /root/test.db

salt.modules.sqlite3.**version**() Return version of pysqlite

CLI Example:

salt '\*' sqlite3.version

## **22.16.197 salt.modules.ssh**

Manage client ssh components

Note: This module requires the use of MD5 hashing. Certain security audits may not permit the use of MD5. For those cases, this module should be disabled or removed.

salt.modules.ssh.**auth\_keys**(*user*, *config='.ssh/authorized\_keys'*) Return the authorized keys for the specified user

CLI Example:

salt '\*' ssh.auth\_keys root

salt.modules.ssh.**check\_key**(*user*, *key*, *enc*, *comment*, *options*, *config='.ssh/authorized\_keys'*, *cache\_keys=None*)

Check to see if a key needs updating, returns ``update'', ``add'' or ``exists''

CLI Example:

salt '\*' ssh.check\_key <user> <key> <enc> <comment> <options>

salt.modules.ssh.**check\_key\_file**(*user*, *source*, *config='.ssh/authorized\_keys'*, *saltenv='base'*, *env=None*)

Check a keyfile from a source destination against the local keys and return the keys to change

CLI Example:

salt '\*' root salt://ssh/keyfile

salt.modules.ssh.**check\_known\_host**(*user=None*, *hostname=None*, *key=None*, *fingerprint=None*,

*config=None*)

Check the record in known\_hosts file, either by its value or by fingerprint (it's enough to set up either key or fingerprint, you don't need to set up both).

If provided key or fingerprint doesn't match with stored value, return ``update'', if no value is found for a given host, return ``add'', otherwise return ``exists''.

If neither key, nor fingerprint is defined, then additional validation is not performed.

salt '\*' ssh.check\_known\_host <user> <hostname> key='AAAA...FAaQ=='

salt.modules.ssh.**get\_known\_host**(*user*, *hostname*, *config=None*)

Return information about known host from the configfile, if any. If there is no such key, return None.

CLI Example:

salt '\*' ssh.get\_known\_host <user> <hostname>

salt.modules.ssh.**hash\_known\_hosts**(*user=None*, *config=None*) Hash all the hostnames in the known hosts file.

New in version 2014.7.0.

CLI Example:

salt '\*' ssh.hash\_known\_hosts

salt.modules.ssh.**host\_keys**(*keydir=None*)

Return the minion's host keys

CLI Example:

salt '\*' ssh.host\_keys

salt.modules.ssh.**recv\_known\_host**(*hostname*, *enc=None*, *port=None*, *hash\_hostname=False*) Retrieve information about host public key from remote server

CLI Example:

salt '\*' ssh.recv\_known\_host <hostname> enc=<enc> port=<port>

salt.modules.ssh.**rm\_auth\_key**(*user*, *key*, *config='.ssh/authorized\_keys'*) Remove an authorized key from the specified user's authorized key file

CLI Example:

salt '\*' ssh.rm auth key <user> <key>

salt.modules.ssh.**rm\_known\_host**(*user=None*, *hostname=None*, *config=None*) Remove all keys belonging to hostname from a known\_hosts file.

CLI Example:

salt '\*' ssh.rm\_known\_host <user> <hostname>

salt.modules.ssh.**set\_auth\_key**(*user*, *key*, *enc='ssh-rsa'*, *comment='`*, *options=None*, *config='.ssh/authorized\_keys'*, *cache\_keys=None*)

Add a key to the authorized\_keys file. The ``key" parameter must only be the string of text that is the encoded key. If the key begins with ``ssh-rsa'' or ends with [user@host,](mailto:user@host) remove those from the key before passing it to this function.

CLI Example:

salt '\*' ssh.set\_auth\_key <user> '<key>' enc='dsa'

salt.modules.ssh.**set\_auth\_key\_from\_file**(*user*, *source*, *config='.ssh/authorized\_keys'*, *saltenv='base'*, *env=None*)

Add a key to the authorized\_keys file, using a file as the source.

salt '\*' ssh.set\_auth\_key\_from\_file <user> salt://ssh\_keys/<user>.id\_rsa.pub

salt.modules.ssh.**set\_known\_host**(*user=None*, *hostname=None*, *fingerprint=None*, *key=None*,

```
port=None, enc=None, hash_hostname=True, config=None)
```
Download SSH public key from remote host ``hostname'', optionally validate its fingerprint against ``fingerprint'' variable and save the record in the known\_hosts file.

If such a record does already exists in there, do nothing.

CLI Example:

```
salt '*' ssh.set_known_host <user> fingerprint='xx:xx:..:xx' enc='ssh-rsa' config='.ssh/known_ho
```
salt.modules.ssh.**user\_keys**(*user=None*, *pubfile=None*, *prvfile=None*) Return the user's ssh keys on the minion

New in version 2014.7.0.

CLI Example:

```
salt '*' ssh.user_keys
salt '*' ssh.user_keys user=user1
salt '*' ssh.user_keys user=user1 pubfile=/home/user1/.ssh/id_rsa.pub prvfile=/home/user1/.ssh/i
salt '*' ssh.user_keys user="['user1','user2'] pubfile=id_rsa.pub prvfile=id_rsa
```
## **22.16.198 salt.modules.state**

Control the state system on the minion

### salt.modules.state.clear cache()

Clear out cached state files, forcing even cache runs to refresh the cache on the next state execution.

Remember that the state cache is completely disabled by default, this execution only applies if cache=True is used in states

CLI Example:

salt '\*' state.clear\_cache

## salt.modules.state.**high**(*data*, *queue=False*, *\*\*kwargs*)

Execute the compound calls stored in a single set of high data This function is mostly intended for testing the state system

CLI Example:

salt '\*' state.high '{"vim": {"pkg": ["installed"]}}'

### salt.modules.state.**highstate**(*test=None*, *queue=False*, *\*\*kwargs*)

Retrieve the state data from the salt master for this minion and execute it

**test** Notify states to execute in test-only (dry-run) mode.

Sets the test variable in the minion opts for the duration of the state run.

- **pillar** Custom Pillar data can be passed with the pillar kwarg. Values passed here will override hard-coded Pillar values.
- **queue** [False] Instead of failing immediately when another state run is in progress, queue the new state run to begin running once the other has finished.

This option starts a new thread for each queued state run so use this option sparingly.

**localconfig:** Instead of using running minion opts, load localconfig and merge that with the running minion opts. This functionality is intended for using ``roots'' of salt directories (with their own minion config, pillars, file\_roots) to run highstate out of.

CLI Example:

```
salt '*' state.highstate
salt '*' state.highstate whitelist=sls1 to run,sls2 to run
salt '*' state.highstate exclude=sls_to_exclude
salt '*' state.highstate exclude="[{'id': 'id_to_exclude'}, {'sls': 'sls_to_exclude'}]"
salt '*' state.highstate pillar="{foo: 'Foo!', bar: 'Bar!'}"
```
salt.modules.state.**low**(*data*, *queue=False*, *\*\*kwargs*)

Execute a single low data call This function is mostly intended for testing the state system

CLI Example:

salt '\*' state.low '{"state": "pkg", "fun": "installed", "name": "vi"}'

salt.modules.state.**pkg**(*pkg\_path*, *pkg\_sum*, *hash\_type*, *test=False*, *\*\*kwargs*)

Execute a packaged state run, the packaged state run will exist in a tarball available locally. This packaged state can be generated using salt-ssh.

CLI Example:

```
salt '*' state.pkg /tmp/state_pkg.tgz
```
#### salt.modules.state.**running**(*concurrent=False*)

Return a dict of state return data if a state function is already running. This function is used to prevent multiple state calls from being run at the same time.

CLI Example:

salt '\*' state.running

### salt.modules.state.**show\_highstate**(*queue=False*, *\*\*kwargs*)

Retrieve the highstate data from the salt master and display it

Custom Pillar data can be passed with the pillar kwarg.

CLI Example:

salt '\*' state.show\_highstate

salt.modules.state.**show\_low\_sls**(*mods*, *saltenv='base'*, *test=None*, *queue=False*, *env=None*,

*\*\*kwargs*)

Display the low data from a specific sls. The default environment is base, use saltenv (env in Salt  $0.17.x$ and older) to specify a different environment.

CLI Example:

salt '\*' state.show\_low\_sls foo

### salt.modules.state.**show\_lowstate**(*queue=False*, *\*\*kwargs*)

List out the low data that will be applied to this minion

CLI Example:

salt '\*' state.show\_lowstate

salt.modules.state.**show\_sls**(*mods*, *saltenv='base'*, *test=None*, *queue=False*, *env=None*, *\*\*kwargs*) Display the state data from a specific sls or list of sls files on the master. The default environment is base, use saltenv (env in Salt 0.17.x and older) to specify a different environment.

This function does not support topfiles. For top.sls please use show\_top instead.

Custom Pillar data can be passed with the pillar kwarg.

CLI Example:

salt '\*' state.show\_sls core,edit.vim dev

salt.modules.state.**show\_top**(*queue=False*, *\*\*kwargs*)

Return the top data that the minion will use for a highstate

CLI Example:

salt '\*' state.show\_top

#### salt.modules.state.**single**(*fun*, *name*, *test=None*, *queue=False*, *\*\*kwargs*)

Execute a single state function with the named kwargs, returns False if insufficient data is sent to the command

By default, the values of the kwargs will be parsed as YAML. So, you can specify lists values, or lists of single entry key-value maps, as you would in a YAML salt file. Alternatively, JSON format of keyword values is also supported.

CLI Example:

```
salt '*' state.single pkg.installed name=vim
```
salt.modules.state.**sls**(*mods*, *saltenv='base'*, *test=None*, *exclude=None*, *queue=False*, *env=None*, *\*\*kwargs*)

Execute a set list of state files from an environment.

**test** Notify states to execute in test-only (dry-run) mode.

Sets the test variable in the minion opts for the duration of the state run.

- **pillar** Custom Pillar data can be passed with the pillar kwarg. Values passed here will override hard-coded Pillar values.
- **queue** [False] Instead of failing immediately when another state run is in progress, queue the new state run to begin running once the other has finished.

This option starts a new thread for each queued state run so use this option sparingly.

**saltenv** [base] Specify a file\_roots environment.

Changed in version 0.17.0: Argument name changed from env to saltenv.

- concurrent: WARNING: This flag is potentially dangerous. It is designed for use when multiple state runs can safely be run at the same Do not use this flag for performance optimization.
- **localconfig:** Instead of using running minion opts, load localconfig and merge that with the running minion opts. This functionality is intended for using ``roots'' of salt directories (with their own minion config, pillars, file\_roots) to run highstate out of.

```
salt '*' state.sls core, edit.vim dev
salt '*' state.sls core exclude="[{'id': 'id_to_exclude'}, {'sls': 'sls_to_exclude'}]"
salt '*' state.sls myslsfile pillar="{foo: 'Foo!', bar: 'Bar!'}"
```

```
salt.modules.state.sls_id(id_, mods, saltenv='base', test=None, queue=False, **kwargs)
     Call a single ID from the named module(s) and handle all requisites
```
New in version 2014.7.0.

CLI Example:

salt '\*' state.sls\_id apache http

salt.modules.state.**template**(*tem*, *queue=False*, *\*\*kwargs*) Execute the information stored in a template file on the minion.

This function does not ask a master for a SLS file to render but instead directly processes the file at the provided path on the minion.

CLI Example:

salt '\*' state.template '<Path to template on the minion>'

```
salt.modules.state.template_str(tem, queue=False, **kwargs)
     Execute the information stored in a string from an sls template
```
CLI Example:

salt '\*' state.template\_str '<Template String>'

salt.modules.state.**top**(*topfn*, *test=None*, *queue=False*, *\*\*kwargs*) Execute a specific top file instead of the default

CLI Example:

```
salt '*' state.top reverse_top.sls
salt '*' state.top reverse_top.sls exclude=sls_to_exclude
salt '*' state.top reverse_top.sls exclude="[{'id': 'id_to_exclude'}, {'sls': 'sls_to_exclude'}]
```
## **22.16.199 salt.modules.status**

Module for returning various status data about a minion. These data can be useful for compiling into stats later.

salt.modules.status.**all\_status**()

Return a composite of all status data and info for this minion. Warning: There is a LOT here!

CLI Example:

salt '\*' status.all\_status

```
salt.modules.status.cpuinfo()
```
Return the CPU info for this minion

CLI Example:

salt '\*' status.cpuinfo

```
salt.modules.status.cpustats()
```
Return the CPU stats for this minion

CLI Example:

salt '\*' status.cpustats

### salt.modules.status.**custom**()

Return a custom composite of status data and info for this minion, based on the minion config file. An example config like might be:

status.cpustats.custom: [ 'cpu', 'ctxt', 'btime', 'processes' ]

Where status refers to status.py, cpustats is the function where we get our data, and custom is this function It is followed by a list of keys that we want returned.

This function is meant to replace all\_status(), which returns anything and everything, which we probably don't want.

By default, nothing is returned. Warning: Depending on what you include, there can be a LOT here!

CLI Example:

salt '\*' status.custom

salt.modules.status.**diskstats**()

Return the disk stats for this minion

CLI Example:

salt '\*' status.diskstats

### salt.modules.status.**diskusage**(*\*args*)

Return the disk usage for this minion

Usage:

salt '\*' status.diskusage [paths and/or filesystem types]

CLI Example:

```
salt '*' status.diskusage # usage for all filesystems
salt '*' status.diskusage / /tmp # usage for / and /tmp
salt '*' status.diskusage ext? # usage for ext[234] filesystems
salt '*' status.diskusage / ext? # usage for / and all ext filesystems
```
#### salt.modules.status.**loadavg**()

Return the load averages for this minion

CLI Example:

salt '\*' status.loadavg

### salt.modules.status.**master**(*master=None*, *connected=True*)

New in version 2014.7.0.

Fire an event if the minion gets disconnected from its master. This function is meant to be run via a scheduled job from the minion. If master\_ip is an FQDN/Hostname, is must be resolvable to a valid IPv4 address.

CLI Example:

salt '\*' status.master

#### salt.modules.status.**meminfo**()

Return the memory info for this minion

CLI Example:

salt '\*' status.meminfo

### salt.modules.status.**netdev**()

Return the network device stats for this minion

CLI Example:

salt '\*' status.netdev

## salt.modules.status.**netstats**()

Return the network stats for this minion

CLI Example:

salt '\*' status.netstats

### salt.modules.status.**nproc**()

Return the number of processing units available on this system

CLI Example:

salt '\*' status.nproc

## salt.modules.status.**pid**(*sig*)

Return the PID or an empty string if the process is running or not. Pass a signature to use to find the process via ps. Note you can pass a Python-compatible regular expression to return all pids of processes matching the regexp.

CLI Example:

## salt '\*' status.pid <sig>

### salt.modules.status.**procs**()

Return the process data

CLI Example:

salt '\*' status.procs

#### salt.modules.status.**uptime**()

Return the uptime for this minion

CLI Example:

salt '\*' status.uptime

### salt.modules.status.**version**()

Return the system version for this minion

CLI Example:

salt '\*' status.version

## salt.modules.status.**vmstats**()

Return the virtual memory stats for this minion

CLI Example:

salt '\*' status.vmstats

## salt.modules.status.**w**()

Return a list of logged in users for this minion, using the w command

salt '\*' status.w

### **22.16.200 salt.modules.supervisord**

Provide the service module for system supervisord or supervisord in a virtualenv

salt.modules.supervisord.**add**(*name*, *user=None*, *conf\_file=None*, *bin\_env=None*) Activates any updates in config for process/group.

**user** user to run supervisorctl as

**conf\_file** path to supervisord config file

**bin\_env** path to supervisorctl bin or path to virtualenv with supervisor installed

CLI Example:

salt '\*' supervisord.add <name>

salt.modules.supervisord.**custom**(*command*, *user=None*, *conf\_file=None*, *bin\_env=None*) Run any custom supervisord command

**user** user to run supervisorctl as

**conf\_file** path to supervisord config file

**bin\_env** path to supervisorctl bin or path to virtualenv with supervisor installed

CLI Example:

salt '\*' supervisord.custom "mstop '\*gunicorn\*'"

salt.modules.supervisord.**options**(*name*, *conf\_file=None*)

New in version 2014.1.0.

Read the config file and return the config options for a given process

**name** Name of the configured process

**conf\_file** path to supervisord config file

CLI Example:

salt '\*' supervisord.options foo

salt.modules.supervisord.**remove**(*name*, *user=None*, *conf\_file=None*, *bin\_env=None*) Removes process/group from active config

**user** user to run supervisorctl as

**conf\_file** path to supervisord config file

**bin\_env** path to supervisorctl bin or path to virtualenv with supervisor installed

CLI Example:

salt '\*' supervisord.remove <name>

salt.modules.supervisord.**reread**(*user=None*, *conf\_file=None*, *bin\_env=None*) Reload the daemon's configuration files

**user** user to run supervisorctl as

conf file path to supervisord config file

**bin** env path to supervisorctl bin or path to virtualenv with supervisor installed

CLI Example:

salt '\*' supervisord.reread

salt.modules.supervisord.**restart**(*name='all'*, *user=None*, *conf\_file=None*, *bin\_env=None*) Restart the named service. Process group names should not include a trailing asterisk.

**user** user to run supervisorctl as

**conf\_file** path to supervisord config file

**bin\_env** path to supervisorctl bin or path to virtualenv with supervisor installed

CLI Example:

```
salt '*' supervisord.restart <service>
salt '*' supervisord.restart <group>:
```
salt.modules.supervisord.**start**(*name='all'*, *user=None*, *conf\_file=None*, *bin\_env=None*) Start the named service. Process group names should not include a trailing asterisk.

**user** user to run supervisorctl as

**conf\_file** path to supervisord config file

**bin\_env** path to supervisorctl bin or path to virtualenv with supervisor installed

CLI Example:

```
salt '*' supervisord.start <service>
salt '*' supervisord.start <group>:
```
salt.modules.supervisord.**status**(*name=None*, *user=None*, *conf\_file=None*, *bin\_env=None*) List programs and its state

**user** user to run supervisorctl as

conf file path to supervisord config file

**bin\_env** path to supervisorctl bin or path to virtualenv with supervisor installed

CLI Example:

salt '\*' supervisord.status

salt.modules.supervisord.**status\_raw**(*name=None*, *user=None*, *conf\_file=None*, *bin\_env=None*) Display the raw output of status

**user** user to run supervisorctl as

conf file path to supervisord config file

**bin\_env** path to supervisorctl bin or path to virtualenv with supervisor installed

CLI Example:

salt '\*' supervisord.status\_raw

salt.modules.supervisord.**stop**(*name='all'*, *user=None*, *conf\_file=None*, *bin\_env=None*) Stop the named service. Process group names should not include a trailing asterisk.

**user** user to run supervisorctl as

**conf\_file** path to supervisord config file

**bin** env path to supervisorctl bin or path to virtualenv with supervisor installed

CLI Example:

salt '\*' supervisord.stop <service> salt '\*' supervisord.stop <group>:

salt.modules.supervisord.**update**(*user=None*, *conf\_file=None*, *bin\_env=None*) Reload config and add/remove as necessary

**user** user to run supervisorctl as

**conf\_file** path to supervisord config file

**bin\_env** path to supervisorctl bin or path to virtualenv with supervisor installed

CLI Example:

salt '\*' supervisord.update

## **22.16.201 salt.modules.svn**

Subversion SCM

salt.modules.svn.**add**(*cwd*, *targets*, *user=None*, *username=None*, *password=None*, *\*opts*) Add files to be tracked by the Subversion working-copy checkout

cwd The path to the Subversion repository

**targets** [None] files and directories to pass to the command as arguments

**user** [None] Run svn as a user other than what the minion runs as

**username** [None] Connect to the Subversion server as another user

**password** [None] Connect to the Subversion server with this password

New in version 0.17.0.

CLI Example:

salt '\*' svn.add /path/to/repo /path/to/new/file

salt.modules.svn.**checkout**(*cwd*, *remote*, *target=None*, *user=None*, *username=None*, *password=None*,

Download a working copy of the remote Subversion repository directory or file

*\*opts*)

cwd The path to the Subversion repository

**remote** [None] URL to checkout

target [None] The name to give the file or directory working copy Default: svn uses the remote basename

**user** [None] Run svn as a user other than what the minion runs as

**username** [None] Connect to the Subversion server as another user

**password** [None] Connect to the Subversion server with this password

New in version 0.17.0.

CLI Example:

salt '\*' svn.checkout /path/to/repo svn://remote/repo

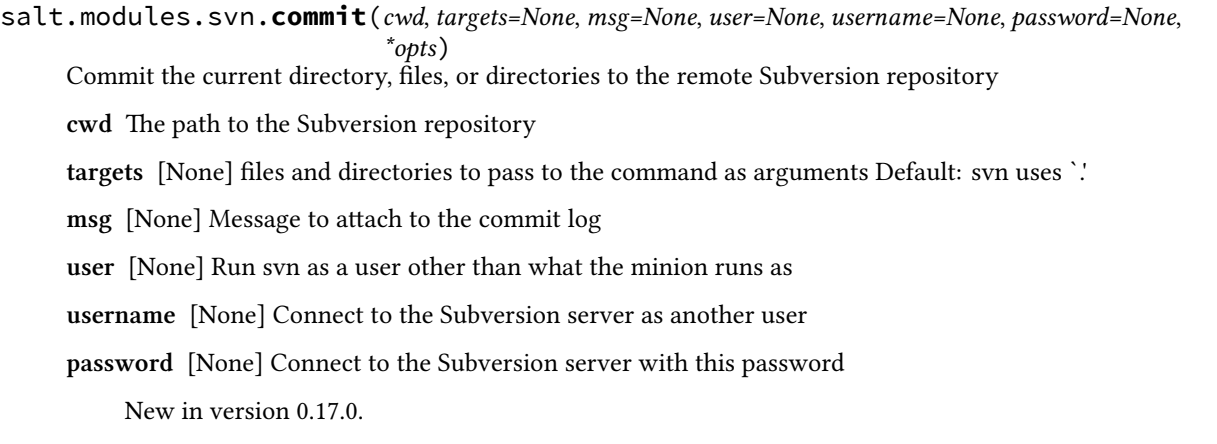

CLI Example:

salt '\*' svn.commit /path/to/repo

salt.modules.svn.**diff**(*cwd*, *targets=None*, *user=None*, *username=None*, *password=None*, *\*opts*) Return the diff of the current directory, files, or directories from the remote Subversion repository

cwd The path to the Subversion repository

**targets** [None] files and directories to pass to the command as arguments Default: svn uses `.'

**user** [None] Run svn as a user other than what the minion runs as

**username** [None] Connect to the Subversion server as another user

**password** [None] Connect to the Subversion server with this password

New in version 0.17.0.

CLI Example:

salt '\*' svn.diff /path/to/repo

salt.modules.svn.**export**(*cwd*, *remote*, *target=None*, *user=None*, *username=None*, *password=None*, *revision='HEAD'*, *\*opts*)

Create an unversioned copy of a tree.

cwd The path to the Subversion repository

**remote** [None] URL and path to file or directory checkout

target [None] The name to give the file or directory working copy Default: svn uses the remote basename

**user** [None] Run svn as a user other than what the minion runs as

**username** [None] Connect to the Subversion server as another user

**password** [None] Connect to the Subversion server with this password

New in version 0.17.0.

CLI Example:

salt '\*' svn.export /path/to/repo svn://remote/repo

salt.modules.svn.**info**(*cwd*, *targets=None*, *user=None*, *username=None*, *password=None*, *fmt='str'*) Display the Subversion information from the checkout.

cwd The path to the Subversion repository

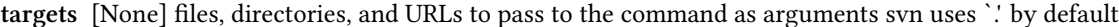

- **user** [None] Run svn as a user other than what the minion runs as
- **username** [None] Connect to the Subversion server as another user
- **password** [None] Connect to the Subversion server with this password
	- New in version 0.17.0.
- **fmt** [str] How to fmt the output from info. (str, xml, list, dict)
- CLI Example:

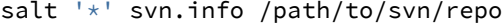

salt.modules.svn.**remove**(*cwd*, *targets*, *msg=None*, *user=None*, *username=None*, *password=None*, *\*opts*)

Remove files and directories from the Subversion repository

cwd The path to the Subversion repository

**targets** [None] files, directories, and URLs to pass to the command as arguments

msg [None] Message to attach to the commit log

**user** [None] Run svn as a user other than what the minion runs as

**username** [None] Connect to the Subversion server as another user

**password** [None] Connect to the Subversion server with this password

New in version 0.17.0.

```
CLI Example:
```
salt '\*' svn.remove /path/to/repo /path/to/repo/remove

salt.modules.svn.**status**(*cwd*, *targets=None*, *user=None*, *username=None*, *password=None*, *\*opts*) Display the status of the current directory, files, or directories in the Subversion repository

cwd The path to the Subversion repository

**targets** [None] files, directories, and URLs to pass to the command as arguments Default: svn uses `.'

**user** [None] Run svn as a user other than what the minion runs as

**username** [None] Connect to the Subversion server as another user

**password** [None] Connect to the Subversion server with this password

New in version 0.17.0.

CLI Example:

salt '\*' svn.status /path/to/repo

salt.modules.svn.**switch**(*cwd*, *remote*, *target=None*, *user=None*, *username=None*, *password=None*, *\*opts*)

New in version 2014.1.0.

Switch a working copy of a remote Subversion repository directory

cwd The path to the Subversion repository

**remote** [None] URL to switch

target [None] The name to give the file or directory working copy Default: svn uses the remote basename

**user** [None] Run svn as a user other than what the minion runs as **username** [None] Connect to the Subversion server as another user **password** [None] Connect to the Subversion server with this password CLI Example:

salt '\*' svn.switch /path/to/repo svn://remote/repo

salt.modules.svn.**update**(*cwd*, *targets=None*, *user=None*, *username=None*, *password=None*, *\*opts*) Update the current directory, files, or directories from the remote Subversion repository

cwd The path to the Subversion repository

**targets** [None] files and directories to pass to the command as arguments Default: svn uses `.'

**user** [None] Run svn as a user other than what the minion runs as

**password** [None] Connect to the Subversion server with this password

New in version 0.17.0.

**username** [None] Connect to the Subversion server as another user

CLI Example:

salt '\*' svn.update /path/to/repo

## **22.16.202 salt.modules.swi**

Module for handling OpenStack Swift calls Author: Anthony Stanton <[anthony.stanton@gmail.com>](mailto:anthony.stanton@gmail.com)

Inspired by the S3 and Nova modules

**depends**

• swiftclient Python module

configuration This module is not usable until the user, password, tenant, and auth URL are specified either in a pillar or in the minion's config file. For example:

```
keystone.user: admin
keystone.password: verybadpass
keystone.tenant: admin
keystone.auth_url: 'http://127.0.0.1:5000/v2.0/'
```
If configuration for multiple OpenStack accounts is required, they can be set up as different configuration profiles: For example:

```
openstack1:
  keystone.user: admin
  keystone.password: verybadpass
  keystone.tenant: admin
  keystone.auth_url: 'http://127.0.0.1:5000/v2.0/'
openstack2:
  keystone.user: admin
  keystone.password: verybadpass
  keystone.tenant: admin
  keystone.auth_url: 'http://127.0.0.2:5000/v2.0/'
```
With this configuration in place, any of the swift functions can make use of a configuration profile by declaring it explicitly. For example:

salt '\*' swift.get mycontainer myfile /tmp/file profile=openstack1

salt.modules.swift.**delete**(*cont*, *path=None*, *profile=None*) Delete a container, or delete an object from a container.

CLI Example to delete a container:

salt myminion swift.delete mycontainer

CLI Example to delete an object from a container:

salt myminion swift.delete mycontainer remoteobject

salt.modules.swift.**get**(*cont=None*, *path=None*, *local\_file=None*, *return\_bin=False*, *profile=None*) List the contents of a container, or return an object from a container. Set return\_bin to True in order to retrieve an object wholesale. Otherwise, Salt will attempt to parse an XML response.

CLI Example to list containers:

salt myminion swift.get

CLI Example to list the contents of a container:

salt myminion swift.get mycontainer

CLI Example to return the binary contents of an object:

salt myminion swift.get mycontainer myfile.png return\_bin=True

CLI Example to save the binary contents of an object to a local file:

salt myminion swift.get mycontainer myfile.png local\_file=/tmp/myfile.png

salt.modules.swift.**head**()

```
salt.modules.swift.put(cont, path=None, local_file=None, profile=None)
     Create a new container, or upload an object to a container.
```
CLI Example to create a container:

salt myminion swift.put mycontainer

CLI Example to upload an object to a container:

salt myminion swift.put mycontainer remotepath local\_file=/path/to/file

## **22.16.203 salt.modules.sysbench**

The `sysbench' module is used to analyze the performance of the minions, right from the master! It measures various system parameters such as CPU, Memory, File I/O, Threads and Mutex.

salt.modules.sysbench.**cpu**()

Tests for the CPU performance of minions.

salt '\*' sysbench.cpu

### salt.modules.sysbench.**fileio**()

This tests for the file read and write operations Various modes of operations are

•sequential write

•sequential rewrite

•sequential read

•random read

•random write

•random read and write

The test works with 32 files with each file being 1Gb in size The test consumes a lot of time. Be patient!

CLI Examples:

salt '\*' sysbench.fileio

### salt.modules.sysbench.**memory**()

This tests the memory for read and write operations.

CLI Examples:

salt '\*' sysbench.memory

#### salt.modules.sysbench.**mutex**()

Tests the implementation of mutex

CLI Examples:

salt '\*' sysbench.mutex

### salt.modules.sysbench.**ping**()

### salt.modules.sysbench.**threads**()

This tests the performance of the processor's scheduler

CLI Example:

salt '\*' sysbench.threads

## **22.16.204 salt.modules.sysmod**

The sys module provides information about the available functions on the minion

salt.modules.sysmod.**argspec**(*module='`*)

Return the argument specification of functions in Salt execution modules.

CLI Example:

```
salt '*' sys.argspec pkg.install
salt '*' sys.argspec sys
salt '*' sys.argspec
```
### salt.modules.sysmod.**doc**(*\*args*)

Return the docstrings for all modules. Optionally, specify a module or a function to narrow the selection.

The strings are aggregated into a single document on the master for easy reading.

Multiple modules/functions can be specified.

CLI Example:

salt '\*' sys.doc salt '\*' sys.doc sys salt '\*' sys.doc sys.doc salt '\*' sys.doc network.traceroute user.info

salt.modules.sysmod.**list\_functions**(*\*args*, *\*\*kwargs*)

List the functions for all modules. Optionally, specify a module or modules from which to list.

CLI Example:

salt '\*' sys.list\_functions salt '\*' sys.list\_functions sys salt '\*' sys.list\_functions sys user

## salt.modules.sysmod.**list\_modules**()

List the modules loaded on the minion

CLI Example:

salt '\*' sys.list\_modules

## salt.modules.sysmod.**list\_returner\_functions**(*\*args*, *\*\*kwargs*)

New in version 2014.7.0.

List the functions for all returner modules. Optionally, specify a returner module or modules from which to list.

CLI Example:

salt '\*' sys.list\_returner\_functions salt '\*' sys.list\_returner\_functions mysql salt '\*' sys.list\_returner\_functions mysql etcd

## salt.modules.sysmod.**list\_returners**()

New in version 2014.7.0.

List the runners loaded on the minion

CLI Example:

salt '\*' sys.list\_returners

# salt.modules.sysmod.**list\_runner\_functions**(*\*args*, *\*\*kwargs*)

New in version 2014.7.0.

List the functions for all runner modules. Optionally, specify a runner module or modules from which to list.

CLI Example:

salt  $'$  \*' sys.list runner functions salt '\*' sys.list\_runner\_functions state salt '\*' sys.list\_runner\_functions state virt

salt.modules.sysmod.**list\_runners**() New in version 2014.7.0.

List the runners loaded on the minion

```
salt '*' sys.list_runners
```

```
salt.modules.sysmod.list_state_functions(*args, **kwargs)
    New in version 2014.7.0.
```
List the functions for all state modules. Optionally, specify a state module or modules from which to list.

CLI Example:

salt '\*' sys.list\_state\_functions salt '\*' sys.list\_state\_functions file salt '\*' sys.list\_state\_functions pkg user

```
salt.modules.sysmod.list_state_modules()
```
New in version 2014.7.0.

List the modules loaded on the minion

CLI Example:

salt '\*' sys.list\_state\_modules

### salt.modules.sysmod.**reload\_modules**()

Tell the minion to reload the execution modules

CLI Example:

salt '\*' sys.reload\_modules

salt.modules.sysmod.**returner\_doc**(*\*args*)

New in version 2014.7.0.

Return the docstrings for all returners. Optionally, specify a returner or a function to narrow the selection.

The strings are aggregated into a single document on the master for easy reading.

Multiple returners/functions can be specified.

CLI Example:

```
salt '*' sys.returner_doc
salt '*' sys.returner_doc sqlite3
salt '*' sys.returner_doc sqlite3.get_fun
salt '*' sys.returner doc sqlite3.get fun etcd.get fun
```

```
salt.modules.sysmod.runner_doc(*args)
```
New in version 2014.7.0.

Return the docstrings for all runners. Optionally, specify a runner or a function to narrow the selection.

The strings are aggregated into a single document on the master for easy reading.

Multiple runners/functions can be specified.

CLI Example:

salt '\*' sys.runner\_doc salt '\*' sys.runner\_doc cache salt '\*' sys.runner\_doc cache.grains salt '\*' sys.runner\_doc cache.grains mine.get

salt.modules.sysmod.**state\_doc**(*\*args*) New in version 2014.7.0.

Return the docstrings for all states. Optionally, specify a state or a function to narrow the selection.

The strings are aggregated into a single document on the master for easy reading.

Multiple states/functions can be specified.

CLI Example:

```
salt '*' sys.state_doc
salt '*' sys.state_doc service
salt '*' sys.state_doc service.running
salt '*' sys.state_doc service.running ipables.append
```
## **22.16.205 salt.modules.system**

Support for reboot, shutdown, etc

```
salt.modules.system.halt()
```
Halt a running system

CLI Example:

salt '\*' system.halt

### salt.modules.system.**init**(*runlevel*)

Change the system runlevel on sysV compatible systems

CLI Example:

salt '\*' system.init 3

### salt.modules.system.**poweroff**()

Poweroff a running system

CLI Example:

salt '\*' system.poweroff

### salt.modules.system.**reboot**()

Reboot the system using the `reboot' command

CLI Example:

salt '\*' system.reboot

## salt.modules.system.**shutdown**(*at\_time=None*)

Shutdown a running system

CLI Example:

salt '\*' system.shutdown

## **22.16.206 salt.modules.systemd**

Provide the service module for systemd

### salt.modules.systemd.**available**(*name*)

Check that the given service is available taking into account template units.

salt '\*' service.available sshd

salt.modules.systemd.**disable**(*name*, *\*\*kwargs*)

Disable the named service to not start when the system boots

CLI Example:

salt '\*' service.disable <service name>

### salt.modules.systemd.**disabled**(*name*)

Return if the named service is disabled to start on boot

CLI Example:

salt '\*' service.disabled <service name>

## salt.modules.systemd.**enable**(*name*, *\*\*kwargs*)

Enable the named service to start when the system boots

CLI Example:

salt '\*' service.enable <service name>

### salt.modules.systemd.**enabled**(*name*)

Return if the named service is enabled to start on boot

CLI Example:

salt '\*' service.enabled <service name>

### salt.modules.systemd.**execs**()

Return a list of all files specified as ExecStart for all services.

CLI Example:

salt `\*' service.execs

### salt.modules.systemd.**force\_reload**(*name*)

Force-reload the specified service with systemd

CLI Example:

salt '\*' service.force\_reload <service name>

## salt.modules.systemd.**get\_all**()

Return a list of all available services

CLI Example:

salt '\*' service.get\_all

## salt.modules.systemd.**get\_disabled**()

Return a list of all disabled services

CLI Example:

salt '\*' service.get\_disabled

## salt.modules.systemd.**get\_enabled**()

Return a list of all enabled services

salt '\*' service.get\_enabled

### salt.modules.systemd.**missing**(*name*)

The inverse of service.available. Returns True if the specified service is not available, otherwise returns False.

CLI Example:

salt '\*' service.missing sshd

## salt.modules.systemd.**reload\_**(*name*)

Reload the specified service with systemd

CLI Example:

salt '\*' service.reload <service name>

## salt.modules.systemd.**restart**(*name*)

Restart the specified service with systemd

CLI Example:

salt '\*' service.restart <service name>

## salt.modules.systemd.**show**(*name*)

Show properties of one or more units/jobs or the manager

CLI Example:

salt `\*' service.show <service name>

## salt.modules.systemd.**start**(*name*) Start the specified service with systemd

CLI Example:

salt '\*' service.start <service name>

## salt.modules.systemd.**status**(*name*, *sig=None*)

Return the status for a service via systemd, returns a bool whether the service is running.

CLI Example:

salt '\*' service.status <service name>

### salt.modules.systemd.**stop**(*name*)

Stop the specified service with systemd

CLI Example:

salt '\*' service.stop <service name>

### salt.modules.systemd.**systemctl\_reload**()

Reloads systemctl, an action needed whenever unit files are updated.

CLI Example:

salt '\*' service.systemctl\_reload

## **22.16.207 salt.modules.test**

Module for running arbitrary tests

### salt.modules.test.**arg**(*\*args*, *\*\*kwargs*)

Print out the data passed into the function  $*\arg s$  and `kwargs, this is used to both test the publication data and cli argument passing, but also to display the information available within the publication data. Returns {``args'': args, ``kwargs'': kwargs}.

CLI Example:

salt '\*' test.arg 1 "two" 3.1 txt="hello" wow='{a: 1, b: "hello"}'

### salt.modules.test.**arg\_repr**(*\*args*, *\*\*kwargs*)

Print out the data passed into the function  $*\arg s$  and `kwargs, this is used to both test the publication data and cli argument passing, but also to display the information available within the publication data. Returns {``args'': repr(args), ``kwargs'': repr(kwargs)}.

CLI Example:

salt '\*' test.arg\_repr 1 "two" 3.1 txt="hello" wow='{a: 1, b: "hello"}'

## salt.modules.test.**arg\_type**(*\*args*, *\*\*kwargs*)

Print out the types of the args and kwargs. This is used to test the types of the args and kwargs passed down to the minion

CLI Example:

```
salt '*' test.arg_type 1 'int'
```
### salt.modules.test.**collatz**(*start*)

Execute the collatz conjecture from the passed starting number, returns the sequence and the time it took to compute. Used for performance tests.

CLI Example:

salt '\*' test.collatz 3

## salt.modules.test.**conf\_test**()

Return the value for test.foo in the minion configuration file, or return the default value

CLI Example:

salt '\*' test.conf\_test

### salt.modules.test.**cross\_test**(*func*, *args=None*)

Execute a minion function via the salt object in the test module, used to verify that the minion functions can be called via the \_\_salt\_\_ module.

CLI Example:

salt '\*' test.cross\_test file.gid\_to\_group 0

### salt.modules.test.**echo**(*text*)

Return a string - used for testing the connection

CLI Example:

salt '\*' test.echo 'foo bar baz quo qux'

## salt.modules.test.**exception**(*message='Test Exception'*)

Raise an exception

Optionally provide an error message or output the full stack.

CLI Example:

salt '\*' test.exception 'Oh noes!'

salt.modules.test.**fib**(*num*)

Return a Fibonacci sequence up to the passed number, and the timeit took to compute in seconds. Used for performance tests

CLI Example:

salt '\*' test.fib 3

## salt.modules.test.**get\_opts**()

Return the configuration options passed to this minion

CLI Example:

salt '\*' test.get\_opts

### salt.modules.test.**kwarg**(*\*\*kwargs*)

Print out the data passed into the function  $\star\star k_{\text{Wargs}}$ , this is used to both test the publication data and cli kwarg passing, but also to display the information available within the publication data.

CLI Example:

salt '\*' test.kwarg num=1 txt="two" env='{a: 1, b: "hello"}'

### salt.modules.test.**not\_loaded**()

List the modules that were not loaded by the salt loader system

CLI Example:

salt '\*' test.not\_loaded

## salt.modules.test.**opts\_pkg**()

Return an opts package with the grains and opts for this minion. This is primarily used to create the options used for master side state compiling routines

CLI Example:

salt '\*' test.opts\_pkg

## salt.modules.test.**outputter**(*data*)

Test the outputter, pass in data to return

CLI Example:

salt '\*' test.outputter foobar

### salt.modules.test.**ping**()

Used to make sure the minion is up and responding. Not an ICMP ping.

Returns True.

CLI Example:

salt '\*' test.ping

### salt.modules.test.**provider**(*module*)

Pass in a function name to discover what provider is being used

CLI Example:

salt '\*' test.provider service

### salt.modules.test.**providers**()

Return a dict of the provider names and the files that provided them

CLI Example:

salt '\*' test.providers

## salt.modules.test.**rand\_sleep**(*max=60*)

Sleep for a random number of seconds, used to test long-running commands and minions returning at differing intervals

CLI Example:

salt '\*' test.rand\_sleep 60

### salt.modules.test.**rand\_str**(*size=9999999999*)

Return a random string

CLI Example:

salt '\*' test.rand\_str

#### salt.modules.test.**retcode**(*code=42*)

Test that the returncode system is functioning correctly

CLI Example:

salt '\*' test.retcode 42

### salt.modules.test.**sleep**(*length*)

Instruct the minion to initiate a process that will sleep for a given period of time.

CLI Example:

salt '\*' test.sleep 20

### salt.modules.test.**stack**()

Return the current stack trace

CLI Example:

salt '\*' test.stack

salt.modules.test.**tty**(*\*args*, *\*\*kwargs*) Deprecated! Moved to cmdmod.

CLI Example:

```
salt '*' test.tty tty0 'This is a test'
salt '*' test.tty pts3 'This is a test'
```
salt.modules.test.**version**()

Return the version of salt on the minion

salt '\*' test.version

### salt.modules.test.**versions\_information**()

Returns versions of components used by salt as a dict

CLI Example:

salt '\*' test.versions\_information

## salt.modules.test.**versions\_report**()

Returns versions of components used by salt

CLI Example:

salt '\*' test.versions\_report

## **22.16.208 salt.modules.timezone**

Module for managing timezone on POSIX-like systems.

```
salt.modules.timezone.get_hwclock()
```
Get current hardware clock setting (UTC or localtime)

CLI Example:

salt '\*' timezone.get\_hwclock

### salt.modules.timezone.**get\_offset**()

Get current numeric timezone offset from UCT (i.e. -0700)

CLI Example:

salt '\*' timezone.get\_offset

salt.modules.timezone.**get\_zone**() Get current timezone (i.e. America/Denver)

CLI Example:

salt '\*' timezone.get\_zone

## salt.modules.timezone.**get\_zonecode**()

Get current timezone (i.e. PST, MDT, etc)

CLI Example:

salt '\*' timezone.get\_zonecode

## salt.modules.timezone.**set\_hwclock**(*clock*)

Sets the hardware clock to be either UTC or localtime

CLI Example:

salt '\*' timezone.set\_hwclock UTC

### salt.modules.timezone.**set\_zone**(*timezone*)

Unlinks, then symlinks /etc/localtime to the set timezone.

The timezone is crucial to several system processes, each of which SHOULD be restarted (for instance, whatever you system uses as its cron and syslog daemons). This will not be magically done for you!

CLI Example:

salt '\*' timezone.set zone 'America/Denver'

salt.modules.timezone.**zone\_compare**(*timezone*)

Checks the hash sum between the given timezone, and the one set in /etc/localtime. Returns True if they match, and False if not. Mostly useful for running state checks.

CLI Example:

salt '\*' timezone.zone\_compare 'America/Denver'

## **22.16.209 salt.modules.tls**

A salt module for SSL/TLS. Can create a Certificate Authority (CA) or use Self-Signed certificates.

**depends**

• PyOpenSSL Python module

**configuration** Add the following values in /etc/salt/minion for the CA module to function properly:

ca.cert\_base\_path: '/etc/pki'

### salt.modules.tls.**ca\_exists**(*ca\_name*, *cacert\_path=None*) Verify whether a Certificate Authority (CA) already exists

**ca\_name** name of the CA

**cacert\_path** absolute path to ca certificates root directory

CLI Example:

salt '\*' tls.ca\_exists test\_ca /etc/certs

## salt.modules.tls.**cert\_base\_path**(*cacert\_path=None*)

Return the base path for certs from CLI or from options

CLI Example:

salt '\*' tls.cert\_base\_path

salt.modules.tls.**create\_ca**(*ca\_name*, *bits=2048*, *days=365*, *CN='localhost'*, *C='US'*, *ST='Utah'*, *L='Salt Lake City'*, *O='SaltStack'*, *OU=None*, *emailAddress='xyz@pdq.net'*, *fixmode=False*, *cacert\_path=None*, *digest='sha256'*)

Create a Certificate Authority (CA)

**ca\_name** name of the CA

**bits** number of RSA key bits, Default is 2048

**days** number of days the CA will be valid, Default is 365

**CN** common name in the request, Default is localhost

**C** country, Default is US

**ST** state, Default is Utah

**L** locality, Default is Salt Lake City

**O** organization, Default is SaltStack

**OU** organizational unit, Default is None

**emailAddress** email address for the CA owner, Default is xyz@pdq.net

**cacert\_path** absolute path to ca certificates root directory

digest The message digest algorithm. Must be a string describing a digest algorithm supported by OpenSSL (by EVP\_get\_digestbyname, specifically). For example, ``md5'' or ``sha1''. Default: `sha256'

Writes out a CA certificate based upon defined config values. If the file already exists, the function just returns assuming the CA certificate already exists.

If the following values were set:

ca.cert\_base\_path='/etc/pki' ca\_name='koji'

the resulting CA, and corresponding key, would be written in the following location:

/etc/pki/koji/koji\_ca\_cert.crt /etc/pki/koji/koji\_ca\_cert.key

CLI Example:

salt '\*' tls.create\_ca test\_ca

salt.modules.tls.**create\_ca\_signed\_cert**(*ca\_name*, *CN*, *days=365*, *cacert\_path=None*, *digest='sha256'*, *\*\*extensions*)

Create a Certificate (CERT) signed by a named Certificate Authority (CA)

If the certificate file already exists, the function just returns assuming the CERT already exists.

The CN *must* match an existing CSR generated by create\_csr. If it does not, this method does nothing.

**ca\_name** name of the CA

**CN** common name matching the certificate signing request

**days** number of days certificate is valid, Default is 365 (1 year)

**cacert** path absolute path to ca certificates root directory

digest The message digest algorithm. Must be a string describing a digest algorithm supported by OpenSSL (by EVP\_get\_digestbyname, specifically). For example, ``md5'' or ``sha1''. Default: `sha256'

**\*\*extensions** X509 V3 certificate extension

Writes out a Certificate (CERT). If the file already exists, the function just returns assuming the CERT already exists.

e CN *must* match an existing CSR generated by create\_csr. If it does not, this method does nothing.

If the following values were set:

```
ca.cert_base_path='/etc/pki'
ca_name='koji'
CN='test.egavas.org'
```
the resulting signed certificate would be written in the following location:

```
/etc/pki/koji/certs/test.egavas.org.crt
```
salt '\*' tls.create\_ca\_signed\_cert test localhost

salt.modules.tls.**create\_csr**(*ca\_name*, *bits=2048*, *CN='localhost'*, *C='US'*, *ST='Utah'*, *L='Salt Lake City'*, *O='SaltStack'*, *OU=None*, *emailAddress='xyz@pdq.net'*, *subjectAltName=None*, *cacert\_path=None*, *digest='sha256'*)

Create a Certificate Signing Request (CSR) for a particular Certificate Authority (CA)

**ca\_name** name of the CA

**bits** number of RSA key bits, Default is 2048

**CN** common name in the request, Default is localhost

**C** country, Default is US

**ST** state, Default is Utah

**L** locality, Default is Salt Lake City

**O** organization. Must the same as CA certificate or an error will be raised, Default is SaltStack

**OU** organizational unit, Default is None

**emailAddress** email address for the request, Default is xyz@pdq.net

**subjectAltName** valid subjectAltNames in full form, e.g. to add DNS entry you would call this function with this value: **['DNS:myapp.foo.comm']**

**cacert\_path** absolute path to ca certificates root directory

digest The message digest algorithm. Must be a string describing a digest algorithm supported by OpenSSL (by EVP\_get\_digestbyname, specifically). For example, ``md5'' or ``sha1''. Default: `sha256'

Writes out a Certificate Signing Request (CSR) If the file already exists, the function just returns assuming the CSR already exists.

If the following values were set:

```
ca.cert_base_path='/etc/pki'
ca_name='koji'
CN='test.egavas.org'
```
the resulting CSR, and corresponding key, would be written in the following location:

/etc/pki/koji/certs/test.egavas.org.csr /etc/pki/koji/certs/test.egavas.org.key

CLI Example:

salt '\*' tls.create\_csr test

salt.modules.tls.**create\_pkcs12**(*ca\_name*, *CN*, *passphrase='`*, *cacert\_path=None*) Create a PKCS#12 browser certificate for a particular Certificate (CN)

**ca\_name** name of the CA

**CN** common name matching the certificate signing request

**passphrase** used to unlock the PKCS#12 certificate when loaded into the browser

**cacert\_path** absolute path to ca certificates root directory

If the following values were set:

```
ca.cert_base_path='/etc/pki'
ca_name='koji'
CN='test.egavas.org'
```
the resulting signed certificate would be written in the following location:

```
/etc/pki/koji/certs/test.egavas.org.p12
```
CLI Example:

salt '\*' tls.create\_pkcs12 test localhost

salt.modules.tls.**create\_self\_signed\_cert**(*tls\_dir='tls'*, *bits=2048*, *days=365*, *CN='localhost'*, *C='US'*, *ST='Utah'*, *L='Salt Lake City'*, *O='SaltStack'*, *OU=None*, *emailAddress='xyz@pdq.net'*, *cacert\_path=None*, *digest='sha256'*)

Create a Self-Signed Certificate (CERT)

tls dir location appended to the ca.cert base path, Default is tls

**bits** number of RSA key bits, Default is 2048

**days** validity of certificate, Default is 365

**CN** common name in the request, Default is localhost

**C** country, Default is US

**ST** state, Default is Utah

**L** locality, Default is Salt Lake City

**O** organization. Must the same as CA certificate or an error will be raised, Default is SaltStack

**OU** organizational unit, Default is None

**emailAddress** email address for the request, Default is xyz@pdq.net

**cacert\_path** absolute path to ca certificates root directory

digest The message digest algorithm. Must be a string describing a digest algorithm supported by OpenSSL (by EVP\_get\_digestbyname, specifically). For example, ``md5'' or ``sha1''. Default: `sha256'

Writes out a Self-Signed Certificate (CERT). If the file already exists, the function just returns.

If the following values were set:

```
ca.cert_base_path='/etc/pki'
tls_dir='koji'
CN='test.egavas.org'
```
the resulting CERT, and corresponding key, would be written in the following location:

/etc/pki/koji/certs/test.egavas.org.crt /etc/pki/koji/certs/test.egavas.org.key

CLI Examples:

salt '\*' tls.create\_self\_signed\_cert salt 'minion' tls.create\_self\_signed\_cert CN='test.mysite.org'

salt.modules.tls.**get\_ca**(*ca\_name*, *as\_text=False*, *cacert\_path=None*) Get the certificate path or content

**ca\_name** name of the CA

**as\_text** if true, return the certificate content instead of the path

**cacert\_path** absolute path to ca certificates root directory

CLI Example:

salt '\*' tls.get\_ca test\_ca as\_text=False cacert\_path=/etc/certs

### salt.modules.tls.**maybe\_fix\_ssl\_version**(*ca\_name*, *cacert\_path=None*)

Check that the X509 version is correct (was incorrectly set in previous salt versions). This will fix the version if needed.

**ca\_name** ca authority name

**cacert\_path** absolute path to ca certificates root directory

CLI Example:

salt '\*' tls.maybe\_fix\_ssl\_version test\_ca /etc/certs

#### salt.modules.tls.**set\_ca\_path**(*cacert\_path*)

If wanted, store the aforementioned cacert\_path in context to be used as the basepath for further operations

CLI Example:

salt '\*' tls.set\_ca\_path /etc/certs

## **22.16.210 salt.modules.tomcat**

Support for Tomcat

This module uses the manager webapp to manage Apache tomcat webapps. If the manager webapp is not configured some of the functions won't work.

Note: The config format was changed in 2014.7.0, but backwards compatibility for the old-style config will be in the 2014.7.1 release.

The following grains/pillar should be set:

tomcat-manager: user: <username> passwd: <password>

or the old format:

```
tomcat-manager.user: <username>
tomcat-manager.passwd: <password>
```
Also configure a user in the conf/tomcat-users.xml file:

```
<?xml version='1.0' encoding='utf-8'?>
<tomcat-users>
    <role rolename="manager-script"/>
    <user username="tomcat" password="tomcat" roles="manager-script"/>
</tomcat-users>
```
**Note:**

- More information about tomcat manager: http://tomcat.apache.org/tomcat-7.0-doc/manager-howto.html
- if you use only this module for deployments you've might want to strict access to the manager only from localhost for more info: http://tomcat.apache.org/tomcat-7.0-doc/manager[howto.html#Configuring\\_Manager\\_Application\\_Access](http://tomcat.apache.org/tomcat-7.0-doc/manager-howto.html#Configuring_Manager_Application_Access)
- Tested on:

**JVM Vendor:** Sun Microsystems Inc.

**JVM Version:** 1.6.0\_43-b01

**OS Architecture:** amd64

**OS Name:** Linux

**OS Version:** 2.6.32-358.el6.x86\_64

**Tomcat Version:** Apache Tomcat/7.0.37

salt.modules.tomcat.**deploy\_war**(*war*, *context*, *force='no'*, *url='hp://localhost:8080/manager'*, *saltenv='base'*, *timeout=180*, *env=None*, *temp\_war\_location=None*)

Deploy a WAR file

**war** absolute path to WAR file (should be accessible by the user running tomcat) or a path supported by the salt.modules.cp.get\_file function

**context** the context path to deploy

**force** [False] set True to deploy the webapp even one is deployed in the context

url [http://localhost:8080/manager] the URL of the server manager webapp

**saltenv** [base] the environment for WAR file in used by salt.modules.cp.get\_url function

**timeout** [180] timeout for HTTP request

**temp\_war\_location** [None] use another location to temporarily copy to war file by default the system's temp directory is used

CLI Examples:

cp module

```
salt '*' tomcat.deploy_war salt://application.war /api
salt '*' tomcat.deploy_war salt://application.war /api no
salt '*' tomcat.deploy_war salt://application.war /api yes http://localhost:8080/manager
```
minion local file system

```
salt '*' tomcat.deploy_war /tmp/application.war /api
salt '*' tomcat.deploy_war /tmp/application.war /api no
salt '*' tomcat.deploy_war /tmp/application.war /api yes http://localhost:8080/manager
```
## salt.modules.tomcat.**fullversion**()

Return all server information from catalina.sh version

CLI Example:

salt '\*' tomcat.fullversion

```
salt.modules.tomcat.leaks(url='hp://localhost:8080/manager', timeout=180)
```
Find memory leaks in tomcat

url [http://localhost:8080/manager] the URL of the server manager webapp

**timeout** [180] timeout for HTTP request

CLI Examples:

salt '\*' tomcat.leaks

salt.modules.tomcat.**ls**(*url='hp://localhost:8080/manager'*, *timeout=180*) list all the deployed webapps

url [http://localhost:8080/manager] the URL of the server manager webapp

**timeout** [180] timeout for HTTP request

CLI Examples:

salt '\*' tomcat.ls salt '\*' tomcat.ls http://localhost:8080/manager

salt.modules.tomcat.**passwd**(*passwd*, *user='`*, *alg='md5'*, *realm=None*)

This function replaces the \$CATALINA\_HOME/bin/digest.sh script convert a clear-text password to the \$CATALINA\_BASE/conf/tomcat-users.xml format

CLI Examples:

```
salt '*' tomcat.passwd secret
salt '*' tomcat.passwd secret tomcat sha1
salt '*' tomcat.passwd secret tomcat sha1 'Protected Realm'
```
salt.modules.tomcat.**reload\_**(*app*, *url='hp://localhost:8080/manager'*, *timeout=180*) Reload the webapp

**app** the webapp context path

url [http://localhost:8080/manager] the URL of the server manager webapp

**timeout** [180] timeout for HTTP request

CLI Examples:

```
salt '*' tomcat.reload /jenkins
salt '*' tomcat.reload /jenkins http://localhost:8080/manager
```
salt.modules.tomcat.**serverinfo**(*url='hp://localhost:8080/manager'*, *timeout=180*) return details about the server

url [http://localhost:8080/manager] the URL of the server manager webapp

**timeout** [180] timeout for HTTP request

CLI Examples:

salt '\*' tomcat.serverinfo salt '\*' tomcat.serverinfo http://localhost:8080/manager

salt.modules.tomcat.**sessions**(*app*, *url='hp://localhost:8080/manager'*, *timeout=180*) return the status of the webapp sessions

**app** the webapp context path

url [http://localhost:8080/manager] the URL of the server manager webapp

**timeout** [180] timeout for HTTP request

CLI Examples:

salt '\*' tomcat.sessions /jenkins salt '\*' tomcat.sessions /jenkins http://localhost:8080/manager

salt.modules.tomcat.**signal**(*signal=None*)

Signals catalina to start, stop, securestart, forcestop.

CLI Example:

salt '\*' tomcat.signal start

salt.modules.tomcat.**start**(*app*, *url='hp://localhost:8080/manager'*, *timeout=180*) Start the webapp

**app** the webapp context path

url [http://localhost:8080/manager] the URL of the server manager webapp

**timeout** timeout for HTTP request

CLI Examples:

salt '\*' tomcat.start /jenkins salt '\*' tomcat.start /jenkins http://localhost:8080/manager

salt.modules.tomcat.**status**(*url='hp://localhost:8080/manager'*, *timeout=180*) Used to test if the tomcat manager is up

url [http://localhost:8080/manager] the URL of the server manager webapp

**timeout** [180] timeout for HTTP request

CLI Examples:

salt '\*' tomcat.status salt '\*' tomcat.status http://localhost:8080/manager

salt.modules.tomcat.**status\_webapp**(*app*, *url='hp://localhost:8080/manager'*, *timeout=180*) return the status of the webapp (stopped | running | missing)

**app** the webapp context path

url [http://localhost:8080/manager] the URL of the server manager webapp

**timeout** [180] timeout for HTTP request

CLI Examples:

salt '\*' tomcat.status\_webapp /jenkins salt '\*' tomcat.status\_webapp /jenkins http://localhost:8080/manager

salt.modules.tomcat.**stop**(*app*, *url='hp://localhost:8080/manager'*, *timeout=180*) Stop the webapp

**app** the webapp context path

url [http://localhost:8080/manager] the URL of the server manager webapp

**timeout** [180] timeout for HTTP request

CLI Examples:

salt '\*' tomcat.stop /jenkins salt '\*' tomcat.stop /jenkins http://localhost:8080/manager salt.modules.tomcat.**undeploy**(*app*, *url='hp://localhost:8080/manager'*, *timeout=180*) Undeploy a webapp

**app** the webapp context path

url [http://localhost:8080/manager] the URL of the server manager webapp

**timeout** [180] timeout for HTTP request

CLI Examples:

salt '\*' tomcat.undeploy /jenkins salt '\*' tomcat.undeploy /jenkins http://localhost:8080/manager

### salt.modules.tomcat.**version**()

Return server version from catalina.sh version

CLI Example:

salt '\*' tomcat.version

## **22.16.211 salt.modules.twilio\_notify**

Module for notifications via Twilio

New in version 2014.7.0.

**depends**

• twilio python module

**configuration** Configure this module by specifying the name of a configuration profile in the minion config, minion pillar, or master config.

For example:

```
my-twilio-account:
    twilio.account_sid: AC32a3c83990934481addd5ce1659f04d2
    twilio.auth_token: mytoken
```
salt.modules.twilio\_notify.**send\_sms**(*profile*, *body*, *to*, *from\_*)

Send an sms

CLI Example:

twilio.send\_sms twilio-account `Test sms' `+18019999999' `+18011111111'

## **22.16.212 salt.modules.upstart**

Module for the management of upstart systems. The Upstart system only supports service starting, stopping and restarting.

Currently (as of Ubuntu 12.04) there is no tool available to disable Upstart services (like update-rc.d). This[1] is the recommended way to disable an Upstart service. So we assume that all Upstart services that have not been disabled in this manner are enabled.

But this is broken because we do not check to see that the dependent services are enabled. Otherwise we would have to do something like parse the output of ``initctl show-config'' to determine if all service dependencies are enabled to start on boot. For example, see the ``start on'' condition for the lightdm service below[2]. And this would be too hard. So we wait until the upstart developers have solved this problem. :) This is to say that an Upstart service that is enabled may not really be enabled.

Also, when an Upstart service is enabled, should the dependent services be enabled too? Probably not. But there should be a notice about this, at least.

[1] http://upstart.ubuntu.com/cookbook/#disabling-a-job-from-automatically-starting

[2] example upstart configuration file:

### lightdm emits login-session-start emits desktop-session-start emits desktop-shutdown start on ((((filesystem and runlevel [!06]) and started dbus) and (drm-device-added card0 PRIMARY\_DE stop on runlevel [016]

Warning: This module should not be used on Red Hat systems. For these, the [rh\\_service](#page-789-0) module should be used, as it supports the hybrid upstart/sysvinit system used in RHEL/CentOS 6.

### salt.modules.upstart.**available**(*name*)

Returns True if the specified service is available, otherwise returns False.

CLI Example:

salt '\*' service.available sshd

### salt.modules.upstart.**disable**(*name*, *\*\*kwargs*)

Disable the named service from starting on boot

CLI Example:

salt '\*' service.disable <service name>

### salt.modules.upstart.**disabled**(*name*)

Check to see if the named service is disabled to start on boot

CLI Example:

salt '\*' service.disabled <service name>

## salt.modules.upstart.**enable**(*name*, *\*\*kwargs*)

Enable the named service to start at boot

CLI Example:

salt '\*' service.enable <service name>

### salt.modules.upstart.**enabled**(*name*)

Check to see if the named service is enabled to start on boot

CLI Example:

salt '\*' service.enabled <service name>

### salt.modules.upstart.**force\_reload**(*name*)

Force-reload the named service

CLI Example:

salt '\*' service.force\_reload <service name>

## salt.modules.upstart.**full\_restart**(*name*)

Do a full restart (stop/start) of the named service
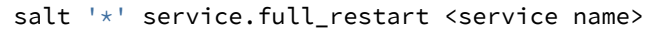

# salt.modules.upstart.**get\_all**()

Return all installed services

CLI Example:

salt '\*' service.get\_all

#### salt.modules.upstart.**get\_disabled**() Return the disabled services

CLI Example:

salt '\*' service.get\_disabled

### salt.modules.upstart.**get\_enabled**()

Return the enabled services

CLI Example:

salt '\*' service.get\_enabled

# salt.modules.upstart.**missing**(*name*)

The inverse of service.available. Returns True if the specified service is not available, otherwise returns False.

CLI Example:

```
salt '*' service.missing sshd
```
# salt.modules.upstart.**reload\_**(*name*)

Reload the named service

CLI Example:

salt '\*' service.reload <service name>

# salt.modules.upstart.**restart**(*name*)

Restart the named service

CLI Example:

salt '\*' service.restart <service name>

# salt.modules.upstart.**start**(*name*)

Start the specified service

CLI Example:

salt '\*' service.start <service name>

### salt.modules.upstart.**status**(*name*, *sig=None*)

Return the status for a service, returns a bool whether the service is running.

CLI Example:

salt '\*' service.status <service name>

# salt.modules.upstart.**stop**(*name*)

Stop the specified service

salt '\*' service.stop <service name>

# **22.16.213 salt.modules.useradd**

Manage users with the useradd command

salt.modules.useradd.**add**(*name*, *uid=None*, *gid=None*, *groups=None*, *home=None*, *shell=None*, *unique=True*, *system=False*, *fullname='`*, *roomnumber='`*, *workphone='`*, *homephone='`*, *createhome=True*)

Add a user to the minion

CLI Example:

salt '\*' user.add name <uid> <gid> <groups> <home> <shell>

# salt.modules.useradd.**chfullname**(*name*, *fullname*)

Change the user's Full Name

CLI Example:

salt '\*' user.chfullname foo "Foo Bar"

# salt.modules.useradd.**chgid**(*name*, *gid*)

Change the default group of the user

CLI Example:

salt '\*' user.chgid foo 4376

#### salt.modules.useradd.**chgroups**(*name*, *groups*, *append=False*)

Change the groups this user belongs to, add append to append the specified groups

CLI Example:

salt '\*' user.chgroups foo wheel, root True

### salt.modules.useradd.**chhome**(*name*, *home*, *persist=False*)

Change the home directory of the user, pass True for persist to move files to the new home directory if the old home directory exist.

CLI Example:

salt '\*' user.chhome foo /home/users/foo True

### salt.modules.useradd.**chhomephone**(*name*, *homephone*) Change the user's Home Phone

CLI Example:

salt '\*' user.chhomephone foo "7735551234"

# salt.modules.useradd.**chroomnumber**(*name*, *roomnumber*)

Change the user's Room Number

CLI Example:

salt '\*' user.chroomnumber foo 123

# salt.modules.useradd.**chshell**(*name*, *shell*)

Change the default shell of the user

CLI Example:

salt '\*' user.chshell foo /bin/zsh

salt.modules.useradd.**chuid**(*name*, *uid*)

Change the uid for a named user

CLI Example:

salt '\*' user.chuid foo 4376

### salt.modules.useradd.**chworkphone**(*name*, *workphone*) Change the user's Work Phone

CLI Example:

salt '\*' user.chworkphone foo "7735550123"

#### salt.modules.useradd.**delete**(*name*, *remove=False*, *force=False*) Remove a user from the minion

CLI Example:

salt '\*' user.delete name remove=True force=True

### salt.modules.useradd.**getent**(*refresh=False*)

Return the list of all info for all users

CLI Example:

salt '\*' user.getent

### salt.modules.useradd.**info**(*name*) Return user information

CLI Example:

salt '\*' user.info root

# salt.modules.useradd.**list\_groups**(*name*)

Return a list of groups the named user belongs to

CLI Example:

salt '\*' user.list\_groups foo

```
salt.modules.useradd.list_users()
```
Return a list of all users

CLI Example:

salt '\*' user.list\_users

# **22.16.214 salt.modules.uwsgi**

uWSGI stats server http://uwsgi-docs.readthedocs.org/en/latest/StatsServer.html

maintainer Peter Baumgartner [<pete@lincolnloop.com>](mailto:pete@lincolnloop.com)

**maturity** new

**platform** all

#### salt.modules.uwsgi.**stats**(*socket*)

Return the data from *uwsgi --connect-and-read* as a dictionary.

socket The socket the uWSGI stats server is listening on

CLI Example:

salt '\*' uwsgi.stats /var/run/mystatsserver.sock

salt '\*' uwsgi.stats 127.0.0.1:5050

# **22.16.215 salt.modules.varnish**

Support for Varnish

New in version 2014.7.0.

Note: These functions are designed to work with all implementations of Varnish from 3.x onwards

# salt.modules.varnish.**ban**(*ban\_expression*)

Add ban to the varnish cache

CLI Example:

salt '\*' varnish.ban ban\_expression

# salt.modules.varnish.**ban\_list**()

List varnish cache current bans

CLI Example:

salt '\*' varnish.ban\_list

### salt.modules.varnish.**param\_set**(*param*, *value*)

Set a param in varnish cache

CLI Example:

salt '\*' varnish.param\_set param value

# salt.modules.varnish.**param\_show**(*param=None*)

Show params of varnish cache

CLI Example:

salt '\*' varnish.param\_show param

### salt.modules.varnish.**purge**() Purge the varnish cache

CLI Example:

salt '\*' varnish.purge

# salt.modules.varnish.**version**()

Return server version from varnishd -V

salt '\*' varnish.version

# **22.16.216 salt.modules.virt**

Work with virtual machines managed by libvirt

**depends** libvirt Python module

salt.modules.virt.**create**(*vm\_*)

Start a defined domain

CLI Example:

salt '\*' virt.create <vm name>

#### salt.modules.virt.**create\_xml\_path**(*path*)

Start a domain based on the XML-file path passed to the function

CLI Example:

salt '\*' virt.create\_xml\_path <path to XML file on the node>

### salt.modules.virt.**create\_xml\_str**(*xml*)

Start a domain based on the XML passed to the function

CLI Example:

salt '\*' virt.create\_xml\_str <XML in string format>

### salt.modules.virt.**ctrl\_alt\_del**(*vm\_*)

Sends CTRL+ALT+DEL to a VM

CLI Example:

salt '\*' virt.ctrl\_alt\_del <vm name>

# salt.modules.virt.**define\_vol\_xml\_path**(*path*)

Define a volume based on the XML-file path passed to the function

CLI Example:

salt '\*' virt.define\_vol\_xml\_path <path to XML file on the node>

### salt.modules.virt.**define\_vol\_xml\_str**(*xml*)

Define a volume based on the XML passed to the function

CLI Example:

salt '\*' virt.define\_vol\_xml\_str <XML in string format>

### salt.modules.virt.**define\_xml\_path**(*path*)

Define a domain based on the XML-file path passed to the function

CLI Example:

salt '\*' virt.define\_xml\_path <path to XML file on the node>

# salt.modules.virt.**define\_xml\_str**(*xml*)

Define a domain based on the XML passed to the function

salt '\*' virt.define\_xml\_str <XML in string format>

### salt.modules.virt.**destroy**(*vm\_*)

Hard power down the virtual machine, this is equivalent to pulling the power

CLI Example:

salt '\*' virt.destroy <vm name>

### salt.modules.virt.**freecpu**()

Return an int representing the number of unallocated cpus on this hypervisor

CLI Example:

salt '\*' virt.freecpu

### salt.modules.virt.**freemem**()

Return an int representing the amount of memory that has not been given to virtual machines on this node

CLI Example:

salt '\*' virt.freemem

# salt.modules.virt.**full\_info**()

Return the node\_info, vm\_info and freemem

CLI Example:

salt '\*' virt.full\_info

# salt.modules.virt.**get\_disks**(*vm\_*)

Return the disks of a named vm

CLI Example:

salt '\*' virt.get\_disks <vm name>

# salt.modules.virt.**get\_graphics**(*vm\_*)

Returns the information on vnc for a given vm

CLI Example:

salt '\*' virt.get\_graphics <vm name>

### salt.modules.virt.**get\_macs**(*vm\_*)

Return a list off MAC addresses from the named vm

CLI Example:

salt '\*' virt.get\_macs <vm name>

# salt.modules.virt.**get\_nics**(*vm\_*)

Return info about the network interfaces of a named vm

CLI Example:

salt '\*' virt.get\_nics <vm name>

### salt.modules.virt.**get\_profiles**(*hypervisor=None*)

Return the virt profiles for hypervisor.

Currently there are profiles for:

•nic

•disk

CLI Example:

```
salt '*' virt.get_profiles
salt '*' virt.get_profiles hypervisor=esxi
```
salt.modules.virt.**get\_xml**(*vm\_*)

Returns the XML for a given vm

CLI Example:

salt '\*' virt.get\_xml <vm name>

salt.modules.virt.**init**(*name*, *cpu*, *mem*, *image=None*, *nic='default'*, *hypervisor='kvm'*, *start=True*, *disk='default'*, *saltenv='base'*, *\*\*kwargs*)

Initialize a new vm

CLI Example:

salt 'hypervisor' virt.init vm\_name 4 512 salt://path/to/image.raw salt 'hypervisor' virt.init vm\_name 4 512 nic=profile disk=profile

### salt.modules.virt.**is\_hyper**()

Returns a bool whether or not this node is a hypervisor of any kind

CLI Example:

```
salt '*' virt.is_hyper
```
### salt.modules.virt.**is\_kvm\_hyper**()

Returns a bool whether or not this node is a KVM hypervisor

CLI Example:

salt '\*' virt.is\_kvm\_hyper

#### salt.modules.virt.**is\_xen\_hyper**()

Returns a bool whether or not this node is a XEN hypervisor

CLI Example:

salt '\*' virt.is\_xen\_hyper

### salt.modules.virt.**list\_active\_vms**()

Return a list of names for active virtual machine on the minion

CLI Example:

salt '\*' virt.list\_active\_vms

#### salt.modules.virt.**list\_inactive\_vms**()

Return a list of names for inactive virtual machine on the minion

CLI Example:

salt '\*' virt.list\_inactive\_vms

### salt.modules.virt.**list\_vms**()

Return a list of virtual machine names on the minion

CLI Example:

salt '\*' virt.list\_vms

salt.modules.virt.**migrate**(*vm\_*, *target*, *ssh=False*)

Shared storage migration

CLI Example:

salt '\*' virt.migrate <vm name> <target hypervisor>

salt.modules.virt.**migrate\_non\_shared**(*vm\_*, *target*, *ssh=False*) Attempt to execute non-shared storage ``all" migration

CLI Example:

salt '\*' virt.migrate\_non\_shared <vm name> <target hypervisor>

salt.modules.virt.**migrate\_non\_shared\_inc**(*vm\_*, *target*, *ssh=False*)

Attempt to execute non-shared storage `all" migration

CLI Example:

salt '\*' virt.migrate\_non\_shared\_inc <vm name> <target hypervisor>

# salt.modules.virt.**node\_info**()

Return a dict with information about this node

CLI Example:

salt '\*' virt.node\_info

salt.modules.virt.**pause**(*vm\_*)

Pause the named vm

CLI Example:

salt '\*' virt.pause <vm name>

# salt.modules.virt.**purge**(*vm\_*, *dirs=False*)

Recursively destroy and delete a virtual machine, pass True for dir's to also delete the directories containing the virtual machine disk images - USE WITH EXTREME CAUTION!

CLI Example:

salt '\*' virt.purge <vm name>

# salt.modules.virt.**reboot**(*vm\_*)

Reboot a domain via ACPI request

CLI Example:

salt '\*' virt.reboot <vm name>

# salt.modules.virt.**reset**(*vm\_*)

Reset a VM by emulating the reset button on a physical machine

CLI Example:

salt '\*' virt.reset <vm name>

### salt.modules.virt.**resume**(*vm\_*)

Resume the named vm

CLI Example:

salt '\*' virt.resume <vm name>

### salt.modules.virt.**seed\_non\_shared\_migrate**(*disks*, *force=False*)

Non shared migration requires that the disks be present on the migration destination, pass the disks information via this function, to the migration destination before executing the migration.

CLI Example:

salt '\*' virt.seed\_non\_shared\_migrate <disks>

#### salt.modules.virt.**set\_autostart**(*vm\_*, *state='on'*)

Set the autostart flag on a VM so that the VM will start with the host system on reboot.

CLI Example:

salt "\*" virt.set\_autostart <vm name> <on | off>

#### salt.modules.virt.**setmem**(*vm\_*, *memory*, *config=False*)

Changes the amount of memory allocated to VM. The VM must be shutdown for this to work.

memory is to be specified in MB If config is True then we ask libvirt to modify the config as well

CLI Example:

salt '\*' virt.setmem myvm 768

# salt.modules.virt.**setvcpus**(*vm\_*, *vcpus*, *config=False*)

Changes the amount of vcpus allocated to VM. The VM must be shutdown for this to work.

vcpus is an int representing the number to be assigned If config is True then we ask libvirt to modify the config as well

CLI Example:

salt '\*' virt.setvcpus myvm 2

### salt.modules.virt.**shutdown**(*vm\_*)

Send a soft shutdown signal to the named vm

CLI Example:

salt '\*' virt.shutdown <vm name>

#### salt.modules.virt.**start**(*vm\_*)

Alias for the obscurely named `create' function

CLI Example:

salt '\*' virt.start <vm name>

### salt.modules.virt.**stop**(*vm\_*)

Alias for the obscurely named `destroy' function

CLI Example:

salt '\*' virt.stop <vm name>

### salt.modules.virt.**undefine**(*vm\_*)

Remove a defined vm, this does not purge the virtual machine image, and this only works if the vm is powered down

CLI Example:

salt '\*' virt.undefine <vm name>

### salt.modules.virt.**virt\_type**()

Returns the virtual machine type as a string

CLI Example:

salt '\*' virt.virt\_type

# salt.modules.virt.**vm\_cputime**(*vm\_=None*)

Return cputime used by the vms on this hyper in a list of dicts:

```
\Gamma'your-vm': {
         'cputime' <int>
         'cputime_percent' <int>
         },
    ...
    ]
```
If you pass a VM name in as an argument then it will return info for just the named VM, otherwise it will return all VMs.

CLI Example:

```
salt '*' virt.vm_cputime
```
### salt.modules.virt.**vm\_diskstats**(*vm\_=None*)

Return disk usage counters used by the vms on this hyper in a list of dicts:

```
\lceil'your-vm': {
        'rd\_req' : 0,'rd_bytes' : 0,
         'wr_req' : 0,
         'wr_bytes' : 0,
         'errs' : 0
        },
    ...
    \overline{1}
```
If you pass a VM name in as an argument then it will return info for just the named VM, otherwise it will return all VMs.

CLI Example:

salt '\*' virt.vm\_blockstats

### salt.modules.virt.**vm\_info**(*vm\_=None*)

Return detailed information about the vms on this hyper in a list of dicts:

```
'your-vm': {
    'cpu': <int>,
    'maxMem': <int>,
```
 $\Gamma$ 

```
'mem': <int>,
    'state': '<state>',
    'cputime' <int>
    },
...
]
```
If you pass a VM name in as an argument then it will return info for just the named VM, otherwise it will return all VMs.

CLI Example:

```
salt '*' virt.vm_info
```

```
salt.modules.virt.vm_netstats(vm_=None)
```
Return combined network counters used by the vms on this hyper in a list of dicts:

```
\Gamma'your-vm': {
       'rx_bytes' : 0,
       'rx_packets' : 0,
       'rx_errs' : 0,
        'rx_drop' : 0,
        'tx_bytes' : 0,
       'tx_packets' : 0,
       'tx_errs' : 0,
       'tx_drop' : 0
       },
   ...
   ]
```
If you pass a VM name in as an argument then it will return info for just the named VM, otherwise it will return all VMs.

CLI Example:

salt '\*' virt.vm\_netstats

```
salt.modules.virt.vm_state(vm_=None)
```
Return list of all the vms and their state.

If you pass a VM name in as an argument then it will return info for just the named VM, otherwise it will return all VMs.

CLI Example:

salt '\*' virt.vm\_state <vm name>

# **22.16.217 salt.modules.virtualenv**

Create virtualenv environments

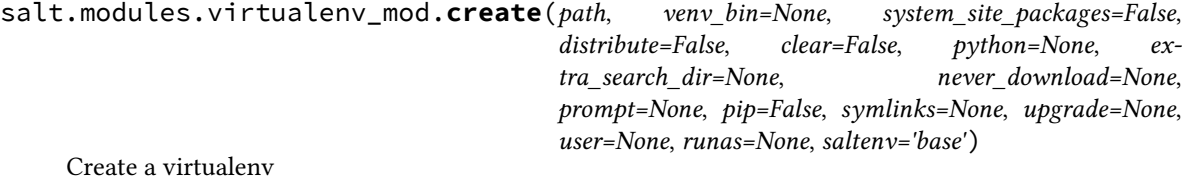

path The path to create the virtualenv

**venv\_bin** [None (default `virtualenv')] The name (and optionally path) of the virtualenv command. This can also be set globally in the minion config file as virtualenv. venv\_bin.

**system\_site\_paages** [False] Passthrough argument given to virtualenv or pyvenv

**distribute** [False] Passthrough argument given to virtualenv

**pip** [False] Install pip after creating a virtual environment, implies distribute=True

**clear** [False] Passthrough argument given to virtualenv or pyvenv

**python** [None (default)] Passthrough argument given to virtualenv

**extra\_search\_dir** [None (default)] Passthrough argument given to virtualenv

**never\_download** [None (default)] Passthrough argument given to virtualenv if True

**prompt** [None (default)] Passthrough argument given to virtualenv if not None

**symlinks** [None] Passthrough argument given to pyvenv if True

**upgrade** [None] Passthrough argument given to pyvenv if True

**user** [None] Set ownership for the virtualenv

**runas** [None] Set ownership for the virtualenv

Note: The runas argument is deprecated as of 2014.1.0. user should be used instead.

CLI Example:

```
salt '*' virtualenv.create /path/to/new/virtualenv
```
salt.modules.virtualenv\_mod.**get\_site\_packages**(*venv*)

Returns the path to the site-packages directory inside a virtualenv

CLI Example:

salt '\*' virtualenv.get\_site\_packages /path/to/my/venv

# **22.16.218 salt.modules.win\_autoruns**

Module for listing programs that automatically run on startup (very alpha…not tested on anything but my Win 7x64)

# salt.modules.win\_autoruns.**list\_**()

Get a list of automatically running programs

CLI Example:

salt '\*' autoruns.list

# **22.16.219 salt.modules.win\_disk**

Module for gathering disk information on Windows

**depends**

• win32api Python module

### salt.modules.win\_disk.**usage**()

Return usage information for volumes mounted on this minion

CLI Example:

salt '\*' disk.usage

# **22.16.220 salt.modules.win\_dns\_client**

Module for configuring DNS Client on Windows systems

salt.modules.win\_dns\_client.**add\_dns**(*ip*, *interface='Local Area Connection'*, *index=1*) Add the DNS server to the network interface (index starts from 1)

Note: if the interface DNS is configured by DHCP, all the DNS servers will be removed from the interface and the requested DNS will be the only one

CLI Example:

salt '\*' win\_dns\_client.add\_dns <ip> <interface> <index>

salt.modules.win\_dns\_client.**dns\_dhcp**(*interface='Local Area Connection'*) Configure the interface to get its DNS servers from the DHCP server

CLI Example:

salt '\*' win\_dns\_client.dns\_dhcp <interface>

salt.modules.win\_dns\_client.**get\_dns\_config**(*interface='Local Area Connection'*) Get the type of DNS configuration (dhcp / static)

CLI Example:

salt '\*' win\_dns\_client.get\_dns\_config 'Local Area Connection'

salt.modules.win\_dns\_client.**get\_dns\_servers**(*interface='Local Area Connection'*) Return a list of the configured DNS servers of the specified interface

CLI Example:

salt '\*' win\_dns\_client.get\_dns\_servers 'Local Area Connection'

salt.modules.win\_dns\_client.**rm\_dns**(*ip*, *interface='Local Area Connection'*) Remove the DNS server from the network interface

CLI Example:

salt '\*' win\_dns\_client.rm\_dns <ip> <interface>

# **22.16.221 salt.modules.win\_file**

Manage information about files on the minion, set/read user, group data

**depends**

- win32api
- win32file
- win32security

```
salt.modules.win_file.chgrp(path, group)
    Change the group of a file
```
Under Windows, this will do nothing.

While a file in Windows does have a `primary group', this rarely used attribute generally has no bearing on permissions unless intentionally configured and is only used to support Unix compatibility features (e.g. Services For Unix, NFS services).

Salt, therefore, remaps this function to do nothing while still being compatible with Unix behavior. When managing Windows systems, this function is superfluous and will generate an info level log entry if used directly.

If you do actually want to set the `primary group' of a file, use *file .chpgrp*.

CLI Example:

```
salt '*' file.chpgrp c:\temp\test.txt administrators
```

```
salt.modules.win_file.chown(path, user, group=None, pgroup=None, follow_symlinks=True)
     Chown a file, pass the file the desired user and group
```
Under Windows, the group parameter will be ignored.

This is because while files in Windows do have a `primary group' property, this is rarely used. It generally has no bearing on permissions unless intentionally configured and is most commonly used to provide Unix compatibility (e.g. Services For Unix, NFS services).

If you do want to change the `primary group' property and understand the implications, pass the Windows only parameter, pgroup, instead.

To set the primary group to `None', it must be specified in quotes. Otherwise Salt will interpret it as the Python value of None and no primary group changes will occur. See the example below.

CLI Example:

```
salt '*' file.chown c:\temp\test.txt myusername
salt '*' file.chown c:\temp\test.txt myusername pgroup=Administrators
salt '*' file.chown c:\temp\test.txt myusername "pgroup='None'"
```
### salt.modules.win\_file.**chpgrp**(*path*, *group*)

Change the group of a file

Under Windows, this will set the rarely used primary group of a file. This generally has no bearing on permissions unless intentionally configured and is most commonly used to provide Unix compatibility (e.g. Services For Unix, NFS services).

Ensure you know what you are doing before using this function.

To set the primary group to `None', it must be specified in quotes. Otherwise Salt will interpret it as the Python value of None and no primary group changes will occur. See the example below.

CLI Example:

```
salt '*' file.chpgrp c:\temp\test.txt Administrators
salt '*' file.chpgrp c:\temp\test.txt "'None'"
```
### salt.modules.win\_file.**get\_attributes**(*path*)

Return a dictionary object with the Windows file attributes for a file.

salt '\*' file.get\_attributes c:**\t**emp**\a**.txt

salt.modules.win\_file.**get\_gid**(*path*, *follow\_symlinks=True*) Return the id of the group that owns a given file

Under Windows, this will return the uid of the file.

While a file in Windows does have a `primary group', this rarely used attribute generally has no bearing on permissions unless intentionally configured and is only used to support Unix compatibility features (e.g. Services For Unix, NFS services).

Salt, therefore, remaps this function to provide functionality that somewhat resembles Unix behavior for API compatibility reasons. When managing Windows systems, this function is superfluous and will generate an info level log entry if used directly.

If you do actually want to access the `primary group' of a file, use *file.get\_pgid*.

CLI Example:

salt '\*' file.get\_gid c:**\t**emp**\t**est.txt

salt.modules.win\_file.**get\_group**(*path*, *follow\_symlinks=True*)

Return the group that owns a given file

Under Windows, this will return the user (owner) of the file.

While a file in Windows does have a `primary group', this rarely used attribute generally has no bearing on permissions unless intentionally configured and is only used to support Unix compatibility features (e.g. Services For Unix, NFS services).

Salt, therefore, remaps this function to provide functionality that somewhat resembles Unix behavior for API compatibility reasons. When managing Windows systems, this function is superfluous and will generate an info level log entry if used directly.

If you do actually want to access the `primary group' of a file, use *file.get\_pgroup*.

CLI Example:

salt '\*' file.get\_group c:**\t**emp**\t**est.txt

### salt.modules.win\_file.**get\_mode**(*path*)

Return the mode of a file

Right now we're just returning None because Windows' doesn't have a mode like Linux

CLI Example:

salt '\*' file.get\_mode /etc/passwd

salt.modules.win\_file.**get\_pgid**(*path*, *follow\_symlinks=True*)

Return the id of the primary group that owns a given file (Windows only)

This function will return the rarely used primary group of a file. This generally has no bearing on permissions unless intentionally configured and is most commonly used to provide Unix compatibility (e.g. Services For Unix, NFS services).

Ensure you know what you are doing before using this function.

CLI Example:

salt '\*' file.get\_pgid c:**\t**emp**\t**est.txt

### salt.modules.win\_file.**get\_pgroup**(*path*, *follow\_symlinks=True*)

Return the name of the primary group that owns a given file (Windows only)

This function will return the rarely used primary group of a file. This generally has no bearing on permissions unless intentionally configured and is most commonly used to provide Unix compatibility (e.g. Services For Unix, NFS services).

Ensure you know what you are doing before using this function.

The return value may be `None', e.g. if the user is not on a domain. This is a valid group - do not confuse this with the Salt/Python value of None which means no value was returned. To be certain, use the *get\_pgid* function which will return the SID, including for the system `None' group.

CLI Example:

```
salt '*' file.get_pgroup c:\temp\test.txt
```
### salt.modules.win\_file.**get\_uid**(*path*, *follow\_symlinks=True*)

Return the id of the user that owns a given file

Symlinks are followed by default to mimic Unix behavior. Specify *follow\_symlinks=False* to turn off this behavior.

CLI Example:

```
salt '*' file.get_uid c:\temp\test.txt
salt '*' file.get_uid c:\temp\test.txt follow_symlinks=False
```
### salt.modules.win\_file.**get\_user**(*path*, *follow\_symlinks=True*)

Return the user that owns a given file

Symlinks are followed by default to mimic Unix behavior. Specify *follow\_symlinks=False* to turn off this behavior.

CLI Example:

salt '\*' file.get\_user c:**\t**emp**\t**est.txt salt '\*' file.get\_user c:**\t**emp**\t**est.txt follow\_symlinks=False

#### salt.modules.win\_file.**gid\_to\_group**(*gid*)

Convert the group id to the group name on this system

Under Windows, because groups are just another ACL entity, this function behaves the same as uid\_to\_user.

For maintaining Windows systems, this function is superfluous and only exists for API compatibility with Unix. Use the uid to user function instead; an info level log entry will be generated if this function is used directly.

CLI Example:

salt '\*' file.gid\_to\_group S-1-5-21-626487655-2533044672-482107328-1010

#### salt.modules.win\_file.**group\_to\_gid**(*group*)

Convert the group to the gid on this system

Under Windows, because groups are just another ACL entity, this function behaves the same as user\_to\_uid, except if None is given, `' is returned.

For maintaining Windows systems, this function is superfluous and only exists for API compatibility with Unix. Use the user\_to\_uid function instead; an info level log entry will be generated if this function is used directly.

salt '\*' file.group\_to\_gid administrators

salt.modules.win\_file.**is\_link**(*path*)

Return the path that a symlink points to

This is only supported on Windows Vista or later.

Inline with Unix behavior, this function will raise an error if the path is not a symlink, however, the error raised will be a SaltInvocationError, not an OSError.

CLI Example:

```
salt '*' file.is_link /path/to/link
```

```
salt.modules.win_file.lchown(path, user, group=None, pgroup=None)
```
Chown a file, pass the file the desired user and group without following any symlinks.

Under Windows, the group parameter will be ignored.

This is because while files in Windows do have a `primary group' property, this is rarely used. It generally has no bearing on permissions unless intentionally configured and is most commonly used to provide Unix compatibility (e.g. Services For Unix, NFS services).

If you do want to change the `primary group' property and understand the implications, pass the Windows only parameter, pgroup, instead.

To set the primary group to `None', it must be specified in quotes. Otherwise Salt will interpret it as the Python value of None and no primary group changes will occur. See the example below.

CLI Example:

```
salt '*' file.lchown c:\temp\test.txt myusername
salt '*' file.lchown c:\temp\test.txt myusername pgroup=Administrators
salt '*' file.lchown c:\temp\test.txt myusername "pgroup='None'"
```
salt.modules.win\_file.**readlink**(*path*)

Return the path that a symlink points to

This is only supported on Windows Vista or later.

Inline with Unix behavior, this function will raise an error if the path is not a symlink, however, the error raised will be a SaltInvocationError, not an OSError.

CLI Example:

```
salt '*' file.readlink /path/to/link
```
salt.modules.win\_file.**set\_attributes**(*path*, *archive=None*, *hidden=None*, *normal=None*, *notIn-*

*dexed=None*, *readonly=None*, *system=None*, *tempo-*

*rary=None*)

Set file attributes for a file. Note that the normal attribute means that all others are false. So setting it will clear all others.

CLI Example:

```
salt '*' file.set_attributes c:\temp\a.txt normal=True
salt '*' file.set_attributes c:\temp\a.txt readonly=True hidden=True
```
salt.modules.win\_file.**set\_mode**(*path*, *mode*)

Set the mode of a file

This just calls get mode, which returns None because we don't use mode on Windows

CLI Example:

salt '\*' file.set\_mode /etc/passwd 0644

salt.modules.win\_file.**stats**(*path*, *hash\_type='md5'*, *follow\_symlinks=True*) Return a dict containing the stats for a given file

Under Windows, *gid* will equal *uid* and *group* will equal *user*.

While a file in Windows does have a `primary group', this rarely used attribute generally has no bearing on permissions unless intentionally configured and is only used to support Unix compatibility features (e.g. Services For Unix, NFS services).

Salt, therefore, remaps these properties to keep some kind of compatibility with Unix behavior. If the `primary group' is required, it can be accessed in the *pgroup* and *pgid* properties.

CLI Example:

salt '\*' file.stats /etc/passwd

salt.modules.win\_file.**symlink**(*src*, *link*)

Create a symbolic link to a file

This is only supported with Windows Vista or later and must be executed by a user with the SeCreateSymbolicLink privilege.

The behavior of this function matches the Unix equivalent, with one exception - invalid symlinks cannot be created. The source path must exist. If it doesn't, an error will be raised.

CLI Example:

salt '\*' file.symlink /path/to/file /path/to/link

salt.modules.win file.uid to user(*uid*)

Convert a uid to a user name

CLI Example:

salt '\*' file.uid\_to\_user S-1-5-21-626487655-2533044672-482107328-1010

salt.modules.win\_file.**user\_to\_uid**(*user*)

Convert user name to a uid

CLI Example:

salt  $'$  \*' file.user to uid myusername

# **22.16.222 salt.modules.win\_firewall**

Module for configuring Windows Firewall

salt.modules.win\_firewall.**add\_rule**(*name*, *localport*, *protocol='tcp'*, *action='allow'*, *dir='in'*) Add a new firewall rule

CLI Example:

salt '\*' firewall.add\_rule "test" "tcp" "8080"

salt.modules.win\_firewall.**disable**() Disable all the firewall profiles

salt '\*' firewall.disable

# salt.modules.win\_firewall.**get\_config**()

Get the status of all the firewall profiles

CLI Example:

salt '\*' firewall.get\_config

### salt.modules.win\_firewall.**get\_rule**(*name='all'*) Get firewall rule(s) info

CLI Example:

salt '\*' firewall.get\_rule "MyAppPort"

# **22.16.223 salt.modules.win\_groupadd**

Manage groups on Windows

salt.modules.win\_groupadd.**add**(*name*, *gid=None*, *system=False*) Add the specified group

CLI Example:

salt '\*' group.add foo

### salt.modules.win\_groupadd.**delete**(*name*) Remove the named group

CLI Example:

salt '\*' group.delete foo

salt.modules.win\_groupadd.**getent**(*refresh=False*) Return info on all groups

CLI Example:

salt '\*' group.getent

### salt.modules.win\_groupadd.**info**(*name*) Return information about a group

CLI Example:

salt '\*' group.info foo

# **22.16.224 salt.modules.win\_ip**

The networking module for Windows based systems

salt.modules.win\_ip.**disable**(*iface*)

Disable an interface

CLI Example:

salt -G 'os\_family:Windows' ip.disable 'Local Area Connection #2'

## salt.modules.win\_ip.**enable**(*iface*)

Enable an interface

CLI Example:

salt -G 'os\_family:Windows' ip.enable 'Local Area Connection #2'

### salt.modules.win\_ip.**get\_all\_interfaces**()

Return configs for all interfaces

CLI Example:

salt -G 'os\_family:Windows' ip.get\_all\_interfaces

### salt.modules.win\_ip.**get\_default\_gateway**()

Set DNS source to DHCP on Windows

CLI Example:

salt -G 'os\_family:Windows' ip.get\_default\_gateway

# salt.modules.win\_ip.**get\_interface**(*iface*)

Return the configuration of a network interface

CLI Example:

salt -G 'os\_family:Windows' ip.get\_interface 'Local Area Connection'

# <span id="page-883-0"></span>salt.modules.win\_ip.**get\_subnet\_length**(*mask*)

Convenience function to convert the netmask to the CIDR subnet length

CLI Example:

salt -G 'os\_family:Windows' ip.get\_subnet\_length 255.255.255.0

# salt.modules.win\_ip.**is\_disabled**(*iface*)

Returns True if interface is disabled, otherwise False

CLI Example:

salt -G 'os\_family:Windows' ip.is\_disabled 'Local Area Connection #2'

# salt.modules.win\_ip.**is\_enabled**(*iface*)

Returns True if interface is enabled, otherwise False

CLI Example:

salt -G 'os\_family:Windows' ip.is\_enabled 'Local Area Connection #2'

# salt.modules.win\_ip.**raw\_interface\_configs**()

Return raw configs for all interfaces

CLI Example:

salt -G 'os\_family:Windows' ip.raw\_interface\_configs

# salt.modules.win\_ip.**set\_dhcp\_all**(*iface*)

Set both IP Address and DNS to DHCP

salt -G 'os\_family:Windows' ip.set\_dhcp\_all 'Local Area Connection'

#### salt.modules.win\_ip.**set\_dhcp\_dns**(*iface*)

Set DNS source to DHCP on Windows

CLI Example:

salt -G 'os\_family:Windows' ip.set\_dhcp\_dns 'Local Area Connection'

### salt.modules.win\_ip.**set\_dhcp\_ip**(*iface*)

Set Windows NIC to get IP from DHCP

CLI Example:

salt -G 'os\_family:Windows' ip.set\_dhcp\_ip 'Local Area Connection'

#### salt.modules.win\_ip.**set\_static\_dns**(*iface*, *\*addrs*)

Set static DNS configuration on a Windows NIC

CLI Example:

```
salt -G 'os_family:Windows' ip.set_static_dns 'Local Area Connection' '192.168.1.1
salt -G 'os_family:Windows' ip.set_static_dns 'Local Area Connection' '192.168.1.252' '192.168.1
```
salt.modules.win\_ip.**set\_static\_ip**(*iface*, *addr*, *gateway=None*, *append=False*) Set static IP configuration on a Windows NIC

iface The name of the interface to manage

addr IP address with subnet length (ex. 10.1.2.3/24). The [ip.get\\_subnet\\_length](#page-883-0) function can be used to calculate the subnet length from a netmask.

**gateway** [None] If specified, the default gateway will be set to this value.

**append** [False] If True, this IP address will be added to the interface. Default is False, which overrides any existing configuration for the interface and sets addr as the only address on the interface.

CLI Example:

```
salt -G 'os_family:Windows' ip.set_static_ip 'Local Area Connection' 10.1.2.3/24 gateway=10.1.2.
salt -G 'os_family:Windows' ip.set_static_ip 'Local Area Connection' 10.1.2.4/24 append=True
```
### **22.16.225 salt.modules.win\_network**

Module for gathering and managing network information

```
salt.modules.win_network.dig(host)
    Performs a DNS lookup with dig
```
Note: dig must be installed on the Windows minion

CLI Example:

salt '\*' network.dig archlinux.org

```
salt.modules.win_network.hw_addr(iface)
```
Return the hardware address (a.k.a. MAC address) for a given interface

salt '\*' network.hw\_addr 'Wireless Connection #1'

### salt.modules.win\_network.**hwaddr**(*iface*)

Return the hardware address (a.k.a. MAC address) for a given interface

CLI Example:

salt '\*' network.hw\_addr 'Wireless Connection #1'

### salt.modules.win\_network.**in\_subnet**(*cidr*)

Returns True if host is within specified subnet, otherwise False

CLI Example:

salt '\*' network.in\_subnet 10.0.0.0/16

### salt.modules.win\_network.**interfaces**()

Return a dictionary of information about all the interfaces on the minion

CLI Example:

salt '\*' network.interfaces

### salt.modules.win\_network.**interfaces\_names**()

Return a list of all the interfaces names

CLI Example:

salt '\*' network.interfaces\_names

### salt.modules.win\_network.**ip\_addrs**(*interface=None*, *include\_loopback=False*)

Returns a list of IPv4 addresses assigned to the host. 127.0.0.1 is ignored, unless `include\_loopback=True' is indicated. If `interface' is provided, then only IP addresses from that interface will be returned.

CLI Example:

salt '\*' network.ip\_addrs

# salt.modules.win\_network.**ip\_addrs6**(*interface=None*, *include\_loopback=False*)

Returns a list of IPv6 addresses assigned to the host. ::1 is ignored, unless `include\_loopback=True' is indicated. If `interface' is provided, then only IP addresses from that interface will be returned.

CLI Example:

salt '\*' network.ip\_addrs6

### salt.modules.win\_network.**ipaddrs**(*interface=None*, *include\_loopback=False*)

Returns a list of IPv4 addresses assigned to the host. 127.0.0.1 is ignored, unless `include\_loopback=True' is indicated. If `interface' is provided, then only IP addresses from that interface will be returned.

CLI Example:

salt '\*' network.ip addrs

salt.modules.win\_network.**ipaddrs6**(*interface=None*, *include\_loopback=False*)

Returns a list of IPv6 addresses assigned to the host. ::1 is ignored, unless `include\_loopback=True' is indicated. If `interface' is provided, then only IP addresses from that interface will be returned.

CLI Example:

salt '\*' network.ip\_addrs6

### salt.modules.win\_network.**netstat**() Return information on open ports and states

CLI Example:

salt '\*' network.netstat

# salt.modules.win\_network.**nslookup**(*host*)

Query DNS for information about a domain or ip address

CLI Example:

salt '\*' network.nslookup archlinux.org

### salt.modules.win\_network.**ping**(*host*)

Performs a ping to a host

CLI Example:

salt '\*' network.ping archlinux.org

### salt.modules.win\_network.**subnets**()

Returns a list of subnets to which the host belongs

CLI Example:

salt '\*' network.subnets

# salt.modules.win\_network.**traceroute**(*host*)

Performs a traceroute to a 3rd party host

CLI Example:

salt '\*' network.traceroute archlinux.org

# **22.16.226 salt.modules.win\_ntp**

Management of NTP servers on Windows

New in version 2014.1.0.

# salt.modules.win\_ntp.**get\_servers**()

Get list of configured NTP servers

CLI Example:

salt '\*' ntp.get\_servers

#### salt.modules.win\_ntp.**set\_servers**(*\*servers*) Set Windows to use a list of NTP servers

CLI Example:

salt '\*' ntp.set\_servers 'pool.ntp.org' 'us.pool.ntp.org'

# **22.16.227 salt.modules.win\_path**

Manage the Windows System PATH

Note that not all Windows applications will rehash the PATH environment variable, Only the ones that listen to the WM\_SETTINGCHANGE message http://support.microsoft.com/kb/104011

salt.modules.win\_path.**add**(*path*, *index=0*)

Add the directory to the SYSTEM path in the index location

CLI Example:

```
# Will add to the beginning of the path
salt '*' win_path.add 'c:\python27' 0
# Will add to the end of the path
salt '*' win_path.add 'c:\python27' index='-1'
```
### salt.modules.win\_path.**exists**(*path*)

Check if the directory is configured in the SYSTEM path Case-insensitive and ignores trailing backslash

CLI Example:

```
salt '*' win_path.exists 'c:\python27'
salt '*' win_path.exists 'c:\python27\'
salt '*' win_path.exists 'C:\pyThon27'
```
- salt.modules.win\_path.**get\_path**() Returns the system path
- salt.modules.win\_path.**rehash**() Send a WM\_SETTINGCHANGE Broadcast to Windows to rehash the Environment variables
- salt.modules.win\_path.**remove**(*path*) Remove the directory from the SYSTEM path

# **22.16.228 salt.modules.win\_pkg**

A module to manage software on Windows

### **depends**

- win32com
- win32con
- win32api
- pywintypes
- salt.modules.win\_pkg.**get\_repo\_data**(*saltenv='base'*)

Returns the cached winrepo data

CLI Example:

salt '\*' pkg.get\_repo\_data

salt.modules.win\_pkg.**install**(*name=None*, *refresh=False*, *pkgs=None*, *saltenv='base'*, *\*\*kwargs*) Install the passed package

Return a dict containing the new package names and versions:

{'<package>': {'old': '<old-version>', 'new': '<new-version>'}}

```
salt '*' pkg.install <package name>
```
#### salt.modules.win\_pkg.**latest\_version**(*\*names*, *\*\*kwargs*)

Return the latest version of the named package available for upgrade or installation. If more than one package name is specified, a dict of name/version pairs is returned.

If the latest version of a given package is already installed, an empty string will be returned for that package.

CLI Example:

```
salt '*' pkg.latest_version <package name>
salt '*' pkg.latest_version <package1> <package2> <package3> ...
```
### salt.modules.win\_pkg.**list\_available**(*\*names*)

Return a list of available versions of the specified package.

CLI Example:

```
salt '*' pkg.list_available <package name>
salt '*' pkg.list_available <package name01> <package name02>
```

```
salt.modules.win_pkg.list_pkgs(versions_as_list=False, **kwargs)
     List the packages currently installed in a dict:
```
{'<package\_name>': '<version>'}

CLI Example:

```
salt '*' pkg.list_pkgs
salt '*' pkg.list_pkgs versions_as_list=True
```

```
salt.modules.win_pkg.list_upgrades(refresh=True)
```
List all available package upgrades on this system

CLI Example:

salt '\*' pkg.list\_upgrades

```
salt.modules.win_pkg.purge(name=None, pkgs=None, version=None, **kwargs)
```
Package purges are not supported, this function is identical to remove().

name The name of the package to be deleted.

**version** The version of the package to be deleted. If this option is used in combination with the pkgs option below, then this version will be applied to all targeted packages.

Multiple Package Options:

pkgs A list of packages to delete. Must be passed as a python list. The name parameter will be ignored if this option is passed.

New in version 0.16.0.

Returns a dict containing the changes.

```
salt '*' pkg.purge <package name>
salt '*' pkg.purge <package1>,<package2>,<package3>
salt '*' pkg.purge pkgs='["foo", "bar"]'
```
# salt.modules.win\_pkg.**refresh\_db**(*saltenv='base'*)

Just recheck the repository and return a dict:

{'<database name>': Bool}

CLI Example:

salt '\*' pkg.refresh\_db

salt.modules.win\_pkg.**remove**(*name=None*, *pkgs=None*, *version=None*, *extra\_uninstall\_flags=None*, *\*\*kwargs*)

Remove packages.

name The name of the package to be deleted.

**version** The version of the package to be deleted. If this option is used in combination with the pkgs option below, then this version will be applied to all targeted packages.

Multiple Package Options:

**pkgs** A list of packages to delete. Must be passed as a python list. The name parameter will be ignored if this option is passed.

New in version 0.16.0.

Returns a dict containing the changes.

CLI Example:

```
salt '*' pkg.remove <package name>
salt '*' pkg.remove <package1>,<package2>,<package3>
salt '*' pkg.remove pkgs='["foo", "bar"]'
```

```
salt.modules.win_pkg.upgrade(refresh=True)
```
Run a full system upgrade

Return a dict containing the new package names and versions:

```
{'<package>': {'old': '<old-version>',
               'new': '<new-version>'}}
```
CLI Example:

salt '\*' pkg.upgrade

### salt.modules.win\_pkg.**upgrade\_available**(*name*)

Check whether or not an upgrade is available for a given package

CLI Example:

salt '\*' pkg.upgrade\_available <package name>

### salt.modules.win\_pkg.**version**(*\*names*, *\*\*kwargs*)

Returns a version if the package is installed, else returns an empty string

CLI Example:

salt '\*' pkg.version <package name>

# **22.16.229 salt.modules.win\_repo**

Module to manage Windows software repo on a Standalone Minion

**Figure following options must be set in the Minion config:** file client: local win repo\_cachefile: c:saltfile\_rootswinrepowinrepo.p win\_repo: c:saltfile\_rootswinrepo

Place all Windows package files in the `win\_repo' directory.

#### salt.modules.win\_repo.**genrepo**()

Generate win\_repo\_cachefile based on sls files in the win\_repo

CLI Example:

salt-call winrepo.genrepo -c c:**\s**alt**\c**onf

### salt.modules.win\_repo.**update\_git\_repos**()

Checkout git repos containing Windows Software Package Definitions

**Note:** This function will not work unless git is installed and the git module is further updated to work on Windows. In the meantime just place all Windows package files in the win\_repo directory.

### **22.16.230 salt.modules.win\_servermanager**

Manage Windows features via the ServerManager powershell module

salt.modules.win\_servermanager.**install**(*feature*, *recurse=False*)

Install a feature

Note: Some features requires reboot after un/installation, if so until the server is restarted Other features can not be installed !

Note: Some features takes a long time to complete un/installation, set -t with a long timeout

CLI Example:

salt '\*' win\_servermanager.install Telnet-Client salt '\*' win\_servermanager.install SNMP-Services True

#### salt.modules.win\_servermanager.**list\_available**()

List available features to install

CLI Example:

salt '\*' win\_servermanager.list\_available

salt.modules.win\_servermanager.**list\_installed**() List installed features

CLI Example:

salt '\*' win\_servermanager.list\_installed

salt.modules.win\_servermanager.**remove**(*feature*) Remove an installed feature

Note: Some features require a reboot after installation/uninstallation. If one of these features are modified, then other features cannot be installed until the server is restarted. Additionally, some features take a while to complete installation/uninstallation, so it is a good idea to use the -t option to set a longer timeout.

salt -t 600 '\*' win\_servermanager.remove Telnet-Client

# **22.16.231 salt.modules.win\_service**

Windows Service module.

salt.modules.win\_service.**available**(*name*)

Returns True if the specified service is available, otherwise returns False.

CLI Example:

salt '\*' service.available <service name>

### salt.modules.win\_service.**create\_win\_salt\_restart\_task**()

Create a task in Windows task scheduler to enable restarting the salt-minion

CLI Example:

salt '\*' service.create\_win\_salt\_restart\_task()

### salt.modules.win\_service.**disable**(*name*, *\*\*kwargs*)

Disable the named service to start at boot

CLI Example:

salt '\*' service.disable <service name>

### salt.modules.win\_service.**disabled**(*name*)

Check to see if the named service is disabled to start on boot

CLI Example:

salt '\*' service.disabled <service name>

salt.modules.win\_service.**enable**(*name*, *\*\*kwargs*)

Enable the named service to start at boot

CLI Example:

salt '\*' service.enable <service name>

### salt.modules.win\_service.**enabled**(*name*)

Check to see if the named service is enabled to start on boot

CLI Example:

salt '\*' service.enabled <service name>

### salt.modules.win\_service.**execute\_salt\_restart\_task**() Run the Windows Salt restart task

CLI Example:

salt '\*' service.execute\_salt\_restart\_task()

salt.modules.win service.get all()

Return all installed services

salt '\*' service.get\_all

```
salt.modules.win service.get disabled()
```
Return the disabled services

CLI Example:

salt '\*' service.get\_disabled

# salt.modules.win service.get enabled()

Return the enabled services

CLI Example:

salt '\*' service.get enabled

#### salt.modules.win\_service.**get\_service\_name**(*\*args*)

e Display Name is what is displayed in Windows when services.msc is executed. Each Display Name has an associated Service Name which is the actual name of the service. This function allows you to discover the Service Name by returning a dictionary of Display Names and Service Names, or filter by adding arguments of Display Names.

If no args are passed, return a dict of all services where the keys are the service Display Names and the values are the Service Names.

If arguments are passed, create a dict of Display Names and Service Names

CLI Example:

```
salt '*' service.get_service_name
salt '*' service.get service name 'Google Update Service (gupdate)' 'DHCP Client'
```
salt.modules.win\_service.**getsid**(*name*)

Return the sid for this windows service

CLI Example:

salt '\*' service.getsid <service name>

#### salt.modules.win service.has powershell()

Confirm if Powershell is available

CLI Example:

salt '\*' service.has\_powershell

## salt.modules.win\_service.**missing**(*name*)

The inverse of service.available. Returns True if the specified service is not available, otherwise returns False.

CLI Example:

salt '\*' service.missing <service name>

# salt.modules.win\_service.**restart**(*name*)

Restart the named service

CLI Example:

salt '\*' service.restart <service name>

### salt.modules.win\_service.**start**(*name*) Start the specified service

CLI Example:

salt '\*' service.start <service name>

### salt.modules.win\_service.**status**(*name*, *sig=None*)

Return the status for a service, returns the PID or an empty string if the service is running or not, pass a signature to use to find the service via ps

CLI Example:

salt '\*' service.status <service name> [service signature]

#### salt.modules.win\_service.**stop**(*name*)

Stop the specified service

CLI Example:

salt '\*' service.stop <service name>

# **22.16.232 salt.modules.win\_shadow**

Manage the shadow file

salt.modules.win\_shadow.**info**(*name*)

Return information for the specified user This is just returns dummy data so that salt states can work.

CLI Example:

salt '\*' shadow.info root

salt.modules.win\_shadow.**set\_password**(*name*, *password*) Set the password for a named user.

CLI Example:

salt '\*' shadow.set\_password root mysecretpassword

# **22.16.233 salt.modules.win\_status**

Module for returning various status data about a minion. These data can be useful for compiling into stats later.

**depends**

- pythoncom
- wmi

salt.modules.win\_status.**master**(*master=None*, *connected=True*)

Fire an event if the minion gets disconnected from its master. This function is meant to be run via a scheduled job from the minion. If master\_ip is an FQDN/Hostname, is must be resolvable to a valid IPv4 address.

CLI Example:

salt '\*' status.master

# salt.modules.win\_status.**procs**()

Return the process data

CLI Example:

salt '\*' status.procs

# **22.16.234 salt.modules.win\_system**

Support for reboot, shutdown, etc

```
salt.modules.win_system.get_computer_desc()
```
Get the Windows computer description

CLI Example:

salt 'minion-id' system.get\_computer\_desc

```
salt.modules.win_system.get_computer_name()
```
Get the Windows computer name

CLI Example:

salt 'minion-id' system.get\_computer\_name

# salt.modules.win\_system.**get\_pending\_computer\_name**()

Get a pending computer name. If the computer name has been changed, and the change is pending a system reboot, this function will return the pending computer name. Otherwise, None will be returned. If there was an error retrieving the pending computer name, False will be returned, and an error message will be logged to the minion log.

CLI Example:

salt 'minion-id' system.get\_pending\_computer\_name

# salt.modules.win\_system.**get\_system\_date**()

Get the Windows system date

CLI Example:

salt '\*' system.get\_system\_date

salt.modules.win\_system.**get\_system\_time**()

Get the Windows system time

CLI Example:

salt '\*' system.get\_system\_time

```
salt.modules.win_system.halt(timeout=5)
    Halt a running system
```
CLI Example:

salt '\*' system.halt

# salt.modules.win\_system.**init**(*runlevel*)

Change the system runlevel on sysV compatible systems

```
salt '*' system.init 3
```

```
salt.modules.win_system.join_domain(domain=None, username=None, password=None, ac-
                                          count_ou=None, account_exists=False)
```
Join a computer to an Active Directory domain

**domain** The domain to which the computer should be joined, e.g.  $my$ -company.com

**username** Username of an account which is authorized to join computers to the specified domain. Need to be either fully qualified like user@domain.tld or simply user

**password** Password of the specified user

**account\_ou** [None] The DN of the OU below which the account for this computer should be created when joining the domain, e.g. ou=computers,ou=departm\_432,dc=my-company,dc=com

**account\_exists** [False] Needs to be set to True to allow re-using an existing account

CLI Example:

```
salt 'minion-id' system.join_domain domain='domain.tld' \
                 username='joinuser' password='joinpassword' \
                 account_ou='ou=clients,ou=org,dc=domain,dc=tld' \
                 account_exists=False
```
salt.modules.win\_system.**poweroff**(*timeout=5*)

Poweroff a running system

CLI Example:

salt '\*' system.poweroff

```
salt.modules.win_system.reboot(timeout=5)
```
Reboot the system

CLI Example:

salt '\*' system.reboot

### salt.modules.win\_system.**set\_computer\_desc**(*desc*)

Set the Windows computer description

CLI Example:

salt 'minion-id' system.set\_computer\_desc 'This computer belongs to Dave!'

# salt.modules.win\_system.**set\_computer\_name**(*name*)

Set the Windows computer name

CLI Example:

salt 'minion-id' system.set\_computer\_name 'DavesComputer'

### salt.modules.win\_system.**set\_system\_date**(*newdate*)

Set the Windows system date. Use <mm-dd-yy> format for the date.

CLI Example:

salt '\*' system.set\_system\_date '03-28-13'

salt.modules.win\_system.**set\_system\_time**(*newtime*) Set the Windows system time

CLI Example:

salt '\*' system.set\_system\_time '11:31:15 AM'

salt.modules.win\_system.**shutdown**(*timeout=5*)

Shutdown a running system

CLI Example:

salt '\*' system.shutdown

### salt.modules.win\_system.**shutdown\_hard**()

Shutdown a running system with no timeout or warning

CLI Example:

salt '\*' system.shutdown\_hard

# salt.modules.win\_system.**start\_time\_service**()

Start the Windows time service

CLI Example:

salt '\*' system.start\_time\_service

# salt.modules.win\_system.**stop\_time\_service**()

Stop the Windows time service

CLI Example:

salt '\*' system.stop\_time\_service

# **22.16.235 salt.modules.win\_timezone**

Module for managing timezone on Windows systems.

```
salt.modules.win_timezone.get_hwclock()
     Get current hardware clock setting (UTC or localtime)
```
CLI Example:

salt '\*' timezone.get\_hwclock

# salt.modules.win\_timezone.**get\_offset**()

Get current numeric timezone offset from UCT (i.e. -0700)

CLI Example:

salt '\*' timezone.get\_offset

# salt.modules.win\_timezone.**get\_zone**()

Get current timezone (i.e. America/Denver)

CLI Example:

salt '\*' timezone.get\_zone

# salt.modules.win\_timezone.**get\_zonecode**()

Get current timezone (i.e. PST, MDT, etc)

salt '\*' timezone.get\_zonecode

salt.modules.win\_timezone.**set\_hwclock**(*clock*)

Sets the hardware clock to be either UTC or localtime

CLI Example:

salt '\*' timezone.set\_hwclock UTC

# salt.modules.win\_timezone.**set\_zone**(*timezone*)

Unlinks, then symlinks /etc/localtime to the set timezone.

The timezone is crucial to several system processes, each of which SHOULD be restarted (for instance, whatever you system uses as its cron and syslog daemons). This will not be magically done for you!

CLI Example:

```
salt '*' timezone.set_zone 'America/Denver'
```
# salt.modules.win\_timezone.**zone\_compare**(*timezone*)

Checks the md5sum between the given timezone, and the one set in /etc/localtime. Returns True if they match, and False if not. Mostly useful for running state checks.

Example:

salt '\*' timezone.zone\_compare 'America/Denver'

# **22.16.236 salt.modules.win\_update**

Module for running windows updates.

### **depends**

- win32com
- win32con
- win32api
- pywintypes

New in version 2014.7.0.

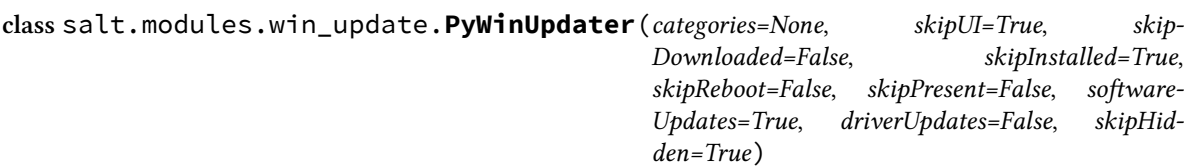

# **AutoSearch**()

this function generates a search string. simplifying the search function while still providing as many features as possible.

# **Download**()

```
GetAvailableCategories()
```
**GetCategories**()

```
GetDownloadResults()
```
### **GetInstallationResults**()

this gets results of installation process.

#### **GetInstallationResultsPretty**()

converts the installation results into a pretty print.

**GetSearchResults**()

**GetSearchResultsPretty**()

**Install**()

**Search**(*searchString*)

**SetCategories**(*categories*)

**SetInclude**(*include*, *state*)

**SetIncludes**(*includes*)

salt.modules.win\_update.**download\_updates**(*includes=None*, *retries=5*, *categories=None*) Downloads all available updates, skipping those that require user interaction.

Various aspects of the updates can be included or excluded. this feature is still in development.

retries Number of retries to make before giving up. This is total, not per step.

**categories** Specify the categories to update. Must be passed as a list.

salt '\*' win\_update.download\_updates categories="['Updates']"

Categories include the following:

- Updates
- Windows 7
- Critical Updates
- Security Updates
- Update Rollups

CLI Examples:

```
# Normal Usage
salt '*' win_update.download_updates
```

```
# Download critical updates only
salt '*' win_update.download_updates categories="['Critical Updates']"
```
salt.modules.win\_update.**install\_updates**(*includes=None*, *retries=5*, *categories=None*) Downloads and installs all available updates, skipping those that require user interaction.

various aspects of the updates can be included or excluded. this feature is still in development.

retries Number of retries to make before giving up. This is total, not per step.

**categories** Specify the categories to install. Must be passed as a list.

salt '\*' win\_update.install\_updates categories="['Updates']"

Categories include the following:

- Updates
- Windows 7
- Critical Updates
- Security Updates
- Update Rollups

CLI Examples:

```
# Normal Usage
salt '*' win_update.install_updates
# Install all critical updates
salt '*' win_update.install_updates categories="['Critical Updates']"
```
salt.modules.win\_update.**list\_updates**(*verbose=False*, *includes=None*, *retries=5*, *categories=None*)

Returns a summary of available updates, grouped into their non-mutually exclusive categories.

**verbose** Print results in greater detail

retries Number of retries to make before giving up. This is total, not per step.

**categories** Specify the categories to list. Must be passed as a list.

salt '\*' win\_update.list\_updates categories="['Updates']"

Categories include the following:

- Updates
- Windows 7
- Critical Updates
- Security Updates
- Update Rollups

CLI Examples:

```
# Normal Usage
salt '*' win_update.list_updates
# List all critical updates list in verbose detail
salt '*' win_update.list_updates categories=['Critical Updates'] verbose=True
```
# **22.16.237 salt.modules.win\_useradd**

Manage Windows users with the net user command

NOTE: This currently only works with local user accounts, not domain accounts

salt.modules.win\_useradd.**add**(*name*, *password=None*, *uid=None*, *gid=None*, *groups=None*, *home=False*, *shell=None*, *unique=False*, *system=False*, *fullname=False*, *roomnumber=False*, *workphone=False*, *homephone=False*, *createhome=False*)

Add a user to the minion

CLI Example:

salt '\*' user.add name password
## salt.modules.win\_useradd.**addgroup**(*name*, *group*) Add user to a group

CLI Example:

salt '\*' user.addgroup username groupname

### salt.modules.win\_useradd.**chfullname**(*name*, *fullname*) Change the full name of the user

CLI Example:

salt '\*' user.chfullname user 'First Last'

## salt.modules.win\_useradd.**chgroups**(*name*, *groups*, *append=False*)

Change the groups this user belongs to, add append to append the specified groups

CLI Example:

salt '\*' user.chgroups foo wheel,root True

# salt.modules.win\_useradd.**chhome**(*name*, *home*)

Change the home directory of the user

CLI Example:

salt '\*' user.chhome foo **\\**fileserver**\h**ome**\f**oo

## salt.modules.win\_useradd.**chprofile**(*name*, *profile*)

Change the profile directory of the user

CLI Example:

salt '\*' user.chprofile foo **\\**fileserver**\p**rofiles**\f**oo

## salt.modules.win\_useradd.**delete**(*name*, *purge=False*, *force=False*)

Remove a user from the minion NOTE: purge and force have not been implemented on Windows yet

CLI Example:

salt '\*' user.delete name

# salt.modules.win\_useradd.**getent**(*refresh=False*)

Return the list of all info for all users

CLI Example:

salt '\*' user.getent

# salt.modules.win\_useradd.**info**(*name*)

Return user information

CLI Example:

salt '\*' user.info root

## salt.modules.win\_useradd.**list\_groups**(*name*)

Return a list of groups the named user belongs to

CLI Example:

salt '\*' user.list\_groups foo

## salt.modules.win\_useradd.**list\_users**() Return a list of users on Windows

salt.modules.win\_useradd.**removegroup**(*name*, *group*) Remove user from a group

CLI Example:

salt '\*' user.removegroup username groupname

## salt.modules.win\_useradd.**setpassword**(*name*, *password*) Set a user's password

CLI Example:

salt '\*' user.setpassword name password

# **22.16.238 salt.modules.xapi**

This module (mostly) uses the XenAPI to manage Xen virtual machines.

Big fat warning: the XenAPI used in this file is the one bundled with Xen Source, NOT XenServer nor Xen Cloud Platform. As a matter of fact it will fail under those platforms. From what I've read, little work is needed to adapt this code to XS/XCP, mostly playing with XenAPI version, but as XCP is not taking precedence on Xen Source on many platforms, please keep compatibility in mind.

Useful documentation:

```
. http://downloads.xen.org/Wiki/XenAPI/xenapi-1.0.6.pdf. http://docs.vmd.citrix.com/XenServer/6.0.0/1.0/en_gb/api/
                          https://github.com/xapi-project/xen-api/tree/master/scripts/examples/python
hp://xenbits.xen.org/gitweb/?p=xen.git;a=tree;f=tools/python/xen/xm;hb=HEAD
```
# salt.modules.xapi.**create**(*config\_*)

Start a defined domain

CLI Example:

salt '\*' virt.create <path to Xen cfg file>

## salt.modules.xapi.**destroy**(*vm\_*)

Hard power down the virtual machine, this is equivalent to pulling the power

CLI Example:

salt '\*' virt.destroy <vm name>

## salt.modules.xapi.**freecpu**()

Return an int representing the number of unallocated cpus on this hypervisor

CLI Example:

salt '\*' virt.freecpu

## salt.modules.xapi.**freemem**()

Return an int representing the amount of memory that has not been given to virtual machines on this node

CLI Example:

salt '\*' virt.freemem

# salt.modules.xapi.**full\_info**()

Return the node\_info, vm\_info and freemem

CLI Example:

salt '\*' virt.full\_info

# salt.modules.xapi.**get\_disks**(*vm\_*)

Return the disks of a named vm

CLI Example:

salt '\*' virt.get\_disks <vm name>

### salt.modules.xapi.**get\_macs**(*vm\_*)

Return a list off MAC addresses from the named vm

CLI Example:

salt '\*' virt.get\_macs <vm name>

## salt.modules.xapi.**get\_nics**(*vm\_*)

Return info about the network interfaces of a named vm

CLI Example:

salt '\*' virt.get\_nics <vm name>

# salt.modules.xapi.**is\_hyper**()

Returns a bool whether or not this node is a hypervisor of any kind

CLI Example:

salt '\*' virt.is\_hyper

## salt.modules.xapi.**list\_vms**()

Return a list of virtual machine names on the minion

CLI Example:

salt '\*' virt.list\_vms

salt.modules.xapi.**migrate**(*vm\_*, *target*, *live=1*, *port=0*, *node=-1*, *ssl=None*, *change\_home\_server=0*) Migrates the virtual machine to another hypervisor

CLI Example:

salt '\*' virt.migrate <vm name> <target hypervisor> [live] [port] [node] [ssl] [change\_home\_serv

Optional values:

**live** Use live migration

**port** Use a specified port

**node** Use specified NUMA node on target

**ssl** use ssl connection for migration

**ange\_home\_server** change home server for managed domains

## salt.modules.xapi.**node\_info**()

Return a dict with information about this node

CLI Example:

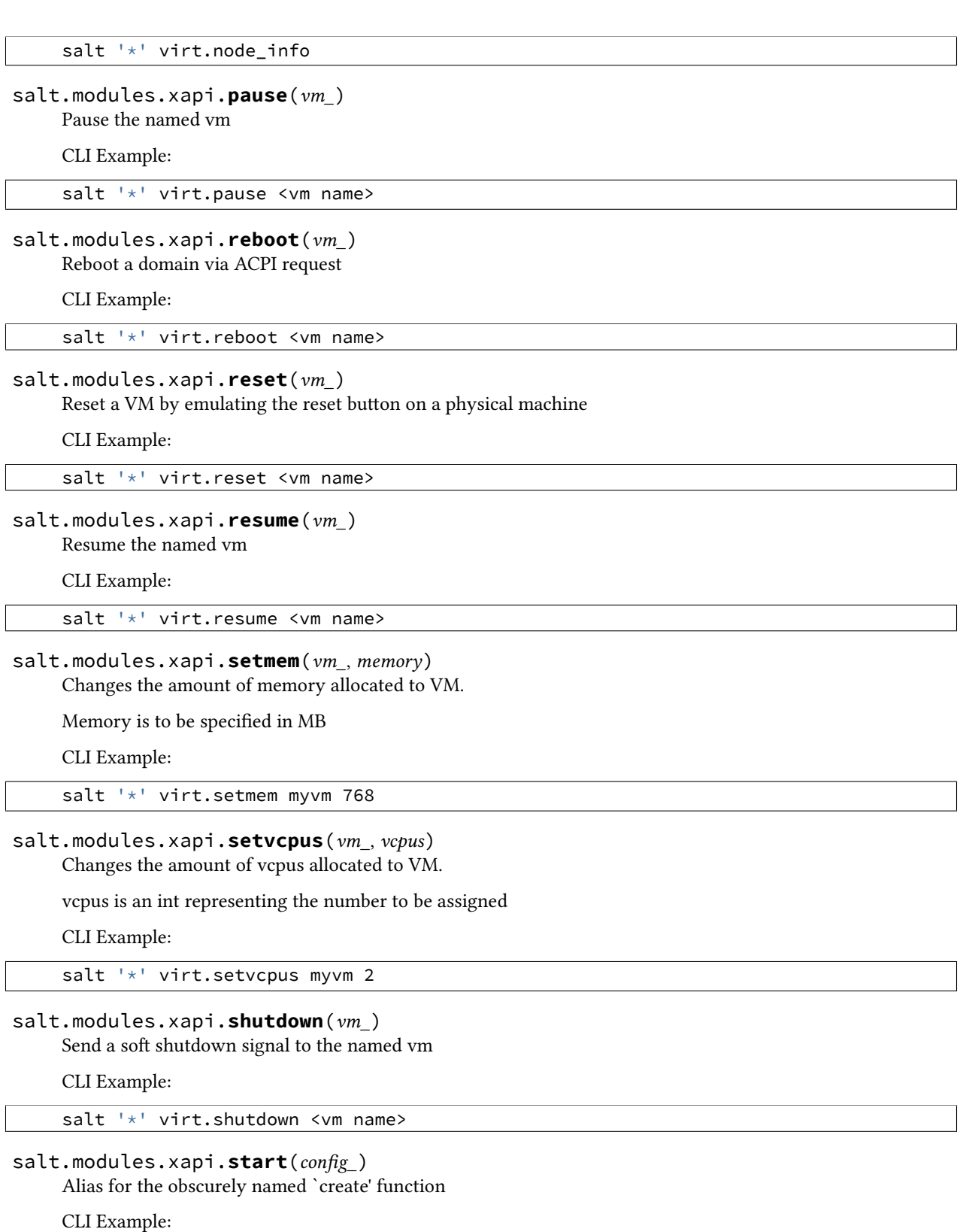

salt '\*' virt.start <path to Xen cfg file>

### salt.modules.xapi.**vcpu\_pin**(*vm\_*, *vcpu*, *cpus*) Set which CPUs a VCPU can use.

CLI Example:

```
salt 'foo' virt.vcpu pin domU-id 2 1
salt 'foo' virt.vcpu_pin domU-id 2 2-6
```
salt.modules.xapi.**vm\_cputime**(*vm\_=None*) Return cputime used by the vms on this hyper in a list of dicts:

```
[
    'your-vm': {
        'cputime' <int>
        'cputime_percent' <int>
        },
    ...
    ]
```
If you pass a VM name in as an argument then it will return info for just the named VM, otherwise it will return all VMs.

CLI Example:

```
salt '*' virt.vm_cputime
```
## salt.modules.xapi.**vm\_diskstats**(*vm\_=None*)

Return disk usage counters used by the vms on this hyper in a list of dicts:

```
\lceil'your-vm': {
         'io_read_kbs' : 0,
         'io_write_kbs' : 0
        },
    ...
    ]
```
If you pass a VM name in as an argument then it will return info for just the named VM, otherwise it will return all VMs.

CLI Example:

salt '\*' virt.vm\_diskstats

## salt.modules.xapi.**vm\_info**(*vm\_=None*)

Return detailed information about the vms.

If you pass a VM name in as an argument then it will return info for just the named VM, otherwise it will return all VMs.

CLI Example:

salt '\*' virt.vm\_info

```
salt.modules.xapi.vm_netstats(vm_=None)
```
Return combined network counters used by the vms on this hyper in a list of dicts:

```
\Gamma'your-vm': {
       'io_read_kbs' : 0,
       'io_total_read_kbs' : 0,
```

```
'io_total_write_kbs' : 0,
   'io_write_kbs' : 0
   },
...
]
```
If you pass a VM name in as an argument then it will return info for just the named VM, otherwise it will return all VMs.

CLI Example:

salt '\*' virt.vm\_netstats

# salt.modules.xapi.**vm\_state**(*vm\_=None*)

Return list of all the vms and their state.

If you pass a VM name in as an argument then it will return info for just the named VM, otherwise it will return all VMs.

CLI Example:

salt '\*' virt.vm\_state <vm name>

# **22.16.239 salt.modules.xmpp**

Module for Sending Messages via XMPP (a.k.a. Jabber)

New in version 2014.1.0.

## **depends**

- sleekxmpp python module
- configuration This module can be used by either passing a jid and password directly to send\_message, or by specifying the name of a configuration profile in the minion config, minion pillar, or master config.

For example:

```
my-xmpp-login:
    xmpp.jid: myuser@jabber.example.org/resourcename
    xmpp.password: verybadpass
```
The resourcename refers to the resource that is using this account. It is user-definable, and optional. The following configurations are both valid:

```
my-xmpp-login:
    xmpp.jid: myuser@jabber.example.org/salt
    xmpp.password: verybadpass
my-xmpp-login:
    xmpp.jid: myuser@jabber.example.org
    xmpp.password: verybadpass
```
**class** salt.modules.xmpp.**SendMsgBot**(*jid*, *password*, *recipient*, *msg*)

**start**(*event*)

salt.modules.xmpp.**send\_msg**(*recipient*, *message*, *jid=None*, *password=None*, *profile=None*) Send a message to an XMPP recipient. Designed for use in states.

CLI Examples:

```
xmpp.send_msg 'admins@xmpp.example.com' 'This is a salt module test'                          profile='my-xmp<br>xmpp.send_msg 'admins@xmpp.example.com' 'This is a salt module test'               jid='myuser@xmp
xmpp.send_msg 'admins@xmpp.example.com' 'This is a salt module test'
```
## **22.16.240 salt.modules.yumpkg**

Support for YUM

Note: This module makes heavy use of the *repoquery* utility, from the [yum-utils](http://yum.baseurl.org/wiki/YumUtils) package. This package will be installed as a dependency if salt is installed via EPEL. However, if salt has been installed using pip, or a host is being managed using salt-ssh, then as of version 2014.7.0 [yum-utils](http://yum.baseurl.org/wiki/YumUtils) will be installed automatically to satisfy this dependency.

```
salt.modules.yumpkg.check_db(*names, **kwargs)
    New in version 0.17.0.
```
Returns a dict containing the following information for each specified package:

1.A key found, which will be a boolean value denoting if a match was found in the package database.

2.If found is False, then a second key called suggestions will be present, which will contain a list of possible matches.

The fromrepo, enablerepo and disablerepo arguments are supported, as used in pkg states, and the disableexcludes option is also supported.

New in version 2014.7.0: Support for the disableexcludes option

CLI Examples:

salt '\*' pkg.check\_db <package1> <package2> <package3> salt '\*' pkg.check\_db <package1> <package2> <package3> fromrepo=epel-testing salt '\*' pkg.check\_db <package1> <package2> <package3> disableexcludes=main

```
salt.modules.yumpkg.clean_metadata(**kwargs)
```
New in version 2014.1.0.

Cleans local yum metadata. Functionally identical to [refresh\\_db\(\)](#page-912-0).

CLI Example:

salt '\*' pkg.clean\_metadata

salt.modules.yumpkg.**del\_repo**(*repo*, *basedir=None*, *\*\*kwargs*)

Delete a repo from <br/>basedir> (default basedir: all dirs in *reposdir* yum option).

If the .repo file that the repo exists in does not contain any other repo configuration, the file itself will be deleted.

CLI Examples:

```
salt '*' pkg.del_repo myrepo
salt '*' pkg.del_repo myrepo basedir=/path/to/dir
salt '*' pkg.del_repo myrepo basedir=/path/to/dir,/path/to/another/dir
```
## salt.modules.yumpkg.**expand\_repo\_def**(*repokwargs*)

Take a repository definition and expand it to the full pkg repository dict that can be used for comparison. This is a helper function to make certain repo managers sane for comparison in the pkgrepo states.

There is no use to calling this function via the CLI.

```
salt.modules.yumpkg.file_dict(*packages)
```
New in version 2014.1.0.

List the files that belong to a package, grouped by package. Not specifying any packages will return a list of *every* file on the system's rpm database (not generally recommended).

CLI Examples:

```
salt '*' pkg.file_list httpd
salt '*' pkg.file_list httpd postfix
salt '*' pkg.file_list
```
salt.modules.yumpkg.**file\_list**(*\*packages*)

New in version 2014.1.0.

List the files that belong to a package. Not specifying any packages will return a list of *every* file on the system's rpm database (not generally recommended).

CLI Examples:

```
salt '*' pkg.file_list httpd
salt '*' pkg.file_list httpd postfix
salt '*' pkg.file_list
```
salt.modules.yumpkg.get\_locked\_packages(pattern=None, full=True)

Get packages that are currently locked yum -q versionlock list.

CLI Example:

salt '\*' pkg.get\_locked\_packages

salt.modules.yumpkg.**get\_repo**(*repo*, *basedir=None*, *\*\*kwargs*) Display a repo from <br/>basedir> (default basedir: all dirs in *reposdir* yum option).

CLI Examples:

```
salt '*' pkg.get_repo myrepo
salt '*' pkg.get_repo myrepo basedir=/path/to/dir
salt '*' pkg.get_repo myrepo basedir=/path/to/dir,/path/to/another/dir
```
## salt.modules.yumpkg.**group\_diff**(*name*)

New in version 2014.1.0.

Lists packages belonging to a certain group, and which are installed

CLI Example:

salt '\*' pkg.group\_diff 'Perl Support'

### salt.modules.yumpkg.**group\_info**(*name*) New in version 2014.1.0.

Lists packages belonging to a certain group

CLI Example:

```
salt '*' pkg.group_info 'Perl Support'
```

```
salt.modules.yumpkg.group_install(name, skip=(), include=(), **kwargs)
     New in version 2014.1.0.
```
Install the passed package group(s). This is basically a wrapper around pkg.install, which performs package group resolution for the user. This function is currently considered experimental, and should be expected to undergo changes.

**name** Package group to install. To install more than one group, either use a comma-separated list or pass the value as a python list.

CLI Examples:

```
salt '*' pkg.group_install 'Group 1'
salt '*' pkg.group_install 'Group 1,Group 2'
salt '*' pkg.group_install '["Group 1", "Group 2"]'
```
**skip** The name(s), in a list, of any packages that would normally be installed by the package group ( $\degree$  default" packages), which should not be installed. Can be passed either as a comma-separated list or a python list.

CLI Examples:

```
salt '*' pkg.group install 'My Group' skip='foo,bar'
salt '*' pkg.group_install 'My Group' skip='["foo", "bar"]'
```
**include** The name(s), in a list, of any packages which are included in a group, which would not normally be installed (``optional'' packages). Note that this will not enforce group membership; if you include packages which are not members of the specified groups, they will still be installed. Can be passed either as a comma-separated list or a python list.

CLI Examples:

```
salt '*' pkg.group_install 'My Group' include='foo,bar'
salt '*' pkg.group_install 'My Group' include='["foo", "bar"]'
```
**Note:** Because this is essentially a wrapper around pkg.install, any argument which can be passed to pkg.install may also be included here, and it will be passed along wholesale.

```
salt.modules.yumpkg.group_list()
    New in version 2014.1.0.
```
Lists all groups known by yum on this system

CLI Example:

salt '\*' pkg.group\_list

```
salt.modules.yumpkg.hold(name=None, pkgs=None, sources=None, **kwargs)
     New in version 2014.7.0.
```
Hold packages with yum -q versionlock.

name The name of the package to be deleted.

Multiple Package Options:

pkgs A list of packages to hold. Must be passed as a python list. The name parameter will be ignored if this option is passed.

Returns a dict containing the changes.

CLI Example:

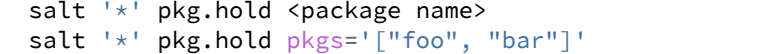

salt.modules.yumpkg.**install**(*name=None*, *refresh=False*, *fromrepo=None*, *skip\_verify=False*, *pkgs=None*, *sources=None*, *reinstall=False*, *normalize=True*, *\*\*kwargs*)

Install the passed package(s), add refresh=True to clean the yum database before package is installed.

**name** The name of the package to be installed. Note that this parameter is ignored if either ``pkgs'' or ``sources'' is passed. Additionally, please note that this option can only be used to install packages from a software repository. To install a package file manually, use the ``sources'' option.

32-bit packages can be installed on 64-bit systems by appending the architecture designation (.i686, .i586, etc.) to the end of the package name.

CLI Example:

salt '\*' pkg.install <package name>

**refresh** Whether or not to update the yum database before executing.

**reinstall** Specifying reinstall=True will use yum reinstall rather than yum install for requested packages that are already installed.

If a version is specified with the requested package, then yum reinstall will only be used if the installed version matches the requested version.

Works with sources when the package header of the source can be matched to the name and version of an installed package.

New in version 2014.7.0.

**skip\_verify** Skip the GPG verification check (e.g., --nogpgcheck)

**version** Install a specific version of the package, e.g. 1.2.3-4.el5. Ignored if ``pkgs'' or ``sources'' is passed.

Repository Options:

- **fromrepo** Specify a package repository (or repositories) from which to install. (e.g., yum disablerepo='\*' --enablerepo='somerepo')
- **enablerepo (ignored if fromrepo is specified)** Specify a disabled package repository (or repositories) to enable. (e.g., yum --enablerepo='somerepo')
- **disablerepo (ignored if fromrepo is specified)** Specify an enabled package repository (or repositories) to disable. (e.g., yum --disablerepo='somerepo')
- disableexcludes Disable exclude from main, for a repo or for everything. (e.g., yum disableexcludes='main')

New in version 2014.7.0.

Multiple Package Installation Options:

**pkgs** A list of packages to install from a software repository. Must be passed as a python list. A specific version number can be specified by using a single-element dict representing the package and its version.

CLI Examples:

```
salt '*' pkg.install pkgs='["foo", "bar"]'
salt '*' pkg.install pkgs='["foo", {"bar": "1.2.3-4.el5"}]'
```
**sources** A list of RPM packages to install. Must be passed as a list of dicts, with the keys being package names, and the values being the source URI or local path to the package.

CLI Example:

salt '\*' pkg.install sources='[{"foo": "salt://foo.rpm"}, {"bar": "salt://bar.rpm"}]'

**normalize** Normalize the package name by removing the architecture. Default is True. This is useful for poorly created packages which might include the architecture as an actual part of the name such as kernel modules which match a specific kernel version.

New in version 2014.7.0.

Example:

```
salt -G role:nsd pkg.install gpfs.gplbin-2.6.32-279.31.1.el6.x86_64 normalize=False
```
Returns a dict containing the new package names and versions:

```
{'<package>': {'old': '<old-version>',
               'new': '<new-version>'}}
```
### salt.modules.yumpkg.**latest\_version**(*\*names*, *\*\*kwargs*)

Return the latest version of the named package available for upgrade or installation. If more than one package name is specified, a dict of name/version pairs is returned.

If the latest version of a given package is already installed, an empty string will be returned for that package.

A specific repo can be requested using the fromrepo keyword argument, and the disableexcludes option is also supported.

New in version 2014.7.0: Support for the disableexcludes option

CLI Example:

```
salt '*' pkg.latest_version <package name>
salt '*' pkg.latest_version <package name> fromrepo=epel-testing
salt '*' pkg.latest_version <package name> disableexcludes=main
salt '*' pkg.latest_version <package1> <package2> <package3> ...
```
salt.modules.yumpkg.**list\_pkgs**(*versions\_as\_list=False*, *\*\*kwargs*)

List the packages currently installed in a dict:

{'<package\_name>': '<version>'}

CLI Example:

salt '\*' pkg.list\_pkgs

salt.modules.yumpkg.**list\_repo\_pkgs**(*\*args*, *\*\*kwargs*) New in version 2014.1.0.

Changed in version 2014.7.0: All available versions of each package are now returned. This required a slight modification to the structure of the return dict. The return data shown below reflects the updated return dict structure.

Returns all available packages. Optionally, package names (and name globs) can be passed and the results will be filtered to packages matching those names. This is recommended as it speeds up the function considerably.

This function can be helpful in discovering the version or repo to specify in a  $pkg$ . installed state.

The return data is a dictionary of repo names, with each repo containing a dictionary in which the keys are package names, and the values are a list of version numbers. Here is an example of the return data:

```
{
    'base': {
        'bash': ['4.1.2-15.el6_4'],
        'kernel': ['2.6.32-431.el6']
    },
    'updates': {
        'bash': ['4.1.2-15.el6_5.2', '4.1.2-15.el6_5.1'],
        'kernel': ['2.6.32-431.29.2.el6',
                    '2.6.32-431.23.3.el6',
                   '2.6.32-431.20.5.el6',
                   '2.6.32-431.20.3.el6',
                   '2.6.32-431.17.1.el6',
                    '2.6.32-431.11.2.el6',
                   '2.6.32-431.5.1.el6',
                    '2.6.32-431.3.1.el6',
                    '2.6.32-431.1.2.0.1.el6']
    }
}
```
**fromrepo** [None] Only include results from the specified repo(s). Multiple repos can be specified, commaseparated.

CLI Example:

```
salt '*' pkg.list_repo_pkgs
salt '*' pkg.list_repo_pkgs foo bar baz
salt '*' pkg.list_repo_pkgs 'samba4*' fromrepo=base,updates
```
## salt.modules.yumpkg.**list\_repos**(*basedir=None*)

Lists all repos in *shasedir>* (default: all dirs in *reposdir* yum option).

CLI Example:

```
salt '*' pkg.list_repos
salt '*' pkg.list_repos basedir=/path/to/dir
salt '*' pkg.list_repos basedir=/path/to/dir,/path/to/another/dir
```
salt.modules.yumpkg.**list\_upgrades**(*refresh=True*, *\*\*kwargs*)

Check whether or not an upgrade is available for all packages

The fromrepo, enablerepo, and disablerepo arguments are supported, as used in pkg states, and the disableexcludes option is also supported.

New in version 2014.7.0: Support for the disableexcludes option

CLI Example:

salt '\*' pkg.list\_upgrades

salt.modules.yumpkg.**mod\_repo**(*repo*, *basedir=None*, *\*\*kwargs*)

Modify one or more values for a repo. If the repo does not exist, it will be created, so long as the following values are specified:

**repo** name by which the yum refers to the repo

**name** a human-readable name for the repo

**baseurl** the URL for yum to reference

**mirrorlist** the URL for yum to reference

Key/Value pairs may also be removed from a repo's configuration by setting a key to a blank value. Bear in mind that a name cannot be deleted, and a baseurl can only be deleted if a mirrorlist is specified (or vice versa).

CLI Examples:

```
salt '*' pkg.mod_repo reponame enabled=1 gpgcheck=1
salt '*' pkg.mod_repo reponame basedir=/path/to/dir enabled=1
salt '*' pkg.mod_repo reponame baseurl= mirrorlist=http://host.com/
```
### salt.modules.yumpkg.**normalize\_name**(*name*)

Strips the architecture from the specified package name, if necessary. Circumstances where this would be done include:

•If the arch is 32 bit and the package name ends in a 32-bit arch.

•If the arch matches the OS arch, or is noarch.

CLI Example:

salt '\*' pkg.normalize\_name zsh.x86\_64

### salt.modules.yumpkg.**owner**(*\*paths*)

New in version 2014.7.0.

Return the name of the package that owns the file. Multiple file paths can be passed. Like pkg.version <salt.modules.yumpkg.version, if a single path is passed, a string will be returned, and if multiple paths are passed, a dictionary of file/package name pairs will be returned.

If the file is not owned by a package, or is not present on the minion, then an empty string will be returned for that path.

CLI Example:

salt `\*' pkg.owner /usr/bin/apachectl salt `\*' pkg.owner /usr/bin/apachectl /etc/httpd/conf/httpd.conf

```
salt.modules.yumpkg.purge(name=None, pkgs=None, **kwargs)
```
Package purges are not supported by yum, this function is identical to  $pkg$ , remove.

name The name of the package to be deleted.

Multiple Package Options:

**pkgs** A list of packages to delete. Must be passed as a python list. The name parameter will be ignored if this option is passed.

New in version 0.16.0.

Returns a dict containing the changes.

CLI Example:

```
salt '*' pkg.purge <package name>
salt '*' pkg.purge <package1>,<package2>,<package3>
salt '*' pkg.purge pkgs='["foo", "bar"]'
```
## <span id="page-912-0"></span>salt.modules.yumpkg.**refresh\_db**(*\*\*kwargs*)

Check the yum repos for updated packages

Returns:

•True: Updates are available

•False: An error occurred

•None: No updates are available

CLI Example:

salt '\*' pkg.refresh\_db

<span id="page-913-0"></span>salt.modules.yumpkg.**remove**(*name=None*, *pkgs=None*, *\*\*kwargs*) Remove packages with  $\gamma$ um  $-q$  - $\gamma$  remove.

name The name of the package to be deleted.

Multiple Package Options:

**pkgs** A list of packages to delete. Must be passed as a python list. The name parameter will be ignored if this option is passed.

New in version 0.16.0.

Returns a dict containing the changes.

CLI Example:

```
salt '*' pkg.remove <package name>
salt '*' pkg.remove <package1>,<package2>,<package3>
salt '*' pkg.remove pkgs='["foo", "bar"]'
```

```
salt.modules.yumpkg.unhold(name=None, pkgs=None, sources=None, **kwargs)
     New in version 2014.7.0.
```
Hold packages with yum -q versionlock.

name The name of the package to be deleted.

Multiple Package Options:

pkgs A list of packages to unhold. Must be passed as a python list. The name parameter will be ignored if this option is passed.

Returns a dict containing the changes.

CLI Example:

```
salt '*' pkg.unhold <package name>
salt '*' pkg.unhold pkgs='["foo", "bar"]'
```
salt.modules.yumpkg.**upgrade**(*refresh=True*, *fromrepo=None*, *skip\_verify=False*, *\*\*kwargs*) Run a full system upgrade, a yum upgrade

Changed in version 2014.7.0.

Return a dict containing the new package names and versions:

```
{'<package>': {'old': '<old-version>',
               'new': '<new-version>'}}
```
CLI Example:

salt '\*' pkg.upgrade

Repository Options:

**fromrepo** Specify a package repository (or repositories) from which to install. (e.g., yum disablerepo='\*' --enablerepo='somerepo')

- **enablerepo (ignored if fromrepo is specified)** Specify a disabled package repository (or repositories) to enable. (e.g., yum --enablerepo='somerepo')
- **disablerepo (ignored if fromrepo is specified)** Specify an enabled package repository (or repositories) to disable. (e.g., yum --disablerepo='somerepo')
- disableexcludes Disable exclude from main, for a repo or for everything. (e.g., yum disableexcludes='main')

New in version 2014.7.0.

### salt.modules.yumpkg.**upgrade\_available**(*name*)

Check whether or not an upgrade is available for a given package

CLI Example:

salt '\*' pkg.upgrade\_available <package name>

salt.modules.yumpkg.**verify**(*\*names*, *\*\*kwargs*)

New in version 2014.1.0.

Runs an rpm -Va on a system, and returns the results in a dict

Files with an aribute of config, doc, ghost, license or readme in the package header can be ignored using the ignore\_types keyword argument

CLI Example:

```
salt '*' pkg.verify
salt '*' pkg.verify httpd
salt '*' pkg.verify 'httpd postfix'
salt '*' pkg.verify 'httpd postfix' ignore_types=['config','doc']
```
### salt.modules.yumpkg.**version**(*\*names*, *\*\*kwargs*)

Returns a string representing the package version or an empty string if not installed. If more than one package name is specified, a dict of name/version pairs is returned.

CLI Example:

```
salt '*' pkg.version <package name>
salt '*' pkg.version <package1> <package2> <package3> ...
```
## **22.16.241 salt.modules.zcbuildout**

### **Management of zc.buildout**

New in version 2014.1.0.

This module is inspired by [minitage's buildout maker](https://github.com/minitage/minitage/blob/master/src/minitage/core/makers/buildout.py)

Note: The zc.buildout integration is still in beta; the API is subject to change

### **General notes**

You have those following methods:

- upgrade\_bootstrap
- bootstrap
- run buildout
- buildout

salt.modules.zcbuildout.**bootstrap**(*\*a*, *\*\*kw*)

Run the buildout bootstrap dance (python bootstrap.py).

**directory** directory to execute in

**config** alternative buildout configuration file to use

**runas** User used to run buildout as

**env** environment variables to set when running

**buildout\_ver** force a specific buildout version (1 | 2)

**test\_release** buildout accept test release

**offline** are we executing buildout in offline mode

**distribute** Forcing use of distribute

**new\_st** Forcing use of setuptools >= 0.7

**python** path to a python executable to use in place of default (salt one)

**onlyif** Only execute cmd if statement on the host return 0

**unless** Do not execute cmd if statement on the host return 0

**use\_vt** Use the new salt VT to stream output [experimental]

CLI Example:

## salt '\*' buildout.bootstrap /srv/mybuildout

```
salt.modules.zcbuildout.buildout(*a, **kw)
     Run buildout in a directory.
     directory directory to execute in
     config buildout config to use
     parts specific buildout parts to run
     runas user used to run buildout as
     env environment variables to set when running
     buildout_ver force a specific buildout version (1 | 2)
     test release buildout accept test release
     new_st Forcing use of setuptools >= 0.7
     distribute use distribute over setuptools if possible
     offline does buildout run offline
     python python to use
     debug run buildout with -D debug flag
     onlyif Only execute cmd if statement on the host return 0
     unless Do not execute cmd if statement on the host return 0
```
**newest** run buildout in newest mode

**verbose** run buildout in verbose mode (-vvvvv)

**use\_vt** Use the new salt VT to stream output [experimental]

CLI Example:

salt '\*' buildout.buildout /srv/mybuildout

### salt.modules.zcbuildout.**run\_buildout**(*\*a*, *\*\*kw*) Run a buildout in a directory.

**directory** directory to execute in

**config** alternative buildout configuration file to use

**offline** are we executing buildout in offline mode

**runas** user used to run buildout as

**env** environment variables to set when running

**onlyif** Only execute cmd if statement on the host return 0

**unless** Do not execute cmd if statement on the host return 0

**newest** run buildout in newest mode

**force** run buildout unconditionally

**verbose** run buildout in verbose mode (-vvvvv)

**use\_vt** Use the new salt VT to stream output [experimental]

CLI Example:

salt '\*' buildout.run\_buildout /srv/mybuildout

## salt.modules.zcbuildout.**upgrade\_bootstrap**(*\*a*, *\*\*kw*)

Upgrade current bootstrap.py with the last released one.

Indeed, when we first run a buildout, a common source of problem is to have a locally stale bootstrap, we just try to grab a new copy

**directory** directory to execute in

**offline** are we executing buildout in offline mode

**buildout\_ver** forcing to use a specific buildout version (1 | 2)

**onlyif** Only execute cmd if statement on the host return 0

**unless** Do not execute cmd if statement on the host return 0

CLI Example:

salt '\*' buildout.upgrade\_bootstrap /srv/mybuildout

# **22.16.242 salt.modules.zfs**

Salt interface to ZFS commands

# **22.16.243 salt.modules.znc**

znc - An advanced IRC bouncer

New in version 2014.7.0.

Provides an interface to basic ZNC functionality

salt.modules.znc.**buildmod**(*\*modules*) Build module using znc-buildmod

CLI Example:

salt '\*' znc.buildmod module.cpp [...]

## salt.modules.znc.**dumpconf**()

Write the active configuration state to config file

CLI Example:

salt '\*' znc.dumpconf

## salt.modules.znc.**rehashconf**()

Rehash the active configuration state from config file

CLI Example:

salt '\*' znc.rehashconf

## salt.modules.znc.**version**()

Return server version from znc --version

CLI Example:

salt '\*' znc.version

# **22.16.244 salt.modules.zpool**

Module for running ZFS zpool command

CLI Example:

salt '\*' zpool.add myzpool /path/to/vdev

salt.modules.zpool.**create**(*pool\_name*, *\*vdevs*) Create a new storage pool

CLI Example:

salt '\*' zpool.create myzpool /path/to/vdev1 [/path/to/vdev2] [...]

## salt.modules.zpool.**create\_file\_vdev**(*size*, *\*vdevs*) Creates file based virtual devices for a zpool

\*vdevs is a list of full paths for mkfile to create

CLI Example:

salt.modules.zpool.**add**(*pool\_name*, *vdev*) Add the specified vdev to the given pool

salt '\*' zpool.create\_file\_vdev 7g /path/to/vdev1 [/path/to/vdev2] [...]

Depending on file size this may take a **while** to **return**

salt.modules.zpool.**destroy**(*pool\_name*)

Destroys a storage pool

CLI Example:

salt '\*' zpool.destroy myzpool

## salt.modules.zpool.**exists**(*pool\_name*)

Check if a ZFS storage pool is active

CLI Example:

salt '\*' zpool.exists myzpool

# salt.modules.zpool.**iostat**(*name='`*)

Display I/O statistics for the given pools

CLI Example:

salt '\*' zpool.iostat myzpool

# salt.modules.zpool.**replace**(*pool\_name*, *old*, *new*)

Replaces old device with new device.

CLI Example:

salt '\*' zpool.replace myzpool /path/to/vdev1 /path/to/vdev2

salt.modules.zpool.**scrub**(*pool\_name=None*)

Begin a scrub

CLI Example:

salt '\*' zpool.scrub myzpool

# salt.modules.zpool.**status**(*name='`*)

Return the status of the named zpool

CLI Example:

salt '\*' zpool.status myzpool

## salt.modules.zpool.**zpool\_list**()

Return a list of all pools in the system with health status and space usage

CLI Example:

salt '\*' zpool.zpool\_list

# **22.16.245 salt.modules.zypper**

Package support for openSUSE via the zypper package manager

**depends**

• zypp Python module. Install with zypper install python-zypp

salt.modules.zypper.**del\_repo**(*repo*, *\*\*kwargs*)

Delete a repo.

CLI Examples:

salt '\*' pkg.del\_repo alias salt '\*' pkg.del\_repo alias

salt.modules.zypper.**get\_repo**(*repo*, *\*\*kwargs*)

Display a repo.

CLI Example:

salt '\*' pkg.get\_repo alias

salt.modules.zypper.**install**(*name=None*, *refresh=False*, *fromrepo=None*, *pkgs=None*, *sources=None*, *\*\*kwargs*)

Install the passed package(s), add refresh=True to run `zypper refresh' before package is installed.

**name** The name of the package to be installed. Note that this parameter is ignored if either ``pkgs" or ``sources'' is passed. Additionally, please note that this option can only be used to install packages from a software repository. To install a package file manually, use the ``sources'' option.

CLI Example:

salt '\*' pkg.install <package name>

**refresh** Whether or not to refresh the package database before installing.

**fromrepo** Specify a package repository to install from.

**version** Can be either a version number, or the combination of a comparison operator  $(<, >, < =, >=, =)$  and a version number (ex. `>1.2.3-4'). This parameter is ignored if ``pkgs" or ``sources" is passed.

Multiple Package Installation Options:

**pkgs** A list of packages to install from a software repository. Must be passed as a python list. A specific version number can be specified by using a single-element dict representing the package and its version. As with the version parameter above, comparison operators can be used to target a specific version of a package.

CLI Examples:

```
salt '*' pkg.install pkgs='["foo", "bar"]'
salt '*' pkg.install pkgs='["foo", {"bar": "1.2.3-4"}]'
salt '*' pkg.install pkgs='["foo", {"bar": "<1.2.3-4"}]'
```
**sources** A list of RPM packages to install. Must be passed as a list of dicts, with the keys being package names, and the values being the source URI or local path to the package.

CLI Example:

```
salt '*' pkg.install sources='[{"foo": "salt://foo.rpm"},{"bar": "salt://bar.rpm"}]'
```
Returns a dict containing the new package names and versions:

```
{'<package>': {'old': '<old-version>',
               'new': '<new-version>'}}
```
### salt.modules.zypper.**latest\_version**(*\*names*, *\*\*kwargs*)

Return the latest version of the named package available for upgrade or installation. If more than one package name is specified, a dict of name/version pairs is returned.

If the latest version of a given package is already installed, an empty string will be returned for that package.

CLI Example:

salt '\*' pkg.latest\_version <package name> salt '\*' pkg.latest\_version <package1> <package2> <package3> ...

salt.modules.zypper.**list\_pkgs**(*versions\_as\_list=False*, *\*\*kwargs*)

List the packages currently installed as a dict:

{'<package\_name>': '<version>'}

CLI Example:

salt '\*' pkg.list\_pkgs

## salt.modules.zypper.**list\_repos**()

Lists all repos.

CLI Example:

salt '\*' pkg.list\_repos

### salt.modules.zypper.**list\_upgrades**(*refresh=True*)

List all available package upgrades on this system

CLI Example:

salt '\*' pkg.list\_upgrades

### salt.modules.zypper.**mod\_repo**(*repo*, *\*\*kwargs*)

Modify one or more values for a repo. If the repo does not exist, it will be created, so long as the following values are specified:

**repo** alias by which the zypper refers to the repo

**url or mirrorlist** the URL for zypper to reference

Key/Value pairs may also be removed from a repo's configuration by setting a key to a blank value. Bear in mind that a name cannot be deleted, and a url can only be deleted if a mirrorlist is specified (or vice versa).

CLI Examples:

```
salt '*' pkg.mod_repo alias alias=new_alias
salt '*' pkg.mod_repo alias enabled=True
salt '*' pkg.mod_repo alias url= mirrorlist=http://host.com/
```
salt.modules.zypper.**purge**(*name=None*, *pkgs=None*, *\*\*kwargs*)

Recursively remove a package and all dependencies which were installed with it, this will call a zypper  $-n$ remove -u

name The name of the package to be deleted.

Multiple Package Options:

**pkgs** A list of packages to delete. Must be passed as a python list. The name parameter will be ignored if this option is passed.

New in version 0.16.0.

Returns a dict containing the changes.

CLI Example:

```
salt '*' pkg.purge <package name>
salt '*' pkg.purge <package1>,<package2>,<package3>
salt '*' pkg.purge pkgs='["foo", "bar"]'
```
## salt.modules.zypper.**refresh\_db**()

Just run a zypper refresh, return a dict:

{'<database name>': Bool}

CLI Example:

salt '\*' pkg.refresh\_db

### salt.modules.zypper.**remove**(*name=None*, *pkgs=None*, *\*\*kwargs*) Remove packages with zypper -n remove

name The name of the package to be deleted.

Multiple Package Options:

**pkgs** A list of packages to delete. Must be passed as a python list. The name parameter will be ignored if this option is passed.

New in version 0.16.0.

Returns a dict containing the changes.

CLI Example:

```
salt '*' pkg.remove <package name>
salt '*' pkg.remove <package1>,<package2>,<package3>
salt '*' pkg.remove pkgs='["foo", "bar"]'
```
## salt.modules.zypper.**upgrade**(*refresh=True*)

Run a full system upgrade, a zypper upgrade

Return a dict containing the new package names and versions:

```
{'<package>': {'old': '<old-version>',
               'new': '<new-version>'}}
```
CLI Example:

salt '\*' pkg.upgrade

## salt.modules.zypper.**upgrade\_available**(*name*)

Check whether or not an upgrade is available for a given package

CLI Example:

salt  $\mathsf{I} \star \mathsf{I}$  pkg.upgrade\_available <package name>

### salt.modules.zypper.**version**(*\*names*, *\*\*kwargs*)

Returns a string representing the package version or an empty string if not installed. If more than one package name is specified, a dict of name/version pairs is returned.

CLI Example:

salt '\*' pkg.version <package name> salt '\*' pkg.version <package1> <package2> <package3> ...

# **22.17 Full list of netapi modules**

# **22.17.1 rest\_cherrypy**

## **A REST API for Salt**

New in version 2014.7.0.

### **depends**

• CherryPy Python module (strongly recommend 3.2.x versions due to

an as yet unknown SSL error).

### **optdepends**

- ws4py Python module for websockets support.
- **configuration** All authentication is done through Salt's *[external auth](#page-154-0)* system which requires additional configuration not described here.

Example production-ready configuration; add to the Salt master config file and restart the saltmaster and salt-api daemons:

```
rest_cherrypy:
  port: 8000
  ssl_crt: /etc/pki/tls/certs/localhost.crt
  ssl_key: /etc/pki/tls/certs/localhost.key
```
Using only a secure HTTPS connection is strongly recommended since Salt authentication credentials will be sent over the wire.

A self-signed certificate can be generated using the [create\\_self\\_signed\\_cert\(\)](#page-857-0) execution function. Running this function requires pyOpenSSL and the salt-call script is available in the salt-minion package.

```
salt-call --local tls.create_self_signed_cert
```
All available configuration options are detailed below. These settings configure the CherryPy HTTP server and do not apply when using an external server such as Apache or Nginx.

### **port Required**

The port for the webserver to listen on.

- host  $[0.0.0.0]$  The socket interface for the HTTP server to listen on.
- **debug** [False] Starts the web server in development mode. It will reload itself when the underlying code is changed and will output more debugging info.
- ssl\_crt The path to a SSL certificate. (See below)
- ssl\_key The path to the private key for your SSL certificate. (See below)
- **disable\_ssl** A flag to disable SSL. Warning: your Salt authentication credentials will be sent in the clear!
- webhook\_disable\_auth [False] The [Webhook](#page-933-0) URL requires authentication by default but external services cannot always be configured to send authentication. See the Webhook documentation for suggestions on securing this interface.

**webhook\_url** [/hook] Configure the URL endpoint for the [Webhook](#page-933-0) entry point.

**thread pool** [100] The number of worker threads to start up in the pool.

- **soet\_queue\_size** [30] Specify the maximum number of HTTP connections to queue.
- **expire\_responses** [True] Whether to check for and kill HTTP responses that have exceeded the default timeout.
- **max** request body size [1048576] Maximum size for the HTTP request body.
- **collect\_stats** [False] Collect and report statistics about the CherryPy server

Reports are available via the [Stats](#page-938-0) URL.

- **static** A filesystem path to static HTML/JavaScript/CSS/image assets.
- static\_path [/static] The URL prefix to use when serving static assets out of the directory specified in the static setting.
- app A filesystem path to an HTML file that will be served as a static file. This is useful for bootstrapping a single-page JavaScript app.
- $app$  path  $\left[$ /app] The URL prefix to use for serving the HTML file specified in the app setting. This should be a simple name containing no slashes.

Any path information after the specified path is ignored; this is useful for apps that utilize the HTML5 history API.

**root\_prefix** [/] A URL path to the main entry point for the application. This is useful for serving multiple applications from the same URL.

### <span id="page-923-0"></span>**Authentication**

Authentication is performed by passing a session token with each request. Tokens are generated via the [Login](#page-926-0) URL.

The token may be sent in one of two ways:

• Include a custom header named X-Auth-Token.

For example, using curl:

```
curl -sSk https://localhost:8000/login -- H 'Accept: application/x-yaml'
```
Copy the token value from the output and include it in subsequent requests:

curl -sSk https://localhost:8000 -H `Accept: application/x-yaml' -H `X-Auth-Token: 697adbdc8fe971d09ae4c2a3add7248859c87079' -d client=local -d tgt='\*' -d fun=test.ping

• Sent via a cookie. This option is a convenience for HTTP clients that automatically handle cookie support (such as browsers).

For example, using curl:

```
# Write the cookie file:
curl -sSk https://localhost:8000/login -c ~/cookies.txt -H 'Accept: application/x-yaml' -d username=saltdev -d password=saltdev -d eauth=auto
# Read the cookie file:
curl -sSk https://localhost:8000 -b ~/cookies.txt -H 'Accept: applicat
```
**See also:**

You can bypass the session handling via the [Run](#page-930-0) URL.

### **Usage**

Commands are sent to a running Salt master via this module by sending HTTP requests to the URLs detailed below.

## **Content negotiation**

This REST interface is flexible in what data formats it will accept as well as what formats it will return (e.g., JSON, YAML, x-www-form-urlencoded).

- Specify the format of data in the request body by including the Content-Type header.
- Specify the desired data format for the response body with the Accept header.

Data sent in [POST](http://www.w3.org/Protocols/rfc2616/rfc2616-sec9.html#sec9.5) and [PUT](http://www.w3.org/Protocols/rfc2616/rfc2616-sec9.html#sec9.6) requests must be in the format of a list of lowstate dictionaries. This allows multiple commands to be executed in a single HTTP request. The order of commands in the request corresponds to the return for each command in the response.

Lowstate, broadly, is a dictionary of values that are mapped to a function call. This pattern is used pervasively throughout Salt. The functions called from netapi modules are described in *Client Interfaces*.

The following example (in JSON format) causes Salt to execute two commands, a command sent to minions as well as a runner function on the master:

```
[{
    "client": "local",
    "tgt": "*",
    "fun": "test.fib",
    "arg": ["10"]
},
{
    "client": "runner",
    "fun": "jobs.lookup_jid",
    "jid": "20130603122505459265"
}]
```
## **x-www-form-urlencoded**

Sending JSON or YAML in the request body is simple and most flexible, however sending data in urlencoded format is also supported with the caveats below. It is the default format for HTML forms, many JavaScript libraries, and the **curl** command.

For example, the equivalent to running salt  $\star$ ' test.ping is sending fun=test.ping&arg&client=local&tgt=\* in the HTTP request body.

Caveats:

- Only a single command may be sent per HTTP request.
- Repeating the arg parameter multiple times will cause those parameters to be combined into a single list.

Note, some popular frameworks and languages (notably jQuery, PHP, and Ruby on Rails) will automatically append empty brackets onto repeated parameters. E.g., arg=one, arg=two will be sent as arg[]=one,  $arg[]$  = two. This is not supported; send JSON or YAML instead.

## **Deployment**

The rest\_cherrypy netapi module is a standard Python WSGI app. It can be deployed one of two ways.

### **salt-api using the CherryPy server**

The default configuration is to run this module using **salt-api** to start the Python-based CherryPy server. This server is lightweight, multi-threaded, encrypted with SSL, and should be considered production-ready.

### **Using a WSGI-compliant web server**

This module may be deployed on any WSGI-compliant server such as Apache with mod\_wsgi or Nginx with FastCGI, to name just two (there are many).

Note, external WSGI servers handle URLs, paths, and SSL certs directly. The rest\_cherrypy configuration options are ignored and the salt-api daemon does not need to be running at all. Remember Salt authentication credentials are sent in the clear unless SSL is being enforced!

An example Apache virtual host configuration:

```
<VirtualHost *:80>
   ServerName example.com
   ServerAlias *.example.com
   ServerAdmin webmaster@example.com
   LogLevel warn
   ErrorLog /var/www/example.com/logs/error.log
   CustomLog /var/www/example.com/logs/access.log combined
   DocumentRoot /var/www/example.com/htdocs
   WSGIScriptAlias / /path/to/salt/netapi/rest_cherrypy/wsgi.py
</VirtualHost>
```
## **REST URI Reference**

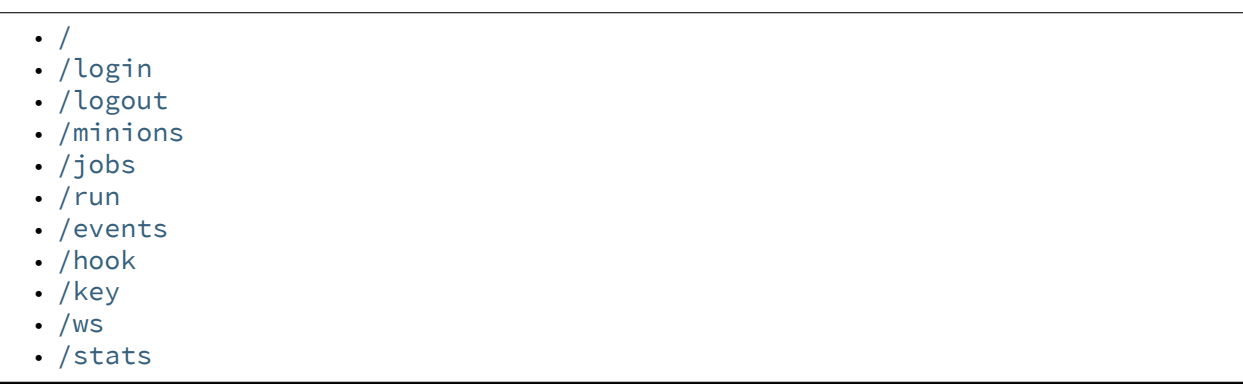

<span id="page-925-0"></span>**/**

```
class salt.netapi.rest_cherrypy.app.LowDataAdapter
    The primary entry point to Salt's REST API
```
**GET**()

An explanation of the API with links of where to go next

# **GET /**

**Request Headers**

• **Accept** -- the desired response format.

```
Status Codes
```
- **200** -- success
- **401** -- authentication required
- **406** -- requested Content-Type not available

### **Example request:**

curl -i localhost:8000

GET **/ HTTP**/1.1 Host: localhost:8000 Accept: application/json

### **Example response:**

```
HTTP/1.1 200 OK
Content-Type: application/json
```
### <span id="page-926-2"></span>**POST**

Mock out specified imports

This allows autodoc to do its thing without having oodles of req'd installed libs. This doesn't work with import \* imports.

http://read-the-docs.readthedocs.org/en/latest/faq.html#i-get-import-errors-on-libraries-that-depend[on-c-modules](http://read-the-docs.readthedocs.org/en/latest/faq.html#i-get-import-errors-on-libraries-that-depend-on-c-modules)

## <span id="page-926-1"></span>**/login**

<span id="page-926-0"></span>**class** salt.netapi.rest\_cherrypy.app.**Login**(*\*args*, *\*\*kwargs*) Log in to receive a session token

*[Authentication information](#page-923-0)*.

### **GET**()

Present the login interface

### **GET /login**

An explanation of how to log in.

- **Status Codes**
	- **200** -- success
	- **401** -- authentication required
	- **406** -- requested Content-Type not available

**Example request:**

curl -i localhost:8000/login

```
GET /login HTTP/1.1
Host: localhost:8000
Accept: text/html
```
### **Example response:**

**HTTP**/1.1 200 OK Content-Type: text/html

## **POST**(*\*\*kwargs*)

*[Authenticate](#page-923-0)* against Salt's eauth system

## **POST /login**

### **Request Headers**

- **X-Auth-Token** -- a session token from [Login](#page-926-0).
- **Accept** -- the desired response format.
- **Content-Type** -- the format of the request body.

## **Form Parameters**

- **eauth** -- the eauth backend configured for the user
- **username** -- username
- **password** -- password

## **Status Codes**

- **200** -- success
- **401** -- authentication required
- **406** -- requested Content-Type not available

## **Example request:**

```
curl -si localhost:8000/login \
        -H "Accept: application/json" \
        -d username='saltuser' \
        -d password='saltpass' \
        -d eauth='pam'
```
POST **/ HTTP**/1.1 Host: localhost:8000 Content-Length: 42 Content-Type: application/x-www-form-urlencoded Accept: application/json

```
username=saltuser&password=saltpass&eauth=pam
```
## **Example response:**

```
HTTP/1.1 200 OK
Content-Type: application/json
Content-Length: 206
X-Auth-Token: 6d1b722e
Set-Cookie: session_id=6d1b722e; expires=Sat, 17 Nov 2012 03:23:52 GMT; Path=/
{"return": {
    "token": "6d1b722e",
    "start": 1363805943.776223,
    "expire": 1363849143.776224,
    "user": "saltuser",
    "eauth": "pam",
    "perms": [
        "grains.*",
        "status.*",
        "sys.*",
        "test.*"
    ]
}}
```
### <span id="page-928-0"></span>**/logout**

```
class salt.netapi.rest_cherrypy.app.Logout
     Class to remove or invalidate sessions
     POST()
```
Destroy the currently active session and expire the session cookie

### <span id="page-928-1"></span>**/minions**

```
class salt.netapi.rest_cherrypy.app.Minions
    Convenience URLs for working with minions
```
### **GET**(*mid=None*)

A convenience URL for getting lists of minions or getting minion details

```
GET /minions/(mid)
```
**Request Headers**

- **X-Auth-Token** -- a session token from [Login](#page-926-0).
- **Accept** -- the desired response format.
- **Status Codes**
	- **200** -- success
	- **401** -- authentication required
	- **406** -- requested Content-Type not available

### **Example request:**

```
curl -i localhost:8000/minions/ms-3
```

```
GET /minions/ms-3 HTTP/1.1
Host: localhost:8000
Accept: application/x-yaml
```
### **Example response:**

```
HTTP/1.1 200 OK
Content-Length: 129005
Content-Type: application/x-yaml
return:
- ms-3:grains.items:
        ...
```
## **POST**(*\*\*kwargs*)

Start an execution command and immediately return the job id

## **POST /minions**

**Request Headers**

- **X-Auth-Token** -- a session token from [Login](#page-926-0).
- **Accept** -- the desired response format.
- **Content-Type** -- the format of the request body.
- **Response Headers**
	- **Content-Type** -- the format of the response body; depends on the Accept request header.

**Status Codes**

• **200** -- success

- **401** -- authentication required
- **406** -- requested Content-Type not available

*[lowstate](#page-940-0)* data describing Salt commands must be sent in the request body. The client option will be set to local\_async().

### **Example request:**

curl -sSi localhost:8000/minions **\** -H "Accept: application/x-yaml" **\**  $-d$  tgt='\*' **\** -d fun='status.diskusage'

POST **/minions HTTP**/1.1 Host: localhost:8000 Accept: application/x-yaml Content-Length: 26 Content-Type: application/x-www-form-urlencoded

tgt=\*&fun=status.diskusage

### **Example response:**

```
HTTP/1.1 202 Accepted
Content-Length: 86
Content-Type: application/x-yaml
return:
- jid: '20130603122505459265'
 minions: [ms-4, ms-3, ms-2, ms-1, ms-0]
_links:
 jobs:
    - href: /jobs/20130603122505459265
```
## <span id="page-929-0"></span>**/jobs**

**class** salt.netapi.rest\_cherrypy.app.**Jobs**

```
GET(jid=None)
```
A convenience URL for getting lists of previously run jobs or getting the return from a single job

```
GET /jobs/(jid)
```
List jobs or show a single job from the job cache.

- **Status Codes**
	- **200** -- success
	- **401** -- authentication required
	- **406** -- requested Content-Type not available

**Example request:**

curl -i localhost:8000/jobs

```
GET /jobs HTTP/1.1
Host: localhost:8000
Accept: application/x-yaml
```
**Example response:**

```
HTTP/1.1 200 OK
Content-Length: 165
Content-Type: application/x-yaml
return:
- '20121130104633606931':
    Arguments:
    - '3'Function: test.fib
    Start Time: 2012, Nov 30 10:46:33.606931
    Target: jerry
    Target-type: glob
```
### **Example request:**

curl -i localhost:8000/jobs/20121130104633606931

```
GET /jobs/20121130104633606931 HTTP/1.1
Host: localhost:8000
Accept: application/x-yaml
```
### **Example response:**

```
HTTP/1.1 200 OK
Content-Length: 73
Content-Type: application/x-yaml
info:
- Arguments:
    - '3'Function: test.fib
   Minions:
    - jerry
    Start Time: 2012, Nov 30 10:46:33.606931
    Target: '*'
    Target-type: glob
    User: saltdev
    jid: '20121130104633606931'
return:
- jerry:
    - - 0- 1
    - 1
    - 2
    - 6.9141387939453125e-06
```
## <span id="page-930-1"></span>**/run**

```
class salt.netapi.rest_cherrypy.app.Run
     Class to run commands without normal session handling
```
# **POST**(*\*\*kwargs*)

Run commands bypassing the *[normal session handling](#page-923-0)*

### **POST /run**

This entry point is primarily for ``one-off" commands. Each request must pass full Salt authentication credentials. Otherwise this URL is identical to the [root URL \(/\)](#page-926-2).

*[lowstate](#page-940-0)* data describing Salt commands must be sent in the request body.

**Status Codes**

- **200** -- success
- **401** -- authentication required
- **406** -- requested Content-Type not available

### **Example request:**

```
curl -sS localhost:8000/run \
    -H 'Accept: application/x-yaml' \
    -d client='local' \
    -d tgt='*' \
    -d fun='test.ping' \
    -d username='saltdev' \
    -d password='saltdev' \
    -d eauth='pam'
```

```
POST /run HTTP/1.1
Host: localhost:8000
Accept: application/x-yaml
Content-Length: 75
Content-Type: application/x-www-form-urlencoded
```
client=local&tgt=\*&fun=test.ping&username=saltdev&password=saltdev&eauth=pam

### **Example response:**

```
HTTP/1.1 200 OK
Content-Length: 73
Content-Type: application/x-yaml
return:
- ms-0: true
   ms-1: true
   ms-2: true
   ms-3: true
   ms-4: true
```
## <span id="page-931-0"></span>**/events**

```
class salt.netapi.rest_cherrypy.app.Events
```
Expose the Salt event bus

The event bus on the Salt master exposes a large variety of things, notably when executions are started on the master and also when minions ultimately return their results. This URL provides a real-time window into a running Salt infrastructure.

**See also:**

*events*

**GET**(*token=None*)

An HTTP stream of the Salt master event bus

This stream is formatted per the Server Sent Events (SSE) spec. Each event is formatted as JSON.

### **GET /events**

**Status Codes**

• **200** -- success

- **401** -- authentication required
- **406** -- requested Content-Type not available

**Example request:**

```
curl -NsS localhost:8000/events
```
GET **/events HTTP**/1.1 Host: localhost:8000

#### **Example response:**

Note, the tag field is not part of the spec. SSE compliant clients should ignore unknown fields. This addition allows non-compliant clients to only watch for certain tags without having to deserialze the JSON object each time.

```
HTTP/1.1 200 OK
Connection: keep-alive
Cache-Control: no-cache
Content-Type: text/event-stream;charset=utf-8
retry: 400
tag: salt/job/20130802115730568475/new
data: {'tag': 'salt/job/20130802115730568475/new', 'data': {'minions': ['ms-4', 'ms-3', 'ms-
tag: salt/job/20130802115730568475/ret/jerry
data: {'tag': 'salt/job/20130802115730568475/ret/jerry', 'data': {'jid': '201308021157305684
```
The event stream can be easily consumed via JavaScript:

```
# Note, you must be authenticated!
var source = new EventSource('/events');
source.onopen = function() { console.debug('opening') };
source.onerror = function(e) { console.debug('error!', e) };
source.onmessage = function(e) {
    console.debug('Tag: ', e.data.tag)
    console.debug('Data: ', e.data.data)
};
```
Or using CORS:

**var** source = **new** EventSource('/events', {withCredentials: **true**});

Some browser clients lack CORS support for the EventSource() API. Such clients may instead pass the X-Auth-Token value as an URL parameter:

curl -NsS localhost:8000/events/6d1b722e

It is also possible to consume the stream via the shell.

Records are separated by blank lines; the data: and tag: prefixes will need to be removed manually before attempting to unserialize the JSON.

curl's -N flag turns off input buffering which is required to process the stream incrementally.

Here is a basic example of printing each event as it comes in:

```
curl -NsS localhost:8000/events |\
        while IFS= read -r line ; do
```
echo \$line **done**

Here is an example of using awk to filter events based on tag:

```
curl -NsS localhost:8000/events |\
        awk '
            BEGIN { RS=""; FS="\\n" }
            $1 \sim /^tag: salt\/job\/[0-9]+\/new$/ { print $0 }
tag: salt/job/20140112010149808995/new
data: {"tag": "salt/job/20140112010149808995/new", "data": {"tgt_type": "glob", "jid": "2014
tag: 20140112010149808995
data: {"tag": "20140112010149808995", "data": {"fun_args": [], "jid": "20140112010149808995
```
### <span id="page-933-1"></span>**/hook**

<span id="page-933-0"></span>**class** salt.netapi.rest\_cherrypy.app.**Webhook**

A generic web hook entry point that fires an event on Salt's event bus

External services can POST data to this URL to trigger an event in Salt. For example, Amazon SNS, Jenkins-CI or Travis-CI, or GitHub web hooks.

**Note:** Be mindful of security

Salt's Reactor can run any code. A Reactor SLS that responds to a hook event is responsible for validating that the event came from a trusted source and contains valid data.

**is is a generic interface and securing it is up to you!**

This URL requires authentication however not all external services can be configured to authenticate. For this reason authentication can be selectively disabled for this URL. Follow best practices -- always use SSL, pass a secret key, configure the firewall to only allow traffic from a known source, etc.

The event data is taken from the request body. The Content-Type header is respected for the payload.

The event tag is prefixed with  $salt/netapi/hook$  and the URL path is appended to the end. For example, a POST request sent to /hook/mycompany/myapp/mydata will produce a Salt event with the tag salt/netapi/hook/mycompany/myapp/mydata.

The following is an example .travis.yml file to send notifications to Salt of successful test runs:

```
language: python
script: python -m unittest tests
after_success:
    - |
        curl -sSk https://saltapi-url.example.com:8000/hook/travis/build/success
```
**See also:**

*events*, *reactor*

**POST**(*\*args*, *\*\*kwargs*)

Fire an event in Salt with a custom event tag and data

### **POST /hook**

**Status Codes**

- **200** -- success
- **401** -- authentication required
- **406** -- requested Content-Type not available
- **413** -- request body is too large

### **Example request:**

```
curl -sS localhost:8000/hook -d foo='Foo!' -d bar='Bar!'
```

```
POST /hook HTTP/1.1
Host: localhost:8000
Content-Length: 16
Content-Type: application/x-www-form-urlencoded
```
foo=Foo&bar=Bar!

## **Example response**:

```
HTTP/1.1 200 OK
Content-Length: 14
Content-Type: application/json
```
### {**"success"**: **true**}

As a practical example, an internal continuous-integration build server could send an HTTP POST request to the URL https://localhost:8000/hook/mycompany/build/success which contains the result of a build and the SHA of the version that was built as JSON. That would then produce the following event in Salt that could be used to kick off a deployment via Salt's Reactor:

```
Event fired at Fri Feb 14 17:40:11 2014
*************************
Tag: salt/netapi/hook/mycompany/build/success
Data:
{'_stamp': '2014-02-14_17:40:11.440996',
    'headers': {
        'X-My-Secret-Key': 'F0fAgoQjIT@W',
        'Content-Length': '37',
        'Content-Type': 'application/json',
        'Host': 'localhost:8000',
        'Remote-Addr': '127.0.0.1'},
    'post': {'revision': 'aa22a3c4b2e7', 'result': True}}
```
Salt's Reactor could listen for the event:

```
reactor:
  - 'salt/netapi/hook/mycompany/build/*':
    - /srv/reactor/react_ci_builds.sls
```
And finally deploy the new build:

```
{% set secret_key = data.get('headers', {}).get('X-My-Secret-Key') %}
\{% set build = data.get('post', \{\}) %{% if secret_key == 'F0fAgoQjIT@W' and build.result == True %}
deploy_my_app:
  cmd.state.sls:
   - tgt: 'application*'
    - arg:
      - myapp.deploy
    - kwarg:
        pillar:
```

```
revision: {{ revision }}
{% endif %}
```
### <span id="page-935-0"></span>**/key**

**class** salt.netapi.rest\_cherrypy.app.**Keys** Convenience URLs for working with minion keys

New in version 2014.7.0.

These URLs wrap the functionality provided by the [key wheel module](#page-1260-0) functions.

### **GET**(*mid=None*)

Show the list of minion keys or detail on a specific key

New in version 2014.7.0.

**GET /keys/**(*mid*)

List all keys or show a specific key

- **Status Codes**
	- **200** -- success
	- **401** -- authentication required
	- **406** -- requested Content-Type not available

**Example request:**

curl -i localhost:8000/keys

GET **/keys HTTP**/1.1 Host: localhost:8000 Accept: application/x-yaml

### **Example response:**

```
HTTP/1.1 200 OK
Content-Length: 165
Content-Type: application/x-yaml
return:
  local:
  - master.pem
  - master.pub
  minions:
  - jerry
  minions_pre: []
  minions_rejected: []
```
**Example request:**

curl -i localhost:8000/keys/jerry

```
GET /keys/jerry HTTP/1.1
Host: localhost:8000
Accept: application/x-yaml
```
**Example response:**
```
HTTP/1.1 200 OK
Content-Length: 73
Content-Type: application/x-yaml
return:
 minions:
    jerry: 51:93:b3:d0:9f:3a:6d:e5:28:67:c2:4b:27:d6:cd:2b
```
**POST**(*mid*, *keysize=None*, *force=None*, *\*\*kwargs*)

Easily generate keys for a minion and auto-accept the new key

```
New in version 2014.7.0.
```
Example partial kickstart script to bootstrap a new minion:

```
%post
mkdir -p /etc/salt/pki/minion
curl -sSk https://localhost:8000/keys \
        -d mid=jerry \
        -d username=kickstart \
        -d password=kickstart \
        -d eauth=pam \
    | tar -C /etc/salt/pki/minion -xf -
mkdir -p /etc/salt/minion.d
printf 'master: 10.0.0.5\nid: jerry' > /etc/salt/minion.d/id.conf
%end
```
#### **POST /keys**

Generate a public and private key and return both as a tarball

Authentication credentials must be passed in the request.

- **Status Codes**
	- **200** -- success
	- **401** -- authentication required
	- **406** -- requested Content-Type not available

**Example request:**

```
curl -sSk https://localhost:8000/keys \
        -d mid=jerry \
        -d username=kickstart \
        -d password=kickstart \
        -d eauth=pam \
        -o jerry-salt-keys.tar
```
POST **/keys HTTP**/1.1 Host: localhost:8000

#### **Example response:**

```
HTTP/1.1 200 OK
Content-Length: 10240
Content-Disposition: attachment; filename="saltkeys-jerry.tar"
Content-Type: application/x-tar
```
jerry.pub0000644000000000000000000000070300000000000010730 0ustar 00000000000000

#### **/ws**

#### **class** salt.netapi.rest\_cherrypy.app.**WebsocketEndpoint**

Open a WebSocket connection to Salt's event bus

The event bus on the Salt master exposes a large variety of things, notably when executions are started on the master and also when minions ultimately return their results. This URL provides a real-time window into a running Salt infrastructure. Uses websocket as the transport mechanism.

#### **See also:**

*events*

**GET**(*token=None*, *\*\*kwargs*)

Return a websocket connection of Salt's event stream

#### **GET /ws/**(*token*)

**Query Parameters** 

• **format\_events** -- The event stream will undergo server-side formatting if the format\_events URL parameter is included in the request. This can be useful to avoid formatting on the client-side:

curl -NsS <...snip...> localhost:8000/ws?format\_events

#### **Request Headers**

• **X-Auth-Token** -- an authentication token from [Login](#page-926-0).

**Status Codes**

- **101** -- switching to the websockets protocol
- **401** -- authentication required
- **406** -- requested Content-Type not available

#### **Example request:**

**curl -NsSk** -H `X-Auth-Token: ffedf49d' -H `Host: localhost:8000' -H `Connection: Upgrade' -H `Upgrade: websocket' -H `Origin: https://localhost:8000' -H `Sec-WebSocket-Version: 13' -H `Sec-WebSocket-Key: `''\$(echo -n \$RANDOM | base64)'' localhost:8000/ws

```
GET /ws HTTP/1.1
Connection: Upgrade
Upgrade: websocket
Host: localhost:8000
Origin: https://localhost:8000
Sec-WebSocket-Version: 13
Sec-WebSocket-Key: s65VsgHigh7v/Jcf4nXHnA==
X-Auth-Token: ffedf49d
```
#### **Example response**:

```
HTTP/1.1 101 Switching Protocols
Upgrade: websocket
Connection: Upgrade
Sec-WebSocket-Accept: mWZjBV9FCglzn1rIKJAxrTFlnJE=
Sec-WebSocket-Version: 13
```
An authentication token **may optionally** be passed as part of the URL for browsers that cannot be configured to send the authentication header or cookie:

curl -NsS <...snip...> localhost:8000/ws/ffedf49d

The event stream can be easily consumed via JavaScript:

```
// Note, you must be authenticated!
var source = new Websocket('ws://localhost:8000/ws/d0ce6c1a');
source.onerror = function(e) { console.debug('error!', e); };
source.onmessage = function(e) { console.debug(e.data); };
source.send('websocket client ready')
```
source.close();

Or via Python, using the Python module [websocket-client](https://pypi.python.org/pypi/websocket-client/) for example.

```
# Note, you must be authenticated!
from websocket import create_connection
ws = create_connection('ws://localhost:8000/ws/d0ce6c1a')
ws.send('websocket client ready')
# Look at https://pypi.python.org/pypi/websocket-client/ for more
# examples.
while listening_to_events:
   print ws.recv()
ws.close()
```
Above examples show how to establish a websocket connection to Salt and activating real time updates from Salt's event stream by signaling websocket client ready.

### **/stats**

**class** salt.netapi.rest\_cherrypy.app.**Stats** Expose statistics on the running CherryPy server

## **GET**()

Return a dump of statistics collected from the CherryPy server

#### **GET /stats**

**Request Headers**

- **X-Auth-Token** -- a session token from [Login](#page-926-0).
- **Accept** -- the desired response format.

**Response Headers**

• **Content-Type** -- the format of the response body; depends on the Accept request header.

### **Status Codes**

- **200** -- success
- **401** -- authentication required
- **406** -- requested Content-Type not available

## **22.17.2 rest\_tornado**

### **A non-blocking REST API for Salt**

### **depends**

- tornado Python module
- **configuration** All authentication is done through Salt's *[external auth](#page-154-0)* system which requires additional configuration not described here.

In order to run rest tornado with the salt-master add the following to the Salt master config file.

```
rest_tornado:
    # can be any port
   port: 8000
    ssl_crt: /etc/pki/api/certs/server.crt
    # no need to specify ssl_key if cert and key
    # are in one single file
    ssl_key: /etc/pki/api/certs/server.key
    debug: False
    disable_ssl: False
```
### **Authentication**

Authentication is performed by passing a session token with each request. Tokens are generated via the [SaltAu](#page-945-0)[thHandler](#page-945-0) URL.

The token may be sent in one of two ways:

- Include a custom header named X-Auth-Token.
- Sent via a cookie. This option is a convenience for HTTP clients that automatically handle cookie support (such as browsers).

#### **See also:**

You can bypass the session handling via the [RunSaltAPIHandler](#page-946-0) URL.

### **Usage**

Commands are sent to a running Salt master via this module by sending HTTP requests to the URLs detailed below.

#### **Content negotiation**

This REST interface is flexible in what data formats it will accept as well as what formats it will return (e.g., JSON, YAML, x-www-form-urlencoded).

- Specify the format of data in the request body by including the Content-Type header.
- Specify the desired data format for the response body with the Accept header.

Data sent in [POST](http://www.w3.org/Protocols/rfc2616/rfc2616-sec9.html#sec9.5) and [PUT](http://www.w3.org/Protocols/rfc2616/rfc2616-sec9.html#sec9.6) requests must be in the format of a list of lowstate dictionaries. This allows multiple commands to be executed in a single HTTP request.

**lowstate** A dictionary containing various keys that instruct Salt which command to run, where that command lives, any parameters for that command, any authentication credentials, what returner to use, etc.

<span id="page-940-0"></span>Salt uses the lowstate data format internally in many places to pass command data between functions. Salt also uses lowstate for the *[LocalClient\(\)](#page-331-0)* Python API interface.

The following example (in JSON format) causes Salt to execute two commands:

```
[{
    "client": "local",
    "tgt": "*",
    "fun": "test.fib",
    "arg": ["10"]
},
{
    "client": "runner",
    "fun": "jobs.lookup_jid",
    "jid": "20130603122505459265"
}]
```
Multiple commands in a Salt API request will be executed in serial and makes no gaurantees that all commands will run. Meaning that if test.fib (from the example above) had an exception, the API would still execute ``jobs.lookup\_jid''.

Responses to these lowstates are an in-order list of dicts containing the return data, a yaml response could look like:

- ms-1: true ms-2: true - ms-1: foo ms-2: bar

In the event of an exception while executing a command the return for that lowstate will be a string, for example if no minions matched the first lowstate we would get a return like:

```
- No minions matched the target. No command was sent, no jid was assigned.
- ms-1: true
 ms-2: true
```
**x-www-form-urlencoded**

Sending JSON or YAML in the request body is simple and most flexible, however sending data in urlencoded format is also supported with the caveats below. It is the default format for HTML forms, many JavaScript libraries, and the **curl** command.

For example, the equivalent to running salt '\*' test.ping is sending fun=test.ping&arg&client=local&tgt=\* in the HTTP request body.

Caveats:

- Only a single command may be sent per HTTP request.
- Repeating the arg parameter multiple times will cause those parameters to be combined into a single list.

Note, some popular frameworks and languages (notably jQuery, PHP, and Ruby on Rails) will automatically append empty brackets onto repeated parameters. E.g.,  $arg=one$ ,  $arg=two$  will be sent as  $arg[$ ]=one,  $arg[]$ =two. This is not supported; send JSON or YAML instead.

### **A Websockets add-on to saltnado**

#### **depends**

• tornado Python module

In order to enable saltnado\_websockets you must add websockets: True to your saltnado config block.

```
rest_tornado:
    # can be any port
   port: 8000
    ssl_crt: /etc/pki/api/certs/server.crt
    # no need to specify ssl_key if cert and key
    # are in one single file
    ssl_key: /etc/pki/api/certs/server.key
    debug: False
    disable_ssl: False
    websockets: True
```
### **All Events**

Exposes all ``real-time'' events from Salt's event bus on a websocket connection. It should be noted that ``Realtime'' here means these events are made available to the server as soon as any salt related action (changes to minions, new jobs etc) happens. Clients are however assumed to be able to tolerate any network transport related latencies. Functionality provided by this endpoint is similar to the /events end point.

e event bus on the Salt master exposes a large variety of things, notably when executions are started on the master and also when minions ultimately return their results. This URL provides a real-time window into a running Salt infrastructure. Uses websocket as the transport mechanism.

Exposes GET method to return websocket connections. All requests should include an auth token. A way to obtain obtain authentication tokens is shown below.

```
% curl -si localhost:8000/login \
    -H "Accept: application/json" \
    -d username='salt' \
    -d password='salt' \
    -d eauth='pam'
```
Which results in the response

```
"return": [{
    "perms": [".*", "@runner", "@wheel"],
    "start": 1400556492.277421,
    "token": "d0ce6c1a37e99dcc0374392f272fe19c0090cca7",
    "expire": 1400599692.277422,
    "user": "salt",
    "eauth": "pam"
}]
```
In this example the token returned is d0ce6c1a37e99dcc0374392f272fe19c0090cca7 and can be included in subsequent websocket requests (as part of the URL).

The event stream can be easily consumed via JavaScript:

{

}

```
// Note, you must be authenticated!
// Get the Websocket connection to Salt
var source = new Websocket('wss://localhost:8000/all_events/d0ce6c1a37e99dcc0374392f272fe19c0090cca7
// Get Salt's "real time" event stream.
source.onopen = function() { source.send('websocket client ready'); };
// Other handlers
source.onerror = function(e) { console.debug('error!', e); };
// e.data represents Salt's "real time" event data as serialized JSON.
source.onmessage = function(e) { console.debug(e.data); };
// Terminates websocket connection and Salt's "real time" event stream on the server.
source.close();
```
Or via Python, using the Python module [websocket-client](https://pypi.python.org/pypi/websocket-client/) for example. Or the tornado [client](http://tornado.readthedocs.org/en/latest/websocket.html#client-side-support).

```
# Note, you must be authenticated!
from websocket import create_connection
# Get the Websocket connection to Salt
ws = create_connection('wss://localhost:8000/all_events/d0ce6c1a37e99dcc0374392f272fe19\phi0090cca7')
# Get Salt's "real time" event stream.
ws.send('websocket client ready')
# Simple listener to print results of Salt's "real time" event stream.
# Look at https://pypi.python.org/pypi/websocket-client/ for more examples.
while listening_to_events:
    print ws.recv() # Salt's "real time" event data as serialized JSON.
# Terminates websocket connection and Salt's "real time" event stream on the server.
ws.close()
# Please refer to https://github.com/liris/websocket-client/issues/81 when using a self|signed cert
```
Above examples show how to establish a websocket connection to Salt and activating real time updates from Salt's event stream by signaling websocket client ready.

#### **Formatted Events**

Exposes formatted ``real-time'' events from Salt's event bus on a websocket connection. It should be noted that ``Real-time'' here means these events are made available to the server as soon as any salt related action (changes to minions, new jobs etc) happens. Clients are however assumed to be able to tolerate any network transport related latencies. Functionality provided by this endpoint is similar to the /events end point.

The event bus on the Salt master exposes a large variety of things, notably when executions are started on the master and also when minions ultimately return their results. This URL provides a real-time window into a running Salt infrastructure. Uses websocket as the transport mechanism.

Formatted events parses the raw ``real time'' event stream and maintains a current view of the following:

- minions
- jobs

A change to the minions (such as addition, removal of keys or connection drops) or jobs is processed and clients are updated. Since we use salt's presence events to track minions, please enable presence\_events and set a small value for the loop\_interval in the salt master config file.

Exposes GET method to return websocket connections. All requests should include an auth token. A way to obtain obtain authentication tokens is shown below.

```
% curl -si localhost:8000/login \
    -H "Accept: application/json" \
    -d username='salt' \
    -d password='salt' \
    -d eauth='pam'
```
Which results in the response

```
{
    "return": [{
        "perms": [".*", "@runner", "@wheel"],
        "start": 1400556492.277421,
        "token": "d0ce6c1a37e99dcc0374392f272fe19c0090cca7",
        "expire": 1400599692.277422,
        "user": "salt",
        "eauth": "pam"
    }]
}
```
In this example the token returned is d0ce6c1a37e99dcc0374392f272fe19c0090cca7 and can be included in subsequent websocket requests (as part of the URL).

The event stream can be easily consumed via JavaScript:

```
// Note, you must be authenticated!
// Get the Websocket connection to Salt
var source = new Websocket('wss://localhost:8000/formatted_events/d0ce6c1a37e99dcc0374392f272fe19c009
// Get Salt's "real time" event stream.
source.onopen = function() { source.send('websocket client ready'); };
// Other handlers
source.onerror = function(e) { console.debug('error!', e); };
// e.data represents Salt's "real time" event data as serialized JSON.
source.onmessage = function(e) { console.debug(e.data); };
// Terminates websocket connection and Salt's "real time" event stream on the server.
source.close();
```
Or via Python, using the Python module [websocket-client](https://pypi.python.org/pypi/websocket-client/) for example. Or the tornado [client](http://tornado.readthedocs.org/en/latest/websocket.html#client-side-support).

# Note, you must be authenticated! **from websocket import** create\_connection

```
# Get the Websocket connection to Salt
ws = create_connection('wss://localhost:8000/formatted_events/d0ce6c1a37e99dcc0374392f272fe19c0090cc
# Get Salt's "real time" event stream.
ws.send('websocket client ready')
# Simple listener to print results of Salt's "real time" event stream.
# Look at https://pypi.python.org/pypi/websocket-client/ for more examples.
while listening_to_events:
    print ws.recv() # Salt's "real time" event data as serialized JSON.
# Terminates websocket connection and Salt's "real time" event stream on the server.
ws.close()
# Please refer to https://github.com/liris/websocket-client/issues/81 when using a self|signed cert
```
Above examples show how to establish a websocket connection to Salt and activating real time updates from Salt's event stream by signaling websocket client ready.

#### **Example responses**

Minion information is a dictionary keyed by each connected minion's id (mid), grains information for each minion is also included.

Minion information is sent in response to the following minion events:

• **connection drops**

**–** requires running manage.present periodically every loop\_interval seconds

- minion addition
- minon removal

```
# Not all grains are shown
data: {
    "minions": {
        "minion1": {
            "id": "minion1",
            "grains": {
                "kernel": "Darwin",
                "domain": "local",
                 "zmqversion": "4.0.3",
                "kernelrelease": "13.2.0"
            }
        }
    }
}
```
Job information is also tracked and delivered.

Job information is also a dictionary in which each job's information is keyed by salt's jid.

```
data: {
    "jobs": {
        "20140609153646699137": {
```

```
"tgt_type": "glob",
        "jid": "20140609153646699137",
        "tgt": "*",
        "start_time": "2014-06-09T15:36:46.700315",
        "state": "complete",
        "fun": "test.ping",
        "minions": {
            "minion1": {
                "return": true,
                "retcode": 0,
                "success": true
            }
       }
   }
}
```
### **Setup**

}

### **REST URI Reference**

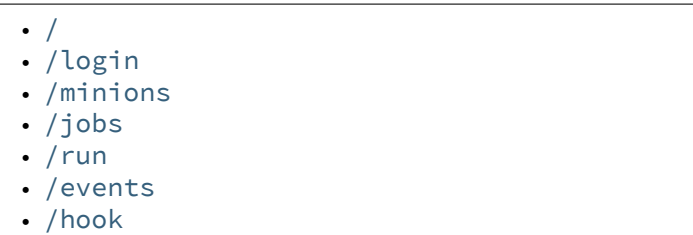

## <span id="page-945-1"></span>**/**

salt.netapi.rest\_tornado.saltnado.**SaltAPIHandler** alias of <Mock object at 0x2af114cd30d0>

## <span id="page-945-2"></span>**/login**

```
salt.netapi.rest_tornado.saltnado.SaltAuthHandler
    alias of <Mock object at 0x2af118e13590>
```
## <span id="page-945-3"></span>**/minions**

```
salt.netapi.rest_tornado.saltnado.MinionSaltAPIHandler
    alias of <Mock object at 0x2af118a48e10>
```
## <span id="page-945-4"></span>**/jobs**

```
salt.netapi.rest_tornado.saltnado.JobsSaltAPIHandler
    alias of <Mock object at 0x2af118a48550>
```
### <span id="page-946-1"></span>**/run**

```
salt.netapi.rest_tornado.saltnado.RunSaltAPIHandler
    alias of <Mock object at 0x2af116004f10>
```
## <span id="page-946-2"></span>**/events**

salt.netapi.rest\_tornado.saltnado.**EventsSaltAPIHandler** alias of <Mock object at 0x2af118a48ed0>

## <span id="page-946-3"></span>**/hook**

```
salt.netapi.rest_tornado.saltnado.WebhookSaltAPIHandler
    alias of <Mock object at 0x2af118a48d50>
```
## **22.17.3 rest\_wsgi**

## **A minimalist REST API for Salt**

This rest\_wsgi module provides a no-frills REST interface for sending commands to the Salt master. There are no dependencies.

Extra care must be taken when deploying this module into production. Please read this documentation in entirety.

All authentication is done through Salt's *[external auth](#page-154-0)* system.

#### **Usage**

- All requests must be sent to the root URL  $\mathcal{U}$ ).
- All requests must be sent as a POST request with JSON content in the request body.
- All responses are in JSON.

#### **See also:**

#### [rest\\_cherrypy](#page-922-0)

The [rest\\_cherrypy](#page-922-0) module is more full-featured, production-ready, and has builtin security features.

#### **Deployment**

The rest\_wsgi netapi module is a standard Python WSGI app. It can be deployed one of two ways.

#### **Using a WSGI-compliant web server**

This module may be run via any WSGI-compliant production server such as Apache with mod\_wsgi or Nginx with FastCGI.

It is strongly recommended that this app be used with a server that supports HTTPS encryption since raw Salt authentication credentials must be sent with every request. Any apps that access Salt through this interface will need to manually manage authentication credentials (either username and password or a Salt token). Tread carefully.

#### **salt-api using a development-only server**

If run directly via the salt-api daemon it uses the [wsgiref.simple\\_server\(\)](http://docs.python.org/2/library/wsgiref.html#module-wsgiref.simple_server) that ships in the Python standard library. is is a single-threaded server that is intended for testing and development. **is server does not use encryption**; please note that raw Salt authentication credentials must be sent with every HTTP request.

#### **Running this module via salt-api is not recommended!**

In order to start this module via the salt-api daemon the following must be put into the Salt master config:

rest\_wsgi: port: 8001

#### **Usage examples**

#### **POST /**

**Example request** for a basic test.ping:

```
% curl -sS -i \setminus-H 'Content-Type: application/json' \
          -d '[{"eauth":"pam","username":"saltdev","password":"saltdev","client":"local","tgt":"*","fun":"test.ping"}]' localhost:8001
```
**Example response**:

```
HTTP/1.0 200 OK
Content-Length: 89
Content-Type: application/json
```
{**"return"**: [{**"ms--4"**: **true**, **"ms--3"**: **true**, **"ms--2"**: **true**, **"ms--1"**: **true**, **"ms--0"**: **true**}]}

**Example request** for an asynchronous test.ping:

% curl  $-sS -i \setminus$ -H 'Content-Type: application/json' \ -d '[{"eauth":"pam","username":"saltdev","password":"saltdev","client":"local\_async","tg

**Example response**:

```
HTTP/1.0 200 OK
Content-Length: 103
Content-Type: application/json
```
{**"return"**: [{**"jid"**: "20130412192112593739", **"minions"**: ["ms--4", "ms--3", "ms--2", "ms--1", "ms--0"]}]}

**Example request** for looking up a job ID:

% curl  $-sS -i$ -H 'Content-Type: application/json' \ -d '[{"eauth":"pam","username":"saltdev","password":"saltdev","client":"runner","fun":"j

**Example response**:

```
HTTP/1.0 200 OK
Content-Length: 89
Content-Type: application/json
```
{**"return"**: [{**"ms--4"**: **true**, **"ms--3"**: **true**, **"ms--2"**: **true**, **"ms--1"**: **true**, **"ms--0"**: **true**}]}

**form lowstate** A list of *[lowstate](#page-940-0)* data appropriate for the *[client](#page-331-0)* interface you are calling.

**status 200** success

**status 401** authentication required

# **22.18 Full list of builtin output modules**

Follow one of the below links for further information and examples

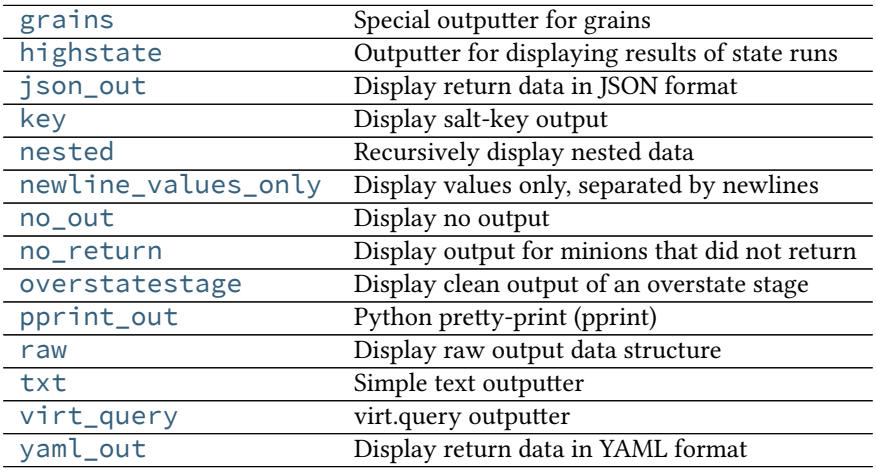

### <span id="page-948-0"></span>**22.18.1 salt.output.grains**

#### **Special outputter for grains**

This outputter is a more condensed version of the [nested](#page-950-2) outputter, used by default to display grains when the following functions are invoked:

- [grains.item](#page-619-0)
- [grains.items](#page-619-1)
- [grains.setval](#page-619-2)

Example output:

```
myminion:
  dictionary: {'abc': 123, 'def': 456}
  list:
      Hello
      World
  bar: baz
```
salt.output.grains.**output**(*grains*) Output the grains in a clean way

## <span id="page-949-0"></span>**22.18.2 salt.output.highstate**

### **Outputter for displaying results of state runs**

The return data from the Highstate command is a standard data structure which is parsed by the highstate outputter to deliver a clean and readable set of information about the HighState run on minions.

Two configurations can be set to modify the highstate outputter. These values can be set in the master config to change the output of the salt command or set in the minion config to change the output of the salt-call command.

state\_verbose: By default *state\_verbose* is set to *True*, setting this to *False* will instruct the highstate outputter to omit displaying anything in green, this means that nothing with a result of True and no changes will not be printed

state\_output: The highstate outputter has five output modes, full, terse, mixed, changes and filter.

- The default is set to full, which will display many lines of detailed information for each executed chunk.
- If terse is used, then the output is greatly simplified and shown in only one line.
- If mixed is used, then terse output will be used unless a state failed, in which case full output will be used.
- If changes is used, then terse output will be used if there was no error and no changes, otherwise full output will be used.
- If filter is used, then either or both of two different filters can be used: exclude or terse. These can be set as such from the command line, or in the Salt config as *state\_output\_exclude* or *state\_output\_terse*, respectively. The values to exclude must be a comma-separated list of *True*, *False* and/or *None*. Because of parsing nuances, if only one of these is used, it must still contain a comma. For instance: *exclude=True,*.
- **state\_tabular:** If *state\_output* uses the terse output, set this to *True* for an aligned output format. If you wish to use a custom format, this can be set to a string.

Example output:

```
myminion:
----------
          ID: test.ping
    Function: module.run
      Result: True
     Comment: Module function test.ping executed
     Changes:
               ----------
               ret:
                   True
Summary
------------
Succeeded: 1
Failed: 0
------------
T \cap \vdash a \cdot 0
```
### salt.output.highstate.**output**(*data*)

The HighState Outputter is only meant to be used with the state.highstate function, or a function that returns highstate return data.

## <span id="page-950-0"></span>**22.18.3 salt.output.json\_out**

#### **Display return data in JSON format**

**configuration** The output format can be configured in two ways: Using the  $-\text{out}-\text{indent CLI}$  flag and specifying a positive integer or a negative integer to group JSON from each minion to a single line.

Or setting the output\_indent setting in the Master or Minion configuration file with one of the following values:

- Null: put each minion return on a single line.
- pretty: use four-space indents and sort the keys.
- An integer: specify the indentation level.

Salt's outputters operate on a per-minion basis. Each minion return will be output as a single JSON object once it comes in to the master.

Some JSON parsers can guess when an object ends and a new one begins but many can not. A good way to differentiate between each minion return is to use the single-line output format and to parse each line individually. Example output (truncated):

```
{"dave": {"en0": {"hwaddr": "02:b0:26:32:4c:69", ...}}}
{"jerry": {"en0": {"hwaddr": "02:26:ab:0d:b9:0d", ...}}}
{"kevin": {"en0": {"hwaddr": "02:6d:7f:ce:9f:ee", ...}}}
{"mike": {"en0": {"hwaddr": "02:48:a2:4b:70:a0", ...}}}
{"phill": {"en0": {"hwaddr": "02:1d:cc:a2:33:55", ...}}}
{"stuart": {"en0": {"hwaddr": "02:9a:e0:ea:9e:3c", ...}}}
```

```
salt.output.json_out.output(data)
     Print the output data in JSON
```
### <span id="page-950-1"></span>**22.18.4 salt.output.key**

#### **Display salt-key output**

The salt-key command makes use of this outputter to format its output.

```
salt.output.key.output(data)
```
Read in the dict structure generated by the salt key API methods and print the structure.

## <span id="page-950-2"></span>**22.18.5 salt.output.nested**

#### **Recursively display nested data**

This is the default outputter for most execution functions.

Example output:

```
myminion:
    ----------
    foo:
         ----------
         bar:
```

```
baz
dictionary:
    ----------
    abc:
         123
    def:
         456
list:
    - Hello
    - World
```
## **class** salt.output.nested.**NestDisplay**

Manage the nested display contents

**display**(*ret*, *indent*, *prefix*, *out*) Recursively iterate down through data structures to determine output

**ustring**(*indent*, *color*, *msg*, *prefix='`*, *suffix='`*, *endc=None*)

salt.output.nested.**output**(*ret*) Display ret data

# <span id="page-951-0"></span>**22.18.6 salt.output.newline\_values\_only**

## **Display values only, separated by newlines**

New in version Lithium.

This outputter is designed for Salt CLI return data. It will do the following to the return dict:

- 1. Get just the values (ignoring the minion IDs).
- 2. Each value, if it is iterable, is split a separate line.
- 3. Each minion's values are separated by newlines.

This results in a single string of return data containing all the values from the various minions.

Warning: As noted above, this outputter will discard the minion ID. If the minion ID is important, then an outputter that returns the full return dictionary in a parsable format (such as json, pprint,, or yaml) may be more suitable.

### **Example 1**

### **Input**

```
{
    'myminion': ['127.0.0.1', '10.0.0.1'],
    'second-minion': ['127.0.0.1', '10.0.0.2']
}
```
## **Output**

127.0.0.1 10.0.0.1 127.0.0.1 10.0.0.2

#### **Example 2**

**Input**

}

```
{
    'myminion': 8,
    'second-minion': 10
```
### **Output**

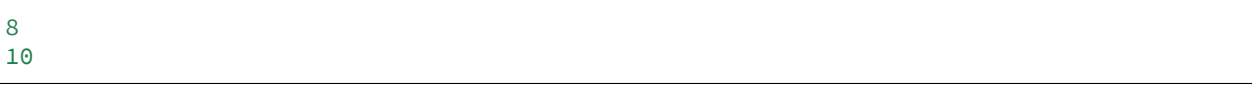

salt.output.newline\_values\_only.**output**(*data*) Display modified ret data

## <span id="page-952-0"></span>**22.18.7 salt.output.no\_out**

### **Display no output**

No output is produced when this outputter is selected

```
salt.output.no_out.output(ret)
     Don't display data. Used when you only are interested in the return.
```
## <span id="page-952-1"></span>**22.18.8 salt.output.no\_return**

### **Display output for minions that did not return**

This outputter is used to display notices about which minions failed to return when a salt function is run with  $-v$  or --verbose. It should not be called directly from the CLI.

Example output:

```
virtucentos:
    Minion did not return
```

```
class salt.output.no_return.NestDisplay
     Create generator for nested output
```

```
display(ret, indent, prefix, out)
     Recursively iterate down through data structures to determine output
```

```
salt.output.no_return.output(ret)
    Display ret data
```
## <span id="page-953-0"></span>**22.18.9 salt.output.overstatestage**

#### **Display clean output of an overstate stage**

This outputter is used to display *[OverState](#page-71-0)* stages, and should not be called directly.

salt.output.overstatestage.**output**(*data*)

Format the data for printing stage information from the overstate system

## <span id="page-953-1"></span>**22.18.10 salt.output.pprint\_out**

### **Python pretty-print (pprint)**

The python pretty-print system was once the default outputter. It simply passes the return data through to pprint.pformat and prints the results.

Example output:

```
{'saltmine': {'foo': {'bar': 'baz',
                      'dictionary': {'abc': 123, 'def': 456},
                      'list': ['Hello', 'World']}}}
```
salt.output.pprint\_out.**output**(*data*) Print out via pretty print

## <span id="page-953-2"></span>**22.18.11 salt.output.raw**

#### **Display raw output data structure**

This outputter simply displays the output as a python data structure, by printing a string representation of it. It is similar to the pprint outputter, only the data is not nicely formatted/indented.

This was the original outputter used by Salt before the outputter system was developed.

Example output:

```
{'myminion': {'foo': {'list': ['Hello', 'World'], 'bar': 'baz', 'dictionary': {'abc': 123, 'def': 456}}}}
```
salt.output.raw.**output**(*data*) Rather basic….

## <span id="page-953-3"></span>**22.18.12 salt.output.txt**

#### **Simple text outputter**

The txt outputter has been developed to make the output from shell commands on minions appear as they do when the command is executed on the minion.

```
salt.output.txt.output(data)
```
Output the data in lines, very nice for running commands

## <span id="page-954-0"></span>**22.18.13 salt.output.virt\_query**

### **virt.query outputter**

Used to display the output from the  $\forall$ irt.query runner.

```
salt.output.virt_query.output(data)
     Display output for the salt-run virt.query function
```
## <span id="page-954-1"></span>**22.18.14 salt.output.yaml\_out**

### **Display return data in YAML format**

This outputter defaults to printing in YAML block mode for better readability.

Example output:

```
saltmine:
  foo:
    bar: baz
    dictionary:
      abc: 123
      def: 456
    list:
      - Hello
      - World
```
salt.output.yaml\_out.**output**(*data*) Print out YAML using the block mode

# **22.19 Peer Communication**

Salt 0.9.0 introduced the capability for Salt minions to publish commands. The intent of this feature is not for Salt minions to act as independent brokers one with another, but to allow Salt minions to pass commands to each other.

In Salt 0.10.0 the ability to execute runners from the master was added. This allows for the master to return collective data from runners back to the minions via the peer interface.

The peer interface is configured through two options in the master configuration file. For minions to send commands from the master the peer configuration is used. To allow for minions to execute runners from the master the peer run configuration is used.

Since this presents a viable security risk by allowing minions access to the master publisher the capability is turned off by default. The minions can be allowed access to the master publisher on a per minion basis based on regular expressions. Minions with specific ids can be allowed access to certain Salt modules and functions.

## **22.19.1 Peer Configuration**

The configuration is done under the peer setting in the Salt master configuration file, here are a number of configuration possibilities.

The simplest approach is to enable all communication for all minions, this is only recommended for very secure environments.

peer: .\*:  $-$ .\*

This configuration will allow minions with IDs ending in example.com access to the test, ps, and pkg module functions.

```
peer:
  .*example.com:
    - test.*
    - ps.*
    - pkg.\star
```
e configuration logic is simple, a regular expression is passed for matching minion ids, and then a list of expressions matching minion functions is associated with the named minion. For instance, this configuration will also allow minions ending with foo.org access to the publisher.

```
peer:
  .*example.com:
    - test.*
    - ps.*
    - pkg.*
  .*foo.org:
    - test.*
    - ps.*
    - pkg.\star
```
## **22.19.2 Peer Runner Communication**

Configuration to allow minions to execute runners from the master is done via the peer\_run option on the master. The peer\_run configuration follows the same logic as the peer option. The only difference is that access is granted to runner modules.

To open up access to all minions to all runners:

```
peer_run:
  .*:
    -.*
```
This configuration will allow minions with IDs ending in example.com access to the manage and jobs runner functions.

```
peer_run:
  .*example.com:
    - manage.*
    - jobs.*
```
## **22.19.3 Using Peer Communication**

The publish module was created to manage peer communication. The publish module comes with a number of functions to execute peer communication in different ways. Currently there are three functions in the publish module. These examples will show how to test the peer system via the salt-call command.

To execute test.ping on all minions:

# salt-call publish.publish \\* test.ping

To execute the manage.up runner:

# salt-call publish.runner manage.up

To match minions using other matchers, use expr\_form:

# salt-call publish.publish 'webserv\* and not G@os:Ubuntu' test.ping expr\_form='compound'

# **22.20 Pillars**

Salt includes a number of built-in external pillars, listed at *[Full list of builtin pillar modules](#page-956-0)*.

You may also wish to look at the standard pillar documentation, at *[Pillar Configuration](#page-429-0)*

The source for the built-in Salt pillars can be found here: https://github.com/saltstack/salt/blob/develop/salt/pillar

# <span id="page-956-0"></span>**22.21 Full list of builtin pillar modules**

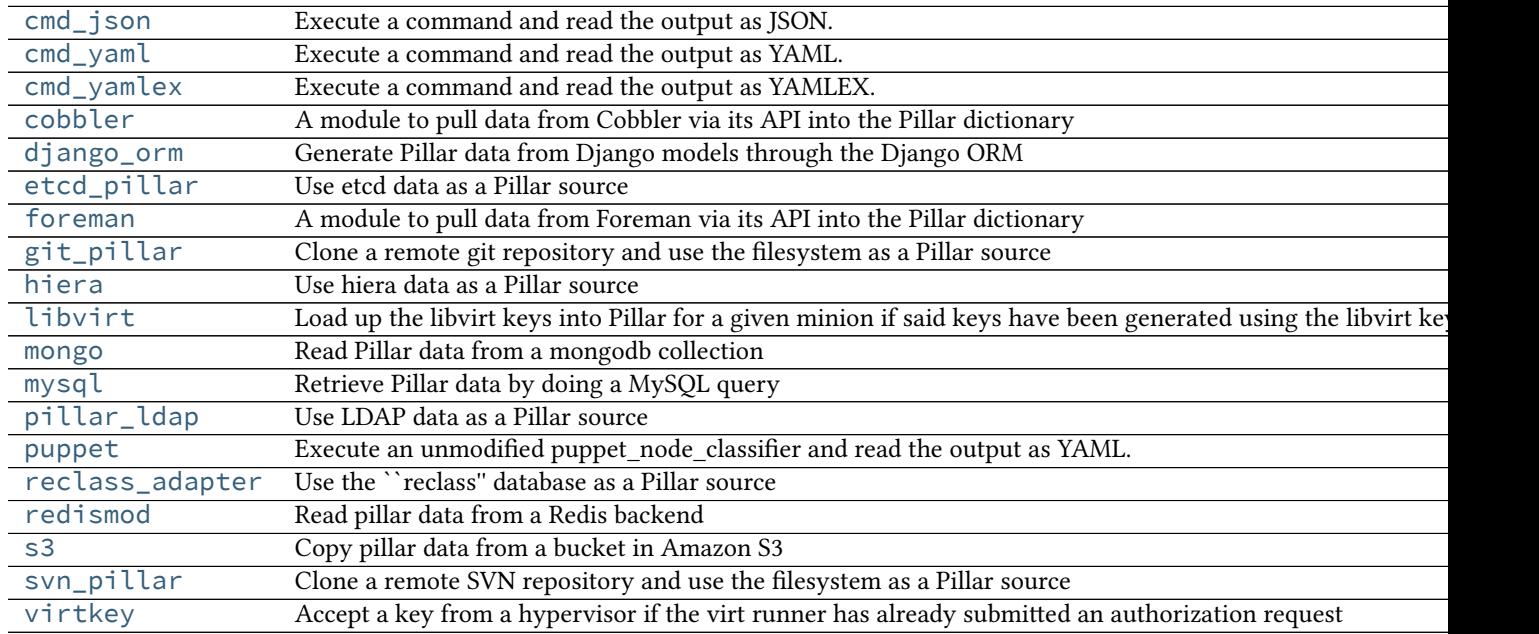

## <span id="page-956-1"></span>**22.21.1 salt.pillar.cmd\_json**

Execute a command and read the output as JSON. The JSON data is then directly overlaid onto the minion's Pillar data.

salt.pillar.cmd\_json.**ext\_pillar**(*minion\_id*, *pillar*, *command*)

Execute a command and read the output as JSON

## <span id="page-957-0"></span>**22.21.2 salt.pillar.cmd\_yaml**

Execute a command and read the output as YAML. The YAML data is then directly overlaid onto the minion's Pillar data

```
salt.pillar.cmd_yaml.ext_pillar(minion_id, pillar, command)
     Execute a command and read the output as YAML
```
## <span id="page-957-1"></span>**22.21.3 salt.pillar.cmd\_yamlex**

Execute a command and read the output as YAMLEX. The YAMLEX data is then directly overlaid onto the minion's Pillar data

```
salt.pillar.cmd_yamlex.ext_pillar(minion_id, pillar, command)
     Execute a command and read the output as YAMLEX
```
## <span id="page-957-2"></span>**22.21.4 salt.pillar.cobbler**

A module to pull data from Cobbler via its API into the Pillar dictionary

#### **Configuring the Cobbler ext\_pillar**

The same cobbler.\* parameters are used for both the Cobbler tops and Cobbler pillar modules.

```
ext_pillar:
- cobbler:
    key: cobbler # Nest results within this key. By default, values are not nested.
    only: [parameters] # Add only these keys to pillar.
cobbler.url: https://example.com/cobbler_api #default is http://localhost/cobbler_api
cobbler.user: username # default is no username
cobbler.password: password # default is no password
```
#### **Module Documentation**

```
salt.pillar.cobbler.ext_pillar(minion_id, pillar, key=None, only=())
     Read pillar data from Cobbler via its API.
```
## <span id="page-957-3"></span>**22.21.5 salt.pillar.django\_orm**

Generate Pillar data from Django models through the Django ORM

**maintainer** Micah Hausler <[micah.hausler@gmail.com](mailto:micah.hausler@gmail.com)>

**maturity** new

### **Configuring the django\_orm ext\_pillar**

To use this module, your Django project must be on the salt master server with database access. This assumes you are using virtualenv with all the project's requirements installed.

```
ext_pillar:
 - django_orm:
     pillar_name: my_application
     project_path: /path/to/project/
      settings_module: my_application.settings
      env_file: /path/to/env/file.sh
      # Optional: If your project is not using the system python,
      # add your virtualenv path below.
      env: /path/to/virtualenv/
     django_app:
        # Required: the app that is included in INSTALLED_APPS
       my_application.clients:
          # Required: the model name
         Client:
            # Required: model field to use as the key in the rendered
            # Pillar. Must be unique; must also be included in the
            # ``fields`` list below.
            name: shortname
            # Optional:
            # See Django's QuerySet documentation for how to use .filter()
            filter: {'kw': 'args'}
            # Required: a list of field names
            # List items will be used as arguments to the .values() method.
            # See Django's QuerySet documentation for how to use .values()
            fields:
              - field_1
              - field_2
```
This would return pillar data that would look like

```
my_application:
  my_application.clients:
    Client:
      client_1:
        field_1: data_from_field_1
        field_2: data_from_field_2
      client_2:
        field_1: data_from_field_1
        field_2: data_from_field_2
```
As another example, data from multiple database tables can be fetched using Django's regular lookup syntax. Note, using ManyToManyFields will not currently work since the return from values() changes if a ManyToMany is present.

ext\_pillar: - django\_orm:

```
pillar_name: djangotutorial
project_path: /path/to/mysite
settings_module: mysite.settings
django_app:
 mysite.polls:
   Choices:
      name: poll__question
      fields:
        - poll__question
        - poll__id
        - choice_text
        - votes
```
### **Module Documentation**

salt.pillar.django\_orm.**ext\_pillar**(*minion\_id*, *pillar*, *pillar\_name*, *project\_path*, *settings\_module*, *django\_app*, *env=None*, *env\_file=None*, *\*args*, *\*\*kwargs*) Connect to a Django database through the ORM and retrieve model fields

### **Parameters**

- $\cdot$  **pillar\_name** (*[str](http://docs.python.org/3/library/stdtypes.html#str)*) -- The name of the pillar to be returned
- **project\_path** (*[str](http://docs.python.org/3/library/stdtypes.html#str)*) -- The full path to your Django project (the directory manage.py is in)
- **settings\_module** (*[str](http://docs.python.org/3/library/stdtypes.html#str)*) -- The settings module for your project. This can be found in your manage.py file
- **django\_app** (*[str](http://docs.python.org/3/library/stdtypes.html#str)*) -- A dictionary containing your apps, models, and fields
- **env** (*[str](http://docs.python.org/3/library/stdtypes.html#str)*) -- The full path to the virtualenv for your Django project
- **env\_file** (*[str](http://docs.python.org/3/library/stdtypes.html#str)*) -- An optional bash file that sets up your environment. The file is run in a subprocess and the changed variables are then added

## <span id="page-959-0"></span>**22.21.6 salt.pillar.etcd\_pillar**

Use etcd data as a Pillar source

New in version 2014.7.0.

#### **depends**

• python-etcd

In order to use an etcd server, a profile must be created in the master configuration file:

```
my_etcd_config:
  etcd.host: 127.0.0.1
  etcd.port: 4001
```
After the profile is created, configure the external pillar system to use it. Optionally, a root may be specified.

```
ext_pillar:
  - etcd: my_etcd_config
ext_pillar:
  - etcd: my_etcd_config root=/salt
```
Using these configuration profiles, multiple etcd sources may also be used:

```
ext_pillar:
 - etcd: my_etcd_config
 - etcd: my_other_etcd_config
```
The minion\_id may be used in the root path to expose minion-specific information stored in etcd.

```
ext_pillar:
  - etcd: my_etcd_config root=/salt/%(minion_id)s
```
Minion-specific values may override shared values when the minion-specific root appears after the shared root:

```
ext_pillar:
 - etcd: my_etcd_config root=/salt-shared
 - etcd: my_other_etcd_config root=/salt-private/%(minion_id)s
```
Using the configuration above, the following commands could be used to share a key with all minions but override its value for a specific minion:

```
etcdctl set /salt-shared/mykey my_value
etcdctl set /salt-private/special_minion_id/mykey my_other_value
```

```
salt.pillar.etcd_pillar.ext_pillar(minion_id, pillar, conf )
     Check etcd for all data
```
## <span id="page-960-0"></span>**22.21.7 salt.pillar.foreman**

A module to pull data from Foreman via its API into the Pillar dictionary

#### **Configuring the Foreman ext\_pillar**

Set the following Salt config to setup Foreman as external pillar source:

```
ext_pillar:
  - foreman:
      key: foreman # Nest results within this key
      only: ['hostgroup_name', 'parameters'] # Add only these keys to pillar
foreman.url: https://example.com/foreman_api
foreman.user: username # default is admin
foreman.password: password # default is changeme
```
The following options are optional:

```
foreman.api: apiversion # default is 2 (1 is not supported yet)
foreman.verifyssl: False # default is True
foreman.certfile: /etc/ssl/certs/mycert.pem # default is None
foreman.keyfile: /etc/ssl/private/mykey.pem # default is None
foreman.cafile: /etc/ssl/certs/mycert.ca.pem # default is None
foreman.lookup_parameters: True # default is True
```
### **Module Documentation**

```
salt.pillar.foreman.ext_pillar(minion_id, pillar, key=None, only=())
     Read pillar data from Foreman via its API.
```
## <span id="page-961-0"></span>**22.21.8 salt.pillar.git\_pillar**

Clone a remote git repository and use the filesystem as a Pillar source

Currently GitPython is the only supported provider for git Pillars

This external Pillar source can be configured in the master config file like so:

```
ext_pillar:
  - git: master git://gitserver/git-pillar.git root=subdirectory
```
The *root*=parameter is optional and used to set the subdirectory from where to look for Pillar files (such as  $top \, sls$ ).

Changed in version 2014.7.0: The optional root parameter will be added.

Note that this is not the same thing as configuring pillar data using the  $pi$ 1 lar roots parameter. The branch referenced in the [ext\\_pillar](#page-429-2) entry above (master), would evaluate to the base environment, so this branch needs to contain a top.sls with a base section in it, like this:

```
base:
  '*':
    - foo
```
To use other environments from the same git repo as git\_pillar sources, just add additional lines, like so:

```
ext_pillar:
 - git: master git://gitserver/git-pillar.git
 - git: dev git://gitserver/git-pillar.git
```
To remap a specific branch to a specific environment separate the branch name and the environment name with a colon:

```
ext_pillar:
 - git: develop:dev git://gitserver/git-pillar.git
 - git: master:prod git://gitserver/git-pillar.git
```
In this case, the dev branch would need its own top.sls with a dev section in it, like this:

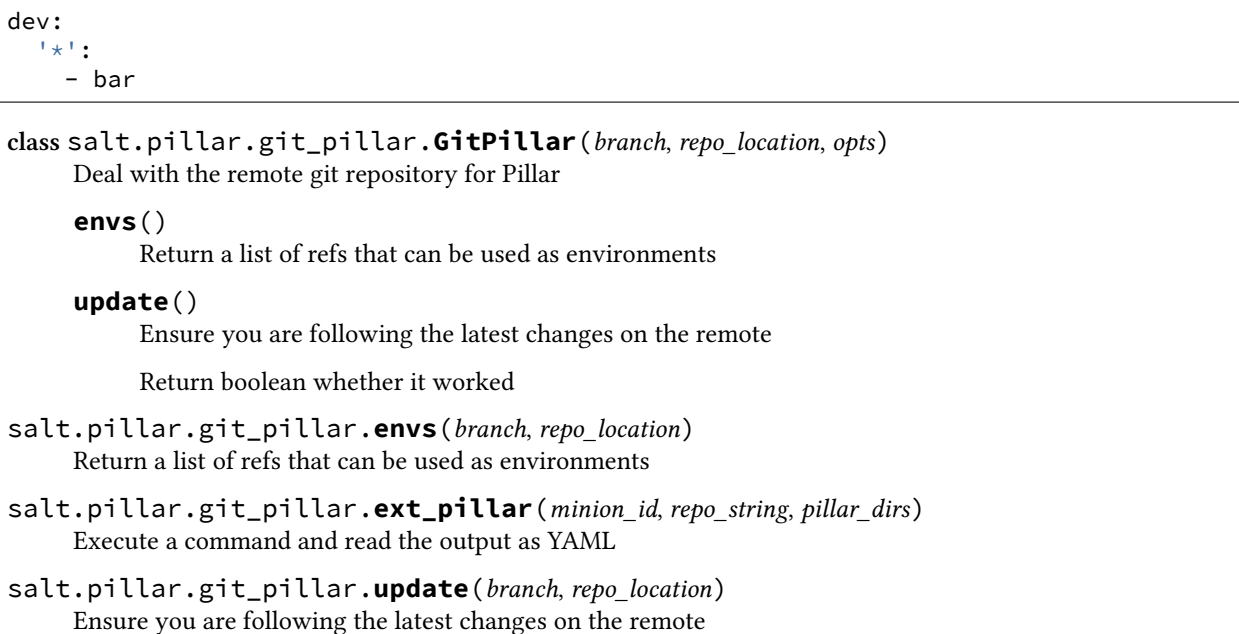

return boolean whether it worked

## <span id="page-962-0"></span>**22.21.9 salt.pillar.hiera**

Use hiera data as a Pillar source

salt.pillar.hiera.**ext\_pillar**(*minion\_id*, *pillar*, *conf* ) Execute hiera and return the data

## <span id="page-962-1"></span>**22.21.10 salt.pillar.libvirt**

Load up the libvirt keys into Pillar for a given minion if said keys have been generated using the libvirt key runner

salt.pillar.libvirt.**ext\_pillar**(*minion\_id*, *pillar*, *command*) Read in the generated libvirt keys

```
salt.pillar.libvirt.gen_hyper_keys(minion_id, country='US', state='Utah', locality='Salt Lake
```
*City'*, *organization='Salted'*) Generate the keys to be used by libvirt hypervisors, this routine gens the keys and applies them to the pillar for the hypervisor minions

## <span id="page-962-2"></span>**22.21.11 salt.pillar.mongo**

Read Pillar data from a mongodb collection

```
depends pymongo (for salt-master)
```
This module will load a node-specific pillar dictionary from a mongo collection. It uses the node's id for lookups and can load either the whole document, or just a specific field from that document as the pillar dictionary.

### **Salt Master Mongo Configuration**

The module shares the same base mongo connection variables as [salt.returners.mongo\\_return](#page-1002-0). These variables go in your master config file.

- mongo.db The mongo database to connect to. Defaults to 'salt'.
- mongo.host The mongo host to connect to. Supports replica sets by specifying all hosts in the set, commadelimited. Defaults to 'salt'.
- mongo.port The port that the mongo database is running on. Defaults to 27017.
- mongo.user The username for connecting to mongo. Only required if you are using mongo authentication. Defaults to ''.
- mongo.password The password for connecting to mongo. Only required if you are using mongo authentication. Defaults to ''.

### **Configuring the Mongo ext\_pillar**

The Mongo ext\_pillar takes advantage of the fact that the Salt Master configuration file is yaml. It uses a subdictionary of values to adjust specific features of the pillar. This is the explicit single-line dictionary notation for yaml. One may be able to get the easier-to-read multi-line dict to work correctly with some experimentation.

```
ext_pillar:
  - mongo: {collection: vm, id_field: name, re_pattern: \.example\.com, fields: [customer_id, softwa
```
In the example above, we've decided to use the vm collection in the database to store the data. Minion ids are stored in the name field on documents in that collection. And, since minion ids are FQDNs in most cases, we'll need to trim the domain name in order to find the minion by hostname in the collection. When we find a minion, return only the customer\_id, software, and apache\_vhosts fields, as that will contain the data we want for a given node. They will be available directly inside the pillar dict in your SLS templates.

### **Module Documentation**

salt.pillar.mongo.ext\_pillar(*minion\_id, pillar, collection='pillar', id\_field='\_id', re\_pattern=None, re\_replace='`*, *fields=None*)

Connect to a mongo database and read per-node pillar information.

#### **Parameters:**

- *collection*: The mongodb collection to read data from. Defaults to 'pillar'.
- *id\_field*: The field in the collection that represents an individual minion id. Defaults to '\_id'.
- *re\_pattern*: If your naming convention in the collection is shorter than the minion id, you can use this to trim the name. *re\_paern* will be used to match the name, and *re\_replace* will be used to replace it. Backrefs are supported as they are in the Python standard library. If None, no mangling of the name will be performed - the collection will be searched with the entire minion id. Defaults to None.
- *re\_replace*: Use as the replacement value in node ids matched with *re\_pattern*. Defaults to `'. Feel free to use backreferences here.
- *fields*: The specific fields in the document to use for the pillar data. If None, will use the entire document. If using the entire document, the \_id field will be converted to string. Be careful with other fields in the document as they must be string serializable. Defaults to None.

## <span id="page-964-0"></span>**22.21.12 salt.pillar.mysql**

Retrieve Pillar data by doing a MySQL query

**maturity** new

**depends** python-mysqldb

**platform** all

## **Theory of mysql ext\_pillar**

Ok, here's the theory for how this works…

- If there's a keyword arg of mysql\_query, that'll go first.
- Then any non-keyword args are processed in order.
- Finally, remaining keywords are processed.

We do this so that it's backward compatible with older configs. Keyword arguments are sorted before being appended, so that they're predictable, but they will always be applied last so overall it's moot.

For each of those items we process, it depends on the object type:

- Strings are executed as is and the pillar depth is determined by the number of fields returned.
- A list has the first entry used as the query, the second as the pillar depth.
- A mapping uses the keys ``query'' and ``depth'' as the tuple

You can retrieve as many fields as you like, how the get used depends on the exact settings.

## **Configuring the mysql ext\_pillar**

First an example of how legacy queries were specified.

```
ext_pillar:
  - mysql:
      mysql_query: "SELECT pillar,value FROM pillars WHERE minion_id = %s"
```
Alternatively, a list of queries can be passed in

```
ext_pillar:
  - mysql:
     - "SELECT pillar,value FROM pillars WHERE minion_id = %s"
      - "SELECT pillar,value FROM more_pillars WHERE minion_id = %s"
```
Or you can pass in a mapping

```
ext_pillar:
 - mysql:
      main: "SELECT pillar,value FROM pillars WHERE minion_id = %s"
      extras: "SELECT pillar,value FROM more_pillars WHERE minion_id = %s"
```
The query can be provided as a string as we have just shown, but they can be provided as lists

```
ext_pillar:
  - mysql:
       - "SELECT pillar,value FROM pillars WHERE minion_id = %s"
         \mathfrak{D}
```
Or as a mapping

```
ext_pillar:
  - mysql:
      - query: "SELECT pillar,value FROM pillars WHERE minion_id = %s"
        depth: 2
```
The depth defines how the dicts are constructed. Essentially if you query for fields a,b,c,d for each row you'll get:

- With depth 1:  ${a: \{``b": b, ``c": c, ``d": d\}}$
- With depth 2: {a: {b: {``c'': c, ``d'': d}}}
- With depth 3:  ${a: {b: {c: d}}}$

Depth greater than 3 wouldn't be different from 3 itself. Depth of 0 translates to the largest depth needed, so 3 in this case. (max depth  $==$  key count  $-1$ )

The legacy compatibility translates to depth 1.

Then they are merged the in a similar way to plain pillar data, in the order returned by MySQL.

Thus subsequent results overwrite previous ones when they collide.

If you specify *as\_list: True* in the mapping expression it will convert collisions to lists.

If you specify *with\_lists: `...'* in the mapping expression it will convert the specified depths to list. The string provided is a sequence numbers that are comma separated. The string `1,3' will result in:

```
a,b,c,d,e,1 # field 1 same, field 3 differs
a, b, c, f, g, 2 # ^^^^
a, z, h, y, j, 3 # field 1 same, field 3 same
a, z, h, y, k, 4 # ^^^^
  \wedge \wedge
```
These columns define list grouping

```
{a: \Gamma}{c: \Gamma}{e: 1},
              {g: 2}
               \overline{1}},
         {h: [
              {j: 3, k: 4 }
              ]
         }
]}
```
The range for with\_lists is 1 to number\_of\_fields, inclusive. Numbers outside this range are ignored.

Finally, if you use pass the queries in via a mapping, the key will be the first level name where as passing them in as a list will place them in the root. This isolates the query results in to their own subtrees. This may be a help or hindrance to your aims and can be used as such.

You can basically use any SELECT query that gets you the information, you could even do joins or subqueries in case your minion\_id is stored elsewhere. It is capable of handling single rows or multiple rows per minion.

MySQL configuration of the MySQL returner is being used (mysql.db, mysql.user, mysql.pass, mysql.port, mysql.host)

Required python modules: MySQLdb

#### **More complete example**

```
mysql:
  user: 'salt'
  pass: 'super_secret_password'
  db: 'salt_db'
ext_pillar:
  - mysql:
      fromdb:
        query: 'SELECT col1,col2,col3,col4,col5,col6,col7
                  FROM some_random_table
                 WHERE minion_pattern LIKE %s'
        depth: 5
        as_list: True
        with_lists: [1,3]
```
salt.pillar.mysql.**ext\_pillar**(*minion\_id*, *pillar*, *\*args*, *\*\*kwargs*) Execute queries, merge and return as a dict

#### **class** salt.pillar.mysql.**merger**

This class receives and processes the database rows in a database agnostic way.

#### **as\_list = False**

#### **depth = 0**

#### **enter\_root**(*root*)

Set self.focus for kwarg queries

#### **extract\_queries**(*args*, *kwargs*)

This function normalizes the config block in to a set of queries we can use. The return is a list of consistently laid out dicts.

#### **field\_names = None**

## **focus = None**

### **num\_fields = 0**

#### **process\_fields**(*field\_names*, *depth*)

The primary purpose of this function is to store the sql field list and the depth to which we process.

#### **process\_results**(*rows*)

This function takes a list of database results and iterates over, merging them in to a dict form.

#### **result = None**

#### **with\_lists = None**

# <span id="page-967-0"></span>**22.21.13 salt.pillar.pillar\_ldap**

Use LDAP data as a Pillar source

This pillar module parses a config file (specified in the salt master config), and executes a series of LDAP searches based on that config. Data returned by these searches is aggregated, with data items found later in the LDAP search order overriding data found earlier on.

The final result set is merged with the pillar data.

salt.pillar.pillar\_ldap.**ext\_pillar**(*minion\_id*, *pillar*, *config\_file*) Execute LDAP searches and return the aggregated data

## <span id="page-967-1"></span>**22.21.14 salt.pillar.puppet**

Execute an unmodified puppet\_node\_classifier and read the output as YAML. The YAML data is then directly overlaid onto the minion's Pillar data.

```
salt.pillar.puppet.ext_pillar(minion_id, pillar, command)
     Execute an unmodified puppet_node_classifier and read the output as YAML
```
## <span id="page-967-2"></span>**22.21.15 salt.pillar.reclass\_adapter**

Use the ``reclass'' database as a Pillar source

This  $ext\_piller$  plugin provides access to the **reclass** database, such that Pillar data for a specific minion are fetched using **reclass**.

You can find more information about reclass at http://reclass.pantsfullofunix.net.

To use the plugin, add it to the ext\_pillar list in the Salt master config and tell **reclass** by way of a few options how and where to find the inventory:

```
ext_pillar:
    - reclass:
        storage_type: yaml_fs
        inventory_base_uri: /srv/salt
```
This would cause **reclass** to read the inventory from YAML files in /srv/salt/nodes and /srv/salt/classes.

If you are also using **reclass** as master\_tops plugin, and you want to avoid having to specify the same information for both, use YAML anchors (take note of the differing data types for ext\_pillar and master\_tops):

```
reclass: &reclass
    storage type: yaml fs
    inventory_base_uri: /srv/salt
    reclass_source_path: ~/code/reclass
ext_pillar:
    - reclass: *reclass
master_tops:
    reclass: *reclass
```
If you want to run reclass from source, rather than installing it, you can either let the master know via the PYTHON-PATH environment variable, or by setting the configuration option, like in the example above.

salt.pillar.reclass\_adapter.**ext\_pillar**(*minion\_id*, *pillar*, *\*\*kwargs*) Obtain the Pillar data from **reclass** for the given minion\_id.

## <span id="page-968-0"></span>**22.21.16 salt.pillar.redismod**

#### **Read pillar data from a Redis backend**

New in version 2014.7.0.

**depends**

• redis Python module (on master)

#### **Salt Master Redis Configuration**

The module shares the same base Redis connection variables as salt.returners.redis return. These variables go in your master config file.

- redis.db The Redis database to use. Defaults to 0.
- redis.host The Redis host to connect to. Defaults to 'salt'.
- redis.port The port that the Redis database is listening on. Defaults to 6379.
- redis.password The password for authenticating with Redis. Only required if you are using master auth. Defaults to None.

#### **Configuring the Redis ext\_pillar**

```
ext_pillar:
  - redis: {function: key_value}
```
- salt.pillar.redismod.**ext\_pillar**(*minion\_id*, *pillar*, *function*, *\*\*kwargs*) Grabs external pillar data based on configured function
- salt.pillar.redismod.**key\_json**(*minion\_id*, *pillar*, *pillar\_key=None*) Pulls a string from redis and deserializes it from json. Deserialized dictionary data loaded directly into top level if pillar\_key is not set.

**pillar\_key** Pillar key to return data into

salt.pillar.redismod.**key\_value**(*minion\_id*, *pillar*, *pillar\_key='redis\_pillar'*) Looks for key in redis matching minion\_id, returns a structure based on the data type of the redis key. String for string type, dict for hash type and lists for lists, sets and sorted sets.

**pillar\_key** Pillar key to return data into

## <span id="page-968-1"></span>**22.21.17 salt.pillar.s3**

Copy pillar data from a bucket in Amazon S3

The S3 pillar can be configured in the master config file with the following options

```
ext_pillar:
  - s3:
      bucket: my.fancy.pillar.bucket
      keyid: KASKFJWAKJASJKDAJKSD
      key: ksladfDLKDALSFKSD93q032sdDasdfasdflsadkf
      multiple_env: False
      environment: base
      prefix: somewhere/overthere
      verify_ssl: True
      service_url: s3.amazonaws.com
```
The *bucket*= parameter specifies the target S3 bucket. It is required.

The *keyid*= parameter specifies the key id to use when access the S3 bucket. It is required.

The  $key=$  parameter specifies the key to use when access the S3 bucket. It is required.

The *multiple\_env=* defaults to False. It specifies whether the pillar should interpret top level folders as pillar environments (see mode section below).

The *environment*= defaults to `base'. It specifies which environment the bucket represents when in single environments mode (see mode section below). It is ignored if multiple\_env is True.

The *prefix*= defaults to `'. It specifies a key prefix to use when searching for data in the bucket for the pillar. It works when multiple\_env is True or False. Essentially it tells ext\_pillar to look for your pillar data in a `subdirectory' of your S3 bucket

e *verify\_ssl=* parameter defaults to True. It specifies whether to check for valid S3 SSL certificates. *NOTE* If you use bucket names with periods, this must be set to False else an invalid certificate error will be thrown (issue #12200).

The *service url=* parameter defaults to `s3.amazonaws.com'. It specifies the base url to use for accessing S3.

This pillar can operate in two modes, single environment per bucket or multiple environments per bucket.

Single environment mode must have this bucket structure:

```
s3://<br/>bucket name>/<prefix>/<files>
```
Multiple environment mode must have this bucket structure:

s3://<br/>bucket name>/<prefix>/<environment>/<files>

If you wish to define your pillar data entirely within S3 it's recommended that you use the *prefix=* parameter and specify one entry in ext\_pillar for each environment rather than specifying multiple\_env. This is due to issue #22471 (https://github.com/saltstack/salt/issues/22471)

**class** salt.pillar.s3.**S3Credentials**(*key*, *keyid*, *bucket*, *service\_url*, *verify\_ssl=True*)

salt.pillar.s3.**ext\_pillar**(*minion\_id*, *pillar*, *bucket*, *key*, *keyid*, *verify\_ssl*, *multiple\_env=False*, *environment='base'*, *prefix='`*, *service\_url=None*) Execute a command and read the output as YAML

## <span id="page-969-0"></span>**22.21.18 salt.pillar.svn\_pillar**

Clone a remote SVN repository and use the filesystem as a Pillar source

This external Pillar source can be configured in the master config file like so:

```
ext_pillar:
  - svn: trunk svn://svnserver/repo root=subdirectory
```
The *root*=parameter is optional and used to set the subdirectory from where to look for Pillar files (such as  $top \, sls$ ).

Changed in version 2014.7.0: The optional root parameter will be added.

Note that this is not the same thing as configuring pillar data using the [pillar\\_roots](#page-429-1) parameter. The branch referenced in the [ext\\_pillar](#page-429-2) entry above (master), would evaluate to the base environment, so this branch needs to contain a top.sls with a base section in it, like this:

base: '\*': - foo

To use other environments from the same SVN repo as svn\_pillar sources, just add additional lines, like so:

```
ext_pillar:
  - svn: trunk svn://svnserver/repo
  - svn: dev svn://svnserver/repo
```
In this case, the dev branch would need its own top.sls with a dev section in it, like this:

```
dev:
  '*':
    - bar
```
**class** salt.pillar.svn\_pillar.**SvnPillar**(*branch*, *repo\_location*, *root*, *opts*) Deal with the remote SVN repository for Pillar

```
pillar_dir()
```
Returns the directory of the pillars (repo cache + branch + root)

**update**()

```
salt.pillar.svn_pillar.ext_pillar(minion_id, pillar, repo_string)
     Execute a command and read the output as YAML
```
## <span id="page-970-0"></span>**22.21.19 salt.pillar.virtkey**

Accept a key from a hypervisor if the virt runner has already submitted an authorization request

```
salt.pillar.virtkey.ext_pillar(hyper_id, pillar, name, key)
     Accept the key for the VM on the hyper, if authorized.
```
# **22.22 Renderers**

The Salt state system operates by gathering information from common data types such as lists, dictionaries and strings that would be familiar to any developer.

SLS files are translated from whatever data templating format they are written in back into Python data types to be consumed by Salt.

By default SLS files are rendered as Jinja templates and then parsed as YAML documents. But since the only thing the state system cares about is raw data, the SLS files can be any structured format that can be dreamed up.

```
Currently there is support for Jinja + YAML, Mako + YAML, Wempy + YAML, Jinja + json, Mako +
json and Wempy + json.
```
Renderers can be written to support any template type. This means that the Salt states could be managed by XML files, HTML files, Puppet files, or any format that can be translated into the Pythonic data structure used by the state system.

## **22.22.1 Multiple Renderers**

A default renderer is selected in the master configuration file by providing a value to the renderer key.

When evaluating an SLS, more than one renderer can be used.

When rendering SLS files, Salt checks for the presence of a Salt-specific shebang line.

The shebang line directly calls the name of the renderer as it is specified within Salt. One of the most common reasons to use multiple renderers is to use the Python or py renderer.

Below, the first line is a shebang that references the py renderer.

```
#!py
def run():
    '''Install the python-mako package
    '''return {'include': ['python'],
             'python-mako': {'pkg': ['installed']}}
```
## **22.22.2 Composing Renderers**

A renderer can be composed from other renderers by connecting them in a series of pipes(|).

In fact, the default Jinja + YAML renderer is implemented by connecting a YAML renderer to a Jinja renderer. Such renderer configuration is specified as: jinja | yaml.

Other renderer combinations are possible:

**yaml** i.e, just YAML, no templating.

**mako** | **yaml** pass the input to the mako renderer, whose output is then fed into the yaml renderer.

**jinja** | mako | yaml This one allows you to use both jinja and mako templating syntax in the input and then parse the final rendered output as YAML.

The following is a contrived example SLS file using the  $j$ inja  $|$  mako  $|$  yaml renderer:

```
#!jinja|mako|yaml
An_Example:
  cmd.run:
    - name: |
        echo "Using Salt ${grains['saltversion']}" \
             "from path {{grains['saltpath']}}."
    - cwd: /
```
```
<%doc> ${...} is Mako's notation, and so is this comment. </%doc>
{# Similarly, {..., } is Jinja's notation, and so is this comment. #}
```
For backward compatibility,  $j$ inja | yaml can also be written as yaml\_jinja, and similarly, the yaml\_mako, yaml\_wempy, json\_jinja, json\_mako, and json\_wempy renderers are all supported.

Keep in mind that not all renderers can be used alone or with any other renderers. For example, the template renderers shouldn't be used alone as their outputs are just strings, which still need to be parsed by another renderer to turn them into highstate data structures.

For example, it doesn't make sense to specify yaml | jinja because the output of the YAML renderer is a highstate data structure (a dict in Python), which cannot be used as the input to a template renderer. Therefore, when combining renderers, you should know what each renderer accepts as input and what it returns as output.

## **22.22.3 Writing Renderers**

A custom renderer must be a Python module placed in the rendered directory and the module implement the render function.

The render function will be passed the path of the SLS file as an argument.

The purpose of of render function is to parse the passed file and to return the Python data structure derived from the file.

Custom renderers must be placed in a \_renderers directory within the [file\\_roots](#page-419-0) specified by the master config file.

**Custom renderers are distributed when any of the following are run:** [state.highstate](#page-831-0)

```
saltutil.sync_renderers
saltutil.sync_all
```
Any custom renderers which have been synced to a minion, that are named the same as one of Salt's default set of renderers, will take the place of the default renderer with the same name.

# **22.22.4 Examples**

The best place to find examples of renderers is in the Salt source code.

Documentation for renderers included with Salt can be found here:

https://github.com/saltstack/salt/blob/develop/salt/renderers

Here is a simple YAML renderer example:

```
import yaml
def render(yaml_data, env='', sls='', **kws):
    if not isinstance(yaml_data, basestring):
       yaml_data = yaml_data.read()
    data = yaml.load(yaml_data)
    return data if data else {}
```
# **22.22.5 Full List of Renderers**

## **Full list of builtin renderer modules**

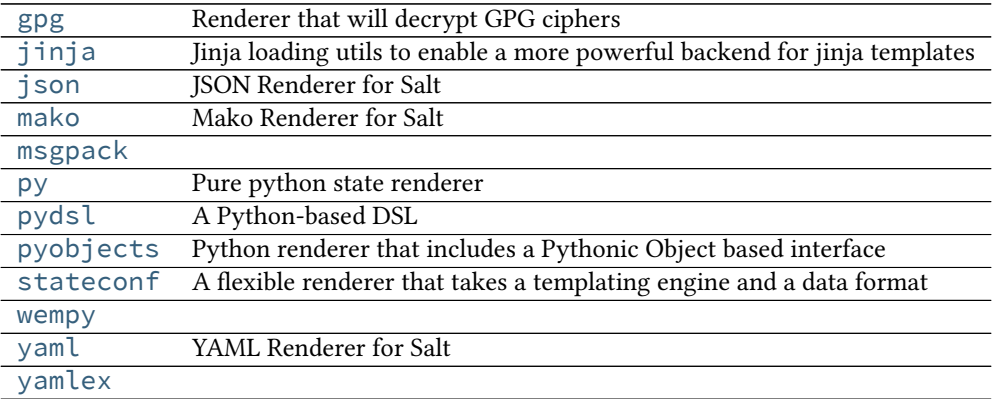

## <span id="page-973-0"></span>**salt.renderers.gpg**

## Renderer that will decrypt GPG ciphers

Any key in the SLS file can be a GPG cipher, and this renderer will decrypt it before passing it off to Salt. This allows you to safely store secrets in source control, in such a way that only your Salt master can decrypt them and distribute them only to the minions that need them.

The typical use-case would be to use ciphers in your pillar data, and keep a secret key on your master. You can put the public key in source control so that developers can add new secrets quickly and easily.

This renderer requires the python-gnupg package. Be careful to install the python-gnupg package, not the gnupg package, or you will get errors.

To set things up, you will first need to generate a keypair. On your master, run:

```
# gpg --gen-key --homedir /etc/salt/gpgkeys
```
Do not supply a password for your keypair, and use a name that makes sense for your application. Be sure to back up your gpg directory someplace safe!

To retrieve the public key:

```
# gpg --armor --homedir /etc/salt/gpgkeys --armor --export <KEY-NAME> > exported_pubkey.gpg
```
Now, to encrypt secrets, copy the public key to your local machine and run:

```
$ gpg --import exported_pubkey.gpg
```
To generate a cipher from a secret:

\$ echo -n"supersecret" | gpg --homedir --armor --encrypt -r <KEY-name>

Set up the renderer on your master by adding something like this line to your config:

renderer: jinja | yaml | gpg

Now you can include your ciphers in your pillar data like so:

```
a-secret: |
  -----BEGIN PGP MESSAGE-----
 Version: GnuPG v1
 hQEMAweRHKaPCfNeAQf9GLTN16hCfXAbPwU6BbBK0unOc7i9/etGuVc5CyU9Q6um
 QuetdvQVLFO/HkrC4lgeNQdM6D9E8PKonMlgJPyUvC8ggxhj0/IPFEKmrsnv2k6+
 cnEfmVexS7o/U1VOVjoyUeliMCJlAz/30RXaME49Cpi6No2+vKD8a4q4nZN1UZcG
 RhkhC0S22zNxOXQ38TBkmtJcqxnqT6YWKTUsjVubW3bVC+u2HGqJHu79wmwuN8tz
 m4wBkfCAd8Eyo2jEnWQcM4TcXiF01XPL4z4g1/9AAxh+Q4d8RIRP4fbw7ct4nCJv
 Gr9v2DTF7HNigIMl4ivMIn9fp+EZurJNiQskLgNbktJGAeEKYkqX5iCuB1b693hJ
 FKlwHiJt5yA8X2dDtfk8/Ph1Jx2TwGS+lGjlZaNqp3R1xuAZzXzZMLyZDe5+i3RJ
 skqmFTbOiA==
 =Eqsm
 -----END PGP MESSAGE-----
```
## salt.renderers.gpg.**decrypt\_ciphertext**(*c*, *gpg*)

Given a block of ciphertext as a string, and a gpg object, try to decrypt the cipher and return the decrypted string. If the cipher cannot be decrypted, log the error, and return the ciphertext back out.

```
salt.renderers.gpg.decrypt_object(o, gpg)
```
Recursively try to decrypt any object. If the object is a string, and it contains a valid GPG header, decrypt it, otherwise keep going until a string is found.

salt.renderers.gpg.**render**(*gpg\_data*, *saltenv='base'*, *sls='`*, *argline='`*, *\*\*kwargs*) Create a gpg object given a gpg\_keydir, and then use it to try to decrypt the data to be rendered.

## <span id="page-974-0"></span>**salt.renderers.jinja**

Jinja loading utils to enable a more powerful backend for jinja templates

**Jinja in States** The most basic usage of Jinja in state files is using control structures to wrap conditional or redundant state elements:

```
{% if grains['os'] != 'FreeBSD' %}
tcsh:
    pkg:
         - installed
{% endif %}
motd:
  file.managed:
    {% if grains['os'] == 'FreeBSD' %}
    - name: /etc/motd
    {% elif grains['os'] == 'Debian' %}
    - name: /etc/motd.tail
    {% endif %}
    - source: salt://motd
```
In this example, the first if block will only be evaluated on minions that aren't running FreeBSD, and the second block changes the file name based on the *os* grain.

Writing **if-else** blocks can lead to very redundant state files however. In this case, using *[pillars](#page-138-0)*, or using a previously defined variable might be easier:

```
{% set motd = ['/etc/motd'] %}
{% if grains['os'] == 'Debian' %}
 {% set motd = ['/etc/motd.tail', '/var/run/motd'] %}
{% endif %}
{% for motdfile in motd %}
{{ motdfile }}:
  file.managed:
    - source: salt://motd
{% endfor %}
```
Using a variable set by the template, the [for loop](http://jinja.pocoo.org/docs/templates/#for) will iterate over the list of MOTD files to update, adding a state block for each file.

**Include and Import** Includes and [imports](http://jinja.pocoo.org/docs/templates/#import) can be used to share common, reusable state configuration between state files and between files.

{% from 'lib.sls' import test %}

This would import the test template variable or macro, not the test state element, from the file lib.sls. In the case that the included file performs checks again grains, or something else that requires context, passing the context into the included file is required:

```
{% from 'lib.sls' import test with context %}
```
**Macros** [Macros](http://jinja.pocoo.org/docs/templates/#macros) are helpful for eliminating redundant code, however stripping whitespace from the template block, as well as contained blocks, may be necessary to emulate a variable return from the macro.

```
# init.sls
{% from 'lib.sls' import pythonpkg with context %}
python-virtualenv:
  pkg.installed:
    - name: {{ pythonpkg('virtualenv') }}
python-fabric:
  pkg.installed:
    - name: {{ pythonpkg('fabric') }}
```

```
# lib.sls
{% macro pythonpkg(pkg) -%}
  {% - if grains['os'] == 'FreeBSD' -% }py27-{{ pkg }}
  {% - elif grains['os'] == 'Debian' -%}
    python-{{ pkg }}
  {% - endif -% }{%- endmacro %}
```
This would define a [macro](http://jinja.pocoo.org/docs/templates/#macros) that would return a string of the full package name, depending on the packaging system's naming convention. The whitespace of the macro was eliminated, so that the macro would return a string without line breaks, using [whitespace control.](http://jinja.pocoo.org/docs/templates/#whitespace-control)

**Template Inheritance** [Template inheritance](http://jinja.pocoo.org/docs/templates/#template-inheritance) works fine from state files and files. The search path starts at the root of the state tree or pillar.

**Filters** Saltstack extends [builtin filters](http://jinja.pocoo.org/docs/templates/#builtin-filters) with his custom filters:

**strime** Converts any time related object into a time based string. It requires a valid *[strime directives](http://docs.python.org/2/library/datetime.html#strftime-strptime-behavior)*. An *[exhaustive](http://docs.python.org/2/library/datetime.html#strftime-strptime-behavior) [list](http://docs.python.org/2/library/datetime.html#strftime-strptime-behavior)* can be found in the official Python documentation. Fuzzy dates are parsed by [timelib](https://github.com/pediapress/timelib/) python module. Some examples are available on this pages.

```
{{ "2002/12/25"|strftime("%y") }}
{{ "1040814000"|strftime("%Y-%m-%d") }}
{{ datetime|strftime("%u") }}
{{ "now"|strftime }}
```
**Jinja in Files** [Jinja](http://jinja.pocoo.org/docs/templates/) can be used in the same way in managed files:

```
# redis.sls
/etc/redis/redis.conf:
    file.managed:
        - source: salt://redis.conf
        - template: jinja
        - context:
            bind: 127.0.0.1
```

```
# lib.sls
{% set port = 6379 %}
```

```
# redis.conf
{% from 'lib.sls' import port with context %}
port {{ port }}
bind {{ bind }}
```
As an example, configuration was pulled from the file context and from an external template file.

Note: Macros and variables can be shared across templates. They should not be starting with one or more underscores, and should be managed by one of the following tags: *macro*, *set*, *load\_yaml*, *load\_json*, *import\_yaml* and *import\_json*.

Calling Salt Functions The Jinja renderer provides a shorthand lookup syntax for the salt dictionary of *[execution](#page-1468-0) [function](#page-1468-0)*.

New in version 2014.7.0.

```
# The following two function calls are equivalent.
{{ salt['cmd.run']('whoami') }}
{{ salt.cmd.run('whoami') }}
```
**Debugging** The show full context function can be used to output all variables present in the current Jinja context.

New in version 2014.7.0.

```
Context is: {{ show_full_context() }}
```
salt.renderers.jinja.**render**(*template\_file*, *saltenv='base'*, *sls='`*, *argline='`*, *context=None*, *tmplpath=None*, *\*\*kws*)

Render the template\_file, passing the functions and grains into the Jinja rendering system.

**Return type** [string](#page-1221-0)

```
class salt.utils.jinja.SerializerExtension(environment)
```
Yaml and Json manipulation.

## **Format filters**

Allows to jsonify or yamlify any data structure. For example, this dataset:

```
data = \{'foo': True,
    'bar': 42,
    'baz': [1, 2, 3],
    'qux': 2.0
}
```

```
\text{yaml} = \{ \{ \text{data} | \text{yaml} \} \}json = \{ \{ data | json \} \}python = \{ \{ data | python \} \}
```
will be rendered as:

```
yaml = {bar: 42, baz: [1, 2, 3], foo: true, qux: 2.0}
json = {"baz": [1, 2, 3], "foo": true, "bar": 42, "qux": 2.0}
python = {'bar': 42, 'baz': [1, 2, 3], 'foo': True, 'qux': 2.0}
```
The yaml filter takes an optional flow\_style parameter to control the default-flow-style parameter of the YAML dumper.

{{ data|yaml(**False**) }}

will be rendered as:

bar: 42 baz:  $-1$  $- 2$ - 3 foo: true qux: 2.0

### **Load filters**

Strings and variables can be deserialized with **load\_yaml** and **load\_json** tags and filters. It allows one to manipulate data directly in templates, easily:

```
{%- set yaml_src = "{foo: it works}"|load_yaml %}
{%- set json_src = "{'bar': 'for real'}"|load_yaml %}
Dude, {{ yaml_src.foo }} {{ json_src.bar }}!
```
will be rendered has:

Dude, it works for real!

## **Load tags**

Salt implements **import\_yaml** and **import\_json** tags. They work like the [import tag](http://jinja.pocoo.org/docs/templates/#import), except that the document is also deserialized.

Syntaxes are {% load\_yaml as [VARIABLE] %}[YOUR DATA]{% endload %} and {% load\_json as [VARIABLE] %}[YOUR DATA]{% endload %}

For example:

```
{% load_yaml as yaml_src %}
    foo: it works
{% endload %}
{% load_json as json_src %}
    {
        "bar": "for real"
    }
{% endload %}
Dude, {{ yaml_src.foo }} {{ json_src.bar }}!
```
will be rendered has:

Dude, it works for real!

## **Import tags**

External files can be imported and made available as a Jinja variable.

```
{% import_yaml "myfile.yml" as myfile %}
{% import_json "defaults.json" as defaults %}
{% import_text "completeworksofshakespeare.txt" as poems %}
```
## **Catalog**

 $import_\star$  and  $load_\star$  tags will automatically expose their target variable to import. This feature makes catalog of data to handle.

for example:

```
# doc1.sls
{% load_yaml as var1 %}
    foo: it works
{% endload %}
{% load_yaml as var2 %}
    bar: for real
{% endload %}
```

```
# doc2.sls
{% from "doc1.sls" import var1, var2 as local2 %}
{{ var1.foo }} {{ local2.bar }}
```
## <span id="page-978-0"></span>**salt.renderers.json**

JSON Renderer for Salt

salt.renderers.json.**render**(*json\_data*, *saltenv='base'*, *sls='`*, *\*\*kws*) Accepts JSON as a string or as a file object and runs it through the JSON parser.

**Return type** A Python data structure

## <span id="page-979-0"></span>**salt.renderers.mako**

Mako Renderer for Salt

salt.renderers.mako.**render**(*template\_file*, *saltenv='base'*, *sls='`*, *context=None*, *tmplpath=None*, *\*\*kws*)

Render the template\_file, passing the functions and grains into the Mako rendering system.

**Return type** [string](#page-1221-0)

## <span id="page-979-1"></span>**salt.renderers.msgpack**

```
salt.renderers.msgpack.render(msgpack_data, saltenv='base', sls='`, **kws)
     Accepts a message pack string or a file object, renders said data back to a python dict.
```
**Return type** A Python data structure

## <span id="page-979-2"></span>**salt.renderers.py**

Pure python state renderer

The SLS file should contain a function called run which returns high state data.

In this module, a few objects are defined for you, giving access to Salt's execution functions, grains, pillar, etc. They are:

- \_\_salt\_\_ *[Execution functions](#page-472-0)* (i.e. \_\_salt\_\_['test.echo']('foo'))
- \_\_grains\_\_ *[Grains](#page-131-0)* (i.e. \_\_grains\_\_['os'])
- \_\_pillar\_\_ *[Pillar data](#page-138-0)* (i.e. \_\_pillar\_\_['foo'])
- \_\_opts\_\_ Minion configuration options
- $\Box$ env $\Box$  The effective salt fileserver environment (i.e. base). Also referred to as a ``saltenv".  $\Box$ env $\Box$ should not be modified in a pure python SLS file. To use a different environment, the environment should be set when executing the state. This can be done in a couple different ways:
	- **–** Using the saltenv argument on the salt CLI (i.e. salt '\*' state.sls foo.bar.baz saltenv=env\_name).
	- **–** By adding a saltenv argument to an individual state within the SLS file. In other words, adding a line like this to the state's data structure: { 'saltenv': 'env\_name'}
- \_\_sls\_\_ The SLS path of the file. For example, if the root of the base environment is /srv/salt, and the SLS file is  $/srv/salt/foo/bar/baz.sls$ , then  $sls$  in that file will be foo.bar.baz.

```
1 #!py
3 def run():
4 config = \{\}6 if __grains__['os'] == 'Ubuntu':
          user = 'ubuntu'
```
2

5

```
\begin{array}{c|c}\n\text{s} & \text{group} = 'ubuntu'\n\end{array}9 \mid home = '/home/{0}'.format(user)
10 else:
11 user = 'root'12 group = 'root'home = '/root/'14
15 config['s3cmd'] = {
16 'pkg': [
17 | installed',
18 {'} name': 's3cmd'},
\frac{19}{3} ],
20 }
21
22 config[home + '/.s3cfg'] = {
23 | 'file.managed': [
<sup>24</sup> {'source': 'salt://s3cfg/templates/s3cfg'},
25 \left\{ 'template': 'jinja' \right\}26 [ 'user': user],\begin{array}{c} \mathbb{Z}^7 \end{array} \begin{array}{c} \text{array} \end{array} \begin{array}{c} \text{1 group} \\ \text{27} \end{array}<sup>28</sup> [ 'mode': 600],29 {'context': {
30 | \blacksquare \blacksquare 
31 'aws_secret_key': __pillar__['AWS_SECRET_ACCESS_KEY'],
\left\{\right\},
\frac{33}{3} },
\frac{1}{34} ],
35 }
36
37 return config
```

```
salt.renderers.py.render(template, saltenv='base', sls='`, tmplpath=None, **kws)
     Render the python module's components
```
**Return type** [string](#page-1221-0)

## <span id="page-980-0"></span>**salt.renderers.pydsl**

A Python-based DSL

maintainer Jack Kuan [<kjkuan@gmail.com](mailto:kjkuan@gmail.com)>

**maturity** new

**platform** all

The *pydsl* renderer allows one to author salt formulas (.sls files) in pure Python using a DSL that's easy to write and easy to read. Here's an example:

```
1 #!pydsl
3 apache = state('apache')
4 apache.pkg.installed()
5 apache.service.running()
6 state('/var/www/index.html') \
\mathcal{F} .file('managed',
8 source='salt://webserver/index.html') \
       9 .require(pkg='apache')
```
2

Notice that any Python code is allow in the file as it's really a Python module, so you have the full power of Python at your disposal. In this module, a few objects are defined for you, including the usual (with \_\_ added) \_\_salt\_\_ dictionary,  $grains_{-1}$ ,  $plular_{-1}$ ,  $glays_{-2}$ ,  $perbs_{-1}$ ,  $and$   $sls_{-1}$ ,  $plus$  a few more:

 $_{-}$ file $_{-}$ 

local file system path to the sls module.

 $_{--}$ pydsl $_{--}$ 

Salt PyDSL object, useful for configuring DSL behavior per sls rendering.

include

Salt PyDSL function for creating *[Include declaration](#page-1045-0)*`s.

extend

Salt PyDSL function for creating *[Extend declaration](#page-1046-0)*`s.

state

Salt PyDSL function for creating *[ID declaration](#page-1045-1)*`s.

A state *[ID declaration](#page-1045-1)* is created with a state(id) function call. Subsequent state(id) call with the same id returns the same object. This singleton access pattern applies to all declaration objects created with the DSL.

```
state('example')
assert state('example') is state('example')
assert state('example').cmd is state('example').cmd
assert state('example').cmd.running is state('example').cmd.running
```
The *id* argument is optional. If omitted, an UUID will be generated and used as the *id*.

state(id) returns an object under which you can create a *[State declaration](#page-1046-1)* object by accessing an attribute named after *any* state module available in Salt.

```
state('example').cmd
state('example').file
state('example').pkg
...
```
en, a *[Function declaration](#page-1047-0)* object can be created from a *[State declaration](#page-1046-1)* object by one of the following two ways:

1. by calling a method named after the state function on the *[State declaration](#page-1046-1)* object.

state('example').file.managed(...)

2. by directly calling the aribute named for the *[State declaration](#page-1046-1)*, and supplying the state function name as the first argument.

```
state('example').file('managed', ...)
```
With either way of creating a *[Function declaration](#page-1047-0)* object, any *[Function arg declaration](#page-1047-1)*`s can be passed as keyword arguments to the call. Subsequent calls of a *[Function declaration](#page-1047-0)* will update the arg declarations.

```
state('example').file('managed', source='salt://webserver/index.html')
state('example').file.managed(source='salt://webserver/index.html')
```
As a shortcut, the special *name* argument can also be passed as the first or second positional argument depending on the first or second way of calling the *[State declaration](#page-1046-1)* object. In the following two examples *ls -la* is the *name* argument.

```
state('example').cmd.run('ls -la', cwd='/')
state('example').cmd('run', 'ls -la', cwd='/')
```
Finally, a *[Requisite declaration](#page-1046-2)* object with its *[Requisite reference](#page-1047-2)*`s can be created by invoking one of the requisite methods (see *[State Requisites](#page-1058-0)*) on either a *[Function declaration](#page-1047-0)* object or a *[State declaration](#page-1046-1)* object. The return value of a requisite call is also a *[Function declaration](#page-1047-0)* object, so you can chain several requisite calls together.

Arguments to a requisite call can be a list of *[State declaration](#page-1046-1)* objects and/or a set of keyword arguments whose names are state modules and values are IDs of *[ID declaration](#page-1045-1)*`s or names of *[Name declaration](#page-1048-0)*`s.

```
apache2 = state('apache2')
apache2.pkg.installed()
state('libapache2-mod-wsgi').pkg.installed()
# you can call requisites on function declaration
apache2.service.running() \setminus.require(apache2.pkg,
                        pkg='libapache2-mod-wsgi') \
               .watch(file='/etc/apache2/httpd.conf')
# or you can call requisites on state declaration.
# this actually creates an anonymous function declaration object
# to add the requisites.
apache2.service.require(state('libapache2-mod-wsgi').pkg,
                        pkg='apache2') \
               .watch(file='/etc/apache2/httpd.conf')
# we still need to set the name of the function declaration.
apache2.service.running()
```
*[Include declaration](#page-1045-0)* objects can be created with the include function, while *[Extend declaration](#page-1046-0)* objects can be created with the extend function, whose arguments are just *[Function declaration](#page-1047-0)* objects.

```
include('edit.vim', 'http.server')
extend(state('apache2').service.watch(file='/etc/httpd/httpd.conf')
```
The include function, by default, causes the included sls file to be rendered as soon as the include function is called. It returns a list of rendered module objects; sls files not rendered with the pydsl renderer return None's. This behavior creates no *[Include declaration](#page-1045-0)*`s in the resulting high state data structure.

```
import types
# including multiple sls returns a list.
_, mod = include('a-non-pydsl-sls', 'a-pydsl-sls')
assert _ is None
assert isinstance(slsmods[1], types.ModuleType)
```

```
# including a single sls returns a single object
mod = include('a-pydsl-sls')
# myfunc is a function that calls state(...) to create more states.
mod.myfunc(1, 2, "three")
```
Notice how you can define a reusable function in your pydsl sls module and then call it via the module returned by include.

It's still possible to do late includes by passing the delayed=True keyword argument to include.

```
include('edit.vim', 'http.server', delayed=True)
```
Above will just create a *[Include declaration](#page-1045-0)* in the rendered result, and such call always returns None.

**Special integration with the** *cmd* **state** Taking advantage of rendering a Python module, PyDSL allows you to declare a state that calls a pre-defined Python function when the state is executed.

```
greeting = "hello world"
def helper(something, *args, **kws):
   print greeting \qquad # hello world
   print something, args, kws # test123 ['a', 'b', 'c'] {'x': 1, 'y': 2}
state().cmd.call(helper, "test123", 'a', 'b', 'c', x=1, y=2)
```
The *cmd.call* state function takes care of calling our helper function with the arguments we specified in the states, and translates the return value of our function into a structure expected by the state system. See [salt.states.cmd.call\(\)](#page-1112-0) for more information.

**Implicit ordering of states** Salt states are explicitly ordered via *[Requisite declaration](#page-1046-2)*`s. However, with *pydsl* it's possible to let the renderer track the order of creation for *[Function declaration](#page-1047-0)* objects, and implicitly add require requisites for your states to enforce the ordering. This feature is enabled by setting the ordered option on  $_{-}$ pydsl $_{-}$ .

**Note:** this feature is only available if your minions are using Python >= 2.7.

```
include('some.sls.file')
A = state('A') . cmd . run(cwd='/var/tmp') )extend(A)
__pydsl__.set(ordered=True)
for i in range(10):
    i = str(i)state(i).cmd.run('echo '+i, cwd='/')
state('1').cmd.run('echo one')
state('2').cmd.run(name='echo two')
```
Notice that the ordered option needs to be set after any extend calls. This is to prevent *pydsl* from tracking the creation of a state function that's passed to an extend call.

Above example should create states from 0 to 9 that will output 0, one, two, 3, … 9, in that order.

It's important to know that *pydsl* tracks the *creations* of *[Function declaration](#page-1047-0)* objects, and automatically adds a require requisite to a *[Function declaration](#page-1047-0)* object that requires the last *[Function declaration](#page-1047-0)* object created before it in the sls file.

This means later calls (perhaps to update the function's *[Function arg declaration](#page-1047-1)*) to a previously created function declaration will not change the order.

**Render time state execution** When Salt processes a salt formula file, the file is rendered to salt's high state data representation by a renderer before the states can be executed. In the case of the *pydsl* renderer, the .sls file is executed as a python module as it is being rendered which makes it easy to execute a state at render time. In *pydsl*, executing one or more states at render time can be done by calling a configured *[ID declaration](#page-1045-1)* object.

```
#!pydsl
s = state() # save for later invocation
# configure it
s.cmd.run('echo at render time', cwd='/')
s.file.managed('target.txt', source='salt://source.txt')
s() # execute the two states now
```
Once an *[ID declaration](#page-1045-1)* is called at render time it is detached from the sls module as if it was never defined.

**Note:** If *implicit ordering* is enabled (ie, via \_\_pydsl\_\_.set(ordered=True)) then the *first* invocation of a *[ID declaration](#page-1045-1)* object must be done before a new *[Function declaration](#page-1047-0)* is created.

**Integration with the stateconf renderer** The [salt.renderers.stateconf](#page-988-0) renderer offers a few interesting features that can be leveraged by the *pydsl* renderer. In particular, when using with the *pydsl* renderer, we are interested in *stateconf* `s sls namespacing feature (via dot-prefixed id declarations), as well as, the automatic *start* and *goal* states generation.

Now you can use *pydsl* with *stateconf* like this:

```
#!pydsl|stateconf -ps
include('xxx', 'yyy')
# ensure that states in xxx run BEFORE states in this file.
extend(state('.start').stateconf.require(stateconf='xxx::goal'))
# ensure that states in yyy run AFTER states in this file.
extend(state('.goal').stateconf.require_in(stateconf='yyy::start'))
__pydsl__.set(ordered=True)
...
```
-s enables the generation of a stateconf *start* state, and -p lets us pipe high state data rendered by *pydsl* to *stateconf*. is example shows that by require-ing or require\_in-ing the included sls' *start* or *goal* states, it's possible to ensure that the included sls files can be made to execute before or after a state in the including sls file.

**Importing custom Python modules** To use a custom Python module inside a PyDSL state, place the module somewhere that it can be loaded by the Salt loader, such as *\_modules* in the */srv/salt* directory.

Then, copy it to any minions as necessary by using *saltutil.sync\_modules*.

To import into a PyDSL SLS, one must bypass the Python importer and insert it manually by getting a reference from Python's *sys.modules* dictionary.

For example:

```
#!pydsl|stateconf -ps
def main():
    my_mod = sys.modules['salt.loaded.ext.module.my_mod']
```
salt.renderers.pydsl.**render**(*template*, *saltenv='base'*, *sls='`*, *tmplpath=None*, *rendered\_sls=None*, *\*\*kws*)

### <span id="page-985-0"></span>**salt.renderers.pyobjects**

Python renderer that includes a Pythonic Object based interface

**maintainer** Evan Borgstrom [<evan@borgstrom.ca>](mailto:evan@borgstrom.ca)

Let's take a look at how you use pyobjects in a state file. Here's a quick example that ensures the  $/$ tmp directory is in the correct state.

2

```
1 #!pyobjects
```
File.managed("/tmp", user='root', group='root', mode='1777')

Nice and Pythonic!

By using the ``shebang'' syntax to switch to the pyobjects renderer we can now write our state data using an object based interface that should feel at home to python developers. You can import any module and do anything that you'd like (with caution, importing sqlalchemy, django or other large frameworks has not been tested yet). Using the pyobjects renderer is exactly the same as using the built-in Python renderer with the exception that pyobjects provides you with an object based interface for generating state data.

**Creating state data** Pyobjects takes care of creating an object for each of the available states on the minion. Each state is represented by an object that is the CamelCase version of its name (ie. File, Service, User, etc), and these objects expose all of their available state functions (ie. File.managed, Service.running, etc).

The name of the state is split based upon underscores (\_), then each part is capitalized and finally the parts are joined back together.

Some examples:

- postgres\_user becomes PostgresUser
- ssh\_known\_hosts becomes SshKnownHosts

Context Managers and requisites How about something a little more complex. Here we're going to get into the core of how to use pyobjects to write states.

```
1 #!pyobjects
3 with Pkg.installed("nginx"):
4 Service.running("nginx", enable=True)
6 with Service("nginx", "watch_in"):
7 File.managed("/etc/nginx/conf.d/mysite.conf",
8 owner='root', group='root', mode='0444',
                     source='salt://nginx/mysite.conf')
```
The objects that are returned from each of the magic method calls are setup to be used a Python context managers (with) and when you use them as such all declarations made within the scope will **automatically** use the enclosing state as a requisite!

The above could have also been written use direct requisite statements as.

```
1 #!pyobjects
3 Pkg.installed("nginx")
   Service.running("nginx", enable=True, require=Pkg("nginx"))
5 File.managed("/etc/nginx/conf.d/mysite.conf",
6 owner='root', group='root', mode='0444',
7 \mid source='salt://nginx/mysite.conf',
8 watch_in=Service("nginx"))
```
You can use the direct requisite statement for referencing states that are generated outside of the current file.

```
1 #!pyobjects
3 # some-other-package is defined in some other state file
   Pkg.installed("nginx", require=Pkg("some-other-package"))
```
The last thing that direct requisites provide is the ability to select which of the SaltStack requisites you want to use (require, require in, watch, watch in, use  $\&$  use in) when using the requisite as a context manager.

```
1 #!pyobjects
3 with Service("my-service", "watch_in"):
       4 ...
```
The above example would cause all declarations inside the scope of the context manager to automatically have their watch\_in set to Service("my-service").

**Including and Extending** To include other states use the include() function. It takes one name per state to include.

To extend another state use the extend() function on the name when creating a state.

```
1 #!pyobjects
3 include('http', 'ssh')
s | Service.running(extend('apache'),
                    6 watch=[File('/etc/httpd/extra/httpd-vhosts.conf')])
```
2

5

2

2

2

2

4

**Importing from other state files** Like any Python project that grows you will likely reach a point where you want to create reusability in your state tree and share objects between state files, Map Data (described below) is a perfect example of this.

To facilitate this Python's import statement has been augmented to allow for a special case when working with a Salt state tree. If you specify a Salt url  $(salt://...)$  as the target for importing from then the pyobjects renderer will take care of fetching the file for you, parsing it with all of the pyobjects features available and then place the requested objects in the global scope of the template being rendered.

This works for both types of import statements, import  $X$  and from  $X$  import Y.

```
1 #!pyobjects
3 import salt://myfile.sls
   4 from salt://something/data.sls import Object
```
See the Map Data section for a more practical use.

Caveats:

2

- You cannot use the as syntax, you can only import objects using their existing name.
- Imported objects are ALWAYS put into the global scope of your template, regardless of where your import statement is.

**Salt object** In the spirit of the object interface for creating state data pyobjects also provides a simple object interface to the \_\_salt\_\_ object.

A function named salt exists in scope for your sls files and will dispatch its attributes to the  $\sim$  salt $\sim$  dictionary.

The following lines are functionally equivalent:

```
1 #!pyobjects
3 \mid ret = salt.cmd.run(bar)
   ret = \_salt\_['cmd.run'](bar)
```
Pillar, grain, mine & config data Pyobjects provides shortcut functions for calling pillar.get, grains.get, mine.get & config.get on the \_salt\_ object. This helps maintain the readability of your state files.

Each type of data can be access by a function of the same name:  $pillar(), grains(), mine()$  and  $config(.)$ .

The following pairs of lines are functionally equivalent:

```
1 #!pyobjects
3 value = pillar('foo:bar:baz', 'qux')
4 \mid value = \text{__salt}\text{__['pillar.get']('foo:bar:baz', 'qux')}6 \mid value = grains('pkg:apache')
\tau value = \text{__salt__}['grains.get']('pkg:apache')value = mine('os:Fedora', 'network.interfaces', 'grain')
10 value = __salt__['mine.get']('os:Fedora', 'network.interfaces', 'grain')
12 value = config('foo:bar:baz', 'qux')
13 value = 2salt2['config.get']('foo:bar:baz', 'qux')
```
2

**Map Data** When building complex states or formulas you often need a way of building up a map of data based on grain data. The most common use of this is tracking the package and service name differences between distributions.

To build map data using pyobjects we provide a class named Map that you use to build your own classes with inner classes for each set of values for the different grain matches.

```
1 #!pyobjects
3 class Samba(Map):
4 merge = 'samba:lookup'
6 class Debian:
7 server = 'samba'
\vert client = 'samba-client'
         service = 'samba'
11 class Ubuntu:
12 __grain__ = 'os'
13 service = 'smbd'
15 class RedHat:
16 server = 'samba'
17 client = 'samba'
18 service = 'smb'
```
To use this new data you can import it into your state file and then access your aributes. To access the data in the map you simply access the attribute name on the base class that is extending Map. Assuming the above Map was in the file samba/map.sls, you could do the following.

```
1 #!pyobjects
3 from salt://samba/map.sls import Samba
   with Pkg.installed("samba", names=[Samba.server, Samba.client]):
       6 Service.running("samba", name=Samba.service)
```
## **TODO**

2

5

10

14

2

4

• Interface for working with reactor files

```
salt.renderers.pyobjects.load_states()
     This loads our states into the salt _context_
```
salt.renderers.pyobjects.**render**(*template*, *saltenv='base'*, *sls='`*, *salt\_data=True*, *\*\*kwargs*)

```
salt.renderers.stateconf
```
maintainer Jack Kuan [<kjkuan@gmail.com](mailto:kjkuan@gmail.com)>

**maturity** new

**platform** all

This module provides a custom renderer that processes a salt file with a specified templating engine (e.g., Jinja) and a chosen data renderer (e.g., YAML), extracts arguments for any stateconf.set state, and provides the extracted arguments (including Salt-specific args, such as require, etc) as template context. The goal is to make writing reusable/configurable/parameterized salt files easier and cleaner.

To use this renderer, either set it as the default renderer via the renderer option in master/minion's config, or use the shebang line in each individual sls file, like so: #!stateconf. Note, due to the way this renderer works, it must be specified as the first renderer in a render pipeline. That is, you cannot specify  $\#!$  mako |yaml |stateconf, for example. Instead, you specify them as renderer arguments: #!stateconf mako . yaml.

Here's a list of features enabled by this renderer.

• Prefixes any state id (declaration or reference) that starts with a dot (.) to avoid duplicated state ids when the salt file is included by other salt files.

For example, in the *salt://some/file.sls*, a state id such as .sls\_params will be turned into some.file::sls\_params. Example:

```
#!stateconf yaml . jinja
.vim:
  pkg.installed
```
Above will be translated into:

```
some.file::vim:
  pkg.installed:
    - name: vim
```
Notice how that if a state under a dot-prefixed state id has no name argument then one will be added automatically by using the state id with the leading dot stripped off.

The leading dot trick can be used with extending state ids as well, so you can include relatively and extend relatively. For example, when extending a state in *salt://some/other\_file.sls*, e.g.,:

```
#!stateconf yaml . jinja
include:
  - .file
extend:
  .file::sls_params:
    stateconf.set:
      - name1: something
```
Above will be pre-processed into:

```
include:
  - some.file
extend:
  some.file::sls_params:
    stateconf.set:
      - name1: something
```
- Adds a sls\_dir context variable that expands to the directory containing the rendering salt file. So, you can write salt://{{sls\_dir}}/... to reference templates files used by your salt file.
- Recognizes the special state function, stateconf.set, that configures a default list of named arguments usable within the template context of the salt file. Example:

```
#!stateconf yaml . jinja
.sls_params:
 stateconf.set:
    - name1: value1
```

```
- name2: value2
    - name3:
      - value1
      - value2
      - value3
    - require in:
      - cmd: output
# --- end of state config ---
.output:
  cmd.run:
    - name: |
        echo 'name1={{sls_params.name1}}
              name2={{sls_params.name2}}
              name3[1]={{sls_params.name3[1]}}
        '
```
This even works with  $include + extend$  so that you can override the default configured arguments by including the salt file and then extend the stateconf.set states that come from the included salt file. (*IMPORTANT: Both the included and the extending sls files must use the stateconf renderer for this ``extend`` to work!*)

Notice that the end of configuration marker  $(# ----$  end of state config  $--$ ) is needed to separate the use of `stateconf.set' form the rest of your salt file. The regex that matches such marker can be configured via the stateconf\_end\_marker option in your master or minion config file.

Sometimes, it is desirable to set a default argument value that's based on earlier arguments in the same stateconf.set. For example, it may be tempting to do something like this:

```
#!stateconf yaml . jinja
.apache:
  stateconf.set:
    - host: localhost
    - port: 1234
    - url: 'http://{{host}}:{{port}}/'
# --- end of state config ---
.test:
  cmd.run:
    - name: echo '{{apache.url}}'
    - cwd: /
```
However, this won't work. It can however be worked around like so:

```
#!stateconf yaml . jinja
.apache:
  stateconf.set:
    - host: localhost
    - port: 1234
{# - url: 'http://{{host}}:{{port}}/' #}
# --- end of state config ---
# {{ apache.setdefault('url', "http://%(host)s:%(port)s/" % apache) }}
.test:
```

```
cmd.run:
  - name: echo '{{apache.url}}'
  - cwd: /
```
• Adds support for relative include and exclude of .sls files. Example:

```
#!stateconf yaml . jinja
include:
  - .apache
  - .db.mysql
exclude:
  - sls: .users
```
If the above is written in a salt file at *salt://some/where.sls* then it will include *salt://some/apache.sls* and *salt://some/db/mysql.sls*, and exclude *salt://some/users.ssl*. Actually, it does that by rewriting the above include and exclude into:

```
include:
  - some.apache
  - some.db.mysql
exclude:
  - sls: some.users
```
• Optionally (enabled by default, *disable* via the *-G* renderer option, e.g., in the shebang line: #!stateconf -G), generates a stateconf.set goal state (state id named as .goal by default, configurable via the master/minion config option, stateconf\_goal\_state) that requires all other states in the salt file. Note, the .goal state id is subject to dot-prefix rename rule mentioned earlier.

Such goal state is intended to be required by some state in an including salt file. For example, in your webapp salt file, if you include a sls file that is supposed to setup Tomcat, you might want to make sure that all states in the Tomcat sls file will be executed before some state in the webapp sls file.

• Optionally (enable via the *-o* renderer option, e.g., in the shebang line: #! stateconf -o), orders the states in a sls file by adding a require requisite to each state such that every state requires the state defined just before it. The order of the states here is the order they are defined in the sls file. (Note: this feature is only available if your minions are using Python >= 2.7. For Python2.6, it should also work if you install the *ordereddict* module from PyPI)

By enabling this feature, you are basically agreeing to author your sls files in a way that gives up the explicit (or implicit?) ordering imposed by the use of require, watch, require\_in or watch\_in requisites, and instead, you rely on the order of states you define in the sls files. This may or may not be a better way for you. However, if there are many states defined in a sls file, then it tends to be easier to see the order they will be executed with this feature.

You are still allowed to use all the requisites, with a few restrictions. You cannot require or watch a state defined *after* the current state. Similarly, in a state, you cannot require\_in or watch\_in a state defined *before* it. Breaking any of the two restrictions above will result in a state loop. The renderer will check for such incorrect uses if this feature is enabled.

Additionally, names declarations cannot be used with this feature because the way they are compiled into low states make it impossible to guarantee the order in which they will be executed. This is also checked by the renderer. As a workaround for not being able to use names, you can achieve the same effect, by generate your states with the template engine available within your sls file.

Finally, with the use of this feature, it becomes possible to easily make an included sls file execute all its states *after* some state (say, with id X) in the including sls file. All you have to do is to make state, X, require\_in the first state defined in the included sls file.

When writing sls files with this renderer, one should avoid using what can be defined in a name argument of a state as the state's id. That is, avoid writing states like this:

```
/path/to/some/file:
 file.managed:
    - source: salt://some/file
cp /path/to/some/file file2:
 cmd.run:
    - cwd: /
    - require:
      - file: /path/to/some/file
```
Instead, define the state id and the name argument separately for each state. Also, the ID should be something meaningful and easy to reference within a requisite (which is a good habit anyway, and such extra indirection would also makes the sls file easier to modify later). Thus, the above states should be written like this:

```
add-some-file:
  file.managed:
    - name: /path/to/some/file
    - source: salt://some/file
copy-files:
  cmd.run:
    - name: cp /path/to/some/file file2
    - cwd: /
    - require:
      - file: add-some-file
```
Moreover, when referencing a state from a requisite, you should reference the state's id plus the state name rather than the state name plus its name argument. (Yes, in the above example, you can actually require the file: /path/to/some/file, instead of the file: add-some-file). The reason is that this renderer will re-write or rename state id's and their references for state id's prefixed with .. So, if you reference name then there's no way to reliably rewrite such reference.

### <span id="page-992-0"></span>**salt.renderers.wempy**

salt.renderers.wempy.**render**(*template\_file*, *saltenv='base'*, *sls='`*, *argline='`*, *context=None*, *\*\*kws*) Render the data passing the functions and grains into the rendering system

**Return type** [string](#page-1221-0)

#### **salt.renderers.yaml**

Understanding YAML The default renderer for SLS files is the YAML renderer. YAML is a markup language with many powerful features. However, Salt uses a small subset of YAML that maps over very commonly used data structures, like lists and dictionaries. It is the job of the YAML renderer to take the YAML data structure and compile it into a Python data structure for use by Salt.

Though YAML syntax may seem daunting and terse at first, there are only three very simple rules to remember when writing YAML for SLS files.

**Rule One: Indentation** YAML uses a fixed indentation scheme to represent relationships between data layers. Salt requires that the indentation for each level consists of exactly two spaces. Do not use tabs.

**Rule Two: Colons** Python dictionaries are, of course, simply key-value pairs. Users from other languages may recognize this data type as hashes or associative arrays.

Dictionary keys are represented in YAML as strings terminated by a trailing colon. Values are represented by either a string following the colon, separated by a space:

```
my_key: my_value
```
In Python, the above maps to:

{'my\_key': 'my\_value'}

In Python, the above maps to:

```
{'my_key': 'my_value'}
```
Dictionaries can be nested:

```
first_level_dict_key:
 second_level_dict_key: value_in_second_level_dict
```
And in Python:

```
{'first_level_dict_key': {'second_level_dict_key': 'value_in_second_level_dict' }
```
**Rule ree: Dashes** To represent lists of items, a single dash followed by a space is used. Multiple items are a part of the same list as a function of their having the same level of indentation.

- list\_value\_one
- list\_value\_two
- list\_value\_three

Lists can be the value of a key-value pair. This is quite common in Salt:

```
my_dictionary:
 - list_value_one
 - list_value_two
```

```
- list_value_three
```
<span id="page-993-0"></span>**Reference** YAML Renderer for Salt

```
salt.renderers.yaml.get_yaml_loader(argline)
     Return the ordered dict yaml loader
```
salt.renderers.yaml.**render**(*yaml\_data*, *saltenv='base'*, *sls='`*, *argline='`*, *\*\*kws*) Accepts YAML as a string or as a file object and runs it through the YAML parser.

**Return type** A Python data structure

## **salt.renderers.yamlex**

YAMLEX renderer is a replacement of the YAML renderer. It's 100% YAML with a pinch of Salt magic:

- All mappings are automatically OrderedDict
- All strings are automatically str obj
- data aggregation with !aggregation yaml tag, based on the salt.utils.aggregation module.
- data aggregation over documents for pillar

Instructed aggregation within the ! aggregation and the ! reset tags:

```
#!yamlex
foo: !aggregate first
foo: !aggregate second
bar: !aggregate {first: foo}
bar: !aggregate {second: bar}
baz: !aggregate 42
qux: !aggregate default
!reset qux: !aggregate my custom data
```
is roughly equivalent to

```
foo: [first, second]
bar: {first: foo, second: bar}
baz: [42]
qux: [my custom data]
```
## <span id="page-994-0"></span>**Reference**

salt.renderers.yamlex.**render**(*sls\_data*, *saltenv='base'*, *sls='`*, *\*\*kws*) Accepts YAML\_EX as a string or as a file object and runs it through the YAML\_EX parser.

**Return type** A Python data structure

# **22.23 Returners**

By default the return values of the commands sent to the Salt minions are returned to the Salt master, however anything at all can be done with the results data.

By using a Salt returner, results data can be redirected to external data-stores for analysis and archival.

Returners pull their configuration values from the Salt minions. Returners are only configured once, which is generally at load time.

The returner interface allows the return data to be sent to any system that can receive data. This means that return data can be sent to a Redis server, a MongoDB server, a MySQL server, or any system.

**See also:**

*[Full list of builtin returners](#page-996-0)*

# **22.23.1 Using Returners**

All Salt commands will return the command data back to the master. Specifying returners will ensure that the data is \_also\_ sent to the specified returner interfaces.

Specifying what returners to use is done when the command is invoked:

```
salt '*' test.ping --return redis_return
```
This command will ensure that the redis return returner is used.

It is also possible to specify multiple returners:

```
salt '*' test.ping --return mongo_return,redis_return,cassandra_return
```
In this scenario all three returners will be called and the data from the test.ping command will be sent out to the three named returners.

# **22.23.2 Writing a Returner**

A returner is a Python module which contains a function called returner.

The returner function must accept a single argument for the return data from the called minion function. So if the minion function **test.ping** is called the value of the argument will be True.

A simple returner is implemented below:

```
import redis
import json
def returner(ret):
    '''Return information to a redis server
    '''# Get a redis connection
    serv = redis.Redis()host='redis-serv.example.com',
                port=6379,
                db='0')
    serv.sadd("%(id)s:jobs" % ret, ret['jid'])
    serv.set("%(jid)s:%(id)s" % ret, json.dumps(ret['return']))
    serv.sadd('jobs', ret['jid'])
    serv.sadd(ret['jid'], ret['id'])
```
The above example of a returner set to send the data to a Redis server serializes the data as JSON and sets it in redis. Place custom returners in a \_returners directory within the [file\\_roots](#page-419-0) specified by the master config file. **Custom returners are distributed when any of the following are called:** [state.highstate](#page-831-0)

```
saltutil.sync_returners
saltutil.sync_all
```
Any custom returners which have been synced to a minion that are named the same as one of Salt's default set of returners will take the place of the default returner with the same name.

Note that a returner's default name is its filename (i.e. foo.py becomes returner foo), but that its name can be overridden by using a *[\\_\\_virtual\\_\\_ function](#page-1253-0)*. A good example of this can be found in the [redis](https://github.com/saltstack/salt/tree/develop/salt/returners/redis_return.py) returner, which is named redis\_return.py but is loaded as simply redis:

```
try:
    import redis
    HAS_REDIS = True
except ImportError:
   HAS_REDIS = False
__virtualname__ = 'redis'
def __virtual__():
    if not HAS_REDIS:
        return False
    return __virtualname__
```
# **22.23.3 Full List of Returners**

<span id="page-996-0"></span>**Full list of builtin returner modules**

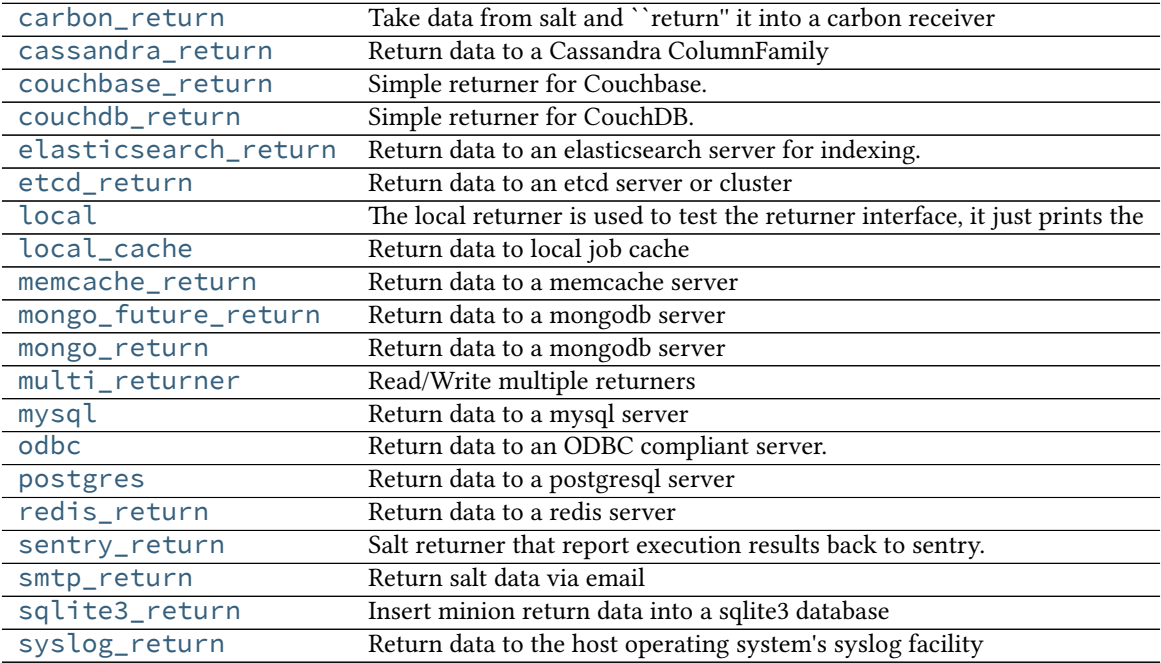

### <span id="page-996-1"></span>**salt.returners.carbon\_return**

Take data from salt and ``return'' it into a carbon receiver

Add the following configuration to the minion configuration files:

```
carbon.host: <server ip address>
carbon.port: 2003
```
Errors when trying to convert data to numbers may be ignored by setting carbon. skip on error to *True*:

```
carbon.skip_on_error: True
```
By default, data will be sent to carbon using the plaintext protocol. To use the pickle protocol, set carbon.mode to pickle:

carbon.mode: pickle

Carbon settings may also be configured as:

```
carbon:
      host: <server IP or hostname>
      port: <carbon port>
      skip_on_error: True
      mode: (pickle|text)
To use the carbon returner, append '--return carbon' to the salt command. ex:
  salt '*' test.ping --return carbon
```
salt.returners.carbon\_return.**prep\_jid**(*nocache*, *passed\_jid=None*) Do any work necessary to prepare a JID, including sending a custom id

```
salt.returners.carbon_return.returner(ret)
```
Return data to a remote carbon server using the text metric protocol

Each metric will look like:

[module].[function].[minion\_id].[metric path [...]].[metric name]

### <span id="page-997-0"></span>**salt.returners.cassandra\_return**

Return data to a Cassandra ColumnFamily

Here's an example Keyspace / ColumnFamily setup that works with this returner:

```
create keyspace salt;
use salt;
create column family returns
  with key_validation_class='UTF8Type'
  and comparator='UTF8Type'
  and default_validation_class='UTF8Type';
```
Required python modules: pycassa

To use the cassandra returner, append `--return cassandra' to the salt command. ex:

salt `\*' test.ping --return cassandra

```
salt.returners.cassandra_return.prep_jid(nocache, passed_jid=None)
     Do any work necessary to prepare a JID, including sending a custom id
```

```
salt.returners.cassandra_return.returner(ret)
    Return data to a Cassandra ColumnFamily
```
### <span id="page-998-0"></span>**salt.returners.couchbase\_return**

Simple returner for Couchbase. Optional configuration settings are listed below, along with sane defaults.

couchbase.host: `salt' couchbase.port: 8091 couchbase.bucket: `salt' couchbase.skip\_verify\_views: False

To use the couchbase returner, append `--return couchbase' to the salt command. ex:

salt `\*' test.ping --return couchbase

All of the return data will be stored in documents as follows:

**JID** load: load obj tgt\_minions: list of minions targeted nocache: should we not cache the return data

**JID/MINION\_ID** return: return\_data out: out\_data

- salt.returners.couchbase\_return.**get\_jid**(*jid*) Return the information returned when the specified job id was executed
- salt.returners.couchbase\_return.**get\_jids**() Return a list of all job ids
- salt.returners.couchbase\_return.**get\_load**(*jid*) Return the load data that marks a specified jid
- salt.returners.couchbase\_return.**prep\_jid**(*nocache=False*, *passed\_jid=None*) Return a job id and prepare the job id directory This is the function responsible for making sure jids don't collide (unless its passed a jid) So do what you have to do to make sure that stays the case
- salt.returners.couchbase\_return.**returner**(*load*) Return data to the local job cache
- salt.returners.couchbase\_return.**save\_load**(*jid*, *clear\_load*) Save the load to the specified jid

#### <span id="page-998-1"></span>**salt.returners.couchdb\_return**

Simple returner for CouchDB. Optional configuration settings are listed below, along with sane defaults.

couchdb.db:`salt' couchdb.url: `http://salt:5984/`

To use the couchdb returner, append `--return couchdb' to the salt command. ex:

salt `\*' test.ping --return couchdb

- salt.returners.couchdb\_return.**ensure\_views**() This function makes sure that all the views that should exist in the design document do exist.
- salt.returners.couchdb\_return.**get\_fun**(*fun*) Return a dict with key being minion and value being the job details of the last run of function `fun'.
- salt.returners.couchdb\_return.**get\_jid**(*jid*) Get the document with a given JID.
- salt.returners.couchdb\_return.**get\_jids**() List all the jobs that we have..
- salt.returners.couchdb\_return.**get\_minions**() Return a list of minion identifiers from a request of the view.
- salt.returners.couchdb return.get valid salt views() Returns a dict object of views that should be part of the salt design document.
- salt.returners.couchdb\_return.**prep\_jid**(*nocache*, *passed\_jid=None*) Do any work necessary to prepare a JID, including sending a custom id
- salt.returners.couchdb\_return.**returner**(*ret*) Take in the return and shove it into the couchdb database.
- salt.returners.couchdb\_return.**set\_salt\_view**() Helper function that sets the salt design document. Uses get\_valid\_salt\_views and some hardcoded values.

## <span id="page-999-0"></span>**salt.returners.elasticsearch\_return**

Return data to an elasticsearch server for indexing.

**maintainer** Jurnell Cockhren <[jurnell.cockhren@sophicware.com>](mailto:jurnell.cockhren@sophicware.com)

**maturity** New

**depends** [elasticsearch-py](http://elasticsearch-py.readthedocs.org/en/latest/)

**platform** all

To enable this returner the elasticsearch python client must be installed on the desired minions (all or some subset).

The required configuration is as follows:

**elasticsearch**: host: `somehost.example.com:9200' index: `salt' number\_of\_shards: 1 (optional) number\_of\_replicas: 0 (optional)

The above configuration can be placed in a targeted pillar, minion or master configurations.

To use the returner per salt call:

salt `\*' test.ping --return elasticsearch

In order to have the returner apply to all minions:

```
ext_job_cache: elasticsearch
```

```
salt.returners.elasticsearch_return.prep_jid(nocache, passed_jid=None)
     Do any work necessary to prepare a JID, including sending a custom id
```
salt.returners.elasticsearch\_return.**returner**(*ret*) Process the return from Salt

### <span id="page-999-1"></span>**salt.returners.etcd\_return**

Return data to an etcd server or cluster

## **depends**

• python-etcd

In order to return to an etcd server, a profile should be created in the master configuration file:

```
my_etd_config:
 etcd.host: 127.0.0.1
  etcd.port: 4001
```
It is technically possible to configure etcd without using a profile, but this is not considered to be a best practice, especially when multiple etcd servers or clusters are available.

```
etcd.host: 127.0.0.1
etcd.port: 4001
```
Additionally, two more options must be specified in the top-level configuration in order to use the etcd returner:

```
etcd.returner: my_etcd_config
etcd.returner_root: /salt/return
```
The etcd.returner option specifies which configuration profile to use. The etcd.returner root option specifies the path inside etcd to use as the root of the returner system.

Once the etcd options are configured, the returner may be used:

CLI Example:

salt `\*' test.ping --return etcd

- salt.returners.etcd\_return.**get\_fun**() Return a dict of the last function called for all minions
- salt.returners.etcd\_return.**get\_jid**(*jid*) Return the information returned when the specified job id was executed
- salt.returners.etcd\_return.**get\_jids**() Return a list of all job ids
- salt.returners.etcd\_return.**get\_load**(*jid*) Return the load data that marks a specified jid
- salt.returners.etcd\_return.**get\_minions**() Return a list of minions
- salt.returners.etcd\_return.**prep\_jid**(*nocache*, *passed\_jid=None*) Do any work necessary to prepare a JID, including sending a custom id
- salt.returners.etcd\_return.**returner**(*ret*) Return data to an etcd server or cluster
- salt.returners.etcd\_return.**save\_load**(*jid*, *load*) Save the load to the specified jid

## <span id="page-1000-0"></span>**salt.returners.local**

The local returner is used to test the returner interface, it just prints the return data to the console to verify that it is being passed properly

To use the local returner, append `--return local' to the salt command. ex:

salt `\*' test.ping --return local

```
salt.returners.local.returner(ret)
     Print the return data to the terminal to verify functionality
```
## <span id="page-1001-0"></span>**salt.returners.local\_cache**

Return data to local job cache

- salt.returners.local\_cache.**clean\_old\_jobs**() Clean out the old jobs from the job cache
- salt.returners.local\_cache.**get\_jid**(*jid*) Return the information returned when the specified job id was executed
- salt.returners.local\_cache.**get\_jids**() Return a list of all job ids
- salt.returners.local\_cache.**get\_load**(*jid*) Return the load data that marks a specified jid
- salt.returners.local\_cache.**prep\_jid**(*nocache=False*, *passed\_jid=None*) Return a job id and prepare the job id directory This is the function responsible for making sure jids don't collide (unless its passed a jid) So do what you have to do to make sure that stays the case
- salt.returners.local\_cache.**returner**(*load*) Return data to the local job cache
- salt.returners.local\_cache.**save\_load**(*jid*, *clear\_load*) Save the load to the specified jid

## <span id="page-1001-1"></span>**salt.returners.memcache\_return**

Return data to a memcache server

To enable this returner the minion will need the python client for memcache installed and the following values configured in the minion or master config, these are the defaults:

memcache.host: `localhost' memcache.port: `11211'

python2-memcache uses `localhost' and `11211' as syntax on connection.

```
salt.returners.memcache_return.get_fun(fun)
     Return a dict of the last function called for all minions
```
- salt.returners.memcache\_return.**get\_jid**(*jid*) Return the information returned when the specified job id was executed
- salt.returners.memcache\_return.**get\_jids**() Return a list of all job ids
- salt.returners.memcache\_return.**get\_load**(*jid*) Return the load data that marks a specified jid
- salt.returners.memcache\_return.**get\_minions**() Return a list of minions
- salt.returners.memcache\_return.**prep\_jid**(*nocache*, *passed\_jid=None*) Do any work necessary to prepare a JID, including sending a custom id
- salt.returners.memcache\_return.**returner**(*ret*) Return data to a memcache data store
- salt.returners.memcache\_return.**save\_load**(*jid*, *load*) Save the load to the specified jid

### <span id="page-1002-0"></span>**salt.returners.mongo\_future\_return**

Return data to a mongodb server

Required python modules: pymongo

This returner will send data from the minions to a MongoDB server. To configure the settings for your MongoDB server, add the following lines to the minion config files:

```
mongo.db: <database name>
mongo.host: <server ip address>
mongo.user: <MongoDB username>
mongo.password: <MongoDB user password>
mongo.port: 27017
```
This mongo returner is being developed to replace the default mongodb returner in the future and should not be considered API stable yet.

To use the mongo returner, append `--return mongo' to the salt command. ex:

salt `\*' test.ping --return mongo

- salt.returners.mongo\_future\_return.**get\_fun**(*fun*) Return the most recent jobs that have executed the named function
- salt.returners.mongo\_future\_return.**get\_jid**(*jid*) Return the return information associated with a jid
- salt.returners.mongo\_future\_return.**get\_jids**() Return a list of job ids
- salt.returners.mongo\_future\_return.**get\_load**(*jid*) Return the load associated with a given job id
- salt.returners.mongo\_future\_return.**get\_minions**() Return a list of minions
- salt.returners.mongo\_future\_return.**prep\_jid**(*nocache*, *passed\_jid=None*) Do any work necessary to prepare a JID, including sending a custom id
- salt.returners.mongo\_future\_return.**returner**(*ret*) Return data to a mongodb server
- salt.returners.mongo\_future\_return.**save\_load**(*jid*, *load*) Save the load for a given job id

#### <span id="page-1002-1"></span>**salt.returners.mongo\_return**

Return data to a mongodb server

Required python modules: pymongo

This returner will send data from the minions to a MongoDB server. To configure the settings for your MongoDB server, add the following lines to the minion config files:

```
mongo.db: <database name>
mongo.host: <server ip address>
mongo.user: <MongoDB username>
mongo.password: <MongoDB user password>
mongo.port: 27017
```

```
To use the mongo returner, append '--return mongo' to the salt command. ex:
 salt '*' test.ping --return mongo
```

```
salt.returners.mongo_return.get_fun(fun)
     Return the most recent jobs that have executed the named function
```
- salt.returners.mongo\_return.**get\_jid**(*jid*) Return the return information associated with a jid
- salt.returners.mongo\_return.**prep\_jid**(*nocache*, *passed\_jid=None*) Do any work necessary to prepare a JID, including sending a custom id

```
salt.returners.mongo_return.returner(ret)
    Return data to a mongodb server
```
## <span id="page-1003-0"></span>**salt.returners.multi\_returner**

Read/Write multiple returners

- salt.returners.multi\_returner.**clean\_old\_jobs**() Clean out the old jobs from all returners (if you have it)
- salt.returners.multi\_returner.**get\_jid**(*jid*) Merge the return data from all returners
- salt.returners.multi\_returner.**get\_jids**() Return all job data from all returners
- salt.returners.multi\_returner.**get\_load**(*jid*) Merge the load data from all returners
- salt.returners.multi\_returner.**prep\_jid**(*nocache=False*, *passed\_jid=None*) Call both with prep\_jid on all returners in multi\_returner

TODO: finish this, what do do when you get different jids from 2 returners… since our jids are time based, this make this problem hard, because they aren't unique, meaning that we have to make sure that no one else got the jid and if they did we spin to get a new one, which means ``locking'' the jid in 2 returners is non-trivial

- salt.returners.multi\_returner.**returner**(*load*) Write return to all returners in multi returner
- salt.returners.multi\_returner.**save\_load**(*jid*, *clear\_load*) Write load to all returners in multi\_returner

## <span id="page-1003-1"></span>**salt.returners.mysql**

Return data to a mysql server

**maintainer** Dave Boucha <[dave@saltstack.com](mailto:dave@saltstack.com)>, Seth House <[shouse@saltstack.com>](mailto:shouse@saltstack.com)

**maturity** new

**depends** python-mysqldb

**platform** all

To enable this returner the minion will need the python client for mysql installed and the following values configured in the minion or master config, these are the defaults:

```
mysql.host: 'salt'
mysql.user: 'salt'
mysql.pass: 'salt'
mysql.db: 'salt'
mysql.port: 3306
```
Use the following mysql database schema:

```
CREATE DATABASE `salt`
  DEFAULT CHARACTER SET utf8
  DEFAULT COLLATE utf8_general_ci;
USE `salt`;
--
-- Table structure for table `jids`
-DROP TABLE IF EXISTS `jids`;
CREATE TABLE `jids` (
  `jid` varchar(255) NOT NULL,
  `load` mediumtext NOT NULL,
 UNIQUE KEY `jid` (`jid`)
) ENGINE=InnoDB DEFAULT CHARSET=utf8;
--
-- Table structure for table `salt_returns`
-\,-DROP TABLE IF EXISTS `salt_returns`;
CREATE TABLE `salt_returns` (
  `fun` varchar(50) NOT NULL,
  `jid` varchar(255) NOT NULL,
 `return` mediumtext NOT NULL,
  `id` varchar(255) NOT NULL,
  `success` varchar(10) NOT NULL,
  `full_ret` mediumtext NOT NULL,
  `alter_time` TIMESTAMP DEFAULT CURRENT_TIMESTAMP,
  KEY `id` (`id`),
  KEY `jid` (`jid`),
  KEY `fun` (`fun`)
) ENGINE=InnoDB DEFAULT CHARSET=utf8;
```
Required python modules: MySQLdb

To use the mysql returner, append `--return mysql' to the salt command. ex:

salt `\*' test.ping --return mysql

- salt.returners.mysql.**get\_fun**(*fun*) Return a dict of the last function called for all minions
- salt.returners.mysql.**get\_jid**(*jid*) Return the information returned when the specified job id was executed

```
salt.returners.mysql.get_jids()
     Return a list of all job ids
```
- salt.returners.mysql.**get\_load**(*jid*) Return the load data that marks a specified jid
- salt.returners.mysql.**get\_minions**() Return a list of minions
- salt.returners.mysql.**prep\_jid**(*nocache*, *passed\_jid=None*) Do any work necessary to prepare a JID, including sending a custom id
- salt.returners.mysql.**returner**(*ret*) Return data to a mysql server
- salt.returners.mysql.**save\_load**(*jid*, *load*) Save the load to the specified jid id

## <span id="page-1005-0"></span>**salt.returners.odbc**

Return data to an ODBC compliant server. This driver was developed with Microsoft SQL Server in mind, but theoretically could be used to return data to any compliant ODBC database as long as there is a working ODBC driver for it on your minion platform.

### **maintainer**

3. (a) Oldham [\(cr@saltstack.com\)](mailto:cr@saltstack.com)

**maturity** New

**depends** unixodbc, pyodbc, freetds (for SQL Server)

**platform** all

To enable this returner the minion will need

On Linux:

unixodbc (http://www.unixodbc.org) pyodbc (pip install pyodbc) The FreeTDS ODBC driver for SQL Server(http://www.freetds.org) or another compatible ODBC driver

On Windows:

**TRD** 

unixODBC and FreeTDS need to be configured via /etc/odbcinst.ini and /etc/odbc.ini.

/etc/odbcinst.ini:

```
[TDS]
Description=TDS
Driver=/usr/lib/x86_64-linux-gnu/odbc/libtdsodbc.so
```
(Note the above Driver line needs to point to the location of the FreeTDS shared library. This example is for Ubuntu 14.04.)

/etc/odbc.ini:

```
[TS]Description = "Salt Returner"
Driver=TDS
Server = <your server ip or fqdn>
Port = 1433
Database = salt
Trace = No
```
Also you need the following values configured in the minion or master config. Configure as you see fit:

returner.odbc.dsn: 'TS' returner.odbc.user: 'salt' returner.odbc.passwd: 'salt'

Running the following commands against Microsoft SQL Server in the desired database as the appropriate user should create the database tables correctly. Replace with equivalent SQL for other ODBC-compliant servers:

```
--
 -- Table structure for table 'jids'
  -if OBJECT_ID('dbo.jids', 'U') is not null
      DROP TABLE dbo.jids
 CREATE TABLE dbo.jids (
     jid varchar(255) PRIMARY KEY,
     load varchar(MAX) NOT NULL
  );
  --
 -- Table structure for table 'salt_returns'
  -IF OBJECT_ID('dbo.salt_returns', 'U') IS NOT NULL
      DROP TABLE dbo.salt returns;
 CREATE TABLE dbo.salt_returns (
    added datetime not null default (getdate()),
    fun varchar(100) NOT NULL,
    jid varchar(255) NOT NULL,<br>retval varchar(MAX) NOT NULL,
              varchar(MAX) NOT NULL,
    id varchar(255) NOT NULL,
    success bit default(0) NOT NULL,
    full_ret varchar(MAX)
   );
 CREATE INDEX salt_returns_added on dbo.salt_returns(added);
 CREATE INDEX salt returns id on dbo.salt returns(id);
 CREATE INDEX salt_returns_jid on dbo.salt_returns(jid);
 CREATE INDEX salt_returns_fun on dbo.salt_returns(fun);
To use this returner, append '--return odbc' to the salt command. ex:
 salt '*' status.diskusage --return odbc
```

```
salt.returners.odbc.get_fun(fun)
```
Return a dict of the last function called for all minions

```
salt.returners.odbc.get_jid(jid)
     Return the information returned when the specified job id was executed
```

```
salt.returners.odbc.get_jids()
     Return a list of all job ids
```
- salt.returners.odbc.**get\_load**(*jid*) Return the load data that marks a specified jid
- salt.returners.odbc.**get\_minions**() Return a list of minions
- salt.returners.odbc.**prep\_jid**(*nocache*, *passed\_jid=None*) Do any work necessary to prepare a JID, including sending a custom id
- salt.returners.odbc.**returner**(*ret*) Return data to an odbc server
- salt.returners.odbc.**save\_load**(*jid*, *load*) Save the load to the specified jid id

### <span id="page-1007-0"></span>**salt.returners.postgres**

Return data to a postgresql server

**maintainer** None

**maturity** New

**depends** psycopg2

**platform** all

To enable this returner the minion will need the psycopg2 installed and the following values configured in the minion or master config:

```
returner.postgres.host: 'salt'
returner.postgres.user: 'salt'
returner.postgres.passwd: 'salt'
returner.postgres.db: 'salt'
returner.postgres.port: 5432
```
Running the following commands as the postgres user should create the database correctly:

```
psql << EOF
CREATE ROLE salt WITH PASSWORD 'salt';
CREATE DATABASE salt WITH OWNER salt;
EOF
psql -h localhost -U salt << EOF
--
-- Table structure for table 'jids'
--
DROP TABLE IF EXISTS jids;
CREATE TABLE jids (
 jid varchar(20) PRIMARY KEY,
  load text NOT NULL
);
--
-- Table structure for table 'salt_returns'
-DROP TABLE IF EXISTS salt_returns;
```
```
CREATE TABLE salt_returns (
 added TIMESTAMP WITH TIME ZONE DEFAULT now(),
 fun text NOT NULL,
 jid varchar(20) NOT NULL,
 return text NOT NULL,
 id text NOT NULL,
 success boolean
);
CREATE INDEX ON salt_returns (added);
CREATE INDEX ON salt_returns (id);
CREATE INDEX ON salt_returns (jid);
CREATE INDEX ON salt_returns (fun);
EOF
```
Required python modules: psycopg2

To use the postgres returner, append `--return postgres' to the salt command. ex:

salt `\*' test.ping --return postgres

- salt.returners.postgres.**get\_fun**(*fun*) Return a dict of the last function called for all minions
- salt.returners.postgres.**get\_jid**(*jid*) Return the information returned when the specified job id was executed
- salt.returners.postgres.**get\_jids**() Return a list of all job ids
- salt.returners.postgres.**get\_load**(*jid*) Return the load data that marks a specified jid
- salt.returners.postgres.**get\_minions**() Return a list of minions
- salt.returners.postgres.**prep\_jid**(*nocache*, *passed\_jid=None*) Do any work necessary to prepare a JID, including sending a custom id
- salt.returners.postgres.**returner**(*ret*) Return data to a postgres server
- salt.returners.postgres.**save\_load**(*jid*, *load*) Save the load to the specified jid id

#### **salt.returners.redis\_return**

Return data to a redis server

To enable this returner the minion will need the python client for redis installed and the following values configured in the minion or master config, these are the defaults:

redis.db: `0' redis.host: `salt' redis.port: 6379

To use the redis returner, append `--return redis' to the salt command. ex:

salt `\*' test.ping --return redis

- salt.returners.redis\_return.**get\_fun**(*fun*) Return a dict of the last function called for all minions
- salt.returners.redis\_return.**get\_jid**(*jid*) Return the information returned when the specified job id was executed
- salt.returners.redis\_return.**get\_jids**() Return a list of all job ids
- salt.returners.redis\_return.**get\_load**(*jid*) Return the load data that marks a specified jid
- salt.returners.redis\_return.**get\_minions**() Return a list of minions
- salt.returners.redis\_return.**prep\_jid**(*nocache*, *passed\_jid=None*) Do any work necessary to prepare a JID, including sending a custom id
- salt.returners.redis\_return.**returner**(*ret*) Return data to a redis data store
- salt.returners.redis\_return.**save\_load**(*jid*, *load*) Save the load to the specified jid

### **salt.returners.sentry\_return**

Salt returner that report execution results back to sentry. The returner will inspect the payload to identify errors and flag them as such.

Pillar need something like:

```
raven:
 servers:
    - http://192.168.1.1
    - https://sentry.example.com
  public_key: deadbeefdeadbeefdeadbeefdeadbeef
  secret key: beefdeadbeefdeadbeefdeadbeefdead
 project: 1
 tags:
    - os
    - master
    - saltversion
    - cpuarch
```
and https://pypi.python.org/pypi/raven installed

The tags list (optional) specifies grains items that will be used as sentry tags, allowing tagging of events in the sentry ui.

```
salt.returners.sentry_return.prep_jid(nocache, passed_jid=None)
     Do any work necessary to prepare a JID, including sending a custom id
```

```
salt.returners.sentry_return.returner(ret)
```
Log outcome to sentry. The returner tries to identify errors and report them as such. All other messages will be reported at info level.

### **salt.returners.smtp\_return**

Return salt data via email

The following fields can be set in the minion conf file:

```
smtp.from (required)
smtp.to (required)
smtp.host (required)
smtp.port (optional, defaults to 25)
smtp.username (optional)
smtp.password (optional)
smtp.tls (optional, defaults to False)
smtp.subject (optional, but helpful)
smtp.gpgowner (optional)
smtp.fields (optional)
```
There are a few things to keep in mind:

- If a username is used, a password is also required. It is recommended (but not required) to use the TLS seing when authenticating.
- You should at least declare a subject, but you don't have to.
- The use of encryption, i.e. setting gpgowner in your settings, requires python-gnupg to be installed.
- The field gpgowner specifies a user's  $\sim$ /.gpg directory. This must contain a gpg public key matching the address the mail is sent to. If left unset, no encryption will be used.
- smtp.fields lets you include the value(s) of various fields in the subject line of the email. These are commadelimited. For instance:

smtp.fields: id,fun

…will display the id of the minion and the name of the function in the subject line. You may also use `jid' (the job id), but it is generally recommended not to use `return', which contains the entire return data structure (which can be very large). Also note that the subject is always unencrypted.

To use the SMTP returner, append `--return smtp' to the salt command. ex:

```
salt '*' test.ping --return smtp
```
salt.returners.smtp\_return.**prep\_jid**(*nocache*, *passed\_jid=None*) Do any work necessary to prepare a JID, including sending a custom id

```
salt.returners.smtp_return.returner(ret)
    Send an email with the data
```
#### **salt.returners.sqlite3**

Insert minion return data into a sqlite3 database

**maintainer** Mickey Malone <[mickey.malone@gmail.com>](mailto:mickey.malone@gmail.com)

**maturity** New

**depends** None

**platform** All

Sqlite3 is a serverless database that lives in a single file. In order to use this returner the database file must exist, have the appropriate schema defined, and be accessible to the user whom the minion process is running as. This returner requires the following values configured in the master or minion config:

```
returner.sqlite3.database: /usr/lib/salt/salt.db
returner.sqlite3.timeout: 5.0
```
Use the commands to create the sqlite3 database and tables:

```
sqlite3 /usr/lib/salt/salt.db << EOF
  --- Table structure for table 'jids'
  -CREATE TABLE jids (
    jid TEXT PRIMARY KEY,
    load TEXT NOT NULL
    );
  --
  -- Table structure for table 'salt_returns'
  --
  CREATE TABLE salt_returns (
    fun TEXT KEY,
    jid TEXT KEY,
    id TEXT KEY,
    fun_args TEXT,
    date TEXT NOT NULL,
    full_ret TEXT NOT NULL,
    success TEXT NOT NULL
    );
  EOF
To use the sqlite returner, append '--return sqlite' to the salt command. ex:
  salt '*' test.ping --return sqlite
salt.returners.sqlite3_return.get_fun(fun)
    Return a dict of the last function called for all minions
salt.returners.sqlite3_return.get_jid(jid)
    Return the information returned from a specified jid
salt.returners.sqlite3_return.get_jids()
    Return a list of all job ids
salt.returners.sqlite3_return.get_load(jid)
    Return the load from a specified jid
salt.returners.sqlite3_return.get_minions()
    Return a list of minions
salt.returners.sqlite3_return.prep_jid(nocache, passed_jid=None)
    Do any work necessary to prepare a JID, including sending a custom id
salt.returners.sqlite3_return.returner(ret)
    Insert minion return data into the sqlite3 database
salt.returners.sqlite3_return.save_load(jid, load)
    Save the load to the specified jid
```
### **salt.returners.syslog\_return**

Return data to the host operating system's syslog facility

Required python modules: syslog, json

The syslog returner simply reuses the operating system's syslog facility to log return data

To use the syslog returner, append `--return syslog' to the salt command. ex:

salt `\*' test.ping --return syslog

- salt.returners.syslog\_return.**prep\_jid**(*nocache*, *passed\_jid=None*) Do any work necessary to prepare a JID, including sending a custom id
- salt.returners.syslog\_return.**returner**(*ret*) Return data to the local syslog

# **22.24 Full list of builtin roster modules**

[flat](#page-1012-0) Read in the roster from a flat file using the renderer system [scan](#page-1012-1) Scan a netmask or ipaddr for open ssh ports

# <span id="page-1012-0"></span>**22.24.1 salt.roster.flat**

Read in the roster from a flat file using the renderer system

```
class salt.roster.flat.RosterMatcher(raw, tgt, tgt_type, ipv='ipv4')
     Matcher for the roster data structure
```
- **get\_data**(*minion*) Return the configured ip
- **ret\_glob\_minions**()

Return minions that match via glob

**ret\_list\_minions**()

Return minions that match via list

### **ret\_pcre\_minions**()

Return minions that match via pcre

### **targets**()

Execute the correct tgt\_type routine and return

```
salt.roster.flat.targets(tgt, tgt_type='glob', **kwargs)
     Return the targets from the flat yaml file, checks opts for location but defaults to /etc/salt/roster
```
### <span id="page-1012-1"></span>**22.24.2 salt.roster.scan**

Scan a netmask or ipaddr for open ssh ports

```
class salt.roster.scan.RosterMatcher(tgt, tgt_type)
```
Matcher for the roster data structure

```
targets()
```
Return ip addrs based on netmask, sitting in the ``glob'' spot because it is the default

salt.roster.scan.**targets**(*tgt*, *tgt\_type='glob'*, *\*\*kwargs*) Return the targets from the flat yaml file, checks opts for location but defaults to /etc/salt/roster

# **22.25 Salt Runners**

Salt runners are convenience applications executed with the salt-run command.

Salt runners work similarly to Salt execution modules however they execute on the Salt master itself instead of remote Salt minions.

A Salt runner can be a simple client call or a complex application.

**See also:**

Th[e full list of runners](#page-1013-0)

# <span id="page-1013-0"></span>**22.25.1 Full list of runner modules**

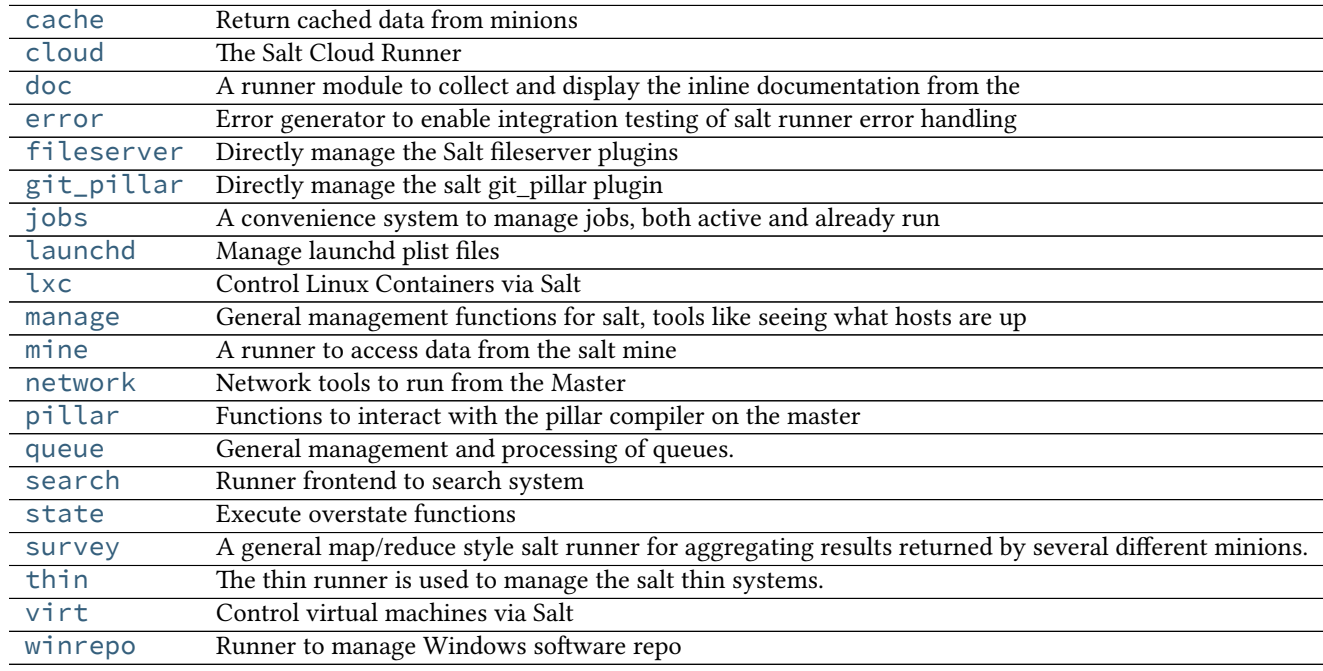

### <span id="page-1013-1"></span>**salt.runners.cache**

Return cached data from minions

salt.runners.cache.**clear\_all**(*tgt=None*, *expr\_form='glob'*) Clear the cached pillar, grains, and mine data of the targeted minions

CLI Example:

salt-run cache.clear\_all

### salt.runners.cache.**clear\_grains**(*tgt=None*, *expr\_form='glob'*) Clear the cached grains data of the targeted minions

CLI Example:

salt-run cache.clear\_grains

### salt.runners.cache.**clear\_mine**(*tgt=None*, *expr\_form='glob'*) Clear the cached mine data of the targeted minions

CLI Example:

salt-run cache.clear\_mine

salt.runners.cache.clear\_mine\_func(*tgt=None*, *expr* form='glob', *clear mine* func=None) Clear the cached mine function data of the targeted minions

CLI Example:

salt-run cache.clear\_mine\_func tgt='\*' clear\_mine\_func='network.interfaces'

# salt.runners.cache.**clear\_pillar**(*tgt=None*, *expr\_form='glob'*)

Clear the cached pillar data of the targeted minions

CLI Example:

salt-run cache.clear\_pillar

### salt.runners.cache.**grains**(*tgt=None*, *expr\_form='glob'*, *\*\*kwargs*) Return cached grains of the targeted minions

CLI Example:

salt-run cache.grains

### salt.runners.cache.**mine**(*tgt=None*, *expr\_form='glob'*, *\*\*kwargs*) Return cached mine data of the targeted minions

CLI Example:

salt-run cache.mine

salt.runners.cache.**pillar**(*tgt=None*, *expr\_form='glob'*, *\*\*kwargs*) Return cached pillars of the targeted minions

CLI Example:

salt-run cache.pillar

### <span id="page-1014-0"></span>**salt.runners.cloud**

### **The Salt Cloud Runner**

This runner wraps the functionality of salt cloud making salt cloud routines available to all internal apis via the runner system

salt.runners.cloud.**action**(*func=None*, *cloudmap=None*, *instances=None*, *provider=None*, *instance=None*, *\*\*kwargs*) Execute a single action on the given map/provider/instance

salt.runners.cloud.**create**(*provider*, *instances*, *\*\*kwargs*) Create an instance using Salt Cloud

CLI Example:

salt-run cloud.create my-ec2-config myinstance image=ami-1624987f size='Micro Instar

- salt.runners.cloud.**destroy**(*instances*) Destroy the named vm(s)
- salt.runners.cloud.**full\_query**(*query\_type='list\_nodes\_full'*) List all available cloud provider data
- salt.runners.cloud.**list\_images**(*provider='all'*) List cloud provider images for the given providers
- salt.runners.cloud.**list\_locations**(*provider='all'*) List cloud provider sizes for the given providers
- salt.runners.cloud.**list\_sizes**(*provider='all'*) List cloud provider sizes for the given providers
- salt.runners.cloud.**map\_run**(*path*, *\*\*kwargs*) Execute a salt cloud map file
- salt.runners.cloud.**profile**(*prof*, *instances*, *\*\*kwargs*) Create a cloud vm with the given profile and instances, instances can be a list or comma delimited string
- salt.runners.cloud.**query**(*query\_type='list\_nodes'*) List cloud provider data for all providers
- salt.runners.cloud.**select\_query**(*query\_type='list\_nodes\_select'*) List selected nodes

### <span id="page-1015-0"></span>**salt.runners.doc**

A runner module to collect and display the inline documentation from the various module types

### salt.runners.doc.**execution**()

Collect all the sys.doc output from each minion and return the aggregate

CLI Example:

salt-run doc.execution

### salt.runners.doc.**runner**()

Return all inline documentation for runner modules

CLI Example:

salt-run doc.runner

### salt.runners.doc.**wheel**()

Return all inline documentation for wheel modules

CLI Example:

salt-run doc.wheel

### <span id="page-1015-1"></span>**salt.runners.error**

Error generator to enable integration testing of salt runner error handling

salt.runners.error.**error**(*name=None*, *message='`*)

If name is None Then return empty dict

Otherwise raise an exception with \_\_name\_\_ from name, message from message

CLI Example:

```
salt-run error
salt-run error.error name="Exception" message="This is an error."
```
#### <span id="page-1016-0"></span>**salt.runners.fileserver**

Directly manage the Salt fileserver plugins

```
salt.runners.fileserver.clear_cache(backend=None)
```
New in version 2015.5.0.

Clear the fileserver cache from VCS fileserver backends ([git](#page-460-0), [hg](#page-461-0), [svn](#page-465-0)). Executing this runner with no arguments will clear the cache for all enabled VCS fileserver backends, but this can be narrowed using the backend argument.

**backend** Only clear the update lock for the specified backend(s). If all passed backends start with a minus sign (-), then these backends will be excluded from the enabled backends. However, if there is a mix of backends with and without a minus sign (ex: backend=-roots, git) then the ones starting with a minus sign will be disregarded.

CLI Example:

```
salt-run fileserver.clear_cache
salt-run fileserver.clear_cache backend=git,hg
salt-run fileserver.clear_cache hg
salt-run fileserver.clear_cache -roots
```

```
salt.runners.fileserver.clear_lock(backend=None, remote=None)
```
New in version 2015.5.0.

Clear the fileserver update lock from VCS fileserver backends  $(g<sup>\dagger</sup> t, hg, s<sup>\vee</sup>n)$  $(g<sup>\dagger</sup> t, hg, s<sup>\vee</sup>n)$  $(g<sup>\dagger</sup> t, hg, s<sup>\vee</sup>n)$ . This should only need to be done if a fileserver update was interrupted and a remote is not updating (generating a warning in the Master's log file). Executing this runner with no arguments will remove all update locks from all enabled VCS fileserver backends, but this can be narrowed by using the following arguments:

backend Only clear the update lock for the specified backend(s).

**remote** If not None, then any remotes which contain the passed string will have their lock cleared. For example, a remote value of **github** will remove the lock from all github.com remotes.

CLI Example:

```
salt-run fileserver.clear_lock
salt-run fileserver.clear_lock backend=git,hg
salt-run fileserver.clear_lock backend=git remote=github
salt-run fileserver.clear_lock remote=bitbucket
```
salt.runners.fileserver.**dir\_list**(*saltenv='base'*, *backend=None*, *outpuer='nested'*) Return a list of directories in the given environment

saltenv [base] The salt fileserver environment to be listed

**backend** Narrow fileserver backends to a subset of the enabled ones. If all passed backends start with a minus sign (-), then these backends will be excluded from the enabled backends. However, if there is a mix of backends with and without a minus sign (ex: backend=-roots, git) then the ones starting with a minus sign will be disregarded.

New in version 2015.5.0.

CLI Example:

```
salt-run fileserver.dir list
salt-run fileserver.dir_list saltenv=prod
salt-run fileserver.dir_list saltenv=dev backend=git
salt-run fileserver.dir_list base hg,roots
salt-run fileserver.dir_list -git
```
salt.runners.fileserver.**empty\_dir\_list**(*saltenv='base'*, *backend=None*, *outpuer='nested'*) New in version 2015.5.0.

Return a list of empty directories in the given environment

saltenv [base] The salt fileserver environment to be listed

**backend** Narrow fileserver backends to a subset of the enabled ones. If all passed backends start with a minus sign  $(-)$ , then these backends will be excluded from the enabled backends. However, if there is a mix of backends with and without a minus sign (ex: backend=-roots,git) then the ones starting with a minus sign will be disregarded.

**Note:** Some backends (such as [git](#page-460-0) and [hg](#page-461-0)) do not support empty directories. So, passing backend=git or backend=hg will result in an empty list being returned.

CLI Example:

```
salt-run fileserver.empty_dir_list
salt-run fileserver.empty_dir_list saltenv=prod
salt-run fileserver.empty_dir_list backend=roots
```
salt.runners.fileserver.**envs**(*backend=None*, *sources=False*, *outpuer='nested'*)

Return the available fileserver environments. If no backend is provided, then the environments for all configured backends will be returned.

backend Narrow fileserver backends to a subset of the enabled ones.

Changed in version 2015.5.0: If all passed backends start with a minus sign  $(-)$ , then these backends will be excluded from the enabled backends. However, if there is a mix of backends with and without a minus sign (ex: backend=-roots, git) then the ones starting with a minus sign will be disregarded.

Additionally, fileserver backends can now be passed as a comma-separated list. In earlier versions, they needed to be passed as a python list (ex: backend="['roots', 'git']")

CLI Example:

```
salt-run fileserver.envs
salt-run fileserver.envs outputter=nested
salt-run fileserver.envs backend=roots,git
salt-run fileserver.envs git
```
salt.runners.fileserver.**file\_list**(*saltenv='base'*, *backend=None*, *outpuer='nested'*) Return a list of files from the salt fileserver

saltenv [base] The salt fileserver environment to be listed

backend Narrow fileserver backends to a subset of the enabled ones. If all passed backends start with a minus sign (-), then these backends will be excluded from the enabled backends. However, if there is a mix of backends with and without a minus sign (ex: backend=-roots,git) then the ones starting with a minus sign will be disregarded.

New in version 2015.5.0.

CLI Examples:

```
salt-run fileserver.file list
salt-run fileserver.file_list saltenv=prod
salt-run fileserver.file_list saltenv=dev backend=git
salt-run fileserver.file_list base hg,roots
salt-run fileserver.file_list -git
```
salt.runners.fileserver.**lock**(*backend=None*, *remote=None*) New in version 2015.5.0.

Set a fileserver update lock for VCS fileserver backends ([git](#page-460-0), [hg](#page-461-0), [svn](#page-465-0)).

Note: This will only operate on enabled backends (those configured in :master\_conf:`fileserver\_backend`).

backend Only set the update lock for the specified backend(s).

**remote** If not None, then any remotes which contain the passed string will have their lock cleared. For example, a remote value of  $\star$ github.com $\star$  will remove the lock from all github.com remotes.

CLI Example:

```
salt-run fileserver.lock
salt-run fileserver.lock backend=git, hg
salt-run fileserver.lock backend=git remote='*github.com*'
salt-run fileserver.lock remote=bitbucket
```
salt.runners.fileserver.**symlink\_list**(*saltenv='base'*, *backend=None*, *outpuer='nested'*) Return a list of symlinked files and dirs

saltenv [base] The salt fileserver environment to be listed

backend Narrow fileserver backends to a subset of the enabled ones. If all passed backends start with a minus sign (-), then these backends will be excluded from the enabled backends. However, if there is a mix of backends with and without a minus sign (ex: backend=-roots, git) then the ones starting with a minus sign will be disregarded.

New in version 2015.5.0.

CLI Example:

```
salt-run fileserver.symlink_list
salt-run fileserver.symlink_list saltenv=prod
salt-run fileserver.symlink_list saltenv=dev backend=git
salt-run fileserver.symlink_list base hg,roots
salt-run fileserver.symlink_list -git
```
salt.runners.fileserver.**update**(*backend=None*)

Update the fileserver cache. If no backend is provided, then the cache for all configured backends will be updated.

backend Narrow fileserver backends to a subset of the enabled ones.

Changed in version 2015.5.0: If all passed backends start with a minus sign  $(-)$ , then these backends will be excluded from the enabled backends. However, if there is a mix of backends with and without a minus sign (ex: backend=-roots,git) then the ones starting with a minus sign will be disregarded.

Additionally, fileserver backends can now be passed as a comma-separated list. In earlier versions, they needed to be passed as a python list (ex: backend="['roots', 'git']")

CLI Example:

```
salt-run fileserver.update
salt-run fileserver.update backend=roots, git
```
### <span id="page-1019-0"></span>**salt.runners.git\_pillar**

Directly manage the salt git\_pillar plugin

salt.runners.git\_pillar.**update**(*branch*, *repo*) Execute an update for the configured git fileserver backend for Pillar

CLI Example:

salt-run git\_pillar.update branch='branch' repo='location'

#### <span id="page-1019-1"></span>**salt.runners.jobs**

A convenience system to manage jobs, both active and already run

```
salt.runners.jobs.active()
```
Return a report on all actively running jobs from a job id centric perspective

CLI Example:

salt-run jobs.active

## salt.runners.jobs.**list\_job**(*jid*, *ext\_source=None*)

List a specific job given by its jid

CLI Example:

salt-run jobs.list\_job 20130916125524463507

salt.runners.jobs.**list\_jobs**(*ext\_source=None*)

List all detectable jobs and associated functions

CLI Example:

salt-run jobs.list\_jobs

salt.runners.jobs.**lookup\_jid**(*jid*, *ext\_source=None*, *missing=False*) Return the printout from a previously executed job

CLI Example:

salt-run jobs.lookup\_jid 20130916125524463507

salt.runners.jobs.**print\_job**(*jid*, *ext\_source=None*) Print job available details, including return data.

CLI Example:

salt-run jobs.print\_job

### <span id="page-1019-2"></span>**salt.runners.launchd**

Manage launchd plist files

salt.runners.launchd.**write\_launchd\_plist**(*program*) Write a launchd plist for managing salt-master or salt-minion

CLI Example:

salt-run launchd.write\_launchd\_plist salt-master

### <span id="page-1020-0"></span>**salt.runners.lxc**

Control Linux Containers via Salt

**depends** lxc execution module

salt.runners.lxc.**cloud\_init**(*names*, *host=None*, *quiet=False*, *\*\*kwargs*) Wrapper for using lxc.init in saltcloud compatibility mode

**names** Name of the containers, supports a single name or a comma delimited list of names.

**host** Minion to start the container on. Required.

**saltcloud\_mode** init the container with the saltcloud opts format instead

salt.runners.lxc.**find\_guest**(*name*, *quiet=False*) Returns the host for a container.

salt-run lxc.find\_guest name

- salt.runners.lxc.**find\_guests**(*names*) Return a dict of hosts and named guests
- salt.runners.lxc.**freeze**(*name*, *quiet=False*) Freeze the named container

salt-run lxc.freeze name

salt.runners.lxc.**info**(*name*, *quiet=False*) Returns information about a container.

salt-run lxc.info name

salt.runners.lxc.**init**(*names*, *host=None*, *saltcloud\_mode=False*, *quiet=False*, *\*\*kwargs*) Initialize a new container

```
salt-run lxc.init name host=minion_id [cpuset=cgroups_cpuset] \
        [cpushare=cgroups_cpushare] [memory=cgroups_memory] \
        [template=lxc template name] [clone=original name] \
        [nic=nic_profile] [profile=lxc_profile] \
        [nic_opts=nic_opts] [start=(true|false)] \
        [seed=(true|false)] [install=(true|false)] \
        [config=minion_config] [snapshot=(true|false)]
```
**names** Name of the containers, supports a single name or a comma delimited list of names.

**host** Minion to start the container on. Required.

**saltcloud\_mode** init the container with the saltcloud opts format instead See lxc.init\_interface module documentation

**cpuset** cgroups cpuset.

**cpushare** cgroups cpu shares.

**memory** cgroups memory limit, in MB.

**template** Name of LXC template on which to base this container

**clone** Clone this container from an existing container

**nic** Network interfaces profile (defined in config or pillar).

**profile** A LXC profile (defined in config or pillar).

**nic\_opts** Extra options for network interfaces. E.g:

```
{"eth0": {"mac": "aa:bb:cc:dd:ee:ff", "ipv4": "10.1.1.1", "ipv6":
"2001:db8::ff00:42:8329"}}
```
**start** Start the newly created container.

**seed** Seed the container with the minion config and autosign its key. Default: true

**install** If salt-minion is not already installed, install it. Default: true

**config** Optional config parameters. By default, the id is set to the name of the container.

#### salt.runners.lxc.**list\_**(*host=None*, *quiet=False*)

List defined containers (running, stopped, and frozen) for the named (or all) host(s).

salt-run lxc.list [host=minion\_id]

### salt.runners.lxc.**purge**(*name*, *delete\_key=True*, *quiet=False*)

Purge the named container and delete its minion key if present. WARNING: Destroys all data associated with the container.

salt-run lxc.purge name

salt.runners.lxc.**start**(*name*, *quiet=False*) Start the named container.

salt-run lxc.start name

### salt.runners.lxc.**stop**(*name*, *quiet=False*) Stop the named container.

salt-run lxc.stop name

#### salt.runners.lxc.**unfreeze**(*name*, *quiet=False*) Unfreeze the named container

salt-run lxc.unfreeze name

#### <span id="page-1021-0"></span>**salt.runners.manage**

General management functions for salt, tools like seeing what hosts are up and what hosts are down

salt.runners.manage.**bootstrap**(*version='develop'*, *script=None*, *hosts='`*, *root\_user=True*) Bootstrap minions with salt-bootstrap

**version** [develop] Git tag of version to install

script [https://bootstrap.saltstack.com] Script to execute

**hosts** Comma separated hosts [example: hosts=''host1.local,host2.local'']

root user [True] Prepend root@ to each host.

CLI Example:

```
salt-run manage.bootstrap hosts="host1, host2"
salt-run manage.bootstrap hosts="host1,host2" version="v0.17"
salt-run manage.bootstrap hosts="host1,host2" version="v0.17" script="https://bootstrap.saltstac
salt-run manage.bootstrap hosts="ec2-user@host1,ec2-user@host2" root_user=False
```
salt.runners.manage.**bootstrap\_psexec**(*hosts='`*, *master=None*, *version=None*, *arch='win32'*, *in-*

*staller\_url=None*, *username=None*, *password=None*)

Bootstrap Windows minions via PsExec.

**hosts** Comma separated list of hosts to deploy the Windows Salt minion.

**master** Address of the Salt master passed as an argument to the installer.

**version** Point release of installer to download. Defaults to the most recent.

arch Architecture of installer to download. Defaults to win32.

**installer url** URL of minion installer executable. Defaults to the latest version from http://docs.saltstack.com/downloads

**username** Optional user name for login on remote computer.

password Password for optional username. If omitted, PsExec will prompt for one to be entered for each host.

CLI Example:

```
salt-run manage.bootstrap_psexec hosts='host1,host2'
salt-run manage.bootstrap_psexec hosts='host1,host2' version='0.17' username='DOMAIN\Administrat
salt-run manage.bootstrap_psexec hosts='host1,host2' installer_url='http://exampledomain/salt-in
```
### salt.runners.manage.**down**(*removekeys=False*)

Print a list of all the down or unresponsive salt minions Optionally remove keys of down minions

CLI Example:

salt-run manage.down salt-run manage.down removekeys=True

### salt.runners.manage.**key\_regen**()

This routine is used to regenerate all keys in an environment. This is invasive! ALL KEYS IN THE SALT ENVIRONMENT WILL BE REGENERATED‼

The key\_regen routine sends a command out to minions to revoke the master key and remove all minion keys, it then removes all keys from the master and prompts the user to restart the master. The minions will all reconnect and keys will be placed in pending.

After the master is restarted and minion keys are in the pending directory execute a salt-key -A command to accept the regenerated minion keys.

The master *must* be restarted within 60 seconds of running this command or the minions will think there is something wrong with the keys and abort.

Only Execute this runner after upgrading minions and master to 0.15.1 or higher!

CLI Example:

salt-run manage.key\_regen

#### salt.runners.manage.**present**(*subset=None*, *show\_ipv4=False*)

Print a list of all minions that are up according to Salt's presence detection, no commands will be sent

**subset** [None] Pass in a CIDR range to filter minions by IP address.

show ipv4 [False] Also show the IP address each minion is connecting from.

CLI Example:

salt-run manage.present

### salt.runners.manage.**safe\_accept**(*target*, *expr\_form='glob'*)

Accept a minion's public key after checking the fingerprint over salt-ssh

CLI Example:

salt-run manage.safe\_accept my\_minion salt-run manage.safe\_accept minion1,minion2 expr\_form=list

### salt.runners.manage.**status**(*output=True*)

Print the status of all known salt minions

CLI Example:

salt-run manage.status

### salt.runners.manage.**up**()

Print a list of all of the minions that are up

CLI Example:

salt-run manage.up

# salt.runners.manage.**versions**()

Check the version of active minions

CLI Example:

salt-run manage.versions

### <span id="page-1023-0"></span>**salt.runners.mine**

A runner to access data from the salt mine

salt.runners.mine.**get**(*tgt*, *fun*, *tgt\_type='glob'*, *output='yaml'*)

Gathers the data from the specified minions' mine, pass in the target, function to look up and the target type

CLI Example:

salt-run mine.get '\*' network.interfaces

#### <span id="page-1023-1"></span>**salt.runners.network**

Network tools to run from the Master

salt.runners.network.**wol**(*mac*, *bcast=`255.255.255.255'*, *destport=9*) Send a ``Magic Packet'' to wake up a Minion

CLI Example:

```
salt-run network.wol 08-00-27-13-69-77
salt-run network.wol 080027136977 255.255.255.255 7
salt-run network.wol 08:00:27:13:69:77 255.255.255.255 7
```
salt.runners.network.**wollist**(*maclist*, *bcast=`255.255.255.255'*, *destport=9*)

Send a ``Magic Packet" to wake up a list of Minions. This list must contain one MAC hardware address per line

CLI Example:

```
salt-run network.wollist '/path/to/maclist'
salt-run network.wollist '/path/to/maclist' 255.255.255.255 7
salt-run network.wollist '/path/to/maclist' 255.255.255.255 7
```
#### <span id="page-1024-0"></span>**salt.runners.pillar**

Functions to interact with the pillar compiler on the master

```
salt.runners.pillar.show_pillar(minion='*', **kwargs)
     Returns the compiled pillar either of a specific minion or just the global available pillars. I assume that no
     minion is using the id \star.
```
CLI Example:

shows minion specific pillar:

salt-run pillar.show\_pillar 'www.example.com'

shows global pillar:

salt-run pillar.show\_pillar

shows global pillar for `dev' pillar environment:

```
salt-run pillar.show_pillar 'saltenv=dev'
```
API Example:

```
import salt.config
import salt.runner
opts = salt.config.master_config('/etc/salt/master')
runner = salt.runner.RunnerClient(opts)
pillar = runner.cmd('pillar.show_pillar', [])
print pillar¬
```
### salt.runners.pillar.**show\_top**(*minion=None*, *saltenv='base'*)

Returns the compiled top data for pillar for a specific minion. If no minion is specified, we use the first minion we find.

CLI Example:

salt-run pillar.show\_top

#### <span id="page-1024-1"></span>**salt.runners.queue**

General management and processing of queues.

This runner facilitates interacting with various queue backends such as the included sqlite3 queue or the planned AWS SQS and Redis queues

e queue functions such as *insert*, *delete*, and *pop* can be used for typical management of the queue.

The *process* queue function pops the requested number of items from the queue and creates a Salt Event that can then be processed by a Reactor. The *process\_queue* function can be called manually, or can be configured to run on a schedule with the Salt Scheduler or regular system cron. It is also possible to use the peer system to allow a minion to call the runner.

This runner, as well as the Queues system, is not api stable at this time.

There are many things that could potentially be done with queues within Salt. For the time being the focus will be on queueing infrastructure actions on specific minions. The queues generally will be populated with minion IDs. When the *process\_queue* runner function is called events are created on the Salt Event bus that indicate the queue and a list of one or more minion IDs. The reactor is set up to match on event tags for a specific queue and then take infrastructure actions on those minion IDs. These actions might be to delete the minion's key from the master, use salt-cloud to destroy the vm, or some other custom action.

salt.runners.queue.**delete**(*queue*, *items*, *backend='sqlite'*) Delete an item or items from a queue

CLI Example:

salt-run queue.delete myqueue myitem salt-run queue.delete myqueue myitem backend=sqlite salt-run queue.delete myqueue "['item1', 'item2', 'item3']"

salt.runners.queue.**insert**(*queue*, *items*, *backend='sqlite'*)

Add an item or items to a queue

CLI Example:

```
salt-run queue.insert myqueue myitem
salt-run queue.insert myqueue "['item1', 'item2', 'item3']"
salt-run queue.insert myqueue myitem backend=sqlite
salt-run queue.insert myqueue "['item1', 'item2', 'item3']" backend=sqlite
```
salt.runners.queue.**list\_items**(*queue*, *backend='sqlite'*)

List contents of a queue

CLI Example:

salt-run queue.list\_items myqueue salt-run queue.list\_items myqueue backend=sqlite

salt.runners.queue.**list\_length**(*queue*, *backend='sqlite'*)

Provide the number of items in a queue

CLI Example:

salt-run queue.list\_length myqueue salt-run queue.list\_length myqueue backend=sqlite

# salt.runners.queue.**list\_queues**(*backend='sqlite'*)

Return a list of Salt Queues on the backend

CLI Example:

salt-run queue.list\_queues salt-run queue.list\_queues backend=sqlite

### salt.runners.queue.**pop**(*queue*, *quantity=1*, *backend='sqlite'*)

Pop one or more or all items from a queue

CLI Example:

salt-run queue.pop myqueue salt-run queue.pop myqueue 6 salt-run queue.pop myqueue all salt-run queue.pop myqueue 6 backend=sqlite salt-run queue.pop myqueue all backend=sqlite

salt.runners.queue.**process\_queue**(*queue*, *quantity=1*, *backend='sqlite'*)

Pop items off a queue and create an event on the Salt event bus to be processed by a Reactor.

CLI Example:

```
salt-run queue.process_queue myqueue
salt-run queue.process_queue myqueue 6
salt-run queue.process_queue myqueue all backend=sqlite
```
#### <span id="page-1026-0"></span>**salt.runners.search**

Runner frontend to search system

salt.runners.search.**query**(*term*)

Query the search system

CLI Example:

salt-run search.query foo

#### <span id="page-1026-1"></span>**salt.runners.state**

Execute overstate functions

salt.runners.state.event(*tagmatch='\*', count=-1, quiet=False, sock\_dir=None, pretty=False*) Watch Salt's event bus and block until the given tag is matched

New in version 2014.7.0.

This is useful for utilizing Salt's event bus from shell scripts or for taking simple actions directly from the CLI.

Enable debug logging to see ignored events.

### **Parameters**

- **tagmatch** -- the event is written to stdout for each tag that matches this pattern; uses the same matching semantics as Salt's Reactor.
- **count** -- this number is decremented for each event that matches the tagmatch parameter; pass -1 to listen forever.
- **quiet** -- do not print to stdout; just block
- **sock\_dir** -- path to the Salt master's event socket file.
- **pretty** -- Output the JSON all on a single line if False (useful for shell tools); prettyprint the JSON output if True.

CLI Examples:

```
# Reboot a minion and run highstate when it comes back online
salt 'jerry' system.reboot && \\
    salt-run state.event 'salt/minion/jerry/start' count=1 quiet=True && \\
    salt 'jerry' state.highstate
```

```
# Reboot multiple minions and run highstate when all are back online
salt -L 'kevin,stewart,dave' system.reboot && \\
    salt-run state.event 'salt/minion/*/start' count=3 quiet=True && \\
    salt -L 'kevin, stewart, dave' state.highstate
# Watch the event bus forever in a shell while-loop.
salt-run state.event | while read -r tag data; do
    echo $tag
    echo $data | jq -colour-output .
done
```
The following example monitors Salt's event bus in a background process watching for returns for a given job. Requires a POSIX environment and jq <http://stedolan.github.io/jq/>.

```
#!/bin/sh
# Usage: ./eventlisten.sh '*' test.sleep 10
# Mimic fnmatch from the Python stdlib.
fnmatch() { case "$2" in $1) return 0 ;; *) return 1 ;; esac ; }
count() { printf '%s\n' "$#" ; }
listen() {
   events='events'
   mkfifo $events
   exec 3<>$events # Hold the fd open.
    # Start listening to events before starting the command to avoid race
    # conditions.
   salt-run state.event count=-1 >&3 &
   events_pid=$!
    (
        timeout=$(( 60 * 60 ))
        sleep $timeout
       kill -s USR2 $$
    ) &
    timeout_pid=$!
    # Give the runner a few to connect to the event bus.
    printf 'Subscribing to the Salt event bus...\n'
    sleep 4
    trap '
        excode=$?; trap - EXIT;
        exec 3>&-
       kill '"${timeout_pid}"'
       kill '"${events_pid}"'
       rm '"${events}"'
       exit
        echo $excode
    ' INT TERM EXIT
    trap '
        printf '\''Timeout reached; exiting.\n'\''
        exit 4
    ' USR2
    # Run the command and get the JID.
```

```
jid=$(salt --async "$@")
    jid="${jid#*: }" # Remove leading text up to the colon.
    # Create the event tags to listen for.
    start_tag="salt/job/${jid}/new"
    ret_tag="salt/job/${jid}/ret/*"
    # ``read`` will block when no events are going through the bus.
    printf 'Waiting for tag %s\n' "$ret_tag"
    while read -r tag data; do
        if fnmatch "$start_tag" "$tag"; then
            minions=$(printf '%s\n' "${data}" | jq -r '.["minions"][]')
            num_minions=$(count $minions)
            printf 'Waiting for %s minions.\n' "$num_minions"
            continue
        fi
        if fnmatch "$ret_tag" "$tag"; then
            mid="${tag##*/}"
            printf 'Got return for %s.\n' "$mid"
            printf 'Pretty-printing event: %s\n' "$tag"
            printf '%s\n' "$data" | jq .
            minions="$(printf '%s\n' "$minions" | sed -e '/'"$mid"'/d')"
            num_minions=$(count $minions)
            if [ $((num_minions)) -eq 0 ]; then
                printf 'All minions returned.\n'
                break
            else
                printf 'Remaining minions: %s\n' "$num_minions"
            fi
        else
            printf 'Skipping tag: %s\n' "$tag"
            continue
        fi
    done <&3
}
listen "$@"
```
salt.runners.state.**orchestrate**(*mods*, *saltenv='base'*, *test=None*, *exclude=None*, *pillar=None*) New in version 0.17.0.

Execute a state run from the master, used as a powerful orchestration system.

```
See also:
```
More Orchestrate documentation

•*Full Orchestrate Tutorial*

```
•Docs for the master-side state module
```
CLI Examples:

```
salt-run state.orchestrate webserver
salt-run state.orchestrate webserver saltenv=dev test=True
```
Changed in version 2014.1.1: Runner renamed from state.sls to state.orchestrate

Changed in version 2014.7.0: Runner uses the pillar variable

```
salt.runners.state.over(saltenv='base', os_fn=None)
```
New in version 0.11.0.

**Warning:** state.over is deprecated in favor of state.orchestrate, and will be removed in the Salt feature release codenamed Boron. (Three feature releases after the 2014.7.0 release, which is codenamed Helium)

Execute an overstate sequence to orchestrate the executing of states over a group of systems

CLI Examples:

```
salt-run state.over base /path/to/myoverstate.sls
```

```
salt.runners.state.show_stages(saltenv='base', os_fn=None)
```
New in version 0.11.0.

Display the OverState's stage data

CLI Examples:

```
salt-run state.show_stages
salt-run state.show_stages saltenv=dev /root/overstate.sls
```
### <span id="page-1029-0"></span>**salt.runners.survey**

A general map/reduce style salt runner for aggregating results returned by several different minions.

New in version 2014.7.0.

Aggregated results are sorted by the size of the minion pools which returned matching results.

Useful for playing the game: '' some of these things are not like the others… '' when identifying discrepancies in a large infrastructure managed by salt.

```
salt.runners.survey.diff(*args, **kwargs)
```
Return the DIFFERENCE of the result sets returned by each matching minion pool

New in version 2014.7.0.

These pools are determined from the aggregated and sorted results of a salt command. This command displays the ``diffs'' as a series of 2-way differences-- namely the difference between the FIRST displayed minion pool (according to sort order) and EACH SUBSEQUENT minion pool result set. Differences are displayed according to the Python ``difflib.unified\_diff()'' as in the case of the salt execution module ``file.get\_diff''.

This command is submitted via a salt runner using the general form:

salt-run survey.diff [survey\_sort=up/down] <target> <salt-execution-module> <saltexecution-module parameters>

Optionally accept a ``survey\_sort='' parameter. Default: ``survey\_sort=down''

CLI Example #1: ( Example to display the ``differences of files'' )

salt-run survey.diff survey\_sort=up "\*" cp.get\_file\_str file:///etc/hosts

salt.runners.survey.**hash**(*\*args*, *\*\*kwargs*)

Return the MATCHING minion pools from the aggregated and sorted results of a salt command

New in version 2014.7.0.

This command is submitted via a salt runner using the general form:

**salt-run survey.hash [survey\_sort=up/down] <target>** <salt-execution-module> <saltexecution-module parameters>

Optionally accept a ``survey\_sort='' parameter. Default: ``survey\_sort=down''

CLI Example #1: ( functionally equivalent to ``salt-run manage.up'' )

salt-run survey.hash "\*" test.ping

CLI Example #2: ( find an ``outlier'' minion config file )

salt-run survey.hash "\*" file.get\_hash /etc/salt/minion survey\_sort=up

### <span id="page-1030-0"></span>**salt.runners.thin**

The thin runner is used to manage the salt thin systems.

Salt Thin is a transport-less version of Salt that can be used to run routines in a standalone way. This runner has tools which generate the standalone salt system for easy consumption.

salt.runners.thin.**generate**(*extra\_mods='`*, *overwrite=False*, *so\_mods='`*)

Generate the salt-thin tarball and print the location of the tarball Optional additional mods to include (e.g. mako) can be supplied as a comma delimited string. Permits forcing an overwrite of the output file as well.

CLI Example:

```
salt-run thin.generate
salt-run thin.generate mako
salt-run thin.generate mako,wempy 1
salt-run thin.generate overwrite=1
```
### <span id="page-1030-1"></span>**salt.runners.virt**

Control virtual machines via Salt

```
salt.runners.virt.force_off(name)
```
Force power down the named virtual machine

```
salt.runners.virt.hyper_info(hyper=None)
```
Return information about the hypervisors connected to this master

- salt.runners.virt.**init**(*name*, *cpu*, *mem*, *image*, *hyper=None*, *seed=True*, *nic='default'*, *install=True*) This routine is used to create a new virtual machine. This routines takes a number of options to determine what the newly created virtual machine will look like.
	- name The mandatory name of the new virtual machine. The name option is also the minion id, all minions must have an id.
	- **cpu** The number of cpus to allocate to this new virtual machine.
	- mem The amount of memory to allocate tot his virtual machine. The number is interpreted in megabytes.
	- image The network location of the virtual machine image, commonly a location on the salt fileserver, but http, https and ftp can also be used.
	- **hyper** The hypervisor to use for the new virtual machine, if this is omitted Salt will automatically detect what hypervisor to use.
	- **seed** Set to False to prevent Salt from seeding the new virtual machine.

**nic** The nic profile to use, defaults to the ``default'' nic profile which assumes a single network interface per vm associated with the ``br0'' bridge on the master.

**install** Set to False to prevent Salt from installing a minion on the new vm before it spins up.

salt.runners.virt.**list**(*hyper=None*, *quiet=False*)

List the virtual machines on each hyper, this is a simplified query, showing only the virtual machine names belonging to each hypervisor. A single hypervisor can be passed in to specify an individual hypervisor to list.

salt.runners.virt.**migrate**(*name*, *target='`*)

Migrate a vm from one hypervisor to another. This routine will just start the migration and display information on how to look up the progress.

- salt.runners.virt.**next\_hyper**() Return the hypervisor to use for the next autodeployed vm. This queries the available hypervisors and executes some math the determine the most ``available'' next hypervisor.
- salt.runners.virt.**pause**(*name*) Pause the named vm
- salt.runners.virt.**purge**(*name*, *delete\_key=True*) Destroy the named vm
- salt.runners.virt.**query**(*hyper=None*, *quiet=False*) Query the virtual machines. When called without options all hypervisors are detected and a full query is returned. A single hypervisor can be passed in to specify an individual hypervisor to query.
- salt.runners.virt.**reset**(*name*) Force power down and restart an existing vm
- salt.runners.virt.**resume**(*name*) Resume a paused vm
- salt.runners.virt.**start**(*name*) Start a named virtual machine
- salt.runners.virt.**vm\_info**(*name*, *quiet=False*) Return the information on the named vm

### <span id="page-1031-0"></span>**salt.runners.winrepo**

Runner to manage Windows software repo

### salt.runners.winrepo.**genrepo**()

Generate win\_repo\_cachefile based on sls files in the win\_repo

CLI Example:

salt-run winrepo.genrepo

### salt.runners.winrepo.**update\_git\_repos**()

Checkout git repos containing Windows Software Package Definitions

CLI Example:

salt-run winrepo.update\_git\_repos

### **22.25.2 Writing Salt Runners**

A Salt runner is written in a similar manner to a Salt execution module. Both are Python modules which contain functions and each public function is a runner which may be executed via the *salt-run* command.

For example, if a Python module named  $test.py$  is created in the runners directory and contains a function called foo, the test runner could be invoked with the following command:

```
# salt-run test.foo
```
To add custom runners, put them in a directory and add it to [runner\\_dirs](#page-416-0) in the master configuration file.

### **22.25.3 Examples**

Examples of runners can be found in the Salt distribution:

https://github.com/saltstack/salt/blob/develop/salt/runners

A simple runner that returns a well-formatted list of the minions that are responding to Salt calls could look like this:

```
# Import salt modules
import salt.client
def up():
    '''Print a list of all of the minions that are up
    '''client = salt.client.LocalClient(__opts__['conf_file'])
    minions = client.cmd('*', 'test.ping', timeout=1)
    for minion in sorted(minions):
        print minion
```
# **22.26 State Enforcement**

Salt offers an optional interface to manage the configuration or ``state" of the Salt minions. This interface is a fully capable mechanism used to enforce the state of systems from a central manager.

### **22.26.1 Mod Aggregate State Runtime Modifications**

New in version 2014.7.0.

The mod aggregate system was added in the 2014.7.0 release of Salt and allows for runtime modification of the executing state data. Simply put, it allows for the data used by Salt's state system to be changed on the fly at runtime, kind of like a configuration management JIT compiler or a runtime import system. All in all, it makes Salt much more dynamic.

### **How it Works**

The best example is the pkg state. One of the major requests in Salt has long been adding the ability to install all packages defined at the same time. The mod\_aggregate system makes this a reality. While executing Salt's state system, when a pkg state is reached the mod\_aggregate function in the state module is called. For pkg this

function scans all of the other states that are slated to run, and picks up the references to name and pkgs, then adds them to pkgs in the first state. The result is a single call to yum, apt-get, pacman, etc as part of the first package install.

### **How to Use it**

Note: Since this option changes the basic behavior of the state runtime, after it is enabled states should be executed using *test=True* to ensure that the desired behavior is preserved.

### **In config files**

The first way to enable aggregation is with a configuration option in either the master or minion configuration files. Salt will invoke mod\_aggregate the first time it encounters a state module that has aggregate support.

If this option is set in the master config it will apply to all state runs on all minions, if set in the minion config it will only apply to said minion.

Enable for all states:

state\_aggregate: True

Enable for only specific state modules:

state\_aggregate: - pkg

#### **In states**

The second way to enable aggregation is with the state-level aggregate keyword. In this configuration, Salt will invoke the mod\_aggregate function the first time it encounters this keyword. Any additional occurances of the keyword will be ignored as the aggregation has already taken place.

The following example will trigger mod\_aggregate when the lamp\_stack state is processed resulting in a single call to the underlying package manager.

```
lamp_stack:
  pkg.installed:
    - pkgs:
      - php
      - mysql-client
    - aggregate: True
memcached:
  pkg.installed:
    - name: memcached
```
### **Adding mod\_aggregate to a State Module**

Adding a mod\_aggregate routine to an existing state module only requires adding an additional function to the state module called mod\_aggregate.

The mod\_aggregate function just needs to accept three parameters and return the low data to use. Since mod\_aggregate is working on the state runtime level it does need to manipulate *low data*.

The three parameters are *low, chunks* and *running*. The *low* option is the low data for the state execution which is about to be called. The *chunks* is the list of all of the low data dictionaries which are being executed by the runtime and the *running* dictionary is the return data from all of the state executions which have already be executed.

This example, simplified from the pkg state, shows how to create mod aggregate functions:

```
def mod_aggregate(low, chunks, running):
   '''The mod_aggregate function which looks up all packages in the available
   low chunks and merges them into a single pkgs ref in the present low data
    '''pkgs = []# What functions should we aggregate?
   agg_enabled = [
            'installed',
            'latest',
            'removed',
            'purged',
            ]
    # The `low` data is just a dict with the state, function (fun) and
    # arguments passed in from the sls
   if low.get('fun') not in agg_enabled:
        return low
    # Now look into what other things are set to execute
   for chunk in chunks:
        # The state runtime uses "tags" to track completed jobs, it may
        # look familiar with the _|-
       tag = salt.utils.gen_state_tag(chunk)
       if tag in running:
            # Already ran the pkg state, skip aggregation
            continue
        if chunk.get('state') == 'pkg':
            if '__agg__' in chunk:
                continue
            # Check for the same function
            if chunk.get('fun') != low.get('fun'):
                continue
            # Pull out the pkg names!
            if 'pkgs' in chunk:
                pkgs.extend(chunk['pkgs'])
                chunk['_ -agg_ -'] = Trueelif 'name' in chunk:
                pkgs.append(chunk['name'])
                chunk['_agg__'] = Trueif pkgs:
        if 'pkgs' in low:
            low['pkgs'].extend(pkgs)
       else:
            low['pkgs'] = pkgs# The low has been modified and needs to be returned to the state
```
# runtime for execution **return** low

# **22.26.2 Altering States**

Note: This documentation has been moved *[here](#page-1045-0)*.

### **22.26.3 File State Backups**

In 0.10.2 a new feature was added for backing up files that are replaced by the file.managed and file.recurse states. The new feature is called the backup mode. Setting the backup mode is easy, but it can be set in a number of places.

The backup mode can be set in the minion config file:

backup\_mode: minion

Or it can be set for each file:

```
/etc/ssh/sshd_config:
 file.managed:
   - source: salt://ssh/sshd_config
    - backup: minion
```
### **Backed-up Files**

The files will be saved in the minion cachedir under the directory named file\_backup. The files will be in the location relative to where they were under the root filesystem and be appended with a timestamp. This should make them easy to browse.

#### **Interacting with Backups**

Starting with version 0.17.0, it will be possible to list, restore, and delete previously-created backups.

#### **Listing**

The backups for a given file can be listed using [file.list\\_backups](#page-582-0):

```
# salt foo.bar.com file.list_backups /tmp/foo.txt
foo.bar.com:
    ----------
    0:
        ----------
        Backup Time:
            Sat Jul 27 2013 17:48:41.738027
        Location:
            /var/cache/salt/minion/file_backup/tmp/foo.txt_Sat_Jul_27_17:48:41_738027_2013
        Size:
            13
```

```
1:
    ----------
    Backup Time:
        Sat Jul 27 2013 17:48:28.369804
    Location:
        /var/cache/salt/minion/file_backup/tmp/foo.txt_Sat_Jul_27_17:48:28_369804_2013
    Size:
        35
```
#### **Restoring**

Restoring is easy using [file.restore\\_backup](#page-587-0), just pass the path and the numeric id found with [file.list\\_backups](#page-582-0):

```
# salt foo.bar.com file.restore_backup /tmp/foo.txt 1
foo.bar.com:
     ----------
    comment:
        Successfully restored /var/cache/salt/minion/file_backup/tmp/foo.txt_Sat_Jul_27\downarrow17:48:28_3698
    result:
        True
```
The existing file will be backed up, just in case, as can be seen if [file.list\\_backups](#page-582-0) is run again:

```
# salt foo.bar.com file.list_backups /tmp/foo.txt
foo.bar.com:
    ----------
    0:
        ----------
        Backup Time:
            Sat Jul 27 2013 18:00:19.822550
        Location:
            /var/cache/salt/minion/file_backup/tmp/foo.txt_Sat_Jul_27_18:00:19_822550_2013
        Size:
            53
    1:
        ----------
        Backup Time:
            Sat Jul 27 2013 17:48:41.738027
        Location:
            /var/cache/salt/minion/file_backup/tmp/foo.txt_Sat_Jul_27_17:48:41_738027_2013
        Size:
            13
    2:
         ----------
        Backup Time:
            Sat Jul 27 2013 17:48:28.369804
        Location:
            /var/cache/salt/minion/file_backup/tmp/foo.txt_Sat_Jul_27_17:48:28_369804_2013
        Size:
            35
```
Note: Since no state is being run, restoring a file will not trigger any watches for the file. So, if you are restoring a config file for a service, it will likely still be necessary to run a service.restart.

### **Deleting**

Deleting backups can be done using mod:*file.delete\_backup <salt.modules.file.delete\_backup>*:

```
# salt foo.bar.com file.delete_backup /tmp/foo.txt 0
foo.bar.com:
    ----------
    comment:
        Successfully removed /var/cache/salt/minion/file_backup/tmp/foo.txt_Sat_Jul_27_18:00:19_82255
    result:
        True
```
# **22.26.4 Understanding State Compiler Ordering**

Note: This tutorial is an intermediate level tutorial. Some basic understanding of the state system and writing Salt Formulas is assumed.

Salt's state system is built to deliver all of the power of configuration management systems without sacrificing simplicity. This tutorial is made to help users understand in detail just how the order is defined for state executions in Salt.

This tutorial is written to represent the behavior of Salt as of version 0.17.0.

### **Compiler Basics**

To understand ordering in depth some very basic knowledge about the state compiler is very helpful. No need to worry though, this is very high level!

### **High Data and Low Data**

When defining Salt Formulas in YAML the data that is being represented is referred to by the compiler as High Data. When the data is initially loaded into the compiler it is a single large python dictionary, this dictionary can be viewed raw by running:

salt '\*' state.show\_highstate

This ``High Data'' structure is then compiled down to ``Low Data''. The Low Data is what is matched up to create individual executions in Salt's configuration management system. The low data is an ordered list of single state calls to execute. Once the low data is compiled the evaluation order can be seen.

The low data can be viewed by running:

```
salt '*' state.show_lowstate
```
Note: The state execution module contains MANY functions for evaluating the state system and is well worth a read! These routines can be very useful when debugging states or to help deepen one's understanding of Salt's state system.

As an example, a state written thusly:

```
apache:
  pkg.installed:
    - name: httpd
  service.running:
    - name: httpd
    - watch:
      - file: apache_conf
      - pkg: apache
apache_conf:
  file.managed:
    - name: /etc/httpd/conf.d/httpd.conf
    - source: salt://apache/httpd.conf
```
Will have High Data which looks like this represented in json:

```
{
    "apache": {
        "pkg": [
            {
                 "name": "httpd"
             },
             "installed",
            {
                 "order": 10000
            }
        ],
        "service": [
            {
                 "name": "httpd"
            },
            {
                 "watch": [
                     {
                         "file": "apache_conf"
                     },
                     {
                         "pkg": "apache"
                     }
                 ]
            },
            "running",
            {
                 "order": 10001
            }
        ],
        "__sls__": "blah",
        "__env__": "base"
    },
    "apache_conf": {
        "file": [
            {
                 "name": "/etc/httpd/conf.d/httpd.conf"
            },
            {
                 "source": "salt://apache/httpd.conf"
            },
```

```
"managed",
             {
                 "order": 10002
             }
        ],
        "__sls__": "blah",
        "__env__": "base"
    }
}
```
The subsequent Low Data will look like this:

```
[
    {
        "name": "httpd",
        "state": "pkg",
        "__id__": "apache",
        "fun": "installed",
        "__env__": "base",
        "__sls__": "blah",
        "order": 10000
    },
    {
        "name": "httpd",
        "watch": [
            {
                "file": "apache_conf"
            },
            {
                "pkg": "apache"
            }
        ],
        "state": "service",
        "__id__": "apache",
        "fun": "running",
        "__env__": "base",
        "__sls__": "blah",
        "order": 10001
   },
    {
        "name": "/etc/httpd/conf.d/httpd.conf",
        "source": "salt://apache/httpd.conf",
        "state": "file",
        "__id__": "apache_conf",
        "fun": "managed",
        "__env__": "base",
        "__sls__": "blah",
        "order": 10002
    }
]
```
This tutorial discusses the Low Data evaluation and the state runtime.

### **Ordering Layers**

Salt defines 2 order interfaces which are evaluated in the state runtime and defines these orders in a number of passes.

### **Definition Order**

Note: The Definition Order system can be disabled by turning the option *state\_auto\_order* to *False* in the master configuration file.

The top level of ordering is the *Definition Order*. The *Definition Order* is the order in which states are defined in salt formulas. This is very straightforward on basic states which do not contain include statements or a top file, as the states are just ordered from the top of the file, but the include system starts to bring in some simple rules for how the *Definition Order* is defined.

Looking back at the ``Low Data'' and ``High Data'' shown above, the order key has been transparently added to the data to enable the *Definition Order*.

**e Include Statement** Basically, if there is an include statement in a formula, then the formulas which are included will be run BEFORE the contents of the formula which is including them. Also, the include statement is a list, so they will be loaded in the order in which they are included.

In the following case:

foo.sls

include: - bar - baz

bar.sls

include: - quo

baz.sls

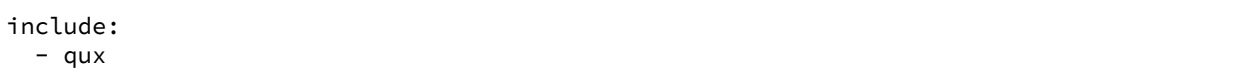

In the above case if *state.sls foo* were called then the formulas will be loaded in the following order:

1. quo

2. bar

3. qux

4. baz

5. foo

### **The** order **Flag**

e *Definition Order* happens transparently in the background, but the ordering can be explicitly overridden using the *order* flag in states:

apache: pkg.installed: - name: httpd - order: 1

This order flag will over ride the definition order, this makes it very simple to create states that are always executed first, last or in specific stages, a great example is defining a number of package repositories that need to be set up before anything else, or final checks that need to be run at the end of a state run by using *order: last* or *order: -1*.

When the order flag is explicitly set the *Definition Order* system will omit setting an order for that state and directly use the order flag defined.

### **Lexicographical Fall-back**

Salt states were written to ALWAYS execute in the same order. Before the introduction of *Definition Order* in version 0.17.0 everything was ordered lexicographically according to the name of the state, then function then id.

This is the way Salt has always ensured that states always run in the same order regardless of where they are deployed, the addition of the *Definition Order* method mealy makes this finite ordering easier to follow.

The lexicographical ordering is still applied but it only has any effect when two order statements collide. This means that if multiple states are assigned the same order number that they will fall back to lexicographical ordering to ensure that every execution still happens in a finite order.

**Note:** If running with *state\_auto\_order: False* the *order* key is not set automatically, since the Lexicographical order can be derived from other keys.

### **Requisite Ordering**

Salt states are fully declarative, in that they are written to declare the state in which a system should be. This means that components can require that other components have been set up successfully. Unlike the other ordering systems, the *Requisite* system in Salt is evaluated at runtime.

The requisite system is also built to ensure that the ordering of execution never changes, but is always the same for a given set of states. This is accomplished by using a runtime that processes states in a completely predictable order instead of using an event loop based system like other declarative configuration management systems.

### **Runtime Requisite Evaluation**

The requisite system is evaluated as the components are found, and the requisites are always evaluated in the same order. This explanation will be followed by an example, as the raw explanation may be a little dizzying at first as it creates a linear dependency evaluation sequence.

The ``Low Data" is an ordered list or dictionaries, the state runtime evaluates each dictionary in the order in which they are arranged in the list. When evaluating a single dictionary it is checked for requisites, requisites are evaluated in order, *require* then *watch* then *prereq*.

**Note:** If using requisite in statements like require\_in and watch\_in these will be compiled down to require and

watch statements before runtime evaluation.

Each requisite contains an ordered list of requisites, these requisites are looked up in the list of dictionaries and then executed. Once all requisites have been evaluated and executed then the requiring state can safely be run (or not run if requisites have not been met).

This means that the requisites are always evaluated in the same order, again ensuring one of the core design principals of Salt's State system to ensure that execution is always finite is intact.

#### **Simple Runtime Evaluation Example**

Given the above ``Low Data'' the states will be evaluated in the following order:

- 1. The pkg.installed is executed ensuring that the apache package is installed, it contains no requisites and is therefore the first defined state to execute.
- 2. The service.running state is evaluated but NOT executed, a watch requisite is found, therefore they are read in order, the runtime first checks for the file, sees that it has not been executed and calls for the file state to be evaluated.
- 3. The file state is evaluated AND executed, since it, like the pkg state does not contain any requisites.
- 4. The evaluation of the service state continues, it next checks the pkg requisite and sees that it is met, with all requisites met the service state is now executed.

### **Best Practice**

The best practice in Salt is to choose a method and stick with it, official states are written using requisites for all associations since requisites create clean, traceable dependency trails and make for the most portable formulas. To accomplish something similar to how classical imperative systems function all requisites can be omitted and the failhard option then set to *True* in the master configuration, this will stop all state runs at the first instance of a failure.

In the end, using requisites creates very tight and fine grained states, not using requisites makes full sequence runs and while slightly easier to write, and gives much less control over the executions.

## **22.26.5 Extending External SLS Data**

Sometimes a state defined in one SLS file will need to be modified from a separate SLS file. A good example of this is when an argument needs to be overwritten or when a service needs to watch an additional state.

### **The Extend Declaration**

The standard way to extend is via the extend declaration. The extend declaration is a top level declaration like include and encapsulates ID declaration data included from other SLS files. A standard extend looks like this:

```
include:
  - http
  - ssh
extend:
  apache:
    file:
```

```
- name: /etc/httpd/conf/httpd.conf
      - source: salt://http/httpd2.conf
 ssh-server:
    service:
      - watch:
        - file: /etc/ssh/banner
/etc/ssh/banner:
 file.managed:
    - source: salt://ssh/banner
```
A few critical things happened here, first off the SLS files that are going to be extended are included, then the extend dec is defined. Under the extend dec 2 IDs are extended, the apache ID's file state is overwritten with a new name and source. Than the ssh server is extended to watch the banner file in addition to anything it is already watching.

### **Extend is a Top Level Declaration**

This means that extend can only be called once in an sls, if if is used twice then only one of the extend blocks will be read. So this is WRONG:

```
include:
  - http
  - ssh
extend:
  apache:
    file:
      - name: /etc/httpd/conf/httpd.conf
      - source: salt://http/httpd2.conf
# Second extend will overwrite the first!! Only make one
extend:
  ssh-server:
    service:
      - watch:
        - file: /etc/ssh/banner
```
### **The Requisite ``in'' Statement**

Since one of the most common things to do when extending another SLS is to add states for a service to watch, or anything for a watcher to watch, the requisite in statement was added to 0.9.8 to make extending the watch and require lists easier. The ssh-server extend statement above could be more cleanly defined like so:

```
include:
 - ssh
/etc/ssh/banner:
 file.managed:
    - source: salt://ssh/banner
    - watch_in:
      - service: ssh-server
```
### **Rules to Extend By**

There are a few rules to remember when extending states:

- 1. Always include the SLS being extended with an include declaration
- 2. Requisites (watch and require) are appended to, everything else is overwritten
- 3. extend is a top level declaration, like an ID declaration, cannot be declared twice in a single SLS
- 4. Many IDs can be extended under the extend declaration

# **22.26.6 Failhard Global Option**

Normally, when a state fails Salt continues to execute the remainder of the defined states and will only refuse to execute states that require the failed state.

But the situation may exist, where you would want all state execution to stop if a single state execution fails. The capability to do this is called failing hard.

### **State Level Failhard**

A single state can have a failhard set, this means that if this individual state fails that all state execution will immediately stop. This is a great thing to do if there is a state that sets up a critical config file and setting a require for each state that reads the config would be cumbersome. A good example of this would be setting up a package manager early on:

```
/etc/yum.repos.d/company.repo:
 file.managed:
    - source: salt://company/yumrepo.conf
    - user: root
    - group: root
    - mode: 644
    - order: 1
    - failhard: True
```
In this situation, the yum repo is going to be configured before other states, and if it fails to lay down the config file, than no other states will be executed.

#### **Global Failhard**

It may be desired to have failhard be applied to every state that is executed, if this is the case, then failhard can be set in the master configuration file. Setting failhard in the master configuration file will result in failing hard when any minion gathering states from the master have a state fail.

This is NOT the default behavior, normally Salt will only fail states that require a failed state.

Using the global failhard is generally not recommended, since it can result in states not being executed or even checked. It can also be confusing to see states failhard if an admin is not actively aware that the failhard has been set.

To use the global failhard set failhard: True in the master configuration file.

# **22.26.7 Global State Arguments**

**Note:** This documentation has been moved *[here](#page-1058-0)*.

# **22.26.8 Highstate data structure definitions**

### **The Salt State Tree**

A state tree is a collection of SLS files that live under the directory specified in [file\\_roots](#page-419-0). A state tree can be organized into SLS modules.

#### **Top file**

The main state file that instructs minions what environment and modules to use during state execution.

Configurable via [state\\_top](#page-417-0).

**See also:**

*[A detailed description of the top file](#page-1066-0)*

#### **Include declaration**

Defines a list of *[Module reference](#page-1045-0)* strings to include in this SLS.

Occurs only in the top level of the highstate structure.

Example:

```
include:
 - edit.vim
  - http.server
```
### <span id="page-1045-0"></span>**Module reference**

The name of a SLS module defined by a separate SLS file and residing on the Salt Master. A module named  $edit.vim$ is a reference to the SLS file salt://edit/vim.sls.

#### <span id="page-1045-1"></span>**ID declaration**

Defines an individual highstate component. Always references a value of a dictionary containing keys referencing *[State declaration](#page-1046-0)* and *[Requisite declaration](#page-1046-1)*. Can be overridden by a *[Name declaration](#page-1048-0)* or a *[Names declaration](#page-1048-1)*.

Occurs on the top level or under the *[Extend declaration](#page-1046-2)*.

Must be unique across entire state tree. If the same ID declaration is used twice, only the first one matched will be used. All subsequent ID declarations with the same name will be ignored.

#### **Note:** Naming gotchas

In Salt versions earlier than 0.9.7, ID declarations containing dots would result in unpredictable highstate output.

#### <span id="page-1046-2"></span>**Extend declaration**

Extends a *[Name declaration](#page-1048-0)* from an included SLS module. The keys of the extend declaration always define existing :ref`ID declaration` which have been defined in included SLS modules.

Occurs only in the top level and defines a dictionary.

States cannot be extended more than once in a single state run.

Extend declarations are useful for adding-to or overriding parts of a *[State declaration](#page-1046-0)* that is defined in another SLS file. In the following contrived example, the shown mywebsite.sls file is include -ing and extend -ing the apache.sls module in order to add a watch declaration that will restart Apache whenever the Apache configuration file, mywebsite changes.

```
include:
  - apache
extend:
  apache:
    service:
      - watch:
        - file: mywebsite
mywebsite:
  file.managed:
    - name: /var/www/mysite
```
**See also:**

watch in and require in

Sometimes it is more convenient to use the *[watch\\_in](#page-1062-0)* or *[require\\_in](#page-1062-0)* syntax instead of extending another SLS file.

### *[State Requisites](#page-1058-0)*

#### <span id="page-1046-0"></span>**State declaration**

A list which contains one string defining the *[Function declaration](#page-1047-0)* and any number of *[Function arg declaration](#page-1047-1)* dictionaries.

Can, optionally, contain a number of additional components like the name override components — *[name](#page-1048-0)* and *[names](#page-1048-1)*. Can also contain *[requisite declarations](#page-1046-1)*.

Occurs under an *[ID declaration](#page-1045-1)*.

#### <span id="page-1046-1"></span>**Requisite declaration**

A list containing *[requisite references](#page-1047-2)*.

Used to build the action dependency tree. While Salt states are made to execute in a deterministic order, this order is managed by requiring and watching other Salt states.

Occurs as a list component under a *[State declaration](#page-1046-0)* or as a key under an *[ID declaration](#page-1045-1)*.

#### <span id="page-1047-2"></span>**Requisite reference**

A single key dictionary. The key is the name of the referenced *[State declaration](#page-1046-0)* and the value is the ID of the referenced *[ID declaration](#page-1045-1)*.

Occurs as a single index in a *[Requisite declaration](#page-1046-1)* list.

#### <span id="page-1047-0"></span>**Function declaration**

The name of the function to call within the state. A state declaration can contain only a single function declaration. For example, the following state declaration calls the [installed](#page-1200-0) function in the pkg state module:

```
httpd:
  pkg.installed: []
```
The function can be declared inline with the state as a shortcut. The actual data structure is compiled to this form:

httpd: pkg: - installed

Where the function is a string in the body of the state declaration. Technically when the function is declared in dot notation the compiler converts it to be a string in the state declaration list. Note that the use of the first example more than once in an ID declaration is invalid yaml.

INVALID:

httpd: pkg.installed service.running

When passing a function without arguments and another state declaration within a single ID declaration, then the long or ``standard'' format needs to be used since otherwise it does not represent a valid data structure.

VALID:

```
httpd:
  pkg.installed: []
  service.running: []
```
Occurs as the only index in the *[State declaration](#page-1046-0)* list.

#### <span id="page-1047-1"></span>**Function arg declaration**

A single key dictionary referencing a Python type which is to be passed to the named *[Function declaration](#page-1047-0)* as a parameter. The type must be the data type expected by the function.

Occurs under a *[Function declaration](#page-1047-0)*.

For example in the following state declaration user, group, and mode are passed as arguments to the [managed](#page-1139-0) function in the file state module:

```
/etc/http/conf/http.conf:
 file.managed:
    - user: root
    - group: root
```
- mode: 644

#### <span id="page-1048-0"></span>**Name declaration**

Overrides the name argument of a *[State declaration](#page-1046-0)*. If name is not specified the *[ID declaration](#page-1045-1)* satisfies the name argument.

The name is always a single key dictionary referencing a string.

Overriding name is useful for a variety of scenarios.

For example, avoiding clashing ID declarations. The following two state declarations cannot both have /etc/motd as the ID declaration:

```
motd_perms:
  file.managed:
    - name: /etc/motd
    - mode: 644
motd_quote:
  file.append:
    - name: /etc/motd
    - text: "Of all smells, bread; of all tastes, salt."
```
Another common reason to override name is if the ID declaration is long and needs to be referenced in multiple places. In the example below it is much easier to specify mywebsite than to specify /etc/apache2/sitesavailable/mywebsite.com multiple times:

```
mywebsite:
  file.managed:
    - name: /etc/apache2/sites-available/mywebsite.com
    - source: salt://mywebsite.com
a2ensite mywebsite.com:
  cmd.wait:
    - unless: test -L /etc/apache2/sites-enabled/mywebsite.com
    - watch:
      - file: mywebsite
apache2:
  service.running:
    - watch:
      - file: mywebsite
```
#### <span id="page-1048-1"></span>**Names declaration**

Expands the contents of the containing *[State declaration](#page-1046-0)* into multiple state declarations, each with its own name. For example, given the following state declaration:

```
python-pkgs:
  pkg.installed:
    - names:
      - python-django
      - python-crypto
      - python-yaml
```
Once converted into the lowstate data structure the above state declaration will be expanded into the following three state declarations:

```
python-django:
  pkg.installed
python-crypto:
  pkg.installed
python-yaml:
  pkg.installed
```
Other values can be overridden during the expansion by providing an additional dictionary level.

New in version 2014.7.0.

```
ius:
 pkgrepo.managed:
    - humanname: IUS Community Packages for Enterprise Linux 6 - $basearch
    - gpgcheck: 1
    - baseurl: http://mirror.rackspace.com/ius/stable/CentOS/6/$basearch
    - gpgkey: http://dl.iuscommunity.org/pub/ius/IUS-COMMUNITY-GPG-KEY
    - names:
        - ius
        - ius-devel:
            - baseurl: http://mirror.rackspace.com/ius/development/CentOS/6/$basearch
```
#### **Large example**

Here is the layout in yaml using the names of the highdata structure components.

```
<Include Declaration>:
  - <Module Reference>
  - <Module Reference>
<Extend Declaration>:
  <ID Declaration>:
    [<overrides>]
# standard declaration
<ID Declaration>:
  <State Module>:
    - <Function>
    - <Function Arg>
    - <Function Arg>
```

```
- <Function Arg>
    - <Name>: <name>
    - <Requisite Declaration>:
      - <Requisite Reference>
      - <Requisite Reference>
# inline function and names
<ID Declaration>:
  <State Module>.<Function>:
    - <Function Arg>
   - <Function Arg>
    - <Function Arg>
    - <Names>:
      - <name>
      - <name>
      - <name>
    - <Requisite Declaration>:
      - <Requisite Reference>
      - <Requisite Reference>
# multiple states for single id
<ID Declaration>:
  <State Module>:
    - <Function>
   - <Function Arg>
    - <Name>: <name>
    - <Requisite Declaration>:
      - <Requisite Reference>
  <State Module>:
   - <Function>
    - <Function Arg>
    - <Names>:
      - <name>
      - <name>
    - <Requisite Declaration>:
      - <Requisite Reference>
```
# **22.26.9 Include and Exclude**

Salt sls files can include other sls files and exclude sls files that have been otherwise included. This allows for an sls file to easily extend or manipulate other sls files.

### **Include**

When other sls files are included, everything defined in the included sls file will be added to the state run. When including define a list of sls formulas to include:

include: - http - libvirt e include statement will include sls formulas from the same environment that the including sls formula is in. But the environment can be explicitly defined in the configuration to override the running environment, therefore if an sls formula needs to be included from an external environment named ``dev'' the following syntax is used:

include: - dev: http

### **Relative Include**

In Salt 0.16.0 the capability to include sls formulas which are relative to the running sls formula was added, simply precede the formula name with a *.*:

include: - .virt - .virt.hyper

### **Exclude**

The exclude statement, added in Salt 0.10.3 allows an sls to hard exclude another sls file or a specific id. The component is excluded after the high data has been compiled, so nothing should be able to override an exclude.

Since the exclude can remove an id or an sls the type of component to exclude needs to be defined. an exclude statement that verifies that the running highstate does not contain the *http* sls and the /etc/vimrc id would look like this:

exclude: - sls: http - id: /etc/vimrc

# **22.26.10 State System Layers**

The Salt state system is comprised of multiple layers. While using Salt does not require an understanding of the state layers, a deeper understanding of how Salt compiles and manages states can be very beneficial.

## **Function Call**

The lowest layer of functionality in the state system is the direct state function call. State executions are executions of single state functions at the core. These individual functions are defined in state modules and can be called directly via the state.single command.

```
salt '*' state.single pkg.installed name='vim'
```
#### **Low Chunk**

The low chunk is the bottom of the Salt state compiler. This is a data representation of a single function call. The low chunk is sent to the state caller and used to execute a single state function.

A single low chunk can be executed manually via the state.low command.

salt '\*' state.low '{name: vim, state: pkg, fun: installed}'

The passed data reflects what the state execution system gets after compiling the data down from sls formulas.

#### **Low State**

The *Low State* layer is the list of low chunks ``evaluated'' in order. To see what the low state looks like for a highstate, run:

salt '\*' state.show\_lowstate

This will display the raw lowstate in the order which each low chunk will be evaluated. The order of evaluation is not necessarily the order of execution, since requisites are evaluated at runtime. Requisite execution and evaluation is finite; this means that the order of execution can be ascertained with 100% certainty based on the order of the low state.

#### **High Data**

High data is the data structure represented in YAML via SLS files. The High data structure is created by merging the data components rendered inside sls files (or other render systems). The High data can be easily viewed by executing the state.show\_highstate or state.show\_sls functions. Since this data is a somewhat complex data structure, it may be easier to read using the json, yaml, or pprint outputters:

```
salt '*' state.show_highstate --out yaml
salt '*' state.show_sls edit.vim --out pprint
```
#### **SLS**

Above ``High Data'', the logical layers are no longer technically required to be executed, or to be executed in a hierarchy. This means that how the High data is generated is optional and very flexible. The SLS layer allows for many mechanisms to be used to render sls data from files or to use the fileserver backend to generate sls and file data from external systems.

The SLS layer can be called directly to execute individual sls formulas.

Note: SLS Formulas have historically been called `SLS files''. This is because a single SLS was only constituted in a single file. Now the term ``SLS Formula'' better expresses how a compartmentalized SLS can be expressed in a much more dynamic way by combining pillar and other sources, and the SLS can be dynamically generated.

To call a single SLS formula named edit. vim, execute state.sls:

```
salt '*' state.sls edit.vim
```
#### **HighState**

Calling SLS directly logically assigns what states should be executed from the context of the calling minion. The Highstate layer is used to allow for full contextual assignment of what is executed where to be tied to groups of, or individual, minions entirely from the master. This means that the environment of a minion, and all associated execution data pertinent to said minion, can be assigned from the master without needing to execute or configure anything on the target minion. This also means that the minion can independently retrieve information about its complete configuration from the master.

To execute the High State call state.highstate:

salt '\*' state.highstate

#### **OverState**

The overstate layer expresses the highest functional layer of Salt's automated logic systems. The Overstate allows for stateful and functional orchestration of routines from the master. The overstate defines in data execution stages which minions should execute states, or functions, and in what order using requisite logic.

## **22.26.11 The Orchestrate Runner**

**Note:** This documentation has been moved *[here](#page-69-0)*.

## **22.26.12 Ordering States**

The way in which configuration management systems are executed is a hotly debated topic in the configuration management world. Two major philosophies exist on the subject, to either execute in an imperative fashion where things are executed in the order in which they are defined, or in a declarative fashion where dependencies need to be mapped between objects.

Imperative ordering is finite and generally considered easier to write, but declarative ordering is much more powerful and flexible but generally considered more difficult to create.

Salt has been created to get the best of both worlds. States are evaluated in a finite order, which guarantees that states are always executed in the same order, and the states runtime is declarative, making Salt fully aware of dependencies via the *requisite* system.

#### **State Auto Ordering**

Salt always executes states in a finite manner, meaning that they will always execute in the same order regardless of the system that is executing them. But in Salt 0.17.0, the state\_auto\_order option was added. This option makes states get evaluated in the order in which they are defined in sls files.

The evaluation order makes it easy to know what order the states will be executed in, but it is important to note that the requisite system will override the ordering defined in the files, and the order option described below will also override the order in which states are defined in sls files.

If the classic ordering is preferred (lexicographic), then set state\_auto\_order to False in the master configuration file.

### **Requisite Statements**

Note: This document represents behavior exhibited by Salt requisites as of version 0.9.7 of Salt.

Often when setting up states any single action will require or depend on another action. Salt allows for the building of relationships between states with requisite statements. A requisite statement ensures that the named state is evaluated before the state requiring it. There are three types of requisite statements in Salt, **require**, watch and **prereq**.

These requisite statements are applied to a specific state declaration:

```
httpd:
  pkg.installed: []
  file.managed:
    - name: /etc/httpd/conf/httpd.conf
    - source: salt://httpd/httpd.conf
    - require:
      - pkg: httpd
```
In this example, the **require** requisite is used to declare that the file /etc/httpd/conf/httpd.conf should only be set up if the pkg state executes successfully.

The requisite system works by finding the states that are required and executing them before the state that requires them. Then the required states can be evaluated to see if they have executed correctly.

Require statements can refer to any state defined in Salt. The basic examples are *pkg*, *service* and *file*, but any used state can be referenced.

In addition to state declarations such as pkg, file, etc., **sls** type requisites are also recognized, and essentially allow `chaining' of states. This provides a mechanism to ensure the proper sequence for complex state formulas, especially when the discrete states are split or groups into separate sls files:

```
include:
  - network
httpd:
  pkg.installed: []
  service.running:
    - require:
      - pkg: httpd
      - sls: network
```
In this example, the httpd service running state will not be applied (i.e., the httpd service will not be started) unless both the https package is installed AND the network state is satisfied.

#### **Note:** Requisite matching

Requisites match on both the ID Declaration and the name parameter. Therefore, if using the pkgs or sources argument to install a list of packages in a pkg state, it's important to note that it is impossible to match an individual package in the list, since all packages are installed as a single state.

#### **Multiple Requisites**

The requisite statement is passed as a list, allowing for the easy addition of more requisites. Both requisite types can also be separately declared:

```
httpd:
  pkg.installed: []
  service.running:
    - enable: True
    - watch:
      - file: /etc/httpd/conf/httpd.conf
```

```
- require:
    - pkg: httpd
    - user: httpd
    - group: httpd
file.managed:
  - name: /etc/httpd/conf/httpd.conf
  - source: salt://httpd/httpd.conf
  - require:
    - pkg: httpd
user.present: []
group.present: []
```
In this example, the httpd service is only going to be started if the package, user, group and file are executed successfully.

#### **Requisite Documentation**

For detailed information on each of the individual requisites, *[please look here.](#page-1058-0)*

#### **The Order Option**

Before using the *order* option, remember that the majority of state ordering should be done with a *[Requisite decla](#page-1046-1)[ration](#page-1046-1)*, and that a requisite declaration will override an *order* option, so a state with order option should not require or required by other states.

e order option is used by adding an order number to a state declaration with the option *order*:

vim: pkg.installed: - order: 1

By adding the order option to *1* this ensures that the vim package will be installed in tandem with any other state declaration set to the order *1*.

Any state declared without an order option will be executed after all states with order options are executed.

But this construct can only handle ordering states from the beginning. Certain circumstances will present a situation where it is desirable to send a state to the end of the line. To do this, set the order to last:

```
vim:
  pkg.installed:
    - order: last
```
## **22.26.13 OverState System**

Note: This documentation has been moved *[here](#page-71-0)*.

## **22.26.14 State Providers**

New in version 0.9.8.

Salt predetermines what modules should be mapped to what uses based on the properties of a system. These determinations are generally made for modules that provide things like package and service management.

Sometimes in states, it may be necessary to use an alternative module to provide the needed functionality. For instance, an older Arch Linux system may not be running systemd, so instead of using the systemd service module, you can revert to the default service module:

```
httpd:
  service.running:
    - enable: True
    - provider: service
```
In this instance, the basic [service](#page-806-0) module (which manages **sysvinit**-based services) will replace the [systemd](#page-847-0) module which is used by default on Arch Linux.

However, if it is necessary to make this override for most or every service, it is better to just override the provider in the minion config file, as described in the section below.

## **Setting a Provider in the Minion Config File**

Sometimes, when running Salt on custom Linux spins, or distribution that are derived from other distributions, Salt does not successfully detect providers. The providers which are most likely to be affected by this are:

- pkg
- service
- user
- group

When something like this happens, rather than specifying the provider manually in each state, it easier to use the [providers](#page-443-0) parameter in the minion config file to set the provider.

If you end up needing to override a provider because it was not detected, please let us know! File an issue on the [issue tracker,](https://github.com/saltstack/salt/issues) and provide the output from the grains. items function, taking care to sanitize any sensitive information.

Below are tables that should help with deciding which provider to use if one needs to be overridden.

#### **Provider: pkg**

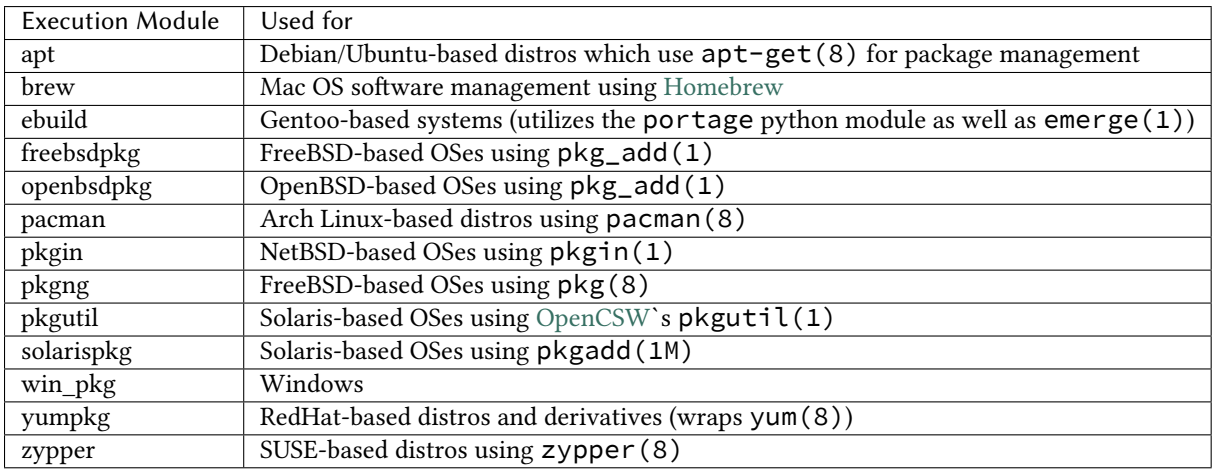

# **Provider: service**

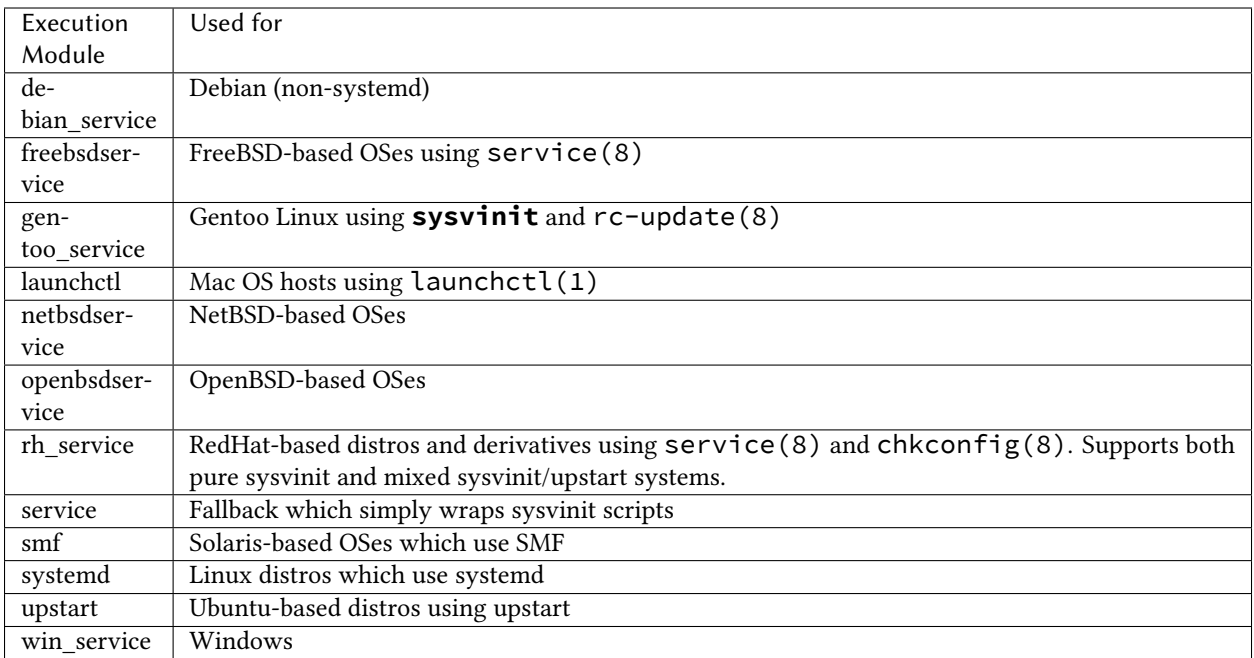

## **Provider: user**

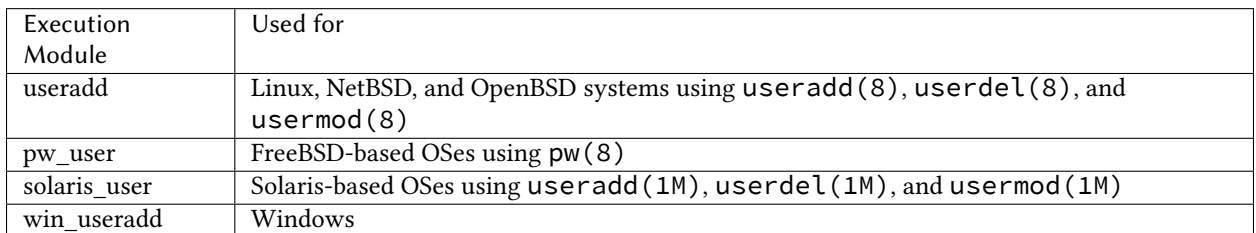

## **Provider: group**

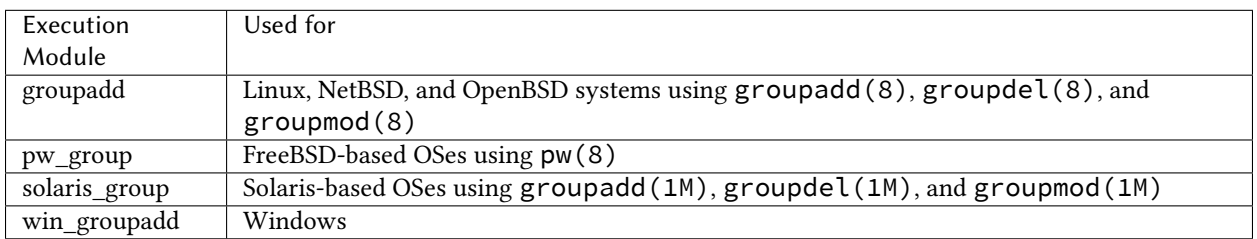

## **Arbitrary Module Redirects**

The provider statement can also be used for more powerful means, instead of overwriting or extending the module used for the named service an arbitrary module can be used to provide certain functionality.

```
emacs:
 pkg.installed:
    - provider:
      - cmd: customcmd
```
In this example, the state is being instructed to use a custom module to invoke commands.

Arbitrary module redirects can be used to dramatically change the behavior of a given state.

## <span id="page-1058-0"></span>**22.26.15 Requisites and Other Global State Arguments**

### **Requisites**

The Salt requisite system is used to create relationships between states. The core idea being that, when one state is dependent somehow on another, that inter-dependency can be easily defined.

Requisites come in two types: Direct requisites (such as  $require$ ), and requisite ins (such as  $require$ ). The relationships are directional: a direct requisite requires something from another state. However, a requisite\_in inserts a requisite into the targeted state pointing to the targeting state. The following example demonstrates a direct requisite:

```
vim:
  pkg.installed: []
/etc/vimrc:
  file.managed:
    - source: salt://edit/vimrc
    - require:
      - pkg: vim
```
In the example above, the file /etc/vimrc depends on the vim package.

Requisite\_in statements are the opposite. Instead of saying ``I depend on something'', requisite\_ins say ``Someone depends on me'':

```
vim:
 pkg.installed:
    - require_in:
      - file: /etc/vimrc
/etc/vimrc:
  file.managed:
    - source: salt://edit/vimrc
```
So here, with a requisite\_in, the same thing is accomplished as in the first example, but the other way around. The vim package is saying ``/etc/vimrc depends on me". This will result in a require being inserted into the /etc/vimrc state which targets the vim state.

In the end, a single dependency map is created and everything is executed in a finite and predictable order.

#### **Note:** Requisite matching

Requisites match on both the ID Declaration and the name parameter. This means that, in the example above, the require\_in requisite would also have been matched if the /etc/vimrc state was written as follows:

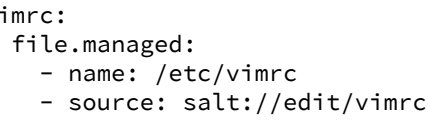

 $\overline{v}$ 

#### **Direct Requisite and Requisite\_in types**

There are six direct requisite statements that can be used in Salt: require, watch, prereq, use, onchanges, and onfail. Each direct requisite also has a corresponding requisite in: require in, watch in, prereq in, use\_in, onchanges\_in, and onfail\_in. All of the requisites define specific relationships and always work with the dependency logic defined above.

**require** The use of require demands that the dependent state executes before the depending state. The state containing the require requisite is defined as the depending state. The state specified in the require statement is defined as the dependent state. If the dependent state's execution succeeds, the depending state will then execute. If the dependent state's execution fails, the depending state will not execute. In the first example above, the file  $/etc/v$  imrc will only execute after the vim package is installed successfully.

**Require an entire sls file** As of Salt 0.16.0, it is possible to require an entire sls file. Do this first by including the sls file and then setting a state to require the included sls file:

```
include:
  - foo
bar:
  pkg.installed:
    - require:
      - sls: foo
```
watch watch statements are used to add additional behavior when there are changes in other states.

**Note:** If a state should only execute when another state has changes, and otherwise do nothing, the new onchanges requisite should be used instead of watch. watch is designed to add *additional* behavior when there are changes, but otherwise execute normally.

The state containing the watch requisite is defined as the watching state. The state specified in the watch statement is defined as the watched state. When the watched state executes, it will return a dictionary containing a key named ``changes''. Here are two examples of state return dictionaries, shown in json for clarity:

```
"local": {
    "file_|-/tmp/foo_|-/tmp/foo_|-directory": {
        "comment": "Directory /tmp/foo updated",
        "__run_num__": 0,
        "changes": {
            "user": "bar"
        },
        "name": "/tmp/foo",
        "result": true
    }
```

```
"local": {
    "pkgrepo_|-salt-minion_|-salt-minion_|-managed": {
        "comment": "Package repo 'salt-minion' already configured",
        "__run_num__": 0,
        "changes": {},
        "name": "salt-minion",
        "result": true
    }
}
```
If the ``result" of the watched state is True, the watching state *will execute normally*. This part of watch mirrors the functionality of the require requisite. If the ``result" of the watched state is False, the watching state will never run, nor will the watching state's mod\_watch function execute.

However, if the ``result'' of the watched state is True, and the ``changes'' key contains a populated dictionary (changes occurred in the watched state), then the watch requisite can add additional behavior. This additional behavior is defined by the mod\_watch function within the watching state module. If the mod\_watch function exists in the watching state module, it will be called *in addition to* the normal watching state. The return data from the mod\_watch function is what will be returned to the master in this case; the return data from the main watching function is discarded.

If the ``changes'' key contains an empty dictionary, the watch requisite acts exactly like the require requisite (the watching state will execute if ``result'' is True, and fail if ``result'' is False in the watched state).

**Note:** Not all state modules contain mod\_watch. If mod\_watch is absent from the watching state module, the watch requisite behaves exactly like a require requisite.

A good example of using watch is with a [service.running](#page-1231-0) state. When a service watches a state, then the service is reloaded/restarted when the watched state changes, in addition to Salt ensuring that the service is running.

```
ntpd:
  service.running:
    - watch:
      - file: /etc/ntp.conf
  file.managed:
    - name: /etc/ntp.conf
    - source: salt://ntp/files/ntp.conf
```
**prereq** New in version 0.16.0.

}

prereq allows for actions to be taken based on the expected results of a state that has not yet been executed. The state containing the prereq requisite is defined as the pre-requiring state. The state specified in the prereq statement is defined as the pre-required state.

When a prereq requisite is evaluated, the pre-required state reports if it expects to have any changes. It does this by running the pre-required single state as a test-run by enabling test=True. This test-run will return a dictionary containing a key named ``changes''. (See the watch section above for examples of ``changes'' dictionaries.)

If the ``changes'' key contains a populated dictionary, it means that the pre-required state expects changes to occur when the state is actually executed, as opposed to the test-run. The pre-requiring state will now actually run. If the pre-requiring state executes successfully, the pre-required state will then execute. If the pre-requiring state fails, the pre-required state will not execute.

If the ``changes'' key contains an empty dictionary, this means that changes are not expected by the pre-required state. Neither the pre-required state nor the pre-requiring state will run.

The best way to define how  $prereq$  operates is displayed in the following practical example: When a service should be shut down because underlying code is going to change, the service should be off-line while the update occurs. In this example, graceful-down is the pre-requiring state and site-code is the pre-required state.

```
graceful-down:
  cmd.run:
    - name: service apache graceful
    - prereq:
      - file: site-code
site-code:
  file.recurse:
    - name: /opt/site_code
    - source: salt://site/code
```
In this case the apache server will only be shutdown if the site-code state expects to deploy fresh code via the file.recurse call. The site-code deployment will only be executed if the graceful-down run completes successfully.

**onfail** New in version 2014.7.0.

The onfail requisite allows for reactions to happen strictly as a response to the failure of another state. This can be used in a number of ways, such as executing a second attempt to set up a service or begin to execute a separate thread of states because of a failure.

The onfail requisite is applied in the same way as require as watch:

```
primary_mount:
  mount.mounted:
    - name: /mnt/share
    - device: 10.0.0.45:/share
    - fstype: nfs
backup_mount:
  mount.mounted:
    - name: /mnt/share
    - device: 192.168.40.34:/share
    - fstype: nfs
    - onfail:
      - mount: primary_mount
```
**onchanges** New in version 2014.7.0.

e onchanges requisite makes a state only apply if the required states generate changes, and if the watched state's ``result" is True. This can be a useful way to execute a post hook after changing aspects of a system.

use The use requisite is used to inherit the arguments passed in another id declaration. This is useful when many files need to have the same defaults.

```
/etc/foo.conf:
  file.managed:
    - source: salt://foo.conf
```

```
- template: jinja
    - mkdirs: True
    - user: apache
    - group: apache
    - mode: 755
/etc/bar.conf
  file.managed:
    - source: salt://bar.conf
    - use:
      - file: /etc/foo.conf
```
The use statement was developed primarily for the networking states but can be used on any states in Salt. This makes sense for the networking state because it can define a long list of options that need to be applied to multiple network interfaces.

The use statement does not inherit the requisites arguments of the targeted state. This means also a chain of use requisites would not inherit inherited options.

<span id="page-1062-0"></span>**The in versions of requisites** All of the requisites also have corresponding requisite in versions, which do the reverse of their normal counterparts. The examples below all use require\_in as the example, but note that all of the \_in requisites work the same way: They result in a normal requisite in the targeted state, which targets the state which has defines the requisite in. Thus, a require\_in causes the target state to require the targeting state. Similarly, a watch\_in causes the target state to watch the targeting state. This pattern continues for the rest of the requisites.

If a state declaration needs to be required by another state declaration then require\_in can accommodate it. Therefore, these two sls files would be the same in the end:

Using require

```
httpd:
  pkg.installed: []
  service.running:
    - require:
      - pkg: httpd
```
Using require\_in

```
httpd:
  pkg.installed:
    - require_in:
      - service: httpd
  service.running: []
```
The require\_in statement is particularly useful when assigning a require in a separate sls file. For instance it may be common for httpd to require components used to set up PHP or mod\_python, but the HTTP state does not need to be aware of the additional components that require it when it is set up:

http.sls

```
httpd:
  pkg.installed: []
  service.running:
    - require:
      - pkg: httpd
```
php.sls

```
include:
  - http
php:
  pkg.installed:
    - require_in:
      - service: httpd
```
mod\_python.sls

include: - http mod\_python: pkg.installed: - require\_in: - service: httpd

Now the httpd server will only start if php or mod\_python are first verified to be installed. Thus allowing for a requisite to be defined ``after the fact".

## **Altering States**

The state altering system is used to make sure that states are evaluated exactly as the user expects. It can be used to double check that a state preformed exactly how it was expected to, or to make 100% sure that a state only runs under certain conditions. The use of unless or onlyif options help make states even more stateful. The check\_cmds option helps ensure that the result of a state is evaluated correctly.

#### **Unless**

New in version 2014.7.0.

The unless requisite specifies that a state should only run when any of the specified commands return False. The unless requisite operates as NOR and is useful in giving more granular control over when a state should execute.

```
vim:
  pkg.installed:
    - unless:
      - rpm -q vim-enhanced
      - ls /usr/bin/vim
```
In the example above, the state will only run if either the vim-enhanced package is not installed (returns False) or if /usr/bin/vim does not exist (returns False). The state will run if both commands return False.

However, the state will not run if both commands return True.

### **Onlyif**

New in version 2014.7.0.

onlyif is the opposite of unless. If all of the commands in onlyif return True, then the state is run. If any of the specified commands return False, the state will not run.

```
stop-volume:
  module.run:
    - name: glusterfs.stop_volume
    - m_name: work
    - onlyif:
        - gluster volume status work
    - order: 1
remove-volume:
  module.run:
    - name: glusterfs.delete
    - m_name: work
    - onlyif:
        - gluster volume info work
    - watch:
      - cmd: stop-volume
```
The above example ensures that the stop\_volume and delete modules only run if the gluster commands return a 0 ret value.

#### **check\_cmd**

New in version 2014.7.0.

Check Command is used for determining that a state did or did not run as expected.

```
comment-repo:
 file.replace:
    - path: /etc/yum.repos.d/fedora.repo
    - pattern: ^enabled=0
    - repl: enabled=1
    - check_cmd:
        - grep 'enabled=0' /etc/yum.repos.d/fedora.repo && return 1 || return 0
```
This will attempt to do a replace on all enabled=0 in the .repo file, and replace them with enabled=1. The check\_cmd is just a bash command. It will do a grep for enabled=0 in the file, and if it finds any, it will return a 0, which will prompt the && portion of the command to return a 1, causing check\_cmd to set the state as failed. If it returns a 1, meaning it didn't find any `enabled=0' it will hit the || portion of the command, returning a 0, and declaring the function succeeded.

## **Overriding Checks**

There are two commands used for the above checks.

*mod run check* is used to check for onlyif and unless. If the goal is to override the global check for these to variables, include a mod\_run\_check in the salt/states/ file.

mod run check cmd is used to check for the check cmd options. To override this one, include a mod\_run\_check\_cmd in the states file for the state.

# **22.26.16 Startup States**

Sometimes it may be desired that the salt minion execute a state run when it is started. This alleviates the need for the master to initiate a state run on a new minion and can make provisioning much easier.

As of Salt 0.10.3 the minion config reads options that allow for states to be executed at startup. The options are *startup\_states*, *sls\_list* and *top\_file*.

The *startup\_states* option can be passed one of a number of arguments to define how to execute states. The available options are:

**highstate** Execute state.highstate

**sls** Read in the sls\_list option and execute the named sls files

**top** Read in the top\_file option and execute states based on that top file on the Salt Master

### **Examples:**

Execute state.highstate when starting the minion:

```
startup_states: highstate
```
Execute the sls files *edit.vim* and *hyper*:

```
startup_states: sls
sls_list:
  - edit.vim
  - hyper
```
# **22.26.17 State Testing**

Executing a Salt state run can potentially change many aspects of a system and it may be desirable to first see what a state run is going to change before applying the run.

Salt has a test interface to report on exactly what will be changed, this interface can be invoked on any of the major state run functions:

```
salt '*' state.highstate test=True
salt '*' state.sls test=True
salt '*' state.single test=True
```
The test run is mandated by adding the test=True option to the states. The return information will show states that will be applied in yellow and the result is reported as None.

### **Default Test**

If the value test is set to True in the minion configuration file then states will default to being executed in test mode. If this value is set then states can still be run by calling test=False:

```
salt '*' state.highstate test=False
salt '*' state.sls test=False
salt '*' state.single test=False
```
## <span id="page-1066-0"></span>**22.26.18 The Top File**

The top file is used to map what SLS modules get loaded onto what minions via the state system. The top file creates a few general abstractions. First it maps what nodes should pull from which environments, next it defines which matches systems should draw from.

#### **Environments**

Environments allow conceptually organizing state tree directories. Environments can be made to be self-contained or state trees can be made to bleed through environments.

**Note:** Environments in Salt are very flexible, this section defines how the top file can be used to define what states from what environments are to be used for specific minions.

If the intent is to bind minions to specific environments, then the *environment* option can be set in the minion configuration file.

The environments in the top file corresponds with the environments defined in the [file\\_roots](#page-419-0) variable. In a simple, single environment setup you only have the base environment, and therefore only one state tree. Here is a simple example of [file\\_roots](#page-419-0) in the master configuration:

```
file_roots:
 base:
    - /srv/salt
```
This means that the top file will only have one environment to pull from, here is a simple, single environment top file:

```
base:
  '*':
    - core
    - edit
```
This also means that /srv/salt has a state tree. But if you want to use multiple environments, or partition the file server to serve more than just the state tree, then the [file\\_roots](#page-419-0) option can be expanded:

```
file_roots:
 base:
    - /srv/salt/base
 dev:
    - /srv/salt/dev
 qa:
    - /srv/salt/qa
```
prod: - /srv/salt/prod

Then our top file could reference the environments:

```
dev:
  'webserver*dev*':
    - webserver
  'db*dev*':
    - db
qa:
  'webserver*qa*':
    - webserver
  'db*qa*':
    - db
prod:
  'webserver*prod*':
    - webserver
  'db*prod*':
    - db
```
In this setup we have state trees in three of the four environments, and no state tree in the base environment. Notice that the targets for the minions specify environment data. In Salt the master determines who is in what environment, and many environments can be crossed together. For instance, a separate global state tree could be added to the base environment if it suits your deployment:

```
base:
  '*':
    - global
dev:
  'webserver*dev*':
    - webserver
  'db*dev*':
    - db
qa:
  'webserver*qa*':
    - webserver
  'db*qa*':
    - db
prod:
  'webserver*prod*':
    - webserver
  'db*prod*':
    - db
```
In this setup all systems will pull the global SLS from the base environment, as well as pull from their respective environments. If you assign only one SLS to a system, as in this example, a shorthand is also available:

```
base:
  '*': global
dev:
  'webserver*dev*': webserver
  'db*dev*': db
qa:
  'webserver*qa*': webserver
  'db*qa*': db
```

```
prod:
  'webserver*prod*': webserver
 'db*prod*': db
```
Note: The top files from all defined environments will be compiled into a single top file for all states. Top files are environment agnostic.

<span id="page-1068-0"></span>Remember, that since everything is a file in Salt, the environments are primarily file server environments, this means that environments that have nothing to do with states can be defined and used to distribute other files. A clean and recommended setup for multiple environments would look like this:

```
# Master file_roots configuration:
file roots:
  base:
    - /srv/salt/base
  dev:
    - /srv/salt/dev
  qa:
    - /srv/salt/qa
  prod:
    - /srv/salt/prod
```
Then only place state trees in the dev, qa and prod environments, leaving the base environment open for generic file transfers. Then the top.sls file would look something like this:

```
dev:
  'webserver*dev*':
    - webserver
  'db*dev*':
    - db
qa:
  'webserver*qa*':
    - webserver
  'db*qa*':
    - db
prod:
  'webserver*prod*':
    - webserver
  'db*prod*':
    - db
```
#### **Other Ways of Targeting Minions**

In addition to globs, minions can be specified in top files a few other ways. Some common ones are *[compound](#page-135-0) [matches](#page-135-0)* and *[node groups](#page-136-0)*.

Here is a slightly more complex top file example, showing the different types of matches you can perform:

```
base:
     ' *':
        - ldap-client
        - networking
        - salt.minion
```

```
'salt-master*':
    - salt.master
'^(memcache|web).(qa|prod).loc$':
   - match: pcre
    - nagios.mon.web
   - apache.server
'os:Ubuntu':
   - match: grain
   - repos.ubuntu
'os:(RedHat|CentOS)':
   - match: grain_pcre
    - repos.epel
'foo,bar,baz':
    - match: list
    - database
'somekey:abc':
   - match: pillar
    - xyz
'nag1* or G@role:monitoring':
   - match: compound
   - nagios.server
```
In this example top.sls, all minions get the ldap-client, networking and salt.minion states. Any minion with an id matching the salt-master\* glob will get the salt.master state. Any minion with ids matching the regular expression ^(memcache|web).(qa|prod).loc\$ will get the nagios.mon.web and apache.server states. All Ubuntu minions will receive the repos.ubuntu state, while all RHEL and CentOS minions will receive the repos.epel state. The minions foo, bar, and baz will receive the database state. Any minion with a pillar named somekey, having a value of abc will receive the xyz state. Finally, minions with ids matching the nag1<sup>\*</sup> glob or with a grain named role equal to monitoring will receive the nagios.server state.

## **How Top Files Are Compiled**

**Warning:** There is currently a known issue with the topfile compilation. The below may not be completely valid until https://github.com/saltstack/salt/issues/12483#issuecomment-64181598 is closed.

As mentioned earlier, the top files in the different environments are compiled into a single set of data. The way in which this is done follows a few rules, which are important to understand when arranging top files in different environments. The examples below all assume that the [file\\_roots](#page-419-0) are set as in the *[above multi-environment](#page-1068-0) [example](#page-1068-0)*.

1. The base environment's top file is processed first. Any environment which is defined in the base top.sls as well as another environment's top file, will use the instance of the environment configured in base and ignore all other instances. In other words, the base top file is authoritative when defining environments. Therefore, in the example below, the dev section in /srv/salt/dev/top.sls would be completely ignored.

/srv/salt/base/top.sls:

```
base:
```

```
- common
dev:
  'webserver*dev*':
    - webserver
  'db*dev*':
    - db
```
/srv/salt/dev/top.sls:

```
dev:
  '10.10.100.0/24':
    - match: ipcidr
    - deployments.dev.site1
  '10.10.101.0/24':
    - match: ipcidr
    - deployments.dev.site2
```
Note: The rules below assume that the environments being discussed were not defined in the base top file.

2. If, for some reason, the base environment is not configured in the base environment's top file, then the other environments will be checked in alphabetical order. The first top file found to contain a section for the base environment wins, and the other top files' base sections are ignored. So, provided there is no base section in the base top file, with the below two top files the dev environment would win out, and the common.centos SLS would not be applied to CentOS hosts.

```
/srv/salt/dev/top.sls:
```

```
base:
  'os:Ubuntu':
    - common.ubuntu
dev:
  'webserver*dev*':
    - webserver
  'db*dev*':
    - db
```
### /srv/salt/qa/top.sls:

```
base:
  'os:Ubuntu':
    - common.ubuntu
  'os:CentOS':
    - common.centos
qa:
  'webserver*qa*':
    - webserver
  'db*qa*':
    - db
```
3. For environments other than base, the top file in a given environment will be checked for a section matching the environment's name. If one is found, then it is used. Otherwise, the remaining (non-base) environments will be checked in alphabetical order. In the below example, the qa section in  $/srv/salt/dev/top.$ sls will be ignored, but if  $/srv/salt/qa/top.sls$  were cleared or removed, then the states configured for the qa environment in /srv/salt/dev/top.sls will be applied.

/srv/salt/dev/top.sls:

```
dev:
  'webserver*dev*':
    - webserver
  'db*dev*':
    - db
qa:
  '10.10.200.0/24':
    - match: ipcidr
    - deployments.qa.site1
  '10.10.201.0/24':
    - match: ipcidr
    - deployments.qa.site2
```
/srv/salt/qa/top.sls:

```
qa:
  'webserver*qa*':
    - webserver
  'db*qa*':
    - db
```
**Note:** When in doubt, the simplest way to configure your states is with a single top.sls in the base environment.

# **22.26.19 SLS Template Variable Reference**

The template engines available to sls files and file templates come loaded with a number of context variables. These variables contain information and functions to assist in the generation of templates. See each variable below for its availability -- not all variables are available in all templating contexts.

## **Salt**

The *salt* variable is available to abstract the salt library functions. This variable is a python dictionary containing all of the functions available to the running salt minion. It is available in all salt templates.

```
{% for file in salt['cmd.run']('ls -1 /opt/to_remove').splitlines() %}
/opt/to_remove/{{ file }}:
  file.absent
{% endfor %}
```
## **Opts**

The *opts* variable abstracts the contents of the minion's configuration file directly to the template. The *opts* variable is a dictionary. It is available in all templates.

{{ opts['cachedir'] }}

The config.get function also searches for values in the *opts* dictionary.

## **Pillar**

The *pillar* dictionary can be referenced directly, and is available in all templates:

```
{{ pillar['key'] }}
```
Using the pillar.get function via the *salt* variable is generally recommended since a default can be safely set in the event that the value is not available in pillar and dictionaries can be traversed directly:

```
{{ salt['pillar.get']('key', 'failover_value') }}
{{ salt['pillar.get']('stuff:more:deeper') }}
```
## **Grains**

The *grains* dictionary makes the minion's grains directly available, and is available in all templates:

{{ grains['os'] }}

The grains.get function can be used to traverse deeper grains and set defaults:

```
{{ salt['grains.get']('os') }}
```
#### **env**

The *env* variable is available in only in sls files when gathering the sls from an environment.

```
{{ env }}
```
#### **sls**

e *sls* variable contains the sls reference value, and is only available in the actual SLS file (not in any files referenced in that SLS). The sls reference value is the value used to include the sls in top files or via the include option.

{{ sls }}

# **22.26.20 State Modules**

State Modules are the components that map to actual enforcement and management of Salt states.

#### **States are Easy to Write!**

State Modules should be easy to write and straightforward. The information passed to the SLS data structures will map directly to the states modules.

Mapping the information from the SLS data is simple, this example should illustrate:

```
/etc/salt/master: # maps to "name"
 file: # maps to State module filename e.g. https://github.com/saltstack/salt/tree/develop/salt/state
    - managed # maps to the managed function in the file State module
    - user: root # one of many options passed to the manage function
    - group: root
    - mode: 644
    - source: salt://salt/master
```
Therefore this SLS data can be directly linked to a module, function and arguments passed to that function.

This does issue the burden, that function names, state names and function arguments should be very human readable inside state modules, since they directly define the user interface.

#### **Keyword Arguments**

Salt passes a number of keyword arguments to states when rendering them, including the environment, a unique identifier for the state, and more. Additionally, keep in mind that the requisites for a state are part of the keyword arguments. Therefore, if you need to iterate through the keyword arguments in a state, these must be considered and handled appropriately. One such example is in the [pkgrepo.managed](#page-1206-0) state, which needs to be able to handle arbitrary keyword arguments and pass them to module execution functions. An example of how these keyword arguments can be handled can be found [here](https://github.com/saltstack/salt/blob/v0.16.2/salt/states/pkgrepo.py#L163-183).

#### **Using Custom State Modules**

Place your custom state modules inside a \_states directory within the [file\\_roots](#page-419-0) specified by the master config file. These custom state modules can then be distributed in a number of ways. Custom state modules are distributed when [state.highstate](#page-831-0) is run, or by executing the [saltutil.sync\\_states](#page-800-0) or [saltutil.sync\\_all](#page-800-1) functions.

Any custom states which have been synced to a minion, that are named the same as one of Salt's default set of states, will take the place of the default state with the same name. Note that a state's default name is its filename (i.e. foo.py becomes state foo), but that its name can be overridden by using a *[\\_\\_virtual\\_\\_ function](#page-1253-0)*.

#### **Cross Calling Modules**

As with Execution Modules, State Modules can also make use of the \_\_salt\_\_ and \_\_grains\_\_ data.

It is important to note that the real work of state management should not be done in the state module unless it is needed. A good example is the pkg state module. This module does not do any package management work, it just calls the pkg execution module. This makes the pkg state module completely generic, which is why there is only one pkg state module and many backend pkg execution modules.

On the other hand some modules will require that the logic be placed in the state module, a good example of this is the file module. But in the vast majority of cases this is not the best approach, and writing specific execution modules to do the backend work will be the optimal solution.

# **Return Data**

A State Module must return a dict containing the following keys/values:

- name: The same value passed to the state as ``name".
- **anges:** A dict describing the changes made. Each thing changed should be a key, with its value being another dict with keys called ``old'' and ``new'' containing the old/new values. For example, the pkg state's **anges**

dict has one key for each package changed, with the ``old" and ``new'' keys in its sub-dict containing the old and new versions of the package.

- **result:** A boolean value. *True* if the action was successful, otherwise *False*.
- **comment:** A string containing a summary of the result.

### **Test State**

All states should check for and support test being passed in the options. This will return data about what changes would occur if the state were actually run. An example of such a check could look like this:

```
# Return comment of changes if test.
if __opts__['test']:
    ret['result'] = None
    ret['comment'] = 'State Foo will execute with param <math>{0}'</math>.format(bar)return ret
```
Make sure to test and return before performing any real actions on the minion.

### **Watcher Function**

If the state being written should support the watch requisite then a watcher function needs to be declared. The watcher function is called whenever the watch requisite is invoked and should be generic to the behavior of the state itself.

e watcher function should accept all of the options that the normal state functions accept (as they will be passed into the watcher function).

A watcher function typically is used to execute state specific reactive behavior, for instance, the watcher for the service module restarts the named service and makes it useful for the watcher to make the service react to changes in the environment.

The watcher function also needs to return the same data that a normal state function returns.

#### **Mod\_init Interface**

Some states need to execute something only once to ensure that an environment has been set up, or certain conditions global to the state behavior can be predefined. This is the realm of the mod\_init interface.

A state module can have a function called mod\_init which executes when the first state of this type is called. This interface was created primarily to improve the pkg state. When packages are installed the package metadata needs to be refreshed, but refreshing the package metadata every time a package is installed is wasteful. The mod init function for the pkg state sets a flag down so that the first, and only the first, package installation attempt will refresh the package database (the package database can of course be manually called to refresh via the refresh option in the pkg state).

The mod init function must accept the **Low State Data** for the given executing state as an argument. The low state data is a dict and can be seen by executing the state.show\_lowstate function. Then the mod\_init function must return a bool. If the return value is True, then the mod init function will not be executed again, meaning that the needed behavior has been set up. Otherwise, if the mod\_init function returns False, then the function will be called the next time.

A good example of the mod\_init function is found in the pkg state module:

```
def mod_init(low):
    '''Refresh the package database here so that it only needs to happen once
    '''if low['fun'] == 'installed' or low['fun'] == 'latest':
        rtag = \_gen\_rtag()if not os.path.exists(rtag):
            open(rtag, 'w+').write('')
        return True
    else:
        return False
```
The mod init function in the pkg state accepts the low state data as low and then checks to see if the function being called is going to install packages, if the function is not going to install packages then there is no need to refresh the package database. Therefore if the package database is prepared to refresh, then return True and the mod init will not be called the next time a pkg state is evaluated, otherwise return False and the mod\_init will be called next time a pkg state is evaluated.

#### **Full State Module Example**

The following is a simplistic example of a full state module and function. Remember to call out to execution modules to perform all the real work. The state module should only perform ``before'' and ``after'' checks.

- 1. Make a custom state module by puing the code into a file at the following path: **/srv/salt/\_states/my\_custom\_state.py**.
- 2. Distribute the custom state module to the minions:

```
salt '*' saltutil.sync_states
```
- 3. Write a new state to use the custom state by making a new state file, for instance **/srv/salt/my\_custom\_state.sls**.
- 4. Add the following SLS configuration to the file created in Step 3:

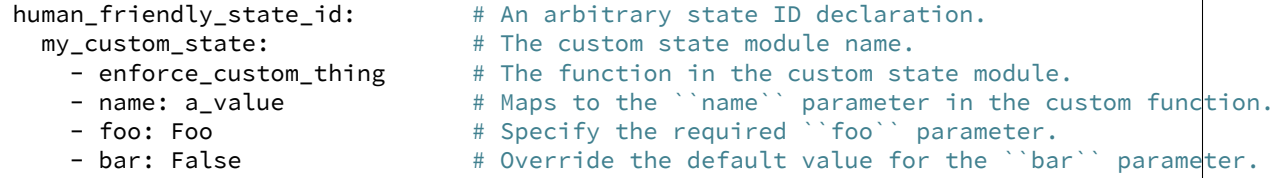

#### **Example state module**

```
import salt.exceptions
def enforce_custom_thing(name, foo, baz=True):
    '''Enforce the state of a custom thing
   This state module does a custom thing. It calls out to the execution module
    ``my_custom_module`` in order to check the current system and perform any
   needed changes.
   name
```

```
The thing to do something to
foo
   A required argument
bar : True
   An argument with a default value
'''ret = {'name': name, 'changes': {}, 'result': False, 'comment': ''}
# Start with basic error-checking. Do all the passed parameters make sense
# and agree with each-other?
if baz == True and foo.startswith('Foo'):
    raise salt.exceptions.SaltInvocationError(
        'Argument "foo" cannot start with "Foo" if argument "baz" is True.')
# Check the current state of the system. Does anything need to change?
current_state = __salt__['my_custom_module.current_state'](name)
if current_state == foo:
    ret['result'] = True
    ret['comment'] = 'System already in the correct state'
    return ret
# The state of the system does need to be changed. Check if we're running
# in ``test=true`` mode.
if __opts__['test'] == True:
    ret['comment'] = 'The state of "<math>{0}" will be changed.'for a more than the same.
    ret['changes'] = {
        'old': current_state,
        'new': 'Description, diff, whatever of the new state',
    }
    # Return ``None`` when running with ``test=true``.
    ret['result'] = None
    return ret
# Finally, make the actual change and return the result.
new_state = __salt__['my_custom_module.change_state'](name, foo)
ret[{}'comment'] = {}'The state of "{0}'' was changed!'.format(name)ret['changes'] = {
    'old': current_state,
    'new': new_state,
}
ret['result'] = True
return ret
```
## **22.26.21 State Management**

State management, also frequently called Software Configuration Management (SCM), is a program that puts and keeps a system into a predetermined state. It installs software packages, starts or restarts services or puts configuration files in place and watches them for changes.

Having a state management system in place allows one to easily and reliably configure and manage a few servers or

a few thousand servers. It allows configurations to be kept under version control.

Salt States is an extension of the Salt Modules that we discussed in the previous *[remote execution](#page-45-0)* tutorial. Instead of calling one-off executions the state of a system can be easily defined and then enforced.

# **22.26.22 Understanding the Salt State System Components**

The Salt state system is comprised of a number of components. As a user, an understanding of the SLS and renderer systems are needed. But as a developer, an understanding of Salt states and how to write the states is needed as well.

**Note:** States are compiled and executed only on minions that have been targeted. To execute functions directly on masters, see *[runners](#page-1013-0)*.

#### **Salt SLS System**

e primary system used by the Salt state system is the SLS system. SLS stands for **S**a**L**t **S**tate.

The Salt States are files which contain the information about how to configure Salt minions. The states are laid out in a directory tree and can be written in many different formats.

The contents of the files and they way they are laid out is intended to be as simple as possible while allowing for maximum flexibility. The files are laid out in states and contains information about how the minion needs to be configured.

#### **SLS File Layout**

SLS files are laid out in the Salt file server.

A simple layout can look like this:

```
top.sls
ssh.sls
sshd_config
users/init.sls
users/admin.sls
salt/master.sls
web/init.sls
```
The top.sls file is a key component. The top.sls files is used to determine which SLS files should be applied to which minions.

The rest of the files with the  $\cdot$  sls extension in the above example are state files.

Files without a .sls extensions are seen by the Salt master as files that can be downloaded to a Salt minion.

States are translated into dot notation. For example, the ssh.sls file is seen as the ssh state and the users/admin.sls file is seen as the users.admin state.

Files named init.sls are translated to be the state name of the parent directory, so the web/init.sls file translates to the web state.

In Salt, everything is a file; there is no ``magic translation" of files and file types. This means that a state file can be distributed to minions just like a plain text or binary file.

#### **SLS Files**

The Salt state files are simple sets of data. Since SLS files are just data they can be represented in a number of different ways.

The default format is YAML generated from a Jinja template. This allows for the states files to have all the language constructs of Python and the simplicity of YAML.

State files can then be complicated Jinja templates that translate down to YAML, or just plain and simple YAML files.

The State files are simply common data structures such as dictionaries and lists, constructed using a templating language such as YAML.

Here is an example of a Salt State:

```
vim:
  pkg.installed: []
salt:
 pkg.latest:
    - name: salt
  service.running:
    - names:
      - salt-master
      - salt-minion
    - require:
      - pkg: salt
    - watch:
      - file: /etc/salt/minion
/etc/salt/minion:
  file.managed:
    - source: salt://salt/minion
    - user: root
    - group: root
    - mode: 644
    - require:
      - pkg: salt
```
This short stanza will ensure that vim is installed, Salt is installed and up to date, the salt-master and salt-minion daemons are running and the Salt minion configuration file is in place. It will also ensure everything is deployed in the right order and that the Salt services are restarted when the watched file updated.

#### **The Top File**

The top file controls the mapping between minions and the states which should be applied to them.

The top file specifies which minions should have which SLS files applied and which environments they should draw those SLS files from.

The top file works by specifying environments on the top-level.

Each environment contains globs to match minions. Finally, each glob contains a list of lists of Salt states to apply to matching minions:

base:  $(x+1)$ 

```
- salt
  - users
  - users.admin
'saltmaster.*':
 - match: pcre
  - salt.master
```
This above example uses the base environment which is built into the default Salt setup.

The base environment has two globs. First, the `\*' glob contains a list of SLS files to apply to all minions.

The second glob contains a regular expression that will match all minions with an ID matching saltmaster.\* and specifies that for those minions, the salt.master state should be applied.

### **Reloading Modules**

Some Salt states require that specific packages be installed in order for the module to load. As an example the [pip](#page-1197-0) state module requires the [pip](https://pypi.python.org/pypi/pip) package for proper name and version parsing.

In most of the common cases, Salt is clever enough to transparently reload the modules. For example, if you install a package, Salt reloads modules because some other module or state might require just that package which was installed.

On some edge-cases salt might need to be told to reload the modules. Consider the following state file which we'll call pep8.sls:

```
python-pip:
  cmd.run:
    - name: |
        easy_install --script-dir=/usr/bin -U pip
    - cwd: /
pep8:
 pip.installed:
    - require:
      - cmd: python-pip
```
The above example installs [pip](#page-1197-0) using easy\_install from [setuptools](https://pypi.python.org/pypi/setuptools) and installs [pep8](https://pypi.python.org/pypi/pep8) using pip, which, as told earlier, requires [pip](https://pypi.python.org/pypi/pip) to be installed system-wide. Let's execute this state:

```
salt-call state.sls pep8
```
The execution output would be something like:

```
----------
   State: - pip
   Name: pep8
   Function: installed
       Result: False
       Comment: State pip.installed found in sls pep8 is unavailable
       Changes:
Summary
------------
Succeeded: 1
```
Failed: 1 ------------ Total: 2

If we executed the state again the output would be:

```
----------
   State: - pip
    Name: pep8
    Function: installed
       Result: True
       Comment: Package was successfully installed
       Changes: pep8==1.4.6: Installed
Summary
------------
Succeeded: 2
Failed: 0
------------
Total: 2
```
Since we installed [pip](https://pypi.python.org/pypi/pip) using [cmd](#page-1110-0), Salt has no way to know that a system-wide package was installed.

On the second execution, since the required [pip](https://pypi.python.org/pypi/pip) package was installed, the state executed correctly.

**Note:** Salt does not reload modules on every state run because doing so would greatly slow down state execution.

So how do we solve this *edge-case*? reload\_modules!

reload\_modules is a boolean option recognized by salt on **all** available states which forces salt to reload its modules once a given state finishes.

The modified state file would now be:

```
python-pip:
  cmd.run:
    - name: |
        easy_install --script-dir=/usr/bin -U pip
    - cwd: /
    - reload_modules: true
pep8:
  pip.installed:
    - require:
      - cmd: python-pip
```
Let's run it, once:

salt-call state.sls pep8

The output is:

```
----------
   State: - pip
   Name: pep8
   Function: installed
       Result: True
```
Comment: Package was successfully installed Changes: pep8==1.4.6: Installed Summary ------------ Succeeded: 2 Failed: 0 ------------ Total: 2

# **22.27 Full list of builtin state modules**

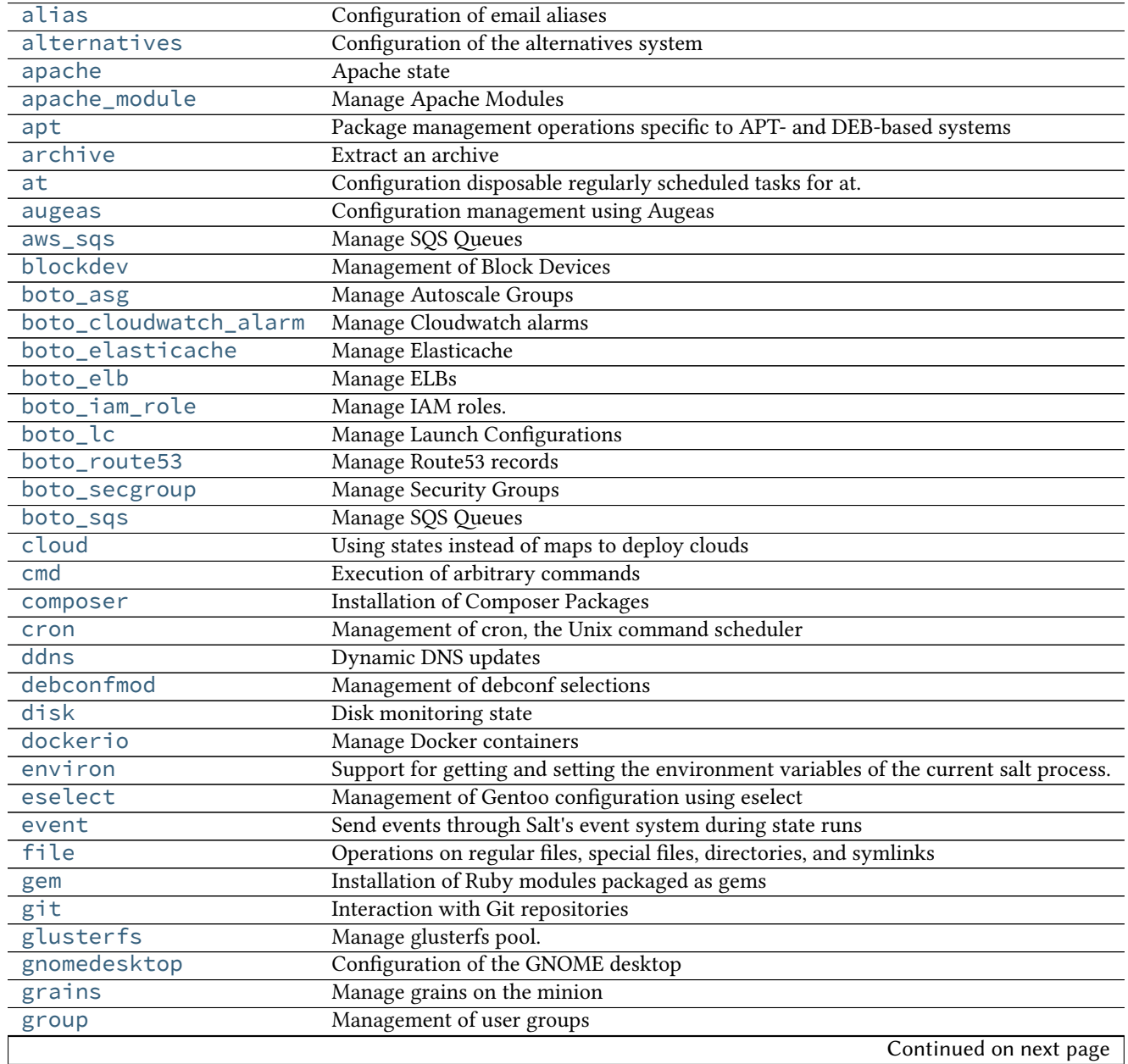

| hg                             | Interaction with Mercurial repositories                                   |
|--------------------------------|---------------------------------------------------------------------------|
| host                           | Management of addresses and names in hosts file                           |
| htpasswd                       | Support for htpasswd module                                               |
| incron                         | Management of incron, the inotify cron                                    |
| influxdb_database              | Management of InfluxDB databases                                          |
| influxdb_user                  | Management of InfluxDB users                                              |
| ini_manage                     | Manage ini files                                                          |
| ipset                          | Management of ipsets                                                      |
| iptables                       | Management of iptables                                                    |
| keyboard                       | Management of keyboard layouts                                            |
| keystone                       | Management of Keystone users                                              |
| kmod                           | Loading and unloading of kernel modules                                   |
| layman                         | Management of Gentoo Overlays using layman                                |
| libvirt                        | Manage libvirt certificates                                               |
| locale                         | Management of languages/locales                                           |
| $\overline{\text{l} \text{v}}$ | Management of Linux logical volumes                                       |
| lvs_server                     | Management of LVS (Linux Virtual Server) Real Server                      |
| lvs_service                    | Management of LVS (Linux Virtual Server) Service                          |
| lxc                            | lxc / Spin up and control LXC containers                                  |
| makeconf                       | Management of Gentoo make.conf                                            |
| mdadm                          | Managing software RAID with mdadm                                         |
| memcached                      | <b>States for Management of Memcached Keys</b>                            |
| modjk                          | State to control Apache modjk                                             |
| modjk_worker                   | Manage modjk workers                                                      |
| module                         | Execution of Salt modules from within states                              |
| mongodb_database               | Management of Mongodb databases                                           |
| mongodb_user                   | Management of Mongodb users                                               |
| mount                          | Mounting of filesystems                                                   |
| mysql_database                 | Management of MySQL databases (schemas)                                   |
| mysql_grants                   | Management of MySQL grants (user permissions)                             |
| mysql_query                    | Execution of MySQL queries                                                |
| mysql_user                     | Management of MySQL users                                                 |
| network                        | Configuration of network interfaces                                       |
| nftables                       | Management of nftables                                                    |
| npm                            | <b>Installation of NPM Packages</b>                                       |
| ntp                            | Management of NTP servers                                                 |
| openstack_config               | Manage OpenStack configuration file settings.                             |
| pagerduty                      | Create an Event in PagerDuty                                              |
| pec <sub>l</sub>               | Installation of PHP Extensions Using pecl                                 |
| pip_state                      | Installation of Python Packages Using pip                                 |
| pkg                            | Installation of packages using OS package managers such as yum or apt-get |
| pkgng                          | Manage package remote repo using FreeBSD pkgng                            |
| pkgrepo                        | Management of APT/YUM package repos                                       |
| portage_config                 | Management of Portage package configuration on Gentoo                     |
| ports                          | Manage software from FreeBSD ports                                        |
| postgres_database              | Management of PostgreSQL databases                                        |
| postgres_extension             | Management of PostgreSQL extensions (e.g.: postgis)                       |
| postgres_group                 | Management of PostgreSQL groups (roles)                                   |
| postgres_user                  | Management of PostgreSQL users (roles)                                    |
| powerpath                      | Powerpath configuration support                                           |
|                                | Continued on next page                                                    |

Table 22.13 -- continued from previous page

| process              | Process Management                                                      |
|----------------------|-------------------------------------------------------------------------|
| pyenv                | Managing python installations with pyenv                                |
| quota                | Management of POSIX Quotas                                              |
| rabbitmq_cluster     | Manage RabbitMQ Clusters                                                |
| rabbitmq_plugin      | Manage RabbitMQ Plugins                                                 |
| rabbitmq_policy      | Manage RabbitMQ Policies                                                |
| rabbitmq_user        | Manage RabbitMQ Users                                                   |
| rabbitmq_vhost       | Manage RabbitMQ Virtual Hosts                                           |
| rbenv                | Managing Ruby installations with rbenv                                  |
| rdp                  | Manage RDP Service on Windows servers                                   |
| redismod             | Management of Redis server                                              |
| reg                  | Manage the registry on Windows                                          |
| rvm                  | Managing Ruby installations and gemsets with Ruby Version Manager (RVM) |
| saltmod              | Control the Salt command interface                                      |
| schedule             | Management of the Salt scheduler                                        |
| selinux              | Management of SELinux rules                                             |
| serverdensity_device | Monitor Server with Server Density                                      |
| service              | Starting or restarting of services and daemons                          |
| smtp                 | Sending Messages via SMTP                                               |
| ssh_auth             | Control of entries in SSH authorized_key files                          |
| ssh_known_hosts      | Control of SSH known_hosts entries                                      |
| stateconf            | <b>Stateconf System</b>                                                 |
| status               | Minion status monitoring                                                |
| supervisord          | Interaction with the Supervisor daemon                                  |
| svn                  | Manage SVN repositories                                                 |
| sysctl               | Configuration of the Linux kernel using sysctl                          |
| test                 | <b>Test States</b>                                                      |
| timezone             | Management of timezones                                                 |
| tomcat               | This state uses the manager webapp to manage Apache tomcat webapps      |
| user                 | Management of user accounts                                             |
| virtualenv_mod       | Setup of Python virtualenv sandboxes                                    |
| win_dns_client       | Module for configuring DNS Client on Windows systems                    |
| win_firewall         | State for configuring Windows Firewall                                  |
| win_network          | Configuration of network interfaces on Windows hosts                    |
| win_path             | Manage the Windows System PATH                                          |
| win_servermanager    | Manage Windows features via the ServerManager powershell module         |
| win_system           | Management of Windows system information                                |
| win_update           | Management of the windows update agent                                  |
| winrepo              | Manage Windows Package Repository                                       |
| xmpp                 | Sending Messages over XMPP                                              |
| zcbuildout           | Management of zc.buildout                                               |
| zk_concurrency       | Control concurrency of steps within state execution using zookeeper     |

Table 22.13 -- continued from previous page

# <span id="page-1083-0"></span>**22.27.1 salt.states.alias**

# **Configuration of email aliases**

The mail aliases file can be managed to contain definitions for specific email aliases:

```
username:
 alias.present:
    - target: user@example.com
```

```
salt.states.alias.absent(name)
```
Ensure that the named alias is absent

**name** The alias to remove

```
salt.states.alias.present(name, target)
```
Ensures that the named alias is present with the given target or list of targets. If the alias exists but the target differs from the previous entry, the target(s) will be overwritten. If the alias does not exist, the alias will be created.

name The local user/address to assign an alias to

target The forwarding address

# <span id="page-1084-0"></span>**22.27.2 salt.states.alternatives**

#### **Configuration of the alternatives system**

Control the alternatives system

```
{% set my_hadoop_conf = '/opt/hadoop/conf' %}
{{ my_hadoop_conf }}:
  file.directory
hadoop-0.20-conf:
  alternatives.install:
    - name: hadoop-0.20-conf
    - link: /etc/hadoop-0.20/conf
    - path: {{ my_hadoop_conf }}
    - priority: 30
    - require:
      - file: {{ my_hadoop_conf }}
hadoop-0.20-conf:
  alternatives.remove:
      - name: hadoop-0.20-conf
      - path: {{ my_hadoop_conf }}
```

```
salt.states.alternatives.auto(name)
```
New in version 0.17.0.

Instruct alternatives to use the highest priority path for <name>

**name** is the master name for this link group (e.g. pager)

```
salt.states.alternatives.install(name, link, path, priority)
     Install new alternative for defined <name>
```
**name** is the master name for this link group (e.g. pager)

**link** is the symlink pointing to /etc/alternatives/<name>. (e.g. /usr/bin/pager)

**path** is the location of the new alternative target. NB: This file / directory must already exist. (e.g. /usr/bin/less)

**priority** is an integer; options with higher numbers have higher priority in automatic mode.

salt.states.alternatives.**remove**(*name*, *path*)

Removes installed alternative for defined <name> and <path> or fallback to default alternative, if some defined before.

**name** is the master name for this link group (e.g. pager)

**path** is the location of one of the alternative target files. (e.g. /usr/bin/less)

salt.states.alternatives.**set\_**(*name*, *path*)

New in version 0.17.0.

Sets alternative for  $\alpha$  -name> to  $\alpha$  -path>, if  $\alpha$  is defined as an alternative for  $\alpha$  -name>.

**name** is the master name for this link group (e.g. pager)

**path** is the location of one of the alternative target files. (e.g. /usr/bin/less)

# <span id="page-1085-0"></span>**22.27.3 salt.states.apache**

Apache state

New in version 2014.7.0.

Allows for inputting a yaml dictionary into a file for apache configuration files.

The variable  $this$  is special and signifies what should be included with the above word between angle brackets  $(\le)$ .

```
/etc/httpd/conf.d/website.com.conf:
  apache.configfile:
    - config:
      - VirtualHost:
          this: '*:80'
          ServerName:
            - website.com
          ServerAlias:
            - www.website.com
            - dev.website.com
          ErrorLog: logs/website.com-error_log
          CustomLog: logs/website.com-access_log combined
          DocumentRoot: /var/www/vhosts/website.com
          Directory:
            this: /var/www/vhosts/website.com
            Order: Deny,Allow
            Deny from: all
            Allow from:
              -127.0.0.1- 192.168.100.0/24
            Options:
              - +Indexes
              - FollowSymlinks
            AllowOverride: All
```
salt.states.apache.**configfile**(*name*, *config*)

# <span id="page-1086-0"></span>**22.27.4 salt.states.apache\_module**

### **Manage Apache Modules**

New in version 2014.7.0.

Enable and disable apache modules.

```
Enable cgi module:
    apache_module.enable:
        - name: cgi
Disable cgi module:
    apache_module.disable:
        - name: cgi
```
salt.states.apache\_module.**disable**(*name*) Ensure an Apache module is disabled.

**name** Name of the Apache module

```
salt.states.apache_module.enable(name)
    Ensure an Apache module is enabled.
```
**name** Name of the Apache module

# <span id="page-1086-1"></span>**22.27.5 salt.states.apt**

### **Package management operations specific to APT- and DEB-based systems**

```
salt.states.apt.held(name)
```
Set package in `hold' state, meaning it will not be upgraded.

name The name of the package, e.g., `tmux'

# <span id="page-1086-2"></span>**22.27.6 salt.states.archive**

Extract an archive

New in version 2014.1.0.

```
salt.states.archive.extracted(name, source, archive_format, tar_options=None,
                                  source_hash=None, if_missing=None, keep=False)
```
New in version 2014.1.0.

State that make sure an archive is extracted in a directory. The downloaded archive is erased if successfully extracted. The archive is downloaded only if necessary.

**Note:** If if\_missing is not defined, this state will check for name instead. If name exists, it will assume the archive was previously extracted successfully and will not extract it again.

```
graylog2-server:
  archive.extracted:
```

```
- name: /opt/
```

```
- source: https://github.com/downloads/Graylog2/graylog2-server/graylog2-server-0.9.6p1.tar.
- source_hash: md5=499ae16dcae71eeb7c3a30c75ea7a1a6
```

```
- tar_options: J
    - archive_format: tar
    - if_missing: /opt/graylog2-server-0.9.6p1/
graylog2-server:
  archive.extracted:
    - name: /opt/
    - source: https://github.com/downloads/Graylog2/graylog2-server/graylog2-server-0.9.6p1.tar.
    - source_hash: md5=499ae16dcae71eeb7c3a30c75ea7a1a6
    - archive_format: tar
    - if_missing: /opt/graylog2-server-0.9.6p1/
```
**name** Directory name where to extract the archive

**source** Archive source, same syntax as file.managed source argument.

**source\_hash** Hash of source file, or file with list of hash-to-file mappings. It uses the same syntax as the file.managed source\_hash argument.

**arive\_format** tar, zip or rar

- if\_missing\_Some archives, such as tar, extract themselves in a subfolder. This directive can be used to validate if the archive had been previously extracted.
- **tar\_options** Required if used with archive\_format: tar, otherwise optional. It needs to be the tar argument specific to the archive being extracted, such as `J' for LZMA or `v' to verbosely list files processed. Using this option means that the tar executable on the target will be used, which is less platform independent. Main operators like -x, --extract, --get, -c, etc. and -f/--file are **shoult not be used** here. If this option is not set, then the Python tarfile module is used. The tarfile module supports gzip and bz2 in Python 2.
- **keep** Keep the archive in the minion's cache

### <span id="page-1087-0"></span>**22.27.7 salt.states.at**

### **Configuration disposable regularly scheduled tasks for at.**

The at state can be add disposable regularly scheduled tasks for your system.

```
salt.states.at.absent(name, jobid=None, **kwargs)
```
Remove a job from queue The `kwargs' can include hour. minute. day. month. year

**limit** Target range

**tag** Job's tag

**runas** Runs user-specified jobs

```
example1:
  at.absent:
    - limit: all
```

```
example2:
  at.absent:
    - limit: all
    - year: 13
```

```
example3:
  at.absent:
    - limit: all
    - tag: rose
    - runas: jim
```

```
example4:
  at.absent:
    - limit: all
    - tag: rose
    - day: 13
    - hour: 16
```
salt.states.at.**present**(*name*, *timespec*, *tag=None*, *runas=None*, *user=None*, *job=None*) Add a job to queue.

**job** Command to run.

**timespec** The 'timespec' follows the format documented in the  $at(1)$  manpage.

**tag** Make a tag for the job.

**runas** Users run the job.

Deprecated since version 2014.1.4.

user The user to run the at job

New in version 2014.1.4.

```
rose:
  at.present:
    - job: 'echo "I love saltstack" > love'
    - timespec: '9:09 11/09/13'
    - tag: love
    - user: jam
```
### <span id="page-1088-0"></span>**22.27.8 salt.states.augeas**

### **Configuration management using Augeas**

New in version 0.17.0.

This state requires the augeas Python module.

[Augeas](http://augeas.net/) can be used to manage configuration files.

**Warning:** Minimal installations of Debian and Ubuntu have been seen to have packaging bugs with pythonaugeas, causing the augeas module to fail to import. If the minion has the augeas module installed, and the state fails with a comment saying that the state is unavailable, first restart the salt-minion service. If the problem persists past that, the following command can be run from the master to determine what is causing the import to fail:

salt minion-id cmd.run 'python -c "from augeas import Augeas"'

For affected Debian/Ubuntu hosts, installing libpython2.7 has been known to resolve the issue.

```
salt.states.augeas.change(name, context=None, changes=None, lens=None, **kwargs)
     New in version 2014.7.0.
```
This state replaces [setvalue\(\)](#page-1090-1).

Issue changes to Augeas, optionally for a specific context, with a specific lens.

**name** State name

context The context to use. Set this to a file path, prefixed by /files, to avoid redundancy, e.g.:

```
redis-conf:
  augeas.change:
    - context: /files/etc/redis/redis.conf
    - changes:
      - set bind 0.0.0.0
      - set maxmemory 1G
```
- **anges** List of changes that are issued to Augeas. Available commands are set, mv/move, ins/insert, and rm/remove.
- lens The lens to use, needs to be suffixed with *.lns*, e.g.: *Nginx.lns*. See the [list of stock lenses](http://augeas.net/stock_lenses.html) shipped with Augeas.

Usage examples:

Set the bind parameter in /etc/redis/redis.conf:

```
redis-conf:
  augeas.change:
    - changes:
      - set /files/etc/redis/redis.conf/bind 0.0.0.0
```
Note: Use the context parameter to specify the file you want to manipulate. This way you don't have to include this in the changes every time:

```
redis-conf:
  augeas.change:
    - context: /files/etc/redis/redis.conf
    - changes:
      - set bind 0.0.0.0
      - set databases 4
      - set maxmemory 1G
```
Augeas is aware of a lot of common configuration files and their syntax. It knows the difference between for example ini and yaml files, but also files with very specific syntax, like the hosts file. This is done with *lenses*, which provide mappings between the Augeas tree and the file.

There are many [preconfigured lenses](http://augeas.net/stock_lenses.html) that come with Augeas by default, and they specify the common locations for configuration files. So most of the time Augeas will know how to manipulate a file. In the event that you need to manipulate a file that Augeas doesn't know about, you can specify the lens to use like this:

```
redis-conf:
  augeas.change:
    - lens: redis
    - context: /files/etc/redis/redis.conf
    - changes:
      - set bind 0.0.0.0
```
Note: Even though Augeas knows that /etc/redis/redis.conf is a Redis configuration file and knows how to parse it, it is recommended to specify the lens anyway. This is because by default, Augeas loads all known lenses and their associated file paths. All these files are parsed when Augeas is loaded, which can take some time. When specifying a lens, Augeas is loaded with only that lens, which speeds things up quite a bit.

A more complex example, this adds an entry to the services file for Zabbix, and removes an obsolete service:

```
zabbix-service:
  augeas.change:
    - lens: services
    - context: /files/etc/services
    - changes:
      - ins service-name after service-name[last()]
      - set service-name[last()] zabbix-agent
      - set service-name[. = 'zabbix-agent']/#comment "Zabbix Agent service"
      - set service-name[. = 'zabbix-agent']/port 10050
      - set service-name[. = 'zabbix-agent']/protocol tcp
      - rm service-name[. = 'im-obsolete']
    - unless: grep "zabbix-agent" /etc/services
```
**Warning:** Don't forget the unless here, otherwise a new entry will be added every time this state is run.

<span id="page-1090-1"></span>salt.states.augeas.**setvalue**(*name*, *prefix=None*, *changes=None*, *\*\*kwargs*) Deprecated since version 2014.7.0: Use [change\(\)](#page-1088-1) instead.

Set a value for a specific augeas path

## <span id="page-1090-0"></span>**22.27.9 salt.states.aws\_sqs**

#### **Manage SQS Queues**

Create and destroy SQS queues. Be aware that this interacts with Amazon's services, and so may incur charges.

This module uses the awscli tool provided by Amazon. This can be downloaded from pip. Also check the documentation for awscli for configuration information.

```
myqueue:
    aws_sqs.exists:
        - region: eu-west-1
```
salt.states.aws\_sqs.**absent**(*name*, *region*, *user=None*, *opts=False*) Remove the named SQS queue if it exists.

**name** Name of the SQS queue.

**region** Region to remove the queue from

**user** Name of the user performing the SQS operations

**opts** Include additional arguments and options to the aws command line

salt.states.aws\_sqs.**exists**(*name*, *region*, *user=None*, *opts=False*) Ensure the SQS queue exists.

**name** Name of the SQS queue.

**region** Region to create the queue

**user** Name of the user performing the SQS operations

**opts** Include additional arguments and options to the aws command line

# <span id="page-1091-0"></span>**22.27.10 salt.states.blockdev**

### **Management of Block Devices**

A state module to manage blockdevices

```
/dev/sda:
  blockdev.tuned:
    - read-only: True
master-data:
  blockdev.tuned::
    - name : /dev/vg/master-data
    - read-only: True
    - read-ahead: 1024
```

```
salt.states.blockdev.formatted(name, fs_type='ext4', **kwargs)
     Manage filesystems of partitions.
```
**name** The name of the block device

fs type The filesystem it should be formatted as

```
salt.states.blockdev.tuned(name, **kwargs)
```
Manage options of block device

**name** The name of the block device

**opts:**

- **read-ahead** Read-ahead buffer size
- **filesystem-read-ahead** Filesystem Read-ahead buffer size
- **read-only** Set Read-Only
- **read-write** Set Read-Write

### <span id="page-1091-1"></span>**22.27.11 salt.states.boto\_asg**

#### **Manage Autoscale Groups**

New in version 2014.7.0.

Create and destroy autoscale groups. Be aware that this interacts with Amazon's services, and so may incur charges.

This module uses boto, which can be installed via package, or pip.

This module accepts explicit autoscale credentials but can also utilize IAM roles assigned to the instance trough Instance Profiles. Dynamic credentials are then automatically obtained from AWS API and no further configuration is necessary. More Information available at:

http://docs.aws.amazon.com/AWSEC2/latest/UserGuide/iam-roles-for-amazon-ec2.html

If IAM roles are not used you need to specify them either in a pillar or in the minion's config file:

```
asg.keyid: GKTADJGHEIQSXMKKRBJ08H
asg.key: askdjghsdfjkghWupUjasdflkdfklgjsdfjajkghs
```
It's also possible to specify key, keyid and region via a profile, either as a passed in dict, or as a string to pull from pillars or minion config:

```
myprofile: keyid: GKTADJGHEIQSXMKKRBJ08H key: askdjghsdfjkghWupUjasdflkdfklgjsdfjajkghs re-
     gion: us-east-1
```

```
Ensure myasg exists:
  boto_asg.present:
   - name: myasg
    - launch_config_name: mylc
    - availability_zones:
      - us-east-1a
      - us-east-1b
    - min size: 1
   - max_size: 1
    - desired_capacity: 1
    - load_balancers:
      - myelb
    - suspended processes:
        - AddToLoadBalancer
        - AlarmNotification
    - scaling_policies
        ----------
        - adjustment_type: ChangeInCapacity
        - as_name: api-production-iad
        - cooldown: 1800
        - min adjustment step: None
        - name: ScaleDown
        - scaling_adjustment: -1
    - region: us-east-1
    - keyid: GKTADJGHEIQSXMKKRBJ08H
    - key: askdjghsdfjkghWupUjasdflkdfklgjsdfjajkghs
# Using a profile from pillars.
Ensure myasg exists:
  boto_asg.present:
   - name: myasg
    - launch_config_name: mylc
    - availability_zones:
      - us-east-1a
      - us-east-1b
    - min_size: 1
   - max_size: 1
    - desired_capacity: 1
    - load_balancers:
      - myelb
    - profile: myprofile
# Passing in a profile.
Ensure myasg exists:
  boto_asg.present:
    - name: myasg
    - launch_config_name: mylc
    - availability_zones:
      - us-east-1a
      - us-east-1b
    - min_size: 1
    - max_size: 1
```
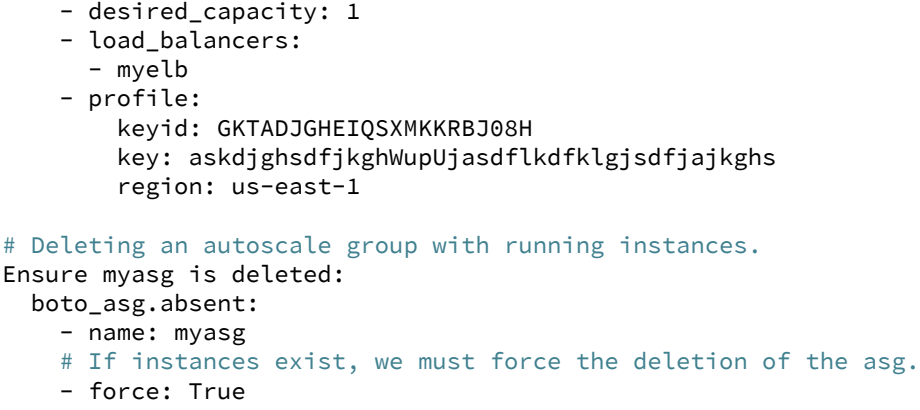

salt.states.boto\_asg.**absent**(*name*, *force=False*, *region=None*, *key=None*, *keyid=None*, *pro-*

*file=None*) Ensure the named autoscale group is deleted.

**name** Name of the autoscale group.

**force** Force deletion of autoscale group.

**region** The region to connect to.

**key** Secret key to be used.

**keyid** Access key to be used.

**profile** A dict with region, key and keyid, or a pillar key (string) that contains a dict with region, key and keyid.

salt.states.boto\_asg.**present**(*name*, *launch\_config\_name*, *availability\_zones*, *min\_size*, *max\_size*, *launch\_config=None*, *desired\_capacity=None*, *load\_balancers=None*, *default\_cooldown=None*, *health\_check\_type=None*, *health\_check\_period=None*, *placement\_group=None*, *vpc\_zone\_identifier=None*, *tags=None*, *termination\_policies=None*, *suspended\_processes=None*, *scaling\_policies=None*, *region=None*, *key=None*, *keyid=None*, *profile=None*)

Ensure the autoscale group exists.

**name** Name of the autoscale group.

launch config\_name Name of the launch config to use for the group. Or, if launch config is specified, this will be the launch config name's prefix. (see below)

launch config A dictionary of launch config attributes. If specified, a launch config will be used or created, matching this set of attributes, and the autoscale group will be set to use that launch config. The launch config name will be the launch\_config\_name followed by a hyphen followed by a hash of the launch\_config dict contents.

**availability\_zones** List of availability zones for the group.

**min\_size** Minimum size of the group.

**max\_size** Maximum size of the group.

desired\_capacity The desired capacity of the group.

**load\_balancers** List of load balancers for the group. Once set this can not be updated (Amazon restriction).

**default\_cooldown** Number of seconds after a Scaling Activity completes before any further scaling activities can start.

- **health\_check\_type** The service you want the health status from, Amazon EC2 or Elastic Load Balancer (EC2 or ELB).
- health\_check\_period Length of time in seconds after a new EC2 instance comes into service that Auto Scaling starts checking its health.
- **placement\_group** Physical location of your cluster placement group created in Amazon EC2. Once set this can not be updated (Amazon restriction).
- **vpc\_zone\_identifier** A list of the subnet identifiers of the Virtual Private Cloud.

**tags**

**A list of tags. Example:**

- key: `key' value: `value' propagate\_at\_launch: true
- **termination\_policies** A list of termination policies. Valid values are: "OldestInstance", "NewestInstance", "OldestLaunchConfiguration", "ClosestToNextInstanceHour", "Default". If no value is specified, the "Default" value is used.
- suspended\_processes\_List of processes to be suspended. see http://docs.aws.amazon.com/AutoScaling/latest/DeveloperGuide/U
- **scaling\_policies** List of scaling policies. Each policy is a dict of key-values described by [hp://boto.readthedocs.org/en/latest/ref/autoscale.html#boto.ec2.autoscale.policy.ScalingPolicy](http://boto.readthedocs.org/en/latest/ref/autoscale.html#boto.ec2.autoscale.policy.ScalingPolicy)

region The region to connect to.

**key** Secret key to be used.

**keyid** Access key to be used.

**profile** A dict with region, key and keyid, or a pillar key (string) that contains a dict with region, key and keyid.

### <span id="page-1094-0"></span>**22.27.12 salt.states.boto\_cloudwatch\_alarm**

### **Manage Cloudwatch alarms**

New in version 2014.7.0.

Create and destroy cloudwatch alarms. Be aware that this interacts with Amazon's services, and so may incur charges.

This module uses boto, which can be installed via package, or pip.

This module accepts explicit credentials but can also utilize IAM roles assigned to the instance trough Instance Profiles. Dynamic credentials are then automatically obtained from AWS API and no further configuration is necessary. More Information available at:

[hp://docs.aws.amazon.com/AWSEC2/latest/UserGuide/iam-roles-for-amazon-ec2.html](http://docs.aws.amazon.com/AWSEC2/latest/UserGuide/iam-roles-for-amazon-ec2.html)

If IAM roles are not used you need to specify them either in a pillar or in the minion's config file:

cloudwatch.keyid: GKTADJGHEIQSXMKKRBJ08H cloudwatch.key: askdjghsdfjkghWupUjasdflkdfklgjsdfjajkghs

It's also possible to specify key, keyid and region via a profile, either as a passed in dict, or as a string to pull from pillars or minion config:

myprofile: keyid: GKTADJGHEIQSXMKKRBJ08H key: askdjghsdfjkghWupUjasdflkdfklgjsdfjajkghs region: us-east-1

```
my test alarm:
  boto_cloudwatch_alarm.present:
    - name: my test alarm
    - attributes:
        metric: ApproximateNumberOfMessagesVisible
        namespace: AWS/SQS
        statistic: Average
        comparison: ">="
        threshold: 20000.0
        period: 60
        evaluation_periods: 1
        description: test alarm via salt
        dimensions:
          QueueName:
            - the-sqs-queue-name
        alarm_actions:
          - arn:aws:sns:us-east-1:1111111:myalerting-action
```
salt.states.boto\_cloudwatch\_alarm.**absent**(*name*, *region=None*, *key=None*, *keyid=None*, *pro-*

```
file=None)
```
Ensure the named cloudwatch alarm is deleted.

**name** Name of the alarm.

**region** Region to connect to.

**key** Secret key to be used.

**keyid** Access key to be used.

**profile** A dict with region, key and keyid, or a pillar key (string) that contains a dict with region, key and keyid.

salt.states.boto\_cloudwatch\_alarm.**present**(*name*, *aributes*, *region=None*, *key=None*, *keyid=None*, *profile=None*)

Ensure the cloudwatch alarm exists.

**name** Name of the alarm

attributes A dict of key/value cloudwatch alarm attributes.

**region** Region to connect to.

**key** Secret key to be used.

**keyid** Access key to be used.

**profile** A dict with region, key and keyid, or a pillar key (string) that contains a dict with region, key and keyid.

# <span id="page-1096-0"></span>**22.27.13 salt.states.boto\_elasticache**

### **Manage Elasticache**

New in version 2014.7.0.

Create, destroy and update Elasticache clusters. Be aware that this interacts with Amazon's services, and so may incur charges.

Note: This module currently only supports creation and deletion of elasticache resources and will not modify clusters when their configuration changes in your state files.

This module uses boto, which can be installed via package, or pip.

This module accepts explicit elasticache credentials but can also utilize IAM roles assigned to the instance through Instance Profiles. Dynamic credentials are then automatically obtained from AWS API and no further configuration is necessary. More information available [here](http://docs.aws.amazon.com/AWSEC2/latest/UserGuide/iam-roles-for-amazon-ec2.html).

If IAM roles are not used you need to specify them either in a pillar file or in the minion's config file:

```
elasticache.keyid: GKTADJGHEIQSXMKKRBJ08H
elasticache.key: askdjghsdfjkghWupUjasdflkdfklgjsdfjajkghs
```
It's also possible to specify key, keyid and region via a profile, either passed in as a dict, or as a string to pull from pillars or minion config:

```
myprofile:
  keyid: GKTADJGHEIQSXMKKRBJ08H
  key: askdjghsdfjkghWupUjasdflkdfklgjsdfjajkghs
    region: us-east-1
```

```
Ensure myelasticache exists:
 boto_elasticache.present:
   - name: myelasticache
   - engine: redis
   - cache_node_type: cache.t1.micro
   - num_cache_nodes: 1
   - notification_topic_arn: arn:aws:sns:us-east-1:879879:my-sns-topic
   - region: us-east-1
    - keyid: GKTADJGHEIQSXMKKRBJ08H
    - key: askdjghsdfjkghWupUjasdflkdfklgjsdfjajkghs
# Using a profile from pillars
Ensure myelasticache exists:
 boto_elasticache.present:
   - name: myelasticache
   - engine: redis
   - cache_node_type: cache.t1.micro
   - num_cache_nodes: 1
    - notification_topic_arn: arn:aws:sns:us-east-1:879879:my-sns-topic
    - region: us-east-1
    - profile: myprofile
# Passing in a profile
Ensure myelasticache exists:
 boto_elasticache.present:
    - name: myelasticache
```

```
- engine: redis
- cache_node_type: cache.t1.micro
- num_cache_nodes: 1
- notification_topic_arn: arn:aws:sns:us-east-1:879879:my-sns-topic
- region: us-east-1
 profile:
    keyid: GKTADJGHEIQSXMKKRBJ08H
    key: askdjghsdfjkghWupUjasdflkdfklgjsdfjajkghs
```
salt.states.boto\_elasticache.**absent**(*name*, *wait=True*, *region=None*, *key=None*, *keyid=None*,

*profile=None*) Ensure the named elasticache cluster is deleted.

**name** Name of the cache cluster.

**wait** Boolean. Wait for confirmation from boto that the cluster is in the deleting state.

**region** Region to connect to.

**key** Secret key to be used.

**keyid** Access key to be used.

**profile** A dict with region, key and keyid, or a pillar key (string) that contains a dict with region, key and keyid.

salt.states.boto\_elasticache.**present**(*name*, *engine*, *cache\_node\_type*, *num\_cache\_nodes=1*,

*preferred\_availability\_zone=None*, *port=None*, *cache\_parameter\_group\_name=None*, *cache\_security\_group\_names=None*, *replication\_group\_id=None*, *auto\_minor\_version\_upgrade=True*, *security\_group\_ids=None*, *cache\_subnet\_group\_name=None*, *engine\_version=None*, *notification\_topic\_arn=None*, *preferred\_maintenance\_window=None*, *wait=True*, *region=None*, *key=None*, *keyid=None*, *profile=None*)

Ensure the cache cluster exists.

**name** Name of the cache cluster (cache cluster id).

engine The name of the cache engine to be used for this cache cluster. Valid values are memcached or redis.

**cache node type** The compute and memory capacity of the nodes in the cache cluster. cache.t1.micro, cache.m1.small, etc. See: [hp://boto.readthedocs.org/en/latest/ref/elasticache.html#boto.elasticache.layer1.ElastiCacheConnection.create\\_cache\\_cluster](http://boto.readthedocs.org/en/latest/ref/elasticache.html#boto.elasticache.layer1.ElastiCacheConnection.create_cache_cluster)

num\_cache\_nodes The number of cache nodes that the cache cluster will have.

preferred\_availability\_zone The EC2 Availability Zone in which the cache cluster will be created. All cache nodes belonging to a cache cluster are placed in the preferred availability zone.

port The port number on which each of the cache nodes will accept connections.

- cache\_parameter\_group\_name\_The\_name of the cache\_parameter group to associate with this cache\_cluster. If this argument is omitted, the default cache parameter group for the specified engine will be used.
- cache security group names A list of cache security group names to associate with this cache cluster. Use this parameter only when you are creating a cluster outside of a VPC.
- **replication\_group\_id** The replication group to which this cache cluster should belong. If this parameter is specified, the cache cluster will be added to the specified replication group as a read replica; otherwise, the cache cluster will be a standalone primary that is not part of any replication group.
- **auto\_minor\_version\_upgrade** Determines whether minor engine upgrades will be applied automatically to the cache cluster during the maintenance window. A value of True allows these upgrades to occur; False disables automatic upgrades.
- **security\_group\_ids** One or more VPC security groups associated with the cache cluster. Use this parameter only when you are creating a cluster in a VPC.
- cache\_subnet\_group\_name The name of the cache subnet group to be used for the cache cluster. Use this parameter only when you are creating a cluster in a VPC.
- engine\_version The version number of the cache engine to be used for this cluster.
- **notification\_topic\_arn** The Amazon Resource Name (ARN) of the Amazon Simple Notification Service (SNS) topic to which notifications will be sent. The Amazon SNS topic owner must be the same as the cache cluster owner.
- **preferred maintenance\_window** The weekly time range (in UTC) during which system maintenance can occur. Example: sun:05:00-sun:09:00
- **wait** Boolean. Wait for confirmation from boto that the cluster is in the creating state.
- **region** Region to connect to.
- **key** Secret key to be used.
- **keyid** Access key to be used.
- **profile** A dict with region, key and keyid, or a pillar key (string) that contains a dict with region, key and keyid.

### <span id="page-1098-0"></span>**22.27.14 salt.states.boto\_elb**

#### **Manage ELBs**

New in version 2014.7.0.

Create and destroy ELBs. Be aware that this interacts with Amazon's services, and so may incur charges.

This module uses boto, which can be installed via package, or pip.

This module accepts explicit elb credentials but can also utilize IAM roles assigned to the instance through Instance Profiles. Dynamic credentials are then automatically obtained from AWS API and no further configuration is necessary. More information available [here.](http://docs.aws.amazon.com/AWSEC2/latest/UserGuide/iam-roles-for-amazon-ec2.html)

If IAM roles are not used you need to specify them either in a pillar file or in the minion's config file:

```
elb.keyid: GKTADJGHEIQSXMKKRBJ08H
elb.key: askdjghsdfjkghWupUjasdflkdfklgjsdfjajkghs
```
It's also possible to specify key, keyid and region via a profile, either passed in as a dict, or as a string to pull from pillars or minion config:

```
myprofile:
    keyid: GKTADJGHEIQSXMKKRBJ08H
    key: askdjghsdfjkghWupUjasdflkdfklgjsdfjajkghs
        region: us-east-1
```
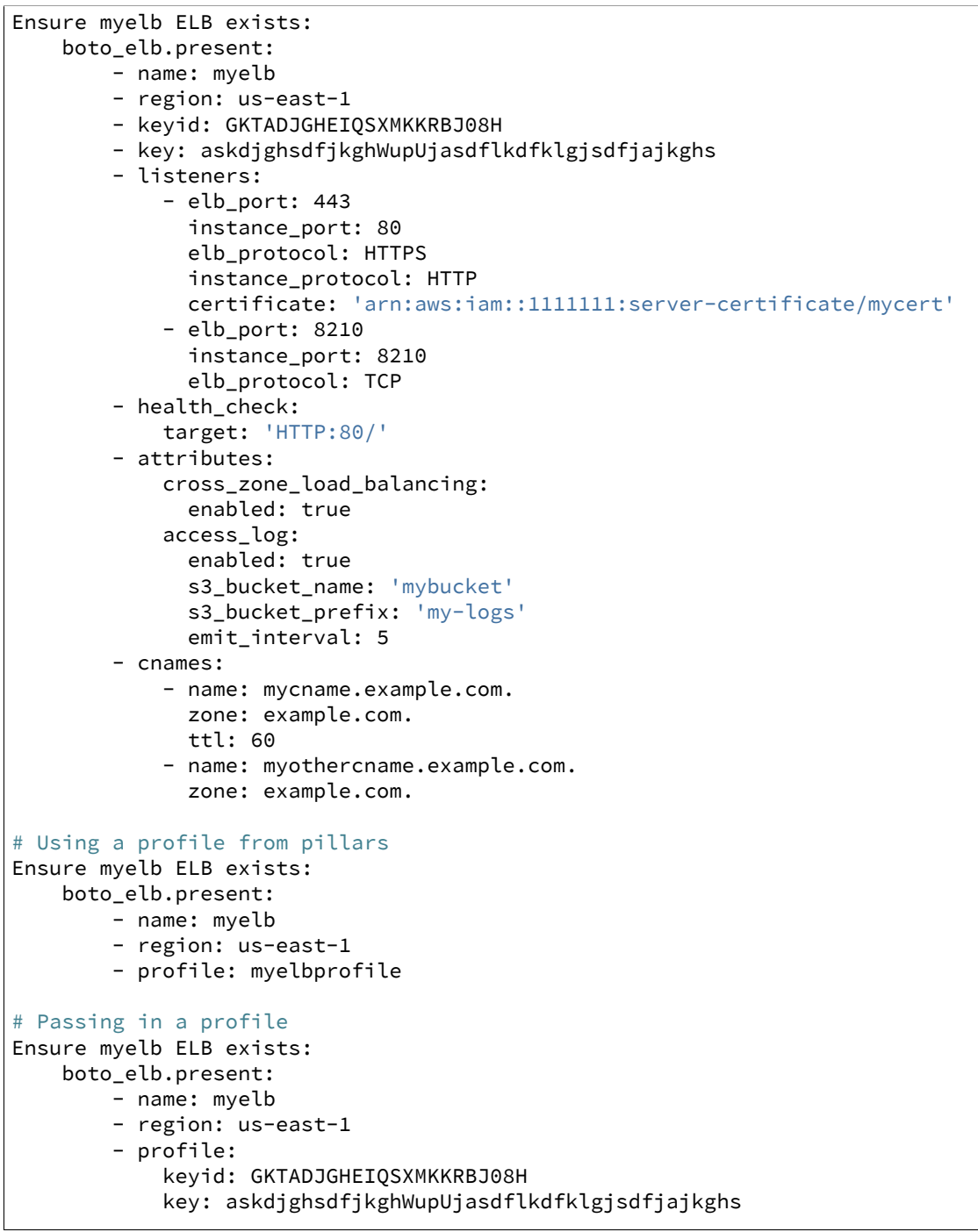

salt.states.boto\_elb.**absent**(*name*, *region=None*, *key=None*, *keyid=None*, *profile=None*)

salt.states.boto\_elb.**present**(*name*, *listeners*, *availability\_zones=None*, *subnets=None*, *security\_groups=None*, *scheme='internet-facing'*, *health\_check=None*, *attributes=None*, *cnames=None*, *region=None*, *key=None*, *keyid=None*, *profile=None*)

Ensure the IAM role exists.

**name** Name of the IAM role.

**availability\_zones** A list of availability zones for this ELB.

**listeners** A list of listener lists; example: [[`443', `HTTPS', `arn:aws:iam::1111111:server-certificate/mycert'], [`8443', `80', `HTTPS', `HTTP', `arn:aws:iam::1111111:server-certificate/mycert']]

subnets A list of subnet IDs in your VPC to attach to your LoadBalancer.

security\_groups The security groups assigned to your LoadBalancer within your VPC.

scheme The type of a LoadBalancer. internet-facing or internal. Once set, can not be modified.

**health\_check** A dict defining the health check for this ELB.

attributes A dict defining the attributes to set on this ELB.

cnames A list of cname dicts with attributes: name, zone, ttl, and identifier. See the boto\_route53 state for information about these attributes.

**region** Region to connect to.

**key** Secret key to be used.

**keyid** Access key to be used.

**profile** A dict with region, key and keyid, or a pillar key (string) that contains a dict with region, key and keyid.

### <span id="page-1100-0"></span>**22.27.15 salt.states.boto\_iam\_role**

#### **Manage IAM roles.**

New in version 2014.7.0.

This module uses boto, which can be installed via package, or pip.

This module accepts explicit IAM credentials but can also utilize IAM roles assigned to the instance through Instance Profiles. Dynamic credentials are then automatically obtained from AWS API and no further configuration is necessary. More information available [here](http://docs.aws.amazon.com/AWSEC2/latest/UserGuide/iam-roles-for-amazon-ec2.html).

If IAM roles are not used you need to specify them either in a pillar file or in the minion's config file:

```
iam.keyid: GKTADJGHEIQSXMKKRBJ08H
iam.key: askdjghsdfjkghWupUjasdflkdfklgjsdfjajkghs
```
It's also possible to specify key, keyid and region via a profile, either passed in as a dict, or as a string to pull from pillars or minion config:

```
myprofile:
    keyid: GKTADJGHEIQSXMKKRBJ08H
    key: askjghsdfjkghWupUjasdflkdfklgjsdfjajkghs
    region: us-east-1
```
Creating a role will automatically create an instance profile and associate it with the role. This is the default behavior of the AWS console.

```
myrole:
    boto_iam_role.present:
        - region: us-east-1
        - key: GKTADJGHEIQSXMKKRBJ08H
        - keyid: askdjghsdfjkghWupUjasdflkdfklgjsdfjajkghs
        - policies:
```

```
MySQSPolicy:
                Statement:
                  - Action:
                        - sqs:*Effect: Allow
                    Resource:
                        - arn:aws:sqs:*:*:*
                    Sid: MyPolicySQS1
            MyS3Policy:
                Statement:
                  - Action:
                        - s3:GetObject
                    Effect: Allow
                    Resource:
                        - arn:aws:s3:*:*:mybucket/*
# Using a credentials profile from pillars
myrole:
    boto_iam_role.present:
        - region: us-east-1
        - profile: myiamprofile
# Passing in a credentials profile
myrole:
    boto_iam_role.present:
        - region: us-east-1
        - profile:
            key: GKTADJGHEIQSXMKKRBJ08H
            keyid: askdjghsdfjkghWupUjasdflkdfklgjsdfjajkghs
```
salt.states.boto\_iam\_role.**absent**(*name*, *region=None*, *key=None*, *keyid=None*, *profile=None*) Ensure the IAM role is deleted.

**name** Name of the IAM role.

**region** Region to connect to.

**key** Secret key to be used.

**keyid** Access key to be used.

**profile** A dict with region, key and keyid, or a pillar key (string) that contains a dict with region, key and keyid.

salt.states.boto\_iam\_role.**present**(*name*, *policy\_document=None*, *path=None*, *policies=None*, *region=None*, *key=None*, *keyid=None*, *profile=None*)

Ensure the IAM role exists.

**name** Name of the IAM role.

policy\_document The policy that grants an entity permission to assume the role. (See http://boto.readthedocs.org/en/latest/ref/iam.html#boto.iam.connection.IAMConnection.create\_role)

path The path to the instance profile. (See http://boto.readthedocs.org/en/latest/ref/iam.html#boto.iam.connection.IAMConnect

**policies** A dict of IAM role policies.

**region** Region to connect to.

**key** Secret key to be used.

**keyid** Access key to be used.

**profile** A dict with region, key and keyid, or a pillar key (string) that contains a dict with region, key and keyid.

# <span id="page-1102-0"></span>**22.27.16 salt.states.boto\_lc**

### **Manage Launch Configurations**

New in version 2014.7.0.

Create and destroy Launch Configurations. Be aware that this interacts with Amazon's services, and so may incur charges.

A limitation of this module is that you can not modify launch configurations once they have been created. If a launch configuration with the specified name exists, this module will always report success, even if the specified configuration doesn't match. This is due to a limitation in Amazon's launch configuration API, as it only allows launch configurations to be created and deleted.

Also note that a launch configuration that's in use by an autoscale group can not be deleted until the autoscale group is no longer using it. This may affect the way in which you want to order your states.

This module uses boto, which can be installed via package, or pip.

This module accepts explicit autoscale credentials but can also utilize IAM roles assigned to the instance through Instance Profiles. Dynamic credentials are then automatically obtained from AWS API and no further configuration is necessary. More information available [here](http://docs.aws.amazon.com/AWSEC2/latest/UserGuide/iam-roles-for-amazon-ec2.html).

If IAM roles are not used you need to specify them either in a pillar file or in the minion's config file:

```
asg.keyid: GKTADJGHEIQSXMKKRBJ08H
asg.key: askdjghsdfjkghWupUjasdflkdfklgjsdfjajkghs
```
It's also possible to specify key, keyid and region via a profile, either passed in as a dict, or as a string to pull from pillars or minion config:

```
myprofile:
    keyid: GKTADJGHEIQSXMKKRBJ08H
    key: askdjghsdfjkghWupUjasdflkdfklgjsdfjajkghs
    region: us-east-1
```
Credential information is shared with autoscale groups as launch configurations and autoscale groups are completely dependent on each other.

```
Ensure mylc exists:
 boto_lc.present:
    - name: mylc
    - image_id: ami-0b9c9f62
    - key_name: mykey
    - security_groups:
        - mygroup
    - instance_type: m1.small
    - instance_monitoring: true
    - block_device_mappings:
        - '/dev/sda1':
            size: 20
    - cloud_init:
        scripts:
```

```
'run_salt.sh': |
            #!/bin/bash
            add-apt-repository -y ppa:saltstack/salt
            apt-get update
            apt-get install -y salt-minion
            salt-call state.highstate
    - region: us-east-1
    - keyid: GKTADJGHEIQSXMKKRBJ08H
    - key: askdjghsdfjkghWupUjasdflkdfklgjsdfjajkghs
# Using a profile from pillars.
Ensure mylc exists:
  boto_lc.present:
   - name: mylc
    - image_id: ami-0b9c9f62
    - profile: myprofile
# Passing in a profile.
Ensure mylc exists:
  boto_lc.present:
    - name: mylc
    - image_id: ami-0b9c9f62
    - profile:
        keyid: GKTADJGHEIQSXMKKRBJ08H
        key: askdjghsdfjkghWupUjasdflkdfklgjsdfjajkghs
        region: us-east-1
```
salt.states.boto\_lc.**absent**(*name*, *region=None*, *key=None*, *keyid=None*, *profile=None*) Ensure the named launch configuration is deleted.

**name** Name of the launch configuration.

**region** The region to connect to.

**key** Secret key to be used.

**keyid** Access key to be used.

**profile** A dict with region, key and keyid, or a pillar key (string) that contains a dict with region, key and keyid.

salt.states.boto\_lc.present(*name*, *image\_id*, *key\_name=None*, *security\_groups=None*, *user\_data=None*, *cloud\_init=None*, *instance\_type='m1.small'*, *kernel\_id=None*, *ramdisk\_id=None*, *block\_device\_mappings=None*, *instance\_monitoring=False*, *spot\_price=None*, *instance\_profile\_name=None*, *ebs\_optimized=False*, *associate\_public\_ip\_address=None*, *volume\_type=None*, *delete\_on\_termination=True*, *iops=None*, *use\_block\_device\_types=False*, *region=None*, *key=None*, *keyid=None*, *profile=None*)

Ensure the launch configuration exists.

**name** Name of the launch configuration.

**image\_id** AMI to use for instances. AMI must exist or creation of the launch configuration will fail.

**key\_name** Name of the EC2 key pair to use for instances. Key must exist or creation of the launch configuration will fail.

- **security** groups List of Names or security group id's of the security groups with which to associate the EC2 instances or VPC instances, respectively. Security groups must exist, or creation of the launch configuration will fail.
- user\_data The user data available to launched EC2 instances.
- **cloud\_init** A dict of cloud\_init configuration. Currently supported values: scripts, cloud-config. Mutually exlusive with user\_data.
- instance\_type The instance type. ex: m1.small.
- **kernel\_id** The kernel id for the instance.
- ramdisk\_id The RAM disk ID for the instance.
- **block\_device\_mappings** A dict of block device mappings.
- **instance\_monitoring** Whether instances in group are launched with detailed monitoring.
- spot\_price The spot price you are bidding. Only applies if you are building an autoscaling group with spot instances.
- **instance\_profile\_name** The name or the Amazon Resource Name (ARN) of the instance profile associated with the IAM role for the instance. Instance profile must exist or the creation of the launch configuration will fail.
- **ebs\_optimized** Specifies whether the instance is optimized for EBS I/O (true) or not (false).
- **associate\_public\_ip\_address** Used for Auto Scaling groups that launch instances into an Amazon Virtual Private Cloud. Specifies whether to assign a public IP address to each instance launched in a Amazon VPC.
- **volume\_type** Undocumented in boto.
- **delete\_on\_termination** Undocumented in boto.
- **iops** Undocumented in boto.
- **use block device types** Undocumented in boto.
- region The region to connect to.
- **key** Secret key to be used.
- **keyid** Access key to be used.
- **profile** A dict with region, key and keyid, or a pillar key (string) that contains a dict with region, key and keyid.

### <span id="page-1104-0"></span>**22.27.17 salt.states.boto\_route53**

#### **Manage Route53 records**

New in version 2014.7.0.

Create and delete Route53 records. Be aware that this interacts with Amazon's services, and so may incur charges.

This module uses boto, which can be installed via package, or pip.

This module accepts explicit route53 credentials but can also utilize IAM roles assigned to the instance through Instance Profiles. Dynamic credentials are then automatically obtained from AWS API and no further configuration is necessary. More information available [here](http://docs.aws.amazon.com/AWSEC2/latest/UserGuide/iam-roles-for-amazon-ec2.html).

If IAM roles are not used you need to specify them either in a pillar file or in the minion's config file:

route53.keyid: GKTADJGHEIQSXMKKRBJ08H route53.key: askdjghsdfjkghWupUjasdflkdfklgjsdfjajkghs

It's also possible to specify key, keyid and region via a profile, either passed in as a dict, or as a string to pull from pillars or minion config:

myprofile: keyid: GKTADJGHEIQSXMKKRBJ08H key: askdjghsdfjkghWupUjasdflkdfklgjsdfjajkghs region: us-east-1

```
mycnamerecord:
   boto_route53.present:
        - name: test.example.com.
        - value: my-elb.us-east-1.elb.amazonaws.com.
        - zone: example.com.
        - ttl: 60
        - record_type: CNAME
        - region: us-east-1
        - keyid: GKTADJGHEIQSXMKKRBJ08H
        - key: askdjghsdfjkghWupUjasdflkdfklgjsdfjajkghs
# Using a profile from pillars
myarecord:
    boto_route53.present:
        - name: test.example.com.
        - value: 1.1.1.1
        - zone: example.com.
        - ttl: 60
        - record_type: A
        - region: us-east-1
        - profile: myprofile
# Passing in a profile
myarecord:
    boto_route53.present:
        - name: test.example.com.
        - value: 1.1.1.1
        - zone: example.com.
        - ttl: 60
        - record_type: A
        - region: us-east-1
        - profile:
            keyid: GKTADJGHEIQSXMKKRBJ08H
            key: askdjghsdfjkghWupUjasdflkdfklgjsdfjajkghs
```
salt.states.boto\_route53.**absent**(*name*, *zone*, *record\_type*, *identifier=None*, *region=None*, *key=None*, *keyid=None*, *profile=None*)

Ensure the Route53 record is deleted.

**name** Name of the record.

zone The zone to delete the record from.

**identifier** An identifier to match for deletion.

region The region to connect to.

**key** Secret key to be used.

**keyid** Access key to be used.

**profile** A dict with region, key and keyid, or a pillar key (string) that contains a dict with region, key and keyid.

salt.states.boto\_route53.**present**(*name*, *value*, *zone*, *record\_type*, *l=None*, *identifier=None*, *re-*

*gion=None*, *key=None*, *keyid=None*, *profile=None*)

Ensure the Route53 record is present.

**name** Name of the record.

**value** Value of the record.

**zone** The zone to create the record in.

record\_type The record type. Currently supported values: A, CNAME, MX

**ttl** The time to live for the record.

identifier The unique identifier to use for this record.

region The region to connect to.

**key** Secret key to be used.

**keyid** Access key to be used.

**profile** A dict with region, key and keyid, or a pillar key (string) that contains a dict with region, key and keyid.

# <span id="page-1106-0"></span>**22.27.18 salt.states.boto\_secgroup**

### **Manage Security Groups**

New in version 2014.7.0.

Create and destroy Security Groups. Be aware that this interacts with Amazon's services, and so may incur charges.

This module uses boto, which can be installed via package, or pip.

This module accepts explicit EC2 credentials but can also utilize IAM roles assigned to the instance through Instance Profiles. Dynamic credentials are then automatically obtained from AWS API and no further configuration is necessary. More information available [here](http://docs.aws.amazon.com/AWSEC2/latest/UserGuide/iam-roles-for-amazon-ec2.html).

If IAM roles are not used you need to specify them either in a pillar file or in the minion's config file:

secgroup.keyid: GKTADJGHEIQSXMKKRBJ08H secgroup.key: askdjghsdfjkghWupUjasdflkdfklgjsdfjajkghs

It's also possible to specify key, keyid and region via a profile, either passed in as a dict, or as a string to pull from pillars or minion config:

```
myprofile:
    keyid: GKTADJGHEIQSXMKKRBJ08H
    key: askdjghsdfjkghWupUjasdflkdfklgjsdfjajkghs
    region: us-east-1
```

```
Ensure mysecgroup exists:
   boto_secgroup.present:
        - name: mysecgroup
        - description: My security group
        - rules:
            - ip_protocol: tcp
              from_port: 80
              to_port: 80
              cidr_ip:
                -10.0.0.0/0-192.168.0.0/0
        - region: us-east-1
        - keyid: GKTADJGHEIQSXMKKRBJ08H
        - key: askdjghsdfjkghWupUjasdflkdfklgjsdfjajkghs
# Using a profile from pillars
Ensure mysecgroup exists:
    boto_secgroup.present:
        - name: mysecgroup
        - description: My security group
        - region: us-east-1
        - profile: myprofile
# Passing in a profile
Ensure mysecgroup exists:
    boto_secgroup.present:
       - name: mysecgroup
       - description: My security group
        - region: us-east-1
        - profile:
            keyid: GKTADJGHEIQSXMKKRBJ08H
            key: askdjghsdfjkghWupUjasdflkdfklgjsdfjajkghs
```
salt.states.boto\_secgroup.**absent**(*name*, *vpc\_id=None*, *region=None*, *key=None*, *keyid=None*, *pro-*

*file=None*)

Ensure a security group with the specified name does not exist.

**name** Name of the security group.

**vpc** id The ID of the VPC to create the security group in, if any.

**region** Region to connect to.

**key** Secret key to be used.

**keyid** Access key to be used.

**profile** A dict with region, key and keyid, or a pillar key (string) that contains a dict with region, key and keyid.

salt.states.boto\_secgroup.**present**(*name*, *description*, *vpc\_id=None*, *rules=None*, *region=None*,

*key=None*, *keyid=None*, *profile=None*) Ensure the security group exists with the specified rules.

**name** Name of the security group.

**description** A description of this security group.

**vpc\_id** The ID of the VPC to create the security group in, if any.

**rules** A list of ingress rule dicts.

**region** Region to connect to.

**key** Secret key to be used.

**keyid** Access key to be used.

**profile** A dict with region, key and keyid, or a pillar key (string) that contains a dict with region, key and keyid.

### <span id="page-1108-0"></span>**22.27.19 salt.states.boto\_sqs**

### **Manage SQS Queues**

New in version 2014.7.0.

Create and destroy SQS queues. Be aware that this interacts with Amazon's services, and so may incur charges.

This module uses boto, which can be installed via package, or pip.

This module accepts explicit SQS credentials but can also utilize IAM roles assigned to the instance through Instance Profiles. Dynamic credentials are then automatically obtained from AWS API and no further configuration is necessary. More information available [here](http://docs.aws.amazon.com/AWSEC2/latest/UserGuide/iam-roles-for-amazon-ec2.html).

If IAM roles are not used you need to specify them either in a pillar file or in the minion's config file:

```
sqs.keyid: GKTADJGHEIQSXMKKRBJ08H
sqs.key: askdjghsdfjkghWupUjasdflkdfklgjsdfjajkghs
```
It's also possible to specify key, keyid and region via a profile, either passed in as a dict, or as a string to pull from pillars or minion config:

```
myprofile:
    keyid: GKTADJGHEIQSXMKKRBJ08H
    key: askdjghsdfjkghWupUjasdflkdfklgjsdfjajkghs
        region: us-east-1
```

```
myqueue:
    boto_sqs.present:
        - region: us-east-1
        - keyid: GKTADJGHEIQSXMKKRBJ08H
        - key: askdjghsdfjkghWupUjasdflkdfklgjsdfjajkghs
        - attributes:
            ReceiveMessageWaitTimeSeconds: 20
# Using a profile from pillars
myqueue:
    boto_sqs.present:
        - region: us-east-1
        - profile: mysqsprofile
# Passing in a profile
myqueue:
    boto_sqs.present:
        - region: us-east-1
        - profile:
            keyid: GKTADJGHEIQSXMKKRBJ08H
            key: askdjghsdfjkghWupUjasdflkdfklgjsdfjajkghs
```
salt.states.boto\_sqs.**absent**(*name*, *region=None*, *key=None*, *keyid=None*, *profile=None*) Ensure the named sqs queue is deleted.

**name** Name of the SQS queue.

**region** Region to connect to.

**key** Secret key to be used.

**keyid** Access key to be used.

**profile** A dict with region, key and keyid, or a pillar key (string) that contains a dict with region, key and keyid.

salt.states.boto\_sqs.**present**(*name*, *aributes=None*, *region=None*, *key=None*, *keyid=None*, *pro-*

*file=None*) Ensure the SQS queue exists.

**name** Name of the SQS queue.

attributes A dict of key/value SQS attributes.

**region** Region to connect to.

**key** Secret key to be used.

**keyid** Access key to be used.

**profile** A dict with region, key and keyid, or a pillar key (string) that contains a dict with region, key and keyid.

# <span id="page-1109-0"></span>**22.27.20 salt.states.cloud**

#### **Using states instead of maps to deploy clouds**

New in version 2014.1.0.

Use this minion to spin up a cloud instance:

```
my-ec2-instance:
  cloud.profile:
    my-ec2-config
```
salt.states.cloud.**absent**(*name*, *onlyif=None*, *unless=None*) Ensure that no instances with the specified names exist.

CAUTION: is is a destructive state, which will search all configured cloud providers for the named instance, and destroy it.

name The name of the instance to destroy

**onlyif** Do run the state only if is unless succeed

**unless** Do not run the state at least unless succeed

salt.states.cloud.**present**(*name*, *cloud\_provider*, *onlyif=None*, *unless=None*, *\*\*kwargs*)

Spin up a single instance on a cloud provider, using salt-cloud. This state does not take a profile argument; rather, it takes the arguments that would normally be configured as part of the state.

Note that while this function does take any configuration argument that would normally be used to create an instance, it will not verify the state of any of those arguments on an existing instance. Stateful properties of an instance should be configured using their own individual state (i.e., cloud.tagged, cloud.untagged, etc).

**name** The name of the instance to create

**cloud** provider The name of the cloud provider to use

**onlyif** Do run the state only if is unless succeed

**unless** Do not run the state at least unless succeed

salt.states.cloud.**profile**(*name*, *profile*, *onlyif=None*, *unless=None*, *\*\*kwargs*) Create a single instance on a cloud provider, using a salt-cloud profile.

Note that while profiles used this function do take any configuration argument that would normally be used to create an instance using a profile, this state will not verify the state of any of those arguments on an existing instance. Stateful properties of an instance should be configured using their own individual state (i.e., cloud.tagged, cloud.untagged, etc).

**name** The name of the instance to create

profile The name of the cloud profile to use

**onlyif** Do run the state only if is unless succeed

**unless** Do not run the state at least unless succeed

**kwargs** Any profile override or addition

- salt.states.cloud.**volume\_absent**(*name*, *provider=None*, *\*\*kwargs*) Check that a block volume exists.
- salt.states.cloud.**volume\_attached**(*name*, *server\_name*, *provider=None*, *\*\*kwargs*) Check if a block volume is attached.
- salt.states.cloud.**volume\_detached**(*name*, *server\_name=None*, *provider=None*, *\*\*kwargs*) Check if a block volume is attached.

Returns True if server or Volume do not exist.

salt.states.cloud.**volume\_present**(*name*, *provider=None*, *\*\*kwargs*) Check that a block volume exists.

# <span id="page-1110-0"></span>**22.27.21 salt.states.cmd**

#### **Execution of arbitrary commands**

The cmd state module manages the enforcement of executed commands, this state can tell a command to run under certain circumstances.

A simple example to execute a command:

```
date > /tmp/salt-run:
 cmd.run
```
Only run if another execution failed, in this case truncate syslog if there is no disk space:

```
> /var/log/messages:
 cmd.run:
    - unless: echo 'foo' > /tmp/.test
```
Only run if the file specified by creates does not exist, in this case touch /tmp/foo if it does not exist.

```
touch /tmp/foo:
 cmd.run:
    - creates: /tmp/foo
```
### Note: The creates option was added to version 2014.7.0

Salt determines whether the cmd state is successfully enforced based on the exit code returned by the command. If the command returns a zero exit code, then salt determines that the state was successfully enforced. If the script returns a non-zero exit code, then salt determines that it failed to successfully enforce the state. If a command returns a non-zero exit code but you wish to treat this as a success, then you must place the command in a script and explicitly set the exit code of the script to zero.

Please note that the success or failure of the state is not affected by whether a state change occurred nor the stateful argument.

When executing a command or script, the state (i.e., changed or not) of the command is unknown to Salt's state system. Therefore, by default, the cmd state assumes that any command execution results in a changed state.

This means that if a cmd state is watched by another state then the state that's watching will always be executed due to the *changed* state in the cmd state.

Many state functions in this module now also accept a stateful argument. If stateful is specified to be true then it is assumed that the command or script will determine its own state and communicate it back by following a simple protocol described below:

- 1. **If there's nothing in the stdout of the command, then assume no anges.** Otherwise, the stdout must be either in JSON or its *last* non-empty line must be a string of key=value pairs delimited by spaces (no spaces on either side of =).
- 2. **If it's JSON then it must be a JSON object (e.g., {}).** If it's key=value pairs then quoting may be used to include spaces. (Python's shlex module is used to parse the key=value string)

Two special keys or attributes are recognized in the output:

```
changed: bool (i.e., 'yes', 'no', 'true', 'false', case-insensitive)
comment: str (i.e., any string)
```
So, only if changed is True then assume the command execution has changed the state, and any other key values or attributes in the output will be set as part of the changes.

3. **If there's a comment then it will be used as the comment of the state.**

Here's an example of how one might write a shell script for use with a stateful command:

```
#!/bin/bash
#
echo "Working hard..."
# writing the state line
echo # an empty line here so the next line will be the last.
echo "changed=yes comment='something has changed' whatever=123"
```
And an example SLS file using this module:

```
Run myscript:
  cmd.run:
    - name: /path/to/myscript
    - cwd: /
    - stateful: True
```

```
Run only if myscript changed something:
  cmd.wait:
    - name: echo hello
    - cwd: /
    - watch:
        - cmd: Run myscript
```
Note that if the cmd.wait state also specifies stateful: True it can then be watched by some other states as well.

cmd.wait is not restricted to watching only cmd states. For example it can also watch a git state for changes

```
# Watch for changes to a git repo and rebuild the project on updates
my-project:
  git.latest:
    - name: git@github.com/repo/foo
    - target: /opt/foo
    - rev: master
  cmd.wait:
    - name: make install
    - cwd: /opt/foo
    - watch:
      - git: my-project
```
Should I use [cmd.run](#page-1113-0) or [cmd.wait](#page-1115-0)? ---------------

These two states are often confused. The important thing to remember about them is that [cmd.run](#page-1113-0) states are run each time the SLS file that contains them is applied. If it is more desirable to have a command that only runs after some other state changes, then [cmd.wait](#page-1115-0) does just that. [cmd.wait](#page-1115-0) is designed to *[watch](#page-1058-0)* other states, and is executed when the state it is watching changes. Example:

```
/usr/local/bin/postinstall.sh:
  cmd.wait:
    - watch:
      - pkg: mycustompkg
  file.managed:
    - source: salt://utils/scripts/postinstall.sh
mycustompkg:
  pkg.installed:
    - require:
      - file: /usr/local/bin/postinstall.sh
```
#### **How do I create an environment from a pillar map?**

The map that comes from a pillar cannot be directly consumed by the env option. To use it one must convert it to a list. Example:

```
printenv:
  cmd.run:
    - env:
      {% for key, value in pillar['keys'].iteritems() %}
      - '{{ key }}': '{{ value }}'
      {% endfor %}
```
salt.states.cmd.**call**(*name*, *func*, *args=()*, *kws=None*, *onlyif=None*, *unless=None*, *creates=None*, *output\_loglevel='debug'*, *use\_vt=False*, *\*\*kwargs*)

Invoke a pre-defined Python function with arguments specified in the state declaration. is function is mainly used by the [salt.renderers.pydsl](#page-980-0) renderer.

The interpretation of onlyif and unless arguments are identical to those of [cmd.run](#page-1113-0), and all other arguments(cwd, runas, ...) allowed by [cmd.run](#page-1113-0) are allowed here, except that their effects apply only to the commands specified in *onlyif* and *unless* rather than to the function to be invoked.

In addition, the stateful argument has no effects here.

The return value of the invoked function will be interpreted as follows.

If it's a dictionary then it will be passed through to the state system, which expects it to have the usual structure returned by any salt state function.

Otherwise, the return value (denoted as result in the code below) is expected to be a JSON serializable object, and this dictionary is returned:

```
{
    'name': name
    'changes': {'retval': result},
    'result': True if result is None else bool(result),
    'comment': result if isinstance(result, string_types) else ''
}
```
salt.states.cmd.**mod\_run\_check**(*cmd\_kwargs*, *onlyif*, *unless*, *group*, *creates*)

Execute the onlyif and unless logic. Return a result dict if: \* group is not available \* onlyif failed (onlyif != 0) \* unless succeeded (unless == 0) else return True

```
salt.states.cmd.mod_watch(name, **kwargs)
     Execute a cmd function based on a watch call
```
<span id="page-1113-0"></span>salt.states.cmd.**run**(*name*, *onlyif=None*, *unless=None*, *creates=None*, *cwd=None*, *user=None*, *group=None*, *shell=None*, *env=None*, *stateful=False*, *umask=None*, *output\_loglevel='debug'*, *quiet=False*, *timeout=None*, *use\_vt=False*, *\*\*kwargs*)

Run a command if certain circumstances are met. Use cmd.wait if you want to use the watch requisite.

- name The command to execute, remember that the command will execute with the path and permissions of the salt-minion.
- **onlyif** A command to run as a check, run the named command only if the command passed to the onlyif option returns true
- **unless** A command to run as a check, only run the named command if the command passed to the unless option returns false
- cwd The current working directory to execute the command in, defaults to /root
- user The user name to run the command as
- **group** The group context to run the command as
- shell The shell to use for execution, defaults to the shell grain
- **env** A list of environment variables to be set prior to execution. Example:

```
salt://scripts/foo.sh:
  cmd.script:
    - env:
      - BATCH: 'yes'
```
**Warning:** e above illustrates a common PyYAML pitfall, that **yes**, **no**, **on**, **off**, **true**, and **false** are all loaded as boolean True and False values, and must be enclosed in quotes to be used as strings. More info on this (and other) PyYAML idiosyncrasies can be found here.

stateful The command being executed is expected to return data about executing a state

umask The umask (in octal) to use when running the command.

- **output\_loglevel** Control the loglevel at which the output from the command is logged. Note that the command being run will still be logged (loglevel: DEBUG) regardless, unless quiet is used for this value.
- quiet The command will be executed quietly, meaning no log entries of the actual command or its return data. This is deprecated as of the 2014.1.0 release, and is being replaced with output\_loglevel: quiet.
- timeout If the command has not terminated after timeout seconds, send the subprocess sigterm, and if sigterm is ignored, follow up with sigkill

**creates** Only run if the file specified by creates does not exist.

New in version 2014.7.0.

**use\_vt** Use VT utils (saltstack) to stream the command output more interactively to the console and the logs. This is experimental.

Note: cmd.run supports the usage of reload\_modules. This functionality allows you to force Salt to reload all modules. You should only use reload\_modules if your cmd.run does some sort of installation (such as  $p$ ip), if you do not reload the modules future items in your state which rely on the software being installed will fail.

```
getpip:
  cmd.run:
    - name: /usr/bin/python /usr/local/sbin/get-pip.py
    - unless: which pip
    - require:
      - pkg: python
      - file: /usr/local/sbin/get-pip.py
    - reload modules: True
```
salt.states.cmd.**script**(*name*, *source=None*, *template=None*, *onlyif=None*, *unless=None*, *creates=None*, *cwd=None*, *user=None*, *group=None*, *shell=None*, *env=None*, *stateful=False*, *umask=None*, *timeout=None*, *use\_vt=False*, *output\_loglevel='debug'*, *\*\*kwargs*)

Download a script and execute it with specified arguments.

- source The location of the script to download. If the file is located on the master in the directory named spam, and is called eggs, the source string is salt://spam/eggs
- template If this setting is applied then the named templating engine will be used to render the downloaded file. Currently jinja, mako, and wempy are supported

**name** Either ``cmd arg1 arg2 arg3..." (cmd is not used) or a source ``salt://...".

**onlyif** Run the named command only if the command passed to the onlyif option returns true

**unless** Run the named command only if the command passed to the unless option returns false

cwd The current working directory to execute the command in, defaults to /root

**user** The name of the user to run the command as

**group** The group context to run the command as

shell The shell to use for execution. The default is set in grains<sup>['shell']</sup>

**env** A list of environment variables to be set prior to execution. Example:

```
salt://scripts/foo.sh:
  cmd.script:
    - env:
      - BATCH: 'yes'
```
**Warning:** e above illustrates a common PyYAML pitfall, that **yes**, **no**, **on**, **off**, **true**, and **false** are all loaded as boolean True and False values, and must be enclosed in quotes to be used as strings. More info on this (and other) PyYAML idiosyncrasies can be found here.

**umask** The umask (in octal) to use when running the command.

stateful The command being executed is expected to return data about executing a state

- timeout If the command has not terminated after timeout seconds, send the subprocess sigterm, and if sigterm is ignored, follow up with sigkill
- **args** String of command line args to pass to the script. Only used if no args are specified as part of the *name* argument. To pass a string containing spaces in YAML, you will need to doubly-quote it: ``arg1 `arg two' arg3''
- **creates** Only run if the file specified by creates does not exist.

New in version 2014.7.0.

- **use\_vt** Use VT utils (saltstack) to stream the command output more interactively to the console and the logs. This is experimental.
- **output\_loglevel** Control the loglevel at which the output from the command is logged. Note that the command being run will still be logged (loglevel: DEBUG) regardless, unless quiet is used for this value.

<span id="page-1115-0"></span>salt.states.cmd.**wait**(*name*, *onlyif=None*, *unless=None*, *creates=None*, *cwd=None*, *user=None*, *group=None*, *shell=None*, *env=()*, *stateful=False*, *umask=None*, *output\_loglevel='debug'*, *use\_vt=False*, *\*\*kwargs*)

- Run the given command only if the watch statement calls it
- name The command to execute, remember that the command will execute with the path and permissions of the salt-minion.
- **onlyif** A command to run as a check, run the named command only if the command passed to the onlyif option returns true
- **unless** A command to run as a check, only run the named command if the command passed to the unless option returns false
- cwd The current working directory to execute the command in, defaults to /root
- **user** The user name to run the command as
- group The group context to run the command as

shell The shell to use for execution, defaults to /bin/sh

**env** A list of environment variables to be set prior to execution. Example:

```
salt://scripts/foo.sh:
  cmd.script:
    - env:
      - BATCH: 'yes'
```
**Warning:** e above illustrates a common PyYAML pitfall, that **yes**, **no**, **on**, **off**, **true**, and **false** are all loaded as boolean True and False values, and must be enclosed in quotes to be used as strings. More info on this (and other) PyYAML idiosyncrasies can be found here.

**umask** The umask (in octal) to use when running the command.

stateful The command being executed is expected to return data about executing a state

**creates** Only run if the file specified by creates does not exist.

New in version 2014.7.0.

- **output\_loglevel** Control the loglevel at which the output from the command is logged. Note that the command being run will still be logged (loglevel: DEBUG) regardless, unless quiet is used for this value.
- **use\_vt** Use VT utils (saltstack) to stream the command output more interactively to the console and the logs. This is experimental.
- salt.states.cmd.**wait\_call**(*name*, *func*, *args=()*, *kws=None*, *onlyif=None*, *unless=None*, *creates=None*, *stateful=False*, *use\_vt=False*, *output\_loglevel='debug'*, *\*\*kwargs*)

salt.states.cmd.**wait\_script**(*name*, *source=None*, *template=None*, *onlyif=None*, *unless=None*, *cwd=None*, *user=None*, *group=None*, *shell=None*, *env=None*, *stateful=False*, *umask=None*, *use\_vt=False*, *output\_loglevel='debug'*, *\*\*kwargs*)

Download a script from a remote source and execute it only if a watch statement calls it.

- source The source script being downloaded to the minion, this source script is hosted on the salt master server. If the file is located on the master in the directory named spam, and is called eggs, the source string is salt://spam/eggs
- template If this setting is applied then the named templating engine will be used to render the downloaded file, currently jinja, mako, and wempy are supported
- name The command to execute, remember that the command will execute with the path and permissions of the salt-minion.
- **onlyif** A command to run as a check, run the named command only if the command passed to the onlyif option returns true
- **unless** A command to run as a check, only run the named command if the command passed to the unless option returns false
- cwd The current working directory to execute the command in, defaults to /root
- user The user name to run the command as
- group The group context to run the command as
- shell The shell to use for execution, defaults to the shell grain

**env** A list of environment variables to be set prior to execution. Example:

```
salt://scripts/foo.sh:
  cmd.script:
    - env:
      - BATCH: 'yes'
```
**Warning:** e above illustrates a common PyYAML pitfall, that **yes**, **no**, **on**, **off**, **true**, and **false** are all loaded as boolean True and False values, and must be enclosed in quotes to be used as strings. More info on this (and other) PyYAML idiosyncrasies can be found here.

**umask** The umask (in octal) to use when running the command.

**stateful** The command being executed is expected to return data about executing a state

**use\_vt**

Use VT utils (saltstack) to stream the command output more interactively to the console and the logs. This is experimental.

**output loglevel** Control the loglevel at which the output from the command is logged. Note that the command being run will still be logged (loglevel: DEBUG) regardless, unless quiet is used for this value.

# **22.27.22 salt.states.composer**

## **Installation of Composer Packages**

These states manage the installed packages for composer for PHP. Note that either composer is installed and accessible via a bin directory or you can pass the location of composer in the state.

```
get-composer:
  cmd.run:
    - name: 'CURL=`which curl`; $CURL -sS https://getcomposer.org/installer | php'
    - unless: test -f /usr/local/bin/composer
    - cwd: /root/
install-composer:
  cmd.wait:
    - name: mv /root/composer.phar /usr/local/bin/composer
    - cwd: /root/
    - watch:
      - cmd: get-composer
/path/to/project:
  composer.installed:
    - no_dev: true
    - require:
      - cmd: install-composer
# Without composer installed in your PATH
# Note: composer.phar must be executable for state to work properly
/path/to/project:
  composer.installed:
    - composer: /path/to/composer.phar
    - php: /usr/local/bin/php
    - no_dev: true
```
salt.states.composer.**installed**(*name*, *composer=None*, *php=None*, *user=None*, *prefer\_source=None*, *prefer\_dist=None*, *no\_scripts=None*, *no\_plugins=None*, *optimize=None*, *no\_dev=None*, *quiet=False*, *composer\_home='/root'*, *always\_check=True*) Verify that the correct versions of composer dependencies are present.

**dir** Directory location of the composer.json file.

**composer** Location of the composer.phar file. If not set composer will just execute ``composer'' as if it is installed globally. (i.e. /path/to/composer.phar)

**php** Location of the php executable to use with composer. (i.e. /usr/bin/php)

**user** Which system user to run composer as.

New in version 2014.1.4.

- **prefer\_source** --prefer-source option of composer.
- prefer dist --prefer-dist option of composer.
- **no\_scripts** --no-scripts option of composer.
- **no\_plugins** --no-plugins option of composer.
- **optimize** --optimize-autoloader option of composer. Recommended for production.
- **no\_dev** --no-dev option for composer. Recommended for production.
- **quiet** --quiet option for composer. Whether or not to return output from composer.
- **composer\_home** \$COMPOSER\_HOME environment variable
- always\_check If True, always\_ run *composer install* in the directory. This is the default behavior. If False, only run *composer install* if there is no vendor directory present.

salt.states.composer.**update**(*name*, *composer=None*, *php=None*, *user=None*, *prefer\_source=None*, *prefer\_dist=None*, *no\_scripts=None*, *no\_plugins=None*, *optimize=None*, *no\_dev=None*, *quiet=False*, *composer\_home='/root'*)

Composer update the directory to ensure we have the latest versions of all project dependencies.

- **dir** Directory location of the composer.json file.
- **composer** Location of the composer.phar file. If not set composer will just execute ``composer'' as if it is installed globally. (i.e. /path/to/composer.phar)
- **php** Location of the php executable to use with composer. (i.e. /usr/bin/php)
- **user** Which system user to run composer as.

New in version 2014.1.4.

prefer source --prefer-source option of composer.

**prefer\_dist** --prefer-dist option of composer.

**no\_scripts** --no-scripts option of composer.

**no\_plugins** --no-plugins option of composer.

**optimize** --optimize-autoloader option of composer. Recommended for production.

**no\_dev** --no-dev option for composer. Recommended for production.

**quiet** --quiet option for composer. Whether or not to return output from composer.

**composer\_home** \$COMPOSER\_HOME environment variable

## **22.27.23 salt.states.cron**

### **Management of cron, the Unix command scheduler**

Cron declarations require a number of parameters. The following are the parameters used by Salt to define the various timing values for a cron job:

• minute

- hour
- daymonth
- month
- dayweek (0 to 6 are Sunday through Saturday, 7 can also be used for Sunday)

**Warning:** Any timing arguments not specified take a value of  $\star$ . This means that setting hour to 5, while not defining the minute param, will result in Salt adding a job that will execute every minute between 5 and 6 A.M.! Additionally, the default user for these states is root. Therefore, if the cron job is for another user, it is necessary to specify that user with the user parameter.

A long time ago (before 2014.2), when making changes to an existing cron job, the name declaration is the parameter used to uniquely identify the job, so if an existing cron that looks like this:

```
date > /tmp/crontest:
  cron.present:
    - user: root
    - minute: 5
```
Is changed to this:

```
date > /tmp/crontest:
  cron.present:
    - user: root
    - minute: 7
    - hour: 2
```
Then the existing cron will be updated, but if the cron command is changed, then a new cron job will be added to the user's crontab.

The current behavior is still relying on that mechanism, but you can also specify an identifier to identify your crontabs:

```
date > /tmp/crontest:
 cron.present:
    - identifier: SUPERCRON
    - user: root
    - minute: 7
    - hour: 2
```
New in version 2014.1.2.

And, some months later, you modify it:

```
superscript > /tmp/crontest:
 cron.present:
    - identifier: SUPERCRON
    - user: root
    - minute: 3
    - hour: 4
```
New in version 2014.1.2.

e old **date > /tmp/crontest** will be replaced by **superscript > /tmp/crontest**.

Additionally, Salt also supports running a cron every x minutes very similarly to the Unix convention of using  $\star$ /5 to have a job run every five minutes. In Salt, this looks like:

```
date > /tmp/crontest:
 cron.present:
    - user: root
    - minute: '*/5'
```
The job will now run every 5 minutes.

Additionally, the temporal parameters (minute, hour, etc.) can be randomized by using random instead of using a specific value. For example, by using the random keyword in the minute parameter of a cron state, the same cron job can be pushed to hundreds or thousands of hosts, and they would each use a randomly-generated minute. This can be helpful when the cron job accesses a network resource, and it is not desirable for all hosts to run the job concurrently.

```
/path/to/cron/script:
 cron.present:
    - user: root
    - minute: random
    - hour: 2
```
New in version 0.16.0.

Since Salt assumes a value of  $\star$  for unspecified temporal parameters, adding a parameter to the state and setting it to random will change that value from \* to a randomized numeric value. However, if that field in the cron entry on the minion already contains a numeric value, then using the random keyword will not modify it.

salt.states.cron.**absent**(*name*, *user='root'*, *identifier=None*, *\*\*kwargs*)

Verifies that the specified cron job is absent for the specified user; only the name is matched when removing a cron job.

**name** The command that should be absent in the user crontab.

**user** The name of the user whose crontab needs to be modified, defaults to the root user

**identifier** Custom-defined identifier for tracking the cron line for future crontab edits. This defaults to the state id

```
salt.states.cron.env_absent(name, user='root')
```
Verifies that the specified environment variable is absent from the crontab for the specified user

**name** The name of the environment variable to remove from the user crontab

**user** The name of the user whose crontab needs to be modified, defaults to the root user

```
salt.states.cron.env_present(name, value=None, user='root')
```
Verifies that the specified environment variable is present in the crontab for the specified user.

**name** The name of the environment variable to set in the user crontab

**user** The name of the user whose crontab needs to be modified, defaults to the root user

value The value to set for the given environment variable

salt.states.cron.**file**(*name*, *source\_hash='`*, *user='root'*, *template=None*, *context=None*, *replace=True*, *defaults=None*, *env=None*, *backup='`*, *\*\*kwargs*)

Provides file.managed-like functionality (templating, etc.) for a pre-made crontab file, to be assigned to a given user.

**name** The source file to be used as the crontab. This source file can be hosted on either the salt master server, or on an HTTP or FTP server. For files hosted on the salt file server, if the file is located on the master in the directory named spam, and is called eggs, the source string is  $salt://spam/eggs$ 

If the file is hosted on a HTTP or FTP server then the source\_hash argument is also required

- **source hash** This can be either a file which contains a source hash string for the source, or a source hash string. The source hash string is the hash algorithm followed by the hash of the file: md5=e138491e9d5b97023cea823fe17bac22
- user The user to whom the crontab should be assigned. This defaults to root.
- template If this setting is applied then the named templating engine will be used to render the downloaded file. Currently, jinja and mako are supported.
- **context** Overrides default context variables passed to the template.
- **replace** If the crontab should be replaced, if False then this command will be ignored if a crontab exists for the specified user. Default is True.

**defaults** Default context passed to the template.

backup Overrides the default backup mode for the user's crontab.

salt.states.cron.**present**(*name*, *user='root'*, *minute='\*'*, *hour='\*'*, *daymonth='\*'*, *month='\*'*, *dayweek='\*'*, *comment=None*, *identifier=None*)

Verifies that the specified cron job is present for the specified user. For more advanced information about what exactly can be set in the cron timing parameters, check your cron system's documentation. Most Unix-like systems' cron documentation can be found via the crontab man page: man 5 crontab.

**name** The command that should be executed by the cron job.

- user The name of the user whose crontab needs to be modified, defaults to the root user
- minute The information to be set into the minute section, this can be any string supported by your cron system's the minute field. Default is \*
- hour The information to be set in the hour section. Default is \*

daymonth The information to be set in the day of month section. Default is  $\star$ 

month The information to be set in the month section. Default is  $\star$ 

dayweek The information to be set in the day of week section. Default is  $\star$ 

**comment** User comment to be added on line previous the cron job

**identifier** Custom-defined identifier for tracking the cron line for future crontab edits. This defaults to the state id

# **22.27.24 salt.states.ddns**

## **Dynamic DNS updates**

Ensure a DNS record is present or absent utilizing RFC 2136 type dynamic updates. Requires dnspython module.

```
webserver:
  ddns.present:
    - zone: example.com
    - ttl: 60
    - data: 111.222.333.444
```

```
- nameserver: 123.234.345.456
- keyfile: /srv/salt/tsig_key.txt
```
salt.states.ddns.**absent**(*name*, *zone*, *data=None*, *rdtype=None*, *\*\*kwargs*) Ensures that the named DNS record is absent.

name The host portion of the DNS record, e.g., `webserver'

zone The zone to check

data Data for the DNS record. E.g., the IP address for an A record. If omitted, all records matching name (and rdtype, if provided) will be purged.

rdtype DNS resource type. If omitted, all types will be purged.

**\*\*kwargs** Additional arguments the ddns.delete function may need (e.g. nameserver, keyfile, keyname).

salt.states.ddns.**present**(*name*, *zone*, *l*, *data*, *rdtype='A'*, *\*\*kwargs*) Ensures that the named DNS record is present with the given ttl.

name The host portion of the DNS record, e.g., `webserver'

zone The zone to check/update

**ttl** TTL for the record

**data** Data for the DNS record. E.g., the IP address for an A record.

**rdtype** DNS resource type. Default `A'.

**\*\*kwargs** Additional arguments the ddns.update function may need (e.g. nameserver, keyfile, keyname).

# **22.27.25 salt.states.debconfmod**

## **Management of debconf selections**

## **depends**

• debconf-utils package

The debconfmod state module manages the enforcement of debconf selections, this state can set those selections prior to package installation.

### **Available Functions**

The debconfmod state has two functions, the set and set\_file functions

**set** Set debconf selections from the state itself

**set\_file** Set debconf selections from a file

```
nullmailer-debconf:
 debconf.set:
    - name: nullmailer
    - data:
        'shared/mailname': {'type': 'string', 'value': 'server.domain.tld'}
        'nullmailer/relayhost': {'type': 'string', 'value': 'mail.domain.tld'}
ferm-debconf:
 debconf.set:
    - name: ferm
```

```
- data:
    'ferm/enable': {'type': 'boolean', 'value': True}
```
**Note:** Due to how PyYAML imports nested dicts (see here), the values in the data dict must be indented four spaces instead of two.

salt.states.debconfmod.**set**(*name*, *data*)

```
Set debconf selections
```

```
<state_id>:
  debconf.set:
    - name: <name>
    - data:
        <question>: {'type': <type>, 'value': <value>}
        <question>: {'type': <type>, 'value': <value>}
<state_id>:
 debconf.set:
    - name: <name>
    - data:
        <question>: {'type': <type>, 'value': <value>}
        <question>: {'type': <type>, 'value': <value>}
```
name: The package name to set answers for.

**data:** A set of questions/answers for debconf. Note that everything under this must be indented twice.

question: The question the is being pre-answered

type: The type of question that is being asked (string, boolean, select, etc.)

value: The answer to the question

```
salt.states.debconfmod.set_file(name, source, **kwargs)
     Set debconf selections from a file
```

```
<state_id>:
  debconf.set_file:
    - source: salt://pathto/pkg.selections
<state_id>:
  debconf.set_file:
    - source: salt://pathto/pkg.selections?saltenv=myenvironment
```
source: The location of the file containing the package selections

# **22.27.26 salt.states.disk**

Disk monitoring state

Monitor the state of disk resources

```
salt.states.disk.status(name, maximum=None, minimum=None)
     Return the current disk usage stats for the named mount point
```
# **22.27.27 salt.states.dockerio**

## **Manage Docker containers**

[Docker](https://www.docker.io) is a lightweight, portable, self-sufficient software container wrapper. The base supported wrapper type is [LXC](https://en.wikipedia.org/wiki/Linux_Containers), [cgroups,](https://en.wikipedia.org/wiki/Cgroups) and the [Linux Kernel](https://en.wikipedia.org/wiki/Linux_kernel).

Warning: This state module is beta. The API is subject to change. No promise as to performance or functionality is yet present.

**Note:** This state module requires [docker-py](https://github.com/dotcloud/docker-py) which supports [Docker Remote API version 1.6.](http://docs.docker.io/en/latest/reference/api/docker_remote_api_v1.6)

## **Available Functions**

### • built

```
corp/mysuperdocker_img:
  docker.built:
    - path: /path/to/dir/container
```
• pulled

```
ubuntu:
  docker.pulled:
    - tag: latest
```
• pushed

corp/mysuperdocker\_img: docker.pushed

• installed

```
mysuperdocker-container:
  docker.installed:
    - name: mysuperdocker
    - hostname: superdocker
    - image: corp/mysuperdocker_img
```
## • running

```
my_service:
  docker.running:
    - container: mysuperdocker
    - port_bindings:
        "5000/tcp":
            HostIp: ""
            HostPort: "5000"
```
Note: The port\_bindings argument above is a dictionary. Note the double-indentation, this is required for PyYAML to load the data structure properly as a dictionary. More information can be found *here*

• absent

mys\_old\_uperdocker: docker.absent

• run

```
/finish-install.sh:
  docker.run:
    - cid: mysuperdocker
    - unless: grep -q something /var/log/foo
    - docker_unless: grep -q done /install_log
```
Note: The docker modules are named dockerio because the name 'docker' would conflict with the underlying docker-py library.

We should add magic to all methods to also match containers by name now that the `naming link' stuff has been merged in docker. This applies for example to:

- running
- absent
- run

### salt.states.dockerio.**absent**(*name*)

Ensure that the container is absent; if not, it will will be killed and destroyed. (*docker inspect*)

**name:** Either the container name or id

salt.states.dockerio.**built**(*name*, *path=None*, *quiet=False*, *nocache=False*, *rm=True*, *force=False*, *timeout=None*, *\*args*, *\*\*kwargs*)

Build a docker image from a path or URL to a dockerfile. (*docker build*)

**name** Name of the image

**path** URL (e.g. *url/branch/docker\_dir/dockerfile*) or filesystem path to the dockerfile

salt.states.dockerio.**installed**(*name*, *image*, *command=None*, *hostname=None*, *user=None*, *detach=True*, *stdin\_open=False*, *y=False*, *mem\_limit=0*, *ports=None*, *environment=None*, *dns=None*, *volumes=None*, *volumes\_from=None*, *\*args*, *\*\*kwargs*)

Ensure that a container with the given name exists; if not, build a new container from the specified image. (*docker run*)

**name** Name for the container

**image** Image from which to build this container

**environment**

**Environment variables for the container, either**

- a mapping of key, values
- a list of mappings of key, values

**ports**

**List of ports definitions, either:**

- a port to map
- a mapping of mapping portInHost : PortInContainer

**volumes** List of volumes

For other parameters, see absolutely first the salt.modules.dockerio execution module and the dockerpy python bindings for docker documentation  $\text{th}(g\text{th})$ .com/dotcloud/docker-py#api>` for *docker.create\_container*.

Note: This command does not verify that the named container is running the specified image.

### salt.states.dockerio.**mod\_watch**(*name*, *sfun=None*, *\*args*, *\*\*kw*)

## salt.states.dockerio.**present**(*name*)

If a container with the given name is not present, this state will fail. (*docker inspect*)

**name:** container id

```
salt.states.dockerio.pulled(name, tag='latest', force=False, *args, **kwargs)
     Pull an image from a docker registry. (docker pull)
```
**Note:** See first the documentation for *docker login*, *docker pull*, *docker push*, and [docker.import\\_image](https://github.com/dotcloud/docker-py#api) ([docker import\)](http://docs.docker.io/en/latest/reference/commandline/cli/#import). NOTE that we added in SaltStack a way to authenticate yourself with the Docker Hub Registry by supplying your credentials (username, email & password) using pillars. For more information, see salt.modules.dockerio execution module.

**name** Name of the image

**tag** Tag of the image

**force** Pull even if the image is already pulled

# salt.states.dockerio.**pushed**(*name*, *tag='latest'*)

Push an image from a docker registry. (*docker push*)

**Note:** See first the documentation for *docker login*, *docker pull*, *docker push*, and [docker.import\\_image](https://github.com/dotcloud/docker-py#api) ([docker import\)](http://docs.docker.io/en/latest/reference/commandline/cli/#import). NOTE that we added in SaltStack a way to authenticate yourself with the Docker Hub Registry by supplying your credentials (username, email & password) using pillars. For more information, see salt.modules.dockerio execution module.

**name** Name of the image

**tag** Tag of the image [Optional]

<span id="page-1126-0"></span>salt.states.dockerio.**run**(*name*, *cid=None*, *hostname=None*, *onlyif=None*, *unless=None*, *docked\_onlyif=None*, *docked\_unless=None*, *\*args*, *\*\*kwargs*)

Run a command in a specific container

You can match by either name or hostname

**name** command to run in the container

**cid** Container id

state id state id

**onlyif** Only execute cmd if statement on the host returns 0

**unless** Do not execute cmd if statement on the host returns 0

**docked** only if Only execute cmd if statement in the container returns 0

docked unless Do not execute cmd if statement in the container returns 0

salt.states.dockerio.**running**(*name*, *container=None*, *port\_bindings=None*, *binds=None*, *publish\_all\_ports=False*, *links=None*, *lxc\_conf=None*, *privileged=False*, *dns=None*, *volumes\_from=None*, *network\_mode=None*, *restart\_policy=None*, *cap\_add=None*, *cap\_drop=None*, *check\_is\_running=True*)

Ensure that a container is running. (*docker inspect*)

**name** name of the service

**container** name of the container to start

publish\_all\_ports

**links** Link several container together

- links: name\_other\_container: alias\_for\_other\_container

### **port\_bindings**

### **List of ports to expose on host system**

• a mapping port's guest, hostname's host and port's host.

```
- port_bindings:
    "5000/tcp":
        HostIp: ""
        HostPort: "5000"
```
**binds** List of volumes to mount (like -v of docker run command), mapping host directory to container directory.

For read-write mounting, use the short form:

- binds: /var/log/service: /var/log/service

Or, to specify read-only mounting, use the extended form:

```
- binds:
    /home/user1:
        bind: /mnt/vol2
        ro: true
    /var/www:
        bind: /mnt/vol1
        ro: false
```
**dns** List of DNS servers.

- dns:  $-127.0.0.1$ 

**volumes\_from** List of container names to get volumes definition from

- volumes\_from: - name\_other\_container

#### **network\_mode**

- `bridge': creates a new network stack for the container on the docker bridge
- `none': no networking for this container
- `container:[name|id]': reuses another container network stack)

• `host': use the host network stack inside the container

- network mode: host

**restart\_policy** Restart policy to apply when a container exits (no, on-failure[:max-retry], always)

- restart policy: MaximumRetryCount: 5 Name: on-failure

**cap\_add** List of capabilities to add in a container.

**cap\_drop** List of capabilities to drop in a container.

check\_is\_running Enable checking if a container should run or not. Useful for data-only containers that must be linked to another one. e.g. nginx <- static-files

salt.states.dockerio.**script**(*\*args*, *\*\*kw*)

Placeholder function for a cmd.script alike.

**Note:** Not yet implemented. Its implementation might be very similar from [salt.states.dockerio.run](#page-1126-0)

# **22.27.28 salt.states.environ**

Support for getting and setting the environment variables of the current salt process.

salt.states.environ.**setenv**(*name*, *value*, *false\_unsets=False*, *clear\_all=False*, *update\_minion=False*) Set the salt process environment variables.

name The environment key to set. Must be a string.

- **value** Either a string or dict. When string, it will be the value set for the environment key of `name' above. When a dict, each key/value pair represents an environment variable to set.
- **false\_unsets** If a key's value is False and false\_unsets is True, then the key will be removed from the salt processes environment dict entirely. If a key's value is False and false\_unsets is not True, then the key's value will be set to an empty string. Default: False
- **clear\_all** USE WITH CAUTION! is option can unset environment variables needed for salt to function properly. If clear\_all is True, then any environment variables not defined in the environ dict will be deleted. Default: False
- **update\_minion** If True, apply these environ changes to the main salt-minion process. If False, the environ changes will only affect the current salt subprocess. Default: False

CLI Example:

```
a_string_env:
   environ.set:
     - name: foo
     - value: bar
     - update_minion: True
a_dict_env:
   environ.set:
     - name: does_not_matter
     - value:
         foo: bar
         baz: quux
```
# **22.27.29 salt.states.eselect**

## **Management of Gentoo configuration using eselect**

A state module to manage Gentoo configuration via eselect

profile: eselect.set: target: hardened/linux/amd64

```
salt.states.eselect.set_(name, target, parameter=None, module_parameter=None, ac-
                               tion_parameter=None)
     Verify that the given module is set to the given target
```
**name** The name of the module

target The target to be set for this module

**module\_parameter** additional params passed to the defined module

**action\_parameter** additional params passed to the defined action

**parameter** additional params passed to the defined action

Deprecated since version Lithium.

# **22.27.30 salt.states.event**

Send events through Salt's event system during state runs

```
salt.states.event.send(name, data=None, preload=None, with_env=False, with_grains=False,
                             with_pillar=False, **kwargs)
```
Send an event to the Salt Master

New in version 2014.7.0.

Accepts the same arguments as the [event.send](#page-569-0) execution module of the same name.

Example:

```
# ...snip bunch of states above
mycompany/mystaterun/status/update:
  event.send:
    - data:
        status: "Half-way through the state run!"
```
# ...snip bunch of states below

salt.states.event.**wait**(*name*, *sfun=None*)

Fire an event on the Salt master event bus if called from a watch statement

New in version 2014.7.0.

Example:

```
# Stand up a new web server.
apache:
  pkg:
    - installed
```

```
- name: httpd
  service:
    - running
    - enable: True
    - name: httpd
# Notify the load balancer to update the pool once Apache is running.
refresh_pool:
  event:
    - wait
    - name: mycompany/loadbalancer/pool/update
    - data:
        new_web_server_ip: {{ grains['ipv4'] | first() }}
    - watch:
      - pkg: apache
```
# **22.27.31 salt.states.file**

## **Operations on regular files, special files, directories, and symlinks**

Salt States can aggressively manipulate files on a system. There are a number of ways in which files can be managed.

Regular files can be enforced with the [file.managed](#page-1139-0) state. This state downloads files from the salt master and places them on the target system. Managed files can be rendered as a jinja, mako, or wempy template, adding a dynamic component to file management. An example of [file.managed](#page-1139-0) which makes use of the jinja templating system would look like this:

```
/etc/http/conf/http.conf:
 file.managed:
   - source: salt://apache/http.conf
    - user: root
    - group: root
    - mode: 644
    - template: jinja
    - defaults:
        custom_var: "default value"
       other_var: 123
{% if grains['os'] == 'Ubuntu' %}- context:
        custom_var: "override"
{% endif %}
```
It is also possible to use the [py renderer](#page-979-0) as a templating option. The template would be a python script which would need to contain a function called  $run()$ , which returns a string. The returned string will be the contents of the managed file. For example:

```
def run():
    lines = ('foo', 'bar', 'baz')
    return '\n\n'.join(lines)
```
Note: The defaults and context arguments require extra indentation (four spaces instead of the normal two) in order to create a nested dictionary. *More information*.

If using a template, any user-defined template variables in the file defined in source must be passed in using the defaults and/or context arguments. The general best practice is to place default values in defaults, with conditional overrides going into context, as seen above.

The template will receive a variable custom\_var, which would be accessed in the template using  $\{$  custom\_var }}. If the operating system is Ubuntu, the value of the variable custom\_var would be *override*, otherwise it is the default *default value*

The source parameter can be specified as a list. If this is done, then the first file to be matched will be the one that is used. This allows you to have a default file on which to fall back if the desired file does not exist on the salt fileserver. Here's an example:

```
/etc/foo.conf:
  file.managed:
    - source:
      - salt://foo.conf.{{ grains['fqdn'] }}
      - salt://foo.conf.fallback
    - user: foo
    - group: users
    - mode: 644
    - backup: minion
```
**Note:** Salt supports backing up managed files via the backup option. For more details on this functionality please review the *[backup\\_mode documentation](#page-1035-0)*.

The source parameter can also specify a file in another Salt environment. In this example foo.conf in the dev environment will be used instead.

```
/etc/foo.conf:
  file.managed:
    - source:
      - salt://foo.conf?saltenv=dev
    - user: foo
    - group: users
    - mode: '0644'
```
**Warning:** When using a mode that includes a leading zero you must wrap the value in single quotes. If the value is not wrapped in quotes it will be read by YAML as an integer and evaluated as an octal.

Special files can be managed via the mknod function. This function will create and enforce the permissions on a special file. The function supports the creation of character devices, block devices, and fifo pipes. The function will create the directory structure up to the special file if it is needed on the minion. The function will not overwrite or operate on (change major/minor numbers) existing special files with the exception of user, group, and permissions. In most cases the creation of some special files require root permisisons on the minion. This would require that the minion to be run as the root user. Here is an example of a character device:

```
/var/named/chroot/dev/random:
 file.mknod:
    - ntype: c
    - major: 1
    - minor: 8
    - user: named
    - group: named
    - mode: 660
```
Here is an example of a block device:

```
/var/named/chroot/dev/loop0:
 file.mknod:
   - ntype: b
    - major: 7
    - minor: 0
    - user: named
    - group: named
    - mode: 660
```
Here is an example of a fifo pipe:

```
/var/named/chroot/var/log/logfifo:
 file.mknod:
    - ntype: p
    - user: named
    - group: named
    - mode: 660
```
Directories can be managed via the directory function. This function can create and enforce the permissions on a directory. A directory statement will look like this:

```
/srv/stuff/substuf:
 file.directory:
    - user: fred
    - group: users
    - mode: 755
    - makedirs: True
```
If you need to enforce user and/or group ownership or permissions recursively on the directory's contents, you can do so by adding a recurse directive:

```
/srv/stuff/substuf:
 file.directory:
   - user: fred
   - group: users
    - mode: 755
    - makedirs: True
    - recurse:
      - user
      - group
      - mode
```
As a default, mode will resolve to dir\_mode and file\_mode, to specify both directory and file permissions, use this form:

```
/srv/stuff/substuf:
 file.directory:
   - user: fred
    - group: users
   - file_mode: 744
    - dir_mode: 755
    - makedirs: True
    - recurse:
      - user
```
- group - mode

Symlinks can be easily created; the symlink function is very simple and only takes a few arguments:

/etc/grub.conf: file.symlink: - target: /boot/grub/grub.conf

Recursive directory management can also be set via the recurse function. Recursive directory management allows for a directory on the salt master to be recursively copied down to the minion. This is a great tool for deploying large code and configuration systems. A state using recurse would look something like this:

```
/opt/code/flask:
 file.recurse:
    - source: salt://code/flask
    - include_empty: True
```
A more complex recurse example:

```
{% set site_user = 'testuser' %}
{% set site_name = 'test_site' %}
{% set project_name = 'test_proj' %}
{% set sites_dir = 'test_dir' %}
django-project:
  file.recurse:
    - name: {{ sites_dir }}/{{ site_name }}/{{ project_name }}
    - user: {{ site_user }}
    - dir_mode: 2775
    - file_mode: '0644'
    - template: jinja
    - source: salt://project/templates_dir
    - include_empty: True
```
## salt.states.file.**absent**(*name*)

Make sure that the named file or directory is absent. If it exists, it will be deleted. This will work to reverse any of the functions in the file state module.

name The path which should be deleted

## salt.states.file.**accumulated**(*name*, *filename*, *text*, *\*\*kwargs*)

Prepare accumulator which can be used in template in file.managed state. Accumulator dictionary becomes available in template. It can also be used in file.blockreplace.

**name** Accumulator name

**filename** Filename which would receive this accumulator (see file.managed state documentation about name)

**text** String or list for adding in accumulator

**require\_in / watch\_in** One of them required for sure we fill up accumulator before we manage the file. Probably the same as filename

Example:

Given the following:

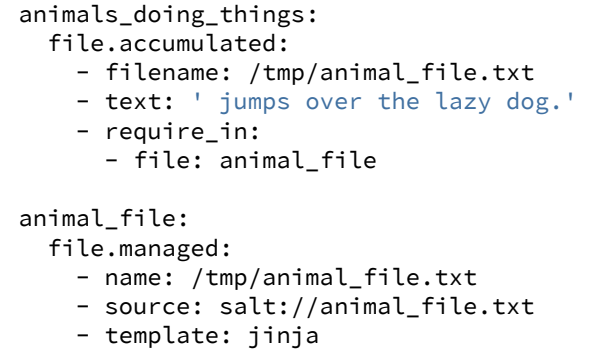

One might write a template for animal\_file.txt like the following:

The quick brown fox{% **for** animal **in** accumulator['animals\_doing\_things'] %}{{ animal }}{% **endfor** %}

Collectively, the above states and template file will produce:

The quick brown fox jumps over the lazy dog.

Multiple accumulators can be ``chained'' together.

Note: The `accumulator' data structure is a Python dictionary. Do not expect any loop over the keys in a deterministic order!

salt.states.file.append(*name*, *text=None*, *makedirs=False*, *source=None*, *source hash=None*, *template='jinja'*, *sources=None*, *source\_hashes=None*, *defaults=None*, *con-*

## *text=None*)

Ensure that some text appears at the end of a file.

The text will not be appended if it already exists in the file. A single string of text or a list of strings may be appended.

**name** The location of the file to append to.

text The text to be appended, which can be a single string or a list of strings.

- **makedirs** If the file is located in a path without a parent directory, then the state will fail. If makedirs is set to True, then the parent directories will be created to facilitate the creation of the named file. Defaults to False.
- source A single source file to append. This source file can be hosted on either the salt master server, or on an HTTP or FTP server. Both HTTPS and HTTP are supported as well as downloading directly from Amazon S3 compatible URLs with both pre-configured and automatic IAM credentials (see s3.get state documentation). File retrieval from Openstack Swift object storage is supported via swift://container/object\_path URLs (see swift.get documentation).

For files hosted on the salt file server, if the file is located on the master in the directory named spam, and is called eggs, the source string is salt://spam/eggs.

If the file is hosted on an HTTP or FTP server, the source\_hash argument is also required.

**source\_hash**

**is can be one of the following:**

- 1. a source hash string
- 2. the URI of a file that contains source hash strings

The function accepts the first encountered long unbroken alphanumeric string of correct length as a valid hash, in order from most secure to least secure:

Type Length ====== ====== sha512 128 sha384 96 sha256 64 sha224 56<br>sha1 40  $sha1$ md5 32

> The file can contain several checksums for several files. Each line must contain both the file name and the hash. If no file name is matched, the first hash encountered will be used, otherwise the most secure hash with the correct source file name will be used.

Debian file type  $\star$ . dsc is supported.

Examples:

```
/etc/rc.conf ef6e82e4006dee563d98ada2a2a80a27
sha254c8525aee419eb649f0233be91c151178b30f0dff8ebbdcc8de71b1d5c8bcc06a /etc/resolv.conf
ead48423703509d37c4a90e6a0d53e143b6fc268
```
**Known issues:** If the remote server URL has the hash file as an apparent sub-directory of the source file, the module will discover that it has already cached a directory where a file should be cached. For example:

```
tomdroid-src-0.7.3.tar.gz:
  file.managed:
    - name: /tmp/tomdroid-src-0.7.3.tar.gz
    - source: https://launchpad.net/tomdroid/beta/0.7.3/+download/tomdroid-src-0.7.3.ta
    - source_hash: https://launchpad.net/tomdroid/beta/0.7.3/+download/tomdroid-src-0.7
```
**template** [jinja] The named templating engine will be used to render the appended-to file. Defaults to jinja.

sources A list of source files to append. If the files are hosted on an HTTP or FTP server, the source\_hashes argument is also required.

**source\_hashes** A list of source\_hashes corresponding to the sources list specified in the sources argument.

**defaults** Default context passed to the template.

**context** Overrides default context variables passed to the template.

Multi-line example:

```
/etc/motd:
 file.append:
    - text: |
        Thou hadst better eat salt with the Philosophers of Greece,
       than sugar with the Courtiers of Italy.
        - Benjamin Franklin
```
Multiple lines of text:

```
/etc/motd:
 file.append:
    - text:
     - Trust no one unless you have eaten much salt with him.
      - "Salt is born of the purest of parents: the sun and the sea."
```
Gather text from multiple template files:

```
/etc/motd:
  file:
      - append
      - template: jinja
      - sources:
          - salt://motd/devops-messages.tmpl
          - salt://motd/hr-messages.tmpl
          - salt://motd/general-messages.tmpl
```
New in version 0.9.5.

```
salt.states.file.blockreplace(name, marker_start='#-- start managed zone --`, marker_end='#-
                                         - end managed zone --`, content='`, append_if_not_found=False,
                                         prepend_if_not_found=False, backup='.bak', show_changes=True)
     Maintain an edit in a file in a zone delimited by two line markers
```
New in version 2014.1.0.

A block of content delimited by comments can help you manage several lines entries without worrying about old entries removal. This can help you maintaining an un-managed file containing manual edits. Note: this function will store two copies of the file in-memory (the original version and the edited version) in order to detect changes and only edit the targeted file if necessary.

### **Parameters**

- **name** -- Filesystem path to the file to be edited
- **marker\_start** -- The line content identifying a line as the start of the content block. Note that the whole line containing this marker will be considered, so whitespace or extra content before or after the marker is included in final output
- **marker\_end** -- The line content identifying a line as the end of the content block. Note that the whole line containing this marker will be considered, so whitespace or extra content before or after the marker is included in final output. Note: you can use file.accumulated and target this state. All accumulated data dictionaries content will be added as new lines in the content.
- **content** -- The content to be used between the two lines identified by marker\_start and marker stop.
- **append\_if\_not\_found** -- False by default, if markers are not found and set to True then the markers and content will be appended to the file
- **prepend\_if\_not\_found** -- False by default, if markers are not found and set to True then the markers and content will be prepended to the file
- **backup** -- The file extension to use for a backup of the file if any edit is made. Set to False to skip making a backup.
- **dry** run -- Don't make any edits to the file
- **show\_changes** -- Output a unified diff of the old file and the new file. If False return a boolean if any changes were made.

**Return type** bool or str

Example of usage with an accumulator and with a variable:

```
{% set myvar = 42 %}
hosts-config-block-{{ myvar }}:
  file.blockreplace:
```

```
- name: /etc/hosts
    - marker_start: "# START managed zone {{ myvar }} -DO-NOT-EDIT-"
    - marker_end: "# END managed zone {{ myvar }} --"
    - content: 'First line of content'
    - append_if_not_found: True
    - backup: '.bak'
    - show_changes: True
hosts-config-block-{{ myvar }}-accumulated1:
  file.accumulated:
    - filename: /etc/hosts
    - name: my-accumulator-{{ myvar }}
    - text: "text 2"
    - require_in:
      - file: hosts-config-block-{{ myvar }}
hosts-config-block-{{ myvar }}-accumulated2:
  file.accumulated:
    - filename: /etc/hosts
    - name: my-accumulator-{{ myvar }}
    - text: |
         text 3
         text 4
    - require in:
      - file: hosts-config-block-{{ myvar }}
```
will generate and maintain a block of content in /etc/hosts:

```
# START managed zone 42 -DO-NOT-EDIT-
First line of content
text 2
text 3
text 4
# END managed zone 42 --
```
salt.states.file.**comment**(*name*, *regex*, *char='#'*, *backup='.bak'*) Comment out specified lines in a file.

name The full path to the file to be edited

**regex** A regular expression used to find the lines that are to be commented; this pattern will be wrapped in parenthesis and will move any preceding/trailing  $\wedge$  or  $\hat{\phi}$  characters outside the parenthesis (e.g., the pattern  $\wedge$  foo\$ will be rewritten as  $\wedge$  (foo)\$) Note that you \_need\_ the leading  $\wedge$ , otherwise each time you run highstate, another comment char will be inserted.

**char** [#] The character to be inserted at the beginning of a line in order to comment it out

**backup** [.bak] The file will be backed up before edit with this file extension

Warning: This backup will be overwritten each time sed / comment / uncomment is called. Meaning the backup will only be useful after the first invocation.

Usage:

```
/etc/fstab:
  file.comment:
    - regex: ^bind 127.0.0.1
```
New in version 0.9.5.

salt.states.file.**copy**(*name*, *source*, *force=False*, *makedirs=False*)

If the source file exists on the system, copy it to the named file. The named file will not be overwritten if it already exists unless the force option is set to True.

name The location of the file to copy to

source The location of the file to copy to the location specified with name

**force** If the target location is present then the file will not be moved, specify ``force: True'' to overwrite the target file

**makedirs** If the target subdirectories don't exist create them

salt.states.file.**directory**(*name*, *user=None*, *group=None*, *recurse=None*, *dir\_mode=None*, *file\_mode=None*, *makedirs=False*, *clean=False*, *require=None*, *exclude\_pat=None*, *follow\_symlinks=False*, *force=False*, *backupname=None*, *\*\*kwargs*)

Ensure that a named directory is present and has the right perms

name The location to create or manage a directory

user The user to own the directory; this defaults to the user salt is running as on the minion

- group The group ownership set for the directory; this defaults to the group salt is running as on the minion. On Windows, this is ignored
- **recurse** Enforce user/group ownership and mode of directory recursively. Accepts a list of strings representing what you would like to recurse. If `mode' is defined, will recurse on both `file\_mode' and `dir\_mode' if they are defined. Example:

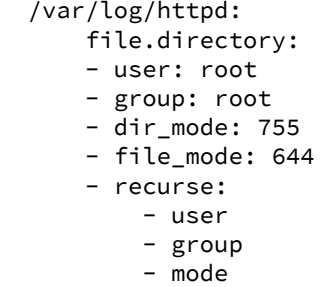

dir\_mode / mode The permissions mode to set any directories created. Not supported on Windows

- file\_mode The permissions mode to set any files created if `mode' is run in `recurse'. This defaults to dir\_mode. Not supported on Windows
- **makedirs** If the directory is located in a path without a parent directory, then the state will fail. If makedirs is set to True, then the parent directories will be created to facilitate the creation of the named file.
- **clean** Make sure that only files that are set up by salt and required by this function are kept. If this option is set then everything in this directory will be deleted unless it is required.
- **require** Require other resources such as packages or files
- **exclude\_pat** When `clean' is set to True, exclude this pattern from removal list and preserve in the destination.
- **follow\_symlinks** [False] If the desired path is a symlink (or recurse is defined and a symlink is encountered while recursing), follow it and check the permissions of the directory/file to which the symlink points.

New in version 2014.1.4.

**force** If the name of the directory exists and is not a directory and force is set to False, the state will fail. If force is set to True, the file in the way of the directory will be deleted to make room for the directory, unless backupname is set, then it will be renamed.

New in version 2014.7.0.

**backupname** If the name of the directory exists and is not a directory, it will be renamed to the backupname. If the backupname already exists and force is False, the state will fail. Otherwise, the backupname will be removed first.

New in version 2014.7.0.

## salt.states.file.**exists**(*name*)

Verify that the named file or directory is present or exists. Ensures pre-requisites outside of Salt's purview (e.g., keytabs, private keys, etc.) have been previously satisfied before deployment.

**name** Absolute path which must exist

```
salt.states.file.managed(name, source=None, source_hash='`, user=None, group=None, mode=None,
                                template=None, makedirs=False, dir_mode=None, context=None, re-
                                place=True, defaults=None, env=None, backup='`, show_diff=True,
                                create=True, contents=None, contents_pillar=None, contents_grains=None,
                                contents_newline=True, follow_symlinks=True, check_cmd=None,
                                **kwargs)
```
Manage a given file, this function allows for a file to be downloaded from the salt master and potentially run through a templating system.

**name** The location of the file to manage

source The source file to download to the minion, this source file can be hosted on either the salt master server, or on an HTTP or FTP server. Both HTTPS and HTTP are supported as well as downloading directly from Amazon S3 compatible URLs with both pre-configured and automatic IAM credentials. (see s3.get state documentation) File retrieval from Openstack Swift object storage is supported via swift://container/object\_path URLs, see swift.get documentation. For files hosted on the salt file server, if the file is located on the master in the directory named spam, and is called eggs, the source string is salt://spam/eggs. If source is left blank or None (use  $\sim$  in YAML), the file will be created as an empty file and the content will not be managed

If the file is hosted on a HTTP or FTP server then the source\_hash argument is also required

A list of sources can also be passed in to provide a default source and a set of fallbacks. The first source in the list that is found to exist will be used and subsequent entries in the list will be ignored.

```
file_override_example:
  file.managed:
    - source:
      - salt://file_that_does_not_exist
      - salt://file_that_exists
```
**source\_hash**

This can be one of the following:

1. a source hash string

2. the URI of a file that contains source hash strings

The function accepts the first encountered long unbroken alphanumeric string of correct length as a valid hash, in order from most secure to least secure:

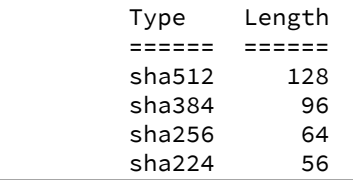

# sha1 40 md5 32

The file can contain several checksums for several files. Each line must contain both the file name and the hash. If no file name is matched, the first hash encountered will be used, otherwise the most secure hash with the correct source file name will be used.

Debian file type  $\star$ . dsc is supported.

Examples:

```
/etc/rc.conf ef6e82e4006dee563d98ada2a2a80a27
sha254c8525aee419eb649f0233be91c151178b30f0dff8ebbdcc8de71b1d5c8bcc06a /etc/resolv.conf
ead48423703509d37c4a90e6a0d53e143b6fc268
```
**Known issues:** If the remote server URL has the hash file as an apparent sub-directory of the source file, the module will discover that it has already cached a directory where a file should be cached. For example:

```
tomdroid-src-0.7.3.tar.gz:
  file.managed:
    - name: /tmp/tomdroid-src-0.7.3.tar.gz
    - source: https://launchpad.net/tomdroid/beta/0.7.3/+download/tomdroid-src-0.7.3.ta
    - source_hash: https://launchpad.net/tomdroid/beta/0.7.3/+download/tomdroid-src-0.7
```
**user** The user to own the file, this defaults to the user salt is running as on the minion

- group The group ownership set for the file, this defaults to the group salt is running as on the minion On Windows, this is ignored
- mode The permissions to set on this file, aka 644, 0775, 4664. Not supported on Windows
- **template** If this setting is applied then the named templating engine will be used to render the downloaded file, currently jinja, mako, and wempy are supported
- **makedirs** If the file is located in a path without a parent directory, then the state will fail. If makedirs is set to True, then the parent directories will be created to facilitate the creation of the named file.
- **dir\_mode** If directories are to be created, passing this option specifies the permissions for those directories. If this is not set, directories will be assigned permissions from the `mode' argument.
- **replace** If this file should be replaced. If false, this command will not overwrite file contents but will enforce permissions if the file exists already. Default is True.
- **context** Overrides default context variables passed to the template.
- **defaults** Default context passed to the template.
- backup Overrides the default backup mode for this specific file.
- show diff If set to False, the diff will not be shown.
- **create** Default is True, if create is set to False then the file will only be managed if the file already exists on the system.
- **contents** Default is None. If specified, will use the given string as the contents of the file. Should not be used in conjunction with a source file of any kind. Ignores hashes and does not use a templating engine.

**contents\_pillar** New in version 0.17.0.

Operates like contents, but draws from a value stored in pillar, using the pillar path syntax used in [pillar.get](#page-733-0). This is useful when the pillar value contains newlines, as referencing a pillar variable using a jinja/mako template can result in YAML formatting issues due to the newlines causing indentation mismatches.

For example, the following could be used to deploy an SSH private key:

```
/home/deployer/.ssh/id_rsa:
  file.managed:
   - user: deployer
    - group: deployer
    - mode: 600
    - contents_pillar: userdata:deployer:id_rsa
```
This would populate /home/deployer/.ssh/id\_rsa with the contents of pillar['userdata']['deployer']['id\_rsa']. An example of this pillar setup would be like so:

```
userdata:
 deployer:
   id_rsa: |
        ---BEGIN RSA PRIVATE KEY-----
     MIIEowIBAAKCAQEAoQiwO3JhBquPAalQF9qP1lLZNXVjYMIswrMe2HcWUVBgh+vY
     U7sCwx/dH6+VvNwmCoqmNnP+8gTPKGl1vgAObJAnMT623dMXjVKwnEagZPRJIxDy
      B/HaAre9euNiY3LvIzBTWRSeMfT+rWvIKVBpvwlgGrfgz70m0pqxu+UyFbAGLin+
      GpxzZAMaFpZw4sSbIlRuissXZj/sHpQb8p9M5IeO4Z3rjkCP1cxI
      -----END RSA PRIVATE KEY--
```
Note: The private key above is shortened to keep the example brief, but shows how to do multiline string in YAML. The key is followed by a pipe character, and the mutiline string is indented two more spaces.

**contents\_grains** New in version 2014.7.0.

Same as contents\_pillar, but with grains

contents newline New in version 2014.7.0.

When using contents, contents\_pillar, or contents\_grains, this option ensures the file will have a newline at the end. When loading some data this newline is better left off. Setting contents newline to False will omit this final newline.

**follow\_symlinks** [True] New in version 2014.7.0.

If the desired path is a symlink follow it and make changes to the file to which the symlink points.

**check\_cmd** New in version 2014.7.0.

The specified command will be run with the managed file as an argument. If the command exits with a nonzero exit code, the command will not be run.

### salt.states.file.**missing**(*name*)

Verify that the named file or directory is missing, this returns True only if the named file is missing but does not remove the file if it is present.

**name** Absolute path which must NOT exist

salt.states.file.**mknod**(*name*, *ntype*, *major=0*, *minor=0*, *user=None*, *group=None*, *mode=`0600'*)

Create a special file similar to the `nix mknod command. The supported device types are  $p$  (fifo pipe),  $c$ (character device), and b (block device). Provide the major and minor numbers when specifying a character device or block device. A fifo pipe does not require this information. The command will create the necessary dirs if needed. If a file of the same name not of the same type/major/minor exists, it will not be overwritten or unlinked (deleted). This is logically in place as a safety measure because you can really shoot yourself in the foot here and it is the behavior of `nix mknod. It is also important to note that not just anyone can create special devices. Usually this is only done as root. If the state is executed as none other than root on a minion, you may receive a permission error.

**name** name of the file

**ntype** node type `p' (fifo pipe), `c' (character device), or `b' (block device)

**major** major number of the device does not apply to a fifo pipe

**minor** minor number of the device does not apply to a fifo pipe

**user** owning user of the device/pipe

**group** owning group of the device/pipe

**mode** permissions on the device/pipe

Usage:

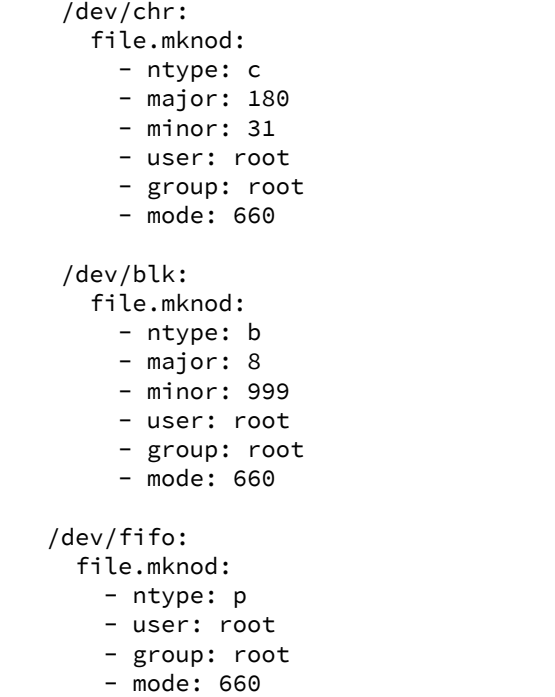

New in version 0.17.0.

## salt.states.file.**mod\_run\_check\_cmd**(*cmd*, *filename*, *\*\*check\_cmd\_opts*)

Execute the check\_cmd logic Return a result dict if: \* check\_cmd succeeded (check\_cmd == 0) else return True

salt.states.file.**patch**(*name*, *source=None*, *hash=None*, *options='`*, *dry\_run\_first=True*, *env=None*,

*\*\*kwargs*)

Apply a patch to a file. Note: a suitable patch executable must be available on the minion when using this state function.

name The file to with the patch will be applied.

source The source patch to download to the minion, this source file must be hosted on the salt master server. If the file is located in the directory named spam, and is called eggs, the source string is salt://spam/eggs. A source is required.

**hash** Hash of the patched file. If the hash of the target file matches this value then the patch is assumed to have been applied. The hash string is the hash algorithm followed by the hash of the file: md5=e138491e9d5b97023cea823fe17bac22

**options** Extra options to pass to patch.

dry run first [True] Run patch with  $-\frac{dry - run}{dr}$  first to check if it will apply cleanly.

**env** Specify the environment from which to retrieve the patch file indicated by the source parameter. If not provided, this defaults to the environment from which the state is being executed.

Usage:

```
# Equivalent to ``patch --forward /opt/file.txt file.patch``
/opt/file.txt:
  file.patch:
    - source: salt://file.patch
    - hash: md5=e138491e9d5b97023cea823fe17bac22
```

```
salt.states.file.prepend(name, text=None, makedirs=False, source=None, source hash=None, tem-
                                plate='jinja', sources=None, source_hashes=None, defaults=None, con-
                                text=None)
```
Ensure that some text appears at the beginning of a file

The text will not be prepended again if it already exists in the file. You may specify a single line of text or a list of lines to append.

Multi-line example:

```
/etc/motd:
 file.prepend:
    - text: |
        Thou hadst better eat salt with the Philosophers of Greece,
        than sugar with the Courtiers of Italy.
        - Benjamin Franklin
```
Multiple lines of text:

```
/etc/motd:
  file.prepend:
    - text:
      - Trust no one unless you have eaten much salt with him.
      - "Salt is born of the purest of parents: the sun and the sea."
```
Gather text from multiple template files:

```
/etc/motd:
  file:
      - prepend
      - template: jinja
      - sources:
          - salt://motd/devops-messages.tmpl
          - salt://motd/hr-messages.tmpl
          - salt://motd/general-messages.tmpl
```
New in version 2014.7.0.

salt.states.file.**recurse**(*name*, *source*, *clean=False*, *require=None*, *user=None*, *group=None*, *dir\_mode=None*, *file\_mode=None*, *sym\_mode=None*, *template=None*, *context=None*, *defaults=None*, *env=None*, *include\_empty=False*, *backup='`*, *include\_pat=None*, *exclude\_pat=None*, *maxdepth=None*, *keep\_symlinks=False*, *force\_symlinks=False*, *\*\*kwargs*)

Recurse through a subdirectory on the master and copy said subdirectory over to the specified path.

**name** The directory to set the recursion in

- source The source directory, this directory is located on the salt master file server and is specified with the salt:// protocol. If the directory is located on the master in the directory named spam, and is called eggs, the source string is salt://spam/eggs
- **clean** Make sure that only files that are set up by salt and required by this function are kept. If this option is set then everything in this directory will be deleted unless it is required.

**require** Require other resources such as packages or files

user The user to own the directory. This defaults to the user salt is running as on the minion

group The group ownership set for the directory. This defaults to the group salt is running as on the minion. On Windows, this is ignored

dir\_mode The permissions mode to set on any directories created. Not supported on Windows

file\_mode The permissions mode to set on any files created. Not supported on Windows

sym\_mode The permissions mode to set on any symlink created. Not supported on Windows

template If this setting is applied then the named templating engine will be used to render the downloaded file. Supported templates are: *jinja*, *mako* and *wempy*.

Note: The template option is required when recursively applying templates.

**context** Overrides default context variables passed to the template.

**defaults** Default context passed to the template.

**include** empty Set this to True if empty directories should also be created (default is False)

include\_pat When copying, include only this pattern from the source. Default is glob match; if prefixed with `E@', then regexp match. Example:

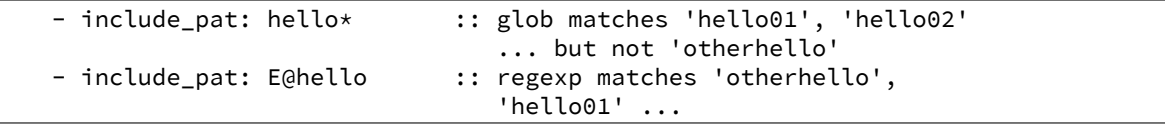

**exclude\_pat** Exclude this pattern from the source when copying. If both *include\_pat* and *exclude\_pat* are supplied, then it will apply conditions cumulatively. i.e. first select based on include\_pat, and then within that result apply exclude pat.

Also, when `clean=True', exclude this pattern from the removal list and preserve in the destination. Example:

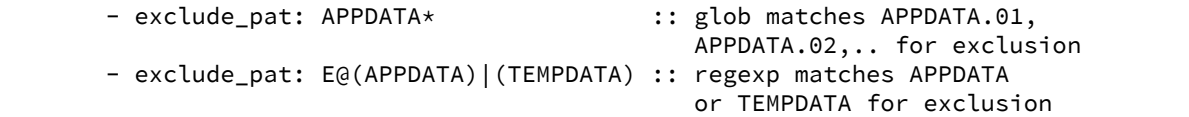

**maxdepth** When copying, only copy paths which are of depth *maxdepth* from the source path. Example:

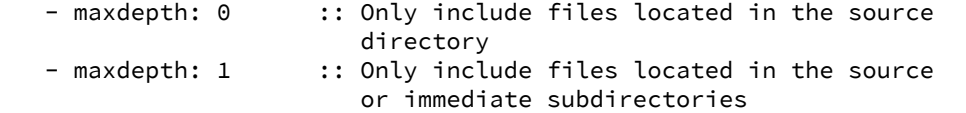

**keep symlinks** Keep symlinks when copying from the source. This option will cause the copy operation to terminate at the symlink. If desire behavior similar to rsync, then set this to True.

force\_symlinks Force symlink creation. This option will force the symlink creation. If a file or directory is obstructing symlink creation it will be recursively removed so that symlink creation can proceed. This option is usually not needed except in special circumstances.

salt.states.file.**rename**(*name*, *source*, *force=False*, *makedirs=False*)

If the source file exists on the system, rename it to the named file. The named file will not be overwritten if it already exists unless the force option is set to True.

name The location of the file to rename to

source The location of the file to move to the location specified with name

**force** If the target location is present then the file will not be moved, specify ``force: True'' to overwrite the target file

**makedirs** If the target subdirectories don't exist create them

<span id="page-1145-0"></span>salt.states.file.replace(name, pattern, repl, count=0, flags=0, bufsize=1, ap*pend\_if\_not\_found=False*, *prepend\_if\_not\_found=False*, *not\_found\_content=None*, *backup='.bak'*, *show\_changes=True*)

Maintain an edit in a file.

New in version 0.17.0.

**name** Filesystem path to the file to be edited.

pattern Python's **`regular expression search**<https://docs.python.org/2/library/re.html>`\_.

**repl** The replacement text.

count Maximum number of pattern occurrences to be replaced.

- **flags** A list of flags defined in the *[re module documentation](http://docs.python.org/3/library/re.html#contents-of-module-re)*. Each list item should be a string that will correlate to the human-friendly flag name. E.g., ['IGNORECASE', 'MULTILINE']. Note: multiline searches must specify file as the bufsize argument below. Defaults to 0 and can be a list or an int.
- **bufsize** How much of the file to buffer into memory at once. The default value 1 processes one line at a time. The special value file may be specified which will read the entire file into memory before processing. Note: multiline searches must specify file buffering. Can be an int or a str.

append\_if\_not\_found If pattern is not found and set to True then, the content will be appended to the file.

New in version 2014.7.0.

**prepend\_if\_not\_found** If pattern is not found and set to True then, the content will be prepended to the file.

New in version 2014.7.0.

**not\_found\_content** Content to use for append/prepend if not found. If None (default), uses repl. Useful when repl uses references to group in pattern.

New in version 2014.7.0.

**backup** The file extension to use for a backup of the file before editing. Set to False to skip making a backup.

show changes Output a unified diff of the old file and the new file. If False return a boolean if any changes were made. Returns a boolean or a string.

For complex regex patterns it can be useful to avoid the need for complex quoting and escape sequences by making use of YAML's multiline string syntax.

```
complex_search_and_replace:
  file.replace:
    # <...snip...>
    - pattern: |
        CentOS \(2.6.32[^\n]+\n\s+root[^\n]+\n\)+
```
salt.states.file.sed(*name*, *before*, *after*, *limit=''*, *backup='.bak'*, *options='-r -e'*, *flags='g'*, *negate\_match=False*)

Deprecated since version 0.17.0: Use the [file.replace](#page-1145-0) state instead.

Maintain a simple edit to a file

The file will be searched for the before pattern before making the edit. In general the limit pattern should be as specific as possible and before and after should contain the minimal text to be changed.

**before** A pattern that should exist in the file before the edit.

after A pattern that should exist in the file after the edit.

limit An optional second pattern that can limit the scope of the before pattern.

- **backup** [`.bak'] The extension for the backed-up version of the file before the edit. If no backups is desired, pass in the empty string: `'
- **options**  $[-r -e]$  Any options to pass to the sed command.  $-r$  uses extended regular expression syntax and -e denotes that what follows is an expression that sed will execute.
- **flags** [g] Any flags to append to the sed expression. g specifies the edit should be made globally (and not stop after the first replacement).

**negate\_match** [False] Negate the search command (!)

New in version 0.17.0.

Usage:

```
# Disable the epel repo by default
/etc/yum.repos.d/epel.repo:
  file.sed:
    - before: 1
    - after: 0
    - limit: ^enabled=
# Remove ldap from nsswitch
/etc/nsswitch.conf:
  file.sed:
    - before: 'ldap'
    - after: ''
    - limit: '^passwd:'
```
New in version 0.9.5.

salt.states.file.**serialize**(*name*, *dataset*, *user=None*, *group=None*, *mode=None*, *env=None*, *backup='`*, *makedirs=False*, *show\_diff=True*, *create=True*, *merge\_if\_exists=False*, *\*\*kwargs*)

Serializes dataset and store it into managed file. Useful for sharing simple configuration files.

**name** The location of the file to create

**dataset** the dataset that will be serialized

**formatter** Write the data as this format. Supported output formats:

• JSON

- YAML
- Python (via pprint.pformat)

user The user to own the directory, this defaults to the user salt is running as on the minion

group The group ownership set for the directory, this defaults to the group salt is running as on the minion

mode The permissions to set on this file, aka 644, 0775, 4664

**backup** Overrides the default backup mode for this specific file.

**makedirs** Create parent directories for destination file.

New in version 2014.1.3.

show diff If set to False, the diff will not be shown.

- **create** Default is True, if create is set to False then the file will only be managed if the file already exists on the system.
- merge if exists Default is False, if merge if exists is True then the existing file will be parsed and the dataset passed in will be merged with the existing content

New in version 2014.7.0.

For example, this state:

```
/etc/dummy/package.json:
 file.serialize:
    - dataset:
       name: naive
       description: A package using naive versioning
       author: A confused individual <iam@confused.com>
       dependencies:
            express: >= 1.2.0
            optimist: >= 0.1.0
        engine: node 0.4.1
    - formatter: json
```
will manage the file /etc/dummy/package.json:

```
{
  "author": "A confused individual <iam@confused.com>",
  "dependencies": {
    "express": ">= 1.2.0",
    "optimist": ">= 0.1.0"
  },
  "description": "A package using naive versioning",
  "engine": "node 0.4.1",
  "name": "naive"
}
```
salt.states.file.**symlink**(*name*, *target*, *force=False*, *backupname=None*, *makedirs=False*, *user=None*, *group=None*, *mode=None*, *\*\*kwargs*)

Create a symlink

If the file already exists and is a symlink pointing to any location other than the specified target, the symlink will be replaced. If the symlink is a regular file or directory then the state will return False. If the regular file or directory is desired to be replaced with a symlink pass force: True, if it is to be renamed, pass a backupname.

name The location of the symlink to create

target The location that the symlink points to

- **force** If the name of the symlink exists and is not a symlink and force is set to False, the state will fail. If force is set to True, the file or directory in the way of the symlink file will be deleted to make room for the symlink, unless backupname is set, when it will be renamed
- backupname If the name of the symlink exists and is not a symlink, it will be renamed to the backupname. If the backupname already exists and force is False, the state will fail. Otherwise, the backupname will be removed first.
- **makedirs** If the location of the symlink does not already have a parent directory then the state will fail, setting makedirs to True will allow Salt to create the parent directory
- user The user to own the file, this defaults to the user salt is running as on the minion
- group The group ownership set for the file, this defaults to the group salt is running as on the minion. On Windows, this is ignored

mode The permissions to set on this file, aka 644, 0775, 4664. Not supported on Windows

salt.states.file.**touch**(*name*, *atime=None*, *mtime=None*, *makedirs=False*)

Replicate the `nix ``touch'' command to create a new empty file or update the atime and mtime of an existing file.

Note that if you just want to create a file and don't care about atime or mtime, you should use file.managed instead, as it is more feature-complete. (Just leave out the source/template/contents arguments, and it will just create the file and/or check its permissions, without messing with contents)

**name** name of the file

**atime** atime of the file

**mtime** mtime of the file

**makedirs** whether we should create the parent directory/directories in order to touch the file

Usage:

/var/log/httpd/logrotate.empty: file.touch

New in version 0.9.5.

```
salt.states.file.uncomment(name, regex, char='#', backup='.bak')
```
Uncomment specified commented lines in a file

name The full path to the file to be edited

- **regex** A regular expression used to find the lines that are to be uncommented. This regex should not include the comment character. A leading ^ character will be stripped for convenience (for easily switching between comment() and uncomment()). The regex will be searched for from the beginning of the line, ignoring leading spaces (we prepend  $\lceil t \rceil^*$ )
- char [#] The character to remove in order to uncomment a line
- **backup** [.bak] The file will be backed up before edit with this file extension; **WARNING**: each time sed/comment/uncomment is called will overwrite this backup

Usage:

```
/etc/adduser.conf:
 file.uncomment:
    - regex: EXTRA GROUPS
```
New in version 0.9.5.

# **22.27.32 salt.states.gem**

## **Installation of Ruby modules packaged as gems**

A state module to manage rubygems. Gems can be set up to be installed or removed. This module will use RVM or rbenv if they are installed. In that case, you can specify what ruby version and gemset to target.

```
addressable:
 gem.installed:
    - user: rvm
    - ruby: jruby@jgemset
```

```
salt.states.gem.installed(name, ruby=None, runas=None, user=None, version=None, rdoc=False,
                                 ri=False, proxy=None)
```
Make sure that a gem is installed.

**name** The name of the gem to install

**ruby: None** For RVM or rbenv installations: the ruby version and gemset to target.

runas: None The user under which to run the gem command

Deprecated since version 0.17.0.

user: None The user under which to run the gem command

New in version 0.17.0.

**version** [None] Specify the version to install for the gem. Doesn't play nice with multiple gems at once

**rdoc** [False] Generate RDoc documentation for the gem(s).

**ri** [False] Generate RI documentation for the gem(s).

**proxy** [None] Use the specified HTTP proxy server for all outgoing traffic. Format: http://hostname[:port]

salt.states.gem.**removed**(*name*, *ruby=None*, *runas=None*, *user=None*)

Make sure that a gem is not installed.

name The name of the gem to uninstall

**ruby: None** For RVM or rbenv installations: the ruby version and gemset to target.

runas: None The user under which to run the gem command

Deprecated since version 0.17.0.

user: None The user under which to run the gem command

New in version 0.17.0.

## **22.27.33 salt.states.git**

## **Interaction with Git repositories**

Important: Before using git over ssh, make sure your remote host fingerprint exists in ``~/.ssh/known\_hosts'' file. To avoid requiring password authentication, it is also possible to pass private keys to use explicitly.

```
https://github.com/saltstack/salt.git:
 git.latest:
    - rev: develop
```
- target: /tmp/salt

salt.states.git.**config**(*name*, *value*, *repo=None*, *user=None*, *is\_global=False*) New in version 2014.7.0.

Manage a git config setting for a user or repository

**name** Name of the git config value to set

**value** Value to set

**repo** [None] An optional location of a git repository for local operations

**user** [None] Optional name of a user as whom *git config* will be run

**is\_global** [False] Whether or not to pass the *--global* option to *git config*

Local config example:

```
mylocalrepo:
  git.config:
    - name: user.email
    - value: fester@bestertester.net
    - repo: file://my/path/to/repo
```
Global config example:

```
mylocalrepo:
  git.config:
    - name: user.name
    - value: Esther Bestertester
    - user: ebestertester
    - is_global: True
```
salt.states.git.**latest**(*name*, *rev=None*, *target=None*, *runas=None*, *user=None*, *force=None*, *force\_checkout=False*, *force\_reset=False*, *submodules=False*, *mirror=False*, *bare=False*, *remote\_name='origin'*, *always\_fetch=False*, *identity=None*, *onlyif=False*, *unless=False*)

Make sure the repository is cloned to the given directory and is up to date

**name** Address of the remote repository as passed to ``git clone''

rev The remote branch, tag, or revision ID to checkout after clone / before update

**target** Name of the target directory where repository is about to be cloned

**runas** Name of the user performing repository management operations

Deprecated since version 0.17.0.

**user** Name of the user performing repository management operations

New in version 0.17.0.

**force** Force git to clone into pre-existing directories (deletes contents)

force\_checkout Force a checkout even if there might be overwritten changes (Default: False)

**submodules** Update submodules on clone or branch change (Default: False)

- **mirror** True if the repository is to be a mirror of the remote repository. This implies bare, and thus is incompatible with rev.
- **bare** True if the repository is to be a bare clone of the remote repository. This is incompatible with rev, as nothing will be checked out.
- **remote** name defines a different remote name. For the first clone the given name is set to the default remote, else it is just a additional remote. (Default: `origin')
- **always** fetch If a tag or branch name is used as the rev a fetch will not occur until the tag or branch name changes. Setting this to true will force a fetch to occur. Only applies when rev is set. (Default: False)
- **identity** A path to a private key to use over SSH
- **onlyif** A command to run as a check, run the named command only if the command passed to the **onlyif** option returns true
- **unless** A command to run as a check, only run the named command if the command passed to the unless option returns false

**Note:** Clashing ID declarations can be avoided when including different branches from the same git repository in the same sls file by using the name declaration. The example below checks out the  $gh$ -pages and  $gh$ pages-prod branches from the same repository into separate directories. The example also sets up the ssh\_known\_hosts ssh key required to perform the git checkout.

```
gitlab.example.com:
  ssh_known_hosts:
    - present
    - user: root
    - enc: ecdsa
    - fingerprint: 4e:94:b0:54:c1:5b:29:a2:70:0e:e1:a3:51:ee:ee:e3
git-website-staging:
  git.latest:
    - name: git@gitlab.example.com:user/website.git
    - rev: gh-pages
    - target: /usr/share/nginx/staging
    - identity: /root/.ssh/website_id_rsa
    - require:
        - pkg: git
        - ssh_known_hosts: gitlab.example.com
git-website-prod:
  git.latest:
    - name: git@gitlab.example.com:user/website.git
    - rev: gh-pages-prod
    - target: /usr/share/nginx/prod
    - identity: /root/.ssh/website_id_rsa
    - require:
        - pkg: git
        - ssh_known_hosts: gitlab.example.com
```

```
salt.states.git.mod_run_check(cmd_kwargs, onlyif, unless)
```
- Execute the onlyif and unless logic. Return a result dict if: \* onlyif failed (onlyif != 0) \* unless succeeded (unless == 0) else return True
- salt.states.git.**present**(*name*, *bare=True*, *runas=None*, *user=None*, *force=False*) Make sure the repository is present in the given directory

**name** Name of the directory where the repository is about to be created
**bare** Create a bare repository (Default: True)

**runas** Name of the user performing repository management operations

Deprecated since version 0.17.0.

**user** Name of the user performing repository management operations

New in version 0.17.0.

**force** Force-create a new repository into an pre-existing non-git directory (deletes contents)

## **22.27.34 salt.states.glusterfs**

Manage glusterfs pool.

## salt.states.glusterfs.**created**(*name*, *bricks*, *stripe=False*, *replica=False*, *device\_vg=False*, *trans-*

*port='tcp'*, *start=False*)

Check if volume already exists

**name** name of the volume

```
myvolume:
  glusterfs.created:
    - bricks:
        - host1:/srv/gluster/drive1
        - host2:/srv/gluster/drive2
Replicated Volume:
  glusterfs.created:
    - name: volume2
    - bricks:
      - host1:/srv/gluster/drive2
      - host2:/srv/gluster/drive3
    - replica: 2
    - start: True
```
salt.states.glusterfs.**peered**(*name*) Check if node is peered.

name The remote host with which to peer.

```
peer-cluster:
  glusterfs.peered:
    - name: two
peer-clusters:
  glusterfs.peered:
    - names:
      - one
      - two
      - three
      - four
```
salt.states.glusterfs.**started**(*name*) Check if volume has been started

**name** name of the volume

```
mycluster:
  glusterfs.started: []
```
# **22.27.35 salt.states.gnomedesktop**

# **Configuration of the GNOME desktop**

Control the GNOME settings

```
localdesktop_wm_prefs:
    gnomedesktop.wm_preferences:
        - user: username
        - audible_bell: false
        - action_double_click_titlebar: 'toggle-maximize'
        - visual_bell: true
        - num_workspaces: 6
localdesktop_lockdown:
    gnomedesktop.desktop_lockdown:
        - user: username
        - disable_user_switching: true
localdesktop_interface:
    gnomedesktop.desktop_interface:
        - user: username
        - clock_show_date: true
        - clock_format: 12h
```
salt.states.gnomedesktop.**desktop\_interface**(*name*, *user=None*, *auto-*

*matic\_mnemonics=None*, *buttons\_have\_icons=None, can\_change\_accels=None*, *clock\_format=None*, *clock\_show\_date=None*, *clock\_show\_seconds=None*, *cursor\_blink=None*, *cursor\_blink\_time=None*, *cursor\_blink\_timeout=None*, *cursor\_size=None*, *cursor\_theme=None*, *document\_font\_name=None*, *enable\_animations=None*, *font\_name=None, gtk\_color\_palette=None, gtk\_color\_scheme=None*, *gtk\_im\_module=None*, *gtk\_im\_preedit\_style=None*, *gtk\_im\_status\_style=None*, *gtk\_key\_theme=None*, *gtk\_theme=None*, *gtk\_timeout\_initial=None*, *gtk\_timeout\_repeat=None*, *icon\_theme=None*, *menubar\_accel=None*, *menubar\_detachable=None*, *menus\_have\_icons=None*, *menus\_have\_tearoff=None*, *monospace\_font\_name=None*, *show\_input\_method\_menu=None*, *show\_unicode\_menu=None*, *text\_scaling\_factor=None*, *toolbar\_detachable=None*, *toolbar\_icons\_size=None*, *toolbar\_style=None*, *toolkit\_accessibility=None*, *\*\*kwargs*)

desktop\_interface: sets values in the org.gnome.desktop.interface schema

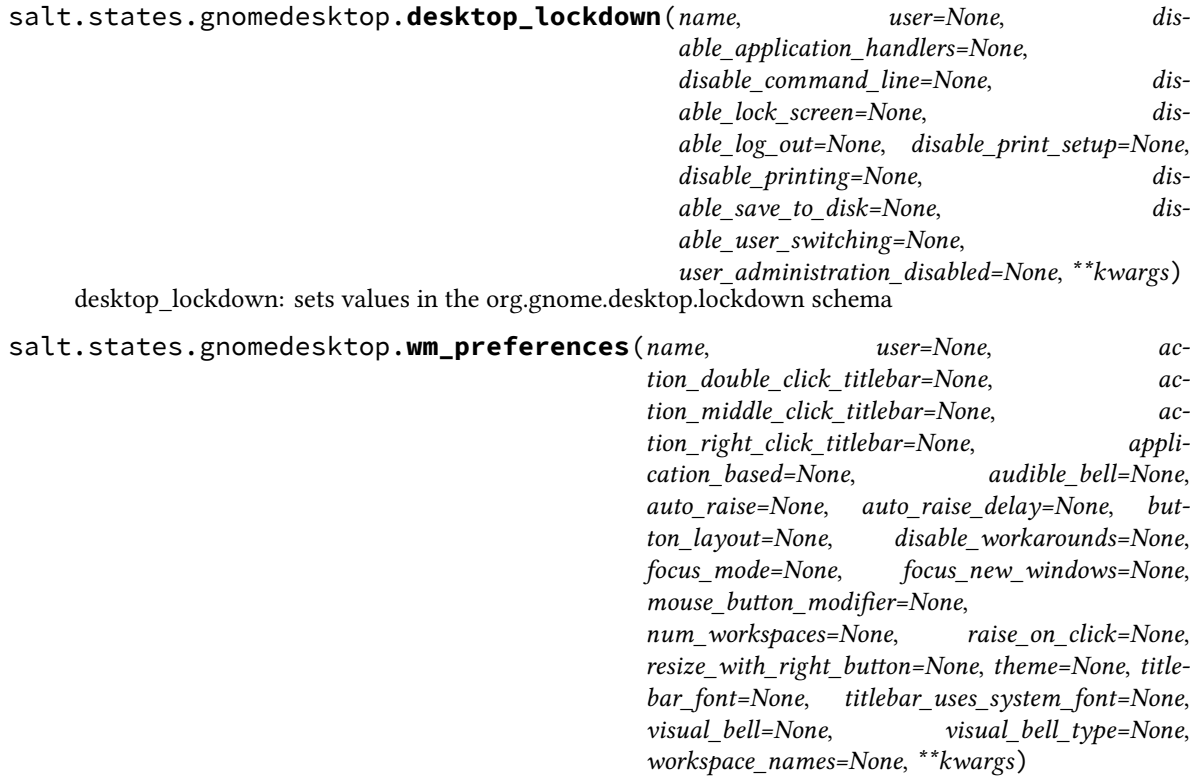

wm\_preferences: sets values in the org.gnome.desktop.wm.preferences schema

# **22.27.36 salt.states.grains**

## **Manage grains on the minion**

This state allows for grains to be set. Grains set or altered this way are stored in the `grains' file on the minions, by default at: /etc/salt/grains

Note: This does NOT override any grains set in the minion file.

# salt.states.grains.**absent**(*name*, *destructive=False*)

New in version 2014.7.0.

Delete a grain from the grains config file

name The grain name

**Parameters destructive** -- If destructive is True, delete the entire grain. If destructive is False, set the grain's value to None. Defaults to False.

grain\_name: grains.absent

salt.states.grains.**append**(*name*, *value*, *convert=False*) New in version 2014.7.0.

Append a value to a list in the grains config file

name The grain name

value The value to append

**Parameters convert** -- If convert is True, convert non-list contents into a list. If convert is False and the grain contains non-list contents, an error is given. Defaults to False.

```
grain_name:
  grains.append:
    - value: to_be_appended
```
## salt.states.grains.**list\_absent**(*name*, *value*) Delete a value from a grain formed as a list.

New in version 2014.1.0.

**name** The grain name.

value The value to delete from the grain list.

The grain should be [list type](http://docs.python.org/2/tutorial/datastructures.html#data-structures)

roles: grains.list\_absent: - value: db

For multiple grains, the syntax looks like:

```
roles:
  grains.list_absent:
    - value:
      - web
      - dev
```
salt.states.grains.**list\_present**(*name*, *value*)

New in version 2014.1.0.

Ensure the value is present in the list type grain.

**name** The grain name.

value The value is present in the list type grain.

The grain should be [list type](http://docs.python.org/2/tutorial/datastructures.html#data-structures)

```
roles:
  grains.list_present:
    - value: web
```
For multiple grains, the syntax looks like:

```
roles:
  grains.list_present:
    - value:
      - web
      - dev
```
salt.states.grains.**present**(*name*, *value*)

Ensure that a grain is set

name The grain name

value The value to set on the grain

If the grain with the given name exists, its value is updated to the new value. If the grain does not yet exist, a new grain is set to the given value.

cheese: grains.present: - value: edam

# **22.27.37 salt.states.group**

#### **Management of user groups**

The group module is used to create and manage unix group settings, groups can be either present or absent:

```
cheese:
  group.present:
    - gid: 7648
    - system: True
    - addusers:
      - user1
      - users2
    - delusers:
      - foo
cheese:
  group.present:
    - gid: 7648
    - system: True
    - members:
      - foo
      - bar
      - user1
      - user2
```
salt.states.group.**absent**(*name*)

Ensure that the named group is absent

**name** The name of the group to remove

```
salt.states.group.present(name, gid=None, system=False, addusers=None, delusers=None, mem-
                                bers=None)
```
Ensure that a group is present

name The name of the group to manage

gid The group id to assign to the named group; if left empty, then the next available group id will be assigned

system Whether or not the named group is a system group. This is essentially the `-r' option of `groupadd'.

**addusers** List of additional users to be added as a group members.

**delusers** Ensure these user are removed from the group membership.

**members** Replace existing group members with a list of new members.

**Note: Options `members' and `addusers/delusers' are mutually exclusive and** can not be used together.

# **22.27.38 salt.states.hg**

## **Interaction with Mercurial repositories**

Before using hg over ssh, make sure the remote host fingerprint already exists in  $\sim$ /.ssh/known hosts, and the remote host has this host's public key.

https://bitbucket.org/example\_user/example\_repo: hg.latest: - rev: tip - target: /tmp/example\_repo

salt.states.hg.**latest**(*name*, *rev=None*, *target=None*, *clean=False*, *runas=None*, *user=None*, *force=False*, *opts=False*)

Make sure the repository is cloned to the given directory and is up to date

**name** Address of the remote repository as passed to ``hg clone''

rev The remote branch, tag, or revision hash to clone/pull

**target** Name of the target directory where repository is about to be cloned

**clean** Force a clean update with -C (Default: False)

**runas** Name of the user performing repository management operations

Deprecated since version 0.17.0.

**user** Name of the user performing repository management operations

**force** Force hg to clone into pre-existing directories (deletes contents)

**opts** Include additional arguments and options to the hg command line

# **22.27.39 salt.states.host**

## **Management of addresses and names in hosts file**

The /etc/hosts file can be managed to contain definitions for specific hosts:

```
salt-master:
 host.present:
    - ip: 192.168.0.42
```
Or using the names directive, you can put several names for the same IP. (Do not try one name with space-separated values).

```
server1:
 host.present:
    - ip: 192.168.0.42
    - names:
      - server1
      - florida
```
**Note:** Changing the names in host.present does not cause an update to remove the old entry.

```
server1:
 host.present:
    - ip:
      -192.168.0.42-192.168.0.43-192.168.0.44- names:
      - server1
```
salt.states.host.**absent**(*name*, *ip*) Ensure that the named host is absent

**name** The host to remove

ip The ip addr(s) of the host to remove

```
salt.states.host.present(name, ip)
```
Ensures that the named host is present with the given ip

name The host to assign an ip to

ip The ip addr(s) to apply to the host

## **22.27.40 salt.states.htpasswd**

Support for htpasswd module

New in version 2014.7.0.

```
username:
  webutil.user_exists:
    - password: secr3t
    - htpasswd_file: /etc/nginx/htpasswd
    - options: d
    - force: true
```

```
salt.states.htpasswd.user_exists(name, password=None, htpasswd_file=None, options='`,
                                        force=False, **kwargs)
     Make sure the user is inside the /etc/nginx/htpasswd
     name username
     password password of the user
```
**htpasswd\_file** path to the file that htpasswd will handle

**options** see salt.module.htpasswd.useradd

**force** touch the file even if user already created

# **22.27.41 salt.states.incron**

## **Management of incron, the inotify cron**

The incron state module allows for user incrontabs to be cleanly managed.

Incron declarations require a number of parameters. The parameters needed to be declared: path, mask, and cmd. The user whose incrontab is to be edited also needs to be defined.

When making changes to an existing incron job, the path declaration is the unique factor, so if an existing cron that looks like this:

```
Watch for modifications in /home/user:
    incron.present:
        - user: root
        - path: /home/user
        - mask:
            - IN_MODIFY
        - cmd: 'echo "$$ $@"'
```
Is changed to this:

```
Watch for modifications and access in /home/user:
    incron.present:
        - user: root
        - path: /home/user
        - mask:
            - IN MODIFY
            - IN_ACCESS
        - cmd: 'echo "$$ $@"'
```
Then the existing cron will be updated, but if the cron command is changed, then a new cron job will be added to the user's crontab.

New in version 0.17.0.

```
salt.states.incron.absent(name, path, mask, cmd, user='root')
```
Verifies that the specified incron job is absent for the specified user; only the name is matched when removing a incron job.

**name** Unique comment describing the entry

path The path that should be watched

user The name of the user who's crontab needs to be modified, defaults to the root user

mask The mask of events that should be monitored for

**cmd** The cmd that should be executed

salt.states.incron.**present**(*name*, *path*, *mask*, *cmd*, *user='root'*)

Verifies that the specified incron job is present for the specified user. For more advanced information about what exactly can be set in the cron timing parameters, check your incron system's documentation. Most Unix-like systems' incron documentation can be found via the incrontab man page: man 5 incrontab.

**name** Unique comment describing the entry

path The path that should be watched

user The name of the user who's crontab needs to be modified, defaults to the root user

mask The mask of events that should be monitored for

**cmd** The cmd that should be executed

# **22.27.42 salt.states.influxdb\_database**

### **Management of InfluxDB databases**

(compatible with InfluxDB version 0.5+)

New in version 2014.7.0.

salt.states.influxdb\_database.**absent**(*name*, *user=None*, *password=None*, *host=None*, *port=None*)

Ensure that the named database is absent

**name** The name of the database to remove

**user** The user to connect as (must be able to remove the database)

password The password of the user

host The host to connect to

port The port to connect to

salt.states.influxdb\_database.**present**(*name*, *user=None*, *password=None*, *host=None*,

*port=None*)

Ensure that the named database is present

name The name of the database to create

**user** The user to connect as (must be able to remove the database)

**password** The password of the user

host The host to connect to

port The port to connect to

# **22.27.43 salt.states.influxdb\_user**

## **Management of InfluxDB users**

(compatible with InfluxDB version 0.5+)

New in version 2014.7.0. salt.states.influxdb\_user.**absent**(*name*, *database=None*, *user=None*, *password=None*, *host=None*, *port=None*)

Ensure that the named cluster admin or database user is absent.

name The name of the user to remove

database The database to remove the user from

**user** The user to connect as (must be able to remove the user)

password The password of the user

host The host to connect to

**port** The port to connect to

salt.states.influxdb\_user.**present**(*name*, *passwd*, *database=None*, *user=None*, *password=None*, *host=None*, *port=None*)

Ensure that the cluster admin or database user is present.

name The name of the user to manage

passwd The password of the user database The database to create the user in user The user to connect as (must be able to create the user) password The password of the user host The host to connect to port The port to connect to

# **22.27.44 salt.states.ini\_manage**

### **Manage ini files**

**maintainer** <[akilesh1597@gmail.com>](mailto:akilesh1597@gmail.com)

**maturity** new

**depends** re

**platform** all

use section as DEFAULT\_IMPLICIT if your ini file does not have any section for example /etc/sysctl.conf

salt.states.ini\_manage.**options\_absent**(*name*, *sections=None*)

```
/home/saltminion/api-paste.ini:
 ini_manage:
   - options_absent
    - sections:
        test:
          - testkey
          - secondoption
        test1:
          - testkey1
```
options present in file and not specified in sections dict will be untouched

changes dict will contain the list of changes made

```
salt.states.ini_manage.options_present(name, sections=None)
```

```
/home/saltminion/api-paste.ini:
 ini_manage:
   - options_present
    - sections:
        test:
          testkey: 'testval'
          secondoption: 'secondvalue'
        test1:
          testkey1: 'testval121'
```
options present in file and not specified in sections dict will be untouched

changes dict will contain the list of changes made

## salt.states.ini\_manage.**sections\_absent**(*name*, *sections=None*)

```
/home/saltminion/api-paste.ini:
  ini_manage:
    - sections_absent
    - sections:
        - test
        - test1
```
options present in file and not specified in sections will be deleted changes dict will contain the sections that changed

salt.states.ini\_manage.**sections\_present**(*name*, *sections=None*)

```
/home/saltminion/api-paste.ini:
  ini_manage:
   - sections_present
    - sections:
        test:
          testkey: testval
          secondoption: secondvalue
        test1:
          testkey1: 'testval121'
```
options present in file and not specified in sections will be deleted changes dict will contain the sections that changed

# **22.27.45 salt.states.ipset**

## **Management of ipsets**

This is an ipset-specific module designed to manage IPSets for use in IPTables Firewalls.

```
setname:
  ipset.set_present:
    - set_type: bitmap:ip
    - range: 192.168.0.0/16
    - comment: True
setname:
  ipset.set_absent:
    - set_type: bitmap:ip
    - range: 192.168.0.0/16
    - comment: True
setname_entries:
  ipset.present:
    - set_name: setname
    - entry: 192.168.0.3
    - comment: Hello
    - require:
        - ipset: baz
setname_entries:
  ipset.present:
    - set_name: setname
    - entry:
        -192.168.0.3
```

```
- 192.168.1.3
    - comment: Hello
    - require:
        - ipset: baz
setname_entries:
  ipset.absent:
    - set_name: setname
    - entry:
        -192.168.0.3- 192.168.1.3
    - comment: Hello
    - require:
        - ipset: baz
setname:
  ipset.flush:
```
salt.states.ipset.**absent**(*name*, *entry=None*, *entries=None*, *family='ipv4'*, *\*\*kwargs*) New in version 2014.7.0.

Remove a entry or entries from a chain

**name** A user-defined name to call this entry by in another part of a state or formula. This should not be an actual entry.

**family** Network family, ipv4 or ipv6.

```
salt.states.ipset.flush(name, family='ipv4', **kwargs)
```
New in version 2014.7.0. Flush current ipset set

**family** Networking family, either ipv4 or ipv6

salt.states.ipset.**present**(*name*, *entry=None*, *family='ipv4'*, *\*\*kwargs*)

New in version 2014.7.0. Append a entry to a set

- name A user-defined name to call this entry by in another part of a state or formula. This should not be an actual entry.
- **entry** A single entry to add to a set or a list of entries to add to a set

family Network family, ipv<sub>4</sub> or ipv<sub>6</sub>.

salt.states.ipset.**set\_absent**(*name*, *family='ipv4'*, *\*\*kwargs*) New in version 2014.7.0.

Verify the set is absent.

**family** Networking family, either ipv4 or ipv6

```
salt.states.ipset.set_present(name, set_type, family='ipv4', **kwargs)
     New in version 2014.7.0.
```
Verify the chain is exist.

**name** A user-defined set name.

set\_type The type for the set

**family** Networking family, either ipv4 or ipv6

# **22.27.46 salt.states.iptables**

## **Management of iptables**

This is an iptables-specific module designed to manage Linux firewalls. It is expected that this state module, and other system-specific firewall states, may at some point be deprecated in favor of a more generic *firewall* state.

```
httpd:
  iptables.append:
    - table: filter
    - chain: INPUT
    - jump: ACCEPT
    - match: state
    - connstate: NEW
    - dport: 80
    - proto: tcp
    - sport: 1025:65535
    - save: True
httpd:
  iptables.append:
    - table: filter
    - chain: INPUT
    - jump: ACCEPT
    - match:
        - state
        - comment
    - comment: "Allow HTTP"
    - connstate: NEW
    - dport: 80
    - proto: tcp
    - sport: 1025:65535
    - save: True
httpd:
  iptables.append:
    - table: filter
    - chain: INPUT
    - jump: ACCEPT
    - match:
        - state
        - comment
    - comment: "Allow HTTP"
    - connstate: NEW
    - source: '127.0.0.1'
    - dport: 80
    - proto: tcp
    - sport: 1025:65535
    - save: True
.. Invert Rule
httpd:
  iptables.append:
    - table: filter
    - chain: INPUT
    - jump: ACCEPT
    - match:
        - state
```

```
- comment
   - comment: "Allow HTTP"
   - connstate: NEW
   - source: '! 127.0.0.1'
    - dport: 80
    - proto: tcp
    - sport: 1025:65535
    - save: True
httpd:
 iptables.append:
   - table: filter
   - chain: INPUT
   - jump: ACCEPT
    - match:
       - state
        - comment
   - comment: "Allow HTTP"
   - connstate: NEW
    - source: 'not 127.0.0.1'
   - dport: 80
   - proto: tcp
    - sport: 1025:65535
   - save: True
httpd:
 iptables.append:
   - table: filter
   - family: ipv6
   - chain: INPUT
   - jump: ACCEPT
   - match: state
    - connstate: NEW
   - dport: 80
   - proto: tcp
    - sport: 1025:65535
   - save: True
httpd:
  iptables.append:
   - table: filter
   - family: ipv4
   - chain: INPUT
   - jump: ACCEPT
   - match: state
    - connstate: NEW
    - dports:
        - 80
       - 443
   - proto: tcp
    - sport: 1025:65535
    - save: True
httpd:
 iptables.insert:
   - position: 1
    - table: filter
    - chain: INPUT
```
- jump: ACCEPT - match: state - connstate: NEW - dport: 80 - proto: tcp - sport: 1025:65535 - save: True httpd: iptables.insert: - position: 1 - table: filter - family: ipv6 - chain: INPUT - jump: ACCEPT - match: state - connstate: NEW - dport: 80 - proto: tcp - sport: 1025:65535 - save: True httpd: iptables.delete: - table: filter - chain: INPUT - jump: ACCEPT - match: state - connstate: NEW - dport: 80 - proto: tcp - sport: 1025:65535 - save: True httpd: iptables.delete: - position: 1 - table: filter - chain: INPUT - jump: ACCEPT - match: state - connstate: NEW - dport: 80 - proto: tcp - sport: 1025:65535 - save: True httpd: iptables.delete: - table: filter - family: ipv6 - chain: INPUT - jump: ACCEPT - match: state - connstate: NEW - dport: 80 - proto: tcp - sport: 1025:65535 - save: True

```
salt.states.iptables.append(name, family='ipv4', **kwargs)
     New in version 0.17.0.
```
Append a rule to a chain

**name** A user-defined name to call this rule by in another part of a state or formula. This should not be an actual rule.

**family** Network family, ipv4 or ipv6.

All other arguments are passed in with the same name as the long option that would normally be used for iptables, with one exception: --state is specified as *connstate* instead of *state* (not to be confused with *ctstate*).

```
salt.states.iptables.chain_absent(name, table='filter', family='ipv4')
```
New in version 2014.1.0.

Verify the chain is absent.

**family** Networking family, either ipv4 or ipv6

salt.states.iptables.**chain\_present**(*name*, *table='filter'*, *family='ipv4'*) New in version 2014.1.0.

Verify the chain is exist.

**name** A user-defined chain name.

table The table to own the chain.

**family** Networking family, either ipv4 or ipv6

```
salt.states.iptables.delete(name, family='ipv4', **kwargs)
```
New in version 2014.1.0. Delete a rule to a chain

**name** A user-defined name to call this rule by in another part of a state or formula. This should not be an actual rule.

**family** Networking family, either ipv4 or ipv6

All other arguments are passed in with the same name as the long option that would normally be used for iptables, with one exception: --state is specified as *connstate* instead of *state* (not to be confused with *ctstate*).

```
salt.states.iptables.flush(name, family='ipv4', **kwargs)
     New in version 2014.1.0.
```
Flush current iptables state

**family** Networking family, either ipv4 or ipv6

```
salt.states.iptables.insert(name, family='ipv4', **kwargs)
```
New in version 2014.1.0.

Insert a rule into a chain

**name** A user-defined name to call this rule by in another part of a state or formula. This should not be an actual rule.

**family** Networking family, either ipv4 or ipv6

All other arguments are passed in with the same name as the long option that would normally be used for iptables, with one exception: --state is specified as *connstate* instead of *state* (not to be confused with *ctstate*).

salt.states.iptables.**set\_policy**(*name*, *family='ipv4'*, *\*\*kwargs*)

New in version 2014.1.0.

Sets the default policy for iptables firewall tables

**family** Networking family, either ipv4 or ipv6

# **22.27.47 salt.states.keyboard**

## **Management of keyboard layouts**

The keyboard layout can be managed for the system:

us: keyboard.system

Or it can be managed for XOrg:

us:

keyboard.xorg

```
salt.states.keyboard.system(name)
     Set the keyboard layout for the system
```
name The keyboard layout to use

```
salt.states.keyboard.xorg(name)
    Set the keyboard layout for XOrg
```
layout The keyboard layout to use

# **22.27.48 salt.states.keystone**

## **Management of Keystone users**

**depends**

• keystoneclient Python module

**configuration** See [salt.modules.keystone](#page-642-0) for setup instructions.

```
Keystone tenants:
  keystone.tenant_present:
    - names:
      - admin
      - demo
      - service
Keystone roles:
  keystone.role_present:
    - names:
      - admin
```

```
- Member
admin:
  keystone.user_present:
    - password: R00T_4CC3SS
    - email: admin@domain.com
    - roles:
        admin: # tenants
          - admin # roles
        service:
          - admin
          - Member
    - require:
      - keystone: Keystone tenants
      - keystone: Keystone roles
nova:
  keystone.user_present:
    - password: '$up3rn0v4'
    - email: nova@domain.com
    - tenant: service
    - roles:
        service:
          - admin
    - require:
      - keystone: Keystone tenants
      - keystone: Keystone roles
demo:
  keystone.user_present:
    - password: 'd3m0n$trati0n'
    - email: demo@domain.com
    - tenant: demo
    - roles:
        demo:
          - Member
    - require:
      - keystone: Keystone tenants
      - keystone: Keystone roles
nova service:
  keystone.service_present:
    - name: nova
    - service_type: compute
    - description: OpenStack Compute Service
```
salt.states.keystone.**endpoint\_absent**(*name*, *profile=None*, *\*\*connection\_args*) Ensure that the endpoint for a service doesn't exist in Keystone catalog

name The name of the service whose endpoints should not exist

```
salt.states.keystone.endpoint_present(name, publicurl=None, internalurl=None, admin-
                                                   url=None, region='RegionOne', profile=None, **connec-
                                                   tion_args)
     Ensure the specified endpoints exists for service
     name The Service name
     public url The public url of service endpoint
```
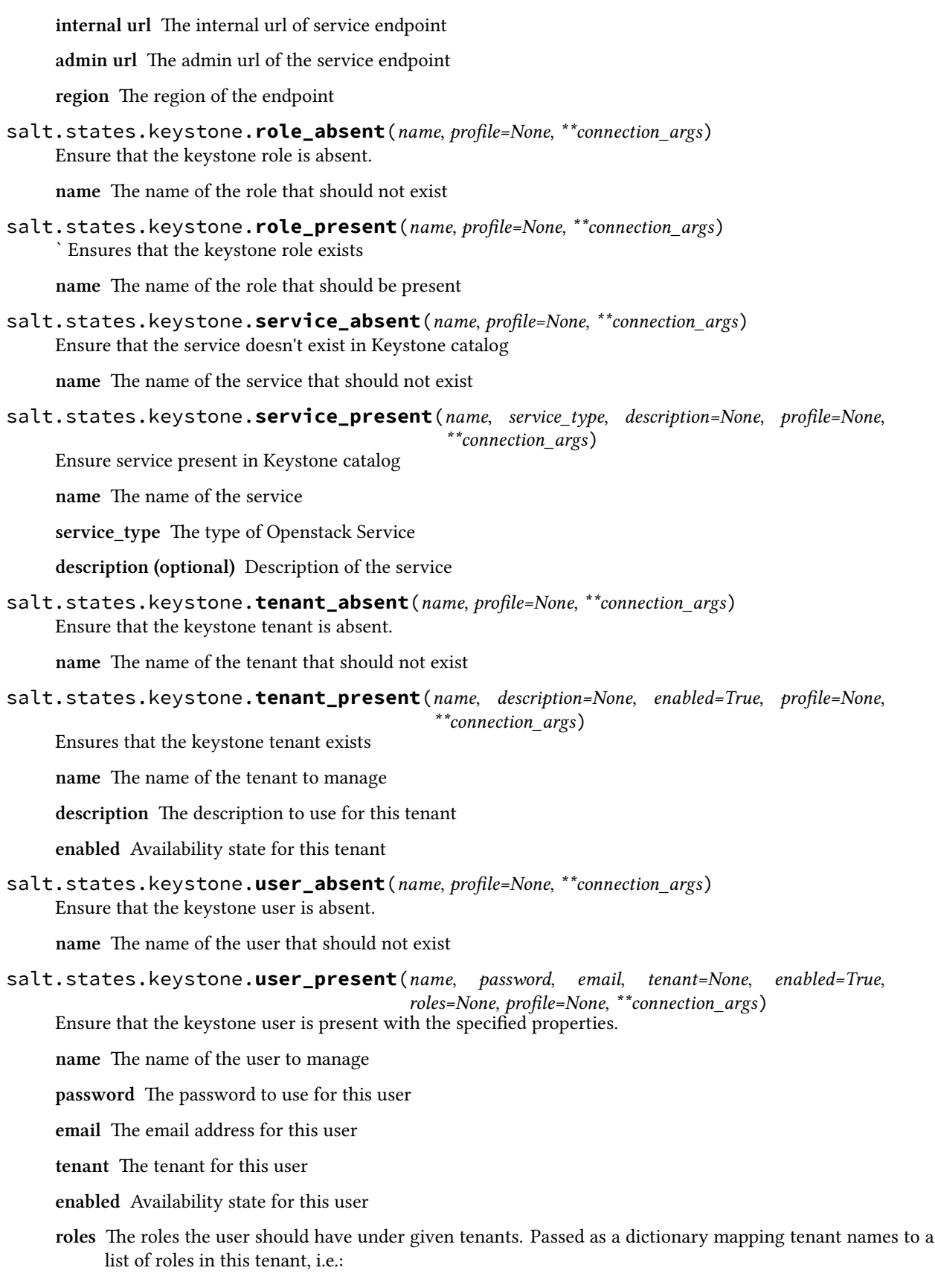

roles: admin: # tenant - admin # role service: - admin - Member

# **22.27.49 salt.states.kmod**

## **Loading and unloading of kernel modules**

The Kernel modules on a system can be managed cleanly with the kmod state module:

kvm\_amd: kmod.present pcspkr: kmod.absent

## salt.states.kmod.**absent**(*name*, *persist=False*, *comment=True*) Verify that the named kernel module is not loaded

name The name of the kernel module to verify is not loaded

**persist** Delete module from /etc/modules

**comment** Don't remove module from /etc/modules, only comment it

salt.states.kmod.**present**(*name*, *persist=False*)

Ensure that the specified kernel module is loaded

name The name of the kernel module to verify is loaded

**persist** Also add module to /etc/modules

# **22.27.50 salt.states.layman**

## **Management of Gentoo Overlays using layman**

A state module to manage Gentoo package overlays via layman

sunrise: layman.present

salt.states.layman.**absent**(*name*) Verify that the overlay is absent

name The name of the overlay to delete

salt.states.layman.**present**(*name*) Verify that the overlay is present

name The name of the overlay to add

# **22.27.51 salt.states.libvirt**

## **Manage libvirt certificates**

This state uses the external pillar in the master to call for the generation and signing of certificates for systems running libvirt:

libvirt\_keys: libvirt.keys

```
salt.states.libvirt.keys(name, basepath='/etc/pki')
     Manage libvirt keys.
```
name The name variable used to track the execution

**basepath** Defaults to /etc/pki, this is the root location used for libvirt keys on the hypervisor

# **22.27.52 salt.states.locale**

## **Management of languages/locales**

The locale can be managed for the system:

en\_US.UTF-8: locale.system

salt.states.locale.**present**(*name*) Generate a locale if it is not present

New in version 2014.7.0.

name The name of the locale to be present

```
salt.states.locale.system(name)
    Set the locale for the system
```
**name** The name of the locale to use

# **22.27.53 salt.states.lvm**

### **Management of Linux logical volumes**

A state module to manage LVMs

```
/dev/sda:
  lvm.pv_present
my_vg:
  lvm.vg_present:
    - devices: /dev/sda
lvroot:
  lvm.lv_present:
    - vgname: my_vg
    - size: 10G
```

```
- stripes: 5
- stripesize: 8K
```

```
salt.states.lvm.lv_absent(name, vgname=None)
```
Remove a given existing logical volume from a named existing volume group

name The logical volume to remove

**vgname** The volume group name

salt.states.lvm.**lv\_present**(*name*, *vgname=None*, *size=None*, *extents=None*, *snapshot=None*, *pv='`*,

*\*\*kwargs*)

Create a new logical volume

name The name of the logical volume

vgname The volume group name for this logical volume

size The initial size of the logical volume

extents The number of logical extents to allocate

snapshot The name of the snapshot

**pv** The physical volume to use

**kwargs** Any supported options to lvcreate. See [linux\\_lvm](#page-652-0) for more details.

## salt.states.lvm.**pv\_absent**(*name*)

Ensure that a Physical Device is not being used by lvm

**name** The device name to initialize.

# salt.states.lvm.**pv\_present**(*name*, *\*\*kwargs*)

Set a physical device to be used as an LVM physical volume

name The device name to initialize.

kwargs Any supported options to pvcreate. See [linux\\_lvm](#page-652-0) for more details.

```
salt.states.lvm.vg_absent(name)
    Remove an LVM volume group
```
name The volume group to remove

# salt.states.lvm.**vg\_present**(*name*, *devices=None*, *\*\*kwargs*)

Create an LVM volume group

name The volume group name to create

**devices** A list of devices that will be added to the volume group

**kwargs** Any supported options to vgcreate. See [linux\\_lvm](#page-652-0) for more details.

# **22.27.54 salt.states.lvs\_server**

## **Management of LVS (Linux Virtual Server) Real Server**

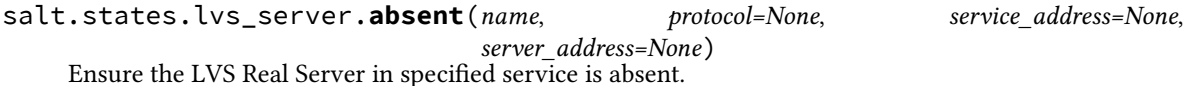

name The name of the LVS server.

**protocol** The service protocol(only support  $\text{tcp}$ , udp and fwmark service).

service address The LVS service address.

server address The LVS real server address.

```
salt.states.lvs_server.present(name, protocol=None, service_address=None,
                                   server_address=None, packet_forward_method='dr', weight=1)
```
Ensure that the named service is present.

**name** The LVS server name

protocol The service protocol

service address The LVS service address

server\_address The real server address.

packet\_forward\_method The LVS packet forwarding method(dr for direct routing, tunnel for tunneling, nat for network access translation).

weight The capacity of a server relative to the others in the pool.

```
lvsrs:
  lvs_server.present:
    - protocol: tcp
    - service_address: 1.1.1.1:80
    - server_address: 192.168.0.11:8080
    - packet_forward_method: dr
    - weight: 10
```
# **22.27.55 salt.states.lvs\_service**

### **Management of LVS (Linux Virtual Server) Service**

```
salt.states.lvs_service.absent(name, protocol=None, service_address=None)
     Ensure the LVS service is absent.
     name The name of the LVS service
```
protocol The service protocol

service address The LVS service address

```
salt.states.lvs_service.present(name, protocol=None, service_address=None, scheduler='wlc')
     Ensure that the named service is present.
```
name The LVS service name

**protocol** The service protocol

service\_address The LVS service address

**seduler** Algorithm for allocating TCP connections and UDP datagrams to real servers.

```
lvstest:
  lvs_service.present:
    - service_address: 1.1.1.1:80
    - protocol: tcp
    - scheduler: rr
```
# **22.27.56 salt.states.lxc**

### **lxc / Spin up and control LXC containers**

### salt.states.lxc.**absent**(*name*)

Destroy a container

**name** id of the container to destroy

```
destroyer:
  lxc.absent:
    - name: my_instance_name2
```
salt.states.lxc.**cloned**(*name*, *orig*, *snapshot=True*, *size=None*, *vgname=None*, *profile=None*) Clone a container

**name** id of the container to clone to

**orig** id of the container to clone from

**snapshot** do we use snapshots

**size** Which size

**vgname** If LVM, which volume group

**profile** pillar lxc profile

```
myclone:
  lxc.cloned:
    - name: my_instance_name2
    - orig: ubuntu
    - vgname: lxc
    - snapshot: true
```
salt.states.lxc.**created**(*name*, *template='ubuntu'*, *profile=None*, *fstype=None*, *size=None*, *backing=None*, *vgname=None*, *lvname=None*)

Create a container using a template

**name** id of the container to act on

**template** template to create from

**profile** pillar lxc profile

**fstype** fstype to use

**size** Which size

**backing** Which backing

**None** Filesystem

**lvm** lv

**brtfs** brtfs

**vgname** If LVM, which volume group

**lvname** If LVM, which lv

```
mycreation:
  lxc.created:
    - name: my_instance_name2
    - backing: lvm
```
- size: 1G - template: ubuntu

salt.states.lxc.**edited\_conf**(*name*, *lxc\_conf=None*, *lxc\_conf\_unset=None*)

Edit LXC configuration options

```
setconf:
  lxc.edited_conf:
    - name: ubuntu
    - lxc_conf:
        - network.ipv4.ip: 10.0.3.6
- lxc_conf_unset:
        - lxc.utsname
```
salt.states.lxc.**set\_pass**(*name*, *password=None*, *user=None*, *users=None*) Set the password of system users inside containers

**name** id of the container to act on

**user** user to set password

**users** users to set password to

```
setpass:
  lxc.stopped:
    - name: my_instance_name2
    - password: s3cret
    - user: foo
```

```
setpass2:
  lxc.stopped:
    - name: my_instance_name2
    - password: s3cret
    - users:
      - foo
      - bar
```
salt.states.lxc.**started**(*name*, *restart=False*)

Start a container

**name** id of the container to start

**force** force reboot

```
destroyer:
  lxc.started:
    - name: my_instance_name2
```
salt.states.lxc.**stopped**(*name*)

Stop a container

**name** id of the container to stop

```
sleepingcontainer:
  lxc.stopped:
    - name: my_instance_name2
```
# **22.27.57 salt.states.makeconf**

### **Management of Gentoo make.conf**

A state module to manage Gentoo's make.conf file

```
makeopts:
  makeconf.present:
    - value: '-j3'
```
### salt.states.makeconf.**absent**(*name*)

Verify that the variable is not in the make.conf.

- name The variable name. This will automatically be converted to upper case since variables in make.conf are in upper case
- salt.states.makeconf.**present**(*name*, *value=None*, *contains=None*, *excludes=None*)

Verify that the variable is in the make.conf and has the provided settings. If value is set, contains and excludes will be ignored.

name The variable name. This will automatically be converted to upper case since variables in make.conf are in upper case

**value** Enforce that the value of the variable is set to the provided value

**contains** Enforce that the value of the variable contains the provided value

**excludes** Enforce that the value of the variable does not contain the provided value.

# **22.27.58 salt.states.mdadm**

### **Managing software RAID with mdadm**

A state module for creating or destroying software RAID devices.

```
/dev/md0:
  raid.present:
    - opts: level=1 chunk=256 raid-devices=2 /dev/xvdd /dev/xvde
```
salt.states.mdadm.**absent**(*name*)

Verify that the raid is absent

**name** The name of raid device to be destroyed

/dev/md0: raid: - absent

salt.states.mdadm.**present**(*name*, *level*, *devices*, *\*\*kwargs*) Verify that the raid is present

Changed in version 2014.7.0.

name The name of raid device to be created

level The RAID level to use when creating the raid.

**devices** A list of devices used to build the array.

Example:

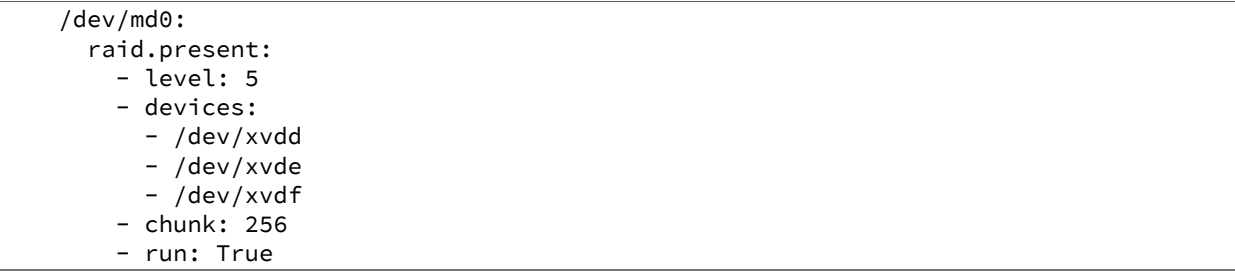

# **22.27.59 salt.states.memcached**

### **States for Management of Memcached Keys**

New in version 2014.1.0.

```
salt.states.memcached.absent(name, value=None, host=`127.0.0.1', port=11211, time=0)
     Ensure that a memcached key is not present.
```
**name** The key

**value** [None] If specified, only ensure that the key is absent if it matches the specified value.

host The memcached server IP address

port The memcached server port

```
foo:
 memcached.absent
bar:
  memcached.absent:
    - host: 10.0.0.1
```

```
salt.states.memcached.managed(name, value=None, host=`127.0.0.1', port=11211, time=0,
                                      min_compress_len=0)
     Manage a memcached key.
     name The key to manage
     value The value to set for that key
     host The memcached server IP address
```
port The memcached server port

foo: memcached.managed: - value: bar

# **22.27.60 salt.states.modjk**

State to control Apache modjk

```
salt.states.modjk.worker_activated(name, workers=None, profile='default')
     Activate all the workers in the modjk load balancer
```
Example:

loadbalancer: modjk.worker\_activated: - workers: - app1 - app2

salt.states.modjk.**worker\_disabled**(*name*, *workers=None*, *profile='default'*) Disable all the workers in the modjk load balancer

Example:

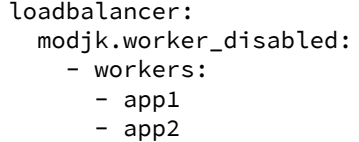

salt.states.modjk.**worker\_recover**(*name*, *workers=None*, *profile='default'*) Recover all the workers in the modjk load balancer

Example:

```
loadbalancer:
  modjk.worker_recover:
    - workers:
      - app1
      - app2
```
# salt.states.modjk.**worker\_stopped**(*name*, *workers=None*, *profile='default'*)

Stop all the workers in the modjk load balancer

Example:

```
loadbalancer:
  modjk.worker_stopped:
    - workers:
      - app1
      - app2
```
# **22.27.61 salt.states.modjk\_worker**

# **Manage modjk workers**

Send commands to a **modjk** load balancer via the peer system.

is module can be used with the *[prereq](#page-1058-0)* requisite to remove/add the worker from the load balancer before deploying/restarting service.

Mandatory Settings:

- The minion needs to have permission to publish the **modjk**.<sup>\*</sup> functions (see *[here](#page-954-0)* for information on configuring peer publishing permissions)
- The modjk load balancer must be configured as stated in the modjk execution module [documentation](#page-686-0)
- salt.states.modjk\_worker.**activate**(*name*, *lbn*, *target*, *profile='default'*, *expr\_form='glob'*) Activate the named worker from the lbn load balancers at the targeted minions

Example:

disable-before-deploy: modjk\_worker.activate: - name: {{ grains['id'] }} - lbn: application - target: 'roles:balancer' - expr\_form: grain

salt.states.modjk\_worker.**disable**(*name*, *lbn*, *target*, *profile='default'*, *expr\_form='glob'*)

Disable the named worker from the lbn load balancers at the targeted minions. The worker will get traffic only for current sessions and won't get new ones.

Example:

```
disable-before-deploy:
  modjk_worker.disable:
    - name: {{ grains['id'] }}
    - lbn: application
    - target: 'roles:balancer'
    - expr_form: grain
```
salt.states.modjk\_worker.**stop**(*name*, *lbn*, *target*, *profile='default'*, *expr\_form='glob'*)

Stop the named worker from the lbn load balancers at the targeted minions The worker won't get any traffic from the lbn

Example:

```
disable-before-deploy:
  modjk_worker.stop:
    - name: \{ \{ \text{grains}['id'] \} \}- lbn: application
    - target: 'roles:balancer'
    - expr_form: grain
```
# **22.27.62 salt.states.module**

# **Execution of Salt modules from within states**

These states allow individual execution module calls to be made via states. To call a single module function use a [module.run](#page-1181-0) state:

```
mine.send:
  module.run:
    - name: network.interfaces
```
Note that this example is probably unnecessary to use in practice, since the mine\_functions and mine\_interval config parameters can be used to schedule updates for the mine (see *[here](#page-152-0)* for more info).

It is sometimes desirable to trigger a function call after a state is executed, for this the [module.wait](#page-1181-1) state can be used:

```
mine.send:
 module.wait:
   - name: network.interfaces
    - watch:
      - file: /etc/network/interfaces
```
All arguments that the module state does not consume are passed through to the execution module function being executed:

```
fetch_out_of_band:
 module.run:
    - name: git.fetch
    - cwd: /path/to/my/repo
    - user: myuser
    - opts: '--all'
```
Due to how the state system works, if a module function accepts an argument called, name, then m\_name must be used to specify that argument, to avoid a collision with the name argument. For example:

```
disable_nfs:
 module.run:
    - name: service.disable
    - m name: nfs
```
## salt.states.module.**mod\_watch**(*name*, *\*\*kwargs*)

Run a single module function

**name** The module function to execute

**returner** Specify the returner to send the return of the module execution to

**\*\*kwargs** Pass any arguments needed to execute the function

<span id="page-1181-0"></span>salt.states.module.**run**(*name*, *\*\*kwargs*)

Run a single module function

**name** The module function to execute

**returner** Specify the returner to send the return of the module execution to

**\*\*kwargs** Pass any arguments needed to execute the function

```
salt.states.module.wait(name, **kwargs)
```
Run a single module function only if the watch statement calls it

**name** The module function to execute

**\*\*kwargs** Pass any arguments needed to execute the function

Note: Like the [cmd.run](#page-1113-0) state, this state will return True but not actually execute, unless one of the following two things happens:

1. The state has a *[watch requisite](#page-1058-0)*, and the state which it is watching changes.

2.Another state has a *[watch\\_in requisite](#page-1058-0)* which references this state, and the state wth the watch\_in changes.

# **22.27.63 salt.states.mongodb\_database**

Management of Mongodb databases

Only deletion is supported, creation doesn't make sense and can be done using mongodb\_user.present

```
salt.states.mongodb_database.absent(name, user=None, password=None, host=None,
                                       port=None)
```
Ensure that the named database is absent

name The name of the database to remove **user** The user to connect as (must be able to create the user) password The password of the user host The host to connect to port The port to connect to

# **22.27.64 salt.states.mongodb\_user**

### **Management of Mongodb users**

Note: This module requires PyMongo to be installed.

```
salt.states.mongodb_user.absent(name, user=None, password=None, host=None, port=None,
                                      database='admin')
```
Ensure that the named user is absent

**name** The name of the user to remove

user The user to connect as (must be able to create the user)

password The password of the user

host The host to connect to

port The port to connect to

database The database to create the user in (if the db doesn't exist, it will be created)

salt.states.mongodb\_user.**present**(*name*, *passwd*, *database='admin'*, *user=None*, *password=None*, *host='localhost'*, *port=27017*)

Ensure that the user is present with the specified properties

**name** The name of the user to manage

passwd The password of the user

user The user to connect as (must be able to create the user)

password The password of the user

host The host to connect to

port The port to connect to

database The database to create the user in (if the db doesn't exist, it will be created)

# **22.27.65 salt.states.mount**

## **Mounting of filesystems**

Mount any type of mountable filesystem with the mounted function:

```
/mnt/sdb:
 mount.mounted:
    - device: /dev/sdb1
    - fstype: ext4
```

```
- mkmnt: True
    - opts:
      - defaults
/srv/bigdata:
 mount.mounted:
    - device: UUID=066e0200-2867-4ebe-b9e6-f30026ca2314
    - fstype: xfs
    - opts: nobootwait,noatime,nodiratime,nobarrier,logbufs=8
    - dump: 0
    - pass_num: 2
    - persist: True
    - mkmnt: True
```
salt.states.mount.**mod\_watch**(*name*, *\*\*kwargs*)

The mounted watcher, called to invoke the watch command.

**name** The name of the mount point

salt.states.mount.**mounted**(*name*, *device*, *fstype*, *mkmnt=False*, *opts=None*, *dump=0*, *pass\_num=0*, *config='/etc/fstab'*, *persist=True*, *mount=True*)

Verify that a device is mounted

name The path to the location where the device is to be mounted

- device The device name, typically the device node, such as /dev/sdb1 or UUID=066e0200-2867-4ebe-b9e6-f30026ca2314 or LABEL=DATA
- fstype The filesystem type, this will be xfs,  $ext2/3/4$  in the case of classic filesystems, and fuse in the case of fuse mounts
- **mkmnt** If the mount point is not present then the state will fail, set mkmnt: True to create the mount point if it is otherwise not present
- **opts** A list object of options or a comma delimited list
- dump The dump value to be passed into the fstab, Default is 0
- **pass\_num** The pass value to be passed into the fstab, Default is 0

**config** Set an alternative location for the fstab, Default is /etc/fstab

**persist** Set if the mount should be saved in the fstab, Default is True

**mount** Set if the mount should be mounted immediately, Default is True

salt.states.mount.**swap**(*name*, *persist=True*, *config='/etc/fstab'*) Activates a swap device

/root/swapfile: mount.swap

**Note:** swap does not currently support LABEL

```
salt.states.mount.unmounted(name, config='/etc/fstab', persist=False)
     New in version 0.17.0.
```
Verify that a device is not mounted

name The path to the location where the device is to be unmounted from

**config** Set an alternative location for the fstab, Default is /etc/fstab

**persist** Set if the mount should be purged from the fstab, Default is False

# **22.27.66 salt.states.mysql\_database**

## **Management of MySQL databases (schemas)**

#### **depends**

• MySQLdb Python module

**configuration** See [salt.modules.mysql](#page-694-0) for setup instructions.

The mysql\_database module is used to create and manage MySQL databases. Databases can be set as either absent or present.

frank: mysql\_database.present

```
salt.states.mysql_database.absent(name, **connection_args)
     Ensure that the named database is absent
```
**name** The name of the database to remove

salt.states.mysql\_database.**present**(*name*, *\*\*connection\_args*) Ensure that the named database is present with the specified properties

name The name of the database to manage

# **22.27.67 salt.states.mysql\_grants**

## **Management of MySQL grants (user permissions)**

**depends**

• MySQLdb Python module

**configuration** See [salt.modules.mysql](#page-694-0) for setup instructions.

The mysql\_grants module is used to grant and revoke MySQL permissions.

The name you pass in purely symbolic and does not have anything to do with the grant itself.

The database parameter needs to specify a `priv\_level' in the same specification as defined in the MySQL documentation:

• \*

 $\bullet$ 

- db\_name.\*
- db\_name.tbl\_name
- etc…

```
frank_exampledb:
   mysql_grants.present:
    - grant: select,insert,update
    - database: exampledb.*
    - user: frank
```
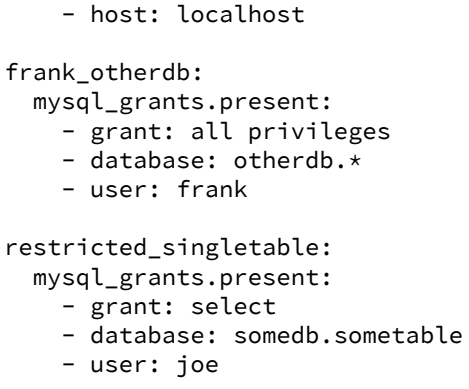

salt.states.mysql\_grants.**absent**(*name*, *grant=None*, *database=None*, *user=None*, *host='localhost'*, *grant\_option=False*, *escape=True*, *\*\*connection\_args*)

Ensure that the grant is absent

**name** The name (key) of the grant to add

**grant** The grant priv\_type (i.e. select, insert, update OR all privileges)

database The database priv\_level (i.e. db.tbl OR db.\*)

user The user to apply the grant to

host The network/host that the grant should apply to

salt.states.mysql\_grants.**present**(*name*, *grant=None*, *database=None*, *user=None*, *host='localhost'*, *grant\_option=False*, *escape=True*, *revoke\_first=False*, *ssl\_option=False*, *\*\*connection\_args*)

Ensure that the grant is present with the specified properties

**name** The name (key) of the grant to add

grant The grant priv\_type (i.e. select,insert,update OR all privileges)

database The database priv\_level (ie. db.tbl OR db.\*)

user The user to apply the grant to

host The network/host that the grant should apply to

grant option Adds the WITH GRANT OPTION to the defined grant. Default is False

**escape** Defines if the database value gets escaped or not. Default is True

**revoke first** By default, MySQL will not do anything if you issue a command to grant privileges that are more restrictive than what's already in place. This effectively means that you cannot downgrade permissions without first revoking permissions applied to a db.table/user pair first.

To have Salt forcibly revoke perms before applying a new grant, enable the `revoke\_first options.

WARNING: This will *remove* permissions for a database before attempting to apply new permissions. There is no guarantee that new permissions will be applied correctly which can leave your database security in an unknown and potentially dangerous state. Use with caution!

Default is False

**ssl\_option** Adds the specified ssl options for the connecting user as requirements for this grant. Value is a list of single-element dicts corresponding to the list of ssl options to use.

Possible key/value pairings for the dicts in the value:

```
- SSL: True
- X509: True
- SUBJECT: <subject>
- ISSUER: <issuer>
- CIPHER: <cipher>
```
The non-boolean ssl options take a string as their values, which should be an appropriate value as specified by the MySQL documentation for these options.

Default is False (no ssl options will be used)

# **22.27.68 salt.states.mysql\_query**

### **Execution of MySQL queries**

New in version 2014.7.0.

**depends**

• MySQLdb Python module

**configuration** See [salt.modules.mysql](#page-694-0) for setup instructions.

The mysql\_query module is used to execute queries on MySQL databases. Its output may be stored in a file or in a grain.

```
query_id:
 mysql_query.run
   - database: my_database
                "SELECT * FROM table;"
   - output: "/tmp/query_id.txt"
```

```
salt.states.mysql_query.run(name, database, query, output=None, grain=None, key=None, over-
                                    write=True, **connection_args)
```
Execute an arbitrary query on the specified database

**name** Used only as an ID

database The name of the database to execute the query on

**query** The query to execute

**output** grain: output in a grain other: the file to store results None: output to the result comment (default)

**grain:** grain to store the output (need output=grain)

**key:** the specified grain will be treated as a dictionnary, the result of this state will be stored under the specified key.

**overwrite:** The file or grain will be overwritten if it already exists (default)

## **22.27.69 salt.states.mysql\_user**

### **Management of MySQL users**

# **depends**

• MySQLdb Python module

**configuration** See [salt.modules.mysql](#page-694-0) for setup instructions.

```
frank:
 mysql_user.present:
    - host: localhost
    - password: bobcat
```
New in version 0.16.2: Authentication overrides have been added.

The MySQL authentication information specified in the minion config file can be overidden in states using the following arguments: connection\_host, connection\_port, connection\_user, connection\_pass, connection\_db, connection\_unix\_socket, connection\_default\_file and connection\_charset.

```
frank:
 mysql_user.present:
   - host: localhost
    - password: "bob@cat"
    - connection_user: someuser
    - connection_pass: somepass
    - connection_charset: utf8
    - saltenv:
      - LC_ALL: "en_US.utf8"
```
salt.states.mysql\_user.**absent**(*name*, *host='localhost'*, *\*\*connection\_args*) Ensure that the named user is absent

name The name of the user to remove

salt.states.mysql\_user.**present**(*name*, *host='localhost'*, *password=None*, *password\_hash=None*, *al-*

*low\_passwordless=False*, *unix\_socket=False*, *\*\*connection\_args*) Ensure that the named user is present with the specified properties. A passwordless user can be configured by omitting password and password\_hash, and setting allow\_passwordless to True.

name The name of the user to manage

**host** Host for which this user/password combo applies

- password The password to use for this user. Will take precedence over the password\_hash option if both are specified.
- password\_hash The password in hashed form. Be sure to quote the password because YAML doesn't like the \*. A password hash can be obtained from the mysql command-line client like so:

```
mysql> SELECT PASSWORD('mypass');
+-------------------------------------------+
| PASSWORD('mypass') |
+-------------------------------------------+
| *6C8989366EAF75BB670AD8EA7A7FC1176A95CEF4 |
+-------------------------------------------+
1 row in set (0.00 sec)
```
allow\_passwordless If True, then password and password\_hash can be omitted to permit a passwordless login.

New in version 0.16.2.

**unix\_socket** If True and allow\_passwordless is True, the unix\_socket auth plugin will be used.
# **22.27.70 salt.states.network**

# **Configuration of network interfaces**

The network module is used to create and manage network settings, interfaces can be set as either managed or ignored. By default all interfaces are ignored unless specified.

**Note:** Prior to version 2014.1.0, only RedHat-based systems (RHEL, CentOS, Scientific Linux, etc.) are supported. Support for Debian/Ubuntu is new in 2014.1.0 and should be considered experimental.

Other platforms are not yet supported.

```
system:
   network.system:
      - enabled: True
      - hostname: server1.example.com
      - gateway: 192.168.0.1
      - gatewaydev: eth0
      - nozeroconf: True
      - nisdomain: example.com
      - require_reboot: True
eth0:
  network.managed:
    - enabled: True
    - type: eth
    - proto: none
    - ipaddr: 10.1.0.1
    - netmask: 255.255.255.0
    - dns:
      -8.8.8.8-8.8.4.4routes:
  network.routes:
    - name: eth0
    - routes:
      - name: secure_network
        ipaddr: 10.2.0.0
        netmask: 255.255.255.0
        gateway: 10.1.0.3
      - name: HQ_network
        ipaddr: 10.100.0.0
        netmask: 255.255.0.0
        gateway: 10.1.0.10
eth2:
  network.managed:
    - enabled: True
    - type: slave
    - master: bond0
eth3:
  network.managed:
    - enabled: True
    - type: slave
    - master: bond0
```
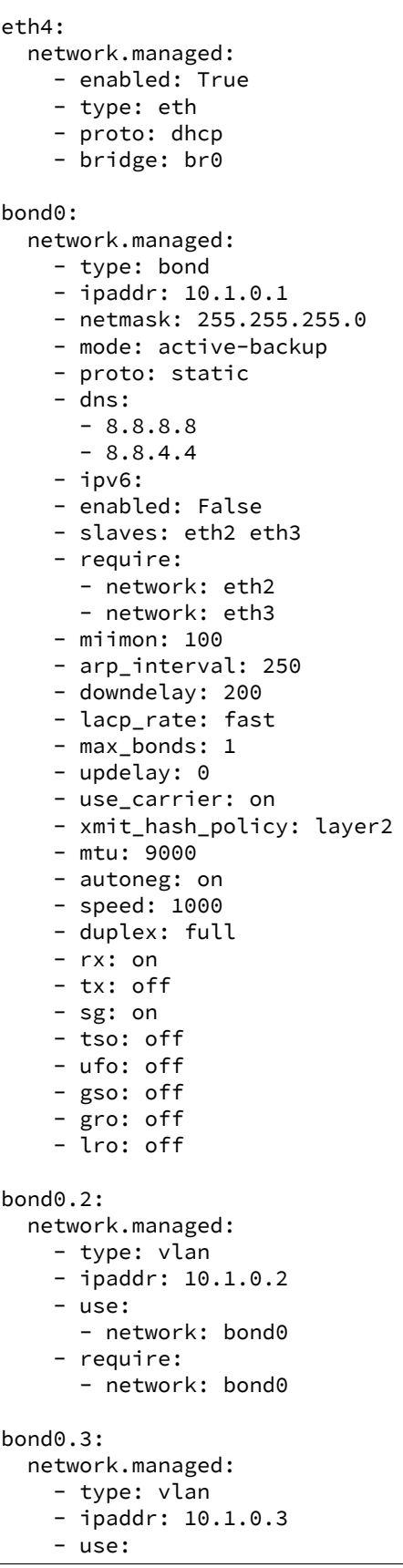

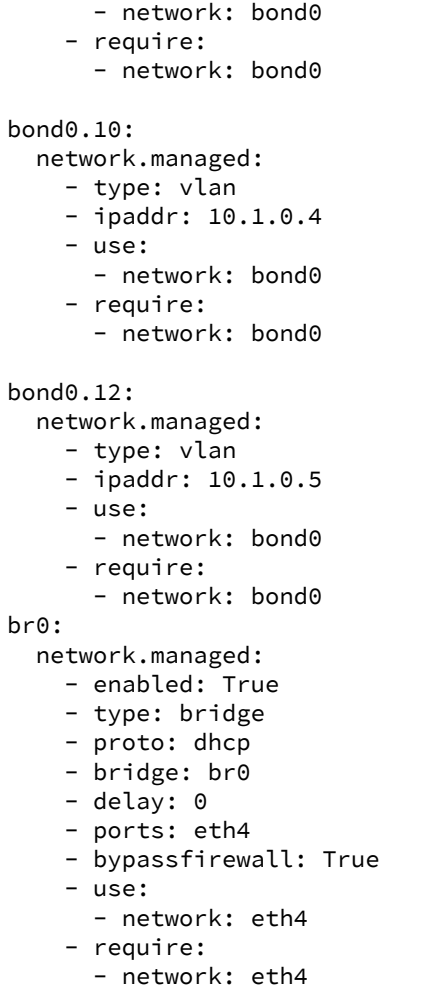

**Note:** When managing bridged interfaces on a Debian or Ubuntu based system, the ports argument is required. Red Hat systems will ignore the argument.

```
salt.states.network.managed(name, type, enabled=True, **kwargs)
     Ensure that the named interface is configured properly.
```
name The name of the interface to manage

**type** Type of interface and configuration.

**enabled** Designates the state of this interface.

kwargs The IP parameters for this interface.

```
salt.states.network.routes(name, **kwargs)
```
Manage network interface static routes.

**name** Interface name to apply the route to.

**kwargs** Named routes

```
salt.states.network.system(name, **kwargs)
```
Ensure that global network settings are configured properly.

**name** Custom name to represent this configuration change.

kwargs The global parameters for the system.

# **22.27.71** salt.states.nftables

#### **Management of nftables**

This is an nftables-specific module designed to manage Linux firewalls. It is expected that this state module, and other system-specific firewall states, may at some point be deprecated in favor of a more generic *firewall* state.

httpd: nftables.append: - table: filter - chain: input - jump: accept - match: state - connstate: new - dport: 80 - proto: tcp - sport: 1025:65535 - save: True httpd: nftables.append: - table: filter - family: ipv6 - chain: INPUT - jump: ACCEPT - match: state - connstate: NEW - dport: 80 - proto: tcp - sport: 1025:65535 - save: True httpd: nftables.insert: - position: 1 - table: filter - chain: INPUT - jump: ACCEPT - match: state - connstate: NEW - dport: 80 - proto: tcp - sport: 1025:65535 - save: True httpd: nftables.insert: - position: 1 - table: filter - family: ipv6 - chain: INPUT - jump: ACCEPT - match: state - connstate: NEW

```
- dport: 80
    - proto: tcp
    - sport: 1025:65535
    - save: True
httpd:
  nftables.delete:
   - table: filter
   - chain: INPUT
    - jump: ACCEPT
    - match: state
    - connstate: NEW
    - dport: 80
    - proto: tcp
    - sport: 1025:65535
    - save: True
httpd:
  nftables.delete:
    - position: 1
    - table: filter
    - chain: INPUT
    - jump: ACCEPT
    - match: state
    - connstate: NEW
    - dport: 80
    - proto: tcp
    - sport: 1025:65535
    - save: True
httpd:
  nftables.delete:
    - table: filter
    - family: ipv6
   - chain: INPUT
    - jump: ACCEPT
    - match: state
    - connstate: NEW
    - dport: 80
    - proto: tcp
    - sport: 1025:65535
    - save: True
```
salt.states.nftables.**append**(*name*, *family='ipv4'*, *\*\*kwargs*) New in version 0.17.0.

Append a rule to a chain

name A user-defined name to call this rule by in another part of a state or formula. This should not be an actual rule.

**family** Network family, ipv4 or ipv6.

All other arguments are passed in with the same name as the long option that would normally be used for nftables, with one exception: --state is specified as *connstate* instead of *state* (not to be confused with *ctstate*).

salt.states.nftables.**chain\_absent**(*name*, *table='filter'*, *family='ipv4'*)

New in version 2014.7.0.

Verify the chain is absent.

family Networking family, either ipv4 or ipv6

salt.states.nftables.**chain\_present**(*name*, *table='filter'*, *table\_type=None*, *hook=None*, *prior-*

*ity=None*, *family='ipv4'*)

New in version 2014.7.0.

Verify the chain is exist.

**name** A user-defined chain name.

table The table to own the chain.

**family** Networking family, either ipv4 or ipv6

```
salt.states.nftables.delete(name, family='ipv4', **kwargs)
```
New in version 2014.7.0.

Delete a rule to a chain

**name** A user-defined name to call this rule by in another part of a state or formula. This should not be an actual rule.

**family** Networking family, either ipv4 or ipv6

All other arguments are passed in with the same name as the long option that would normally be used for nftables, with one exception: *--state* is specified as *connstate* instead of *state* (not to be confused with *ctstate*).

```
salt.states.nftables.flush(name, family='ipv4', **kwargs)
     New in version 2014.7.0.
```
Flush current nftables state

**family** Networking family, either ipv4 or ipv6

```
salt.states.nftables.insert(name, family='ipv4', **kwargs)
     New in version 2014.7.0.
```
Insert a rule into a chain

**name** A user-defined name to call this rule by in another part of a state or formula. This should not be an actual rule.

**family** Networking family, either ipv4 or ipv6

All other arguments are passed in with the same name as the long option that would normally be used for nftables, with one exception: --state is specified as *connstate* instead of *state* (not to be confused with *ctstate*).

# **22.27.72 salt.states.npm**

#### **Installation of NPM Packages**

These states manage the installed packages for node.js using the Node Package Manager (npm). Note that npm must be installed for these states to be available, so npm states should include a requisite to a pkg.installed state for the package which provides npm (simply npm in most cases). Example:

```
npm:
  pkg.installed
yaml:
  npm.installed:
    - require:
      - pkg: npm
```
salt.states.npm.**bootstrap**(*name*, *runas=None*, *user=None*) Bootstraps a node.js application.

will execute npm install --json on the specified directory

runas The user to run NPM with

Deprecated since version 0.17.0.

**user** The user to run NPM with

New in version 0.17.0.

salt.states.npm.**installed**(*name*, *pkgs=None*, *dir=None*, *runas=None*, *user=None*, *force\_reinstall=False*, *registry=None*, *env=None*) Verify that the given package is installed and is at the correct version (if specified).

```
coffee-script:
  npm.installed:
    - user: someuser
coffee-script@1.0.1:
  npm.installed: []
```
name The package to install

Changed in version 2014.7.2: This parameter is no longer lowercased by salt so that case-sensitive NPM package names will work.

**pkgs** A list of packages to install with a single npm invocation; specifying this argument will ignore the name argument

New in version 2014.7.0.

- dir The target directory in which to install the package, or None for global installation
- **runas** The user to run NPM with

Deprecated since version 0.17.0.

user The user to run NPM with

New in version 0.17.0.

**registry** The NPM registry from which to install the package

New in version 2014.7.0.

**env** A list of environment variables to be set prior to execution. The format is the same as the [cmd.run](#page-1113-0). state function.

New in version 2014.7.0.

**force\_reinstall** Install the package even if it is already installed

salt.states.npm.**removed**(*name*, *dir=None*, *runas=None*, *user=None*) Verify that the given package is not installed.

dir The target directory in which to install the package, or None for global installation

runas The user to run NPM with

Deprecated since version 0.17.0.

user The user to run NPM with

New in version 0.17.0.

# **22.27.73 salt.states.ntp**

### **Management of NTP servers**

New in version 2014.1.0.

This state is used to manage NTP servers. Currently only Windows is supported.

```
win_ntp:
  ntp.managed:
    - servers:
      - pool.ntp.org
      - us.pool.ntp.org
```
# salt.states.ntp.**managed**(*name*, *servers=None*)

Manage NTP servers

**servers** A list of NTP servers

# **22.27.74 salt.states.openstack\_config**

Manage OpenStack configuration file settings.

**maintainer** Jeffrey C. Ollie <[jeff@ocjtech.us](mailto:jeff@ocjtech.us)>

**maturity** new

**depends**

**platform** linux

salt.states.openstack\_config.**absent**(*name*, *filename*, *section*, *parameter=None*) Ensure a value is not set in an OpenStack configuration file.

filename The full path to the configuration file

section The section in which the parameter will be set

**parameter (optional)** The parameter to change. If the parameter is not supplied, the name will be used as the parameter.

salt.states.openstack\_config.**present**(*name*, *filename*, *section*, *value*, *parameter=None*) Ensure a value is set in an OpenStack configuration file.

filename The full path to the configuration file

section The section in which the parameter will be set

**parameter (optional)** The parameter to change. If the parameter is not supplied, the name will be used as the parameter.

value The value to set

# **22.27.75 salt.states.pagerduty**

#### **Create an Event in PagerDuty**

New in version 2014.1.0.

This state is useful for creating events on the PagerDuty service during state runs.

```
server-warning-message:
 pagerduty.create_event:
   - name: 'This is a server warning message'
    - details: 'This is a much more detailed message'
    - service_key: 9abcd123456789efabcde362783cdbaf
    - profile: my-pagerduty-account
```
salt.states.pagerduty.**create\_event**(*name*, *details*, *service\_key*, *profile*)

Create an event on the PagerDuty service

```
server-warning-message:
  pagerduty.create_event:
    - name: 'This is a server warning message'
    - details: 'This is a much more detailed message'
    - service_key: 9abcd123456789efabcde362783cdbaf
    - profile: my-pagerduty-account
```
The following parameters are required:

name This is a short description of the event.

details This can be a more detailed description of the event.

service\_key This key can be found by using pagerduty.list\_services.

profile This refers to the configuration profile to use to connect to the PagerDuty service.

# **22.27.76 salt.states.pecl**

#### **Installation of PHP Extensions Using pecl**

These states manage the installed pecl extensions. Note that php-pear must be installed for these states to be available, so pecl states should include a requisite to a pkg.installed state for the package which provides pecl (php-pear in most cases). Example:

```
php-pear:
  pkg.installed
mongo:
  pecl.installed:
    - require:
      - pkg: php-pear
```
salt.states.pecl.**installed**(*name*, *version=None*, *defaults=False*, *force=False*, *preferred\_state='stable'*)

New in version 0.17.0.

Make sure that a pecl extension is installed.

name The pecl extension name to install

**version** The pecl extension version to install. This option may be ignored to install the latest stable version.

defaults Use default answers for extensions such as pecl\_http which ask questions before installation. Without this option, the pecl.installed state will hang indefinitely when trying to install these extensions.

**force** Whether to force the installed version or not

**preferred** state The pecl extension state to install

salt.states.pecl.**removed**(*name*)

Make sure that a pecl extension is not installed.

name The pecl extension name to uninstall

# **22.27.77 salt.states.pip\_state**

#### **Installation of Python Packages Using pip**

These states manage system installed python packages. Note that pip must be installed for these states to be available, so pip states should include a requisite to a pkg.installed state for the package which provides pip (python-pip in most cases). Example:

```
python-pip:
  pkg.installed
virtualenvwrapper:
  pip.installed:
    - require:
      - pkg: python-pip
```
salt.states.pip\_state.**installed**(*name*, *pip\_bin=None*, *requirements=None*, *env=None*, *bin\_env=None*, *use\_wheel=False*, *no\_use\_wheel=False*, *log=None*, *proxy=None*, *timeout=None*, *repo=None*, *editable=None*, *find\_links=None*, *index\_url=None*, *extra\_index\_url=None*, *no\_index=False*, *mirrors=None*, *build=None*, *target=None*, *download=None*, *download\_cache=None*, *source=None*, *upgrade=False*, *force\_reinstall=False*, *ignore\_installed=False*, *exists\_action=None*, *no\_deps=False*, *no\_install=False*, *no\_download=False*, *install\_options=None*, *global\_options=None*, *user=None*, *runas=None*, *no\_chown=False*, *cwd=None*, *activate=False*, *pre\_releases=False*, *cert=None*, *allow\_all\_external=False*, *allow\_external=None*, *allow\_unverified=None*, *process\_dependency\_links=False*)

Make sure the package is installed

**name** The name of the python package to install. You can also specify version numbers here using the standard operators  $==$ ,  $>=$ ,  $<=$ . If requirements is given, this parameter will be ignored.

Example:

```
django:
  pip.installed:
    - name: django >= 1.6, <= 1.7
    - require:
      - pkg: python-pip
```
This will install the latest Django version greater than 1.6 but less than 1.7.

**requirements** Path to a pip requirements file. If the path begins with salt:// the file will be transferred from the master file server.

user The user under which to run pip

**use\_wheel** [False] Prefer wheel archives (requires pip>=1.4)

**no\_use\_wheel** [False] Force to not use wheel archives (requires pip $> = 1.4$ )

**log** Log file where a complete (maximum verbosity) record will be kept

**proxy** Specify a proxy in the form user:passwd@proxy.server:port. Note that the user:password@ is optional and required only if you are behind an authenticated proxy. If you provide user@proxy.server:port then you will be prompted for a password.

**timeout** Set the socket timeout (default 15 seconds)

**editable** install something editable (i.e. git+https://github.com/worldcompany/djangoembed.git#egg=djangoembed)

**find\_links** URL to look for packages at

**index\_url** Base URL of Python Package Index

**extra\_index\_url** Extra URLs of package indexes to use in addition to index\_url

**no\_index** Ignore package index

**mirrors** Specific mirror URL(s) to query (automatically adds --use-mirrors)

**build** Unpack packages into build dir

**target** Install packages into target dir

**download** Download packages into download instead of installing them

download\_cache Cache downloaded packages in download\_cache dir

**source** Check out editable packages into source dir

**upgrade** Upgrade all packages to the newest available version

**force\_reinstall** When upgrading, reinstall all packages even if they are already up-to-date.

**ignore\_installed** Ignore the installed packages (reinstalling instead)

**exists** action Default action when a path already exists: (s)witch, (i)gnore, (w)ipe, (b)ackup

**no\_deps** Ignore package dependencies

**no\_install** Download and unpack all packages, but don't actually install them

**no\_chown** When user is given, do not attempt to copy and chown a requirements file

**cwd** Current working directory to run pip from

**activate** Activates the virtual environment, if given via bin\_env, before running install.

Deprecated since version 2014.7.2: If *bin\_env* is given, pip will already be sourced from that virualenv, making *activate* effectively a noop.

**pre\_releases** Include pre-releases in the available versions

**cert** Provide a path to an alternate CA bundle

**allow\_all\_external** Allow the installation of all externally hosted files

**allow\_external** Allow the installation of externally hosted files (comma separated list)

**allow\_unverified** Allow the installation of insecure and unverifiable files (comma separated list)

**process\_dependency\_links** Enable the processing of dependency links

**bin\_env** [None] Absolute path to a virtual environment directory or absolute path to a pip executable. The example below assumes a virtual environment has been created at /foo/.virtualenvs/bar.

Example:

django: pip.installed:  $-$  name: django >= 1.6, <= 1.7 - bin\_env: /foo/.virtualenvs/bar - require: - pkg: python-pip

Or

Example:

```
django:
  pip.installed:
    - name: django >= 1.6, <= 1.7
    - bin_env: /foo/.virtualenvs/bar/bin/pip
    - require:
      - pkg: python-pip
```
# **Attention**

The following arguments are deprecated, do not use.

**pip\_bin** [None] Deprecated, use bin\_env

**env** [None] Deprecated, use bin\_env

Changed in version 0.17.0: use\_wheel option added.

install\_options

Extra arguments to be supplied to the setup.py install command. If you are using an option with a directory path, be sure to use absolute path.

Example:

```
django:
 pip.installed:
    - name: django
    - install_options:
      - --prefix=/blah
    - require:
      - pkg: python-pip
```
**global\_options** Extra global options to be supplied to the setup.py call before the install command.

New in version 2014.1.3.

### **Attention**

As of Salt 0.17.0 the pip state needs an importable pip module. This usually means having the system's pip package installed or running Salt from an active [virtualenv.](http://www.virtualenv.org/en/latest/)

The reason for this requirement is because  $\pi \bar{\nu}$  already does a pretty good job parsing its own requirements. It makes no sense for Salt to do pip requirements parsing and validation before passing them to the pip library. It's functionality duplication and it's more error prone.

```
salt.states.pip_state.removed(name, requirements=None, bin_env=None, log=None, proxy=None,
                                      timeout=None, user=None, runas=None, cwd=None)
```
Make sure that a package is not installed.

name The name of the package to uninstall

user The user under which to run pip

bin env [None] the pip executable or virtualenenv to use

# **22.27.78 salt.states.pkg**

#### **Installation of packages using OS package managers such as yum or apt-get**

Salt can manage software packages via the pkg state module, packages can be set up to be installed, latest, removed and purged. Package management declarations are typically rather simple:

vim: pkg.installed

A more involved example involves pulling from a custom repository. Note that the pkgrepo has a require in clause. This is necessary and can not be replaced by a require clause in the pkg.

```
base:
  pkgrepo.managed:
    - humanname: Logstash PPA
    - name: ppa:wolfnet/logstash
    - dist: precise
    - file: /etc/apt/sources.list.d/logstash.list
    - keyid: 28B04E4A
    - keyserver: keyserver.ubuntu.com
    - require_in:
      - pkg: logstash
logstash:
  pkg.installed
```
<span id="page-1200-0"></span>salt.states.pkg.**installed**(*name*, *version=None*, *refresh=None*, *fromrepo=None*, *skip\_verify=False*, *skip\_suggestions=False*, *pkgs=None*, *sources=None*, *allow\_updates=False*, *pkg\_verify=False*, *normalize=True*, *\*\*kwargs*)

Ensure that the package is installed, and that it is the correct version (if specified).

**name** The name of the package to be installed. This parameter is ignored if either ``pkgs'' or ``sources'' is used. Additionally, please note that this option can only be used to install packages from a software repository. To install a package file manually, use the ``sources'' option detailed below.

**fromrepo** Specify a repository from which to install

**Note:** Distros which use APT (Debian, Ubuntu, etc.) do not have a concept of repositories, in the same way as YUM-based distros do. When a source is added, it is assigned to a given release. Consider the following source configuration:

deb http://ppa.launchpad.net/saltstack/salt/ubuntu precise main

The packages provided by this source would be made available via the precise release, therefore fromrepo would need to be set to precise for Salt to install the package from this source.

Having multiple sources in the same release may result in the default install candidate being newer than what is desired. If this is the case, the desired version must be specified using the version parameter.

If the pkgs parameter is being used to install multiple packages in the same state, then instead of using version, use the method of version specification described in the **Multiple Paage Installation Options** section below.

Running the shell command apt-cache policy pkgname on a minion can help elucidate the APT configuration and aid in properly configuring states:

```
root@saltmaster:~# salt ubuntu01 cmd.run 'apt-cache policy ffmpeg'
ubuntu01:
   ffmpeg:
   Installed: (none)
   Candidate: 7:0.10.11-1~precise1
   Version table:
        7:0.10.11-1~precise1 0
            500 http://ppa.launchpad.net/jon-severinsson/ffmpeg/ubuntu/ precise/main amd64
        4:0.8.10-0ubuntu0.12.04.1 0
            500 http://us.archive.ubuntu.com/ubuntu/ precise-updates/main amd64 Packages
            500 http://security.ubuntu.com/ubuntu/ precise-security/main amd64 Packages
        4:0.8.1-0ubuntu1 0
            500 http://us.archive.ubuntu.com/ubuntu/ precise/main amd64 Packages
```
The release is located directly after the source's URL. The actual release name is the part before the slash, so to install version **4:0.8.10-0ubuntu0.12.04.1** either precise-updates or precise-security could be used for the fromrepo value.

**skip\_verify** Skip the GPG verification check for the package to be installed

**skip\_suggestions** Force strict package naming. Disables lookup of package alternatives.

New in version 2014.1.1.

**version** Install a specific version of a package. This option is ignored if either ``pkgs'' or ``sources'' is used. Currently, this option is supported for the following pkg providers: [apt](#page-481-0), [ebuild](#page-560-0), [pacman](#page-725-0), [yumpkg](#page-906-0), and [zypper](#page-918-0). The version number includes the release designation where applicable, to allow Salt to target a specific release of a given version. When in doubt, using the pkg. latest\_version function for an uninstalled package will tell you the version available.

```
# salt myminion pkg.latest_version httpd
myminion:
    2.2.15-30.el6.centos
```
Also, while this function is not yet implemented for all pkg frontends, [pkg.list\\_repo\\_pkgs](#page-910-0) will show all versions available in the various repositories for a given package, irrespective of whether or not it is installed.

```
# salt myminion pkg.list repo pkgs httpd
myminion:
    ----------
    base:
        \perp----------
```

```
httpd:
           2.2.15-29.el6.centos
updates:
    \perp----------
       httpd:
           2.2.15-30.el6.centos
```
The version strings returned by either of these functions can be used as version specifiers in pkg states.

**refresh** Update the repo database of available packages prior to installing the requested package.

**hold** Force the package to be held at the current installed version. Currently works with YUM & APT based systems.

New in version 2014.7.0.

allow\_updates Allow the package to be updated outside Salt's control (e.g. auto updates on Windows). This means a package on the Minion can have a newer version than the latest available in the repository without enforcing a re-installation of the package.

New in version 2014.7.0.

Example:

```
httpd:
  pkg.installed:
    - fromrepo: mycustomrepo
    - skip_verify: True
    - skip_suggestions: True
    - version: 2.0.6~ubuntu3
    - refresh: True
    - hold: False
```
**pkg\_verify** New in version 2014.7.0.

For requested packages that are already installed and would not be targeted for upgrade or downgrade, use pkg.verify to determine if any of the files installed by the package have been altered. If files have been altered, the reinstall option of pkg.install is used to force a reinstall. Types to ignore can be passed to pkg.verify (see example below). Currently, this option is supported for the following pkg providers: [yumpkg](#page-906-0).

Examples:

```
httpd:
  pkg.installed:
    - version: 2.2.15-30.el6.centos
    - pkg_verify: True
```

```
mypkgs:
  pkg.installed:
    - pkgs:
      - foo
      - bar: 1.2.3-4
      - baz
    - pkg_verify:
      - ignore_types: [config,doc]
```
**normalize** Normalize the package name by removing the architecture. Default is True. This is useful for poorly created packages which might include the architecture as an actual part of the name such as kernel modules which match a specific kernel version.

New in version 2014.7.0.

```
Example:
```

```
gpfs.gplbin-2.6.32-279.31.1.el6.x86_64:
  pkg.installed:
    - normalize: False
```
#### **Multiple Paage Installation Options: (not supported in Windows or pkgng)**

**pkgs** A list of packages to install from a software repository. All packages listed under pkgs will be installed via a single command.

Example:

```
mypkgs:
  pkg.installed:
    - pkgs:
      - foo
      - bar
      - baz
    - hold: True
```
NOTE: For [apt](#page-481-0), [ebuild](#page-560-0), [pacman](#page-725-0), [yumpkg](#page-906-0), and [zypper](#page-918-0), version numbers can be specified in the pkgs argument. For example:

```
mypkgs:
  pkg.installed:
    - pkgs:
      - foo
      - bar: 1.2.3-4
      - baz
```
Additionally, [ebuild](#page-560-0), [pacman](#page-725-0) and [zypper](#page-918-0) support the  $\lt$ ,  $\lt$  =,  $\gt$  =, and  $\gt$  operators for more control over what versions will be installed. For example:

mypkgs: pkg.installed: - pkgs: - foo - bar: '>=1.2.3-4' - baz

NOTE: When using comparison operators, the expression must be enclosed in quotes to avoid a YAML render error.

With [ebuild](#page-560-0) is also possible to specify a use flag list and/or if the given packages should be in package.accept\_keywords file and/or the overlay from which you want the package to be installed. For example:

```
mypkgs:
  pkg.installed:
    - pkgs:
      - foo: ' \sim '- bar: '~>=1.2:slot::overlay[use,-otheruse]'
      - baz
```
**names** A list of packages to install from a software repository. Each package will be installed individually by the package manager.

**Warning:** Unlike pkgs, the names parameter cannot specify a version. In addition, it makes a separate call to the package management frontend to install each package, whereas pkgs makes just a single call. It is therefore recommended to use pkgs instead of names to install multiple packages, both for the additional features and the performance improvement that it brings.

**sources** A list of packages to install, along with the source URI or local path from which to install each package. In the example below, foo, bar, baz, etc. refer to the name of the package, as it would appear in the output of the pkg.version or pkg.list\_pkgs salt CLI commands.

```
mypkgs:
  pkg.installed:
    - sources:
      - foo: salt://rpms/foo.rpm
      - bar: http://somesite.org/bar.rpm
      - baz: ftp://someothersite.org/baz.rpm
      - qux: /minion/path/to/qux.rpm
```
<span id="page-1204-0"></span>salt.states.pkg.latest(*name, refresh=None, fromrepo=None, skip verify=False, pkgs=None, \*\*kwargs*)

Ensure that the named package is installed and the latest available package. If the package can be updated, this state function will update the package. Generally it is better for the [installed](#page-1200-0) function to be used, as [latest](#page-1204-0) will update the package whenever a new package is available.

**name** The name of the package to maintain at the latest available version. This parameter is ignored if ``pkgs'' is used.

**fromrepo** Specify a repository from which to install

**skip\_verify** Skip the GPG verification check for the package to be installed

Multiple Package Installation Options:

(Not yet supported for: Windows, FreeBSD, OpenBSD, MacOS, and Solaris pkgutil)

**pkgs** A list of packages to maintain at the latest available version.

```
mypkgs:
  pkg.latest:
    - pkgs:
       - foo
      - bar
      - baz
```
salt.states.pkg.**mod\_aggregate**(*low*, *chunks*, *running*)

The mod\_aggregate function which looks up all packages in the available low chunks and merges them into a single pkgs ref in the present low data

salt.states.pkg.**purged**(*name*, *pkgs=None*, *\*\*kwargs*)

Verify that a package is not installed, calling  $pkg$ .  $purre$  if necessary to purge the package. All configuration files are also removed.

name The name of the package to be purged.

Multiple Package Options:

**pkgs** A list of packages to purge. Must be passed as a python list. The name parameter will be ignored if this option is passed.

New in version 0.16.0.

salt.states.pkg.**removed**(*name*, *pkgs=None*, *\*\*kwargs*)

Verify that a package is not installed, calling  $pkg$ . remove if necessary to remove the package.

name The name of the package to be removed.

Multiple Package Options:

pkgs A list of packages to remove. Must be passed as a python list. The name parameter will be ignored if this option is passed.

New in version 0.16.0.

```
salt.states.pkg.uptodate(name, refresh=False)
```
New in version 2014.7.0.

Verify that the system is completely up to date.

name The name has no functional value and is only used as a tracking reference

**refresh** refresh the package database before checking for new upgrades

# **22.27.79 salt.states.pkgng**

#### **Manage package remote repo using FreeBSD pkgng**

Salt can manage the URL pkgng pulls packages from. ATM the state and module are small so use cases are typically rather simple:

```
pkgng_clients:
  pkgng.update_packaging_site:
    - name: "http://192.168.0.2"
```
salt.states.pkgng.**update\_packaging\_site**(*name*)

# **22.27.80 salt.states.pkgrepo**

#### **Management of APT/YUM package repos**

Package repositories for APT-based and YUM-based distros can be managed with these states. Here is some example SLS:

```
base:
 pkgrepo.managed:
    - humanname: CentOS-$releasever - Base
    - mirrorlist: http://mirrorlist.centos.org/?release=$releasever&arch=$basearch&repo=os
    - comments:
        - '#http://mirror.centos.org/centos/$releasever/os/$basearch/'
    - gpgcheck: 1
    - gpgkey: file:///etc/pki/rpm-gpg/RPM-GPG-KEY-CentOS-6
```
base:

```
pkgrepo.managed:
```

```
- humanname: Logstash PPA
```
- name: deb http://ppa.launchpad.net/wolfnet/logstash/ubuntu precise main

```
- dist: precise
  - file: /etc/apt/sources.list.d/logstash.list
  - keyid: 28B04E4A
  - keyserver: keyserver.ubuntu.com
  - require_in:
    - pkg: logstash
pkg.latest:
  - name: logstash
  - refresh: True
```
base:

```
pkgrepo.managed:
  - ppa: wolfnet/logstash
pkg.latest:
  - name: logstash
  - refresh: True
```
Note: On Ubuntu systems, the python-software-properties package should be installed for better support of PPA repositories. To check if this package is installed, run dpkg -l python-software-properties.

Also, some Ubuntu releases have a [bug](https://bugs.launchpad.net/ubuntu/+source/software-properties/+bug/1249080) in their python-software-properties package, a missing dependency on pycurl, so python-pycurl will need to be manually installed if it is not present once pythonsoftware-properties is installed.

On Ubuntu & Debian systems, the `python-apt package is required to be installed. To check if this package is installed, run dpkg -l python-software-properties. python-apt will need to be manually installed if it is not present.

#### salt.states.pkgrepo.**absent**(*name*, *\*\*kwargs*)

This function deletes the specified repo on the system, if it exists. It is essentially a wrapper around pkg.del\_repo.

- name The name of the package repo, as it would be referred to when running the regular package manager commands.
- **ppa** On Ubuntu, you can take advantage of Personal Package Archives on Launchpad simply by specifying the user and archive name.

logstash-ppa: pkgrepo.absent: - ppa: wolfnet/logstash

**ppa\_auth** For Ubuntu PPAs there can be private PPAs that require authentication to access. For these PPAs the username/password can be specified. This is required for matching if the name format uses the ``ppa:'' specifier and is private (requires username/password to access, which is encoded in the URI).

```
logstash-ppa:
 pkgrepo.absent:
    - ppa: wolfnet/logstash
   - ppa_auth: username:password
```
#### salt.states.pkgrepo.**managed**(*name*, *\*\*kwargs*)

This function manages the configuration on a system that points to the repositories for the system's package manager.

**name** The name of the package repo, as it would be referred to when running the regular package manager commands.

For yum-based systems, take note of the following configuration values:

- **humanname** On yum-based systems, this is stored as the ``name'' value in the .repo file in /etc/yum.repos.d/. On yum-based systems, this is required.
- **baseurl** On yum-based systems, baseurl refers to a direct URL to be used for this yum repo. One of baseurl or mirrorlist is required.
- **mirrorlist** a URL which contains a collection of baseurls to choose from. On yum-based systems. One of baseurl or mirrorlist is required.
- **comments** Sometimes you want to supply additional information, but not as enabled configuration. Anything supplied for this list will be saved in the repo configuration with a comment marker (#) in front.

Additional configuration values, such as gpgkey or gpgcheck, are used verbatim to update the options for the yum repo in question.

For apt-based systems, take note of the following configuration values:

**ppa** On Ubuntu, you can take advantage of Personal Package Archives on Launchpad simply by specifying the user and archive name. The keyid will be queried from launchpad and everything else is set automatically. You can override any of the below settings by simply setting them as you would normally. For example:

logstash-ppa: pkgrepo.managed: - ppa: wolfnet/logstash

**ppa\_auth** For Ubuntu PPAs there can be private PPAs that require authentication to access. For these PPAs the username/password can be passed as an HTTP Basic style username/password combination.

```
logstash-ppa:
 pkgrepo.managed:
   - ppa: wolfnet/logstash
    - ppa_auth: username:password
```
**name** On apt-based systems this must be the complete entry as it would be seen in the sources.list file. This can have a limited subset of components (i.e. `main') which can be added/modified with the ``comps'' option.

```
precise-repo:
  pkgrepo.managed:
    - name: deb http://us.archive.ubuntu.com/ubuntu precise main
```
**disabled** Toggles whether or not the repo is used for resolving dependencies and/or installing packages.

- **enabled** Enables the repository, even if the repository has been disabled, in order for the respective package requiring the repository can be found and installed.
- **comps** On apt-based systems, comps dictate the types of packages to be installed from the repository (e.g. main, nonfree, …). For purposes of this, comps should be a comma-separated list.
- **file** The filename for the .list that the repository is configured in. It is important to include the full-path AND make sure it is in a directory that APT will look in when handling packages

dist This dictates the release of the distro the packages should be built for. (e.g. unstable)

**keyid** The KeyID of the GPG key to install. This option also requires the `keyserver' option to be set.

**keyserver** This is the name of the keyserver to retrieve gpg keys from. The keyid option must also be set for this option to work.

**key\_url** URL to retrieve a GPG key from.

**consolidate** If set to true, this will consolidate all sources definitions to the sources.list file, cleanup the now unused files, consolidate components (e.g. main) for the same URI, type, and architecture to a single line, and finally remove comments from the sources.list file. The consolidate will run every time the state is processed. The option only needs to be set on one repo managed by salt to take effect.

**refresh\_db** If set to false this will skip refreshing the apt package database on debian based systems.

**require\_in** Set this to a list of pkg.installed or pkg.latest to trigger the running of apt-get update prior to attempting to install these packages. Setting a require in the pkg will not work for this.

# **22.27.81 salt.states.portage\_config**

#### **Management of Portage package configuration on Gentoo**

A state module to manage Portage configuration on Gentoo

```
salt:
    portage_config.flags:
        - use:
             - openssl
```
salt.states.portage\_config.**flags**(*name*, *use=None*, *accept\_keywords=None*, *env=None*, *li-*

*cense=None*, *properties=None*, *unmask=False*, *mask=False*) Enforce the given flags on the given package or DEPEND atom. Please be warned that, in most cases, you need to rebuild the affected packages in order to apply the changes.

name The name of the package or his DEPEND atom

**use** A list of use flags

**accept\_keywords** A list of keywords to accept. ``~ARCH'' means current host arch, and will be translated in a line without keywords

**env** A list of environment files

**license** A list of accepted licenses

**properties** A list of additional properties

**unmask** A boolean to unmask the package

**mask** A boolean to mask the package

#### <span id="page-1208-0"></span>**22.27.82 salt.states.ports**

Manage software from FreeBSD ports

New in version 2014.1.0.

**Note:** It may be helpful to use a higher timeout when running a [ports.installed](#page-1208-0) state, since compiling the port may exceed Salt's timeout.

salt -t 1200 '\*' state.highstate

#### salt.states.ports.**installed**(*name*, *options=None*)

Verify that the desired port is installed, and that it was compiled with the desired options.

**options** Make sure that the desired non-default options are set

**Warning:** Any build options not passed here assume the default values for the port, and are not just differences from the existing cached options from a previous make config.

Example usage:

```
security/nmap:
  ports.installed:
    - options:
      - IPV6: off
```
# **22.27.83 salt.states.postgres\_database**

### **Management of PostgreSQL databases**

The postgres\_database module is used to create and manage Postgres databases. Databases can be set as either absent or present

frank: postgres\_database.present

salt.states.postgres\_database.**absent**(*name*, *runas=None*, *user=None*, *maintenance\_db=None*,

*db\_password=None*, *db\_host=None*, *db\_port=None*, *db\_user=None*)

Ensure that the named database is absent

**name** The name of the database to remove

**db\_user** database username if different from config or defaul

**db\_password** user password if any password for a specified user

**db\_host** Database host if different from config or default

**db\_port** Database port if different from config or default

**runas** System user all operations should be performed on behalf of

Deprecated since version 0.17.0.

**user** System user all operations should be performed on behalf of

New in version 0.17.0.

salt.states.postgres\_database.**present**(*name*, *tablespace=None*, *encoding=None*, *lc\_collate=None*, *lc\_ctype=None*, *owner=None*, *template=None*, *runas=None*, *user=None*, *maintenance\_db=None*, *db\_password=None*, *db\_host=None*, *db\_port=None*, *db\_user=None*)

Ensure that the named database is present with the specified properties. For more information about all of these options see man createdb(1)

name The name of the database to manage

**tablespace** Default tablespace for the database

encoding The character encoding scheme to be used in this database

lc\_collate The LC\_COLLATE setting to be used in this database

lc\_ctype The LC\_CTYPE setting to be used in this database

**owner** The username of the database owner

**template** The template database from which to build this database

**runas** System user all operations should be performed on behalf of

Deprecated since version 0.17.0.

**user** System user all operations should be performed on behalf of

**db\_user** database username if different from config or default

**db\_password** user password if any password for a specified user

**db\_host** Database host if different from config or default

**db\_port** Database port if different from config or default

New in version 0.17.0.

# **22.27.84 salt.states.postgres\_extension**

#### **Management of PostgreSQL extensions (e.g.: postgis)**

The postgres\_extensions module is used to create and manage Postgres extensions.

adminpack: postgres\_extension.present

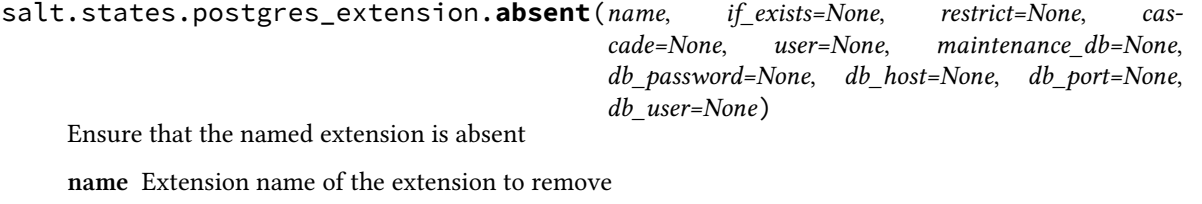

**cascade** Drop on cascade

**if\_exists** Add if exist slug

**restrict** Add restrict slug

**maintenance\_db** Database to act on

**user** System user all operations should be performed on behalf of

**db\_user** database username if different from config or default

**db\_password** user password if any password for a specified user

**db\_host** Database host if different from config or default

**db\_port** Database port if different from config or default

salt.states.postgres\_extension.present(*name, if not exists=None*, *schema=None*, *ext\_version=None*, *from\_version=None*, *user=None*, *maintenance\_db=None*, *db\_password=None*, *db\_host=None*, *db\_port=None*, *db\_user=None*) Ensure that the named extension is present with the specified privileges name The name of the extension to manage **if\_not\_exists** Add a if\_not\_exists switch to the ddl statement **sema** Schema to install the extension into **from\_version** Old extension version if already installed **ext\_version** version to install **user** System user all operations should be performed on behalf of **maintenance\_db** Database to act on **db\_user** database username if different from config or default **db\_password** user password if any password for a specified user **db\_host** Database host if different from config or default **db\_port** Database port if different from config or default

# **22.27.85 salt.states.postgres\_group**

#### **Management of PostgreSQL groups (roles)**

The postgres\_group module is used to create and manage Postgres groups.

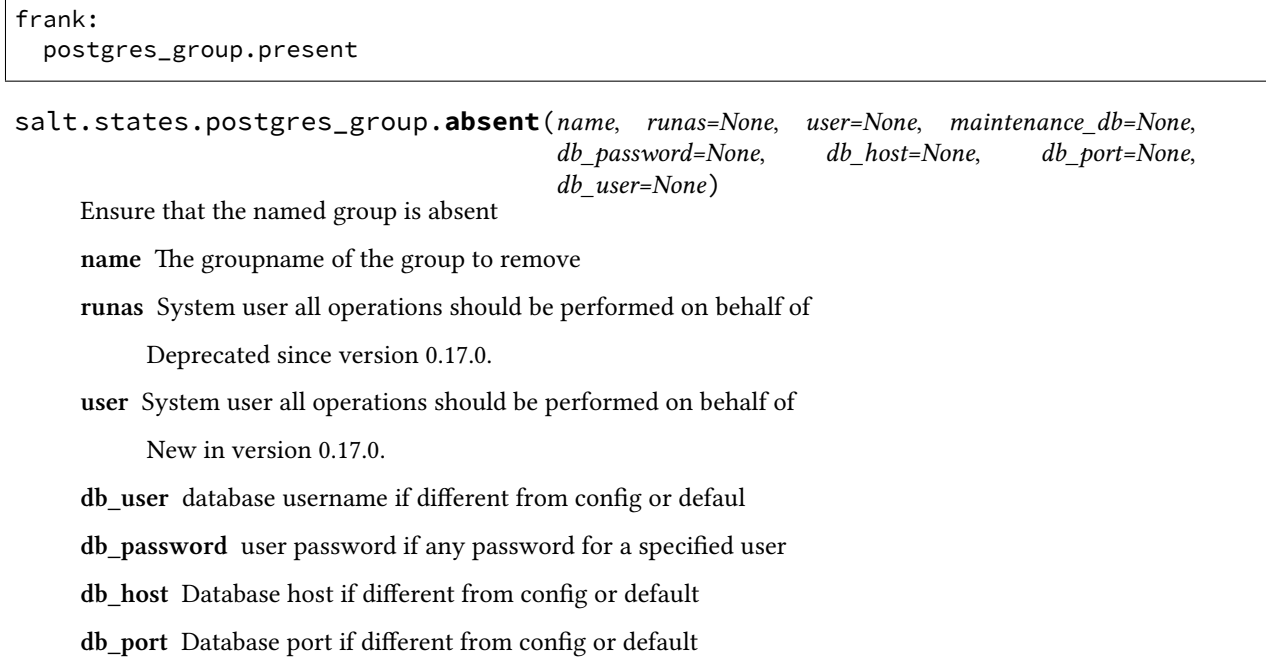

salt.states.postgres\_group.**present**(*name*, *createdb=None*, *createroles=None*, *createuser=None*,

*encrypted=None*, *superuser=None*, *inherit=None*, *login=None*, *replication=None*, *password=None*, *refresh\_password=None*, *groups=None*, *runas=None*, *user=None*, *maintenance\_db=None*, *db\_password=None*, *db\_host=None*, *db\_port=None*, *db\_user=None*)

Ensure that the named group is present with the specified privileges Please note that the user/group notion in postgresql is just abstract, we have roles, where users can be seens as roles with the LOGIN privilege and groups the others.

name The name of the group to manage

**createdb** Is the group allowed to create databases?

**createroles** Is the group allowed to create other roles/users

**createuser** Alias to create roles, and history problem, in pgsql normally createuser == superuser

**encrypted** Should the password be encrypted in the system catalog?

**login** Should the group have login perm

**inherit** Should the group inherit permissions

**superuser** Should the new group be a ``superuser''

**replication** Should the new group be allowed to initiate streaming replication

**password** The Group's password It can be either a plain string or a md5 postgresql hashed password:

'md5{MD5OF({password}{role}}'

If encrypted is None or True, the password will be automatically encrypted to the previous format if it is not already done.

**refresh\_password** Password refresh flag

Boolean attribute to specify whether to password comparison check should be performed.

If refresh\_password is None or False, the password will be automatically updated without extra password change check.

This behaviour allows to execute in environments without superuser access available, e.g. Amazon RDS for PostgreSQL

**groups** A string of comma separated groups the group should be in

**runas** System user all operations should be performed on behalf of

Deprecated since version 0.17.0.

**user** System user all operations should be performed on behalf of

New in version 0.17.0.

**db\_user** database username if different from config or defaul

**db\_password** user password if any password for a specified user

**db\_host** Database host if different from config or default

**db\_port** Database port if different from config or default

# **22.27.86 salt.states.postgres\_user**

#### **Management of PostgreSQL users (roles)**

The postgres users module is used to create and manage Postgres users.

frank: postgres\_user.present

salt.states.postgres\_user.**absent**(*name*, *runas=None*, *user=None*, *maintenance\_db=None*,

*db\_password=None*, *db\_host=None*, *db\_port=None*,

Ensure that the named user is absent

**name** The username of the user to remove

**runas** System user all operations should be performed on behalf of

Deprecated since version 0.17.0.

**user** System user all operations should be performed on behalf of

New in version 0.17.0.

**db\_user** database username if different from config or default

**db\_password** user password if any password for a specified user

**db\_host** Database host if different from config or default

**db\_port** Database port if different from config or default

salt.states.postgres\_user.**present**(*name*, *createdb=None*, *createroles=None*, *createuser=None*, *encrypted=None*, *superuser=None*, *replication=None*, *inherit=None*, *login=None*, *password=None*, *refresh\_password=None*, *groups=None*, *runas=None*, *user=None*, *maintenance\_db=None*, *db\_password=None*,

*db\_user=None*)

*db\_host=None*, *db\_port=None*, *db\_user=None*)

Ensure that the named user is present with the specified privileges Please note that the user/group notion in postgresql is just abstract, we have roles, where users can be seens as roles with the LOGIN privilege and groups the others.

**name** The name of the user to manage

**createdb** Is the user allowed to create databases?

**createroles** Is the user allowed to create other users?

**createuser** Alias to create roles

**encrypted** Should the password be encrypted in the system catalog?

**login** Should the group have login perm

**inherit** Should the group inherit permissions

**superuser** Should the new user be a ``superuser''

**replication** Should the new user be allowed to initiate streaming replication

password The user's password It can be either a plain string or a md5 postgresql hashed password:

'md5{MD5OF({password}{role}}'

If encrypted is None or True, the password will be automatically encrypted to the previous format if it is not already done.

**refresh\_password** Password refresh flag

Boolean attribute to specify whether to password comparison check should be performed.

If refresh\_password is None or False, the password will be automatically updated without extra password change check.

This behaviour allows to execute in environments without superuser access available, e.g. Amazon RDS for PostgreSQL

**groups** A string of comma separated groups the user should be in

**runas** System user all operations should be performed on behalf of

Deprecated since version 0.17.0.

**user** System user all operations should be performed on behalf of

New in version 0.17.0.

**db\_user** database username if different from config or default

**db\_password** user password if any password for a specified user

**db\_host** Database host if different from config or default

**db\_port** Database port if different from config or default

# **22.27.87 salt.states.powerpath**

#### **Powerpath configuration support**

Allows configuration of EMC Powerpath. Currently only addition/deletion of licenses is supported.

```
key:
 powerpath.license_present: []
```

```
salt.states.powerpath.license_absent(name)
```
Ensures that the specified PowerPath license key is absent on the host.

**name** The licnese key to ensure is absent

```
salt.states.powerpath.license_present(name)
     Ensures that the specified PowerPath license key is present on the host.
```
name The licnese key to ensure is present

#### **22.27.88 salt.states.process**

#### **Process Management**

Ensure a process matching a given pattern is absent.

```
httpd-absent:
  process.absent:
    - name: apache2
```
salt.states.process.**absent**(*name*, *user=None*, *signal=None*) Ensures that the named command is not running.

name The pattern to match.

user The user process belongs

**signal** Signal to send to the process(es).

### **22.27.89 salt.states.pyenv**

#### **Managing python installations with pyenv**

This module is used to install and manage python installations with pyenv. Different versions of python can be installed, and uninstalled. pyenv will be installed automatically the first time it is needed and can be updated later. This module will *not* automatically install packages which pyenv will need to compile the versions of python.

If pyenv is run as the root user then it will be installed to /usr/local/pyenv, otherwise it will be installed to the users ~/.pyenv directory. To make pyenv available in the shell you may need to add the pyenv/shims and pyenv/bin directories to the users PATH. If you are installing as root and want other users to be able to access pyenv then you will need to add pyenv\_ROOT to their environment.

This is how a state configuration could look like:

```
pyenv-deps:
  pkg.installed:
    - pkgs:
      - make
      - build-essential
      - libssl-dev
      - zlib1g-dev
      - libbz2-dev
      - libreadline-dev
      - libsqlite3-dev
      - wget
      - curl
      - llvm
python-2.6:
  pyenv.absent:
    - require:
      - pkg: pyenv-deps
python-2.7.6:
  pyenv.installed:
    - default: True
    - require:
      - pkg: pyenv-deps
```
salt.states.pyenv.**absent**(*name*, *runas=None*, *user=None*)

Verify that the specified python is not installed with pyenv. pyenv is installed if necessary.

name The version of python to uninstall

runas: None The user to run pyenv as.

Deprecated since version 0.17.0.

**user:** None The user to run pyenv as.

New in version 0.17.0.

New in version 0.16.0.

### salt.states.pyenv.**install\_pyenv**(*name*, *user=None*)

Install pyenv if not installed. Allows you to require pyenv be installed prior to installing the plugins. Useful if you want to install pyenv plugins via the git or file modules and need them installed before installing any rubies.

Use the pyenv.root configuration option to set the path for pyenv if you want a system wide install that is not in a user home dir.

user: None The user to run pyenv as.

salt.states.pyenv.**installed**(*name*, *default=False*, *runas=None*, *user=None*)

Verify that the specified python is installed with pyenv. pyenv is installed if necessary.

name The version of python to install

**default** [False] Whether to make this python the default.

runas: None The user to run pyenv as.

Deprecated since version 0.17.0.

user: None The user to run pyenv as.

New in version 0.17.0.

New in version 0.16.0.

# **22.27.90 salt.states.quota**

#### **Management of POSIX Quotas**

The quota can be managed for the system:

```
/:
 quota.mode:
    mode: off
    quotatype: user
```
salt.states.quota.**mode**(*name*, *mode*, *quotatype*) Set the quota for the system

name The filesystem to set the quota mode on

**mode** Whether the quota system is on or off

**quotatype** Must be user or group

# **22.27.91 salt.states.rabbitmq\_cluster**

# **Manage RabbitMQ Clusters**

Example:

```
rabbit@rabbit.example.com:
    rabbitmq_cluster.join:
      - user: rabbit
      - host: rabbit.example.com
```
salt.states.rabbitmq\_cluster.**join**(*name*, *host*, *user='rabbit'*, *runas=None*) Ensure the RabbitMQ plugin is enabled.

**name** Irrelevant, not used (recommended: [user@host\)](mailto:user@host)

user The user to join the cluster as (default: rabbit)

host The cluster host to join to

runas The user to run the rabbitmq-plugin command as

# **22.27.92 salt.states.rabbitmq\_plugin**

#### **Manage RabbitMQ Plugins**

New in version 2014.1.0.

Example:

```
some_plugin:
    rabbitmq_plugin.enabled: []
```

```
salt.states.rabbitmq_plugin.disabled(name, runas=None)
    Ensure the RabbitMQ plugin is enabled.
```
name The name of the plugin

runas The user to run the rabbitmq-plugin command as

```
salt.states.rabbitmq_plugin.enabled(name, runas=None)
    Ensure the RabbitMQ plugin is enabled.
```
**name** The name of the plugin

runas The user to run the rabbitmq-plugin command as

# **22.27.93 salt.states.rabbitmq\_policy**

#### **Manage RabbitMQ Policies**

maintainer Benn Eichhorn <br/>benn@getlocalmeasure.com>

**maturity** new

**platform** all

Example:

```
rabbit_policy:
    rabbitmq_policy.present:
        - name: HA
        - pattern: '.*'
        - definition: '{"ha-mode": "all"}'
```
salt.states.rabbitmq\_policy.**absent**(*name*, *vhost='/'*, *runas=None*) Ensure the named policy is absent

Reference: http://www.rabbitmq.com/ha.html

name The name of the policy to remove

**runas** Name of the user to run the command as

salt.states.rabbitmq\_policy.present(*name*, pattern, definition, priority=0, vhost='/', *runas=None*)

Ensure the RabbitMQ policy exists.

Reference: http://www.rabbitmq.com/ha.html

**name** Policy name

**pattern** A regex of queues to apply the policy to

**definition** A json dict describing the policy

**priority** Priority (defaults to 0)

**vhost** Virtual host to apply to (defaults to `/')

**runas** Name of the user to run the command as

### **22.27.94 salt.states.rabbitmq\_user**

#### **Manage RabbitMQ Users**

Example:

```
rabbit_user:
    rabbitmq_user.present:
        - password: password
        - force: True
        - tags: administrator
         - perms:
            - '/':
             - '.*'
             - '.*'
             - '.*'
        - runas: rabbitmq
```
salt.states.rabbitmq\_user.**absent**(*name*, *runas=None*)

Ensure the named user is absent

**name** The name of the user to remove

**runas** User to run the command

salt.states.rabbitmq\_user.**present**(*name*, *password=None*, *force=False*, *tags=None*, *perms=()*,

*runas=None*)

Ensure the RabbitMQ user exists.

**name** User name

**password** User's password, if one needs to be set

**force** If user exists, forcibly change the password

**tags** Optionally set user tags for user

**perms** A list of dicts with vhost keys and 3-tuple values

**runas** Name of the user to run the command

# **22.27.95 salt.states.rabbitmq\_vhost**

#### **Manage RabbitMQ Virtual Hosts**

Example:

```
virtual_host:
    rabbitmq_vhost.present:
        - user: rabbit_user
        - conf: .*
        - write: .*
        - read: .*
```
salt.states.rabbitmq\_vhost.**absent**(*name*, *runas=None*) Ensure the RabbitMQ Virtual Host is absent

**name** Name of the Virtual Host to remove

**runas** User to run the command

Deprecated since version Beryllium.

```
salt.states.rabbitmq_vhost.present(name, user=None, owner=None, conf=None, write=None,
```
*read=None*, *runas=None*)

Ensure the RabbitMQ VHost exists.

**name** VHost name

**user** Initial user permission to set on the VHost, if present

Deprecated since version Beryllium.

**owner** Initial owner permission to set on the VHost, if present

**conf** Initial conf string to apply to the VHost and user. Defaults to .\*

**write** Initial write permissions to apply to the VHost and user. Defaults to .\*

**read** Initial read permissions to apply to the VHost and user. Defaults to .\*

**runas** Name of the user to run the command

Deprecated since version Beryllium.

# **22.27.96 salt.states.rbenv**

#### **Managing Ruby installations with rbenv**

This module is used to install and manage ruby installations with rbenv. Different versions of ruby can be installed, and uninstalled. Rbenv will be installed automatically the first time it is needed and can be updated later. This module will *not* automatically install packages which rbenv will need to compile the versions of ruby.

If rbenv is run as the root user then it will be installed to /usr/local/rbenv, otherwise it will be installed to the users ~/.rbenv directory. To make rbenv available in the shell you may need to add the rbenv/shims and rbenv/bin directories to the users PATH. If you are installing as root and want other users to be able to access rbenv then you will need to add RBENV\_ROOT to their environment.

This is how a state configuration could look like:

```
rbenv-deps:
  pkg.installed:
    - pkgs:
      - bash
      - git
      - openssl
      - gmake
      - curl
ruby-1.9.3-p392:
  rbenv.absent:
    - require:
      - pkg: rbenv-deps
ruby-1.9.3-p429:
  rbenv.installed:
    - default: True
    - require:
      - pkg: rbenv-deps
```
salt.states.rbenv.**absent**(*name*, *runas=None*, *user=None*)

Verify that the specified ruby is not installed with rbenv. Rbenv is installed if necessary.

name The version of ruby to uninstall

**runas:** None The user to run rbenv as.

Deprecated since version 0.17.0.

user: None The user to run rbenv as.

New in version 0.17.0.

New in version 0.16.0.

#### salt.states.rbenv.**install\_rbenv**(*name*, *user=None*)

Install rbenv if not installed. Allows you to require rbenv be installed prior to installing the plugins. Useful if you want to install rbenv plugins via the git or file modules and need them installed before installing any rubies.

Use the rbenv.root configuration option to set the path for rbenv if you want a system wide install that is not in a user home dir.

user: None The user to run rbenv as.

salt.states.rbenv.**installed**(*name*, *default=False*, *runas=None*, *user=None*)

Verify that the specified ruby is installed with rbenv. Rbenv is installed if necessary.

name The version of ruby to install

**default** [False] Whether to make this ruby the default.

**runas: None** The user to run rbeny as.

Deprecated since version 0.17.0.

**user:** None. The user to run rbeny as.

New in version 0.17.0.

New in version 0.16.0.

# **22.27.97 salt.states.rdp**

Manage RDP Service on Windows servers

- salt.states.rdp.**disabled**(*name*) Disable the RDP service
- salt.states.rdp.**enabled**(*name*) Enable the RDP service and make sure access to the RDP port is allowed in the firewall configuration

# **22.27.98 salt.states.redismod**

### **Management of Redis server**

New in version 2014.7.0.

**depends**

• redis Python module

**configuration** See salt.modules.redis for setup instructions.

```
key_in_redis:
  redis.string:
    - value: string data
```
The redis server information specified in the minion config file can be overidden in states using the following arguments: host, post, db, password.

```
key_in_redis:
 redis.string:
    - value: string data
    - host: localhost
    - port: 6379
    - db: 0
    - password: somuchkittycat
```
salt.states.redismod.**absent**(*name*, *keys=None*, *\*\*connection\_args*) Ensure key absent from redis

**name** Key to ensure absent from redis

**keys** list of keys to ensure absent, name will be ignored if this is used

salt.states.redismod.**string**(*name*, *value*, *expire=None*, *expireat=None*, *\*\*connection\_args*) Ensure that the key exists in redis with the value specified

**name** Redis key to manage

**value** Data to persist in key

**expire** Sets time to live for key in seconds

**expireat** Sets expiration time for key via UNIX timestamp, overrides *expire*

### **22.27.99 salt.states.reg**

Manage the registry on Windows

```
salt.states.reg.absent(name)
```
Remove a registry key

Example:

```
'HKEY_CURRENT_USER\SOFTWARE\Salt\version':
  reg.absent
```
salt.states.reg.**present**(*name*, *value*, *vtype='REG\_DWORD'*, *reflection=True*) Set a registry entry

Optionally set reflection to False to disable reflection. reflection has no effect on a 32-bit OS.

In the example below, this will prevent Windows from silently creating the key in: HKEY\_CURRENT\_USER\SOFTWARE\Wow6432Node\Salt\version

Example:

```
HKEY_CURRENT_USER\SOFTWARE\Salt\version:
  reg.present:
    - value: 0.15.3
    - vtype: REG_SZ
    - reflection: False
```
# **22.27.100 salt.states.rvm**

#### **Managing Ruby installations and gemsets with Ruby Version Manager (RVM)**

This module is used to install and manage ruby installations and gemsets with RVM, the Ruby Version Manager. Different versions of ruby can be installed and gemsets created. RVM itself will be installed automatically if it's not present. This module will not automatically install packages that RVM depends on or ones that are needed to build ruby. If you want to run RVM as an unprivileged user (recommended) you will have to create this user yourself. This is how a state configuration could look like:

```
rvm:
  group.present: []
  user.present:
    - gid: rvm
    - home: /home/rvm
    - require:
      - group: rvm
rvm-deps:
  pkg.installed:
    - pkgs:
      - bash
      - coreutils
      - gzip
      - bzip2
      - gawk
      - sed
      - curl
      - git-core
      - subversion
```
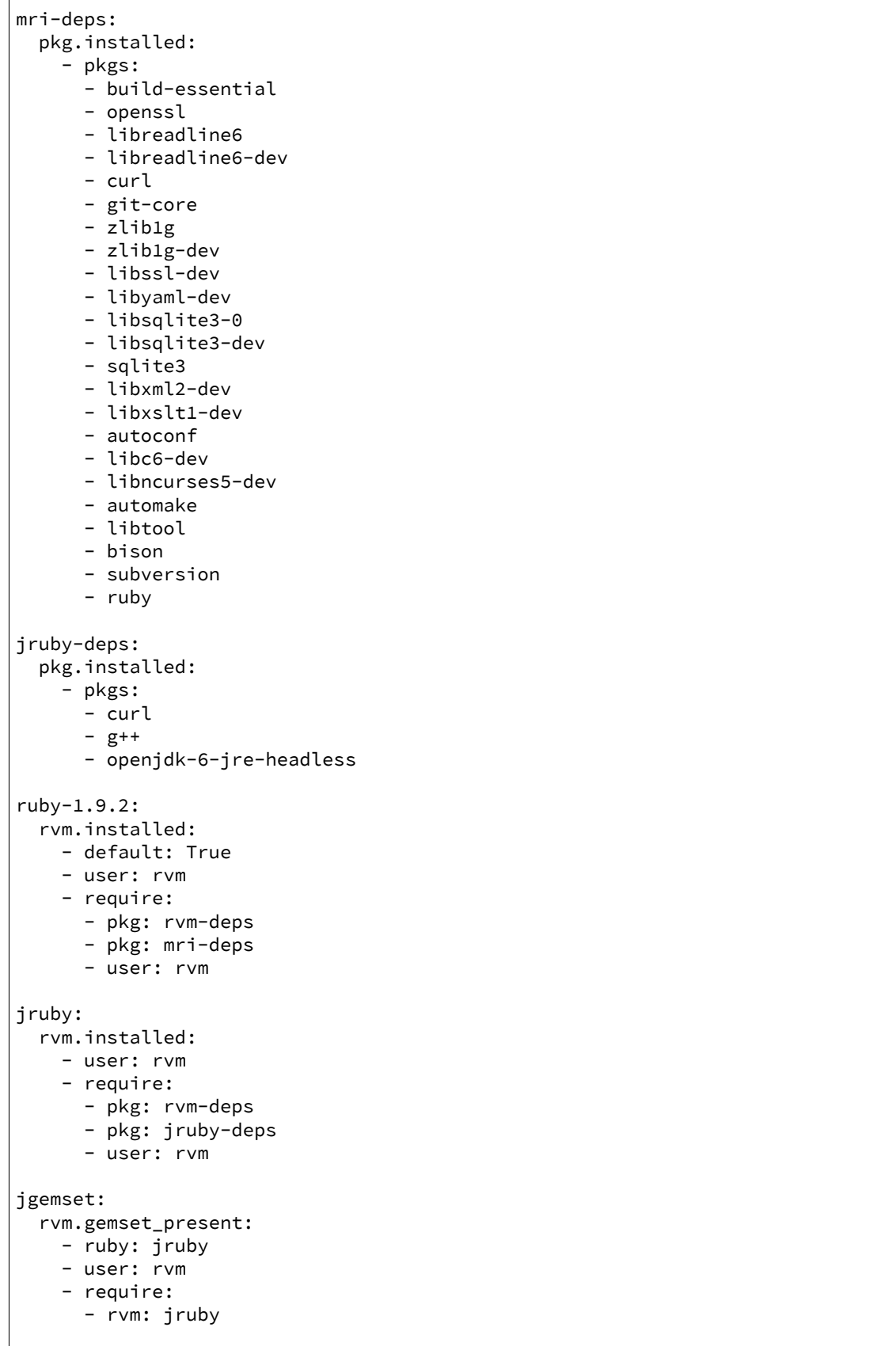
```
mygemset:
  rvm.gemset_present:
    - ruby: ruby-1.9.2
    - user: rvm
    - require:
      - rvm: ruby-1.9.2
```
salt.states.rvm.**gemset\_present**(*name*, *ruby='default'*, *runas=None*, *user=None*) Verify that the gemset is present.

name The name of the gemset.

ruby: default The ruby version this gemset belongs to.

runas: None The user to run rvm as.

Deprecated since version 0.17.0.

user: None The user to run rvm as.

New in version 0.17.0.

salt.states.rvm.**installed**(*name*, *default=False*, *runas=None*, *user=None*) Verify that the specified ruby is installed with RVM. RVM is installed when necessary.

name The version of ruby to install

**default** [False] Whether to make this ruby the default.

runas: None The user to run rvm as.

Deprecated since version 0.17.0.

**user:** None The user to run rym as.

New in version 0.17.0.

# **22.27.101 salt.states.saltmod**

#### **Control the Salt command interface**

This state is intended for use from the Salt Master. It provides access to sending commands down to minions as well as access to executing master-side modules. These state functions wrap Salt's *[Python API](#page-331-0)*.

#### **See also:**

More Orchestrate documentation

- *Full Orchestrate Tutorial*
- [The Orchestrate runner](#page-1028-0)

salt.states.saltmod.**function**(*name*, *tgt*, *ssh=False*, *tgt\_type=None*, *expr\_form=None*, *ret='`*, *expect\_minions=False*, *fail\_minions=None*, *fail\_function=None*, *arg=None*, *kwarg=None*, *timeout=None*)

Execute a single module function on a remote minion via salt or salt-ssh

name The name of the function to run, aka cmd.run or pkg.install

tgt The target specification, aka `\*' for all minions

**tgt\_type | expr\_form** The target type, defaults to glob

arg The list of arguments to pass into the function

**kwarg** The list of keyword arguments to pass into the function

**ret** Optionally set a single or a list of returners to use

**expect\_minions** An optional boolean for failing if some minions do not respond

**fail\_minions** An optional list of targeted minions where failure is an option

fail function An optional string that points to a salt module that returns True or False based on the returned data dict for individual minions

**ssh** Set to *True* to use the ssh client instaed of the standard salt client

salt.states.saltmod.**runner**(*name*, *\*\*kwargs*)

Execute a runner module on the master

New in version 2014.7.

**name** The name of the function to run

**kwargs** Any keyword arguments to pass to the runner function

salt.states.saltmod.**state**(*name*, *tgt*, *ssh=False*, *tgt\_type=None*, *expr\_form=None*, *ret='`*, *highstate=None*, *sls=None*, *top=None*, *env=None*, *test=False*, *pillar=None*, *expect\_minions=False*, *fail\_minions=None*, *allow\_fail=0*, *concurrent=False*, *timeout=None*)

Invoke a state run on a given target

**name** An arbitrary name used to track the state execution

**tgt** The target specification for the state run.

**tgt\_type | expr\_form** The target type to resolve, defaults to glob

**ret** Optionally set a single or a list of returners to use

**highstate** Defaults to None, if set to True the target systems will ignore any sls references specified in the sls option and call state.highstate on the targeted minions

**top** Should be the name of a top file. If set state.top is called with this top file instead of state.sls.

**sls** A group of sls files to execute. This can be defined as a single string containing a single sls file, or a list of sls files

**test** Pass test=true through to the state function

**pillar** Pass the pillar kwarg through to the state function

saltenv The default salt environment to pull sls files from

**ssh** Set to *True* to use the ssh client instaed of the standard salt client

**roster** In the event of using salt-ssh, a roster system can be set

**expect\_minions** An optional boolean for failing if some minions do not respond

**fail\_minions** An optional list of targeted minions where failure is an option

**allow\_fail** Pass in the number of minions to allow for failure before seing the result of the execution to False

**concurrent** Allow multiple state runs to occur at once.

WARNING: This flag is potentially dangerous. It is designed for use when multiple state runs can safely be run at the same Do not use this flag for performance optimization.

Examples:

Run a list of sls files via state.sls on target minions:

```
webservers:
  salt.state:
    - tgt: 'web*'
    - sls:
      - apache
      - django
      - core
    - saltenv: prod
```
Run a full state.highstate on target mininons.

```
databases:
  salt.state:
    - tgt: role:database
    - tgt_type: grain
    - highstate: True
```

```
salt.states.saltmod.wait_for_event(name, id_list, event_id='id', timeout=300)
     Watch Salt's event bus and block until a condition is met
```
New in version 2014.7.

**name** An event tag to watch for; supports Reactor-style globbing.

- **id\_list** A list of event identifiers to watch for -- usually the minion ID. Each time an event tag is matched the event data is inspected for event\_id, if found it is removed from id\_list. When id\_list is empty this function returns success.
- **event\_id** [id] The name of a key in the event data. Default is **id** for the minion ID, another common value is name for use with orchestrating salt-cloud events.

timeout [300] The maximum time in seconds to wait before failing.

The following example blocks until all the listed minions complete a restart and reconnect to the Salt master:

```
reboot_all_minions:
  salt.function:
    - name: system.reboot
    - tgt: '*'
wait_for_reboots:
  salt.wait_for_event:
    - name: salt/minion/*/start
    - id_list:
      - jerry
      - stuart
      - dave
      - phil
      - kevin
      - mike
    - require:
      - salt: reboot_all_minions
```
salt.states.saltmod.**wheel**(*name*, *\*\*kwargs*) Execute a wheel module on the master

New in version 2014.7.

name The name of the function to run

**kwargs** Any keyword arguments to pass to the wheel function

accept\_minion\_key: salt.wheel: - name: key.accept - match: frank

# **22.27.102 salt.states.schedule**

**Management of the Salt scheduler**

```
job3:
  schedule.present:
    - function: test.ping
    - seconds: 3600
    - splay: 10
This will schedule the command: test.ping every 3600 seconds
(every hour) splaying the time between 0 and 10 seconds
job2:
  schedule.present:
    - function: test.ping
    - seconds: 15
    - splay:
        - start: 10
        - end: 20
This will schedule the command: test.ping every 3600 seconds
(every hour) splaying the time between 10 and 20 seconds
job1:
  schedule.present:
    - function: state.sls
    - job_args:
      - httpd
    - job_kwargs:
        test: True
    - when:
        - Monday 5:00pm
        - Tuesday 3:00pm
        - Wednesday 5:00pm
        - Thursday 3:00pm
        - Friday 5:00pm
This will schedule the command: state.sls httpd test=True at 5pm on Monday,
Wednesday and Friday, and 3pm on Tuesday and Thursday.
job1:
  schedule.present:
    - function: state.sls
    - job_args:
      - httpd
    - job_kwargs:
        test: True
    - cron: \frac{1}{2} /5 * * * * \frac{1}{2}
```
Scheduled jobs can also be specified using the format used by cron. This will

schedule the command: state.sls httpd test=True to run every 5 minutes. Requires that python-croniter is installed.

salt.states.schedule.**absent**(*name*, *\*\*kwargs*)

Ensure a job is absent from the schedule

name The unique name that is given to the scheduled job.

#### salt.states.schedule.**present**(*name*, *\*\*kwargs*)

Ensure a job is present in the schedule

name The unique name that is given to the scheduled job.

seconds The scheduled job will be executed after the specified number of seconds have passed.

minutes The scheduled job will be executed after the specified number of minutes have passed.

hours The scheduled job will be executed after the specified number of hours have passed.

days The scheduled job will be executed after the specified number of days have passed.

**when** This will schedule the job at the specified time(s). The when parameter must be a single value or a dictionary with the date string(s) using the dateutil format.

cron This will schedule the job at the specified time(s) using the crontab format.

function The function that should be executed by the scheduled job.

job\_args The arguments that will be used by the scheduled job.

**job\_kwargs** The keyword arguments that will be used by the scheduled job.

**maxrunning** Ensure that there are no more than N copies of a particular job running.

**jid\_include** Include the job into the job cache.

- splay The amount of time in seconds to splay a scheduled job. Can be specified as a single value in seconds or as a dictionary range with `start' and `end' values.
- range This will schedule the command within the range specified. The range parameter must be a dictionary with the date strings using the dateutil format.

## **22.27.103 salt.states.selinux**

#### **Management of SELinux rules**

If SELinux is available for the running system, the mode can be managed and booleans can be set.

```
enforcing:
    selinux.mode
samba_create_home_dirs:
    selinux.boolean:
      - value: True
      - persist: True
```
Note: Use of these states require that the [selinux](#page-804-0) execution module is available.

```
salt.states.selinux.boolean(name, value, persist=False)
     Set up an SELinux boolean
```
name The name of the boolean to set

value The value to set on the boolean

**persist** Defaults to False, set persist to true to make the boolean apply on a reboot

salt.states.selinux.**mode**(*name*)

Verifies the mode SELinux is running in, can be set to enforcing or permissive

name The mode to run SELinux in, permissive or enforcing

#### **22.27.104 salt.states.serverdensity\_device**

#### **Monitor Server with Server Density**

New in version 2014.7.0.

[Server Density](https://www.serverdensity.com/) Is a hosted monitoring service.

**Warning:** This state module is beta. It might be changed later to include more or less automation.

Note: This state module requires a pillar for authentication with Server Density:

```
serverdensity:
 api_token: "b97da80a41c4f61bff05975ee51eb1aa"
 account_url: "https://your-account.serverdensity.io"
```
**Note:** Although Server Density allows duplicate device names in its database, this module will raise an exception if you try monitoring devices with the same name.

Example:

```
'server_name':
 serverdensity_device.monitored
```

```
salt.states.serverdensity_device.monitored(name, group=None, salt_name=True,
                                               salt_params=True, **params)
```
Device is monitored with Server Density.

**name** Device name in Server Density.

**salt\_name** If True (default), takes the name from the id grain. If False, the provided name is used.

**group** Group name under with device will appear in Server Density dashboard. Default - *None*.

- **salt\_params** If True (default), needed config parameters will be sourced from grains and from [sta](#page-834-0)[tus.all\\_status](#page-834-0).
- **params** Add parameters that you want to appear in the Server Density dashboard. Will overwrite the *salt\_params* parameters. For more info, see the [API docs](https://apidocs.serverdensity.com/Inventory/Devices/Creating).

Usage example:

```
'server_name':
 serverdensity_device.monitored
```

```
'server_name':
 serverdensity_device.monitored:
    - group: web-servers
```

```
'my special server':
 serverdensity_device.monitored:
   - salt name: False
   - group: web-servers
   - cpuCores: 2
```
- os: CentOS

## **22.27.105 salt.states.service**

#### **Starting or restarting of services and daemons**

Services are defined as system daemons typically started with system init or rc scripts, services can be defined as running or dead.

```
httpd:
  service.running: []
```
The service can also be set to be started at runtime via the enable option:

```
openvpn:
  service.running:
    - enable: True
```
By default if a service is triggered to refresh due to a watch statement the service is by default restarted. If the desired behavior is to reload the service, then set the reload value to True:

```
redis:
 service.running:
    - enable: True
    - reload: True
    - watch:
      - pkg: redis
```
**Note:** More details regarding watch can be found in the *[Requisites](#page-1058-0)* documentation.

salt.states.service.**dead**(*name*, *enable=None*, *sig=None*, *\*\*kwargs*) Ensure that the named service is dead by stopping the service if it is running

name The name of the init or rc script used to manage the service

**enable** Set the service to be enabled at boot time, True sets the service to be enabled, False sets the named service to be disabled. The default is None, which does not enable or disable anything.

sig The string to search for when looking for the service process with ps

#### salt.states.service.**disabled**(*name*, *\*\*kwargs*)

Verify that the service is disabled on boot, only use this state if you don't want to manage the running process, remember that if you want to disable a service to use the enable: False option for the running or dead function.

name The name of the init or rc script used to manage the service

#### salt.states.service.**enabled**(*name*, *\*\*kwargs*)

Verify that the service is enabled on boot, only use this state if you don't want to manage the running process, remember that if you want to enable a running service to use the enable: True option for the running or dead function.

name The name of the init or rc script used to manage the service

### salt.states.service.**mod\_watch**(*name*, *sfun=None*, *sig=None*, *reload=False*, *full\_restart=False*, *force=False*, *\*\*kwargs*)

The service watcher, called to invoke the watch command.

name The name of the init or rc script used to manage the service

sfun The original function which triggered the mod\_watch call (*service.running*, for example).

sig The string to search for when looking for the service process with ps

```
salt.states.service.running(name, enable=None, sig=None, **kwargs)
     Verify that the service is running
```
name The name of the init or rc script used to manage the service

- **enable** Set the service to be enabled at boot time, True sets the service to be enabled, False sets the named service to be disabled. The default is None, which does not enable or disable anything.
- sig The string to search for when looking for the service process with ps

# **22.27.106 salt.states.smtp**

#### **Sending Messages via SMTP**

New in version 2014.7.0.

This state is useful for firing messages during state runs, using the XMPP protocol

```
server-warning-message:
 smtp.send_msg:
   - name: 'This is a server warning message'
    - profile: my-smtp-account
    - recipient: admins@example.com
```
salt.states.smtp.**send\_msg**(*name*, *recipient*, *subject*, *sender*, *profile*, *use\_ssl='True'*) Send a message via SMTP

```
server-warning-message:
  smtp.send_msg:
    - name: 'This is a server warning message'
    - profile: my-smtp-account
    - subject: 'Message from Salt'
    - recipient: admin@example.com
    - sender: admin@example.com
    - use_ssl: True
```
**name** The message to send via SMTP

# **22.27.107 salt.states.ssh\_auth**

### **Control of entries in SSH authorized\_key files**

The information stored in a user's SSH authorized key file can be easily controlled via the ssh\_auth state. Defaults can be set by the enc, options, and comment keys. These defaults can be overridden by including them in the name.

Since the YAML specification limits the length of simple keys to 1024 characters, and since SSH keys are often longer than that, you may have to use a YAML `explicit key', as demonstrated in the second example below.

```
AAAAB3NzaC1kc3MAAACBAL0sQ9fJ5bYTEyY==:
 ssh_auth.present:
   - user: root
    - enc: ssh-dss
? AAAAB3NzaC1kc3MAAACBAL0sQ9fJ5bYTEyY==...
:
 ssh_auth.present:
    - user: root
    - enc: ssh-dss
thatch:
 ssh_auth.present:
    - user: root
    - source: salt://ssh_keys/thatch.id_rsa.pub
sshkeys:
 ssh_auth.present:
    - user: root
    - enc: ssh-rsa
    - options:
     - option1="value1"
      - option2="value2 flag2"
    - comment: myuser
    - names:
      - AAAAB3NzaC1kc3MAAACBAL0sQ9fJ5bYTEyY==
      - ssh-dss AAAAB3NzaCL0sQ9fJ5bYTEyY== user@domain
      - option3="value3" ssh-dss AAAAB3NzaC1kcQ9J5bYTEyY== other@testdomain
      - AAAAB3NzaC1kcQ9fJFF435bYTEyY== newcomment
```
salt.states.ssh\_auth.**absent**(*name*, *user*, *enc='ssh-rsa'*, *comment='`*, *options=None*, *config='.ssh/authorized\_keys'*)

Verifies that the specified SSH key is absent

name The SSH key to manage

user The user who owns the SSH authorized keys file to modify

**enc** Defines what type of key is being used; can be ed25519, ecdsa, ssh-rsa or ssh-dss

comment The comment to be placed with the SSH public key

options The options passed to the key, pass a list object

config The location of the authorized keys file relative to the user's home directory, defaults to ''.ssh/authorized\_keys''

salt.states.ssh\_auth.**present**(*name*, *user*, *enc='ssh-rsa'*, *comment='`*, *source='`*, *options=None*, *con-*

*fig='.ssh/authorized\_keys'*, *\*\*kwargs*)

Verifies that the specified SSH key is present for the specified user

**name** The SSH key to manage

**user** The user who owns the SSH authorized keys file to modify

**enc** Defines what type of key is being used; can be ed25519, ecdsa, ssh-rsa or ssh-dss

comment The comment to be placed with the SSH public key

source The source file for the key(s). Can contain any number of public keys, in standard ``authorized\_keys'' format. If this is set, comment, enc, and options will be ignored.

Note: The source file must contain keys in the format <enc> <key> <comment>. If you have generated a keypair using PuTTYgen, then you will need to do the following to retrieve an OpenSSH-compatible public key.

1.In PuTTYgen, click Load, and select the *private* key file (not the public key), and click Open.

2.Copy the public key from the box labeled Public key for pasting into OpenSSH authorized\_keys file.

3.Paste it into a new file.

options The options passed to the key, pass a list object

config The location of the authorized keys file relative to the user's home directory, defaults to ''.ssh/authorized\_keys''

#### **22.27.108 salt.states.ssh\_known\_hosts**

#### **Control of SSH known\_hosts entries**

Manage the information stored in the known\_hosts files.

```
github.com:
  ssh_known_hosts:
    - present
    - user: root
    - fingerprint: 16:27:ac:a5:76:28:2d:36:63:1b:56:4d:eb:df:a6:48
example.com:
  ssh_known_hosts:
    - absent
    - user: root
```
salt.states.ssh\_known\_hosts.**absent**(*name*, *user=None*, *config=None*) Verifies that the specified host is not known by the given user

**name** The host name

user The user who owns the ssh authorized keys file to modify

config The location of the authorized keys file relative to the user's home directory, defaults to ''.ssh/known\_hosts''. If no user is specified, defaults to ``/etc/ssh/ssh\_known\_hosts''. If present, must be an absolute path when a user is not specified.

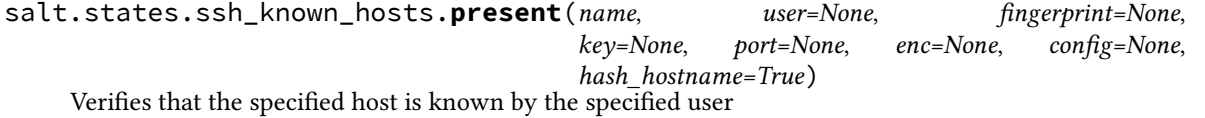

On many systems, specifically those running with openssh 4 or older, the enc option must be set, only openssh 5 and above can detect the key type.

name The name of the remote host (e.g. "github.com")

user The user who owns the ssh authorized keys file to modify

**enc** Defines what type of key is being used, can be ed25519, ecdsa ssh-rsa or ssh-dss

**fingerprint** The fingerprint of the key which must be presented in the known\_hosts file

- **port** optional parameter, denoting the port of the remote host, which will be used in case, if the public key will be requested from it. By default the port 22 is used.
- config The location of the authorized keys file relative to the user's home directory, defaults to ''.ssh/known\_hosts''. If no user is specified, defaults to ``/etc/ssh/ssh\_known\_hosts''. If present, must be an absolute path when a user is not specified.

**hash\_hostname** [True] Hash all hostnames and addresses in the output.

## **22.27.109 salt.states.stateconf**

#### **Stateconf System**

The stateconf system is intended for use only with the stateconf renderer. This State module presents the set function. This function does not execute any functionality, but is used to interact with the stateconf renderer.

```
salt.states.stateconf.context(name, **kwargs)
     No-op state to support state config via the stateconf renderer.
```

```
salt.states.stateconf.set(name, **kwargs)
```
No-op state to support state config via the stateconf renderer.

### **22.27.110 salt.states.status**

Minion status monitoring

Maps to the *status* execution module.

```
salt.states.status.loadavg(name, maximum=None, minimum=None)
```
Return the current load average for the specified minion. Available values for name are *1-min*, *5-min* and *15-min*. *minimum* and *maximum* values should be passed in as strings.

## **22.27.111 salt.states.supervisord**

#### **Interaction with the Supervisor daemon**

```
wsgi_server:
  supervisord.running:
    - require:
      - pkg: supervisor
    - watch:
      - file: /etc/nginx/sites-enabled/wsgi_server.conf
```
salt.states.supervisord.**dead**(*name*, *user=None*, *runas=None*, *conf\_file=None*, *bin\_env=None*) Ensure the named service is dead (not running).

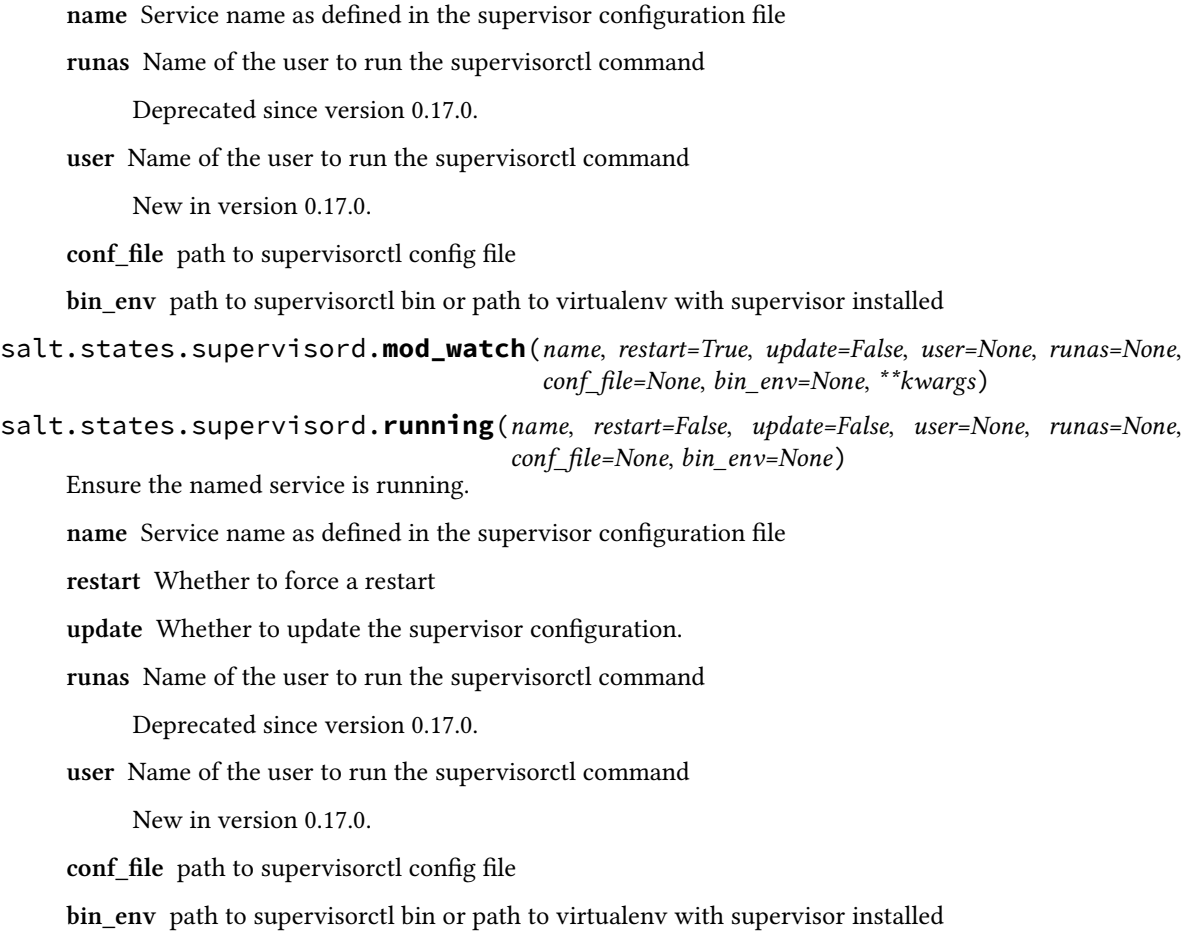

## **22.27.112 salt.states.svn**

#### **Manage SVN repositories**

Manage repository checkouts via the svn vcs system:

```
http://unladen-swallow.googlecode.com/svn/trunk/:
 svn.latest:
    - target: /tmp/swallow
```
salt.states.svn.**dirty**(*name*, *target*, *user=None*, *username=None*, *password=None*, *ignore\_unversioned=False*)

Determine if the working directory has been changed.

salt.states.svn.**export**(*name*, *target=None*, *rev=None*, *user=None*, *username=None*, *password=None*, *force=False*, *overwrite=False*, *externals=True*, *trust=False*)

Export a file or directory from an SVN repository

**name** Address and path to the file or directory to be exported.

**target** Name of the target directory where the checkout will put the working directory

rev [None] The name revision number to checkout. Enable ``force" if the directory already exists.

**user** [None] Name of the user performing repository management operations

- username [None] The user to access the name repository with. The syn default is the current user
- **password** Connect to the Subversion server with this password

New in version 0.17.0.

**force** [False] Continue if conflicts are encountered

**overwrite** [False] Overwrite existing target

**externals** [True] Change to False to not checkout or update externals

**trust** [False] Automatically trust the remote server. SVN's --trust-server-cert

salt.states.svn.**latest**(*name*, *target=None*, *rev=None*, *user=None*, *username=None*, *password=None*, *force=False*, *externals=True*, *trust=False*)

Checkout or update the working directory to the latest revision from the remote repository.

**name** Address of the name repository as passed to ``svn checkout''

**target** Name of the target directory where the checkout will put the working directory

- rev [None] The name revision number to checkout. Enable ``force" if the directory already exists.
- **user** [None] Name of the user performing repository management operations

username [None] The user to access the name repository with. The svn default is the current user

**password** Connect to the Subversion server with this password

New in version 0.17.0.

**force** [False] Continue if conflicts are encountered

**externals** [True] Change to False to not checkout or update externals

**trust** [False] Automatically trust the remote server. SVN's --trust-server-cert

## **22.27.113 salt.states.sysctl**

#### **Configuration of the Linux kernel using sysctl**

Control the kernel sysctl system.

```
vm.swappiness:
  sysctl.present:
    - value: 20
```
salt.states.sysctl.**present**(*name*, *value*, *config=None*)

Ensure that the named sysctl value is set in memory and persisted to the named configuration file. The default sysctl configuration file is /etc/sysctl.conf

name The name of the sysctl value to edit

value The sysctl value to apply

config The location of the sysctl configuration file. If not specified, the proper location will be detected based on platform.

# **22.27.114 salt.states.test**

### **Test States**

**Provide test case states that enable easy testing of things to do with** state calls, e.g. running, calling, logging, output filtering etc.

```
always-passes:
  test.succeed_without_changes:
    - name: foo
always-fails:
  test.fail_without_changes:
    - name: foo
always-changes-and-succeeds:
  test.succeed_with_changes:
    - name: foo
always-changes-and-fails:
  test.fail_with_changes:
    - name: foo
my-custom-combo:
  test.configurable_test_state:
   - name: foo
    - changes: True
    - result: False
    - comment: bar.baz
```
salt.states.test.**configurable\_test\_state**(*name*, *changes=True*, *result=True*, *comment='`*) A configurable test state which determines its output based on the inputs.

New in version 2014.7.0.

**name:** A unique string.

**anges:** Do we return anything in the changes field? Accepts True, False, and `Random' Default is True

**result:** Do we return successfully or not? Accepts True, False, and `Random' Default is True

**comment:** String to fill the comment field with. Default is `'

## salt.states.test.**fail\_with\_changes**(*name*)

Returns failure and changes is not empty.

New in version 2014.7.0.

**name:** A unique string.

#### salt.states.test.**fail\_without\_changes**(*name*) Returns failure.

New in version 2014.7.0.

**name:** A unique string.

#### salt.states.test.**mod\_watch**(*name*, *sfun=None*, *\*\*kwargs*) ` Call this function via a watch statement

New in version 2014.7.0.

Any parameters in the state return dictionary can be customized by adding the keywords result, comment, and changes.

```
this_state_will_return_changes:
  test.succeed_with_changes
this_state_will_NOT_return_changes:
  test.succeed_without_changes
this_state_is_watching_another_state:
  test.succeed_without_changes:
    - comment: 'This is a custom comment'
    - watch:
      - test: this state will return changes
      - test: this_state_will_NOT_return_changes
this_state_is_also_watching_another_state:
  test.succeed_without_changes:
    - watch:
      - test: this_state_will_NOT_return_changes
```
salt.states.test.**succeed\_with\_changes**(*name*)

Returns successful and changes is not empty

New in version 2014.7.0.

**name:** A unique string.

#### salt.states.test.**succeed\_without\_changes**(*name*) Returns successful.

New in version 2014.7.0.

**name** A unique string.

## **22.27.115 salt.states.timezone**

#### **Management of timezones**

The timezone can be managed for the system:

```
America/Denver:
  timezone.system
```
The system and the hardware clock are not necessarily set to the same time. By default, the hardware clock is set to localtime, meaning it is set to the same time as the system clock. If *utc* is set to True, then the hardware clock will be set to UTC, and the system clock will be an offset of that.

```
America/Denver:
 timezone.system:
    - utc: True
```
The Ubuntu community documentation contains an explanation of this setting, as it applies to systems that dual-boot with Windows. This is explained in greater detail [here.](https://help.ubuntu.com/community/UbuntuTime#Multiple_Boot_Systems_Time_Conflicts)

salt.states.timezone.**system**(*name*, *utc=True*)

```
Set the timezone for the system.
```
**name** The name of the timezone to use (e.g.: America/Denver)

**utc** Whether or not to set the hardware clock to UTC (default is True)

## **22.27.116 salt.states.tomcat**

This state uses the manager webapp to manage Apache tomcat webapps This state requires the manager webapp to be enabled

The following grains/pillar should be set:

```
tomcat-manager:user: admin user name
tomcat-manager:passwd: password
```
and also configure a user in the conf/tomcat-users.xml file:

```
<?xml version='1.0' encoding='utf-8'?>
<tomcat-users>
    <role rolename="manager-script"/>
    <user username="tomcat" password="tomcat" roles="manager-script"/>
</tomcat-users>
```
Notes:

- Not supported multiple version on the same context path
- More information about tomcat manager: http://tomcat.apache.org/tomcat-7.0-doc/manager-howto.html
- **if you use only this module for deployments you might want to restrict** access to the manager so its only accessible via localhost for more info: http://tomcat.apache.org/tomcat-7.0-doc/manager[howto.html#Configuring\\_Manager\\_Application\\_Access](http://tomcat.apache.org/tomcat-7.0-doc/manager-howto.html#Configuring_Manager_Application_Access)
- Tested on:

**JVM Vendor:** Sun Microsystems Inc.

- **JVM Version:** 1.6.0\_43-b01
- **OS Architecture:** amd64
- **OS Name:** Linux
- **OS Version:** 2.6.32-358.el6.x86\_64

**Tomcat Version:** Apache Tomcat/7.0.37

- salt.states.tomcat.**mod\_watch**(*name*, *url='hp://localhost:8080/manager'*, *timeout=180*) The tomcat watcher function. When called it will reload the webapp in question
- salt.states.tomcat.**undeployed**(*name*, *url='hp://localhost:8080/manager'*, *timeout=180*) Enforce that the WAR will be un-deployed from the server

**name** the context path to deploy

url [http://localhost:8080/manager] the URL of the server manager webapp

**timeout** [180] timeout for HTTP request to the tomcat manager

Example:

jenkins: tomcat.undeployed: - name: /ran - require: - service: application-service

salt.states.tomcat.**wait**(*name*, *url='hp://localhost:8080/manager'*, *timeout=180*) Wait for the tomcat manager to load

Notice that if tomcat is not running we won't wait for it start and the state will fail. This state can be required in the tomcat.war\_deployed state to make sure tomcat is running and that the manager is running as well and ready for deployment

url [http://localhost:8080/manager] the URL of the server manager webapp

**timeout** [180] timeout for HTTP request to the tomcat manager

Example:

```
tomcat-service:
  service.running:
    - name: tomcat
    - enable: True
wait-for-tomcatmanager:
  tomcat.wait:
    - timeout: 300
    - require:
      - service: tomcat-service
jenkins:
  tomcat.war_deployed:
    - name: /ran
    - war: salt://jenkins-1.2.4.war
    - require:
      - tomcat: wait-for-tomcatmanager
```
salt.states.tomcat.**war\_deployed**(*name*, *war*, *force=False*, *url='hp://localhost:8080/manager'*, *timeout=180*, *temp\_war\_location=None*)

Enforce that the WAR will be deployed and started in the context path it will make use of WAR versions

for more info: http://tomcat.apache.org/tomcat-7.0-doc/config/context.html#Naming

**name** the context path to deploy

**war** absolute path to WAR file (should be accessible by the user running tomcat) or a path supported by the salt.modules.cp.get\_url function

**force** force deploy even if version strings are the same, False by default.

url [http://localhost:8080/manager] the URL of the server manager webapp

**timeout** [180] timeout for HTTP request to the tomcat manager

**temp** war location [None] use another location to temporarily copy to war file by default the system's temp directory is used

Example:

```
jenkins:
  tomcat.war_deployed:
    - name: /ran
```
- war: salt://jenkins-1.2.4.war - require: - service: application-service

# **22.27.117 salt.states.user**

#### **Management of user accounts**

The user module is used to create and manage user settings, users can be set as either absent or present

```
fred:
 user.present:
    - fullname: Fred Jones
    - shell: /bin/zsh
    - home: /home/fred
    - uid: 4000
    - gid: 4000
    - groups:
      - wheel
      - storage
      - games
testuser:
 user.absent
```
salt.states.user.**absent**(*name*, *purge=False*, *force=False*) Ensure that the named user is absent

**name** The name of the user to remove

**purge** Set purge to delete all of the user's files as well as the user

**force** If the user is logged in the absent state will fail, set the force option to True to remove the user even if they are logged in. Not supported in FreeBSD and Solaris.

salt.states.user.**present**(*name*, *uid=None*, *gid=None*, *gid\_from\_name=False*, *groups=None*, *optional\_groups=None*, *remove\_groups=True*, *home=None*, *createhome=True*, *password=None*, *enforce\_password=True*, *empty\_password=False*, *shell=None*, *unique=True*, *system=False*, *fullname=None*, *roomnumber=None*, *workphone=None*, *homephone=None*, *date=None*, *mindays=None*, *maxdays=None*, *inactdays=None*, *warndays=None*, *expire=None*)

Ensure that the named user is present with the specified properties

**name** The name of the user to manage

uid The user id to assign, if left empty then the next available user id will be assigned

gid The default group id

**gid\_from\_name** If True, the default group id will be set to the id of the group with the same name as the user.

- **groups** A list of groups to assign the user to, pass a list object. If a group specified here does not exist on the minion, the state will fail. If set to the empty list, the user will be removed from all groups except the default group.
- **optional\_groups** A list of groups to assign the user to, pass a list object. If a group specified here does not exist on the minion, the state will silently ignore it.

NOTE: If the same group is specified in both ``groups'' and ``optional\_groups'', then it will be assumed to be required and not optional.

**remove\_groups** Remove groups that the user is a member of that weren't specified in the state, True by default

- home The custom login directory of user. Uses default value of underlying system if not set. Notice that this directory does not have to exists. This also the location of the home directory to create if createhome is set to True.
- **createhome** If True, the home directory will be created if it doesn't exist. Please note that directories leading up to the home directory will NOT be created.
- password A password hash to set for the user. This field is only supported on Linux, FreeBSD, NetBSD, OpenBSD, and Solaris.

Changed in version 0.16.0: BSD support added.

**enforce\_password** Set to False to keep the password from being changed if it has already been set and the password hash differs from what is specified in the ``password" field. This option will be ignored if `password" is not specified.

**empty** password Set to True to enable no password-less login for user

shell The login shell, defaults to the system default shell

**unique** Require a unique UID, True by default

**system** Choose UID in the range of FIRST\_SYSTEM\_UID and LAST\_SYSTEM\_UID.

User comment field (GECOS) support (currently Linux, FreeBSD, and MacOS only):

The below values should be specified as strings to avoid ambiguities when the values are loaded. (Especially the phone and room number fields which are likely to contain numeric data)

fullname The user's full name

roomnumber The user's room number (not supported in MacOS)

workphone The user's work phone number (not supported in MacOS)

homephone The user's home phone number (not supported in MacOS)

Changed in version 2014.7.0: Shadow attribute support added.

Shadow attributes support (currently Linux only):

The below values should be specified as integers.

**date** Date of last change of password, represented in days since epoch (January 1, 1970).

mindays The minimum number of days between password changes.

maxdays The maximum number of days between password changes.

inactdays The number of days after a password expires before an account is locked.

**warndays** Number of days prior to maxdays to warn users.

**expire** Date that account expires, represented in days since epoch (January 1, 1970).

# **22.27.118 salt.states.virtualenv**

#### **Setup of Python virtualenv sandboxes**

salt.states.virtualenv\_mod.**managed**(*name*, *venv\_bin=None*, *requirements=None*, *system\_site\_packages=False*, *distribute=False*, *use\_wheel=False*, *clear=False*, *python=None*, *extra\_search\_dir=None*, *never\_download=None*, *prompt=None*, *user=None*, *runas=None*, *no\_chown=False*, *cwd=None*, *index\_url=None*, *extra\_index\_url=None*, *pre\_releases=False*, *no\_deps=False*, *pip\_exists\_action=None*, *proxy=None*) Create a virtualenv and optionally manage it with pip

**name** Path to the virtualenv

**requirements** Path to a pip requirements file. If the path begins with salt:// the file will be transferred from the master file server.

cwd Path to the working directory where ``pip install" is executed.

**use\_wheel** [False] Prefer wheel archives (requires pip>=1.4)

**no\_deps: False** Pass *--no-deps* to *pip*.

**pip\_exists\_action: None** Default action of pip when a path already exists: (s)witch, (i)gnore, (w)ipe, (b)ackup

**proxy: None** Proxy address which is passed to ``pip install''

Also accepts any kwargs that the virtualenv module will.

```
/var/www/myvirtualenv.com:
 virtualenv.managed:
    - system_site_packages: False
    - requirements: salt://REQUIREMENTS.txt
```
# **22.27.119 salt.states.win\_dns\_client**

Module for configuring DNS Client on Windows systems

salt.states.win\_dns\_client.**dns\_dhcp**(*name*, *interface='Local Area Connection'*) Configure the DNS server list from DHCP Server

```
salt.states.win_dns_client.dns_exists(name, servers=None, interface='Local Area Connec-
```
*tion'*)

Configure the DNS server list in the specified interface

Example:

```
config_dns_servers:
 win_dns_client.dns_exists:
    - servers:
      -8.8.8.8- 8.8.8.9
```
salt.states.win\_dns\_client.**primary\_suffix**(*name*, *suffix=None*, *updates=False*) New in version 2014.7.0.

Configure the global primary DNS suffix of a DHCP client.

- suffix [None] The suffix which is advertised for this client when acquiring a DHCP lease When none is set, the explicitly configured DNS suffix will be removed.
- **updates** [False] Allow syncing the DNS suffix with the AD domain when the client's AD domain membership changes

```
primary_dns_suffix:
    win_dns_client.primary_suffix:
        - suffix: sub.domain.tld
        - updates: True
```
#### **22.27.120 salt.states.win\_firewall**

State for configuring Windows Firewall

- salt.states.win\_firewall.**add\_rule**(*name*, *localport*, *protocol='tcp'*, *action='allow'*, *dir='in'*) Add a new firewall rule (Windows only)
- salt.states.win\_firewall.**disabled**(*name*) Disable all the firewall profiles (Windows only)

## **22.27.121 salt.states.win\_network**

#### **Configuration of network interfaces on Windows hosts**

New in version 2014.1.0.

This module provides the  $network$  state(s) on Windows hosts. DNS servers, IP addresses and default gateways can currently be managed.

Below is an example of the configuration for an interface that uses DHCP for both DNS servers and IP addresses:

```
Local Area Connection #2:
  network.managed:
    - dns_proto: dhcp
    - ip_proto: dhcp
```
**Note:** Both the dns\_proto and ip\_proto arguments are required.

Static DNS and IP addresses can be configured like so:

```
Local Area Connection #2:
 network.managed:
   - dns_proto: static
   - dns servers:
      -8.8.8.8-8.8.4.4- ip_proto: static
    - ip_addrs:
      -10.2.3.4/24
```
Note: IP addresses are specified using the format <ip-address>/<subnet-length>. Salt provides a convenience function called [ip.get\\_subnet\\_length](#page-883-0) to calculate the subnet length from a netmask.

Optionally, if you are setting a static IP address, you can also specify the default gateway using the gateway parameter:

```
Local Area Connection #2:
 network.managed:
   - dns_proto: static
   - dns_servers:
      -8.8.8.8-8.8.4.4- ip_proto: static
   - ip_addrs:
      -10.2.3.4/24- gateway: 10.2.3.1
```
salt.states.win\_network.**managed**(*name*, *dns\_proto=None*, *dns\_servers=None*, *ip\_proto=None*, *ip\_addrs=None*, *gateway=None*, *enabled=True*, *\*\*kwargs*) Ensure that the named interface is configured properly.

**name** The name of the interface to manage

**dns\_proto** [None] Set to static and use the dns\_servers parameter to provide a list of DNS nameservers. set to dhcp to use DHCP to get the DNS servers.

**dns\_servers** [None] A list of static DNS servers.

**ip\_proto** [None] Set to static and use the ip\_addrs and (optionally) gateway parameters to provide a list of static IP addresses and the default gateway. Set to dhcp to use DHCP.

**ip\_addrs** [None] A list of static IP addresses.

**gateway** [None] A list of static IP addresses.

**enabled** [True] Set to False to ensure that this interface is disabled.

## **22.27.122 salt.states.win\_path**

Manage the Windows System PATH

```
salt.states.win_path.absent(name)
```
Remove the directory from the SYSTEM path

index: where the directory should be placed in the PATH (default: 0)

Example:

```
'C:\sysinternals':
 win_path.absent
```
salt.states.win\_path.**exists**(*name*, *index=None*)

Add the directory to the system PATH at index location

index: where the directory should be placed in the PATH (default: None) [Note: Providing no index will append directory to PATH and will not enforce its location within the PATH.]

Example:

```
'C:\python27':
 win_path.exists
```
'C:\sysinternals':

win\_path.exists: index: 0

### **22.27.123 salt.states.win\_servermanager**

Manage Windows features via the ServerManager powershell module

```
salt.states.win_servermanager.installed(name, recurse=False, force=False)
     Install the windows feature
```
**name:** short name of the feature (the right column in win\_servermanager.list\_available)

**recurse:** install all sub-features as well

**force:** if the feature is installed but on of its sub-features are not installed set this to True to force the installation of the sub-features

Note: Some features requires reboot after un/installation, if so until the server is restarted Other features can not be installed !

## **22.27.124 salt.states.win\_system**

#### **Management of Windows system information**

New in version 2014.1.0.

This state is used to manage system information such as the computer name and description.

```
ERIK-WORKSTATION:
  system.computer_name: []
This is Erik's computer, don't touch!:
  system.computer_desc: []
```
salt.states.win\_system.**computer\_desc**(*name*) Manage the computer's description field

name The desired computer description

salt.states.win\_system.**computer\_name**(*name*) Manage the computer's name

name The desired computer name

## **22.27.125 salt.states.win\_update**

#### **Management of the windows update agent**

New in version 2014.7.0.

Set windows updates to run by category. Default behavior is to install all updates that do not require user interaction to complete.

Optionally set category to a category of your choosing to only install certain updates. default is all available updates.

In the example below, will install all Security and Critical Updates, and download but not install standard updates.

Example:

```
updates:
    win_update.installed:
        - categories:
            - 'Critical Updates'
            - 'Security Updates'
    win_update.downloaded:
        - categories:
            - 'Updates'
```
You can also specify a number of features about the update to have a fine grain approach to specific types of updates. These are the following features/states of updates available for configuring:

- **UI** User interaction required, skipped by default
- **downloaded** Already downloaded, skipped by default (downloading)
- **present** Present on computer, included by default (installing)
- **installed** Already installed, skipped by default
- **reboot** Reboot required, included by default
- **hidden** skip those updates that have been hidden.
- software Software updates, included by default
- **driver** driver updates, skipped by default

This example installs all driver updates that don't require a reboot: Example:

```
gryffindor:
    win_update.installed:
        - includes:
            - driver: True
            - software: False
            - reboot: False
```
**class** salt.states.win\_update.**PyWinUpdater**(*categories=None*, *skipUI=True*, *skipDownloaded=True*, *skipInstalled=True*, *skipReboot=False*,  $skipPresent=True, softwareUpdate=True, drivenUp$ *dates=False*, *skipHidden=True*)

```
AutoSearch()
Download()
GetAvailableCategories()
GetCategories()
GetDownloadResults()
GetInstallationResults()
Install()
Search(searchString)
SetCategories(categories)
SetInclude(include, state)
```
### **SetIncludes**(*includes*)

- salt.states.win\_update.**downloaded**(*name*, *categories=None*, *includes=None*, *retries=10*) Cache updates for later install.
	- name If categories is left empty, it will be assumed that you are passing the category option through the name. These are separate because you can only have one name, but can have multiple categories.
	- categories The list of categories to be downloaded. These are simply strings in the update's information, so there is no enumeration of the categories available. Known categories include:
		- Updates
		- Windows 7
		- Critical Updates
		- Security Updates
		- Update Rollups
	- **includes** A list of features of the updates to cull by. Available features include:
		- **UI** User interaction required, skipped by default
		- **downloaded** Already downloaded, skipped by default (downloading)
		- **present** Present on computer, included by default (installing)
		- **installed** Already installed, skipped by default
		- **reboot** Reboot required, included by default
		- **hidden** Kkip those updates that have been hidden.
		- software Software updates, included by default
		- **driver** Driver updates, skipped by default

retries Number of retries to make before giving up. This is total, not per step.

```
salt.states.win_update.installed(name, categories=None, includes=None, retries=10)
     Install specified windows updates.
```
- **name** If categories is left empty, it will be assumed that you are passing the category option through the name. These are separate because you can only have one name, but can have multiple categories.
- categories The list of categories to be downloaded. These are simply strings in the update's information, so there is no enumeration of the categories available. Known categories include:
	- Updates
	- Windows 7
	- Critical Updates
	- Security Updates
	- Update Rollups
- **includes** A list of features of the updates to cull by. Available features include:
	- **UI** User interaction required, skipped by default
	- **downloaded** Already downloaded, skipped by default (downloading)
	- **present** Present on computer, included by default (installing)
	- **installed** Already installed, skipped by default
- **reboot** Reboot required, included by default
- **hidden** Kkip those updates that have been hidden.
- software Software updates, included by default
- **driver** Driver updates, skipped by default

retries Number of retries to make before giving up. This is total, not per step.

## **22.27.126 salt.states.winrepo**

Manage Windows Package Repository

salt.states.winrepo.**genrepo**(*name*, *force=False*, *allow\_empty=False*) Refresh the winrepo.p file of the repository (salt-run winrepo.genrepo)

if force is True no checks will be made and the repository will be generated if allow\_empty is True then the state will not return an error if there are 0 packages

Example:

winrepo: winrepo.genrepo

## **22.27.127 salt.states.xmpp**

#### **Sending Messages over XMPP**

New in version 2014.1.0.

This state is useful for firing messages during state runs, using the XMPP protocol

```
server-warning-message:
 xmpp.send_msg:
   - name: 'This is a server warning message'
    - profile: my-xmpp-account
    - recipient: admins@xmpp.example.com/salt
```
salt.states.xmpp.**send\_msg**(*name*, *recipient*, *profile*) Send a message to an XMPP user

```
server-warning-message:
 xmpp.send_msg:
   - name: 'This is a server warning message'
    - profile: my-xmpp-account
    - recipient: admins@xmpp.example.com/salt
```
name The message to send to the XMPP user

# **22.27.128 salt.states.zcbuildout**

#### **Management of zc.buildout**

Thismodule is inspired from minitage's buildout maker (https://github.com/minitage/minitage/blob/master/src/minitage/core/makers/

New in version Boron.

Note: This state module is beta; the API is subject to change and no promise as to performance or functionality is yet present

#### **Available Functions**

• built

```
installed1
  buildout.installed:
    - name: /path/to/buildout
installed2
  buildout.installed:
    - name: /path/to/buildout
    - parts:
      - a
      - h- python: /path/to/pythonpath/bin/python
    - unless: /bin/test_something_installed
    - onlyif: /bin/test_else_installed
```
salt.states.zcbuildout.**installed**(*name*, *config='buildout.cfg'*, *quiet=False*, *parts=None*, *runas=None*, *user=None*, *env=()*, *buildout\_ver=None*, *test\_release=False*, *distribute=None*, *new\_st=None*, *offline=False*, *newest=False*, *python='/usr/bin/python2.7'*, *debug=False*, *verbose=False*, *unless=None*, *onlyif=None*, *use\_vt=False*, *loglevel='debug'*)

Install buildout in a specific directory

It is a thin wrapper to modules.buildout.buildout

**name** directory to execute in

quiet

do not output console & logs

**config** buildout config to use (default: buildout.cfg)

**parts** specific buildout parts to run

**runas** user used to run buildout as

Deprecated since version 2014.1.4.

**user** user used to run buildout as

New in version 2014.1.4.

**env** environment variables to set when running

**buildout\_ver** force a specific buildout version (1 | 2)

**test\_release** buildout accept test release

**new\_st** Forcing use of setuptools >= 0.7

**distribute** use distribute over setuptools if possible

**offline** does buildout run offline

**python** python to use **debug** run buildout with -D debug flag **onlyif** Only execute cmd if statement on the host return 0 **unless** Do not execute cmd if statement on the host return 0 **newest** run buildout in newest mode **verbose** run buildout in verbose mode (-vvvvv) **use\_vt** Use the new salt VT to stream output [experimental] **loglevel** loglevel for buildout commands

## **22.27.129 salt.states.zk\_concurrency**

#### **Control concurrency of steps within state execution using zookeeper**

This module allows you to ``wrap" a state's execution with concurrency control. This is useful to protect against all hosts executing highstate simultaneously if your services don't all HUP restart. The common way of protecting against this is to run in batch mode, but that doesn't protect from another person running the same batch command (and thereby having 2x the number of nodes deploying at once).

This module will bock while acquiring a slot, meaning that however the command gets called it will coordinate with zookeeper to ensure that no more than max\_concurrency steps are executing with a single path.

```
acquire_lock:
  zk_concurrency.lock:
    - zk_hosts: 'zookeeper:2181'
    - path: /trafficserver
    - max_concurrency: 4
    - prereq:
        - service: trafficserver
trafficserver:
  service.running:
    - watch:
      - file: /etc/trafficserver/records.config
/etc/trafficserver/records.config:
  file.managed:
    - source: salt://records.config
release_lock:
  zk_concurrency.unlock:
    - path: /trafficserver
    - require:
        - service: trafficserver
```
This example would allow the file state to change, but would limit the concurrency of the trafficserver service restart to 4.

salt.states.zk\_concurrency.**lock**(*zk\_hosts*, *path*, *max\_concurrency*, *timeout=None*, *ephemeral\_lease=False*)

Block state execution until you are able to get the lock (or hit the timeout)

salt.states.zk\_concurrency.**unlock**(*path*) Remove lease from semaphore

# **22.28 Execution Modules**

Salt execution modules are the functions called by the **salt** command.

**Note:** Salt execution modules are different from state modules and cannot be called directly within state files. You must use the [module](#page-1180-0) state module to call execution modules within state runs.

#### **See also:**

*[Full list of builtin modules](#page-472-0)*

Salt ships with many modules that cover a wide variety of tasks.

# **22.28.1 Modules Are Easy to Write!**

Writing Salt execution modules is straightforward.

A Salt execution modules is a Python or [Cython](http://cython.org/) module placed in a directory called \_modules/ within the [file\\_roots](#page-419-0) as specified by the master config file. By default this is */srv/salt/\_modules* on Linux systems.

Modules placed in \_modules/ will be synced to the minions when any of the following Salt functions are called:

- [state.highstate](#page-831-0)
- [saltutil.sync\\_modules](#page-800-0)
- [saltutil.sync\\_all](#page-800-1)

Note that a module's default name is its filename (i.e.  $foo.py$  becomes module  $foo$ ), but that its name can be overridden by using a *[\\_\\_virtual\\_\\_ function](#page-1253-0)*.

If a Salt module has errors and cannot be imported, the Salt minion will continue to load without issue and the module with errors will simply be omitted.

If adding a Cython module the file must be named <modulename>.pyx so that the loader knows that the module needs to be imported as a Cython module. The compilation of the Cython module is automatic and happens when the minion starts, so only the  $\star$ . pyx file is required.

# **22.28.2 Cross-Calling Modules**

All of the Salt execution modules are available to each other and modules can call functions available in other execution modules.

The variable  $\text{\_}salt\text{\_}$  is packed into the modules after they are loaded into the Salt minion.

The \_\_salt\_\_ variable is a *[Python dictionary](http://docs.python.org/2/library/stdtypes.html#typesmapping)* containing all of the Salt functions. Dictionary keys are strings representing the names of the modules and the values are the functions themselves.

Salt modules can be cross-called by accessing the value in the \_\_salt\_\_ dict:

```
def foo(bar):
    return __salt__['cmd.run'](bar)
```
This code will call the *run* function in the [cmd](#page-523-0) and pass the argument bar to it.

# **22.28.3 Preloaded Execution Module Data**

When interacting with execution modules often it is nice to be able to read information dynamically about the minion or to load in configuration parameters for a module.

Salt allows for different types of data to be loaded into the modules by the minion.

## **Grains Data**

e values detected by the Salt Grains on the minion are available in a *[dict](http://docs.python.org/2/library/stdtypes.html#typesmapping)* named \_\_grains\_\_ and can be accessed from within callable objects in the Python modules.

To see the contents of the grains dictionary for a given system in your deployment run the grains.items() function:

salt 'hostname' grains.items --output=pprint

Any value in a grains dictionary can be accessed as any other Python dictionary. For example, the grain representing the minion ID is stored in the id key and from an execution module, the value would be stored in \_\_grains\_\_['id'].

#### **Module Configuration**

Since parameters for configuring a module may be desired, Salt allows for configuration information from the minion configuration file to be passed to execution modules.

Since the minion configuration file is a YAML document, arbitrary configuration data can be passed in the minion config that is read by the modules. It is therefore **strongly** recommended that the values passed in the configuration file match the module name. A value intended for the test execution module should be named test. <value>.

The test execution module contains usage of the module configuration and the default configuration file for the minion contains the information and format used to pass data to the modules. [salt.modules.test](#page-850-0), conf/minion.

# **22.28.4 Printout Configuration**

Since execution module functions can return different data, and the way the data is printed can greatly change the presentation, Salt has a printout configuration.

When writing a module the  $\text{\_}$ outputter $\text{\_}$  dictionary can be declared in the module. The  $\text{\_}$ outputter $\text{\_}$ dictionary contains a mapping of function name to Salt Outputter.

```
__outputter__ = {
                'run': 'txt'
                 }
```
This will ensure that the text outputter is used.

## <span id="page-1253-0"></span>**22.28.5 Virtual Modules**

Sometimes an execution module should be presented in a generic way. A good example of this can be found in the package manager modules. The package manager changes from one operating system to another, but the Salt execution module that interfaces with the package manager can be presented in a generic way.

The Salt modules for package managers all contain a \_\_virtual\_\_ function which is called to define what systems the module should be loaded on.

The \_\_virtual\_\_ function is used to return either a *[string](http://docs.python.org/2/library/stdtypes.html#typesseq)* or [False](http://docs.python.org/3/library/constants.html#False). If False is returned then the module is not loaded, if a string is returned then the module is loaded with the name of the string.

This means that the package manager modules can be presented as the pkg module regardless of what the actual module is named.

The package manager modules are the best example of using the  $\Box$  virtual $\Box$  function. Some examples:

- [pacman.py](https://github.com/saltstack/salt/blob/develop/salt/modules/pacman.py)
- [yumpkg.py](https://github.com/saltstack/salt/blob/develop/salt/modules/yumpkg.py)
- [aptpkg.py](https://github.com/saltstack/salt/blob/develop/salt/modules/aptpkg.py)

**Note:** Modules which return a string from \_\_virtual\_\_ that is already used by a module that ships with Salt will \_override\_ the stock module.

# **22.28.6 Documentation**

Salt execution modules are documented. The  $sys.doc()$  function will return the documentation for all available modules:

salt '\*' sys.doc

The sys.doc function simply prints out the docstrings found in the modules; when writing Salt execution modules, please follow the formaing conventions for docstrings as they appear in the other modules.

#### **Adding Documentation to Salt Modules**

It is strongly suggested that all Salt modules have documentation added.

To add documentation add a [Python docstring](http://docs.python.org/2/glossary.html#term-docstring) to the function.

```
def spam(eggs):
    '''A function to make some spam with eggs!
    CLI Example::
        salt '*' test.spam eggs
    '''return eggs
```
Now when the sys.doc call is executed the docstring will be cleanly returned to the calling terminal.

Documentation added to execution modules in docstrings will automatically be added to the online web-based documentation.

#### **Add Execution Module Metadata**

When writing a Python docstring for an execution module, add information about the module using the following field lists:

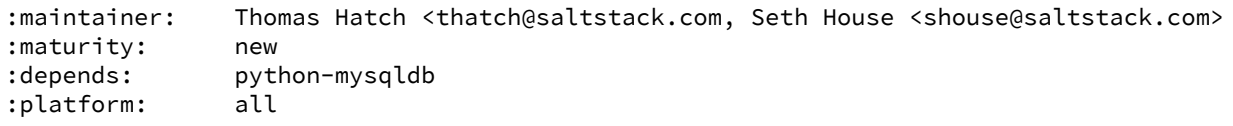

The maintainer field is a comma-delimited list of developers who help maintain this module.

The maturity field indicates the level of quality and testing for this module. Standard labels will be determined.

The depends field is a comma-delimited list of modules that this module depends on.

e platform field is a comma-delimited list of platforms that this module is known to run on.

# **22.28.7 Private Functions**

In Salt, Python callable objects contained within an execution module are made available to the Salt minion for use. The only exception to this rule is a callable object with a name starting with an underscore  $\Box$ .

## **Objects Loaded Into the Salt Minion**

```
def foo(bar):
    return bar
class baz:
    def __init__(self, quo):
        pass
```
**Objects NOT Loaded into the Salt Minion**

```
def _foobar(baz): # Preceded with an _
    return baz
cheese = \{\} # Not a callable Python object
```
**Note:** Some callable names also end with an underscore \_, to avoid keyword clashes with Python keywords. When using execution modules, or state modules, with these in them the trailing underscore should be omitted.

# **22.28.8 Useful Decorators for Modules**

## **Depends Decorator**

When writing execution modules there are many times where some of the module will work on all hosts but some functions have an external dependency, such as a service that needs to be installed or a binary that needs to be present on the system.

Instead of trying to wrap much of the code in large try/except blocks, a decorator can be used.

If the dependencies passed to the decorator don't exist, then the salt minion will remove those functions from the module on that host.

If a ``fallback\_function'' is defined, it will replace the function instead of removing it

```
import logging
from salt.utils.decorators import depends
log = logging.getLogger(__name__)
try:
    import dependency_that_sometimes_exists
except ImportError as e:
    log.trace('Failed to import dependency_that_sometimes_exists: {0}'.format(e))
@depends('dependency_that_sometimes_exists')
def foo():
    '''Function with a dependency on the "dependency_that_sometimes_exists" module,
    if the "dependency_that_sometimes_exists" is missing this function will not exist
    '''return True
def _fallback():
    '''Fallback function for the depends decorator to replace a function with
    '''return '"dependency_that_sometimes_exists" needs to be installed for this function to exist'
@depends('dependency_that_sometimes_exists', fallback_function=_fallback)
def foo():
    '''Function with a dependency on the "dependency_that_sometimes_exists" module.
    If the "dependency_that_sometimes_exists" is missing this function will be
    replaced with "_fallback"
    '''return True
```
# **22.29 Master Tops**

Salt includes a number of built-in subsystems to generate top file data, they are listed listed at *[Full list of builtin](#page-1256-0) [master tops modules](#page-1256-0)*.

The source for the built-in Salt master tops can be found here: https://github.com/saltstack/salt/blob/develop/salt/tops

# <span id="page-1256-0"></span>**22.30 Full list of builtin master tops modules**

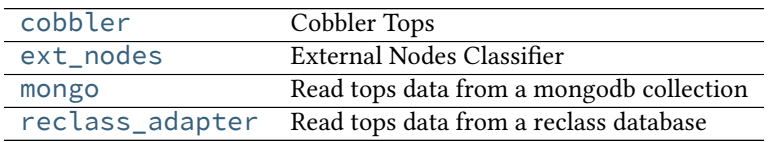

# <span id="page-1257-0"></span>**22.30.1 salt.tops.cobbler**

## **Cobbler Tops**

Cobbler Tops is a master tops subsystem used to look up mapping information from Cobbler via its API. The same cobbler.\* parameters are used for both the Cobbler tops and Cobbler pillar modules.

```
master_tops:
 cobbler: {}
cobbler.url: https://example.com/cobbler_api #default is http://localhost/cobbler_api
cobbler.user: username # default is no username
cobbler.password: password # default is no password
```
## **Module Documentation**

```
salt.tops.cobbler.top(**kwargs)
     Look up top data in Cobbler for a minion.
```
## <span id="page-1257-1"></span>**22.30.2 salt.tops.ext\_nodes**

#### **External Nodes Classifier**

The External Nodes Classifier is a master tops subsystem that retrieves mapping information from major configuration management systems. One of the most common external nodes classifiers system is provided by Cobbler and is called cobbler-ext-nodes.

The cobbler-ext-nodes command can be used with this configuration:

```
master_tops:
  ext_nodes: cobbler-ext-nodes
```
It is noteworthy that the Salt system does not directly ingest the data sent from the cobbler-ext-nodes command, but converts the data into information that is used by a Salt top file.

Any command can replace the call to `cobbler-ext-nodes' above, but currently the data must be formatted in the same way that the standard `cobbler-ext-nodes' does.

See (admittedly degenerate and probably not complete) example:

```
classes:
 - basepackages
  - database
```
The above essentially is the same as a top.sls containing the following:

```
base:
  '*':
    - basepackages
    - database
```

```
salt.tops.ext_nodes.top(**kwargs)
    Run the command configured
```
### <span id="page-1258-0"></span>**22.30.3 salt.tops.mongo**

Read tops data from a mongodb collection

This module will load tops data from a mongo collection. It uses the node's id for lookups.

#### **Salt Master Mongo Configuration**

The module shares the same base mongo connection variables as [salt.returners.mongo\\_return](#page-1002-0). These variables go in your master config file.

- mongo.db The mongo database to connect to. Defaults to 'salt'.
- mongo.host The mongo host to connect to. Supports replica sets by specifying all hosts in the set, commadelimited. Defaults to 'salt'.
- mongo.port The port that the mongo database is running on. Defaults to 27017.
- mongo.user The username for connecting to mongo. Only required if you are using mongo authentication. Defaults to ''.
- mongo.password The password for connecting to mongo. Only required if you are using mongo authentication. Defaults to ''.

#### **Configuring the Mongo Tops Subsystem**

```
master_tops:
 mongo:
    collection: tops
    id field: id
    re_replace: ""
    re_pattern: \.example\.com
    states_field: states
    environment_field: environment
```
#### **Module Documentation**

```
salt.tops.mongo.top(**kwargs)
```
Connect to a mongo database and read per-node tops data.

#### **Parameters:**

- *collection*: The mongodb collection to read data from. Defaults to 'tops'.
- *id field*: The field in the collection that represents an individual minion id. Defaults to '\_id'.
- *re\_pattern*: If your naming convention in the collection is shorter than the minion id, you can use this to trim the name. *re\_paern* will be used to match the name, and *re\_replace* will be used to replace it. Backrefs are supported as they are in the Python standard library. If None, no mangling of the name will be performed - the collection will be searched with the entire minion id. Defaults to None.
- *re\_replace*: Use as the replacement value in node ids matched with *re\_pattern*. Defaults to `'. Feel free to use backreferences here.
- *states\_field*: The name of the field providing a list of states.
- *environment\_field*: The name of the field providing the environment. Defaults to environment.

# <span id="page-1259-0"></span>**22.30.4 salt.tops.reclass\_adapter**

Read tops data from a reclass database

is *[master\\_tops](#page-296-0)* plugin provides access to the **reclass** database, such that state information (top data) are retrieved from **reclass**.

You can find more information about reclass at http://reclass.pantsfullofunix.net.

To use the plugin, add it to the master\_tops list in the Salt master config and tell **reclass** by way of a few options how and where to find the inventory:

```
master_tops:
  reclass:
    storage_type: yaml_fs
    inventory_base_uri: /srv/salt
```
This would cause **reclass** to read the inventory from YAML files in /srv/salt/nodes and /srv/salt/classes.

If you are also using **reclass** as ext\_pillar plugin, and you want to avoid having to specify the same information for both, use YAML anchors (take note of the differing data types for ext\_pillar and master\_tops):

```
reclass: &reclass
  storage_type: yaml_fs
  inventory_base_uri: /srv/salt
  reclass_source_path: ~/code/reclass
ext_pillar:
  - reclass: *reclass
master_tops:
  reclass: *reclass
```
If you want to run reclass from source, rather than installing it, you can either let the master know via the PYTHON-PATH environment variable, or by setting the configuration option, like in the example above.

```
salt.tops.reclass_adapter.top(**kwargs)
```
Query **reclass** for the top data (states of the minions).

# **22.31 Full list of builtin wheel modules**

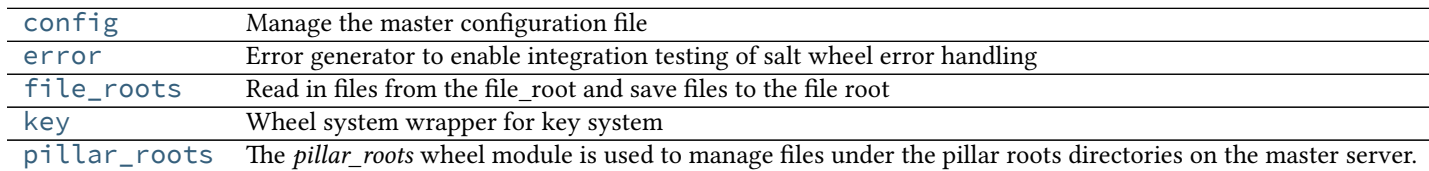

# <span id="page-1259-1"></span>**22.31.1 salt.wheel.config**

Manage the master configuration file

```
salt.wheel.config.apply(key, value)
     Set a single key
```
Note: This will strip comments from your config file

```
salt.wheel.config.values()
```
Return the raw values of the config file

### **22.31.2 salt.wheel.error**

Error generator to enable integration testing of salt wheel error handling

```
salt.wheel.error.error(name=None, message='`)
```
If name is None Then return empty dict

Otherwise raise an exception with \_\_name\_\_ from name, message from message

CLI Example:

```
salt-wheel error
```
salt-wheel error.error name="Exception" message="This is an error."

### **22.31.3 salt.wheel.file\_roots**

Read in files from the file\_root and save files to the file root

- salt.wheel.file\_roots.**find**(*path*, *saltenv='base'*, *env=None*) Return a dict of the files located with the given path and environment
- salt.wheel.file\_roots.**list\_env**(*saltenv='base'*, *env=None*) Return all of the file paths found in an environment
- salt.wheel.file\_roots.**list\_roots**() Return all of the files names in all available environments
- salt.wheel.file\_roots.**read**(*path*, *saltenv='base'*, *env=None*) Read the contents of a text file, if the file is binary then
- salt.wheel.file\_roots.**write**(*data*, *path*, *saltenv='base'*, *index=0*, *env=None*) Write the named file, by default the first file found is written, but the index of the file can be specified to write to a lower priority file root

### **22.31.4 salt.wheel.key**

Wheel system wrapper for key system

- salt.wheel.key.**accept**(*match*) Accept keys based on a glob match
- salt.wheel.key.**delete**(*match*) Delete keys based on a glob match
- salt.wheel.key.**finger**(*match*) Return the matching key fingerprints

```
salt.wheel.key.gen(id_=None, keysize=2048)
     Generate a key pair. No keys are stored on the master, a keypair is returned as a dict containing pub and priv
     keys
```
- salt.wheel.key.**gen\_accept**(*id\_*, *keysize=2048*, *force=False*) Generate a key pair then accept the public key. This function returns the key pair in a dict, only the public key is preserved on the master.
- salt.wheel.key.**key\_str**(*match*) Return the key strings
- salt.wheel.key.**list\_**(*match*) List all the keys under a named status
- salt.wheel.key.**list\_all**() List all the keys
- salt.wheel.key.**reject**(*match*) Delete keys based on a glob match

## **22.31.5 salt.wheel.pillar\_roots**

The *pillar\_roots* wheel module is used to manage files under the pillar roots directories on the master server.

- salt.wheel.pillar\_roots.**find**(*path*, *saltenv='base'*, *env=None*) Return a dict of the files located with the given path and environment
- salt.wheel.pillar\_roots.**list\_env**(*saltenv='base'*, *env=None*) Return all of the file paths found in an environment
- salt.wheel.pillar\_roots.**list\_roots**() Return all of the files names in all available environments
- salt.wheel.pillar\_roots.**read**(*path*, *saltenv='base'*, *env=None*) Read the contents of a text file, if the file is binary then
- salt.wheel.pillar\_roots.**write**(*data*, *path*, *saltenv='base'*, *index=0*, *env=None*) Write the named file, by default the first file found is written, but the index of the file can be specified to write to a lower priority file root

## **Salt Best Practices**

Salt's extreme flexibility leads to many questions concerning the structure of configuration files.

This document exists to clarify these points through examples and code.

## **23.1 General rules**

- 1. Modularity and clarity should be emphasized whenever possible.
- 2. Create clear relations between pillars and states.
- 3. Use variables when it makes sense but don't overuse them.
- 4. Store sensitive data in pillar.
- 5. Don't use grains for matching in your pillar top file for any sensitive pillars.

## **23.2 Structuring States and Formulas**

When structuring Salt States and Formulas it is important to begin with the directory structure. A proper directory structure clearly defines the functionality of each state to the user via visual inspection of the state's name.

Reviewing the [MySQL Salt Formula](https://github.com/saltstack-formulas/mysql-formula) it is clear to see the benefits to the end-user when reviewing a sample of the available states:

```
/srv/salt/mysql/files/
/srv/salt/mysql/client.sls
/srv/salt/mysql/map.jinja
/srv/salt/mysql/python.sls
/srv/salt/mysql/server.sls
```
This directory structure would lead to these states being referenced in a top file in the following way:

```
base:
  'web*':
    - mysql.client
    - mysql.python
  'db*':
    - mysql.server
```
This clear definition ensures that the user is properly informed of what each state will do.

Another example comes from the [vim-formula:](https://github.com/saltstack-formulas/vim-formula)

```
/srv/salt/vim/files/
/srv/salt/vim/absent.sls
/srv/salt/vim/init.sls
/srv/salt/vim/map.jinja
/srv/salt/vim/nerdtree.sls
/srv/salt/vim/pyflakes.sls
/srv/salt/vim/salt.sls
```
Once again viewing how this would look in a top file:

/srv/salt/top.sls:

```
base:
  'web*':
    - vim
    - vim.nerdtree
    - vim.pyflakes
    - vim.salt
  'db*':
    - vim.absent
```
The usage of a clear top-level directory as well as properly named states reduces the overall complexity and leads a user to both understand what will be included at a glance and where it is located.

In addition *[Formulas](#page-1324-0)* should be used as often as possible.

**Note:** Formulas repositories on the saltstack-formulas GitHub organization should not be pointed to directly from systems that automatically fetch new updates such as GitFS or similar tooling. Instead formulas repositories should be forked on GitHub or cloned locally, where unintended, automatic changes will not take place.

# **23.3 Structuring Pillar Files**

*[Pillars](#page-138-0)* are used to store secure and insecure data pertaining to minions. When designing the structure of the /srv/pillar directory, the pillars contained within should once again be focused on clear and concise data which users can easily review, modify and understand.

The /srv/pillar/ directory is primarily controlled by top.sls. It should be noted that the pillar top.sls is not used as a location to declare variables and their values. The top.sls is used as a way to include other pillar files and organize the way they are matched based on environments or grains.

An example top.sls may be as simple as the following:

/srv/pillar/top.sls:

base: '\*': - packages

Or much more complicated, using a variety of matchers:

/srv/pillar/top.sls:

```
base:
  '*':
    - apache
dev:
  'os:Debian':
    - match: grain
    - vim
test:
  '* and not G@os: Debian':
    - match: compound
    - emacs
```
It is clear to see through these examples how the top file provides users with power but when used incorrectly it can lead to confusing configurations. This is why it is important to understand that the top file for pillar is not used for variable definitions.

Each SLS file within the /srv/pillar/ directory should correspond to the states which it matches.

This would mean that the apache pillar file should contain data relevant to Apache. Structuring files in this way once again ensures modularity, and creates a consistent understanding throughout our Salt environment. Users can expect that pillar variables found in an Apache state will live inside of an Apache pillar:

/srv/salt/pillar/apache.sls:

```
apache:
 lookup:
    name: httpd
    config:
      tmpl: /etc/httpd/httpd.conf
```
While this pillar file is simple, it shows how a pillar file explicitly relates to the state it is associated with.

# **23.4 Variable Flexibility**

Salt allows users to define variables in SLS files. When creating a state variables should provide users with as much flexibility as possible. This means that variables should be clearly defined and easy to manipulate, and that sane defaults should exist in the event a variable is not properly defined. Looking at several examples shows how these different items can lead to extensive flexibility.

Although it is possible to set variables locally, this is generally not preferred:

```
/srv/salt/apache/conf.sls:
```

```
\{% set name = 'httpd' % }\{% set tmpl = 'salt://apache/files/httpd.conf' %}
include:
  - apache
apache_conf:
  file.managed:
    - name: \{ \} name \}- source: {{ tmpl }}
    - template: jinja
    - user: root
```

```
- watch_in:
  - service: apache
```
When generating this information it can be easily transitioned to the pillar where data can be overwritten, modified, and applied to multiple states, or locations within a single state:

/srv/pillar/apache.sls:

```
apache:
  lookup:
    name: httpd
    config:
      tmpl: salt://apache/files/httpd.conf
```
/srv/salt/apache/conf.sls:

```
include:
  - apache
apache_conf:
  file.managed:
    - name: {{ salt['pillar.get']('apache:lookup:name') }}
    - source: {{ salt['pillar.get']('apache:lookup:config:tmpl') }}
    - template: jinja
    - user: root
    - watch_in:
      - service: apache
```
This flexibility provides users with a centralized location to modify variables, which is extremely important as an environment grows.

# **23.5 Modularity Within States**

Ensuring that states are modular is one of the key concepts to understand within Salt. When creating a state a user must consider how many times the state could be re-used, and what it relies on to operate. Below are several examples which will iteratively explain how a user can go from a state which is not very modular to one that is:

/srv/salt/apache/init.sls:

```
httpd:
  pkg.installed: []
  service.running:
    - enable: True
/etc/httpd/httpd.conf:
  file.managed:
    - source: salt://apache/files/httpd.conf
    - template: jinja
    - watch_in:
      - service: httpd
```
The example above is probably the worst-case scenario when writing a state. There is a clear lack of focus by naming both the pkg/service, and managed file directly as the state ID. This would lead to changing multiple requires within this state, as well as others that may depend upon the state.

Imagine if a require was used for the httpd package in another state, and then suddenly it's a custom package. Now changes need to be made in multiple locations which increases the complexity and leads to a more error prone configuration.

There is also the issue of having the configuration file located in the init, as a user would be unable to simply install the service and use the default conf file.

Our second revision begins to address the referencing by using  $-$  name, as opposed to direct ID references:

```
/srv/salt/apache/init.sls:
```

```
apache:
  pkg.installed:
    - name: httpd
  service.running:
    - name: httpd
    - enable: True
apache_conf:
  file.managed:
    - name: /etc/httpd/httpd.conf
    - source: salt://apache/files/httpd.conf
    - template: jinja
    - watch_in:
      - service: apache
```
The above init file is better than our original, yet it has several issues which lead to a lack of modularity. The first of these problems is the usage of static values for items such as the name of the service, the name of the managed file, and the source of the managed file. When these items are hard coded they become difficult to modify and the opportunity to make mistakes arises. It also leads to multiple edits that need to occur when changing these items (imagine if there were dozens of these occurrences throughout the state!). There is also still the concern of the configuration file data living in the same state as the service and package.

In the next example steps will be taken to begin addressing these issues. Starting with the addition of a map.jinja file (as noted in the *[Formula documentation](#page-1324-0)*), and modification of static values:

/srv/salt/apache/map.jinja:

```
{% set apache = salt['grains.filter_by']({
    'Debian': {
        'server': 'apache2',
        'service': 'apache2',
         'conf': '/etc/apache2/apache.conf',
    },
    'RedHat': {
        'server': 'httpd',
        'service': 'httpd',
        'conf': '/etc/httpd/httpd.conf',
    },
}, merge=salt['pillar.get']('apache:lookup')) %}
```
/srv/pillar/apache.sls:

```
apache:
 lookup:
    config:
      tmpl: salt://apache/files/httpd.conf
```
/srv/salt/apache/init.sls: {% from "apache/map.jinja" import apache with context %} apache: pkg.installed: - name: {{ apache.server }} service.running: - name: {{ apache.service }} - enable: True apache\_conf: file.managed: - name: {{ apache.conf }} - source: {{ salt['pillar.get']('apache:lookup:config:tmpl') }} - template: jinja - user: root - watch\_in: - service: apache

The changes to this state now allow us to easily identify the location of the variables, as well as ensuring they are flexible and easy to modify. While this takes another step in the right direction, it is not yet complete. Suppose the user did not want to use the provided conf file, or even their own configuration file, but the default apache conf. With the current state setup this is not possible. To attain this level of modularity this state will need to be broken into two states.

/srv/salt/apache/map.jinja:

```
{% set apache = salt['grains.filter_by']({
    'Debian': {
        'server': 'apache2',
        'service': 'apache2',
         'conf': '/etc/apache2/apache.conf',
    },
    'RedHat': {
        'server': 'httpd',
        'service': 'httpd',
        'conf': '/etc/httpd/httpd.conf',
    },
}, merge=salt['pillar.get']('apache:lookup')) %}
```
/srv/pillar/apache.sls:

apache: lookup: config: tmpl: salt://apache/files/httpd.conf

/srv/salt/apache/init.sls:

```
{% from "apache/map.jinja" import apache with context %}
apache:
  pkg.installed:
    - name: {{ apache.server }}
  service.running:
```

```
- name: {{ apache.service }}
- enable: True
```
/srv/salt/apache/conf.sls:

```
{% from "apache/map.jinja" import apache with context %}
include:
  - apache
apache_conf:
  file.managed:
    - name: {{ apache.conf }}
    - source: {{ salt['pillar.get']('apache:lookup:config:tmpl') }}
    - template: jinja
    - user: root
    - watch_in:
      - service: apache
```
This new structure now allows users to choose whether they only wish to install the default Apache, or if they wish, overwrite the default package, service, configuration file location, or the configuration file itself. In addition to this the data has been broken between multiple files allowing for users to identify where they need to change the associated data.

## **23.6 Storing Secure Data**

Secure data refers to any information that you would not wish to share with anyone accessing a server. This could include data such as passwords, keys, or other information.

As all data within a state is accessible by EVERY server that is connected it is important to store secure data within pillar. This will ensure that only those servers which require this secure data have access to it. In this example a use can go from an insecure configuration to one which is only accessible by the appropriate hosts:

```
/srv/salt/mysql/testerdb.sls:
```

```
testdb:
 mysql_database.present::
    - name: testerdb
```
/srv/salt/mysql/user.sls:

```
include:
  - mysql.testerdb
testdb_user:
  mysql_user.present:
    - name: frank
    - password: "test3rdb"
    - host: localhost
    - require:
      - sls: mysql.testerdb
```
Many users would review this state and see that the password is there in plain text, which is quite problematic. It results in several issues which may not be immediately visible.

The first of these issues is clear to most users -- the password being visible in this state. This means that any minion will have a copy of this, and therefore the password which is a major security concern as minions may not be locked down as tightly as the master server.

The other issue that can be encountered is access by users on the master. If everyone has access to the states (or their repository), then they are able to review this password. Keeping your password data accessible by only a few users is critical for both security and peace of mind.

There is also the issue of portability. When a state is configured this way it results in multiple changes needing to be made. This was discussed in the sections above but it is a critical idea to drive home. If states are not portable it may result in more work later!

Fixing this issue is relatively simple, the content just needs to be moved to the associated pillar:

/srv/pillar/mysql.sls:

```
mysql:
  lookup:
    name: testerdb
    password: test3rdb
    user: frank
    host: localhost
```
/srv/salt/mysql/testerdb.sls:

```
testdb:
  mysql_database.present:
    - name: {{ salt['pillar.get']('mysql:lookup:name') }}
```
/srv/salt/mysql/user.sls:

```
include:
  - mysql.testerdb
testdb_user:
 mysql_user.present:
    - name: {{ salt['pillar.get']('mysql:lookup:user') }}
    - password: {{ salt['pillar.get']('mysql:lookup:password') }}
    - host: {{ salt['pillar.get']('mysql:lookup:host') }}
    - require:
      - sls: mysql.testerdb
```
Now that the database details have been moved to the associated pillar file, only machines which are targeted via pillar will have access to these details. Access to users who should not be able to review these details can also be prevented while ensuring that they are still able to write states which take advantage of this information.

## **Troubleshooting**

The intent of the troubleshooting section is to introduce solutions to a number of common issues encountered by users and the tools that are available to aid in developing States and Salt code.

## **24.1 Troubleshooting the Salt Master**

If your Salt master is having issues such as minions not returning data, slow execution times, or a variety of other issues the Salt master troubleshooting page contains details on troubleshooting the most common issues encountered.

## **24.2 Troubleshooting the Salt Minion**

In the event that your Salt minion is having issues a variety of solutions and suggestions are available at the Salt minion troubleshooting page.

# **24.3 Running in the Foreground**

A great deal of information is available via the debug logging system, if you are having issues with minions connecting or not starting run the minion and/or master in the foreground:

salt-master -l debug salt-minion -l debug

Anyone wanting to run Salt daemons via a process supervisor such as [monit,](http://mmonit.com/monit/) [runit,](http://smarden.org/runit/) or [supervisord,](http://supervisord.org/) should omit the -d argument to the daemons and run them in the foreground.

## **24.4 What Ports do the Master and Minion Need Open?**

No ports need to be opened up on each minion. For the master, TCP ports 4505 and 4506 need to be open. If you've put both your Salt master and minion in debug mode and don't see an acknowledgment that your minion has connected, it could very well be a firewall.

You can check port connectivity from the minion with the nc command:

```
nc -v -z salt.master.ip 4505
nc -v -z salt.master.ip 4506
```
There is also a *[firewall configuration](#page-43-0)* document that might help as well.

If you've enabled the right TCP ports on your operating system or Linux distribution's firewall and still aren't seeing connections, check that no additional access control system such as [SELinux](https://en.wikipedia.org/wiki/Security-Enhanced_Linux) or [AppArmor](http://wiki.apparmor.net/index.php/Main_Page) is blocking Salt.

# **24.5 Using salt-call**

The salt-call command was originally developed for aiding in the development of new Salt modules. Since then, many applications have been developed for running any Salt module locally on a minion. These range from the original intent of salt-call, development assistance, to gathering more verbose output from calls like [state.highstate](#page-831-0).

When creating your state tree, it is generally recommended to invoke [state.highstate](#page-831-0) with salt-call. This displays far more information about the highstate execution than calling it remotely. For even more verbosity, increase the loglevel with the same argument as salt-minion:

salt-call -l debug state.highstate

The main difference between using salt and using salt-call is that salt-call is run from the minion, and it only runs the selected function on that minion. By contrast, salt is run from the master, and requires you to specify the minions on which to run the command using salt's *[targeting system](#page-130-0)*.

## **24.6 Too many open files**

The salt-master needs at least 2 sockets per host that connects to it, one for the Publisher and one for response port. Thus, large installations may, upon scaling up the number of minions accessing a given master, encounter:

```
12:45:29,289 [salt.master ][INFO ] Starting Salt worker process 38
Too many open files
sock != -1 (tcp_listener.cpp:335)
```
The solution to this would be to check the number of files allowed to be opened by the user running salt-master (root by default):

```
[root@salt-master ~]# ulimit -n
1024
```
And modify that value to be at least equal to the number of minions  $x$  2. This setting can be changed in limits.conf as the nofile value(s), and activated upon new a login of the specified user.

So, an environment with 1800 minions, would need 1800 x  $2 = 3600$  as a minimum.

# **24.7 Salt Master Stops Responding**

There are known bugs with ZeroMQ versions less than 2.1.11 which can cause the Salt master to not respond properly. If you're running a ZeroMQ version greater than or equal to 2.1.9, you can work around the bug by

setting the sysctls net.core.rmem\_max and net.core.wmem\_max to 16777216. Next, set the third field in net.ipv4.tcp\_rmem and net.ipv4.tcp\_wmem to at least 16777216.

You can do it manually with something like:

```
# echo 16777216 > /proc/sys/net/core/rmem_max
# echo 16777216 > /proc/sys/net/core/wmem_max
# echo "4096 87380 16777216" > /proc/sys/net/ipv4/tcp_rmem
# echo "4096 87380 16777216" > /proc/sys/net/ipv4/tcp_wmem
```
Or with the following Salt state:

```
1 net.core.rmem_max:
2 \times sysctl:
3 \mid - present
4 \mid - value: 16777216
5
6 net.core.wmem_max:
7 | sysctl:
\frac{1}{8} - present
9 \mid - value: 16777216
10
11 net.ipv4.tcp_rmem:
12 sysctl:
13 - present
_{14} - value: 4096 87380 16777216
15
16 | net.ipv4.tcp_wmem:
17 sysctl:
18 - present
_{19} - value: 4096 87380 16777216
```
## **24.8 Salt and SELinux**

Currently there are no SELinux policies for Salt. For the most part Salt runs without issue when SELinux is running in Enforcing mode. This is because when the minion executes as a daemon the type context is changed to  $initrc_t$ . The problem with SELinux arises when using salt-call or running the minion in the foreground, since the type context stays unconfined\_t.

This problem is generally manifest in the rpm install scripts when using the pkg module. Until a full SELinux Policy is available for Salt the solution to this issue is to set the execution context of salt-call and salt-minion to rpm\_exec\_t:

```
# CentOS 5 and RHEL 5:
chcon -t system_u:system_r:rpm_exec_t:s0 /usr/bin/salt-minion
chcon -t system_u:system_r:rpm_exec_t:s0 /usr/bin/salt-call
# CentOS 6 and RHEL 6:
chcon system_u:object_r:rpm_exec_t:s0 /usr/bin/salt-minion
chcon system_u:object_r:rpm_exec_t:s0 /usr/bin/salt-call
```
This works well, because the rpm\_exec\_t context has very broad control over other types.

# **24.9 Red Hat Enterprise Linux 5**

Salt requires Python 2.6 or 2.7. Red Hat Enterprise Linux 5 and its variants come with Python 2.4 installed by default. When installing on RHEL 5 from the [EPEL repository](http://fedoraproject.org/wiki/EPEL) this is handled for you. But, if you run Salt from git, be advised that its dependencies need to be installed from EPEL and that Salt needs to be run with the python26 executable.

## **24.10 Common YAML Gotchas**

An extensive list of YAML idiosyncrasies has been compiled.

# **24.11 Live Python Debug Output**

If the minion or master seems to be unresponsive, a SIGUSR1 can be passed to the processes to display where in the code they are running. If encountering a situation like this, this debug information can be invaluable. First make sure the master of minion are running in the foreground:

salt-master -l debug salt-minion -l debug

Then pass the signal to the master or minion when it seems to be unresponsive:

```
killall -SIGUSR1 salt-master
killall -SIGUSR1 salt-minion
```
Also under BSD and Mac OS X in addition to SIGUSR1 signal, debug subroutine set up for SIGINFO which has an advantage of being sent by Ctrl+T shortcut.

When filing an issue or sending questions to the mailing list for a problem with an unresponsive daemon this information can be invaluable.

## **24.12 Salt 0.16.x minions cannot communicate with a 0.17.x master**

As of release 0.17.1 you can no longer run different versions of Salt on your Master and Minion servers. This is due to a protocol change for security purposes. The Salt team will continue to attempt to ensure versions are as backwards compatible as possible.

# **24.13 Debugging the Master and Minion**

A list of common master and minion troubleshooting steps provide a starting point for resolving issues you may encounter.

## **Developing Salt**

## **25.1 Overview**

In its most typical use, Salt is a software application in which clients, called ``minions" can be commanded and controlled from a central command server called a ``master''.

Commands are normally issued to the minions (via the master) by calling a a client script simply called, `salt'.

Salt features a pluggable transport system to issue commands from a master to minions. The default transport is ZeroMQ.

## **25.2 Salt Client**

### **25.2.1 Overview**

The salt client is run on the same machine as the Salt Master and communicates with the salt-master to issue commands and to receive the results and display them to the user.

The primary abstraction for the salt client is called `LocalClient'.

When LocalClient wants to publish a command to minions, it connects to the master by issuing a request to the master's ReqServer (TCP: 4506)

The LocalClient system listens to responses for its requests by listening to the master event bus publisher (master\_event\_pub.ipc).

## **25.3 Salt Master**

### **25.3.1 Overview**

The salt-master deamon runs on the designated Salt master and performs functions such as authenticating minions, sending and receiving requests from connected minions and sending and receiving requests and replies to the `salt' CLI.

## **25.3.2 Moving Pieces**

When a Salt master starts up, a number of processes are started, all of which are called `salt-master' in a process-list but have various role categories.

Among those categories are:

- Publisher
- EventPublisher
- MWorker

### **25.3.3 Publisher**

The Publisher process is responsible for sending commands over the designated transport to connected minions. The Publisher is bound to the following:

- TCP: port 4505
- IPC: publish\_pull.ipc

Each salt minion establishes a connection to the master Publisher.

### **25.3.4 EventPublisher**

The EventPublisher publishes events onto the event bus. It is bound to the following:

- IPC: master\_event\_pull.ipc
- IPC: master\_event\_pub.ipc

### **25.3.5 MWorker**

Worker processes manage the back-end operations for the Salt Master.

The number of workers is equivilient to the number of `worker\_threads' specified in the master configuration and is always at least one.

Workers are bound to the following:

• IPC: workers.ipc

### **25.3.6 ReqServer**

The Salt request server takes requests and distributes them to available MWorker processes for processing. It also receives replies back from minions.

**e ReqServer is bound to the following:**

- TCP: 4506
- IPC: workers.ipc

Each salt minion establishes a connection to the master ReqServer.

### **25.3.7 Job Flow**

The Salt master works by always publishing commands to all connected minions and the minions decide if the command is meant for them by checking themselves against the command target.

The typical lifecycle of a salt job from the perspective of the master might be as follows:

1. A command is issued on the CLI. For example, `salt my\_minion test.ping'.

2) The `salt' command uses LocalClient to generate a request to the salt master by connecting to the ReqServer on TCP:4506 and issuing the job.

3) The salt-master ReqServer sees the request and passes it to an available MWorker over workers.ipc.

4) A worker picks up the request and handles it. First, it checks to ensure that the requested user has permissions to issue the command. Then, it sends the publish command to all connected minions. For the curious, this happens in ClearFuncs.publish().

5) The worker announces on the master event bus that it is about to publish a job to conneceted minions. This happens by placing the event on the master event bus (master event pull.ipc) where the EventPublisher picks it up and distributes it to all connected event listeners on master event pub.ipc.

6) The message to the minions is encrypted and sent to the Publisher via IPC on publish\_pull.ipc.

7) Connected minions have a TCP session established with the Publisher on TCP port 4505 where they await commands. When the Publisher receives the job over publish\_pull, it sends the jobs across the wire to the minions for processing.

8) After the minions receive the request, they decrypt it and perform any requested work, if they determine that they are targeted to do so.

9) When the minion is ready to respond, it publishes the result of its job back to the master by sending the encrypted result back to the master on TCP 4506 where it is again picked up by the ReqServer and forwarded to an available MWorker for processing. (Again, this happens by passing this message across workers.ipc to an available worker.)

10) When the MWorker receives the job it decrypts it and fires an event onto the master event bus (master\_event\_pull.ipc). (Again for the curious, this happens in AESFuncs.\_return().

11) The EventPublisher sees this event and re-publishes it on the bus to all connected listeners of the master event bus (on master\_event\_pub.ipc). This is where the LocalClient has been waiting, listening to the event bus for minion replies. It gathers the job and stores the result.

12) When all targeted minions have replied or the timeout has been exceeded, the salt client displays the results of the job to the user on the CLI.

## **25.4 Salt Minion**

### **25.4.1 Overview**

The salt-minion is a single process that sits on machines to be managed by Salt. It can either operate as a stand-alone daemon which accepts commands locally via `salt-call' or it can connect back to a master and receive commands remotely.

When starting up, salt minions connect \_back\_ to a master defined in the minion config file. The connect to two ports on the master:

• **TCP: 4505** This is the connection to the master Publisher. It is on this port that the minion receives jobs from the master.

• **TCP: 4506** This is the connection to the master ReqServer. It is on this port that the minion sends job results back to the master.

## **25.4.2 Event System**

Similar to the master, a salt-minion has its own event system that operates over IPC by default. The minion event system operates on a push/pull system with IPC files at minion event  $\alpha$ -unique id> pub.ipc and minion\_event\_<unique\_id>\_pull.ipc.

The astute reader might ask why have an event bus at all with a single-process daemon. The answer is that the saltminion may fork other processes as required to do the work without blocking the main salt-minion process and this necessitates a mechanism by which those processes can communicate with each other. Secondarily, this provides a bus by which any user with sufficient permissions can read or write to the bus as a common interface with the salt minion.

## **25.4.3 Job Flow**

When a salt minion starts up, it attempts to connect to the Publisher and the ReqServer on the salt master. It then attempts to authenticate and once the minion has successfully authenticated, it simply listens for jobs.

Jobs normally come either come from the `salt-call' script run by a local user on the salt minion or they can come directly from a master.

### **25.4.4 Master Job Flow**

1) A master publishes a job that is received by a minion as outlined by the master's job flow above.

2) The minion is polling its receive socket that's connected to the master Publisher (TCP 4505 on master). When it detects an incoming message, it picks it up from the socket and decrypts it.

3) A new minion process or thread is created and provided with the contents of the decrypted message. The \_thread\_return() method is provided with the contents of the received message.

4) The new minion thread is created. The thread return() function starts up and actually calls out to the requested function contained in the job.

5. The requested function runs and returns a result. [Still in thread.]

6) The result of the function that's run is encrypted and returned to the master's ReqServer (TCP 4506 on master). [Still in thread.]

7) Thread exits. Because the main thread was only blocked for the time that it took to initialize the worker thread, many other requests could have been received and processed during this time.

# **25.5 A Note on ClearFuncs vs. AESFuncs**

A common source of confusion is deteremining when messages are passed in the clear and when they are passed using encryption. There are two rules governing this behaviour:

1) ClearFuncs is used for intra-master communication and during the initial authentication handshake between a minion and master during the key exhange.

2. AESFuncs is used everywhere else.

## **25.6 Contributing**

There is a great need for contributions to Salt and patches are welcome! The goal here is to make contributions clear, make sure there is a trail for where the code has come from, and most importantly, to give credit where credit is due!

There are a number of ways to contribute to Salt development.

For details on how to contribute documentation improvements please review *[Writing Salt Documentation](#page-1320-0)*.

#### **25.6.1 Sending a GitHub pull request**

Sending pull requests on GitHub is the preferred method for receiving contributions. The workflow advice below mirrors GitHub's own guide and is well worth reading.

- 1. Fork the [saltstack/salt](https://github.com/saltstack/salt) repository on GitHub.
- 2. Make a local clone of your fork.
- 3. Create a new branch in your clone.

A branch should have one purpose. For example, ``Fix bug X,'' or ``Add feature Y.'' Multiple pull requests should be opened for unrelated changes.

Choose a name for your branch that describes its purpose.

```
git checkout -b fixed-broken-thing
```
- 4. Make edits and changes locally.
- 5. Commit changes to this new branch.

Edit the necessary files in your Salt clone and remember to add them to your commit. Write a descriptive commit message.

```
git add path/to/file1
git add path/to/file2
git commit -m "Fixed X in file1 and file2"
```
If you get stuck there are many introductory Git resources on help.github.com.

6. Push your locally-committed changes to your GitHub fork.

git push --set-upstream origin fixed-broken-thing

7. Go to your fork on the GitHub website & find your branch.

GitHub automatically displays a button with the text ``Compare  $\&$  pull request" for recently pushed branches.

Otherwise click on the ``Branches'' tab at the top of your fork. A button with the text ``New pull request'' will be beside each branch.

- 8. Open a new pull request.
	- (a) Click one of the pull request buttons from the previous step. GitHub will present a form and show a comparison of the changes in your pull request.
	- (b) Write a descriptive comment, include links to any project issues related to the pull request.
	- (c) Click ``Create pull request''.
- 9. The Salt repo managers will be notified of your pull request.

If a reviewer asks for changes:

- (a) Make the changes in your local clone on the same local branch.
- (b) Push the branch to GitHub using the same command as before.
- (c) The new commits will be reflected in the pull request automatically.
- (d) Feel free to add a comment to the discussion.

#### **Note:** Jenkins

Whenever you make a pull request against the main Salt repository your changes will be tested on a variety of operating systems and configurations. On average these tests take 30 minutes to run and once they are complete a PASS/FAIL message will be added to your pull request. This message contains a link to http://jenkins.saltstack.com where you can review the test results. This message will also generate an email which will be sent to the email address associated with your GitHub account informing you of these results. It should be noted that a test failure does not necessarily mean there is an issue in the associated pull request as the entire development branch is tested.

## **25.6.2 Which Salt branch?**

GitHub will open pull requests against Salt's main branch named develop by default. Most contributors can keep the default options. This section is for advanced contributors.

Each pull request should address a single concern, as mentioned in the section above. For example, ``Fix bug X,'' or ``Add feature Y.'' And a pull request should be opened against the branch that corresponds to that concern.

#### **The current release branch**

The current release branch is the most recent stable release. Pull requests containing bug fixes should be made against the release branch.

The branch name will be a date-based name such as  $2014.7$ .

Bug fixes are made on this branch so that minor releases can be cut from this branch without introducing surprises and new features. This approach maximizes stability.

The Salt development team will ``merge-forward'' any fixes made on the release branch to the develop branch once the pull request has been accepted. This keeps the fix in isolation on the release branch and also keeps the develop branch up-to-date.

**Note:** Closing GitHub issues from commits

This ``merge-forward" strategy requires that the magic keywords to close a GitHub issue appear in the commit message text directly. Only including the text in a pull request will not close the issue.

GitHub will close the referenced issue once the *commit* containing the magic text is merged into the default branch (develop). Any magic text input only into the pull request description will not be seen at the Git-level when those commits are merged-forward. In other words, only the commits are merged-forward and not the pull request.

### **The develop branch**

The develop branch is unstable and bleeding-edge. Pull requests containing feature additions or non-bug-fix changes should be made against the develop branch.

The Salt development team will back-port bug fixes made to develop to the current release branch if the contributor cannot create the pull request against that branch.

## **25.6.3 Keeping Salt Forks in Sync**

Salt is advancing quickly. It is therefore critical to pull upstream changes from upstream into your fork on a regular basis. Nothing is worse than putting hard work into a pull request only to see bunches of merge conflicts because it has diverged too far from upstream.

#### **See also:**

[GitHub Fork a Repo Guide](https://help.github.com/articles/fork-a-repo)

The following assumes origin is the name of your fork and upstream is the name of the main [saltstack/salt](https://github.com/saltstack/salt) repository.

1. View existing remotes.

git remote -v

2. Add the upstream remote.

```
# For ssh github
git remote add upstream git@github.com:saltstack/salt.git
# For https github
git remote add upstream https://github.com/saltstack/salt.git
```
3. Pull upstream changes into your clone.

git fetch upstream

4. Update your copy of the develop branch.

```
git checkout develop
git merge --ff-only upstream/develop
```
If Git complains that a fast-forward merge is not possible, you have local commits.

- Run git pull --rebase origin develop to rebase your changes on top of the upstream changes.
- Or, run git branch <br /> <br />
sto create a new branch with your commits. You will then need to reset your develop branch before updating it with the changes from upstream.

If Git complains that local files will be overwritten, you have changes to files in your working directory. Run git status to see the files in question.

5. Update your fork.

```
git push origin develop
```
6. Repeat the previous two steps for any other branches you work with, such as the current release branch.

### **25.6.4 Posting patches to the mailing list**

Patches will also be accepted by email. Format patches using [git format-patch](https://www.kernel.org/pub/software/scm/git/docs/git-format-patch.html) and send them to the [salt-users](https://groups.google.com/forum/#!forum/salt-users) mailing list. The contributor will then get credit for the patch, and the Salt community will have an archive of the patch and a place for discussion.

## **25.6.5 Backporting Pull Requests**

If a bug is fixed on develop and the bug is also present on a currently-supported release branch it will need to be back-ported to all applicable branches.

**Note:** Most Salt contributors can skip these instructions

These instructions do not need to be read in order to contribute to the Salt project! The SaltStack team will back-port fixes on behalf of contributors in order to keep the contribution process easy.

These instructions are intended for frequent Salt contributors, advanced Git users, SaltStack employees, or independent souls who wish to back-port changes themselves.

It is often easiest to fix a bug on the oldest supported release branch and then merge that branch forward into develop (as described earlier in this document). When that is not possible the fix must be back-ported, or copied, into any other affected branches.

These steps assume a pull request #1234 has been merged into develop. And upstream is the name of the remote pointing to the main Salt repo.

- 1. Identify the oldest supported release branch that is affected by the bug.
- 2. Create a new branch for the back-port by reusing the same branch from the original pull request.

Name the branch bp-<NNNN> and use the number of the original pull request.

```
git fetch upstream refs/pull/1234/head:bp-1234
git checkout bp-1234
```
3. Find the parent commit of the original pull request.

The parent commit of the original pull request must be known in order to rebase onto a release branch. The easiest way to find this is on GitHub.

Open the original pull request on GitHub and find the first commit in the list of commits. Select and copy the SHA for that commit. The parent of that commit can be specified by appending  $\sim$  1 to the end.

- 4. Rebase the new branch on top of the release branch.
	- <release-branch> is the branch identified in step #1.
	- $\leq$  orig-base> is the SHA identified in step #3 -- don't forget to add  $\sim$  1 to the end!

git rebase --onto <release-branch> <orig-base> bp-1234

Note, release branches prior to 2014.7 will not be able to make use of rebase and must use cherry-picking instead.

5. Push the back-port branch to GitHub and open a new pull request.

Opening a pull request for the back-port allows for the test suite and normal code-review process.

git push -u origin bp-1234

# **25.7 Deprecating Code**

Salt should remain backwards compatible, though sometimes, this backwards compatibility needs to be broken because a specific feature and/or solution is no longer necessary or required. At first one might think, let me change this code, it seems that it's not used anywhere else so it should be safe to remove. Then, once there's a new release,

users complain about functionality which was removed and they where using it, etc. This should, at all costs, be avoided, and, in these cases, *that* specific code should be deprecated.

Depending on the complexity and usage of a specific piece of code, the deprecation time frame should be properly evaluated. As an example, a deprecation warning which is shown for 2 major releases, for example *0.17.0* and *2014.1.0*, gives users enough time to stop using the deprecated code and adapt to the new one.

For example, if you're deprecating the usage of a keyword argument to a function, that specific keyword argument should remain in place for the full deprecation time frame and if that keyword argument is used, a deprecation warning should be shown to the user.

To help in this deprecation task, salt provides salt.utils.warn\_until. The idea behind this helper function is to show the deprecation warning until salt reaches the provided version. Once that provided version is equaled salt.utils.warn\_until will raise a [RuntimeError](http://docs.python.org/3/library/exceptions.html#RuntimeError) making salt stop its execution. This stoppage is unpleasant and will remind the developer that the deprecation limit has been reached and that the code can then be safely removed.

Consider the following example:

```
def some_function(bar=False, foo=None):
    if foo is not None:
        salt.utils.warn_until(
            (0, 18),
            'The \'foo\' argument has been deprecated and its '
            'functionality removed, as such, its usage is no longer '
            'required.'
        )
```
Consider that the current salt release is 0.16.0. Whenever foo is passed a value different from None that warning will be shown to the user. This will happen in versions  $0.16.2$  to  $2014.1.0$ , after which a [RuntimeError](http://docs.python.org/3/library/exceptions.html#RuntimeError) will be raised making us aware that the deprecated code should now be removed.

## **25.8 Dunder Dictionaries**

Salt provides several special ``dunder'' dictionaries as a convenience for Salt development. These include  $\_\_opts\_\_$ \_\_context\_\_, \_\_salt\_\_, and others. This document will describe each dictionary and detail where they exist and what information and/or functionality they provide.

### **25.8.1 \_\_opts\_\_**

#### **Available in**

• All loader modules

The opts dictionary contains all of the options passed in the configuration file for the master or minion.

**Note:** In many places in salt, instead of pulling raw data from the \_\_opts\_\_ dict, configuration data should be pulled from the salt *get* functions such as config.get, aka - \_\_salt\_\_['config.get'](`foo:bar') e *get* functions also allow for dict traversal via the *:* delimiter. Consider using get functions whenever using \_\_opts\_\_ or \_\_pillar\_\_ and \_\_grains\_\_ (when using grains for configuration data)

The configuration file data made available in the \_\_opts\_\_ dictionary is the configuration data relative to the running daemon. If the modules are loaded and executed by the master, then the master configuration data is available, if the modules are executed by the minion, then the minion configuration is available. Any additional information passed into the respective configuration files is made available

### **25.8.2 \_\_salt\_\_**

#### **Available in**

- Execution Modules
- State Modules
- Returners

\_\_salt\_\_ contains the execution module functions. This allows for all functions to be called as they have been set up by the salt loader.

```
__salt__['cmd.run']('fdisk -l')
__salt__['network.ip_addrs']()
```
## **25.8.3 \_\_grains\_\_**

#### **Available in**

- Execution Modules
- State Modules
- Returners
- External Pillar

The  $\epsilon$  grains  $\epsilon$  dictionary contains the grains data generated by the minion that is currently being worked with. In execution modules, state modules and returners this is the grains of the minion running the calls, when generating the external pillar the \_\_grains\_\_ is the grains data from the minion that the pillar is being generated for.

## **25.8.4 \_\_pillar\_\_**

#### **Available in**

- Execution Modules
- State Modules
- Returners

The \_\_pillar\_\_ dictionary contains the pillar for the respective minion.

### **25.8.5 \_\_context\_\_**

\_\_context\_\_ exists in state modules and execution modules.

During a state run the \_\_context\_\_ dictionary persists across all states that are run and then is destroyed when the state ends.

When running an execution module \_\_context\_\_ persists across all module executions until the modules are refreshed; such as when saltutils.sync\_all or state.highstate are executed.

A great place to see how to use  $\text{\_context}_{\text{\_}}$  is in the cp.py module in salt/modules/cp.py. The fileclient authenticates with the master when it is instantiated and then is used to copy files to the minion. Rather than create a new fileclient for each file that is to be copied down, one instance of the fileclient is instantiated in the \_\_context\_\_ dictionary and is reused for each file. Here is an example from salt/modules/cp.py:

```
if not 'cp.fileclient' in __context__:
   __context__['cp.fileclient'] = salt.fileclient.get_file_client(__opts__)
```
Note: Because context may or may not have been destroyed, always be sure to check for the existence of the key in context and generate the key before using it.

# **25.9 External Pillars**

Salt provides a mechanism for generating pillar data by calling external pillar interfaces. This document will describe an outline of an ext\_pillar module.

### **25.9.1 Location**

Salt expects to find your ext\_pillar module in the same location where it looks for other python modules. If the extension\_modules option in your Salt master configuration is set, Salt will look for a pillar directory under there and load all the modules it finds. Otherwise, it will look in your Python site-packages salt/pillar directory.

## **25.9.2 Configuration**

The external pillars that are called when a minion refreshes its pillars is controlled by the  $ext\_pilar$  option in the Salt master configuration. You can pass a single argument, a list of arguments or a dictionary of arguments to your pillar:

```
ext_pillar:
  - example_a: some argument
  - example b:
    - argumentA
    - argumentB
  - example_c:
      keyA: valueA
      keyB: valueB
```
## **25.9.3 The Module**

### **25.9.4 Imports and Logging**

Import modules your external pillar module needs. You should first include generic modules that come with stock Python:

#### **import logging**

And then start logging. This is an idiomatic way of setting up logging in Salt:

```
log = logging.getLogger(__name__)
```
Finally, load modules that are specific to what you are doing. You should catch import errors and set a flag that the \_\_virtual\_\_ function can use later.

```
try:
    import weird_thing
    EXAMPLE_A_LOADED = True
except ImportError:
    EXAMPLE_A_LOADED = False
```
### **25.9.5 Options**

If you define an \_\_opts\_\_ dictionary, it will be merged into the \_\_opts\_\_ dictionary handed to the ext\_pillar function later. This is a good place to put default configuration items. The convention is to name things modulename.option.

```
\_opts<sub>--</sub> = { 'example_a.someconfig': 137 }
```
### **25.9.6 Initialization**

If you define an \_\_init\_\_ function, it will be called with the following signature:

```
def __init__( __opts__ ):
    # Do init work here
```
**Note:** The  $\text{__init}\text{__}$  function is ran every time a particular minion causes the external pillar to be called, so don't put heavy initialization code here. The \_\_init\_\_ functionality is a side-effect of the Salt loader, so it may not be as useful in pillars as it is in other Salt items.

## **25.9.7 \_\_virtual\_\_**

If you define a \_\_virtual\_\_ function, you can control whether or not this module is visible. If it returns False then Salt ignores this module. If it returns a string, then that string will be how Salt identifies this external pillar in its ext\_pillar configuration. If you're not renaming the module, simply return True in the \_\_virtual\_\_ function, which is the same as if this function did not exist, then, the name Salt's ext\_pillar will use to identify this module is its conventional name in Python.

This is useful to write modules that can be installed on all Salt masters, but will only be visible if a particular piece of software your module requires is installed.

```
# This external pillar will be known as `example_a`
def __virtual__():
    if EXAMPLE_A_LOADED:
```
**return** True **return** False

```
# This external pillar will be known as `something_else`
__virtualname__ = 'something_else'
def __virtual__():
    if EXAMPLE_A_LOADED:
        return __virtualname__
    return False
```
#### **25.9.8 ext\_pillar**

This is where the real work of an external pillar is done. If this module is active and has a function called ext\_pillar, whenever a minion updates its pillar this function is called.

How it is called depends on how it is configured in the Salt master configuration. The first argument is always the current pillar dictionary, this contains pillar items that have already been added, starting with the data from pillar\_roots, and then from any already-ran external pillars.

Using our example above:

```
ext_pillar( id, pillar, 'some argument' ) # example_a
ext_pillar( id, pillar, 'argumentA', 'argumentB' ) # example_b
ext_pillar( id, pillar, keyA='valueA', keyB='valueB' } ) # example_c
```
In the example\_a case, pillar will contain the items from the pillar\_roots, in example\_b pillar will contain that plus the items added by example\_a, and in example\_c pillar will contain that plus the items added by example\_b. In all three cases, id will contain the ID of the minion making the pillar request.

This function should return a dictionary, the contents of which are merged in with all of the other pillars and returned to the minion. **Note**: this function is called once for each minion that fetches its pillar data.

```
def ext_pillar( minion_id, pillar, *args, **kwargs ):
   my\_piller = \{\}# Do stuff
    return my_pillar
```
You shouldn't just add items to pillar and return that, since that will cause Salt to merge data that already exists. Rather, just return the items you are adding or changing. You could, however, use pillar in your module to make some decision based on pillar data that already exists.

This function has access to some useful globals:

- **ports** A dictionary of mostly Salt configuration options. If you had an **ports** dictionary defined in your module, those values will be included.
- **\_\_salt\_\_** A dictionary of Salt module functions, useful so you don't have to duplicate functions that already exist. E.g. \_\_salt\_\_['cmd.run']( 'ls -l' ) **Note**, runs on the *master*

**\_\_grains\_\_** A dictionary of the grains of the minion making this pillar call.

## **25.9.9 Example configuration**

As an example, if you wanted to add external pillar via the cmd\_json external pillar, add something like this to your master config:

```
ext_pillar:
  - cmd_json: 'echo {\"arg\":\"value\"}'
```
### **25.9.10 Reminder**

Just as with traditional pillars, external pillars must be refreshed in order for minions to see any fresh data:

```
salt '*' saltutil.refresh_pillar
```
# **25.10 Installing Salt for development**

Clone the repository using:

```
git clone https://github.com/saltstack/salt
```
**Note:** tags

Just cloning the repository is enough to work with Salt and make contributions. However, fetching additional tags from git is required to have Salt report the correct version for itself. To do this, first add the git repository as an upstream source:

git remote add upstream https://github.com/saltstack/salt

Fetching tags is done with the git `fetch' utility:

```
git fetch --tags upstream
```
Create a new [virtualenv:](https://pypi.python.org/pypi/virtualenv)

virtualenv /path/to/your/virtualenv

On Arch Linux, where Python 3 is the default installation of Python, use the virtualenv2 command instead of virtualenv.

**Note:** Using system Python modules in the virtualenv

To use already-installed python modules in virtualenv (instead of having pip download and compile new ones), run virtualenv --system-site-packages Using this method eliminates the requirement to install the salt dependencies again, although it does assume that the listed modules are all installed in the system PYTHONPATH at the time of virtualenv creation.

Activate the virtualenv:

source /path/to/your/virtualenv/bin/activate

Install Salt (and dependencies) into the virtualenv:

```
pip install M2Crypto # Don't install on Debian/Ubuntu (see below)
pip install pyzmq PyYAML pycrypto msgpack-python jinja2 psutil
pip install -e ./salt # the path to the salt git clone from above
```
**Note:** Installing M2Crypto

swig and libssl-dev are required to build M2Crypto. To fix the error command 'swig' failed with exit status 1 while installing M2Crypto, try installing it with the following command:

env SWIG\_FEATURES="-cpperraswarn -includeall -D\_\_`uname -m`\_\_ -I/usr/include/openssl" pip install M2O

Debian and Ubuntu systems have modified openssl libraries and mandate that a patched version of M2Crypto be installed. This means that M2Crypto needs to be installed via apt:

apt-get install python-m2crypto

This also means that pulling in the M2Crypto installed using apt requires using  $--system-site-packages$ when creating the virtualenv.

If you're using a platform other than Debian or Ubuntu, and you are installing M2Crypto via pip instead of a system package, then you will also need the gcc compiler.

**Note:** Installing psutil

Python header files are required to build this module, otherwise the pip install will fail. If your distribution separates binaries and headers into separate packages, make sure that you have the headers installed. In most Linux distributions which split the headers into their own package, this can be done by installing the python-dev or python-devel package. For other platforms, the package will likely be similarly named.

**Note:** Installing dependencies on OS X.

You can install needed dependencies on OS X using homebrew or macports. See *[OS X Installation](#page-17-0)*

**Warning:** Installing on RedHat-based Distros If installing from pip (or from source using setup.py install), be advised that the yum-utils package is needed for Salt to manage packages on RedHat-based systems.

#### **25.10.1 Running a self-contained development version**

During development it is easiest to be able to run the Salt master and minion that are installed in the virtualenv you created above, and also to have all the configuration, log, and cache files contained in the virtualenv as well.

Copy the master and minion config files into your virtualenv:

mkdir -p /path/to/your/virtualenv/etc/salt cp ./salt/conf/master /path/to/your/virtualenv/etc/salt/master cp ./salt/conf/minion /path/to/your/virtualenv/etc/salt/minion Edit the master config file:

- 1. Uncomment and change the user: root value to your own user.
- 2. Uncomment and change the root\_dir: / value to point to /path/to/your/virtualenv.
- 3. If you are running version 0.11.1 or older, uncomment and change the pidfile: /var/run/saltmaster.pid value to point to /path/to/your/virtualenv/salt-master.pid.
- 4. If you are also running a non-development version of Salt you will have to change the publish\_port and ret\_port values as well.

Edit the minion config file:

- 1. Repeat the edits you made in the master config for the user and root\_dir values as well as any port changes.
- 2. If you are running version 0.11.1 or older, uncomment and change the pidfile: /var/run/saltminion.pid value to point to /path/to/your/virtualenv/salt-minion.pid.
- 3. Uncomment and change the master: salt value to point at localhost.
- 4. Uncomment and change the id: value to something descriptive like ``saltdev''. This isn't strictly necessary but it will serve as a reminder of which Salt installation you are working with.
- 5. If you changed the ret\_port value in the master config because you are also running a non-development version of Salt, then you will have to change the master\_port value in the minion config to match.

**Note:** Using *salt-call* with a *[Standalone Minion](#page-42-0)*

If you plan to run *salt-call* with this self-contained development environment in a masterless setup, you should invoke *salt-call* with -c /path/to/your/virtualenv/etc/salt so that salt can find the minion config file. Without the -c option, Salt finds its config files in */etc/salt*.

Start the master and minion, accept the minion's key, and verify your local Salt installation is working:

```
cd /path/to/your/virtualenv
salt-master -c ./etc/salt -d
salt-minion -c ./etc/salt -d
salt-key -c ./etc/salt -L
salt-key -c ./etc/salt -A
salt -c ./etc/salt '*' test.ping
```
Running the master and minion in debug mode can be helpful when developing. To do this, add -l debug to the calls to salt-master and salt-minion. If you would like to log to the console instead of to the log file, remove the -d.

Once the minion starts, you may see an error like the following:

zmq.core.error.ZMQError: ipc path "/path/to/your/virtualenv/var/run/salt/minion/minion\_event\_7824dcb

This means the the path to the socket the minion is using is too long. This is a system limitation, so the only workaround is to reduce the length of this path. This can be done in a couple different ways:

- 1. Create your virtualenv in a path that is short enough.
- 2. Edit the [sock\\_dir](#page-439-0) minion config variable and reduce its length. Remember that this path is relative to the value you set in [root\\_dir](#page-438-0).

NOTE: The socket path is limited to 107 characters on Solaris and Linux, and 103 characters on BSD-based systems.

#### **Note:** File descriptor limits

Ensure that the system open file limit is raised to at least 2047:

```
# check your current limit
ulimit -n
# raise the limit. persists only until reboot
# use 'limit descriptors 2047' for c-shell
ulimit -n 2047
```
To set file descriptors on OSX, refer to the *[OS X Installation](#page-17-0)* instructions.

#### **25.10.2 Installing Salt from the Python Package Index**

If you are installing using easy\_install, you will need to define a **USE\_SETUPTOOLS** environment variable, otherwise dependencies will not be installed:

```
USE_SETUPTOOLS=1 easy_install salt
```
### **25.10.3 Editing and previewing the documentation**

You need sphinx-build command to build the docs. In Debian/Ubuntu this is provided in the python-sphinx package. Sphinx can also be installed to a virtualenv using pip:

pip install Sphinx

Change to salt documentation directory, then:

```
cd doc; make html
```
- This will build the HTML docs. Run make without any arguments to see the available make targets, which include **html**, **man**, and **text**.
- The docs then are built within the **docs/\_build/** folder. To update the docs after making changes, run make again.
- The docs use [reStructuredText](http://sphinx-doc.org/rest.html) for markup. See a live demo at http://rst.ninjs.org/.
- The help information on each module or state is culled from the python code that runs for that piece. Find them in salt/modules/ or salt/states/.
- To build the docs on Arch Linux, the **python2-sphinx** package is required. Additionally, it is necessary to tell **make** where to find the proper **sphinx-build** binary, like so:

make SPHINXBUILD=sphinx-build2 html

• To build the docs on RHEL/CentOS 6, the **python-sphinx10** package must be installed from EPEL, and the following make command must be used:

```
make SPHINXBUILD=sphinx-1.0-build html
```
Once you've updated the documentation, you can run the following command to launch a simple Python HTTP server to see your changes:

cd \_build/html; python -m SimpleHTTPServer

### **25.10.4 Running unit and integration tests**

Run the test suite with following command:

./setup.py test

See *[here](#page-1299-0)* for more information regarding the test suite.

## **25.11 Logging Internals**

TODO

## **25.12 Modular Systems**

When first working with Salt, it is not always clear where all of the modular components are and what they do. Salt comes loaded with more modular systems than many users are aware of, making Salt very easy to extend in many places.

The most commonly used modular systems are execution modules and states. But the modular systems extend well beyond the more easily exposed components and are often added to Salt to make the complete system more flexible.

### **25.12.1 Execution Modules**

Execution modules make up the core of the functionality used by Salt to interact with client systems. The execution modules create the core system management library used by all Salt systems, including states, which interact with minion systems.

Execution modules are completely open ended in their execution. They can be used to do anything required on a minion, from installing packages to detecting information about the system. The only restraint in execution modules is that the defined functions always return a JSON serializable object.

For a list of all built in execution modules, click *[here](#page-472-0)*

For information on writing execution modules, see *[this page](#page-1252-0)*.

### **25.12.2 State Modules**

State modules are used to define the state interfaces used by Salt States. These modules are restrictive in that they must follow a number of rules to function properly.

**Note:** State modules define the available routines in sls files. If calling an execution module directly is desired, take

a look at the *module* state.

### **25.12.3 Auth**

The auth module system allows for external authentication routines to be easily added into Salt. The *auth* function needs to be implemented to satisfy the requirements of an auth module. Use the pam module as an example.

### **25.12.4 Fileserver**

The fileserver module system is used to create fileserver backends used by the Salt Master. These modules need to implement the functions used in the fileserver subsystem. Use the gitfs module as an example.

### **25.12.5 Grains**

Grain modules define extra routines to populate grains data. All defined public functions will be executed and MUST return a Python dict object. The dict keys will be added to the grains made available to the minion.

### **25.12.6 Output**

The output modules supply the outputter system with routines to display data in the terminal. These modules are very simple and only require the *output* function to execute. The default system outputter is the nested module.

### **25.12.7 Pillar**

Used to define optional external pillar systems. The pillar generated via the filesystem pillar is passed into external pillars. This is commonly used as a bridge to database data for pillar, but is also the backend to the libvirt state used to generate and sign libvirt certificates on the fly.

#### **25.12.8 Renderers**

Renderers are the system used to render sls files into salt highdata for the state compiler. They can be as simple as the py renderer and as complex as stateconf and pydsl.

#### **25.12.9 Returners**

Returners are used to send data from minions to external sources, commonly databases. A full returner will implement all routines to be supported as an external job cache. Use the redis returner as an example.

### **25.12.10 Runners**

Runners are purely master-side execution sequences. These range from simple reporting to orchestration engines like the overstate.

#### **25.12.11 Tops**

Tops modules are used to convert external data sources into top file data for the state system.

### **25.12.12 Wheel**

The wheel system is used to manage master side management routines. These routines are primarily intended for the API to enable master configuration.

# **25.13 Package Providers**

This page contains guidelines for writing package providers.

### **25.13.1 Package Functions**

One of the most important features of Salt is package management. There is no shortage of package managers, so in the interest of providing a consistent experience in [pkg](#page-1200-0) states, there are certain functions that should be present in a package provider. Note that these are subject to change as new features are added or existing features are enhanced.

### **list\_pkgs**

This function should declare an empty dict, and then add packages to it by calling  $pkg$  resource. add  $pkg$ , like so:

\_\_salt\_\_['pkg\_resource.add\_pkg'](ret, name, version)

The last thing that should be done before returning is to execute  $\frac{p}{g}$  resource.sort\_pkglist. This function does not presently do anything to the return dict, but will be used in future versions of Salt.

\_\_salt\_\_['pkg\_resource.sort\_pkglist'](ret)

list\_pkgs returns a dictionary of installed packages, with the keys being the package names and the values being the version installed. Example return data:

```
{'foo': '1.2.3-4',
 'bar': '5.6.7-8'}
```
#### **latest\_version**

Accepts an arbitrary number of arguments. Each argument is a package name. The return value for a package will be an empty string if the package is not found or if the package is up-to-date. The only case in which a non-empty string is returned is if the package is available for new installation (i.e. not already installed) or if there is an upgrade available.

If only one argument was passed, this function return a string, otherwise a dict of name/version pairs is returned.

This function must also accept  $**$ kwargs, in order to receive the from repo and repo keyword arguments from pkg states. Where supported, these arguments should be used to find the install/upgrade candidate in the specified repository. The fromrepo kwarg takes precedence over repo, so if both of those kwargs are present, the repository specified in fromrepo should be used. However, if repo is used instead of fromrepo, it should still work, to preserve backwards compatibility with older versions of Salt.

#### **version**

Like latest\_version, accepts an arbitrary number of arguments and returns a string if a single package name was passed, or a dict of name/value pairs if more than one was passed. The only difference is that the return values are the currently-installed versions of whatever packages are passed. If the package is not installed, an empty string is returned for that package.

#### **upgrade\_available**

Deprecated and destined to be removed. For now, should just do the following:

```
return __salt__['pkg.latest_version'](name) != ''
```
#### **install**

The following arguments are required and should default to None:

- 1. name (for single-package pkg states)
- 2. pkgs (for multiple-package pkg states)
- 3. sources (for binary package file installation)

The first thing that this function should do is call [pkg\\_resource.parse\\_targets](#page-739-1) (see below). This function will convert the SLS input into a more easily parsed data structure. [pkg\\_resource.parse\\_targets](#page-739-1) may need to be modified to support your new package provider, as it does things like parsing package metadata which cannot be done for every package management system.

```
pkg_params, pkg_type = __salt__['pkg_resource.parse_targets'](name,
                                                               pkgs,
                                                                sources)
```
Two values will be returned to the install function. The first of them will be a dictionary. The keys of this dictionary will be package names, though the values will differ depending on what kind of installation is being done:

- If **name** was provided (and **pkgs** was not), then there will be a single key in the dictionary, and its value will be None. Once the data has been returned, if the **version** keyword argument was provided, then it should replace the None value in the dictionary.
- If **pkgs** was provided, then **name** is ignored, and the dictionary will contain one entry for each package in the **pkgs** list. The values in the dictionary will be None if a version was not specified for the package, and the desired version if specified. See the **Multiple Package Installation Options** section of the [pkg.installed](#page-1200-1) state for more info.
- If **sources** was provided, then **name** is ignored, and the dictionary values will be the path/URI for the package.

The second return value will be a string with two possible values: repository or file. The install function can use this value (if necessary) to build the proper command to install the targeted package(s).

Both before and after the installing the target(s), you should run **list\_pkgs** to obtain a list of the installed packages. You should then return the output of salt.utils.compare\_dicts()

**return** salt.utils.compare\_dicts(old, new)

#### **remove**

Removes the passed package and return a list of the packages removed.

### **25.13.2 Package Repo Functions**

There are some functions provided by pkg which are specific to package repositories, and not to packages themselves. When writing modules for new package managers, these functions should be made available as stated below, in order to provide compatibility with the pkgrepo state.

All repo functions should accept a basedir option, which defines which directory repository configuration should be found in. The default for this is dictated by the repo manager that is being used, and rarely needs to be changed.

```
basedir = '/etc/yum.repos.d'
__salt__['pkg.list_repos'](basedir)
```
#### **list\_repos**

Lists the repositories that are currently configured on this system.

```
__salt__['pkg.list_repos']()
```
Returns a dictionary, in the following format:

```
{'reponame': 'config_key_1': 'config value 1',
             'config_key_2': 'config value 2',
             'config_key_3': ['list item 1 (when appropriate)',
                               'list item 2 (when appropriate)]}
```
#### **get\_repo**

Displays all local configuration for a specific repository.

```
__salt__['pkg.get_repo'](repo='myrepo')
```
The information is formatted in much the same way as list\_repos, but is specific to only one repo.

```
{'config_key_1': 'config value 1',
 'config_key_2': 'config value 2',
'config_key_3': ['list item 1 (when appropriate)',
                  'list item 2 (when appropriate)]}
```
#### **del\_repo**

Removes the local configuration for a specific repository. Requires a *repo* argument, which must match the locally configured name. This function returns a string, which informs the user as to whether or not the operation was a success.
\_\_salt\_\_['pkg.del\_repo'](repo='myrepo')

### **mod\_repo**

Modify the local configuration for one or more option for a configured repo. This is also the way to create new repository configuration on the local system; if a repo is specified which does not yet exist, it will be created.

e options specified for this function are specific to the system; please refer to the documentation for your specific repo manager for specifics.

```
__salt__['pkg.mod_repo'](repo='myrepo', url='http://myurl.com/repo')
```
## **25.13.3 Low-Package Functions**

In general, the standard package functions as describes above will meet your needs. These functions use the system's native repo manager (for instance, yum or the apt tools). In most cases, the repo manager is actually separate from the package manager. For instance, yum is usually a front-end for rpm, and apt is usually a front-end for dpkg. When possible, the package functions that use those package managers directly should do so through the low package functions.

It is normal and sane for pkg to make calls to lowpkgs, but lowpkg must never make calls to pkg. This is affects functions which are required by both pkg and lowpkg, but the technique in pkg is more performant than what is available to lowpkg. When this is the case, the lowpkg function that requires that technique must still use the lowpkg version.

### **list\_pkgs**

Returns a dict of packages installed, including the package name and version. Can accept a list of packages; if none are specified, then all installed packages will be listed.

```
installed = __salt__['lowpkg.list_pkgs']('foo', 'bar')
```
Example output:

```
{'foo': '1.2.3-4',
 'bar': '5.6.7-8'}
```
### **verify**

Many (but not all) package management systems provide a way to verify that the files installed by the package manager have or have not changed. This function accepts a list of packages; if none are specified, all packages will be included.

```
installed = __salt__['lowpkg.verify']('httpd')
```
Example output:

```
{'/etc/httpd/conf/httpd.conf': {'mismatch': ['size', 'md5sum', 'mtime'],
                                'type': 'config'}}
```
### **file\_list**

Lists all of the files installed by all packages specified. If not packages are specified, then all files for all known packages are returned.

installed = \_\_salt\_\_['lowpkg.file\_list']('httpd', 'apache')

This function does not return which files belong to which packages; all files are returned as one giant list (hence the *file\_list* function name. However, This information is still returned inside of a dict, so that it can provide any errors to the user in a sane manner.

```
{'errors': ['package apache is not installed'],
  'files': ['/etc/httpd',
            '/etc/httpd/conf',
            '/etc/httpd/conf.d',
            '...SNIP...']}
```
### **file\_dict**

Lists all of the files installed by all packages specified. If not packages are specified, then all files for all known packages are returned.

installed = \_\_salt\_\_['lowpkg.file\_dict']('httpd', 'apache', 'kernel')

Unlike *file\_list*, this function will break down which files belong to which packages. It will also return errors in the same manner as *file\_list*.

```
{'errors': ['package apache is not installed'],
'packages': {'httpd': ['/etc/httpd',
                        '/etc/httpd/conf',
                        '...SNIP...'],
              'kernel': ['/boot/.vmlinuz-2.6.32-279.el6.x86_64.hmac',
                          '/boot/System.map-2.6.32-279.el6.x86_64',
                         '...SNIP...']}}
```
# **25.14 Community Projects That Use Salt**

Below is a list of repositories that show real world Salt applications that you can use to get started. Please note that these projects do not adhere to any standards and express a wide variety of ideas and opinions on how an action can be completed with Salt.

https://github.com/terminalmage/djangocon2013-sls

https://github.com/jesusaurus/hpcs-salt-state

https://github.com/gravyboat/hungryadmin-sls

https://github.com/wunki/django-salted

# **25.15 Salt Topology**

Salt is based on a powerful, asynchronous, network topology using ZeroMQ. Many ZeroMQ systems are in place to enable communication. The central idea is to have the fastest communication possible.

## **25.15.1 Servers**

The Salt Master runs 2 network services. First is the ZeroMQ PUB system. This service by default runs on port 4505 and can be configured via the publish\_port option in the master configuration.

Second is the ZeroMQ REP system. This is a separate interface used for all bi-directional communication with minions. By default this system binds to port 4506 and can be configured via the ret\_port option in the master.

### **25.15.2 PUB/SUB**

The commands sent out via the salt client are broadcast out to the minions via ZeroMQ PUB/SUB. This is done by allowing the minions to maintain a connection back to the Salt Master and then all connections are informed to download the command data at once. The command data is kept extremely small (usually less than 1K) so it is not a burden on the network.

### **25.15.3 Return**

The PUB/SUB system is a one way communication, so once a publish is sent out the PUB interface on the master has no further communication with the minion. The minion, after running the command, then sends the command's return data back to the master via the ret\_port.

# **25.16 Translating Documentation**

If you wish to help translate the Salt documentation to your language, please head over to the [Transifex](https://www.transifex.com) website and [signup](https://www.transifex.com/signup/) for an account.

Once registered, head over to the [Salt Translation Project](https://www.transifex.com/projects/p/salt/), and either click on **Request Language** if you can't find yours, or, select the language for which you wish to contribute and click **Join Team**.

[Transifex](https://www.transifex.com) provides some useful reading resources on their [support domain,](http://support.transifex.com/) namely, some useful articles [directed to](http://support.transifex.com/customer/portal/topics/414107-translators/articles) [translators.](http://support.transifex.com/customer/portal/topics/414107-translators/articles)

## **25.16.1 Building A Localized Version of the Documentation**

While you're working on your translation on [Transifex](https://www.transifex.com), you might want to have a look at how it's rendering.

### **Install The Transifex Client**

To interact with the [Transifex](https://www.transifex.com) web service you will need to install the [transifex-client](https://github.com/transifex/transifex-client):

pip install transifex-client

### **Configure The Transifex Client**

Once installed, you will need to set it up on your computer. We created a script to help you with that:

.scripts/setup-transifex-config

### **Download Remote Translations**

There's a little script which simplifies the download process of the translations(which isn't that complicated in the first place). So, let's assume you're translating pt\_PT, Portuguese(Portugal). To download the translations, execute from the doc/ directory of your Salt checkout:

```
make download-translations SPHINXLANG=pt_PT
```
To download  $pt\_PT$ , Portuguese(Portugal) and nl, Dutch, you can use the helper script directly:

```
.scripts/download-translation-catalog pt_PT nl
```
### **Build Localized Documentation**

After the download process finishes, which might take a while, the next step is to build a localized version of the documentation. Following the pt\_PT example above:

make html SPHINXLANG=pt\_PT

### **View Localized Documentation**

Open your browser, point it to the local documentation path and check the localized output you've just build.

# **25.17 Running The Tests**

There are requirements, in addition to Salt's requirements, which need to be installed in order to run the test suite. Install one of the lines below, depending on the relevant Python version:

```
pip install -r dev_requirements_python26.txt
pip install -r dev_requirements_python27.txt
```
**Note:** In Salt 0.17, testing libraries were migrated into their own repo. To install them:

pip install git+https://github.com/saltstack/salt-testing.git#egg=SaltTesting

Failure to install SaltTesting will result in import errors similar to the following:

ImportError: No module named salttesting

Once all require requirements are set, use tests/runtests.py to run all of the tests included in Salt's test suite. For more information, see --help.

An alternative way of invoking the test suite is available in setup.py:

```
./setup.py test
```
Instead of running the entire test suite, there are several ways to run only specific groups of tests or individual tests:

- Run unit tests only: ./tests/runtests.py --unit-tests
- Run unit and integration tests for states: ./tests/runtests.py --state
- Run integration tests for an individual module: ./tests/runtests.py -n integration.modules.virt
- Run unit tests for an individual module: ./tests/runtests.py -n unit.modules.virt\_test
- Run an individual test by using the class and test name (this example is for the test default kvm profile test in the

integration.module.virt): ./tests/runtests.py -n ingtegration.module.virt.VirtTest.test\_default\_kvm\_profile

### **25.17.1 Running Unit Tests Without Integration Test Daemons**

Since the unit tests do not require a master or minion to execute, it is often useful to be able to run unit tests individually, or as a whole group, without having to start up the integration testing daemons. Starting up the master, minion, and syndic daemons takes a lot of time before the tests can even start running and is unnecessary to run unit tests. To run unit tests without invoking the integration test daemons, simple remove the /tests portion of the runtests.py command:

./runtests.py --unit

All of the other options to run individual tests, entire classes of tests, or entire test modules still apply.

### **25.17.2 Running Destructive Integration Tests**

Salt is used to change the settings and behavior of systems. In order to effectively test Salt's functionality, some integration tests are written to make actual changes to the underlying system. These tests are referred to as ``destructive tests''. Some examples of destructive tests are changes may be testing the addition of a user or installing packages. By default, destructive tests are disabled and will be skipped.

Generally, destructive tests should clean up after themselves by attempting to restore the system to its original state. For instance, if a new user is created during a test, the user should be deleted after the related test(s) have completed. However, no guarantees are made that test clean-up will complete successfully. Therefore, running destructive tests should be done with caution.

**Note:** Running destructive tests will change the underlying system. Use caution when running destructive tests.

To run tests marked as destructive, set the  $--run-\text{destructive flag:}$ 

./tests/runtests.py --run-destructive

# **25.17.3 Running Cloud Provider Tests**

Salt's testing suite also includes integration tests to assess the successful creation and deletion of cloud instances using *[Salt-Cloud](#page-190-0)* for providers supported by Salt-Cloud.

The cloud provider tests are off by default and run on sample configuration files provided in tests/integration/files/conf/cloud.providers.d/. In order to run the cloud provider tests, valid credentials, which differ per provider, must be supplied. Each credential item that must be supplied is indicated by an empty string value and should be edited by the user before running the tests. For example, DigitalOcean requires a client key and an api key to operate. Therefore, the default cloud provider configuration file for DigitalOcean looks like this:

```
digitalocean-config:
  provider: digital_ocean
  client_key: ''
  api_key: ''
  location: New York 1
```
As indicated by the empty string values, the client\_key and the api\_key must be provided:

```
digitalocean-config:
 provider: digital_ocean
 client_key: wFGEwgregeqw3435gDger
  api_key: GDE43t43REGTrkilg43934t34qT43t4dgegerGEgg
 location: New York 1
```
**Note:** When providing credential information in cloud provider configuration files, do not include the single quotes.

Once all of the valid credentials for the cloud provider have been supplied, the cloud provider tests can be run by setting the  $--cloud-provider-tests$  flag:

./tests/runtests.py --cloud-provider-tests

## **25.17.4 Running The Tests In A Docker Container**

The test suite can be executed under a [docker](https://www.docker.io/) container using the  $-\text{clocked}$  option flag. The docker container must be properly configured on the system invoking the tests and the container must have access to the internet.

Here's a simple usage example:

tests/runtests.py --docked=ubuntu-12.04 -v

The full [docker](https://www.docker.io/) container repository can also be provided:

```
tests/runtests.py --docked=salttest/ubuntu-12.04 -v
```
The SaltStack team is creating some containers which will have the necessary dependencies pre-installed. Running the test suite on a container allows destructive tests to run without making changes to the main system. It also enables the test suite to run under a different distribution than the one the main system is currently using.

The current list of test suite images is on Salt's [docker repository.](https://index.docker.io/u/salttest/)

Custom [docker](https://www.docker.io/) containers can be provided by submiing a pull request against Salt's [docker Salt test containers](https://github.com/saltstack/docker-containers) repository.

# **25.18 Automated Test Runs**

SaltStack maintains a Jenkins server to allow for the execution of tests across supported platforms. The tests executed from Salt's Jenkins server create fresh virtual machines for each test run, then execute destructive tests on the new, clean virtual machine.

When a pull request is submitted to Salt's repository on GitHub, Jenkins runs Salt's test suite on a couple of virtual machines to gauge the pull request's viability to merge into Salt's develop branch. If these initial tests pass, the pull request can then merged into Salt's develop branch by one of Salt's core developers, pending their discretion. If the initial tests fail, core developers may request changes to the pull request. If the failure is unrelated to the changes in question, core developers may merge the pull request despite the initial failure.

Once the pull request is merged into Salt's develop branch, a new set of Jenkins virtual machines will begin executing the test suite. The develop branch tests have many more virtual machines to provide more comprehensive results.

There are a few other groups of virtual machines that Jenkins tests against, including past and current release branches. For a full list of currently running test environments, go to http://jenkins.saltstack.com.

## **25.18.1 Using Salt-Cloud on Jenkins**

For testing Salt on Jenkins, SaltStack uses *[Salt-Cloud](#page-190-0)* to spin up virtual machines. The script using Salt-Cloud to accomplish this is open source and can be found here: https://github.com/saltstack/salt/blob/develop/tests/jenkins.py

# **25.19 Writing Tests**

Salt uses a test platform to verify functionality of components in a simple way. Two testing systems exist to enable testing salt functions in somewhat real environments. The two subsystems available are integration tests and unit tests.

Salt uses the python standard library unittest2 system for testing.

## **25.19.1 Naming Conventions**

Any function in either integration test files or unit test files that is doing the actual testing, such as functions containing assertions, must start with test\_:

**def** test\_user\_present(self):

When functions in test files are not prepended with test\_, the function acts as a normal, helper function and is not run as a test by the test suite.

# **25.19.2 Integration Tests**

The integration tests start up a number of salt daemons to test functionality in a live environment. These daemons include 2 salt masters, 1 syndic, and 2 minions. This allows the syndic interface to be tested and master/minion communication to be verified. All of the integration tests are executed as live salt commands sent through the started daemons.

Integration tests are particularly good at testing modules, states and shell commands.

• *[Writing integration tests](#page-1303-0)*

# **25.19.3 Unit Tests**

Direct unit tests are also available. These tests are good for testing internal functions.

• *[Writing unit tests](#page-1309-0)*

### <span id="page-1303-0"></span>**Integration Tests**

The Salt integration tests come with a number of classes and methods which allow for components to be easily tested. These classes are generally inherited from and provide specific methods for hooking into the running integration test environment created by the integration tests.

It is noteworthy that since integration tests validate against a running environment that they are generally the preferred means to write tests.

The integration system is all located under  $\texttt{tests} / \texttt{integration}$  in the Salt source tree. Each directory within tests/integration corresponds to a directory in Salt's tree structure. For example, the integration tests for the test.py Salt module that is located in salt/modules should also be named test.py and reside in tests/integration/modules.

### **Adding New Directories**

If the corresponding Salt directory does not exist within tests/integration, the new directory must be created along with the appropriate test file to maintain Salt's testing directory structure.

In order for Salt's test suite to recognize tests within the newly created directory, options to run the new integration tests must be added to tests/runtests.py. Examples of the necessary options that must be added can be found here: https://github.com/saltstack/salt/blob/develop/tests/runtests.py. The functions that need to be edited are setup\_additional\_options, validate\_options, and run\_integration\_tests.

### **Integration Classes**

The integration classes are located in tests/integration/ $\text{\_}$ init $\text{\_}$ , py and can be extended therein. There are three classes available to extend:

**ModuleCase** Used to define executions run via the master to minions and to call single modules and states.

The available methods are as follows:

**run\_function:** Run a single salt function and condition the return down to match the behavior of the raw function call. This will run the command and only return the results from a single minion to verify.

**state\_result:** Return the result data from a single state return

**run\_state:** Run the state.single command and return the state return structure

**SyndicCase** Used to execute remote commands via a syndic, only used to verify the capabilities of the Syndic.

The available methods are as follows:

**run\_function:** Run a single salt function and condition the return down to match the behavior of the raw function call. This will run the command and only return the results from a single minion to verify.

**ShellCase** Shell out to the scripts which ship with Salt.

The available methods are as follows:

**run\_script:** Execute a salt script with the given argument string

**run\_salt:** Execute the salt command, pass in the argument string as it would be passed on the command line.

**run\_run:** Execute the salt-run command, pass in the argument string as it would be passed on the command line.

**run\_run\_plus:** Execute Salt run and the salt run function and return the data from each in a dict

**run\_key:** Execute the salt-key command, pass in the argument string as it would be passed on the command line.

**run\_cp:** Execute salt-cp, pass in the argument string as it would be passed on the command line.

**run\_call:** Execute salt-call, pass in the argument string as it would be passed on the command line.

### **Examples**

**Module Example via ModuleCase Class** Import the integration module, this module is already added to the python path by the test execution. Inherit from the integration. ModuleCase class.

Now the workhorse method run\_function can be used to test a module:

```
import os
import integration
class TestModuleTest(integration.ModuleCase):
    '''Validate the test module
    '''def test_ping(self):
        '''test.ping
        '''self.assertTrue(self.run_function('test.ping'))
    def test_echo(self):
        '''test.echo
        '''self.assertEqual(self.run_function('test.echo', ['text']), 'text')
```
**Shell Example via ShellCase** Validating the shell commands can be done via shell tests:

```
import sys
import shutil
import tempfile
import integration
class KeyTest(integration.ShellCase):
    '''Test salt-key script
    '''_call_binary_ = 'salt-key'
    def test_list(self):
        '''test salt-key -L
        '''data = self.run\_key('-L')expect = ['Unaccepted Keys:',
                'Accepted Keys:',
                'minion',
                'sub_minion',
                'Rejected:', '']
        self.assertEqual(data, expect)
```
This example verifies that the salt-key command executes and returns as expected by making use of the run\_key method.

### **Integration Test Files**

Since using Salt largely involves configuring states, editing files, and changing system data, the integration test suite contains a directory named files to aid in testing functions that require files. Various Salt integration tests use these example files to test against instead of altering system files and data.

Each directory within tests/integration/files contain files that accomplish different tasks, based on the needs of the integration tests using those files. For example, tests/integration/files/ssh is used to bootstrap the test runner for salt-ssh testing, while tests/integration/files/pillar contains files storing data needed to test various pillar functions.

The tests/integration/files directory also includes an integration state tree. The integration state tree can be found at tests/integration/files/file/base.

The following example demonstrates how integration files can be used with ModuleCase to test states:

```
import os
import shutil
import integration
HFILE = os.path.join(integration.TMP, 'hosts')
class HostTest(integration.ModuleCase):
    '''Validate the host state
    '''
```

```
def setUp(self):
    shutil.copyfile(os.path.join(integration.FILES, 'hosts'), HFILE)
    super(HostTest, self).setUp()
def tearDown(self):
    if os.path.exists(HFILE):
        os.remove(HFILE)
    super(HostTest, self).tearDown()
def test_present(self):
    '''host.present
    '''name = 'spam.bacon'
    ip = '10.10.10.10'
    ret = self.run_state('host.present', name=name, ip=ip)
    result = self.state_result(ret)
    self.assertTrue(result)
    with open(HFILE) as fp_:
        output = fp_{-}.read()self.assertIn('{0}\t\t{1}'.format(ip, name), output)
```
To access the integration files, a variable named integration.FILES points to the tests/integration/files directory. This is where the referenced host.present sls file resides.

In addition to the static files in the integration state tree, the location integration.TMP can also be used to store temporary files that the test system will clean up when the execution finishes.

#### **Destructive vs Non-Destructive Tests**

Since Salt is used to change the settings and behavior of systems, one testing approach is to run tests that make actual changes to the underlying system. This is where the concept of destructive integration tests comes into play. Tests can be written to alter the system they are running on. This capability is what fills in the gap needed to properly test aspects of system management like package installation.

Any test that changes the underlying system in any way, such as creating or deleting users, installing packages, or changing permissions should include the @destructive decorator to signal system changes and should be written with care. System changes executed within a destructive test should also be restored once the related tests have completed. For example, if a new user is created to test a module, the same user should be removed after the test is completed to maintain system integrity.

To write a destructive test, import and use the destructiveTest decorator for the test method:

```
import integration
from salttesting.helpers import destructiveTest
class DestructiveExampleModuleTest(integration.ModuleCase):
    '''Demonstrate a destructive test
    '''@destructiveTest
   @skipIf(os.geteuid() != 0, 'you must be root to run this test')
   def test_user_not_present(self):
        '''This is a DESTRUCTIVE TEST it creates a new user on the minion.
```

```
And then destroys that user.
'''ret = self.run_state('user.present', name='salt_test')
self.assertSaltTrueReturn(ret)
ret = self.run_state('user.absent', name='salt_test')
self.assertSaltTrueReturn(ret)
```
### **Cloud Provider Tests**

Cloud provider integration tests are used to assess *[Salt-Cloud](#page-190-0)*`s ability to create and destroy cloud instances for various supported cloud providers. Cloud provider tests inherit from the ShellCase Integration Class.

Any new cloud provider test files should be added to the tests/integration/cloud/providers/ directory. Each cloud provider test file also requires a sample cloud profile and cloud provider configuration file in the integration test file directory located at tests/integration/files/conf/cloud.\*.d/.

e following is an example of the default profile configuration file for Digital Ocean, located at: tests/integration/files/conf/cloud.profiles.d/digital\_ocean.conf:

```
digitalocean-test:
 provider: digitalocean-config
  image: Ubuntu 14.04 x64
  size: 512MB
```
Each cloud provider requires different configuration credentials. Therefore, sensitive information such as API keys or passwords should be omitted from the cloud provider configuration file and replaced with an empty string. The necessary credentials can be provided by the user by editing the provider configuration file before running the tests.

e following is an example of the default provider configuration file for Digital Ocean, located at: tests/integration/files/conf/cloud.providers.d/digital\_ocean.conf:

```
digitalocean-config:
  provider: digital_ocean
  client_key: ''
  api_key: ''
  location: New York 1
```
In addition to providing the necessary cloud profile and provider files in the integration test suite file structure, appropriate checks for if the configuration files exist and contain valid information are also required in the test class's setUp function:

```
class LinodeTest(integration.ShellCase):
'''Integration tests for the Linode cloud provider in Salt-Cloud
'''def setUp(self):
    '''Sets up the test requirements
    '''super(LinodeTest, self).setUp()
    # check if appropriate cloud provider and profile files are present
    profile str = 'linode-config:'provider = 'linode'
```

```
providers = self.run_cloud('--list-providers')
if profile_str not in providers:
    self.skipTest(
        'Configuration file for {0} was not found. Check {0}.conf files '
        'in tests/integration/files/conf/cloud.*.d/ to run these tests.'
        .format(provider)
   )
# check if apikey and password are present
path = os.path.join(integration.FILES,
                    'conf',
                    'cloud.providers.d',
                    provider + '.conf')
config = cloud_providers_config(path)
api = config['linode-config']['linode']['apikey']
password = config['linode-config']['linode']['password']
if api == '' or password == '':
    self.skipTest(
        'An api key and password must be provided to run these tests. Check '
        'tests/integration/files/conf/cloud.providers.d/{0}.conf'.format(
            provider
        )
   )
```
Repeatedly creating and destroying instances on cloud providers can be costly. Therefore, cloud provider tests are off by default and do not run automatically. To run the cloud provider tests, the --cloud-provider-tests flag must be provided:

```
./tests/runtests.py --cloud-provider-tests
```
Since cloud provider tests do not run automatically, all provider tests must be preceded with the @expensiveTest decorator. The expensive test decorator is necessary because it signals to the test suite that the  $--cloud$ provider-tests flag is required to run the cloud provider tests.

To write a cloud provider test, import and use the expensiveTest decorator for the test function:

```
from salttesting.helpers import expensiveTest
@expensiveTest
def test_instance(self):
    '''Test creating an instance on Linode
    '''name = 'linode-testing'
    # create the instance
   instance = self.run_cloud('-p linode-test {0}'.format(name))
   str = ' {0}'.format(name)
    # check if instance with salt installed returned as expected
   try:
       self.assertIn(str, instance)
    except AssertionError:
       self.run_cloud('-d {0} --assume-yes'.format(name))
       raise
    # delete the instance
```

```
delete = self.run_cloud('-d {0} --assume-yes'.format(name))
str = ' True'
try:
   self.assertIn(str, delete)
except AssertionError:
   raise
```
### <span id="page-1309-0"></span>**Writing Unit Tests**

### **Introduction**

Like many software projects, Salt has two broad-based testing approaches -- integration testing and unit testing. While integration testing focuses on the interaction between components in a sandboxed environment, unit testing focuses on the singular implementation of individual functions.

### **Preparing to Write a Unit Test**

This guide assumes you've followed the directions for setting up salt testing.

Unit tests should be written to the following specifications:

- All the tests for a specific module at salt/.../<module>.py need to be contained in a file called tests/unit/…/<module>\_test.py, e.g. the tests for salt/modules/fib.py need to be contained in a file called tests/unit/modules/fib\_test.py.
- The tests within tests/unit/modules/fib\_test.py file must be member functions of a class which subclasses salttesting.Testcase
- Each external resource used in the code to be tested, such as function calls, external data either globally available or passed in through the function arguments, file data, etc. needs to be mocked.
- Each raise and return statement of the code to be tested needs to be separately and independently tested.
- Test functions should contain only one test and contain all necessary mock data and mock code for that test.
- Test functions should be named test <fcn> <test-name> where <fcn> is the name of the function being tested and <test-name> describes which raise or return within the function is being tested and whether that raise or return statement is considered a success or a failure condition.

Most commonly, the following imports are necessary to create a unit test:

```
# Import Salt Testing libs
from salttesting import skipIf, TestCase
from salttesting.helpers import ensure_in_syspath
```
If you need mock support to your tests, please also import:

**from salttesting.mock import** NO\_MOCK, NO\_MOCK\_REASON, MagicMock, patch, call

#### **A Simple Example**

Let's assume that we're testing a very basic function in an imaginary Salt execution module. Given a module called fib.py that has a function called `calculate(num\_of\_results)', which given a `num\_of\_results', produces a list of sequential Fibonacci numbers of that length.

A unit test to test this function might be commonly placed in a file called tests/unit/modules/fib\_test.py. The convention is to place unit tests for Salt execution modules in test/unit/modules/ and to name the tests module suffixed with \_test.py.

Tests are grouped around test cases, which are logically grouped sets of tests against a piece of functionality in the tested software. Test cases are created as Python classes in the unit test module. To return to our example, here's how we might write the skeleton for testing  $fib.py$ :

```
# Import Salt Testing libs
from salttesting import TestCase
# Import Salt execution module to test
from salt.modules import fib
# Create test case class and inherit from Salt's customized TestCase
class FibTestCase(TestCase):
    '''This class contains a set of functions that test salt.modules.fib.
    '''def test_fib(self):
        '''To create a unit test, we should prefix the name with `test_' so
        that it's recognized by the test runner.
        '''fib_five = (0, 1, 1, 2, 3)self.assertEqual(fib.calculate(5), fib_five)
```
At this point, the test can now be run, either individually or as a part of a full run of the test runner. To ease development, a single test can be executed:

tests/runtests.py -n unit.modules.fib\_test

This will produce output indicating the success or failure of the tests in given test case. For more detailed results, one can also include a flag to increase verbosity:

tests/runtests.py -n unit.modules.fib\_test -v

To review the results of a particular run, take a note of the log location given in the output for each test:

**Logging tests on /var/folders/nl/d809xbq577l3qrbj3ymtpbq80000gn/T/salt-runtests.log**

#### **Evaluating Truth**

A longer discussion on the types of assertions one can make can be found by reading [Python's documentation on](http://docs.python.org/2/library/unittest.html#unittest.TestCase) [unit testing.](http://docs.python.org/2/library/unittest.html#unittest.TestCase)

#### **Tests Using Mock Objects**

In many cases, the very purpose of a Salt module is to interact with some external system, whether it be to control a database, manipulate files on a filesystem or many other examples. In these varied cases, it's necessary to design a unit test which can test the function whilst replacing functions which might actually call out to external systems.

One might think of this as ``blocking the exits'' for code under tests and redirecting the calls to external systems with our own code which produces known results during the duration of the test.

To achieve this behavior, Salt makes heavy use of the [MagicMock package.](http://www.voidspace.org.uk/python/mock/index.html)

To understand how one might integrate Mock into writing a unit test for Salt, let's imagine a scenario in which we're testing an execution module that's designed to operate on a database. Furthermore, let's imagine two separate methods, here presented in pseduo-code in an imaginary execution module called `db.py.

```
def create_user(username):
    qry = 'CREATE USER {0}'.format(username)
    execute_query(qry)
def execute_query(qry):
    # Connect to a database and actually do the query...
```
Here, let's imagine that we want to create a unit test for the *create* user function. In doing so, we want to avoid any calls out to an external system and so while we are running our unit tests, we want to replace the actual interaction with a database with a function that can capture the parameters sent to it and return pre-defined values. Therefore, our task is clear -- to write a unit test which tests the functionality of*create\_user* while also replacing `execute\_query' with a mocked function.

To begin, we set up the skeleton of our class much like we did before, but with additional imports for MagicMock:

```
# Import Salt Testing libs
from salttesting import TestCase
# Import Salt execution module to test
from salt.modules import db
# NEW! -- Import Mock libraries
from salttesting.mock import NO_MOCK, NO_MOCK_REASON, MagicMock, patch, call
# Create test case class and inherit from Salt's customized TestCase
# Skip this test case if we don't have access to mock!
@skipIf(NO_MOCK, NO_MOCK_REASON)
class DbTestCase(TestCase):
    def test_create_user(self):
        # First, we replace 'execute_query' with our own mock function
        db.execute_query = MagicMock()
        # Now that the exits are blocked, we can run the function under test.
        db.create_user('testuser')
        # We could now query our mock object to see which calls were made
        # to it.
        ## print db.execute_query.mock_calls
        '''We want to test to ensure that the correct query was formed. This
        is a contrived example, just designed to illustrate the concepts at
        hand.
        We're going to first construct a call() object that represents the
        way we expect our mocked execute_query() function to have been
        called. Then, we'll examine the list of calls that were actually
```

```
made to to execute_function().
By comparing our expected call to execute_query() with
create_user()'s call to execute_query(), we can determine the
success or failure of our unit test.
'''expected_call = call('CREATE USER testuser')
# Do the comparison! Will assert False if execute_query() was not
# called with the given call
db.execute_query.assert_has_calls(expected_call)
```
#### **Modifying \_\_salt\_\_ In Place**

At times, it becomes necessary to make modifications to a module's view of functions in its own \_\_salt\_\_ dictionary. Luckily, this process is quite easy.

Below is an example that uses MagicMock's patch functionality to insert a function into  $\text{I}_s$  salt  $\text{I}_r$  that's actually a MagicMock instance.

```
def show_patch(self):
   with patch.dict(my_module.__salt__,
                    {'function.to_replace': MagicMock()}:
        # From this scope, carry on with testing, with a modified __salt__!
```
#### **A More Complete Example**

Consider the following function from salt/modules/linux\_sysctl.py.

```
def get(name):
    '''Return a single sysctl parameter for this minion
   CLI Example:
    .. code-block:: bash
        salt '*' sysctl.get net.ipv4.ip_forward
    '''cmd = 'sysctl -n \{0\}'.format(name)
    out = \_salt \_['cmd.run'](cmd)return out
```
This function is very simple, comprising only four source lines of code and having only one return statement, so we know only one test is needed. There are also two inputs to the function, the name function argument and the call to \_\_salt\_\_['cmd.run'](), both of which need to be appropriately mocked. Mocking a function parameter is straightforward, whereas mocking a function call will require, in this case, the use of MagicMock. For added isolation, we will also redefine the  $\text{\_}salt\text{\_}$  dictionary such that it only contains 'cmd.run'.

```
# Import Salt Libs
from salt.modules import linux_sysctl
# Import Salt Testing Libs
from salttesting import skipIf, TestCase
from salttesting.helpers import ensure_in_syspath
from salttesting.mock import (
   MagicMock,
    patch,
    NO_MOCK,
    NO_MOCK_REASON
)
ensure_in_syspath('../../')
# Globals
linux_systcl._-salt_-= {}@skipIf(NO_MOCK, NO_MOCK_REASON)
class LinuxSysctlTestCase(TestCase):
    '''TestCase for salt.modules.linux_sysctl module
    '''def test_get(self):
        '''Tests the return of get function
        '''mock_cmd = MagicMock(return_value=1)
        with patch.dict(linux_sysctl.__salt__, {'cmd.run': mock_cmd}):
            self.assertEqual(linux_sysctl.get('net.ipv4.ip_forward'), 1)
if __name__ == '__main__':
    from integration import run_tests
    run_tests(LinuxSysctlTestCase, needs_daemon=False)
```
Since get() has only one raise or return statement and that statement is a success condition, the test function is simply named test\_get(). As described, the single function call parameter, name is mocked with net.ipv4.ip\_forward and \_\_salt\_\_['cmd.run'] is replaced by a MagicMock function object. We are only interested in the return value of \_\_salt\_\_['cmd.run'], which MagicMock allows to be specified via return value=1. Finally, the test itself tests for equality between the return value of  $get()$  and the expected return of 1. This assertion is expected to succeed because  $get()$  will determine its return value from \_\_salt\_\_['cmd.run'], which we have mocked to return 1.

### **A Complex Example**

Now consider the assign() function from the same salt/modules/linux sysctl.py source file.

```
def assign(name, value):
    '''Assign a single sysctl parameter for this minion
    CLI Example:
```

```
.. code-block:: bash
    salt '*' sysctl.assign net.ipv4.ip_forward 1
'''value = str(value)
sysctl_file = '/proc/sys/{0}'.format(name.replace('.', '/'))
if not os.path.exists(sysctl_file):
    raise CommandExecutionError('sysctl {0} does not exist'.format(name))
ret = \{\}cmd = 'sysctl -w {0}'="{1}''.format(name, value)
data = \text{__salt__}['cmd.run__all'](cmd)out = data['stdout']
err = data['stderr']
# Example:
# # sysctl -w net.ipv4.tcp_rmem="4096 87380 16777216"
# net.ipv4.tcp_rmem = 4096 87380 16777216
regex = re.compile(r'^{0}\s+=\s+{1}$'.format(re.escape(name),
                                              re.escape(value)))
if not regex.match(out) or 'Invalid argument' in str(err):
    if data['retcode'] != 0 and err:
        error = err
    else:
        error = out
    raise CommandExecutionError('sysctl -w failed: {0}'.format(error))
new_name, new_value = out.split(' = ', 1)ret[new_name] = new_value
return ret
```
This function contains two raise statements and one return statement, so we know that we will need (at least) three tests. It has two function arguments and many references to non-builtin functions. In the tests below you will see that MagicMock's patch() method may be used as a context manager or as a decorator.

There are three test functions, one for each raise and return statement in the source function. Each function is selfcontained and contains all and only the mocks and data needed to test the raise or return statement it is concerned with.

```
# Import Salt Libs
from salt.modules import linux_sysctl
from salt.exceptions import CommandExecutionError
# Import Salt Testing Libs
from salttesting import skipIf, TestCase
from salttesting.helpers import ensure_in_syspath
from salttesting.mock import (
   MagicMock,
    patch,
    NO_MOCK,
    NO_MOCK_REASON
\lambdaensure_in_syspath('../../')
# Globals
linux_systl. _\_salt_ = {}
```

```
@skipIf(NO_MOCK, NO_MOCK_REASON)
class LinuxSysctlTestCase(TestCase):
    '''TestCase for salt.modules.linux_sysctl module
    '''@patch('os.path.exists', MagicMock(return_value=False))
    def test_assign_proc_sys_failed(self):
        '''Tests if /proc/sys/<kernel-subsystem> exists or not
        '''cmd = {'pid': 1337, 'retcode': 0, 'stderr': '',
               'stdout': 'net.ipv4.ip forward = 1'}
        mock_cmd = MagicMock(return_value=cmd)
        with patch.dict(linux_sysctl.__salt__, {'cmd.run_all': mock_cmd}):
            self.assertRaises(CommandExecutionError,
                              linux_sysctl.assign,
                              'net.ipv4.ip_forward', 1)
    @patch('os.path.exists', MagicMock(return_value=True))
    def test_assign_cmd_failed(self):
        '''Tests if the assignment was successful or not
        '''cmd = {'pid': 1337, 'retcode': 0, 'stderr':
               'sysctl: setting key "net.ipv4.ip forward": Invalid argument',
               'stdout': 'net.ipv4.ip_forward = backward'}
        mock_cmd = MagicMock(return_value=cmd)
        with patch.dict(linux_sysctl.__salt__, {'cmd.run_all': mock_cmd}):
            self.assertRaises(CommandExecutionError,
                              linux_sysctl.assign,
                              'net.ipv4.ip_forward', 'backward')
    @patch('os.path.exists', MagicMock(return_value=True))
    def test_assign_success(self):
        '''Tests the return of successful assign function
        '''cmd = {'pid': 1337, 'retcode': 0, 'stderr': '',
               'stdout': 'net.ipv4.ip_forward = 1'}
        ret = \{ 'net.jpgv4.jpgmock_cmd = MagicMock(return_value=cmd)
        with patch.dict(linux_sysctl.__salt__, {'cmd.run_all': mock_cmd}):
            self.assertEqual(linux_sysctl.assign(
                'net.ipv4.ip_forward', 1), ret)
if __name__ == '__main__':
   from integration import run_tests
    run_tests(LinuxSysctlTestCase, needs_daemon=False)
```
# **25.20 raet**

# RAET # Reliable Asynchronous Event Transport Protocol

## **25.20.1 Protocol**

Layering:

OSI Layers

7: Application: Format: Data (Stack to Application interface buffering etc) 6: Presentation: Format: Data (Encrypt-Decrypt convert to machine independent format) 5: Session: Format: Data (Interhost communications. Authentication. Groups) 4: Transport: Format: Segments (Reliable delivery of Message, Transactions, Segmentation, Error checking) 3: Network: Format: Packets/Datagrams (Addressing Routing) 2: Link: Format: Frames ( Reliable per frame communications connection, Media access controller ) 1: Physical: Bits (Transceiver communication connection not reliable)

Link is hidden from Raet Network is IP host address and Udp Port Transport is Raet transactions, service kind, tail error checking, Could include header signing as part of transport reliable delivery serialization of header Session is session id key exchange for signing. Grouping is Road (like 852 channel) Presentation is Encrypt Decrypt body Serialize Deserialize Body Application is body data dictionary

Header signing spans both the Transport and Session layers.

## **25.20.2 Header**

JSON Header (Tradeoff some processing speed for extensibility, ease of use, readability)

Body initially JSON but support for ``packed'' binary body

## **25.20.3 Packet**

Header ASCII Safe JSON Header termination: Empty line given by double pair of carriage return linefeed /r/n/r/n 10 13 10 13 ADAD 1010 1101 1010 1101

In json carriage return and newline characters cannot appear in a json encoded string unless they are escaped with backslash, so the 4 byte combination is illegal in valid json that does not have multi-byte unicode characters.

These means the header must be ascii safe so no multibyte utf-8 strings allowed in header.

Following Header Terminator is variable length signature block. This is binary and the length is provided in the header.

Following the signature block is the packet body or data. This may either be JSON or packed binary. The format is given in the json header

Finally is an optional tail block for error checking or encryption details

## **25.20.4 Header Fields**

In UDP header

 $sh$  = source host  $sp$  = source port dh = destination host dp = destination port

In RAET Header

hk = header kind hl = header length

vn = version number

sd = Source Device ID dd = Destination Device ID cf = Corresponder Flag mf = Multicast Flag

```
si = Session ID ti = Transaction ID
```
- sk = Service Kind pk = Packet Kind bf = Burst Flag (Send all Segments or Ordered packets without interleaved acks)
- oi = Order Index dt = DateTime Stamp
- sn = Segment Number sc = Segment Count
- pf = Pending Segment Flag af = All Flag (Resent all Segments not just one)
- $nk =$  Auth header kind  $nl =$  Auth header length
- $bk = body$  kind  $bl = body$  length
- $tk = tail$  kind  $tl = tail$  length
- **fg = flags paed (Flags) Default `00' hex string** 2 byte Hex string with bits (0, 0, af, pf, 0, bf, mf, c) Zeros are TBD flags

## **25.20.5 Session Bootstrap**

Minion sends packet with SID of Zero with public key of minions Public Private Key pair Master acks packet with SID of Zero to let minion know it received the request

Some time later Master sends packet with SID of zero that accepts the Minion

Minion

# **25.20.6 Session**

Session is important for security. Want one session opened and then multiple transactions within session.

Session ID SID sid

GUID hash to guarantee uniqueness since no guarantee of nonvolatile storage or require file storage to keep last session ID used.

# **25.20.7 Service Types or Modular Services**

Four Service Types

- 1. One or more maybe (unacknowledged repeat) maybe means no guarantee
- 2. Exactly one at most (ack with retries) (duplicate detection idempotent) at most means fixed number of retries has finite probability of failing B1) finite retries B2) infinite retries with exponential back-off up to a maximum delay
- 3. **Exactly one of sequence at most (sequence numbered)** Receiver requests retry of missing packet with same B1 or B2 retry type
- 4. End to End (Application layer Request Response) This is two B sub transactions

Initially unicast messaging Eventually support for Multicast

e use case for C) is to fragment large packets as once a UDP packet exceeds the frame size its reliability goes way down So its more reliable to fragment large packets.

Better approach might be to have more modularity. Services Levels

- 1. **Maybe one or more**
	- (a) **Fire and forget** no transaction either side
	- (b) Repeat, no ack, no dupdet repeat counter send side, no transaction on receive side

(c) **Repeat, no Ack, dupdet** repeat counter send side, dup detection transaction receive side

### 2. **More or Less Once**

(a) **retry finite, ack no dupdet** retry timer send side, finite number of retires ack receive side no dupdet

### 3. **At most Once**

(a) **retry finite, ack, dupdet** retry timer send side, finite number of retires ack receive side dupdet

### 4. **Exactly once**

(a) **a retry** retry timer send side, ack and duplicate detection receive side Infinite retries with exponential backoff

### 5. **Sequential sequence number**

- (a) reorder escrow
- (b) Segmented packets
- 6. request response to application layer

### Service Features

- 1. repeats
- 2. ack retry transaction id
- 3. sequence number duplicate detection out of order detection sequencing
- 4. rep-req

Always include transaction id since multiple transactions on same port So get duplicate detection for free if keep transaction alive but if use

A) Maybe one or more B1) At Least One B2) Exactly One C) One of sequence D) End to End

A) Sender creates transaction id for number of repeats but receiver does not keep transaction alive

B1) Sender creates transaction id keeps it for retries. Receiver keeps it to send ack then kills so retry could be duplicate not detected

B2) Sender creates transaction id keeps for retries Receiver keeps tid for acks on any retires so no duplicates.

C) Sender creates TID and Sequence Number. Receiver checks for out of order sequence and can request retry.

D) Application layer sends response. So question is do we keep transaction open or have response be new transaction. No because then we need a rep-req ID so might as well use the same transaction id. Just keep alive until get response.

Little advantage to B1 vs B2 not having duplicates.

So 4 service types

- 1. Maybe one or more (unacknowledged repeat)
- 2. Exactly One (At most one) (ack with retry) (duplicate detection idempotent)
- 3. One of Sequence (sequence numbered)
- 4. End to End

Also multicast or unicast

Modular Transaction Table

- **Sender Side:** Transaction ID plus transaction source sender or receiver generated transaction id Repeat Counter Retry Timer Retry Counter (finite retries) Redo Timer (infinite redos with exponential backoff) Sequence number without acks (look for resend requests) Sequence with ack (wait for ack before sending next in sequence) Segmentation
- Receiver Side: Nothing just accept packet Acknowledge (can delete transaction after acknowledge) No duplicate detection Transaction timeout (keep transaction until timeout) Duplicate detection save transaction id duplicate detection timeout Request resend of missing packet in sequence Sequence reordering with escrow timeout wait escrow before requesting resend Unsegmentation (request resends of missing segment)

# **25.21 SaltStack Git Policy**

The SaltStack team follows a git policy to maintain stability and consistency with the repository.

The git policy has been developed to encourage contributions and make contributing to Salt as easy as possible. Code contributors to SaltStack projects DO NOT NEED TO READ THIS DOCUMENT, because all contributions come into SaltStack via a single gateway to make it as easy as possible for contributors to give us code.

e primary rule of git management in SaltStack is to make life easy on contributors and developers to send in code. Simplicity is always a goal!

# **25.21.1 New Code Entry**

All new SaltStack code is posted to the *develop* branch, which is the single point of entry. The only exception is when a bugfix to develop cannot be cleanly merged into a release branch and the bugfix needs to be rewritten for the release branch.

# **25.21.2 Release Branching**

SaltStack maintains two types of releases, *Feature Releases* and *Point Releases*. A feature release is managed by incrementing the first or second release point number, so 0.10.5 -> 0.11.0 signifies a feature release and 0.11.0 -> 0.11.1 signifies a point release, also a hypothetical 0.42.7 -> 1.0.0 would also signify a feature release.

## **Feature Release Branching**

Each feature release is maintained in a dedicated git branch derived from the last applicable release commit on develop. All file changes relevant to the feature release will be completed in the develop branch prior to the creation of the feature release branch. The feature release branch will be named after the relevant numbers to the feature release, which constitute the first two numbers. This means that the release branch for the 0.11.0 series is named 0.11.

A feature release branch is created with the following command:

```
# git checkout -b 0.11 # From the develop branch
# git push origin 0.11
```
### **Point Releases**

Each point release is derived from its parent release branch. Constructing point releases is a critical aspect of Salt development and is managed by members of the core development team. Point releases comprise bug and security

fixes which are cherry picked from develop onto the aforementioned release branch. At the time when a core developer accepts a pull request a determination needs to be made if the commits in the pull request need to be backported to the release branch. Some simple criteria are used to make this determination:

- Is this commit fixing a bug? Backport
- Does this commit change or add new features in any way? Don't backport
- Is this a PEP8 or code cleanup commit? Don't backport
- Does this commit fix a security issue? Backport

Determining when a point release is going to be made is up to the project leader (Thomas Hatch). Generally point releases are made every 1-2 weeks or if there is a security fix they can be made sooner.

The point release is only designated by tagging the commit on the release branch with release number using the existing convention (version 0.11.1 is tagged with v0.11.1). From the tag point a new source tarball is generated and published to PyPI, and a release announcement is made.

# **25.22 Salt Conventions**

## **25.22.1 Writing Salt Documentation**

Salt's documentation is built using the [Sphinx](http://sphinx-doc.org/) documentation system. It can be build in a large variety of output formats including HTML, PDF, ePub, and manpage.

All the documentation is contained in the main Salt repository. Speaking broadly, most of the narrative documentation is contained within the https://github.com/saltstack/salt/blob/develop/doc subdirectory and most of the reference and API documentation is written inline with Salt's Python code and extracted using a Sphinx extension.

### **Style**

The Salt project recommends the [IEEE style guide](https://development.standards.ieee.org/myproject/Public/mytools/draft/styleman.pdf) as a general reference for writing guidelines. Those guidelines are not strictly enforced but rather serve as an excellent resource for technical writing questions. The [NCBI style guide](http://www.ncbi.nlm.nih.gov/books/NBK993/) is another very approachable resource.

### **Point-of-view**

Use third-person perspective and avoid ``I'', ``we'', ``you'' forms of address. Identify the addressee specifically e.g., ``users should'', ``the compiler does'', etc.

### **Active voice**

Use active voice and present-tense. Avoid filler words.

### **Title capitalization**

Document titles and section titles within a page should follow normal sentence capitalization rules. Words that are capitalized as part of a regular sentence should be capitalized in a title and otherwise left as lowercase. Punctuation can be omitted unless it aids the intent of the title (e.g., exclamation points or question marks).

For example:

```
This is a main heading
======================
Paragraph.
This is an exciting sub-heading!
--------------------------------
Paragraph.
```
### **Documenting modules**

Documentation for Salt's various module types is inline in the code. During the documentation build process it is extracted and formatted into the final HTML, PDF, etc format.

#### **Inline documentation**

Python has special multi-line strings called docstrings as the first element in a function or class. These strings allow documentation to live alongside the code and can contain special formatting. For example:

```
def myfunction(value):
    '''Upper-case the given value
   Usage:
    .. code-block:: python
        val = 'a string'
        new_val = myfunction(val)
        print(new_val) # 'A STRING'
    :param value: a string
    :return: a copy of ``value`` that has been upper-cased
    '''return value.upper()
```
### **Specify a release for additions or changes**

New functions or changes to existing functions should include a marker that denotes what Salt release will be affected. For example:

```
def myfunction(value):
    '''Upper-case the given value
    .. versionadded:: 2014.7.0
    <...snip...>
    '''return value.upper()
```
For changes to a function:

```
def myfunction(value, strip=False):
    '''Upper-case the given value
    .. versionchanged:: Boron
       Added a flag to also strip whitespace from the string.
    <...snip...>
    '''if strip:
        return value.upper().strip()
    return value.upper()
```
#### **Adding module documentation to the index**

Each module type has an index listing all modules of that type. For example: *[Full list of builtin execution modules](#page-472-0)*, *[Full](#page-1081-0) [list of builtin state modules](#page-1081-0)*, *[Full list of builtin renderer modules](#page-973-0)*. New modules must be added to the index manually.

- 1. Edit the file for the module type: [execution modules](https://github.com/saltstack/salt/blob/develop/doc/ref/modules/all/index.rst), [state modules,](https://github.com/saltstack/salt/blob/develop/doc/ref/states/all/index.rst) [renderer modules,](https://github.com/saltstack/salt/blob/develop/doc/ref/renderers/all/index.rst) etc.
- 2. Add the new module to the alphebetized list.
- 3. *[Build the documentation](#page-1324-0)* which will generate an .rst file for the new module in the same directory as the index.rst.
- 4. Commit the changes to index.rst and the new .rst file and send a pull request.

#### **Cross-references**

The Sphinx documentation system contains a wide variety of cross-referencing capabilities.

#### **Glossary entries**

Link to *[glossary entries](http://docs.python.org/3/glossary.html#glossary)* using the [term role.](http://sphinx-doc.org/markup/inline.html#role-term) A cross-reference should be added the first time a Salt-specific term is used in a document.

```
A common way to encapsulate master-side functionality is by writing a
custom :term:`Runner Function`. Custom Runner Functions are easy to write.
```
#### **Index entries**

Sphinx automatically generates many kind of index entries but it is occasionally useful to manually add items to the index.

One method is to use the [index directive](http://sphinx-doc.org/markup/misc.html#directive-index) above the document or section that should appear in the index.

```
.. index:: ! Event, event bus, event system
   see: Reactor; Event
```
Another method is to use the [index role](http://sphinx-doc.org/markup/misc.html#role-index) inline with the text that should appear in the index. The index entry is created and the target text is left otherwise intact.

```
Information about the :index:`Salt Reactor`
```
**-------------------------------------------**

Paragraph.

#### **Documents and sections**

Each document should contain a unique top-level label of the form:

.. **\_my-page:**

**My page =======**

Paragraph.

Unique labels can be linked using the [ref role.](http://sphinx-doc.org/markup/inline.html#role-ref) This allows cross-references to survive document renames or movement.

For more information see :ref:`my-page`.

Note, the : doc: role should *not* be used to link documents together.

#### **Modules**

Cross-references to Salt modules can be added using Sphinx's Python domain roles. For example, to create a link to the [test.ping](#page-851-0) function:

```
A useful execution module to test active communication with a minion is the
:py:func:`test.ping <salt.modules.test.ping>` function.
```
Salt modules can be referenced as well:

```
The :py:mod: `test module <salt.modules.test>' contains many useful
functions for inspecting an active Salt connection.
```
The same syntax works for all modules types:

```
One of the workhorse state module functions in Salt is the
:py:func:`file.managed <salt.states.file.managed>` function.
```
#### **Settings**

Individual settings in the Salt Master or Salt Minion configuration files are cross-referenced using two custom roles, conf\_master and conf\_minion.

```
The :conf_minion:`minion ID \langle id \rangle` setting is a unique identifier for a
single minion.
```
#### <span id="page-1324-0"></span>**Building the documentation**

- 1. Install Sphinx using a system package manager or pip. The package name is often of the form pythonsphinx. There are no other dependencies.
- 2. Build the documentation using the provided Makefile or .bat file on Windows.

```
cd /path/to/salt/doc
make html
```
- 3. The generated documentation will be written to the  $doc/$   $\_build$  <  $form$  at  $>$  directory.
- 4. A useful method of viewing the HTML documentation locally is the start Python's built-in HTTP server:

```
cd /path/to/salt/doc/_build/html
python -m SimpleHTTPServer
```
Then pull up the documentation in a web browser at http://localhost:8000/.

### **25.22.2 Salt Formulas**

Formulas are pre-written Salt States. They are as open-ended as Salt States themselves and can be used for tasks such as installing a package, configuring and starting a service, setting up users or permissions, and many other common tasks.

All official Salt Formulas are found as separate Git repositories in the ``saltstack-formulas'' organization on GitHub:

#### https://github.com/saltstack-formulas

As a simple example, to install the popular Apache web server (using the normal defaults for the underlying distro) simply include the [apache-formula](https://github.com/saltstack-formulas/apache-formula) from a top file:

```
base:
  'web*':
    - apache
```
#### **Installation**

Each Salt Formula is an individual Git repository designed as a drop-in addition to an existing Salt State tree. Formulas can be installed in the following ways.

### **Adding a Formula as a GitFS remote**

One design goal of Salt's GitFS fileserver backend was to facilitate reusable States. GitFS is a quick and natural way to use Formulas.

- 1. *[Install and configure GitFS](#page-100-0)*.
- 2. Add one or more Formula repository URLs as remotes in the [gitfs\\_remotes](#page-420-0) list in the Salt Master configuration file:

```
gitfs_remotes:
  - https://github.com/saltstack-formulas/apache-formula
  - https://github.com/saltstack-formulas/memcached-formula
```
**We strongly recommend forking a formula repository** into your own GitHub account to avoid unexpected changes to your infrastructure.

Many Salt Formulas are highly active repositories so pull new changes with care. Plus any additions you make to your fork can be easily sent back upstream with a quick pull request!

3. Restart the Salt master.

#### **Adding a Formula directory manually**

Formulas are simply directories that can be copied onto the local file system by using Git to clone the repository or by downloading and expanding a tarball or zip file of the repository. The directory structure is designed to work with [file\\_roots](#page-419-0) in the Salt master configuration.

1. Clone or download the repository into a directory:

```
mkdir -p /srv/formulas
cd /srv/formulas
git clone https://github.com/saltstack-formulas/apache-formula.git
# or
mkdir -p /srv/formulas
cd /srv/formulas
wget https://github.com/saltstack-formulas/apache-formula/archive/master.tar.gz
tar xf apache-formula-master.tar.gz
```
2. Add the new directory to [file\\_roots](#page-419-0):

```
file_roots:
  - /srv/salt
  - /srv/formulas/apache-formula
```
3. Restart the Salt Master.

### **Usage**

Each Formula is intended to be immediately usable with sane defaults without any additional configuration. Many formulas are also configurable by including data in Pillar; see the pillar.example file in each Formula repository for available options.

### **Including a Formula in an existing State tree**

Formula may be included in an existing  $sls$  file. This is often useful when a state you are writing needs to require or extend a state defined in the formula.

Here is an example of a state that uses the [epel-formula](https://github.com/saltstack-formulas/epel-formula) in a require declaration which directs Salt to not install the python26 package until after the EPEL repository has also been installed:

```
include:
  - epel
python26:
  pkg.installed:
    - require:
      - pkg: epel
```
### **Including a Formula from a Top File**

Some Formula perform completely standalone installations that are not referenced from other state files. It is usually cleanest to include these Formula directly from a Top File.

For example the easiest way to set up an OpenStack deployment on a single machine is to include the [openstack](https://github.com/saltstack-formulas/openstack-standalone-formula)[standalone-formula](https://github.com/saltstack-formulas/openstack-standalone-formula) directly from a top.sls file:

```
base:
  'myopenstackmaster':
    - openstack
```
Quickly deploying OpenStack across several dedicated machines could also be done directly from a Top File and may look something like this:

```
base:
  'controller':
    - openstack.horizon
    - openstack.keystone
  'hyper-*':
    - openstack.nova
    - openstack.glance
  'storage-*':
    - openstack.swift
```
### **Configuring Formula using Pillar**

Salt Formulas are designed to work out of the box with no additional configuration. However, many Formula support additional configuration and customization through *[Pillar](#page-138-0)*. Examples of available options can be found in a file named pillar.example in the root directory of each Formula repository.

### **Using Formula with your own states**

Remember that Formula are regular Salt States and can be used with all Salt's normal state mechanisms. Formula can be required from other States with *[require](#page-1059-0)* declarations, they can be modified using extend, they can made to watch other states with *Th[e \\_in versions of requisites](#page-1062-0)*.

The following example uses the stock [apache-formula](https://github.com/saltstack-formulas/apache-formula) alongside a custom state to create a vhost on a Debian/Ubuntu system and to reload the Apache service whenever the vhost is changed.

```
# Include the stock, upstream apache formula.
include:
  - apache
# Use the watch_in requisite to cause the apache service state to reload
# apache whenever the my-example-com-vhost state changes.
my-example-com-vhost:
 file:
    - managed
    - name: /etc/apache2/sites-available/my-example-com
    - watch in:
      - service: apache
```
Don't be shy to read through the source for each Formula!

### **Reporting problems & making additions**

Each Formula is a separate repository on GitHub. If you encounter a bug with a Formula please file an issue in the respective repository! Send fixes and additions as a pull request. Add tips and tricks to the repository wiki.

### **Writing Formulas**

Each Formula is a separate repository in the [saltstack-formulas](https://github.com/saltstack-formulas) organization on GitHub.

**Note:** Get involved creating new Formulas

The best way to create new Formula repositories for now is to create a repository in your own account on GitHub and notify a SaltStack employee when it is ready. We will add you to the contributors team on the [saltstack-formulas](https://github.com/saltstack-formulas) organization and help you transfer the repository over. Ping a SaltStack employee on IRC (#salt on Freenode) or send an email to the [salt-users](https://groups.google.com/forum/#!forum/salt-users) mailing list.

There are a lot of repositories in that organization! Team members can manage which repositories they are subscribed to on GitHub's watching page: https://github.com/watching.

### **Style**

Maintainability, readability, and reusability are all marks of a good Salt sls file. This section contains several suggestions and examples.

```
# Deploy the stable master branch unless version overridden by passing
# Pillar at the CLI or via the Reactor.
deploy_myapp:
 git.latest:
    - name: git@github.com/myco/myapp.git
    - version: {{ salt.pillar.get('myapp:version', 'master') }}
```
**Use a descriptive State ID** The ID of a state is used as a unique identifier that may be referenced via other states in *[requisites](#page-1058-0)*. It must be unique across the whole state tree (*[it is a key in a dictionary](#page-1045-0)*, after all).

In addition a state ID should be descriptive and serve as a high-level hint of what it will do, or manage, or change. For example, deploy\_webapp, or apache, or reload\_firewall.

Use **module. function** notation So-called ``short-declaration" notation is preferred for referencing state modules and state functions. It provides a consistent pattern of module. function shared between Salt States, the Reactor, Overstate, Salt Mine, the Scheduler, as well as with the CLI.

```
# Do
apache:
 pkg.installed:
    - name: httpd
# Don't
apache:
 pkg:
    - installed
    - name: httpd
```
Salt's state compiler will transform ``short-decs'' into the longer format *[when compiling the human-friendly highstate](#page-1051-0) [structure into the machine-friendly lowstate structure](#page-1051-0)*.

**Specify the name parameter** Use a unique and permanent identifier for the state ID and reserve name for data with variability.

The *[name declaration](#page-1048-0)* is a required parameter for all state functions. The state ID will implicitly be used as name if it is not explicitly set in the state.

In many state functions the name parameter is used for data that varies such as OS-specific package names, OSspecific file system paths, repository addresses, etc. Any time the ID of a state changes all references to that ID must also be changed. Use a permanent ID when writing a state the first time to future-proof that state and allow for easier refactors down the road.

**Comment state files** YAML allows comments at varying indentation levels. It is a good practice to comment state files. Use vertical whitespace to visually separate different concepts or actions.

```
# Start with a high-level description of the current sls file.
# Explain the scope of what it will do or manage.
# Comment individual states as necessary.
update a config file:
 # Provide details on why an unusual choice was made. For example:
  #
  # This template is fetched from a third-party and does not fit our
  # company norm of using Jinja. This must be processed using Mako.
 file.managed:
    - name: /path/to/file.cfg
    - source: salt://path/to/file.cfg.template
    - template: mako
  # Provide a description or explanation that did not fit within the state
  # ID. For example:
  #
```

```
# Update the application's last-deployed timestamp.
# This is a workaround until Bob configures Jenkins to automate RPM
# builds of the app.
cmd.run:
  # FIXME: Joe needs this to run on Windows by next quarter. Switch these
  # from shell commands to Salt's file.managed and file.replace state
  # modules.
  - name: |
      touch /path/to/file_last_updated
      sed -e 's/foo/bar/g' /path/to/file_environment
  - onchanges:
    - file: a_config_file
```
Be careful to use Jinja comments for commenting Jinja code and YAML comments for commenting YAML code.

```
# BAD EXAMPLE
# The Jinja in this YAML comment is still executed!
# {% set apache_is_installed = 'apache' in salt.pkg.list_pkgs() %}
# GOOD EXAMPLE
# The Jinja in this Jinja comment will not be executed.
{#} {% set apache_is_installed = 'apache' in salt.pkg.list_pkgs() %} #}
```
**Easy on the Jinja!**

Jinja templating provides vast flexibility and power when building Salt sls files. It can also create an unmaintainable tangle of logic and data. Speaking broadly, Jinja is best used when kept apart from the states (as much as is possible).

Below are guidelines and examples of how Jinja can be used effectively.

**Know the evaluation and execution order** High-level knowledge of how Salt states are compiled and run is useful when writing states.

The default [renderer](#page-443-0) setting in Salt is Jinja piped to YAML. Each is a separate step. Each step is not aware of the previous or following step. Jinja is not YAML aware, YAML is not Jinja aware; they cannot share variables or interact.

- Whatever the Jinja step produces must be valid YAML.
- Whatever the YAML step produces must be a valid *[highstate data structure](#page-1049-0)*. (This is also true of the final step for *[any of the alternate renderers](#page-973-0)* in Salt.)
- Highstate can be thought of as a human-friendly data structure; easy to write and easy to read.
- Salt's state compiler validates the highstate and compiles it to low state.
- Low state can be thought of as a machine-friendly data structure. It is a list of dictionaries that each map directly to a function call.
- Salt's state system finally starts and executes on each ``chunk'' in the low state. Remember that requisites are evaluated at runtime.
- The return for each function call is added to the ``running'' dictionary which is the final output at the end of the state run.

The full evaluation and execution order:

Jinja -> YAML -> Highstate -> low state -> execution

**Avoid anging the underlying system with Jinja** Avoid calling commands from Jinja that change the underlying system. Commands run via Jinja do not respect Salt's dry-run mode (test=True)! This is usually in conflict with the idempotent nature of Salt states unless the command being run is also idempotent.

**Inspect the local system** A common use for Jinja in Salt states is to gather information about the underlying system. The grains dictionary available in the Jinja context is a great example of common data points that Salt itself has already gathered. Less common values are often found by running commands. For example:

{% **set** is\_selinux\_enabled = salt.cmd.run('sestatus') == '1' %}

This is usually best done with a variable assignment in order to separate the data from the state that will make use of the data.

**Gather external data** One of the most common uses for Jinja is to pull external data into the state file. External data can come from anywhere like API calls or database queries, but it most commonly comes from flat files on the file system or Pillar data from the Salt Master. For example:

```
{% set some_data = salt.pillar.get('some_data', {'sane default': True}) %}
{# or #}
{% load_json 'path/to/file.json' as some_data %}
{# or #}
{% load_text 'path/to/ssh_key.pub' as ssh_pub_key %}
{# or #}
{% from 'path/to/other_file.jinja' import some_data with context %}
```
This is usually best done with a variable assignment in order to separate the data from the state that will make use of the data.

**Light conditionals and looping** Jinja is extremely powerful for programatically generating Salt states. It is also easy to overuse. As a rule of thumb, if it is hard to read it will be hard to maintain!

Separate Jinja control-flow statements from the states as much as is possible to create readable states. Limit Jinja within states to simple variable lookups.

Below is a simple example of a readable loop:

```
{% for user in salt.pillar.get('list_of_users', []) %}
{# Ensure unique state IDs when looping. #}
{{ user.name }}-{{ loop.index }}:
 user.present:
    - name: {{ user.name }}
    - shell: \{ \{ \text{user-shell} \} \}
```
{% endfor %}

Avoid putting a Jinja conditionals within Salt states where possible. Readability suffers and the correct YAML indentation is difficult to see in the surrounding visual noise. Parameterization (discussed below) and variables are both useful techniques to avoid this. For example:

```
{# ---- Bad example ---- #}
apache:
  pkg.installed:
    {% if grains.os_family == 'RedHat' %}
    - name: httpd
    {% elif grains.os_family == 'Debian' %}
    - name: apache2
    {% endif %}
{# ---- Better example ---- #}
{% if grains.os_family == 'RedHat' %}
{% set name = 'httpd' %}{% elif grains.os_family == 'Debian' %}
{% set name = 'apache2' %}{% endif %}
apache:
  pkg.installed:
    - name: {{ name }}
{# --- Good example --- + }{% set name = {
    'RedHat': 'httpd',
    'Debian': 'apache2',
}.get(grains.os_family) %}
apache:
  pkg.installed:
    - name: {{ name }}
```
Dictionaries are useful to effectively ``namespace'' a collection of variables. This is useful with parameterization (discussed below). Dictionaries are also easily combined and merged. And they can be directly serialized into YAML which is often easier than trying to create valid YAML through templating. For example:

```
{# ---- Bad example ---- #}
haproxy_conf:
  file.managed:
    - name: /etc/haproxy/haproxy.cfg
    - template: jinja
    {% if 'external_loadbalancer' in grains.roles %}
    - source: salt://haproxy/external_haproxy.cfg
    {% elif 'internal_loadbalancer' in grains.roles %}
    - source: salt://haproxy/internal_haproxy.cfg
    {% endif %}
    - context:
        {% if 'external_loadbalancer' in grains.roles %}
```
```
ssl termination: True
        {% elif 'internal_loadbalancer' in grains.roles %}
        ssl_termination: False
        {% endif %}
{# ---- Better example ---- #}
{% load_yaml as haproxy_defaults %}
common_settings:
  bind_port: 80
internal_loadbalancer:
  source: salt://haproxy/internal_haproxy.cfg
  settings:
    bind_port: 8080
    ssl_termination: False
external_loadbalancer:
  source: salt://haproxy/external_haproxy.cfg
  settings:
    ssl_termination: True
{% endload %}
{% if 'external_loadbalancer' in grains.roles %}
{% set haproxy = haproxy_defaults['external_loadbalancer'] %}
{% elif 'internal_loadbalancer' in grains.roles %}
{% set haproxy = haproxy_defaults['internal_loadbalancer'] %}
{% endif %}
{% do haproxy.settings.update(haproxy_defaults.common_settings) %}
haproxy_conf:
  file.managed:
    - name: /etc/haproxy/haproxy.cfg
    - template: jinja
    - source: {{ haproxy.source }}
    - context: {{ haproxy.settings | yaml() }}
```
There is still room for improvement in the above example. For example, extracting into an external file or replacing the if-elif conditional with a function call to filter the correct data more succinctly. However, the state itself is simple and legible, the data is separate and also simple and legible. And those suggested improvements can be made at some future date without altering the state at all!

**Avoid heavy logic and programming** Jinja is not Python. It was made by Python programmers and shares many semantics and some syntax but it does not allow for abitrary Python function calls or Python imports. Jinja is a fast and efficient templating language but the syntax can be verbose and visually noisy.

Once Jinja use within an sls file becomes slightly complicated -- long chains of if-elif-elif-else statements, nested conditionals, complicated dictionary merges, wanting to use sets -- instead consider using a different Salt renderer, such as the Python renderer. As a rule of thumb, if it is hard to read it will be hard to maintain -- switch to a format that is easier to read.

Using alternate renderers is very simple to do using Salt's ``she-bang'' syntax at the top of the file. The Python renderer must simply return the correct *[highstate data structure](#page-1049-0)*. The following example is a state tree of two sls files, one simple and one complicated.

/srv/salt/top.sls:

base: '\*': - common\_configuration - roles\_configuration

/srv/salt/common\_configuration.sls:

common\_users: user.present: - names: [larry, curly, moe]

/srv/salt/roles\_configuration:

```
#!py
def run():
   list_of_roles = set()
    # This example has the minion id in the form 'web-03-dev'.
    # Easily access the grains dictionary:
    try:
        app, instance_number, environment = __grains__['id'].split('-')
        instance_number = int(instance_number)
    except ValueError:
        app, instance_number, environment = ['Unknown', 0, 'dev']
    list_of_roles.add(app)
    if app == 'web' and environment == 'dev':
        list_of_roles.add('primary')
        list_of_roles.add('secondary')
    elif app == 'web' and environment == 'staging':
        if instance_number == 0:
            list_of_roles.add('primary')
        else:
            list_of_roles.add('secondary')
    # Easily cross-call Salt execution modules:
    if __salt__['myutils.query_valid_ec2_instance']():
        list_of_roles.add('is_ec2_instance')
    return {
        'set_roles_grains': {
            'grains.present': [
                {'name': 'roles'},
                {'value': list(list_of_roles)},
            ],
        },
    }
```
**Jinja Macros** In Salt sls files Jinja macros are useful for one thing and one thing only: creating mini templates that can be reused and rendered on demand. Do not fall into the trap of thinking of macros as functions; Jinja is not Python (see above).

Macros are useful for creating reusable, parameterized states. For example:

```
{% macro user_state(state_id, user_name, shell='/bin/bash', groups=[]) %}
{{ state_id }}:
 user.present:
    - name: {{ user_name }}
    - shell: {{ shell }}
    - groups: {{ groups | json() }}
{% endmacro %}
{% for user_info in salt.pillar.get('my_users', []) %}
{{ user_state('user_number_' ~ loop.index, **user_info) }}
{% endfor %}
```
Macros are also useful for creating one-off ``serializers'' that can accept a data structure and write that out as a domain-specific configuration file. For example, the following macro could be used to write a php.ini config file:

/srv/salt/php.sls:

```
php_ini:
  file.managed:
    - name: /etc/php.ini
    - source: salt://php.ini.tmpl
    - template: jinja
    - context:
        php_ini_settings: {{ salt.pillar.get('php_ini', {}) | json() }}
```
/srv/pillar/php.sls:

```
PHP:
  engine: 'On'
  short_open_tag: 'Off'
  error_reporting: 'E_ALL & ~E_DEPRECATED & ~E_STRICT'
```
/srv/salt/php.ini.tmpl:

```
{% macro php_ini_serializer(data) %}
{% for section_name, name_val_pairs in data.items() %}
[{{ section }}]
{% for name, val in name_val_pairs.items() %}
\{\{\text{ name }\}\} = "\{\} \text{ val }\}"{% endfor %}
{% endfor %}
{% endmacro %}
; File managed by Salt at <{{ source }}>.
; Your changes will be overwritten.
{{ php_ini_serializer(php_ini_settings) }}
```
#### **Abstracting static defaults into a lookup table**

Separate data that a state uses from the state itself to increases the flexibility and reusability of a state.

An obvious and common example of this is platform-specific package names and file system paths. Another example is sane defaults for an application, or common settings within a company or organization. Organizing such data as a dictionary (aka hash map, lookup table, associative array) often provides a lightweight namespacing and allows for quick and easy lookups. In addition, using a dictionary allows for easily merging and overriding static values within a lookup table with dynamic values fetched from Pillar.

A strong convention in Salt Formulas is to place platform-specific data, such as package names and file system paths, into a file named map.jinja that is placed alongside the state files.

The following is an example from the MySQL Formula. The grains.  $filter\_by$  function performs a lookup on that table using the os\_family grain (by default).

The result is that the mysql variable is assigned to a *subset* of the lookup table for the current platform. This allows states to reference, for example, the name of a package without worrying about the underlying OS. The syntax for referencing a value is a normal dictionary lookup in Jinja, such as  $\{ \{ \text{mysql} \mid \text{service'} \} \}$  or the shorthand {{ mysql.service }}.

```
map.jinja:
```

```
{% set mysql = salt['grains.filter_by']({
    'Debian': {
        'server': 'mysql-server',
        'client': 'mysql-client',
        'service': 'mysql',
        'config': '/etc/mysql/my.cnf',
        'python': 'python-mysqldb',
    },
    'RedHat': {
        'server': 'mysql-server',
        'client': 'mysql',
        'service': 'mysqld',
        'config': '/etc/my.cnf',
        'python': 'MySQL-python',
    },
    'Gentoo': {
        'server': 'dev-db/mysql',
        'mysql-client': 'dev-db/mysql',
        'service': 'mysql',
        'config': '/etc/mysql/my.cnf',
        'python': 'dev-python/mysql-python',
    },
}, merge=salt['pillar.get']('mysql:lookup')) %}
```
Values defined in the map file can be fetched for the current platform in any state file using the following syntax:

```
{% from "mysql/map.jinja" import mysql with context %}
mysql-server:
  pkg.installed:
    - name: {{ mysql.server }}
  service.running:
    - name: {{ mysql.service }}
```
**Overriding values in the lookup table** Allow static values within lookup tables to be overridden. This is a simple pattern which once again increases flexibility and reusability for state files.

The merge argument in [filter\\_by](#page-617-0) specifies the location of a dictionary in Pillar that can be used to override values returned from the lookup table. If the value exists in Pillar it will take precedence.

This is useful when software or configuration files is installed to non-standard locations or on unsupported platforms. For example, the following Pillar would replace the config value from the call above.

mysql: lookup: config: /usr/local/etc/mysql/my.cnf

The [filter\\_by](#page-617-0) function performs a simple dictionary lookup but also allows for fetching data from Pillar and overriding data stored in the lookup table. That same workflow can be easily performed without using filter\_by; other dictionaries besides data from Pillar can also be used.

```
{% set lookup_table = {...} %}
{% do lookup_table.update(salt.pillar.get('my:custom:data')) %}
```
**When to use lookup tables** The map.jinja file is only a convention within Salt Formulas. This greater pattern is useful for a wide variety of data in a wide variety of workflows. This pattern is not limited to pulling data from a single file or data source. This pattern is useful in States, Pillar, the Reactor, and Overstate as well.

Working with a data structure instead of, say, a config file allows the data to be cobbled together from multiple sources (local files, remote Pillar, database queries, etc), combined, overridden, and searched.

Below are a few examples of what lookup tables may be useful for and how they may be used and represented.

**Platform-specific information** An obvious pattern and one used heavily in Salt Formulas is extracting platformspecific information such as package names and file system paths in a file named map.jinja. The pattern is explained in detail above.

Sane defaults Application settings can be a good fit for this pattern. Store default settings along with the states themselves and keep overrides and sensitive settings in Pillar. Combine both into a single dictionary and then write the application config or settings file.

The example below stores most of the Apache Tomcat server. xml file alongside the Tomcat states and then allows values to be updated or augmented via Pillar. (This example uses the BadgerFish format for transforming JSON to XML.)

```
/srv/salt/tomcat/defaults.yaml:
```

```
Server:
  '@port': '8005'
  '@shutdown': SHUTDOWN
 GlobalNamingResources:
    Resource:
      '@auth': Container
      '@description': User database that can be updated and saved
      '@factory': org.apache.catalina.users.MemoryUserDatabaseFactory
      '@name': UserDatabase
      '@pathname': conf/tomcat-users.xml
      '@type': org.apache.catalina.UserDatabase
  # <...snip...>
```
/srv/pillar/tomcat.sls:

```
appX:
 server_xml_overrides:
   Server:
      Service:
        '@name': Catalina
        Connector:
          '@port': '8009'
          '@protocol': AJP/1.3
          '@redirectPort': '8443'
          # <...snip...>
```
/srv/salt/tomcat/server\_xml.sls:

```
{% load_yaml 'tomcat/defaults.yaml' as server_xml_defaults %}
{% set server_xml_final_values = salt.pillar.get(
    'appX:server_xml_overrides',
    default=server_xml_defaults,
    merge=True)
%}
appX_server_xml:
  file.serialize:
    - name: /etc/tomcat/server.xml
    - dataset: {{ server_xml_final_values | json() }}
    - formatter: xml_badgerfish
```
The [file.serialize](#page-1146-0) state can provide a shorthand for creating some files from data structures. There are also many examples within Salt Formulas of creating one-off ``serializers'' (often as Jinja macros) that reformat a data structure to a specific config file format. For example, **`Nginx vhosts`\_\_** or the **`php.ini`\_\_**

https://github.com/saltstack-formulas/nginx-formula/blob/5cad4512/nginx/ng/vhosts\_config.sls  $\qquad$ : [hps://github.com/saltstack-formulas/php-formula/blob/82e2cd3a/php/ng/files/php.ini](https://github.com/saltstack-formulas/php-formula/blob/82e2cd3a/php/ng/files/php.ini)

**Environment specific information** A single state can be reused when it is parameterized as described in the section below, by separating the data the state will use from the state that performs the work. This can be the difference between deploying *Application X* and *Application Y*, or the difference between production and development. For example:

/srv/salt/app/deploy.sls:

```
{# Load the map file. #}
{% load_yaml 'app/defaults.yaml' as app_defaults %}
{# Extract the relevant subset for the app configured on the current
  machine (configured via a grain in this example). #}
{% app = app_defaults.get(salt.grains.get('role') %}
{# Allow values from Pillar to (optionally) update values from the lookup
   table. #}
{% do app_defaults.update(salt.pillar.get('myapp', {}) %}
deploy_application:
 git.latest:
    - name: {{ app.repo_url }}
    - version: {{ app.version }}
    - target: {{ app.deploy_dir }}
```
myco/myapp/deployed: event.send: - data: version: {{ app.version }} - onchanges: - git: deploy\_application

/srv/salt/app/defaults.yaml:

```
appX:
  repo_url: git@github.com/myco/appX.git
  target: /var/www/appX
  version: master
appY:
  repo_url: git@github.com/myco/appY.git
  target: /var/www/appY
  version: v1.2.3.4
```
## **Single-purpose SLS files**

Each sls file in a Formula should strive to do a single thing. This increases the reusability of this file by keeping unrelated tasks from getting coupled together.

As an example, the base Apache formula should only install the Apache httpd server and start the httpd service. This is the basic, expected behavior when installing Apache. It should not perform additional changes such as set the Apache configuration file or create vhosts.

If a formula is single-purpose as in the example above, other formulas, and also other states can include and use that formula with *[Requisites and Other Global State Arguments](#page-1058-0)* without also including undesirable or unintended side-effects.

The following is a best-practice example for a reusable Apache formula. (This skips platform-specific options for brevity. See the full [apache-formula](https://github.com/saltstack-formulas/apache-formula) for more.)

```
# apache/init.sls
apache:
  pkg.installed:
    [...]
  service.running:
    [...]
# apache/mod_wsgi.sls
include:
  - apache
mod_wsgi:
  pkg.installed:
    [...]
    - require:
      - pkg: apache
# apache/conf.sls
include:
  - apache
```

```
apache_conf:
 file.managed:
    [...]
    - watch_in:
      - service: apache
```
To illustrate a bad example, say the above Apache formula installed Apache and also created a default vhost. The mod\_wsgi state would not be able to include the Apache formula to create that dependency tree without also installing the unneeded default vhost.

*[Formulas should be reusable](#page-1326-0)*. Avoid coupling unrelated actions together.

## **Parameterization**

*Parameterization is a key feature of Salt Formulas* and also for Salt States. Parameterization allows a single Formula to be reused across many operating systems; to be reused across production, development, or staging environments; and to be reused by many people all with varying goals.

Writing states, specifying ordering and dependencies is the part that takes the longest to write and to test. Filling those states out with data such as users or package names or file locations is the easy part. How many users, what those users are named, or where the files live are all implementation details that **should be parameterized**. This separation between a state and the data that populates a state creates a reusable formula.

In the example below the data that populates the state can come from anywhere -- it can be hard-coded at the top of the state, it can come from an external file, it can come from Pillar, it can come from an execution function call, or it can come from a database query. The state itself doesn't change regardless of where the data comes from. Production data will vary from development data will vary from data from one company to another, however the state itself stays the same.

```
{% set user_list = [
    {'name': 'larry', 'shell': 'bash'},
    {'name': 'curly', 'shell': 'bash'},
    {'name': 'moe', 'shell': 'zsh'},
] %}
{# or #}
{% set user_list = salt['pillar.get']('user_list') %}
{# or #}
{% load_json "default_users.json" as user_list %}
{# or #}
\{ % set user_list = salt['acme.utils.get_user_list']() % \}{% for user in list_list %}
{{ user.name }}:
  user.present:
    - name: {{ user.name }}
    - shell: {{ user.shell }}
{% endfor %}
```
#### **Configuration**

Formulas should strive to use the defaults of the underlying platform, followed by defaults from the upstream project, followed by sane defaults for the formula itself.

As an example, a formula to install Apache **should not** change the default Apache configuration file installed by the OS package. However, the Apache formula **should** include a state to change or override the default configuration file.

#### **Pillar overrides**

Pillar lookups must use the safe [get\(\)](#page-733-0) and must provide a default value. Create local variables using the Jinja set construct to increase redability and to avoid potentially hundreds or thousands of function calls across a large state tree.

```
{% from "apache/map.jinja" import apache with context %}
{% set settings = salt['pillar.get']('apache', {}) %}
mod_status:
 file.managed:
    - name: {{ apache.conf_dir }}
    - source: {{ settings.get('mod_status_conf', 'salt://apache/mod_status.conf') }}
    - template: {{ settings.get('template_engine', 'jinja') }}
```
Any default values used in the Formula must also be documented in the pillar.example file in the root of the repository. Comments should be used liberally to explain the intent of each configuration value. In addition, users should be able copy-and-paste the contents of this file into their own Pillar to make any desired changes.

### **Scripting**

Remember that both State files and Pillar files can easily call out to Salt *[execution modules](#page-472-0)* and have access to all the system grains as well.

```
{% if '/storage' in salt['mount.active']() %}
/usr/local/etc/myfile.conf:
 file:
    - symlink
    - target: /storage/myfile.conf
{% endif %}
```
Jinja macros to encapsulate logic or conditionals are discouraged in favor of *[writing custom execution modules](#page-1252-0)* in Python.

## **Repository structure**

A basic Formula repository should have the following layout:

```
foo-formula
|-- foo/
    | |-- map.jinja
    | |-- init.sls
     -- bar.sls
```

```
|-- CHANGELOG.rst
|-- LICENSE
|-- pillar.example
|-- README.rst
-- VERSION
```
#### **See also:**

[template-formula](https://github.com/saltstack-formulas/template-formula)

The [template-formula](https://github.com/saltstack-formulas/template-formula) repository has a pre-built layout that serves as the basic structure for a new formula repository. Just copy the files from there and edit them.

## **README.rst**

The README should detail each available .sls file by explaining what it does, whether it has any dependencies on other formulas, whether it has a target platform, and any other installation or usage instructions or tips.

A sample skeleton for the README.rst file:

```
===
foo
===
Install and configure the FOO service.
.. note::
    See the full `Salt Formulas installation and usage instructions
    <http://docs.saltstack.com/topics/conventions/formulas.html>`_.
Available states
================
.. contents::
    :local:
``foo``
-------
Install the ``foo`` package and enable the service.
``foo.bar``
-----------
Install the ``bar`` package.
```
### **CHANGELOG.rst**

The CHANGELOG.rst file should detail the individual versions, their release date and a set of bullet points for each version highlighting the overall changes in a given version of the formula.

A sample skeleton for the *CHANGELOG.rst* file:

CHANGELOG.rst:

#### **foo formula ===========**

```
0.0.2 (2013-01-01)
- Re-organized formula file layout
- Fixed filename used for upstart logger template
- Allow for pillar message to have default if none specified
```
#### **Versioning**

Formula are versioned according to Semantic Versioning, http://semver.org/.

Given a version number MAJOR.MINOR.PATCH, increment the:

- 1. MAJOR version when you make incompatible API changes,
- 2. MINOR version when you add functionality in a backwards-compatible manner, and
- 3. PATCH version when you make backwards-compatible bug fixes.

Additional labels for pre-release and build metadata are available as extensions to the MA-JOR.MINOR.PATCH format.

Formula versions are tracked using Git tags as well as the VERSION file in the formula repository. The VERSION file should contain the currently released version of the particular formula.

#### **Testing Formulas**

A smoke-test for invalid Jinja, invalid YAML, or an invalid Salt state structure can be performed by with the [state.show\\_sls](#page-832-0) function:

salt '\*' state.show\_sls apache

Salt Formulas can then be tested by running each .sls file via [state.sls](#page-833-0) and checking the output for the success or failure of each state in the Formula. This should be done for each supported platform.

# **25.22.3 SaltStack Packaging Guide**

Since Salt provides a powerful toolkit for system management and automation, the package can be spit into a number of sub-tools. While packaging Salt as a single package containing all components is perfectly acceptable, the split packages should follow this convention.

### **Patching Salt For Distributions**

The occasion may arise where Salt source and default configurations may need to be patched. It is preferable if Salt is only patched to include platform specific additions or to fix release time bugs. It is preferable that configuration settings and operations remain in the default state, as changes here lowers the user experience for users moving across distributions.

In the event where a packager finds a need to change the default configuration it is advised to add the files to the master.d or minion.d directories.

## **Source Files**

Release packages should always be built from the source tarball distributed via pypi. Release packages should *NEVER* use a git checkout as the source for distribution.

## **Single Package**

Shipping Salt as a single package, where the minion, master and all tools are together is perfectly acceptable and practiced by distributions such as FreeBSD.

## **Split Package**

Salt Should always be split in a standard way, with standard dependencies, this lowers cross distribution confusion about what components are going to be shipped with specific packages. These packages can be defined from the Salt Source as of Salt 2014.1.0:

### **Salt Common**

e *salt-common* or *salt* package should contain the files provided by the salt python package, or all files distributed from the salt/ directory in the source distribution packages. The documentation contained under the doc/ directory can be a part of this package but splitting out a doc package is preferred. Since salt-call is the entry point to utilize the libs and is useful for all salt packages it is included in the salt-common package.

## **Name**

• *salt* OR *salt-common*

### **Files**

- $salt'$
- *man/salt.7*
- *scripts/salt-call*
- *tests/\**
- *man/salt-call.1*

### **Depends**

- *Python 2.6-2.7*
- *PyYAML*
- *Jinja2*

### **Salt Master**

The *salt-master* package contains the applicable scripts, related man pages and init information for the given platform.

## **Name**

• *salt-master*

## **Files**

- *scripts/salt-master*
- *scripts/salt*
- *scripts/salt-run*
- *scripts/salt-key*
- *scripts/salt-cp*
- *pkg/<master init data>*
- *man/salt.1*
- *man/salt-master.1*
- *man/salt-run.1*
- *man/salt-key.1*
- *man/salt-cp.1*
- *conf/master*

# **Depends**

- *Salt Common*
- $ZeroMQ = 3.2$
- $PyZMQ = 2.10$
- *PyCrypto*
- *M2Crypto*
- *Python MessagePack* (Messagepack C lib, or msgpack-pure)

# **Salt Syndic**

The Salt Syndic package can be rolled completely into the Salt Master package. Platforms which start services as part of the package deployment need to maintain a separate *salt-syndic* package (primarily Debian based platforms).

The Syndic may optionally not depend on the anything more than the Salt Master since the master will bring in all needed dependencies, but fall back to the platform specific packaging guidelines.

# **Name**

• *salt-syndic*

# **Files**

- *scripts/salt-syndic*
- *pkg/<syndic init data>*
- *man/salt-syndic.1*

# **Depends**

- *Salt Common*
- *Salt Master*
- *ZeroMQ* >= 3.2
- $PyZMQ = 2.10$
- *PyCrypto*
- *M2Crypto*
- *Python MessagePack* (Messagepack C lib, or msgpack-pure)

# **Salt Minion**

e Minion is a standalone package and should not be split beyond the *salt-minion* and *salt-common* packages.

## **Name**

• *salt-minion*

### **Files**

- *scripts/salt-minion*
- *pkg/<minion init data>*
- *man/salt-minion.1*
- *conf/minion*

## **Depends**

- *Salt Common*
- *ZeroMQ* >= 3.2
- $PyZMQ = 2.10$
- *PyCrypto*
- *M2Crypto*
- *Python MessagePack* (Messagepack C lib, or msgpack-pure)

### **Salt SSH**

Since Salt SSH does not require the same dependencies as the minion and master, it should be split out.

## **Name**

• *salt-ssh*

## **Files**

- *scripts/salt-ssh*
- *man/salt-ssh.1*
- *conf/cloud\**

## **Depends**

- *Salt Common*
- *Python MessagePack* (Messagepack C lib, or msgpack-pure)

## **Salt Cloud**

As of Salt 2014.1.0 Salt Cloud is included in the same repo as Salt. This can be split out into a separate package or it can be included in the salt-master package.

## **Name**

• *salt-cloud*

## **Files**

- *scripts/salt-cloud*
- *man/salt-cloud.1*

#### **Depends**

- *Salt Common*
- *apache libcloud*  $>= 0.14.0$

### **Salt Doc**

The documentation package is very distribution optional. A completely split package will split out the documentation, but some platform conventions do not prefer this. If the documentation is not split out, it should be included with the *Salt Common* package.

#### **Name**

• *salt-doc*

## **Files**

• *doc/\**

## **Optional Depends**

- *Salt Common*
- *Python Sphinx*
- *Make*

# **25.22.4 Salt Release Process**

The goal for Salt projects is to cut a new feature release every four to six weeks. This document outlines the process for these releases, and the subsequent bug fix releases which follow.

# **Feature Release Process**

When a new release is ready to be cut, the person responsible for cutting the release will follow the following steps (written using the  $0.16$  release as an example):

- 1. All open issues on the release milestone should be moved to the next release milestone. (e.g. from the 0.16 milestone to the 0.17 milestone)
- 2. Release notes should be created documenting the major new features and bugfixes in the release.
- 3. Create an annotated tag with only the major and minor version numbers, preceded by the letter v. (e.g.  $v(0.16)$  This tag will reside on the develop branch.
- 4. Create a branch for the new release, using only the major and minor version numbers. (e.g. 0.16)
- 5. On this new branch, create an annotated tag for the first revision release, which is generally a release candidate. It should be preceded by the letter v. (e.g.  $v0.16.0RC$ )
- 6. The release should be packaged from this annotated tag and uploaded to PyPI as well as the GitHub releases page for this tag.
- 7. The packagers should be notified on the [salt-packagers](https://groups.google.com/forum/#!forum/salt-packagers) mailing list so they can create packages for all the major operating systems. (note that release candidates should go in the testing repositories)
- 8. After the packagers have been given a few days to compile the packages, the release is announced on the [salt-users](https://groups.google.com/forum/#!forum/salt-users) mailing list.
- 9. Log into RTD and add the new release there. (Have to do it manually)

# **Maintenance and Bugfix Releases**

Once a release has been cut, regular cherry-picking sessions should begin to cherry-pick any bugfixes from the develop branch to the release branch (e.g. 0.16). Once major bugs have been fixes and cherry-picked, a bugfix release can be cut:

- 1. On the release branch (i.e. 0.16), create an annotated tag for the revision release. It should be preceded by the letter v. (e.g.  $\vee$  0.16.2) Release candidates are unnecessary for bugfix releases.
- 2. The release should be packaged from this annotated tag and uploaded to PyPI.
- 3. The packagers should be notified on the [salt-packagers](https://groups.google.com/forum/#!forum/salt-packagers) mailing list so they can create packages for all the major operating systems.
- 4. After the packagers have been given a few days to compile the packages, the release is announced on the [salt-users](https://groups.google.com/forum/#!forum/salt-users) mailing list.

## **Cherry-Picking Process for Bugfixes**

Bugfixes should be made on the develop branch. If the bug also applies to the current release branch, then on the pull request against develop, the user should mention @basepi and ask for the pull request to be cherry-picked. If it is verified that the fix is a bugfix, then the Bugfix  $-$  Cherry-Pick label will be applied to the pull request. When those commits are cherry-picked, the label will be switched to the Bugfix  $-$  [Done] Cherry-Pick label. This allows easy recognition of which pull requests have been cherry-picked, and which are still pending to be cherry-picked. All cherry-picked commits will be present in the next release.

Features will not be cherry-picked, and will be present in the next feature release.

# **25.22.5 Salt Coding Style**

Salt is developed with a certain coding style, while the style is dominantly PEP 8 it is not completely PEP 8. It is also noteworthy that a few development techniques are also employed which should be adhered to. In the end, the code is made to be ``Salty''.

Most importantly though, we will accept code that violates the coding style and KINDLY ask the contributor to fix it, or go ahead and fix the code on behalf of the contributor. Coding style is NEVER grounds to reject code contributions, and is never grounds to talk down to another member of the community (There are no grounds to treat others without respect, especially people working to improve Salt)‼

# **Linting**

Most Salt style conventions are codified in Salt's .pylintrc file. This file is found in the root of the Salt project and can be passed as an argument to the [pylint](http://www.pylint.org) program as follows:

```
pylint --rcfile=/path/to/salt/.pylintrc salt/dir/to/lint
```
### **Strings**

Salt follows a few rules when formatting strings:

### **Single Quotes**

In Salt, all strings use single quotes unless there is a good reason not to. This means that docstrings use single quotes, standard strings use single quotes etc.:

```
def foo():
    '''A function that does things
    '''name = 'A name'return name
```
### **Formatting Strings**

All strings which require formatting should use the *.format* string method:

 $data = 'some text'$ more =  $'$ {0} and then some'.format(data)

Make sure to use indices or identifiers in the format brackets, since empty brackets are not supported by python 2.6.

Please do NOT use printf formatting.

## **Docstring Conventions**

Docstrings should always add a newline, docutils takes care of the new line and it makes the code cleaner and more vertical:

*GOOD*:

```
def bar():
    '''Here lies a docstring with a newline after the quotes and is the salty
    way to handle it! Vertical code is the way to go!
    '''return
```
*BAD*:

```
def baz():
    '''This is not ok!'''
    return
```
When adding a new function or state, where possible try to use a versionadded directive to denote when the function or state was added.

```
def new_func(msg=''):
    '''.. versionadded:: 0.16.0
    Prints what was passed to the function.
   msg : None
        The string to be printed.
    '''print msg
```
If you are uncertain what version should be used, either consult a core developer in IRC or bring this up when opening your *[pull request](#page-1287-0)* and a core developer will add the proper version once your pull request has been merged. Bugfixes will be available in a bugfix release (i.e. 0.17.1, the first bugfix release for 0.17.0), while new features are held for feature releases, and this will affect what version number should be used in the versionadded directive.

Similar to the above, when an existing function or state is modified (for example, when an argument is added), then under the explanation of that new argument a versionadded directive should be used to note the version in which the new argument was added. If an argument's function changes significantly, the versionchanged directive can be used to clarify this:

```
def new_func(msg='', signature=''):
    '''.. versionadded:: 0.16.0
```

```
Prints what was passed to the function.
msg : None
    The string to be printed. Will be prepended with 'Greetings! '.
.. versionchanged:: 0.17.1
signature : None
    An optional signature.
.. versionadded 0.17.0<br>'''
print 'Greetings! {0}\n\n{1}'.format(msg, signature)
```
## **Dictionaries**

Dictionaries should be initialized using *{}* instead of *dict()*.

See [here](http://doughellmann.com/2012/11/12/the-performance-impact-of-using-dict-instead-of-in-cpython-2-7-2.html) for an in-depth discussion of this topic.

#### **Imports**

Salt code prefers importing modules and not explicit functions. This is both a style and functional preference. The functional preference originates around the fact that the module import system used by pluggable modules will include callable objects (functions) that exist in the direct module namespace. This is not only messy, but may unintentionally expose code python libs to the Salt interface and pose a security problem.

To say this more directly with an example, this is *GOOD*:

```
import os
def minion_path():
    path = os.path.join(self.opts['cachedir'], 'minions')
    return path
```
This on the other hand is *DISCOURAGED*:

```
from os.path import join
def minion_path():
    path = join(self.opts['cachedir'], 'minions')
    return path
```
The time when this is changed is for importing exceptions, generally directly importing exceptions is preferred:

This is a good way to import exceptions:

**from salt.exceptions import** CommandExecutionError

### **Absolute Imports**

Although [absolute imports](http://legacy.python.org/dev/peps/pep-0328/#rationale-for-absolute-imports) seems like an awesome idea, please do not use it. Extra care would be necessary all over salt's code in order for absolute imports to work as supposed. Believe it, it has been tried before and, as a tried example, by renaming salt.modules.sysmod to salt.modules.sys, all other salt modules which needed to import [sys](http://docs.python.org/2/library/sys.html#module-sys) would have to also import [absolute\\_import](http://docs.python.org/2/library/__future__.html#module-__future__), which should be avoided.

# **Vertical is Better**

When writing Salt code, vertical code is generally preferred. This is not a hard rule but more of a guideline. As PEP 8 specifies, Salt code should not exceed 79 characters on a line, but it is preferred to separate code out into more newlines in some cases for better readability:

```
import os
os.chmod(
        os.path.join(self.opts['sock_dir'],
            'minion_event_pub.ipc'),
        448
        )
```
Where there are more line breaks, this is also apparent when constructing a function with many arguments, something very common in state functions for instance:

```
def managed(name,
        source=None,
        source_hash='',
        user=None,
        group=None,
        mode=None,
        template=None,
        makedirs=False,
        context=None,
        replace=True,
        defaults=None,
        env=None,
        backup='',
        **kwargs):
```
**Note:** Making function and class definitions vertical is only required if the arguments are longer then 80 characters. Otherwise, the formatting is optional and both are acceptable.

### **Line Length**

For function definitions and function calls, Salt adheres to the PEP-8 specification of at most 80 characters per line.

Non function definitions or function calls, please adopt a soft limit of 120 characters per line. If breaking the line reduces the code readability, don't break it. Still, try to avoid passing that 120 characters limit and remember, **vertical is better… unless it isn't**

## **Indenting**

Some confusion exists in the python world about indenting things like function calls, the above examples use 8 spaces when indenting comma-delimited constructs.

The confusion arises because the pep8 program INCORRECTLY flags this as wrong, where PEP 8, the document, cites only using 4 spaces here as wrong, as it doesn't differentiate from a new indent level.

Right:

```
def managed(name,
        source=None,
        source_hash='',
        user=None)
```
WRONG:

```
def managed(name,
   source=None,
    source_hash='',
   user=None)
```
Lining up the indent is also correct:

```
def managed(name,
            source=None,
            source_hash='',
            user=None)
```
This also applies to function calls and other hanging indents.

pep8 and Flake8 (and, by extension, the vim plugin Syntastic) will complain about the double indent for hanging indents. This is a [known conflict](https://github.com/jcrocholl/pep8/issues/167#issuecomment-15936564) between pep8 (the script) and the actual PEP 8 standard. It is recommended that this particular warning be ignored with the following lines in  $\sim$  /. config/flake8:

```
[flake8]
ignore = E226,E241,E242,E126
```
Make sure your Flake8/pep8 are up to date. The first three errors are ignored by default and are present here to keep the behavior the same. This will also work for pep8 without the Flake8 wrapper -- just replace all instances of `flake8' with `pep8', including the filename.

# **Code Churn**

Many pull requests have been submitted that only churn code in the name of PEP 8. Code churn is a leading source of bugs and is strongly discouraged. While style fixes are encouraged they should be isolated to a single file per commit, and the changes should be legitimate, if there are any questions about whether a style change is legitimate please reference this document and the official PEP 8 (http://legacy.python.org/dev/peps/pep-0008/) document before changing code. Many claims that a change is PEP 8 have been invalid, please double check before committing fixes.

# **Release notes**

See the version numbers page for more information about the version numbering scheme.

# **26.1 Latest Stable Release**

# **26.1.1 Salt 2014.7.6 Release Notes**

**release** 2015-05-18

Version 2014.7.6 is a bugfix release for *[2014.7.0](#page-1354-0)*.

Changes:

• salt.runners.cloud.action() has changed the *fun* keyword argument to *func*. Please update any calls to this function in the cloud runner.

This release is a security release. A minor issue was found, as cited below:

• CVE-2015-4017 -- Certificates are not verified when connecting to server in the Aliyun and Proxmox modules

Only users of the Aliyun or Proxmox cloud modules are at risk. The vulnerability does not exist in the latest 2015.5.0 release of Salt.

# **26.2 Previous Releases**

# <span id="page-1354-0"></span>**26.2.1 Salt 2014.7.0 Release Notes - Codename Helium**

This release is the largest Salt release ever, with more features and commits then any previous release of Salt. Everything from the new RAET transport to major updates in Salt Cloud and the merging of Salt API into the main project.

Important: The Fedora/RHEL/CentOS salt-master package has been modified for this release. The following components of Salt have been broken out and placed into their own packages:

- salt-syndic
- salt-cloud
- salt-ssh

When the **salt-master** package is upgraded, these components will be removed, and they will need to be manually installed.

**Important:** Compound/pillar matching have been temporarily disabled for the mine and publish modules for this release due to the possibility of inferring pillar data using pillar glob matching. A proper fix is now in the 2014.7 branch and scheduled for the 2014.7.1 release, and compound matching and non-globbing pillar matching will be re-enabled at that point.

Compound and pillar matching for normal salt commands are unaffected.

### **New Transport!**

### **RAET Transport Option**

This has been a HUGE amount of work, but the beta release of Salt with RAET is ready to go. RAET is a reliable queuing transport system that has been developed in partnership with a number of large enterprises to give Salt an alternative to ZeroMQ and a way to get Salt to scale well beyond tens of thousands of servers. Unlike ZeroMQ, RAET is completely asynchronous in every aspect of its operation and has been developed using the flow programming paradigm. This allows for many new capabilities to be added to Salt in the upcoming releases.

Please keep in mind that this is a beta release of RAET and we hope for bugs to be worked out, performance to be better realized and more in the Lithium release.

Simply stated, users running Salt with RAET should expect some hiccups as we hammer out the update. This is a BETA release of Salt RAET.

For information about how to use Salt with RAET please see the tutorial.

## **Salt SSH Enhancements**

Salt SSH has just entered a new league, with substantial updates and improvements to make salt-ssh more reliable and easier then ever! From new features like the ansible roster and fileserver backends to the new pypi salt-ssh installer to lowered deps and a swath of bugfixes, salt-ssh is basically reborn!

**Install salt-ssh Using pip**

Salt-ssh is now pip-installable!

https://pypi.python.org/pypi/salt-ssh/

Pip will bring in all of the required deps, and while some deps are compiled, they all include pure python implementations, meaning that any compile errors which may be seen can be safely ignored.

pip install salt-ssh

## **Fileserver Backends**

Salt-ssh can now use the salt fileserver backend system. This allows for the gitfs, hgfs, s3, and many more ways to centrally store states to be easily used with salt-ssh. This also allows for a distributed team to easily use a centralized source.

#### **Saltfile Support**

The new saltfile system makes it easy to have a user specific custom extended configuration.

## **Ext Pillar**

Salt-ssh can now use the external pillar system. Making it easier then ever to use salt-ssh with teams.

#### **No More sshpass**

Thanks to the enhancements in the salt vt system, salt-ssh no longer requires sshpass to send passwords to ssh. This also makes the manipulation of ssh calls substantially more flexible, allowing for intercepting ssh calls in a much more fluid way.

#### **Pure Python Shim**

The salt-ssh call originally used a shell script to discover what version of python to execute with and determine the state of the ssh code deployment. This shell script has been replaced with a pure python version making it easy to increase the capability of the code deployment without causing platform inconsistency issues with different shell interpreters.

#### **Custom Module Delivery**

Custom modules are now seamlessly delivered. This makes the deployment of custom grains, states, execution modules and returners a seamless process.

#### **CP Module Support**

Salt-ssh now makes simple file transfers easier then ever! The *cp* module allows for files to be conveniently sent from the salt fileserver system down to systems.

### **More Thin Directory Options**

Salt ssh functions by copying a subset of the salt code, or *salt thin* down to the target system. In the past this was always transferred to /tmp/.salt and cached there for subsequent commands.

Now, salt thin can be sent to a random directory and removed when the call is complete with the *-W* option. The new *-W* option still uses a static location but will clean up that location when finished.

The default *salt thin* location is now user defined, allowing multiple users to cleanly access the same systems.

#### **State System Enhancements**

#### **New Imperative State Keyword ``Listen''**

The new listen and listen\_in keywords allow for completely imperative states by calling the mod\_watch() routine after all states have run instead of re-ordering the states.

#### **Mod Aggregate Runtime Manipulator**

The new mod\_aggregate system allows for the state system to rewrite the state data during execution. This allows for state definitions to be aggregated dynamically at runtime.

The best example is found in the [pkg](#page-1200-0) state. If mod\_aggregate is turned on, then when the first pkg state is reached, the state system will scan all of the other running states for pkg states and take all other packages set for install and install them all at once in the first pkg state.

These runtime modifications make it easy to run groups of states together. In future versions, we hope to fill out the mod\_aggregate system to build in more and more optimizations.

For more documentation on mod\_aggregate, see *[the documentation](#page-1032-0)*.

#### **New Requisites: onchanges and onfail**

The new onchanges and onchanges\_in requisites make a state apply only if there are changes in the required state. This is useful to execute post hooks after changes occur on a system.

The other new requisites, onfail and onfail\_in, allow for a state to run in reaction to the failure of another state.

For more information about these new requisites, see the *[requisites documentation](#page-1058-0)*.

#### **Global onlyif and unless**

The onlyif and unless options can now be used for any state declaration.

#### **Use names to expand and override values**

e *[names declaration](#page-1048-0)* in Salt's state system can now override or add values to the expanded data structure. For example:

```
my_users:
  user.present:
    - names:
      - larry
      - curly
      - moe:
        - shell: /bin/zsh
        - groups:
          - wheel
    - shell: /bin/bash
```
## **Major Features**

#### **Scheduler Additions**

The Salt scheduler system has received MAJOR enhancements, allowing for cron-like scheduling and much more granular timing routines. See [here](#page-801-0) for more info.

#### **Red Hat 7 Family Support**

All the needed additions have been made to run Salt on RHEL 7 and derived OSes like CentOS and Scientific.

## **Fileserver Backends in salt-call**

Fileserver backends like gitfs can now be used without a salt master! Just add the fileserver backend configuration to the minion config and execute salt-call. This has been a much-requested feature and we are happy to finally bring it to our users.

#### **Amazon Execution Modules**

An entire family of execution modules further enhancing Salt's Amazon Cloud support. They include the following:

- [Autoscale Groups](#page-496-0) (includes [state support](#page-1091-0)) -- related: [Launch Control](#page-1102-0) states
- [Cloud Watch](#page-498-0) (includes [state support](#page-1094-0))
- [Elastic Cache](#page-500-0) (includes [state support](#page-1096-0))
- [Elastic Load Balancer](#page-502-0) (includes [state support](#page-1098-0))
- [IAM Identity and Access Management](#page-505-0) (includes [state support](#page-1100-0))
- [Route53 DNS](#page-507-0) (includes [state support](#page-1104-0))
- [Security Groups](#page-508-0) (includes [state support](#page-1106-0))
- [Simple Queue Service](#page-510-0) (includes [state support](#page-1108-0))

## **LXC Runner Enhancements**

BETA The Salt LXC management system has received a number of enhancements which make running an LXC cloud entirely from Salt an easy proposition.

#### **Next Gen Docker Management**

The Docker support in Salt has been increased at least ten fold. The Docker API is now completely exposed and Salt ships with Docker data tracking systems which make automating Docker deployments very easy.

#### **Peer System Performance Improvements**

The peer system communication routines have been refined to make the peer system substantially faster.

#### **SDB**

Encryption at rest for configs

# **GPG Renderer**

Encrypted pillar at rest

### **OpenStack Expansion**

Lots of new OpenStack stuff

## **Queues System**

Ran change external queue systems into Salt events

## **Multi Master Failover Additions**

Connecting to multiple masters is more dynamic then ever

## **Chef Execution Module**

Managing Chef with Salt just got even easier!

### **salt-api Project Merge**

The salt-api project has been merged into Salt core and is now available as part of the regular salt-master package install. No API changes were made, the **salt-api** script and init scripts remain intact.

salt-api has always provided Yet Another Pluggable Interface to Salt (TM) in the form of ``netapi'' modules. These are modules that bind to a port and start a service. Like many of Salt's other module types, netapi modules often have library and configuration dependencies. See the documentation for each module for instructions.

### **See also:**

*[e full list of netapi modules.](#page-922-0)*

**Synronous and Asynronous Execution of Runner and Wheel Modules** [salt.runner.RunnerClient](#page-337-0) and [salt.wheel.WheelClient](#page-338-0) have both gained complimentary cmd\_sync and cmd\_async methods allowing for synchronous and asynchronous execution of any Runner or Wheel module function, all protected using Salt's *[external authentication](#page-154-0)* system. salt-api benefits from this addition as well.

**[rest\\_cherrypy](#page-922-1)** Additions The rest\_cherrypy netapi module provides the main REST API for Salt.

Web Hooks This release of course includes the Web Hook additions from the most recent salt-api release, which allows external services to signal actions within a Salt infrastructure. External services such as Amazon SNS, Travis-CI, or GitHub, as well as internal services that cannot or should not run a Salt minion daemon can be used as first-class components in Salt's rich orchestration capabilities.

The raw HTTP request body is now available in the event data. This is sometimes required information for checking an HMAC signature in order to verify a HTTP request. As an example, Amazon or GitHub requests are signed this way.

Generating and Accepting Minion Keys The :py:method: '/key <salt.netapi.rest\_cherrypy.app.Keys.POST>` convenience URL generates a public and private key for a minion, automatically pre-accepts the public key on the Salt Master, and returns both keys as a tarball for download.

This allows for easily bootstrapping the key on a new minion with a single HTTP call, such as with a Kickstart script, all using regular shell tools.

```
curl -sS http://salt-api.example.com:8000/keys \
        -d mid=jerry \
        -d username=kickstart \
        -d password=kickstart \
        -d eauth=pam \
        -o jerry-salt-keys.tar
```
#### **Fileserver Backend Enhancements**

All of the fileserver backends have been overhauled to be faster, lighter and more reliable. The VCS backends ([gitfs](#page-460-0), [hgfs](#page-461-0), and [svnfs](#page-465-0)) have also received a **lot** of new features.

Additionally, most config parameters for the VCS backends can now be configured on a per-remote basis, allowing for global config parameters to be overridden for a specific gitfs/hgfs/svnfs remote.

### **New gitfs Features**

**Pygit2 and Dulwich** In addition to supporting GitPython, support for [pygit2](https://github.com/libgit2/pygit2) (0.20.3 and newer) and [dulwich](https://www.samba.org/~jelmer/dulwich/) have been added. Provided a compatible version of [pygit2](https://github.com/libgit2/pygit2) is installed, it will now be the default provider. The config parameter [gitfs\\_provider](#page-420-0) has been added to allow one to choose a specific provider for gitfs.

<span id="page-1360-0"></span>**Mountpoints** Prior to this release, to serve a file from gitfs at a salt fileserver URL of salt://foo/bar/baz.txt, it was necessary to ensure that the parent directories existed in the repository. A new config parameter [gitfs\\_mountpoint](#page-421-0) allows gitfs remotes to be exposed starting at a user-defined salt:// URL.

<span id="page-1360-1"></span>**Environment Whitelisting/Blacklisting** By default, gitfs will expose all branches and tags as Salt fileserver environments. Two new config parameters, [gitfs\\_env\\_whitelist](#page-421-1) and [gitfs\\_env\\_blacklist](#page-422-0), allow more control over which branches and tags are exposed. More detailed information on how these two options work can be found in the *[Gitfs Walkthrough](#page-106-0)*.

**Expanded Authentication Support** As of [pygit2](https://github.com/libgit2/pygit2) 0.20.3, both http(s) and SSH key authentication are supported, and Salt now also supports both authentication methods when using [pygit2](https://github.com/libgit2/pygit2). Keep in mind that [pygit2](https://github.com/libgit2/pygit2) 0.20.3 is not yet available on many platforms, so those who had been using authenticated git repositories with a passphraseless key should stick to GitPython if a new enough [pygit2](https://github.com/libgit2/pygit2) is not yet available for the platform on which the master is running.

A full explanation of how to use authentication can be found in the *[Gitfs Walkthrough](#page-107-0)*.

### **New hgfs Features**

**Mountpoints** This feature works exactly like its *[gitfs counterpart](#page-1360-0)*. The new config parameter is called hgfs mountpoint.

**Environment Whitelisting/Blacklisting** This feature works exactly like its *[gitfs counterpart](#page-1360-1)*. The new config parameters are called [hgfs\\_env\\_whitelist](#page-425-0) and [hgfs\\_env\\_blacklist](#page-425-1).

# **New svnfs Features**

Mountpoints This feature works exactly like its *[gitfs counterpart](#page-1360-0)*. The new config parameter is called [svnfs\\_mountpoint](#page-426-0).

**Environment Whitelisting/Blacklisting** This feature works exactly like its *[gitfs counterpart](#page-1360-1)*. The new config parameters are called [svnfs\\_env\\_whitelist](#page-427-0) and [svnfs\\_env\\_blacklist](#page-427-1).

**Configurable Trunk/Branes/Tags Paths** Prior to this release, the paths where trunk, branches, and tags were located could only be in directores named ``trunk'', ``branches'', and ``tags'' directly under the root of the repository. Three new config parameters ([svnfs\\_trunk](#page-426-1), [svnfs\\_branches](#page-427-2), and [svnfs\\_tags](#page-427-3)) allow SVN repositories which are laid out differently to be used with svnfs.

## **New minionfs Features**

**Mountpoint** This feature works exactly like its *[gitfs counterpart](#page-1360-0)*. The new config parameter is called [min](#page-428-0)[ionfs\\_mountpoint](#page-428-0). The one major difference is that, as minionfs doesn't use multiple remotes (it just serves up files pushed to the master using  $cp$ . push) there is no such thing as a per-remote configuration for  $m \dot{\bf{i}}$ [ionfs\\_mountpoint](#page-428-0).

Changing the Saltenv from Which Files are Served A new config parameter ([minionfs\\_env](#page-428-1)) allows minionfs files to be served from a Salt fileserver environment other than base.

**Minion Whitelisting/Blacklisting** By default, minionfs will expose the pushed files from all minions. Two new config parameters, [minionfs\\_whitelist](#page-428-2) and [minionfs\\_blacklist](#page-429-0), allow minionfs to be restricted to serve files from only the desired minions.

### **Pyobjects Renderer**

Salt now ships with with the [Pyobjects Renderer](#page-985-0) that allows for construction of States using pure Python with an idiomatic object interface.

### **New Modules**

In addition to the Amazon modules mentioned above, there are also several other new execution modules:

- [Oracle](#page-723-0)
- [Random](#page-685-0)
- [Redis](#page-781-0)
- [Amazon Simple Queue Service](#page-492-0)
- [Block Device Management](#page-494-0)
- [CoreOS etcd](#page-568-0)
- [Genesis](#page-602-0)
- [InfluxDB](#page-629-0)
- [Server Density](#page-805-0)
- [Twilio Notifications](#page-862-0)
- [Varnish](#page-867-0)
- [ZNC IRC Bouncer](#page-917-0)
- [SMTP](#page-813-0)

# **New Runners**

- [Map/Reduce Style](#page-1029-0)
- [Queue](#page-1024-0)

# **New External Pillars**

• [CoreOS etcd](#page-959-0)

# **New Salt-Cloud Providers**

- [Aliyun ECS Cloud](#page-341-0)
- [LXC Containers](#page-365-0)
- [Proxmox \(OpenVZ containers & KVM\)](#page-375-0)

# **Salt Call Change**

When used with a returner, salt-call now contacts a master if  $-$ local is not specicified.

### **Deprecations**

### **salt.modules.virtualenv\_mod**

- Removed deprecated memoize function from salt/utils/\_\_init\_\_.py (deprecated)
- Removed deprecated no\_site\_packages argument from create function (deprecated)
- Removed deprecated check\_dns argument from minion\_config and apply\_minion\_config functions (deprecated)
- Removed deprecated OutputOptionsWithTextMixIn class from salt/utils/parsers.py (deprecated)
- Removed the following deprecated functions from salt/modules/ps.py: physical memory usage (deprecated) - virtual memory usage (deprecated) cached\_physical\_memory (deprecated) - physical\_memory\_buffers (deprecated)
- Removed deprecated cloud arguments from cloud\_config function in salt/config.py: vm\_config (deprecated) - vm\_config\_path (deprecated)
- Removed deprecated libcloud version function from salt/cloud/libcloudfuncs.py (deprecated)
- Removed deprecated CloudConfigMixIn class from salt/utils/parsers.py (deprecated)

# **26.2.2 Salt 2014.7.1 Release Notes**

**release** 2015-01-12

Version 2014.7.1 is a bugfix release for [2014.7.0](#page-1354-0). The changes include:

- Fixed gitfs serving symlinks in [file.recurse](#page-1143-0) states([issue 17700\)](https://github.com/saltstack/salt/issues/17700)
- Fixed holding of multiple packages (YUM) when combined with version pinning [\(issue 18468\)](https://github.com/saltstack/salt/issues/18468)
- Fixed use of Jinja templates in masterless mode with non-roots fileserver backend([issue 17963](https://github.com/saltstack/salt/issues/17963))
- Re-enabled pillar and compound matching for mine and publish calls. Note that pillar globbing is still disabled for those modes, for security reasons. [\(issue 17194](https://github.com/saltstack/salt/issues/17194))
- Fix for tty: True in salt-ssh [\(issue 16847](https://github.com/saltstack/salt/issues/16847))
- Fix for supervisord states when supervisor not installed to system python([issue 18044\)](https://github.com/saltstack/salt/issues/18044)
- Fix for logging when  $log\_level='quiet'$  for [cmd.run](#page-1113-0) [\(issue 19479](https://github.com/saltstack/salt/issues/19479))

# **26.2.3 Salt 2014.7.2 Release Notes**

## **release** TBA

Version 2014.7.2 is a bugfix release for [2014.7.0](#page-1354-0). The changes include:

- Fix erroneous warnings for systemd service enabled check [\(issue 19606\)](https://github.com/saltstack/salt/issues/19606)
- Fix FreeBSD kernel module loading, listing, and persistence [kmod](#page-593-0) ([issue 197151](https://github.com/saltstack/salt/issues/197151), [issue 19682\)](https://github.com/saltstack/salt/issues/19682)
- Allow case-sensitive npm package names in the [npm state](#page-1193-0). This may break behavior for people expecting the state to lowercase their npm package names for them. The [npm module](#page-717-0) was never affected by mandatory lowercasing. [\(issue 20329](https://github.com/saltstack/salt/issues/20329))
- Deprecate the activate parameter for pip.install for both the [module](#page-734-0) and the state. If bin\_env is given and points to a virtualenv, there is no need to activate that virtualenv in a shell for pip to install to the virtualenv.
- Fix a file-locking bug in gitfs [\(issue 18839\)](https://github.com/saltstack/salt/issues/18839)

# **26.2.4 Salt 2014.7.3 Release Notes**

**release** TBA

Version 2014.7.3 is a bugfix release for *[2014.7.0](#page-1354-0)*.

### Changes:

- Multi-master minions mode no longer route fileclient operations asymetrically. This fixes the source of many multi-master bugs where the minion would become unrepsonsive from one or more masters.
- Fix bug wherein network.iface could produce stack traces.
- net.arp will no longer be made available unless arp is installed on the system.
- Major performance improvements to Saltnado
- Allow KVM module to operate under KVM itself or VMWare Fusion
- Various fixes to the Windows installation scripts
- Fix issue where the syndic would not correctly propogate loads to the master job cache.
- Improve error handling on invalid /etc/network/interfaces file in salt networking modules
- Fix bug where a reponse status was not checked for in fileclient.get\_url
- Enable eauth when running salt in batch mode
- Increase timeout in Boto Route53 module
- Fix bugs with Salt's `tar' module option parsing
- Fix parsing of NTP servers on Windows
- Fix issue with blockdev tuning not reporting changes correctly
- Update to the latest Salt bootstrap script
- Update Linode salt-cloud driver to use either linode-python or apache-libcloud
- Fix for s3.query function to return correct headers
- Fix for s3.head returning None for files that exist
- Fix the disable function in win\_service module so that the service is disabled correctly
- Fix race condition between master and minion when making a directory when both daemons are on the same host
- Fix an issue where file.recurse would fail at the root of an svn repo when the repo has a mountpoint
- Fix an issue where file.recurse would fail at the root of an hgfs repo when the repo has a mountpoint
- Fix an issue where file.recurse would fail at the root of an gitfs repo when the repo has a mountpoint
- Add status.master capability for Windows.
- Various fixes to ssh\_known\_hosts
- Various fixes to states.network bonding for Debian
- The debian ip.get interfaces module no longer removes nameservers.
- Better integration between grains.virtual and systemd-detect-virt and virt-what
- Fix traceback in sysctl.present state output
- Fix for issue where mount.mounted would fail when superopts were not a part of mount.active (extended=True). Also mount.mounted various fixes for Solaris and FreeBSD.
- Fix error where datetimes were not correctly safeguarded before being passed into msgpack.
- Fix file.replace regressions. If the pattern is not found, and if dry run is False, and if *backup* is False, and if a pre-existing file exists with extension *.bak*, then that backup file will be overwritten. This backup behavior is a result of how *fileinput* works. Fixing it requires either passing through the file twice (the first time only to search for content and set a flag), or rewriting *file.replace* so it doesn't use *fileinput*
- VCS filreserver fixes/optimizations
- Catch fileserver configuration errors on master start
- Raise errors on invalid gitfs configurations
- set locale when locale file does not exist (Redhat family)
- Fix to correctly count active devices when created mdadm array with spares
- Fix to correctly target minions in batch mode
- Support ssh:// urls using the gitfs dulwhich backend
- New fileserver runner
- Fix various bugs with argument parsing to the publish module.
- Fix disk.usage for Synology OS
- Fix issue with tags occurring twice with docker.pulled
- Fix incorrect key error in SMTP returner
- Fix condition which would remount loopback filesystems on every state run
- Remove requsites from listens after they are called in the state system
- Make system implementation of service.running aware of legacy service calls
- Fix issue where publish.publish would not handle duplicate responses gracefully.
- Accept Kali Linux for aptpkg salt execution module
- Fix bug where cmd.which could not handle a dirname as an argument
- Fix issue in ps.pgrep where exceptions were thrown on Windows.

#### Known issues:

• In multimaster mode, a minion may become temporarily unresponsive if modules or pillars are refreshed at the same time that one or more masters are down. This can be worked around by setting `auth\_timeout' and `auth\_tries' down to shorter periods.

# **26.2.5 Salt 2014.7.4 Release Notes**

**release** TBA

Version 2014.7.4 is a bugfix release for *[2014.7.0](#page-1354-0)*.

### Changes:

- Multi-master minions mode no longer route fileclient operations asymetrically. This fixes the source of many multi-master bugs where the minion would become unrepsonsive from one or more masters.
- Fix bug wherein network.iface could produce stack traces.
- net.arp will no longer be made available unless arp is installed on the system.
- Major performance improvements to Saltnado
- Allow KVM module to operate under KVM itself or VMWare Fusion
- Various fixes to the Windows installation scripts
- Fix issue where the syndic would not correctly propogate loads to the master job cache.
- Improve error handling on invalid /etc/network/interfaces file in salt networking modules
- Fix bug where a reponse status was not checked for in fileclient.get\_url
- Enable eauth when running salt in batch mode
- Increase timeout in Boto Route53 module
- Fix bugs with Salt's `tar' module option parsing
- Fix parsing of NTP servers on Windows
- Fix issue with blockdev tuning not reporting changes correctly
- Update to the latest Salt bootstrap script
- Update Linode salt-cloud driver to use either linode-python or apache-libcloud
- Fix for s3.query function to return correct headers
- Fix for s3.head returning None for files that exist
- Fix the disable function in win\_service module so that the service is disabled correctly
- Fix race condition between master and minion when making a directory when both daemons are on the same host
- Fix an issue where file.recurse would fail at the root of an svn repo when the repo has a mountpoint
- Fix an issue where file.recurse would fail at the root of an hgfs repo when the repo has a mountpoint
- Fix an issue where file.recurse would fail at the root of an gitfs repo when the repo has a mountpoint
- Add status.master capability for Windows.
- Various fixes to ssh\_known\_hosts
- Various fixes to states.network bonding for Debian
- The debian\_ip.get\_interfaces module no longer removes nameservers.
- Better integration between grains.virtual and systemd-detect-virt and virt-what
- Fix traceback in sysctl.present state output
- Fix for issue where mount.mounted would fail when superopts were not a part of mount.active (extended=True). Also mount.mounted various fixes for Solaris and FreeBSD.
- Fix error where datetimes were not correctly safeguarded before being passed into msgpack.
- Fix file.replace regressions. If the pattern is not found, and if dry run is False, and if *backup* is False, and if a pre-existing file exists with extension *.bak*, then that backup file will be overwritten. This backup behavior is a result of how *fileinput* works. Fixing it requires either passing through the file twice (the first time only to search for content and set a flag), or rewriting *file.replace* so it doesn't use *fileinput*
- VCS filreserver fixes/optimizations
- Catch fileserver configuration errors on master start
- Raise errors on invalid gitfs configurations
- set\_locale when locale file does not exist (Redhat family)
- Fix to correctly count active devices when created mdadm array with spares
- Fix to correctly target minions in batch mode
- Support ssh:// urls using the gitfs dulwhich backend
- New fileserver runner
- Fix various bugs with argument parsing to the publish module.
- Fix disk.usage for Synology OS
- Fix issue with tags occurring twice with docker.pulled
- Fix incorrect key error in SMTP returner
- Fix condition which would remount loopback filesystems on every state run
- Remove requsites from listens after they are called in the state system
- Make system implementation of service.running aware of legacy service calls
- Fix issue where publish.publish would not handle duplicate responses gracefully.
- Accept Kali Linux for aptpkg salt execution module
- Fix bug where cmd.which could not handle a dirname as an argument
- Fix issue in ps.pgrep where exceptions were thrown on Windows.

### Known issues:

- In multimaster mode, a minion may become temporarily unresponsive if modules or pillars are refreshed at the same time that one or more masters are down. This can be worked around by setting `auth\_timeout' and `auth\_tries' down to shorter periods.
- There are known issues with batch mode operating on the incorrect number of minions. This bug can be patched with the change in [Pull Request #22464](https://github.com/saltstack/salt/pull/22464).
- The *fun*, *state*, and *unless* keywords are missing from the state internals, which can cause problems running some states. This bug can be patched with the change in [Pull Request #22365](https://github.com/saltstack/salt/pull/22365).

# **26.2.6 Salt 2014.7.5 Release Notes**

### **release** TBA

Version 2014.7.5 is a bugfix release for *[2014.7.0](#page-1354-0)*.

### Changes:

- Fixed a key error bug in salt-cloud
- Updated man pages to better match documentation
- Fixed bug concerning high CPU usage with salt-ssh
- Fixed bugs with remounting cvfs and fuse filesystems
- Fixed bug with alowing requisite tracking of entire sls files
- Fixed bug with aptpkg.mod\_repo returning OK even if apt-add-repository fails
- Increased frequency of ssh terminal output checking
- Fixed malformed locale string in localmod module
- Fixed checking of available version of package when accept\_keywords were changed
- Fixed bug to make git.latest work with empty repositories
- Added **\*\***kwargs to service.mod\_watch which removes warnings about *enable* and *\_\_reqs\_\_* not being supported by the function
- Improved state comments to not grow so quickly on failed requisites
- Added force argument to service to trigger force\_reload
- Fixed bug to andle pkgrepo keyids that have been converted to int
- Fixed module.portage\_config bug with appending accept\_keywords
- Fixed bug to correctly report disk usage on windows minion
- Added the ability to specify key prefix for S3 ext\_pillar
- Fixed issues with batch mode operating on the incorrect number of minions
- Fixed a bug with the proxmox cloud provider stacktracing on disk definition
- Fixed a bug with the changes dictionary in the file state
- Fixed the TCP keep alive settings to work better with SREQ caching
- Fixed many bugs within the iptables state and module
- Fixed bug with states by adding *fun*, *state*, and *unless* to the state runtime internal keywords listing
- Added ability to eAuth against Active Directory
- Fixed some salt-ssh issues when running on Fedora 21
- Fixed grains.get\_or\_set\_hash to work with multiple entries under same key
- Added better explanations and more examples of how the Reactor calls functions to docs
- Fixed bug to not pass *ex\_config\_drive* to libcloud unless it's explicitly enabled
- Fixed bug with pip.install on windows
- Fixed bug where puppet.run always returns a 0 retcode
- Fixed race condition bug with minion scheduling via pillar
- Made efficiency improvements and bug fixes to the windows installer
- Updated environment variables to fix bug with pygit2 when running salt as non-root user
- Fixed cas behavior on data module -- data.cas was not saving changes
- Fixed GPG rendering error
- Fixed strace error in virt.query
- Fixed stacktrace when running chef-solo command
- Fixed possible bug wherein uncaught exceptions seem to make zmq3 tip over when threading is involved
- Fixed argument passing to the reactor
- Fixed glibc caching to prevent bug where salt-minion getaddrinfo in dns check() never got updated nameservers

Known issues:

• In multimaster mode, a minion may become temporarily unresponsive if modules or pillars are refreshed at the same time that one or more masters are down. This can be worked around by setting `auth\_timeout' and `auth\_tries' down to shorter periods.

## **26.2.7 Salt 2014.7.6 Release Notes**

## **release** 2015-05-18

Version 2014.7.6 is a bugfix release for *[2014.7.0](#page-1354-0)*.

## Changes:

• salt.runners.cloud.action() has changed the *fun* keyword argument to *func*. Please update any calls to this function in the cloud runner.

This release is a security release. A minor issue was found, as cited below:

• CVE-2015-4017 -- Certificates are not verified when connecting to server in the Aliyun and Proxmox modules

Only users of the Aliyun or Proxmox cloud modules are at risk. The vulnerability does not exist in the latest 2015.5.0 release of Salt.

# <span id="page-1369-0"></span>**26.2.8 Salt 2014.1.0 Release Notes - Codename Hydrogen**

**Note:** Due to a change in master to minion communication, 2014.1.0 minions are not compatible with older-version masters. Please upgrade masters first. More info on backwards-compatibility policy *[here](#page-12-0)*, under the ``Upgrading Salt'' subheading.

Note: A change in the grammar in the state compiler makes module.run in requisites illegal syntax. Its use is replaced simply with the word module. In other words you will need to change requisites like this:

```
require:
   module.run: some_module_name
```
to:

```
require:
   module: some_module_name
```
This is a breaking change. We apologize for the inconvenience, we needed to do this to remove some ambiguity in parsing requisites.

#### **release** 2014-02-24

e 2014.1.0 release of Salt is a major release which not only increases stability but also brings new capabilities in virtualization, cloud integration, and more. This release brings a great focus on the expansion of testing making roughly double the coverage in the Salt tests, and comes with many new features.

2014.1.0 is the first release to follow the new date-based release naming system. See the version numbers page for more details.

## **Major Features**

## **Salt Cloud Merged into Salt**

Salt Cloud is a tool for provisioning salted minions across various cloud providers. Prior to this release, Salt Cloud was a separate project but this marks its full integration with the Salt distribution. A Geing Started guide and additional documentation for Salt Cloud can be found *[here](#page-190-0)*:

## **Google Compute Engine**

Alongside Salt Cloud comes new support for the Google Compute Engine. Salt Stack can now deploy and control GCE virtual machines and the application stacks that they run.

For more information on Salt Stack and GCE, please see [this blog post](http://googlecloudplatform.blogspot.com/2013/12/saltstack-for-google-compute-engine.html).

Documentation for Salt and GCE can be found *[here](#page-227-0)*.

## **Salt Virt**

Salt Virt is a cloud controller that supports virtual machine deployment, inspection, migration and integration with many aspects of Salt.

Salt Virt has undergone a major overhaul with this release and now supports many more features and includes a number of critical improvements.

## **Docker Integration**

Salt now ships with [states](#page-1124-0) and an [execution module](#page-1124-0) to manage Docker containers.

### **Substantial Testing Expansion**

Salt continues to increase its unit/regression test coverage. This release includes over 300 new tests.

#### **BSD Package Management**

BSD package management has been entirely rewritten. FreeBSD 9 and older now default to using pkg add, while FreeBSD 10 and newer will use pkgng. FreeBSD 9 can be forced to use pkgng, however, by specifying the following option in the minion config file:

providers: pkg: pkgng

In addition, support for installing software from the ports tree has been added. See the documentation for the ports [state](#page-1208-0) and [execution module](#page-597-0) for more information.

### **Network Management for Debian/Ubuntu**

Initial support for management of network interfaces on Debian-based distros has been added. See the documentation for the [network state](#page-1188-0) and the [debian\\_ip](#page-540-0) for more information.

### **IPv6 Support for iptables State/Module**

The iptables [state](#page-1164-0) and [module](#page-637-0) now have IPv6 support. A new parameter family has been added to the states and execution functions, to distinguish between IPv4 and IPv6. The default value for this parameter is  $ipv4$ , specifying ipv6 will use ip6tables to manage firewall rules.

#### **GitFS Improvements**

Several performance improvements have been made to the [Git fileserver backend](#page-460-0). Additionally, file states can now use any any SHA1 commit hash as a fileserver environment:

```
/etc/httpd/httpd.conf:
  file.managed:
    - source: salt://webserver/files/httpd.conf
    - saltenv: 45af879
```
This applies to the functions in the [cp module](#page-530-0) as well:

```
salt '*' cp.get_file salt://readme.txt /tmp/readme.txt saltenv=45af879
```
## **MinionFS**

This new fileserver backend allows files which have been pushed from the minion to the master (using [cp.push](#page-533-0)) to be served up from the salt fileserver. The path for these files takes the following format:

```
salt://minion-id/path/to/file
```
minion-id is the id of the ``source'' minion, the one from which the files were pushed to the master. /path/to/file is the full path of the file.

e *[MinionFS Walkthrough](#page-86-0)* contains a more thorough example of how to use this backend.

## **saltenv**

To distinguish between fileserver environments and execution functions which deal with environment variables, fileserver environments are now specified using the saltenv parameter. env will continue to work, but is deprecated and will be removed in a future release.

## **Grains Caching**

A caching layer has been added to the Grains system, which can help speed up minion startup. Disabled by default, it can be enabled by setting the minion config option grains\_cache:

```
grains_cache: True
# Seconds before grains cache is considered to be stale.
grains_cache_expiration: 300
```
If set to True, the grains loader will read from/write to a msgpack-serialized file containing the grains data.

Additional command-line parameters have been added to salt-call, mainly for testing purposes:

- --skip-grains will completely bypass the grains loader when salt-call is invoked.
- --refresh-grains-cache will force the grains loader to bypass the grains cache and refresh the grains, writing a new grains cache file.

## **Improved Command Logging Control**

When using the [cmd module](#page-523-0), either on the CLI or when developing Salt execution modules, a new keyword argument output loglevel allows for greater control over how (or even if) the command and its output are logged. For example:

salt '\*' cmd.run 'tail /var/log/messages' output\_loglevel=debug

The package management modules (apt, yumpkg, etc.) have been updated to log the copious output generated from these commands at loglevel debug.

**Note:** To keep a command from being logged, output\_loglevel=quiet can be used.

Prior to this release, this could be done using quiet=True. This argument is still supported, but will be removed in a future Salt release.

## **PagerDuty Support**

Initial support for firing events via [PagerDuty](http://www.pagerduty.com) has been added. See the documentation for the [pagerduty](#page-728-0) module.

## **Virtual Terminal**

Sometimes the subprocess module is not good enough, and, in fact, not even askpass is. This virtual terminal is still in it's infant childhood, needs quite some love, and was originally created to replace askpass, but, while developing it, it immediately proved that it could do so much more. It's currently used by salt-cloud when bootstrapping salt on clouds which require the use of a password.

## **Proxy Minions**

Initial basic support for Proxy Minions is in this release. Documentation can be found *[here](#page-176-0)*.

Proxy minions are a developing feature in Salt that enables control of devices that cannot run a minion. Examples include network gear like switches and routers that run a proprietary OS but offer an API, or ``dumb'' devices that just don't have the horsepower or ability to handle a Python VM.

Proxy minions can be difficult to write, so a simple REST-based example proxy is included. A Python bole-based webserver can be found at https://github.com/cro/salt-proxy-rest as an endpoint for this proxy.

This is an ALPHA-quality feature. There are a number of issues with it currently, mostly centering around process control, logging, and inability to work in a masterless configuration.

## **Additional Bugfixes (Release Candidate Period)**

Below are many of the fixes that were implemented in salt during the release candidate phase.

- Fix mount.mounted leaving conflicting entries in fstab [\(issue 7079\)](https://github.com/saltstack/salt/issues/7079)
- Fix mysql returner serialization to use json([issue 9590\)](https://github.com/saltstack/salt/issues/9590)
- Fix ZMQError: Operation cannot be accomplished in current state errors([issue 6306](https://github.com/saltstack/salt/issues/6306))
- Rbenv and ruby improvements
- Fix quoting issues with mysql port [\(issue 9568](https://github.com/saltstack/salt/issues/9568))
- Update mount module/state to support multiple swap partitions [\(issue 9520\)](https://github.com/saltstack/salt/issues/9520)
- Fix archive state to work with bsdtar
- Clarify logs for minion ID caching
- Add numeric revision support to git state [\(issue 9718](https://github.com/saltstack/salt/issues/9718))
- Update master\_uri with master\_ip [\(issue 9694](https://github.com/saltstack/salt/issues/9694))
- Add comment to Debian mod\_repo [\(issue 9923](https://github.com/saltstack/salt/issues/9923))
- •Fix potential undefined loop variable in rabbitmq state ([issue 8703\)](https://github.com/saltstack/salt/issues/8703)
- Fix for salt-virt runner to delete key on VM deletion
- Fix for salt-run -d to limit results to specific runner or function [\(issue 9975](https://github.com/saltstack/salt/issues/9975))
- Add tracebacks to jinja renderer when applicable([issue 10010\)](https://github.com/saltstack/salt/issues/10010)
- •Fix parsing in monit module ([issue 10041\)](https://github.com/saltstack/salt/issues/10041)
- Fix highstate output from syndic minions([issue 9732](https://github.com/saltstack/salt/issues/9732))
- Quiet logging when dealing with passwords/hashes [\(issue 10000](https://github.com/saltstack/salt/issues/10000))
- Fix for multiple remotes in git\_pillar([issue 9932\)](https://github.com/saltstack/salt/issues/9932)
- Fix npm installed command [\(issue 10109](https://github.com/saltstack/salt/issues/10109))
- Add safeguards for utf8 errors in zcbuildout module
- •Fix compound commands ([issue 9746](https://github.com/saltstack/salt/issues/9746))
- Add systemd notification when master is started
- Many doc improvements

## **26.2.9 Salt 2014.1.1 Release Notes**

## **release** 2014-03-18

Version 2014.1.1 is a bugfix release for [2014.1.0](#page-1369-0). The changes include:

- Various doc fixes, including up-to-date Salt Cloud installation documentation.
- Renamed [state.sls](#page-833-0) runner to state.orchestrate, to reduce confusion with the state.sls execution function
- Fix various bugs in the dig module [\(issue 10367](https://github.com/saltstack/salt/issues/10367))
- Add retry for query on certain EC2 status codes([issue 10154\)](https://github.com/saltstack/salt/issues/10154)
- Fix various bugs in mongodb user state module [\(issue 10430\)](https://github.com/saltstack/salt/issues/10430)
- Fix permissions on  $\sim$  / .salt\_token [\(issue 10422](https://github.com/saltstack/salt/issues/10422))
- Add PyObjects support
- Fix launchctl module crash with missing files
- Fix [saltutil.find\\_job](#page-798-0) for Windows([issue 10581](https://github.com/saltstack/salt/issues/10581))
- Fix OS detection for OpenSolaris [\(issue 10601](https://github.com/saltstack/salt/issues/10601))
- Fix broken salt-ssh key\_deploy
- Add support for multiline cron comments [\(issue 10721\)](https://github.com/saltstack/salt/issues/10721)
- Fix timezone module for Arch [\(issue 10789](https://github.com/saltstack/salt/issues/10789))
- Fix symlink support for file.recurse [\(issue 10809](https://github.com/saltstack/salt/issues/10809))
- Fix multi-master bugs [\(issue 10732](https://github.com/saltstack/salt/issues/10732) and [issue 10969](https://github.com/saltstack/salt/issues/10969))
- Fix file.patch to error when source file is unavailable([issue 10380\)](https://github.com/saltstack/salt/issues/10380)
- Fix pkg to handle packages set as purge in pkg. installed ([issue 10719\)](https://github.com/saltstack/salt/issues/10719)
- Add zmqversion grain
- Fix highstate summary for masterless minions([issue 10945](https://github.com/saltstack/salt/issues/10945))
- Fix [saltutil.find\\_job](#page-798-0) for 2014.1 masters talking to 0.17 minions([issue 11020\)](https://github.com/saltstack/salt/issues/11020)
- Fix [file.recurse](#page-1143-0)states with trailing slashes in source ([issue 11002\)](https://github.com/saltstack/salt/issues/11002)
- Fix [pkg states](#page-1200-0) to allow pkgname.x86\_64 ([issue 7306\)](https://github.com/saltstack/salt/issues/7306)
- Make [iptables states](#page-1164-0) set a default table for flush([issue 11037](https://github.com/saltstack/salt/issues/11037))
- Added iptables --reject-with after final iptables call in [iptables states](#page-1164-0) (issue: 10757)
- Fix improper passing of "family" in [iptables states](#page-1164-0) [\(issue 10774](https://github.com/saltstack/salt/issues/10774))
- Fix traceback in [iptables.insert](#page-1167-0) states([issue 10988](https://github.com/saltstack/salt/issues/10988))
- Fix zombie processes([issue 10867](https://github.com/saltstack/salt/issues/10867) and others)
- Fix batch mode to obey --return settings [\(issue 9146\)](https://github.com/saltstack/salt/issues/9146)
- Fix localclient issue that was causing batch mode breakage [\(issue 11094](https://github.com/saltstack/salt/issues/11094), [issue 10470,](https://github.com/saltstack/salt/issues/10470) and others)
- Multiple salt-ssh fixes
- FreeBSD: look in /usr/local/etc/salt for configuration by default, if installed using  $p$ ip --editable.
- Add a skip\_suggestions parameter to pkg.installed states which allows pre-flight check to be skipped ([issue 11106\)](https://github.com/saltstack/salt/issues/11106)
- Fixed tag-based gitfs fileserver environments regression([issue 10956\)](https://github.com/saltstack/salt/issues/10956)
- Yum: fix cache of available pkgs not cleared when repos are changed [\(issue 11001](https://github.com/saltstack/salt/issues/11001))
- Yum: fix for plugin-provided repositories (i.e. RHN/Spacewalk) [\(issue 11145\)](https://github.com/saltstack/salt/issues/11145)
- Fix regression in [chocolatey.bootstrap](#page-518-0) ([issue 10541\)](https://github.com/saltstack/salt/issues/10541)
- Fix fail on unknown target in [jobs runner](#page-1019-0) ([issue 11151\)](https://github.com/saltstack/salt/issues/11151)
- Don't log errors for commands which are expected to sometimes exit with non-zero exit status([issue 11154,](https://github.com/saltstack/salt/issues/11154) [issue 11090\)](https://github.com/saltstack/salt/issues/11090)
- Fix test=True CLI override of config option([issue 10877\)](https://github.com/saltstack/salt/issues/10877)
- Log sysctl key listing at loglevel TRACE [\(issue 10931](https://github.com/saltstack/salt/issues/10931))

# **26.2.10 Salt 2014.1.10 Release Notes**

**release** 2014-08-01

**Note:** Version 2014.1.9 contained a regression which caused inaccurate Salt version detection, and thus was never packaged for general release. This version contains the version detection fix, but is otherwise identical to 2014.1.9.

Version 2014.1.10 is another bugfix release for *[2014.1.0](#page-1369-0)*. Changes include:

- Ensure salt-ssh will not continue if permissions on a temporary directory are not correct.
- Use the bootstrap script distributed with Salt instead of relying on an external resource
- Remove unused testing code
- Ensure salt states are placed into the .salt directory in salt-ssh
- Use a randomized path for temporary files in a salt-cloud deployment
- Clean any stale directories to ensure a fresh copy of salt-ssh during a deployment

Salt 2014.1.10 fixes security issues documented by CVE-2014-3563: ``Insecure tmp-file creation in seed.py, salt-ssh, and salt-cloud.'' Upgrading is recommended.

# **26.2.11 Salt 2014.1.11 Release Notes**

## **release** 2014-08-29

Version 2014.1.11 is another bugfix release for *[2014.1.0](#page-1369-0)*. Changes include:

- Fix for minion id with byte-order mark (BOM) [\(issue 12296\)](https://github.com/saltstack/salt/issues/12296)
- Fix runas deprecation in at module
- Fix trailing slash befhavior for file.makedirs\_[\(issue 14019](https://github.com/saltstack/salt/issues/14019))
- Fix chocolatey path([issue 13870\)](https://github.com/saltstack/salt/issues/13870)
- Fix git pillar infinite loop issues [\(issue 14671](https://github.com/saltstack/salt/issues/14671))
- Fix json outputter null case
- Fix for minion error if one of multiple masters are down([issue 14099\)](https://github.com/saltstack/salt/issues/14099)

# **26.2.12 Salt 2014.1.12 Release Notes**

## **release** 2014-10-08

Version 2014.1.12 is another bugfix release for *[2014.1.0](#page-1369-0)*. Changes include:

- Fix scp\_file always failing (which broke salt-cloud)([issue 16437](https://github.com/saltstack/salt/issues/16437))
- Fix regression in pillar in masterless [\(issue 16210](https://github.com/saltstack/salt/issues/16210), [issue 16416,](https://github.com/saltstack/salt/issues/16416) [issue 16428](https://github.com/saltstack/salt/issues/16428))

## **26.2.13 Salt 2014.1.13 Release Notes**

## **release** 2014-10-14

Version 2014.1.13 is another bugfix release for *[2014.1.0](#page-1369-0)*. Changes include:

• Fix sftp\_file by checking the exit status code of scp (which broke salt-cloud) [\(issue 16599](https://github.com/saltstack/salt/issues/16599))

# **26.2.14 Salt 2014.1.2 Release Notes**

## **release** 2014-04-15

Version 2014.1.2 is another bugfix release for [2014.1.0](#page-1369-0). The changes include:

- Fix username detection when su'ed to root on FreeBSD([issue 11628\)](https://github.com/saltstack/salt/issues/11628)
- Fix minionfs backend for file.recurse states
- Fix 32-bit packages of different arches than the CPU arch, on 32-bit RHEL/CentOS [\(issue 11822](https://github.com/saltstack/salt/issues/11822))
- Fix bug with specifying alternate home dir on user creation (FreeBSD) [\(issue 11790](https://github.com/saltstack/salt/issues/11790))
- Don't reload site module on module refresh for MacOS
- Fix regression with running execution functions in Pillar SLS([issue 11453\)](https://github.com/saltstack/salt/issues/11453)
- Fix some modules missing from Windows installer
- Don't log an error for yum commands that return nonzero exit status on non-failure [\(issue 11645\)](https://github.com/saltstack/salt/issues/11645)
- Fix bug in rabbitmq state [\(issue 8703](https://github.com/saltstack/salt/issues/8703))
- Fix missing ssh config options([issue 10604\)](https://github.com/saltstack/salt/issues/10604)
- Fix top.sls ordering([issue 10810](https://github.com/saltstack/salt/issues/10810) and [issue 11691](https://github.com/saltstack/salt/issues/11691))
- Fix salt-key --list all ([issue 10982\)](https://github.com/saltstack/salt/issues/10982)
- Fix win servermanager install/remove function [\(issue 11038\)](https://github.com/saltstack/salt/issues/11038)
- Fix interaction with tokens when running commands as root([issue 11223](https://github.com/saltstack/salt/issues/11223))
- Fix overstate bug with find\_job and \*\*kwargs [\(issue 10503](https://github.com/saltstack/salt/issues/10503))
- Fix saltenv for aptpkg.mod\_repo from pkgrepo state
- Fix environment issue causing file caching problems [\(issue 11189](https://github.com/saltstack/salt/issues/11189))
- Fix bug in \_\_parse\_key in registry state([issue 11408\)](https://github.com/saltstack/salt/issues/11408)
- •Add minion auth retry on rejection ([issue 10763](https://github.com/saltstack/salt/issues/10763))
- Fix publish\_session updating the encryption key([issue 11493\)](https://github.com/saltstack/salt/issues/11493)
- Fix for bad AssertionError raised by GitPython [\(issue 11473](https://github.com/saltstack/salt/issues/11473))
- Fix debian\_ip to allow disabling and enabling networking on Ubuntu([issue 11164](https://github.com/saltstack/salt/issues/11164))
- Fix potential memory leak caused by saved (and unused) events [\(issue 11582](https://github.com/saltstack/salt/issues/11582))
- Fix exception handling in the MySQL module [\(issue 11616](https://github.com/saltstack/salt/issues/11616))
- Fix environment-related error [\(issue 11534\)](https://github.com/saltstack/salt/issues/11534)
- Include psutil on Windows
- Add file.replace and file.search to Windows [\(issue 11471](https://github.com/saltstack/salt/issues/11471))
- Add additional file module helpers to Windows [\(issue 11235\)](https://github.com/saltstack/salt/issues/11235)
- Add pid to netstat output on Windows [\(issue 10782](https://github.com/saltstack/salt/issues/10782))
- Fix Windows not caching new versions of installers in winrepo [\(issue 10597](https://github.com/saltstack/salt/issues/10597))
- Fix hardcoded md5 hashing
- Fix kwargs in salt-ssh([issue 11609\)](https://github.com/saltstack/salt/issues/11609)
- Fix file backup timestamps([issue 11745\)](https://github.com/saltstack/salt/issues/11745)
- Fix stacktrace on sys.doc with invalid eauth [\(issue 11293](https://github.com/saltstack/salt/issues/11293))
- Fix git.latest with test=True [\(issue 11595](https://github.com/saltstack/salt/issues/11595))
- Fix file.check\_perms hardcoded follow\_symlinks [\(issue 11387\)](https://github.com/saltstack/salt/issues/11387)
- Fix certain pkg states for RHEL5/Cent5 machines [\(issue 11719\)](https://github.com/saltstack/salt/issues/11719)

## **26.2.15 Salt 2014.1.3 Release Notes**

## **release** 2014-04-15

Version 2014.1.3 is another bugfix release for *[2014.1.0](#page-1369-0)*. It was created as a hotfix for a regression found in 2014.1.2, which was not distributed. The only change made was as follows:

• Fix regression that caused saltutil.find\_job to fail, causing premature terminations of salt CLI commands.

Changes in the not-distributed 2014.1.2, also included in 2014.1.3:

- Fix username detection when su'ed to root on FreeBSD([issue 11628\)](https://github.com/saltstack/salt/issues/11628)
- Fix minionfs backend for file.recurse states
- Fix 32-bit packages of different arches than the CPU arch, on 32-bit RHEL/CentOS [\(issue 11822](https://github.com/saltstack/salt/issues/11822))
- Fix bug with specifying alternate home dir on user creation (FreeBSD) [\(issue 11790](https://github.com/saltstack/salt/issues/11790))
- Don't reload site module on module refresh for MacOS
- Fix regression with running execution functions in Pillar SLS([issue 11453\)](https://github.com/saltstack/salt/issues/11453)
- Fix some modules missing from Windows installer
- Don't log an error for yum commands that return nonzero exit status on non-failure [\(issue 11645\)](https://github.com/saltstack/salt/issues/11645)
- Fix bug in rabbitmq state [\(issue 8703](https://github.com/saltstack/salt/issues/8703))
- Fix missing ssh config options([issue 10604\)](https://github.com/saltstack/salt/issues/10604)
- Fix top.sls ordering([issue 10810](https://github.com/saltstack/salt/issues/10810) and [issue 11691](https://github.com/saltstack/salt/issues/11691))
- Fix salt-key --list all ([issue 10982\)](https://github.com/saltstack/salt/issues/10982)
- Fix win\_servermanager install/remove function [\(issue 11038\)](https://github.com/saltstack/salt/issues/11038)
- Fix interaction with tokens when running commands as root([issue 11223](https://github.com/saltstack/salt/issues/11223))
- Fix overstate bug with find\_job and \*\*kwargs [\(issue 10503](https://github.com/saltstack/salt/issues/10503))
- Fix saltenv for aptpkg.mod\_repo from pkgrepo state
- Fix environment issue causing file caching problems [\(issue 11189](https://github.com/saltstack/salt/issues/11189))
- Fix bug in \_\_parse\_key in registry state([issue 11408\)](https://github.com/saltstack/salt/issues/11408)
- Add minion auth retry on rejection([issue 10763](https://github.com/saltstack/salt/issues/10763))
- Fix publish\_session updating the encryption key([issue 11493\)](https://github.com/saltstack/salt/issues/11493)
- Fix for bad AssertionError raised by GitPython [\(issue 11473](https://github.com/saltstack/salt/issues/11473))
- Fix debian\_ip to allow disabling and enabling networking on Ubuntu([issue 11164](https://github.com/saltstack/salt/issues/11164))
- Fix potential memory leak caused by saved (and unused) events [\(issue 11582](https://github.com/saltstack/salt/issues/11582))
- Fix exception handling in the MySQL module [\(issue 11616](https://github.com/saltstack/salt/issues/11616))
- Fix environment-related error [\(issue 11534\)](https://github.com/saltstack/salt/issues/11534)
- Include psutil on Windows
- Add file.replace and file.search to Windows [\(issue 11471](https://github.com/saltstack/salt/issues/11471))
- Add additional file module helpers to Windows [\(issue 11235\)](https://github.com/saltstack/salt/issues/11235)
- Add pid to netstat output on Windows [\(issue 10782](https://github.com/saltstack/salt/issues/10782))
- Fix Windows not caching new versions of installers in winrepo [\(issue 10597](https://github.com/saltstack/salt/issues/10597))
- Fix hardcoded md5 hashing
- Fix kwargs in salt-ssh([issue 11609\)](https://github.com/saltstack/salt/issues/11609)
- Fix file backup timestamps([issue 11745\)](https://github.com/saltstack/salt/issues/11745)
- Fix stacktrace on sys.doc with invalid eauth [\(issue 11293](https://github.com/saltstack/salt/issues/11293))
- Fix git.latest with test=True [\(issue 11595](https://github.com/saltstack/salt/issues/11595))
- Fix file.check\_perms hardcoded follow\_symlinks [\(issue 11387\)](https://github.com/saltstack/salt/issues/11387)
- Fix certain pkg states for RHEL5/Cent5 machines [\(issue 11719\)](https://github.com/saltstack/salt/issues/11719)

## **26.2.16 Salt 2014.1.4 Release Notes**

## **release** 2014-05-05

Version 2014.1.4 is another bugfix release for *[2014.1.0](#page-1369-0)*. Changes include:

- Fix setup.py dependency issue([issue 12031](https://github.com/saltstack/salt/issues/12031))
- Fix handling for IOErrors under certain circumstances([issue 11783](https://github.com/saltstack/salt/issues/11783) and [issue 11853](https://github.com/saltstack/salt/issues/11853))
- Fix fatal exception when /proc/1/cgroup is not readable [\(issue 11619](https://github.com/saltstack/salt/issues/11619))
- Fix os grains for OpenSolaris [\(issue 11907\)](https://github.com/saltstack/salt/issues/11907)
- Fix lvs.zero module argument pass-through([issue 9001](https://github.com/saltstack/salt/issues/9001))
- Fix bug in debian\_ip interaction with [network.system](#page-1190-0) state [\(issue 11164](https://github.com/saltstack/salt/issues/11164))
- Remove bad binary package verification code([issue 12177\)](https://github.com/saltstack/salt/issues/12177)
- Fix traceback in solaris package installation([issue 12237](https://github.com/saltstack/salt/issues/12237))
- Fix [file.directory](#page-1138-0) state symlink handling [\(issue 12209](https://github.com/saltstack/salt/issues/12209))
- Remove external\_ip grain
- Fix [file.managed](#page-1139-0) makedirs issues [\(issue 10446](https://github.com/saltstack/salt/issues/10446))
- Fix hang on non-existent Windows drive letter for [file](#page-876-0) module [\(issue 9880](https://github.com/saltstack/salt/issues/9880))
- Fix salt minion caching all users on the server [\(issue 9743](https://github.com/saltstack/salt/issues/9743))
- Add strftime formatting for [ps.boot\\_time](#page-763-0) ([issue 12428\)](https://github.com/saltstack/salt/issues/12428)

# **26.2.17 Salt 2014.1.5 Release Notes**

## **release** 2014-06-11

Version 2014.1.5 is another bugfix release for *[2014.1.0](#page-1369-0)*. Changes include:

- Add function for finding cached job on the minion
- Fix iptables save file location for Debian [\(issue 11730](https://github.com/saltstack/salt/issues/11730))
- Fix for minion caching jobs when master is down
- Bump default syndic\_wait to 5 to fix syndic-related problems [\(issue 12262](https://github.com/saltstack/salt/issues/12262))
- Add OpenBSD, FreeBSD, and NetBSD support for network.netstat ([issue 12121](https://github.com/saltstack/salt/issues/12121))
- Fix false positive error in logs for makeconf state [\(issue 9762\)](https://github.com/saltstack/salt/issues/9762)
- Fix for yum fromrepo package installs when repo is disabled by default [\(issue 12466\)](https://github.com/saltstack/salt/issues/12466)
- Fix for extra blank lines in file.blockreplace ([issue 12422](https://github.com/saltstack/salt/issues/12422))
- Fix grain detection for OpenVZ guests [\(issue 11877](https://github.com/saltstack/salt/issues/11877))
- Fix get\_dns\_servers function for Windows win\_dns\_client
- Use system locale for ports package installations
- Use correct stop/restart procedure for Debian networking in debian\_ip ([issue 12614\)](https://github.com/saltstack/salt/issues/12614)
- Fix for cmd\_iter/cmd\_iter\_no\_block blocking issues [\(issue 12617](https://github.com/saltstack/salt/issues/12617))
- Fix traceback when syncing custom types([issue 12883\)](https://github.com/saltstack/salt/issues/12883)
- Fix cleaning directory symlinks in file.directory
- Add performance optimizations for saltutil.sync\_all and state.highstate
- Fix possible error in saltutil.running
- Fix for kmod modules with dashes [\(issue 13239](https://github.com/saltstack/salt/issues/13239))
- Fix possible race condition for Windows minions in state module reloading([issue 12370\)](https://github.com/saltstack/salt/issues/12370)
- Fix bug with roster for passwd option that is loaded as a non-string object [\(issue 13249](https://github.com/saltstack/salt/issues/13249))
- Keep duplicate version numbers from showing up in pkg. list\_pkgs output
- Fixes for Jinja renderer, timezone [module](#page-853-0)/[state](#page-1238-0) ([issue 12724](https://github.com/saltstack/salt/issues/12724))
- Fix timedatectl parsing for systemd>=210([issue 12728\)](https://github.com/saltstack/salt/issues/12728)
- Fix saltenv being written to YUM repo config files [\(issue 12887](https://github.com/saltstack/salt/issues/12887))
- Removed the deprecated external nodes classifier (originally accessible by setting a value for external nodes in the master configuration file). Note that this functionality has been marked deprecated for some time and was replaced by the more general *[master tops](#page-296-0)* system.
- More robust escaping of ldap filter strings.
- Fix trailing slash in [gitfs\\_root](#page-421-0) causing files not to be available [\(issue 13185](https://github.com/saltstack/salt/issues/13185))

## **26.2.18 Salt 2014.1.6 Release Notes**

## **release** 2014-07-08

Version 2014.1.6 is another bugfix release for *[2014.1.0](#page-1369-0)*. Changes include:

- Fix extra iptables --help output (Sorry!) [\(issue 13648](https://github.com/saltstack/salt/issues/13648), [issue 13507,](https://github.com/saltstack/salt/issues/13507) [issue 13527](https://github.com/saltstack/salt/issues/13527), [issue 13607\)](https://github.com/saltstack/salt/issues/13607)
- Fix mount.active for Solaris
- Fix support for allow-hotplug statement in debian ip network module
- Add sqlite3 to esky builds
- Fix jobs.active output([issue 9526\)](https://github.com/saltstack/salt/issues/9526)
- Fix the virtual grain for Xen [\(issue 13534](https://github.com/saltstack/salt/issues/13534))
- Fix eauth for batch mode [\(issue 9605](https://github.com/saltstack/salt/issues/9605))
- Fix force-related issues with tomcat support [\(issue 12889\)](https://github.com/saltstack/salt/issues/12889)
- Fix KeyError when cloud mapping
- Fix salt-minion restart loop in Windows [\(issue 12086](https://github.com/saltstack/salt/issues/12086))
- Fix detection of service virtual module on Fedora minions
- Fix traceback with missing ipv4 grain([issue 13838\)](https://github.com/saltstack/salt/issues/13838)
- Fix issue in roots backend with invalid data in mtime\_map([issue 13836](https://github.com/saltstack/salt/issues/13836))
- Fix traceback in jobs.active [\(issue 11151\)](https://github.com/saltstack/salt/issues/11151)
- Fix master\_tops and \_ext\_nodes issue [\(issue 13535](https://github.com/saltstack/salt/issues/13535), [issue 13673\)](https://github.com/saltstack/salt/issues/13673)

# **26.2.19 Salt 2014.1.7 Release Notes**

**release** 2014-07-09

Version 2014.1.7 is another bugfix release for *[2014.1.0](#page-1369-0)*. Changes include:

•Fix batch mode regression ([issue 14046\)](https://github.com/saltstack/salt/issues/14046)

This release was a hotfix release for the regression listed above which was present in the 2014.1.6 release. The changes included in 2014.1.6 are listed below:

- Fix extra iptables --help output (Sorry!) [\(issue 13648](https://github.com/saltstack/salt/issues/13648), [issue 13507,](https://github.com/saltstack/salt/issues/13507) [issue 13527](https://github.com/saltstack/salt/issues/13527), [issue 13607\)](https://github.com/saltstack/salt/issues/13607)
- Fix mount.active for Solaris
- Fix support for allow-hotplug statement in debian\_ip network module
- Add sqlite3 to esky builds
- Fix jobs.active output([issue 9526\)](https://github.com/saltstack/salt/issues/9526)
- Fix the virtual grain for Xen [\(issue 13534](https://github.com/saltstack/salt/issues/13534))
- Fix eauth for batch mode [\(issue 9605](https://github.com/saltstack/salt/issues/9605))
- Fix force-related issues with tomcat support [\(issue 12889\)](https://github.com/saltstack/salt/issues/12889)
- Fix KeyError when cloud mapping
- Fix salt-minion restart loop in Windows [\(issue 12086](https://github.com/saltstack/salt/issues/12086))
- Fix detection of service virtual module on Fedora minions
- Fix traceback with missing ipv4 grain([issue 13838\)](https://github.com/saltstack/salt/issues/13838)
- Fix issue in roots backend with invalid data in mtime\_map([issue 13836](https://github.com/saltstack/salt/issues/13836))
- Fix traceback in jobs.active [\(issue 11151\)](https://github.com/saltstack/salt/issues/11151)
- Fix master\_tops and \_ext\_nodes issue [\(issue 13535](https://github.com/saltstack/salt/issues/13535), [issue 13673\)](https://github.com/saltstack/salt/issues/13673)

# **26.2.20 Salt 2014.1.8 Release Notes**

**release** 2014-07-30

Note: This release contained a regression which caused inaccurate Salt version detection, and thus was never packaged for general release. Please use version 2014.1.10 instead.

Version 2014.1.8 is another bugfix release for *[2014.1.0](#page-1369-0)*. Changes include:

- Ensure salt-ssh will not continue if permissions on a temporary directory are not correct.
- Use the bootstrap script distributed with Salt instead of relying on an external resource
- Remove unused testing code
- Ensure salt states are placed into the .salt directory in salt-ssh
- Use a randomized path for temporary files in a salt-cloud deployment
- Clean any stale directories to ensure a fresh copy of salt-ssh during a deployment

# **26.2.21 Salt 2014.1.9 Release Notes**

## **release** 2014-07-31

Note: This release contained a regression which caused inaccurate Salt version detection, and thus was never packaged for general release. Please use version 2014.1.10 instead.

**Note:** Version 2014.1.8 contained a regression which caused inaccurate Salt version detection, and thus was never packaged for general release. This version contains the version detection fix, but is otherwise identical to 2014.1.8.

Version 2014.1.9 is another bugfix release for *[2014.1.0](#page-1369-0)*. Changes include:

- Ensure salt-ssh will not continue if permissions on a temporary directory are not correct.
- Use the bootstrap script distributed with Salt instead of relying on an external resource
- Remove unused testing code
- Ensure salt states are placed into the .salt directory in salt-ssh
- Use a randomized path for temporary files in a salt-cloud deployment
- Clean any stale directories to ensure a fresh copy of salt-ssh during a deployment

# **26.2.22 Salt 0.10.0 Release Notes**

## **release** 2012-06-16

0.10.0 has arrived! This release comes with MANY bug fixes, and new capabilities which greatly enhance performance and reliability. This release is primarily a bug fix release with many new tests and many repaired bugs. This release also introduces a few new key features which were brought in primarily to repair bugs and some limitations found in some of the components of the original architecture.

## **Major Features**

## **Event System**

The Salt Master now comes equipped with a new event system. This event system has replaced some of the back end of the Salt client and offers the beginning of a system which will make plugging external applications into Salt. The event system relies on a local ZeroMQ publish socket and other processes can connect to this socket and listen for events. The new events can be easily managed via Salt's event library.

## **Unprivileged User Updates**

Some enhancements have been added to Salt for running as a user other than root. These new additions should make switching the user that the Salt Master is running as very painless, simply change the user option in the master configuration and restart the master, Salt will take care of all of the particulars for you.

## **Peer Runner Execution**

Salt has long had the peer communication system used to allow minions to send commands via the salt master. 0.10.0 adds a new capability here, now the master can be configured to allow for minions to execute Salt runners via the peer\_run option in the salt master configuration.

## **YAML Parsing Updates**

In the past the YAML parser for sls files would return the incorrect numbers when the file mode was set with a preceding 0. The YAML parser used in Salt has been modified to no longer convert these number into octal but to keep them as the correct value so that sls files can be a little cleaner to write.

## **State Call Data Files**

It was requested that the minion keep a local cache of the most recent executed state run. This has been added and now with state runs the data is stored in a msgpack file in the minion's cachedir.

## **Turning Off the Job Cache**

A new option has been added to the master configuration file. In previous releases the Salt client would look over the Salt job cache to read in the minion return data. With the addition of the event system the Salt client can now watch for events directly from the master worker processes.

This means that the job cache is no longer a hard requirement. Keep in mind though, that turning off the job cache means that historic job execution data cannot be retrieved.

#### **Test Updates**

#### **Minion Swarms Are Faster**

To continue our efforts with testing Salt's ability to scale the minionswarm script has been updated. The minionswarm can now start up minions much faster than it could before and comes with a new feature allowing modules to be disabled, thus lowering the minion's footprint when making a swarm. These new updates have allows us to test

# python minionswarm.py -m 20 --master salt-master

## **Many Fixes**

To get a good idea for the number of bugfixes this release offers take a look at the closed tickets for 0.10.0, this is a very substantial update:

https://github.com/saltstack/salt/issues?milestone=12&state=closed

#### **Master and Minion Stability Fixes**

As Salt deployments grow new ways to break Salt are discovered. 0.10.0 comes with a number of fixes for the minions and master greatly improving Salt stability.

## **26.2.23 Salt 0.10.1 Release Notes**

**release** 2012-06-19

## **26.2.24 Salt 0.10.2 Release Notes**

## **release** 2012-07-30

0.10.2 is out! This release comes with enhancements to the pillar interface, cleaner ways to access the salt-call capabilities in the API, minion data caching and the event system has been added to salt minions.

There have also been updates to the ZeroMQ functions, many more tests (thanks to sponsors, the code sprint and many contributors) and a swath of bug fixes.

## **Major Features**

## **Ext Pillar Modules**

The ranks of available Salt modules directories sees a new member in 0.10.2. With the popularity of pillar a higher demand has arisen for  $ext\_pillar$  interfaces to be more like regular Salt module additions. Now  $ext\_pillar$  interfaces can be added in the same way as other modules, just drop it into the pillar directory in the salt source.

#### **Minion Events**

In 0.10.0 an event system was added to the Salt master. 0.10.2 adds the event system to the minions as well. Now event can be published on a local minion as well.

The minions can also send events back up to the master. This means that Salt is able to communicate individual events from the minions back up to the Master which are not associated with command.

## **Minion Data Caching**

When pillar was introduced the landscape for available data was greatly enhanced. The minion's began sending grain data back to the master on a regular basis.

The new config option on the master called minion\_data\_cache instructs the Salt master to maintain a cache of the minion's grains and pillar data in the cachedir. This option is turned off by default to avoid hitting the disk more, but when enabled the cache is used to make grain matching from the salt command more powerful, since the minions that will match can be predetermined.

## **Backup Files**

By default all files replaced by the file.managed and file.recurse states we simply deleted. 0.10.2 adds a new option. By setting the backup option to minion the files are backed up before they are replaced.

The backed up files are located in the cachedir under the file backup directory. On a default system this will be at: /var/cache/salt/file\_backup

## **Configuration files**

salt-master and salt-minion automatically load additional configuration files from master.d/ $\star$ .conf respective minion.d/ $\star$ .conf where master.d/minion.d is a directory in the same directory as the main configuration file.

## **Salt Key Verification**

A number of users complained that they had inadvertently deleted the wrong salt authentication keys. 0.10.2 now displays what keys are going to be deleted and verifies that they are the keys that are intended for deletion.

## **Key auto-signing**

If autosign\_file is specified in the configuration file incoming keys will be compared to the list of keynames in autosign\_file. Regular expressions as well as globbing is supported.

The file must only be writable by the user otherwise the file will be ignored. To relax the permission and allow group write access set the permissive\_pki\_access option.

## **Module changes**

**Improved OpenBSD support** New modules for managing services and packages were provided by Joshua Elsasser to further improve the support for OpenBSD.

Existing modules like the *disk* module were also improved to support OpenBSD.

**SQL Modules** The MySQL and PostgreSQL modules have both received a number of additions thanks to the work of Avi Marcus and Roman Imankulov.

**ZFS Support on FreeBSD** A new ZFS module has been added by Kurtis Velarde for FreeBSD supporting various ZFS operations like creating, extending or removing zpools.

**Augeas** A new Augeas module by Ulrich Dangel for editing and verifying config files.

Native Debian Service module The support for the Debian was further improved with an new service module for Debian by Ahmad Khayyat supporting *disable* and *enable*.

**Cassandra** Cassandra support has been added by Adam Garside. Currently only status and diagnostic information are supported.

**Networking** The networking support for *RHEL* has been improved and supports bonding support as well as zeroconf configuration.

**Monit** Basic monit support by Kurtis Velarde to control services via monit.

**nzbget** Basic support for controlling nzbget by Joseph Hall

**Bluetooth** Baisc bluez support for managing and controlling Bluetooth devices. Supports scanning as well as pairing/unpairing by Joseph Hall.

## **Test Updates**

## **Consistency Testing**

Another testing script has been added. A bug was found in pillar when many minions generated pillar data at the same time. The new consist.py script is the tests directory was created to reproduce bugs where data should always be consistent.

## **Many Fixes**

To get a good idea for the number of bugfixes this release offers take a look at the closed tickets for 0.10.2, this is a very substantial update:

[hps://github.com/saltstack/salt/issues?milestone=24&page=1&state=closed](https://github.com/saltstack/salt/issues?milestone=24&page=1&state=closed)

## **Master and Minion Stability Fixes**

As Salt deployments grow new ways to break Salt are discovered. 0.10.2 comes with a number of fixes for the minions and master greatly improving Salt stability.

## **26.2.25 Salt 0.10.3 Release Notes**

### **release** 2012-09-30

The latest taste of Salt has come, this release has many fixes and feature additions. Modifications have been made to make ZeroMQ connections more reliable, the beginning of the ACL system is in place, a new command line parsing system has been added, dynamic module distribution has become more environment aware, the new *master\_finger* option and many more!

## **Major Features**

## **ACL System**

The new ACL system has been introduced. The ACL system allows for system users other than root to execute salt commands. Users can be allowed to execute specific commands in the same way that minions are opened up to the peer system.

The configuration value to open up the ACL system is called client\_acl and is configured like so:

```
client_acl:
  fred:
     - test..*
    - pkg.list_pkgs
```
Where *fred* is allowed access to functions in the test module and to the pkg. list\_pkgs function.

## **Master Finger Option**

The *master* finger option has been added to improve the security of minion provisioning. The *master* finger option allows for the fingerprint of the master public key to be set in the configuration file to double verify that the master is valid. This option was added in response to a motivation to pre-authenticate the master when provisioning new minions to help prevent man in the middle attacks in some situations.

### **Salt Key Fingerprint Generation**

The ability to generate fingerprints of keys used by Salt has been added to salt-key. The new option *finger* accepts the name of the key to generate and display a fingerprint for.

salt-key -F master

Will display the fingerprints for the master public and private keys.

#### **Parsing System**

Pedro Algavio, aka s0undt3ch, has added a substantial update to the command line parsing system that makes the help message output much cleaner and easier to search through. Salt parsers now have *--versions-report* besides usual *--version* info which you can provide when reporting any issues found.

#### **Key Generation**

We have reduced the requirements needed for *salt-key* to generate minion keys. You're no longer required to have salt configured and it's common directories created just to generate keys. This might prove useful if you're batch creating keys to pre-load on minions.

#### **Startup States**

A few configuration options have been added which allow for states to be run when the minion daemon starts. This can be a great advantage when deploying with Salt because the minion can apply states right when it first runs. To use startup states set the startup\_states configuration option on the minion to *highstate*.

### **New Exclude Declaration**

Some users have asked about adding the ability to ensure that other sls files or ids are excluded from a state run. The exclude statement will delete all of the data loaded from the specified sls file or will delete the specified id:

```
exclude:
 - sls: http
  - id: /etc/vimrc
```
## **Max Open Files**

While we're currently unable to properly handle ZeroMQ's abort signals when the max open files is reached, due to the way that's handled on ZeroMQ's, we have minimized the chances of this happening without at least warning the user.

### **More State Output Options**

Some major changes have been made to the state output system. In the past state return data was printed in a very verbose fashion and only states that failed or made changes were printed by default. Now two options can be passed to the master and minion configuration files to change the behavior of the state output. State output can be set to verbose (default) or non-verbose with the state\_verbose option:

state verbose: False

It is noteworthy that the state\_verbose option used to be set to *False* by default but has been changed to *True* by default in 0.10.3 due to many requests for the change.

Te next option to be aware of new and called state\_output. This option allows for the state output to be set to *full* (default) or *terse*.

e *full* output is the standard state output, but the new *terse* output will print only one line per state making the output much easier to follow when executing a large state system.

state\_output: terse

#### state.file.append **Improvements**

e salt state *file.append()* tries *not* to append existing text. Previously the matching check was being made line by line. While this kind of check might be enough for most cases, if the text being appended was multi-line, the check would not work properly. This issue is now properly handled, the match is done as a whole ignoring any white space addition or removal except inside commas. For those thinking that, in order to properly match over multiple lines, salt will load the whole file into memory, that's not true. For most cases this is not important but an erroneous order to read a 4GB file, if not properly handled, like salt does, could make salt chew that amount of memory. Salt has a buffered file reader which will keep in memory a maximum of 256KB and iterates over the file in chunks of 32KB to test for the match, more than enough, if not, explain your usage on a ticket. With this change, also *salt.modules.file.contains()*, *salt.modules.file.contains\_regex()*, *salt.modules.file.contains\_glob()* and *salt.utils.find* now do the searching and/or matching using the buffered chunks approach explained above.

Two new keyword arguments were also added, *makedirs* and *source*. The first, *makedirs* will create the necessary directories in order to append to the specified file, of course, it only applies if we're trying to append to a non-existing file on a non-existing directory:

```
/tmp/salttest/file-append-makedirs:
    file.append:
        text: foo
        makedirs: True
```
The second, *source*, allows one to append the contents of a file instead of specifying the text.

```
/tmp/salttest/file-append-source:
file.append:
    - source: salt://testfile
```
## **Security Fix**

A timing vulnerability was uncovered in the code which decrypts the AES messages sent over the network. This has been fixed and upgrading is strongly recommended.

## **26.2.26 Salt 0.10.4 Release Notes**

**release** 2012-10-23

Salt 0.10.4 is a monumental release for the Salt team, with two new module systems, many additions to allow granular access to Salt, improved platform support and much more.

This release is also exciting because we have been able to shorten the release cycle back to under a month. We are working hard to keep up the aggressive pace and look forward to having releases happen more frequently!

This release also includes a serious security fix and all users are very strongly recommended to upgrade. As usual, upgrade the master first, and then the minion to ensure that the process is smooth.

## **Major Features**

#### **External Authentication System**

The new external authentication system allows for Salt to pass through authentication to any authentication system to determine if a user has permission to execute a Salt command. The Unix PAM system is the first supported system with more to come!

The external authentication system allows for specific users to be granted access to execute specific functions on specific minions. Access is configured in the master configuration file, and uses the new access control system:

```
external_auth:
  pam:
    thatch:
      - 'web*':
         - test.*
        - network.*
```
The configuration above allows the user *thatch* to execute functions in the test and network modules on minions that match the web\* target.

#### **Access Control System**

All Salt systems can now be configured to grant access to non-administrative users in a granular way. The old configuration continues to work. Specific functions can be opened up to specific minions from specific users in the case of external auth and client ACLs, and for specific minions in the case of the peer system.

Access controls are configured like this:

```
client_acl:
  fred:
    - web\*:
      - pkg.list_pkgs
      - test.*
      - apache.*
```
## **Target by Network**

A new matcher has been added to the system which allows for minions to be targeted by network. This new matcher can be called with the *-S* flag on the command line and is available in all places that the matcher system is available. Using it is simple:

```
$ salt -S '192.168.1.0/24' test.ping
$ salt -S '192.168.1.100' test.ping
```
#### **Nodegroup Nesting**

Previously a nodegroup was limited by not being able to include another nodegroup, this restraint has been lifted and now nodegroups will be expanded within other nodegroups with the *N@* classifier.

#### **Salt Key Delete by Glob**

The ability to delete minion keys by glob has been added to salt-key. To delete all minion keys whose minion name starts with `web':

```
$ salt-key -d 'web*'
```
#### **Master Tops System**

e *external\_nodes* system has been upgraded to allow for modular subsystems to be used to generate the top file data for a highstate run.

The *external nodes* option still works but will be deprecated in the future in favor of the new *master tops* option.

Example of using *master\_tops*:

```
master_tops:
  ext_nodes: cobbler-external-nodes
```
#### **Next Level Solaris Support**

A lot of work has been put into improved Solaris support by Romeo Theriault. Packaging modules (pkgadd/pkgrm and pkgutil) and states, cron support and user and group management have all been added and improved upon. These additions along with SMF (Service Management Facility) service support and improved Solaris grain detection in 0.10.3 add up to Salt becoming a great tool to manage Solaris servers with.

## **Security**

A vulnerability in the security handshake was found and has been repaired, old minions should be able to connect to a new master, so as usual, the master should be updated first and then the minions.

## **Pillar Updates**

The pillar communication has been updated to add some extra levels of verification so that the intended minion is the only one allowed to gather the data. Once all minions and the master are updated to salt 0.10.4 please activate pillar *2* by changing the *pillar* version in the master config to *2*. This will be set to *2* by default in a future release.

## **26.2.27 Salt 0.10.5 Release Notes**

### **release** 2012-11-15

Salt 0.10.5 is ready, and comes with some great new features. A few more interfaces have been modularized, like the outputter system. The job cache system has been made more powerful and can now store and retrieve jobs archived in external databases. The returner system has been extended to allow minions to easily retrieve data from a returner interface.

As usual, this is an exciting release, with many noteworthy additions!

## **Major Features**

#### **External Job Cache**

The external job cache is a system which allows for a returner interface to also act as a job cache. This system is intended to allow users to store job information in a central location for longer periods of time and to make the act of looking up information from jobs executed on other minions easier.

Currently the external job cache is supported via the mongo and redis returners:

```
ext_job_cache: redis
redis.host: salt
```
Once the external job cache is turned on the new *ret* module can be used on the minions to retrieve return information from the job cache. This can be a great way for minions to respond and react to other minions.

#### **OpenStack Additions**

OpenStack integration with Salt has been moving forward at a blistering pace. The new *nova*, *glance* and *keystone* modules represent the beginning of ongoing OpenStack integration.

The Salt team has had many conversations with core OpenStack developers and is working on linking to OpenStack in powerful new ways.

## **Wheel System**

A new API was added to the Salt Master which allows the master to be managed via an external API. This new system allows Salt API to easily hook into the Salt Master and manage configs, modify the state tree, manage the pillar and more. The main motivation for the wheel system is to enable features needed in the upcoming web UI so users can manage the master just as easily as they manage minions.

The wheel system has also been hooked into the external auth system. This allows specific users to have granular access to manage components of the Salt Master.

### **Render Pipes**

Jack Kuan has added a substantial new feature. The render pipes system allows Salt to treat the render system like unix pipes. This new system enables sls files to be passed through specific render engines. While the default renderer is still recommended, different engines can now be more easily merged. So to pipe the output of Mako used in YAML use this shebang line:

#!mako|yaml

#### **Salt Key Overhaul**

The Salt Key system was originally developed as only a CLI interface, but as time went on it was pressed into becoming a clumsy API. This release marks a complete overhaul of Salt Key. Salt Key has been rewritten to function purely from an API and to use the outputter system. The benefit here is that the outputter system works much more cleanly with Salt Key now, and the internals of Salt Key can be used much more cleanly.

#### **Modular Outputters**

The outputter system is now loaded in a modular way. This means that output systems can be more easily added by dropping a python file down on the master that contains the function *output*.

#### **Gzip from Fileserver**

Gzip compression has been added as an option to the cp.get\_file and cp.get\_dir commands. This will make file transfers more efficient and faster, especially over slower network links.

## **Unified Module Configuration**

In past releases of Salt, the minions needed to be configured for certain modules to function. This was difficult because it required pre-configuring the minions. 0.10.5 changes this by making all module configs on minions search the master config file for values.

Now if a single database server is needed, then it can be defined in the master config and all minions will become aware of the configuration value.

### **Salt Call Enhancements**

The salt-call command has been updated in a few ways. Now, salt-call can take the --return option to send the data to a returner. Also, salt-call now reports executions in the minion proc system, this allows the master to be aware of the operation salt-call is running.

#### **Death to pub\_refresh and sub\_timeout**

The old configuration values *pub\_refresh* and *sub\_timeout* have been removed. These options were in place to alleviate problems found in earlier versions of ZeroMQ which have since been fixed. The continued use of these options has proven to cause problems with message passing and have been completely removed.

## **Git Revision Versions**

When running Salt directly from git (for testing or development, of course) it has been difficult to know exactly what code is being executed. The new versioning system will detect the git revision when building and how many commits have been made since the last release. A release from git will look like this:

0.10.4-736-gec74d69

#### **Svn Module Addition**

Anthony Cornehl (twinshadow) contributed a module that adds Subversion support to Salt. This great addition helps round out Salt's VCS support.

## **Noteworthy Changes**

#### **Arch Linux Defaults to Systemd**

Arch Linux recently changed to use systemd by default and discontinued support for init scripts. Salt has followed suit and defaults to systemd now for managing services in Arch.

### **Salt, Salt Cloud and Openstack**

With the releases of Salt 0.10.5 and Salt Cloud 0.8.2, OpenStack becomes the first (non-OS) piece of software to include support both on the user level (with Salt Cloud) and the admin level (with Salt). We are excited to continue to extend support of other platforms at this level.

## **26.2.28 Salt 0.11.0 Release Notes**

#### **release** 2012-12-14

Salt 0.11.0 is here, with some highly sought after and exciting features. These features include the new overstate system, the reactor system, a new state run scope component called \_\_context\_\_, the beginning of the search system (still needs a great deal of work), multiple package states, the MySQL returner and a better system to arbitrarily reference outputters.

It is also noteworthy that we are changing how we mark release numbers. For the life of the project we have been pushing every release with features and fixes as point releases. We will now be releasing point releases for only bug fixes on a more regular basis and major feature releases on a slightly less regular basis. This means that the next release will be a bugfix only release with a version number of 0.11.1. The next feature release will be named  $0.12.0$ and will mark the end of life for the 0.11 series.

## **Major Features**

#### **OverState**

The overstate system is a simple way to manage rolling state executions across many minions. The overstate allows for a state to depend on the successful completion of another state.

#### **Reactor System**

The new reactor system allows for a reactive logic engine to be created which can respond to events within a salted environment. The reactor system uses sls files to match events fired on the master with actions, enabling Salt to react to problems in an infrastructure.

Your load-balanced group of webservers is under extra load? Spin up a new VM and add it to the group. Your fileserver is filling up? Send a notification to your sysadmin on call. The possibilities are endless!

### **Module Context**

A new component has been added to the module loader system. The module context is a data structure that can hold objects for a given scope within the module.

This allows for components that are initialized to be stored in a persistent context which can greatly speed up ongoing connections. Right now the best example can be found in the *cp* execution module.

#### **Multiple Package Management**

A long desired feature has been added to package management. By definition Salt States have always installed packages one at a time. On most platforms this is not the fastest way to install packages. Erik Johnson, aka terminalmage, has modified the package modules for many providers and added new capabilities to install groups of packages. These package groups can be defined as a list of packages available in repository servers:

```
python_pkgs:
 pkg.installed:
    - pkgs:
      - python-mako
      - whoosh
      - python-git
```
or specify based on the location of specific packages:

```
python_pkgs:
 pkg.installed:
   - sources:
      - python-mako: http://some-rpms.org/python-mako.rpm
      - whoosh: salt://whoosh/whoosh.rpm
      - python-git: ftp://companyserver.net/python-git.rpm
```
#### **Search System**

The bones to the search system have been added. This is a very basic interface that allows for search backends to be added as search modules. The first supported search module is the whoosh search backend. Right now only the basic paths for the search system are in place, making this very experimental. Further development will involve improving the search routines and index routines for whoosh and other search backends.

The search system has been made to allow for searching through all of the state and pillar files, configuration files and all return data from minion executions.

## **Notable Changes**

All previous versions of Salt have shared many directories between the master and minion. The default locations for keys, cached data and sockets has been shared by master and minion. This has created serious problems with running a master and a minion on the same systems. 0.11.0 changes the defaults to be separate directories. Salt will also attempt to migrate all of the old key data into the correct new directories, but if it is not successful it may need to be done manually. If your keys exhibit issues after updating make sure that they have been moved from /etc/salt/pki to /etc/salt/pki/{master,minion}.

The old setup will look like this:

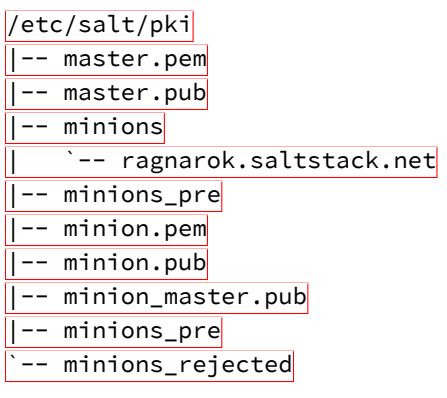

With the accepted minion keys in /etc/salt/pki/minions, the new setup places the accepted minion keys in /etc/salt/pki/master/minions.

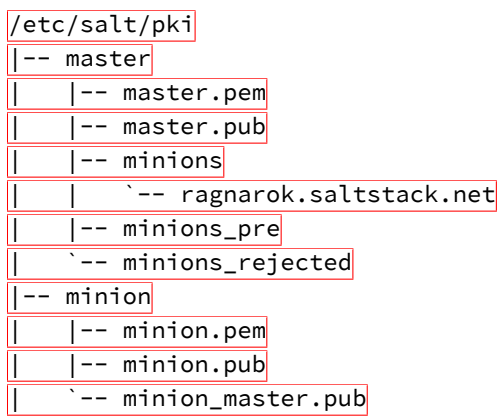

# **26.2.29 Salt 0.11.1 Release Notes**

**release** 2012-12-19

# **26.2.30 Salt 0.12.0 Release Notes**

**release** 2013-01-15

Another feature release of Salt is here! Some exciting additions are included with more ways to make salt modular and even easier management of the salt file server.

## **Major Features**

## **Modular Fileserver Backend**

The new modular fileserver backend allows for any external system to be used as a salt file server. The main benefit here is that it is now possible to tell the master to directly use a git remote location, or many git remote locations, automatically mapping git branches and tags to salt environments.

## **Windows is First Class!**

A new Salt Windows installer is now available! Much work has been put in to improve Windows support. With this much easier method of getting Salt on your Windows machines, we hope even more development and progress will occur. Please file bug reports on the Salt GitHub repo issue tracker so we can continue improving.

One thing that is missing on Windows that Salt uses extensively is a software package manager and a software package repository. The Salt pkg state allows sys admins to install software across their infrastructure and across operating systems. Software on Windows can now be managed in the same way. The SaltStack team built a package manager that interfaces with the standard Salt pkg module to allow for installing and removing software on Windows. In addition, a software package repository has been built on top of the Salt fileserver. A small YAML file provides the information necessary for the package manager to install and remove software.

An interesting feature of the new Salt Windows software package repository is that one or more remote git repositories can supplement the master's local repository. The repository can point to software on the master's fileserver or on an HTTP, HTTPS, or ftp server.

## **New Default Outputter**

Salt displays data to the terminal via the outputter system. For a long time the default outputter for Salt has been the python pretty print library. While this has been a generally reasonable outputter, it did have many failings. The new default outputter is called ``nested'', it recursively scans return data structures and prints them out cleanly.

If the result of the new nested outputter is not desired any other outputter can be used via the --out option, or the output option can be set in the master and minion configs to change the default outputter.

## **Internal Scheduler**

The internal Salt scheduler is a new capability which allows for functions to be executed at given intervals on the minion, and for runners to be executed at given intervals on the master. The scheduler allows for sequences such as executing state runs (locally on the minion or remotely via an overstate) or continually gathering system data to be run at given intervals.

The configuration is simple, add the schedule option to the master or minion config and specify jobs to run, this in the master config will execute the state.over runner every 60 minutes:

```
schedule:
 overstate:
    function: state.over
    minutes: 60
```
This example for the minion configuration will execute a highstate every 30 minutes:

## schedule: highstate: function: state.highstate minutes: 30

#### **Optional DSL for SLS Formulas**

Jack Kuan, our renderer expert, has created something that is astonishing. Salt, now comes with an optional Python based DSL, this is a very powerful interface that makes writing SLS files in pure python easier than it was with the raw py renderer. As usual this can be used with the renderer shebang line, so a single sls can be written with the DSL if pure python power is needed while keeping other sls files simple with YAML.

### **Set Grains Remotely**

A new execution function and state module have been added that allows for grains to be set on the minion. Now grains can be set via a remote execution or via states. Use the *grains.present* state or the *grains.setval* execution functions.

## **Gentoo Additions**

Major additions to Gentoo specific components have been made. The encompasses executions modules and states ranging from supporting the make.conf file to tools like layman.

# **26.2.31 Salt 0.12.1 Release Notes**

**release** 2013-01-21

## **26.2.32 Salt 0.13.0 Release Notes**

#### **release** 2013-02-12

The lucky number 13 has turned the corner! From CLI notifications when quitting a salt command, to substantial improvements on Windows, Salt 0.13.0 has arrived!

## **Major Features**

#### **Improved file.recurse Performance**

The file.recurse system has been deployed and used in a vast array of situations. Fixes to the file state and module have led towards opening up new ways of running file.recurse to make it faster. Now the file.recurse state will download fewer files and will run substantially faster.

#### **Windows Improvements**

Minion stability on Windows has improved. Many file operations, including file.recurse, have been fixed and improved. The network module works better, to include network.interfaces. Both 32bit and 64bit installers are now available.

## **Nodegroup Targeting in Peer System**

In the past, nodegroups were not available for targeting via the peer system. This has been fixed, allowing the new nodegroup expr\_form argument for the publish.publish function:

salt-call publish.publish group1 test.ping expr\_form=nodegroup

#### **Blacklist Additions**

Additions allowing more granular blacklisting are available in 0.13.0. The ability to blacklist users and functions in client\_acl have been added, as well as the ability to exclude state formulas from the command line.

### **Command Line Pillar Embedding**

Pillar data can now be embedded on the command line when calling state.sls and state.highstate. This allows for on the fly changes or settings to pillar and makes parameterizing state formulas even easier. This is done via the keyword argument:

salt '\*' state.highstate pillar='{"cheese": "spam"}'

The above example will extend the existing pillar to hold the cheese key with a value of spam. If the cheese key is already specified in the minion's pillar then it will be overwritten.

### **CLI Notifications**

In the past hitting ctrl-C and quitting from the salt command would just drop to a shell prompt, this caused confusion with users who expected the remote executions to also quit. Now a message is displayed showing what command can be used to track the execution and what the job id is for the execution.

### **Version Specification in Multiple-Package States**

Versions can now be specified within multiple-package pkg. installed states. An example can be found below:

```
mypkgs:
  pkg.installed:
    - pkgs:
      - foo
      - bar: 1.2.3-4
      - baz
```
## **Noteworthy Changes**

The configuration subsystem in Salt has been overhauled to make the opts dict used by Salt applications more portable, the problem is that this is an incompatible change with salt-cloud, and salt-cloud will need to be updated to the latest git to work with Salt 0.13.0. Salt Cloud 0.8.5 will also require Salt 0.13.0 or later to function.

The SaltStack team is sorry for the inconvenience here, we work hard to make sure these sorts of things do not happen, but sometimes hard changes get in.

# **26.2.33 Salt 0.13.1 Release Notes**

**release** 2013-02-15

## **26.2.34 Salt 0.13.2 Release Notes**

**release** 2013-03-13

## **26.2.35 Salt 0.13.3 Release Notes**

**release** 2013-03-18

## **26.2.36 Salt 0.14.0 Release Notes**

**release** 2013-03-23

Salt 0.14.0 is here! This release was held up primarily by PyCon, Scale and illness, but has arrived! 0.14.0 comes with many new features and is breaking ground for Salt in the area of cloud management with the introduction of Salt providing basic cloud controller functionality.

## **Major Features**

#### **Salt - As a Cloud Controller**

This is the first primitive inroad to using Salt as a cloud controller is available in 0.14.0. Be advised that this is alpha, only tested in a few very small environments.

The cloud controller is built using kvm and libvirt for the hypervisors. Hypervisors are autodetected as minions and only need to have libvirt running and kvm installed to function. The features of the Salt cloud controller are as follows:

- Basic vm discovery and reporting
- Creation of new virtual machines
- Seeding virtual machines with Salt via qemu-nbd or libguestfs
- Live migration (shared and non shared storage)
- Delete existing VMs

It is noteworthy that this feature is still Alpha, meaning that all rights are reserved to change the interface if needs be in future releases!

## **Libvirt State**

One of the problems with libvirt is management of certificates needed for live migration and cross communication between hypervisors. The new libvirt state makes the Salt Master hold a CA and manage the signing and distribution of keys onto hypervisors, just add a call to the libvirt state in the sls formulas used to set up a hypervisor:

libvirt\_keys: libvirt.keys

## **New get Functions**

An easier way to manage data has been introduced. The pillar, grains and config execution modules have been extended with the new get function. This function works much in the same way as the get method in a python dict, but with an enhancement, nested dict components can be extracted using a *:* delimiter.

If a structure like this is in pillar:

```
foo:
  bar:
    baz: quo
```
Extracting it from the raw pillar in an sls formula or file template is done this way:

```
{{ pillar['foo']['bar']['baz'] }}
```
Now with the new get function the data can be safely gathered and a default can be set allowing the template to fall back if the value is not available:

{{ salt['pillar.get']('foo:bar:baz', 'qux') }}

This makes handling nested structures much easier, and defaults can be cleanly set. This new function is being used extensively in the new formulae repository of salt sls formulas.

## **26.2.37 Salt 0.14.1 Release Notes**

**release** 2013-04-13

## **26.2.38 Salt 0.15.0 Release Notes**

**release** 2013-05-03

The many new features of Salt 0.15.0 have arrived! Salt 0.15.0 comes with many smaller features and a few larger ones.

These features range from better debugging tools to the new Salt Mine system.

#### **Major Features**

## **The Salt Mine**

First there was the peer system, allowing for commands to be executed from a minion to other minions to gather data live. Then there was the external job cache for storing and accessing long term data. Now the middle ground is being filled in with the Salt Mine. The Salt Mine is a system used to execute functions on a regular basis on minions and then store only the most recent data from the functions on the master, then the data is looked up via targets.

The mine caches data that is public to all minions, so when a minion posts data to the mine all other minions can see it.

### **IPV6 Support**

0.13.0 saw the addition of initial IPV6 support but errors were encountered and it needed to be stripped out. This time the code covers more cases and must be explicitly enabled. But the support is much more extensive than before.

#### **Copy Files From Minions to the Master**

Minions have long been able to copy files down from the master file server, but until now files could not be easily copied from the minion up to the master.

A new function called  $cp$ , push can push files from the minions up to the master server. The uploaded files are then cached on the master in the master cachedir for each minion.

#### **Better Template Debugging**

Template errors have long been a burden when writing states and pillar. 0.15.0 will now send the compiled template data to the debug log, this makes tracking down the intermittent stage templates much easier. So running state.sls or state.highstate with *-l debug* will now print out the rendered templates in the debug information.

#### **State Event Firing**

The state system is now more closely tied to the master's event bus. Now when a state fails the failure will be fired on the master event bus so that the reactor can respond to it.

## **Major Syndic Updates**

The Syndic system has been basically re-written. Now it runs in a completely asynchronous way and functions primarily as an event broker. This means that the events fired on the syndic are now pushed up to the higher level master instead of the old method used which waited for the client libraries to return.

This makes the syndic much more accurate and powerful, it also means that all events fired on the syndic master make it up the pipe as well making a reactor on the higher level master able to react to minions further downstream.

#### **Peer System Updates**

The Peer System has been updated to run using the client libraries instead of firing directly over the publish bus. This makes the peer system much more consistent and reliable.

#### **Minion Key Revocation**

In the past when a minion was decommissioned the key needed to be manually deleted on the master, but now a function on the minion can be used to revoke the calling minion's key:

\$ salt-call saltutil.revoke\_auth

#### **Function Return Codes**

Functions can now be assigned numeric return codes to determine if the function executed successfully. While not all functions have been given return codes, many have and it is an ongoing effort to fill out all functions that might return a non-zero return code.

### **Functions in Overstate**

The overstate system was originally created to just manage the execution of states, but with the addition of return codes to functions, requisite logic can now be used with respect to the overstate. This means that an overstate stage can now run single functions instead of just state executions.

#### **Pillar Error Reporting**

Previously if errors surfaced in pillar, then the pillar would consist of only an empty dict. Now all data that was successfully rendered stays in pillar and the render error is also made available. If errors are found in the pillar, states will refuse to run.

#### **Using Cached State Data**

Sometimes states are executed purely to maintain a specific state rather than to update states with new configs. This is grounds for the new cached state system. By adding *cache=True* to a state call the state will not be generated fresh from the master but the last state data to be generated will be used. If no previous state data is available then fresh data will be generated.

#### **Monitoring States**

The new monitoring states system has been started. This is very young but allows for states to be used to configure monitoring routines. So far only one monitoring state is available, the disk.status state. As more capabilities are added to Salt UI the monitoring capabilities of Salt will continue to be expanded.

## **26.2.39 Salt 0.15.1 Release Notes**

#### **release** 2013-05-08

The 0.15.1 release has been posted, this release includes fixes to a number of bugs in 0.15.1 and a three security patches.

## **Security Updates**

A number of security issues have been resolved via the 0.15.1 release.

#### **Path Injection in Minion IDs**

Salt masters did not properly validate the id of a connecting minion. This can lead to an attacker uploading files to the master in arbitrary locations. In particular this can be used to bypass the manual validation of new unknown minions. Exploiting this vulnerability does not require authentication.

This issue affects all known versions of Salt.

This issue was reported by Ronald Volgers.

Patch The issue is fixed in Salt 0.15.1. Updated packages are available in the usual locations.

Specific commits:

https://github.com/saltstack/salt/commit/5427b9438e452a5a8910d9128c6aafb45d8fd5d3 [hps://github.com/saltstack/salt/commit/7560908ee62351769c3cd43b03d74c1ca772cc52](https://github.com/saltstack/salt/commit/7560908ee62351769c3cd43b03d74c1ca772cc52) [hps://github.com/saltstack/salt/commit/e200b8a7ff53780124e08d2bdefde7587e52bfca](https://github.com/saltstack/salt/commit/e200b8a7ff53780124e08d2bdefde7587e52bfca)

## **RSA Key Generation Fault**

RSA key generation was done incorrectly, leading to very insecure keys. It is recommended to regenerate all RSA keys.

This issue can be used to impersonate Salt masters or minions, or decrypt any transferred data.

This issue can only be exploited by attackers who are able to observe or modify traffic between Salt minions and the legitimate Salt master.

A tool was included in 0.15.1 to assist in mass key regeneration, the manage.regen\_keys runner.

This issue affects all known versions of Salt.

This issue was reported by Ronald Volgers.

Patch The issue is fixed in Salt 0.15.1. Updated packages are available in the usual locations.

Specific commits:

[hps://github.com/saltstack/salt/commit/5dd304276ba5745ec21fc1e6686a0b28da29e6fc](https://github.com/saltstack/salt/commit/5dd304276ba5745ec21fc1e6686a0b28da29e6fc)

## **Command Injection Via ext\_pillar**

Arbitrary shell commands could be executed on the master by an authenticated minion through options passed when requesting a pillar.

Ext pillar options have been restricted to only allow safe external pillars to be called when prompted by the minion.

This issue affects Salt versions from 0.14.0 to 0.15.0.

This issue was reported by Ronald Volgers.

Patch The issue is fixed in Salt 0.15.1. Updated packages are available in the usual locations.

Specific commits:

[hps://github.com/saltstack/salt/commit/43d8c16bd26159d827d1a945c83ac28159ec5865](https://github.com/saltstack/salt/commit/43d8c16bd26159d827d1a945c83ac28159ec5865)

# **26.2.40 Salt 0.15.2 Release Notes**

**release** 2013-05-29

## **26.2.41 Salt 0.15.3 Release Notes**

**release** 2013-06-01

## **26.2.42 Salt 0.16.0 Release Notes**

**release** 2013-07-01

The 0.16.0 release is an exciting one, with new features in master redundancy, and a new, powerful requisite.

## **Major Features**

## **Multi-Master**

This new capability allows for a minion to be actively connected to multiple salt masters at the same time. This allows for multiple masters to send out commands to minions and for minions to automatically reconnect to masters that have gone down. A tutorial is available to help get started here:

## *[Multi Master Tutorial](#page-89-0)*

#### **Prereq, the New Requisite**

e new *prereq* requisite is very powerful! It allows for states to execute based on a state that is expected to make changes in the future. This allows for a change on the system to be preempted by another execution. A good example is needing to shut down a service before modifying files associated with it, allowing, for instance, a webserver to be shut down allowing a load balancer to stop sending requests while server side code is updated. In this case, the prereq will only run if changes are expected to happen in the prerequired state, and the prerequired state will always run after the prereq state and only if the prereq state succeeds.

#### **Peer System Improvements**

The peer system has been revamped to make it more reliable, faster, and like the rest of Salt, async. The peer calls when an updated minion and master are used together will be much faster!

## **Relative Includes**

The ability to include an sls relative to the defined sls has been added, the new syntax id documented here:

### *[Includes](#page-1050-0)*

## **More State Output Options**

e state\_output option in the past only supported *full* and *terse*, 0.16.0 add the *mixed* and *changes* modes further refining how states are sent to users' eyes.
### **Improved Windows Support**

Support for Salt on Windows continues to improve. Software management on Windows has become more seamless with Linux/UNIX/BSD software management. Installed software is now recognized by the short names defined in the *[repository SLS](#page-182-0)*. This makes it possible to run salt '\*' pkg.version firefox and get back results from Windows and non-Windows minions alike.

When templating files on Windows, Salt will now correctly use Windows appropriate line endings. This makes it much easier to edit and consume files on Windows.

When using the cmd state the shell option now allows for specifying Windows Powershell as an alternate shell to execute cmd.run and cmd.script. This opens up Salt to all the power of Windows Powershell and its advanced Windows management capabilities.

Several fixes and optimizations were added for the Windows networking modules, especially when working with IPv6.

A system module was added that makes it easy to restart and shutdown Windows minions.

The Salt Minion will now look for its config file in  $c:\s{allt\conf by default. This means that it's no longer$ necessary to specify the -c option to specify the location of the config file when starting the Salt Minion on Windows in a terminal.

# **Muliple Targets for pkg.removed, pkg.purged States**

Both [pkg.removed](#page-1205-0) and [pkg.purged](#page-1204-0) now support the pkgs argument, which allow for multiple packages to be targeted in a single state. This, as in pkg. installed, helps speed up these states by reducing the number of times that the package management tools (apt, yum, etc.) need to be run.

### **Random Times in Cron States**

The temporal parameters in [cron.present](#page-1121-0) states (minute, hour, etc.) can now be randomized by using random instead of a specific value. For example, by using the random keyword in the minute parameter of a cron state, the same cron job can be pushed to hundreds or thousands of hosts, and they would each use a randomly-generated minute. This can be helpful when the cron job accesses a network resource, and it is not desirable for all hosts to run the job concurrently.

```
/path/to/cron/script:
 cron.present:
    - user: root
    - minute: random
    - hour: 2
```
Since Salt assumes a value of  $*$  for unspecified temporal parameters, adding a parameter to the state and setting it to random will change that value from \* to a randomized numeric value. However, if that field in the cron entry on the minion already contains a numeric value, then using the random keyword will not modify it.

### **Confirmation Prompt on Key Acceptance**

When accepting new keys with  $salt-key -a$  minion-id or  $salt-key -A$ , there is now a prompt that will show the affected keys and ask for confirmation before proceeding. This prompt can be bypassed using the -y or --yes command line argument, as with other salt-key commands.

## **Support for Setting Password Hashes on BSD Minions**

FreeBSD, NetBSD, and OpenBSD all now support setting passwords in [user.present](#page-1241-0) states.

# **26.2.43 Salt 0.16.1 Release Notes**

**release** 2013-07-29

# **26.2.44 Salt 0.16.2 Release Notes**

**release** 2013-08-01

Version 0.16.2 is a bugfix release for *[0.16.0](#page-1403-0)*, and contains a number of fixes.

# **Windows**

• Only allow Administrator's group and SYSTEM user access to C:\salt. This eliminates a race condition where a non-admin user could modify a template or managed file before it is executed by the minion (which is running as an elevated user), thus avoiding a potential escalation of privileges.([issue 6361](https://github.com/saltstack/salt/issues/6361))

# **Grains**

- Fixed detection of virtual grain on OpenVZ hardware nodes
- Gracefully handle lsb\_release data when it is enclosed in quotes
- LSB grains are now prefixed with  $lsb$ \_distrib\_ instead of simply lsb\_. The old naming is not preserved, so SLS may be affected.
- Improved grains detection on MacOS

# **Pillar**

- •Don't try to load *[git\\_pillar](#page-961-0)* if not enabled in master config ([issue 6052\)](https://github.com/saltstack/salt/issues/6052)
- Functions [pillar.item](#page-733-0) and [pillar.items](#page-734-0) added for parity with [grains.item](#page-619-0)/[grains.items](#page-619-1). The old function pillar.data is preserved for backwards compatibility.
- Fixed minion traceback when Pillar SLS is malformed([issue 5910](https://github.com/saltstack/salt/issues/5910))

# **Peer Publishing**

- More gracefully handle improperly quoted publish commands [\(issue 5958\)](https://github.com/saltstack/salt/issues/5958)
- Fixed traceback when timeout specified via the CLI fo [publish.publish](#page-767-0), [publish.full\\_data](#page-766-0) ([issue](https://github.com/saltstack/salt/issues/5959) [5959](https://github.com/saltstack/salt/issues/5959))
- Fixed unintended change in output of [publish.publish](#page-767-0) ([issue 5928\)](https://github.com/saltstack/salt/issues/5928)

# **Minion**

- Fixed salt-key usage in minionswarm script
- Quieted warning about SALT\_MINION\_CONFIG environment variable on minion startup and for CLI commands run via salt-call ([issue 5956](https://github.com/saltstack/salt/issues/5956))
- Added minion config parameter [random\\_reauth\\_delay](#page-440-0) to stagger re-auth attempts when the minion is waiting for the master to approve its public key. This helps prevent SYN flooding in larger environments.

# **User/Group Management**

- Implement previously-ignored unique option for [user.present](#page-1241-0) states in FreeBSD
- Report in state output when a [group.present](#page-1156-0) state attempts to use a gid in use by another group
- Fixed regression that prevents a [user.present](#page-1241-0) state to set the password hash to the system default (i.e. an unset password)
- Fixed multiple [group.present](#page-1156-0)states with the same group ([issue 6439](https://github.com/saltstack/salt/issues/6439))

# **File Management**

- Fixed file.mkdir setting incorrect permissions [\(issue 6033\)](https://github.com/saltstack/salt/issues/6033)
- Fixed cleanup of source files for templates when / tmp is in file roots [\(issue 6118\)](https://github.com/saltstack/salt/issues/6118)
- Fixed caching of zero-byte files when a non-empty file was previously cached at the same path
- Added HTTP authentication support to the cp module [\(issue 5641\)](https://github.com/saltstack/salt/issues/5641)
- Diffs are now suppressed when binary files are changed

# **Package/Repository Management**

- Fixed traceback when there is only one target for  $pkg$ . latest states
- Fixed regression in detection of virtual packages (apt)
- Limit number of pkg database refreshes to once per [state.sls](#page-833-0)/[state.highstate](#page-831-0)
- YUM: Allow 32-bit packages with arches other than i686 to be managed on 64-bit systems([issue 6299\)](https://github.com/saltstack/salt/issues/6299)
- •Fixed incorrect reporting in pkgrepo.managed states ([issue 5517\)](https://github.com/saltstack/salt/issues/5517)
- Fixed 32-bit binary package installs on 64-bit RHEL-based distros, and added proper support for 32-bit packages on 64-bit Debian-based distros [\(issue 6303](https://github.com/saltstack/salt/issues/6303))
- Fixed issue where requisites were inadvertently being put into YUM repo files [\(issue 6471\)](https://github.com/saltstack/salt/issues/6471)

# **Service Management**

- Fixed inaccurate reporting of results in [service.running](#page-1231-0) states when the service fails to start [\(issue 5894](https://github.com/saltstack/salt/issues/5894))
- Fixed handling of custom initscripts in RHEL-based distros so that they are immediately available, negating the need for a second state run to manage the service that the initscript controls

# **Networking**

- Function network.hwaddr renamed to [network.hw\\_addr](#page-705-0) to match [network.ip\\_addrs](#page-706-0) and [net](#page-706-1)[work.ip\\_addrs6](#page-706-1). All three functions also now work without the underscore in the name, as well.
- •Fixed traceback in bridge. show when interface is not present ([issue 6326](https://github.com/saltstack/salt/issues/6326))

# **SSH**

- Fixed incorrect result reporting for some [ssh\\_known\\_hosts.present](#page-1233-0) states
- Fixed inaccurate reporting when [ssh\\_auth.present](#page-1232-0) states are run with test=True, when rsa/dss is used for the enc param instead of ssh-rsa/ssh-dss([issue 5374\)](https://github.com/saltstack/salt/issues/5374)

# **pip**

- Properly handle -f lines in pip freeze output
- Fixed regression in pip.installed states with specifying a requirements file [\(issue 6003\)](https://github.com/saltstack/salt/issues/6003)
- Fixed use of editable argument in pip. installed states [\(issue 6025\)](https://github.com/saltstack/salt/issues/6025)
- Deprecated runas parameter in execution function calls, in favor of user

# **MySQL**

- Allow specification of *[MySQL](#page-694-0)* connection arguments via the CLI, overriding/bypassing minion config params
- Allow [mysql\\_user.present](#page-1187-0) states to set a passwordless login [\(issue 5550\)](https://github.com/saltstack/salt/issues/5550)
- Fixed endless loop when [mysql.processlist](#page-697-0) is run [\(issue 6297](https://github.com/saltstack/salt/issues/6297))

# **PostgreSQL**

• Fixed traceback in [postgres.user\\_list](#page-761-0) [\(issue 6352\)](https://github.com/saltstack/salt/issues/6352)

# **Miscellaneous**

- Don't allow *[npm states](#page-1193-0)* to be used if *[npm module](#page-717-0)* is not available
- Fixed [alternatives.install](#page-1084-0) states for which the target is a symlink [\(issue 6162](https://github.com/saltstack/salt/issues/6162))
- Fixed traceback in *[sysbench module](#page-843-0)* ([issue 6175](https://github.com/saltstack/salt/issues/6175))
- Fixed traceback in job cache
- Fixed tempfile cleanup for windows
- Fixed issue where SLS files using the *[pydsl renderer](#page-980-0)* were not being run
- Fixed issue where returners were being passed incorrect information [\(issue 5518](https://github.com/saltstack/salt/issues/5518))
- Fixed traceback when numeric args are passed to [cmd.script](#page-1114-0) states
- Fixed bug causing [cp.get\\_dir](#page-531-0) to return more directories than expected [\(issue 6048](https://github.com/saltstack/salt/issues/6048))
- Fixed traceback when [supervisord.running](#page-1235-0) states are run with test=True ([issue 6053](https://github.com/saltstack/salt/issues/6053))
- Fixed tracebacks when Salt encounters problems running rbenv [\(issue 5888\)](https://github.com/saltstack/salt/issues/5888)
- Only make the *[monit module](#page-690-0)* available if monit binary is present [\(issue 5871](https://github.com/saltstack/salt/issues/5871))
- Fixed incorrect behavior of [img.mount\\_image](#page-628-0)
- Fixed traceback in [tomcat.deploy\\_war](#page-859-0) in Windows
- Don't re-write /etc/fstab if mount fails
- Fixed tracebacks when Salt encounters problems running gem [\(issue 5886](https://github.com/saltstack/salt/issues/5886))
- Fixed incorrect behavior of [selinux.boolean](#page-1228-0) states [\(issue 5912](https://github.com/saltstack/salt/issues/5912))
- •*[RabbitMQ](#page-775-0)*: Quote passwords to avoid symbols being interpolated by the shell ([issue 6338\)](https://github.com/saltstack/salt/issues/6338)
- Fixed tracebacks in [extfs.mkfs](#page-570-0) and [extfs.tune](#page-571-0) [\(issue 6462\)](https://github.com/saltstack/salt/issues/6462)
- Fixed a regression with the [module.run](#page-1181-0) state where the m\_name and m\_fun arguments were being ignored ([issue 6464](https://github.com/saltstack/salt/issues/6464))

# **26.2.45 Salt 0.16.3 Release Notes**

#### **release** 2013-08-09

Version 0.16.3 is another bugfix release for [0.16.0](#page-1403-0). The changes include:

- Various documentation fixes
- Fix proc directory regression([issue 6502\)](https://github.com/saltstack/salt/issues/6502)
- Properly detect [Linaro](http://www.linaro.org/) Linux([issue 6496\)](https://github.com/saltstack/salt/issues/6496)
- Fix regressions in [mount.mounted](#page-1183-0) ([issue 6522](https://github.com/saltstack/salt/issues/6522), [issue 6545](https://github.com/saltstack/salt/issues/6545))
- Skip malformed state requisites [\(issue 6521\)](https://github.com/saltstack/salt/issues/6521)
- Fix regression in gitfs from bad import
- Fix for watching prereq states (including recursive requisite error) [\(issue 6057](https://github.com/saltstack/salt/issues/6057))
- •Fix mod\_watch not overriding prereq ([issue 6520](https://github.com/saltstack/salt/issues/6520))
- Don't allow functions which compile states to be called within states([issue 5623\)](https://github.com/saltstack/salt/issues/5623)
- Return error for malformed top.sls([issue 6544\)](https://github.com/saltstack/salt/issues/6544)
- Fix traceback in [mysql.query](#page-697-1)
- Fix regression in binary package installation for 64-bit packages on Debian-based Linux distros([issue 6563](https://github.com/saltstack/salt/issues/6563))
- Fix traceback caused by running [cp.push](#page-533-0) without having set [file\\_recv](#page-415-0) in the master config file
- Fix scheduler configuration in pillar [\(issue 6201\)](https://github.com/saltstack/salt/issues/6201)

# **26.2.46 Salt 0.16.4 Release Notes**

# **release** 2013-09-07

Version 0.16.4 is another bugfix release for [0.16.0](#page-1403-0), likely to be the last before 0.17.0 is released. The changes include:

- Multiple documentation improvements/additions
- Added the osfinger and osarch grains
- Properly handle 32-bit packages for debian32 on x86\_64([issue 6607\)](https://github.com/saltstack/salt/issues/6607)
- Fix regression in yum package installation in CentOS 5([issue 6677](https://github.com/saltstack/salt/issues/6677))
- •Fix bug in hg. latest state that would erroneously delete directories ([issue 6661](https://github.com/saltstack/salt/issues/6661))
- Fix bug related to pid not existing for  $ps$ . top [\(issue 6679\)](https://github.com/saltstack/salt/issues/6679)
- Fix regression in [MySQL returner](#page-1003-0) [\(issue 6695](https://github.com/saltstack/salt/issues/6695))
- Fix IP addresses grains ( $ipv4$  and  $ipv6$ ) to include all addresses [\(issue 6656\)](https://github.com/saltstack/salt/issues/6656)
- Fix regression preventing authenticated FTP([issue 6733\)](https://github.com/saltstack/salt/issues/6733)
- Fix setting password for windows users [\(issue 6824](https://github.com/saltstack/salt/issues/6824))
- Fix [file.contains](#page-575-0) on values YAML parses as non-string([issue 6817](https://github.com/saltstack/salt/issues/6817))
- Fix [file.get\\_gid](#page-578-0), [file.get\\_uid](#page-580-0), and [file.chown](#page-574-0) for broken symlinks([issue 6826](https://github.com/saltstack/salt/issues/6826))
- Fix comment for service reloads in service state([issue 6851\)](https://github.com/saltstack/salt/issues/6851)

# <span id="page-1409-0"></span>**26.2.47 Salt 0.17.0 Release Notes**

# **release** 2013-09-26

e 0.17.0 release is a very exciting release of Salt, this brings to Salt some very powerful new features and advances. The advances range from the state system to the test suite, covering new transport capabilities and making states easier and more powerful, to extending Salt Virt and much more!

The 0.17.0 release will also be the last release of Salt to follow the old 0.XX.X numbering system, the next release of Salt will change the numbering to be date based following this format:

# <Year>.<Month>.<Minor>

So if the release happens in November of 2013 the number will be 13.11.0, the first bugfix release will be 13.11.1 and so forth.

# **Major Features**

**Halite**

The new Halite web GUI is now available on PyPI. A great deal of work has been put into Halite to make it fully event driven and amazingly fast. The Halite UI can be started from within the Salt Master (after being installed from PyPI), or standalone, and does not require an external database to run. It is very lightweight!

This initial release of Halite is primarily the framework for the UI and the communication systems, making it easy to extend and build the UI up. It presently supports watching the event bus and firing commands over Salt.

At this time, Halite is not available as a package, but installation documentation is available at: [hp://docs.saltstack.com/topics/tutorials/halite.html](http://docs.saltstack.com/topics/tutorials/halite.html)

Halite is, like the rest of Salt, Open Source!

Much more will be coming in the future of Halite!

# **Salt SSH**

The new salt-ssh command has been added to Salt. This system allows for remote execution and states to be run over ssh. The benefit here being, that salt can run relying only on the ssh agent, rather than requiring a minion to be deployed.

The salt-ssh system runs states in a compatible way as Salt and states created and run with salt-ssh can be moved over to a standard salt deployment without modification.

Since this is the initial release of salt-ssh, there is plenty of room for improvement, but it is fully operational, not just a bootstrap tool.

# **Rosters**

Salt is designed to have the minions be aware of the master and the master does not need to be aware of the location of the minions. The new salt roster system was created and designed to facilitate listing the targets for salt-ssh.

The roster system, like most of Salt, is a plugin system, allowing for the list of systems to target to be derived from any pluggable backend. The rosters shipping with 0.17.0 are flat and scan. Flat is a file which is read in via the salt render system and the scan roster does simple network scanning to discover ssh servers.

#### **State Auto Order**

This is a major change in how states are evaluated in Salt. State Auto Order is a new feature that makes states get evaluated and executed in the order in which they are defined in the sls file. This feature makes it very easy to see the finite order in which things will be executed, making Salt now, fully imperative AND fully declarative.

The requisite system still takes precedence over the order in which states are defined, so no existing states should break with this change. But this new feature can be turned off by setting state\_auto\_order: False in the master config, thus reverting to the old lexicographical order.

#### **state.sls Runner**

The state.sls runner has been created to allow for a more powerful system for orchestrating state runs and function calls across the salt minions. This new system uses the state system for organizing executions.

This allows for states to be defined that are executed on the master to call states on minions via salt-run state.sls.

#### **Salt Thin**

Salt Thin is an exciting new component of Salt, this is the ability to execute Salt routines without any transport mechanisms installed, it is a pure python subset of Salt.

Salt Thin does not have any networking capability, but can be dropped into any system with Python installed and then salt-call can be called directly. The Salt Thin system, is used by the salt-ssh command, but can still be used to just drop salt somewhere for easy use.

#### **Event Namespacing**

Events have been updated to be much more flexible. The tags in events have all been namespaced allowing easier tracking of event names.

# **Mercurial Fileserver Backend**

The popular git fileserver backend has been joined by the mercurial fileserver backend, allowing the state tree to be managed entirely via mercurial.

# **External Logging Handlers**

The external logging handler system allows for Salt to directly hook into any external logging system. Currently supported are sentry and logstash.

#### **Jenkins Testing**

The testing systems in Salt have been greatly enhanced, tests for salt are now executed, via jenkins.saltstack.com, across many supported platforms. Jenkins calls out to salt-cloud to create virtual machines on Rackspace, then the minion on the virtual machine checks into the master running on Jenkins where a state run is executed that sets up the minion to run tests and executes the test suite.

This now automates the sequence of running platform tests and allows for continuous destructive tests to be run.

#### **Salt Testing Project**

The testing libraries for salt have been moved out of the main salt code base and into a standalone codebase. This has been done to ease the use of the testing systems being used in salt based projects other than Salt itself.

### **StormPath External Authentication**

The external auth system now supports the fantastic Stormpath cloud based authentication system.

### **LXC Support**

Extensive additions have been added to Salt for LXC support. This included the backend libs for managing LXC containers. Addition into the salt-virt system is still in the works.

#### **Mac OS X User/Group Support**

Salt is now able to manage users and groups on Minions running Mac OS X. However, at this time user passwords cannot be managed.

#### **Django ORM External Pillar**

Pillar data can now be derived from Django managed databases.

#### **Fixes from RC to release**

- Multiple documentation fixes
- Add multiple source files + templating for [file.append](#page-1134-0) ([issue 6905](https://github.com/saltstack/salt/issues/6905))
- Support sysctl configuration files in systemd>=207 [\(issue 7351](https://github.com/saltstack/salt/issues/7351))
- Add [file.search](#page-588-0) and [file.replace](#page-586-0)
- Fix cross-calling execution functions in provider overrides
- Fix locale override for postgres [\(issue 4543\)](https://github.com/saltstack/salt/issues/4543)
- Fix Raspbian identification for service/pkg support([issue 7371\)](https://github.com/saltstack/salt/issues/7371)
- Fix cp. push file corruption [\(issue 6495](https://github.com/saltstack/salt/issues/6495))
- Fix ALT Linux password hash specification([issue 3474](https://github.com/saltstack/salt/issues/3474))
- Multiple salt-ssh-related fixes and improvements

# **26.2.48 Salt 0.17.1 Release Notes**

**release** 2013-10-17

**Note:** THIS RELEASE IS NOT COMPATIBLE WITH PREVIOUS VERSIONS. If you update your master to 0.17.1, you must update your minions as well. Sorry for the inconvenience -- this is a result of one of the security fixes listed below.

The 0.17.1 release comes with a number of improvements to salt-ssh, many bugfixes, and a number of security updates.

Salt SSH has been improved to be faster, more featureful and more secure. Since the original release of Salt SSH was primarily a proof of concept, it has been very exciting to see its rapid adoption. We appreciate the willingness of security experts to review Salt SSH and help discover oversights and ensure that security issues only exist for such a tiny window of time.

# **SSH Enhancements**

#### **Shell Improvements**

Improvements to Salt SSH's communication have been added that improve routine execution regardless of the target system's login shell.

# **Performance**

Deployment of routines is now faster and takes fewer commands to execute.

# **Security Updates**

Be advised that these security issues all apply to a small subset of Salt users and mostly apply to Salt SSH.

# **Insufficient Argument Validation**

This issue allowed for a user with limited privileges to embed executions inside of routines to execute routines that should be restricted. This applies to users using external auth or client ACL and opening up specific routines.

Be advised that these patches address the direct issue. Additional commits have been applied to help mitigate this issue from resurfacing.

# **CVE** CVE-2013-4435

## **Affected Versions**

# $0.15.0 - 0.17.0$

Patches https://github.com/saltstack/salt/commit/6d8ef68b605fd63c36bb8ed96122a75ad2e80269 [hps://github.com/saltstack/salt/commit/ebdef37b7e5d2b95a01d34b211c61c61da67e46a](https://github.com/saltstack/salt/commit/ebdef37b7e5d2b95a01d34b211c61c61da67e46a) [hps://github.com/saltstack/salt/commit/7f190ff890e47cdd591d9d7cefa5126574660824](https://github.com/saltstack/salt/commit/7f190ff890e47cdd591d9d7cefa5126574660824) [hps://github.com/saltstack/salt/commit/8e5afe59cef6743fe5dbd510dcf463dbdfca1ced](https://github.com/saltstack/salt/commit/8e5afe59cef6743fe5dbd510dcf463dbdfca1ced) [hps://github.com/saltstack/salt/commit/aca78f314481082862e96d4f0c1b75fa382bb885](https://github.com/saltstack/salt/commit/aca78f314481082862e96d4f0c1b75fa382bb885) [hps://github.com/saltstack/salt/commit/6a9752cdb1e8df2c9505ea910434c79d132eb1e2](https://github.com/saltstack/salt/commit/6a9752cdb1e8df2c9505ea910434c79d132eb1e2) [hps://github.com/saltstack/salt/commit/b73677435ba54ecfc93c1c2d840a7f9ba6f53410](https://github.com/saltstack/salt/commit/b73677435ba54ecfc93c1c2d840a7f9ba6f53410) [hps://github.com/saltstack/salt/commit/07972eb0a6f985749a55d8d4a2e471596591c80d](https://github.com/saltstack/salt/commit/07972eb0a6f985749a55d8d4a2e471596591c80d) [hps://github.com/saltstack/salt/commit/1e3f197726aa13ac5c3f2416000089f477f489b5](https://github.com/saltstack/salt/commit/1e3f197726aa13ac5c3f2416000089f477f489b5)

**Found By** Feth Arezki, of Majerti

# **MITM SSH attack in salt-ssh**

SSH host keys were being accepted by default and not enforced on future SSH connections. These patches set SSH host key checking by default and can be overridden by passing the -i flag to *salt-ssh*.

**CVE** CVE-2013-4436

**Affected Versions** 0.17.0

**Found By** Michael Scherer, Red Hat

#### **Insecure Usage of /tmp in salt-ssh**

The initial release of salt-ssh used the /tmp directory in an insecure way. These patches not only secure usage of files under /tmp in salt-ssh, but also add checksum validation for all packages sent into the now secure locations on target systems.

**CVE** CVE-2013-4438

# **Affected Versions** 0.17.0

Patches https://github.com/saltstack/salt/commit/aa4bb77ef230758cad84381dde0ec660d2dc340a [hps://github.com/saltstack/salt/commit/8f92b6b2cb2e4ec3af8783eb6bf4ff06f5a352cf](https://github.com/saltstack/salt/commit/8f92b6b2cb2e4ec3af8783eb6bf4ff06f5a352cf) [hps://github.com/saltstack/salt/commit/c58e56811d5a50c908df0597a0ba0b643b45ebfd](https://github.com/saltstack/salt/commit/c58e56811d5a50c908df0597a0ba0b643b45ebfd) https://github.com/saltstack/salt/commit/0359db9b46e47614cff35a66ea6a6a76846885d2 [hps://github.com/saltstack/salt/commit/4348392860e0fd43701c331ac3e681cf1a8c17b0](https://github.com/saltstack/salt/commit/4348392860e0fd43701c331ac3e681cf1a8c17b0) [hps://github.com/saltstack/salt/commit/664d1a1cac05602fad2693f6f97092d98a72bf61](https://github.com/saltstack/salt/commit/664d1a1cac05602fad2693f6f97092d98a72bf61) [hps://github.com/saltstack/salt/commit/bab92775a576e28ff9db262f32db9cf2375bba87](https://github.com/saltstack/salt/commit/bab92775a576e28ff9db262f32db9cf2375bba87) [hps://github.com/saltstack/salt/commit/c6d34f1acf64900a3c87a2d37618ff414e5a704e](https://github.com/saltstack/salt/commit/c6d34f1acf64900a3c87a2d37618ff414e5a704e)

**Found By** Michael Scherer, Red Hat

**YAML Calling Unsafe Loading Routine**

It has been argued that this is not a valid security issue, as the YAML loading that was happening was only being called after an initial gateway filter in Salt has already safely loaded the YAML and would fail if non-safe routines were embedded. Nonetheless, the CVE was filed and patches applied.

**CVE** CVE-2013-4438

**Patches**

[hps://github.com/saltstack/salt/commit/339b0a51befae6b6b218ebcb55daa9cd3329a1c5](https://github.com/saltstack/salt/commit/339b0a51befae6b6b218ebcb55daa9cd3329a1c5)

**Found By** Michael Scherer, Red Hat

# **Failure to Drop Supplementary Group on Salt Master**

If a salt master was started as a non-root user by the root user, root's groups would still be applied to the running process. This fix changes the process to have only the groups of the running user.

**CVE** CVE not considered necessary by submitter.

**Affected Versions** 0.11.0 - 0.17.0

Patches https://github.com/saltstack/salt/commit/b89fa9135822d029795ab1eecd68cce2d1ced715

**Found By** Michael Scherer, Red Hat

# **Failure to Validate Minions Posting Data**

This issue allowed a minion to pose as another authorized minion when posting data such as the mine data. All minions now pass through the id challenge before posting such data.

**CVE** CVE-2013-4439

**Affected Versions** 0.15.0 - 0.17.0

# **Patches**

[hps://github.com/saltstack/salt/commit/7b850ff3d07ef6782888914ac4556c01e8a1c482](https://github.com/saltstack/salt/commit/7b850ff3d07ef6782888914ac4556c01e8a1c482) [hps://github.com/saltstack/salt/commit/151759b2a1e1c6ce29277aa81b054219147f80fd](https://github.com/saltstack/salt/commit/151759b2a1e1c6ce29277aa81b054219147f80fd)

**Found By** David Anderson

# **Fix Reference**

- Fix symbolic links in thin.tgz [\(issue 7482](https://github.com/saltstack/salt/issues/7482))
- Pass env through to file.patch state([issue 7452\)](https://github.com/saltstack/salt/issues/7452)
- Service provider fixes and reporting improvements [\(issue 7361\)](https://github.com/saltstack/salt/issues/7361)
- Add --priv option for specifying salt-ssh private key
- Fix salt-thin's salt-call on setuptools installations([issue 7516\)](https://github.com/saltstack/salt/issues/7516)
- Fix salt-ssh to support passwords with spaces [\(issue 7480\)](https://github.com/saltstack/salt/issues/7480)
- Fix regression in wildcard includes([issue 7455](https://github.com/saltstack/salt/issues/7455))
- Fix salt-call outputter regression [\(issue 7456](https://github.com/saltstack/salt/issues/7456))
- Fix custom returner support for startup states [\(issue 7540](https://github.com/saltstack/salt/issues/7540))
- Fix value handling in augeas([issue 7605\)](https://github.com/saltstack/salt/issues/7605)
- Fix regression in apt [\(issue 7624](https://github.com/saltstack/salt/issues/7624))
- •Fix minion ID guessing to use socket.getfqdn() first ([issue 7558\)](https://github.com/saltstack/salt/issues/7558)
- Add minion ID caching [\(issue 7558\)](https://github.com/saltstack/salt/issues/7558)
- Fix salt-key race condition [\(issue 7304](https://github.com/saltstack/salt/issues/7304))
- Add --include-all flag to salt-key [\(issue 7399](https://github.com/saltstack/salt/issues/7399))
- Fix custom grains in pillar (part of [issue 5716,](https://github.com/saltstack/salt/issues/5716) [issue 6083\)](https://github.com/saltstack/salt/issues/6083)
- Fix race condition in salt-key([issue 7304\)](https://github.com/saltstack/salt/issues/7304)
- Fix regression in minion ID guessing, prioritize socket.getfqdn() [\(issue 7558\)](https://github.com/saltstack/salt/issues/7558)
- Cache minion ID on first guess [\(issue 7558](https://github.com/saltstack/salt/issues/7558))
- Allow trailing slash in file.directory state
- Fix reporting of file roots in pillar return [\(issue 5449](https://github.com/saltstack/salt/issues/5449) and [issue 5951\)](https://github.com/saltstack/salt/issues/5951)
- Remove pillar matching for mine.get [\(issue 7197\)](https://github.com/saltstack/salt/issues/7197)
- Sanitize args for multiple execution modules
- Fix yumpkg mod\_repo functions to filter hidden args([issue 7656](https://github.com/saltstack/salt/issues/7656))
- Fix conflicting IDs in state includes [\(issue 7526\)](https://github.com/saltstack/salt/issues/7526)
- •Fix mysql\_grants.absent string formatting issue ([issue 7827](https://github.com/saltstack/salt/issues/7827))
- Fix postgres.version so it won't return None [\(issue 7695](https://github.com/saltstack/salt/issues/7695))
- Fix for trailing slashes in mount.mounted state
- Fix rogue AttributErrors in the outputter system [\(issue 7845](https://github.com/saltstack/salt/issues/7845))
- Fix for incorrect ssh key encodings resulting in incorrect key added([issue 7718](https://github.com/saltstack/salt/issues/7718))
- Fix for pillar/grains naming regression in python renderer([issue 7693](https://github.com/saltstack/salt/issues/7693))
- Fix args/kwargs handling in the scheduler([issue 7422\)](https://github.com/saltstack/salt/issues/7422)
- Fix logfile handling for *file://*, *tcp://* and *udp://* ([issue 7754\)](https://github.com/saltstack/salt/issues/7754)
- Fix error handling in config file parsing([issue 6714\)](https://github.com/saltstack/salt/issues/6714)
- Fix RVM using sudo when running as non-root user [\(issue 2193\)](https://github.com/saltstack/salt/issues/2193)
- Fix client ACL and underlying logging bugs [\(issue 7706](https://github.com/saltstack/salt/issues/7706))
- Fix scheduler bug with returner([issue 7367\)](https://github.com/saltstack/salt/issues/7367)
- Fix user management bug related to default groups([issue 7690\)](https://github.com/saltstack/salt/issues/7690)
- Fix various salt-ssh bugs [\(issue 7528](https://github.com/saltstack/salt/issues/7528))
- Many various documentation fixes

# **26.2.49 Salt 0.17.2 Release Notes**

#### **release** 2013-11-14

- Add ability to delete key with grains.delval [\(issue 7872](https://github.com/saltstack/salt/issues/7872))
- Fix possible state compiler stack trace [\(issue 5767](https://github.com/saltstack/salt/issues/5767))
- Fix architecture regression in yumpkg [\(issue 7813\)](https://github.com/saltstack/salt/issues/7813)
- Use correct ps on Debian to prevent truncating [\(issue 5646\)](https://github.com/saltstack/salt/issues/5646)
- Fix grains targeting for new grains([issue 5737](https://github.com/saltstack/salt/issues/5737))
- Fix bug with merging in git\_pillar [\(issue 6992\)](https://github.com/saltstack/salt/issues/6992)
- Fix print jobs duplicate results
- Fix apt version specification for pkg.install
- Fix possible KeyError from ext\_job\_cache missing option
- Fix auto\_order for names states [\(issue 7649](https://github.com/saltstack/salt/issues/7649))
- Fix regression in new gitfs installs (directory not found error)
- Fix escape pipe issue on Windows for file.recurse [\(issue 7967\)](https://github.com/saltstack/salt/issues/7967)
- Fix fileclient in case of master restart([issue 7987\)](https://github.com/saltstack/salt/issues/7987)
- Try to output warning if CLI command malformed([issue 6538\)](https://github.com/saltstack/salt/issues/6538)
- Fix --out=quiet to actually be quiet [\(issue 8000\)](https://github.com/saltstack/salt/issues/8000)
- Fix for state.sls in salt-ssh [\(issue 7991](https://github.com/saltstack/salt/issues/7991))
- Fix for MySQL grants ordering issue [\(issue 5817\)](https://github.com/saltstack/salt/issues/5817)
- Fix traceback for certain missing CLI args([issue 8016](https://github.com/saltstack/salt/issues/8016))
- Add ability to disable lspci queries on master [\(issue 4906](https://github.com/saltstack/salt/issues/4906))
- Fail if sls defined in topfile does not exist [\(issue 5998\)](https://github.com/saltstack/salt/issues/5998)
- Add ability to downgrade MySQL grants [\(issue 6606\)](https://github.com/saltstack/salt/issues/6606)
- •Fix ssh\_auth.absent traceback ([issue 8043\)](https://github.com/saltstack/salt/issues/8043)
- Add upstart detection for Debian/Raspbian([issue 8039](https://github.com/saltstack/salt/issues/8039))
- Fix ID-related issues [\(issue 8052](https://github.com/saltstack/salt/issues/8052), [issue 8050](https://github.com/saltstack/salt/issues/8050), and others)
- Fix for jinja rendering issues [\(issue 8066](https://github.com/saltstack/salt/issues/8066) and [issue 8079\)](https://github.com/saltstack/salt/issues/8079)
- Fix argument parsing in salt-ssh [\(issue 7928\)](https://github.com/saltstack/salt/issues/7928)
- Fix some GPU detection instances([issue 6945\)](https://github.com/saltstack/salt/issues/6945)
- Fix bug preventing includes from other environments in SLS files
- Fix for kwargs with dashes [\(issue 8102](https://github.com/saltstack/salt/issues/8102))
- Fix salt.utils.which for windows `.exe' [\(issue 7904\)](https://github.com/saltstack/salt/issues/7904)
- Fix apache.adduser without apachectl [\(issue 8123](https://github.com/saltstack/salt/issues/8123))
- •Fix issue with evaluating test kwarg in states ([issue 7788\)](https://github.com/saltstack/salt/issues/7788)
- Fix regression in salt.client.Caller() ([issue 8078](https://github.com/saltstack/salt/issues/8078))
- Fix apt-key silent failure
- Fix bug where cmd.script would try to run even if caching failed([issue 7601](https://github.com/saltstack/salt/issues/7601))
- •Fix apt pkg. latest regression ([issue 8067](https://github.com/saltstack/salt/issues/8067))
- Fix for mine data not being updated [\(issue 8144](https://github.com/saltstack/salt/issues/8144))
- Fix for noarch packages in yum
- Fix a Xen detection edge case([issue 7839](https://github.com/saltstack/salt/issues/7839))
- Fix windows \_\_opts\_\_ dictionary persistence([issue 7714](https://github.com/saltstack/salt/issues/7714))
- Fix version generation for when it's part of another git repo [\(issue 8090](https://github.com/saltstack/salt/issues/8090))
- •Fix handle iorder stacktrace so that the real syntax error is shown ([issue 8114](https://github.com/saltstack/salt/issues/8114) and [issue 7905](https://github.com/saltstack/salt/issues/7905))
- Fix git.latest state when a commit SHA is used [\(issue 8163](https://github.com/saltstack/salt/issues/8163))
- Fix various small bugs in yumpkg.py [\(issue 8201](https://github.com/saltstack/salt/issues/8201))
- Fix for specifying identify file in git.latest([issue 8094\)](https://github.com/saltstack/salt/issues/8094)
- Fix for  $\text{-}$ -output-file CLI arg [\(issue 8205](https://github.com/saltstack/salt/issues/8205))
- Add ability to specify shutdown time for system.shutdown [\(issue 7833](https://github.com/saltstack/salt/issues/7833))
- Fix for salt version using non-salt git repo info([issue 8266](https://github.com/saltstack/salt/issues/8266))
- Add additional hints at impact of pkgrepo states when test=True ([issue 8247\)](https://github.com/saltstack/salt/issues/8247)
- Fix for salt-ssh files not being owned by root [\(issue 8216](https://github.com/saltstack/salt/issues/8216))
- Fix retry logic and error handling in fileserver (related to [issue 7755\)](https://github.com/saltstack/salt/issues/7755)
- Fix file.replace with test=True ([issue 8279\)](https://github.com/saltstack/salt/issues/8279)
- Add flag for limiting file traversal in fileserver([issue 6928\)](https://github.com/saltstack/salt/issues/6928)
- Fix for extra mine processes [\(issue 5729\)](https://github.com/saltstack/salt/issues/5729)
- Fix for unloading custom modules [\(issue 7691\)](https://github.com/saltstack/salt/issues/7691)
- Fix for salt-ssh opts [\(issue 8005](https://github.com/saltstack/salt/issues/8005) and [issue 8271](https://github.com/saltstack/salt/issues/8271))
- Fix compound matcher for grains [\(issue 7944\)](https://github.com/saltstack/salt/issues/7944)
- Improve error reporting in ebuild module (related to [issue 5393](https://github.com/saltstack/salt/issues/5393))
- Add dir\_mode to file.managed [\(issue 7860\)](https://github.com/saltstack/salt/issues/7860)
- Improve traceroute support for FreeBSD and OS X [\(issue 4927](https://github.com/saltstack/salt/issues/4927))
- Fix for matching minions under syndics [\(issue 7671\)](https://github.com/saltstack/salt/issues/7671)
- Improve exception handling for missing ID [\(issue 8259\)](https://github.com/saltstack/salt/issues/8259)
- Fix grain mismatch for ScientificLinux [\(issue 8338\)](https://github.com/saltstack/salt/issues/8338)
- Add configuration option for minion\_id\_caching
- Fix open mode auth errors [\(issue 8402](https://github.com/saltstack/salt/issues/8402))

# **26.2.50 Salt 0.17.3 Release Notes**

**release** 2013-12-08

**Note:** 0.17.3 had some regressions which were promptly fixed in the 0.17.4 release. Please use 0.17.4 instead.

- Fix some jinja render errors [\(issue 8418](https://github.com/saltstack/salt/issues/8418))
- •Fix file.replace state changing file ownership ([issue 8399\)](https://github.com/saltstack/salt/issues/8399)
- Fix state ordering with the PyDSL renderer([issue 8446](https://github.com/saltstack/salt/issues/8446))
- Fix for new npm version [\(issue 8517](https://github.com/saltstack/salt/issues/8517))
- Fix for pip state requiring name even with requirements file [\(issue 8519\)](https://github.com/saltstack/salt/issues/8519)
- Fix yum logging to open terminals([issue 3855](https://github.com/saltstack/salt/issues/3855))
- Add sane maxrunning defaults for scheduler [\(issue 8563](https://github.com/saltstack/salt/issues/8563))
- Fix states duplicate key detection [\(issue 8053\)](https://github.com/saltstack/salt/issues/8053)
- Fix SUSE patch level reporting [\(issue 8428\)](https://github.com/saltstack/salt/issues/8428)
- Fix managed file creation umask [\(issue 8590](https://github.com/saltstack/salt/issues/8590))
- Fix logstash exception([issue 8635\)](https://github.com/saltstack/salt/issues/8635)
- Improve argument exception handling for salt command [\(issue 8016](https://github.com/saltstack/salt/issues/8016))
- Fix pecl success reporting [\(issue 8750](https://github.com/saltstack/salt/issues/8750))
- Fix launchctl module exceptions [\(issue 8759\)](https://github.com/saltstack/salt/issues/8759)
- Fix argument order in pw\_user module
- Add warnings for failing grains [\(issue 8690\)](https://github.com/saltstack/salt/issues/8690)
- •Fix hgfs problems caused by connections left open ([issue 8811](https://github.com/saltstack/salt/issues/8811) and [issue 8810](https://github.com/saltstack/salt/issues/8810))
- Add Debian iptables default for iptables-persistent package([issue 8889\)](https://github.com/saltstack/salt/issues/8889)
- Fix installation of packages with dots in pkg name([issue 8614](https://github.com/saltstack/salt/issues/8614))
- Fix noarch package installation on CentOS 6 [\(issue 8945](https://github.com/saltstack/salt/issues/8945))
- Fix portage\_config.enforce\_nice\_config([issue 8252\)](https://github.com/saltstack/salt/issues/8252)
- Fix salt.util.copyfile umask usage([issue 8590\)](https://github.com/saltstack/salt/issues/8590)
- Fix rescheduling of failed jobs [\(issue 8941](https://github.com/saltstack/salt/issues/8941))
- Fix pkg on Amazon Linux (uses yumpkg5 now)([issue 8226\)](https://github.com/saltstack/salt/issues/8226)
- Fix conflicting options in postgres module([issue 8717\)](https://github.com/saltstack/salt/issues/8717)
- •Fix ps modules for psutil  $\ge$  = 0.3.0 ([issue 7432](https://github.com/saltstack/salt/issues/7432))
- Fix postgres module to return False on failure([issue 8778\)](https://github.com/saltstack/salt/issues/8778)
- Fix argument passing for args with pound signs([issue 8585\)](https://github.com/saltstack/salt/issues/8585)
- Fix pid of salt CLi command showing in status.pid output([issue 8720\)](https://github.com/saltstack/salt/issues/8720)
- Fix rvm to run gem as the correct user([issue 8951\)](https://github.com/saltstack/salt/issues/8951)
- Fix namespace issue in win\_file module([issue 9060\)](https://github.com/saltstack/salt/issues/9060)
- Fix masterless state paths on windows [\(issue 9021\)](https://github.com/saltstack/salt/issues/9021)
- Fix timeout option in master config [\(issue 9040\)](https://github.com/saltstack/salt/issues/9040)

# **26.2.51 Salt 0.17.4 Release Notes**

# **release** 2013-12-10

Version 0.17.4 is another bugfix release for [0.17.0](#page-1409-0). The changes include:

- Fix file.replace bug when replacement str is numeric([issue 9101](https://github.com/saltstack/salt/issues/9101))
- Fix regression in file.managed [\(issue 9131](https://github.com/saltstack/salt/issues/9131))
- Prevent traceback when job is None.([issue 9145\)](https://github.com/saltstack/salt/issues/9145)

# **26.2.52 Salt 0.17.5 Release Notes**

# **release** 2014-01-27

- Fix user.present states with non-string fullname([issue 9085\)](https://github.com/saltstack/salt/issues/9085)
- Fix virt.init return value on failure [\(issue 6870\)](https://github.com/saltstack/salt/issues/6870)
- Fix reporting of file.blockreplace state when test=True
- •Fix network. interfaces when used in cron ([issue 7990\)](https://github.com/saltstack/salt/issues/7990)
- Fix bug in pkgrepo when switching to/from mirrorlist-based repo def([issue 9121](https://github.com/saltstack/salt/issues/9121))
- Fix infinite recursion when cache file is corrupted
- Add checking for rev and mirror/bare args in  $git$ . latest ([issue 9107](https://github.com/saltstack/salt/issues/9107))
- Add cmd.watch alias (points to cmd.wait) [\(issue 8612](https://github.com/saltstack/salt/issues/8612))
- Fix stacktrace when prereq is not formed as a list [\(issue 8235](https://github.com/saltstack/salt/issues/8235))
- Fix stdin issue with lvdisplay command([issue 9128](https://github.com/saltstack/salt/issues/9128))
- Add pre-check function for range matcher [\(issue 9236\)](https://github.com/saltstack/salt/issues/9236)
- •Add exception handling for psutil for processes that go missing ([issue 9274](https://github.com/saltstack/salt/issues/9274))
- Allow \_in requisites to match both on ID and name [\(issue 9061](https://github.com/saltstack/salt/issues/9061))
- Fix multiple client timeout issues [\(issue 7157](https://github.com/saltstack/salt/issues/7157) and [issue 9302](https://github.com/saltstack/salt/issues/9302), probably others)
- Fix ZMQError: Operation cannot be accomplished in current state errors([issue 6306](https://github.com/saltstack/salt/issues/6306))
- Multiple optimization in minion auth routines
- Clarify logs for minion ID caching

# **26.2.53 Salt 0.6.0 release notes**

The Salt remote execution manager has reached initial functionality! Salt is a management application which can be used to execute commands on remote sets of servers.

The whole idea behind Salt is to create a system where a group of servers can be remotely controlled from a single master, not only can commands be executed on remote systems, but salt can also be used to gather information about your server environment.

Unlike similar systems, like Func and MCollective, Salt is extremely simple to setup and use, the entire application is contained in a single package, and the master and minion daemons require no running dependencies in the way that Func requires Certmaster and MCollective requires activeMQ.

Salt also manages authentication and encryption. Rather than using SSL for encryption, salt manages encryption on a payload level, so the data sent across the network is encrypted with fast AES encryption, and authentication uses RSA keys. This means that Salt is fast, secure, and very efficient.

Messaging in Salt is executed with ZeroMQ, so the message passing interface is built into salt and does not require an external ZeroMQ server. This also adds speed to Salt since there is no additional bloat on the networking layer, and ZeroMQ has already proven itself as a very fast networking system.

The remote execution in Salt is ``Lazy Execution'', in that once the command is sent the requesting network connection is closed. This makes it easier to detach the execution from the calling process on the master, it also means that replies are cached, so that information gathered from historic commands can be queried in the future.

Salt also allows users to make execution modules in Python. Writers of these modules should also be pleased to know that they have access to the impressive information gathered from PuppetLabs' Facter application, making Salt module more flexible. In the future I hope to also allow Salt to group servers based on Facter information as well.

All in all Salt is fast, efficient and clean, can be used from a simple command line client or through an API, uses message queue technology to make network execution extremely fast, and encryption is handled in a very fast and efficient manner. Salt is also VERY easy to use and VERY easy to extend.

You can find the source code for Salt on my GitHub page, I have also set up a few wiki pages explaining how to use and set up Salt. If you are using Arch Linux there is a package available in the Arch Linux AUR.

Salt 0.6.0 Source: https://cloud.github.com/downloads/saltstack/salt/salt-0.6.0.tar.gz

GitHub page: https://github.com/saltstack/salt

Wiki: https://github.com/saltstack/salt/wiki

Arch Linux Package: https://aur.archlinux.org/packages/salt-git/

I am very open to contributions, for instance I need packages for more Linux distributions as well as BSD packages and testers.

Give Salt a try, this is the initial release and is not a 1.0 quality release, but it has been working well for me! I am eager to get your feedback!

# **26.2.54 Salt 0.7.0 release notes**

I am pleased to announce the release of Salt 0.7.0!

This release marks what is the first stable release of salt, 0.7.0 should be suitable for general use.

0.7.0 Brings the following new features to Salt:

- Integration with Facter data from puppet labs
- Allow for matching minions from the salt client via Facter information
- Minion job threading, many jobs can be executed from the master at once
- Preview of master clustering support Still experimental
- Introduce new minion modules for stats, virtualization, service management and more
- Add extensive logging to the master and minion daemons
- Add sys.reload functions for dynamic function reloading
- Greatly improve authentication
- Introduce the saltkey command for managing public keys
- Begin backend development preparatory to introducing butter
- Addition of man pages for the core commands
- Extended and cleaned configuration

0.7.0 Fixes the following major bugs:

- Fix crash in minions when matching failed
- Fix configuration file lookups for the local client
- Repair communication bugs in encryption
- Numerous fixes in the minion modules

The next release of Salt should see the following features:

- Stabilize the cluster support
- Introduce a remote client for salt command tiers
- salt-ftp system for distributed file copies
- Initial support for ``butter"

Coming up next is a higher level management framework for salt called Butter. I want salt to stay as a simple and effective communication framework, and allow for more complicated executions to be managed via Butter.

Right now Butter is being developed to act as a cloud controller using salt as the communication layer, but features like system monitoring and advanced configuration control (a puppet manager) are also in the pipe.

Special thanks to Joseph Hall for the status and network modules, and thanks to Matthias Teege for tracking down some configuration bugs!

Salt can be downloaded from the following locations;

Source Tarball:

https://cloud.github.com/downloads/saltstack/salt/salt-0.7.0.tar.gz

Arch Linux Package:

https://aur.archlinux.org/packages/salt-git/

Please enjoy the latest Salt release!

# **26.2.55 Salt 0.8.0 release notes**

Salt 0.8.0 is ready for general consumption! The source tarball is available on GitHub for download:

https://cloud.github.com/downloads/saltstack/salt/salt-0.8.0.tar.gz

A lot of work has gone into salt since the last release just 2 weeks ago, and salt has improved a great deal. A swath of new features are here along with performance and threading improvements!

The main new features of salt 0.8.0 are: Salt-cp Cython minion modules Dynamic returners Faster return handling Lowered required Python version to 2.6 Advanced minion threading Configurable minion modules

# **Salt-cp**

The salt-cp command introduces the ability to copy simple files via salt to targeted servers. Using salt-cp is very simple, just call salt-cp with a target specification, the source file(s) and where to copy the files on the minions. For instance:

# salt-cp '\*' /etc/hosts /etc/hosts

Will copy the local /etc/hosts file to all of the minions.

Salt-cp is very young, in the future more advanced features will be added, and the functionality will much more closely resemble the cp command.

# **Cython minion modules**

Cython is an amazing tool used to compile Python modules down to c. This is arguably the fastest way to run Python code, and since pyzmq requires cython, adding support to salt for cython adds no new dependencies.

Cython minion modules allow minion modules to be written in cython and therefore executed in compiled c. Simply write the salt module in cython and use the file extension ".pyx" and the minion module will be compiled when the minion is started. An example cython module is included in the main distribution called cytest.pyx:

https://github.com/saltstack/salt/blob/develop/salt/modules/cytest.pyx

# **Dynamic Returners**

By default salt returns command data back to the salt master, but now salt can return command data to any system. This is enabled via the new returners modules feature for salt. The returners modules take the return data and sends it to a specific module. The returner modules work like minion modules, so any returner can be added to the minions.

This means that a custom data returner can be added to communicate the return data so anything from MySQL, Redis, MongoDB and more!

There are 2 simple stock returners in the returners directory:

https://github.com/saltstack/salt/blob/develop/salt/returners

The documentation on writing returners will be added to the wiki shortly, and returners can be written in pure Python, or in cython.

# **Configurable Minion Modules**

Minion modules may need to be configured, now the options passed to the minion configuration file can be accessed inside of the minion modules via the \_\_opt\_\_ dict.

Information on how to use this simple addition has been added to the wiki: *[Writing modules](#page-1072-0)*

The test module has an example of using the \_\_opts\_\_ dict, and how to set default options:

https://github.com/saltstack/salt/blob/develop/salt/modules/test.py

# **Advanced Minion Threading**

In 0.7.0 the minion would block after receiving a command from the master, now the minion will spawn a thread or multiprocess. By default Python threads are used because for general use they have proved to be faster, but the minion can now be configured to use the Python multiprocessing module instead. Using multiprocessing will cause executions that are CPU bound or would otherwise exploit the negative aspects of the Python GIL to run faster and more reliably, but simple calls will still be faster with Python threading. The configuration option can be found in the minion configuration file:

https://github.com/saltstack/salt/blob/develop/conf/minion

# **Lowered Supported Python to 2.6**

The requirement for Python 2.7 has been removed to support Python 2.6. I have received requests to take the minimum Python version back to 2.4, but unfortunately this will not be possible, since the ZeroMQ Python bindings do not support Python 2.4.

Salt 0.8.0 is a very major update, it also changes the network protocol slightly which makes communication with older salt daemons impossible, your master and minions need to be upgraded together!

I could use some help bringing salt to the people! Right now I only have packages for Arch Linux, Fedora 14 and Gentoo. We need packages for Debian and people willing to help test on more platforms. We also need help writing more minion modules and returner modules. If you want to contribute to salt please hop on the mailing list and send in patches, make a fork on GitHub and send in pull requests! If you want to help but are not sure where you can, please email me directly or post tot he mailing list!

I hope you enjoy salt, while it is not yet 1.0 salt is completely viable and usable!

-Thomas S. Hatch

# **26.2.56 Salt 0.8.7 release notes**

It has been a month since salt 0.8.0, and it has been a long month! But Salt is still coming along strong. 0.8.7 has a lot of changes and a lot of updates. This update makes Salt's ZeroMQ back end better, strips Facter from the dependencies, and introduces interfaces to handle more capabilities.

Many of the major updates are in the background, but the changes should shine through to the surface. A number of the new features are still a little thin, but the back end to support expansion is in place.

I also recently gave a presentation to the Utah Python users group in Salt Lake City, the slides from this presentation are available here: https://cloud.github.com/downloads/saltstack/salt/Salt.pdf

The video from this presentation will be available shortly.

The major new features and changes in Salt 0.8.7 are:

• Revamp ZeroMQ topology on the master for better scalability

- State enforcement
- Dynamic state enforcement managers
- Extract the module loader into salt.loader
- Make Job ids more granular
- Replace Facter functionality with the new salt grains interface
- Support for "virtual" salt modules
- Introduce the salt-call command
- Better debugging for minion modules

The new ZeroMQ topology allows for better scalability, this will be required by the need to execute massive file transfers to multiple machines in parallel and state management. The new ZeroMQ topology is available in the aforementioned presentation.

0.8.7 introduces the capability to declare states, this is similar to the capabilities of Puppet. States in salt are declared via state data structures. This system is very young, but the core feature set is available. Salt states work around rendering files which represent Salt high data. More on the Salt state system will be documented in the near future.

The system for loading salt modules has been pulled out of the minion class to be a standalone module, this has enabled more dynamic loading of Salt modules and enables many of the updates in 0.8.7 –

# https://github.com/saltstack/salt/blob/develop/salt/loader.py

Salt Job ids are now microsecond precise, this was needed to repair a race condition unveiled by the speed improvements in the new ZeroMQ topology.

The new grains interface replaces the functionality of Facter, the idea behind grains differs from Facter in that the grains are only used for static system data, dynamic data needs to be derived from a call to a salt module. This makes grains much faster to use, since the grains data is generated when the minion starts.

Virtual salt modules allows for a salt module to be presented as something other than its module name. The idea here is that based on information from the minion decisions about which module should be presented can be made. The best example is the pacman module. The pacman module will only load on Arch Linux minions, and will be called pkg. Similarly the yum module will be presented as pkg when the minion starts on a Fedora/RedHat system.

The new salt-call command allows for minion modules to be executed from the minion. This means that on the minion a salt module can be executed, this is a great tool for testing Salt modules. The salt-call command can also be used to view the grains data.

In previous releases when a minion module threw an exception very little data was returned to the master. Now the stack trace from the failure is returned making debugging of minion modules MUCH easier.

Salt is nearing the goal of 1.0, where the core feature set and capability is complete!

Salt 0.8.7 can be downloaded from GitHub here: https://cloud.github.com/downloads/saltstack/salt/salt-0.8.7.tar.gz

-Thomas S Hatch

# **26.2.57 Salt 0.8.8 release notes**

Salt 0.8.8 is here! This release adds a great deal of code and some serious new features. The latest release can be downloaded here: https://cloud.github.com/downloads/saltstack/salt/salt-0.8.8.tar.gz

Improved Documentation has been set up for salt using sphinx thanks to the efforts of Seth House. This new documentation system will act as the back end to the salt website which is still under heavy development. The new sphinx documentation system has also been used to greatly clean up the salt manpages. The salt 7 manpage in particular now contains extensive information which was previously only in the wiki. The new documentation can be found at: http://docs.saltstack.com/ We still have a lot to add, and when the domain is set up I will post another announcement.

More additions have been made to the ZeroMQ setup, particularly in the realm of file transfers. Salt 0.8.8 introduces a built in, stateless, encrypted file server which allows salt minions to download files from the salt master using the same encryption system used for all other salt communications. The main motivation for the salt file server has been to facilitate the new salt state system.

Much of the salt code has been cleaned up and a new cleaner logging system has been introduced thanks to the efforts of Pedro Algarvio. These additions will allow for much more flexible logging to be executed by salt, and fixed a great deal of my poor spelling in the salt docstrings! Pedro Algarvio has also cleaned up the API, making it easier to embed salt into another application.

The biggest addition to salt found in 0.8.8 is the new state system. The salt module system has received a new front end which allows salt to be used as a configuration management system. The configuration management system allows for system configuration to be defined in data structures. The configuration management system, or as it is called in salt, the "salt state system" supports many of the features found in other configuration managers, but allows for system states to be written in a far simpler format, executes at blazing speeds, and operates via the salt minion matching system. The state system also operates within the normal scope of salt, and requires no additional configuration to use.

The salt state system can enforce the following states with many more to come: Packages Files Services Executing commands Hosts

The system used to define the salt states is based on a data structure, the data structure used to define the salt states has been made to be as easy to use as possible. The data structure is defined by default using a YAML file rendered via a Jinja template. This means that the state definition language supports all of the data structures that YAML supports, and all of the programming constructs and logic that Jinja supports. If the user does not like YAML or Jinja the states can be defined in yaml-mako, json-jinja, or json-mako. The system used to render the states is completely dynamic, and any rendering system can be added to the capabilities of Salt, this means that a rendering system that renders XML data in a cheetah template, or whatever you can imagine, can be easily added to the capabilities of salt.

The salt state system also supports isolated environments, as well as matching code from several environments to a single salt minion.

The feature base for Salt has grown quite a bit since my last serious documentation push. As we approach 0.9.0 the goals are becoming very clear, and the documentation needs a lot of work. The main goals for 0.9.0 are to further refine the state system, fix any bugs we find, get Salt running on as many platforms as we can, and get the documentation filled out. There is a lot more to come as Salt moves forward to encapsulate a much larger scope, while maintaining supreme usability and simplicity.

If you would like a more complete overview of Salt please watch the Salt presentation: Slides: https://cloud.github.com/downloads/saltstack/salt/Salt.pdf

-Thomas S Hatch

# **26.2.58 Salt 0.8.9 Release Notes**

Salt 0.8.9 has finally arrived! Unfortunately this is much later than I had hoped to release 0.8.9, life has been very crazy over the last month. But despite challenges, Salt has moved forward!

This release, as expected, adds few new features and many refinements. One of the most exciting aspect of this release is that the development community for salt has grown a great deal and much of the code is from contributors.

Also, I have filled out the documentation a great deal. So information on States is properly documented, and much of the documentation that was out of date has been filled in.

# **Download!**

The Salt source can be downloaded from the salt GitHub site:

https://cloud.github.com/downloads/saltstack/salt/salt-0.8.9.tar.gz

Or from PyPI:

https://pypi.python.org/packages/source/s/salt/salt-0.8.9.tar.gz

Here s the md5sum:

7d5aca4633bc22f59045f59e82f43b56

For instructions on how to set up Salt please see the *[Installation](#page-12-0)* instructions.

### **New Features**

#### **Salt Run**

A big feature is the addition of Salt run, the salt-run command allows for master side execution modules to be made that gather specific information or execute custom routines from the master.

Documentation for salt-run can be found *[here](#page-1013-0)*

## **Refined Outputters**

One problem often complained about in salt was the fact that the output was so messy. Thanks to help from Jeff Schroeder a cleaner interface for the command output for the Salt CLI has been made. This new interface makes adding new printout formats easy and additions to the capabilities of minion modules makes it possible to set the printout mode or outputter for functions in minion modules.

#### **Cross Calling Salt Modules**

Salt modules can now call each other, the \_\_salt\_\_ dict has been added to the predefined references in minion modules. This new feature is documented in the *[modules documentation](#page-1252-0)*.

# **Watch Option Added to Salt State System**

Now in Salt states you can set the watch option, this will allow watch enabled states to change based on a change in the other defined states. This is similar to subscribe and notify statements in puppet.

### **Root Dir Option**

Travis Cline has added the ability to define the option  $root\_di$ r which allows the salt minion to operate in a subdir. This is a strong move in supporting the minion running as an unprivileged user

#### **Config Files Defined in Variables**

Thanks again to Travis Cline, the master and minion configuration file locations can be defined in environment variables now.

# **New Modules**

Quite a few new modules, states, returners and runners have been made.

#### **New Minion Modules**

**apt** Support for apt-get has been added, this adds greatly improved Debian and Ubuntu support to Salt!

**useradd and groupadd** Support for manipulating users and groups on Unix-like systems.

**moosefs** Initial support for reporting on aspects of the distributed file system, MooseFS. For more information on MooseFS please see: http://www.moosefs.org

Thanks to Joseph Hall for his work on MooseFS support.

**mount** Manage mounts and the fstab.

**puppet** Execute puppet on remote systems.

**shadow** Manipulate and manage the user password file.

**ssh** Interact with ssh keys.

#### **New States**

**user and group** Support for managing users and groups in Salt States.

**mount** Enforce mounts and the fstab.

### **New Returners**

**mongo\_return** Send the return information to a MongoDB server.

# **New Runners**

**manage** Display minions that are up or down.

# **26.2.59 Salt 0.9.0 Release Notes**

**release** 2011-08-27

Salt 0.9.0 is here. This is an exciting release, 0.9.0 includes the new network topology features allowing peer salt commands and masters of masters via the syndic interface.

0.9.0 also introduces many more modules, improvements to the API and improvements to the ZeroMQ systems.

# **Download!**

The Salt source can be downloaded from the salt GitHub site:

https://cloud.github.com/downloads/saltstack/salt/salt-0.9.0.tar.gz

Or from PyPI:

https://pypi.python.org/packages/source/s/salt/salt-0.9.0.tar.gz

Here is the md5sum:

9a925da04981e65a0f237f2e77ddab37

For instructions on how to set up Salt please see the *[Installation](#page-12-0)* instructions.

### **New Features**

#### **Salt Syndic**

The new *[Syndic interface](#page-174-0)* allows a master to be commanded via another higher level salt master. This is a powerful solution allowing a master control structure to exist, allowing salt to scale to much larger levels then before.

### **Peer Communication**

0.9.0 introduces the capability for a minion to call a publication on the master and receive the return from another set of minions. This allows salt to act as a communication channel between minions and as a general infrastructure message bus.

Peer communication is turned off by default but can be enabled via the peer option in the master configuration file. Documentation on the new *[Peer interface](#page-954-0)*.

# **Easily Extensible API**

The minion and master classes have been redesigned to allow for specialized minion and master servers to be easily created. An example on how this is done for the master can be found in the master.py salt module:

https://github.com/saltstack/salt/blob/develop/salt/master.py

The Master class extends the SMaster class and set up the main master server.

The minion functions can now also be easily added to another application via the SMinion class, this class can be found in the minion.py module:

https://github.com/saltstack/salt/blob/develop/salt/minion.py

#### **Cleaner Key Management**

This release changes some of the key naming to allow for multiple master keys to be held based on the type of minion gathering the master key.

The -d option has also been added to the salt-key command allowing for easy removal of accepted public keys.

The --gen-keys option is now available as well for salt-key, this allows for a salt specific RSA key pair to be easily generated from the command line.

### **Improved 0MQ Master Workers**

The 0MQ worker system has been further refined to be faster and more robust. This new system has been able to handle a much larger load than the previous setup. The new system uses the IPC protocol in 0MQ instead of TCP.

#### **New Modules**

Quite a few new modules have been made.

### **New Minion Modules**

**apae** Work directly with apache servers, great for managing balanced web servers

**cron** Read out the contents of a systems crontabs

**mdadm** Module to manage raid devices in Linux, appears as the raid module

**mysql** Gather simple data from MySQL databases

**ps** Extensive utilities for managing processes

**publish** Used by the peer interface to allow minions to make publications

# **26.2.60 Salt 0.9.1 Release Notes**

**release** 2011-08-29

# **26.2.61 Salt 0.9.2 Release Notes**

**release** 2011-09-17

Salt 0.9.2 has arrived! 0.9.2 is primarily a bugfix release, the exciting component in 0.9.2 is greatly improved support for salt states. All of the salt states interfaces have been more thoroughly tested and the new salt-states git repo is growing with example of how to use states.

This release introduces salt states for early developers and testers to start helping us clean up the states interface and make it ready for the world!

0.9.2 also fixes a number of bugs found on Python 2.6.

# **Download!**

The Salt source can be downloaded from the salt GitHub site:

https://cloud.github.com/downloads/saltstack/salt/salt-0.9.2.tar.gz

#### Or from PyPI:

https://pypi.python.org/packages/source/s/salt/salt-0.9.2.tar.gz

For instructions on how to set up Salt please see the *[Installation](#page-12-0)* instructions.

# **New Features**

# **Salt-Call Additions**

The salt-call command has received an overhaul, it now hooks into the outputter system so command output looks clean, and the logging system has been hooked into salt-call, so the -l option allows the logging output from salt minion functions to be displayed.

The end result is that the salt-call command can execute the state system and return clean output:

# salt-call state.highstate

# **State System Fixes**

The state system has been tested and better refined. As of this release the state system is ready for early testers to start playing with. If you are interested in working with the state system please check out the (still very small) salt-states GitHub repo:

# https://github.com/saltstack/salt-states

This git repo is the active development branch for determining how a clean salt-state database should look and act. Since the salt state system is still very young a lot of help is still needed here. Please fork the salt-states repo and help us develop a truly large and scalable system for configuration management!

# **Notable Bug Fixes**

# **Python 2.6 String Formatting**

Python 2.6 does not support format strings without an index identifier, all of them have been repaired.

# **Cython Loading Disabled by Default**

Cython loading requires a development tool chain to be installed on the minion, requiring this by default can cause problems for most Salt deployments. If Cython auto loading is desired it will need to be turned on in the minion config.

# **26.2.62 Salt 0.9.3 Release Notes**

# **release** 2011-11-05

Salt 0.9.3 is finally arrived. This is another big step forward for Salt, new features range from proper FreeBSD support to fixing issues seen when attaching a minion to a master over the Internet.

The biggest improvements in 0.9.3 though can be found in the state system, it has progressed from something ready for early testers to a system ready to compete with platforms such as Puppet and Chef. The backbone of the state system has been greatly refined and many new features are available.

# **Download!**

The Salt source can be downloaded from the salt GitHub site:

https://cloud.github.com/downloads/saltstack/salt/salt-0.9.3.tar.gz

Or from PyPI:

https://pypi.python.org/packages/source/s/salt/salt-0.9.3.tar.gz

For instructions on how to set up Salt please see the *[Installation](#page-12-0)* instructions.

# **New Features**

#### **WAN Support**

Recently more people have been testing Salt minions connecting to Salt Masters over the Internet. It was found that Minions would commonly loose their connection to the master when working over the internet. The minions can now detect if the connection has been lost and reconnect to the master, making WAN connections much more reliable.

#### **State System Fixes**

Substantial testing has gone into the state system and it is ready for real world usage. A great deal has been added to the documentation for states and the modules and functions available to states have been cleanly documented.

A number of State System bugs have also been founds and repaired, the output from the state system has also been refined to be extremely clear and concise.

Error reporting has also been introduced, issues found in sls files will now be clearly reported when executing Salt States.

# **Extend Declaration**

The Salt States have also gained the extend declaration. This declaration allows for states to be cleanly modified in a post environment. Simply said, if there is an apache.sls file that declares the apache service, then another sls can include apache and then extend it:

```
include:
  - apache
extend:
  apache:
    service:
      - require:
         - pkg: mod_python
mod_python:
  pkg:
      - installed
```
The notable behavior with the extend functionality is that it literally extends or overwrites a declaration set up in another sls module. This means that Salt will behave as though the modifications were made directly to the apache sls. This ensures that the apache service in this example is directly tied to all requirements.

# **Highstate Structure Specification**

This release comes with a clear specification of the Highstate data structure that is used to declare Salt States. This specification explains everything that can be declared in the Salt SLS modules.

The specification is extremely simple, and illustrates how Salt has been able to fulfill the requirements of a central configuration manager within a simple and easy to understand format and specification.

# **SheBang Renderer Switch**

It came to our attention that having many renderers means that there may be a situation where more than one State Renderer should be available within a single State Tree.

The method chosen to accomplish this was something already familiar to developers and systems administrators, a SheBang. The Python State Renderer displays this new capability.

# **Python State Renderer**

Until now Salt States could only be declared in yaml or json using Jinja or Mako. A new, very powerful, renderer has been added, making it possible to write Salt States in pure Python:

```
#!py
def run():
    '''Install the python-mako package
    '''return {'include': ['python'],
             'python-mako': {'pkg': ['installed']}}
```
This renderer is used by making a run function that returns the Highstate data structure. Any capabilities of Python can be used in pure Python sls modules.

This example of a pure Python sls module is the same as this example in yaml:

```
include:
  - python
python-mako:
  pkg:
    - installed
```
# **FreeBSD Support**

Additional support has been added for FreeBSD, this is Salt's first branch out of the Linux world and proves the viability of Salt on non-Linux platforms.

Salt remote execution already worked on FreeBSD, and should work without issue on any Unix-like platform. But this support comes in the form of package management and user support, so Salt States also work on FreeBSD now.

The new freebsdpkg module provides package management support for FreeBSD and the new pw\_user and pw\_group provide user and group management.

# **Module and State Additions**

# **Cron Support**

Support for managing the system crontab has been added, declaring a cron state can be done easily:

```
date > /tmp/datestamp:
  cron:
    - present
    - user: fred
    - minute: 5
    - hour: 3
```
# **File State Additions**

The file state has been given a number of new features, primarily the directory, recurse, symlink and absent functions.

**file.directory** Make sure that a directory exists and has the right permissions.

```
/srv/foo:
 file:
    - directory
    - user: root
    - group: root
    - mode: 1755
```
**file.symlink** Make a symlink.

```
/var/lib/www:
  file:
    - symlink
    - target: /srv/www
    - force: True
```
file.recurse The recurse state function will recursively download a directory on the master file server and place it on the minion. Any change in the files on the master will be pushed to the minion. The recurse function is very powerful and has been tested by pushing out the full Linux kernel source.

```
/opt/code:
  file:
    - recurse
    - source: salt://linux
```
**file.absent** Make sure that the file is not on the system, recursively deletes directories, files and symlinks.

```
/etc/httpd/conf.d/somebogusfile.conf:
  file:
    - absent
```
# **Sysctl Module and State**

The sysctl module and state allows for sysctl components in the kernel to be managed easily. the sysctl module contains the following functions:

**sysctl.show** Return a list of sysctl parameters for this minion

**sysctl.get** Return a single sysctl parameter for this minion **sysctl.assign** Assign a single sysctl parameter for this minion **sysctl.persist** Assign and persist a simple sysctl parameter for this minion The sysctl state allows for sysctl parameters to be assigned:

```
vm.swappiness:
  sysctl:
    - present
    - value: 20
```
#### **Kernel Module Management**

A module for managing Linux kernel modules has been added. The new functions are as follows:

**kmod.available** Return a list of all available kernel modules

kmod.check\_available Check to see if the specified kernel module is available

**kmod.lsmod** Return a dict containing information about currently loaded modules

**kmod.load** Load the specified kernel module

**kmod.remove** Unload the specified kernel module

The kmod state can enforce modules be either present or absent:

kvm\_intel: kmod: - present

#### **Ssh Authorized Keys**

The ssh auth state can distribute ssh authorized keys out to minions. Ssh authorized keys can be present or absent.

```
AAAAB3NzaC1kc3MAAACBAL0sQ9fJ5bYTEyYvlRBsJdDOo49CNfhlWHWXQRqul6rwL4KIuPrhY7hBw0tV7UNC7J91ZRNO4iGod9C+
 ssh_auth:
    - present
    - user: frank
    - enc: dsa
    - comment: 'Frank's key'
```
# **26.2.63 Salt 0.9.4 Release Notes**

```
release 2011-11-27
```
Salt 0.9.4 has arrived. This is a critical update that repairs a number of key bugs found in 0.9.3. But this update is not without feature additions as well! 0.9.4 adds support for Gentoo portage to the pkg module and state system. Also there are 2 major new state additions, the failhard option and the ability to set up finite state ordering with the order option.

This release also sees our largest increase in community contributions. These contributors have and continue to be the life blood of the Salt project, and the team continues to grow. I want to put out a big thanks to our new and existing contributors.

# **Download!**

The Salt source can be downloaded from the salt GitHub site:

https://cloud.github.com/downloads/saltstack/salt/salt-0.9.4.tar.gz

Or from PyPI:

https://pypi.python.org/packages/source/s/salt/salt-0.9.4.tar.gz

For instructions on how to set up Salt please see the *[Installation](#page-12-0)* instructions.

# **New Features**

#### **Failhard State Option**

Normally, when a state fails Salt continues to execute the remainder of the defined states and will only refuse to execute states that require the failed state.

But the situation may exist, where you would want all state execution to stop if a single state execution fails. The capability to do this is called failing hard.

**State Level Failhard** A single state can have a failhard set, this means that if this individual state fails that all state execution will immediately stop. This is a great thing to do if there is a state that sets up a critical config file and setting a require for each state that reads the config would be cumbersome. A good example of this would be setting up a package manager early on:

```
/etc/yum.repos.d/company.repo:
 file:
    - managed
    - source: salt://company/yumrepo.conf
    - user: root
     group: root
    - mode: 644
    - order: 1
    - failhard: True
```
In this situation, the yum repo is going to be configured before other states, and if it fails to lay down the config file, than no other states will be executed.

**Global Failhard** It may be desired to have failhard be applied to every state that is executed, if this is the case, then failhard can be set in the master configuration file. Setting failhard in the master configuration file will result in failing hard when any minion gathering states from the master have a state fail.

This is NOT the default behavior, normally Salt will only fail states that require a failed state.

Using the global failhard is generally not recommended, since it can result in states not being executed or even checked. It can also be confusing to see states failhard if an admin is not actively aware that the failhard has been set.

To use the global failhard set failhard: True in the master configuration

# **Finite Ordering of State Execution**

When creating salt sls files, it is often important to ensure that they run in a specific order. While states will always execute in the same order, that order is not necessarily defined the way you want it.

A few tools exist in Salt to set up the correct state ordering, these tools consist of requisite declarations and order options.

The Order Option Before using the order option, remember that the majority of state ordering should be done with requisite statements, and that a requisite statement will override an order option.

e order option is used by adding an order number to a state declaration with the option *order*:

```
vim:
  pkg:
    - installed
    - order: 1
```
By adding the order option to *1* this ensures that the vim package will be installed in tandem with any other state declaration set to the order *1*.

Any state declared without an order option will be executed after all states with order options are executed.

But this construct can only handle ordering states from the beginning. Sometimes you may want to send a state to the end of the line, to do this set the order to last:

vim: pkg: - installed - order: last

Substantial testing has gone into the state system and it is ready for real world usage. A great deal has been added to the documentation for states and the modules and functions available to states have been cleanly documented.

A number of State System bugs have also been founds and repaired, the output from the state system has also been refined to be extremely clear and concise.

Error reporting has also been introduced, issues found in sls files will now be clearly reported when executing Salt States.

#### **Gentoo Support**

Additional experimental support has been added for Gentoo. This is found in the contribution from Doug Renn, aka nestegg.

# **26.2.64 Salt 0.9.5 Release Notes**

**release** 2012-01-15

Salt 0.9.5 is one of the largest steps forward in the development of Salt.

0.9.5 comes with many milestones, this release has seen the community of developers grow out to an international team of 46 code contributors and has many feature additions, feature enhancements, bug fixes and speed improvements.

**Warning:** Be sure to *[read the upgrade instructions](#page-1438-0)* about the switch to msgpack before upgrading!

# **Community**

Nothing has proven to have more value to the development of Salt that the outstanding community that has been growing at such a great pace around Salt. This has proven not only that Salt has great value, but also the expandability of Salt is as exponential as I originally intended.

0.9.5 has received over 600 additional commits since 0.9.4 with a swath of new committers. The following individuals have contributed to the development of 0.9.5:

- Aaron Bull Schaefer
- Antti Kaihola
- Bas Tichelaar
- Brad Barden
- Brian Wagner
- Byron Clark
- Chris Scheller
- Christer Edwards
- Clint Savage
- Corey Quinn
- David Boucha
- Eivind Uggedal
- Eric Poelke
- Evan Borgstrom
- Jed Glazner
- Jeff Schroeder
- Jeffrey C. Ollie
- Jonas Buckner
- Kent Tenney
- Martin Schnabel
- Maxim Burgerhout
- Mitch Anderson
- Nathaniel Whiteinge
- Seth House
- Thomas S Hatch
- Thomas Schreiber
- Tor Hveem
- lzyeval

# • syphernl

This makes 21 new developers since 0.9.4 was released!

To keep up with the growing community follow Salt on Ohloh (http://www.ohloh.net/p/salt), to join the Salt developmentcommunity, fork Salt on Github, and get coding (https://github.com/saltstack/salt)!

# **Major Features**

# <span id="page-1438-0"></span>**SPEED! Pickle to msgpack**

For a few months now we have been talking about moving away from Python pickles for network serialization, but a preferred serialization format had not yet been found. After an extensive performance testing period involving everything from JSON to protocol buffers, a clear winner emerged. Message Pack (http://msgpack.org/) proved to not only be the fastest and most compact, but also the most ``salt like''. Message Pack is simple, and the code involved is very small. The msgpack library for Python has been added directly to Salt.

This move introduces a few changes to Salt. First off, Salt is no longer a ``noarch'' package, since the msgpack lib is written in C. Salt 0.9.5 will also have compatibility issues with 0.9.4 with the default configuration.

We have gone through great lengths to avoid backwards compatibility issues with Salt, but changing the serialization medium was going to create issues regardless. Salt 0.9.5 is somewhat backwards compatible with earlier minions. A 0.9.5 master can command older minions, but only if the serial config value in the master is set to pickle. This will tell the master to publish messages in pickle format and will allow the master to receive messages in both msgpack and pickle formats.

Therefore the suggested methods for upgrading are either to just upgrade everything at once, or:

- 1. Upgrade the master to 0.9.5
- 2. Set serial to pickle in the master config
- 3. Upgrade the minions
- 4. Remove the serial option from the master config

Since pickles can be used as a security exploit the ability for a master to accept pickles from minions at all will be removed in a future release.

# **C Bindings for YAML**

All of the YAML rendering is now done with the YAML C bindings. This speeds up all of the sls files when running states.

# **Experimental Windows Support**

David Boucha has worked tirelessly to bring initial support to Salt for Microsoft Windows operating systems. Right now the Salt Minion can run as a native Windows service and accept commands.

In the weeks and months to come Windows will receive the full treatment and will have support for Salt States and more robust support for managing Windows systems. This is a big step forward for Salt to move entirely outside of the Unix world, and proves Salt is a viable cross platform solution. Big Thanks to Dave for his contribution here!

# **Dynamic Module Distribution**

Many Salt users have expressed the desire to have Salt distribute in-house modules, states, renderers, returners, and grains. This support has been added in a number of ways:

**Modules via States** Now when salt modules are deployed to a minion via the state system as a file, then the modules will be automatically loaded into the active running minion - no restart required - and into the active running state. So custom state modules can be deployed and used in the same state run.

**Modules via Module Environment Directories** Under the file\_roots each environment can now have directories that are used to deploy large groups of modules. These directories sync modules at the beginning of a state run on the minion, or can be manually synced via the Salt module [salt.modules.saltutil.sync\\_all](#page-800-0).

The directories are named:

- modules
- \_states
- \_grains
- \_renderers
- \_returners

The modules are pushed to their respective scopes on the minions.

#### **Module Reloading**

Modules can now be reloaded without restarting the minion, this is done by calling the salt.modules.sys.reload\_modules function.

But wait, there's more! Now when a salt module of any type is added via states the modules will be automatically reloaded, allowing for modules to be laid down with states and then immediately used.

Finally, all modules are reloaded when modules are dynamically distributed from the salt master.

### **Enable / Disable Added to Service**

A great deal of demand has existed for adding the capability to set services to be started at boot in the service module. This feature also comes with an overhaul of the service modules and initial systemd support.

This means that the [service state](#page-1231-0) can now accept - enable: True to make sure a service is enabled at boot, and - enable: False to make sure it is disabled.

#### **Compound Target**

A new target type has been added to the lineup, the compound target. In previous versions the desired minions could only be targeted via a single specific target type, but now many target specifications can be declared.

These targets can also be separated by and/or operators, so certain properties can be used to omit a node:

salt -C 'webserv\* and G@os:Debian or E@db.\*' test.ping
will match all minions with ids starting with webserv via a glob and minions matching the  $\circ$ s: Debian grain. Or minions that match the  $db \cdot \star$  regular expression.

#### **Node Groups**

Often the convenience of having a predefined group of minions to execute targets on is desired. This can be accomplished with the new nodegroups feature. Nodegroups allow for predefined compound targets to be declared in the master configuration file:

```
nodegroups:
 group1: 'L@foo.domain.com,bar.domain.com,baz.domain.com and bl*.domain.com'
 group2: 'G@os:Debian and foo.domain.com'
```
And then used via the -N option:

```
salt -N group1 test.ping
```
## **Minion Side Data Store**

The data module introduces the initial approach into storing persistent data on the minions, specific to the minions. This allows for data to be stored on minions that can be accessed from the master or from the minion.

The Minion datastore is young, and will eventually provide an interface similar to a more mature key/value pair server.

#### **Major Grains Improvement**

e Salt grains have been overhauled to include a massive amount of extra data. this includes hardware data, os data and salt specific data.

#### **Salt -Q is Useful Now**

In the past the salt query system, which would display the data from recent executions would be displayed in pure Python, and it was unreadable.

0.9.5 has added the outputter system to the  $-Q$  option, thus enabling the salt query system to return readable output.

#### **Packaging Updates**

Huge strides have been made in packaging Salt for distributions. These additions are thanks to our wonderful community where the work to set up packages has proceeded tirelessly.

#### **FreeBSD**

Salt on FreeBSD? There a port for that:

http://svnweb.freebsd.org/ports/head/sysutils/py-salt/

This port was developed and added by Christer Edwards. This also marks the first time Salt has been included in an upstream packaging system!

### **Fedora and Red Hat Enterprise**

Salt packages have been prepared for inclusion in the Fedora Project and in EPEL for Red Hat Enterprise 5 and 6. These packages are the result of the efforts made by Clint Savage (herlo).

### **Debian/Ubuntu**

A team of many contributors have assisted in developing packages for Debian and Ubuntu. Salt is still actively seeking inclusion in upstream Debian and Ubuntu and the package data that has been prepared is being pushed through the needed channels for inclusion.

These packages have been prepared with the help of:

- Corey
- Aaron Toponce
- and`

### **More to Come**

We are actively seeking inclusion in more distributions. Primarily getting Salt into Gentoo, SUSE, OpenBSD and preparing Solaris support are all turning into higher priorities.

## **Refinement**

Salt continues to be refined into a faster, more stable and more usable application. 0.9.5 comes with more debug logging, more bug fixes and more complete support.

### **More Testing, More BugFixes**

0.9.5 comes with more bugfixes due to more testing than any previous release. The growing community and the introduction a a dedicated QA environment have unearthed many issues that were hiding under the covers. This has further refined and cleaned the state interface, taking care of things from minor visual issues to repairing misleading data.

#### **Custom Exceptions**

A custom exception module has been added to throw salt specific exceptions. This allows Salt to give much more granular error information.

#### **New Modules**

**data** The new data module manages a persistent datastore on the minion. Big thanks to bastichelaar for his help refining this module

**freebsdkmod** FreeBSD kernel modules can now be managed in the same way Salt handles Linux kernel modules.

This module was contributed thanks to the efforts of Christer Edwards

**gentoo service** Support has been added for managing services in Gentoo. Now Gentoo services can be started, stopped, restarted, enabled, disabled and viewed.

**pip** The pip module introduces management for pip installed applications. Thanks goes to whitinge for the addition of the pip module

**rh\_service** The rh service module enables Red Hat and Fedora specific service management. Now Red Hat like systems come with extensive management of the classic init system used by Red Hat

**saltutil** The saltutil module has been added as a place to hold functions used in the maintenance and management of salt itself. Saltutil is used to salt the salt minion. The saltutil module is presently used only to sync extension modules from the master server.

**systemd** Systemd support has been added to Salt, now systems using this next generation init system are supported on systems running systemd.

virtualenv The virtualenv module has been added to allow salt to create virtual Python environments. Thanks goes to whitinge for the addition of the virtualenv module

**win\_disk** Support for gathering disk information on Microsoft Windows minions The windows modules come courtesy of Utah\_Dave

**win service** The win service module adds service support to Salt for Microsoft Windows services

**win\_useradd** Salt can now manage local users on Microsoft Windows Systems

**yumpkg5** The yumpkg module introduces in 0.9.4 uses the yum API to interact with the yum package manager. Unfortunately, on Red Hat 5 systems salt does not have access to the yum API because the yum API is running under Python 2.4 and Salt needs to run under Python 2.6.

The yumpkg5 module bypasses this issue by shelling out to yum on systems where the yum API is not available.

### **New States**

**mysql\_database** The new mysql\_database state adds the ability to systems running a mysql server to manage the existence of mysql databases.

The mysql states are thanks to syphernl

**mysql\_user** The mysql\_user state enables mysql user management.

**virtualenv** The virtualenv state can manage the state of Python virtual environments. Thanks to Whitinge for the virtualenv state

#### **New Returners**

**cassandra\_returner** A returner allowing Salt to send data to a cassandra server. Thanks to Byron Clark for contributing this returner

# **26.2.65 Salt 0.9.6 Release Notes**

**release** 2012-01-21

Salt 0.9.6 is a release targeting a few bugs and changes. This is primarily targeting an issue found in the names declaration in the state system. But a few other bugs were also repaired, like missing support for grains in extmods.

Due to a conflict in distribution packaging msgpack will no longer be bundled with Salt, and is required as a dependency.

#### **New Features**

#### **HTTP and ftp support in files.managed**

Now under the source option in the file.managed state a HTTP or ftp address can be used instead of a file located on the salt master.

#### **Allow Multiple Returners**

Now the returner interface can define multiple returners, and will also return data back to the master, making the process less ambiguous.

### **Minion Memory Improvements**

A number of modules have been taken out of the minion if the underlying systems required by said modules are not present on the minion system. A number of other modules need to be stripped out in this same way which should continue to make the minion more efficient.

### **Minions Can Locally Cache Return Data**

A new option, cache\_jobs, has been added to the minion to allow for all of the historically run jobs to cache on the minion, allowing for looking up historic returns. By default cache\_jobs is set to False.

#### **Pure Python Template Support For file.managed**

Templates in the file.managed state can now be defined in a Python script. This script needs to have a run function that returns the string that needs to be in the named file.

# **26.2.66 Salt 0.9.7 Release Notes**

**release** 2012-02-15

Salt 0.9.7 is here! The latest iteration of Salt brings more features and many fixes. This release is a great refinement over 0.9.6, adding many conveniences under the hood, as well as some features that make working with Salt much better.

A few highlights include the new Job system, refinements to the requisite system in states, the mod\_init interface for states, external node classification, search path to managed files in the file state, and refinements and additions to dynamic module loading.

0.9.7 also introduces the long developed (and oft changed) unit test framework and the initial unit tests.

# **Major Features**

## **Salt Jobs Interface**

The new jobs interface makes the management of running executions much cleaner and more transparent. Building on the existing execution framework the jobs system allows clear introspection into the active running state of the running Salt interface.

The Jobs interface is centered in the new minion side proc system. The minions now store msgpack serialized files under /var/cache/salt/proc. These files keep track of the active state of processes on the minion.

**Functions in the saltutil Module** A number of functions have been added to the saltutil module to manage and view the jobs:

running - Returns the data of all running jobs that are found in the proc directory.

find\_job - Returns specific data about a certain job based on job id.

signal job - Allows for a given jid to be sent a signal.

term\_job - Sends a termination signal (SIGTERM, 15) to the process controlling the specified job.

kill\_job Sends a kill signal (SIGKILL, 9) to the process controlling the specified job.

#### **The jobs Runner**

A convenience runner front end and reporting system has been added as well. The jobs runner contains functions to make viewing data easier and cleaner.

The jobs runner contains a number of functions...

active The active function runs saltutil.running on all minions and formats the return data about all running jobs in a much more usable and compact format. The active function will also compare jobs that have returned and jobs that are still running, making it easier to see what systems have completed a job and what systems are still being waited on.

**lookup\_jid** When jobs are executed the return data is sent back to the master and cached. By default is is cached for 24 hours, but this can be configured via the keep\_jobs option in the master configuration.

Using the lookup\_jid runner will display the same return data that the initial job invocation with the salt command would display.

**list\_jobs** Before finding a historic job, it may be required to find the job id. list\_jobs will parse the cached execution data and display all of the job data for jobs that have already, or partially returned.

### **External Node Classification**

Salt can now use external node classifiers like Cobbler's cobbler-ext-nodes.

Salt uses specific data from the external node classifier. In particular the classes value denotes which sls modules to run, and the environment value sets to another environment.

An external node classification can be set in the master configuration file via the external\_nodes option: [hp://salt.readthedocs.org/en/latest/ref/configuration/master.html#external-nodes](http://salt.readthedocs.org/en/latest/ref/configuration/master.html#external-nodes)

External nodes are loaded in addition to the top files. If it is intended to only use external nodes, do not deploy any top files.

#### **State Mod Init System**

An issue arose with the pkg state. Every time a package was run Salt would need to refresh the package database. This made systems with slower package metadata refresh speeds much slower to work with. To alleviate this issue the mod\_init interface has been added to salt states.

The mod\_init interface is a function that can be added to a state file. This function is called with the first state called. In the case of the pkg state, the mod\_init function sets up a tag which makes the package database only refresh on the first attempt to install a package.

In a nutshell, the mod\_init interface allows a state to run any command that only needs to be run once, or can be used to set up an environment for working with the state.

## **Source File Search Path**

The file state continues to be refined, adding speed and capabilities. This release adds the ability to pass a list to the source option. This list is then iterated over until the source file is found, and the first found file is used.

The new syntax looks like this:

```
/etc/httpd/conf/httpd.conf:
 file:
    - managed
    - source:
      - salt://httpd/httpd.conf
      - http://myserver/httpd.conf: md5=8c1fe119e6f1fd96bc06614473509bf1
```
The source option can take sources in the list from the salt file server as well as an arbitrary web source. If using an arbitrary web source the checksum needs to be passed as well for file verification.

#### **Refinements to the Requisite System**

A few discrepancies were still lingering in the requisite system, in particular, it was not possible to have a require and a watch requisite declared in the same state declaration.

This issue has been alleviated, as well as making the requisite system run more quickly.

### **Initial Unit Testing Framework**

Because of the module system, and the need to test real scenarios, the development of a viable unit testing system has been difficult, but unit testing has finally arrived. Only a small amount of unit testing coverage has been developed, much more coverage will be in place soon.

A huge thanks goes out to those who have helped with unit testing, and the contributions that have been made to get us where we are. Without these contributions unit tests would still be in the dark.

### **Compound Targets Expanded**

Originally only support for and and or were available in the compound target. 0.9.7 adds the capability to negate compound targets with not.

#### **Nodegroups in the Top File**

Previously the nodegroups defined in the master configuration file could not be used to match nodes for states. The nodegroups support has been expanded and the nodegroups defined in the master configuration can now be used to match minions in the top file.

# **26.2.67 Salt 0.9.8 Release Notes**

#### **release** 2012-03-21

Salt 0.9.8 is a big step forward, with many additions and enhancements, as well as a number of precursors to advanced future developments.

This version of Salt adds much more power to the command line, making the old hard timeout issues a thing of the past and adds keyword argument support. These additions are also available in the salt client API, making the available API tools much more powerful.

The new pillar system allows for data to be stored on the master and assigned to minions in a granular way similar to the state system. It also allows flexibility for users who want to keep data out of their state tree similar to `external lookup' functionality in other tools.

A new way to extend requisites was added, the ``requisite in'' statement. This makes adding requires or watch statements to external state decs much easier.

Additions to requisites making them much more powerful have been added as well as improved error checking for sls files in the state system. A new provider system has been added to allow for redirecting what modules run in the background for individual states.

Support for OpenSUSE has been added and support for Solaris has begun serious development. Windows support has been significantly enhanced as well.

The matcher and target systems have received a great deal of attention. The default behavior of grain matching has changed slightly to reflect the rest of salt and the compound matcher system has been refined.

A number of impressive features with keyword arguments have been added to both the CLI and to the state system. This makes states much more powerful and flexible while maintaining the simple configuration everyone loves.

The new batch size capability allows for executions to be rolled through a group of targeted minions a percentage or specific number at a time. This was added to prevent the ``thundering herd'' problem when targeting large numbers of minions for things like service restarts or file downloads.

# **Upgrade Considerations**

## **Upgrade Issues**

There was a previously missed oversight which could cause a newer minion to crash an older master. That oversight has been resolved so the version incompatibility issue will no longer occur. When upgrading to 0.9.8 make sure to upgrade the master first, followed by the minions.

## **Debian/Ubuntu Packages**

e original Debian/Ubuntu packages were called salt and included all salt applications. New packages in the ppa are split by function. If an old salt package is installed then it should be manually removed and the new split packages need to be freshly installed.

On the master:

```
# apt-get purge salt
# apt-get install salt-{master,minion}
```
On the minions:

```
# apt-get purge salt
# apt-get install salt-minion
```
And on any Syndics:

```
# apt-get install salt-syndic
```
The official Salt PPA for Ubuntu is located at: https://launchpad.net/~saltstack/+archive/salt

# **Major Features**

## **Pillar**

*[Pillar](#page-138-0)* offers an interface to declare variable data on the master that is then assigned to the minions. The pillar data is made available to all modules, states, sls files etc. It is compiled on the master and is declared using the existing renderer system. This means that learning pillar should be fairly trivial to those already familiar with salt states.

# **CLI Additions**

The salt command has received a serious overhaul and is more powerful than ever. Data is returned to the terminal as it is received, and the salt command will now wait for all running minions to return data before stopping. is makes adding very large *--timeout* arguments completely unnecessary and gets rid of long running operations returning empty {} when the timeout is exceeded.

When calling salt via sudo, the user originally running salt is saved to the log for auditing purposes. This makes it easy to see who ran what by just looking through the minion logs.

e *salt-key* command gained the *-D* and *--delete-all* arguments for removing all keys. Be careful with this one!

### **Running States Without a Master**

The addition of running states without a salt-master has been added to 0.9.8. This feature allows for the unmodified salt state tree to be read locally from a minion. The result is that the UNMODIFIED state tree has just become portable, allowing minions to have a local copy of states or to manage states without a master entirely.

This is accomplished via the new file client interface in Salt that allows for the  $salt://URI$  to be redirected to custom interfaces. This means that there are now two interfaces for the salt file server, calling the master or looking in a local, minion defined file roots.

This new feature can be used by modifying the minion config to point to a local file\_roots and setting the file\_client option to local.

#### **Keyword Arguments and States**

State modules now accept the  $\star\star$ kwargs argument. This results in all data in a sls file assigned to a state being made available to the state function.

This passes data in a transparent way back to the modules executing the logic. In particular, this allows adding arguments to the pkg.install module that enable more advanced and granular controls with respect to what the state is capable of.

An example of this along with the new debconf module for installing ldap client packages on Debian:

```
ldap-client-packages:
 pkg:
    - debconf: salt://debconf/ldap-client.ans
    - installed
    - names:
      - nslcd
      - libpam-ldapd
      - libnss-ldapd
```
#### **Keyword Arguments and the CLI**

In the past it was required that all arguments be passed in the proper order to the *salt* and *salt-call* commands. As of 0.9.8, keyword arguments can be passed in the form of kwarg=argument.

```
# salt -G 'type:dev' git.clone \
    repository=https://github.com/saltstack/salt.git cwd=/tmp/salt user=jeff
```
#### **Matcher Refinements and Changes**

A number of fixes and changes have been applied to the Matcher system. The most noteworthy is the change in the grain matcher. The grain matcher used to use a regular expression to match the passed data to a grain, but now defaults to a shell glob like the majority of match interfaces in Salt. A new option is available that still uses the old style regex matching to grain data called grain-pcre. To use regex matching in compound matches use the letter *P*.

For example, this would match any ArchLinux or Fedora minions:

```
# salt --grain-pcre 'os:(Arch:Fed).*' test.ping
```
And the associated compound matcher suitable for top.sls is *P*:

P@os:(Arch|Fed).\*

**NOTE**: Changing the grains matcher from pcre to glob is backwards incompatible.

Support has been added for matching minions with Yahoo's range library. This is handled by passing range syntax with *-R* or *--range* arguments to salt.

More information at: https://github.com/ytoolshed/range/wiki/%22yamlfile%22-module-file-spec

**Requisite ``in''**

A new means to updating requisite statements has been added to make adding watchers and requires to external states easier. Before 0.9.8 the only way to extend the states that were watched by a state outside of the sls was to use an extend statement:

```
include:
  - http
extend:
  apache:
    service:
      - watch:
        - pkg: tomcat
tomcat:
  pkg:
    - installed
```
But the new Requisite in statement allows for easier extends for requisites:

```
include:
  - http
tomcat:
  pkg:
    - installed
    - watch_in:
      - service: apache
```
Requisite in is part of the extend system, so still remember to always include the sls that is being extended!

### **Providers**

Salt predetermines what modules should be mapped to what uses based on the properties of a system. These determinations are generally made for modules that provide things like package and service management. The apt module maps to pkg on Debian and the yum module maps to pkg on Fedora for instance.

Sometimes in states, it may be necessary for a non-default module to be used for the desired functionality. For instance, an Arch Linux system may have been set up with systemd support. Instead of using the default service module detected for Arch Linux, the systemd module can be used:

http: service: - running - enable: True - provider: systemd

Default providers can also be defined in the minion config file:

```
providers:
 service: systemd
```
When default providers are passed in the minion config, then those providers will be applied to all functionality in Salt, this means that the functions called by the minion will use these modules, as well as states.

#### **Requisite Glob Matching**

Requisites can now be defined with glob expansion. This means that if there are many requisites, they can be defined on a single line.

To watch all files in a directory:

```
http:
  service:
    - running
    - enable: True
    - watch:
      - file: /etc/http/conf.d/*
```
This example will watch all defined files that match the glob /etc/http/conf.d/\*

## **Batch Size**

The new batch size option allows commands to be executed while maintaining that only so many hosts are executing the command at one time. This option can take a percentage or a finite number:

```
salt '*' -b 10 test.ping
salt -G 'os:RedHat' --batch-size 25% apache.signal restart
```
This will only run test.ping on 10 of the targeted minions at a time and then restart apache on 25% of the minions matching  $\circ$  RedHat at a time and work through them all until the task is complete. This makes jobs like rolling web server restarts behind a load balancer or doing maintenance on BSD firewalls using carp much easier with salt.

#### **Module Updates**

This is a list of notable, but non-exhaustive updates with new and existing modules.

Windows support has seen a flurry of support this release cycle. We've gained all new *[file](#page-876-0)*, *[network](#page-884-0)*, and *[shadow](#page-893-0)* modules. Please note that these are still a work in progress.

For our ruby users, new *[rvm](#page-793-0)* and *[gem](#page-600-0)* modules have been added along with the *[associated](#page-1222-0) [states](#page-1149-0)*

The *[virt](#page-868-0)* module gained basic Xen support.

The *[yum](#page-906-0)* module gained Scientific Linux support.

The *[pkg](#page-481-0)* module on Debian, Ubuntu, and derivatives force apt to run in a non-interactive mode. This prevents issues when package installation waits for confirmation.

A *[pkg](#page-918-0)* module for OpenSUSE's zypper was added.

The *[service](#page-862-0)* module on Ubuntu natively supports upstart.

A new *[debconf](#page-540-0)* module was contributed by our community for more advanced control over deb package deployments on Debian based distributions.

e *[mysql.user](#page-1186-0)* state and *[mysql](#page-694-0)* module gained a *password\_hash* argument.

The *[cmd](#page-523-0)* module and state gained a *shell* keyword argument for specifying a shell other than /bin/sh on Linux / Unix systems.

New *[git](#page-606-0)* and *[mercurial](#page-625-0)* modules have been added for fans of distributed version control.

## **In Progress Development**

### **Master Side State Compiling**

While we feel strongly that the advantages gained with minion side state compiling are very critical, it does prevent certain features that may be desired. 0.9.8 has support for initial master side state compiling, but many more components still need to be developed, it is hoped that these can be finished for 0.9.9.

The goal is that states can be compiled on both the master and the minion allowing for compilation to be split between master and minion. Why will this be great? It will allow storing sensitive data on the master and sending it to some minions without all minions having access to it. This will be good for handling ssl certificates on front-end web servers for instance.

## **Solaris Support**

Salt 0.9.8 sees the introduction of basic Solaris support. The daemon runs well, but grains and more of the modules need updating and testing.

### **Windows Support**

Salt states on windows are now much more viable thanks to contributions from our community! States for file, service, local user, and local group management are more fully fleshed out along with network and disk modules. Windows users can also now manage registry entries using the new ``reg'' module.

# **26.2.68 Salt 0.9.9 Release Notes**

### **release** 2012-04-27

0.9.9 is out and comes with some serious bug fixes and even more serious features. This release is the last major feature release before 1.0.0 and could be considered the 1.0.0 release candidate.

A few updates include more advanced kwargs support, the ability for salt states to more safely configure a running salt minion, better job directory management and the new state test interface.

Many new tests have been added as well, including the new minion swarm test that allows for easier testing of Salt working with large groups of minions. This means that if you have experienced stability issues with Salt before, particularly in larger deployments, that these bugs have been tested for, found, and killed.

### **Major Features**

#### **State Test Interface**

Until 0.9.9 the only option when running states to see what was going to be changed was to print out the highstate with state.show highstate and manually look it over. But now states can be run to discover what is going to be changed.

Passing the option test=True to many of the state functions will now cause the salt state system to only check for what is going to be changed and report on those changes.

```
salt '*' state.highstate test=True
```
Now states that would have made changes report them back in yellow.

#### **State Syntax Update**

A shorthand syntax has been added to sls files, and it will be the default syntax in documentation going forward. The old syntax is still fully supported and will not be deprecated, but it is recommended to move to the new syntax in the future. This change moves the state function up into the state name using a dot notation. This is in-line with how state functions are generally referred to as well:

The new way:

```
/etc/sudoers:
  file.present:
    - source: salt://sudo/sudoers
    - user: root
    - mode: 400
```
#### **Use and Use\_in Requisites**

Two new requisite statements are available in 0.9.9. The use and use\_in requisite and requisite-in allow for the transparent duplication of data between states. When a state ``uses'' another state it copies the other state's arguments as defaults. This was created in direct response to the new network state, and allows for many network interfaces to be configured in the same way easily. A simple example:

```
root_file:
 file.absent:
    - name: /tmp/nothing
    - user: root
    - mode: 644
    - group: root
    - use_in:
      - file: /etc/vimrc
fred_file:
  file.absent:
    - name: /tmp/nothing
    - user: fred
    - group: marketing
    - mode: 660
```

```
/files/marketing/district7.rst:
 file.present:
    - source: salt://marketing/district7.rst
    - template: jinja
    - use:
      - file: fred_file
/etc/vimrc:
 file.present:
    - source: salt://edit/vimrc
```
This makes the 2 lower state decs inherit the options from their respectively ``used'' state decs.

### **Network State**

The new network state allows for the configuration of network devices via salt states and the ip salt module. This addition has been given to the project by Jeff Hutchins and Bret Palsson from Jive Communications.

Currently the only network configuration backend available is for Red Hat based systems, like Red Hat Enterprise, CentOS, and Fedora.

#### **Exponential Jobs**

Originally the jobs executed were stored on the master in the format: <cachedir>/jobs/jid/{minion ids} But this format restricted the number of jobs in the cache to the number of subdirectories allowed on the filesystem. Ext3 for instance limits subdirectories to 32000. To combat this the new format for 0.9.9 is:  $\epsilon$ cachedir>/jobs/jid\_hash[:2]/jid\_hash[2:]/{minion ids} So that now the number of maximum jobs that can be run before the cleanup cycle hits the job directory is substantially higher.

### **ssh\_auth Additions**

The original ssh auth state was limited to accepting only arguments to apply to a public key, and the key itself. This was restrictive due to the way the we learned that many people were using the state, so the key section has been expanded to accept options and arguments to the key that over ride arguments passed in the state. This gives substantial power to using ssh\_auth with names:

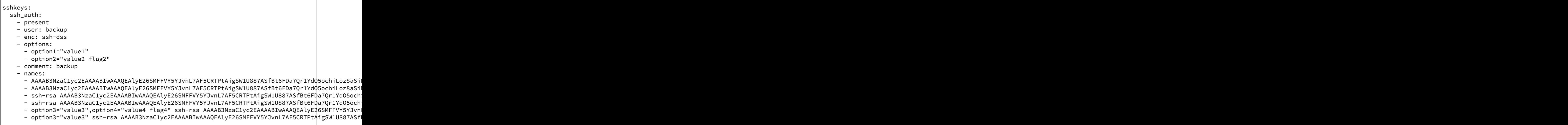

### **LocalClient Additions**

To follow up the recent additions in 0.9.8 of additional kwargs support, 0.9.9 also adds the capability to send kwargs into commands via a dict. This addition to the LocalClient api can be used like so:

## **import salt.client**

```
client = salt.client.LocalClient('/etc/salt/master')
ret = client.cmd('*', 'cmd.run', ['ls -l'], kwarg={'cwd': '/etc'})
```
This update has been added to all cmd methods in the LocalClient class.

## **Better Self Salting**

One problem faced with running Salt states, is that it has been difficult to manage the Salt minion via states, this is due to the fact that if the minion is called to restart while a state run is happening then the state run would be killed. 0.9.9 slightly changes the process scope of the state runs, so now when salt is executing states it can safely restart the salt-minion daemon.

In addition to daemonizing the state run, the apt module also daemonizes. This update makes it possible to cleanly update the salt-minion package on Debian/Ubuntu systems without leaving apt in an inconsistent state or killing the active minion process mid-execution.

## **Wildcards for SLS Modules**

Now, when including sls modules in include statements or in the top file, shell globs can be used. This can greatly simplify listing matched sls modules in the top file and include statements:

```
base:
  '*':
    - files*
    - core*
```
include: - users.dev.\* - apache.ser\*

### **External Pillar**

Since the pillar data is just, data, it does not need to come expressly from the pillar interface. The external pillar system allows for hooks to be added making it possible to extract pillar data from any arbitrary external interface. The external pillar interface is configured via the  $ext\_pillar$  option. Currently interfaces exist to gather external pillar data via hiera or via a shell command that sends yaml data to the terminal:

```
ext_pillar:
 - cmd yaml: cat /etc/salt/ext.yaml
  - hiera: /etc/hirea.yaml
```
The initial external pillar interfaces and extra interfaces can be added to the file salt/pillar.py, it is planned to add more external pillar interfaces. If the need arises a new module loader interface will be created in the future to manage external pillar interfaces.

### **Single State Executions**

The new state.single function allows for single states to be cleanly executed. This is a great tool for setting up a small group of states on a system or for testing out the behavior of single states:

salt '\*' state.single user.present name=wade uid=2000

The test interface functions here as well, so changes can also be tested against as:

salt '\*' state.single user.present name=wade uid=2000 test=True

### **New Tests**

A few exciting new test interfaces have been added, the minion swarm allows not only testing of larger loads, but also allows users to see how Salt behaves with large groups of minions without having to create a large deployment.

#### **Minion Swarm**

The minion swarm test system allows for large groups of minions to be tested against easily without requiring large numbers of servers or virtual machines. The minion swarm creates as many minions as a system can handle and roots them in the /tmp directory and connects them to a master.

The benefit here is that we were able to replicate issues that happen only when there are large numbers of minions. A number of elusive bugs which were causing stability issues in masters and minions have since been hunted down. Bugs that used to take careful watch by users over several days can now be reliably replicated in minutes, and fixed in minutes.

Using the swarm is easy, make sure a master is up for the swarm to connect to, and then use the minionswarm.py script in the tests directory to spin up as many minions as you want. Remember, this is a fork bomb, don't spin up more than your hardware can handle!

```
python minionswarm.py -m 20 --master salt-master
```
#### **Shell Tests**

The new Shell testing system allows us to test the behavior of commands executed from a high level. This allows for the high level testing of salt runners and commands like salt-key.

#### **Client Tests**

Tests have been added to test the aspects of the client APIs and ensure that the client calls work, and that they manage passed data, in a desirable way.

**See also:**

```
Legacy salt-cloud release docs
```
**See also:**

Legacy salt-api release docs

# **Salt Based Projects**

A number of unofficial open source projects, based on Salt, or written to enhance Salt have been created.

# **27.1 Salt Sandbox**

Created by Aaron Bull Schaefer, aka ``elasticdog''.

## https://github.com/elasticdog/salt-sandbox

Salt Sandbox is a multi-VM Vagrant-based Salt development environment used for creating and testing new Salt state modules outside of your production environment. It's also a great way to learn firsthand about Salt and its remote execution capabilities.

Salt Sandbox will set up three separate virtual machines:

- salt.example.com the Salt master server
- minion1.example.com the first Salt minion machine
- minion2.example.com the second Salt minion machine

These VMs can be used in conjunction to segregate and test your modules based on node groups, top file environments, grain values, etc. You can even test modules on different Linux distributions or release versions to better match your production infrastructure.

# **Security disclosure policy**

**email** [security@saltstack.com](mailto:security@saltstack.com)

**gpg key ID** 4EA0793D

**gpg key fingerprint** 8ABE 4EFC F0F4 B24B FF2A AF90 D570 F2D3 4EA0 793D

**gpg public key:**

-----BEGIN PGP PUBLIC KEY BLOCK---- Version: GnuPG/MacGPG2 v2.0.22 (Darwin)

mQINBFO15mMBEADa3CfQwk5ED9wAQ8fFDku277CegG3U1hVGdcxqKNvucblwoKCb hRK6u9ihgaO9V9duV2glwgjytiBI/z6lyWqdaD37YXG/gTL+9Md+qdSDeaOa/9eg 7y+g4P+FvU9HWUlujRVlofUn5Dj/IZgUywbxwEybutuzvvFVTzsn+DFVwTH34Qoh QIuNzQCSEz3Lhh8zq9LqkNy91ZZQO1ZIUrypafspH6GBHHcE8msBFgYiNBnVcUFH u0r4j1Rav+621EtD5GZsOt05+NJI8pkaC/dDKjURcuiV6bhmeSpNzLaXUhwx6f29 Vhag5JhVGGNQxlRTxNEM86HEFp+4zJQ8m/wRDrGX5IAHsdESdhP+ljDVlAAX/ttP /Ucl2fgpTnDKVHOA00E515Q87ZHv6awJ3GL1veqi8zfsLaag7rw1TuuHyGLOPkDt t5PAjsS9R3KI7pGnhqI6bTOi591odUdgzUhZChWUUX1VStiIDi2jCvyoOOLMOGS5 AEYXuWYP7KgujZCDRaTNqRDdgPd93Mh9JI8UmkzXDUgijdzVpzPjYgFaWtyK8lsc Fizqe3/Yzf9RCVX/lmRbiEH+ql/zSxcWlBQd17PKaL+TisQFXcmQzccYgAxFbj2r QHp5ABEu9YjFme2Jzun7Mv9V4qo3JF5dmnUk31yupZeAOGZkirIsaWC3hwARAQAB tDBTYWx0U3RhY2sgU2VjdXJpdHkgVGVhbSA8c2VjdXJpdHlAc2FsdHN0YWNrLmNv bT6JAj4EEwECACgFAlO15mMCGwMFCQeGH4AGCwkIBwMCBhUIAgkKCwQWAgMBAh4B AheAAAoJENVw8tNOoHk9z/MP/2vzY27fmVxU5X8joiiturjlgEqQw41IYEmWv1Bw 4WVXYCHP1yu/1MC1uuvOmOd5BlI8YO2C2oyW7d1B0NorguPtz55b7jabCElekVCh h/H4ZVThiwqgPpthRv/2npXjIm7SLSs/kuaXo6Qy2JpszwDVFw+xCRVL0tH9KJxz HuNBeVq7abWD5fzIWkmGM9hicG/R2D0RIlco1Q0VNKy8klG+pOFOW886KnwkSPc7 JUYp1oUlHsSlhTmkLEG54cyVzrTP/XuZuyMTdtyTc3mfgW0adneAL6MARtC5UB/h q+v9dqMf4iD3wY6ctu8KWE8Vo5MUEsNNO9EA2dUR88LwFZ3ZnnXdQkizgR/Aa515 dm17vlNkSoomYCo84eN7GOTfxWcq+iXYSWcKWT4X+h/ra+LmNndQWQBRebVUtbKE ZDwKmiQz/5LY5EhlWcuU4lVmMSFpWXt5FR/PtzgTdZAo9QKkBjcv97LYbXvsPI69 El1BLAg+m+1UpE1L7zJT1il6PqVyEFAWBxW46wXCCkGssFsvz2yRp0PDX8A6u4yq rTkt09uYht1is61joLDJ/kq3+6k8gJWkDOW+2NMrmf+/qcdYCMYXmrtOpg/wF27W GMNAkbdyzgeX/MbUBCGCMdzhevRuivOI5bu4vT5s3KdshG+yhzV45bapKRd5VN+1 mZRquQINBFO15mMBEAC5UuLii9ZLz6qHfIJp35IOW9U8SOf7QFhzXR7NZ3DmJsd3 f6Nb/habQFIHjm3K9wbpj+FvaW2oWRlFVvYdzjUq6c82GUUjW1dnqgUvFwdmM835 1n0YQ2TonmyaF882RvsRZrbJ65uvy7SQxlouXaAYOdqwLsPxBEOyOnMPSktW5V2U IWyxsNP3sADchWIGq9p5D3Y/loyIMsS1dj+TjoQZOKSj7CuRT98+8yhGAY8YBEXu 9r3I9o6mDkuPpAljuMc8r09Im6az2egtK/szKt4Hy1bpSSBZU4W/XR7XwQNywmb3 wxjmYT6Od3Mwj0jtzc3gQiH8hcEy3+BO+NNmyzFVyIwOLziwjmEcw62S57wYKUVn HD2nglMsQa8Ve0e6ABBMEY7zGEGStva59rfgeh0jUMJiccGiUDTMs0tdkC6knYKb u/fdRqNYFoNuDcSeLEw4DdCuP01l2W4yY+fiK6hAcL25amjzc+yYo9eaaqTn6RAT

```
bzdhHQZdpAMxY+vNT0+NhP1Zo5gYBMR65Zp/VhFsf67ijb03FUtdw9N8dHwiR2m8
vVA8kO/gCD6wS2p9RdXqrJ9JhnHYWjiVuXR+f755ZAndyQfRtowMdQIoiXuJEXYw
6XN+/BX81gJaynJYc0uw0MnxWQX+A5m8HqEsbIFUXBYXPgbwXTm7c4IHGgXXdwAR
AQABiQIlBBgBAgAPBQJTteZjAhsMBQkHhh+AAAoJENVw8tNOoHk91rcQAIhxLv4g
duF/J1Cyf6Wixz4rqslBQ7DgNztdIUMjCThg3eB6pvIzY5d3DNROmwU5JvGP1rEw
hNiJhgBDFaB0J/y28uSci+orhKDTHb/cn30IxfuAuqrv9dujvmlgM7JUswOtLZhs
5FYGa6v1RORRWhUx2PQsF6ORg22QAaagc7OlaO3BXBoiE/FWsnEQCUsc7GnnPqi7
um45OJl/pJntsBUKvivEU20fj7j1UpjmeWz56NcjXoKtEvGh99gM5W2nSMLE3aPw
vcKhS4yRyLjOe19NfYbtID8m8oshUDji0XjQ1z5NdGcf2V1YNGHU5xyK6zwyGxgV
xZqaWnbhDTu1UnYBna8BiUobkuqclb4T9k2WjbrUSmTwKixokCOirFDZvqISkgmN
r6/g3w2TRi11/LtbUciF0FN2pd7rj5mWrOBPEFYJmrB6SQeswWNhr5RIsXrQd/Ho
zvNm0HnUNEe6w5YBfA6sXQy8B0Zs6pcgLogkFB15TuHIIIpxIsVRv5z8SlEnB7HQ
Io9hZT58yjhekJuzVQB9loU0C/W0lzci/pXTt6fd9puYQe1DG37pSifRG6kfHxrR
if6nRyrfdTlawqbqdkoqFDmEybAM9/hv3BqriGahGGH/hgplNQbYoXfNwYMYaHuB
aSkJvrOQW8bpuAzgVyd7TyNFv+t1kLlfaRYJ
=wBTJ
-----END PGP PUBLIC KEY BLOCK-----
```
The SaltStack Security Team is available at [security@saltstack.com](mailto:security@saltstack.com) for security-related bug reports or questions.

We request the disclosure of any security-related bugs or issues be reported non-publicly until such time as the issue can be resolved and a security-fix release can be prepared. At that time we will release the fix and make a public announcement with upgrade instructions and download locations.

# **28.1 Security response procedure**

SaltStack takes security and the trust of our customers and users very seriously. Our disclosure policy is intended to resolve security issues as quickly and safely as is possible.

- 1. A security report sent to [security@saltstack.com](mailto:security@saltstack.com) is assigned to a team member. This person is the primary contact for questions and will coordinate the fix, release, and announcement.
- 2. The reported issue is reproduced and confirmed. A list of affected projects and releases is made.
- 3. Fixes are implemented for all affected projects and releases that are actively supported. Back-ports of the fix are made to any old releases that are actively supported.
- 4. Packagers are notified via the [salt-packagers](https://groups.google.com/forum/#!forum/salt-packagers) mailing list that an issue was reported and resolved, and that an announcement is incoming.
- 5. A new release is created and pushed to all affected repositories. The release documentation provides a full description of the issue, plus any upgrade instructions or other relevant details.
- 6. An announcement is made to the [salt-users](https://groups.google.com/forum/#!forum/salt-users) and [salt-announce](https://groups.google.com/forum/#!forum/salt-announce) mailing lists. The announcement contains a description of the issue and a link to the full release documentation and download locations.

# **28.2 Receiving security announcemnts**

The fastest place to receive security announcements is via the [salt-announce](https://groups.google.com/forum/#!forum/salt-announce) mailing list. This list is low-traffic.

# **Frequently Asked Questions**

# <span id="page-1462-0"></span>**FAQ**

- Frequently Asked Questions
	- **–** [Is Salt open-core?](#page-1462-1)
	- **–** [What ports should I open on my firewall?](#page-1462-2)
	- **–** [I'm seeing weird behavior \(including but not limited to packages not installing their users properly\)](#page-1463-0)
	- **–** [My script runs every time I run a](#page-1463-1) *state.highstate*. Why?
	- **–** When I run *test.ping*[, why don't the Minions that aren't responding return anything? Returning](#page-1463-2) False [would be helpful.](#page-1463-2)
	- **–** [How does Salt determine the Minion's id?](#page-1464-0)
	- **–** [I'm trying to manage packages/services but I get an error saying that the state is not available.](#page-1464-1) [Why?](#page-1464-1)
	- **–** [I'm using gitfs and my custom modules/states/etc are not syncing. Why?](#page-1464-2)
	- **–** [Why aren't my custom modules/states/etc. available on my Minions?](#page-1464-3)
	- **–** Module X [isn't available, even though the shell command it uses is installed. Why?](#page-1464-4)
	- **–** [Can I run different versions of Salt on my Master and Minion?](#page-1465-0)
	- **–** [Does Salt support backing up managed files?](#page-1465-1)
	- **–** [What is the best way to restart a Salt daemon using Salt?](#page-1465-2)
		- \* [Linux/Unix](#page-1465-3)
		- \* [Windows](#page-1466-0)
	- **–** [Salting the Salt Master](#page-1466-1)

# <span id="page-1462-1"></span>**29.1 Is Salt open-core?**

No. Salt is 100% committed to being open-source, including all of our APIs and the [`Halite' web interface](https://github.com/saltstack/halite) which was introduced in version 0.17.0. It is developed under the [Apache 2.0 license,](http://www.apache.org/licenses/LICENSE-2.0.html) allowing it to be used in both open and proprietary projects.

# <span id="page-1462-2"></span>**29.2 What ports should I open on my firewall?**

Minions need to be able to connect to the Master on TCP ports 4505 and 4506. Minions do not need any inbound ports open. More detailed information on firewall settings can be found *[here](#page-43-0)*.

# <span id="page-1463-0"></span>**29.3 I'm seeing weird behavior (including but not limited to packages not installing their users properly)**

This is often caused by SELinux. Try disabling SELinux or putting it in permissive mode and see if the weird behavior goes away.

# <span id="page-1463-1"></span>**29.4 My script runs every time I run a** state.highstate**. Why?**

You are probably using [cmd.run](#page-1113-0) rather than [cmd.wait](#page-1115-0). A cmd.wait state will only run when there has been a change in a state that it is watching.

A [cmd.run](#page-1113-0) state will run the corresponding command *every time* (unless it is prevented from running by the unless or onlyif arguments).

More details can be found in the documentation for the [cmd](#page-1110-0) states.

# <span id="page-1463-2"></span>**29.5 When I run** test.ping**, why don't the Minions that aren't responding return anything? Returning False would be helpful.**

When you run *test.ping* the Master tells Minions to run commands/functions, and listens for the return data, printing it to the screen when it is received. If it doesn't receive anything back, it doesn't have anything to display for that Minion.

There are a couple options for getting information on Minions that are not responding. One is to use the verbose (-v) option when you run salt commands, as it will display ``Minion did not return'' for any Minions which time out.

salt -v '\*' pkg.install zsh

Another option is to use the [manage.down](#page-1022-0) runner:

salt-run manage.down

Also, if the Master is under heavy load, it is possible that the CLI will exit without displaying return data for all targeted Minions. However, this doesn't mean that the Minions did not return; this only means that the Salt CLI timed out waiting for a response. Minions will still send their return data back to the Master once the job completes. If any expected Minions are missing from the CLI output, the [jobs.list\\_jobs](#page-1019-0) runner can be used to show the job IDs of the jobs that have been run, and the [jobs.lookup\\_jid](#page-1019-1) runner can be used to get the return data for that job.

```
salt-run jobs.list_jobs
salt-run jobs.lookup_jid 20130916125524463507
```
If you find that you are often missing Minion return data on the CLI, only to find it with the jobs runners, then this may be a sign that the [worker\\_threads](#page-409-0) value may need to be increased in the master config file. Additionally, running your Salt CLI commands with the -t option will make Salt wait longer for the return data before the CLI command exits. For instance, the below command will wait up to 60 seconds for the Minions to return:

salt  $-t$  60  $'*$  test.ping

# <span id="page-1464-0"></span>**29.6 How does Salt determine the Minion's id?**

If the Minion id is not configured explicitly (using the [id](#page-438-0) parameter), Salt will determine the id based on the hostname. Exactly how this is determined varies a little between operating systems and is described in detail *[here](#page-80-0)*.

# <span id="page-1464-1"></span>**29.7 I'm trying to manage packages/services but I get an error saying that the state is not available. Why?**

Salt detects the Minion's operating system and assigns the correct package or service management module based on what is detected. However, for certain custom spins and OS derivatives this detection fails. In cases like this, an issue should be opened on our [tracker,](https://github.com/saltstack/salt/issues) with the following information:

1. The output of the following command:

salt <minion\_id> grains.items | grep os

2. The contents of  $/etc/lsb$ -release, if present on the Minion.

# <span id="page-1464-2"></span>**29.8 I'm using gitfs and my custom modules/states/etc are not syncing. Why?**

In versions of Salt 0.16.3 or older, there is a bug in *[gitfs](#page-100-0)* which can affect the syncing of custom types. Upgrading to 0.16.4 or newer will fix this.

# <span id="page-1464-3"></span>**29.9 Why aren't my custom modules/states/etc. available on my Minions?**

Custom modules are only synced to Minions when [state.highstate](#page-831-0), [saltutil.sync\\_modules](#page-800-0), or [saltutil.sync\\_all](#page-800-1) is run. Similarly, custom states are only synced to Minions when [state.highstate](#page-831-0), [saltutil.sync\\_states](#page-800-2), or [saltutil.sync\\_all](#page-800-1) is run.

Other custom types (renderers, outputters, etc.) have similar behavior, see the documentation for the [saltutil](#page-798-0) module for more information.

# <span id="page-1464-4"></span>**29.10 Module X isn't available, even though the shell command it uses is installed. Why?**

This is most likely a PATH issue. Did you custom-compile the software which the module requires? RHEL/CentOS/etc. in particular override the root user's path in /etc/init.d/functions, seing it to /sbin:/usr/sbin:/bin:/usr/bin, making software installed into /usr/local/bin unavailable to Salt when the Minion is started using the initscript. In version 2014.1.0, Salt will have a better solution for these sort of PATH-related issues, but recompiling the software to install it into a location within the PATH should resolve the issue in the meantime. Alternatively, you can create a symbolic link within the PATH using a [file.symlink](#page-1147-0) state.

```
/usr/bin/foo:
 file.symlink:
    - target: /usr/local/bin/foo
```
# <span id="page-1465-0"></span>**29.11 Can I run different versions of Salt on my Master and Minion?**

This depends on the versions. In general, it is recommended that Master and Minion versions match.

When upgrading Salt, the master(s) should always be upgraded first. Backwards compatibility for minions running newer versions of salt than their masters is not guaranteed.

Whenever possible, backwards compatibility between new masters and old minions will be preserved. Generally, the only exception to this policy is in case of a security vulnerability.

Recent examples of backwards compatibility breakage include the 0.17.1 release (where all backwards compatibility was broken due to a security fix), and the 2014.1.0 release (which retained compatibility between 2014.1.0 masters and 0.17 minions, but broke compatibility for 2014.1.0 minions and older masters).

# <span id="page-1465-1"></span>**29.12 Does Salt support backing up managed files?**

Yes. Salt provides an easy to use addition to your file.managed states that allow you to back up files via *[backup\\_mode](#page-1035-0)*, backup\_mode can be configured on a per state basis, or in the minion config (note that if set in the minion config this would simply be the default method to use, you still need to specify that the file should be backed up!).

# <span id="page-1465-2"></span>**29.13 What is the best way to restart a Salt daemon using Salt?**

Restarting Salt using Salt without having the restart interrupt the whole process is a tricky problem to solve. We're still working on it but in the meantime a good way is to use the system scheduler with a short interval. The following example is a state that will always execute at the very end of a state run.

# <span id="page-1465-3"></span>**29.13.1 Linux/Unix**

```
salt-minion-reload:
  cmd.run:
    - name: echo service salt-minion restart | at now + 1 minute
    - order: last
```
To ensure that **at** is installed and **atd** is running, the following states can be used (be sure to double-check the package name and service name for the distro the minion is running, in case they differ from the example below.

```
at:
 pkg.installed:
    - name: at
 service.running:
    - name: atd
    - enable: True
```
An alternatvie to using the **atd** daemon is to fork and disown the process.

```
restart_minion:
 cmd.run:
    - name: |
        nohup /bin/sh -c 'sleep 10 && salt-call --local service.restart salt-minion'
    - python_shell: True
    - order: last
```
# <span id="page-1466-0"></span>**29.13.2 Windows**

```
schedule-start:
  cmd.run:
    - name: at (Get-Date).AddMinutes(1).ToString("HH:mm") cmd /c "net start salt-minion"
    - shell: powershell
    - order: last
 service.dead:
    - name: salt-minion
    - require:
        - cmd: schedule-start
```
# <span id="page-1466-1"></span>**29.14 Salting the Salt Master**

In order to configure a master server via states, the Salt master can also be ``salted'' in order to enforce state on the Salt master as well as the Salt minions. Salting the Salt master requires a Salt minion to be installed on the same machine as the Salt master. Once the Salt minion is installed, the minion configuration file must be pointed to the local Salt master:

master: 127.0.0.1

Once the Salt master has been ``salted'' with a Salt minion, it can be targeted just like any other minion. If the minion on the salted master is running, the minion can be targeted via any usual salt command. Additionally, the salt-call command can execute operations to enforce state on the salted master without requiring the minion to be running.

More information about salting the Salt master can be found in the salt-formula for salt itself:

https://github.com/saltstack-formulas/salt-formula

# **Glossary**

Auto-Order The evaluation of states in the order that they are defined in a SLS file. *See also: [ordering](#page-1053-0)*.

- **Bootstrap** A stand-alone Salt project which can download and install a Salt master and/or a Salt minion onto a host. See also: salt-bootstrap <https://github.com/saltstack/salt-bootstrap>.
- **Compound Mater** A combination of many target definitions that can be combined with boolean operators. *See also*: *[targeting](#page-135-0)*.
- **EAuth** Shorthand for `external authentication'. A system for calling to a system outside of Salt in order to authenticate users and determine if they are allowed to issue particular commands to Salt. *See also*: *[external](#page-154-0) [auth](#page-154-0)*.
- **Environment** A directory tree containing state files which can be applied to minions. *See also*: *[top file](#page-1066-0)*.
- <span id="page-1468-1"></span>**Execution Module** A Python module that contains execution functions which directly perform various systemmanagement tasks on a server. Salt ships with a number of execution modules but users can also write their own execution modules to perform specialized tasks. *See also*: *[the list of execution modules](#page-472-0)*.
- **Execution Function** A Python function inside an Execution Module that may take arguments and performs specific system-management tasks. *See also*: *[the list of execution modules](#page-472-0)*.
- **External Job Cache** An external data-store that can archive information about jobs that have been run. A default returner. *See also*: [ext\\_job\\_cache](#page-412-0), *[the list of returners](#page-996-0)*.
- **External Pillar** A module that accepts arbitrary arguments and returns a dictionary. The dictionary is automatically added to a pillar for a minion.
- Event A notice emitted onto an event bus. Events are often driven by requests for actions to occur on a minion or master and the results of those actions. *See also*: *[Salt Reactor](#page-143-0)*.
- **File Server** A local or remote location for storing both Salt-specific files such as top files or SLS files as well as files that can be distributed to minions, such as system configuration files. *See also*: *[Salt's file server](#page-454-0)*.
- **Grain** A key-value pair which contains a fact about a system, such as its hostname, network addresses. *See also*: *[targeting with grains](#page-131-0)*.
- [Halite](https://github.com/saltstack/halite) The Salt GUI. See also: Halite.
- **Jinja** A templating language which allows variables and simple logic to be dynamically inserted into static text files when they are rendered. *See also*: [Salt's Jinja documentation](#page-974-0).
- <span id="page-1468-0"></span>**Job** The complete set of tasks to be performed by the execution of a Salt command are a single job. *See also*: [jobs](#page-1019-2) [runner](#page-1019-2).
- **Job ID** A unique identifier to represent a given *[job](#page-1468-0)*.
- <span id="page-1468-2"></span>**Highdata** e data structure in a SLS file the represents a set of state declarations. *See also*: *[state layers](#page-1052-0)*.

**Highstate** The collection of states to be applied to a system. *See also: [state layers](#page-1052-1)*.

- Low State The collection of processed states after requisites and order are evaluated. *See also: [state layers](#page-1052-2)*.
- **Master** A central Salt daemon which from which commands can be issued to listening minions.
- **Masterless** A minion which does not require a Salt master to operate. All configuration is local. *See also*: [file\\_client](#page-444-0).
- **Master Tops** A system for the master that allows hooks into external systems to generate top file data.
- **Mine** A facility to collect arbitrary data from minions and store that data on the master. This data is then available to all other minions. [Sometimes referred to as Salt Mine.] *See also*: *[Salt Mine](#page-150-0)*.
- **Minion** A server running a Salt minion daemon which can listen to commands from a master and perform the requested tasks. Generally, minions are servers which are to be controlled using Salt.
- **Minion ID** A globally unique identifier for a minion. *See also*: [id](#page-438-0).
- **Multi-Master** The ability for a minion to be actively connected to multiple Salt masters at the same time in highavailability environments.
- **Node Group** A pre-defined group of minions declared in the master configuration file. *See also*: *[targeting](#page-136-0)*.
- **Outputter** A formatter for defining the characteristics of output data from a Salt command. See also: [list of output](#page-948-0)*[ters](#page-948-0)*.
- **Overstate** A system by which a Master can issue function calls to minions in a deterministic order. *See also*: *[over](#page-71-0)[state](#page-71-0)*.
- **Peer Communication** The ability for minions to communicate directly with other minions instead of brokering commands through the Salt master. *See also*: *[peer communication](#page-954-0)*.
- Pillar A simple key-value store for user-defined data to be made available to a minion. Often used to store and distribute sensitive data to minions. *See also*: *[Pillar](#page-956-0)*, *[list of Pillar modules](#page-956-1)*.
- **Proxy Minion** A minion which can control devices that are unable to run a Salt minion locally, such as routers and switches.
- **PyDSL** A Pythonic domain-specific-language used as a Salt renderer. PyDSL can be used in cases where adding pure Python into SLS files is beneficial. *See also*: [PyDSL](#page-980-0).
- **Reactor** An interface for listening to events and defining actions that Salt should taken upon receipt of given events. *See also*: *[Reactor](#page-143-0)*.
- **Render Pipe** Allows SLS files to be rendered by multiple renderers, with each renderer receiving the output of the previous. *See also*: *[composing renderers](#page-971-0)*.
- **Renderer** Responsible for translating a given data serialization format such as YAML or JSON into a Python data structure that can be consumed by Salt. *See also*: *[list of renderers](#page-973-0)*.
- **Returner** Allows for the results of a Salt command to be sent to a given data-store such as a database or log file for archival. *See also*: *[list of returners](#page-996-0)*.
- **Roster** A flat-file list of target hosts. (Currently only used by salt-ssh.)
- <span id="page-1469-0"></span>**Runner Module** A module containing a set of runner functions. *See also*: *[list of runner modules](#page-1013-0)*.
- **Runner Function** A function which is is called by the **salt-run** command and executes on the master instead of on a minion. *See also*: *[Runner Module](#page-1469-0)*.
- **Salt Cloud** A suite of tools used to create and deploy systems on many hosted cloud providers. *See also*: *[salt-cloud](#page-190-0)*.
- **Salt SSH** A configuration management and remote orchestration system that does not require that any software besides SSH be installed on systems to be controlled.
- **Salt Thin** A subset of the normal Salt distribution that does not include any transport routines. A Salt Thin bundle can be dropped onto a host and used directly without any requirement that the host be connected to a network. Used by Salt SSH. *See also*: [thin runner](#page-1030-0).
- Salt Virt Used to manage the creation and deployment of virtual machines onto a set of host machines. Often used to create and deploy private clouds. See also: [virt runner](#page-1030-1).
- **SLS Module** Contains a set of *[state declarations](#page-1470-0)*.
- <span id="page-1470-0"></span>**State Declaration** A data structure which contains a unique ID and describes one or more states of a system such as ensuring that a package is installed or a user is defined. *See also*: *[highstate structure](#page-1046-0)*.
- <span id="page-1470-1"></span>**State Module** A module which contains a set of state functions. *See also*: *[list of state modules](#page-1081-0)*.
- **State Function** A function contained inside a *[state module](#page-1470-1)* which can manages the application of a particular state to a system. State functions frequently call out to one or more *[execution modules](#page-1468-1)* to perform a given task.
- **State Run** The application of a set of states on a set of systems.
- **State Compiler** Translates *[highdata](#page-1468-2)* into lowdata.
- **Syndic** A forwarder which can relay messages between tiered masters. **See also**: *[Syndic](#page-174-0)*.
- **Target** Minion(s) to which a given salt command will apply. *See also*: *[targeting](#page-130-0)*.
- **Top File** Determines which SLS files should be applied to various systems and organizes those groups of systems into environments. *See also*: *[top file](#page-1066-1)*, *[list of master top modules](#page-1256-0)*.
- **Worker** A master process which can send notices and receive replies from minions. *See also*: [worker\\_threads](#page-409-0).
- **\_\_virtual\_\_** A function in a module that is called on module load to determine whether or not the module should be available to a minion. This function commonly contains logic to determine if all requirements for a module are available, such as external libraries.

## a

salt.auth.auto, [297](#page-304-0) salt.auth.keystone, [297](#page-304-1) salt.auth.ldap, [297](#page-304-2) salt.auth.pam, [298](#page-305-0) salt.auth.pki, [299](#page-306-0) salt.auth.stormpath\_mod, [299](#page-306-1)

## c

```
salt.cloud.clouds.aliyun, 334
336
salt.cloud.clouds.cloudstack, 337
salt.cloud.clouds.digital_ocean, 338
salt.cloud.clouds.ec2, 340
salt.cloud.clouds.gce, 346
salt.cloud.clouds.gogrid, 350
salt.cloud.clouds.joyent, 351
salt.cloud.clouds.libcloud_aws, 355
salt.cloud.clouds.linode, 356
salt.cloud.clouds.lxc, 358
salt.cloud.clouds.msazure, 359
salt.cloud.clouds.nova, 360
salt.cloud.clouds.opennebula, 363
salt.cloud.clouds.openstack, 364
salt.cloud.clouds.parallels, 367
salt.cloud.clouds.proxmox, 368
salt.cloud.clouds.rackspace, 370
salt.cloud.clouds.saltify, 372
salt.cloud.clouds.softlayer, 372
salt.cloud.clouds.softlayer_hw, 373
salt.cloud.clouds.vsphere, 375
```
# e

```
salt.exceptions, 462
```
# f

salt.fileserver.gitfs, [453](#page-460-0) salt.fileserver.hgfs, [454](#page-461-0) salt.fileserver.minionfs, [455](#page-462-0) salt.fileserver.roots, [456](#page-463-0)

salt.fileserver.s3fs, [457](#page-464-0) salt.fileserver.svnfs, [458](#page-465-0)

# l

salt.log.handlers.logstash\_mod, [445](#page-452-0) salt.log.handlers.sentry\_mod, [446](#page-453-0)

# m

salt.modules.aliases, [471](#page-478-0) salt.modules.alternatives, [472](#page-479-0) salt.modules.apache, [473](#page-480-0) salt.modules.aptpkg, [474](#page-481-0) salt.modules.archive, [481](#page-488-0) salt.modules.at, [483](#page-490-0) salt.modules.augeas\_cfg, [484](#page-491-0) salt.modules.aws sqs, [485](#page-492-0) salt.modules.blockdev, [487](#page-494-0) salt.modules.bluez, [487](#page-494-1) salt.modules.boto asg, [489](#page-496-0) salt.modules.boto\_cloudwatch, [491](#page-498-0) salt.modules.boto\_elasticache, [493](#page-500-0) salt.modules.boto\_elb, [495](#page-502-0) salt.modules.boto\_iam, [498](#page-505-0) salt.modules.boto\_route53, [500](#page-507-0) salt.modules.boto\_secgroup, [501](#page-508-0) salt.modules.boto\_sqs, [503](#page-510-0) salt.modules.brew, [504](#page-511-0) salt.modules.bridge, [506](#page-513-0) salt.modules.bsd\_shadow, [508](#page-515-0) salt.modules.cassandra, [508](#page-515-1) salt.modules.chef, [510](#page-517-0) salt.modules.chocolatey, [511](#page-518-0) salt.modules.cloud, [514](#page-521-0) salt.modules.cmdmod, [516](#page-523-0) salt.modules.composer, [520](#page-527-0) salt.modules.config, [522](#page-529-0) salt.modules.cp, [523](#page-530-0) salt.modules.cron, [526](#page-533-0) salt.modules.daemontools, [528](#page-535-0) salt.modules.darwin\_sysctl, [529](#page-536-0) salt.modules.data, [530](#page-537-0)

salt.modules.ddns, [531](#page-538-0) salt.modules.deb\_apache, [532](#page-539-0) salt.modules.debconfmod, [533](#page-540-0) salt.modules.debian\_ip, [533](#page-540-1) salt.modules.debian\_service, [535](#page-542-0) salt.modules.defaults, [537](#page-544-0) salt.modules.dig, [537](#page-544-1) salt.modules.disk, [538](#page-545-0) salt.modules.djangomod, [539](#page-546-0) salt.modules.dnsmasq, [540](#page-547-0) salt.modules.dnsutil, [540](#page-547-1) salt.modules.dockerio, [542](#page-549-0) salt.modules.dpkg, [553](#page-560-0) salt.modules.ebuild, [553](#page-560-1) salt.modules.eix, [558](#page-565-0) salt.modules.environ, [558](#page-565-1) salt.modules.eselect, [559](#page-566-0) salt.modules.etcd\_mod, [561](#page-568-0) salt.modules.event, [562](#page-569-0) salt.modules.extfs, [563](#page-570-0) salt.modules.file, [565](#page-572-0) salt.modules.freebsd\_sysctl, [584](#page-591-0) salt.modules.freebsdjail, [585](#page-592-0) salt.modules.freebsdkmod, [586](#page-593-0) salt.modules.freebsdpkg, [587](#page-594-0) salt.modules.freebsdports, [590](#page-597-0) salt.modules.freebsdservice, [592](#page-599-0) salt.modules.gem, [593](#page-600-0) salt.modules.genesis, [595](#page-602-0) salt.modules.gentoo\_service, [596](#page-603-0) salt.modules.gentoolkitmod, [598](#page-605-0) salt.modules.git, [599](#page-606-0) salt.modules.glance, [605](#page-612-0) salt.modules.glusterfs, [606](#page-613-0) salt.modules.gnomedesktop, [608](#page-615-0) salt.modules.grains, [609](#page-616-0) salt.modules.groupadd, [613](#page-620-0) salt.modules.grub\_legacy, [614](#page-621-0) salt.modules.guestfs, [614](#page-621-1) salt.modules.hadoop, [615](#page-622-0) salt.modules.haproxyconn, [615](#page-622-1) salt.modules.hashutil, [617](#page-624-0) salt.modules.hg, [618](#page-625-0) salt.modules.hosts, [619](#page-626-0) salt.modules.htpasswd, [620](#page-627-0) salt.modules.img, [621](#page-628-0) salt.modules.incron, [621](#page-628-1) salt.modules.influx, [622](#page-629-0) salt.modules.ini\_manage, [626](#page-633-0) salt.modules.introspect, [628](#page-635-0) salt.modules.ipset, [628](#page-635-1) salt.modules.iptables, [630](#page-637-0) salt.modules.junos, [634](#page-641-0) salt.modules.key, [634](#page-641-1)

salt.modules.keyboard, [635](#page-642-0) salt.modules.keystone, [635](#page-642-1) salt.modules.kmod, [641](#page-648-0) salt.modules.launchctl, [642](#page-649-0) salt.modules.layman, [643](#page-650-0) salt.modules.ldapmod, [643](#page-650-1) salt.modules.linux\_acl, [644](#page-651-0) salt.modules.linux\_lvm, [645](#page-652-0) salt.modules.linux\_sysctl, [646](#page-653-0) salt.modules.localemod, [647](#page-654-0) salt.modules.locate, [648](#page-655-0) salt.modules.logadm, [649](#page-656-0) salt.modules.logrotate, [649](#page-656-1) salt.modules.lvs, [650](#page-657-0) salt.modules.lxc, [652](#page-659-0) salt.modules.mac\_group, [660](#page-667-0) salt.modules.mac\_user, [661](#page-668-0) salt.modules.macports, [662](#page-669-0) salt.modules.makeconf, [665](#page-672-0) salt.modules.match, [672](#page-679-0) salt.modules.mdadm, [674](#page-681-0) salt.modules.memcached, [676](#page-683-0) salt.modules.mine, [677](#page-684-0) salt.modules.mod random, [678](#page-685-0) salt.modules.modjk, [679](#page-686-0) salt.modules.mongodb, [682](#page-689-0) salt.modules.monit, [683](#page-690-0) salt.modules.moosefs, [684](#page-691-0) salt.modules.mount, [685](#page-692-0) salt.modules.munin, [686](#page-693-0) salt.modules.mysql, [687](#page-694-0) salt.modules.nagios, [693](#page-700-0) salt.modules.netbsd\_sysctl, [695](#page-702-0) salt.modules.netbsdservice, [695](#page-702-1) salt.modules.network, [697](#page-704-0) salt.modules.nfs3, [700](#page-707-0) salt.modules.nftables, [700](#page-707-1) salt.modules.nginx, [705](#page-712-0) salt.modules.nova, [705](#page-712-1) salt.modules.npm, [710](#page-717-0) salt.modules.omapi, [711](#page-718-0) salt.modules.openbsdpkg, [712](#page-719-0) salt.modules.openbsdservice, [713](#page-720-0) salt.modules.openstack\_config, [715](#page-722-0) salt.modules.oracle, [716](#page-723-0) salt.modules.osxdesktop, [717](#page-724-0) salt.modules.pacman, [718](#page-725-0) salt.modules.pagerduty, [721](#page-728-0) salt.modules.pam, [721](#page-728-1) salt.modules.parted, [722](#page-729-0) salt.modules.pecl, [725](#page-732-0) salt.modules.pillar, [726](#page-733-0) salt.modules.pip, [727](#page-734-0) salt.modules.pkg, [466](#page-473-0)

salt.modules.pkg resource, [731](#page-738-0) salt.modules.pkgin, [732](#page-739-0) salt.modules.pkgng, [735](#page-742-0) salt.modules.pkgutil, [746](#page-753-0) salt.modules.portage\_config, [748](#page-755-0) salt.modules.postfix, [749](#page-756-0) salt.modules.postgres, [750](#page-757-0) salt.modules.poudriere, [754](#page-761-0) salt.modules.powerpath, [756](#page-763-0) salt.modules.ps, [756](#page-763-1) salt.modules.publish, [759](#page-766-0) salt.modules.puppet, [761](#page-768-0) salt.modules.pw\_group, [762](#page-769-0) salt.modules.pw\_user, [763](#page-770-0) salt.modules.pyenv, [764](#page-771-0) salt.modules.qemu\_img, [766](#page-773-0) salt.modules.qemu\_nbd, [766](#page-773-1) salt.modules.quota, [767](#page-774-0) salt.modules.rabbitmq, [768](#page-775-0) salt.modules.raet\_publish, [771](#page-778-0) salt.modules.rbenv, [772](#page-779-0) salt.modules.rdp, [774](#page-781-0) salt.modules.redismod, [774](#page-781-1) salt.modules.reg, [778](#page-785-0) salt.modules.rest\_package, [779](#page-786-0) salt.modules.rest\_sample, [779](#page-786-1) salt.modules.rest\_service, [779](#page-786-2) salt.modules.ret, [780](#page-787-0) salt.modules.rh\_ip, [780](#page-787-1) salt.modules.rh\_service, [782](#page-789-0) salt.modules.riak, [784](#page-791-0) salt.modules.rpm, [784](#page-791-1) salt.modules.rsync, [785](#page-792-0) salt.modules.rvm, [786](#page-793-0) salt.modules.s3, [789](#page-796-0) salt.modules.saltcloudmod, [790](#page-797-0) salt.modules.saltutil, [791](#page-798-0) salt.modules.schedule, [794](#page-801-0) salt.modules.seed, [796](#page-803-0) salt.modules.selinux, [797](#page-804-0) salt.modules.sensors, [798](#page-805-0) salt.modules.serverdensity\_device, [798](#page-805-1) salt.modules.service, [799](#page-806-0) salt.modules.shadow, [800](#page-807-0) salt.modules.smartos\_imgadm, [802](#page-809-0) salt.modules.smartos\_vmadm, [803](#page-810-0) salt.modules.smf, [804](#page-811-0) salt.modules.smtp, [806](#page-813-0) salt.modules.softwareupdate, [807](#page-814-0) salt.modules.solaris\_group, [809](#page-816-0) salt.modules.solaris\_shadow, [809](#page-816-1) salt.modules.solaris\_user, [810](#page-817-0) salt.modules.solarispkg, [812](#page-819-0) salt.modules.solr, [815](#page-822-0)

```
salt.modules.sqlite3, 821
salt.modules.ssh, 822
salt.modules.state, 824
salt.modules.status, 827
830
salt.modules.svn, 832
salt.modules.swift, 835
salt.modules.sysbench, 836
salt.modules.sysmod, 837
salt.modules.system, 840
salt.modules.systemd, 840
salt.modules.test, 843
salt.modules.timezone, 846
salt.modules.tls, 847
salt.modules.tomcat, 851
salt.modules.twilio_notify, 855
salt.modules.upstart, 855
salt.modules.useradd, 858
salt.modules.uwsgi, 859
salt.modules.varnish, 860
salt.modules.virt, 861
salt.modules.virtualenv_mod, 867
salt.modules.win_autoruns, 868
868
salt.modules.win_dns_client, 869
salt.modules.win_file, 869
salt.modules.win_firewall, 874
salt.modules.win_groupadd, 875
salt.modules.win_ip, 875
877
salt.modules.win_ntp, 879
salt.modules.win_path, 879
salt.modules.win_pkg, 880
salt.modules.win_repo, 882
883
salt.modules.win_service, 884
salt.modules.win_shadow, 886
salt.modules.win_status, 886
salt.modules.win_system, 887
salt.modules.win_timezone, 889
salt.modules.win_update, 890
salt.modules.win_useradd, 892
salt.modules.xapi, 894
salt.modules.xmpp, 898
salt.modules.yumpkg, 899
salt.modules.zcbuildout, 907
salt.modules.zfs, 909
salt.modules.znc, 910
salt.modules.zpool, 910
salt.modules.zypper, 911
```
# n

salt.netapi.rest\_cherrypy.app, [915](#page-922-0) salt.netapi.rest\_cherrypy.wsgi, [917](#page-924-0)

```
932
\texttt{salt.netapi}.\texttt{rest\_tornado}.\texttt{saltnado\_websock}e\texttt{t},returners.carbon_return,989933
salt.netapi.rest_wsgi, 939
o
salt.output.grains, 941
salt.output.highstate, 942
salt.output.json_out, 943
salt.output.key, 943
salt.output.nested, 943
salt.output.newline_values_only, 944
salt.output.no_out, 945
salt.output.no_return, 945
salt.output.overstatestage, 946
salt.output.pprint_out, 946
salt.output.raw, 946
salt.output.txt, 946
salt.output.virt_query, 947
salt.output.yaml_out, 947
p
salt.pillar.cmd_json, 949
salt.pillar.cmd_yaml, 950
salt.pillar.cmd_yamlex, 950
salt.pillar.cobbler, 950
salt.pillar.django_orm, 950
salt.pillar.etcd_pillar, 952
salt.pillar.foreman, 953
salt.pillar.git_pillar, 954
                                         salt.renderers.yamlex, 987
                                         salt.returners.cassandra_return, 990
                                         991
                                         salt.returners.couchdb_return, 991
                                         salt.returners.elasticsearch_return, 992
                                         salt.returners.etcd_return, 992
                                         salt.returners.local, 993
                                         salt.returners.local_cache, 994
                                         salt.returners.memcache_return, 994
                                         salt.returners.mongo_future_return, 995
                                         salt.returners.mongo_return, 995
                                         salt.returners.multi_returner, 996
                                         salt.returners.mysql, 996
                                         salt.returners.odbc, 998
                                         1000
                                         salt.returners.redis_return, 1001
                                         1002
                                         salt.returners.smtp_return, 1002
                                         salt.returners.sqlite3_return, 1003
                                         salt.returners.syslog_return, 1004
                                         salt.roster.flat, 1005
                                         salt.roster.scan, 1005
                                         salt.runners.cache, 1006
                                         salt.runners.cloud, 1007
                                         salt.runners.doc, 1008
                                         salt.runners.error, 1008
                                         salt.runners.fileserver, 1009
                                         salt.runners.git_pillar, 1012
                                         salt.runners.jobs, 1012
                                         salt.runners.launchd, 1012
```

```
salt.pillar.hiera, 955
salt.pillar.libvirt, 955
salt.pillar.mongo, 955
salt.pillar.mysql, 957
salt.pillar.pillar_ldap, 960
salt.pillar.puppet, 960
salt.pillar.reclass_adapter, 960
salt.pillar.redismod, 961
salt.pillar.s3, 961
salt.pillar.svn_pillar, 962
salt.pillar.virtkey, 963
```
# r

```
salt.renderers.gpg, 966
salt.renderers.jinja, 967
salt.renderers.json, 971
salt.renderers.mako, 972
972
salt.renderers.py, 972
salt.renderers.pydsl, 973
salt.renderers.pyobjects, 978
salt.renderers.stateconf, 981
985
salt.renderers.yaml, 986
```

```
s
salt.states.alias, 1076
salt.states.alternatives, 1077
salt.states.apache, 1078
salt.states.apache_module, 1079
1079
salt.states.archive, 1079
salt.states.at, 1080
salt.states.augeas, 1081
```

```
salt.states.aws_sqs, 1083
```
salt.runners.lxc, [1013](#page-1020-0) salt.runners.manage, [1014](#page-1021-0) salt.runners.mine, [1016](#page-1023-0) salt.runners.network, [1016](#page-1023-1) salt.runners.pillar, [1017](#page-1024-0) salt.runners.queue, [1017](#page-1024-1) salt.runners.search, [1019](#page-1026-0) salt.runners.state, [1019](#page-1026-1) salt.runners.survey, [1022](#page-1029-0) salt.runners.thin, [1023](#page-1030-0) salt.runners.virt, [1023](#page-1030-1) salt.runners.winrepo, [1024](#page-1031-0)
salt.states.blockdev, [1084](#page-1091-0) salt.states.boto\_asg, [1084](#page-1091-1) salt.states.boto\_cloudwatch\_alarm, [1087](#page-1094-0) salt.states.boto\_elasticache, [1089](#page-1096-0) salt.states.boto\_elb, [1091](#page-1098-0) salt.states.boto\_iam\_role, [1093](#page-1100-0) salt.states.boto\_lc, [1095](#page-1102-0) salt.states.boto\_route53, [1097](#page-1104-0) salt.states.boto\_secgroup, [1099](#page-1106-0) salt.states.boto\_sqs, [1101](#page-1108-0) salt.states.cloud, [1102](#page-1109-0) salt.states.cmd, [1103](#page-1110-0) salt.states.composer, [1110](#page-1117-0) salt.states.cron, [1111](#page-1118-0) salt.states.ddns, [1114](#page-1121-0) salt.states.debconfmod, [1115](#page-1122-0) salt.states.disk, [1116](#page-1123-0) salt.states.dockerio, [1117](#page-1124-0) salt.states.environ, [1121](#page-1128-0) salt.states.eselect, [1122](#page-1129-0) salt.states.event, [1122](#page-1129-1) salt.states.file, [1123](#page-1130-0) salt.states.gem, [1142](#page-1149-0) salt.states.git, [1142](#page-1149-1) salt.states.glusterfs, [1145](#page-1152-0) salt.states.gnomedesktop, [1146](#page-1153-0) salt.states.grains, [1147](#page-1154-0) salt.states.group, [1149](#page-1156-0) salt.states.hg, [1150](#page-1157-0) salt.states.host, [1150](#page-1157-1) salt.states.htpasswd, [1151](#page-1158-0) salt.states.incron, [1151](#page-1158-1) salt.states.influxdb database, [1153](#page-1160-0) salt.states.influxdb\_user, [1153](#page-1160-1) salt.states.ini manage, [1154](#page-1161-0) salt.states.ipset, [1155](#page-1162-0) salt.states.iptables, [1157](#page-1164-0) salt.states.keyboard, [1161](#page-1168-0) salt.states.keystone, [1161](#page-1168-1) salt.states.kmod, [1164](#page-1171-0) salt.states.layman, [1164](#page-1171-1) salt.states.libvirt, [1165](#page-1172-0) salt.states.locale, [1165](#page-1172-1) salt.states.lvm, [1165](#page-1172-2) salt.states.lvs\_server, [1166](#page-1173-0) salt.states.lvs\_service, [1167](#page-1174-0) salt.states.lxc, [1168](#page-1175-0) salt.states.makeconf, [1170](#page-1177-0) salt.states.mdadm, [1170](#page-1177-1) salt.states.memcached, [1171](#page-1178-0) salt.states.modjk, [1171](#page-1178-1) salt.states.modjk\_worker, [1172](#page-1179-0) salt.states.module, [1173](#page-1180-0) salt.states.mongodb\_database, [1174](#page-1181-0)

salt.states.mongodb user, [1175](#page-1182-0) salt.states.mount, [1175](#page-1182-1) salt.states.mysql\_database, [1177](#page-1184-0) salt.states.mysql\_grants, [1177](#page-1184-1) salt.states.mysql\_query, [1179](#page-1186-0) salt.states.mysql\_user, [1179](#page-1186-1) salt.states.network, [1181](#page-1188-0) salt.states.nftables, [1184](#page-1191-0) salt.states.npm, [1186](#page-1193-0) salt.states.ntp, [1188](#page-1195-0) salt.states.openstack\_config, [1188](#page-1195-1) salt.states.pagerduty, [1189](#page-1196-0) salt.states.pecl, [1189](#page-1196-1) salt.states.pip\_state, [1190](#page-1197-0) salt.states.pkg, [1193](#page-1200-0) salt.states.pkgng, [1198](#page-1205-0) salt.states.pkgrepo, [1198](#page-1205-1) salt.states.portage config, [1201](#page-1208-0) salt.states.ports, [1201](#page-1208-1) salt.states.postgres\_database, [1202](#page-1209-0) salt.states.postgres\_extension, [1203](#page-1210-0) salt.states.postgres\_group, [1204](#page-1211-0) salt.states.postgres\_user, [1206](#page-1213-0) salt.states.powerpath, [1207](#page-1214-0) salt.states.process, [1207](#page-1214-1) salt.states.pyenv, [1208](#page-1215-0) salt.states.quota, [1209](#page-1216-0) salt.states.rabbitmq\_cluster, [1209](#page-1216-1) salt.states.rabbitmq\_plugin, [1210](#page-1217-0) salt.states.rabbitmq\_policy, [1210](#page-1217-1) salt.states.rabbitmq\_user, [1211](#page-1218-0) salt.states.rabbitmq\_vhost, [1212](#page-1219-0) salt.states.rbenv, [1212](#page-1219-1) salt.states.rdp, [1214](#page-1221-0) salt.states.redismod, [1214](#page-1221-1) salt.states.reg, [1215](#page-1222-0) salt.states.rvm, [1215](#page-1222-1) salt.states.saltmod, [1217](#page-1224-0) salt.states.schedule, [1220](#page-1227-0) salt.states.selinux, [1221](#page-1228-0) salt.states.serverdensity\_device, [1222](#page-1229-0) salt.states.service, [1223](#page-1230-0) salt.states.smtp, [1224](#page-1231-0) salt.states.ssh\_auth, [1225](#page-1232-0) salt.states.ssh\_known\_hosts, [1226](#page-1233-0) salt.states.stateconf, [1227](#page-1234-0) salt.states.status, [1227](#page-1234-1) salt.states.supervisord, [1227](#page-1234-2) salt.states.svn, [1228](#page-1235-0) salt.states.sysctl, [1229](#page-1236-0) salt.states.test, [1230](#page-1237-0) salt.states.timezone, [1231](#page-1238-0) salt.states.tomcat, [1232](#page-1239-0) salt.states.user, [1234](#page-1241-0)

```
1236
salt.states.win_dns_client, 1236
salt.states.win_firewall, 1237
salt.states.win_network, 1237
salt.states.win_path, 1238
salt.states.win_servermanager, 1239
salt.states.win_system, 1239
salt.states.win_update, 1239
salt.states.winrepo, 1242
salt.states.xmpp, 1242
salt.states.zcbuildout, 1242
salt.states.zk_concurrency, 1244
```
#### t

salt.tops.cobbler, [1250](#page-1257-0) salt.tops.ext\_nodes, [1250](#page-1257-1) salt.tops.mongo, [1251](#page-1258-0) salt.tops.reclass\_adapter, [1252](#page-1259-0)

#### u

salt.utils.aggregation, [459](#page-466-0) salt.utils.serializers, [464](#page-471-0) salt.utils.serializers.json, [464](#page-471-1) salt.utils.serializers.msgpack, [465](#page-472-0) salt.utils.serializers.yaml, [465](#page-472-1)

#### w

salt.wheel.config, [1252](#page-1259-1) salt.wheel.error, [1253](#page-1260-0) salt.wheel.file\_roots, [1253](#page-1260-1) salt.wheel.key, [1253](#page-1260-2) salt.wheel.pillar\_roots, [1254](#page-1261-0)

#### Index

#### Symbols

--args-separator=ARGS\_SEPARATOR salt command line option, [306](#page-313-0) --async salt command line option, [306](#page-313-0) --auto-create salt-key command line option, [316](#page-323-0) --file-root=FILE\_ROOT salt-call command line option, [304](#page-311-0) --force-color salt command line option, [308](#page-315-0) , [321](#page-328-0) salt-call command line option, [305](#page-312-0) salt-cloud command line option, [311](#page-318-0) salt-key command line option, [314](#page-321-0) --gen-keys-dir=GEN\_KEYS\_DIR salt-key command line option, [315](#page-322-0) --gen-keys=GEN\_KEYS salt-key command line option, [315](#page-322-0) --gen-signature salt-key command line option, [315](#page-322-0) --grain-pcre salt command line option, [307](#page-314-0) , [320](#page-327-0) salt-cp command line option, [312](#page-319-0) --hard-crash salt-call command line option, [303](#page-310-0) salt-key command line option, [313](#page-320-0) salt-run command line option, [319](#page-326-0) --id=ID salt-call command line option, [304](#page-311-0) --include-all salt-key command line option, [315](#page-322-0) --key-deploy command line option, [320](#page-327-0) --keysize=KEYSIZE salt-key command line option, [315](#page-322-0) --list-images=LIST\_IMAGES salt-cloud command line option, [310](#page-317-0) --list-locations=LIST\_LOCATIONS salt-cloud command line option, [310](#page-317-0) --list-providers

salt-cloud command line option, [310](#page-317-0) --list-sizes=LIST\_SIZES salt-cloud command line option, [310](#page-317-0) --local salt-call command line option, [303](#page-310-0) --log-file-level=LOG\_LEVEL\_LOGFILE salt command line option, [306](#page-313-0) , [321](#page-328-0) salt-api command line option, [323](#page-330-0) salt-call command line option, [304](#page-311-0) salt-cp command line option, [312](#page-319-0) salt-key command line option, [314](#page-321-0) salt-master command line option, [317](#page-324-0) salt-minion command line option, [318](#page-325-0) salt-run command line option, [319](#page-326-0) salt-syndic command line option, [322](#page-329-0) --log-file=LOG\_FILE salt command line option, [306](#page-313-0) , [321](#page-328-0) salt-api command line option, [323](#page-330-0) salt-call command line option, [304](#page-311-0) salt-cp command line option, [312](#page-319-0) salt-key command line option, [314](#page-321-0) salt-master command line option, [317](#page-324-0) salt-minion command line option, [318](#page-325-0) salt-run command line option, [319](#page-326-0) salt-syndic command line option, [322](#page-329-0) --master=MASTER salt-call command line option, [303](#page-310-0) --max-procs command line option, [320](#page-327-0) --metadata salt-call command line option, [304](#page-311-0) --no-color salt command line option, [308](#page-315-0) , [321](#page-328-0) salt-call command line option, [305](#page-312-0) salt-cloud command line option, [311](#page-318-0) salt-key command line option, [314](#page-321-0) --out salt command line option, [307](#page-314-0) , [321](#page-328-0) salt-call command line option, [304](#page-311-0) salt-cloud command line option, [310](#page-317-0) salt-key command line option, [314](#page-321-0)

--out-file=OUTPUT\_FILE, --output-file=OUTPUT\_FILE salt command line option, [308,](#page-315-0) [321](#page-328-0) salt-call command line option, [304](#page-311-0) salt-cloud command line option, [311](#page-318-0) salt-key command line option, [314](#page-321-0) --out-indent OUTPUT\_INDENT, --output-indent OUT-PUT\_INDENT salt command line option, [308,](#page-315-0) [321](#page-328-0) salt-call command line option, [304](#page-311-0) salt-cloud command line option, [310](#page-317-0) salt-key command line option, [314](#page-321-0) --passwd command line option, [320](#page-327-0) --pid-file PIDFILE salt-master command line option, [316](#page-323-0) salt-minion command line option, [317](#page-324-0) salt-syndic command line option, [322](#page-329-0) --pid-file=PIDFILE salt-api command line option, [323](#page-330-0) --pillar-root=PILLAR\_ROOT salt-call command line option, [304](#page-311-0) --priv command line option, [319](#page-326-0) --priv=PRIV salt-key command line option, [315](#page-322-0) --pub=PUB salt-key command line option, [315](#page-322-0) --refresh, --refresh-cache command line option, [320](#page-327-0) --refresh-grains-cache salt-call command line option, [304](#page-311-0) --retcode-passthrough salt-call command line option, [304](#page-311-0) --return RETURNER salt-call command line option, [303](#page-310-0) --return=RETURNER salt command line option, [306](#page-313-0) --roster command line option, [319](#page-326-0) --roster-file command line option, [320](#page-327-0) --rotate-aes-key=ROTATE\_AES\_KEY salt-key command line option, [314](#page-321-0) --script-args=SCRIPT\_ARGS salt-cloud command line option, [309](#page-316-0) --set-password=<USERNAME> <PROVIDER> salt-cloud command line option, [310](#page-317-0) --show-deploy-args salt-cloud command line option, [309](#page-316-0) --show-timeout salt command line option, [306](#page-313-0) --signature-path=SIGNATURE\_PATH salt-key command line option, [315](#page-322-0) --skip-grains

salt-call command line option, [304](#page-311-0) --state-output=STATE\_OUTPUT salt command line option, [306](#page-313-0) --subset=SUBSET salt command line option, [306](#page-313-0) --version salt command line option, [305,](#page-312-0) [320](#page-327-0) salt-api command line option, [323](#page-330-0) salt-call command line option, [303](#page-310-0) salt-cloud command line option, [308](#page-315-0) salt-cp command line option, [312](#page-319-0) salt-key command line option, [313](#page-320-0) salt-master command line option, [316](#page-323-0) salt-minion command line option, [317](#page-324-0) salt-run command line option, [318](#page-325-0) salt-syndic command line option, [322](#page-329-0) --versions-report salt command line option, [305,](#page-312-0) [320](#page-327-0) salt-api command line option, [323](#page-330-0) salt-call command line option, [303](#page-310-0) salt-cloud command line option, [308](#page-315-0) salt-cp command line option, [312](#page-319-0) salt-key command line option, [313](#page-320-0) salt-master command line option, [316](#page-323-0) salt-minion command line option, [317](#page-324-0) salt-run command line option, [318](#page-325-0) salt-syndic command line option, [322](#page-329-0) -A, --accept-all salt-key command line option, [315](#page-322-0) -C, --compound salt command line option, [307](#page-314-0) -D, --delete-all salt-key command line option, [315](#page-322-0) -E, --pcre salt command line option, [307,](#page-314-0) [320](#page-327-0) salt-cp command line option, [312](#page-319-0) -F, --finger-all salt-key command line option, [315](#page-322-0) -F, --full-query salt-cloud command line option, [310](#page-317-0) -G, --grain salt command line option, [307,](#page-314-0) [320](#page-327-0) salt-cp command line option, [312](#page-319-0) -H, --hard salt-cloud command line option, [309](#page-316-0) -I, --pillar salt command line option, [307](#page-314-0) -L LOCATION, --location=LOCATION salt-cloud command line option, [309](#page-316-0) -L, --list salt command line option, [307,](#page-314-0) [320](#page-327-0) salt-cp command line option, [312](#page-319-0) -L, --list-all salt-key command line option, [315](#page-322-0)

-N, --nodegroup salt command line option, [307,](#page-314-0) [320](#page-327-0) salt-cp command line option, [313](#page-320-0) -P, --parallel salt-cloud command line option, [309](#page-316-0) -P, --print-all salt-key command line option, [315](#page-322-0) -Q, --query salt-cloud command line option, [309](#page-316-0), [310](#page-317-0) -R, --range salt command line option, [307,](#page-314-0) [320](#page-327-0) salt-cp command line option, [313](#page-320-0) -R, --reject-all salt-key command line option, [315](#page-322-0) -S, --ipcidr salt command line option, [307](#page-314-0) -S, --select-query salt-cloud command line option, [310](#page-317-0) -T, --make-token salt command line option, [306](#page-313-0) -a ACCEPT, --accept=ACCEPT salt-key command line option, [315](#page-322-0) -a ACTION, --action=ACTION salt-cloud command line option, [309](#page-316-0) -a EAUTH, --auth=EAUTH salt command line option, [306](#page-313-0) -b BATCH, --batch-size=BATCH salt command line option, [306](#page-313-0) -c CONFIG\_DIR, --config-dir=CONFIG\_dir salt command line option, [305,](#page-312-0) [320](#page-327-0) salt-api command line option, [323](#page-330-0) salt-call command line option, [303](#page-310-0) salt-cloud command line option, [309](#page-316-0) salt-cp command line option, [312](#page-319-0) salt-key command line option, [313](#page-320-0) salt-master command line option, [316](#page-323-0) salt-minion command line option, [317](#page-324-0) salt-run command line option, [318](#page-325-0) salt-syndic command line option, [322](#page-329-0) -d DELETE, --delete=DELETE salt-key command line option, [315](#page-322-0) -d, --daemon salt-api command line option, [323](#page-330-0) salt-master command line option, [316](#page-323-0) salt-minion command line option, [317](#page-324-0) salt-syndic command line option, [322](#page-329-0) -d, --destroy salt-cloud command line option, [309](#page-316-0) -d, --doc, --documentation salt command line option, [306](#page-313-0) salt-call command line option, [303](#page-310-0) salt-run command line option, [319](#page-326-0) -f FINGER, --finger=FINGER salt-key command line option, [315](#page-322-0)

-f <FUNC-NAME> <PROVIDER>, --function=<FUNC-NAME> <PROVIDER> salt-cloud command line option, [309](#page-316-0) -g, --grains salt-call command line option, [303](#page-310-0) -h, --help salt command line option, [305,](#page-312-0) [320](#page-327-0) salt-api command line option, [323](#page-330-0) salt-call command line option, [303](#page-310-0) salt-cloud command line option, [308](#page-315-0) salt-cp command line option, [312](#page-319-0) salt-key command line option, [313](#page-320-0) salt-master command line option, [316](#page-323-0) salt-minion command line option, [317](#page-324-0) salt-run command line option, [318](#page-325-0) salt-syndic command line option, [322](#page-329-0) -i, --ignore-host-keys command line option, [320](#page-327-0) -k, --keep-tmp salt-cloud command line option, [309](#page-316-0) -l ARG, --list=ARG salt-key command line option, [314](#page-321-0) -l LOG\_LEVEL, --log-level=LOG\_LEVEL salt command line option, [306,](#page-313-0) [321](#page-328-0) salt-api command line option, [323](#page-330-0) salt-call command line option, [304](#page-311-0) salt-cp command line option, [312](#page-319-0) salt-master command line option, [317](#page-324-0) salt-minion command line option, [318](#page-325-0) salt-run command line option, [319](#page-326-0) salt-syndic command line option, [322](#page-329-0) -m MAP, --map=MAP salt-cloud command line option, [309](#page-316-0) -m MODULE\_DIRS, --module-dirs=MODULE\_DIRS salt-call command line option, [303](#page-310-0) -p PRINT, --print=PRINT salt-key command line option, [315](#page-322-0) -p PROFILE, --profile=PROFILE salt-cloud command line option, [309](#page-316-0) -q, --quiet salt-key command line option, [313](#page-320-0) -r REJECT, --reject=REJECT salt-key command line option, [315](#page-322-0) -r, --raw, --raw-shell command line option, [319](#page-326-0) -s, --static salt command line option, [306](#page-313-0) -t TIMEOUT, --timeout=TIMEOUT salt command line option, [305](#page-312-0) salt-cp command line option, [312](#page-319-0) salt-run command line option, [318](#page-325-0) -u USER, --user=USER salt-key command line option, [313](#page-320-0) salt-master command line option, [316](#page-323-0)

salt-minion command line option, [317](#page-324-0) salt-syndic command line option, [322](#page-329-0) -u, --update-bootstrap salt-cloud command line option, [309](#page-316-0) -v VERBOSE, --verbose salt command line option, [306](#page-313-0) -y, --assume-yes salt-cloud command line option, [309](#page-316-0) -y, --yes salt-key command line option, [313](#page-320-0) \_\_virtual\_\_, **[1463](#page-1470-0)**

# A

A() (in module salt.modules.dig), [537](#page-544-0) A() (in module salt.modules.dnsutil), [540](#page-547-0) a2dismod() (in module salt.modules.deb\_apache), [532](#page-539-0) a2dissite() (in module salt.modules.deb\_apache), [532](#page-539-0) a2enmod() (in module salt.modules.deb\_apache), [532](#page-539-0) a2ensite() (in module salt.modules.deb\_apache), [532](#page-539-0) AAAA() (in module salt.modules.dig), [537](#page-544-0) AAAA() (in module salt.modules.dnsutil), [540](#page-547-0) abort\_import() (in module salt.modules.solr), [816](#page-823-0) absent() (in module salt.states.alias), [1077](#page-1084-0) absent() (in module salt.states.at), [1080](#page-1087-0) absent() (in module salt.states.aws\_sqs), [1083](#page-1090-0) absent() (in module salt.states.boto\_asg), [1086](#page-1093-0) absent() (in module salt.states.boto cloudwatch alarm), [1088](#page-1095-0) absent() (in module salt.states.boto\_elasticache), [1090](#page-1097-0) absent() (in module salt.states.boto\_elb), [1092](#page-1099-0) absent() (in module salt.states.boto\_iam\_role), [1094](#page-1101-0) absent() (in module salt.states.boto\_lc), [1096](#page-1103-0) absent() (in module salt.states.boto\_route53), [1098](#page-1105-0) absent() (in module salt.states.boto\_secgroup), [1100](#page-1107-0) absent() (in module salt.states.boto\_sqs), [1101](#page-1108-1) absent() (in module salt.states.cloud), [1102](#page-1109-1) absent() (in module salt.states.cron), [1113](#page-1120-0) absent() (in module salt.states.ddns), [1115](#page-1122-1) absent() (in module salt.states.dockerio), [1118](#page-1125-0) absent() (in module salt.states.file), [1126](#page-1133-0) absent() (in module salt.states.grains), [1147](#page-1154-1) absent() (in module salt.states.group), [1149](#page-1156-1) absent() (in module salt.states.host), [1151](#page-1158-2) absent() (in module salt.states.incron), [1152](#page-1159-0) absent() (in module salt.states.influxdb\_database), [1153](#page-1160-2) absent() (in module salt.states.influxdb\_user), [1153](#page-1160-2) absent() (in module salt.states.ipset), [1156](#page-1163-0) absent() (in module salt.states.kmod), [1164](#page-1171-2) absent() (in module salt.states.layman), [1164](#page-1171-2) absent() (in module salt.states.lvs\_server), [1166](#page-1173-1) absent() (in module salt.states.lvs\_service), [1167](#page-1174-1) absent() (in module salt.states.lxc), [1168](#page-1175-1) absent() (in module salt.states.makeconf), [1170](#page-1177-2) absent() (in module salt.states.mdadm), [1170](#page-1177-2)

absent() (in module salt.states.memcached), [1171](#page-1178-2) absent() (in module salt.states.mongodb\_database), [1174](#page-1181-1) absent() (in module salt.states.mongodb user), [1175](#page-1182-2) absent() (in module salt.states.mysql\_database), [1177](#page-1184-2) absent() (in module salt.states.mysql\_grants), [1178](#page-1185-0) absent() (in module salt.states.mysql\_user), [1180](#page-1187-0) absent() (in module salt.states.openstack\_config), [1188](#page-1195-2) absent() (in module salt.states.pkgrepo), [1199](#page-1206-0) absent() (in module salt.states.postgres\_database), [1202](#page-1209-1) absent() (in module salt.states.postgres\_extension), [1203](#page-1210-1) absent() (in module salt.states.postgres\_group), [1204](#page-1211-1) absent() (in module salt.states.postgres\_user), [1206](#page-1213-1) absent() (in module salt.states.process), [1207](#page-1214-2) absent() (in module salt.states.pyenv), [1208](#page-1215-1) absent() (in module salt.states.rabbitmq\_policy), [1210](#page-1217-2) absent() (in module salt.states.rabbitmq\_user), [1211](#page-1218-1) absent() (in module salt.states.rabbitmq\_vhost), [1212](#page-1219-2) absent() (in module salt.states.rbenv), [1213](#page-1220-0) absent() (in module salt.states.redismod), [1214](#page-1221-2) absent() (in module salt.states.reg), [1215](#page-1222-2) absent() (in module salt.states.schedule), [1221](#page-1228-1) absent() (in module salt.states.ssh\_auth), [1225](#page-1232-1) absent() (in module salt.states.ssh\_known\_hosts), [1226](#page-1233-1) absent() (in module salt.states.user), [1234](#page-1241-1) absent() (in module salt.states.win\_path), [1238](#page-1245-1) accept() (in module salt.wheel.key), [1253](#page-1260-3) acceptance\_wait\_time conf/minion, [433](#page-440-0) acceptance\_wait\_time\_max conf/minion, [433](#page-440-0) access() (in module salt.modules.file), [565](#page-572-0) accumulated() (in module salt.states.file), [1126](#page-1133-0) action() (in module salt.modules.cloud), [514](#page-521-0) action() (in module salt.runners.cloud), [1007](#page-1014-0) action() (salt.cloud.CloudClient method), [332](#page-339-0) activate() (in module salt.states.modjk\_worker), [1172](#page-1179-1) active() (in module salt.modules.mount), [685](#page-692-0) active() (in module salt.runners.jobs), [1012](#page-1019-0) active  $\text{top}()$  (in module salt.modules.network), [697](#page-704-0) add() (in module salt.modules.bridge), [506](#page-513-0) add() (in module salt.modules.git), [599](#page-606-0) add() (in module salt.modules.groupadd), [613](#page-620-0) add() (in module salt.modules.ipset), [628](#page-635-0) add() (in module salt.modules.layman), [643](#page-650-0) add() (in module salt.modules.mac\_group), [660](#page-667-0) add() (in module salt.modules.mac\_user), [661](#page-668-0) add() (in module salt.modules.memcached), [676](#page-683-0) add() (in module salt.modules.pw\_group), [762](#page-769-0) add() (in module salt.modules.pw\_user), [763](#page-770-0) add() (in module salt.modules.schedule), [794](#page-801-0) add() (in module salt.modules.solaris\_group), [809](#page-816-0) add() (in module salt.modules.solaris\_user), [810](#page-817-0) add() (in module salt.modules.supervisord), [830](#page-837-0) add() (in module salt.modules.svn), [832](#page-839-0)

add() (in module salt.modules.useradd), [858](#page-865-0) add() (in module salt.modules.win\_groupadd), [875](#page-882-0) add() (in module salt.modules.win\_path), [880](#page-887-0) add() (in module salt.modules.win\_useradd), [892](#page-899-0) add() (in module salt.modules.zpool), [910](#page-917-0) add\_dns() (in module salt.modules.win\_dns\_client), [869](#page-876-0) add\_host() (in module salt.modules.ddns), [531](#page-538-0) add\_host() (in module salt.modules.hosts), [619](#page-626-0) add\_host() (in module salt.modules.omapi), [711](#page-718-0) add\_license() (in module salt.modules.powerpath), [756](#page-763-0) add\_pkg() (in module salt.modules.pkg\_resource), [731](#page-738-0) add\_record() (in module salt.modules.boto\_route53), [501](#page-508-0) add\_rule() (in module salt.modules.win\_firewall), [874](#page-881-0) add\_rule() (in module salt.states.win\_firewall), [1237](#page-1244-2) add\_server() (in module salt.modules.lvs), [650](#page-657-0) add\_service() (in module salt.modules.lvs), [650](#page-657-0) add\_user() (in module salt.modules.rabbitmq), [768](#page-775-0) add\_vhost() (in module salt.modules.rabbitmq), [768](#page-775-0) addgroup() (in module salt.modules.win\_useradd), [892](#page-899-0) addif() (in module salt.modules.bridge), [506](#page-513-0) address\_() (in module salt.modules.bluez), [487](#page-494-0) adduser() (in module salt.modules.groupadd), [613](#page-620-0) Aggregate (class in salt.utils.aggregation), [460](#page-467-0) aggregate() (in module salt.utils.aggregation), [460](#page-467-0) align\_check() (in module salt.modules.parted), [722](#page-729-0) all\_status() (in module salt.modules.status), [827](#page-834-0) always\_verify\_signature conf/minion, [439](#page-446-0) appdata\_ptr (salt.auth.pam.PamConv attribute), [298](#page-305-0) append() (in module salt.modules.file), [565](#page-572-0) append() (in module salt.modules.grains), [609](#page-616-0) append() (in module salt.modules.iptables), [630](#page-637-0) append() (in module salt.modules.nftables), [700](#page-707-0) append() (in module salt.states.file), [1127](#page-1134-0) append() (in module salt.states.grains), [1147](#page-1154-1) append() (in module salt.states.iptables), [1160](#page-1167-0) append() (in module salt.states.nftables), [1185](#page-1192-0) append\_cflags() (in module salt.modules.makeconf), [665](#page-672-0) append\_cxxflags() (in module salt.modules.makeconf), [665](#page-672-0) append\_domain conf/minion, [431](#page-438-0) append emerge default opts() (in module salt.modules.makeconf), [665](#page-672-0) append\_features() (in module salt.modules.makecon), [665](#page-672-0) append\_gentoo\_mirrors() (in module salt.modules.makeconf), [666](#page-673-0) append\_makeopts() (in module salt.modules.makeconf), [666](#page-673-0) append to package conf() (in module salt.modules.portage\_config), [748](#page-755-0) append\_use\_flags() (in module salt.modules.portage\_config), [748](#page-755-0)

append\_var() (in module salt.modules.makeconf), [666](#page-673-0) apply() (in module salt.wheel.config), [1252](#page-1259-2) apply\_() (in module salt.modules.seed), [796](#page-803-0) apply\_network\_settings() (in module salt.modules.debian\_ip), [533](#page-540-0) apply network settings() (in module salt.modules.rh\_ip), [780](#page-787-0) archive() (in module salt.modules.git), [599](#page-606-0) archive() (in module salt.modules.hg), [618](#page-625-0) arg() (in module salt.modules.test), [843](#page-850-0) arg\_repr() (in module salt.modules.test), [843](#page-850-0) arg\_type() (in module salt.modules.test), [843](#page-850-0) argspec() (in module salt.modules.sysmod), [837](#page-844-0) arp() (in module salt.modules.network), [697](#page-704-0) as list (salt.pillar.mysql.merger attribute), [959](#page-966-0) assemble() (in module salt.modules.mdadm), [674](#page-681-0) assign() (in module salt.modules.darwin\_sysctl), [529](#page-536-0) assign() (in module salt.modules.freebsd\_sysctl), [584](#page-591-0) assign() (in module salt.modules.linux\_sysctl), [646](#page-653-0) assign() (in module salt.modules.netbsd\_sysctl), [695](#page-702-0) associate\_profile\_to\_role() (in module salt.modules.boto\_iam), [499](#page-506-0) async() (salt.runner.RunnerClient method), [330](#page-337-0) async() (salt.wheel.WheelClient method), [331](#page-338-0) at() (in module salt.modules.at), [483](#page-490-0) atc() (in module salt.modules.at), [483](#page-490-0) atq() (in module salt.modules.at), [483](#page-490-0) atrm() (in module salt.modules.at), [484](#page-491-0) attach\_disk() (in module salt.cloud.clouds.gce), [347](#page-354-0) attach lb() (in module salt.cloud.clouds.gce), [347](#page-354-0) attach\_subnets() (in module salt.modules.boto\_elb), [496](#page-503-0) attach\_volume() (in module salt.cloud.clouds.ec2), [341](#page-348-0) attach\_volume() (in module salt.cloud.clouds.nova), [361](#page-368-0) attachable() (in module salt.modules.lxc), [652](#page-659-0) attributes() (in module salt.modules.extfs), [563](#page-570-0) audit() (in module salt.modules.pkgng), [735](#page-742-0) auth() (in module salt.auth.auto), [297](#page-304-0) auth() (in module salt.auth.keystone), [297](#page-304-0) auth() (in module salt.auth.ldap), [297](#page-304-0) auth() (in module salt.auth.pam), [298](#page-305-0) auth() (in module salt.auth.pki), [299](#page-306-0) auth() (in module salt.auth.stormpath\_mod), [299](#page-306-0) auth() (in module salt.modules.keystone), [636](#page-643-0) auth\_keys() (in module salt.modules.ssh), [822](#page-829-0) authenticate() (in module salt.auth.pam), [298](#page-305-0) AuthenticationError, [461,](#page-468-0) [462](#page-469-0) AuthorizationError, [461](#page-468-0), [462](#page-469-0) authorize() (in module salt.modules.boto\_secgroup), [502](#page-509-0) authorize\_cache\_security\_group\_ingress() (in module salt.modules.boto\_elasticache), [493](#page-500-0) auto() (in module salt.modules.alternatives), [472](#page-479-0) auto() (in module salt.states.alternatives), [1077](#page-1084-0) Auto-Order, **[1461](#page-1468-0)** auto\_accept

conf/master, [407](#page-414-0) autoload\_dynamic\_modules conf/minion, [437](#page-444-0) autoreject\_file conf/master, [407](#page-414-0) autoremove() (in module salt.modules.pkgng), [735](#page-742-0) AutoSearch() (salt.modules.win\_update.PyWinUpdater method), [890](#page-897-0) AutoSearch() (salt.states.win\_update.PyWinUpdater method), [1240](#page-1247-0) autosign\_file conf/master, [407](#page-414-0) autosign\_timeout conf/master, [407](#page-414-0) avail() (in module salt.modules.localemod), [647](#page-654-0) avail() (in module salt.modules.smartos\_imgadm), [802](#page-809-0) avail\_images() (in module salt.cloud.clouds.aliyun), [334](#page-341-0) avail images() (in module salt.cloud.clouds.cloudstack), [337](#page-344-0) avail images() (in module salt.cloud.clouds.digital\_ocean), [339](#page-346-0) avail\_images() (in module salt.cloud.clouds.ec2), [341](#page-348-0) avail\_images() (in module salt.cloud.clouds.gce), [347](#page-354-0) avail\_images() (in module salt.cloud.clouds.gogrid), [351](#page-358-0) avail\_images() (in module salt.cloud.clouds.joyent), [352](#page-359-0) avail\_images() (in module salt.cloud.clouds.linode), [357](#page-364-0) avail\_images() (in module salt.cloud.clouds.lxc), [358](#page-365-0) avail\_images() (in module salt.cloud.clouds.msazure), [359](#page-366-0) avail\_images() (in module salt.cloud.clouds.nova), [361](#page-368-0) avail\_images() (in module salt.cloud.clouds.opennebula), [363](#page-370-0) avail images() (in module salt.cloud.clouds.openstack), [366](#page-373-0) avail\_images() (in module salt.cloud.clouds.parallels), [367](#page-374-0) avail images() (in module salt.cloud.clouds.proxmox), [369](#page-376-0) avail\_images() (in module salt.cloud.clouds.rackspace), [371](#page-378-0) avail\_images() (in module salt.cloud.clouds.softlayer), [372](#page-379-0) avail images() (in module salt.cloud.clouds.softlayer\_hw), [374](#page-381-0) avail\_images() (in module salt.cloud.clouds.vsphere), [375](#page-382-0) avail\_locations() (in module salt.cloud.clouds.aliyun), [334](#page-341-0) avail locations() (in module salt.cloud.clouds.cloudstack), [337](#page-344-0) avail locations() (in module salt.cloud.clouds.digital\_ocean), [339](#page-346-0) avail locations() (in module salt.cloud.clouds.ec2), [341](#page-348-0) avail locations() (in module salt.cloud.clouds.gce), [347](#page-354-0) avail\_locations() (in module salt.cloud.clouds.joyent), [352](#page-359-0)

avail\_locations() (in module salt.cloud.clouds.linode), [357](#page-364-0) avail locations() (in module salt.cloud.clouds.msazure), [359](#page-366-0) avail\_locations() (in module salt.cloud.clouds.nova), [361](#page-368-0) avail locations() (in module salt.cloud.clouds.opennebula), [363](#page-370-0) avail locations() (in module salt.cloud.clouds.openstack), [366](#page-373-0) avail\_locations() (in module salt.cloud.clouds.proxmox), [369](#page-376-0) avail\_locations() (in module salt.cloud.clouds.rackspace), [371](#page-378-0) avail\_locations() (in module salt.cloud.clouds.softlayer), [372](#page-379-0) avail locations() (in module salt.cloud.clouds.softlayer\_hw), [374](#page-381-0) avail\_locations() (in module salt.cloud.clouds.vsphere), [375](#page-382-0) avail\_platforms() (in module salt.modules.genesis), [595](#page-602-0) avail\_sizes() (in module salt.cloud.clouds.aliyun), [335](#page-342-0) avail\_sizes() (in module salt.cloud.clouds.cloudstack), [337](#page-344-0) avail\_sizes() (in module salt.cloud.clouds.digital\_ocean), [339](#page-346-0) avail\_sizes() (in module salt.cloud.clouds.ec2), [341](#page-348-0) avail\_sizes() (in module salt.cloud.clouds.gce), [347](#page-354-0) avail\_sizes() (in module salt.cloud.clouds.gogrid), [351](#page-358-0) avail\_sizes() (in module salt.cloud.clouds.joyent), [352](#page-359-0) avail\_sizes() (in module salt.cloud.clouds.linode), [357](#page-364-0) avail\_sizes() (in module salt.cloud.clouds.msazure), [359](#page-366-0) avail\_sizes() (in module salt.cloud.clouds.nova), [362](#page-369-0) avail\_sizes() (in module salt.cloud.clouds.opennebula), [363](#page-370-0) avail\_sizes() (in module salt.cloud.clouds.openstack), [366](#page-373-0) avail\_sizes() (in module salt.cloud.clouds.rackspace), [371](#page-378-0) avail\_sizes() (in module salt.cloud.clouds.softlayer), [372](#page-379-0) avail sizes() (in module salt.cloud.clouds.softlayer hw), [374](#page-381-0) available() (in module salt.modules.daemontools), [528](#page-535-0) available() (in module salt.modules.debian\_service), [535](#page-542-0) available() (in module salt.modules.freebsdkmod), [586](#page-593-0) available() (in module salt.modules.freebsdservice), [592](#page-599-0) available() (in module salt.modules.gentoo\_service), [596](#page-603-0) available() (in module salt.modules.kmod), [641](#page-648-0) available() (in module salt.modules.launchctl), [642](#page-649-0) available() (in module salt.modules.netbsdservice), [695](#page-702-0) available() (in module salt.modules.openbsdservice), [713](#page-720-0) available() (in module salt.modules.rh\_service), [782](#page-789-0) available() (in module salt.modules.service), [799](#page-806-0) available() (in module salt.modules.smf), [804](#page-811-0) available() (in module salt.modules.systemd), [840](#page-847-0) available() (in module salt.modules.upstart), [856](#page-863-0) available() (in module salt.modules.win\_service), [884](#page-891-0) available\_extensions() (in module salt.modules.postgres),

[750](#page-757-0)

available\_version() (in module salt.modules.macports), [662](#page-669-0) available\_version() (in module salt.modules.pkgin), [732](#page-739-0) B backup() (in module salt.modules.pkgng), [736](#page-743-0) backup() (in module salt.modules.solr), [816](#page-823-0) backup\_mode conf/minion, [432](#page-439-0) backup\_mode() (in module salt.modules.config), [522](#page-529-0) ban() (in module salt.modules.varnish), [860](#page-867-0) ban\_list() (in module salt.modules.varnish), [860](#page-867-0) base64\_decodestring() (in module salt.modules.hashutil), [617](#page-624-0) base64\_encodestring() (in module salt.modules.hashutil), [617](#page-624-0) Best Practices, [1255](#page-1262-0) bgrewriteaof() (in module salt.modules.redismod), [775](#page-782-0) bgsave() (in module salt.modules.redismod), [775](#page-782-0) blkid() (in module salt.modules.disk), [538](#page-545-0) block() (in module salt.modules.bluez), [487](#page-494-0) block\_device\_mappings() (in module salt.cloud.clouds.ec2), [341](#page-348-0) block\_device\_mappings() (in module salt.cloud.clouds.libcloud\_aws), [355](#page-362-0) blockreplace() (in module salt.modules.file), [566](#page-573-0) blockreplace() (in module salt.states.file), [1129](#page-1136-0) blocks() (in module salt.modules.extfs), [563](#page-570-0) boolean() (in module salt.states.selinux), [1221](#page-1228-1) boot() (in module salt.cloud.clouds.linode), [357](#page-364-0) boot() (in module salt.modules.nova), [706](#page-713-0) boot\_time() (in module salt.modules.ps), [756](#page-763-0) Bootstrap, **[1461](#page-1468-0)** bootstrap() (in module salt.modules.chocolatey), [511](#page-518-0) bootstrap() (in module salt.modules.genesis), [595](#page-602-0) bootstrap() (in module salt.modules.img), [621](#page-628-0) bootstrap() (in module salt.modules.lxc), [652](#page-659-0) bootstrap() (in module salt.modules.zcbuildout), [908](#page-915-0) bootstrap() (in module salt.runners.manage), [1014](#page-1021-0) bootstrap() (in module salt.states.npm), [1186](#page-1193-1) bootstrap\_psexec() (in module salt.runners.manage), [1015](#page-1022-0) branch() (in module salt.modules.git), [600](#page-607-0) build() (in module salt.modules.dockerio), [544](#page-551-0) build\_bond() (in module salt.modules.debian\_ip), [534](#page-541-0) build\_bond() (in module salt.modules.rh\_ip), [781](#page-788-0) build interface() (in module salt.modules.debian ip), [534](#page-541-0) build\_interface() (in module salt.modules.rh\_ip), [781](#page-788-0) build\_network\_settings() (in module salt.modules.debian\_ip), [534](#page-541-0) build\_network\_settings() (in module salt.modules.rh\_ip), [781](#page-788-0) build\_routes() (in module salt.modules.debian\_ip), [534](#page-541-0) build\_routes() (in module salt.modules.rh\_ip), [781](#page-788-0)

build\_rule() (in module salt.modules.iptables), [630](#page-637-0) build rule() (in module salt.modules.nftables), [701](#page-708-0) build schedule item() (in module salt.modules.schedule), [795](#page-802-0) buildmod() (in module salt.modules.znc), [910](#page-917-0) buildout() (in module salt.modules.zcbuildout), [908](#page-915-0) built() (in module salt.states.dockerio), [1118](#page-1125-0) bulk activate() (in module salt.modules.modjk), [679](#page-686-0) bulk\_build() (in module salt.modules.poudriere), [754](#page-761-0) bulk\_disable() (in module salt.modules.modjk), [680](#page-687-0) bulk\_recover() (in module salt.modules.modjk), [680](#page-687-0) bulk\_stop() (in module salt.modules.modjk), [680](#page-687-0)  $\mathcal{C}$ ca\_exists() (in module salt.modules.tls), [847](#page-854-0) cache\_dir() (in module salt.modules.cp), [523](#page-530-0) cache\_file() (in module salt.modules.cp), [524](#page-531-0) cache\_files() (in module salt.modules.cp), [524](#page-531-0) cache\_jobs conf/minion, [432](#page-439-0) cache\_local\_file() (in module salt.modules.cp), [524](#page-531-0) cache\_master() (in module salt.modules.cp), [524](#page-531-0) cachedir conf/master, [403](#page-410-0)

conf/minion, [432](#page-439-0)

call() (in module salt.states.cmd), [1105](#page-1112-0)

Caller (class in salt.client), [329](#page-336-0) cas() (in module salt.modules.data), [530](#page-537-0) cert\_base\_path() (in module salt.modules.tls), [847](#page-854-0) cflags\_contains() (in module salt.modules.makeconf), [666](#page-673-0) chain\_absent() (in module salt.states.iptables), [1160](#page-1167-0) chain\_absent() (in module salt.states.nftables), [1185](#page-1192-0) chain\_present() (in module salt.states.iptables), [1160](#page-1167-0) chain\_present() (in module salt.states.nftables), [1186](#page-1193-1) change() (in module salt.states.augeas), [1081](#page-1088-0) change\_password() (in module salt.modules.rabbitmq), [768](#page-775-0) check() (in module salt.modules.ipset), [628](#page-635-0) check() (in module salt.modules.iptables), [631](#page-638-0) check() (in module salt.modules.nftables), [701](#page-708-0) check() (in module salt.modules.parted), [722](#page-729-0) check() (in module salt.modules.pkgng), [736](#page-743-0) check\_available() (in module salt.modules.freebsdkmod), [586](#page-593-0) check\_available() (in module salt.modules.kmod), [641](#page-648-0) check\_chain() (in module salt.modules.iptables), [631](#page-638-0)

check\_chain() (in module salt.modules.nftables), [701](#page-708-0) check\_db() (in module salt.modules.ebuild), [553](#page-560-0) check\_db() (in module salt.modules.yumpkg), [899](#page-906-0) check extra requirements() (in module salt.modules.ebuild), [554](#page-561-0) check extra requirements() (in module salt.modules.pkg\_resource), [731](#page-738-0)

check\_file\_meta() (in module salt.modules.file), [566](#page-573-0)

check\_hash() (in module salt.modules.file), [566](#page-573-0) check\_installed() (in module salt.modules.alternatives), [472](#page-479-0) check\_ip() (in module salt.modules.dig), [538](#page-545-0) check\_ip() (in module salt.modules.dnsutil), [541](#page-548-0) check\_key() (in module salt.modules.ssh), [822](#page-829-0) check\_key\_file() (in module salt.modules.ssh), [822](#page-829-0) check\_known\_host() (in module salt.modules.ssh), [822](#page-829-0) check\_managed() (in module salt.modules.file), [567](#page-574-0) check\_managed\_changes() (in module salt.modules.file), [567](#page-574-0) check\_mod\_enabled() (in module salt.modules.deb\_apache), [532](#page-539-0) check\_perms() (in module salt.modules.file), [567](#page-574-0) check\_server() (in module salt.modules.lvs), [650](#page-657-0) check\_service() (in module salt.modules.lvs), [650](#page-657-0) check\_set() (in module salt.modules.ipset), [628](#page-635-0) check site enabled() (in module salt.modules.deb\_apache), [532](#page-539-0) check table() (in module salt.modules.nftables), [702](#page-709-0) checkout() (in module salt.modules.git), [600](#page-607-0) checkout() (in module salt.modules.svn), [832](#page-839-0) chfullname() (in module salt.modules.mac\_user), [661](#page-668-0) chfullname() (in module salt.modules.pw\_user), [763](#page-770-0) chfullname() (in module salt.modules.solaris\_user), [810](#page-817-0) chfullname() (in module salt.modules.useradd), [858](#page-865-0) chfullname() (in module salt.modules.win\_useradd), [893](#page-900-0) chgid() (in module salt.modules.groupadd), [613](#page-620-0) chgid() (in module salt.modules.mac\_group), [660](#page-667-0) chgid() (in module salt.modules.mac\_user), [661](#page-668-0) chgid() (in module salt.modules.pw\_group), [762](#page-769-0) chgid() (in module salt.modules.pw\_user), [763](#page-770-0) chgid() (in module salt.modules.solaris\_group), [809](#page-816-0) chgid() (in module salt.modules.solaris\_user), [810](#page-817-0) chgid() (in module salt.modules.useradd), [858](#page-865-0) chgroups() (in module salt.modules.mac\_user), [661](#page-668-0) chgroups() (in module salt.modules.pw\_user), [763](#page-770-0) chgroups() (in module salt.modules.solaris\_user), [811](#page-818-0) chgroups() (in module salt.modules.useradd), [858](#page-865-0) chgroups() (in module salt.modules.win\_useradd), [893](#page-900-0) chgrp() (in module salt.modules.file), [567](#page-574-0) chgrp() (in module salt.modules.win\_file), [869](#page-876-0) chhome() (in module salt.modules.mac\_user), [661](#page-668-0) chhome() (in module salt.modules.pw\_user), [763](#page-770-0) chhome() (in module salt.modules.solaris\_user), [811](#page-818-0) chhome() (in module salt.modules.useradd), [858](#page-865-0) chhome() (in module salt.modules.win\_useradd), [893](#page-900-0) chhomephone() (in module salt.modules.pw\_user), [763](#page-770-0) chhomephone() (in module salt.modules.solaris\_user), [811](#page-818-0) chhomephone() (in module salt.modules.useradd), [858](#page-865-0) chocolatey\_version() (in module salt.modules.chocolatey), [511](#page-518-0) chost contains() (in module salt.modules.makeconf), [666](#page-673-0) chown() (in module salt.modules.file), [567](#page-574-0) chown() (in module salt.modules.win\_file), [870](#page-877-0) chpgrp() (in module salt.modules.win\_file), [870](#page-877-0) chprofile() (in module salt.modules.win\_useradd), [893](#page-900-0) chroomnumber() (in module salt.modules.pw\_user), [763](#page-770-0) chroomnumber() (in module salt.modules.solaris\_user), [811](#page-818-0) chroomnumber() (in module salt.modules.useradd), [858](#page-865-0) chshell() (in module salt.modules.mac\_user), [661](#page-668-0) chshell() (in module salt.modules.pw\_user), [763](#page-770-0) chshell() (in module salt.modules.solaris\_user), [811](#page-818-0) chshell() (in module salt.modules.useradd), [858](#page-865-0) chuid() (in module salt.modules.mac\_user), [661](#page-668-0) chuid() (in module salt.modules.pw\_user), [764](#page-771-0) chuid() (in module salt.modules.solaris\_user), [811](#page-818-0) chuid() (in module salt.modules.useradd), [859](#page-866-0) chworkphone() (in module salt.modules.pw\_user), [764](#page-771-0) chworkphone() (in module salt.modules.solaris\_user), [811](#page-818-0) chworkphone() (in module salt.modules.useradd), [859](#page-866-0) clean() (in module salt.modules.pkgng), [737](#page-744-0) clean\_dynamic\_modules conf/minion, [437](#page-444-0) clean\_metadata() (in module salt.modules.yumpkg), [899](#page-906-0) clean\_old\_jobs() (in module salt.returners.local\_cache), [994](#page-1001-0) clean\_old\_jobs() (in module salt.returners.multi\_returner), [996](#page-1003-0) clear() (in module salt.modules.data), [530](#page-537-0) clear() (in module salt.modules.lvs), [651](#page-658-0) clear() (in module salt.modules.qemu\_nbd), [766](#page-773-0) clear\_all() (in module salt.runners.cache), [1006](#page-1013-0) clear\_cache() (in module salt.fileserver.gitfs), [453](#page-460-0) clear\_cache() (in module salt.fileserver.hgfs), [454](#page-461-0) clear\_cache() (in module salt.fileserver.svnfs), [458](#page-465-0) clear\_cache() (in module salt.modules.saltutil), [791](#page-798-0) clear\_cache() (in module salt.modules.state), [824](#page-831-0) clear\_cache() (in module salt.runners.fileserver), [1009](#page-1016-0) clear\_grains() (in module salt.runners.cache), [1006](#page-1013-0) clear\_lock() (in module salt.fileserver.gitfs), [453](#page-460-0) clear\_lock() (in module salt.fileserver.hgfs), [454](#page-461-0) clear\_lock() (in module salt.fileserver.svnfs), [458](#page-465-0) clear\_lock() (in module salt.runners.fileserver), [1009](#page-1016-0) clear\_mine() (in module salt.runners.cache), [1006](#page-1013-0) clear\_mine\_func() (in module salt.runners.cache), [1007](#page-1014-0) clear\_password() (in module salt.modules.rabbitmq), [768](#page-775-0) clear\_pillar() (in module salt.runners.cache), [1007](#page-1014-0) client() (in module salt.modules.chef), [510](#page-517-0) client\_acl conf/master, [407](#page-414-0) client\_acl\_blacklist conf/master, [407](#page-414-0) client config() (in module salt.config), [325](#page-332-0) client version() (in module salt.modules.oracle), [716](#page-723-0)

clone() (in module salt.modules.git), [600](#page-607-0) clone() (in module salt.modules.hg), [618](#page-625-0) clone() (in module salt.modules.lxc), [653](#page-660-0) cloned() (in module salt.states.lxc), [1168](#page-1175-1) cloud\_init() (in module salt.modules.lxc), [653](#page-660-0) cloud\_init() (in module salt.runners.lxc), [1013](#page-1020-0) cloud\_init\_interface() (in module salt.modules.lxc), [653](#page-660-0) CloudClient (class in salt.cloud), [332](#page-339-0) cluster\_commit() (in module salt.modules.riak), [784](#page-791-0) cluster\_join() (in module salt.modules.riak), [784](#page-791-0) cluster\_plan() (in module salt.modules.riak), [784](#page-791-0) cluster\_status() (in module salt.modules.rabbitmq), [768](#page-775-0) cmd() (in module salt.modules.saltutil), [791](#page-798-0) cmd() (salt.client.LocalClient method), [326](#page-333-0) cmd() (salt.runner.RunnerClient method), [330](#page-337-0) cmd() (salt.wheel.WheelClient method), [331](#page-338-0) cmd\_async() (salt.client.LocalClient method), [328](#page-335-0) cmd\_async() (salt.runner.RunnerClient method), [331](#page-338-0) cmd\_async() (salt.wheel.WheelClient method), [331](#page-338-0) cmd\_batch() (salt.client.LocalClient method), [328](#page-335-0) cmd\_iter() (in module salt.modules.saltutil), [791](#page-798-0) cmd\_iter() (salt.client.LocalClient method), [328](#page-335-0) cmd\_iter\_no\_block() (salt.client.LocalClient method), [328](#page-335-0) cmd\_subset() (salt.client.LocalClient method), [329](#page-336-0) cmd\_sync() (salt.runner.RunnerClient method), [331](#page-338-0) cmd\_sync() (salt.wheel.WheelClient method), [332](#page-339-0) collatz() (in module salt.modules.test), [843](#page-850-0) collectstatic() (in module salt.modules.djangomod), [539](#page-546-0) color conf/master, [404](#page-411-0) column\_families() (in module salt.modules.cassandra), [508](#page-515-0) column family definition() (in module salt.modules.cassandra), [509](#page-516-0) command line option --key-deploy, [320](#page-327-0) --max-procs, [320](#page-327-0) --passwd, [320](#page-327-0) --priv, [319](#page-326-0) --refresh, --refresh-cache, [320](#page-327-0) --roster, [319](#page-326-0) --roster-file, [320](#page-327-0) -i, --ignore-host-keys, [320](#page-327-0) -r, --raw, --raw-shell, [319](#page-326-0) command() (in module salt.modules.djangomod), [539](#page-546-0) CommandExecutionError, [461,](#page-468-0) [463](#page-470-0) CommandNotFoundError, [461,](#page-468-0) [463](#page-470-0) comment() (in module salt.modules.file), [567](#page-574-0) comment() (in module salt.states.file), [1130](#page-1137-0) commit() (in module salt.modules.dockerio), [545](#page-552-0) commit() (in module salt.modules.git), [600](#page-607-0) commit() (in module salt.modules.junos), [634](#page-641-0) commit() (in module salt.modules.svn), [832](#page-839-0)

compactionstats() (in module salt.modules.cassandra), [509](#page-516-0) Compound Matcher, **[1461](#page-1468-0)** compound() (in module salt.modules.match), [672](#page-679-0) computer\_desc() (in module salt.states.win\_system), [1239](#page-1246-3) computer\_name() (in\_module\_salt.states.win\_system), [1239](#page-1246-3) conf() (in module salt.modules.grub\_legacy), [614](#page-621-0) conf/logging external-logging-handlers, [444](#page-451-0) log\_datefmt, [443](#page-450-0) log\_datefmt\_logfile, [444](#page-451-0) log\_file, [443](#page-450-0) log\_fmt\_console, [444](#page-451-0) log\_fmt\_logfile, [444](#page-451-0) log\_granular\_levels, [444](#page-451-0) log level, [443](#page-450-0) log level logfile, [443](#page-450-0) conf/master auto\_accept, [407](#page-414-0) autoreject\_file, [407](#page-414-0) autosign\_file, [407](#page-414-0) autosign\_timeout, [407](#page-414-0) cachedir, [403](#page-410-0) client\_acl, [407](#page-414-0) client acl blacklist, [407](#page-414-0) color, [404](#page-411-0) cython\_enable, [409](#page-416-0) default\_include, [428](#page-435-0) enable\_gpu\_grains, [404](#page-411-0) enforce\_mine\_cache, [405](#page-412-0) ext\_job\_cache, [405](#page-412-0) ext\_pillar, [422](#page-429-0) extension\_modules, [403](#page-410-0) external\_auth, [408](#page-415-0) external\_nodes, [410](#page-417-0) failhard, [410](#page-417-0) file\_buffer\_size, [412](#page-419-0) file\_ignore\_glob, [412](#page-419-0) file ignore regex,  $412$ file\_recv, [408](#page-415-0) file\_roots, [412](#page-419-0) fileserver\_backend, [411](#page-418-0) gitfs\_base, [414](#page-421-0) gitfs\_env\_blacklist, [414](#page-421-0) gitfs\_env\_whitelist, [414](#page-421-0) gitfs\_insecure\_auth, [415](#page-422-0) gitfs\_mountpoint, [414](#page-421-0) gitfs\_passphrase, [416](#page-423-0) gitfs\_password, [415](#page-422-0) gitfs\_privkey, [415](#page-422-0) gitfs\_provider, [413](#page-420-0) gitfs\_pubkey, [415](#page-422-0)

ret\_port, [402](#page-409-0) root\_dir, [403](#page-410-0) roster file, [406](#page-413-0) rotate\_aes\_key, [409](#page-416-0) runner dirs, [409](#page-416-0) sock\_dir, [404](#page-411-0) ssh\_minion\_opts, [406](#page-413-0) state\_output, [411](#page-418-0) state\_top, [410](#page-417-0) state\_verbose, [410](#page-417-0) svnfs\_branches, [420](#page-427-0) svnfs\_env\_blacklist, [420](#page-427-0) svnfs\_env\_whitelist, [420](#page-427-0) svnfs\_mountpoint, [419](#page-426-0) svnfs remotes, [418](#page-425-0) svnfs\_root, [419](#page-426-0) svnfs\_tags, [420](#page-427-0) svnfs\_trunk, [419](#page-426-0) syndic\_log\_file, [425](#page-432-0) syndic\_master, [424](#page-431-0) syndic\_master\_log\_file, [425](#page-432-0) syndic\_master\_port, [425](#page-432-0) test, [411](#page-418-0) timeout, [404](#page-411-0) token\_expire, [408](#page-415-0) user, [402](#page-409-0) verify\_env, [403](#page-410-0) win\_gitrepos, [429](#page-436-0) win\_repo, [428](#page-435-0) win repo\_mastercachefile, [428](#page-435-0) worker\_threads, [402](#page-409-0) yaml\_utf8, [411](#page-418-0) conf/minion acceptance\_wait\_time, [433](#page-440-0) acceptance\_wait\_time\_max, [433](#page-440-0) always\_verify\_signature, [439](#page-446-0) append\_domain, [431](#page-438-0) autoload\_dynamic\_modules, [437](#page-444-0) backup\_mode, [432](#page-439-0) cache jobs, [432](#page-439-0) cachedir, [432](#page-439-0) clean\_dynamic\_modules, [437](#page-444-0) cython\_enable, [436](#page-443-0) disable\_modules, [435](#page-442-0) disable\_returners, [435](#page-442-0) dns\_check, [434](#page-441-0) environment, [437](#page-444-0) failhard, [441](#page-448-0) file\_client, [437](#page-444-0) file\_roots, [437](#page-444-0) grains\_dirs, [435](#page-442-0) hash\_type, [438](#page-445-0) id, [431](#page-438-0) include, [441](#page-448-0)

ipc\_mode, [434](#page-441-0) log\_datefmt, [440](#page-447-0) log\_datefmt\_logfile, [440](#page-447-0) log\_file, [439](#page-446-0) log\_fmt\_console, [440](#page-447-0) log fmt logfile, [440](#page-447-0) log granular levels, [441](#page-448-0) log level, [440](#page-447-0) log level logfile, [440](#page-447-0) master, [429](#page-436-0) master\_port, [430](#page-437-0) master\_sign\_key\_name, [439](#page-446-0) master\_type, [430](#page-437-0) module\_dirs, [435](#page-442-0) multiprocessing, [439](#page-446-0) open\_mode, [438](#page-445-0) pidfile, [431](#page-438-0) pillar\_roots, [438](#page-445-0) pki\_dir, [431](#page-438-0) providers, [436](#page-443-0) random reauth delay, [433](#page-440-0) recon\_default, [433](#page-440-0) recon\_max, [433](#page-440-0) recon\_randomize, [434](#page-441-0) render dirs, [436](#page-443-0) renderer, [436](#page-443-0) retry\_dns, [430](#page-437-0) returner\_dirs, [435](#page-442-0) root\_dir, [431](#page-438-0) sock\_dir, [432](#page-439-0) state\_output, [437](#page-444-0) state\_verbose, [436](#page-443-0) states\_dirs, [435](#page-442-0) tcp\_pub\_port, [434](#page-441-0) tcp\_pull\_port, [434](#page-441-0) update\_restart\_services, [442](#page-449-0) update\_url, [442](#page-449-0) user, [431](#page-438-0) verify env, [432](#page-439-0) verify\_master\_pubkey\_sign, [439](#page-446-0) conf\_test() (in module salt.modules.test), [843](#page-850-0) config() (in module salt.modules.apache), [473](#page-480-0) config() (in module salt.modules.freebsdports), [590](#page-597-0) config() (in module salt.modules.rsync), [785](#page-792-0) config() (in module salt.states.git), [1143](#page-1150-0) config\_get() (in module salt.modules.git), [601](#page-608-0) config\_get() (in module salt.modules.redismod), [775](#page-782-0) config\_set() (in module salt.modules.git), [601](#page-608-0) config\_set() (in module salt.modules.redismod), [775](#page-782-0) configfile() (in module salt.states.apache), [1078](#page-1085-0) configtest() (in module salt.modules.nginx), [705](#page-712-0) configurable\_test\_state() (in module salt.states.test), [1230](#page-1237-1) connect() (in module salt.modules.network), [697](#page-704-0) connect() (in module salt.modules.qemu\_nbd), [766](#page-773-0)

contains() (in module salt.modules.file), [568](#page-575-0) contains\_glob() (in module salt.modules.file), [568](#page-575-0) contains\_regex() (in module salt.modules.file), [568](#page-575-0) contains\_regex\_multiline() (in module salt.modules.file), [568](#page-575-0) context() (in module salt.states.stateconf), [1227](#page-1234-3) conv (salt.auth.pam.PamConv attribute), [298](#page-305-0) convert to arn() (in module salt.modules.boto\_cloudwatch), [492](#page-499-0) convert\_to\_group\_ids() (in module salt.modules.boto\_secgroup), [502](#page-509-0) copy() (in module salt.modules.file), [568](#page-575-0) copy() (in module salt.states.file), [1130](#page-1137-0) copy\_snapshot() (in module salt.cloud.clouds.ec2), [341](#page-348-0) core\_status() (in module salt.modules.solr), [816](#page-823-0) cp() (in module salt.modules.lxc), [654](#page-661-0) cp() (in module salt.modules.parted), [722](#page-729-0) cpu() (in module salt.modules.sysbench), [836](#page-843-0) cpu\_percent() (in module salt.modules.ps), [756](#page-763-0) cpu\_times() (in module salt.modules.ps), [757](#page-764-0) cpuinfo() (in module salt.modules.status), [827](#page-834-0) cpustats() (in module salt.modules.status), [827](#page-834-0) create() (in module salt.cloud.clouds.aliyun), [335](#page-342-0) create() (in module salt.cloud.clouds.cloudstack), [337](#page-344-0) create() (in module salt.cloud.clouds.digital\_ocean), [339](#page-346-0) create() (in module salt.cloud.clouds.ec2), [341](#page-348-0) create() (in module salt.cloud.clouds.gce), [347](#page-354-0) create() (in module salt.cloud.clouds.gogrid), [351](#page-358-0) create() (in module salt.cloud.clouds.joyent), [352](#page-359-0) create() (in module salt.cloud.clouds.libcloud\_aws), [355](#page-362-0) create() (in module salt.cloud.clouds.linode), [357](#page-364-0) create() (in module salt.cloud.clouds.lxc), [358](#page-365-0) create() (in module salt.cloud.clouds.msazure), [359](#page-366-0) create() (in module salt.cloud.clouds.nova), [362](#page-369-0) create() (in module salt.cloud.clouds.opennebula), [364](#page-371-0) create() (in module salt.cloud.clouds.openstack), [366](#page-373-0) create() (in module salt.cloud.clouds.parallels), [367](#page-374-0) create() (in module salt.cloud.clouds.proxmox), [369](#page-376-0) create() (in module salt.cloud.clouds.rackspace), [371](#page-378-0) create() (in module salt.cloud.clouds.saltify), [372](#page-379-0) create() (in module salt.cloud.clouds.softlayer), [372](#page-379-0) create() (in module salt.cloud.clouds.softlayer\_hw), [374](#page-381-0) create() (in module salt.cloud.clouds.vsphere), [375](#page-382-0) create() (in module salt.modules.boto\_asg), [489](#page-496-0) create() (in module salt.modules.boto\_elasticache), [494](#page-501-0) create() (in module salt.modules.boto\_elb), [496](#page-503-0) create() (in module salt.modules.boto\_secgroup), [502](#page-509-0) create() (in module salt.modules.boto\_sqs), [504](#page-511-0) create() (in module salt.modules.cloud), [514](#page-521-0) create() (in module salt.modules.glusterfs), [606](#page-613-0) create() (in module salt.modules.lxc), [655](#page-662-0) create() (in module salt.modules.mdadm), [674](#page-681-0) create() (in module salt.modules.saltcloudmod), [790](#page-797-0)

create() (in module salt.modules.serverdensity\_device), create\_role() (in module salt.modules.boto\_iam), [499](#page-506-0) [798](#page-805-0) create() (in module salt.modules.virt), [861](#page-868-0) create() (in module salt.modules.virtualenv\_mod), [867](#page-874-0) create() (in module salt.modules.xapi), [894](#page-901-0) create() (in module salt.modules.zpool), [910](#page-917-0) create() (in module salt.runners.cloud), [1007](#page-1014-0) create() (salt.cloud.CloudClient method), [332](#page-339-0) create attach volumes() (in module salt.cloud.clouds.ec2), [341](#page-348-0) create\_attach\_volumes() (in module salt.cloud.clouds.libcloud\_aws), [355](#page-362-0) create attach volumes() (in module salt.cloud.clouds.nova), [362](#page-369-0) create\_ca() (in module salt.modules.tls), [847](#page-854-0) create\_ca\_signed\_cert() (in module salt.modules.tls), [848](#page-855-0) create cache security group() (in module salt.modules.boto\_elasticache), [494](#page-501-0) create\_config() (in module salt.cloud.clouds.linode), [357](#page-364-0) create\_container() (in module salt.modules.dockerio), [545](#page-552-0) create\_csr() (in module salt.modules.tls), [849](#page-856-0) create\_disk() (in module salt.cloud.clouds.gce), [347](#page-354-0) create disk from distro() (in module salt.cloud.clouds.linode), [357](#page-364-0) create\_event() (in module salt.modules.pagerduty), [721](#page-728-0) create\_event() (in module salt.states.pagerduty), [1189](#page-1196-2) create\_extension() (in module salt.modules.postgres), [750](#page-757-0) create\_file\_vdev() (in module salt.modules.zpool), [910](#page-917-0) create\_fwrule() (in module salt.cloud.clouds.gce), [348](#page-355-0) create\_hc() (in module salt.cloud.clouds.gce), [348](#page-355-0) create instance profile() (in module salt.modules.boto\_iam), [499](#page-506-0) create\_jail() (in module salt.modules.poudriere), [754](#page-761-0) create\_key() (in module salt.modules.reg), [778](#page-785-0) create\_keypair() (in module salt.cloud.clouds.ec2), [341](#page-348-0) create launch configuration() (in module salt.modules.boto\_asg), [490](#page-497-0) create\_lb() (in module salt.cloud.clouds.gce), [348](#page-355-0) create\_listeners() (in module salt.modules.boto\_elb), [496](#page-503-0) create\_metadata() (in module salt.modules.postgres), [751](#page-758-0) create\_network() (in module salt.cloud.clouds.gce), [348](#page-355-0) create\_node() (in module salt.cloud.clouds.aliyun), [335](#page-342-0) create\_node() (in module salt.cloud.clouds.digital\_ocean), [339](#page-346-0) create\_node() (in module salt.cloud.clouds.joyent), [352](#page-359-0) create\_node() (in module salt.cloud.clouds.parallels), [367](#page-374-0) create\_node() (in module salt.cloud.clouds.proxmox), [369](#page-376-0) create or update alarm() (in module salt.modules.boto\_cloudwatch), [492](#page-499-0) create\_pkcs12() (in module salt.modules.tls), [849](#page-856-0) create\_ports\_tree() (in module salt.modules.poudriere), [755](#page-762-0) create\_queue() (in module salt.modules.aws\_sqs), [485](#page-492-0)

create\_role\_policy() (in module salt.modules.boto\_iam), [499](#page-506-0) create\_self\_signed\_cert() (in module salt.modules.tls), [850](#page-857-0) create\_snapshot() (in module salt.cloud.clouds.ec2), [341](#page-348-0) create\_snapshot() (in module salt.cloud.clouds.gce), [348](#page-355-0) create\_swap\_disk() (in module salt.cloud.clouds.linode), [357](#page-364-0) create\_volume() (in module salt.cloud.clouds.ec2), [341](#page-348-0) create\_volume() (in module salt.cloud.clouds.nova), [362](#page-369-0) create win salt restart task() (in module salt.modules.win\_service), [884](#page-891-0) create\_xml\_path() (in module salt.modules.virt), [861](#page-868-0) create\_xml\_str() (in module salt.modules.virt), [861](#page-868-0) created() (in module salt.states.glusterfs), [1145](#page-1152-1) created() (in module salt.states.lxc), [1168](#page-1175-1) createsuperuser() (in module salt.modules.djangomod), [539](#page-546-0) cross\_test() (in module salt.modules.test), [843](#page-850-0) ctrl\_alt\_del() (in module salt.modules.virt), [861](#page-868-0) current\_branch() (in module salt.modules.git), [601](#page-608-0) custom() (in module salt.modules.status), [827](#page-834-0) custom() (in module salt.modules.supervisord), [830](#page-837-0) cxxflags\_contains() (in module salt.modules.makeconf), [666](#page-673-0) cython\_enable conf/master, [409](#page-416-0) conf/minion, [436](#page-443-0)

#### D

data() (in module salt.modules.match), [672](#page-679-0) db\_alter() (in module salt.modules.postgres), [751](#page-758-0) db\_check() (in module salt.modules.mysql), [687](#page-694-0) db\_create() (in module salt.modules.influx), [623](#page-630-0) db\_create() (in module salt.modules.mysql), [687](#page-694-0) db\_create() (in module salt.modules.postgres), [751](#page-758-0) db\_exists() (in module salt.modules.influx), [623](#page-630-0) db\_exists() (in module salt.modules.mongodb), [682](#page-689-0) db\_exists() (in module salt.modules.mysql), [687](#page-694-0) db\_exists() (in module salt.modules.postgres), [751](#page-758-0) db\_list() (in module salt.modules.influx), [623](#page-630-0) db\_list() (in module salt.modules.mongodb), [682](#page-689-0) db\_list() (in module salt.modules.mysql), [687](#page-694-0) db\_list() (in module salt.modules.postgres), [751](#page-758-0) db\_optimize() (in module salt.modules.mysql), [688](#page-695-0) db\_remove() (in module salt.modules.influx), [623](#page-630-0) db\_remove() (in module salt.modules.mongodb), [683](#page-690-0) db\_remove() (in module salt.modules.mysql), [688](#page-695-0) db\_remove() (in module salt.modules.postgres), [751](#page-758-0) db\_repair() (in module salt.modules.mysql), [688](#page-695-0) db\_tables() (in module salt.modules.mysql), [688](#page-695-0) dbsize() (in module salt.modules.redismod), [775](#page-782-0) dead() (in module salt.states.service), [1223](#page-1230-1)

dead() (in module salt.states.supervisord), [1227](#page-1234-3)

decrement() (in module salt.modules.memcached), [676](#page-683-0)

decrypt\_ciphertext() (in module salt.renderers.gpg), [967](#page-974-0)

decrypt\_object() (in module salt.renderers.gpg), [967](#page-974-0)

default() (in module salt.modules.pyenv), [764](#page-771-0)

default() (in module salt.modules.rbenv), [772](#page-779-0)

default config() (in module salt.modules.linux sysctl), [647](#page-654-0)

default\_hash() (in module salt.modules.bsd\_shadow), [508](#page-515-0)

default\_hash() (in module salt.modules.shadow), [800](#page-807-0)

default\_hash() (in module salt.modules.solaris\_shadow), [809](#page-816-0)

default\_include

conf/master, [428](#page-435-0)

define\_vol\_xml\_path() (in module salt.modules.virt), [861](#page-868-0) define\_vol\_xml\_str() (in module salt.modules.virt), [861](#page-868-0) define\_xml\_path() (in module salt.modules.virt), [861](#page-868-0)

define\_xml\_str() (in module salt.modules.virt), [861](#page-868-0)

deinstall() (in module salt.modules.freebsdports), [590](#page-597-0)

del export() (in module salt.modules.nfs3), [700](#page-707-0)

del password() (in module salt.modules.shadow), [800](#page-807-0)

del repo() (in module salt.modules.aptpkg), [474](#page-481-0)

del\_repo() (in module salt.modules.yumpkg), [899](#page-906-0)

del repo() (in module salt.modules.zypper), [911](#page-918-0)

del tags() (in module salt.cloud.clouds.ec2), [341](#page-348-0)

del tags() (in module salt.cloud.clouds.libcloud aws), [355](#page-362-0)

delete() (in module salt.modules.boto\_asg), [490](#page-497-0)

delete() (in module salt.modules.boto\_elasticache), [494](#page-501-0)

delete() (in module salt.modules.boto\_elb), [496](#page-503-0)

delete() (in module salt.modules.boto\_secgroup), [502](#page-509-0)

delete() (in module salt.modules.boto\_sqs), [504](#page-511-0)

delete() (in module salt.modules.bridge), [507](#page-514-0)

delete() (in module salt.modules.ddns), [531](#page-538-0) delete() (in module salt.modules.glusterfs), [607](#page-614-0)

delete() (in module salt.modules.groupadd), [613](#page-620-0)

delete() (in module salt.modules.ipset), [628](#page-635-0)

delete() (in module salt.modules.iptables), [631](#page-638-0)

delete() (in module salt.modules.layman), [643](#page-650-0)

delete() (in module salt.modules.mac\_group), [660](#page-667-0)

delete() (in module salt.modules.mac\_user), [662](#page-669-0)

delete() (in module salt.modules.memcached), [676](#page-683-0)

delete() (in module salt.modules.mine), [677](#page-684-0)

delete() (in module salt.modules.nftables), [702](#page-709-0)

delete() (in module salt.modules.nova), [706](#page-713-0)

delete() (in module salt.modules.openstack\_config), [715](#page-722-0)

delete() (in module salt.modules.pw\_group), [762](#page-769-0)

delete() (in module salt.modules.pw\_user), [764](#page-771-0)

delete() (in module salt.modules.redismod), [775](#page-782-0)

delete() (in module salt.modules.s3), [789](#page-796-0)

delete() (in module salt.modules.schedule), [795](#page-802-0)

delete() (in module salt.modules.serverdensity\_device), [798](#page-805-0)

delete() (in module salt.modules.smartos\_imgadm), [802](#page-809-0)

delete() (in module salt.modules.solaris\_group), [809](#page-816-0) delete() (in module salt.modules.solaris\_user), [811](#page-818-0) delete() (in module salt.modules.swift), [836](#page-843-0) delete() (in module salt.modules.useradd), [859](#page-866-0) delete() (in module salt.modules.win\_groupadd), [875](#page-882-0) delete() (in module salt.modules.win\_useradd), [893](#page-900-0) delete() (in module salt.runners.queue), [1018](#page-1025-0) delete() (in module salt.states.iptables), [1160](#page-1167-0) delete() (in module salt.states.nftables), [1186](#page-1193-1) delete() (in module salt.wheel.key), [1253](#page-1260-3) delete\_alarm() (in module salt.modules.boto\_cloudwatch), [492](#page-499-0) delete\_backup() (in module salt.modules.file), [569](#page-576-0) delete cache security group() (in module salt.modules.boto\_elasticache), [494](#page-501-0) delete\_chain() (in module salt.modules.iptables), [632](#page-639-0) delete\_chain() (in module salt.modules.nftables), [702](#page-709-0) delete\_disk() (in module salt.cloud.clouds.gce), [348](#page-355-0) delete fwrule() (in module salt.cloud.clouds.gce), [348](#page-355-0) delete hc() (in module salt.cloud.clouds.gce), [348](#page-355-0) delete\_host() (in module salt.modules.ddns), [531](#page-538-0) delete\_host() (in module salt.modules.omapi), [712](#page-719-0) delete\_instance\_profile() (in module salt.modules.boto\_iam), [499](#page-506-0) delete jail() (in module salt.modules.poudriere), [755](#page-762-0) delete\_key() (in module salt.cloud.clouds.joyent), [352](#page-359-0) delete\_key() (in module salt.modules.reg), [778](#page-785-0) delete\_keypair() (in module salt.cloud.clouds.ec2), [341](#page-348-0) delete launch configuration() (in module salt.modules.boto\_asg), [490](#page-497-0) delete\_lb() (in module salt.cloud.clouds.gce), [348](#page-355-0) delete\_listeners() (in module salt.modules.boto\_elb), [496](#page-503-0) delete\_message() (in module salt.modules.aws\_sqs), [486](#page-493-0) delete\_network() (in module salt.cloud.clouds.gce), [349](#page-356-0) delete\_policy() (in module salt.modules.rabbitmq), [768](#page-775-0) delete\_queue() (in module salt.modules.aws\_sqs), [486](#page-493-0) delete record() (in module salt.modules.boto route53), [501](#page-508-0) delete\_role() (in module salt.modules.boto\_iam), [499](#page-506-0) delete\_role\_policy() (in module salt.modules.boto\_iam), [499](#page-506-0) delete\_server() (in module salt.modules.lvs), [651](#page-658-0) delete\_service() (in module salt.modules.lvs), [651](#page-658-0) delete\_set() (in module salt.modules.ipset), [629](#page-636-0) delete\_snapshot() (in module salt.cloud.clouds.ec2), [341](#page-348-0) delete\_snapshot() (in module salt.cloud.clouds.gce), [349](#page-356-0) delete\_table() (in module salt.modules.nftables), [702](#page-709-0)

delete\_user() (in module salt.modules.rabbitmq), [768](#page-775-0) delete\_vhost() (in module salt.modules.rabbitmq), [769](#page-776-0) delete\_volume() (in module salt.cloud.clouds.ec2), [342](#page-349-0) delfacl() (in module salt.modules.linux\_acl), [644](#page-651-0) delif() (in module salt.modules.bridge), [507](#page-514-0)

delta import() (in module salt.modules.solr), [817](#page-824-0) deluser() (in module salt.modules.groupadd), [613](#page-620-0) delval() (in module salt.modules.grains), [610](#page-617-0)

delvol on destroy() (in module salt.cloud.clouds.ec2), [342](#page-349-0) depclean() (in module salt.modules.ebuild), [554](#page-561-0) deploy war() (in module salt.modules.tomcat), [852](#page-859-0) depth (salt.pillar.mysql.merger attribute), [959](#page-966-0) deregister\_instances() (in module salt.modules.boto\_elb), [496](#page-503-0) describe() (in module salt.modules.git), [601](#page-608-0) describe() (in module salt.modules.hg), [618](#page-625-0) describe\_snapshots() (in module salt.cloud.clouds.ec2), [342](#page-349-0) describe\_volumes() (in module salt.cloud.clouds.ec2), [342](#page-349-0) deserialize() (in module salt.utils.serializers.json), [464](#page-471-2) deserialize() (in module salt.utils.serializers.msgpack), [465](#page-472-2) deserialize() (in module salt.utils.serializers.yaml), [465](#page-472-2) desktop interface() (in module salt.states.gnomedesktop), [1146](#page-1153-1) desktop lockdown() (in module salt.states.gnomedesktop), [1146](#page-1153-1) destroy() (in module salt.cloud.clouds.aliyun), [335](#page-342-0) destroy() (in module salt.cloud.clouds.cloudstack), [337](#page-344-0) destroy() (in module salt.cloud.clouds.digital\_ocean), [339](#page-346-0) destroy() (in module salt.cloud.clouds.ec2), [342](#page-349-0) destroy() (in module salt.cloud.clouds.gce), [349](#page-356-0) destroy() (in module salt.cloud.clouds.gogrid), [351](#page-358-0) destroy() (in module salt.cloud.clouds.joyent), [352](#page-359-0) destroy() (in module salt.cloud.clouds.libcloud\_aws), [355](#page-362-0) destroy() (in module salt.cloud.clouds.linode), [357](#page-364-0) destroy() (in module salt.cloud.clouds.lxc), [359](#page-366-0) destroy() (in module salt.cloud.clouds.msazure), [360](#page-367-0) destroy() (in module salt.cloud.clouds.nova), [362](#page-369-0) destroy() (in module salt.cloud.clouds.opennebula), [364](#page-371-0) destroy() (in module salt.cloud.clouds.openstack), [366](#page-373-0) destroy() (in module salt.cloud.clouds.parallels), [367](#page-374-0) destroy() (in module salt.cloud.clouds.proxmox), [369](#page-376-0) destroy() (in module salt.cloud.clouds.rackspace), [371](#page-378-0) destroy() (in module salt.cloud.clouds.softlayer), [373](#page-380-0) destroy() (in module salt.cloud.clouds.softlayer\_hw), [374](#page-381-0) destroy() (in module salt.cloud.clouds.vsphere), [375](#page-382-0) destroy() (in module salt.modules.cloud), [514](#page-521-0) destroy() (in module salt.modules.lxc), [655](#page-662-0) destroy() (in module salt.modules.mdadm), [675](#page-682-0) destroy() (in module salt.modules.smartos\_vmadm), [803](#page-810-0) destroy() (in module salt.modules.virt), [862](#page-869-0) destroy() (in module salt.modules.xapi), [894](#page-901-0) destroy() (in module salt.modules.zpool), [911](#page-918-0) destroy() (in module salt.runners.cloud), [1007](#page-1014-0) destroy() (salt.cloud.CloudClient method), [332](#page-339-0) detach\_disk() (in module salt.cloud.clouds.gce), [349](#page-356-0) detach\_lb() (in module salt.cloud.clouds.gce), [349](#page-356-0) detach\_subnets() (in module salt.modules.boto\_elb), [497](#page-504-0) detach\_volume() (in module salt.cloud.clouds.ec2), [342](#page-349-0)

detail() (in module salt.modules.mdadm), [675](#page-682-0) dfs() (in module salt.modules.hadoop), [615](#page-622-0) dfs\_absent() (in module salt.modules.hadoop), [615](#page-622-0) dfs\_present() (in module salt.modules.hadoop), [615](#page-622-0) did composer install() (in module salt.modules.composer), [520](#page-527-0) diff() (in module salt.modules.dockerio), [546](#page-553-0) diff() (in module salt.modules.junos), [634](#page-641-0) diff() (in module salt.modules.svn), [833](#page-840-0) diff() (in module salt.runners.survey), [1022](#page-1029-0) dig() (in module salt.modules.network), [698](#page-705-0) dig() (in module salt.modules.win\_network), [877](#page-884-0) dir\_list() (in module salt.fileserver.gitfs), [453](#page-460-0) dir\_list() (in module salt.fileserver.hgfs), [454](#page-461-0) dir\_list() (in module salt.fileserver.minionfs), [455](#page-462-0) dir\_list() (in module salt.fileserver.roots), [456](#page-463-0) dir\_list() (in module salt.fileserver.s3fs), [457](#page-464-0) dir\_list() (in module salt.fileserver.svnfs), [458](#page-465-0) dir\_list() (in module salt.runners.fileserver), [1009](#page-1016-0) directives() (in module salt.modules.apache), [473](#page-480-0) directory() (in module salt.states.file), [1131](#page-1138-0) directory\_exists() (in module salt.modules.file), [569](#page-576-0) dirinfo() (in module salt.modules.moosefs), [684](#page-691-0) dirty() (in module salt.states.svn), [1228](#page-1235-1) disable() (in module salt.modules.debian\_service), [535](#page-542-0) disable() (in module salt.modules.freebsdservice), [592](#page-599-0) disable() (in module salt.modules.gentoo\_service), [596](#page-603-0) disable() (in module salt.modules.netbsdservice), [696](#page-703-0) disable() (in module salt.modules.puppet), [761](#page-768-0) disable() (in module salt.modules.rdp), [774](#page-781-0) disable() (in module salt.modules.rh\_service), [782](#page-789-0) disable() (in module salt.modules.schedule), [795](#page-802-0) disable() (in module salt.modules.smf), [804](#page-811-0) disable() (in module salt.modules.systemd), [841](#page-848-0) disable() (in module salt.modules.upstart), [856](#page-863-0) disable() (in module salt.modules.win\_firewall), [874](#page-881-0) disable() (in module salt.modules.win\_ip), [875](#page-882-0) disable() (in module salt.modules.win\_service), [884](#page-891-0) disable() (in module salt.states.apache\_module), [1079](#page-1086-0) disable() (in module salt.states.modjk\_worker), [1173](#page-1180-1) disable availability zones() (in module salt.modules.boto\_elb), [497](#page-504-0) disable\_job() (in module salt.modules.schedule), [795](#page-802-0) disable\_modules conf/minion, [435](#page-442-0) disable\_plugin() (in module salt.modules.rabbitmq), [769](#page-776-0) disable\_returners conf/minion, [435](#page-442-0) disable\_server() (in module salt.modules.haproxyconn), [615](#page-622-0) disable term protect() (in module salt.cloud.clouds.botocore\_aws), [337](#page-344-0) disable\_term\_protect() (in module salt.cloud.clouds.ec2),

[342](#page-349-0)

- disabled() (in module salt.modules.debian\_service), [535](#page-542-0)
- disabled() (in module salt.modules.freebsdservice), [592](#page-599-0)

disabled() (in module salt.modules.gentoo\_service), [596](#page-603-0) disabled() (in module salt.modules.netbsdservice), [696](#page-703-0)

disabled() (in module salt.modules.openbsdservice), [713](#page-720-0)

disabled() (in module salt.modules.rh\_service), [782](#page-789-0)

disabled() (in module salt.modules.smf), [804](#page-811-0)

disabled() (in module salt.modules.systemd), [841](#page-848-0)

disabled() (in module salt.modules.upstart), [856](#page-863-0)

- disabled() (in module salt.modules.win\_service), [884](#page-891-0)
- disabled() (in module salt.states.rabbitmq\_plugin), [1210](#page-1217-2)

disabled() (in module salt.states.rdp), [1214](#page-1221-2)

disabled() (in module salt.states.service), [1223](#page-1230-1)

disabled() (in module salt.states.win\_firewall), [1237](#page-1244-2)

disassociate\_profile\_from\_role() (in module salt.modules.boto\_iam), [499](#page-506-0)

discoverable() (in module salt.modules.bluez), [487](#page-494-0) disk io counters() (in module salt.modules.ps), [757](#page-764-0) disk\_partition\_usage() (in module salt.modules.ps), [757](#page-764-0)

- disk partitions() (in module salt.modules.ps), [757](#page-764-0)
- disk\_usage() (in module salt.modules.ps), [757](#page-764-0)
- diskstats() (in module salt.modules.status), [828](#page-835-0)
- diskusage() (in module salt.modules.status), [828](#page-835-0)
- display() (in module salt.modules.alternatives), [472](#page-479-0)
- display() (salt.output.nested.NestDisplay method), [944](#page-951-0)
- display() (salt.output.no\_return.NestDisplay method), [945](#page-952-0)
- dns\_check
	- conf/minion, [434](#page-441-0)

dns\_dhcp() (in module salt.modules.win\_dns\_client), [869](#page-876-0) dns\_dhcp() (in module salt.states.win\_dns\_client), [1236](#page-1243-2) dns\_exists() (in module salt.states.win\_dns\_client), [1236](#page-1243-2) do() (in module salt.modules.pyenv), [765](#page-772-0) do() (in module salt.modules.rbenv), [773](#page-780-0) do() (in module salt.modules.rvm), [786](#page-793-0) do\_with\_python() (in module salt.modules.pyenv), [765](#page-772-0) do\_with\_ruby() (in module salt.modules.rbenv), [773](#page-780-0) doc() (in module salt.modules.sysmod), [837](#page-844-0) dot vals() (in module salt.modules.config), [522](#page-529-0) down() (in module salt.modules.debian\_ip), [534](#page-541-0) down() (in module salt.modules.rh\_ip), [781](#page-788-0) down() (in module salt.runners.manage), [1015](#page-1022-0) download() (in module salt.modules.softwareupdate), [807](#page-814-0) Download() (salt.modules.win\_update.PyWinUpdater method), [890](#page-897-0) Download() (salt.states.win\_update.PyWinUpdater method), [1240](#page-1247-0) download\_all() (in module salt.modules.softwareupdate), [807](#page-814-0) download updates() (in module salt.modules.win\_update), [891](#page-898-0)

downloaded() (in module salt.states.win\_update), [1241](#page-1248-0) drop\_extension() (in module salt.modules.postgres), [751](#page-758-0) dump() (in module salt.modules.blockdev), [487](#page-494-0)

dump() (in module salt.modules.data), [530](#page-537-0) dump() (in module salt.modules.extfs), [563](#page-570-0) dump\_config() (in module salt.modules.modik), [680](#page-687-0) dumpconf() (in module salt.modules.znc), [910](#page-917-0)

# E

EAuth, **[1461](#page-1468-0)** EauthAuthenticationError, [461,](#page-468-0) [463](#page-470-0) ec2\_credentials\_create() (in module salt.modules.keystone), [636](#page-643-0) ec2 credentials delete() (in module salt.modules.keystone), [636](#page-643-0) ec2\_credentials\_get() (in module salt.modules.keystone), [636](#page-643-0) ec2\_credentials\_list() (in module salt.modules.keystone), [636](#page-643-0) echo() (in module salt.modules.test), [843](#page-850-0) eclean\_dist() (in module salt.modules.gentoolkitmod), [598](#page-605-0) eclean\_pkg() (in module salt.modules.gentoolkitmod), [598](#page-605-0) edit\_conf() (in module salt.modules.lxc), [655](#page-662-0) edit server() (in module salt.modules.lvs), [651](#page-658-0) edit service() (in module salt.modules.lvs), [651](#page-658-0) edited conf() (in module salt.states.lxc), [1169](#page-1176-0) emerge\_default\_opts\_contains() (in module salt.modules.makeconf), [667](#page-674-0) empty\_dir\_list() (in module salt.runners.fileserver), [1010](#page-1017-0) enable() (in module salt.modules.debian\_service), [535](#page-542-0)

- enable() (in module salt.modules.freebsdservice), [592](#page-599-0)
- enable() (in module salt.modules.gentoo\_service), [596](#page-603-0)
- enable() (in module salt.modules.netbsdservice), [696](#page-703-0)
- enable() (in module salt.modules.puppet), [761](#page-768-0)
- enable() (in module salt.modules.rdp), [774](#page-781-0)
- enable() (in module salt.modules.rh\_service), [782](#page-789-0)
- enable() (in module salt.modules.schedule), [795](#page-802-0)
- enable() (in module salt.modules.smf), [805](#page-812-0)
- enable() (in module salt.modules.systemd), [841](#page-848-0)
- enable() (in module salt.modules.upstart), [856](#page-863-0)
- enable() (in module salt.modules.win\_ip), [875](#page-882-0)
- enable() (in module salt.modules.win\_service), [884](#page-891-0)
- enable() (in module salt.states.apache\_module), [1079](#page-1086-0)
- enable availability zones() (in module salt.modules.boto\_elb), [497](#page-504-0)
- enable\_gpu\_grains

conf/master, [404](#page-411-0)

- enable\_job() (in module salt.modules.schedule), [795](#page-802-0)
- enable\_plugin() (in module salt.modules.rabbitmq), [769](#page-776-0)
- enable\_server() (in module salt.modules.haproxyconn), [616](#page-623-0)
- enable\_term\_protect() (in module salt.cloud.clouds.botocore\_aws), [337](#page-344-0)
- enable\_term\_protect() (in module salt.cloud.clouds.ec2), [342](#page-349-0)

enabled() (in module salt.modules.debian\_service), [535](#page-542-0) enabled() (in module salt.modules.freebsdservice), [592](#page-599-0) enabled() (in module salt.modules.gentoo\_service), [597](#page-604-0) enabled() (in module salt.modules.netbsdservice), [696](#page-703-0) enabled() (in module salt.modules.openbsdservice), [714](#page-721-0) enabled() (in module salt.modules.rh\_service), [782](#page-789-0) enabled() (in module salt.modules.smf), [805](#page-812-0) enabled() (in module salt.modules.systemd), [841](#page-848-0) enabled() (in module salt.modules.upstart), [856](#page-863-0) enabled() (in module salt.modules.win\_service), [884](#page-891-0) enabled() (in module salt.states.rabbitmq\_plugin), [1210](#page-1217-2) enabled() (in module salt.states.rdp), [1214](#page-1221-2) enabled() (in module salt.states.service), [1223](#page-1230-1) enabled service owners() (in module salt.modules.introspect), [628](#page-635-0) endpoint\_absent() (in module salt.states.keystone), [1162](#page-1169-0) endpoint create() (in module salt.modules.keystone), [637](#page-644-0) endpoint delete() (in module salt.modules.keystone), [637](#page-644-0) endpoint get() (in module salt.modules.keystone), [637](#page-644-0) endpoint list() (in module salt.modules.keystone), [637](#page-644-0) endpoint\_present() (in module salt.states.keystone), [1162](#page-1169-0) enforce\_mine\_cache conf/master, [405](#page-412-0) enforce nice config() (in module salt.modules.portage\_config), [748](#page-755-0) ensure\_views() (in module salt.returners.couchdb\_return), [991](#page-998-0) enter\_root() (salt.pillar.mysql.merger method), [959](#page-966-0) env\_absent() (in module salt.states.cron), [1113](#page-1120-0) env\_present() (in module salt.states.cron), [1113](#page-1120-0) Environment, **[1461](#page-1468-0)** environment conf/minion, [437](#page-444-0) envs() (in module salt.fileserver.gitfs), [453](#page-460-0) envs() (in module salt.fileserver.hgfs), [454](#page-461-0) envs() (in module salt.fileserver.minionfs), [455](#page-462-0) envs() (in module salt.fileserver.roots), [456](#page-463-0) envs() (in module salt.fileserver.s3fs), [457](#page-464-0) envs() (in module salt.fileserver.svnfs), [458](#page-465-0) envs() (in module salt.pillar.git\_pillar), [955](#page-962-0) envs() (in module salt.runners.fileserver), [1010](#page-1017-0) envs() (salt.pillar.git\_pillar.GitPillar method), [955](#page-962-0) error() (in module salt.runners.error), [1008](#page-1015-0) error() (in module salt.wheel.error), [1253](#page-1260-3) Event, *see* Reactor, **[158](#page-165-0)**, **[1461](#page-1468-0)** event bus, [158](#page-165-0) event system, [158](#page-165-0) event() (in module salt.runners.state), [1019](#page-1026-0) Events (class in salt.netapi.rest\_cherrypy.app), [924](#page-931-0) EventsSaltAPIHandler (in module salt.netapi.rest\_tornado.saltnado), [939](#page-946-0) ex\_mod\_init() (in module salt.modules.ebuild), [554](#page-561-0) exception() (in module salt.modules.test), [843](#page-850-0) exec\_action() (in module salt.modules.eselect), [559](#page-566-0)

exec\_code() (in module salt.modules.cmdmod), [516](#page-523-0) execs() (in module salt.modules.systemd), [841](#page-848-0) execute() (in module salt.modules.augeas\_cfg), [484](#page-491-0) execute\_salt\_restart\_task() (in module salt.modules.win\_service), [884](#page-891-0) Execution Function, **[1461](#page-1468-0)** Execution Module, **[1461](#page-1468-0)** execution() (in module salt.runners.doc), [1008](#page-1015-0) exists() (in module salt.modules.boto\_asg), [490](#page-497-0) exists() (in module salt.modules.boto\_elasticache), [494](#page-501-0) exists() (in module salt.modules.boto\_elb), [497](#page-504-0) exists() (in module salt.modules.boto\_secgroup), [502](#page-509-0) exists() (in module salt.modules.boto\_sqs), [504](#page-511-0) exists() (in module salt.modules.dockerio), [546](#page-553-0) exists() (in module salt.modules.lxc), [655](#page-662-0) exists() (in module salt.modules.parted), [722](#page-729-0) exists() (in module salt.modules.redismod), [775](#page-782-0) exists() (in module salt.modules.win\_path), [880](#page-887-0) exists() (in module salt.modules.zpool), [911](#page-918-0) exists() (in module salt.states.aws\_sqs), [1083](#page-1090-0) exists() (in module salt.states.file), [1132](#page-1139-0) exists() (in module salt.states.win\_path), [1238](#page-1245-1) expand\_repo\_def() (in module salt.modules.aptpkg), [475](#page-482-0) expand\_repo\_def() (in module salt.modules.yumpkg), [899](#page-906-0) expire() (in module salt.modules.redismod), [775](#page-782-0) expireat() (in module salt.modules.redismod), [776](#page-783-0) export() (in module salt.modules.dockerio), [546](#page-553-0) export() (in module salt.modules.svn), [833](#page-840-0) export() (in module salt.states.svn), [1228](#page-1235-1) ext() (in module salt.modules.pillar), [726](#page-733-0) ext\_job\_cache conf/master, [405](#page-412-0) ext\_pillar conf/master, [422](#page-429-0) ext\_pillar() (in module salt.pillar.cmd\_json), [949](#page-956-0) ext\_pillar() (in module salt.pillar.cmd\_yaml), [950](#page-957-0) ext\_pillar() (in module salt.pillar.cmd\_yamlex), [950](#page-957-0) ext\_pillar() (in module salt.pillar.cobbler), [950](#page-957-0) ext\_pillar() (in module salt.pillar.django\_orm), [952](#page-959-0) ext\_pillar() (in module salt.pillar.etcd\_pillar), [953](#page-960-0) ext\_pillar() (in module salt.pillar.foreman), [954](#page-961-0) ext\_pillar() (in module salt.pillar.git\_pillar), [955](#page-962-0) ext\_pillar() (in module salt.pillar.hiera), [955](#page-962-0) ext\_pillar() (in module salt.pillar.libvirt), [955](#page-962-0) ext\_pillar() (in module salt.pillar.mongo), [956](#page-963-0) ext\_pillar() (in module salt.pillar.mysql), [959](#page-966-0) ext\_pillar() (in module salt.pillar.pillar\_ldap), [960](#page-967-0) ext\_pillar() (in module salt.pillar.puppet), [960](#page-967-0) ext\_pillar() (in module salt.pillar.reclass\_adapter), [960](#page-967-0) ext\_pillar() (in module salt.pillar.redismod), [961](#page-968-0) ext\_pillar() (in module salt.pillar.s3), [962](#page-969-0) ext\_pillar() (in module salt.pillar.svn\_pillar), [963](#page-970-0) ext\_pillar() (in module salt.pillar.virtkey), [963](#page-970-0)

extension\_modules conf/master, [403](#page-410-0) External Job Cache, **[1461](#page-1468-0)** External Pillar, **[1461](#page-1468-0)** external-logging-handlers conf/logging, [444](#page-451-0) external\_auth conf/master, [408](#page-415-0) external\_nodes conf/master, [410](#page-417-0) extra\_action() (salt.cloud.CloudClient method), [332](#page-339-0) extract\_hash() (in module salt.modules.file), [569](#page-576-0) extract\_queries() (salt.pillar.mysql.merger method), [959](#page-966-0) extracted() (in module salt.states.archive), [1079](#page-1086-0)

## F

fact() (in module salt.modules.puppet), [761](#page-768-0) facts() (in module salt.modules.puppet), [761](#page-768-0) facts refresh() (in module salt.modules.junos), [634](#page-641-0) fail with changes() (in module salt.states.test), [1230](#page-1237-1) fail\_without\_changes() (in module salt.states.test), [1230](#page-1237-1) failhard conf/master, [410](#page-417-0) conf/minion, [441](#page-448-0) features\_contains() (in module salt.modules.makeconf), [667](#page-674-0) fetch() (in module salt.modules.git), [602](#page-609-0) fetch() (in module salt.modules.pkgng), [737](#page-744-0) fetch() (in module salt.modules.sqlite3), [821](#page-828-0) fib() (in module salt.modules.test), [844](#page-851-0) field\_names (salt.pillar.mysql.merger attribute), [959](#page-966-0) File Server, **[1461](#page-1468-0)** file() (in module salt.states.cron), [1113](#page-1120-0) file\_buffer\_size conf/master, [412](#page-419-0) file\_client conf/minion, [437](#page-444-0) file\_dict() (in module salt.modules.aptpkg), [475](#page-482-0) file\_dict() (in module salt.modules.dpkg), [553](#page-560-0) file dict() (in module salt.modules.freebsdpkg), [588](#page-595-0) file dict() (in module salt.modules.pacman), [718](#page-725-0) file dict() (in module salt.modules.pkgin), [733](#page-740-0) file\_dict() (in module salt.modules.rpm), [784](#page-791-0) file\_dict() (in module salt.modules.yumpkg), [900](#page-907-0) file\_exists() (in module salt.modules.file), [569](#page-576-0) file\_hash() (in module salt.fileserver.gitfs), [453](#page-460-0) file\_hash() (in module salt.fileserver.hgfs), [454](#page-461-0) file\_hash() (in module salt.fileserver.minionfs), [455](#page-462-0) file\_hash() (in module salt.fileserver.roots), [456](#page-463-0) file\_hash() (in module salt.fileserver.s3fs), [457](#page-464-0) file\_hash() (in module salt.fileserver.svnfs), [458](#page-465-0) file ignore glob conf/master, [412](#page-419-0) file\_ignore\_regex

conf/master, [412](#page-419-0) file\_list() (in module salt.fileserver.gitfs), [453](#page-460-0) file  $list()$  (in module salt.fileserver.hgfs), [455](#page-462-0) file\_list() (in module salt.fileserver.minionfs), [456](#page-463-0) file\_list() (in module salt.fileserver.roots), [456](#page-463-0) file list() (in module salt.fileserver.s3fs), [457](#page-464-0) file\_list() (in module salt.fileserver.svnfs), [458](#page-465-0) file  $list()$  (in module salt.modules.aptpkg), [475](#page-482-0) file\_list() (in module salt.modules.dpkg), [553](#page-560-0) file\_list() (in module salt.modules.freebsdpkg), [588](#page-595-0) file\_list() (in module salt.modules.pacman), [718](#page-725-0) file\_list() (in module salt.modules.pkgin), [733](#page-740-0) file\_list() (in module salt.modules.rpm), [785](#page-792-0) file\_list() (in module salt.modules.yumpkg), [900](#page-907-0) file\_list() (in module salt.runners.fileserver), [1010](#page-1017-0) file\_list\_emptydirs() (in module salt.fileserver.gitfs), [453](#page-460-0) file\_list\_emptydirs() (in module salt.fileserver.hgfs), [455](#page-462-0) file list emptydirs() (in module salt.fileserver.roots), [456](#page-463-0) file list emptydirs() (in module salt.fileserver.s3fs), [457](#page-464-0) file list emptydirs() (in module salt.fileserver.svnfs), [458](#page-465-0) file\_recv conf/master, [408](#page-415-0) file\_roots conf/master, [412](#page-419-0) conf/minion, [437](#page-444-0) fileinfo() (in module salt.modules.moosefs), [684](#page-691-0) fileio() (in module salt.modules.sysbench), [837](#page-844-0) fileserver\_backend conf/master, [411](#page-418-0) FileserverConfigError, [461,](#page-468-0) [463](#page-470-0) filter\_by() (in module salt.modules.grains), [610](#page-617-0) filter\_by() (in module salt.modules.match), [672](#page-679-0) find() (in module salt.modules.file), [569](#page-576-0) find() (in module salt.wheel.file\_roots), [1253](#page-1260-3) find() (in module salt.wheel.pillar\_roots), [1254](#page-1261-1) find\_cached\_job() (in module salt.modules.saltutil), [791](#page-798-0) find\_file() (in module salt.fileserver.gitfs), [453](#page-460-0) find\_file() (in module salt.fileserver.hgfs), [455](#page-462-0) find file() (in module salt.fileserver.minionfs), [456](#page-463-0) find\_file() (in module salt.fileserver.roots), [456](#page-463-0) find\_file() (in module salt.fileserver.s3fs), [457](#page-464-0) find\_file() (in module salt.fileserver.svnfs), [458](#page-465-0) find\_guest() (in module salt.runners.lxc), [1013](#page-1020-0) find\_guests() (in module salt.runners.lxc), [1013](#page-1020-0) find\_interfaces() (in module salt.modules.bridge), [507](#page-514-0) find\_job() (in module salt.modules.saltutil), [791](#page-798-0) finger() (in module salt.modules.key), [634](#page-641-0) finger() (in module salt.wheel.key), [1253](#page-1260-3) finger\_master() (in module salt.modules.key), [634](#page-641-0) fire() (in module salt.modules.event), [562](#page-569-0) fire\_master() (in module salt.modules.event), [562](#page-569-0) flags() (in module salt.states.portage\_config), [1201](#page-1208-2) flavor create() (in module salt.modules.nova), [706](#page-713-0)

flavor delete() (in module salt.modules.nova), [707](#page-714-0)

flavor list() (in module salt.modules.nova), [707](#page-714-0) flush() (in module salt.modules.ipset), [629](#page-636-0) flush() (in module salt.modules.iptables), [632](#page-639-0) flush() (in module salt.modules.mine), [677](#page-684-0) flush() (in module salt.modules.nftables), [703](#page-710-0) flush() (in module salt.states.ipset), [1156](#page-1163-0) flush() (in module salt.states.iptables), [1160](#page-1167-0) flush() (in module salt.states.nftables), [1186](#page-1193-1) flushall() (in module salt.modules.redismod), [776](#page-783-0) flushdb() (in module salt.modules.redismod), [776](#page-783-0) focus (salt.pillar.mysql.merger attribute), [959](#page-966-0) force\_off() (in module salt.runners.virt), [1023](#page-1030-0) force\_reload() (in module salt.modules.debian\_service), [535](#page-542-0) force reload() (in module salt.modules.netbsdservice), [696](#page-703-0) force\_reload() (in module salt.modules.systemd), [841](#page-848-0) force\_reload() (in module salt.modules.upstart), [856](#page-863-0) force\_reset() (in module salt.modules.rabbitmq), [769](#page-776-0) formatted() (in module salt.states.blockdev), [1084](#page-1091-2) free\_slave() (in module salt.modules.mysql), [688](#page-695-0) freecpu() (in module salt.modules.virt), [862](#page-869-0) freecpu() (in module salt.modules.xapi), [894](#page-901-0) freemem() (in module salt.modules.virt), [862](#page-869-0) freemem() (in module salt.modules.xapi), [894](#page-901-0) freeze() (in module salt.modules.lxc), [655](#page-662-0) freeze() (in module salt.modules.pip), [728](#page-735-0) freeze() (in module salt.runners.lxc), [1013](#page-1020-0) fstab() (in module salt.modules.freebsdjail), [585](#page-592-0) fstab() (in module salt.modules.mount), [685](#page-692-0) full\_data() (in module salt.modules.publish), [759](#page-766-0) full\_data() (in module salt.modules.raet\_publish), [771](#page-778-0) full\_import() (in module salt.modules.solr), [817](#page-824-0) full\_info() (in module salt.modules.virt), [862](#page-869-0) full info() (in module salt.modules.xapi), [894](#page-901-0) full query() (in module salt.modules.cloud), [514](#page-521-0) full query() (in module salt.runners.cloud), [1008](#page-1015-0) full\_query() (salt.cloud.CloudClient method), [333](#page-340-0) full restart() (in module salt.modules.daemontools), [528](#page-535-0) full\_restart() (in module salt.modules.upstart), [856](#page-863-0) fullversion() (in module salt.modules.apache), [473](#page-480-0) fullversion() (in module salt.modules.dnsmasq), [540](#page-547-0) fullversion() (in module salt.modules.linux\_lvm), [645](#page-652-0) fullversion() (in module salt.modules.tomcat), [852](#page-859-0) function() (in module salt.states.saltmod), [1217](#page-1224-1) function() (salt.client.Caller method), [330](#page-337-0)

## G

gather\_bootstrap\_script() (in module salt.modules.config), [522](#page-529-0)

gemset\_copy() (in module salt.modules.rvm), [786](#page-793-0) gemset\_create() (in module salt.modules.rvm), [786](#page-793-0) gemset\_delete() (in module salt.modules.rvm), [786](#page-793-0) gemset\_empty() (in module salt.modules.rvm), [787](#page-794-0) gemset\_list() (in module salt.modules.rvm), [787](#page-794-0) gemset list all() (in module salt.modules.rvm), [787](#page-794-0) gemset\_present() (in module salt.states.rvm), [1217](#page-1224-1) gen() (in module salt.wheel.key), [1253](#page-1260-3) gen\_accept() (in module salt.wheel.key), [1253](#page-1260-3) gen\_hyper\_keys() (in module salt.pillar.libvirt), [955](#page-962-0) gen\_locale() (in module salt.modules.localemod), [647](#page-654-0) gen\_password() (in module salt.modules.shadow), [800](#page-807-0) generate() (in module salt.runners.thin), [1023](#page-1030-0) genrepo() (in module salt.modules.win\_repo), [883](#page-890-0) genrepo() (in module salt.runners.winrepo), [1024](#page-1031-0) genrepo() (in module salt.states.winrepo), [1242](#page-1249-3) gentoo mirrors contains() (in module salt.modules.makeconf), [667](#page-674-0) get() (in module salt.modules.augeas\_cfg), [484](#page-491-0) get() (in module salt.modules.config), [522](#page-529-0) get() (in module salt.modules.darwin\_sysctl), [529](#page-536-0) get() (in module salt.modules.defaults), [537](#page-544-0) get() (in module salt.modules.environ), [558](#page-565-0) get() (in module salt.modules.freebsd\_sysctl), [584](#page-591-0) get() (in module salt.modules.gnomedesktop), [608](#page-615-0) get() (in module salt.modules.grains), [611](#page-618-0) get() (in module salt.modules.linux\_sysctl), [647](#page-654-0) get() (in module salt.modules.memcached), [676](#page-683-0) get() (in module salt.modules.mine), [677](#page-684-0) get() (in module salt.modules.netbsd\_sysctl), [695](#page-702-0) get() (in module salt.modules.openstack\_config), [715](#page-722-0) get() (in module salt.modules.pillar), [726](#page-733-0) get() (in module salt.modules.rvm), [787](#page-794-0) get() (in module salt.modules.s3), [789](#page-796-0) get() (in module salt.modules.smartos\_imgadm), [802](#page-809-0) get() (in module salt.modules.swift), [836](#page-843-0) get() (in module salt.runners.mine), [1016](#page-1023-0) GET() (salt.netapi.rest\_cherrypy.app.Events method), [924](#page-931-0) GET() (salt.netapi.rest\_cherrypy.app.Jobs method), [922](#page-929-0) GET() (salt.netapi.rest\_cherrypy.app.Keys method), [928](#page-935-0) GET() (salt.netapi.rest\_cherrypy.app.Login method), [919](#page-926-0) GET() (salt.netapi.rest\_cherrypy.app.LowDataAdapter method), [918](#page-925-0) GET() (salt.netapi.rest\_cherrypy.app.Minions method), [921](#page-928-0) GET() (salt.netapi.rest\_cherrypy.app.Stats method), [931](#page-938-0) GET() (salt.netapi.rest\_cherrypy.app.WebsocketEndpoint method), [930](#page-937-0) get\_() (in module salt.modules.etcd\_mod), [561](#page-568-0) get\_alarm() (in module salt.modules.boto\_cloudwatch), [492](#page-499-0) get\_alias() (in module salt.modules.hosts), [619](#page-626-0) get\_all() (in module salt.modules.daemontools), [528](#page-535-0) get\_all() (in module salt.modules.debian\_service), [535](#page-542-0)

- get\_all() (in module salt.modules.freebsdservice), [592](#page-599-0)
- get\_all() (in module salt.modules.gentoo\_service), [597](#page-604-0)
- get\_all() (in module salt.modules.launchctl), [642](#page-649-0)

get\_all() (in module salt.modules.netbsdservice), [696](#page-703-0) get\_all() (in module salt.modules.openbsdservice), [714](#page-721-0) get\_all() (in module salt.modules.rh\_service), [782](#page-789-0) get\_all() (in module salt.modules.service), [799](#page-806-0) get all() (in module salt.modules.smf), [805](#page-812-0) get\_all() (in module salt.modules.systemd), [841](#page-848-0) get\_all() (in module salt.modules.upstart), [857](#page-864-0) get\_all() (in module salt.modules.win\_service), [884](#page-891-0) get all alarms() (in module salt.modules.boto\_cloudwatch), [493](#page-500-0) get\_all\_interfaces() (in module salt.modules.win\_ip), [876](#page-883-0) get\_attributes() (in module salt.modules.boto\_elb), [497](#page-504-0) get\_aributes() (in module salt.modules.boto\_sqs), [504](#page-511-0) get\_attributes() (in module salt.modules.win\_file), [870](#page-877-0) get\_auth() (in module salt.cloud.clouds.linode), [357](#page-364-0) get\_auth\_url() (in module salt.auth.keystone), [297](#page-304-0) get\_availability\_zone() (in module salt.cloud.clouds.ec2), [342](#page-349-0) get\_availability\_zone() (in module salt.cloud.clouds.libcloud\_aws), [355](#page-362-0) get\_available\_extension() (in module salt.modules.postgres), [752](#page-759-0) get\_base() (in module salt.modules.lxc), [656](#page-663-0) get\_block\_device() (in module salt.modules.parted), [722](#page-729-0) get\_bond() (in module salt.modules.debian\_ip), [534](#page-541-0) get\_bond() (in module salt.modules.rh\_ip), [781](#page-788-0) get\_ca() (in module salt.modules.tls), [850](#page-857-0) get\_cache\_subnet\_group() (in module salt.modules.boto\_elasticache), [495](#page-502-0) get\_cflags() (in module salt.modules.makeconf), [667](#page-674-0) get\_chost() (in module salt.modules.makeconf), [667](#page-674-0) get\_cli\_returns() (salt.client.LocalClient method), [329](#page-336-0) get\_cloud\_init\_mime() (in module salt.modules.boto\_asg), [490](#page-497-0) get computer desc() (in module salt.modules.win\_system), [887](#page-894-0) get computer name() (in module salt.modules.win\_system), [887](#page-894-0) get\_config() (in module salt.modules.boto\_asg), [490](#page-497-0) get\_config() (in module salt.modules.boto\_elasticache), [495](#page-502-0) get\_config() (in module salt.modules.boto\_secgroup), [503](#page-510-0) get\_config() (in module salt.modules.dnsmasq), [540](#page-547-0) get\_config() (in module salt.modules.win\_firewall), [875](#page-882-0) get\_configured\_provider() (in module salt.cloud.clouds.aliyun), [335](#page-342-0) get configured provider() (in module salt.cloud.clouds.botocore\_aws), [337](#page-344-0) get\_configured\_provider() (in module salt.cloud.clouds.cloudstack), [338](#page-345-0) get\_configured\_provider() (in module salt.cloud.clouds.digital\_ocean), [339](#page-346-0) get configured provider() (in module salt.cloud.clouds.ec2), [342](#page-349-0)

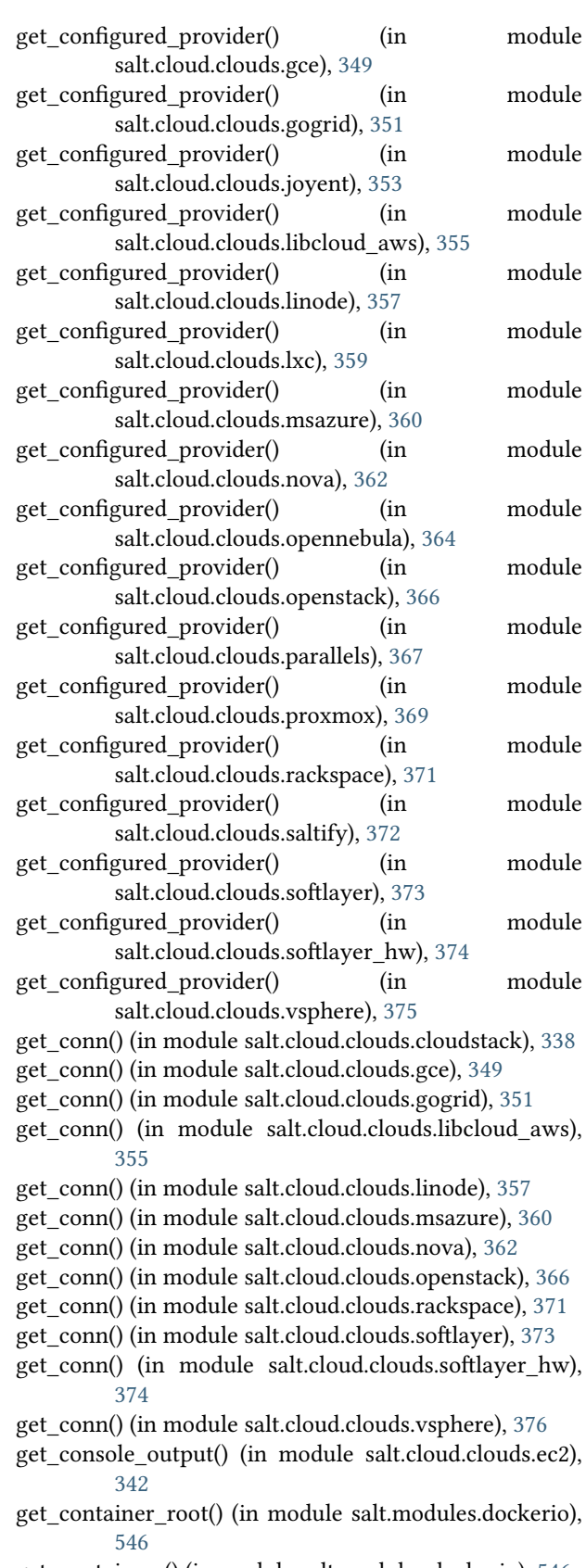

get\_containers() (in module salt.modules.dockerio), [546](#page-553-0) get current target() (in module salt.modules.eselect), [560](#page-567-0)

- get\_cxxflags() (in module salt.modules.makeconf), [667](#page-674-0)
- get\_data() (salt.roster.flat.RosterMatcher method), [1005](#page-1012-0)
- get\_default\_gateway() (in module salt.modules.win\_ip), [876](#page-883-0)
- get\_devmm() (in module salt.modules.file), [571](#page-578-0)
- get\_diff() (in module salt.modules.file), [571](#page-578-0)
- get\_dir() (in module salt.modules.cp), [524](#page-531-0)
- get\_disabled() (in module salt.modules.debian\_service), [536](#page-543-0)
- get\_disabled() (in module salt.modules.freebsdservice), [592](#page-599-0)
- get\_disabled() (in module salt.modules.gentoo\_service), [597](#page-604-0)
- get\_disabled() (in module salt.modules.netbsdservice), [696](#page-703-0)
- get\_disabled() (in module salt.modules.openbsdservice), [714](#page-721-0)
- get\_disabled() (in module salt.modules.rh\_service), [783](#page-790-0)
- get\_disabled() (in module salt.modules.smf), [805](#page-812-0)
- get\_disabled() (in module salt.modules.systemd), [841](#page-848-0)
- get\_disabled() (in module salt.modules.upstart), [857](#page-864-0)
- get\_disabled() (in module salt.modules.win\_service), [885](#page-892-0)
- get\_disk\_size() (in module salt.cloud.clouds.linode), [357](#page-364-0)
- get\_disks() (in module salt.modules.virt), [862](#page-869-0)
- get\_disks() (in module salt.modules.xapi), [895](#page-902-0) get\_dns\_config() (in module
- salt.modules.win\_dns\_client), [869](#page-876-0) get\_dns\_servers() (in module
- salt.modules.win\_dns\_client), [869](#page-876-0)
- get\_docker() (in module salt.modules.mine), [677](#page-684-0)
- get\_elb\_config() (in module salt.modules.boto\_elb), [497](#page-504-0)
- get emerge default opts() (in module salt.modules.makeconf), [667](#page-674-0)
- get enabled() (in module salt.modules.debian service), [536](#page-543-0)
- get\_enabled() (in module salt.modules.freebsdjail), [585](#page-592-0)
- get\_enabled() (in module salt.modules.freebsdservice), [592](#page-599-0)
- get\_enabled() (in module salt.modules.gentoo\_service), [597](#page-604-0)
- get enabled() (in module salt.modules.netbsdservice), [696](#page-703-0)
- get\_enabled() (in module salt.modules.openbsdservice), [714](#page-721-0)
- get\_enabled() (in module salt.modules.rh\_service), [783](#page-790-0)
- get\_enabled() (in module salt.modules.smf), [805](#page-812-0)
- get\_enabled() (in module salt.modules.systemd), [841](#page-848-0)
- get\_enabled() (in module salt.modules.upstart), [857](#page-864-0)
- get\_enabled() (in module salt.modules.win\_service), [885](#page-892-0)
- get\_event\_iter\_returns() (salt.client.LocalClient method), [329](#page-336-0)
- get features() (in module salt.modules.makeconf), [668](#page-675-0) get\_file() (in module salt.modules.cp), [524](#page-531-0)
- get\_file\_str() (in module salt.modules.cp), [525](#page-532-0)
- get\_flags\_from\_package\_conf() (in module salt.modules.portage\_config), [748](#page-755-0)
- get\_fun() (in module salt.modules.ret), [780](#page-787-0)
- get fun() (in module salt.returners.couchdb return), [991](#page-998-0)
- get fun() (in module salt.returners.etcd\_return), [993](#page-1000-0)
- get fun() (in module salt.returners.memcache return), [994](#page-1001-0)
- get\_fun() (in module salt.returners.mongo\_future\_return), [995](#page-1002-0)
- get\_fun() (in module salt.returners.mongo\_return), [996](#page-1003-0)
- get\_fun() (in module salt.returners.mysql), [997](#page-1004-0)
- get\_fun() (in module salt.returners.odbc), [999](#page-1006-0)
- get\_fun() (in module salt.returners.postgres), [1001](#page-1008-0)
- get fun() (in module salt.returners.redis return), [1001](#page-1008-0)
- get fun() (in module salt.returners.sqlite3\_return), [1004](#page-1011-0)
- get\_gentoo\_mirrors() (in module
- salt.modules.makeconf), [668](#page-675-0) get\_gid() (in module salt.modules.file), [571](#page-578-0)
- 
- get\_gid() (in module salt.modules.win\_file), [871](#page-878-0) get\_graphics() (in module salt.modules.virt), [862](#page-869-0)
- get\_group() (in module salt.modules.file), [571](#page-578-0)
- get\_group() (in module salt.modules.win\_file), [871](#page-878-0)
- get group id() (in module salt.modules.boto secgroup), [503](#page-510-0)
- get\_hash() (in module salt.modules.file), [571](#page-578-0)
- get\_health\_check() (in module salt.modules.boto\_elb), [497](#page-504-0)
- get\_hostname() (in module salt.modules.network), [698](#page-705-0)
- get\_hwclock() (in module salt.modules.timezone), [846](#page-853-0)
- get\_hwclock() (in module salt.modules.win\_timezone), [889](#page-896-0)
- get\_id() (in module salt.modules.parted), [722](#page-729-0)
- get\_image() (in module salt.cloud.clouds.aliyun), [335](#page-342-0)
- get\_image() (in module salt.cloud.clouds.cloudstack), [338](#page-345-0)
- get image() (in module salt.cloud.clouds.digital ocean), [339](#page-346-0)
- get\_image() (in module salt.cloud.clouds.gogrid), [351](#page-358-0)
- get\_image() (in module salt.cloud.clouds.joyent), [353](#page-360-0)
- get\_image() (in module salt.cloud.clouds.linode), [357](#page-364-0)
- get\_image() (in module salt.cloud.clouds.nova), [362](#page-369-0)
- get image() (in module salt.cloud.clouds.opennebula), [364](#page-371-0)
- get\_image() (in module salt.cloud.clouds.openstack), [366](#page-373-0)
- get\_image() (in module salt.cloud.clouds.parallels), [367](#page-374-0)
- get\_image() (in module salt.cloud.clouds.rackspace), [371](#page-378-0)
- get\_images() (in module salt.modules.dockerio), [546](#page-553-0)
- get installed extension() (in module salt.modules.postgres), [752](#page-759-0)
- get instance health() (in module salt.modules.boto elb), [497](#page-504-0)
- get\_interface() (in module salt.modules.debian\_ip), [534](#page-541-0)
- get interface() (in module salt.modules.rh ip), [781](#page-788-0)
- get interface() (in module salt.modules.win ip), [876](#page-883-0)
- get ip() (in module salt.cloud.clouds.cloudstack), [338](#page-345-0)
- get\_ip() (in module salt.modules.hosts), [619](#page-626-0)
- get\_jid() (in module salt.modules.ret), [780](#page-787-0)
- get\_jid() (in module salt.returners.couchbase\_return), [991](#page-998-0)
- get jid() (in module salt.returners.couchdb\_return), [991](#page-998-0)
- get\_jid() (in module salt.returners.etcd\_return), [993](#page-1000-0)
- get\_jid() (in module salt.returners.local\_cache), [994](#page-1001-0)
- get\_jid() (in module salt.returners.memcache\_return), [994](#page-1001-0)
- get\_jid() (in module salt.returners.mongo\_future\_return), [995](#page-1002-0)
- get\_jid() (in module salt.returners.mongo\_return), [996](#page-1003-0)
- get\_jid() (in module salt.returners.multi\_returner), [996](#page-1003-0)
- get\_jid() (in module salt.returners.mysql), [997](#page-1004-0)
- get\_jid() (in module salt.returners.odbc), [999](#page-1006-0)
- get\_jid() (in module salt.returners.postgres), [1001](#page-1008-0)
- get jid() (in module salt.returners.redis return), [1001](#page-1008-0)
- get\_jid() (in module salt.returners.sqlite3\_return), [1004](#page-1011-0)
- get\_jids() (in module salt.modules.ret), [780](#page-787-0)
- get\_jids() (in module salt.returners.couchbase\_return), [991](#page-998-0)
- get\_jids() (in module salt.returners.couchdb\_return), [991](#page-998-0)
- get\_jids() (in module salt.returners.etcd\_return), [993](#page-1000-0)
- get\_jids() (in module salt.returners.local\_cache), [994](#page-1001-0)
- get\_jids() (in module salt.returners.memcache\_return), [994](#page-1001-0)
- get\_jids() (in module salt.returners.mongo\_future\_return), [995](#page-1002-0)
- get\_jids() (in module salt.returners.multi\_returner), [996](#page-1003-0)
- get\_jids() (in module salt.returners.mysql), [997](#page-1004-0)
- get\_jids() (in module salt.returners.odbc), [999](#page-1006-0)
- get\_jids() (in module salt.returners.postgres), [1001](#page-1008-0)
- get\_jids() (in module salt.returners.redis\_return), [1002](#page-1009-0)
- get jids() (in module salt.returners.sqlite3\_return), [1004](#page-1011-0)
- get\_kernels() (in module salt.cloud.clouds.linode), [357](#page-364-0)
- get\_key() (in module salt.cloud.clouds.cloudstack), [338](#page-345-0)
- get\_key() (in module salt.modules.redismod), [776](#page-783-0)
- get keyid() (in module salt.cloud.clouds.digital ocean), [339](#page-346-0)
- get\_keypair() (in module salt.cloud.clouds.cloudstack), [338](#page-345-0)
- get\_known\_host() (in module salt.modules.ssh), [823](#page-830-0)
- get\_lb\_conn() (in module salt.cloud.clouds.gce), [349](#page-356-0)
- get\_load() (in module salt.returners.couchbase\_return), [991](#page-998-0)
- get\_load() (in module salt.returners.etcd\_return), [993](#page-1000-0)
- get\_load() (in module salt.returners.local\_cache), [994](#page-1001-0)
- get\_load() (in module salt.returners.memcache\_return), [994](#page-1001-0)
- get\_load() (in module salt.returners.mongo\_future\_return), get\_mode() (in module salt.modules.win\_file), [871](#page-878-0) [995](#page-1002-0)
- get\_load() (in module salt.returners.multi\_returner), [996](#page-1003-0) get\_load() (in module salt.returners.mysql), [997](#page-1004-0)
- get\_load() (in module salt.returners.odbc), [999](#page-1006-0)
- get\_load() (in module salt.returners.postgres), [1001](#page-1008-0)
- get load() (in module salt.returners.redis return), [1002](#page-1009-0)
- get\_load() (in module salt.returners.sqlite3\_return), [1004](#page-1011-0)
- get\_locale() (in module salt.modules.localemod), [648](#page-655-0)
- get\_location() (in module salt.cloud.clouds.aliyun), [335](#page-342-0)
- get location() (in module salt.cloud.clouds.cloudstack), [338](#page-345-0)
- get\_location() (in module salt.cloud.clouds.digital\_ocean), [339](#page-346-0)
- get\_location() (in module salt.cloud.clouds.ec2), [343](#page-350-0)
- get\_location() (in module salt.cloud.clouds.joyent), [353](#page-360-0)
- get location() (in module salt.cloud.clouds.libcloud\_aws), [355](#page-362-0)
- get\_location() (in module salt.cloud.clouds.linode), [357](#page-364-0)
- get\_location() (in module salt.cloud.clouds.opennebula), [364](#page-371-0)
- get\_location() (in module salt.cloud.clouds.softlayer), [373](#page-380-0)
- get location() (in module salt.cloud.clouds.softlayer\_hw), [374](#page-381-0)
- get\_location\_path() (in module salt.cloud.clouds.joyent), [353](#page-360-0)
- get\_locked\_packages() (in module salt.modules.yumpkg), [900](#page-907-0)
- get macs() (in module salt.modules.smartos vmadm), [803](#page-810-0)
- get\_macs() (in module salt.modules.virt), [862](#page-869-0)
- get\_macs() (in module salt.modules.xapi), [895](#page-902-0)
- get\_makeopts() (in module salt.modules.makeconf), [668](#page-675-0)
- get\_managed() (in module salt.modules.file), [572](#page-579-0)
- get\_master\_status() (in module salt.modules.mysql), [688](#page-695-0)
- get\_minions() (in module salt.modules.ret), [780](#page-787-0)
- get\_minions() (in module salt.returners.couchdb\_return), [991](#page-998-0)
- get\_minions() (in module salt.returners.etcd\_return), [993](#page-1000-0) get minions() (in module
- salt.returners.memcache\_return), [994](#page-1001-0) get\_minions() (in module
- salt.returners.mongo\_future\_return), [995](#page-1002-0)
- get\_minions() (in module salt.returners.mysql), [998](#page-1005-0)
- get\_minions() (in module salt.returners.odbc), [1000](#page-1007-0)
- get\_minions() (in module salt.returners.postgres), [1001](#page-1008-0)
- get minions() (in module salt.returners.redis return), [1002](#page-1009-0)
- get\_minions() (in module salt.returners.sqlite3\_return), [1004](#page-1011-0)
- get missing flags() (in module salt.modules.portage\_config), [748](#page-755-0)
- get\_mode() (in module salt.modules.file), [572](#page-579-0)
- get\_mode() (in module salt.modules.quota), [767](#page-774-0)
- get\_modules() (in module salt.modules.eselect), [560](#page-567-0)
- get network settings() (in module salt.modules.debian\_ip), [534](#page-541-0)

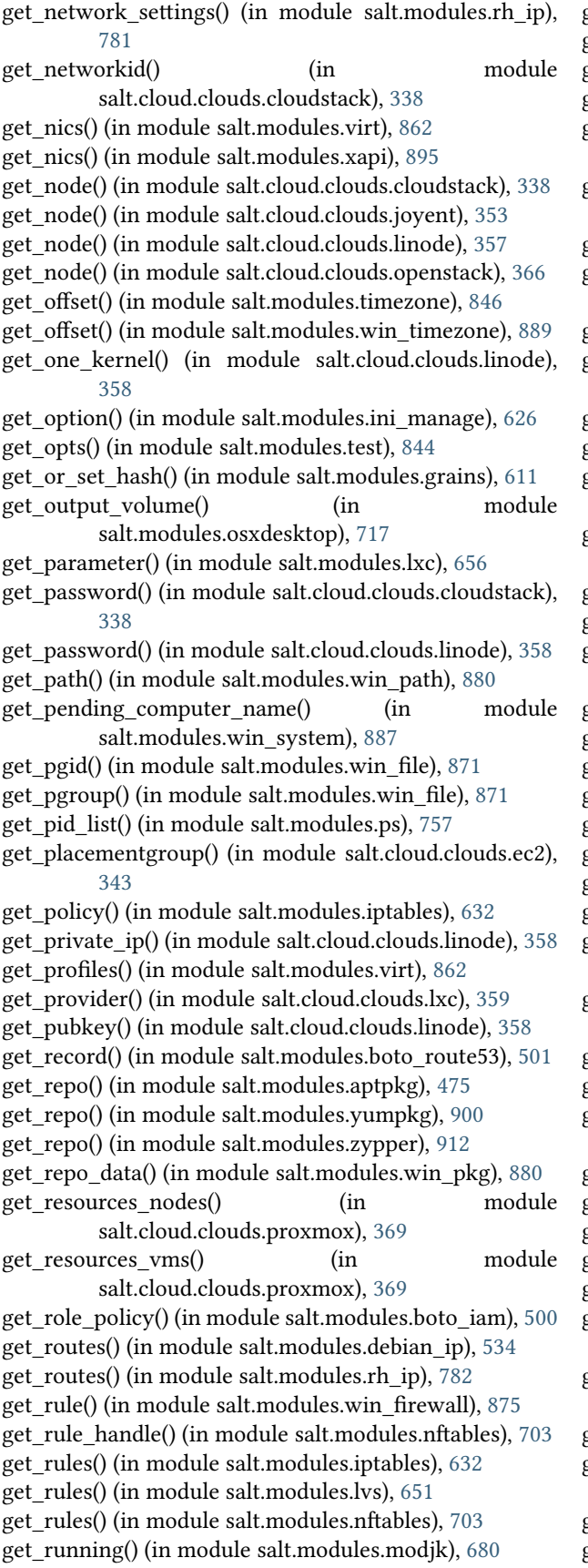

get\_running() (in module salt.modules.smf), [805](#page-812-0) get\_saved\_policy() (in module salt.modules.iptables), [632](#page-639-0) get\_saved\_rules() (in module salt.modules.iptables), [633](#page-640-0) get\_saved\_rules() (in module salt.modules.nftables), [703](#page-710-0) get\_scaling\_policy\_arn() (in module salt.modules.boto\_asg), [491](#page-498-0) get sd auth() (in module salt.modules.serverdensity\_device), [798](#page-805-0) get\_section() (in module salt.modules.ini\_manage), [626](#page-633-0) get\_securitygroup() (in module salt.cloud.clouds.aliyun), [335](#page-342-0) get\_selections() (in module salt.modules.aptpkg), [475](#page-482-0) get\_selections() (in module salt.modules.debconfmod), [533](#page-540-0) get\_selinux\_context() (in module salt.modules.file), [572](#page-579-0) get\_servers() (in module salt.modules.win\_ntp), [879](#page-886-0) get service name() (in module salt.modules.win\_service), [885](#page-892-0) get site packages() (in module salt.modules.virtualenv\_mod), [868](#page-875-0) get\_size() (in module salt.cloud.clouds.aliyun), [335](#page-342-0) get\_size() (in module salt.cloud.clouds.cloudstack), [338](#page-345-0) get\_size() (in module salt.cloud.clouds.digital\_ocean), [339](#page-346-0) get\_size() (in module salt.cloud.clouds.gogrid), [351](#page-358-0) get\_size() (in module salt.cloud.clouds.joyent), [353](#page-360-0) get\_size() (in module salt.cloud.clouds.linode), [358](#page-365-0) get\_size() (in module salt.cloud.clouds.nova), [362](#page-369-0) get\_size() (in module salt.cloud.clouds.openstack), [366](#page-373-0) get\_size() (in module salt.cloud.clouds.rackspace), [371](#page-378-0) get\_slave\_status() (in module salt.modules.mysql), [688](#page-695-0) get\_spot\_config() (in module salt.cloud.clouds.ec2), [343](#page-350-0) get ssh\_gateway\_config() (in module salt.cloud.clouds.ec2), [343](#page-350-0) get ssh key filename() (in module salt.cloud.clouds.linode), [358](#page-365-0) get\_stopped() (in module salt.modules.smf), [805](#page-812-0) get\_str() (in module salt.modules.mod\_random), [678](#page-685-0) get\_subnet\_length() (in module salt.modules.win\_ip), [876](#page-883-0) get\_subnetid() (in module salt.cloud.clouds.ec2), [343](#page-350-0) get\_sum() (in module salt.modules.file), [572](#page-579-0) get\_swap() (in module salt.cloud.clouds.linode), [358](#page-365-0) get\_sync() (in module salt.modules.makeconf), [668](#page-675-0) get\_sys() (in module salt.modules.keyboard), [635](#page-642-0) get\_system\_date() (in module salt.modules.win\_system), [887](#page-894-0) get\_system\_time() (in module salt.modules.win\_system), [887](#page-894-0) get\_tags() (in module salt.cloud.clouds.ec2), [343](#page-350-0) get tags() (in module salt.cloud.clouds.libcloud aws), [356](#page-363-0) get\_target() (in module salt.modules.aliases), [471](#page-478-0)

get\_target\_list() (in module salt.modules.eselect), [560](#page-567-0)

get\_template() (in module salt.modules.cp), [525](#page-532-0) get tenancy() (in module salt.cloud.clouds.ec2), [343](#page-350-0) get\_uid() (in module salt.modules.file), [573](#page-580-0) get\_uid() (in module salt.modules.win\_file), [872](#page-879-0) get\_url() (in module salt.modules.cp), [525](#page-532-0) get\_user() (in module salt.modules.file), [573](#page-580-0) get\_user() (in module salt.modules.win\_file), [872](#page-879-0) get\_users() (in module salt.modules.ps), [757](#page-764-0) get valid salt views() (in module salt.returners.couchdb\_return), [991](#page-998-0) get\_var() (in module salt.modules.makeconf), [668](#page-675-0) get\_vm\_status() (in module salt.cloud.clouds.proxmox), [369](#page-376-0) get\_vmconfig() (in module salt.cloud.clouds.proxmox), [369](#page-376-0) get\_weight() (in module salt.modules.haproxyconn), [616](#page-623-0) get\_x() (in module salt.modules.keyboard), [635](#page-642-0) get\_xml() (in module salt.modules.virt), [863](#page-870-0) get\_yaml\_loader() (in module salt.renderers.yaml), [986](#page-993-0) get\_zone() (in module salt.modules.timezone), [846](#page-853-0) get\_zone() (in module salt.modules.win\_timezone), [889](#page-896-0) get\_zonecode() (in module salt.modules.timezone), [846](#page-853-0) get\_zonecode() (in module salt.modules.win\_timezone), [889](#page-896-0) GetAvailableCategories() (salt.modules.win\_update.PyWinUpdater method), [890](#page-897-0) GetAvailableCategories() (salt.states.win\_update.PyWinUpdater method), [1240](#page-1247-0) GetCategories() (salt.modules.win\_update.PyWinUpdater method), [890](#page-897-0) GetCategories() (salt.states.win\_update.PyWinUpdater method), [1240](#page-1247-0) getClockFormat() (in module salt.modules.gnomedesktop), [608](#page-615-0) getClockShowDate() (in module salt.modules.gnomedesktop), [608](#page-615-0) GetDownloadResults() (salt.modules.win\_update.PyWinUpdater conf/master, [415](#page-422-0) method), [890](#page-897-0) GetDownloadResults() (salt.states.win\_update.PyWinUpdater conf/master, [413](#page-420-0) method), [1240](#page-1247-0) getenforce() (in module salt.modules.selinux), [797](#page-804-0) getent() (in module salt.modules.groupadd), [613](#page-620-0) getent() (in module salt.modules.mac\_group), [660](#page-667-0) getent() (in module salt.modules.mac\_user), [662](#page-669-0) getent() (in module salt.modules.pw\_group), [762](#page-769-0) getent() (in module salt.modules.pw\_user), [764](#page-771-0) getent() (in module salt.modules.solaris\_group), [809](#page-816-0) getent() (in module salt.modules.solaris\_user), [811](#page-818-0) getent() (in module salt.modules.useradd), [859](#page-866-0) getent() (in module salt.modules.win\_groupadd), [875](#page-882-0) getent() (in module salt.modules.win\_useradd), [893](#page-900-0) getfacl() (in module salt.modules.linux\_acl), [644](#page-651-0)

getgoal() (in module salt.modules.moosefs), [684](#page-691-0) getIdleActivation() (in module salt.modules.gnomedesktop), [608](#page-615-0) getIdleDelay() (in module salt.modules.gnomedesktop), [608](#page-615-0) GetInstallationResults() (salt.modules.win\_update.PyWinUpdater method), [890](#page-897-0) GetInstallationResults() (salt.states.win\_update.PyWinUpdater method), [1240](#page-1247-0) GetInstallationResultsPretty() (salt.modules.win\_update.PyWinUpdater method), [891](#page-898-0) GetSearchResults() (salt.modules.win\_update.PyWinUpdater method), [891](#page-898-0) GetSearchResultsPretty() (salt.modules.win\_update.PyWinUpdater method), [891](#page-898-0) getsebool() (in module salt.modules.selinux), [797](#page-804-0) getsid() (in module salt.modules.win\_service), [885](#page-892-0) getval() (in module salt.modules.data), [530](#page-537-0) getvals() (in module salt.modules.data), [530](#page-537-0) gid\_to\_group() (in module salt.modules.file), [573](#page-580-0) gid\_to\_group() (in module salt.modules.win\_file), [872](#page-879-0) gitfs\_base conf/master, [414](#page-421-0) gitfs\_env\_blacklist conf/master, [414](#page-421-0) gitfs\_env\_whitelist conf/master, [414](#page-421-0) gitfs\_insecure\_auth conf/master, [415](#page-422-0) gitfs\_mountpoint conf/master, [414](#page-421-0) gitfs\_passphrase conf/master, [416](#page-423-0) gitfs\_password conf/master, [415](#page-422-0) gitfs\_privkey gitfs\_provider gitfs\_pubkey conf/master, [415](#page-422-0) gitfs\_remotes conf/master, [413](#page-420-0) gitfs\_root conf/master, [414](#page-421-0) gitfs\_ssl\_verify conf/master, [413](#page-420-0) gitfs\_user conf/master, [415](#page-422-0) GitPillar (class in salt.pillar.git\_pillar), [955](#page-962-0) glob() (in module salt.modules.match), [672](#page-679-0)

glsa check  $list()$  (in salt.modules.gentoolkitmod), [599](#page-606-0) Grain, **[1461](#page-1468-0)** grain() (in module salt.modules.match), [673](#page-680-0) grain\_pcre() (in module salt.modules.match), [673](#page-680-0) grains() (in module salt.loader), [326](#page-333-0) grains() (in module salt.runners.cache), [1007](#page-1014-0) grains\_dirs conf/minion, [435](#page-442-0) grains\_refresh() (in module salt.modules.rest\_sample), [779](#page-786-0) grant\_add() (in module salt.modules.mysql), [689](#page-696-0) grant\_exists() (in module salt.modules.mysql), [689](#page-696-0) grant\_revoke() (in module salt.modules.mysql), [689](#page-696-0) grep() (in module salt.modules.file), [573](#page-580-0) group\_create() (in module salt.modules.postgres), [752](#page-759-0) group\_diff() (in module salt.modules.yumpkg), [900](#page-907-0) group\_info() (in module salt.modules.yumpkg), [900](#page-907-0) group\_install() (in module salt.modules.yumpkg), [901](#page-908-0) group\_list() (in module salt.modules.yumpkg), [901](#page-908-0) group\_remove() (in module salt.modules.postgres), [752](#page-759-0) group to gid() (in module salt.modules.file), [573](#page-580-0) group\_to\_gid() (in module salt.modules.win\_file), [872](#page-879-0) group\_update() (in module salt.modules.postgres), [752](#page-759-0) groups() (in module salt.auth.ldap), [298](#page-305-0) groups() (in module salt.auth.pam), [299](#page-306-0) gunzip() (in module salt.modules.archive), [481](#page-488-0) gzip() (in module salt.modules.archive), [481](#page-488-0)

## H

Halite, **[1461](#page-1468-0)** halt() (in module salt.modules.system), [840](#page-847-0) halt() (in module salt.modules.win\_system), [887](#page-894-0) handle (salt.auth.pam.PamHandle attribute), [298](#page-305-0) has exec() (in module salt.modules.cmdmod), [516](#page-523-0) has flag() (in module salt.modules.portage\_config), [749](#page-756-0) has method() (in module salt.cloud.clouds.joyent), [353](#page-360-0) has pair() (in module salt.modules.hosts), [619](#page-626-0) has\_powerpath() (in module salt.modules.powerpath), [756](#page-763-0) has powershell() (in module salt.modules.win service), [885](#page-892-0) has target() (in module salt.modules.aliases), [471](#page-478-0) has\_use() (in module salt.modules.portage\_config), [749](#page-756-0) has\_value() (in module salt.modules.environ), [558](#page-565-0) has value() (in module salt.modules.grains), [612](#page-619-0) hash() (in module salt.modules.mod\_random), [678](#page-685-0) hash() (in module salt.runners.survey), [1022](#page-1029-0) hash file() (in module salt.modules.cp), [525](#page-532-0) hash\_known\_hosts() (in module salt.modules.ssh), [823](#page-830-0) hash\_type conf/master, [411](#page-418-0) conf/minion, [438](#page-445-0) head() (in module salt.modules.s3), [790](#page-797-0)

module head() (in module salt.modules.swift), [836](#page-843-0) held() (in module salt.states.apt), [1079](#page-1086-0) hget() (in module salt.modules.redismod), [776](#page-783-0) hgetall() (in module salt.modules.redismod), [776](#page-783-0) hgfs base conf/master, [417](#page-424-0) hgfs branch method conf/master, [416](#page-423-0) hgfs\_env\_blacklist conf/master, [418](#page-425-0) hgfs\_env\_whitelist conf/master, [417](#page-424-0) hgfs\_mountpoint conf/master, [417](#page-424-0) hgfs remotes conf/master, [416](#page-423-0) hgfs\_root conf/master, [417](#page-424-0) high() (in module salt.modules.state), [824](#page-831-0) Highdata, **[1461](#page-1468-0)** Highstate, **[1462](#page-1469-0)** highstate() (in module salt.modules.state), [824](#page-831-0) hmac\_signature() (in module salt.modules.hashutil), [617](#page-624-0) hold() (in module salt.modules.aptpkg), [476](#page-483-0) hold() (in module salt.modules.yumpkg), [901](#page-908-0) host keys() (in module salt.modules.ssh), [823](#page-830-0) hosts\_append() (in module salt.modules.dnsutil), [541](#page-548-0) hosts\_remove() (in module salt.modules.dnsutil), [541](#page-548-0) hw\_addr() (in module salt.modules.network), [698](#page-705-0) hw\_addr() (in module salt.modules.win\_network), [877](#page-884-0) hwaddr() (in module salt.modules.network), [698](#page-705-0) hwaddr() (in module salt.modules.win\_network), [878](#page-885-0) hyper\_info() (in module salt.runners.virt), [1023](#page-1030-0)

#### I

iam\_profile() (in module salt.cloud.clouds.ec2), [343](#page-350-0) iam\_profile() (in module salt.cloud.clouds.libcloud\_aws), [356](#page-363-0)

id conf/minion, [431](#page-438-0) ignore() (in module salt.modules.softwareupdate), [807](#page-814-0) ignore\_cidr() (in module salt.cloud.clouds.nova), [362](#page-369-0) ignore\_cidr() (in module salt.cloud.clouds.openstack), [366](#page-373-0)

image\_create() (in module salt.modules.glance), [606](#page-613-0) image\_delete() (in module salt.modules.glance), [606](#page-613-0) image\_list() (in module salt.modules.glance), [606](#page-613-0) image\_list() (in module salt.modules.nova), [707](#page-714-0) image\_meta\_delete() (in module salt.modules.nova), [707](#page-714-0) image\_meta\_set() (in module salt.modules.nova), [707](#page-714-0) image\_show() (in module salt.modules.glance), [606](#page-613-0) import\_image() (in module salt.modules.dockerio), [547](#page-554-0) import\_image() (in module salt.modules.smartos\_imgadm), [802](#page-809-0)

import\_key() (in module salt.cloud.clouds.joyent), [353](#page-360-0) import status() (in module salt.modules.solr), [817](#page-824-0) in subnet() (in module salt.modules.network), [698](#page-705-0) in\_subnet() (in module salt.modules.win\_network), [878](#page-885-0) include

conf/master, [428](#page-435-0) conf/minion, [441](#page-448-0)

increment() (in module salt.modules.memcached), [676](#page-683-0) indexes() (in module salt.modules.sqlite3), [821](#page-828-0) indices() (in module salt.modules.sqlite3), [821](#page-828-0) info() (in module salt.modules.bsd\_shadow), [508](#page-515-0) info() (in module salt.modules.cassandra), [509](#page-516-0) info() (in module salt.modules.dockerio), [547](#page-554-0) info() (in module salt.modules.groupadd), [614](#page-621-0) info() (in module salt.modules.lxc), [656](#page-663-0) info() (in module salt.modules.mac\_group), [660](#page-667-0) info() (in module salt.modules.mac\_user), [662](#page-669-0) info() (in module salt.modules.pw\_group), [762](#page-769-0) info() (in module salt.modules.pw\_user), [764](#page-771-0) info() (in module salt.modules.redismod), [776](#page-783-0) info() (in module salt.modules.shadow), [801](#page-808-0) info() (in module salt.modules.solaris\_group), [809](#page-816-0) info() (in module salt.modules.solaris\_shadow), [810](#page-817-0) info() (in module salt.modules.solaris\_user), [812](#page-819-0) info() (in module salt.modules.svn), [833](#page-840-0) info() (in module salt.modules.useradd), [859](#page-866-0) info() (in module salt.modules.win\_groupadd), [875](#page-882-0) info() (in module salt.modules.win\_shadow), [886](#page-893-0) info() (in module salt.modules.win\_useradd), [893](#page-900-0) info() (in module salt.runners.lxc), [1013](#page-1020-0) init() (in module salt.fileserver.gitfs), [454](#page-461-0) init() (in module salt.fileserver.hgfs), [455](#page-462-0) init() (in module salt.fileserver.svnfs), [458](#page-465-0) init() (in module salt.modules.git), [602](#page-609-0) init() (in module salt.modules.lxc), [656](#page-663-0) init() (in module salt.modules.qemu\_nbd), [767](#page-774-0) init() (in module salt.modules.smartos\_vmadm), [803](#page-810-0) init() (in module salt.modules.system), [840](#page-847-0) init() (in module salt.modules.virt), [863](#page-870-0) init() (in module salt.modules.win\_system), [887](#page-894-0) init() (in module salt.runners.lxc), [1013](#page-1020-0) init() (in module salt.runners.virt), [1023](#page-1030-0) inodeusage() (in module salt.modules.disk), [538](#page-545-0) insert() (in module salt.modules.iptables), [633](#page-640-0) insert() (in module salt.modules.nftables), [703](#page-710-0) insert() (in module salt.runners.queue), [1018](#page-1025-0) insert() (in module salt.states.iptables), [1160](#page-1167-0) insert() (in module salt.states.nftables), [1186](#page-1193-1) inspect\_container() (in module salt.modules.dockerio), [547](#page-554-0) inspect\_image() (in module salt.modules.dockerio), [547](#page-554-0) install() (in module salt.modules.alternatives), [472](#page-479-0) install() (in module salt.modules.aptpkg), [476](#page-483-0)

install() (in module salt.modules.brew), [504](#page-511-0)

install() (in module salt.modules.chocolatey), [511](#page-518-0) install() (in module salt.modules.composer), [520](#page-527-0) install() (in module salt.modules.ebuild), [554](#page-561-0) install() (in module salt.modules.freebsdpkg), [588](#page-595-0) install() (in module salt.modules.freebsdports), [590](#page-597-0) install() (in module salt.modules.gem), [593](#page-600-0) install() (in module salt.modules.macports), [663](#page-670-0) install() (in module salt.modules.npm), [710](#page-717-0) install() (in module salt.modules.openbsdpkg), [712](#page-719-0) install() (in module salt.modules.pacman), [718](#page-725-0) install() (in module salt.modules.pecl), [725](#page-732-0) install() (in module salt.modules.pip), [728](#page-735-0) install() (in module salt.modules.pkgin), [733](#page-740-0) install() (in module salt.modules.pkgng), [738](#page-745-0) install() (in module salt.modules.pkgutil), [746](#page-753-0) install() (in module salt.modules.pyenv), [765](#page-772-0) install() (in module salt.modules.rbenv), [773](#page-780-0) install() (in module salt.modules.rest\_package), [779](#page-786-0) install() (in module salt.modules.rvm), [787](#page-794-0) install() (in module salt.modules.softwareupdate), [807](#page-814-0) install() (in module salt.modules.solarispkg), [812](#page-819-0) install() (in module salt.modules.win\_pkg), [880](#page-887-0) install() (in module salt.modules.win\_servermanager), [883](#page-890-0) install() (in module salt.modules.yumpkg), [902](#page-909-0) install() (in module salt.modules.zypper), [912](#page-919-0) install() (in module salt.states.alternatives), [1077](#page-1084-0) Install() (salt.modules.win\_update.PyWinUpdater method), [891](#page-898-0) Install() (salt.states.win\_update.PyWinUpdater method), [1240](#page-1247-0) install agent() (in module salt.modules.serverdensity\_device), [798](#page-805-0) install\_cygwin() (in module salt.modules.chocolatey), [511](#page-518-0) install\_gem() (in module salt.modules.chocolatey), [512](#page-519-0) install missing() (in module salt.modules.chocolatey), [512](#page-519-0) install\_pyenv() (in module salt.states.pyenv), [1209](#page-1216-2) install\_python() (in module salt.modules.chocolatey), [512](#page-519-0) install\_python() (in module salt.modules.pyenv), [765](#page-772-0) install\_rbenv() (in module salt.states.rbenv), [1213](#page-1220-0) install\_ruby() (in module salt.modules.rbenv), [773](#page-780-0) install\_ruby() (in module salt.modules.rvm), [787](#page-794-0) install\_updates() (in module salt.modules.win\_update), [891](#page-898-0) install\_webpi() (in module salt.modules.chocolatey), [512](#page-519-0) install windowsfeatures() (in module salt.modules.chocolatey), [512](#page-519-0) installed() (in module salt.modules.rest\_package), [779](#page-786-0) installed() (in module salt.states.composer), [1110](#page-1117-1) installed() (in module salt.states.dockerio), [1118](#page-1125-0) installed() (in module salt.states.gem), [1142](#page-1149-2)

installed() (in module salt.states.npm), [1187](#page-1194-0)

installed() (in module salt.states.pecl), [1189](#page-1196-2) installed() (in module salt.states.pip\_state), [1190](#page-1197-1) installed() (in module salt.states.pkg), [1193](#page-1200-1) installed() (in module salt.states.ports), [1202](#page-1209-1) installed() (in module salt.states.pyenv), [1209](#page-1216-2) installed() (in module salt.states.rbenv), [1213](#page-1220-0) installed() (in module salt.states.rvm), [1217](#page-1224-1) installed() (in module salt.states.win servermanager), [1239](#page-1246-3) installed() (in module salt.states.win\_update), [1241](#page-1248-0) installed() (in module salt.states.zcbuildout), [1243](#page-1250-0) installed extensions() (in module salt.modules.postgres), [752](#page-759-0) instance profile exists() (in module salt.modules.boto\_iam), [500](#page-507-0) interface conf/master, [401](#page-408-0) interface() (in module salt.modules.network), [698](#page-705-0) interface ip() (in module salt.modules.network), [698](#page-705-0) interfaces() (in module salt.modules.bridge), [507](#page-514-0) interfaces() (in module salt.modules.network), [698](#page-705-0) interfaces() (in module salt.modules.win\_network), [878](#page-885-0) interfaces\_names() (in module salt.modules.win\_network), [878](#page-885-0) iostat() (in module salt.modules.zpool), [911](#page-918-0) ip\_addrs() (in module salt.modules.network), [699](#page-706-0) ip\_addrs() (in module salt.modules.win\_network), [878](#page-885-0) ip\_addrs6() (in module salt.modules.network), [699](#page-706-0) ip\_addrs6() (in module salt.modules.win\_network), [878](#page-885-0) ipaddrs() (in module salt.modules.network), [699](#page-706-0) ipaddrs() (in module salt.modules.win\_network), [878](#page-885-0) ipaddrs6() (in module salt.modules.network), [699](#page-706-0) ipaddrs6() (in module salt.modules.win\_network), [878](#page-885-0) ipc\_mode conf/minion, [434](#page-441-0) ipcidr() (in module salt.modules.match), [673](#page-680-0) ipv6 conf/master, [401](#page-408-0) is available extension() (in module salt.modules.postgres), [753](#page-760-0) is blkdev() (in module salt.modules.file), [574](#page-581-0) is\_cached() (in module salt.modules.cp), [525](#page-532-0) is chrdev() (in module salt.modules.file), [574](#page-581-0) is\_disabled() (in module salt.modules.win\_ip), [876](#page-883-0) is\_enabled() (in module salt.modules.freebsdjail), [585](#page-592-0) is\_enabled() (in module salt.modules.win\_ip), [876](#page-883-0) is fifo() (in module salt.modules.file), [574](#page-581-0) is\_fuse\_exec() (in module salt.modules.mount), [685](#page-692-0) is\_hyper() (in module salt.modules.virt), [863](#page-870-0) is\_hyper() (in module salt.modules.xapi), [895](#page-902-0) is\_installed() (in module salt.modules.pyenv), [765](#page-772-0) is\_installed() (in module salt.modules.rbenv), [773](#page-780-0) is installed() (in module salt.modules.rvm), [788](#page-795-0)

is installed extension() (in module salt.modules.postgres), [753](#page-760-0) is jail() (in module salt.modules.poudriere), [755](#page-762-0) is\_kvm\_hyper() (in module salt.modules.virt), [863](#page-870-0) is link() (in module salt.modules.file), [574](#page-581-0) is link() (in module salt.modules.win file), [873](#page-880-0) is\_loaded() (in module salt.modules.freebsdkmod), [586](#page-593-0) is loaded() (in module salt.modules.kmod), [641](#page-648-0) is\_loopback() (in module salt.modules.network), [699](#page-706-0) is\_mounted() (in module salt.modules.mount), [685](#page-692-0) is\_present() (in module salt.modules.portage\_config), [749](#page-756-0) is\_private() (in module salt.modules.network), [699](#page-706-0) is\_replication\_enabled() (in module salt.modules.solr), [818](#page-825-0) is\_running() (in module salt.modules.dockerio), [547](#page-554-0) is\_running() (in module salt.modules.saltutil), [791](#page-798-0) is\_xen\_hyper() (in module salt.modules.virt), [863](#page-870-0) item() (in module salt.modules.environ), [558](#page-565-0) item() (in module salt.modules.grains), [612](#page-619-0) item() (in module salt.modules.pillar), [726](#page-733-0) items() (in module salt.modules.environ), [559](#page-566-0) items() (in module salt.modules.grains), [612](#page-619-0) items() (in module salt.modules.pillar), [727](#page-734-0)

# J

Jinja, **[1461](#page-1468-0)** Job, **[1461](#page-1468-0)** Job ID, **[1461](#page-1468-0)** Job Management, [151](#page-158-0) job\_cache conf/master, [404](#page-411-0) jobcheck() (in module salt.modules.at), [484](#page-491-0) Jobs (class in salt.netapi.rest\_cherrypy.app), [922](#page-929-0) JobsSaltAPIHandler (in module salt.netapi.rest\_tornado.saltnado), [938](#page-945-0) join() (in module salt.modules.file), [574](#page-581-0) join() (in module salt.states.rabbitmq\_cluster), [1210](#page-1217-2) join\_cluster() (in module salt.modules.rabbitmq), [769](#page-776-0) join\_domain() (in module salt.modules.win\_system), [888](#page-895-0) joyent node state() (in module salt.cloud.clouds.joyent), [353](#page-360-0)

# K

keep\_jobs conf/master, [403](#page-410-0) keepvol\_on\_destroy() (in module salt.cloud.clouds.ec2), [343](#page-350-0) key\_json() (in module salt.pillar.redismod), [961](#page-968-0) key\_list() (in module salt.cloud.clouds.joyent), [353](#page-360-0) key\_regen() (in module salt.runners.manage), [1015](#page-1022-0) key\_str() (in module salt.wheel.key), [1254](#page-1261-1) key\_type() (in module salt.modules.redismod), [776](#page-783-0) key\_value() (in module salt.pillar.redismod), [961](#page-968-0) keyname() (in module salt.cloud.clouds.ec2), [343](#page-350-0)

keyname() (in module salt.cloud.clouds.libcloud\_aws), [356](#page-363-0)

keypair\_add() (in module salt.modules.nova), [707](#page-714-0) keypair\_delete() (in module salt.modules.nova), [707](#page-714-0) keypair\_list() (in module salt.modules.nova), [707](#page-714-0) Keys (class in salt.netapi.rest\_cherrypy.app), [928](#page-935-0) keys() (in module salt.modules.redismod), [776](#page-783-0) keys() (in module salt.states.libvirt), [1165](#page-1172-3) keyspaces() (in module salt.modules.cassandra), [509](#page-516-0) kill() (in module salt.modules.dockerio), [547](#page-554-0) kill\_job() (in module salt.modules.saltutil), [791](#page-798-0) kill\_pid() (in module salt.modules.ps), [757](#page-764-0) kwarg() (in module salt.modules.test), [844](#page-851-0)

#### L

lastsave() (in module salt.modules.redismod), [777](#page-784-0) latest() (in module salt.states.git), [1143](#page-1150-0) latest() (in module salt.states.hg), [1150](#page-1157-2) latest() (in module salt.states.pkg), [1197](#page-1204-0) latest() (in module salt.states.svn), [1229](#page-1236-1) latest version() (in module salt.modules.aptpkg), [477](#page-484-0) latest\_version() (in module salt.modules.brew), [505](#page-512-0) latest version() (in module salt.modules.ebuild), [555](#page-562-0) latest\_version() (in module salt.modules.freebsdpkg), [589](#page-596-0) latest version() (in module salt.modules.macports), [663](#page-670-0) latest\_version() (in module salt.modules.openbsdpkg), [712](#page-719-0) latest version() (in module salt.modules.pacman), [719](#page-726-0) latest\_version() (in module salt.modules.pkgin), [733](#page-740-0) latest\_version() (in module salt.modules.pkgng), [739](#page-746-0) latest\_version() (in module salt.modules.pkgutil), [746](#page-753-0) latest\_version() (in module salt.modules.solarispkg), [813](#page-820-0) latest version() (in module salt.modules.win pkg), [881](#page-888-0) latest version() (in module salt.modules.yumpkg), [903](#page-910-0) latest version() (in module salt.modules.zypper), [912](#page-919-0) launch configuration exists() (in module salt.modules.boto\_asg), [491](#page-498-0) lb\_edit() (in module salt.modules.modjk), [680](#page-687-0) lchown() (in module salt.modules.file), [574](#page-581-0) lchown() (in module salt.modules.win\_file), [873](#page-880-0) leaks() (in module salt.modules.tomcat), [852](#page-859-0) license\_absent() (in module salt.states.powerpath), [1207](#page-1214-2) license\_present() (in module salt.states.powerpath), [1207](#page-1214-2) link() (in module salt.modules.file), [575](#page-582-0) list() (in module salt.runners.virt), [1024](#page-1031-0) list () (in module salt.modules.bridge), [507](#page-514-0) list () (in module salt.modules.chocolatey), [513](#page-520-0) list\_() (in module salt.modules.gem), [594](#page-601-0) list\_() (in module salt.modules.lvs), [652](#page-659-0) list () (in module salt.modules.lxc), [657](#page-664-0) list () (in module salt.modules.match), [673](#page-680-0) list\_() (in module salt.modules.mdadm), [675](#page-682-0) list () (in module salt.modules.nova), [708](#page-715-0) list () (in module salt.modules.npm), [711](#page-718-0)

list () (in module salt.modules.parted), [723](#page-730-0) list () (in module salt.modules.pecl), [725](#page-732-0) list\_() (in module salt.modules.pip), [730](#page-737-0) list\_() (in module salt.modules.pyenv), [765](#page-772-0) list () (in module salt.modules.rbenv), [773](#page-780-0) list () (in module salt.modules.rest\_service), [779](#page-786-0) list\_() (in module salt.modules.rvm), [788](#page-795-0) list\_() (in module salt.modules.schedule), [795](#page-802-0) list\_() (in module salt.modules.win\_autoruns), [868](#page-875-0) list\_() (in module salt.runners.lxc), [1014](#page-1021-0) list\_() (in module salt.wheel.key), [1254](#page-1261-1) list\_absent() (in module salt.states.grains), [1148](#page-1155-0) list active vms() (in module salt.modules.smartos\_vmadm), [803](#page-810-0) list active vms() (in module salt.modules.virt), [863](#page-870-0) list\_aliases() (in module salt.modules.aliases), [471](#page-478-0) list\_all() (in module salt.modules.freebsdports), [591](#page-598-0) list\_all() (in module salt.wheel.key), [1254](#page-1261-1) list\_avail() (in module salt.modules.localemod), [648](#page-655-0) list availability zones() (in module salt.cloud.clouds.aliyun), [335](#page-342-0) list availability zones() (in module salt.cloud.clouds.ec2), [344](#page-351-0) list\_available() (in module salt.modules.win\_pkg), [881](#page-888-0) list available() (in module salt.modules.win\_servermanager), [883](#page-890-0) list\_backups() (in module salt.modules.file), [575](#page-582-0) list\_clusters() (in module salt.cloud.clouds.vsphere), [376](#page-383-0) list configured members() (in module salt.modules.modjk), [681](#page-688-0) list custom images() (in module salt.cloud.clouds.softlayer), [373](#page-380-0) list\_datacenters() (in module salt.cloud.clouds.vsphere), [376](#page-383-0) list datastores() (in module salt.cloud.clouds.vsphere), [376](#page-383-0) list\_disks() (in module salt.cloud.clouds.msazure), [360](#page-367-0) list downloads() (in module salt.modules.softwareupdate), [808](#page-815-0) list\_env() (in module salt.wheel.file\_roots), [1253](#page-1260-3) list\_env() (in module salt.wheel.pillar\_roots), [1254](#page-1261-1) list exports() (in module salt.modules.nfs3), [700](#page-707-0) list folders() (in module salt.cloud.clouds.vsphere), [376](#page-383-0) list\_functions() (in module salt.modules.sysmod), [838](#page-845-0) list\_groups() (in module salt.modules.mac\_user), [662](#page-669-0) list\_groups() (in module salt.modules.pw\_user), [764](#page-771-0) list\_groups() (in module salt.modules.solaris\_user), [812](#page-819-0) list\_groups() (in module salt.modules.useradd), [859](#page-866-0) list\_groups() (in module salt.modules.win\_useradd), [893](#page-900-0) list hosted services() (in module salt.cloud.clouds.msazure), [360](#page-367-0) list\_hosts() (in module salt.cloud.clouds.vsphere), [376](#page-383-0) list hosts() (in module salt.modules.hosts), [619](#page-626-0)

list\_ignored() (in module salt.modules.softwareupdate), list\_nodes() (in module salt.cloud.clouds.softlayer\_hw), [808](#page-815-0) list images() (in module salt.modules.cloud), [514](#page-521-0) list\_images() (in module salt.runners.cloud), [1008](#page-1015-0) list images() (salt.cloud.CloudClient method), [333](#page-340-0) list inactive vms() (in module salt.modules.smartos\_vmadm), [803](#page-810-0) list inactive vms() (in module salt.modules.virt), [863](#page-870-0) list incidents() (in module salt.modules.pagerduty), [721](#page-728-0) list installed() (in module salt.modules.smartos\_imgadm), [802](#page-809-0) list installed() (in module salt.modules.win\_servermanager), [883](#page-890-0) list\_items() (in module salt.runners.queue), [1018](#page-1025-0) list jails() (in module salt.modules.poudriere), [755](#page-762-0) list\_job() (in module salt.runners.jobs), [1012](#page-1019-0) list\_jobs() (in module salt.runners.jobs), [1012](#page-1019-0) list keypairs() (in module salt.cloud.clouds.digital\_ocean), [339](#page-346-0) list keys() (in module salt.cloud.clouds.joyent), [353](#page-360-0) list\_length() (in module salt.runners.queue), [1018](#page-1025-0) list licenses() (in module salt.modules.powerpath), [756](#page-763-0) list\_local() (in module salt.modules.layman), [643](#page-650-0) list\_locations() (in module salt.modules.cloud), [514](#page-521-0) list\_locations() (in module salt.runners.cloud), [1008](#page-1015-0) list\_locations() (salt.cloud.CloudClient method), [333](#page-340-0) list\_master() (in module salt.modules.cp), [525](#page-532-0) list\_master\_dirs() (in module salt.modules.cp), [525](#page-532-0) list\_master\_symlinks() (in module salt.modules.cp), [525](#page-532-0) list minion() (in module salt.modules.cp), [526](#page-533-0) list\_modules() (in module salt.modules.sysmod), [838](#page-845-0) list\_monitor\_data() (in module salt.cloud.clouds.aliyun), [335](#page-342-0) list\_nodes() (in module salt.cloud.clouds.aliyun), [335](#page-342-0) list\_nodes() (in module salt.cloud.clouds.cloudstack), [338](#page-345-0) list nodes() (in module salt.cloud.clouds.digital ocean), [339](#page-346-0) list\_nodes() (in module salt.cloud.clouds.ec2), [344](#page-351-0) list\_nodes() (in module salt.cloud.clouds.gce), [349](#page-356-0) list\_nodes() (in module salt.cloud.clouds.gogrid), [351](#page-358-0) list\_nodes() (in module salt.cloud.clouds.joyent), [353](#page-360-0) list\_nodes() (in module salt.cloud.clouds.linode), [358](#page-365-0) list\_nodes() (in module salt.cloud.clouds.lxc), [359](#page-366-0) list\_nodes() (in module salt.cloud.clouds.msazure), [360](#page-367-0) list\_nodes() (in module salt.cloud.clouds.nova), [362](#page-369-0) list\_nodes() (in module salt.cloud.clouds.opennebula), [364](#page-371-0) list\_nodes() (in module salt.cloud.clouds.openstack), [366](#page-373-0) list\_nodes() (in module salt.cloud.clouds.parallels), [367](#page-374-0) list\_nodes() (in module salt.cloud.clouds.proxmox), [369](#page-376-0) list\_nodes() (in module salt.cloud.clouds.rackspace), [371](#page-378-0) list\_nodes() (in module salt.cloud.clouds.saltify), [372](#page-379-0) list\_nodes() (in module salt.cloud.clouds.softlayer), [373](#page-380-0)

[374](#page-381-0) list\_nodes() (in module salt.cloud.clouds.vsphere), [376](#page-383-0) list\_nodes\_full() (in module salt.cloud.clouds.aliyun), [335](#page-342-0) list nodes full() (in module salt.cloud.clouds.cloudstack), [338](#page-345-0) list nodes full() (in module salt.cloud.clouds.digital\_ocean), [339](#page-346-0) list\_nodes\_full() (in module salt.cloud.clouds.ec2), [344](#page-351-0) list\_nodes\_full() (in module salt.cloud.clouds.gce), [349](#page-356-0) list\_nodes\_full() (in module salt.cloud.clouds.gogrid), [351](#page-358-0) list\_nodes\_full() (in module salt.cloud.clouds.joyent), [353](#page-360-0) list\_nodes\_full() (in module salt.cloud.clouds.linode), [358](#page-365-0) list\_nodes\_full() (in module salt.cloud.clouds.lxc), [359](#page-366-0) list\_nodes\_full() (in module salt.cloud.clouds.msazure), [360](#page-367-0) list\_nodes\_full() (in module salt.cloud.clouds.nova), [362](#page-369-0) list nodes full() (in module salt.cloud.clouds.opennebula), [364](#page-371-0) list\_nodes\_full() (in module salt.cloud.clouds.openstack), [366](#page-373-0) list\_nodes\_full() (in module salt.cloud.clouds.parallels), [368](#page-375-0) list nodes full() (in module salt.cloud.clouds.proxmox), [369](#page-376-0) list\_nodes\_full() (in module salt.cloud.clouds.rackspace), [371](#page-378-0) list\_nodes\_full() (in module salt.cloud.clouds.saltify), [372](#page-379-0) list\_nodes\_full() (in module salt.cloud.clouds.softlayer), [373](#page-380-0) list nodes full() (in module salt.cloud.clouds.softlayer\_hw), [374](#page-381-0) list\_nodes\_full() (in\_module\_salt.cloud.clouds.vsphere), [376](#page-383-0) list nodes min() (in module salt.cloud.clouds.aliyun), [335](#page-342-0) list\_nodes\_min() (in module salt.cloud.clouds.ec2), [344](#page-351-0) list\_nodes\_min() (in module salt.cloud.clouds.vsphere), [376](#page-383-0) list\_nodes\_select() (in module salt.cloud.clouds.aliyun), [335](#page-342-0) list nodes select() (in module salt.cloud.clouds.cloudstack), [338](#page-345-0) list nodes select() (in module salt.cloud.clouds.digital\_ocean), [339](#page-346-0) list\_nodes\_select() (in module salt.cloud.clouds.ec2), [344](#page-351-0) list\_nodes\_select() (in module salt.cloud.clouds.gce), [349](#page-356-0) list\_nodes\_select() (in module salt.cloud.clouds.gogrid), [351](#page-358-0) list\_nodes\_select() (in module salt.cloud.clouds.joyent), [354](#page-361-0) list\_nodes\_select() (in module salt.cloud.clouds.linode),

list\_nodes\_select() (in module salt.cloud.clouds.lxc), [359](#page-366-0)

[358](#page-365-0)

 $list$  nodes select $()$  (in salt.cloud.clouds.msazure), [360](#page-367-0) list nodes select() (in module salt.cloud.clouds.nova), [362](#page-369-0) list nodes select() (in module salt.cloud.clouds.opennebula), [364](#page-371-0) list nodes select() (in module salt.cloud.clouds.openstack), [366](#page-373-0) list\_nodes\_select() (in module salt.cloud.clouds.parallels), [368](#page-375-0) list\_nodes\_select() (in module salt.cloud.clouds.proxmox), [370](#page-377-0) list\_nodes\_select() (in module salt.cloud.clouds.rackspace), [371](#page-378-0) list\_nodes\_select() (in module salt.cloud.clouds.saltify), [372](#page-379-0) list\_nodes\_select() (in module salt.cloud.clouds.softlayer), [373](#page-380-0) list nodes select() (in module salt.cloud.clouds.softlayer\_hw), [374](#page-381-0) list\_nodes\_select() (in module salt.cloud.clouds.vsphere), [376](#page-383-0) list\_peers() (in module salt.modules.glusterfs), [607](#page-614-0) list permissions() (in module salt.modules.rabbitmq), [769](#page-776-0) list pkgs() (in module salt.modules.aptpkg), [477](#page-484-0) list pkgs() (in module salt.modules.brew), [505](#page-512-0) list\_pkgs() (in module salt.modules.dpkg), [553](#page-560-0) list\_pkgs() (in module salt.modules.ebuild), [555](#page-562-0) list\_pkgs() (in module salt.modules.freebsdpkg), [589](#page-596-0) list pkgs() (in module salt.modules.macports), [664](#page-671-0) list\_pkgs() (in module salt.modules.openbsdpkg), [712](#page-719-0) list\_pkgs() (in module salt.modules.pacman), [719](#page-726-0) list\_pkgs() (in module salt.modules.pkgin), [733](#page-740-0) list\_pkgs() (in module salt.modules.pkgng), [739](#page-746-0) list pkgs() (in module salt.modules.pkgutil), [746](#page-753-0) list\_pkgs() (in module salt.modules.rest\_package), [779](#page-786-0) list pkgs() (in module salt.modules.rpm), [785](#page-792-0) list\_pkgs() (in module salt.modules.solarispkg), [813](#page-820-0) list pkgs() (in module salt.modules.win pkg), [881](#page-888-0) list\_pkgs() (in module salt.modules.yumpkg), [903](#page-910-0) list\_pkgs() (in module salt.modules.zypper), [913](#page-920-0) list\_plugins() (in module salt.modules.munin), [686](#page-693-0) list plugins() (in module salt.modules.nagios), [693](#page-700-0) list\_policies() (in module salt.modules.rabbitmq), [769](#page-776-0) list\_ports() (in module salt.modules.poudriere), [755](#page-762-0) list present() (in module salt.states.grains), [1148](#page-1155-0) list\_queues() (in module salt.modules.aws\_sqs), [486](#page-493-0) list\_queues() (in module salt.modules.rabbitmq), [769](#page-776-0) list\_queues() (in module salt.runners.queue), [1018](#page-1025-0) list\_queues\_vhost() (in module salt.modules.rabbitmq), [769](#page-776-0) list\_repo\_pkgs() (in module salt.modules.yumpkg), [903](#page-910-0)

list repos() (in module salt.modules.aptpkg), [477](#page-484-0) list repos() (in module salt.modules.yumpkg), [904](#page-911-0)

module list repos() (in module salt.modules.zypper), [913](#page-920-0) list resourcepools() (in module salt.cloud.clouds.vsphere), [376](#page-383-0) list returner functions() (in module salt.modules.sysmod), [838](#page-845-0) list returners() (in module salt.modules.sysmod), [838](#page-845-0) list role policies() (in module salt.modules.boto iam), [500](#page-507-0) list\_roots() (in module salt.wheel.file\_roots), [1253](#page-1260-3) list\_roots() (in module salt.wheel.pillar\_roots), [1254](#page-1261-1) list runner functions() (in module salt.modules.sysmod), [838](#page-845-0) list\_runners() (in module salt.modules.sysmod), [838](#page-845-0) list\_sebool() (in module salt.modules.selinux), [797](#page-804-0) list\_securitygroup() (in module salt.cloud.clouds.aliyun), [336](#page-343-0) list servers() (in module salt.modules.haproxyconn), [616](#page-623-0) list services() (in module salt.modules.pagerduty), [721](#page-728-0) list sets() (in module salt.modules.ipset), [629](#page-636-0) list sizes() (in module salt.modules.cloud), [515](#page-522-0) list sizes() (in module salt.runners.cloud), [1008](#page-1015-0) list\_sizes() (salt.cloud.CloudClient method), [333](#page-340-0) list\_state\_functions() (in module salt.modules.sysmod), [839](#page-846-0) list\_state\_modules() (in module salt.modules.sysmod), [839](#page-846-0) list\_states() (in module salt.modules.cp), [526](#page-533-0) list\_storage\_services() (in module salt.cloud.clouds.msazure), [360](#page-367-0) list tab() (in module salt.modules.cron), [526](#page-533-0) list tab() (in module salt.modules.incron), [621](#page-628-0) list\_updates() (in module salt.modules.win\_update), [892](#page-899-0) list\_upgrades() (in module salt.modules.aptpkg), [478](#page-485-0) list\_upgrades() (in module salt.modules.brew), [505](#page-512-0) list upgrades() (in module salt.modules.ebuild), [556](#page-563-0) list upgrades() (in module salt.modules.macports), [664](#page-671-0) list upgrades() (in module salt.modules.pacman), [719](#page-726-0) list\_upgrades() (in module salt.modules.pkgutil), [747](#page-754-0) list upgrades() (in module salt.modules.softwareupdate), [808](#page-815-0) list upgrades() (in module salt.modules.win pkg), [881](#page-888-0) list upgrades() (in module salt.modules.yumpkg), [904](#page-911-0) list upgrades() (in module salt.modules.zypper), [913](#page-920-0) list\_user\_permissions() (in module salt.modules.rabbitmq), [770](#page-777-0) list\_users() (in module salt.modules.mac\_user), [662](#page-669-0) list\_users() (in module salt.modules.pw\_user), [764](#page-771-0) list\_users() (in module salt.modules.rabbitmq), [770](#page-777-0) list\_users() (in module salt.modules.useradd), [859](#page-866-0) list\_users() (in module salt.modules.win\_useradd), [893](#page-900-0) list vhosts() (in module salt.modules.rabbitmq), [770](#page-777-0) list\_vlans() (in module salt.cloud.clouds.softlayer), [373](#page-380-0)

list vlans() (in module salt.cloud.clouds.softlayer hw), [374](#page-381-0)

list\_vms() (in module salt.modules.smartos\_vmadm), [803](#page-810-0) list vms() (in module salt.modules.virt), [863](#page-870-0) list\_vms() (in module salt.modules.xapi), [895](#page-902-0) list\_volumes() (in module salt.modules.glusterfs), [607](#page-614-0) list\_webpi() (in module salt.modules.chocolatey), [513](#page-520-0) list windowsfeatures() (in module salt.modules.chocolatey), [513](#page-520-0) llen() (in module salt.modules.redismod), [777](#page-784-0) load() (in module salt.modules.data), [531](#page-538-0) load() (in module salt.modules.freebsdkmod), [586](#page-593-0) load() (in module salt.modules.kmod), [641](#page-648-0) load\_states() (in module salt.renderers.pyobjects), [981](#page-988-0) loadavg() (in module salt.modules.status), [828](#page-835-0) loadavg() (in module salt.states.status), [1227](#page-1234-3) loaddata() (in module salt.modules.djangomod), [539](#page-546-0) LoaderError, [461,](#page-468-0) [463](#page-470-0) local() (salt.netapi.NetapiClient method), [280](#page-287-0) local\_async() (salt.netapi.NetapiClient method), [280](#page-287-0) local\_batch() (salt.netapi.NetapiClient method), [281](#page-288-0) LocalClient (class in salt.client), [326](#page-333-0) locate() (in module salt.modules.locate), [648](#page-655-0) lock() (in module salt.fileserver.gitfs), [454](#page-461-0) lock() (in module salt.fileserver.hgfs), [455](#page-462-0) lock() (in module salt.fileserver.svnfs), [459](#page-466-1) lock() (in module salt.modules.nova), [708](#page-715-0) lock() (in module salt.modules.osxdesktop), [717](#page-724-0) lock() (in module salt.runners.fileserver), [1011](#page-1018-0) lock() (in module salt.states.zk concurrency), [1244](#page-1251-1) log\_datefmt conf/logging, [443](#page-450-0) conf/master, [427](#page-434-0) conf/minion, [440](#page-447-0) log\_datefmt\_logfile conf/logging, [444](#page-451-0) conf/master, [427](#page-434-0) conf/minion, [440](#page-447-0) log file conf/logging, [443](#page-450-0) conf/master, [426](#page-433-0) conf/minion, [439](#page-446-0) log\_fmt\_console conf/logging, [444](#page-451-0) conf/master, [427](#page-434-0) conf/minion, [440](#page-447-0) log\_fmt\_logfile conf/logging, [444](#page-451-0) conf/master, [427](#page-434-0) conf/minion, [440](#page-447-0) log\_granular\_levels conf/logging, [444](#page-451-0) conf/master, [427](#page-434-0) conf/minion, [441](#page-448-0) log\_level conf/logging, [443](#page-450-0)

conf/master, [426](#page-433-0) conf/minion, [440](#page-447-0) log level logfile conf/logging, [443](#page-450-0) conf/master, [426](#page-433-0) conf/minion, [440](#page-447-0) Login (class in salt.netapi.rest\_cherrypy.app), [919](#page-926-0) login() (in module salt.modules.dockerio), [548](#page-555-0) Logout (class in salt.netapi.rest\_cherrypy.app), [921](#page-928-0) logs() (in module salt.modules.dockerio), [548](#page-555-0) lookup\_jid() (in module salt.runners.jobs), [1012](#page-1019-0) loop\_interval conf/master, [404](#page-411-0) Low State, **[1462](#page-1469-0)** low() (in module salt.modules.state), [825](#page-832-0) low() (salt.cloud.CloudClient method), [333](#page-340-0) LowDataAdapter (class in salt.netapi.rest\_cherrypy.app), [918](#page-925-0) lowstate, **[933](#page-940-0)** lrange() (in module salt.modules.redismod), [777](#page-784-0) ls() (in module salt.modules.augeas\_cfg), [484](#page-491-0) ls() (in module salt.modules.cron), [526](#page-533-0) ls() (in module salt.modules.grains), [612](#page-619-0) ls() (in module salt.modules.incron), [621](#page-628-0) ls() (in module salt.modules.lxc), [658](#page-665-0) ls() (in module salt.modules.serverdensity\_device), [799](#page-806-0) ls() (in module salt.modules.tomcat), [853](#page-860-0) ls\_() (in module salt.modules.etcd\_mod), [561](#page-568-0) ls\_remote() (in module salt.modules.git), [602](#page-609-0) lsmod() (in module salt.modules.freebsdkmod), [586](#page-593-0) lsmod() (in module salt.modules.kmod), [641](#page-648-0) lstat() (in module salt.modules.file), [575](#page-582-0) lucene\_version() (in module salt.modules.solr), [818](#page-825-0) lv\_absent() (in module salt.states.lvm), [1166](#page-1173-1) lv\_present() (in module salt.states.lvm), [1166](#page-1173-1) lvcreate() (in module salt.modules.linux\_lvm), [645](#page-652-0) lvdisplay() (in module salt.modules.linux\_lvm), [645](#page-652-0) lvremove() (in module salt.modules.linux\_lvm), [645](#page-652-0)

## M

make\_image() (in module salt.modules.qemu\_img), [766](#page-773-0) make pkgng aware() (in module salt.modules.poudriere), [755](#page-762-0) makedirs () (in module salt.modules.file), [575](#page-582-0) makedirs\_perms() (in module salt.modules.file), [575](#page-582-0) makeopts\_contains() (in module salt.modules.makeconf), [668](#page-675-0) manage\_file() (in module salt.modules.file), [575](#page-582-0) manage\_mode() (in module salt.modules.config), [523](#page-530-0) managed() (in module salt.states.file), [1132](#page-1139-0) managed() (in module salt.states.memcached), [1171](#page-1178-2) managed() (in module salt.states.network), [1183](#page-1190-0) managed() (in module salt.states.ntp), [1188](#page-1195-2) managed() (in module salt.states.pkgrepo), [1199](#page-1206-0)

managed() (in module salt.states.virtualenv\_mod), [1236](#page-1243-2) managed() (in module salt.states.win\_network), [1238](#page-1245-1) managedcloud() (in module salt.cloud.clouds.nova), [362](#page-369-0) managedcloud() (in module salt.cloud.clouds.openstack), [366](#page-373-0) Map (class in salt.utils.aggregation), [460](#page-467-0) map\_run() (in module salt.runners.cloud), [1008](#page-1015-0) map\_run() (salt.cloud.CloudClient method), [333](#page-340-0) Master, **[1462](#page-1469-0)** master conf/minion, [429](#page-436-0) Master Tops, **[1462](#page-1469-0)** master() (in module salt.modules.status), [828](#page-835-0) master() (in module salt.modules.win\_status), [886](#page-893-0) master\_id conf/master, [401](#page-408-0) master job cache conf/master, [405](#page-412-0) master\_port conf/minion, [430](#page-437-0) master\_pubkey\_signature conf/master, [409](#page-416-0) master\_sign\_key\_name conf/master, [408](#page-415-0) conf/minion, [439](#page-446-0) master sign pubkey conf/master, [408](#page-415-0) master\_tops conf/master, [410](#page-417-0) master\_type conf/minion, [430](#page-437-0) master use pubkey signature conf/master, [409](#page-416-0) MasterExit, [461,](#page-468-0) [463](#page-470-0) Masterless, **[1462](#page-1469-0)** match() (in module salt.modules.augeas\_cfg), [485](#page-492-0) match index versions() (in module salt.modules.solr), [818](#page-825-0) max\_minions conf/master, [405](#page-412-0) max\_open\_files conf/master, [402](#page-409-0) maybe fix ssl version() (in module salt.modules.tls), [851](#page-858-0) md5\_digest() (in module salt.modules.hashutil), [617](#page-624-0) member\_status() (in module salt.modules.riak), [784](#page-791-0) members() (in module salt.modules.groupadd), [614](#page-621-0) meminfo() (in module salt.modules.status), [828](#page-835-0) memory() (in module salt.modules.sysbench), [837](#page-844-0) merge() (in module salt.modules.config), [523](#page-530-0) merge() (in module salt.modules.git), [602](#page-609-0) merger (class in salt.pillar.mysql), [959](#page-966-0) migrate() (in module salt.modules.virt), [864](#page-871-0) migrate() (in module salt.modules.xapi), [895](#page-902-0) migrate() (in module salt.runners.virt), [1024](#page-1031-0)

migrate\_non\_shared() (in module salt.modules.virt), [864](#page-871-0) migrate non shared inc() (in module salt.modules.virt), [864](#page-871-0) min\_query() (salt.cloud.CloudClient method), [333](#page-340-0) Mine, **[143](#page-150-0)**, **[1462](#page-1469-0)** mine() (in module salt.runners.cache), [1007](#page-1014-0) Minion, **[1462](#page-1469-0)** Minion ID, **[1462](#page-1469-0)** Minion proc System, [151](#page-158-0) minion\_config() (in module salt.config), [325](#page-332-0) minion\_data\_cache conf/master, [405](#page-412-0) minion\_mods() (in module salt.loader), [325](#page-332-0) MinionError, [461](#page-468-0), [463](#page-470-0) minionfs\_blacklist conf/master, [422](#page-429-0) minionfs\_env conf/master, [421](#page-428-0) minionfs\_mountpoint conf/master, [421](#page-428-0) minionfs\_whitelist conf/master, [421](#page-428-0) Minions (class in salt.netapi.rest\_cherrypy.app), [921](#page-928-0) MinionSaltAPIHandler (in module salt.netapi.rest\_tornado.saltnado), [938](#page-945-0) missing() (in module salt.modules.daemontools), [528](#page-535-0) missing() (in module salt.modules.debian\_service), [536](#page-543-0) missing() (in module salt.modules.freebsdservice), [593](#page-600-0) missing() (in module salt.modules.gentoo\_service), [597](#page-604-0) missing() (in module salt.modules.launchctl), [642](#page-649-0) missing() (in module salt.modules.netbsdservice), [696](#page-703-0) missing() (in module salt.modules.openbsdservice), [714](#page-721-0) missing() (in module salt.modules.rh\_service), [783](#page-790-0) missing() (in module salt.modules.service), [799](#page-806-0) missing() (in module salt.modules.smf), [805](#page-812-0) missing() (in module salt.modules.systemd), [842](#page-849-0) missing() (in module salt.modules.upstart), [857](#page-864-0) missing() (in module salt.modules.win\_service), [885](#page-892-0) missing() (in module salt.states.file), [1134](#page-1141-0) mkconfig() (in module salt.modules.seed), [796](#page-803-0) mkdir() (in module salt.modules.file), [576](#page-583-0) mkfs() (in module salt.modules.extfs), [563](#page-570-0) mkfs() (in module salt.modules.parted), [723](#page-730-0) mklabel() (in module salt.modules.parted), [723](#page-730-0) mknod() (in module salt.modules.file), [576](#page-583-0) mknod() (in module salt.states.file), [1134](#page-1141-0) mknod\_blkdev() (in module salt.modules.file), [576](#page-583-0) mknod chrdev() (in module salt.modules.file), [576](#page-583-0) mknod\_fifo() (in module salt.modules.file), [577](#page-584-0) mkpart() (in module salt.modules.parted), [723](#page-730-0) mkpartfs() (in module salt.modules.parted), [723](#page-730-0) mmodule() (in module salt.modules.saltutil), [792](#page-799-0) mod\_aggregate() (in module salt.states.pkg), [1197](#page-1204-0) mod\_hostname() (in module salt.modules.network), [699](#page-706-0)

mod\_list() (in module salt.modules.freebsdkmod), [587](#page-594-0) mod\_list() (in module salt.modules.kmod), [641](#page-648-0) mod\_repo() (in module salt.modules.aptpkg), [478](#page-485-0) mod\_repo() (in module salt.modules.yumpkg), [904](#page-911-0) mod\_repo() (in module salt.modules.zypper), [913](#page-920-0) mod\_run\_check() (in module salt.states.cmd), [1106](#page-1113-0) mod\_run\_check() (in module salt.states.git), [1144](#page-1151-0) mod run check cmd() (in module salt.states.file), [1135](#page-1142-0) mod\_watch() (in module salt.states.cmd), [1106](#page-1113-0) mod\_watch() (in module salt.states.dockerio), [1119](#page-1126-0) mod\_watch() (in module salt.states.module), [1174](#page-1181-1) mod\_watch() (in module salt.states.mount), [1176](#page-1183-0) mod\_watch() (in module salt.states.service), [1224](#page-1231-1) mod\_watch() (in module salt.states.supervisord), [1228](#page-1235-1) mod\_watch() (in module salt.states.test), [1230](#page-1237-1) mod\_watch() (in module salt.states.tomcat), [1232](#page-1239-1) mode() (in module salt.states.quota), [1209](#page-1216-2) mode() (in module salt.states.selinux), [1222](#page-1229-1) modfacl() (in module salt.modules.linux\_acl), [644](#page-651-0) modify() (in module salt.modules.schedule), [795](#page-802-0) modify() (in module salt.modules.sqlite3), [821](#page-828-0) module\_dirs conf/minion, [435](#page-442-0)

modules() (in module salt.modules.apache), [473](#page-480-0) monitor() (in module salt.modules.monit), [683](#page-690-0) monitored() (in module salt.states.serverdensity device),

#### [1222](#page-1229-1)

mount() (in module salt.modules.guestfs), [614](#page-621-0) mount() (in module salt.modules.mount), [685](#page-692-0) mount() (in module salt.modules.qemu\_nbd), [767](#page-774-0) mount image() (in module salt.modules.img), [621](#page-628-0) mounted() (in module salt.states.mount), [1176](#page-1183-0) mounts() (in module salt.modules.moosefs), [684](#page-691-0) msg (salt.auth.pam.PamMessage attribute), [298](#page-305-0) msg\_style (salt.auth.pam.PamMessage attribute), [298](#page-305-0) Multi-Master, **[1462](#page-1469-0)** multiprocessing conf/minion, [439](#page-446-0)

mutex() (in module salt.modules.sysbench), [837](#page-844-0) MX() (in module salt.modules.dig), [537](#page-544-0) MX() (in module salt.modules.dnsutil), [541](#page-548-0)

#### N

name() (in module salt.modules.parted), [724](#page-731-0) namenode\_format() (in module salt.modules.hadoop), [615](#page-622-0) NestDisplay (class in salt.output.nested), [944](#page-951-0) NestDisplay (class in salt.output.no\_return), [945](#page-952-0) NetapiClient (class in salt.netapi), [280](#page-287-0) netdev() (in module salt.modules.status), [828](#page-835-0) netstat() (in module salt.modules.network), [700](#page-707-0) netstat() (in module salt.modules.win\_network), [878](#page-885-0) netstats() (in module salt.modules.cassandra), [509](#page-516-0) netstats() (in module salt.modules.status), [829](#page-836-0)

network\_create() (in module salt.cloud.clouds.nova), [362](#page-369-0) network\_create() (in module salt.modules.cloud), [515](#page-522-0) network io counters() (in module salt.modules.ps), [758](#page-765-0) network\_list() (in module salt.cloud.clouds.nova), [362](#page-369-0) network list() (in module salt.modules.cloud), [515](#page-522-0) networks() (in module salt.cloud.clouds.openstack), [366](#page-373-0) new chain() (in module salt.modules.iptables), [633](#page-640-0) new chain() (in module salt.modules.nftables), [704](#page-711-0) new set() (in module salt.modules.ipset), [629](#page-636-0) new\_table() (in module salt.modules.nftables), [704](#page-711-0) next\_hyper() (in module salt.runners.virt), [1024](#page-1031-0) Node Group, **[1462](#page-1469-0)** node\_info() (in module salt.modules.virt), [864](#page-871-0) node\_info() (in module salt.modules.xapi), [895](#page-902-0) nodegroups conf/master, [427](#page-434-0) noop() (in module salt.modules.puppet), [761](#page-768-0) normalize\_name() (in module salt.modules.yumpkg), [905](#page-912-0) noscan() (in module salt.modules.bluez), [488](#page-495-0)

not loaded() (in module salt.modules.test), [844](#page-851-0) nproc() (in module salt.modules.status), [829](#page-836-0) NS() (in module salt.modules.dig), [538](#page-545-0) NS() (in module salt.modules.dnsutil), [541](#page-548-0) nslookup() (in module salt.modules.win\_network), [879](#page-886-0) num cpus() (in module salt.modules.ps), [758](#page-765-0)

num fields (salt.pillar.mysql.merger attribute), [959](#page-966-0)

#### O

off() (in module salt.modules.quota), [767](#page-774-0) on() (in module salt.modules.quota), [767](#page-774-0) open\_files() (in module salt.modules.file), [577](#page-584-0) open\_mode conf/master, [406](#page-413-0) conf/minion, [438](#page-445-0) optimize() (in module salt.modules.solr), [818](#page-825-0) optimize\_providers() (in module salt.cloud.clouds.ec2), [344](#page-351-0) option() (in module salt.modules.config), [523](#page-530-0) options() (in module salt.modules.supervisord), [830](#page-837-0) options\_absent() (in module salt.states.ini\_manage), [1154](#page-1161-1) options\_present() (in module salt.states.ini\_manage), [1154](#page-1161-1) opts\_pkg() (in module salt.modules.test), [844](#page-851-0) orchestrate() (in module salt.runners.state), [1021](#page-1028-0) order\_masters conf/master, [424](#page-431-0) output conf/master, [404](#page-411-0) output() (in module salt.output.grains), [941](#page-948-0) output() (in module salt.output.highstate), [942](#page-949-0) output() (in module salt.output.json\_out), [943](#page-950-0) output() (in module salt.output.key), [943](#page-950-0) output() (in module salt.output.nested), [944](#page-951-0)

output() (in module salt.output.newline\_values\_only), [945](#page-952-0) output() (in module salt.output.no\_out), [945](#page-952-0) output() (in module salt.output.no\_return), [945](#page-952-0) output() (in module salt.output.overstatestage), [946](#page-953-0) output() (in module salt.output.pprint\_out), [946](#page-953-0) output() (in module salt.output.raw), [946](#page-953-0) output() (in module salt.output.txt), [946](#page-953-0) output() (in module salt.output.virt\_query), [947](#page-954-0) output() (in module salt.output.yaml\_out), [947](#page-954-0) Outputter, [1462](#page-1469-0) outputter() (in module salt.modules.test), [844](#page-851-0) over() (in module salt.runners.state), [1021](#page-1028-0) Overstate, **[1462](#page-1469-0)** owner() (in module salt.modules.aptpkg), [478](#page-485-0) owner() (in module salt.modules.pacman), [719](#page-726-0) owner() (in module salt.modules.yumpkg), [905](#page-912-0) owner\_to() (in module salt.modules.postgres), [753](#page-760-0)

## P

pack() (in module salt.modules.genesis), [596](#page-603-0) pack\_sources() (in module salt.modules.pkg\_resource), [732](#page-739-0) pair() (in module salt.modules.bluez), [488](#page-495-0) PamConv (class in salt.auth.pam), [298](#page-305-0) PamHandle (class in salt.auth.pam), [298](#page-305-0) PamMessage (class in salt.auth.pam), [298](#page-305-0) PamResponse (class in salt.auth.pam), [298](#page-305-0) param\_set() (in module salt.modules.varnish), [860](#page-867-0) param\_show() (in module salt.modules.varnish), [860](#page-867-0) pardir() (in module salt.modules.file), [577](#page-584-0) parse\_config() (in module salt.modules.pkgng), [740](#page-747-0) parse\_config() (in module salt.modules.poudriere), [755](#page-762-0) parse\_hosts() (in module salt.modules.dnsutil), [542](#page-549-0) parse targets() (in module salt.modules.pkg resource), [732](#page-739-0) parse\_zone() (in module salt.modules.dnsutil), [542](#page-549-0) part\_list() (in module salt.modules.parted), [724](#page-731-0) passwd() (in module salt.modules.tomcat), [853](#page-860-0) patch() (in module salt.modules.file), [577](#page-584-0) patch() (in module salt.states.file), [1135](#page-1142-0) path\_exists\_glob() (in module salt.modules.file), [577](#page-584-0) pause() (in module salt.modules.virt), [864](#page-871-0) pause() (in module salt.modules.xapi), [896](#page-903-0) pause() (in module salt.runners.virt), [1024](#page-1031-0) pcre() (in module salt.modules.match), [674](#page-681-0) peer conf/master, [425](#page-432-0) Peer Communication, **[1462](#page-1469-0)** peer() (in module salt.modules.glusterfs), [607](#page-614-0) peer\_run conf/master, [426](#page-433-0) peered() (in module salt.states.glusterfs), [1145](#page-1152-1) percent() (in module salt.modules.disk), [538](#page-545-0)

persist() (in module salt.modules.darwin\_sysctl), [529](#page-536-0) persist() (in module salt.modules.freebsd\_sysctl), [585](#page-592-0) persist() (in module salt.modules.linux\_sysctl), [647](#page-654-0) persist() (in module salt.modules.netbsd\_sysctl), [695](#page-702-0) pgrep() (in module salt.modules.ps), [758](#page-765-0) pid() (in module salt.modules.status), [829](#page-836-0) pidfile conf/master, [402](#page-409-0) conf/minion, [431](#page-438-0) Pillar, **[1462](#page-1469-0)** pillar() (in module salt.modules.match), [674](#page-681-0) pillar() (in module salt.runners.cache), [1007](#page-1014-0) pillar\_dir() (salt.pillar.svn\_pillar.SvnPillar method), [963](#page-970-0) pillar\_roots conf/master, [422](#page-429-0) conf/minion, [438](#page-445-0) pillar\_source\_merging\_strategy conf/master, [423](#page-430-0) ping() (in module salt.modules.gnomedesktop), [608](#page-615-0) ping() (in module salt.modules.junos), [634](#page-641-0) ping() (in module salt.modules.network), [700](#page-707-0) ping() (in module salt.modules.redismod), [777](#page-784-0) ping() (in module salt.modules.rest\_sample), [779](#page-786-0) ping() (in module salt.modules.solr), [819](#page-826-0) ping() (in module salt.modules.sysbench), [837](#page-844-0) ping() (in module salt.modules.test), [844](#page-851-0) ping() (in module salt.modules.win\_network), [879](#page-886-0) pkg() (in module salt.modules.state), [825](#page-832-0) PkgParseError, [461](#page-468-0), [463](#page-470-0) pki\_dir conf/master, [403](#page-410-0) conf/minion, [431](#page-438-0) pkill() (in module salt.modules.ps), [758](#page-765-0) plugin is enabled() (in module salt.modules.rabbitmq), [770](#page-777-0) policy\_exists() (in module salt.modules.rabbitmq), [770](#page-777-0) pop() (in module salt.runners.queue), [1018](#page-1025-0) port() (in module salt.modules.dockerio), [548](#page-555-0) porttree\_matches() (in module salt.modules.ebuild), [556](#page-563-0) POST (salt.netapi.rest\_cherrypy.app.LowDataAdapter attribute), [919](#page-926-0) POST() (salt.netapi.rest\_cherrypy.app.Keys method), [929](#page-936-0) POST() (salt.netapi.rest\_cherrypy.app.Login method), [919](#page-926-0) POST() (salt.netapi.rest\_cherrypy.app.Logout method), [921](#page-928-0) POST() (salt.netapi.rest\_cherrypy.app.Minions method), [921](#page-928-0) POST() (salt.netapi.rest\_cherrypy.app.Run method), [923](#page-930-0) POST() (salt.netapi.rest\_cherrypy.app.Webhook method), [926](#page-933-0) power() (in module salt.modules.bluez), [488](#page-495-0) poweroff() (in module salt.modules.system), [840](#page-847-0) poweroff() (in module salt.modules.win\_system), [888](#page-895-0)

preferred\_ip() (in module salt.cloud.clouds.nova), [362](#page-369-0)

preferred\_ip() (in module salt.cloud.clouds.openstack), [366](#page-373-0)

- preferred\_ip() (in module salt.cloud.clouds.rackspace), [371](#page-378-0)
- prep\_jid() (in module salt.returners.carbon\_return), [990](#page-997-0)
- prep\_jid() (in module salt.returners.cassandra\_return), [990](#page-997-0)
- prep\_jid() (in module salt.returners.couchbase\_return), [991](#page-998-0)
- prep\_jid() (in module salt.returners.couchdb\_return), [992](#page-999-0)
- prep\_jid() (in module salt.returners.elasticsearch\_return), [992](#page-999-0)
- prep\_jid() (in module salt.returners.etcd\_return), [993](#page-1000-0)
- prep\_jid() (in module salt.returners.local\_cache), [994](#page-1001-0)
- prep\_jid() (in module salt.returners.memcache\_return), [994](#page-1001-0)
- prep\_jid() (in module salt.returners.mongo\_future\_return), present() (in module salt.states.postgres\_extension), [1203](#page-1210-1) [995](#page-1002-0)
- prep\_jid() (in module salt.returners.mongo\_return), [996](#page-1003-0)
- prep\_jid() (in module salt.returners.multi\_returner), [996](#page-1003-0)
- prep\_jid() (in module salt.returners.mysql), [998](#page-1005-0)
- prep\_jid() (in module salt.returners.odbc), [1000](#page-1007-0)
- prep\_jid() (in module salt.returners.postgres), [1001](#page-1008-0)
- prep\_jid() (in module salt.returners.redis\_return), [1002](#page-1009-0)
- prep\_jid() (in module salt.returners.sentry\_return), [1002](#page-1009-0)
- prep\_jid() (in module salt.returners.smtp\_return), [1003](#page-1010-0)
- prep\_jid() (in module salt.returners.sqlite3\_return), [1004](#page-1011-0)
- prep\_jid() (in module salt.returners.syslog\_return), [1005](#page-1012-0)
- prepend() (in module salt.modules.file), [577](#page-584-0)
- prepend() (in module salt.states.file), [1136](#page-1143-0)
- presence\_events
	- conf/master, [406](#page-413-0)
- present() (in module salt.runners.manage), [1015](#page-1022-0)
- present() (in module salt.states.alias), [1077](#page-1084-0)
- present() (in module salt.states.at), [1081](#page-1088-0)
- present() (in module salt.states.boto\_asg), [1086](#page-1093-0)
- present() (in module salt.states.boto\_cloudwatch\_alarm), [1088](#page-1095-0)
- present() (in module salt.states.boto\_elasticache), [1090](#page-1097-0) present() (in module salt.states.boto\_elb), [1092](#page-1099-0)
- present() (in module salt.states.boto\_iam\_role), [1094](#page-1101-0)
- present() (in module salt.states.boto\_lc), [1096](#page-1103-0)
- present() (in module salt.states.boto\_route53), [1099](#page-1106-1)
- present() (in module salt.states.boto\_secgroup), [1100](#page-1107-0) present() (in module salt.states.boto\_sqs), [1102](#page-1109-1)
- present() (in module salt.states.cloud), [1102](#page-1109-1)
- 
- present() (in module salt.states.cron), [1114](#page-1121-1)
- present() (in module salt.states.ddns), [1115](#page-1122-1)
- present() (in module salt.states.dockerio), [1119](#page-1126-0)
- present() (in module salt.states.git), [1144](#page-1151-0)
- present() (in module salt.states.grains), [1148](#page-1155-0)
- present() (in module salt.states.group), [1149](#page-1156-1)
- present() (in module salt.states.host), [1151](#page-1158-2)

present() (in module salt.states.incron), [1152](#page-1159-0) present() (in module salt.states.influxdb\_database), [1153](#page-1160-2) present() (in module salt.states.influxdb\_user), [1153](#page-1160-2) present() (in module salt.states.ipset), [1156](#page-1163-0) present() (in module salt.states.kmod), [1164](#page-1171-2) present() (in module salt.states.layman), [1164](#page-1171-2) present() (in module salt.states.locale), [1165](#page-1172-3) present() (in module salt.states.lvs\_server), [1167](#page-1174-1) present() (in module salt.states.lvs\_service), [1167](#page-1174-1) present() (in module salt.states.makeconf), [1170](#page-1177-2) present() (in module salt.states.mdadm), [1170](#page-1177-2) present() (in module salt.states.mongodb\_user), [1175](#page-1182-2) present() (in module salt.states.mysql\_database), [1177](#page-1184-2) present() (in module salt.states.mysql\_grants), [1178](#page-1185-0) present() (in module salt.states.mysql\_user), [1180](#page-1187-0) present() (in module salt.states.openstack\_config), [1188](#page-1195-2) present() (in module salt.states.postgres\_database), [1202](#page-1209-1) present() (in module salt.states.postgres\_group), [1204](#page-1211-1) present() (in module salt.states.postgres\_user), [1206](#page-1213-1) present() (in module salt.states.rabbitmq\_policy), [1211](#page-1218-1) present() (in module salt.states.rabbitmq\_user), [1211](#page-1218-1) present() (in module salt.states.rabbitmq\_vhost), [1212](#page-1219-2) present() (in module salt.states.reg), [1215](#page-1222-2) present() (in module salt.states.schedule), [1221](#page-1228-1) present() (in module salt.states.ssh\_auth), [1225](#page-1232-1) present() (in module salt.states.ssh\_known\_hosts), [1226](#page-1233-1) present() (in module salt.states.sysctl), [1229](#page-1236-1) present() (in module salt.states.user), [1234](#page-1241-1) primary\_suffix() (in module salt.states.win\_dns\_client), [1236](#page-1243-2) print\_job() (in module salt.runners.jobs), [1012](#page-1019-0) probe() (in module salt.modules.parted), [724](#page-731-0) process\_fields() (salt.pillar.mysql.merger method), [959](#page-966-0) process\_queue() (in module salt.runners.queue), [1019](#page-1026-0) process\_results() (salt.pillar.mysql.merger method), [959](#page-966-0) processlist() (in module salt.modules.mysql), [690](#page-697-0) procs() (in module salt.modules.status), [829](#page-836-0) procs() (in module salt.modules.win\_status), [886](#page-893-0) profile() (in module salt.runners.cloud), [1008](#page-1015-0) profile() (in module salt.states.cloud), [1103](#page-1110-1) profile() (salt.cloud.CloudClient method), [333](#page-340-0) profile\_() (in module salt.modules.cloud), [515](#page-522-0) profile\_associated() (in module salt.modules.boto\_iam), [500](#page-507-0) provider() (in module salt.modules.test), [844](#page-851-0) providers conf/minion, [436](#page-443-0) providers() (in module salt.modules.test), [845](#page-852-0) Proxy Minion, **[1462](#page-1469-0)** psed() (in module salt.modules.file), [578](#page-585-0)

- psql\_query() (in module salt.modules.postgres), [753](#page-760-0)
- publish() (in module salt.modules.publish), [760](#page-767-0)
- publish() (in module salt.modules.raet\_publish), [772](#page-779-0)
publish\_port conf/master, [401](#page-408-0) pull() (in module salt.modules.dockerio), [548](#page-555-0) pull() (in module salt.modules.git), [603](#page-610-0) pull() (in module salt.modules.hg), [618](#page-625-0) pulled() (in module salt.states.dockerio), [1119](#page-1126-0) purge() (in module salt.modules.aptpkg), [478](#page-485-0) purge() (in module salt.modules.ebuild), [556](#page-563-0) purge() (in module salt.modules.openbsdpkg), [712](#page-719-0) purge() (in module salt.modules.pacman), [719](#page-726-0) purge() (in module salt.modules.pkgin), [734](#page-741-0) purge() (in module salt.modules.pkgutil), [747](#page-754-0) purge() (in module salt.modules.schedule), [796](#page-803-0) purge() (in module salt.modules.solarispkg), [814](#page-821-0) purge() (in module salt.modules.varnish), [860](#page-867-0) purge() (in module salt.modules.virt), [864](#page-871-0) purge() (in module salt.modules.win\_pkg), [881](#page-888-0) purge() (in module salt.modules.yumpkg), [905](#page-912-0) purge() (in module salt.modules.zypper), [913](#page-920-0) purge() (in module salt.runners.lxc), [1014](#page-1021-0) purge() (in module salt.runners.virt), [1024](#page-1031-0) purged() (in module salt.states.pkg), [1197](#page-1204-0) push() (in module salt.modules.cp), [526](#page-533-0) push() (in module salt.modules.dockerio), [548](#page-555-0) push() (in module salt.modules.git), [603](#page-610-0) push\_dir() (in module salt.modules.cp), [526](#page-533-0) pushed() (in module salt.states.dockerio), [1119](#page-1126-0) put() (in module salt.modules.s3), [790](#page-797-0) put() (in module salt.modules.swift), [836](#page-843-0) pv\_absent() (in module salt.states.lvm), [1166](#page-1173-0) pv\_present() (in module salt.states.lvm), [1166](#page-1173-0) pvcreate() (in module salt.modules.linux\_lvm), [645](#page-652-0) pvdisplay() (in module salt.modules.linux\_lvm), [646](#page-653-0) pvremove() (in module salt.modules.linux\_lvm), [646](#page-653-0) PyDSL, **[1462](#page-1469-0)** PyWinUpdater (class in salt.modules.win\_update), [890](#page-897-0) PyWinUpdater (class in salt.states.win\_update), [1240](#page-1247-0)

# Q

query() (in module salt.cloud.clouds.aliyun), [336](#page-343-0) query() (in module salt.cloud.clouds.digital\_ocean), [339](#page-346-0) query() (in module salt.cloud.clouds.ec2), [344](#page-351-0) query() (in module salt.cloud.clouds.joyent), [354](#page-361-0) query() (in module salt.cloud.clouds.parallels), [368](#page-375-0) query() (in module salt.cloud.clouds.proxmox), [370](#page-377-0) query() (in module salt.modules.cloud), [515](#page-522-0) query() (in module salt.modules.influx), [624](#page-631-0) query() (in module salt.modules.mysql), [690](#page-697-0) query() (in module salt.runners.cloud), [1008](#page-1015-0) query() (in module salt.runners.search), [1019](#page-1026-0) query() (in module salt.runners.virt), [1024](#page-1031-0) query() (salt.cloud.CloudClient method), [333](#page-340-0) query\_instance() (in module salt.cloud.clouds.ec2), [344](#page-351-0) queue\_exists() (in module salt.modules.aws\_sqs), [486](#page-493-0)

queue instances() (in module salt.cloud.clouds.ec2), [344](#page-351-0) quote\_identifier() (in module salt.modules.mysql), [690](#page-697-0)

### R

rackconnect() (in module salt.cloud.clouds.nova), [362](#page-369-0) rackconnect() (in module salt.cloud.clouds.openstack), [367](#page-374-0) rand sleep() (in module salt.modules.test), [845](#page-852-0) rand\_str() (in module salt.modules.test), [845](#page-852-0) random reauth delay conf/minion, [433](#page-440-0) range\_server conf/master, [428](#page-435-0) rar() (in module salt.modules.archive), [481](#page-488-0) raw() (in module salt.modules.pillar), [727](#page-734-0) raw\_cron() (in module salt.modules.cron), [527](#page-534-0) raw\_incron() (in module salt.modules.incron), [621](#page-628-0) raw interface configs() (in module salt.modules.win ip), [876](#page-883-0) raw\_mod() (in module salt.loader), [326](#page-333-0) raw\_system\_incron() (in module salt.modules.incron), [621](#page-628-0) Reactor, **[136](#page-143-0)**, *see* Event, **[1462](#page-1469-0)** read() (in module salt.wheel.file\_roots), [1253](#page-1260-0) read() (in module salt.wheel.pillar\_roots), [1254](#page-1261-0) read\_conf() (in module salt.modules.lxc), [658](#page-665-0) read\_file() (in module salt.modules.pam), [721](#page-728-0) read\_key() (in module salt.modules.reg), [778](#page-785-0) readdir() (in module salt.modules.file), [579](#page-586-0) readlink() (in module salt.modules.file), [579](#page-586-0) readlink() (in module salt.modules.win\_file), [873](#page-880-0) rebase() (in module salt.modules.git), [603](#page-610-0) reboot() (in module salt.cloud.clouds.aliyun), [336](#page-343-0) reboot() (in module salt.cloud.clouds.ec2), [344](#page-351-0) reboot() (in module salt.cloud.clouds.gce), [349](#page-356-0) reboot() (in module salt.cloud.clouds.joyent), [354](#page-361-0) reboot() (in module salt.cloud.clouds.nova), [362](#page-369-0) reboot() (in module salt.cloud.clouds.openstack), [367](#page-374-0) reboot() (in module salt.modules.smartos\_vmadm), [803](#page-810-0) reboot() (in module salt.modules.system), [840](#page-847-0) reboot() (in module salt.modules.virt), [864](#page-871-0) reboot() (in module salt.modules.win\_system), [888](#page-895-0) reboot() (in module salt.modules.xapi), [896](#page-903-0) receive\_message() (in module salt.modules.aws\_sqs), [486](#page-493-0) recon\_default conf/minion, [433](#page-440-0) recon\_max conf/minion, [433](#page-440-0) recon\_randomize conf/minion, [434](#page-441-0) recover\_all() (in module salt.modules.modjk), [681](#page-688-0) recurse() (in module salt.states.file), [1136](#page-1143-0) recv() (in module salt.modules.cp), [526](#page-533-0) recv\_known\_host() (in module salt.modules.ssh), [823](#page-830-0)

reformat\_node() (in module salt.cloud.clouds.joyent), [354](#page-361-0) refresh\_db() (in module salt.modules.aptpkg), [479](#page-486-0) refresh\_db() (in module salt.modules.brew), [505](#page-512-0) refresh\_db() (in module salt.modules.ebuild), [556](#page-563-0) refresh\_db() (in module salt.modules.freebsdpkg), [589](#page-596-0) refresh\_db() (in module salt.modules.macports), [664](#page-671-0) refresh\_db() (in module salt.modules.pacman), [719](#page-726-0) refresh\_db() (in module salt.modules.pkgin), [734](#page-741-0) refresh\_db() (in module salt.modules.pkgng), [740](#page-747-0) refresh\_db() (in module salt.modules.pkgutil), [747](#page-754-0) refresh\_db() (in module salt.modules.win\_pkg), [881](#page-888-0) refresh\_db() (in module salt.modules.yumpkg), [905](#page-912-0) refresh\_db() (in module salt.modules.zypper), [914](#page-921-0) refresh\_modules() (in module salt.modules.saltutil), [792](#page-799-0) refresh\_pillar() (in module salt.modules.saltutil), [792](#page-799-0) regen\_keys() (in module salt.modules.saltutil), [792](#page-799-0) register instances() (in module salt.modules.boto elb), [498](#page-505-0)

Registry (class in salt.modules.reg), [778](#page-785-0) rehash() (in module salt.modules.pyenv), [765](#page-772-0) rehash() (in module salt.modules.rbenv), [773](#page-780-0) rehash() (in module salt.modules.win\_path), [880](#page-887-0) rehashconf() (in module salt.modules.znc), [910](#page-917-0) reinstall\_ruby() (in module salt.modules.rvm), [788](#page-795-0) reject() (in module salt.wheel.key), [1254](#page-1261-0) reload\_() (in module salt.modules.daemontools), [528](#page-535-0) reload\_() (in module salt.modules.debian\_service), [536](#page-543-0) reload\_() (in module salt.modules.freebsdservice), [593](#page-600-0) reload\_() (in module salt.modules.netbsdservice), [697](#page-704-0) reload\_() (in module salt.modules.openbsdservice), [714](#page-721-0) reload\_() (in module salt.modules.rh\_service), [783](#page-790-0) reload\_() (in module salt.modules.schedule), [796](#page-803-0) reload\_() (in module salt.modules.service), [799](#page-806-0) reload () (in module salt.modules.smf), [805](#page-812-0) reload\_() (in module salt.modules.systemd), [842](#page-849-0) reload\_() (in module salt.modules.tomcat), [853](#page-860-0) reload\_() (in module salt.modules.upstart), [857](#page-864-0) reload\_core() (in module salt.modules.solr), [819](#page-826-0) reload import config() (in module salt.modules.solr), [819](#page-826-0) reload\_modules() (in module salt.modules.sysmod), [839](#page-846-0) remote get() (in module salt.modules.git), [603](#page-610-0) remote set() (in module salt.modules.git), [604](#page-611-0) remotes() (in module salt.modules.git), [604](#page-611-0) remount() (in module salt.modules.mount), [685](#page-692-0) remove() (in module salt.modules.alternatives), [472](#page-479-0) remove() (in module salt.modules.aptpkg), [479](#page-486-0) remove() (in module salt.modules.augeas\_cfg), [485](#page-492-0) remove() (in module salt.modules.brew), [505](#page-512-0)

remove() (in module salt.modules.ebuild), [556](#page-563-0) remove() (in module salt.modules.file), [579](#page-586-0) remove() (in module salt.modules.freebsdkmod), [587](#page-594-0) remove() (in module salt.modules.freebsdpkg), [589](#page-596-0) remove() (in module salt.modules.grains), [612](#page-619-0)

remove() (in module salt.modules.kmod), [641](#page-648-0)

remove() (in module salt.modules.logadm), [649](#page-656-0)

remove() (in module salt.modules.macports), [664](#page-671-0)

remove() (in module salt.modules.openbsdpkg), [713](#page-720-0)

remove() (in module salt.modules.pacman), [720](#page-727-0)

remove() (in module salt.modules.pkgin), [734](#page-741-0)

remove() (in module salt.modules.pkgng), [740](#page-747-0)

remove() (in module salt.modules.pkgutil), [747](#page-754-0) remove() (in module salt.modules.rest\_package), [779](#page-786-0)

remove() (in module salt.modules.solarispkg), [814](#page-821-0)

remove() (in module salt.modules.supervisord), [830](#page-837-0)

remove() (in module salt.modules.svn), [834](#page-841-0)

remove() (in module salt.modules.win\_path), [880](#page-887-0)

remove() (in module salt.modules.win\_pkg), [882](#page-889-0)

remove() (in module salt.modules.win\_servermanager), [883](#page-890-0)

remove() (in module salt.modules.yumpkg), [906](#page-913-0)

remove() (in module salt.modules.zypper), [914](#page-921-0)

remove() (in module salt.states.alternatives), [1078](#page-1085-0)

remove complex types() (in module salt.cloud.clouds.linode), [358](#page-365-0)

remove container() (in module salt.modules.dockerio), [548](#page-555-0)

remove image() (in module salt.modules.dockerio), [549](#page-556-0)

remove license() (in module salt.modules.powerpath), [756](#page-763-0)

remove\_option() (in module salt.modules.ini\_manage), [627](#page-634-0)

remove section() (in module salt.modules.ini manage), [627](#page-634-0)

remove var() (in module salt.modules.makeconf), [668](#page-675-0)

removed() (in module salt.states.gem), [1142](#page-1149-0)

removed() (in module salt.states.npm), [1187](#page-1194-0)

removed() (in module salt.states.pecl), [1190](#page-1197-0)

removed() (in module salt.states.pip\_state), [1193](#page-1200-0)

removed() (in module salt.states.pkg), [1198](#page-1205-0)

removegroup() (in module salt.modules.win\_useradd), [894](#page-901-0)

rename() (in module salt.cloud.clouds.ec2), [344](#page-351-0)

rename() (in module salt.cloud.clouds.libcloud\_aws), [356](#page-363-0)

rename() (in module salt.modules.file), [579](#page-586-0)

rename() (in module salt.states.file), [1138](#page-1145-0)

rename\_set() (in module salt.modules.ipset), [629](#page-636-0) Render Pipe, **[1462](#page-1469-0)**

render() (in module salt.renderers.gpg), [967](#page-974-0)

render() (in module salt.renderers.jinja), [970](#page-977-0)

render() (in module salt.renderers.json), [971](#page-978-0)

render() (in module salt.renderers.mako), [972](#page-979-0)

render() (in module salt.renderers.msgpack), [972](#page-979-0)

render() (in module salt.renderers.py), [973](#page-980-0)

render() (in module salt.renderers.pydsl), [978](#page-985-0)

render() (in module salt.renderers.pyobjects), [981](#page-988-0)

render() (in module salt.renderers.wempy), [985](#page-992-0)

render() (in module salt.renderers.yaml), [986](#page-993-0)

render() (in module salt.renderers.yamlex), [987](#page-994-0) render\_dirs conf/minion, [436](#page-443-0) Renderer, **[1462](#page-1469-0)** renderer conf/master, [410](#page-417-0) conf/minion, [436](#page-443-0) replace() (in module salt.modules.file), [579](#page-586-0) replace() (in module salt.modules.memcached), [676](#page-683-0) replace() (in module salt.modules.zpool), [911](#page-918-0) replace() (in module salt.states.file), [1138](#page-1145-0) replication\_details() (in module salt.modules.solr), [820](#page-827-0) report() (in module salt.modules.quota), [767](#page-774-0) request\_instance() (in module salt.cloud.clouds.ec2), [344](#page-351-0) request\_instance() (in module salt.cloud.clouds.nova), [362](#page-369-0) request instance() (in module salt.cloud.clouds.openstack), [367](#page-374-0) reread() (in module salt.modules.supervisord), [830](#page-837-0) rescue() (in module salt.modules.parted), [724](#page-731-0) reset() (in module salt.modules.git), [604](#page-611-0) reset() (in module salt.modules.rabbitmq), [770](#page-777-0) reset() (in module salt.modules.virt), [864](#page-871-0) reset() (in module salt.modules.xapi), [896](#page-903-0) reset() (in module salt.runners.virt), [1024](#page-1031-0) reset\_ignored() (in module salt.modules.softwareupdate), [808](#page-815-0) reset\_stats() (in module salt.modules.modjk), [681](#page-688-0) resize() (in module salt.modules.parted), [724](#page-731-0) resp (salt.auth.pam.PamResponse attribute), [298](#page-305-0) resp\_retcode (salt.auth.pam.PamResponse attribute), [298](#page-305-0) restart() (in module salt.modules.daemontools), [529](#page-536-0) restart() (in module salt.modules.debian\_service), [536](#page-543-0) restart() (in module salt.modules.dockerio), [549](#page-556-0) restart() (in module salt.modules.freebsdjail), [585](#page-592-0) restart() (in module salt.modules.freebsdservice), [593](#page-600-0) restart() (in module salt.modules.gentoo\_service), [597](#page-604-0) restart() (in module salt.modules.launchctl), [642](#page-649-0) restart() (in module salt.modules.monit), [683](#page-690-0) restart() (in module salt.modules.netbsdservice), [697](#page-704-0) restart() (in module salt.modules.openbsdservice), [714](#page-721-0) restart() (in module salt.modules.rest\_service), [779](#page-786-0) restart() (in module salt.modules.rh\_service), [783](#page-790-0) restart() (in module salt.modules.service), [799](#page-806-0) restart() (in module salt.modules.smf), [806](#page-813-0) restart() (in module salt.modules.supervisord), [831](#page-838-0) restart() (in module salt.modules.systemd), [842](#page-849-0) restart() (in module salt.modules.upstart), [857](#page-864-0) restart() (in module salt.modules.win\_service), [885](#page-892-0) restore() (in module salt.modules.pkgng), [741](#page-748-0) restore\_backup() (in module salt.modules.file), [580](#page-587-0) restorecon() (in module salt.modules.file), [580](#page-587-0) result (salt.pillar.mysql.merger attribute), [959](#page-966-0) resume() (in module salt.modules.nova), [708](#page-715-0)

resume() (in module salt.modules.virt), [864](#page-871-0) resume() (in module salt.modules.xapi), [896](#page-903-0) resume() (in module salt.runners.virt), [1024](#page-1031-0) ret\_glob\_minions() (salt.roster.flat.RosterMatcher method), [1005](#page-1012-0) ret\_list\_minions() (salt.roster.flat.RosterMatcher method), [1005](#page-1012-0) ret\_pcre\_minions() (salt.roster.flat.RosterMatcher method), [1005](#page-1012-0) ret\_port conf/master, [402](#page-409-0) retcode() (in module salt.modules.cmdmod), [516](#page-523-0) retcode() (in module salt.modules.dockerio), [549](#page-556-0) retcode() (in module salt.modules.nagios), [693](#page-700-0) retcode() (in module salt.modules.test), [845](#page-852-0) retcode\_pillar() (in module salt.modules.nagios), [694](#page-701-0) retry\_dns conf/minion, [430](#page-437-0) Returner, **[1462](#page-1469-0)** returner() (in module salt.returners.carbon\_return), [990](#page-997-0) returner() (in module salt.returners.cassandra\_return), [990](#page-997-0) returner() (in module salt.returners.couchbase\_return), [991](#page-998-0) returner() (in module salt.returners.couchdb\_return), [992](#page-999-0) returner() (in module salt.returners.elasticsearch\_return), [992](#page-999-0) returner() (in module salt.returners.etcd\_return), [993](#page-1000-0) returner() (in module salt.returners.local), [993](#page-1000-0) returner() (in module salt.returners.local\_cache), [994](#page-1001-0) returner() (in module salt.returners.memcache\_return), [994](#page-1001-0) returner() (in module salt.returners.mongo\_future\_return), [995](#page-1002-0) returner() (in module salt.returners.mongo\_return), [996](#page-1003-0) returner() (in module salt.returners.multi\_returner), [996](#page-1003-0) returner() (in module salt.returners.mysql), [998](#page-1005-0) returner() (in module salt.returners.odbc), [1000](#page-1007-0) returner() (in module salt.returners.postgres), [1001](#page-1008-0) returner() (in module salt.returners.redis\_return), [1002](#page-1009-0) returner() (in module salt.returners.sentry\_return), [1002](#page-1009-0) returner() (in module salt.returners.smtp\_return), [1003](#page-1010-0) returner() (in module salt.returners.sqlite3\_return), [1004](#page-1011-0) returner() (in module salt.returners.syslog\_return), [1005](#page-1012-0) returner\_dirs conf/minion, [435](#page-442-0) returner\_doc() (in module salt.modules.sysmod), [839](#page-846-0) revdep rebuild() (in module salt.modules.gentoolkitmod), [599](#page-606-0) revision() (in module salt.modules.git), [604](#page-611-0) revision() (in module salt.modules.hg), [618](#page-625-0) revoke() (in module salt.modules.boto\_secgroup), [503](#page-510-0) revoke\_auth() (in module salt.modules.saltutil), [792](#page-799-0)

revoke cache security group ingress() (in salt.modules.boto\_elasticache), [495](#page-502-0) ring() (in module salt.modules.cassandra), [509](#page-516-0) rm() (in module salt.modules.cron), [527](#page-534-0) rm() (in module salt.modules.git), [604](#page-611-0) rm() (in module salt.modules.incron), [622](#page-629-0) rm() (in module salt.modules.parted), [724](#page-731-0) rm\_() (in module salt.modules.etcd\_mod), [561](#page-568-0) rm\_alias() (in module salt.modules.aliases), [471](#page-478-0) rm\_auth\_key() (in module salt.modules.ssh), [823](#page-830-0) rm\_dns() (in module salt.modules.win\_dns\_client), [869](#page-876-0) rm\_env() (in module salt.modules.cron), [527](#page-534-0) rm\_fstab() (in module salt.modules.mount), [685](#page-692-0) rm\_host() (in module salt.modules.hosts), [620](#page-627-0) rm\_job() (in module salt.modules.cron), [527](#page-534-0) rm\_job() (in module salt.modules.incron), [622](#page-629-0) rm\_known\_host() (in module salt.modules.ssh), [823](#page-830-0) rmconfig() (in module salt.modules.freebsdports), [591](#page-598-0) rmdir() (in module salt.modules.file), [581](#page-588-0) role\_absent() (in module salt.states.keystone), [1163](#page-1170-0) role\_create() (in module salt.modules.keystone), [637](#page-644-0) role\_delete() (in module salt.modules.keystone), [637](#page-644-0) role\_exists() (in module salt.modules.boto\_iam), [500](#page-507-0) role\_get() (in module salt.modules.keystone), [637](#page-644-0) role\_get() (in module salt.modules.postgres), [753](#page-760-0) role\_list() (in module salt.modules.keystone), [637](#page-644-0) role\_present() (in module salt.states.keystone), [1163](#page-1170-0) rollback() (in module salt.modules.junos), [634](#page-641-0) root\_dir

conf/master, [403](#page-410-0) conf/minion, [431](#page-438-0) Roster, **[1462](#page-1469-0)**

roster\_file

conf/master, [406](#page-413-0)

RosterMatcher (class in salt.roster.flat), [1005](#page-1012-0) RosterMatcher (class in salt.roster.scan), [1005](#page-1012-0) rotate() (in module salt.modules.logadm), [649](#page-656-0) rotate\_aes\_key

conf/master, [409](#page-416-0)

routes() (in module salt.states.network), [1183](#page-1190-0) rsync() (in module salt.modules.rsync), [785](#page-792-0) rubygems() (in module salt.modules.rvm), [788](#page-795-0) Run (class in salt.netapi.rest\_cherrypy.app), [923](#page-930-0) run() (in module salt.modules.cmdmod), [517](#page-524-0) run() (in module salt.modules.dockerio), [549](#page-556-0) run() (in module salt.modules.munin), [686](#page-693-0) run() (in module salt.modules.nagios), [694](#page-701-0) run() (in module salt.modules.puppet), [761](#page-768-0) run() (in module salt.states.cmd), [1106](#page-1113-0) run() (in module salt.states.dockerio), [1119](#page-1126-0) run() (in module salt.states.module), [1174](#page-1181-0) run() (in module salt.states.mysql\_query), [1179](#page-1186-0) run\_all() (in module salt.modules.cmdmod), [518](#page-525-0) run\_all() (in module salt.modules.dockerio), [550](#page-557-0)

module run all() (in module salt.modules.munin), [686](#page-693-0) run\_all() (in module salt.modules.nagios), [694](#page-701-0) run\_all\_pillar() (in module salt.modules.nagios), [694](#page-701-0) run\_buildout() (in module salt.modules.zcbuildout), [909](#page-916-0) run\_chroot() (in module salt.modules.cmdmod), [518](#page-525-0) run\_cmd() (in module salt.modules.lxc), [658](#page-665-0) run\_job() (in module salt.modules.schedule), [796](#page-803-0) run\_job() (salt.client.LocalClient method), [329](#page-336-0) run\_pillar() (in module salt.modules.nagios), [694](#page-701-0) run\_query() (in module salt.modules.oracle), [716](#page-723-0) run\_stderr() (in module salt.modules.cmdmod), [518](#page-525-0) run\_stderr() (in module salt.modules.dockerio), [550](#page-557-0) run\_stdout() (in module salt.modules.cmdmod), [519](#page-526-0) run\_stdout() (in module salt.modules.dockerio), [550](#page-557-0) Runner Function, **[1462](#page-1469-0)** Runner Module, **[1462](#page-1469-0)** runner() (in module salt.modules.publish), [760](#page-767-0) runner() (in module salt.modules.raet\_publish), [772](#page-779-0) runner() (in module salt.modules.saltutil), [792](#page-799-0) runner() (in module salt.runners.doc), [1008](#page-1015-0) runner() (in module salt.states.saltmod), [1218](#page-1225-0) runner() (salt.netapi.NetapiClient method), [281](#page-288-0) runner\_dirs conf/master, [409](#page-416-0) runner\_doc() (in module salt.modules.sysmod), [839](#page-846-0) RunnerClient (class in salt.runner), [330](#page-337-0) running() (in module salt.modules.saltutil), [792](#page-799-0) running() (in module salt.modules.state), [825](#page-832-0) running() (in module salt.states.dockerio), [1119](#page-1126-0) running() (in module salt.states.service), [1224](#page-1231-0) running() (in module salt.states.supervisord), [1228](#page-1235-0) running\_service\_owners() (in module salt.modules.introspect), [628](#page-635-0) RunSaltAPIHandler (in module

### S

S3Credentials (class in salt.pillar.s3), [962](#page-969-0) safe\_accept() (in module salt.runners.manage), [1016](#page-1023-0) Salt Cloud, **[1462](#page-1469-0)** salt command line option --args-separator=ARGS\_SEPARATOR, [306](#page-313-0) --async, [306](#page-313-0) --force-color, [308](#page-315-0), [321](#page-328-0) --grain-pcre, [307](#page-314-0), [320](#page-327-0) --log-file-level=LOG\_LEVEL\_LOGFILE, [306](#page-313-0), [321](#page-328-0) --log-file=LOG\_FILE, [306,](#page-313-0) [321](#page-328-0) --no-color, [308](#page-315-0), [321](#page-328-0) --out, [307,](#page-314-0) [321](#page-328-0) --out-file=OUTPUT\_FILE, --outputfile=OUTPUT\_FILE, [308,](#page-315-0) [321](#page-328-0) --out-indent OUTPUT\_INDENT, --output-indent OUTPUT\_INDENT, [308](#page-315-0), [321](#page-328-0)

salt.netapi.rest\_tornado.saltnado), [939](#page-946-0)

--return=RETURNER, [306](#page-313-0)

--show-timeout, [306](#page-313-0) --state-output=STATE\_OUTPUT, [306](#page-313-0) --subset=SUBSET, [306](#page-313-0) --version, [305](#page-312-0), [320](#page-327-0) --versions-report, [305,](#page-312-0) [320](#page-327-0) -C, --compound, [307](#page-314-0) -E, --pcre, [307](#page-314-0), [320](#page-327-0) -G, --grain, [307](#page-314-0), [320](#page-327-0) -I, --pillar, [307](#page-314-0) -L, --list, [307,](#page-314-0) [320](#page-327-0) -N, --nodegroup, [307](#page-314-0), [320](#page-327-0) -R, --range, [307](#page-314-0), [320](#page-327-0) -S, --ipcidr, [307](#page-314-0) -T, --make-token, [306](#page-313-0) -a EAUTH, --auth=EAUTH, [306](#page-313-0) -b BATCH, --batch-size=BATCH, [306](#page-313-0) -c CONFIG\_DIR, --config-dir=CONFIG\_dir, [305,](#page-312-0) [320](#page-327-0) -d, --doc, --documentation, [306](#page-313-0) -h, --help, [305](#page-312-0), [320](#page-327-0) -l LOG\_LEVEL, --log-level=LOG\_LEVEL, [306,](#page-313-0) [321](#page-328-0) -s, --static, [306](#page-313-0) -t TIMEOUT, --timeout=TIMEOUT, [305](#page-312-0) -v VERBOSE, --verbose, [306](#page-313-0) Salt Mine, [143](#page-150-0) Salt Reactor, [136](#page-143-0) Salt SSH, **[1462](#page-1469-0)** Salt Thin, [1463](#page-1470-0) Salt Virt, **[1463](#page-1470-0)** salt-api command line option --log-file-level=LOG\_LEVEL\_LOGFILE, [323](#page-330-0) --log-file=LOG\_FILE, [323](#page-330-0) --pid-file=PIDFILE, [323](#page-330-0) --version, [323](#page-330-0) --versions-report, [323](#page-330-0) -c CONFIG\_DIR, --config-dir=CONFIG\_dir, [323](#page-330-0) -d, --daemon, [323](#page-330-0) -h, --help, [323](#page-330-0) -l LOG\_LEVEL, --log-level=LOG\_LEVEL, [323](#page-330-0) salt-call command line option --file-root=FILE\_ROOT, [304](#page-311-0) --force-color, [305](#page-312-0) --hard-crash, [303](#page-310-0) --id=ID, [304](#page-311-0) --local, [303](#page-310-0) --log-file-level=LOG\_LEVEL\_LOGFILE, [304](#page-311-0) --log-file=LOG\_FILE, [304](#page-311-0) --master=MASTER, [303](#page-310-0) --metadata, [304](#page-311-0) --no-color, [305](#page-312-0) --out, [304](#page-311-0) --out-file=OUTPUT\_FILE, --outputfile=OUTPUT\_FILE, [304](#page-311-0) --out-indent OUTPUT\_INDENT, --output-indent OUTPUT\_INDENT, [304](#page-311-0)

--pillar-root=PILLAR\_ROOT, [304](#page-311-0) --refresh-grains-cache, [304](#page-311-0) --retcode-passthrough, [304](#page-311-0) --return RETURNER, [303](#page-310-0) --skip-grains, [304](#page-311-0) --version, [303](#page-310-0) --versions-report, [303](#page-310-0) -c CONFIG\_DIR, --config-dir=CONFIG\_dir, [303](#page-310-0) -d, --doc, --documentation, [303](#page-310-0) -g, --grains, [303](#page-310-0) -h, --help, [303](#page-310-0) -l LOG\_LEVEL, --log-level=LOG\_LEVEL, [304](#page-311-0) -m MODULE DIRS, --moduledirs=MODULE\_DIRS, [303](#page-310-0) salt-cloud command line option --force-color, [311](#page-318-0) --list-images=LIST\_IMAGES, [310](#page-317-0) --list-locations=LIST\_LOCATIONS, [310](#page-317-0) --list-providers, [310](#page-317-0) --list-sizes=LIST\_SIZES, [310](#page-317-0) --no-color, [311](#page-318-0) --out, [310](#page-317-0) --out-file=OUTPUT\_FILE, --outputfile=OUTPUT\_FILE, [311](#page-318-0) --out-indent OUTPUT\_INDENT, --output-indent OUTPUT\_INDENT, [310](#page-317-0) --script-args=SCRIPT\_ARGS, [309](#page-316-0) --set-password=<USERNAME> <PROVIDER>, [310](#page-317-0) --show-deploy-args, [309](#page-316-0) --version, [308](#page-315-0) --versions-report, [308](#page-315-0) -F, --full-query, [310](#page-317-0) -H, --hard, [309](#page-316-0) -L LOCATION, --location=LOCATION, [309](#page-316-0) -P, --parallel, [309](#page-316-0) -Q, --query, [309](#page-316-0), [310](#page-317-0) -S, --select-query, [310](#page-317-0) -a ACTION, --action=ACTION, [309](#page-316-0) -c CONFIG\_DIR, --config-dir=CONFIG\_dir, [309](#page-316-0) -d, --destroy, [309](#page-316-0) -f <FUNC-NAME> <PROVIDER>, function=<FUNC-NAME> <PROVIDER>, [309](#page-316-0) -h, --help, [308](#page-315-0) -k, --keep-tmp, [309](#page-316-0) -m MAP, --map=MAP, [309](#page-316-0) -p PROFILE, --profile=PROFILE, [309](#page-316-0) -u, --update-bootstrap, [309](#page-316-0) -y, --assume-yes, [309](#page-316-0) salt-cp command line option --grain-pcre, [312](#page-319-0) --log-file-level=LOG\_LEVEL\_LOGFILE, [312](#page-319-0) --log-file=LOG\_FILE, [312](#page-319-0) --version, [312](#page-319-0)

--versions-report, [312](#page-319-0) -E, --pcre, [312](#page-319-0) -G, --grain, [312](#page-319-0) -L, --list, [312](#page-319-0) -N, --nodegroup, [313](#page-320-0) -R, --range, [313](#page-320-0) -c CONFIG\_DIR, --config-dir=CONFIG\_dir, [312](#page-319-0) -h, --help, [312](#page-319-0) -l LOG\_LEVEL, --log-level=LOG\_LEVEL, [312](#page-319-0) -t TIMEOUT, --timeout=TIMEOUT, [312](#page-319-0) salt-key command line option --auto-create, [316](#page-323-0) --force-color, [314](#page-321-0) --gen-keys-dir=GEN\_KEYS\_DIR, [315](#page-322-0) --gen-keys=GEN\_KEYS, [315](#page-322-0) --gen-signature, [315](#page-322-0) --hard-crash, [313](#page-320-0) --include-all, [315](#page-322-0) --keysize=KEYSIZE, [315](#page-322-0) --log-file-level=LOG\_LEVEL\_LOGFILE, [314](#page-321-0) --log-file=LOG\_FILE, [314](#page-321-0) --no-color, [314](#page-321-0) --out, [314](#page-321-0) --out-file=OUTPUT\_FILE, --outputfile=OUTPUT\_FILE, [314](#page-321-0) --out-indent OUTPUT\_INDENT, --output-indent OUTPUT\_INDENT, [314](#page-321-0) --priv=PRIV, [315](#page-322-0) --pub=PUB, [315](#page-322-0) --rotate-aes-key=ROTATE\_AES\_KEY, [314](#page-321-0) --signature-path=SIGNATURE\_PATH, [315](#page-322-0) --version, [313](#page-320-0) --versions-report, [313](#page-320-0) -A, --accept-all, [315](#page-322-0) -D, --delete-all, [315](#page-322-0) -F, --finger-all, [315](#page-322-0) -L, --list-all, [315](#page-322-0) -P, --print-all, [315](#page-322-0) -R, --reject-all, [315](#page-322-0) -a ACCEPT, --accept=ACCEPT, [315](#page-322-0) -c CONFIG\_DIR, --config-dir=CONFIG\_dir, [313](#page-320-0) -d DELETE, --delete=DELETE, [315](#page-322-0) -f FINGER, --finger=FINGER, [315](#page-322-0) -h, --help, [313](#page-320-0) -l ARG, --list=ARG, [314](#page-321-0) -p PRINT, --print=PRINT, [315](#page-322-0) -q, --quiet, [313](#page-320-0) -r REJECT, --reject=REJECT, [315](#page-322-0) -u USER, --user=USER, [313](#page-320-0) -y, --yes, [313](#page-320-0) salt-master command line option --log-file-level=LOG\_LEVEL\_LOGFILE, [317](#page-324-0) --log-file=LOG\_FILE, [317](#page-324-0) --pid-file PIDFILE, [316](#page-323-0)

--version, [316](#page-323-0) --versions-report, [316](#page-323-0) -c CONFIG\_DIR, --config-dir=CONFIG\_dir, [316](#page-323-0) -d, --daemon, [316](#page-323-0) -h, --help, [316](#page-323-0) -l LOG\_LEVEL, --log-level=LOG\_LEVEL, [317](#page-324-0) -u USER, --user=USER, [316](#page-323-0) salt-minion command line option --log-file-level=LOG\_LEVEL\_LOGFILE, [318](#page-325-0) --log-file=LOG\_FILE, [318](#page-325-0) --pid-file PIDFILE, [317](#page-324-0) --version, [317](#page-324-0) --versions-report, [317](#page-324-0) -c CONFIG\_DIR, --config-dir=CONFIG\_dir, [317](#page-324-0) -d, --daemon, [317](#page-324-0) -h, --help, [317](#page-324-0) -l LOG\_LEVEL, --log-level=LOG\_LEVEL, [318](#page-325-0) -u USER, --user=USER, [317](#page-324-0) salt-run command line option --hard-crash, [319](#page-326-0) --log-file-level=LOG\_LEVEL\_LOGFILE, [319](#page-326-0) --log-file=LOG\_FILE, [319](#page-326-0) --version, [318](#page-325-0) --versions-report, [318](#page-325-0) -c CONFIG\_DIR, --config-dir=CONFIG\_dir, [318](#page-325-0) -d, --doc, --documentation, [319](#page-326-0) -h, --help, [318](#page-325-0) -l LOG\_LEVEL, --log-level=LOG\_LEVEL, [319](#page-326-0) -t TIMEOUT, --timeout=TIMEOUT, [318](#page-325-0) salt-syndic command line option --log-file-level=LOG\_LEVEL\_LOGFILE, [322](#page-329-0) --log-file=LOG\_FILE, [322](#page-329-0) --pid-file PIDFILE, [322](#page-329-0) --version, [322](#page-329-0) --versions-report, [322](#page-329-0) -c CONFIG\_DIR, --config-dir=CONFIG\_dir, [322](#page-329-0) -d, --daemon, [322](#page-329-0) -h, --help, [322](#page-329-0) -l LOG\_LEVEL, --log-level=LOG\_LEVEL, [322](#page-329-0) -u USER, --user=USER, [322](#page-329-0) salt.auth.auto (module), [297](#page-304-0) salt.auth.keystone (module), [297](#page-304-0) salt.auth.ldap (module), [297](#page-304-0) salt.auth.pam (module), [298](#page-305-0) salt.auth.pki (module), [299](#page-306-0) salt.auth.stormpath\_mod (module), [299](#page-306-0) salt.cloud.clouds.aliyun (module), [334](#page-341-0) salt.cloud.clouds.botocore\_aws (module), [336](#page-343-0) salt.cloud.clouds.cloudstack (module), [337](#page-344-0) salt.cloud.clouds.digital\_ocean (module), [338](#page-345-0) salt.cloud.clouds.ec2 (module), [340](#page-347-0) salt.cloud.clouds.gce (module), [346](#page-353-0) salt.cloud.clouds.gogrid (module), [350](#page-357-0) salt.cloud.clouds.joyent (module), [351](#page-358-0)

salt.cloud.clouds.libcloud\_aws (module), [355](#page-362-0) salt.cloud.clouds.linode (module), [356](#page-363-0) salt.cloud.clouds.lxc (module), [358](#page-365-0) salt.cloud.clouds.msazure (module), [359](#page-366-0) salt.cloud.clouds.nova (module), [360](#page-367-0) salt.cloud.clouds.opennebula (module), [363](#page-370-0) salt.cloud.clouds.openstack (module), [364](#page-371-0) salt.cloud.clouds.parallels (module), [367](#page-374-0) salt.cloud.clouds.proxmox (module), [368](#page-375-0) salt.cloud.clouds.rackspace (module), [370](#page-377-0) salt.cloud.clouds.saltify (module), [372](#page-379-0) salt.cloud.clouds.softlayer (module), [372](#page-379-0) salt.cloud.clouds.softlayer\_hw (module), [373](#page-380-0) salt.cloud.clouds.vsphere (module), [375](#page-382-0) salt.exceptions (module), [461](#page-468-0), [462](#page-469-0) salt.fileserver.gitfs (module), [453](#page-460-0) salt.fileserver.hgfs (module), [454](#page-461-0) salt.fileserver.minionfs (module), [455](#page-462-0) salt.fileserver.roots (module), [456](#page-463-0) salt.fileserver.s3fs (module), [457](#page-464-0) salt.fileserver.svnfs (module), [458](#page-465-0) salt.log.handlers.logstash\_mod (module), [445](#page-452-0) salt.log.handlers.sentry\_mod (module), [446](#page-453-0) salt.modules.aliases (module), [471](#page-478-0) salt.modules.alternatives (module), [472](#page-479-0) salt.modules.apache (module), [473](#page-480-0) salt.modules.aptpkg (module), [474](#page-481-0) salt.modules.archive (module), [481](#page-488-0) salt.modules.at (module), [483](#page-490-0) salt.modules.augeas\_cfg (module), [484](#page-491-0) salt.modules.aws\_sqs (module), [485](#page-492-0) salt.modules.blockdev (module), [487](#page-494-0) salt.modules.bluez (module), [487](#page-494-0) salt.modules.boto\_asg (module), [489](#page-496-0) salt.modules.boto\_cloudwatch (module), [491](#page-498-0) salt.modules.boto\_elasticache (module), [493](#page-500-0) salt.modules.boto\_elb (module), [495](#page-502-0) salt.modules.boto\_iam (module), [498](#page-505-0) salt.modules.boto\_route53 (module), [500](#page-507-0) salt.modules.boto\_secgroup (module), [501](#page-508-0) salt.modules.boto\_sqs (module), [503](#page-510-0) salt.modules.brew (module), [504](#page-511-0) salt.modules.bridge (module), [506](#page-513-0) salt.modules.bsd\_shadow (module), [508](#page-515-0) salt.modules.cassandra (module), [508](#page-515-0) salt.modules.chef (module), [510](#page-517-0) salt.modules.chocolatey (module), [511](#page-518-0) salt.modules.cloud (module), [514](#page-521-0) salt.modules.cmdmod (module), [516](#page-523-0) salt.modules.composer (module), [520](#page-527-0) salt.modules.config (module), [522](#page-529-0) salt.modules.cp (module), [523](#page-530-0) salt.modules.cron (module), [526](#page-533-0) salt.modules.daemontools (module), [528](#page-535-0)

salt.modules.darwin\_sysctl (module), [529](#page-536-0) salt.modules.data (module), [530](#page-537-0) salt.modules.ddns (module), [531](#page-538-0) salt.modules.deb\_apache (module), [532](#page-539-0) salt.modules.debconfmod (module), [533](#page-540-0) salt.modules.debian\_ip (module), [533](#page-540-0) salt.modules.debian\_service (module), [535](#page-542-0) salt.modules.defaults (module), [537](#page-544-0) salt.modules.dig (module), [537](#page-544-0) salt.modules.disk (module), [538](#page-545-0) salt.modules.djangomod (module), [539](#page-546-0) salt.modules.dnsmasq (module), [540](#page-547-0) salt.modules.dnsutil (module), [540](#page-547-0) salt.modules.dockerio (module), [542](#page-549-0) salt.modules.dpkg (module), [553](#page-560-0) salt.modules.ebuild (module), [553](#page-560-0) salt.modules.eix (module), [558](#page-565-0) salt.modules.environ (module), [558](#page-565-0) salt.modules.eselect (module), [559](#page-566-0) salt.modules.etcd\_mod (module), [561](#page-568-0) salt.modules.event (module), [562](#page-569-0) salt.modules.extfs (module), [563](#page-570-0) salt.modules.file (module), [565](#page-572-0) salt.modules.freebsd\_sysctl (module), [584](#page-591-0) salt.modules.freebsdjail (module), [585](#page-592-0) salt.modules.freebsdkmod (module), [586](#page-593-0) salt.modules.freebsdpkg (module), [587](#page-594-0) salt.modules.freebsdports (module), [590](#page-597-0) salt.modules.freebsdservice (module), [592](#page-599-0) salt.modules.gem (module), [593](#page-600-0) salt.modules.genesis (module), [595](#page-602-0) salt.modules.gentoo\_service (module), [596](#page-603-0) salt.modules.gentoolkitmod (module), [598](#page-605-0) salt.modules.git (module), [599](#page-606-0) salt.modules.glance (module), [605](#page-612-0) salt.modules.glusterfs (module), [606](#page-613-0) salt.modules.gnomedesktop (module), [608](#page-615-0) salt.modules.grains (module), [609](#page-616-0) salt.modules.groupadd (module), [613](#page-620-0) salt.modules.grub\_legacy (module), [614](#page-621-0) salt.modules.guestfs (module), [614](#page-621-0) salt.modules.hadoop (module), [615](#page-622-0) salt.modules.haproxyconn (module), [615](#page-622-0) salt.modules.hashutil (module), [617](#page-624-0) salt.modules.hg (module), [618](#page-625-0) salt.modules.hosts (module), [619](#page-626-0) salt.modules.htpasswd (module), [620](#page-627-0) salt.modules.img (module), [621](#page-628-0) salt.modules.incron (module), [621](#page-628-0) salt.modules.influx (module), [622](#page-629-0) salt.modules.ini\_manage (module), [626](#page-633-0) salt.modules.introspect (module), [628](#page-635-0) salt.modules.ipset (module), [628](#page-635-0) salt.modules.iptables (module), [630](#page-637-0)

salt.modules.junos (module), [634](#page-641-0) salt.modules.key (module), [634](#page-641-0) salt.modules.keyboard (module), [635](#page-642-0) salt.modules.keystone (module), [635](#page-642-0) salt.modules.kmod (module), [641](#page-648-0) salt.modules.launchctl (module), [642](#page-649-0) salt.modules.layman (module), [643](#page-650-0) salt.modules.ldapmod (module), [643](#page-650-0) salt.modules.linux\_acl (module), [644](#page-651-0) salt.modules.linux\_lvm (module), [645](#page-652-0) salt.modules.linux\_sysctl (module), [646](#page-653-0) salt.modules.localemod (module), [647](#page-654-0) salt.modules.locate (module), [648](#page-655-0) salt.modules.logadm (module), [649](#page-656-0) salt.modules.logrotate (module), [649](#page-656-0) salt.modules.lvs (module), [650](#page-657-0) salt.modules.lxc (module), [652](#page-659-0) salt.modules.mac\_group (module), [660](#page-667-0) salt.modules.mac\_user (module), [661](#page-668-0) salt.modules.macports (module), [662](#page-669-0) salt.modules.makeconf (module), [665](#page-672-0) salt.modules.match (module), [672](#page-679-0) salt.modules.mdadm (module), [674](#page-681-0) salt.modules.memcached (module), [676](#page-683-0) salt.modules.mine (module), [677](#page-684-0) salt.modules.mod\_random (module), [678](#page-685-0) salt.modules.modjk (module), [679](#page-686-0) salt.modules.mongodb (module), [682](#page-689-0) salt.modules.monit (module), [683](#page-690-0) salt.modules.moosefs (module), [684](#page-691-0) salt.modules.mount (module), [685](#page-692-0) salt.modules.munin (module), [686](#page-693-0) salt.modules.mysql (module), [687](#page-694-0) salt.modules.nagios (module), [693](#page-700-0) salt.modules.netbsd\_sysctl (module), [695](#page-702-0) salt.modules.netbsdservice (module), [695](#page-702-0) salt.modules.network (module), [697](#page-704-0) salt.modules.nfs3 (module), [700](#page-707-0) salt.modules.nftables (module), [700](#page-707-0) salt.modules.nginx (module), [705](#page-712-0) salt.modules.nova (module), [705](#page-712-0) salt.modules.npm (module), [710](#page-717-0) salt.modules.omapi (module), [711](#page-718-0) salt.modules.openbsdpkg (module), [712](#page-719-0) salt.modules.openbsdservice (module), [713](#page-720-0) salt.modules.openstack\_config (module), [715](#page-722-0) salt.modules.oracle (module), [716](#page-723-0) salt.modules.osxdesktop (module), [717](#page-724-0) salt.modules.pacman (module), [718](#page-725-0) salt.modules.pagerduty (module), [721](#page-728-0) salt.modules.pam (module), [721](#page-728-0) salt.modules.parted (module), [722](#page-729-0) salt.modules.pecl (module), [725](#page-732-0) salt.modules.pillar (module), [726](#page-733-0)

salt.modules.pip (module), [727](#page-734-0) salt.modules.pkg (module), [466](#page-473-0) salt.modules.pkg\_resource (module), [731](#page-738-0) salt.modules.pkgin (module), [732](#page-739-0) salt.modules.pkgng (module), [735](#page-742-0) salt.modules.pkgutil (module), [746](#page-753-0) salt.modules.portage\_config (module), [748](#page-755-0) salt.modules.postfix (module), [749](#page-756-0) salt.modules.postgres (module), [750](#page-757-0) salt.modules.poudriere (module), [754](#page-761-0) salt.modules.powerpath (module), [756](#page-763-0) salt.modules.ps (module), [756](#page-763-0) salt.modules.publish (module), [759](#page-766-0) salt.modules.puppet (module), [761](#page-768-0) salt.modules.pw\_group (module), [762](#page-769-0) salt.modules.pw\_user (module), [763](#page-770-0) salt.modules.pyenv (module), [764](#page-771-0) salt.modules.qemu\_img (module), [766](#page-773-0) salt.modules.qemu\_nbd (module), [766](#page-773-0) salt.modules.quota (module), [767](#page-774-0) salt.modules.rabbitmq (module), [768](#page-775-0) salt.modules.raet\_publish (module), [771](#page-778-0) salt.modules.rbenv (module), [772](#page-779-0) salt.modules.rdp (module), [774](#page-781-0) salt.modules.redismod (module), [774](#page-781-0) salt.modules.reg (module), [778](#page-785-0) salt.modules.rest\_package (module), [779](#page-786-0) salt.modules.rest\_sample (module), [779](#page-786-0) salt.modules.rest\_service (module), [779](#page-786-0) salt.modules.ret (module), [780](#page-787-0) salt.modules.rh\_ip (module), [780](#page-787-0) salt.modules.rh\_service (module), [782](#page-789-0) salt.modules.riak (module), [784](#page-791-0) salt.modules.rpm (module), [784](#page-791-0) salt.modules.rsync (module), [785](#page-792-0) salt.modules.rvm (module), [786](#page-793-0) salt.modules.s3 (module), [789](#page-796-0) salt.modules.saltcloudmod (module), [790](#page-797-0) salt.modules.saltutil (module), [791](#page-798-0) salt.modules.schedule (module), [794](#page-801-0) salt.modules.seed (module), [796](#page-803-0) salt.modules.selinux (module), [797](#page-804-0) salt.modules.sensors (module), [798](#page-805-0) salt.modules.serverdensity\_device (module), [798](#page-805-0) salt.modules.service (module), [799](#page-806-0) salt.modules.shadow (module), [800](#page-807-0) salt.modules.smartos\_imgadm (module), [802](#page-809-0) salt.modules.smartos\_vmadm (module), [803](#page-810-0) salt.modules.smf (module), [804](#page-811-0) salt.modules.smtp (module), [806](#page-813-0) salt.modules.softwareupdate (module), [807](#page-814-0) salt.modules.solaris\_group (module), [809](#page-816-0) salt.modules.solaris\_shadow (module), [809](#page-816-0) salt.modules.solaris\_user (module), [810](#page-817-0)

salt.modules.solarispkg (module), [812](#page-819-0) salt.modules.solr (module), [815](#page-822-0) salt.modules.sqlite3 (module), [821](#page-828-0) salt.modules.ssh (module), [822](#page-829-0) salt.modules.state (module), [824](#page-831-0) salt.modules.status (module), [827](#page-834-0) salt.modules.supervisord (module), [830](#page-837-0) salt.modules.svn (module), [832](#page-839-0) salt.modules.swift (module), [835](#page-842-0) salt.modules.sysbench (module), [836](#page-843-0) salt.modules.sysmod (module), [837](#page-844-0) salt.modules.system (module), [840](#page-847-0) salt.modules.systemd (module), [840](#page-847-0) salt.modules.test (module), [843](#page-850-0) salt.modules.timezone (module), [846](#page-853-0) salt.modules.tls (module), [847](#page-854-0) salt.modules.tomcat (module), [851](#page-858-0) salt.modules.twilio\_notify (module), [855](#page-862-0) salt.modules.upstart (module), [855](#page-862-0) salt.modules.useradd (module), [858](#page-865-0) salt.modules.uwsgi (module), [859](#page-866-0) salt.modules.varnish (module), [860](#page-867-0) salt.modules.virt (module), [861](#page-868-0) salt.modules.virtualenv\_mod (module), [867](#page-874-0) salt.modules.win\_autoruns (module), [868](#page-875-0) salt.modules.win\_disk (module), [868](#page-875-0) salt.modules.win\_dns\_client (module), [869](#page-876-0) salt.modules.win\_file (module), [869](#page-876-0) salt.modules.win\_firewall (module), [874](#page-881-0) salt.modules.win\_groupadd (module), [875](#page-882-0) salt.modules.win\_ip (module), [875](#page-882-0) salt.modules.win\_network (module), [877](#page-884-0) salt.modules.win\_ntp (module), [879](#page-886-0) salt.modules.win\_path (module), [879](#page-886-0) salt.modules.win\_pkg (module), [880](#page-887-0) salt.modules.win\_repo (module), [882](#page-889-0) salt.modules.win\_servermanager (module), [883](#page-890-0) salt.modules.win\_service (module), [884](#page-891-0) salt.modules.win\_shadow (module), [886](#page-893-0) salt.modules.win\_status (module), [886](#page-893-0) salt.modules.win\_system (module), [887](#page-894-0) salt.modules.win\_timezone (module), [889](#page-896-0) salt.modules.win\_update (module), [890](#page-897-0) salt.modules.win\_useradd (module), [892](#page-899-0) salt.modules.xapi (module), [894](#page-901-0) salt.modules.xmpp (module), [898](#page-905-0) salt.modules.yumpkg (module), [899](#page-906-0) salt.modules.zcbuildout (module), [907](#page-914-0) salt.modules.zfs (module), [909](#page-916-0) salt.modules.znc (module), [910](#page-917-0) salt.modules.zpool (module), [910](#page-917-0) salt.modules.zypper (module), [911](#page-918-0) salt.netapi.rest\_cherrypy.app (module), [915](#page-922-0) salt.netapi.rest\_cherrypy.wsgi (module), [917](#page-924-0)

salt.netapi.rest\_tornado.saltnado (module), [932](#page-939-0) salt.netapi.rest\_tornado.saltnado\_websockets (module), [933](#page-940-0) salt.netapi.rest\_wsgi (module), [939](#page-946-0) salt.output.grains (module), [941](#page-948-0) salt.output.highstate (module), [942](#page-949-0) salt.output.json\_out (module), [943](#page-950-0) salt.output.key (module), [943](#page-950-0) salt.output.nested (module), [943](#page-950-0) salt.output.newline\_values\_only (module), [944](#page-951-0) salt.output.no\_out (module), [945](#page-952-0) salt.output.no\_return (module), [945](#page-952-0) salt.output.overstatestage (module), [946](#page-953-0) salt.output.pprint\_out (module), [946](#page-953-0) salt.output.raw (module), [946](#page-953-0) salt.output.txt (module), [946](#page-953-0) salt.output.virt\_query (module), [947](#page-954-0) salt.output.yaml\_out (module), [947](#page-954-0) salt.pillar.cmd\_json (module), [949](#page-956-0) salt.pillar.cmd\_yaml (module), [950](#page-957-0) salt.pillar.cmd\_yamlex (module), [950](#page-957-0) salt.pillar.cobbler (module), [950](#page-957-0) salt.pillar.django\_orm (module), [950](#page-957-0) salt.pillar.etcd\_pillar (module), [952](#page-959-0) salt.pillar.foreman (module), [953](#page-960-0) salt.pillar.git\_pillar (module), [954](#page-961-0) salt.pillar.hiera (module), [955](#page-962-0) salt.pillar.libvirt (module), [955](#page-962-0) salt.pillar.mongo (module), [955](#page-962-0) salt.pillar.mysql (module), [957](#page-964-0) salt.pillar.pillar\_ldap (module), [960](#page-967-0) salt.pillar.puppet (module), [960](#page-967-0) salt.pillar.reclass\_adapter (module), [960](#page-967-0) salt.pillar.redismod (module), [961](#page-968-0) salt.pillar.s3 (module), [961](#page-968-0) salt.pillar.svn\_pillar (module), [962](#page-969-0) salt.pillar.virtkey (module), [963](#page-970-0) salt.renderers.gpg (module), [966](#page-973-0) salt.renderers.jinja (module), [967](#page-974-0) salt.renderers.json (module), [971](#page-978-0) salt.renderers.mako (module), [972](#page-979-0) salt.renderers.msgpack (module), [972](#page-979-0) salt.renderers.py (module), [972](#page-979-0) salt.renderers.pydsl (module), [973](#page-980-0) salt.renderers.pyobjects (module), [978](#page-985-0) salt.renderers.stateconf (module), [981](#page-988-0) salt.renderers.wempy (module), [985](#page-992-0) salt.renderers.yaml (module), [986](#page-993-0) salt.renderers.yamlex (module), [987](#page-994-0) salt.returners.carbon\_return (module), [989](#page-996-0) salt.returners.cassandra\_return (module), [990](#page-997-0) salt.returners.couchbase\_return (module), [991](#page-998-0) salt.returners.couchdb\_return (module), [991](#page-998-0) salt.returners.elasticsearch\_return (module), [992](#page-999-0)

salt.returners.etcd\_return (module), [992](#page-999-0) salt.returners.local (module), [993](#page-1000-0) salt.returners.local\_cache (module), [994](#page-1001-0) salt.returners.memcache\_return (module), [994](#page-1001-0) salt.returners.mongo\_future\_return (module), [995](#page-1002-0) salt.returners.mongo\_return (module), [995](#page-1002-0) salt.returners.multi\_returner (module), [996](#page-1003-0) salt.returners.mysql (module), [996](#page-1003-0) salt.returners.odbc (module), [998](#page-1005-0) salt.returners.postgres (module), [1000](#page-1007-0) salt.returners.redis\_return (module), [1001](#page-1008-0) salt.returners.sentry\_return (module), [1002](#page-1009-0) salt.returners.smtp\_return (module), [1002](#page-1009-0) salt.returners.sqlite3\_return (module), [1003](#page-1010-0) salt.returners.syslog\_return (module), [1004](#page-1011-0) salt.roster.flat (module), [1005](#page-1012-0) salt.roster.scan (module), [1005](#page-1012-0) salt.runners.cache (module), [1006](#page-1013-0) salt.runners.cloud (module), [1007](#page-1014-0) salt.runners.doc (module), [1008](#page-1015-0) salt.runners.error (module), [1008](#page-1015-0) salt.runners.fileserver (module), [1009](#page-1016-0) salt.runners.git\_pillar (module), [1012](#page-1019-0) salt.runners.jobs (module), [1012](#page-1019-0) salt.runners.launchd (module), [1012](#page-1019-0) salt.runners.lxc (module), [1013](#page-1020-0) salt.runners.manage (module), [1014](#page-1021-0) salt.runners.mine (module), [1016](#page-1023-0) salt.runners.network (module), [1016](#page-1023-0) salt.runners.pillar (module), [1017](#page-1024-0) salt.runners.queue (module), [1017](#page-1024-0) salt.runners.search (module), [1019](#page-1026-0) salt.runners.state (module), [1019](#page-1026-0) salt.runners.survey (module), [1022](#page-1029-0) salt.runners.thin (module), [1023](#page-1030-0) salt.runners.virt (module), [1023](#page-1030-0) salt.runners.winrepo (module), [1024](#page-1031-0) salt.states.alias (module), [1076](#page-1083-0) salt.states.alternatives (module), [1077](#page-1084-0) salt.states.apache (module), [1078](#page-1085-0) salt.states.apache\_module (module), [1079](#page-1086-0) salt.states.apt (module), [1079](#page-1086-0) salt.states.archive (module), [1079](#page-1086-0) salt.states.at (module), [1080](#page-1087-0) salt.states.augeas (module), [1081](#page-1088-0) salt.states.aws\_sqs (module), [1083](#page-1090-0) salt.states.blockdev (module), [1084](#page-1091-0) salt.states.boto\_asg (module), [1084](#page-1091-0) salt.states.boto\_cloudwatch\_alarm (module), [1087](#page-1094-0) salt.states.boto\_elasticache (module), [1089](#page-1096-0) salt.states.boto\_elb (module), [1091](#page-1098-0) salt.states.boto\_iam\_role (module), [1093](#page-1100-0) salt.states.boto lc (module), [1095](#page-1102-0) salt.states.boto\_route53 (module), [1097](#page-1104-0)

salt.states.boto\_secgroup (module), [1099](#page-1106-0) salt.states.boto\_sqs (module), [1101](#page-1108-0) salt.states.cloud (module), [1102](#page-1109-0) salt.states.cmd (module), [1103](#page-1110-0) salt.states.composer (module), [1110](#page-1117-0) salt.states.cron (module), [1111](#page-1118-0) salt.states.ddns (module), [1114](#page-1121-0) salt.states.debconfmod (module), [1115](#page-1122-0) salt.states.disk (module), [1116](#page-1123-0) salt.states.dockerio (module), [1117](#page-1124-0) salt.states.environ (module), [1121](#page-1128-0) salt.states.eselect (module), [1122](#page-1129-0) salt.states.event (module), [1122](#page-1129-0) salt.states.file (module), [1123](#page-1130-0) salt.states.gem (module), [1142](#page-1149-0) salt.states.git (module), [1142](#page-1149-0) salt.states.glusterfs (module), [1145](#page-1152-0) salt.states.gnomedesktop (module), [1146](#page-1153-0) salt.states.grains (module), [1147](#page-1154-0) salt.states.group (module), [1149](#page-1156-0) salt.states.hg (module), [1150](#page-1157-0) salt.states.host (module), [1150](#page-1157-0) salt.states.htpasswd (module), [1151](#page-1158-0) salt.states.incron (module), [1151](#page-1158-0) salt.states.influxdb database (module), [1153](#page-1160-0) salt.states.influxdb\_user (module), [1153](#page-1160-0) salt.states.ini\_manage (module), [1154](#page-1161-0) salt.states.ipset (module), [1155](#page-1162-0) salt.states.iptables (module), [1157](#page-1164-0) salt.states.keyboard (module), [1161](#page-1168-0) salt.states.keystone (module), [1161](#page-1168-0) salt.states.kmod (module), [1164](#page-1171-0) salt.states.layman (module), [1164](#page-1171-0) salt.states.libvirt (module), [1165](#page-1172-0) salt.states.locale (module), [1165](#page-1172-0) salt.states.lvm (module), [1165](#page-1172-0) salt.states.lvs server (module), [1166](#page-1173-0) salt.states.lvs\_service (module), [1167](#page-1174-0) salt.states.lxc (module), [1168](#page-1175-0) salt.states.makeconf (module), [1170](#page-1177-0) salt.states.mdadm (module), [1170](#page-1177-0) salt.states.memcached (module), [1171](#page-1178-0) salt.states.modjk (module), [1171](#page-1178-0) salt.states.modjk\_worker (module), [1172](#page-1179-0) salt.states.module (module), [1173](#page-1180-0) salt.states.mongodb\_database (module), [1174](#page-1181-0) salt.states.mongodb\_user (module), [1175](#page-1182-0) salt.states.mount (module), [1175](#page-1182-0) salt.states.mysql\_database (module), [1177](#page-1184-0) salt.states.mysql\_grants (module), [1177](#page-1184-0) salt.states.mysql\_query (module), [1179](#page-1186-0) salt.states.mysql\_user (module), [1179](#page-1186-0) salt.states.network (module), [1181](#page-1188-0) salt.states.nftables (module), [1184](#page-1191-0)

salt.states.npm (module), [1186](#page-1193-0) salt.states.ntp (module), [1188](#page-1195-0) salt.states.openstack\_config (module), [1188](#page-1195-0) salt.states.pagerduty (module), [1189](#page-1196-0) salt.states.pecl (module), [1189](#page-1196-0) salt.states.pip\_state (module), [1190](#page-1197-0) salt.states.pkg (module), [1193](#page-1200-0) salt.states.pkgng (module), [1198](#page-1205-0) salt.states.pkgrepo (module), [1198](#page-1205-0) salt.states.portage\_config (module), [1201](#page-1208-0) salt.states.ports (module), [1201](#page-1208-0) salt.states.postgres\_database (module), [1202](#page-1209-0) salt.states.postgres\_extension (module), [1203](#page-1210-0) salt.states.postgres\_group (module), [1204](#page-1211-0) salt.states.postgres\_user (module), [1206](#page-1213-0) salt.states.powerpath (module), [1207](#page-1214-0) salt.states.process (module), [1207](#page-1214-0) salt.states.pyenv (module), [1208](#page-1215-0) salt.states.quota (module), [1209](#page-1216-0) salt.states.rabbitmq\_cluster (module), [1209](#page-1216-0) salt.states.rabbitmq\_plugin (module), [1210](#page-1217-0) salt.states.rabbitmq\_policy (module), [1210](#page-1217-0) salt.states.rabbitmq\_user (module), [1211](#page-1218-0) salt.states.rabbitmq\_vhost (module), [1212](#page-1219-0) salt.states.rbenv (module), [1212](#page-1219-0) salt.states.rdp (module), [1214](#page-1221-0) salt.states.redismod (module), [1214](#page-1221-0) salt.states.reg (module), [1215](#page-1222-0) salt.states.rvm (module), [1215](#page-1222-0) salt.states.saltmod (module), [1217](#page-1224-0) salt.states.schedule (module), [1220](#page-1227-0) salt.states.selinux (module), [1221](#page-1228-0) salt.states.serverdensity\_device (module), [1222](#page-1229-0) salt.states.service (module), [1223](#page-1230-0) salt.states.smtp (module), [1224](#page-1231-0) salt.states.ssh\_auth (module), [1225](#page-1232-0) salt.states.ssh\_known\_hosts (module), [1226](#page-1233-0) salt.states.stateconf (module), [1227](#page-1234-0) salt.states.status (module), [1227](#page-1234-0) salt.states.supervisord (module), [1227](#page-1234-0) salt.states.svn (module), [1228](#page-1235-0) salt.states.sysctl (module), [1229](#page-1236-0) salt.states.test (module), [1230](#page-1237-0) salt.states.timezone (module), [1231](#page-1238-0) salt.states.tomcat (module), [1232](#page-1239-0) salt.states.user (module), [1234](#page-1241-0) salt.states.virtualenv\_mod (module), [1236](#page-1243-0) salt.states.win\_dns\_client (module), [1236](#page-1243-0) salt.states.win\_firewall (module), [1237](#page-1244-0) salt.states.win\_network (module), [1237](#page-1244-0) salt.states.win\_path (module), [1238](#page-1245-0) salt.states.win\_servermanager (module), [1239](#page-1246-0) salt.states.win\_system (module), [1239](#page-1246-0) salt.states.win\_update (module), [1239](#page-1246-0)

salt.states.winrepo (module), [1242](#page-1249-0) salt.states.xmpp (module), [1242](#page-1249-0) salt.states.zcbuildout (module), [1242](#page-1249-0) salt.states.zk\_concurrency (module), [1244](#page-1251-0) salt.tops.cobbler (module), [1250](#page-1257-0) salt.tops.ext\_nodes (module), [1250](#page-1257-0) salt.tops.mongo (module), [1251](#page-1258-0) salt.tops.reclass\_adapter (module), [1252](#page-1259-0) salt.utils.aggregation (module), [459](#page-466-0) salt.utils.serializers (module), [464](#page-471-0) salt.utils.serializers.json (module), [464](#page-471-0) salt.utils.serializers.msgpack (module), [465](#page-472-0) salt.utils.serializers.yaml (module), [465](#page-472-0) salt.wheel.config (module), [1252](#page-1259-0) salt.wheel.error (module), [1253](#page-1260-0) salt.wheel.file\_roots (module), [1253](#page-1260-0) salt.wheel.key (module), [1253](#page-1260-0) salt.wheel.pillar\_roots (module), [1254](#page-1261-0) SaltAPIHandler (in module salt.netapi.rest\_tornado.saltnado), [938](#page-945-0) SaltAuthHandler (in module salt.netapi.rest\_tornado.saltnado), [938](#page-945-0) SaltClientError, [461,](#page-468-0) [463](#page-470-0) SaltClientTimeout, [461,](#page-468-0) [463](#page-470-0) SaltCloudConfigError, [461,](#page-468-0) [463](#page-470-0) SaltCloudException, [461,](#page-468-0) [463](#page-470-0) SaltCloudExecutionFailure, [462,](#page-469-0) [463](#page-470-0) SaltCloudExecutionTimeout, [462](#page-469-0), [463](#page-470-0) SaltCloudNotFound, [462,](#page-469-0) [463](#page-470-0) SaltCloudPasswordError, [462,](#page-469-0) [463](#page-470-0) SaltCloudSystemExit, [462,](#page-469-0) [463](#page-470-0) SaltException, [462](#page-469-0), [463](#page-470-0) SaltInvocationError, [462](#page-469-0), [463](#page-470-0) SaltMasterError, [462,](#page-469-0) [463](#page-470-0) SaltRenderError, [462,](#page-469-0) [464](#page-471-0) SaltReqTimeoutError, [462,](#page-469-0) [464](#page-471-0) SaltRunnerError, [462,](#page-469-0) [464](#page-471-0) SaltSyndicMasterError, [462](#page-469-0), [464](#page-471-0) SaltSystemExit, [462](#page-469-0), [464](#page-471-0) SaltWheelError, [462](#page-469-0), [464](#page-471-0) save() (in module salt.modules.iptables), [633](#page-640-0) save() (in module salt.modules.nftables), [704](#page-711-0) save() (in module salt.modules.redismod), [777](#page-784-0) save() (in module salt.modules.schedule), [796](#page-803-0) save\_config() (in module salt.modules.mdadm), [675](#page-682-0) save\_load() (in module salt.returners.couchbase\_return), [991](#page-998-0) save\_load() (in module salt.returners.etcd\_return), [993](#page-1000-0) save\_load() (in module salt.returners.local\_cache), [994](#page-1001-0) save\_load() (in module salt.returners.memcache\_return), [994](#page-1001-0) save\_load() (in module salt.returners.mongo\_future\_return), [995](#page-1002-0)

save\_load() (in module salt.returners.multi\_returner), sections\_present() (in module salt.states.ini\_manage), [996](#page-1003-0) save\_load() (in module salt.returners.mysql), [998](#page-1005-0) save\_load() (in module salt.returners.odbc), [1000](#page-1007-0) save\_load() (in module salt.returners.postgres), [1001](#page-1008-0) save\_load() (in module salt.returners.redis\_return), [1002](#page-1009-0) save\_load() (in\_module\_salt.returners.sqlite3\_return), [1004](#page-1011-0) say() (in module salt.modules.osxdesktop), [717](#page-724-0) Scalar() (in module salt.utils.aggregation), [460](#page-467-0) scan() (in module salt.modules.bluez), [488](#page-495-0) schedule() (in module salt.modules.softwareupdate), [808](#page-815-0) Scheduling Jobs, [152](#page-159-0) screensaver() (in module salt.modules.osxdesktop), [717](#page-724-0) script() (in module salt.cloud.clouds.aliyun), [336](#page-343-0) script() (in module salt.cloud.clouds.cloudstack), [338](#page-345-0) script() (in module salt.cloud.clouds.digital\_ocean), [339](#page-346-0) script() (in module salt.cloud.clouds.ec2), [344](#page-351-0) script() (in module salt.cloud.clouds.gce), [350](#page-357-0) script() (in module salt.cloud.clouds.gogrid), [351](#page-358-0) script() (in module salt.cloud.clouds.linode), [358](#page-365-0) script() (in module salt.cloud.clouds.msazure), [360](#page-367-0) script() (in module salt.cloud.clouds.nova), [363](#page-370-0) script() (in module salt.cloud.clouds.opennebula), [364](#page-371-0) script() (in module salt.cloud.clouds.openstack), [367](#page-374-0) script() (in module salt.cloud.clouds.parallels), [368](#page-375-0) script() (in module salt.cloud.clouds.proxmox), [370](#page-377-0) script() (in module salt.cloud.clouds.rackspace), [371](#page-378-0) script() (in module salt.cloud.clouds.saltify), [372](#page-379-0) script() (in module salt.cloud.clouds.softlayer), [373](#page-380-0) script() (in module salt.cloud.clouds.softlayer\_hw), [374](#page-381-0) script() (in module salt.cloud.clouds.vsphere), [376](#page-383-0) script() (in module salt.modules.cmdmod), [519](#page-526-0) script() (in module salt.modules.dockerio), [550](#page-557-0) script() (in module salt.states.cmd), [1107](#page-1114-0) script() (in module salt.states.dockerio), [1121](#page-1128-0) script\_retcode() (in module salt.modules.cmdmod), [519](#page-526-0) script\_retcode() (in module salt.modules.dockerio), [551](#page-558-0) scrub() (in module salt.modules.zpool), [911](#page-918-0) search() (in module salt.modules.dockerio), [551](#page-558-0) search() (in module salt.modules.file), [581](#page-588-0) search() (in module salt.modules.freebsdports), [591](#page-598-0) search() (in module salt.modules.ldapmod), [644](#page-651-0) search() (in module salt.modules.pkgin), [734](#page-741-0) search() (in module salt.modules.pkgng), [742](#page-749-0) Search() (salt.modules.win\_update.PyWinUpdater method), [891](#page-898-0) Search() (salt.states.win\_update.PyWinUpdater method), [1240](#page-1247-0) secgroup\_create() (in module salt.modules.nova), [708](#page-715-0) secgroup\_delete() (in module salt.modules.nova), [708](#page-715-0) secgroup\_list() (in module salt.modules.nova), [708](#page-715-0) sections\_absent() (in module salt.states.ini\_manage), [1154](#page-1161-0)

[1155](#page-1162-0) securitygroup() (in module salt.cloud.clouds.ec2), [345](#page-352-0) securitygroup() (in module salt.cloud.clouds.libcloud\_aws), [356](#page-363-0) securitygroupid() (in module salt.cloud.clouds.ec2), [345](#page-352-0) sed() (in module salt.modules.file), [581](#page-588-0) sed() (in module salt.states.file), [1139](#page-1146-0) sed\_contains() (in module salt.modules.file), [581](#page-588-0) seed\_non\_shared\_migrate() (in module salt.modules.virt), [865](#page-872-0) seek\_read() (in module salt.modules.file), [582](#page-589-0) seek\_write() (in module salt.modules.file), [582](#page-589-0) select\_query() (in module salt.modules.cloud), [515](#page-522-0) select\_query() (in module salt.runners.cloud), [1008](#page-1015-0) select\_query() (salt.cloud.CloudClient method), [333](#page-340-0) selfupdate() (in module salt.modules.composer), [521](#page-528-0) selinux fs\_path() (in module salt.modules.selinux), [797](#page-804-0) send() (in module salt.modules.event), [562](#page-569-0) send() (in module salt.modules.mine), [678](#page-685-0) send() (in module salt.states.event), [1122](#page-1129-0) send\_msg() (in module salt.modules.smtp), [807](#page-814-0) send\_msg() (in module salt.modules.xmpp), [898](#page-905-0) send\_msg() (in module salt.states.smtp), [1224](#page-1231-0) send\_msg() (in module salt.states.xmpp), [1242](#page-1249-0) send\_sms() (in module salt.modules.twilio\_notify), [855](#page-862-0) SendMsgBot (class in salt.modules.xmpp), [898](#page-905-0) sense() (in module salt.modules.sensors), [798](#page-805-0) Sequence (class in salt.utils.aggregation), [461](#page-468-0) serialize() (in module salt.states.file), [1139](#page-1146-0) serialize() (in module salt.utils.serializers.json), [464](#page-471-0) serialize() (in module salt.utils.serializers.msgpack), [465](#page-472-0) serialize() (in module salt.utils.serializers.yaml), [465](#page-472-0) SerializerExtension (class in salt.utils.jinja), [970](#page-977-0) serve file() (in module salt.fileserver.gitfs), [454](#page-461-0) serve file() (in module salt.fileserver.hgfs), [455](#page-462-0) serve file() (in module salt.fileserver.minionfs), [456](#page-463-0) serve\_file() (in module salt.fileserver.roots), [456](#page-463-0) serve file() (in module salt.fileserver.s3fs), [458](#page-465-0) serve\_file() (in module salt.fileserver.svnfs), [459](#page-466-0) server\_by\_name() (in module salt.modules.nova), [708](#page-715-0) server\_list() (in module salt.modules.nova), [708](#page-715-0) server\_list\_detailed() (in module salt.modules.nova), [708](#page-715-0) server\_show() (in module salt.modules.nova), [709](#page-716-0) server\_status() (in module salt.modules.apache), [473](#page-480-0) serverinfo() (in module salt.modules.tomcat), [853](#page-860-0) servermods() (in module salt.modules.apache), [473](#page-480-0) service\_absent() (in module salt.states.keystone), [1163](#page-1170-0) service\_create() (in module salt.modules.keystone), [638](#page-645-0) service\_delete() (in module salt.modules.keystone), [638](#page-645-0) service\_get() (in module salt.modules.keystone), [638](#page-645-0) service highstate() (in module salt.modules.introspect), [628](#page-635-0)

service list() (in module salt.modules.keystone), [638](#page-645-0)

service present() (in module salt.states.keystone), [1163](#page-1170-0) sessions() (in module salt.modules.tomcat), [853](#page-860-0) set() (in module salt.states.debconfmod), [1116](#page-1123-0) set() (in module salt.states.stateconf), [1227](#page-1234-0) set () (in module salt.modules.alternatives), [472](#page-479-0) set () (in module salt.modules.debconfmod), [533](#page-540-0) set () (in module salt.modules.etcd\_mod), [561](#page-568-0) set () (in module salt.modules.gnomedesktop), [609](#page-616-0) set () (in module salt.modules.logrotate), [649](#page-656-0) set () (in module salt.modules.memcached), [677](#page-684-0) set () (in module salt.modules.openstack\_config), [715](#page-722-0) set\_() (in module salt.modules.parted), [724](#page-731-0) set () (in module salt.modules.quota), [767](#page-774-0) set\_() (in module salt.states.alternatives), [1078](#page-1085-0) set () (in module salt.states.eselect), [1122](#page-1129-0) set\_absent() (in module salt.states.ipset), [1156](#page-1163-0) set\_attributes() (in module salt.modules.boto\_elb), [498](#page-505-0) set\_attributes() (in module salt.modules.boto\_sqs), [504](#page-511-0) set\_attributes() (in module salt.modules.win\_file), [873](#page-880-0) set auth key() (in module salt.modules.ssh), [823](#page-830-0) set\_auth\_key\_from\_file() (in module salt.modules.ssh), [823](#page-830-0) set\_autostart() (in module salt.modules.virt), [865](#page-872-0) set\_ca\_path() (in module salt.modules.tls), [851](#page-858-0) set\_cflags() (in module salt.modules.makeconf), [669](#page-676-0) set\_chost() (in module salt.modules.makeconf), [669](#page-676-0) set\_computer\_desc() (in module salt.modules.win\_system), [888](#page-895-0) set\_computer\_name() (in module salt.modules.win\_system), [888](#page-895-0) set\_config() (in module salt.modules.dnsmasq), [540](#page-547-0) set\_cxxflags() (in module salt.modules.makeconf), [669](#page-676-0) set\_date() (in module salt.modules.shadow), [801](#page-808-0) set\_default() (in module salt.modules.rvm), [788](#page-795-0) set dhcp all() (in module salt.modules.win ip), [876](#page-883-0) set dhcp dns() (in module salt.modules.win ip), [877](#page-884-0) set dhcp  $ip()$  (in module salt.modules.win  $ip)$ , [877](#page-884-0) set\_dns() (in module salt.modules.lxc), [658](#page-665-0) set emerge default opts() (in module salt.modules.makeconf), [669](#page-676-0) set\_env() (in module salt.modules.cron), [527](#page-534-0) set\_expire() (in module salt.modules.shadow), [801](#page-808-0) set file() (in module salt.modules.debconfmod), [533](#page-540-0) set\_file() (in module salt.states.debconfmod), [1116](#page-1123-0) set\_fstab() (in module salt.modules.mount), [685](#page-692-0) set\_gentoo\_mirrors() (in module salt.modules.makeconf), [669](#page-676-0) set health check() (in module salt.modules.boto elb), [498](#page-505-0) set\_host() (in module salt.modules.hosts), [620](#page-627-0) set\_hostname() (in module salt.modules.junos), [634](#page-641-0) set\_hwclock() (in module salt.modules.timezone), [846](#page-853-0) set hwclock() (in module salt.modules.win timezone), [890](#page-897-0)

set id() (in module salt.modules.parted), [725](#page-732-0) set\_inactdays() (in module salt.modules.shadow), [801](#page-808-0) set is polling() (in module salt.modules.solr), [820](#page-827-0) set\_job() (in module salt.modules.cron), [527](#page-534-0) set job() (in module salt.modules.incron), [622](#page-629-0) set\_key() (in module salt.modules.redismod), [777](#page-784-0) set key() (in module salt.modules.reg), [778](#page-785-0) set\_known\_host() (in module salt.modules.ssh), [824](#page-831-0) set\_locale() (in module salt.modules.localemod), [648](#page-655-0) set\_main() (in module salt.modules.postfix), [749](#page-756-0) set\_makeopts() (in module salt.modules.makeconf), [670](#page-677-0) set\_master() (in module salt.modules.postfix), [749](#page-756-0) set\_maxdays() (in module salt.modules.shadow), [801](#page-808-0) set\_maxdays() (in module salt.modules.solaris\_shadow), [810](#page-817-0) set\_mindays() (in module salt.modules.shadow), [801](#page-808-0) set\_mindays() (in module salt.modules.solaris\_shadow), [810](#page-817-0) set\_mode() (in module salt.modules.file), [582](#page-589-0) set\_mode() (in module salt.modules.win\_file), [873](#page-880-0) set\_option() (in module salt.modules.ini\_manage), [627](#page-634-0) set output volume() (in module salt.modules.osxdesktop), [717](#page-724-0) set\_parameter() (in module salt.modules.lxc), [659](#page-666-0) set\_pass() (in module salt.modules.lxc), [659](#page-666-0) set\_pass() (in module salt.states.lxc), [1169](#page-1176-0) set\_password() (in module salt.modules.bsd\_shadow), [508](#page-515-0) set\_password() (in module salt.modules.shadow), [801](#page-808-0) set\_password() (in module salt.modules.solaris\_shadow), [810](#page-817-0) set\_password() (in module salt.modules.win\_shadow), [886](#page-893-0) set\_permissions() (in module salt.modules.rabbitmq), [770](#page-777-0) set\_policy() (in module salt.modules.iptables), [634](#page-641-0) set\_policy() (in module salt.modules.rabbitmq), [770](#page-777-0) set policy() (in module salt.states.iptables), [1161](#page-1168-0) set\_present() (in module salt.states.ipset), [1156](#page-1163-0) set\_replication\_enabled() (in module salt.modules.solr), [820](#page-827-0) set salt view() (in module salt.returners.couchdb\_return), [992](#page-999-0) set\_selections() (in module salt.modules.aptpkg), [479](#page-486-0) set\_selinux\_context() (in module salt.modules.file), [582](#page-589-0) set\_servers() (in module salt.modules.win\_ntp), [879](#page-886-0) set\_special() (in module salt.modules.cron), [527](#page-534-0) set\_static\_dns() (in module salt.modules.win\_ip), [877](#page-884-0) set\_static\_ip() (in module salt.modules.win\_ip),  $877$ set\_sync() (in module salt.modules.makeconf), [670](#page-677-0) set\_sys() (in module salt.modules.keyboard), [635](#page-642-0) set\_system\_date() (in module salt.modules.win\_system), [888](#page-895-0) set\_system\_time() (in module salt.modules.win\_system), [888](#page-895-0)

set\_tags() (in module salt.cloud.clouds.ec2), [345](#page-352-0) set\_tags() (in module salt.cloud.clouds.libcloud\_aws), [356](#page-363-0) set\_target() (in module salt.modules.aliases), [471](#page-478-0) set\_target() (in module salt.modules.eselect), [560](#page-567-0) set\_user\_tags() (in module salt.modules.rabbitmq), [771](#page-778-0) set\_var() (in module salt.modules.makeconf), [670](#page-677-0) set vm status() (in module salt.cloud.clouds.proxmox), [370](#page-377-0) set\_warndays() (in module salt.modules.shadow), [802](#page-809-0) set\_warndays() (in module salt.modules.solaris\_shadow), [810](#page-817-0) set\_weight() (in module salt.modules.haproxyconn), [616](#page-623-0) set\_x() (in module salt.modules.keyboard), [635](#page-642-0) set\_zone() (in module salt.modules.timezone), [846](#page-853-0) set\_zone() (in module salt.modules.win\_timezone), [890](#page-897-0) SetCategories() (salt.modules.win\_update.PyWinUpdater method), [891](#page-898-0) SetCategories() (salt.states.win\_update.PyWinUpdater method), [1240](#page-1247-0) setClockFormat() (in module salt.modules.gnomedesktop), [609](#page-616-0) setClockShowDate() (in module salt.modules.gnomedesktop), [609](#page-616-0) setenforce() (in module salt.modules.selinux), [797](#page-804-0) setenv() (in module salt.modules.environ), [559](#page-566-0) setenv() (in module salt.states.environ), [1121](#page-1128-0) setIdleActivation() (in module salt.modules.gnomedesktop), [609](#page-616-0) setIdleDelay() (in module salt.modules.gnomedesktop), [609](#page-616-0) SetInclude() (salt.modules.win\_update.PyWinUpdater method), [891](#page-898-0) SetInclude() (salt.states.win\_update.PyWinUpdater method), [1240](#page-1247-0) SetIncludes() (salt.modules.win\_update.PyWinUpdater method), [891](#page-898-0) SetIncludes() (salt.states.win\_update.PyWinUpdater method), [1240](#page-1247-0) setmem() (in module salt.modules.smartos\_vmadm), [804](#page-811-0) setmem() (in module salt.modules.virt), [865](#page-872-0) setmem() (in module salt.modules.xapi), [896](#page-903-0) setpassword() (in module salt.modules.win\_useradd), [894](#page-901-0) setsebool() (in module salt.modules.selinux), [797](#page-804-0) setsebools() (in module salt.modules.selinux), [798](#page-805-0) setval() (in module salt.modules.environ), [559](#page-566-0) setval() (in module salt.modules.grains), [612](#page-619-0) setvals() (in module salt.modules.grains), [613](#page-620-0) setvalue() (in module salt.modules.augeas\_cfg), [485](#page-492-0) setvalue() (in module salt.states.augeas), [1083](#page-1090-0) setvcpus() (in module salt.modules.virt), [865](#page-872-0) setvcpus() (in module salt.modules.xapi), [896](#page-903-0) sha256\_digest() (in module salt.modules.hashutil), [617](#page-624-0) sha512\_digest() (in module salt.modules.hashutil), [617](#page-624-0)

shadow hash() (in module salt.modules.mod random), [678](#page-685-0) show() (in module salt.modules.bridge), [507](#page-514-0) show() (in module salt.modules.darwin\_sysctl), [530](#page-537-0) show() (in module salt.modules.debconfmod), [533](#page-540-0) show() (in module salt.modules.freebsd\_sysctl), [585](#page-592-0) show() (in module salt.modules.linux sysctl), [647](#page-654-0) show() (in module salt.modules.netbsd\_sysctl), [695](#page-702-0) show() (in module salt.modules.nova), [709](#page-716-0) show() (in module salt.modules.smartos\_imgadm), [802](#page-809-0) show() (in module salt.modules.systemd), [842](#page-849-0) show\_backends() (in module salt.modules.haproxyconn), [616](#page-623-0) show\_conf() (in module salt.modules.logadm), [649](#page-656-0) show\_conf() (in module salt.modules.logrotate), [650](#page-657-0) show\_config() (in module salt.modules.freebsdjail), [585](#page-592-0) show\_current() (in module salt.modules.alternatives), [472](#page-479-0) show dbs() (in module salt.modules.oracle), [716](#page-723-0) show delvol on destroy() (in module salt.cloud.clouds.ec2), [345](#page-352-0) show disk() (in module salt.cloud.clouds.aliyun), [336](#page-343-0) show\_disk() (in module salt.cloud.clouds.gce), [350](#page-357-0) show env() (in module salt.modules.oracle), [716](#page-723-0) show frontends() (in module salt.modules.haproxyconn), [616](#page-623-0) show\_fwrule() (in module salt.cloud.clouds.gce), [350](#page-357-0) show\_hc() (in module salt.cloud.clouds.gce), [350](#page-357-0) show\_highstate() (in module salt.modules.state), [825](#page-832-0) show image() (in module salt.cloud.clouds.aliyun), [336](#page-343-0) show\_image() (in module salt.cloud.clouds.ec2), [345](#page-352-0) show image() (in module salt.cloud.clouds.parallels), [368](#page-375-0) show\_instance() (in module salt.cloud.clouds.aliyun), [336](#page-343-0) show instance() (in module salt.cloud.clouds.cloudstack), [338](#page-345-0) show instance() (in module salt.cloud.clouds.digital\_ocean), [339](#page-346-0) show\_instance() (in module salt.cloud.clouds.ec2), [345](#page-352-0) show instance() (in module salt.cloud.clouds.gce), [350](#page-357-0) show\_instance() (in module salt.cloud.clouds.gogrid), [351](#page-358-0) show instance() (in module salt.cloud.clouds.linode), [358](#page-365-0) show instance() (in module salt.cloud.clouds.lxc), [359](#page-366-0) show\_instance() (in module salt.cloud.clouds.msazure), [360](#page-367-0) show\_instance() (in module salt.cloud.clouds.nova), [363](#page-370-0) show\_instance() (in module salt.cloud.clouds.opennebula), [364](#page-371-0) show instance() (in module salt.cloud.clouds.openstack), [367](#page-374-0) show\_instance() (in module salt.cloud.clouds.parallels), [368](#page-375-0) show instance() (in module salt.cloud.clouds.proxmox), [370](#page-377-0)

- show\_instance() (in module salt.cloud.clouds.rackspace), smembers() (in module salt.modules.redismod), [777](#page-784-0) [371](#page-378-0)
- show instance() (in module salt.cloud.clouds.softlayer), [373](#page-380-0)
- show instance() (in module salt.cloud.clouds.softlayer\_hw), [374](#page-381-0)
- show instance() (in module salt.cloud.clouds.vsphere), [376](#page-383-0)
- show\_key() (in module salt.cloud.clouds.joyent), [354](#page-361-0) show\_keypair() (in module salt.cloud.clouds.digital\_ocean), [340](#page-347-0) show\_keypair() (in module salt.cloud.clouds.ec2), [345](#page-352-0) show\_lb() (in module salt.cloud.clouds.gce), [350](#page-357-0) show\_low\_sls() (in module salt.modules.state), [825](#page-832-0) show\_lowstate() (in module salt.modules.state), [825](#page-832-0) show\_main() (in module salt.modules.postfix), [750](#page-757-0) show\_master() (in module salt.modules.postfix), [750](#page-757-0)
- show\_network() (in module salt.cloud.clouds.gce), [350](#page-357-0) show pillar() (in module salt.modules.oracle), [717](#page-724-0) show pillar() (in module salt.runners.pillar), [1017](#page-1024-0) show\_sls() (in module salt.modules.state), [825](#page-832-0) show\_snapshot() (in module salt.cloud.clouds.gce), [350](#page-357-0) show\_stages() (in module salt.runners.state), [1022](#page-1029-0) show term protect() (in module salt.cloud.clouds.ec2),

#### [345](#page-352-0)

- show top() (in module salt.modules.state), [826](#page-833-0) show\_top() (in module salt.runners.pillar), [1017](#page-1024-0) show\_volume() (in module salt.cloud.clouds.ec2), [345](#page-352-0) showconfig() (in module salt.modules.freebsdports), [591](#page-598-0) showglobal() (in module salt.modules.mysql), [691](#page-698-0) showvariables() (in module salt.modules.mysql), [691](#page-698-0) shutdown() (in module salt.cloud.clouds.proxmox), [370](#page-377-0) shutdown() (in module salt.modules.redismod), [777](#page-784-0) shutdown() (in module salt.modules.smartos\_vmadm), [804](#page-811-0)
- shutdown() (in module salt.modules.system), [840](#page-847-0)
- shutdown() (in module salt.modules.virt), [865](#page-872-0)
- shutdown() (in module salt.modules.win\_system), [889](#page-896-0)
- shutdown() (in module salt.modules.xapi), [896](#page-903-0)
- shutdown\_hard() (in module salt.modules.win\_system), [889](#page-896-0)
- sign() (in module salt.cloud.clouds.ec2), [345](#page-352-0) signal() (in module salt.modules.apache), [474](#page-481-0) signal() (in module salt.modules.nginx), [705](#page-712-0) signal() (in module salt.modules.solr), [820](#page-827-0) signal() (in module salt.modules.tomcat), [854](#page-861-0) signal job() (in module salt.modules.saltutil), [792](#page-799-0) single() (in module salt.modules.state), [826](#page-833-0) slave\_lag() (in module salt.modules.mysql), [691](#page-698-0) slaveof() (in module salt.modules.redismod), [777](#page-784-0) sleep() (in module salt.modules.test), [845](#page-852-0) SLS Module, **[1463](#page-1470-0)**
- sls() (in module salt.modules.state), [826](#page-833-0)
- sls id() (in module salt.modules.state), [826](#page-833-0)

sock\_dir conf/master, [404](#page-411-0) conf/minion, [432](#page-439-0) solo() (in module salt.modules.chef), [510](#page-517-0) sort pkglist() (in module salt.modules.pkg resource), [732](#page-739-0) source list() (in module salt.modules.file), [582](#page-589-0) sources add() (in module salt.modules.gem), [594](#page-601-0) sources\_list() (in module salt.modules.gem), [594](#page-601-0) sources\_remove() (in module salt.modules.gem), [594](#page-601-0) SPF() (in module salt.modules.dig), [538](#page-545-0) SPF() (in module salt.modules.dnsutil), [541](#page-548-0) sqlite\_version() (in module salt.modules.sqlite3), [821](#page-828-0) ssh\_interface() (in module salt.cloud.clouds.ec2), [345](#page-352-0) ssh\_interface() (in module salt.cloud.clouds.joyent), [354](#page-361-0) ssh\_interface() (in module salt.cloud.clouds.libcloud\_aws), [356](#page-363-0) ssh\_interface() (in module salt.cloud.clouds.nova), [363](#page-370-0) ssh interface() (in module salt.cloud.clouds.openstack), [367](#page-374-0) ssh\_interface() (in module salt.cloud.clouds.rackspace), [371](#page-378-0) ssh\_minion\_opts conf/master, [406](#page-413-0) ssh\_username() (in module salt.cloud.clouds.libcloud\_aws), [356](#page-363-0) stack() (in module salt.modules.test), [845](#page-852-0) start() (in module salt.cloud.clouds.aliyun), [336](#page-343-0) start() (in module salt.cloud.clouds.ec2), [345](#page-352-0) start() (in module salt.cloud.clouds.joyent), [354](#page-361-0) start() (in module salt.cloud.clouds.libcloud\_aws), [356](#page-363-0) start() (in module salt.cloud.clouds.parallels), [368](#page-375-0) start() (in module salt.cloud.clouds.proxmox), [370](#page-377-0) start() (in module salt.modules.bluez), [488](#page-495-0) start() (in module salt.modules.daemontools), [529](#page-536-0) start() (in module salt.modules.debian\_service), [536](#page-543-0) start() (in module salt.modules.dockerio), [551](#page-558-0) start() (in module salt.modules.freebsdjail), [585](#page-592-0) start() (in module salt.modules.freebsdservice), [593](#page-600-0) start() (in module salt.modules.gentoo\_service), [597](#page-604-0) start() (in module salt.modules.launchctl), [642](#page-649-0) start() (in module salt.modules.lxc), [659](#page-666-0) start() (in module salt.modules.monit), [683](#page-690-0) start() (in module salt.modules.netbsdservice), [697](#page-704-0) start() (in module salt.modules.openbsdservice), [714](#page-721-0) start() (in module salt.modules.rest\_service), [779](#page-786-0) start() (in module salt.modules.rh\_service), [783](#page-790-0) start() (in module salt.modules.riak), [784](#page-791-0) start() (in module salt.modules.service), [800](#page-807-0) start() (in module salt.modules.smartos\_vmadm), [804](#page-811-0)

- start() (in module salt.modules.smf), [806](#page-813-0) start() (in module salt.modules.supervisord), [831](#page-838-0)
- 

start() (in module salt.modules.tomcat), [854](#page-861-0) start() (in module salt.modules.upstart), [857](#page-864-0) start() (in module salt.modules.virt), [865](#page-872-0) start() (in module salt.modules.win\_service), [885](#page-892-0) start() (in module salt.modules.xapi), [896](#page-903-0) start() (in module salt.runners.lxc), [1014](#page-1021-0) start() (in module salt.runners.virt), [1024](#page-1031-0) start() (salt.modules.xmpp.SendMsgBot method), [898](#page-905-0) start\_app() (in module salt.modules.rabbitmq), [771](#page-778-0) start\_time\_service() (in module salt.modules.win\_system), [889](#page-896-0) start\_volume() (in module salt.modules.glusterfs), [607](#page-614-0) started() (in module salt.states.glusterfs), [1145](#page-1152-0) started() (in module salt.states.lxc), [1169](#page-1176-0) stash() (in module salt.modules.git), [605](#page-612-0) State Compiler, **[1463](#page-1470-0)** State Declaration, **[1463](#page-1470-0)** State Function, **[1463](#page-1470-0)** State Module, **[1463](#page-1470-0)** State Run, **[1463](#page-1470-0)** state() (in module salt.modules.lxc), [659](#page-666-0) state() (in module salt.states.saltmod), [1218](#page-1225-0) state\_doc() (in module salt.modules.sysmod), [839](#page-846-0) state\_output conf/master, [411](#page-418-0) conf/minion, [437](#page-444-0) state\_top conf/master, [410](#page-417-0) state\_verbose conf/master, [410](#page-417-0) conf/minion, [436](#page-443-0) states() (in module salt.loader), [326](#page-333-0) states dirs conf/minion, [435](#page-442-0) Stats (class in salt.netapi.rest\_cherrypy.app), [931](#page-938-0) stats() (in module salt.modules.file), [582](#page-589-0) stats() (in module salt.modules.locate), [648](#page-655-0) stats() (in module salt.modules.pkgng), [743](#page-750-0) stats() (in module salt.modules.quota), [767](#page-774-0) stats() (in module salt.modules.uwsgi), [859](#page-866-0) stats() (in module salt.modules.win\_file), [874](#page-881-0) status() (in module salt.modules.daemontools), [529](#page-536-0) status() (in module salt.modules.debian\_service), [536](#page-543-0) status() (in module salt.modules.freebsdjail), [586](#page-593-0) status() (in module salt.modules.freebsdservice), [593](#page-600-0) status() (in module salt.modules.gentoo\_service), [597](#page-604-0) status() (in module salt.modules.git), [605](#page-612-0) status() (in module salt.modules.glusterfs), [608](#page-615-0) status() (in module salt.modules.launchctl), [642](#page-649-0) status() (in module salt.modules.memcached), [677](#page-684-0) status() (in module salt.modules.mysql), [691](#page-698-0) status() (in module salt.modules.netbsdservice), [697](#page-704-0) status() (in module salt.modules.nginx), [705](#page-712-0) status() (in module salt.modules.openbsdservice), [715](#page-722-0)

status() (in module salt.modules.puppet), [762](#page-769-0) status() (in module salt.modules.rabbitmq), [771](#page-778-0) status() (in module salt.modules.rdp), [774](#page-781-0) status() (in module salt.modules.rest\_service), [780](#page-787-0) status() (in module salt.modules.rh\_service), [783](#page-790-0) status() (in module salt.modules.service), [800](#page-807-0) status() (in module salt.modules.smf), [806](#page-813-0) status() (in module salt.modules.supervisord), [831](#page-838-0) status() (in module salt.modules.svn), [834](#page-841-0) status() (in module salt.modules.systemd), [842](#page-849-0) status() (in module salt.modules.tomcat), [854](#page-861-0) status() (in module salt.modules.upstart), [857](#page-864-0) status() (in module salt.modules.win\_service), [886](#page-893-0) status() (in module salt.modules.zpool), [911](#page-918-0) status() (in module salt.runners.manage), [1016](#page-1023-0) status() (in module salt.states.disk), [1116](#page-1123-0) status\_raw() (in module salt.modules.supervisord), [831](#page-838-0) status\_webapp() (in module salt.modules.tomcat), [854](#page-861-0) statvfs() (in module salt.modules.file), [583](#page-590-0) stop() (in module salt.cloud.clouds.aliyun), [336](#page-343-0) stop() (in module salt.cloud.clouds.ec2), [345](#page-352-0) stop() (in module salt.cloud.clouds.joyent), [354](#page-361-0) stop() (in module salt.cloud.clouds.libcloud\_aws), [356](#page-363-0) stop() (in module salt.cloud.clouds.parallels), [368](#page-375-0) stop() (in module salt.cloud.clouds.proxmox), [370](#page-377-0) stop() (in module salt.modules.bluez), [488](#page-495-0) stop() (in module salt.modules.daemontools), [529](#page-536-0) stop() (in module salt.modules.debian\_service), [536](#page-543-0) stop() (in module salt.modules.dockerio), [552](#page-559-0) stop() (in module salt.modules.freebsdjail), [586](#page-593-0) stop() (in module salt.modules.freebsdservice), [593](#page-600-0) stop() (in module salt.modules.gentoo\_service), [598](#page-605-0) stop() (in module salt.modules.launchctl), [642](#page-649-0) stop() (in module salt.modules.lxc), [659](#page-666-0) stop() (in module salt.modules.monit), [684](#page-691-0) stop() (in module salt.modules.netbsdservice), [697](#page-704-0) stop() (in module salt.modules.openbsdservice), [715](#page-722-0) stop() (in module salt.modules.rest\_service), [780](#page-787-0) stop() (in module salt.modules.rh\_service), [783](#page-790-0) stop() (in module salt.modules.riak), [784](#page-791-0) stop() (in module salt.modules.service), [800](#page-807-0) stop() (in module salt.modules.smf), [806](#page-813-0) stop() (in module salt.modules.supervisord), [831](#page-838-0) stop() (in module salt.modules.systemd), [842](#page-849-0) stop() (in module salt.modules.tomcat), [854](#page-861-0) stop() (in module salt.modules.upstart), [857](#page-864-0) stop() (in module salt.modules.virt), [865](#page-872-0) stop() (in module salt.modules.win\_service), [886](#page-893-0) stop() (in module salt.runners.lxc), [1014](#page-1021-0) stop() (in module salt.states.modjk\_worker), [1173](#page-1180-0) stop\_app() (in module salt.modules.rabbitmq), [771](#page-778-0) stop\_time\_service() (in module salt.modules.win\_system), [889](#page-896-0) stop\_volume() (in module salt.modules.glusterfs), [608](#page-615-0)

stopped() (in module salt.states.lxc), [1169](#page-1176-0) stp() (in module salt.modules.bridge), [507](#page-514-0) str\_encode() (in module salt.modules.mod\_random), [679](#page-686-0) string() (in module salt.states.redismod), [1214](#page-1221-0) stringify() (in module salt.modules.pkg\_resource), [732](#page-739-0) submodule() (in module salt.modules.git), [605](#page-612-0) subnets() (in module salt.modules.network), [700](#page-707-0) subnets() (in module salt.modules.win\_network), [879](#page-886-0) succeed with changes() (in module salt.states.test), [1231](#page-1238-0) succeed\_without\_changes() (in module salt.states.test), [1231](#page-1238-0) summary() (in module salt.modules.monit), [684](#page-691-0) summary() (in module salt.modules.puppet), [762](#page-769-0)

suspend() (in module salt.modules.nova), [709](#page-716-0) svnfs\_branches conf/master, [420](#page-427-0) svnfs\_env\_blacklist conf/master, [420](#page-427-0) svnfs\_env\_whitelist conf/master, [420](#page-427-0) svnfs\_mountpoint conf/master, [419](#page-426-0) svnfs\_remotes conf/master, [418](#page-425-0) svnfs\_root conf/master, [419](#page-426-0)

svnfs\_tags conf/master, [420](#page-427-0) svnfs\_trunk

conf/master, [419](#page-426-0)

```
SvnPillar (class in salt.pillar.svn_pillar), 963
swap() (in module salt.states.mount), 1176
swap_memory() (in module salt.modules.ps), 759
swapoff() (in module salt.modules.mount), 686
swapon() (in module salt.modules.mount), 686
swaps() (in module salt.modules.mount), 686
switch() (in module salt.modules.svn), 834
symlink() (in module salt.modules.file), 583
symlink() (in module salt.modules.win_file), 874
symlink() (in module salt.states.file), 1140
454
456
1011
sync() (in module salt.modules.eix), 558
sync() (in module salt.modules.layman), 643
sync_all() (in module salt.modules.saltutil), 793
670
sync_grains() (in module salt.modules.saltutil), 793
793
793
sync_renderers() (in module salt.modules.saltutil), 793
sync_returners() (in module salt.modules.saltutil), 793
sync_states() (in module salt.modules.saltutil), 793
sync_utils() (in module salt.modules.saltutil), 794
```
syncdb() (in module salt.modules.djangomod), [539](#page-546-0) Syndic, **[1463](#page-1470-0)** syndic log file conf/master, [425](#page-432-0) syndic\_master conf/master, [424](#page-431-0) syndic master log file conf/master, [425](#page-432-0) syndic\_master\_port conf/master, [425](#page-432-0) sysctl() (in module salt.modules.freebsdjail), [586](#page-593-0) system() (in module salt.states.keyboard), [1161](#page-1168-0) system() (in module salt.states.locale), [1165](#page-1172-0) system() (in module salt.states.network), [1183](#page-1190-0) system() (in module salt.states.timezone), [1231](#page-1238-0) system\_types() (in module salt.modules.parted), [725](#page-732-0) systemctl\_reload() (in module salt.modules.systemd), [842](#page-849-0)

# T

tables() (in module salt.modules.sqlite3), [822](#page-829-0) tag() (in module salt.modules.dockerio), [552](#page-559-0) take\_action() (in module salt.cloud.clouds.joyent), [354](#page-361-0) tar() (in module salt.modules.archive), [481](#page-488-0) Target, **[1463](#page-1470-0)** targets() (in module salt.roster.flat), [1005](#page-1012-0) targets() (in module salt.roster.scan), [1005](#page-1012-0) targets() (salt.roster.flat.RosterMatcher method), [1005](#page-1012-0) targets() (salt.roster.scan.RosterMatcher method), [1005](#page-1012-0) tcp\_pub\_port conf/minion, [434](#page-441-0) tcp\_pull\_port conf/minion, [434](#page-441-0) template() (in module salt.modules.state), [827](#page-834-0) template str() (in module salt.modules.state), [827](#page-834-0) templates() (in module salt.modules.lxc), [659](#page-666-0) tenant\_absent() (in module salt.states.keystone), [1163](#page-1170-0) tenant create() (in module salt.modules.keystone), [638](#page-645-0) tenant delete() (in module salt.modules.keystone), [638](#page-645-0) tenant get() (in module salt.modules.keystone), [638](#page-645-0) tenant\_list() (in module salt.modules.keystone), [639](#page-646-0) tenant present() (in module salt.states.keystone), [1163](#page-1170-0) tenant\_update() (in module salt.modules.keystone), [639](#page-646-0) term() (in module salt.modules.daemontools), [529](#page-536-0) term\_job() (in module salt.modules.saltutil), [794](#page-801-0) test conf/master, [411](#page-418-0) test() (in module salt.modules.ipset), [630](#page-637-0)

threads() (in module salt.modules.sysbench), [837](#page-844-0) time() (in module salt.modules.redismod), [778](#page-785-0) TimedProcTimeoutError, [462,](#page-469-0) [464](#page-471-0) timeout conf/master, [404](#page-411-0) toggle() (in module salt.modules.parted), [725](#page-732-0) token\_expire

conf/master, [408](#page-415-0) token\_get() (in module salt.modules.keystone), [639](#page-646-0) TokenAuthenticationError, [462](#page-469-0), [464](#page-471-0) tokenize\_grant() (in module salt.modules.mysql), [691](#page-698-0) Top File, **[1463](#page-1470-0)** top() (in module salt.modules.dockerio), [552](#page-559-0) top() (in module salt.modules.ps), [759](#page-766-0) top() (in module salt.modules.state), [827](#page-834-0) top() (in module salt.tops.cobbler), [1250](#page-1257-0) top() (in module salt.tops.ext\_nodes), [1250](#page-1257-0) top() (in module salt.tops.mongo), [1251](#page-1258-0) top() (in module salt.tops.reclass\_adapter), [1252](#page-1259-0) total\_physical\_memory() (in module salt.modules.ps), [759](#page-766-0) touch() (in module salt.modules.file), [583](#page-590-0) touch() (in module salt.states.file), [1141](#page-1148-0) tpstats() (in module salt.modules.cassandra), [509](#page-516-0) traceroute() (in module salt.modules.network), [700](#page-707-0) traceroute() (in module salt.modules.win\_network), [879](#page-886-0) tree() (in module salt.modules.augeas\_cfg), [485](#page-492-0) tree() (in module salt.modules.etcd\_mod), [562](#page-569-0) trim\_cflags() (in module salt.modules.makeconf), [670](#page-677-0) trim\_cxxflags() (in module salt.modules.makeconf), [671](#page-678-0) trim\_emerge\_default\_opts() (in module salt.modules.makeconf), [671](#page-678-0) trim\_features() (in module salt.modules.makeconf), [671](#page-678-0) trim\_gentoo\_mirrors() (in module salt.modules.makeconf), [671](#page-678-0) trim\_makeopts() (in module salt.modules.makeconf), [671](#page-678-0) trim\_var() (in module salt.modules.makeconf), [672](#page-679-0) truncate() (in module salt.modules.file), [583](#page-590-0) y() (in module salt.modules.cmdmod), [520](#page-527-0) y() (in module salt.modules.test), [845](#page-852-0) tune() (in module salt.modules.blockdev), [487](#page-494-0) tune() (in module salt.modules.extfs), [564](#page-571-0) tuned() (in module salt.states.blockdev), [1084](#page-1091-0) TXT() (in module salt.modules.dig), [538](#page-545-0)

## $\mathbf{U}$

uid to user() (in module salt.modules.file), [583](#page-590-0) uid to user() (in module salt.modules.win file), [874](#page-881-0) umount() (in module salt.modules.mount), [686](#page-693-0) umount\_image() (in module salt.modules.img), [621](#page-628-0) unblock() (in module salt.modules.bluez), [488](#page-495-0) uncomment() (in module salt.modules.file), [583](#page-590-0) uncomment() (in module salt.states.file), [1141](#page-1148-0) undefine() (in module salt.modules.virt), [865](#page-872-0) undeploy() (in module salt.modules.tomcat), [854](#page-861-0) undeployed() (in module salt.states.tomcat), [1232](#page-1239-0) unfreeze() (in module salt.modules.lxc), [659](#page-666-0) unfreeze() (in module salt.runners.lxc), [1014](#page-1021-0) unhold() (in module salt.modules.aptpkg), [480](#page-487-0) unhold() (in module salt.modules.yumpkg), [906](#page-913-0) uninstall() (in module salt.modules.chocolatey), [513](#page-520-0)

uninstall() (in module salt.modules.gem), [594](#page-601-0) uninstall() (in module salt.modules.npm), [711](#page-718-0) uninstall() (in module salt.modules.pecl), [726](#page-733-0) uninstall() (in module salt.modules.pip), [730](#page-737-0) uninstall\_python() (in module salt.modules.pyenv), [765](#page-772-0) uninstall\_ruby() (in module salt.modules.rbenv), [774](#page-781-0) unlock() (in module salt.states.zk\_concurrency), [1244](#page-1251-0) unmonitor() (in module salt.modules.monit), [684](#page-691-0) unmounted() (in module salt.states.mount), [1176](#page-1183-0) unpack() (in module salt.modules.genesis), [596](#page-603-0) unpair() (in module salt.modules.bluez), [488](#page-495-0) unpurge() (in module salt.modules.dpkg), [553](#page-560-0) unrar() (in module salt.modules.archive), [482](#page-489-0) unzip() (in module salt.modules.archive), [482](#page-489-0) up() (in module salt.modules.debian\_ip), [535](#page-542-0) up() (in module salt.modules.rh\_ip), [782](#page-789-0) up() (in module salt.runners.manage), [1016](#page-1023-0) update() (in module salt.fileserver.gitfs), [454](#page-461-0) update() (in module salt.fileserver.hgfs), [455](#page-462-0) update() (in module salt.fileserver.minionfs), [456](#page-463-0) update() (in module salt.fileserver.roots), [456](#page-463-0) update() (in module salt.fileserver.s3fs), [458](#page-465-0) update() (in module salt.fileserver.svnfs), [459](#page-466-0) update() (in module salt.modules.boto\_asg), [491](#page-498-0) update() (in module salt.modules.chocolatey), [513](#page-520-0) update() (in module salt.modules.composer), [521](#page-528-0) update() (in module salt.modules.data), [531](#page-538-0) update() (in module salt.modules.ddns), [531](#page-538-0) update() (in module salt.modules.ebuild), [557](#page-564-0) update() (in module salt.modules.eix), [558](#page-565-0) update() (in module salt.modules.freebsdports), [591](#page-598-0) update() (in module salt.modules.gem), [595](#page-602-0) update() (in module salt.modules.hg), [619](#page-626-0) update() (in module salt.modules.mine), [678](#page-685-0) update() (in module salt.modules.pecl), [726](#page-733-0) update() (in module salt.modules.pyenv), [766](#page-773-0) update() (in module salt.modules.rbenv), [774](#page-781-0) update() (in module salt.modules.saltutil), [794](#page-801-0) update() (in module salt.modules.serverdensity\_device), [799](#page-806-0) update() (in module salt.modules.supervisord), [832](#page-839-0) update() (in module salt.modules.svn), [835](#page-842-0) update() (in module salt.pillar.git\_pillar), [955](#page-962-0) update() (in module salt.runners.fileserver), [1011](#page-1018-0) update() (in module salt.runners.git\_pillar), [1012](#page-1019-0) update() (in module salt.states.composer), [1111](#page-1118-0) update() (salt.pillar.git\_pillar.GitPillar method), [955](#page-962-0) update() (salt.pillar.svn\_pillar.SvnPillar method), [963](#page-970-0) update git repos() (in module salt.modules.win\_repo), [883](#page-890-0) update git repos() (in module salt.runners.winrepo), [1024](#page-1031-0) update\_installed() (in module

salt.modules.smartos\_imgadm), [802](#page-809-0)

update\_jail() (in module salt.modules.poudriere), [755](#page-762-0) update\_lxc\_conf() (in module salt.modules.lxc), [659](#page-666-0) update\_package\_site() (in module salt.modules.pkgng), [744](#page-751-0) update\_packaging\_site() (in module salt.states.pkgng), [1198](#page-1205-0) update\_ports\_tree() (in module salt.modules.poudriere), [755](#page-762-0) update\_record() (in module salt.modules.boto\_route53), [501](#page-508-0) update\_restart\_services conf/minion, [442](#page-449-0) update\_system() (in module salt.modules.gem), [595](#page-602-0) update\_url conf/minion, [442](#page-449-0) updatedb() (in module salt.modules.locate), [648](#page-655-0) updating() (in module salt.modules.pkgng), [744](#page-751-0) upgrade() (in module salt.modules.aptpkg), [480](#page-487-0) upgrade() (in module salt.modules.brew), [506](#page-513-0) upgrade() (in module salt.modules.ebuild), [557](#page-564-0) upgrade() (in module salt.modules.freebsdpkg), [589](#page-596-0) upgrade() (in module salt.modules.macports), [664](#page-671-0) upgrade() (in module salt.modules.pacman), [720](#page-727-0) upgrade() (in module salt.modules.pkgin), [734](#page-741-0) upgrade() (in module salt.modules.pkgng), [744](#page-751-0) upgrade() (in module salt.modules.pkgutil), [747](#page-754-0) upgrade() (in module salt.modules.softwareupdate), [808](#page-815-0) upgrade() (in module salt.modules.win\_pkg), [882](#page-889-0) upgrade() (in module salt.modules.yumpkg), [906](#page-913-0) upgrade() (in module salt.modules.zypper), [914](#page-921-0) upgrade\_available() (in module salt.modules.aptpkg), [480](#page-487-0) upgrade\_available() (in module salt.modules.brew), [506](#page-513-0) upgrade\_available() (in module salt.modules.ebuild), [557](#page-564-0) upgrade\_available() (in module salt.modules.macports), [664](#page-671-0) upgrade\_available() (in module salt.modules.pacman), [720](#page-727-0) upgrade\_available() (in module salt.modules.pkgutil), [748](#page-755-0) upgrade\_available() (in module salt.modules.softwareupdate), [809](#page-816-0) upgrade\_available() (in module salt.modules.solarispkg), [815](#page-822-0) upgrade\_available() (in module salt.modules.win\_pkg), [882](#page-889-0) upgrade\_available() (in module salt.modules.yumpkg), [907](#page-914-0) upgrade\_available() (in module salt.modules.zypper), [914](#page-921-0) upgrade\_bootstrap() (in module salt.modules.zcbuildout), [909](#page-916-0) uptime() (in module salt.modules.status), [829](#page-836-0) uptodate() (in module salt.states.pkg), [1198](#page-1205-0) usage() (in module salt.modules.disk), [539](#page-546-0)

usage() (in module salt.modules.win\_disk), [868](#page-875-0)

user

conf/master, [402](#page-409-0) conf/minion, [431](#page-438-0)

salt.modules.keystone), [640](#page-647-0) user\_present() (in module salt.states.keystone), [1163](#page-1170-0) user\_remove() (in module salt.modules.influx), [626](#page-633-0) user\_remove() (in module salt.modules.mongodb), [683](#page-690-0) user\_remove() (in module salt.modules.mysql), [693](#page-700-0) user\_remove() (in module salt.modules.postgres), [754](#page-761-0) user\_role\_add() (in module salt.modules.keystone), [640](#page-647-0) user\_role\_list() (in module salt.modules.keystone), [640](#page-647-0) user role remove() (in module salt.modules.keystone), [640](#page-647-0)

user\_to\_uid() (in module salt.modules.file), [584](#page-591-0) user\_to\_uid() (in module salt.modules.win\_file), [874](#page-881-0) user\_update() (in module salt.modules.keystone), [640](#page-647-0) user\_update() (in module salt.modules.postgres), [754](#page-761-0) user\_verify\_password() (in module salt.modules.keystone), [640](#page-647-0) useradd() (in module salt.modules.apache), [474](#page-481-0) useradd() (in module salt.modules.htpasswd), [620](#page-627-0) useradd\_all() (in module salt.modules.htpasswd), [620](#page-627-0) userdel() (in module salt.modules.apache), [474](#page-481-0) userdel() (in module salt.modules.htpasswd), [620](#page-627-0) ustring() (salt.output.nested.NestDisplay method), [944](#page-951-0)

#### V

valid\_fileproto() (in module salt.modules.config), [523](#page-530-0) values() (in module salt.wheel.config), [1253](#page-1260-0)

var\_contains() (in module salt.modules.makeconf), [672](#page-679-0) vcpu\_pin() (in module salt.modules.xapi), [896](#page-903-0) verify() (in module salt.modules.rpm), [785](#page-792-0) verify() (in module salt.modules.yumpkg), [907](#page-914-0) verify\_env conf/master, [403](#page-410-0) conf/minion, [432](#page-439-0) verify master pubkey sign conf/minion, [439](#page-446-0) version() (in module salt.modules.apache), [474](#page-481-0) version() (in module salt.modules.aptpkg), [480](#page-487-0) version() (in module salt.modules.bluez), [489](#page-496-0) version() (in module salt.modules.brew), [506](#page-513-0) version() (in module salt.modules.cassandra), [509](#page-516-0) version() (in module salt.modules.chocolatey), [513](#page-520-0) version() (in module salt.modules.dnsmasq), [540](#page-547-0) version() (in module salt.modules.dockerio), [552](#page-559-0) version() (in module salt.modules.ebuild), [557](#page-564-0) version() (in module salt.modules.freebsdpkg), [590](#page-597-0) version() (in module salt.modules.grub\_legacy), [614](#page-621-0) version() (in module salt.modules.hadoop), [615](#page-622-0) version() (in module salt.modules.ipset), [630](#page-637-0) version() (in module salt.modules.iptables), [634](#page-641-0) version() (in module salt.modules.linux\_acl), [645](#page-652-0) version() (in module salt.modules.linux\_lvm), [646](#page-653-0) version() (in module salt.modules.locate), [649](#page-656-0) version() (in module salt.modules.macports), [665](#page-672-0) version() (in module salt.modules.modjk), [681](#page-688-0) version() (in module salt.modules.mysql), [693](#page-700-0) version() (in module salt.modules.nftables), [704](#page-711-0) version() (in module salt.modules.nginx), [705](#page-712-0) version() (in module salt.modules.openbsdpkg), [713](#page-720-0) version() (in module salt.modules.oracle), [717](#page-724-0) version() (in module salt.modules.pacman), [720](#page-727-0) version() (in module salt.modules.pip), [731](#page-738-0) version() (in module salt.modules.pkg\_resource), [732](#page-739-0) version() (in module salt.modules.pkgin), [735](#page-742-0) version() (in module salt.modules.pkgng), [745](#page-752-0) version() (in module salt.modules.pkgutil), [748](#page-755-0) version() (in module salt.modules.postgres), [754](#page-761-0) version() (in module salt.modules.poudriere), [756](#page-763-0) version() (in module salt.modules.rest\_package), [779](#page-786-0) version() (in module salt.modules.rsync), [786](#page-793-0) version() (in module salt.modules.smartos\_imgadm), [803](#page-810-0) version() (in module salt.modules.solarispkg), [815](#page-822-0) version() (in module salt.modules.solr), [821](#page-828-0) version() (in module salt.modules.sqlite3), [822](#page-829-0) version() (in module salt.modules.status), [829](#page-836-0) version() (in module salt.modules.test), [845](#page-852-0) version() (in module salt.modules.tomcat), [855](#page-862-0) version() (in module salt.modules.varnish), [860](#page-867-0) version() (in module salt.modules.win\_pkg), [882](#page-889-0) version() (in module salt.modules.yumpkg), [907](#page-914-0) version() (in module salt.modules.znc), [910](#page-917-0)

version() (in module salt.modules.zypper), [914](#page-921-0) version clean() (in module salt.modules.ebuild), [557](#page-564-0) version clean() (in module salt.modules.pkg resource), [732](#page-739-0) version cmp() (in module salt.modules.aptpkg), [480](#page-487-0) version cmp() (in module salt.modules.ebuild), [557](#page-564-0) versions() (in module salt.modules.pyenv), [766](#page-773-0) versions() (in module salt.modules.rbenv), [774](#page-781-0) versions() (in module salt.runners.manage), [1016](#page-1023-0) versions\_information() (in module salt.modules.test), [846](#page-853-0) versions\_report() (in module salt.modules.test), [846](#page-853-0) vg\_absent() (in module salt.states.lvm), [1166](#page-1173-0) vg\_present() (in module salt.states.lvm), [1166](#page-1173-0) vgcreate() (in module salt.modules.linux\_lvm), [646](#page-653-0) vgdisplay() (in module salt.modules.linux\_lvm), [646](#page-653-0) vgremove() (in module salt.modules.linux\_lvm), [646](#page-653-0) vhost\_exists() (in module salt.modules.rabbitmq), [771](#page-778-0) vhosts() (in module salt.modules.apache), [474](#page-481-0) virt\_type() (in module salt.modules.virt), [866](#page-873-0) virtual interface create() (in module salt.cloud.clouds.nova), [363](#page-370-0) virtual interface create() (in module salt.modules.cloud), [515](#page-522-0) virtual interface list() (in module salt.cloud.clouds.nova), [363](#page-370-0) virtual\_interface\_list() (in module salt.modules.cloud), [515](#page-522-0) virtual\_memory() (in module salt.modules.ps), [759](#page-766-0) vm\_cputime() (in module salt.modules.virt), [866](#page-873-0) vm\_cputime() (in module salt.modules.xapi), [897](#page-904-0) vm\_diskstats() (in module salt.modules.virt), [866](#page-873-0)

vm\_diskstats() (in module salt.modules.xapi), [897](#page-904-0) vm\_info() (in module salt.modules.smartos\_vmadm), [804](#page-811-0) vm\_info() (in module salt.modules.virt), [866](#page-873-0) vm\_info() (in module salt.modules.xapi), [897](#page-904-0) vm\_info() (in module salt.runners.virt), [1024](#page-1031-0) vm\_netstats() (in module salt.modules.virt), [867](#page-874-0) vm\_netstats() (in module salt.modules.xapi), [897](#page-904-0) vm\_state() (in module salt.modules.virt), [867](#page-874-0) vm\_state() (in module salt.modules.xapi), [898](#page-905-0) vm virt type() (in module

salt.modules.smartos\_vmadm), [804](#page-811-0) vmstats() (in module salt.modules.status), [829](#page-836-0) volume\_absent() (in module salt.states.cloud), [1103](#page-1110-0) volume\_attach() (in module salt.cloud.clouds.nova), [363](#page-370-0) volume\_attach() (in module salt.modules.cloud), [515](#page-522-0) volume attach() (in module salt.modules.nova), [709](#page-716-0) volume\_attached() (in module salt.states.cloud), [1103](#page-1110-0) volume\_create() (in module salt.cloud.clouds.nova), [363](#page-370-0) volume\_create() (in module salt.modules.cloud), [516](#page-523-0) volume\_create() (in module salt.modules.nova), [709](#page-716-0) volume\_create\_attach() (in module salt.cloud.clouds.nova), [363](#page-370-0) volume\_delete() (in module salt.cloud.clouds.nova), [363](#page-370-0)

wm\_preferences() (in module salt.states.gnomedesktop),

[1147](#page-1154-0)

volume\_delete() (in module salt.modules.cloud), [516](#page-523-0) volume\_delete() (in module salt.modules.nova), [709](#page-716-0) volume\_detach() (in module salt.cloud.clouds.nova), [363](#page-370-0) volume\_detach() (in module salt.modules.cloud), [516](#page-523-0) volume\_detach() (in module salt.modules.nova), [710](#page-717-0) volume\_detached() (in module salt.states.cloud), [1103](#page-1110-0) volume\_list() (in module salt.cloud.clouds.nova), [363](#page-370-0) volume\_list() (in module salt.modules.cloud), [516](#page-523-0) volume\_list() (in module salt.modules.nova), [710](#page-717-0) volume\_present() (in module salt.states.cloud), [1103](#page-1110-0) volume\_show() (in module salt.modules.nova), [710](#page-717-0)

#### W

w() (in module salt.modules.status), [829](#page-836-0) wait() (in module salt.modules.dockerio), [552](#page-559-0) wait() (in module salt.states.cmd), [1108](#page-1115-0) wait() (in module salt.states.event), [1122](#page-1129-0) wait() (in module salt.states.module), [1174](#page-1181-0) wait() (in module salt.states.tomcat), [1233](#page-1240-0) wait\_call() (in module salt.states.cmd), [1109](#page-1116-0) wait\_for\_created() (in module salt.cloud.clouds.proxmox), [370](#page-377-0) wait for event() (in module salt.states.saltmod), [1219](#page-1226-0) wait\_for\_instance() (in module salt.cloud.clouds.ec2), [345](#page-352-0) wait for state() (in module salt.cloud.clouds.proxmox), [370](#page-377-0) wait script() (in module salt.states.cmd), [1109](#page-1116-0) wait until() (in module salt.cloud.clouds.parallels), [368](#page-375-0) waitfor\_job() (in module salt.cloud.clouds.linode), [358](#page-365-0) waitfor\_status() (in module salt.cloud.clouds.linode), [358](#page-365-0) war\_deployed() (in module salt.states.tomcat), [1233](#page-1240-0) warn() (in module salt.modules.quota), [768](#page-775-0) Webhook (class in salt.netapi.rest\_cherrypy.app), [926](#page-933-0) WebhookSaltAPIHandler (in module salt.netapi.rest\_tornado.saltnado), [939](#page-946-0) WebsocketEndpoint (class in salt.netapi.rest\_cherrypy.app), [930](#page-937-0) wheel() (in module salt.modules.saltutil), [794](#page-801-0) wheel() (in module salt.runners.doc), [1008](#page-1015-0) wheel() (in module salt.states.saltmod), [1219](#page-1226-0) wheel() (salt.netapi.NetapiClient method), [281](#page-288-0) WheelClient (class in salt.wheel), [331](#page-338-0) which() (in module salt.modules.cmdmod), [520](#page-527-0) which() (in module salt.modules.pkgng), [745](#page-752-0) which\_bin() (in module salt.modules.cmdmod), [520](#page-527-0) win\_gitrepos conf/master, [429](#page-436-0) win\_repo conf/master, [428](#page-435-0) win repo\_mastercachefile conf/master, [428](#page-435-0) wipe() (in module salt.modules.blockdev), [487](#page-494-0) wipefacls() (in module salt.modules.linux\_acl), [645](#page-652-0) with\_lists (salt.pillar.mysql.merger attribute), [959](#page-966-0)

wol() (in module salt.runners.network), [1016](#page-1023-0) wollist() (in module salt.runners.network), [1016](#page-1023-0) Worker, **[1463](#page-1470-0)** worker\_activate() (in module salt.modules.modjk), [681](#page-688-0) worker\_activated() (in module salt.states.modjk), [1171](#page-1178-0) worker\_disable() (in module salt.modules.modik), [681](#page-688-0) worker\_disabled() (in module salt.states.modjk), [1172](#page-1179-0) worker\_edit() (in module salt.modules.modjk), [681](#page-688-0) worker\_recover() (in module salt.modules.modjk), [681](#page-688-0) worker\_recover() (in module salt.states.modjk), [1172](#page-1179-0) worker\_status() (in module salt.modules.modjk), [682](#page-689-0) worker\_stop() (in module salt.modules.modjk), [682](#page-689-0) worker\_stopped() (in module salt.states.modjk), [1172](#page-1179-0) worker\_threads conf/master, [402](#page-409-0) workers() (in module salt.modules.modjk), [682](#page-689-0) wrapper() (in module salt.modules.rvm), [788](#page-795-0) write() (in module salt.modules.file), [584](#page-591-0) write() (in module salt.wheel.file\_roots), [1253](#page-1260-0) write() (in module salt.wheel.pillar\_roots), [1254](#page-1261-0) write\_conf() (in module salt.modules.lxc), [659](#page-666-0) write\_cron\_file() (in module salt.modules.cron), [528](#page-535-0) write\_cron\_file\_verbose() (in module salt.modules.cron), [528](#page-535-0) write\_cron\_file\_verbose() (in module salt.modules.incron), [622](#page-629-0) write\_incron\_file() (in module salt.modules.incron), [622](#page-629-0)

```
write_launchd_plist() (in module salt.runners.launchd),
          1012
```
#### X

xorg() (in module salt.states.keyboard), [1161](#page-1168-0)

Y

yaml\_utf8

conf/master, [411](#page-418-0)

### Z

zcard() (in module salt.modules.redismod), [778](#page-785-0) zero() (in module salt.modules.lvs), [652](#page-659-0) zip\_() (in module salt.modules.archive), [483](#page-490-0) zone\_compare() (in module salt.modules.timezone), [847](#page-854-0) zone\_compare() (in module salt.modules.win\_timezone), [890](#page-897-0) zpool\_list() (in module salt.modules.zpool), [911](#page-918-0) zrange() (in module salt.modules.redismod), [778](#page-785-0)